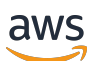

Guida per gli sviluppatori

# SDK Amazon Chime

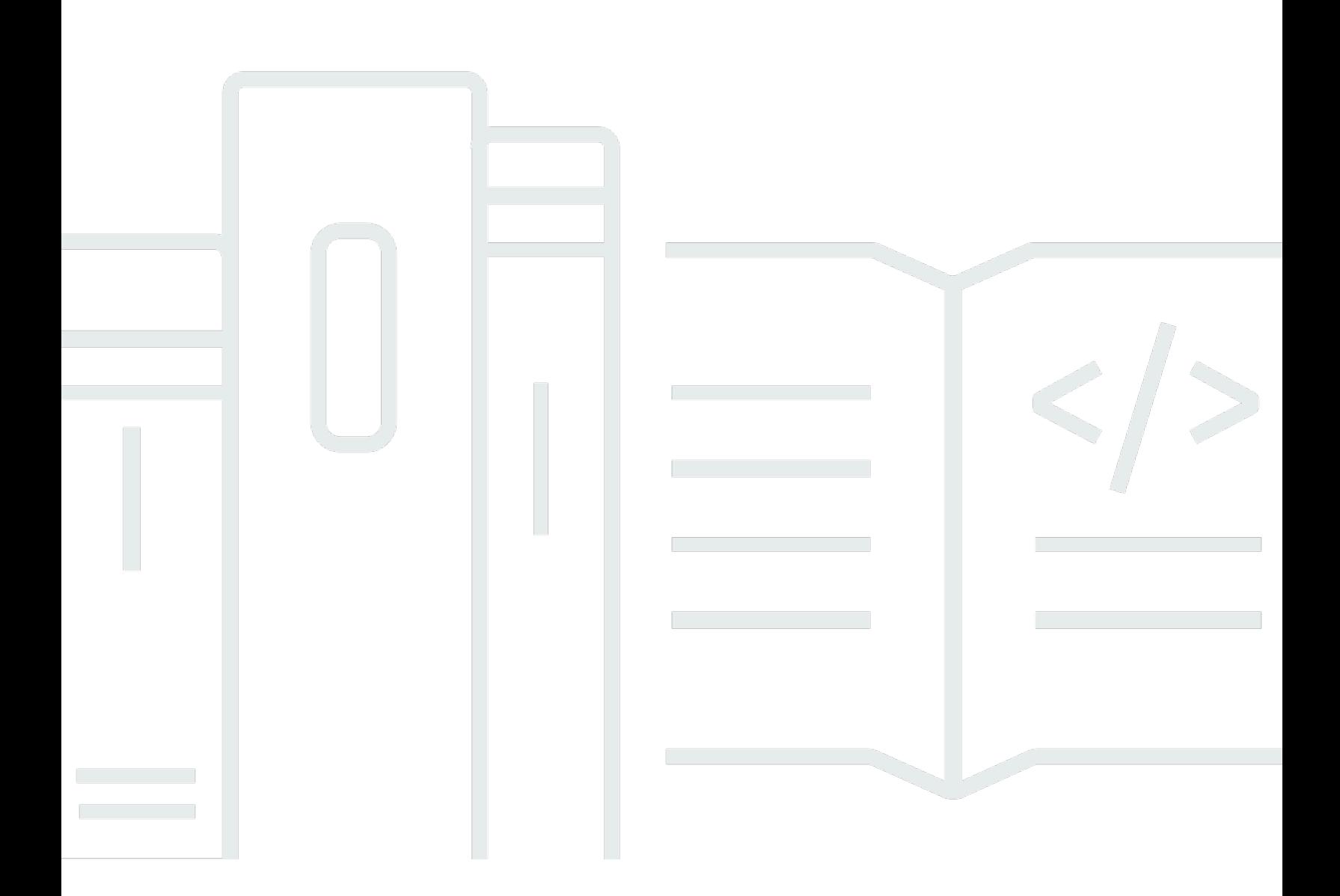

Copyright © 2024 Amazon Web Services, Inc. and/or its affiliates. All rights reserved.

### SDK Amazon Chime: Guida per gli sviluppatori

Copyright © 2024 Amazon Web Services, Inc. and/or its affiliates. All rights reserved.

I marchi e l'immagine commerciale di Amazon non possono essere utilizzati in relazione a prodotti o servizi che non siano di Amazon, in una qualsiasi modalità che possa causare confusione tra i clienti o in una qualsiasi modalità che denigri o discrediti Amazon. Tutti gli altri marchi non di proprietà di Amazon sono di proprietà delle rispettive aziende, che possono o meno essere associate, collegate o sponsorizzate da Amazon.

## **Table of Contents**

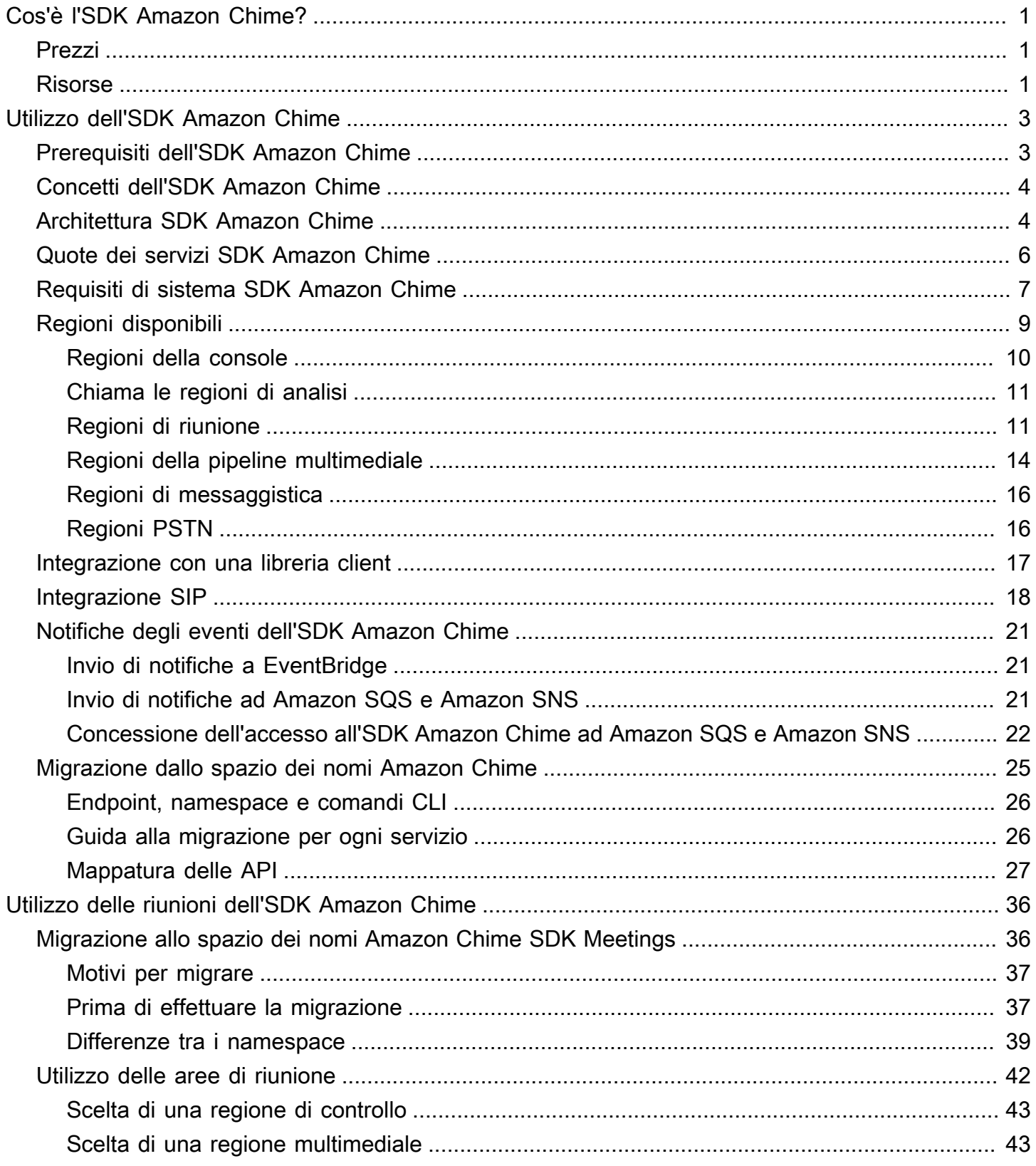

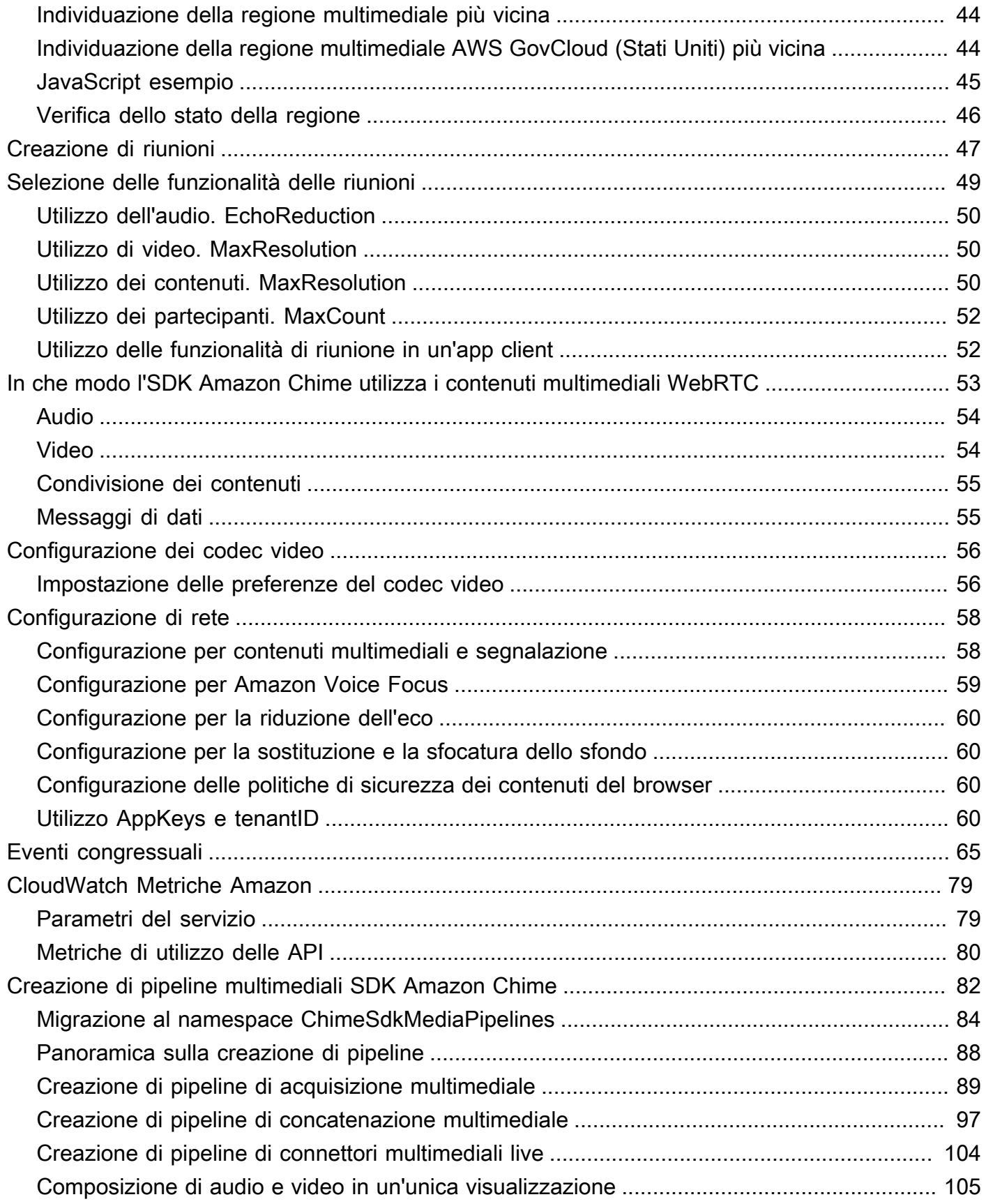

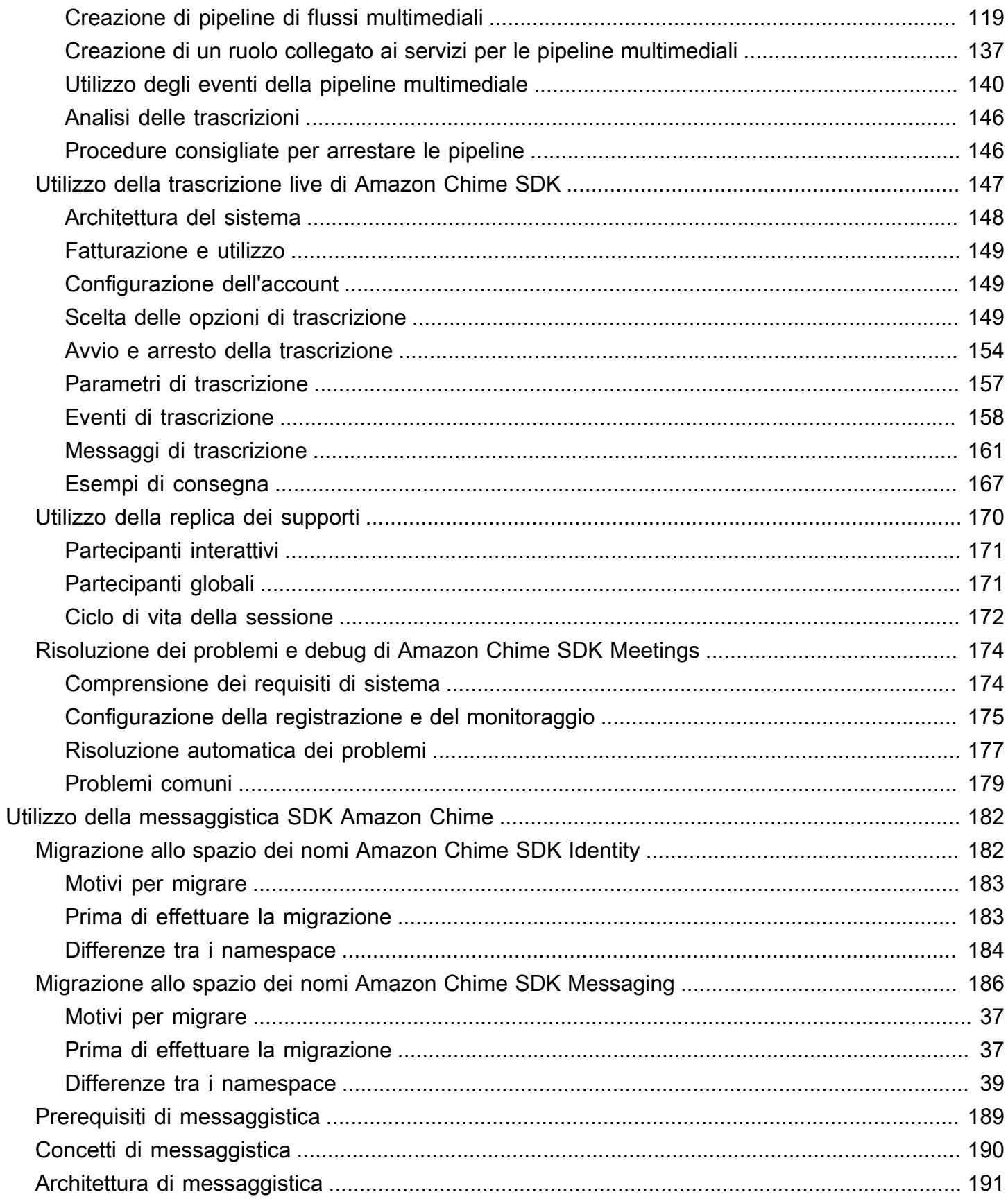

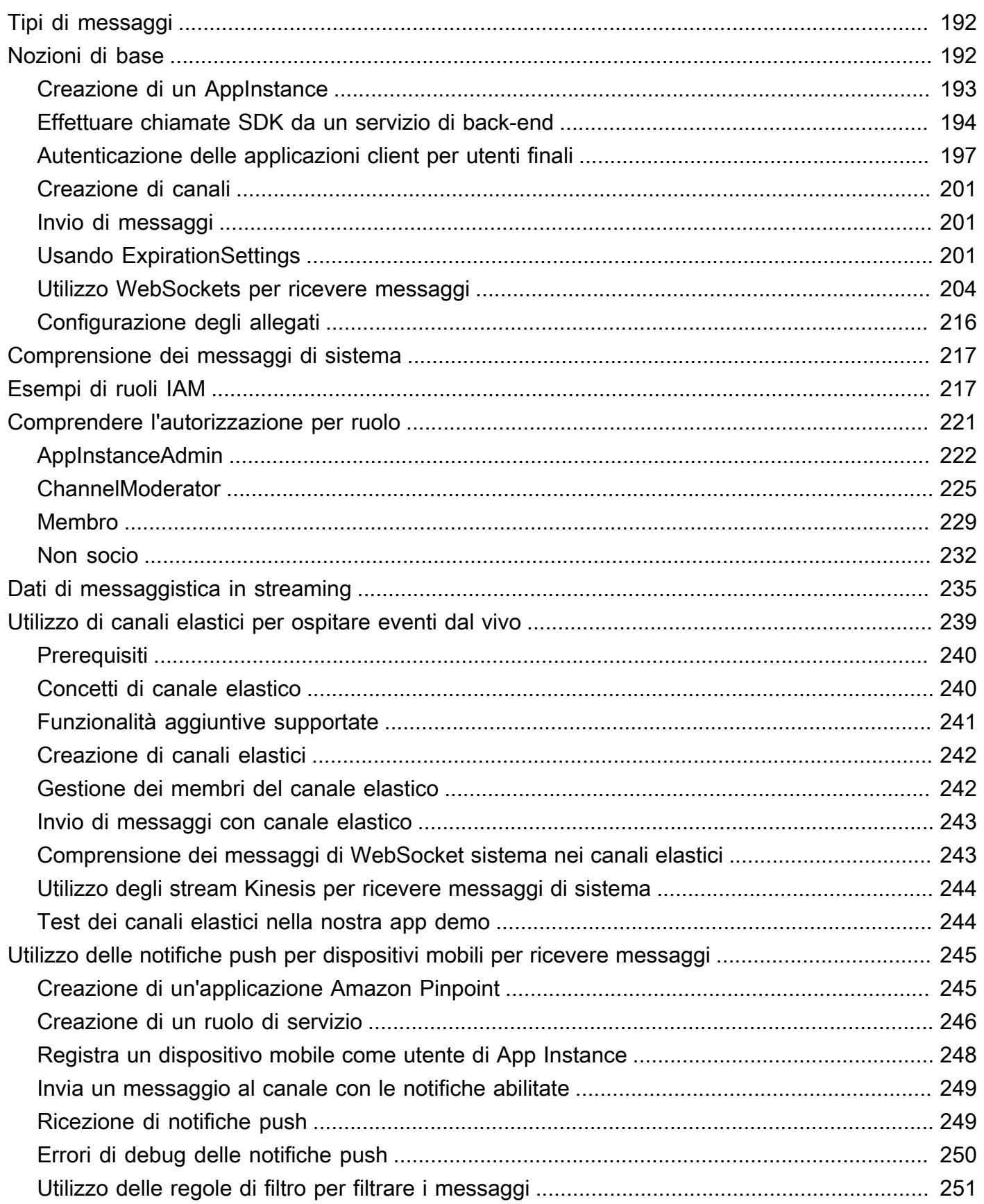

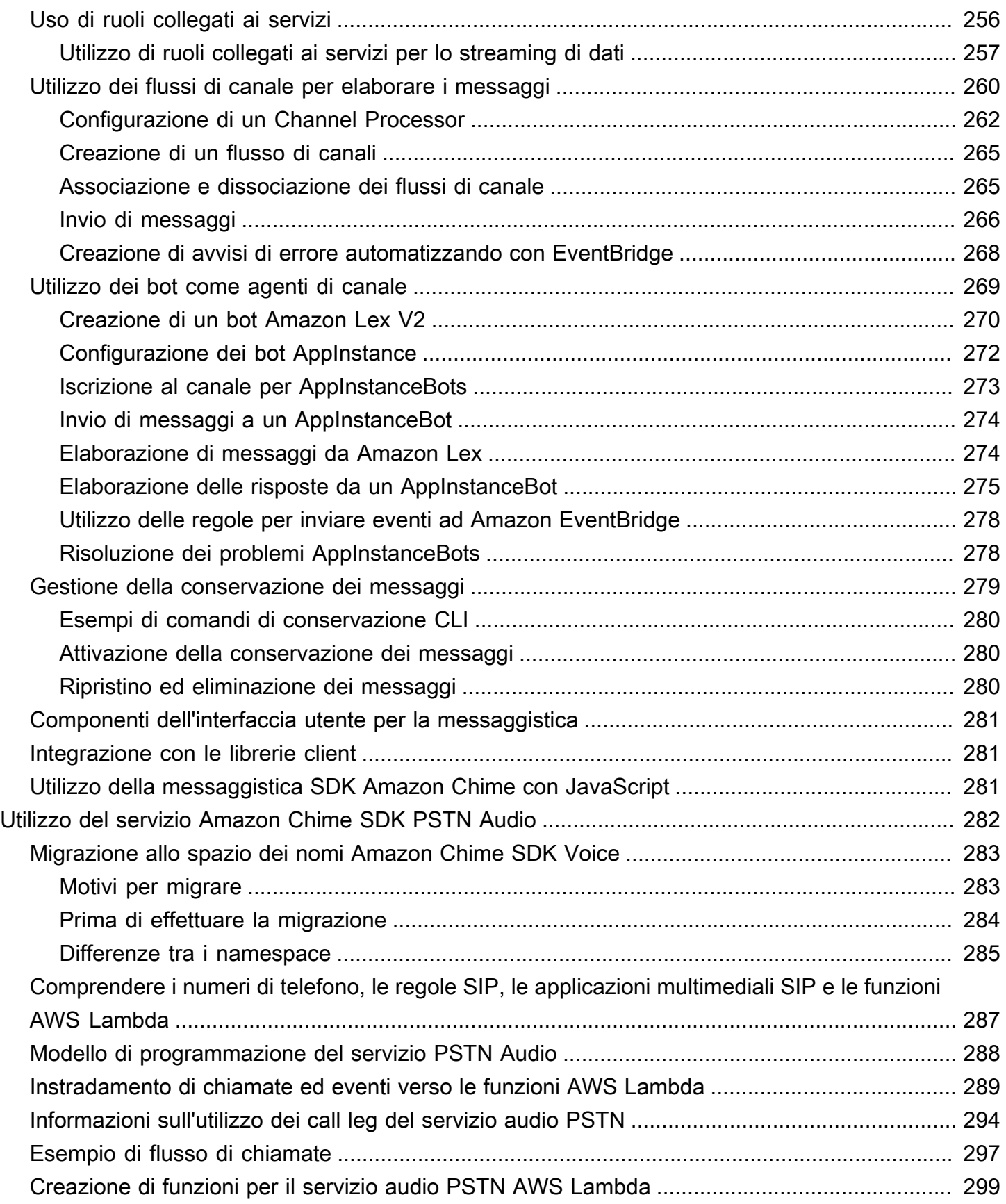

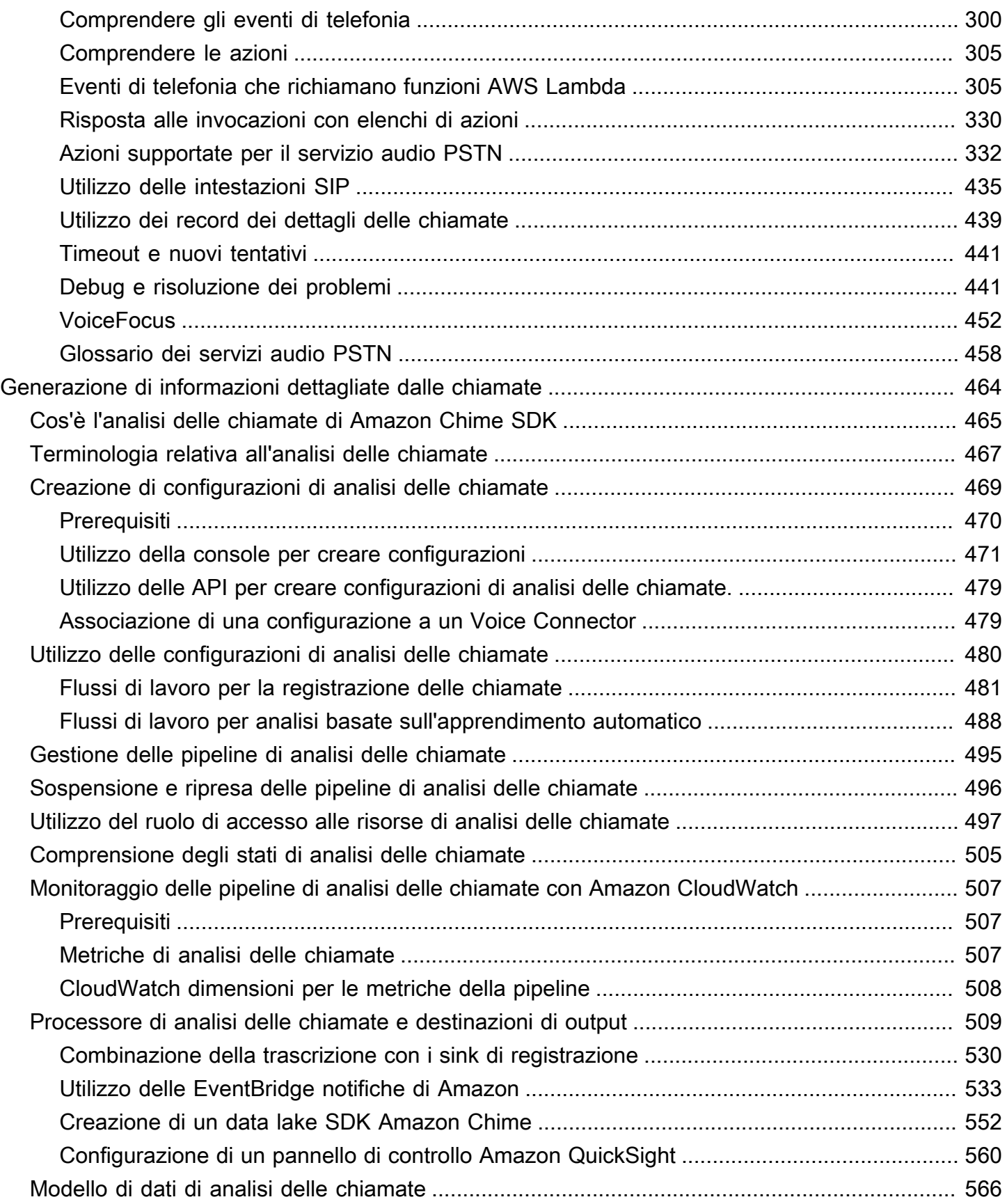

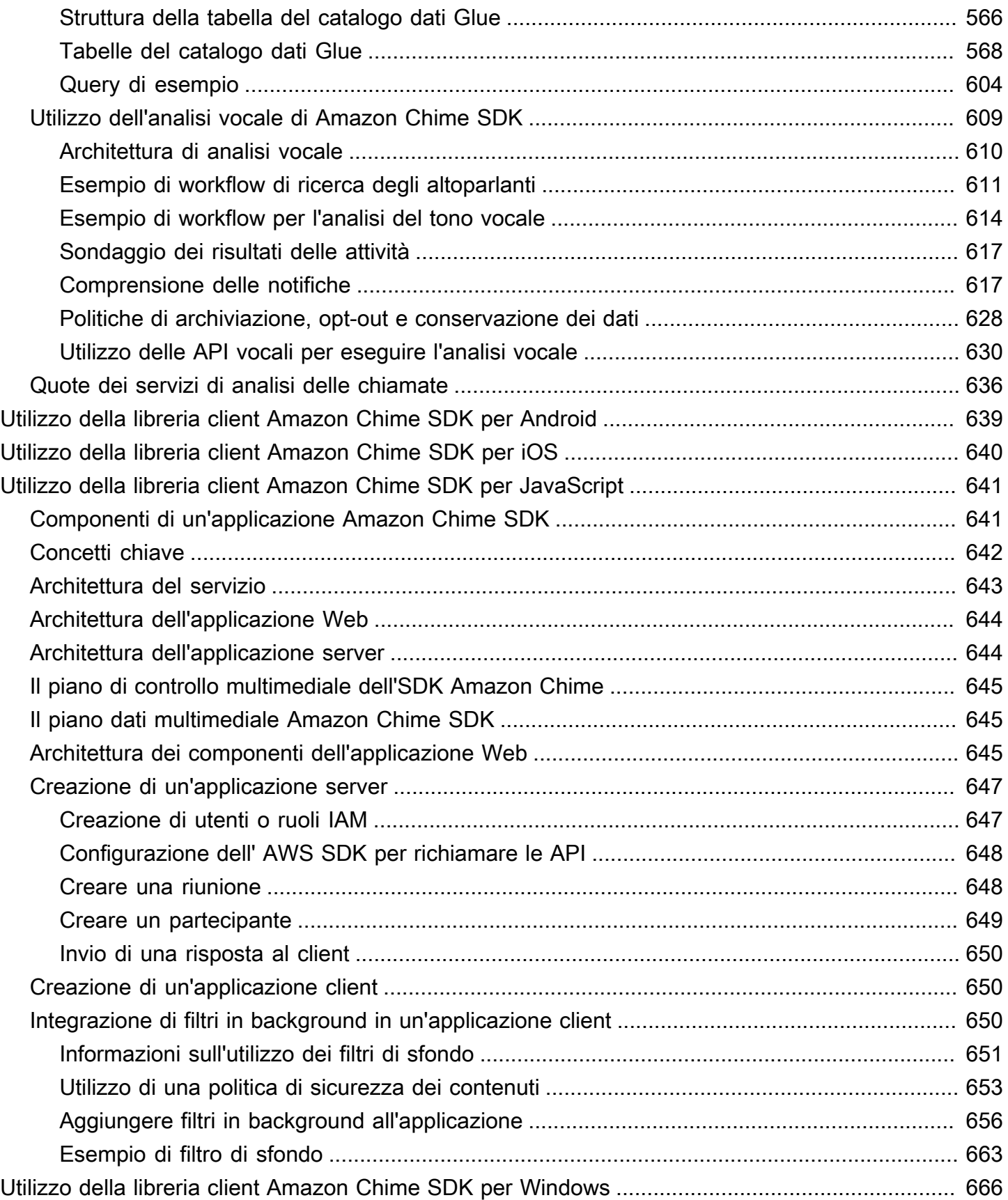

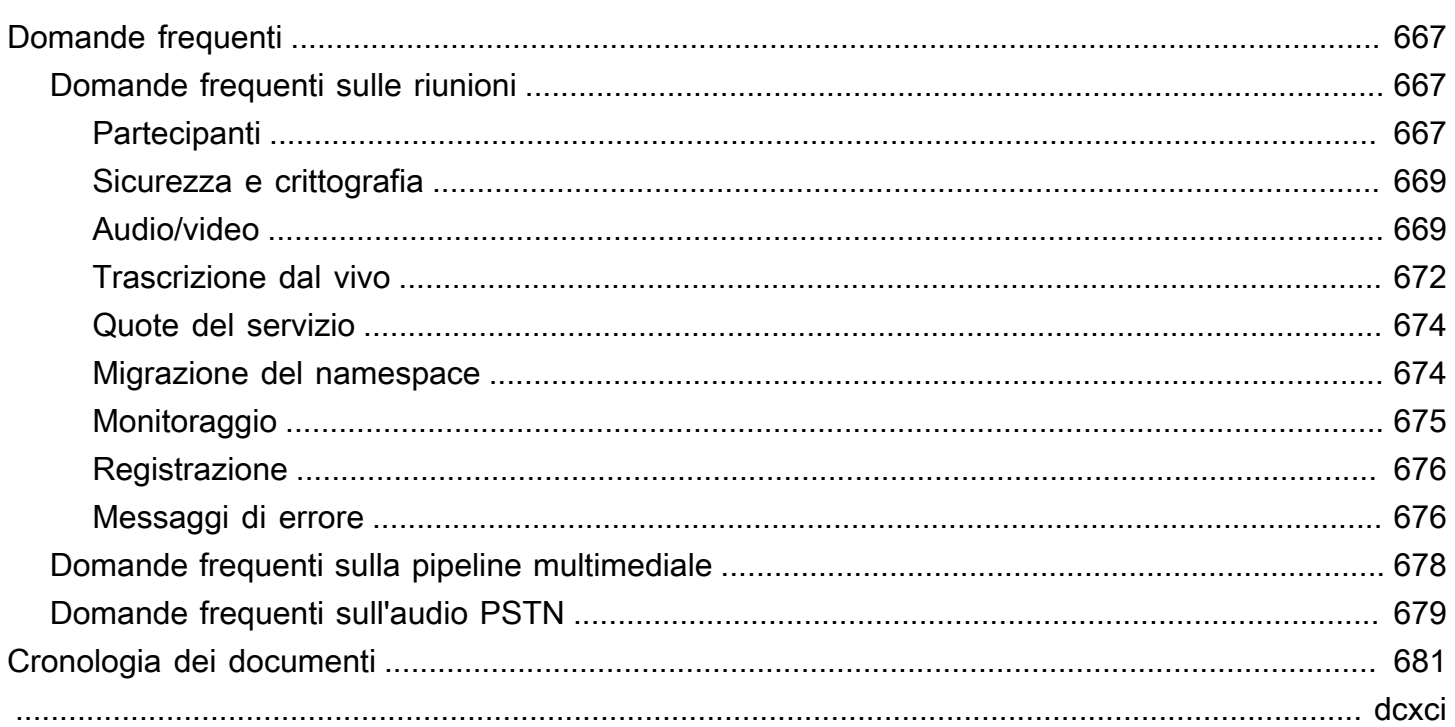

# <span id="page-10-0"></span>Cos'è l'SDK Amazon Chime?

L'SDK Amazon Chime è un set di componenti di comunicazione in tempo reale che puoi utilizzare per aggiungere rapidamente funzionalità di messaggistica, audio, video e condivisione dello schermo alle tue applicazioni Web o mobili.

Puoi utilizzare l'SDK Amazon Chime per creare applicazioni multimediali in tempo reale in grado di inviare e ricevere audio e video e consentire la condivisione di contenuti. Per informazioni dettagliate sulle azioni dell'API SDK di Amazon Chime, consulta l'[Amazon Chime](https://docs.aws.amazon.com/chime-sdk/latest/APIReference/Welcome.html) SDK API Reference.

## <span id="page-10-1"></span>Prezzi

L'SDK Amazon Chime offre pay-for-use prezzi senza commissioni iniziali. Puoi scegliere di implementare alcune o tutte le modalità multimediali disponibili (audio, video e condivisione dello schermo) a un'unica tariffa. A pagamento sono disponibili anche funzionalità di messaggistica, pipeline multimediali, miglioramento del parlato e audio PSTN. pay-for-use Per ulteriori informazioni, consulta i prezzi di [Amazon Chime SDK.](https://aws.amazon.com/chime/chime-sdk/pricing/)

## <span id="page-10-2"></span>Risorse

Le seguenti risorse correlate possono rivelarsi utili durante l'utilizzo di questo servizio.

- [Corsi e workshop:](https://aws.amazon.com/training/course-descriptions/) collegamenti a corsi specializzati e basati su ruoli, oltre a laboratori di autoapprendimento per aiutarti ad affinare le tue competenze e acquisire esperienza pratica. AWS
- [AWS Developer Center:](https://aws.amazon.com/developer/?ref=docs_id=res1) esplora i tutorial, scarica strumenti e scopri gli eventi per sviluppatori. AWS
- [AWS Strumenti per sviluppatori:](https://aws.amazon.com/developer/tools/?ref=docs_id=res1) collegamenti a strumenti di sviluppo, SDK, toolkit IDE e strumenti a riga di comando per lo sviluppo e la gestione di applicazioni. AWS
- [Getting Started Resource Center:](https://aws.amazon.com/getting-started/?ref=docs_id=res1) scopri come configurare il tuo account AWS, entrare a far parte della AWS community e lanciare la tua prima applicazione.
- [Tutorial pratici: segui i tutorial](https://aws.amazon.com/getting-started/hands-on/?ref=docs_id=res1) per avviare la step-by-step tua prima applicazione su. AWS
- [AWS Whitepaper:](https://aws.amazon.com/whitepapers/) collegamenti a un elenco completo di AWS white paper tecnici, su argomenti quali architettura, sicurezza ed economia e redatti da Solutions Architects o altri esperti tecnici. AWS
- [AWS Support Center:](https://console.aws.amazon.com/support/home#/) l'hub per la creazione e la gestione dei casi. AWS Support Include anche collegamenti ad altre risorse utili, come forum, domande frequenti tecniche, stato di salute del servizio e AWS Trusted Advisor.
- [AWS Support—](https://aws.amazon.com/premiumsupport/) La pagina web principale per informazioni su AWS Support one-on-one, un canale di supporto a risposta rapida per aiutarti a creare ed eseguire applicazioni nel cloud.
- [Contatti](https://aws.amazon.com/contact-us/) Un punto di contatto centrale per richieste relative a fatturazione, account, eventi, uso illecito e altre questioni relative ad AWS .
- [AWS Termini del sito:](https://aws.amazon.com/terms/) informazioni dettagliate sul nostro copyright e marchio, sull'account, sulla licenza e sull'accesso al sito e altri argomenti.

## <span id="page-12-0"></span>Utilizzo dell'SDK Amazon Chime

Utilizzi l'SDK Amazon Chime per creare applicazioni multimediali in tempo reale in grado di inviare e ricevere audio e video e consentire la condivisione di contenuti. L'SDK Amazon Chime funziona indipendentemente dagli account di amministratore di Amazon Chime e non influisce sulle riunioni ospitate su Amazon Chime. Invece, l'SDK Amazon Chime fornisce strumenti di creazione che puoi utilizzare per creare le tue applicazioni per riunioni.

Argomenti

- [Prerequisiti dell'SDK Amazon Chime](#page-12-1)
- [Concetti dell'SDK Amazon Chime](#page-13-0)
- [Architettura SDK Amazon Chime](#page-13-1)
- [Quote dei servizi SDK Amazon Chime](#page-15-0)
- [Requisiti di sistema SDK Amazon Chime](#page-16-0)
- [Regioni disponibili](#page-18-0)
- [Integrazione con una libreria client](#page-26-0)
- [Integrazione SIP tramite un connettore vocale SDK Amazon Chime](#page-27-0)
- [Notifiche degli eventi dell'SDK Amazon Chime](#page-30-0)
- [Migrazione dallo spazio dei nomi Amazon Chime](#page-34-0)

## <span id="page-12-1"></span>Prerequisiti dell'SDK Amazon Chime

L'utilizzo dell'SDK Amazon Chime richiede quanto segue:

- La capacità di programmare.
- Un AWS account
- Un ruolo IAM con una policy che concede l'autorizzazione ad accedere alle azioni dell'API Amazon Chime utilizzate dall'SDK Amazon Chime, come la policy SDK gestita. AWS AmazonChime Per ulteriori informazioni, consulta [Come Amazon Chime funziona con IAM](https://docs.aws.amazon.com/chime-sdk/latest/ag/security_iam_service-with-iam.html) e [Consenti agli utenti di](https://docs.aws.amazon.com/chime-sdk/latest/ag/security_iam_id-based-policy-examples.html#security_iam_id-based-policy-examples-chime-sdk) [accedere alle azioni dell'SDK Amazon Chime nella Amazon Chime SDK Administrator](https://docs.aws.amazon.com/chime-sdk/latest/ag/security_iam_id-based-policy-examples.html#security_iam_id-based-policy-examples-chime-sdk) Guide.
- Per la maggior parte dei casi d'uso, è inoltre necessario quanto segue:
- Un'applicazione server: gestisce le risorse per riunioni e partecipanti e fornisce tali risorse all'applicazione client. L'applicazione server viene creata nell' AWS account e deve avere accesso al ruolo IAM menzionato in precedenza.
- Un'applicazione client: riceve informazioni sulla riunione e sui partecipanti dall'applicazione server e utilizza tali informazioni per stabilire connessioni multimediali.

## <span id="page-13-0"></span>Concetti dell'SDK Amazon Chime

La terminologia e i concetti seguenti sono fondamentali per comprendere come utilizzare l'SDK Amazon Chime.

### riunione

Una risorsa effimera identificata da un unico. MeetingId MeetingIdViene inserito in un gruppo di servizi multimediali che ospitano la riunione attiva.

### gruppo di servizi multimediali

Il gruppo di servizi multimediali che ospita una riunione attiva.

### posizionamento dei media

Un insieme di URL regionalizzati che rappresenta un gruppo di servizi multimediali. I partecipanti si connettono al gruppo di servizi multimediali con i propri clienti per inviare e ricevere audio e video in tempo reale e condividere i propri schermi.

### partecipante

Un partecipante alla riunione identificato da un nome univoco. AttendeeId I partecipanti possono partecipare e uscire liberamente dalle riunioni utilizzando un'applicazione client creata con una libreria client Amazon Chime SDK.

### token di iscrizione

Un token univoco assegnato a ciascun partecipante. I partecipanti utilizzano il token di iscrizione per autenticarsi con il gruppo di servizi multimediali.

## <span id="page-13-1"></span>Architettura SDK Amazon Chime

L'elenco seguente descrive come i diversi componenti dell'architettura Amazon Chime SDK interagiscono per supportare riunioni e partecipanti, audio, video e condivisione di contenuti.

#### Riunioni e partecipanti

Quando l'applicazione server crea una riunione Amazon Chime SDK, la riunione viene assegnata a un servizio multimediale specifico della regione. Gli organizzatori del servizio sono responsabili del trasferimento sicuro di contenuti multimediali in tempo reale tra i clienti partecipanti. A ogni partecipante creato viene assegnato un token di iscrizione univoco, una chiave segreta opaca che l'applicazione server deve trasferire in modo sicuro al client autorizzato a partecipare alla riunione per conto di un partecipante. Ogni client utilizza un token di iscrizione per autenticarsi con il gruppo di servizi multimediali. I client utilizzano una combinazione di protezione WebSockets e Datagram Transport Layer Security (DTLS) per segnalare in modo sicuro il gruppo di servizi multimediali e per inviare e ricevere contenuti multimediali da e verso altri partecipanti tramite il gruppo di servizi multimediali.

#### Audio

Il servizio multimediale mescola l'audio di ogni partecipante e lo invia a ciascun destinatario, dopo aver sottratto il proprio audio dal mix. Gli SDK Amazon Chime campionano l'audio alla massima frequenza supportata dal dispositivo e dal browser, fino a un massimo di 48 kHz. Utilizziamo il codec Opus per codificare l'audio, con un bitrate predefinito di 32 kbps, che può essere aumentato fino a 128 kbps stereo e 64 kbps mono.

#### Video

Il servizio multimediale funge da unità di inoltro selettivo (SFU) utilizzando un modello di pubblicazione e sottoscrizione. Ogni partecipante può pubblicare una sorgente video, fino a un totale di 25 video simultanei per riunione. La libreria client Amazon Chime SDK JavaScript supporta risoluzioni video fino a 1280x720 a 30 fotogrammi al secondo senza simulcast e 15 fotogrammi al secondo con simulcast. Le librerie client Amazon Chime SDK per [iOS](#page-649-0), [Android](#page-648-0) e [Windows](#page-675-0) supportano risoluzioni video fino a 1280x720 e 30 fotogrammi al secondo, tuttavia il framerate e la risoluzione effettivi vengono gestiti automaticamente dall'SDK Amazon Chime.

Quando è attivo, il video simulcast invia ogni flusso video con due risoluzioni e bitrate diversi. I client con vincoli di larghezza di banda si iscrivono automaticamente allo stream con bitrate inferiore. La codifica e la decodifica video utilizzano l'accelerazione hardware, ove disponibile, per migliorare le prestazioni.

#### Messaggi di dati

Oltre ai contenuti audio e video, i partecipanti alla riunione possono scambiarsi messaggi di dati in tempo reale fino a 2 KB ciascuno. Puoi utilizzare i messaggi per implementare funzionalità

di riunione personalizzate come lavagna, chat, reazioni emoji in tempo reale e segnalazioni di controllo del pavimento specifiche dell'applicazione.

#### Condivisione dei contenuti

L'applicazione client può condividere contenuti audio e video, come schermate o file multimediali. La condivisione dei contenuti supporta contenuti video preregistrati fino a 1280x720 a 15 fotogrammi al secondo e audio fino a 48 kHz a 64 kbps. L'acquisizione di schermate per la condivisione di contenuti è supportata fino a 15 fotogrammi al secondo, ma può essere limitata dalle funzionalità del dispositivo e del browser.

## <span id="page-15-0"></span>Quote dei servizi SDK Amazon Chime

#### **a** Note

Le quote di servizio si intendono per endpoint API. Quando richiedi un aumento della quota di servizio, assicurati di richiedere l'aumento su tutti gli endpoint API utilizzati dall'applicazione.

Questa tabella che elenca le risorse e le quote disponibili per le riunioni dell'SDK Amazon Chime.

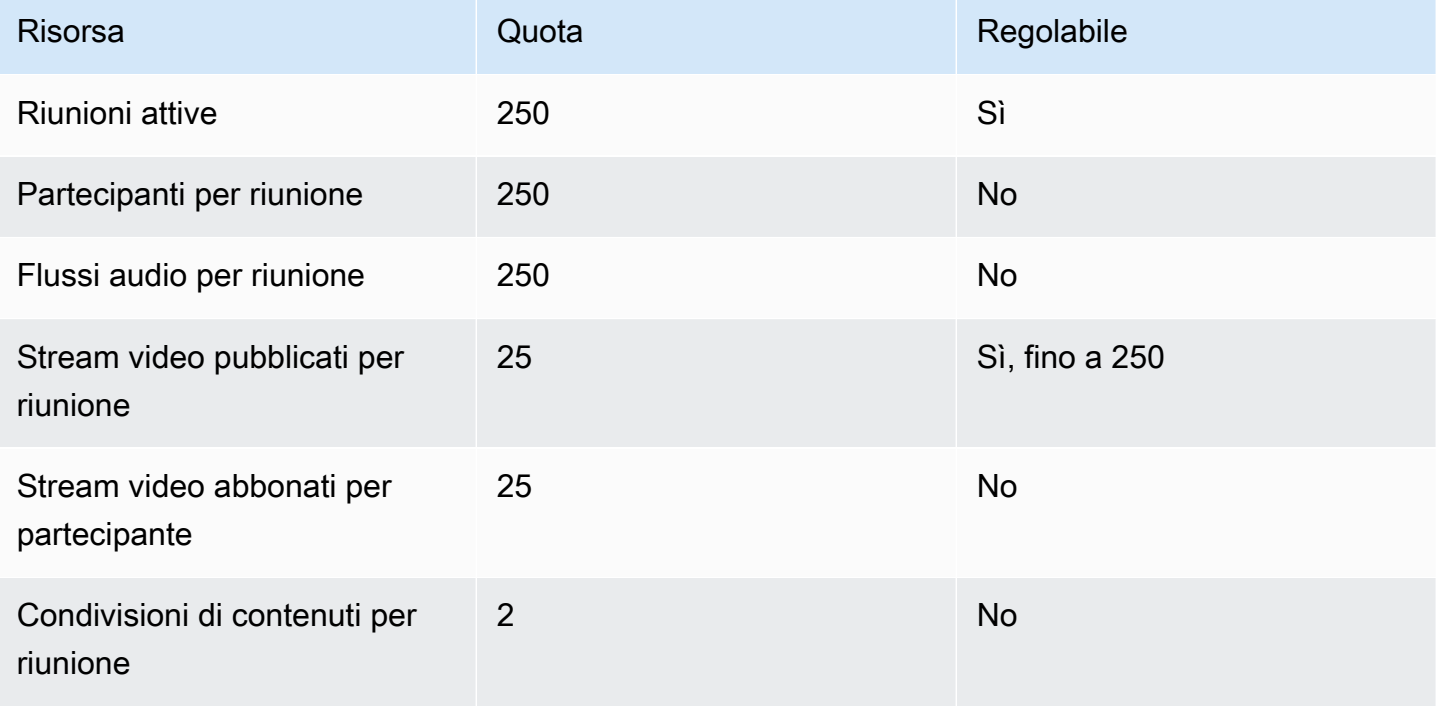

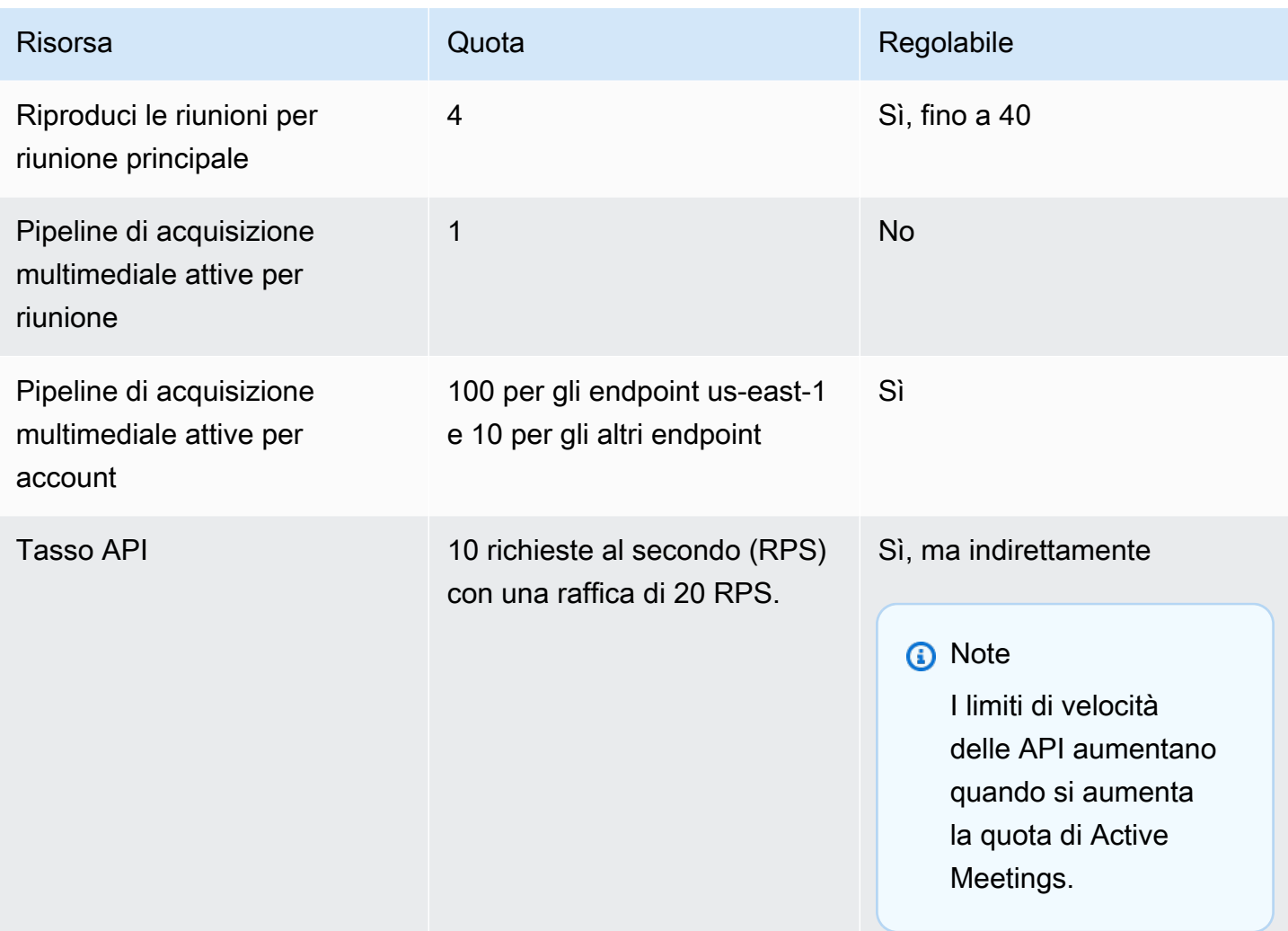

## <span id="page-16-0"></span>Requisiti di sistema SDK Amazon Chime

I seguenti requisiti di sistema si applicano alle applicazioni create con l'SDK Amazon Chime.

Browser supportati, libreria client Amazon Chime SDK per JavaScript

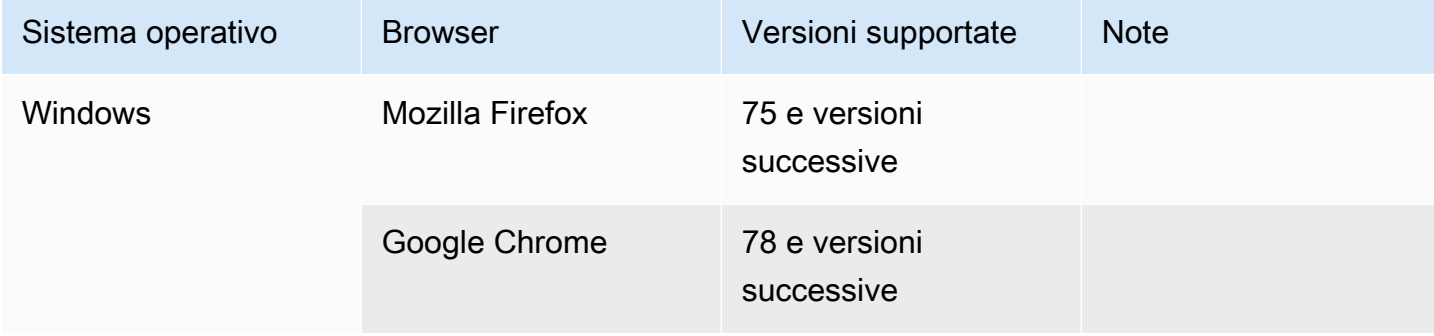

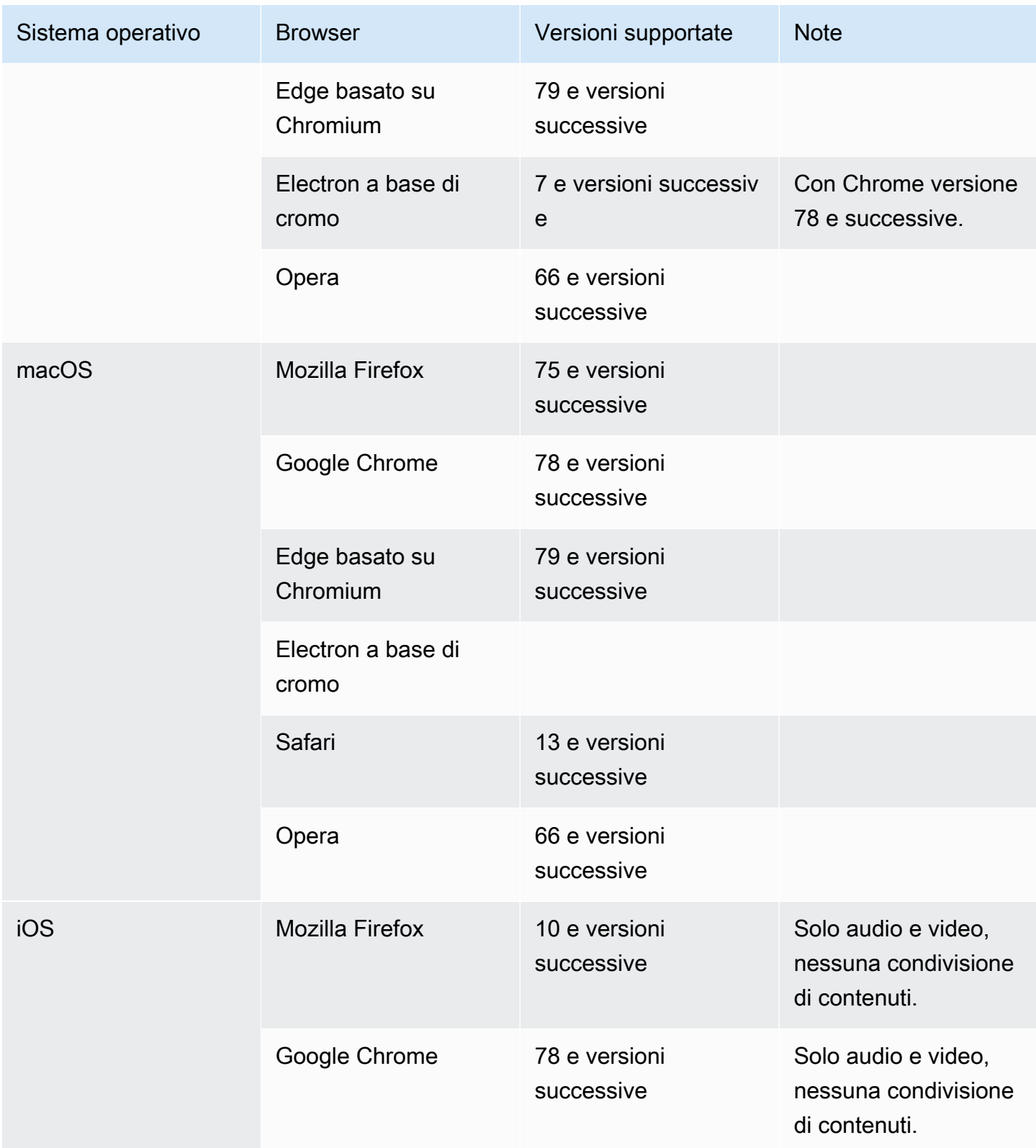

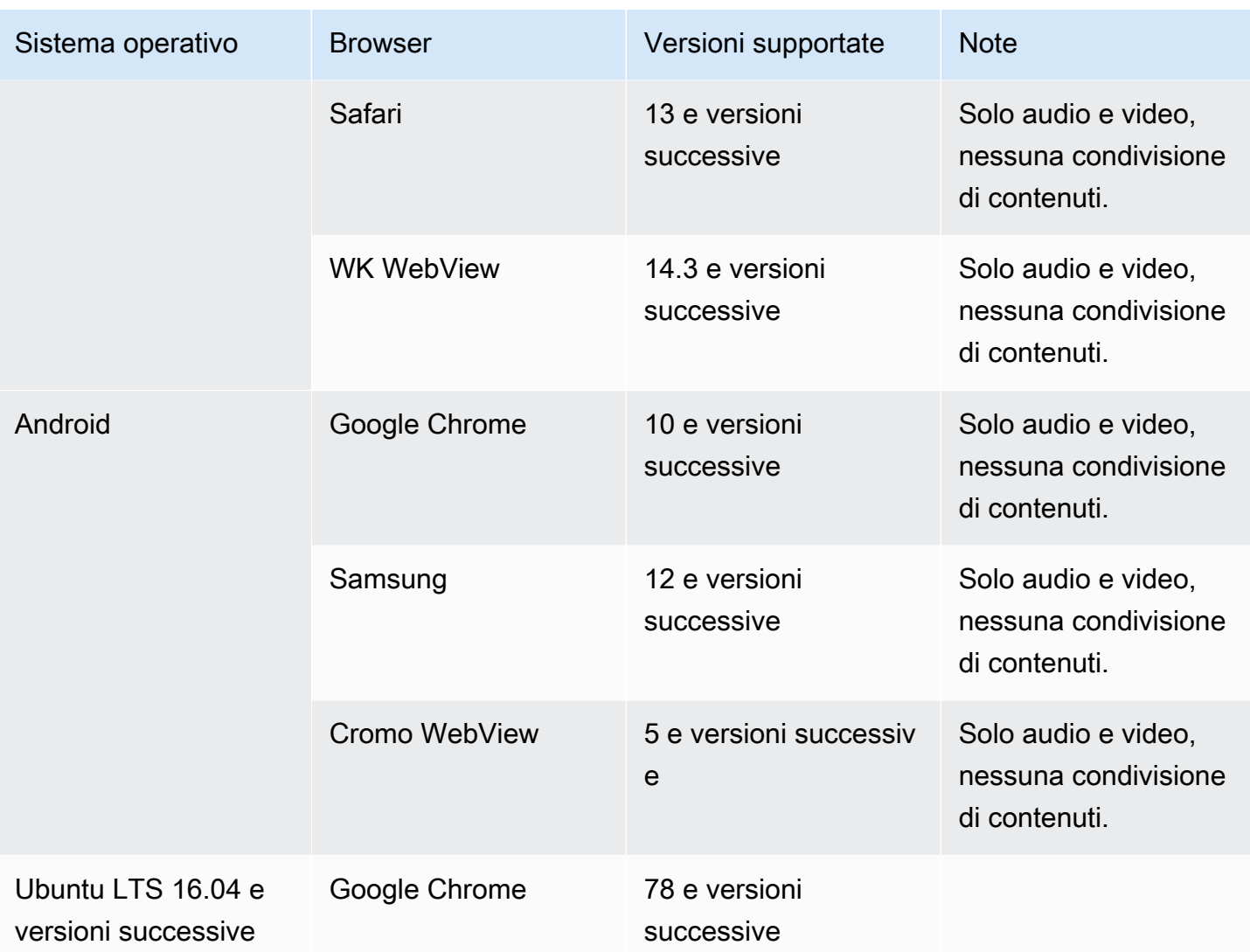

Libreria client Amazon Chime SDK per iOS

• iOS versione 13 e successive

Libreria client Amazon Chime SDK per Android

• Sistema operativo Android versione 5 e successive, architettura ARM e ARM64

## <span id="page-18-0"></span>Regioni disponibili

Le tabelle seguenti elencano le funzionalità del servizio Amazon Chime SDK e le AWS regioni che forniscono ciascun servizio.

### **a** Note

Le regioni contrassegnate con un asterisco (\*) devono essere abilitate nel tuo account. AWS AWS blocca quelle regioni per impostazione predefinita. Per ulteriori informazioni sull'attivazione delle regioni, consulta [Specificare AWS le regioni che il tuo account può](https://docs.aws.amazon.com/accounts/latest/reference/manage-acct-regions.html) [utilizzare](https://docs.aws.amazon.com/accounts/latest/reference/manage-acct-regions.html), nella Guida di riferimento alla gestione degli AWS account.

### Argomenti

- [Regioni della console](#page-19-0)
- [Chiama le regioni di analisi](#page-20-0)
- [Regioni di riunione](#page-20-1)
- [Regioni della pipeline multimediale](#page-23-0)
- [Regioni di messaggistica](#page-25-0)
- [Regioni PSTN](#page-25-1)

### <span id="page-19-0"></span>Regioni della console

Utilizza la console Amazon Chime SDK per configurare le risorse e ottenere ulteriori informazioni sul servizio Amazon Chime SDK.

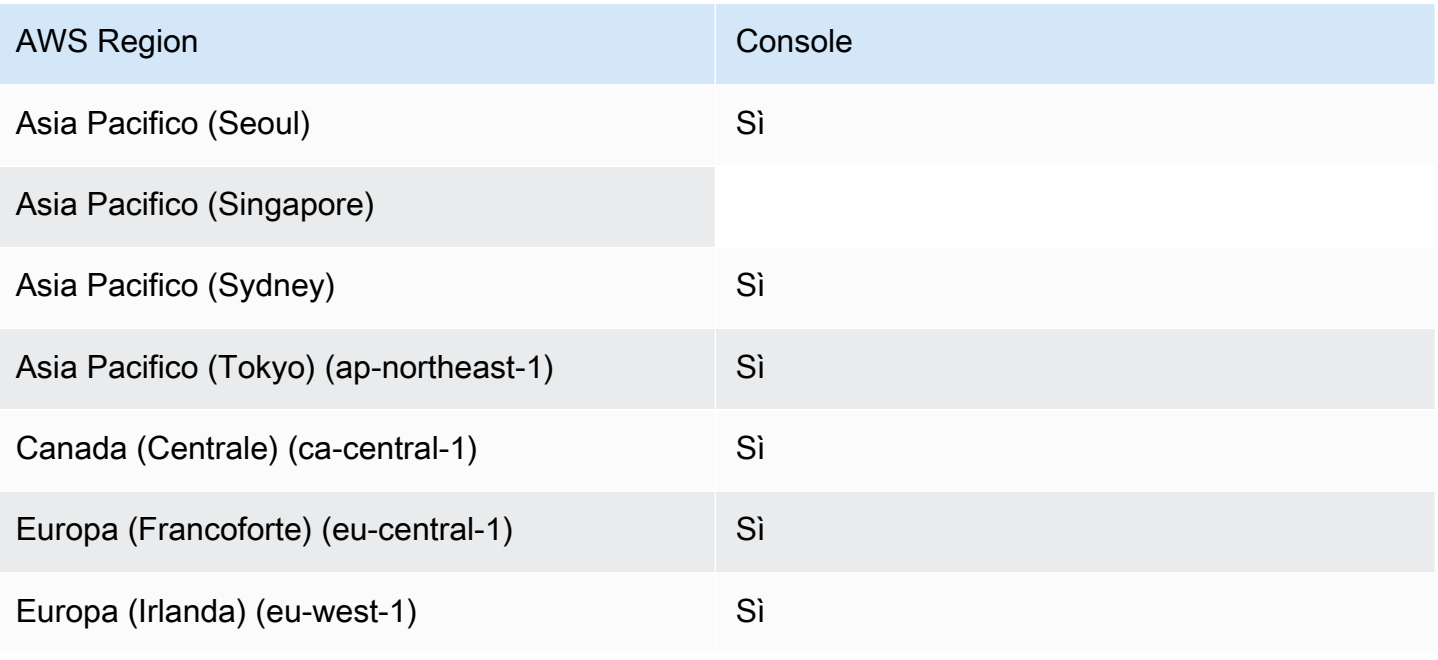

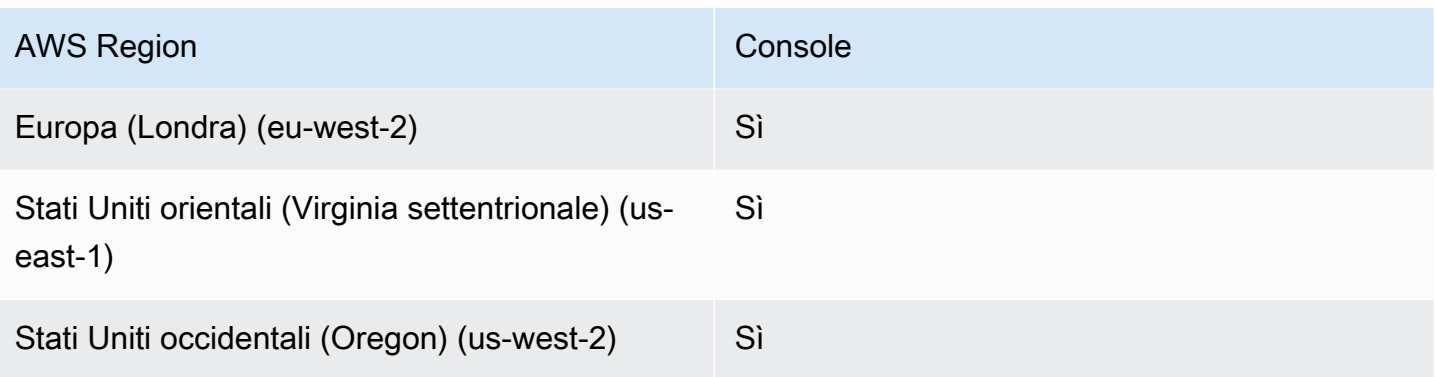

### <span id="page-20-0"></span>Chiama le regioni di analisi

La tabella seguente elenca le AWS regioni disponibili per l'analisi, la trascrizione e la registrazione delle chiamate.

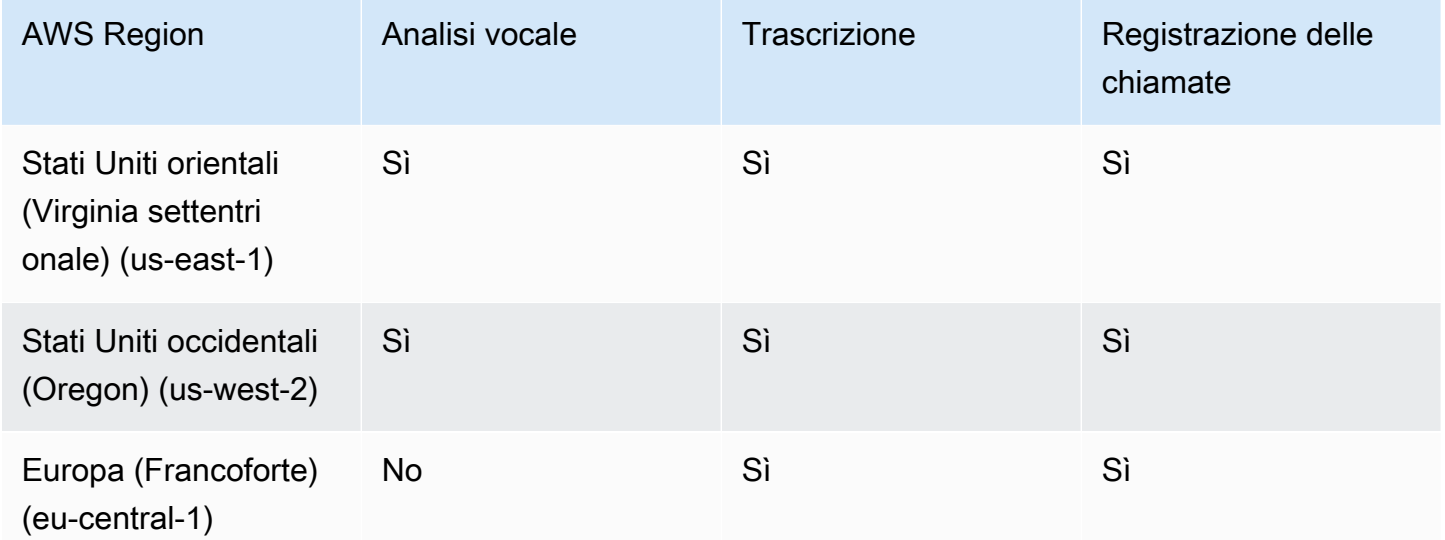

### <span id="page-20-1"></span>Regioni di riunione

Le riunioni di Amazon Chime SDK hanno regioni di controllo e regioni multimediali. Una regione di controllo fornisce l'endpoint API utilizzato per creare, aggiornare ed eliminare le riunioni. Le Regioni di controllo inoltre ricevono ed elaborano. [Eventi congressuali](#page-74-0)

Le aree multimediali ospitano le riunioni effettive e i clienti si connettono alle vostre aree multimediali. Specificate la regione multimediale quando chiamate l'[CreateMeetingA](https://docs.aws.amazon.com/chime-sdk/latest/APIReference/API_meeting-chime_CreateMeeting.html)PI.

Una regione di controllo può creare una riunione in qualsiasi regione multimediale nella stessa AWS partizione. Tuttavia, è possibile aggiornare solo una riunione nella regione di controllo utilizzata per creare la riunione.

Per ulteriori informazioni sulla selezione delle regioni di controllo e multimediali, consulta[Utilizzo delle](#page-51-0)  [aree di riunione.](#page-51-0)

La tabella seguente elenca le regioni che forniscono il controllo, i contenuti multimediali o entrambi.

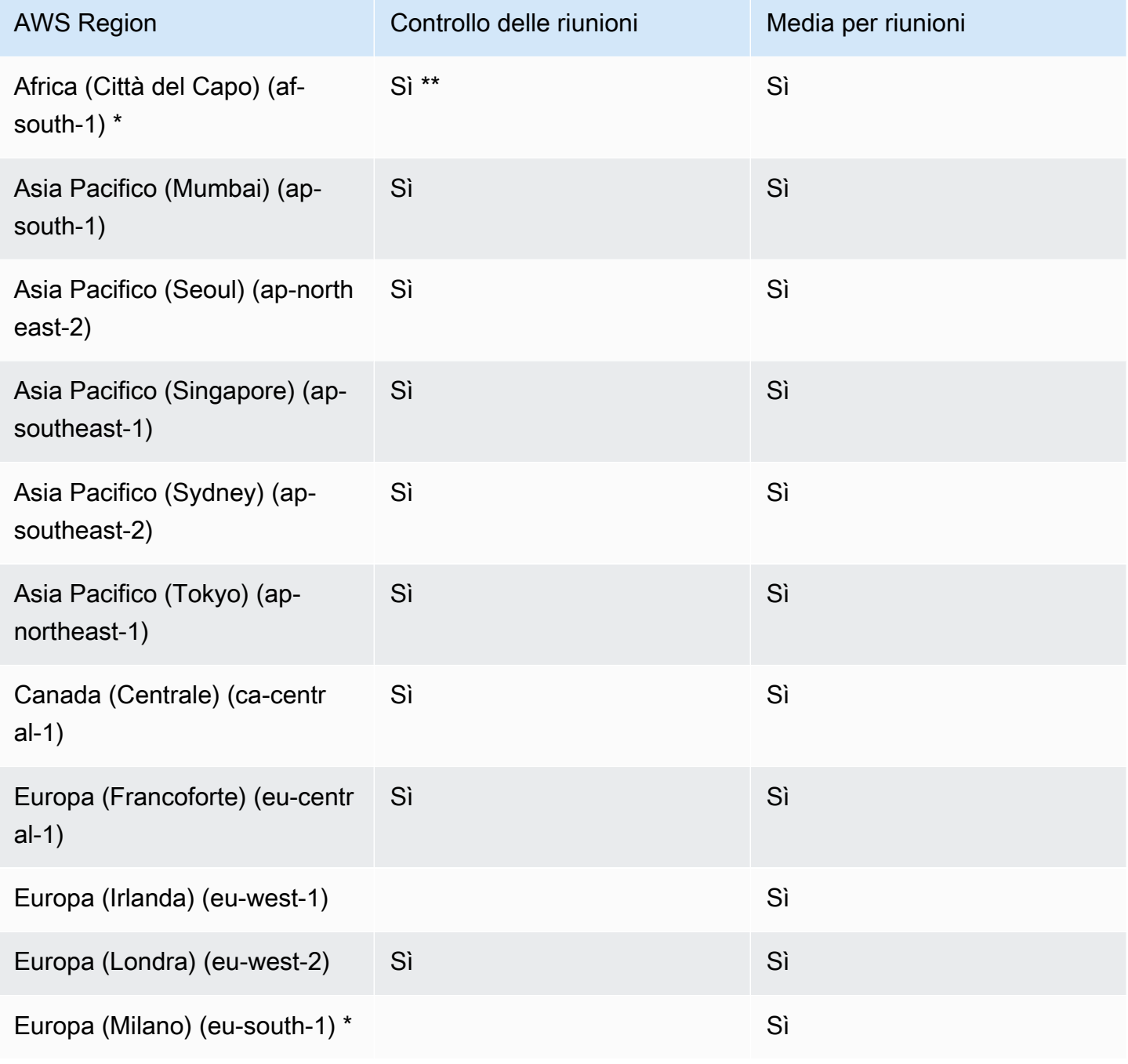

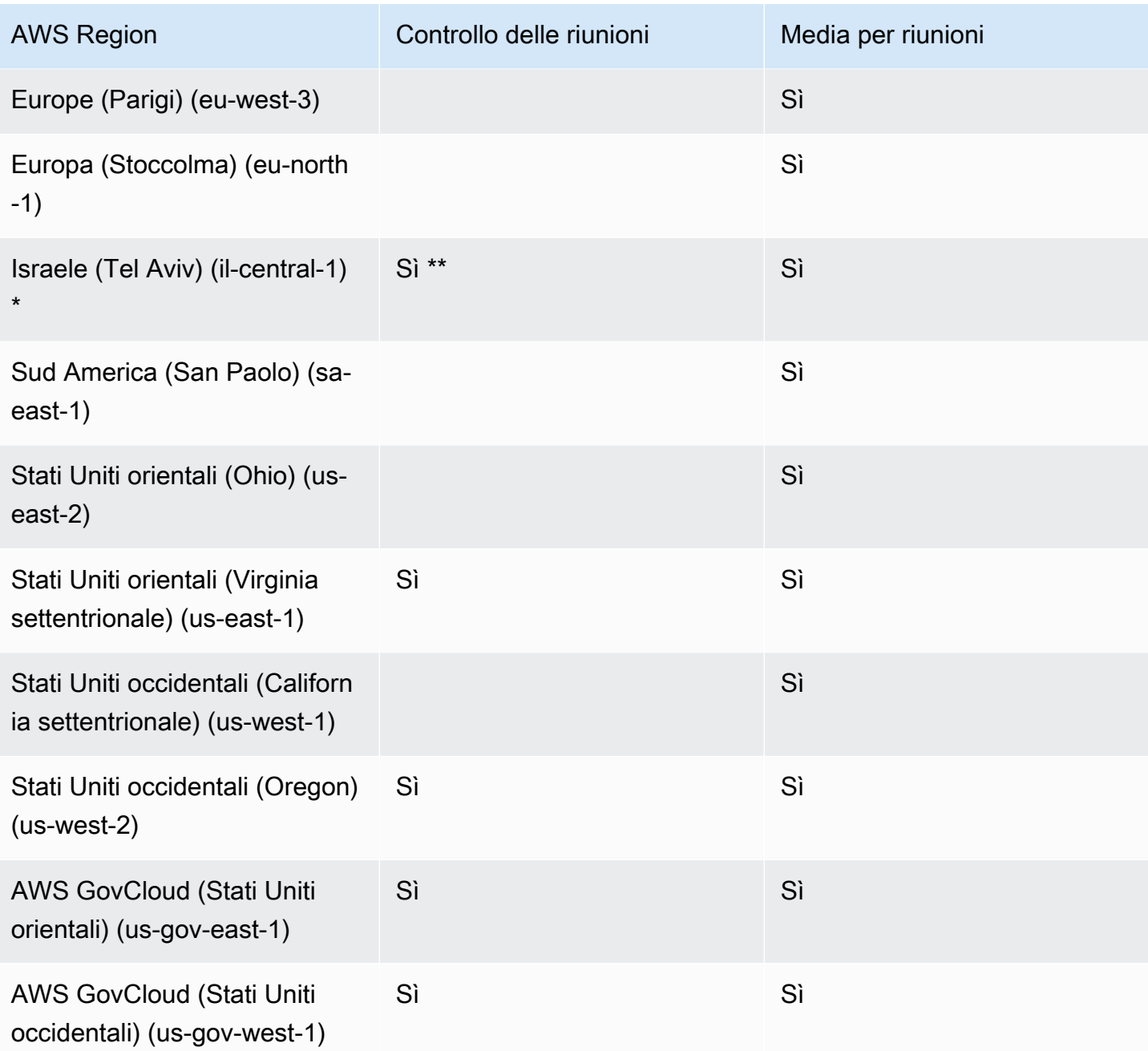

\* Devi abilitare queste regioni nel tuo account. AWS Per ulteriori informazioni, consulta [Abilitare una](https://docs.aws.amazon.com/general/latest/gr/rande-manage.html#rande-manage-enable)  [regione](https://docs.aws.amazon.com/general/latest/gr/rande-manage.html#rande-manage-enable) nella AWS Guida generale.

\*\* Le riunioni che utilizzano il controllo delle riunioni in questa regione possono ospitare solo contenuti multimediali in questa regione.

### **a** Note

Per creare una riunione in una regione AWS GovCloud (Stati Uniti), devi utilizzare una regione di controllo in GovCloud. Inoltre, le regioni di controllo in cui GovCloud è possibile organizzare riunioni solo nelle regioni AWS GovCloud (Stati Uniti).

### <span id="page-23-0"></span>Regioni della pipeline multimediale

Le pipeline multimediali di Amazon Chime SDK hanno regioni di controllo e regioni multimediali. Una regione di controllo fornisce l'endpoint dell'API Media Pipeline utilizzato per creare ed eliminare le pipeline multimediali. Utilizzate anche le regioni di controllo per ricevere ed elaborare gli eventi della pipeline [multimediale](#page-149-0).

Le aree multimediali gestiscono le pipeline multimediali e il sistema seleziona automaticamente la stessa regione multimediale della riunione.

È possibile utilizzare una regione di controllo per creare una pipeline multimediale in qualsiasi regione dati. La pipeline multimediale può partecipare a una riunione in qualsiasi regione multimediale della riunione.

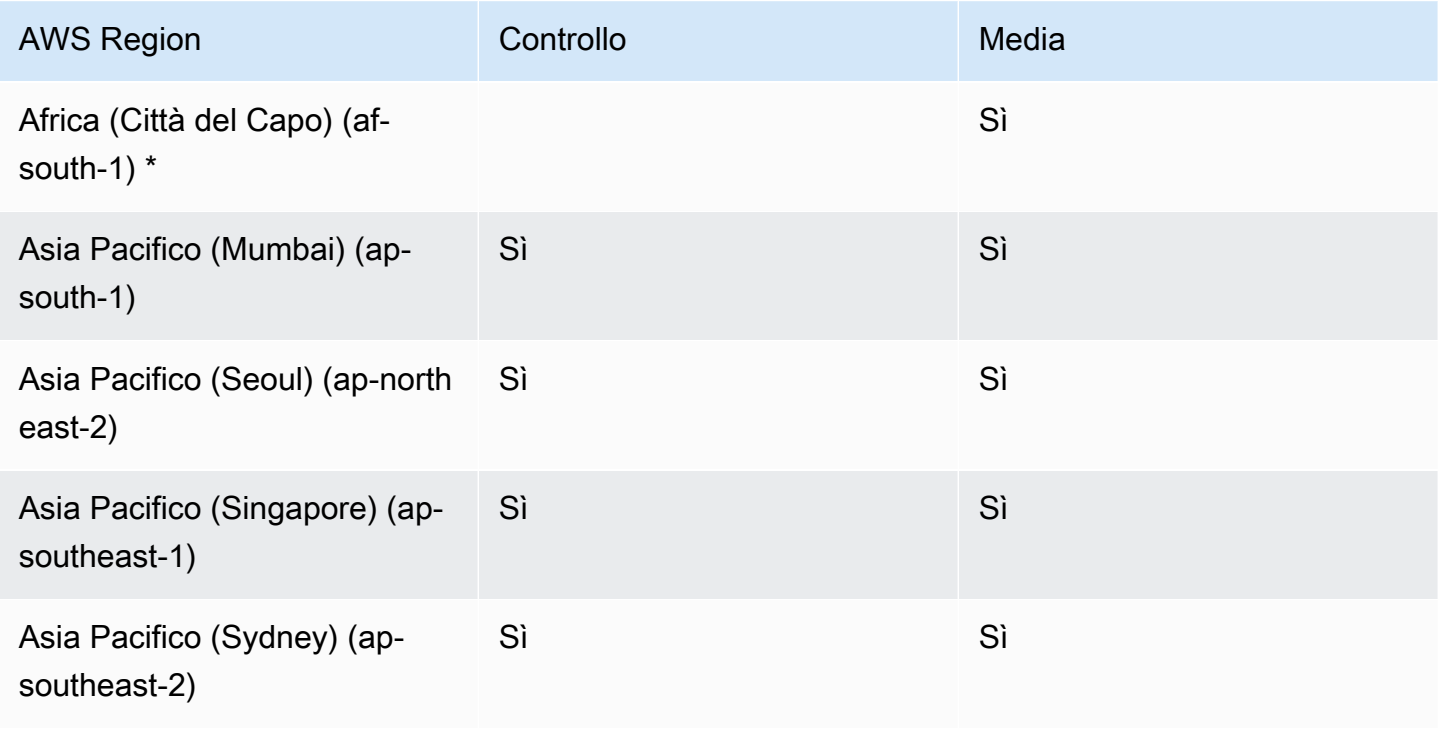

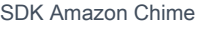

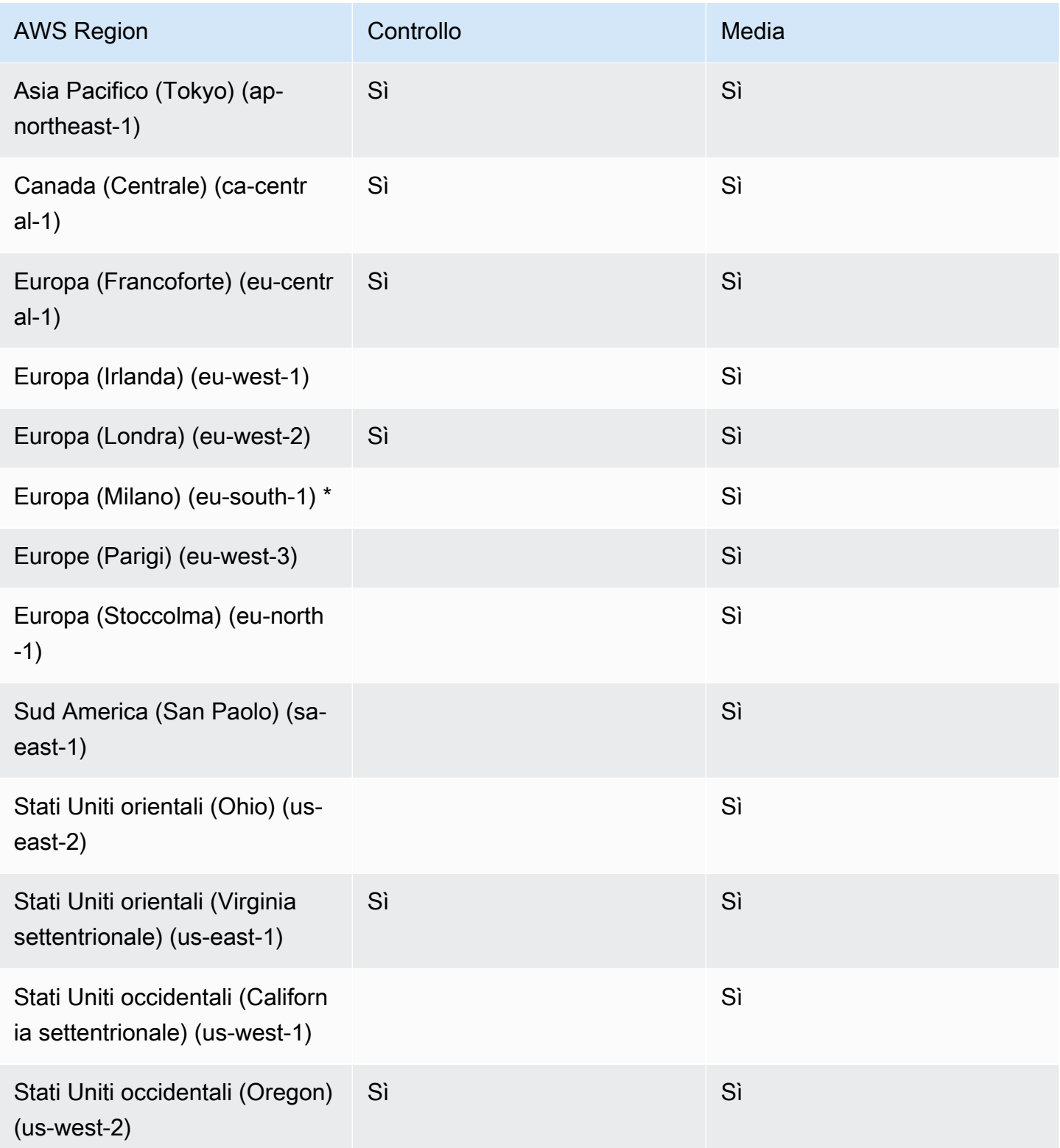

\* Devi abilitare queste regioni nel tuo AWS account. Per ulteriori informazioni, consulta [Abilitare una](https://docs.aws.amazon.com/general/latest/gr/rande-manage.html#rande-manage-enable)  [regione](https://docs.aws.amazon.com/general/latest/gr/rande-manage.html#rande-manage-enable) nella AWS Guida generale.

### <span id="page-25-0"></span>Regioni di messaggistica

La messaggistica di Amazon Chime SDK ha regioni di controllo e aree dati. La regione di controllo espone l'endpoint dell'API di messaggistica e la regione dati archivia i messaggi. Se utilizzi Amazon Kinesis per lo streaming di dati di messaggistica o AWS Lambda funzioni per i flussi di canale, questi devono risiedere nella regione di controllo.

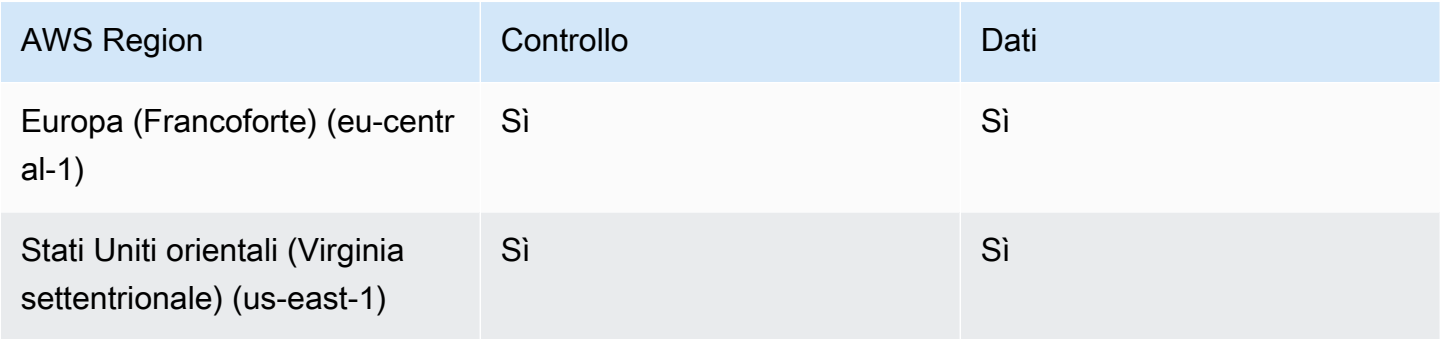

## <span id="page-25-1"></span>Regioni PSTN

Le funzionalità SIP (Session Initiation Protocol) di Amazon Chime SDK hanno regioni API e aree multimediali e regioni PSTN. Le regioni API forniscono gli endpoint API per la creazione e la configurazione delle funzionalità SIP. Le regioni multimediali contengono connettori vocali Amazon Chime SDK e applicazioni multimediali SIP. Le regioni PSTN consentono ai clienti di connettere i sistemi telefonici locali alla rete telefonica pubblica. Inoltre, le regioni PSTN supportano la fornitura e la gestione dei numeri di telefono.

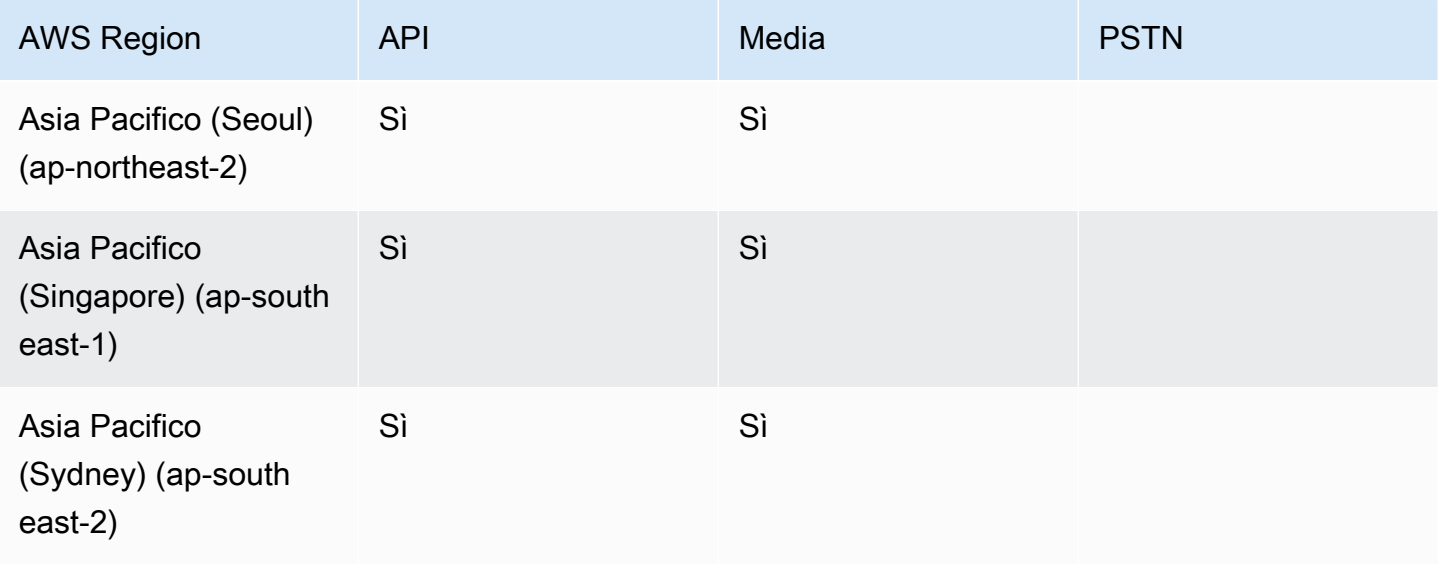

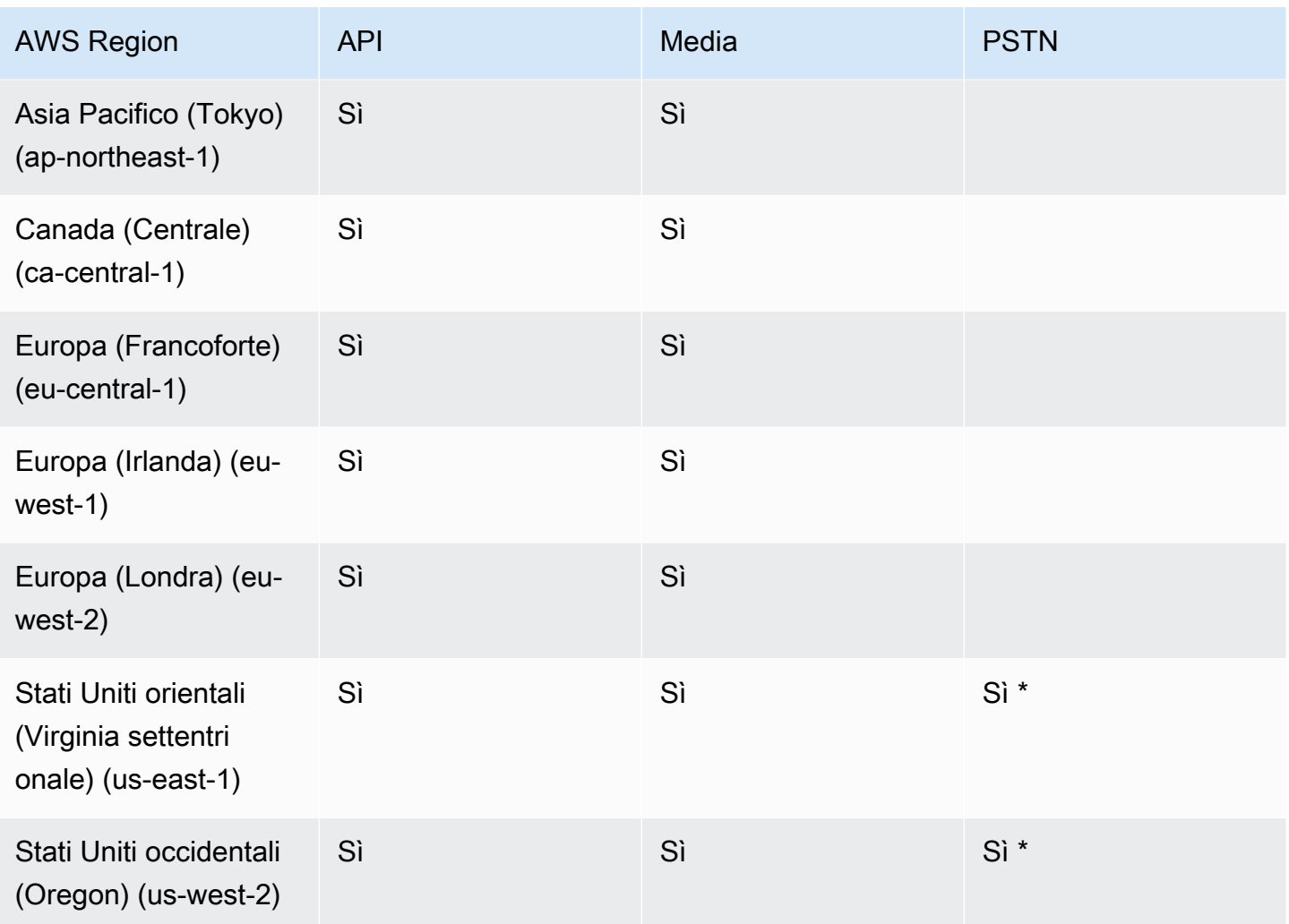

\* Consulta la pagina [dei prezzi di Amazon Chime SDK](https://aws.amazon.com/chime/chime-sdk/pricing/) per informazioni sulla disponibilità dei numeri di telefono in regioni specifiche. AWS

## <span id="page-26-0"></span>Integrazione con una libreria client

Prima di poter creare client per riunioni in tempo reale con l'SDK Amazon Chime, devi integrare l'applicazione client con una libreria client Amazon Chime SDK. Sono disponibili le seguenti librerie client:

- [Libreria client Amazon Chime SDK per Android: una libreria](https://github.com/aws/amazon-chime-sdk-android) Kotlin che ti aiuta a creare applicazioni Amazon Chime SDK su dispositivi Android supportati.
- [Libreria client di segnalazione Amazon Chime SDK per C++: una libreria C++](https://github.com/aws/amazon-chime-sdk-cpp/tree/main/chime-sdk-signaling-cpp) che ti aiuta a configurare connessioni di segnalazione alle riunioni di Amazon Chime SDK su dispositivi integrati.
- Libreria [client Amazon Chime SDK per iOS:](https://github.com/aws/amazon-chime-sdk-ios) una libreria Swift che ti aiuta a creare applicazioni Amazon Chime SDK su dispositivi iOS supportati.
- [Libreria client Amazon Chime SDK per JavaScript \(N](https://github.com/aws/amazon-chime-sdk-js)[PM](https://www.npmjs.com/package/amazon-chime-sdk-js)[\): una JavaScript libreria](https://github.com/aws/amazon-chime-sdk-js) con definizioni dei TypeScript tipi che ti aiuta a creare applicazioni Amazon Chime SDK in browser compatibili con WebRTC.
- [Libreria client Amazon Chime SDK](https://github.com/aws/amazon-chime-sdk-cpp) per Windows. Una libreria C++ che ti aiuta a creare applicazioni Amazon Chime SDK sui dispositivi supportati.

Per informazioni su come integrare la tua applicazione client con l'SDK Amazon Chime, consulta le azioni nei file della libreria client. README. md Usa le demo per scoprire come creare componenti multimediali specifici per la tua applicazione.

## <span id="page-27-0"></span>Integrazione SIP tramite un connettore vocale SDK Amazon Chime

Integra la tua infrastruttura vocale compatibile con SIP con un connettore vocale SDK Amazon Chime per effettuare chiamate vocali SIP. È necessario utilizzare le regioni o. us-east-1 us-east-2 È necessario disporre di un IP Private Branch Exchange (PBX), Session Border Controller (SBC) o un'altra infrastruttura vocale con accesso a Internet che supporti il Session Initiation Protocol (SIP). Per ulteriori informazioni, consulta [Prima di iniziare nella Guida](https://docs.aws.amazon.com/chime-sdk/latest/ag/voice-connectors.html#vc-prereq) per l'amministratore di Amazon Chime SDK.

Per integrare la tua infrastruttura vocale

- 1. Crea un connettore vocale Amazon Chime SDK nel tuo account. AWS Per ulteriori informazioni, consulta [Creazione di un connettore vocale Amazon Chime SDK](https://docs.aws.amazon.com/chime-sdk/latest/ag/voice-connectors.html#create-voicecon) nella Guida per l'amministratore di Amazon Chime SDK.
- 2. Modifica le impostazioni del tuo Amazon Chime SDK Voice Connector per consentire le chiamate dalla tua infrastruttura vocale verso. AWS Per ulteriori informazioni, consulta [Modifica delle](https://docs.aws.amazon.com/chime-sdk/latest/ag/voice-connectors.html#edit-voicecon) [impostazioni di Amazon Chime SDK Voice Connector](https://docs.aws.amazon.com/chime-sdk/latest/ag/voice-connectors.html#edit-voicecon) nella Amazon Chime SDK Administrator Guide.
	- a. Per le impostazioni di terminazione, seleziona Abilitato.
	- b. Per Allowlist, scegli Nuovo.
	- c. Immettete le notazioni CIDR degli indirizzi IP per l'infrastruttura SIP interna. Ciò consente all'infrastruttura di accedere a Amazon Chime SDK Voice Connector. Ad esempio, per

consentire il traffico proveniente da un indirizzo IP10.24.34.0, allowlist la notazione CIDR. 10.24.34.0/32

- d. Scegli Aggiungi.
- e. Per Calling plan (Piano chiamate), selezionare il paese o i paesi da aggiungere al piano chiamate.
- f. Modifica tutte le altre impostazioni in base alle esigenze e scegli Salva.
- 3. Nella console Amazon Chime SDK, in Connettori vocali, visualizza il nome host in uscita per il tuo Amazon Chime SDK Voice Connector. *Ad esempio, abcdef1ghij2klmno3pqr4 .voiceconnector.chime.aws.*
- 4. Per partecipare a una riunione utilizzando l'SDK Amazon Chime, utilizza un URI SIP per effettuare una richiesta SIP al nome host in uscita del tuo Amazon Chime SDK Voice Connector. Usa il numero di telefono nell'URI SIP. **+17035550122** Imposta il transport parametro per utilizzare il protocollo TLS. Infine, utilizza il token di join univoco generato chiamando l'azione [CreateAttendee](https://docs.aws.amazon.com/chime-sdk/latest/APIReference/API_meeting-chime_CreateAttendee.html)API. Per maggiori informazioni, consulta il seguente esempio:

### Example Esempio: richiesta SIP

L'esempio seguente mostra il contenuto di un URI SIP utilizzato per effettuare una richiesta SIP a un Amazon Chime SDK Voice Connector.

```
sip:+17035550122@abcdef1ghij2klmno3pqr4.voiceconnector.chime.aws;transport=tls;X-chime-
join-token=join-token
```
L'esempio seguente mostra un messaggio SIP INVITE di esempio per partecipare a una riunione Amazon Chime SDK.

```
INVITE sip:
+17035550122@abcdef1ghij2klmno3pqr4.voiceconnector.chime.aws;transport=tls;X-chime-
join-token=join-token SIP/2.0
Via: SIP/2.0/TLS IPaddress:12345;rport;branch=branch;alias
Max-Forwards: 70
From: sip:+12065550100@IPaddress;tag=tag
To: sip:+17035550122@abcdef1ghij2klmno3pqr4.voiceconnector.chime.aws;X-chime-join-
token=join-token
Contact: <sip:+12065550100@IPaddress:54321;transport=TLS;ob>
Call-ID: a1234567-89b0-1c2d-e34f-5gh678j9k2lm
CSeq: 6214 INVITE
```

```
Allow: PRACK, INVITE, ACK, BYE, CANCEL, UPDATE, INFO, SUBSCRIBE, NOTIFY, REFER, 
 MESSAGE, OPTIONS
Supported: replaces, 100rel, timer, norefersub
Session-Expires: 1800
Min-SE: 90
Content-Type: application/sdp
Content-Length: 991
v=0o=- 3775321410 3775321410 IN IP4 IPaddress
s=pjmedia
b=AS:117
t=0 \Omegaa=X-nat:0
m=audio 4000 RTP/SAVP 0 3 8 9 125 101
c=IN IP4 IPaddress
b=TIAS:96000
a=rtcp:4001 IN IP4 IPaddress
a=sendrecv
a=rtpmap:0 PCMU/8000
a=rtpmap:3 GSM/8000
a=rtpmap:8 PCMA/8000
a=rtpmap:9 G722/8000
a=rtpmap:125 opus/48000/2
a=fmtp:125 useinbandfec=1
a=rtpmap:101 telephone-event/8000
a=fmtp:101 0-16
a=crypto:1 AEAD_AES_256_GCM inline:EXAMPLE
a=crypto:2 AEAD_AES_256_GCM_8 inline:EXAMPLE
a=crypto:3 AES_256_CM_HMAC_SHA1_80 inline:EXAMPLE
a=crypto:4 AES_256_CM_HMAC_SHA1_32 inline:EXAMPLE
a=crypto:5 AES_CM_128_HMAC_SHA1_80 inline:EXAMPLE
a=crypto:6 AES_CM_128_HMAC_SHA1_32 inline:EXAMPLE
```
#### **a** Note

L'SDK Amazon Chime riconosce i numeri di telefono solo nel formato E.164. Assicurati che nell'intestazione sia presente un numero di telefono E.164. From

## <span id="page-30-0"></span>Notifiche degli eventi dell'SDK Amazon Chime

L'SDK Amazon Chime supporta l'invio di notifiche relative agli eventi delle riunioni ad Amazon EventBridge, Amazon Simple Queue Service (SQS) e Amazon Simple Notification Service (SNS).

### **a** Note

Lo spazio dei nomi predefinito per le riunioni di Amazon Chime SDK utilizza gli endpoint. ChimeSDKMeetings Lo spazio dei nomi Chime legacy utilizza un singolo endpoint. Per ulteriori informazioni sui namespace e sugli endpoint, consulta la sezione precedente di questa guida. [Migrazione allo spazio dei nomi Amazon Chime SDK Meetings](#page-45-1)

### <span id="page-30-1"></span>Invio di notifiche a EventBridge

Puoi inviare notifiche di eventi Amazon Chime SDK a. EventBridge Per informazioni dettagliate sull'utilizzo dell'SDK Amazon Chime con EventBridge, consulta [Automating the Amazon Chime SDK](https://docs.aws.amazon.com/chime-sdk/latest/ag/automating-chime-with-cloudwatch-events.html#events-sdk) [with nella Amazon Chime](https://docs.aws.amazon.com/chime-sdk/latest/ag/automating-chime-with-cloudwatch-events.html#events-sdk) SDK Administrator EventBridge Guide. Per informazioni su EventBridge, consulta la [Amazon EventBridge User Guide](https://docs.aws.amazon.com/eventbridge/latest/userguide/).

### <span id="page-30-2"></span>Invio di notifiche ad Amazon SQS e Amazon SNS

Puoi utilizzare l'[CreateMeetingA](https://docs.aws.amazon.com/chime-sdk/latest/APIReference/API_meeting-chime_CreateMeeting.html)PI nell'Amazon Chime SDK API Reference per inviare notifiche sugli eventi delle riunioni di Amazon Chime SDK a una coda Amazon SQS e a un argomento Amazon SNS per riunione. Questo può aiutare a ridurre la latenza delle notifiche. Per ulteriori informazioni su Amazon SQS, consulta la [Guida per gli sviluppatori di Amazon Simple Queue Service\).](https://docs.aws.amazon.com/AWSSimpleQueueService/latest/SQSDeveloperGuide/) Per ulteriori informazioni su Amazon SNS, consultare la [Guida per gli sviluppatori di Amazon Simple Notification](https://docs.aws.amazon.com/sns/latest/dg/)  [Service.](https://docs.aws.amazon.com/sns/latest/dg/)

Le notifiche inviate ad Amazon SQS e Amazon SNS contengono le stesse informazioni delle notifiche a cui invia l'SDK Amazon Chime. EventBridge L'SDK Amazon Chime supporta l'invio di notifiche sugli eventi delle riunioni a code e argomenti nella regione API utilizzata per creare una riunione. Le notifiche degli eventi potrebbero essere inviate in ordine diverso dall'occorrenza.

## <span id="page-31-0"></span>Concessione dell'accesso all'SDK Amazon Chime ad Amazon SQS e Amazon SNS

Prima che Amazon Chime SDK possa inviarti notifiche tramite una coda Amazon SQS o un argomento Amazon SNS, devi concedere all'SDK Amazon Chime l'autorizzazione a pubblicare messaggi sull'Amazon Resource Name (ARN) della coda o dell'argomento. A tale scopo, collega una policy AWS Identity and Access Management (IAM) alla coda o all'argomento che conceda le autorizzazioni appropriate all'SDK Amazon Chime. Per ulteriori informazioni, consulta [Gestione](https://docs.aws.amazon.com/AWSSimpleQueueService/latest/SQSDeveloperGuide/sqs-authentication-and-access-control.html) [delle identità e degli accessi in Amazon SQS](https://docs.aws.amazon.com/AWSSimpleQueueService/latest/SQSDeveloperGuide/sqs-authentication-and-access-control.html) nella Guida per gli sviluppatori di Amazon Simple Queue Service e Casi di esempio per il controllo degli accessi di Amazon SNS nella Guida [per gli](https://docs.aws.amazon.com/sns/latest/dg/sns-access-policy-use-cases.html)  [sviluppatori di Amazon Simple](https://docs.aws.amazon.com/sns/latest/dg/sns-access-policy-use-cases.html) Notification Service.

### **a** Note

La coda Amazon SQS o l'argomento Amazon SNS devono utilizzare la stessa regione dell'endpoint API AWS SDK Amazon Chime.

Example Consenti all'SDK Amazon Chime di pubblicare eventi in una coda Amazon SQS

L'esempio seguente di policy IAM concede all'SDK Amazon Chime l'autorizzazione a pubblicare notifiche di eventi di riunione nella coda Amazon SQS specificata. Nota l'istruzione condizionale per and. aws:SourceArn aws:SourceAccount Risolvono potenziali problemi con [Confused Deputy.](https://docs.aws.amazon.com/IAM/latest/UserGuide/confused-deputy.html)

### **a** Note

- È possibile utilizzare aws:SourceArn o aws:SourceAccount durante la creazione delle politiche seguenti. Non è necessario utilizzarli entrambi.
- Questi esempi utilizzano lo spazio dei ChimeSDKMeetings nomi e l'endpoint corrispondente. Se si utilizza lo spazio dei Chime nomi, è necessario utilizzare l'endpoint. chime.amazonaws.com

```
{ 
     "Version": "2008-10-17", 
    "Id": "example-ID", 
     "Statement": [
```

```
 { 
              "Sid": "example-statement-ID", 
              "Effect": "Allow", 
              "Principal": { 
                  "Service": "meetings.chime.amazonaws.com" 
              }, 
                  "Action": [ 
                       "sqs:SendMessage", 
                       "sqs:GetQueueUrl" 
                  ], 
                 "Resource": "arn:aws:sqs:"eu-central-1:111122223333:queueName", 
                 "Condition": { 
                      "ArnLike": { 
                          "aws:SourceArn": "arn:partition:chime::111122223333:*" 
                 }, 
                 "StringEquals": { 
                      "aws:SourceAccount": "111122223333" 
 } 
              } 
         } 
    ]
}
```
Questo esempio mostra una policy di Amazon SNS che consente all'SDK Amazon Chime di inviare notifiche sugli eventi delle riunioni al tuo argomento SNS.

```
{ 
     "Version": "2008-10-17", 
     "Id": "example-ID", 
     "Statement": [ 
      { 
          "Sid": "allow-chime-sdk-access-statement-id", 
          "Effect": "Allow", 
          "Principal": { 
              "Service": "meetings.chime.amazonaws.com" 
     }, 
         "Action": [ 
             "SNS:Publish" 
        ], 
             "Resource": "arn:aws:sns:eu-central-1:111122223333:topicName", 
             "Condition": { 
             "ArnLike": { 
                  "aws:SourceArn": "arn:partition:chime::111122223333:*"
```

```
 }, 
        "StringEquals": { 
             "aws:SourceAccount": "111122223333" 
 } 
         } 
       } 
   \mathbf{I}}
```
Se la coda Amazon SQS è abilitata per la crittografia lato server (SSE), è necessario eseguire un passaggio aggiuntivo. Allega una policy IAM alla AWS KMS chiave associata che concede l'autorizzazione all'SDK Amazon Chime per AWS KMS le azioni necessarie per crittografare i dati aggiunti alla coda.

```
{ 
      "Version": "2012-10-17", 
      "Id": "example-ID", 
      "Statement": [ 
          { 
               "Sid": "example-statement-ID", 
               "Effect": "Allow", 
               "Principal": { 
                    "Service": "meetings.chime.amazonaws.com" 
               }, 
               "Action": [ 
                    "kms:GenerateDataKey", 
                    "kms:Decrypt" 
               ], 
               "Resource": "*" 
          } 
    \mathbf{I}}
```
Example Consenti all'SDK Amazon Chime di pubblicare eventi su un argomento Amazon SNS

L'esempio seguente di policy IAM concede all'SDK Amazon Chime l'autorizzazione a pubblicare notifiche di eventi di riunione sull'argomento Amazon SNS specificato.

```
{ 
     "Version": "2008-10-17", 
     "Id": "example-ID", 
     "Statement": [
```

```
 { 
              "Sid": "allow-chime-sdk-access-statement-id", 
              "Effect": "Allow", 
              "Principal": { 
                   "Service": "meetings.chime.amazonaws.com" 
              }, 
              "Action": [ 
                   "SNS:Publish" 
              ], 
              "Resource": "arn:aws:sns:eu-central-1:111122223333:topicName", 
              "Condition": { 
                  "ArnLike": { 
                       "aws:SourceArn": "arn:partition:chime::111122223333:*" 
              }, 
             "StringEquals": { 
                  "aws:SourceAccount": "111122223333" 
 } 
          } 
      } 
   ]
}
```
## <span id="page-34-0"></span>Migrazione dallo spazio dei nomi Amazon Chime

L'SDK Amazon Chime espone le API su un set di endpoint. Sebbene sia possibile effettuare richieste HTTPS direttamente agli endpoint, molti clienti utilizzano l' AWS SDK nelle loro applicazioni per chiamare le API di servizio. L' AWS SDK è disponibile in diverse lingue e semplifica le chiamate API incapsulando la firma delle richieste e la logica dei tentativi. L' AWS SDK include uno spazio dei nomi per ogni endpoint del servizio.

Al primo lancio, l'SDK Amazon Chime condivideva un singolo endpoint con l'applicazione Amazon Chime. Di conseguenza, le soluzioni hanno utilizzato lo spazio dei Chime nomi nell' AWS SDK per chiamare l'applicazione Amazon Chime e le API dell'SDK Amazon Chime.

L'SDK Amazon Chime ora fornisce endpoint dedicati per ogni servizio secondario, come riunioni e audio PSTN. Ogni endpoint è indirizzabile tramite uno spazio dei nomi dedicato nell'SDK. AWS

I seguenti argomenti elencano i servizi, i namespace e gli endpoint e descrivono come utilizzarli nel codice e con la CLI. AWS

### Argomenti

- [Endpoint, namespace e comandi CLI](#page-35-0)
- [Guida alla migrazione per ogni servizio](#page-35-1)
- [Mappatura delle API](#page-36-0)

### <span id="page-35-0"></span>Endpoint, namespace e comandi CLI

La tabella seguente elenca i namespace, gli endpoint e i comandi CLI dedicati di Amazon Chime SDK. I collegamenti consentono di accedere a ulteriori informazioni su ciascun servizio.

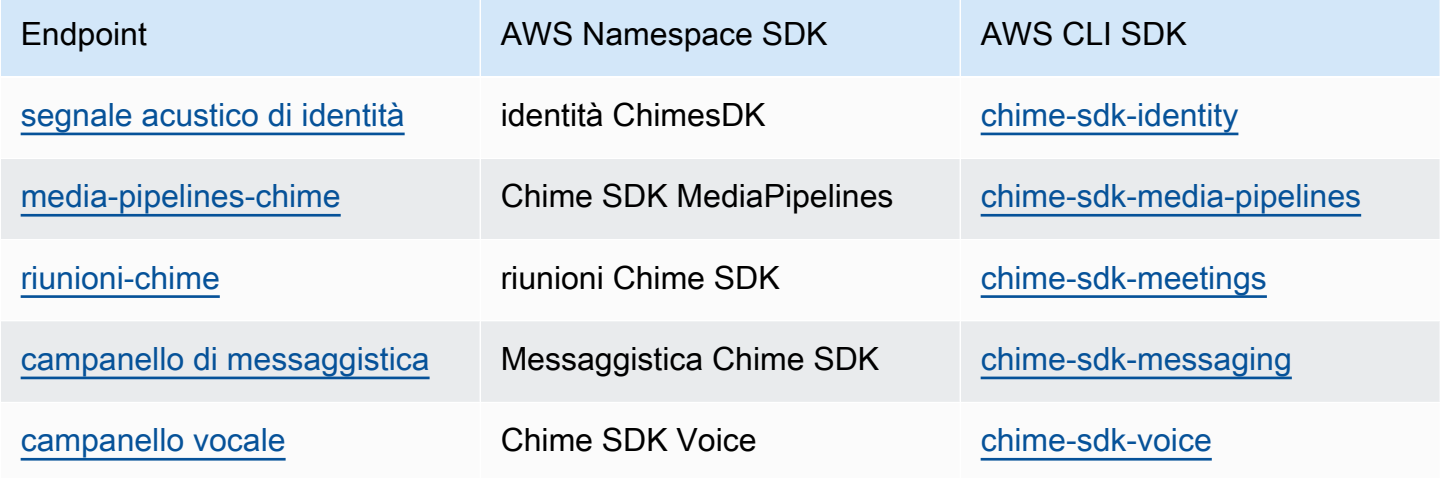

### <span id="page-35-1"></span>Guida alla migrazione per ogni servizio

Tutti i clienti dovrebbero prendere in considerazione l'utilizzo degli endpoint SDK Amazon Chime dedicati per accedere alle funzionalità, alle API e alle regioni più recenti di Amazon Chime SDK. AWS Se utilizzi l'endpoint condiviso con lo spazio dei Chime nomi, le seguenti guide alla migrazione possono aiutarti a comprendere le differenze tecniche prima della migrazione.

- [Migrazione allo spazio dei nomi Amazon Chime SDKIdentity](#page-191-1)
- [Migrazione allo spazio dei nomi Amazon Chime SDK MediaPipelines](#page-93-0)
- [Migrazione allo spazio dei nomi Amazon Chime SDKMeetings](#page-45-1)
- [Migrazione allo spazio dei nomi Amazon Chime SDKMessaging](#page-195-0)
- [Migrazione allo spazio dei nomi Amazon Chime SDKVoice](#page-292-0)
# <span id="page-36-0"></span>Mappatura delle API

La tabella seguente elenca le API nello spazio dei nomi e i relativi Chime namespace e API dedicati. Alcune delle API dedicate differiscono dalle API e la tabella indica tali Chime istanze.

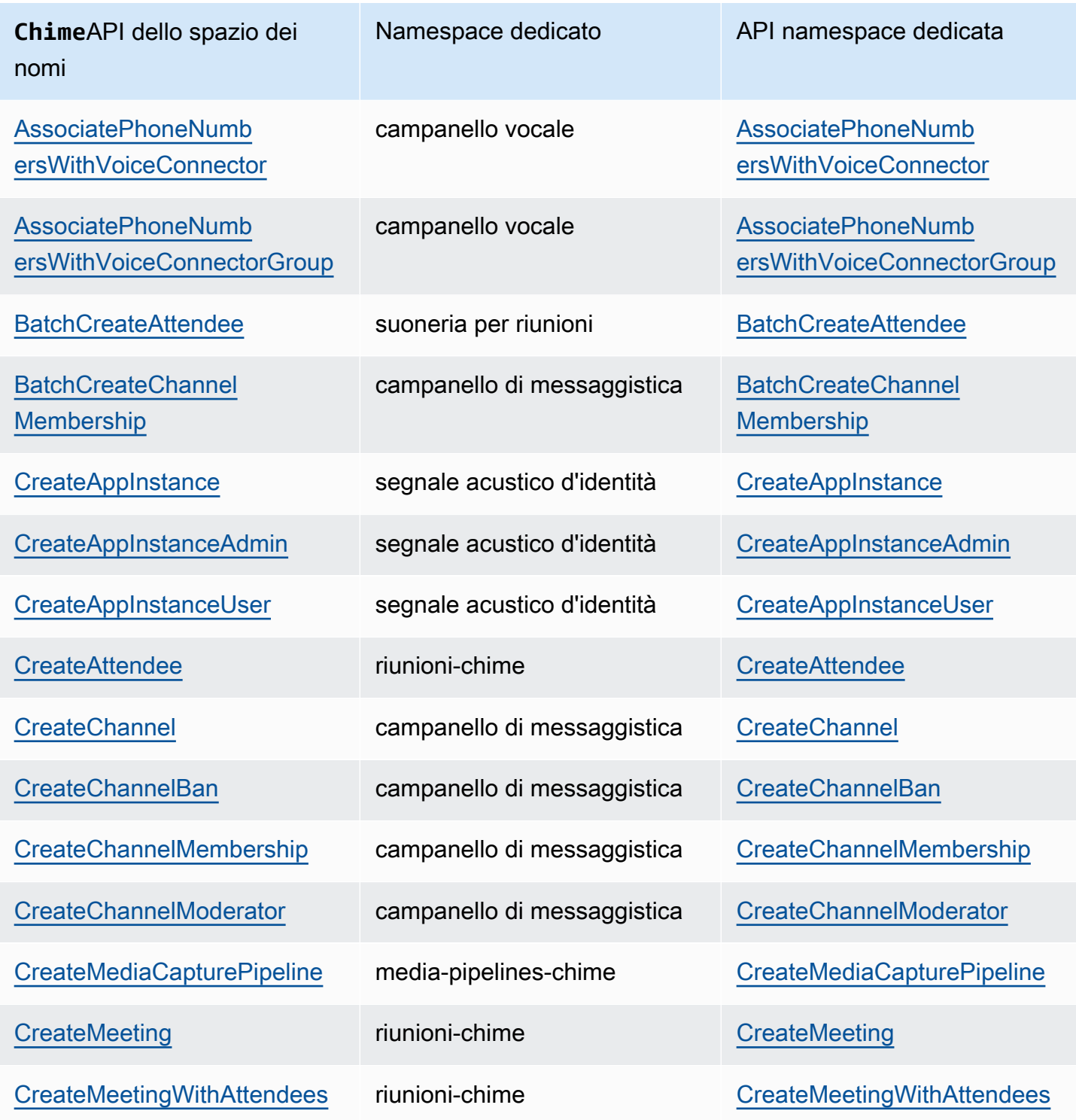

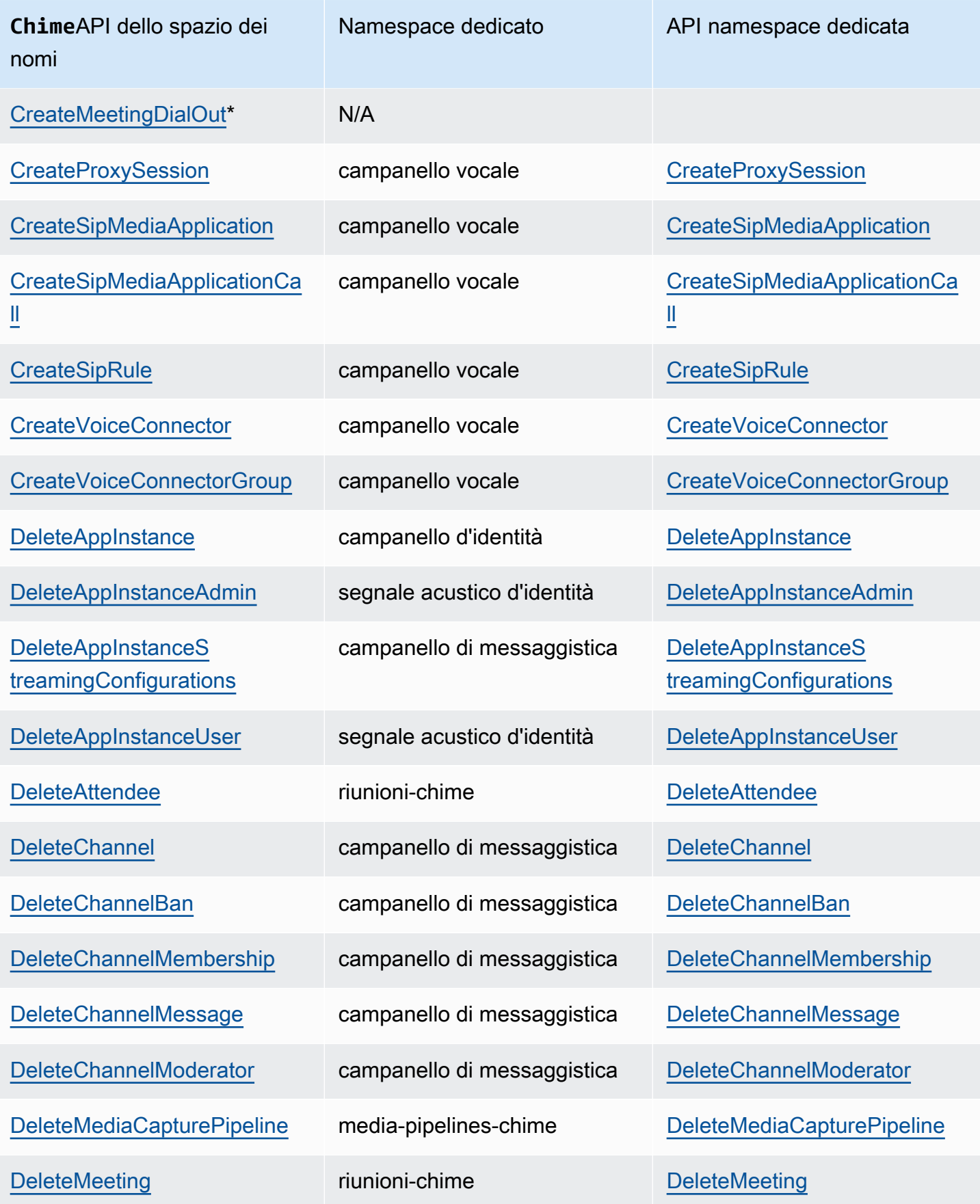

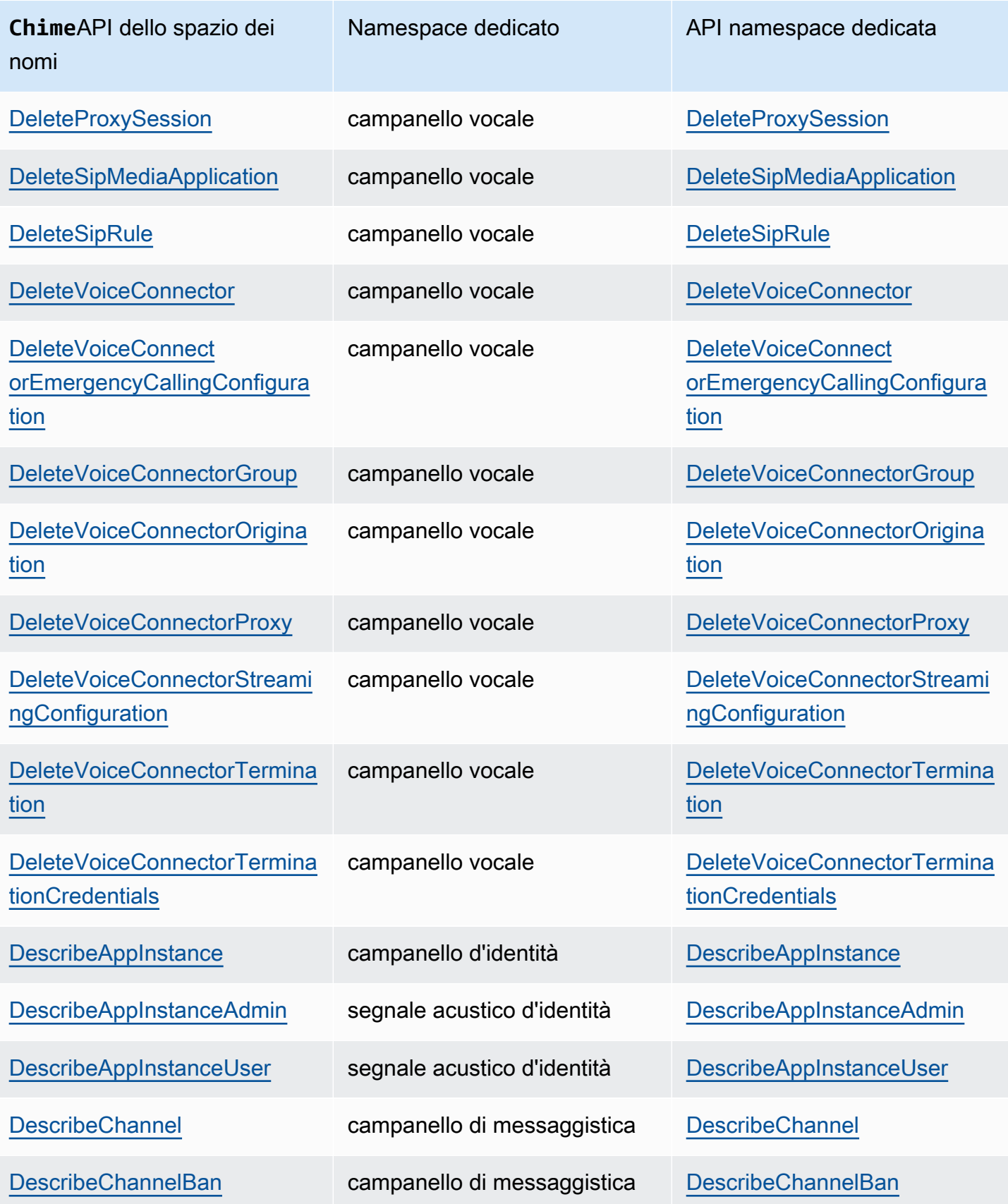

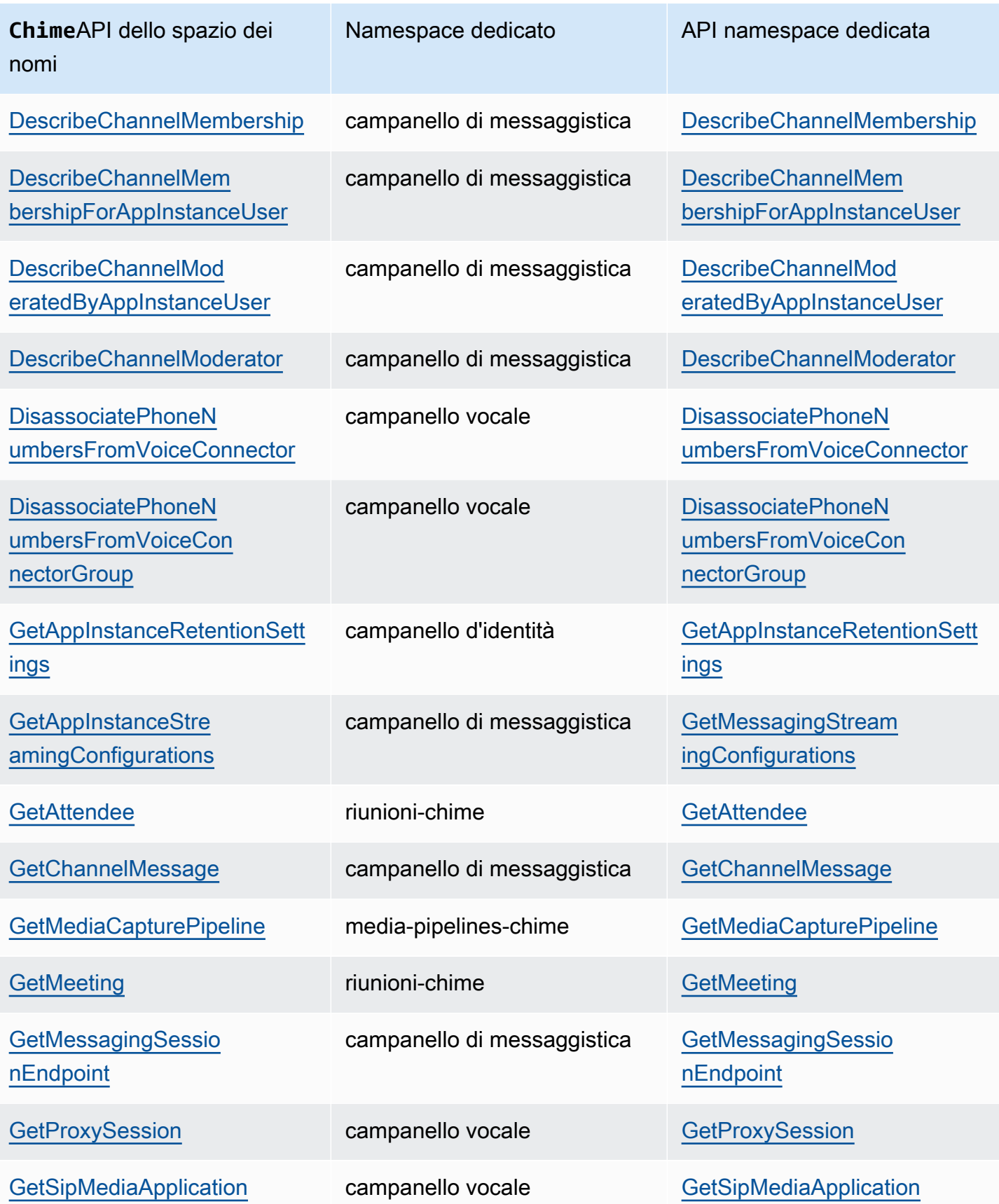

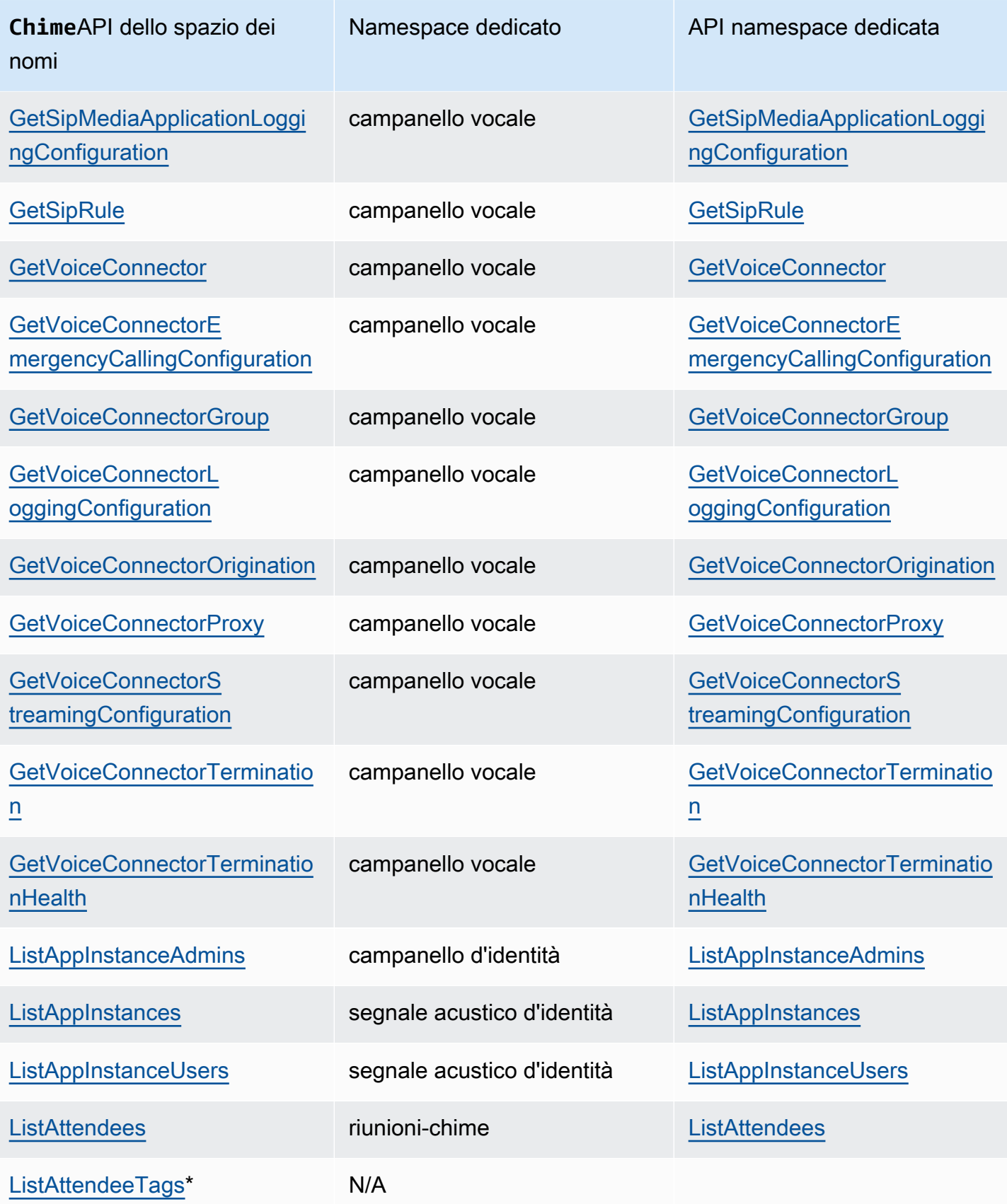

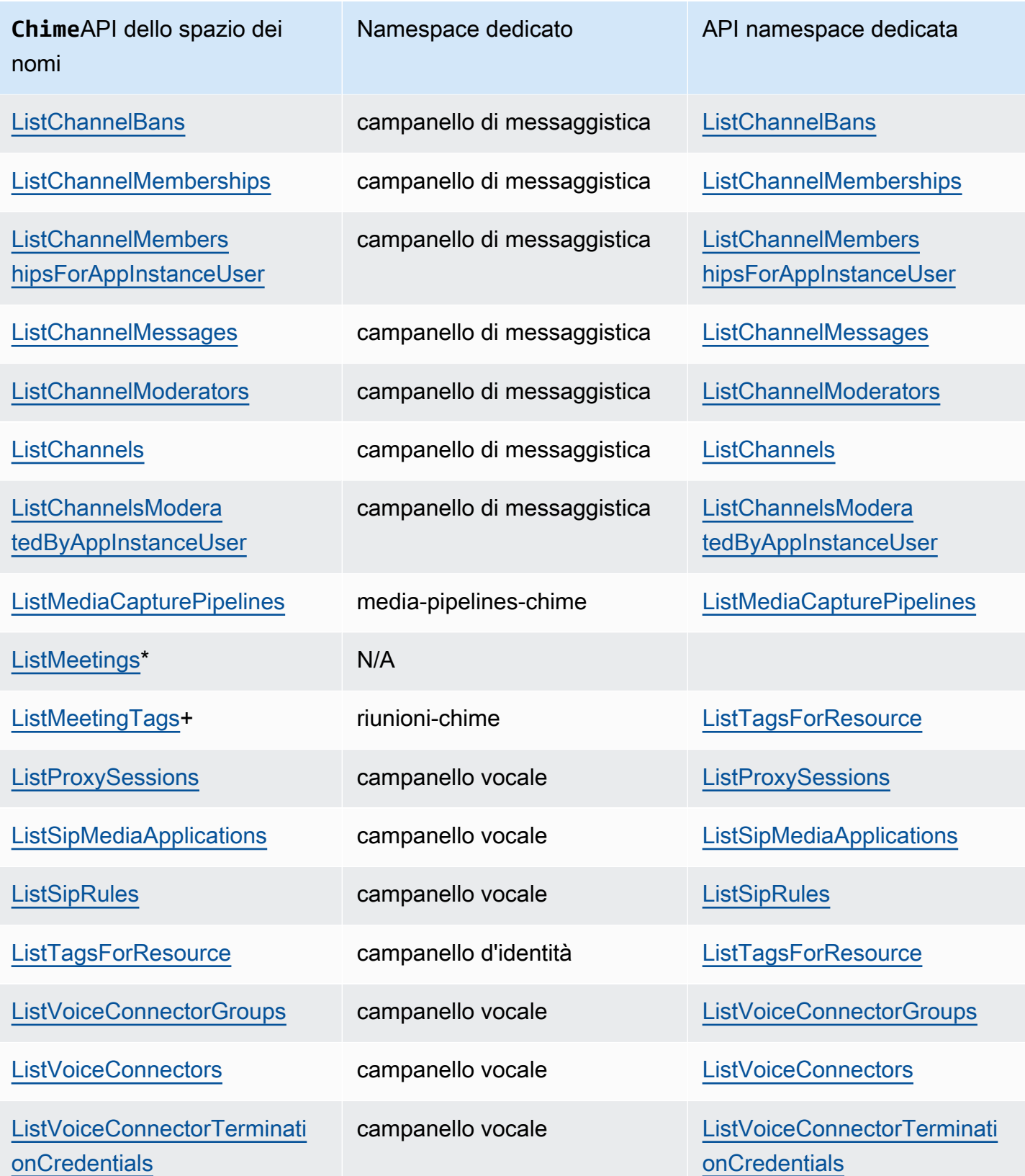

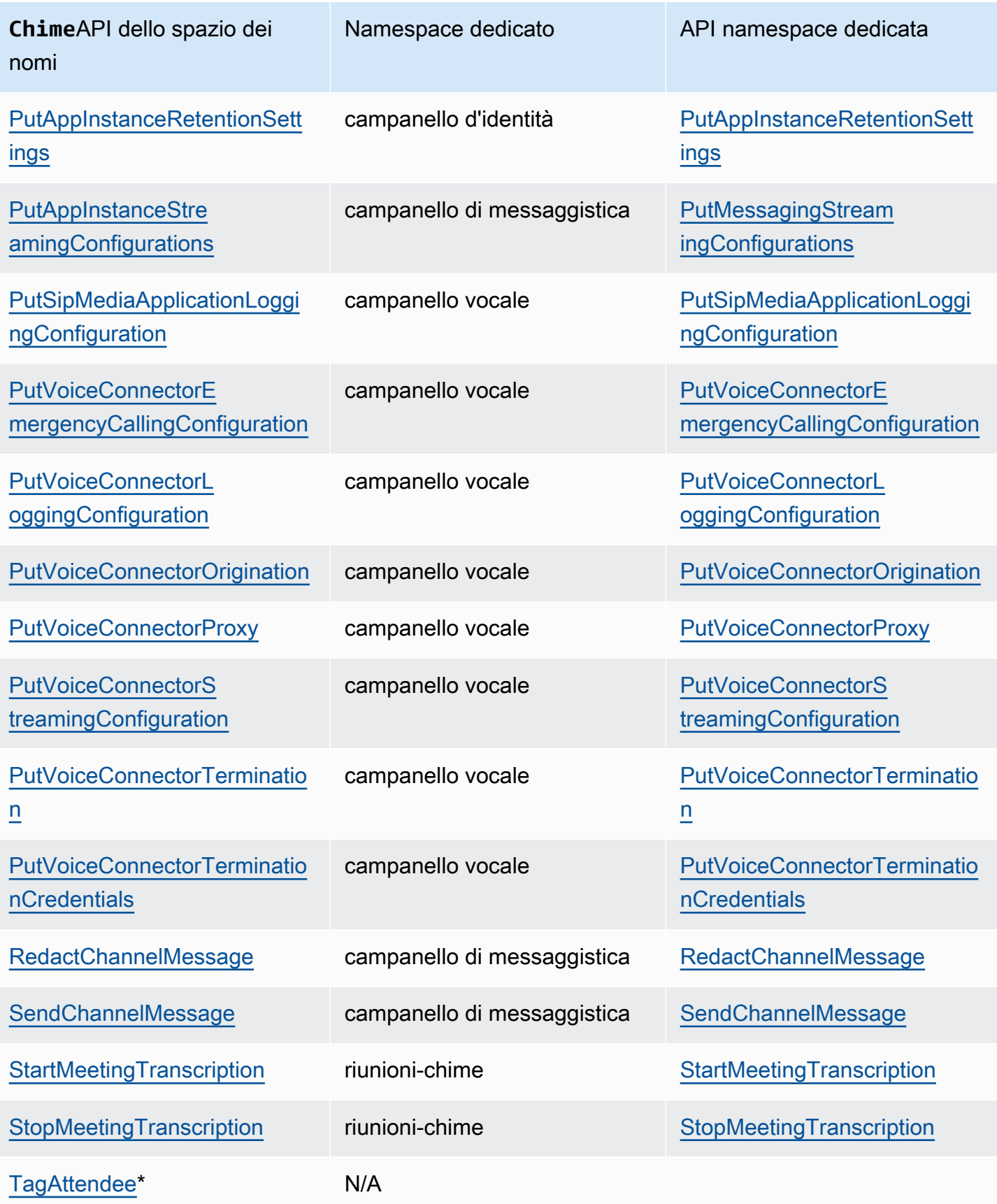

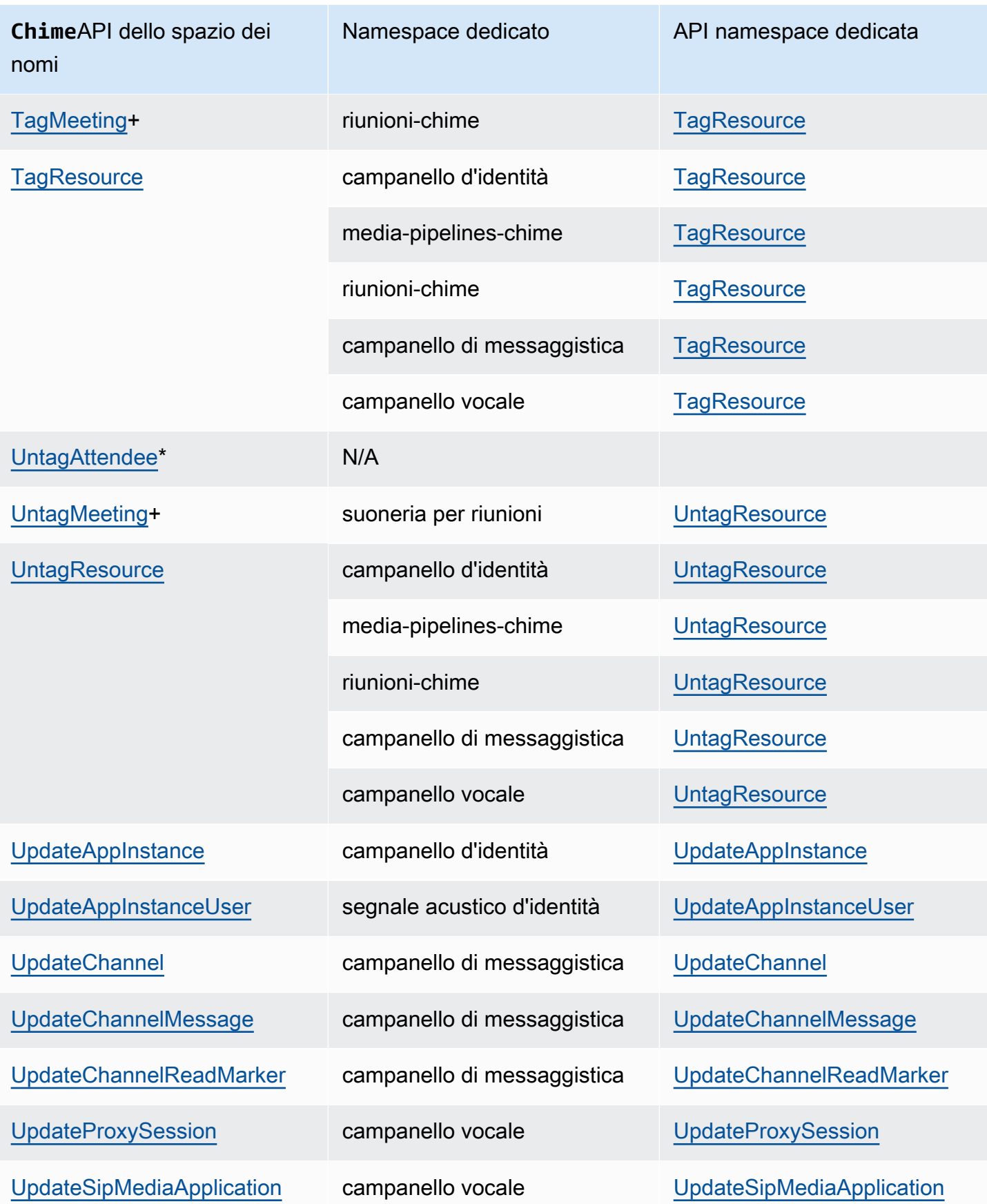

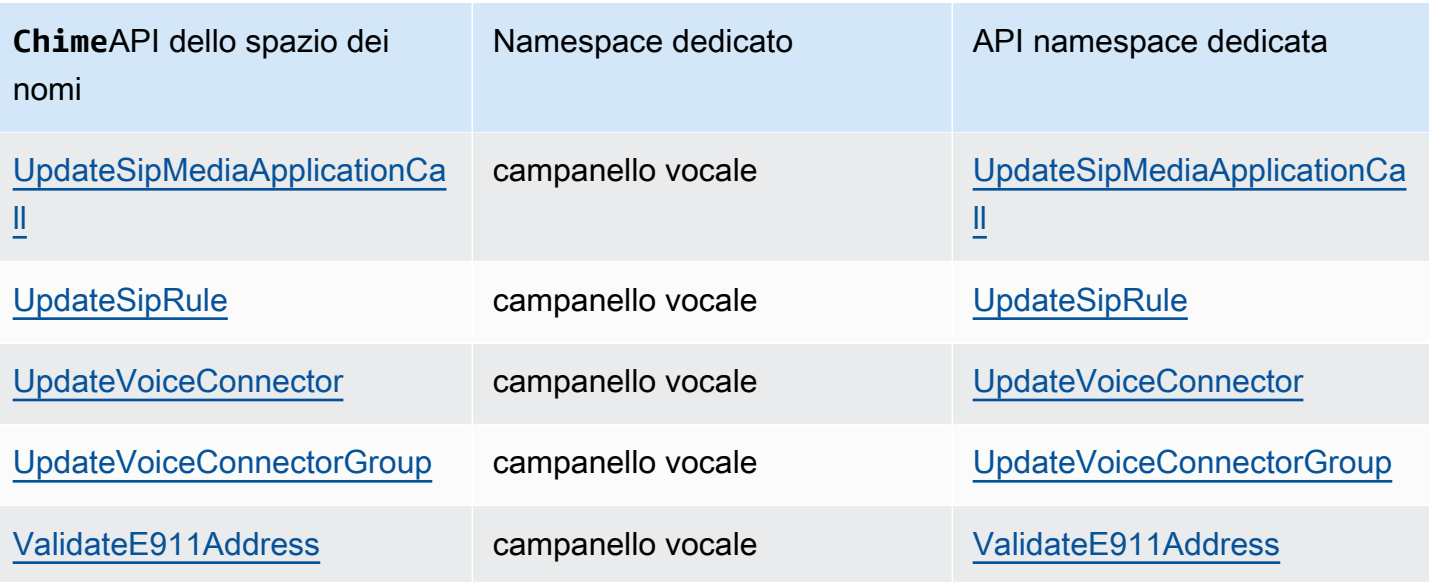

+ L'API è stata sostituita da un'API con un altro nome.

\* L'API non è più disponibile.

# Utilizzo delle riunioni dell'SDK Amazon Chime

Gli argomenti di questa sezione spiegano come utilizzare le riunioni dell'SDK Amazon Chime per creare applicazioni per riunioni personalizzate. Ti consigliamo di seguire questi argomenti nell'ordine elencato.

Argomenti

- [Migrazione allo spazio dei nomi Amazon Chime SDK Meetings](#page-45-0)
- [Utilizzo delle aree di riunione](#page-51-0)
- [Creazione di riunioni](#page-56-0)
- [Selezione delle funzionalità delle riunioni](#page-58-0)
- [In che modo l'SDK Amazon Chime utilizza i contenuti multimediali WebRTC](#page-62-0)
- [Configurazione dei codec video](#page-65-0)
- [Configurazione di rete](#page-67-0)
- [Eventi congressuali](#page-74-0)
- [CloudWatch Metriche Amazon](#page-88-0)
- [Creazione di pipeline multimediali SDK Amazon Chime](#page-91-0)
- [Utilizzo della trascrizione live di Amazon Chime SDK](#page-156-0)
- [Utilizzo della replica dei supporti](#page-179-0)
- [Risoluzione dei problemi e debug di Amazon Chime SDK Meetings](#page-183-0)

# <span id="page-45-0"></span>Migrazione allo spazio dei nomi Amazon Chime SDK Meetings

Lo spazio dei nomi [Amazon Chime SDK Meetings](https://docs.aws.amazon.com/chime-sdk/latest/APIReference/API_Operations_Amazon_Chime_SDK_Meetings.html) è un luogo dedicato per le API che creano e gestiscono le risorse per le riunioni di Amazon Chime SDK. Puoi utilizzare lo spazio dei nomi per indirizzare gli endpoint API di Amazon Chime SDK in AWS qualsiasi regione in cui sono disponibili. Usa questo namespace se stai appena iniziando a utilizzare l'SDK Amazon Chime. Per ulteriori informazioni sulle regioni, consulta questa guida. [Regioni disponibili](#page-18-0)

Le applicazioni esistenti che utilizzano lo spazio dei nomi [Amazon Chime](https://docs.aws.amazon.com/chime-sdk/latest/APIReference/API_Operations_Amazon_Chime.html) devono pianificare la migrazione allo spazio dei nomi dedicato per utilizzare le API e le funzionalità più recenti.

#### Argomenti

- [Motivi per migrare](#page-46-0)
- [Prima di effettuare la migrazione](#page-46-1)
- [Differenze tra i namespace](#page-48-0)

## <span id="page-46-0"></span>Motivi per migrare

Ti consigliamo di migrare allo spazio dei nomi [Amazon Chime SDK](https://docs.aws.amazon.com/chime-sdk/latest/APIReference/API_Operations_Amazon_Chime_SDK_Meetings.html) Meetings per questi motivi:

Scelta dell'API Endpoint

[Lo spazio dei nomi Amazon Chime SDK Meetings è l'unico spazio dei nomi API che può utilizzare](https://docs.aws.amazon.com/chime-sdk/latest/dg/sdk-available-regions.html) [gli endpoint API in qualsiasi regione che li renda disponibili.](https://docs.aws.amazon.com/chime-sdk/latest/dg/sdk-available-regions.html) Se desideri utilizzare endpoint API diversi daus-east-1, devi utilizzare lo spazio dei nomi Amazon Chime SDK Meetings.

Per ulteriori informazioni su come le riunioni di Amazon Chime SDK utilizzano AWS le regioni, consulta la sezione Regioni di [riunione in questa guida](https://docs.aws.amazon.com/chime-sdk/latest/dg/chime-sdk-meetings-regions.html).

API per riunioni nuove e aggiornate

Aggiungiamo o aggiorniamo solo le API delle riunioni nello spazio dei nomi Amazon Chime SDK Meetings.

## <span id="page-46-1"></span>Prima di effettuare la migrazione

Prima di effettuare la migrazione, tenete presente le differenze tra i namespace. La tabella seguente li elenca e li descrive.

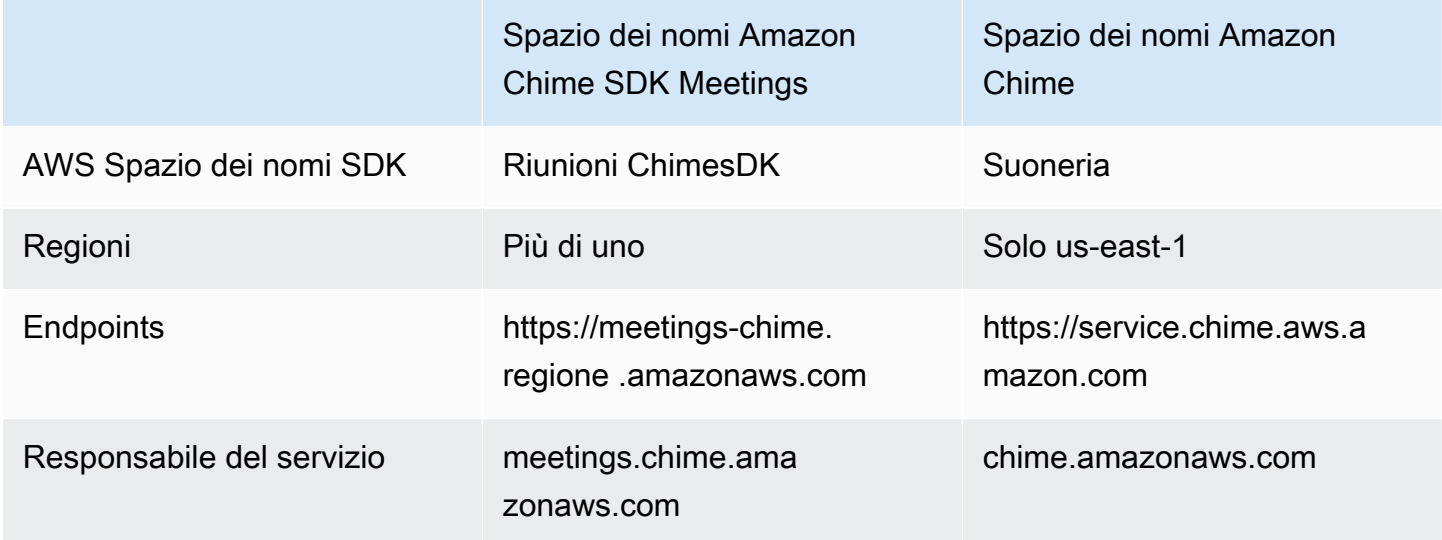

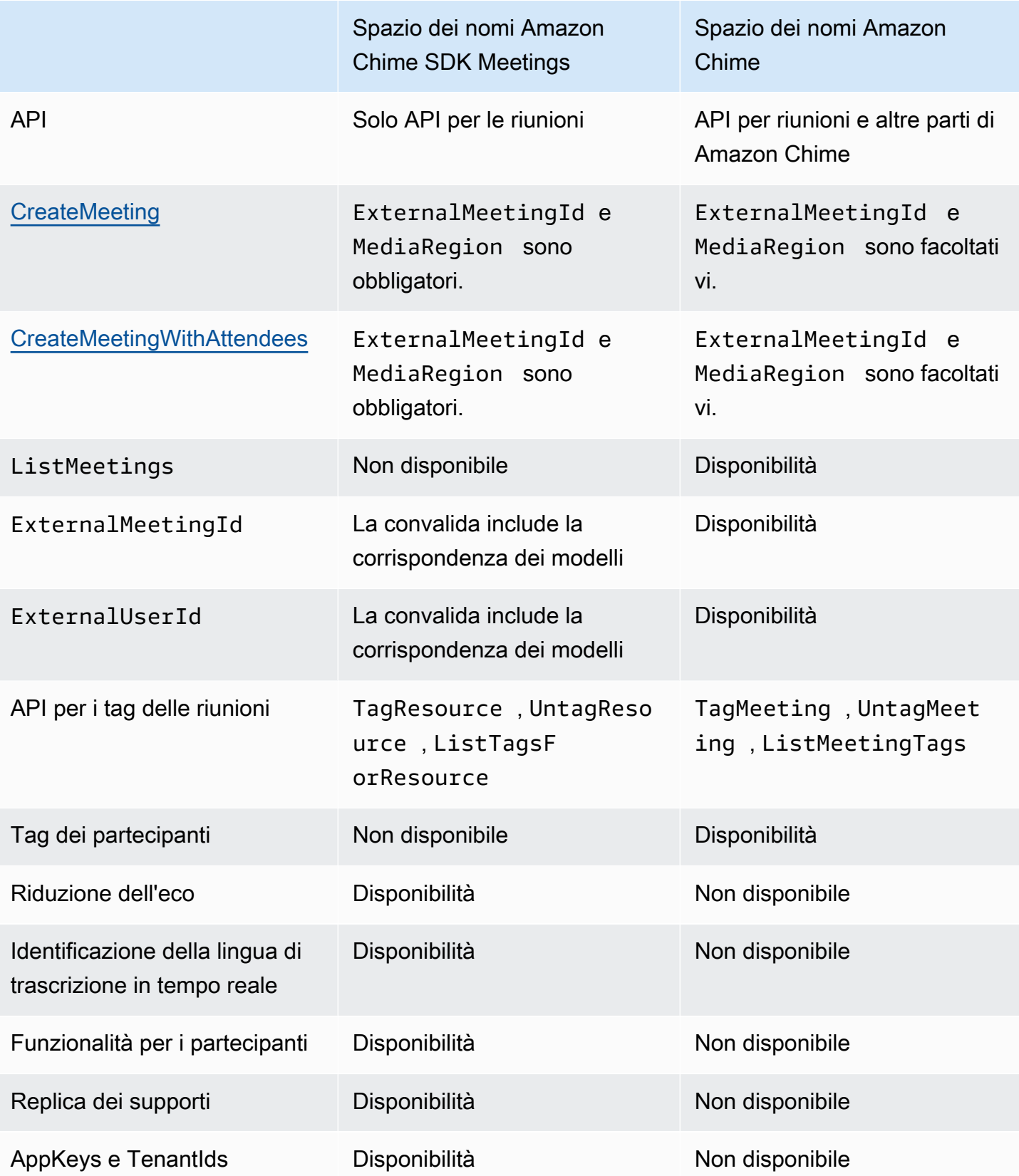

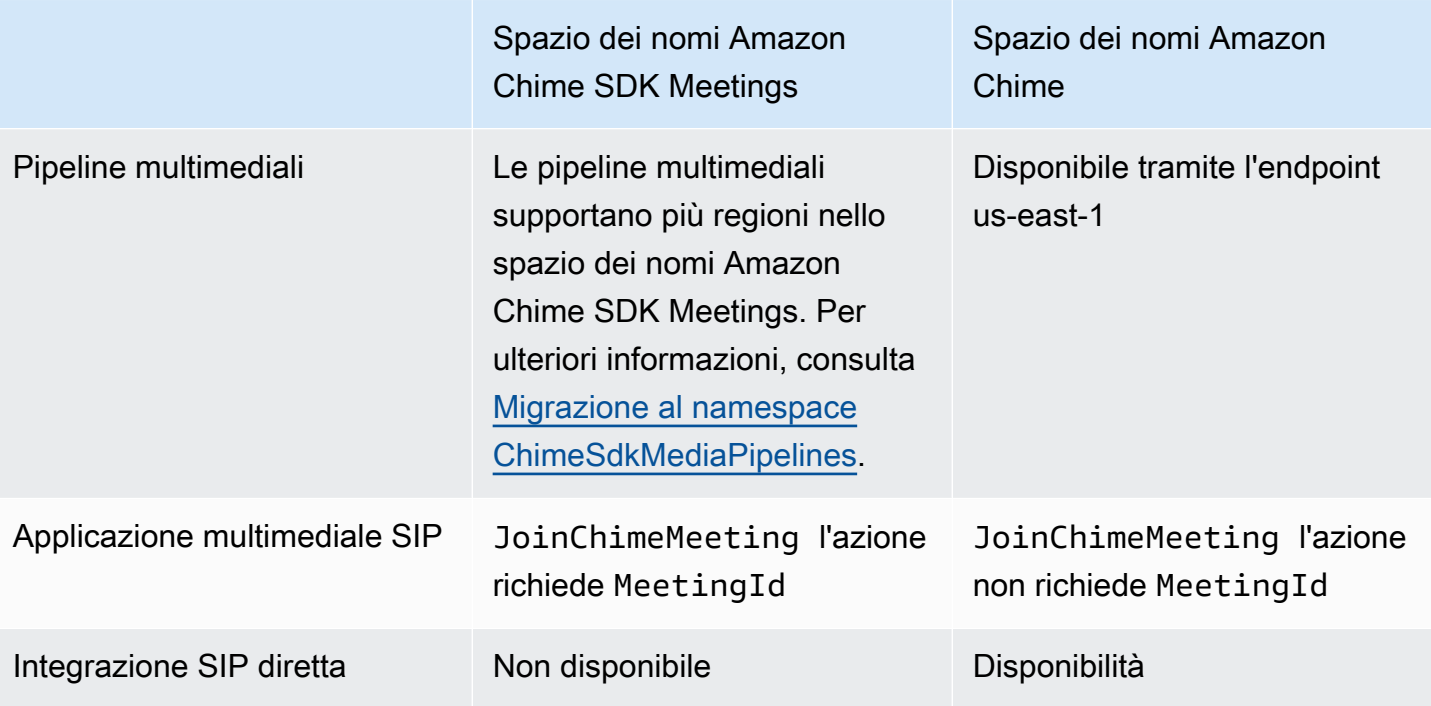

## <span id="page-48-0"></span>Differenze tra i namespace

Le sezioni seguenti spiegano le differenze tra i namespace e. Amazon Chime Amazon Chime SDK Meetings

AWS Spazio dei nomi SDK

Lo spazio dei nomi Amazon Chime SDK utilizza il nome formale. Chime Lo spazio dei nomi Amazon Chime SDK Meetings utilizza il nome formale. ChimeSDKMeetings Il formato preciso del nome varia in base alla piattaforma.

Ad esempio, se si utilizza l' AWS SDK in Node.js per creare riunioni, si utilizza una riga di codice per indirizzare lo spazio dei nomi.

const chimeMeetings = AWS.Chime();

Per migrare all'SDK Amazon Chime Meetings, aggiorna questa riga di codice con il nuovo spazio dei nomi e la regione degli endpoint.

```
const chimeMeetings = AWS.ChimeSDKMeetings({ region: "eu-central-1" });
```
### Regioni

Lo spazio dei nomi [Amazon Chime](https://docs.aws.amazon.com/chime-sdk/latest/APIReference/API_Operations_Amazon_Chime.html) può indirizzare solo gli endpoint API nella regione us-east-1. Lo spazio dei nomi [Amazon Chime SDK Meetings può indirizzare gli endpoint delle API per riunioni](https://docs.aws.amazon.com/chime-sdk/latest/APIReference/API_Operations_Amazon_Chime_SDK_Meetings.html) Amazon Chime SDK in qualsiasi regione in cui siano disponibili. Per un elenco aggiornato delle regioni di riunione, consulta questa guida. [Regioni disponibili](#page-18-0)

### **Endpoints**

[Lo spazio dei nomi](https://docs.aws.amazon.com/chime-sdk/latest/APIReference/API_Operations_Amazon_Chime.html) [Amazon Chime SDK Meeting](https://docs.aws.amazon.com/chime-sdk/latest/APIReference/API_Operations_Amazon_Chime_SDK_Meetings.html)[s utilizza endpoint API diversi rispetto allo spazio dei](https://docs.aws.amazon.com/chime-sdk/latest/APIReference/API_Operations_Amazon_Chime.html) [nomi Amazon Chime.](https://docs.aws.amazon.com/chime-sdk/latest/APIReference/API_Operations_Amazon_Chime.html)

Solo l'endpoint utilizzato per creare una riunione può essere utilizzato per modificarla. Ciò significa che una riunione creata tramite un endpoint in EU-CENTRAL-1 può essere modificata solo tramite EU-CENTRAL-1. Significa anche che non è possibile affrontare una riunione creata tramite il namespace contenente lo spazio dei nomi. Chime ChimeSDKMeetings US-EAST-1 Per ulteriori informazioni sugli endpoint correnti, consulta questa guida. [Mappatura delle API](#page-36-0)

## Principale del servizio

Lo spazio dei nomi [Amazon Chime SDK Meetings](https://docs.aws.amazon.com/chime-sdk/latest/APIReference/API_Operations_Amazon_Chime_SDK_Meetings.html) utilizza un nuovo service principal:. meetings.chime.amazonaws.com Se disponi di SQS, SNS o altre policy di accesso IAM che garantiscono l'accesso al servizio, devi aggiornare tali policy per concedere l'accesso al nuovo service principal.

### API

Lo spazio dei nomi [Amazon Chime SDK Meetings](https://docs.aws.amazon.com/chime-sdk/latest/APIReference/API_Operations_Amazon_Chime_SDK_Meetings.html) contiene solo API per la creazione e la gestione delle riunioni. Lo spazio dei nomi [Amazon Chime](https://docs.aws.amazon.com/chime-sdk/latest/APIReference/API_Operations_Amazon_Chime.html) include API per riunioni e altre parti del servizio Amazon Chime.

### CreateMeeting campi obbligatori

Nello spazio dei nomi Amazon Chime SDK Meetings, le [CreateMeetingWithAttendees](https://docs.aws.amazon.com/chime-sdk/latest/APIReference/API_meeting-chime_CreateMeetingWithAttendees.html)API [CreateMeetinga](https://docs.aws.amazon.com/chime-sdk/latest/APIReference/API_meeting-chime_CreateMeeting.html)nd richiedono la specificazione dei ExternalMeetingId campi and. MediaRegion

### Valori ID esterni

Lo spazio dei nomi [Amazon Chime SDK Meetings](https://docs.aws.amazon.com/chime-sdk/latest/APIReference/API_Operations_Amazon_Chime_SDK_Meetings.html) applica la convalida aggiuntiva sui valori che possono essere utilizzati per e. ExternalMeetingId ExternalUserId

### Riduzione dell'eco

Lo spazio dei nomi [Amazon Chime SDK Meetings](https://docs.aws.amazon.com/chime-sdk/latest/APIReference/API_Operations_Amazon_Chime_SDK_Meetings.html) offre una riduzione dell'eco basata sull'apprendimento automatico per evitare che il rumore e il suono dell'altoparlante locale rientrino nella riunione. Per ulteriori GitHub informazioni, consulta la guida su.

### Funzionalità per i partecipanti

Lo spazio dei nomi [Amazon Chime SDK Meetings](https://docs.aws.amazon.com/chime-sdk/latest/APIReference/API_Operations_Amazon_Chime_SDK_Meetings.html) offre un controllo granulare sulle capacità dei partecipanti all'interno di una riunione di inviare e ricevere audio, video e contenuti.

### Replica multimediale

Lo spazio dei nomi [Amazon Chime SDK Meetings](https://docs.aws.amazon.com/chime-sdk/latest/APIReference/API_Operations_Amazon_Chime_SDK_Meetings.html) offre la replica multimediale per collegare una riunione principale a riunioni di replica per riunire fino a 10.000 persone per una sessione in tempo reale. I partecipanti collegati a una sessione di replica ricevono i file multimediali dei relatori collegati alla sessione principale, ma possono essere promossi alla riunione principale. Per ulteriori informazioni, consulta questa [Utilizzo della replica dei supporti](#page-179-0) guida.

### AppKeys e TenantIds

Lo spazio dei nomi [Amazon Chime SDK Meetings offre un modo per limitare l'accesso da una rete a](https://docs.aws.amazon.com/chime-sdk/latest/APIReference/API_Operations_Amazon_Chime_SDK_Meetings.html)  [riunioni](https://docs.aws.amazon.com/chime-sdk/latest/APIReference/API_Operations_Amazon_Chime_SDK_Meetings.html) specifiche di Amazon Chime SDK. Per ulteriori informazioni, consulta questa guida. [Utilizzo](#page-69-0)  [AppKeys e tenantID](#page-69-0)

### Pipeline multimediali

[Le pipeline multimediali di Amazon Chime SDK funzionano con le riunioni create da qualsiasi](https://docs.aws.amazon.com/chime-sdk/latest/APIReference/API_Operations_Amazon_Chime.html) [endpoint di riunione, con Amazon Chime](https://docs.aws.amazon.com/chime-sdk/latest/APIReference/API_Operations_Amazon_Chime.html) [SDK Meetings o lo spazio dei nomi Amazon Chime](https://docs.aws.amazon.com/chime-sdk/latest/APIReference/API_Operations_Amazon_Chime_SDK_Meetings.html)[.](https://docs.aws.amazon.com/chime-sdk/latest/APIReference/API_Operations_Amazon_Chime.html) Fai riferimento a [Regioni disponibili per l'elenco più recente delle regioni](https://docs.aws.amazon.com/chime-sdk/latest/dg/sdk-available-regions.html) della pipeline multimediale.

### Applicazioni multimediali SIP

[Le applicazioni multimediali SIP di Amazon Chime SDK funzionano con le riunioni create da qualsiasi](https://docs.aws.amazon.com/chime-sdk/latest/APIReference/API_Operations_Amazon_Chime.html) [endpoint di riunione, con Amazon Chime](https://docs.aws.amazon.com/chime-sdk/latest/APIReference/API_Operations_Amazon_Chime.html) [SDK Meetings o lo spazio dei nomi Amazon Chime](https://docs.aws.amazon.com/chime-sdk/latest/APIReference/API_Operations_Amazon_Chime_SDK_Meetings.html)[.](https://docs.aws.amazon.com/chime-sdk/latest/APIReference/API_Operations_Amazon_Chime.html) Quando si utilizzano applicazioni multimediali SIP con una riunione creata tramite lo spazio dei nomi Amazon Chime SDK Meetings, [JoinChimeMeeting](#page-378-0) l'azione richiede il parametro. MeetingId

### API aggiuntive

Lo spazio dei nomi Meetings ha un elenco crescente di API che lo spazio dei nomi Chime non ha. Se stai iniziando a usare l'SDK Amazon Chime, usa lo spazio dei nomi Meetings per accedere alle funzionalità più recenti.

# <span id="page-51-0"></span>Utilizzo delle aree di riunione

Le riunioni di Amazon Chime SDK hanno regioni di controllo e regioni multimediali. Le regioni di controllo dispongono di un endpoint API utilizzato per creare, aggiornare ed eliminare riunioni. Le aree multimediali ospitano le riunioni effettive.

In genere, il servizio applicativo utilizza l'[AWS SDK](https://aws.amazon.com/tools/) per [firmare e chiamare le](https://docs.aws.amazon.com/general/latest/gr/signature-version-4.html) API nelle regioni di controllo. Il client dell'applicazione utilizza le librerie client Amazon Chime SDK per [JavaScript](#page-650-0)[iOS](#page-649-0) o [Android](#page-648-0) per connettersi alla riunione nelle regioni multimediali.

Una regione di controllo può creare una riunione in qualsiasi regione multimediale nella stessa AWS partizione. Tuttavia, è possibile aggiornare una riunione solo nell'area di controllo utilizzata per crearla. Per trovare la regione multimediale più vicina a un cliente, chiama [https://nearest-media](https://nearest-media-region.l.chime.aws)[region.l.chime.aws](https://nearest-media-region.l.chime.aws).

[Eventi](https://docs.aws.amazon.com/chime-sdk/latest/ag/automating-chime-with-cloudwatch-events.html#sdk-events) di riunione come AttendeeJoined chiamate [EventBridge, Amazon Simple Queue Service](https://docs.aws.amazon.com/chime-sdk/latest/dg/mtgs-sdk-notifications.html)  [\(SQS\) o Amazon Simple Notification Service \(SNS\) nella regione di controllo](https://docs.aws.amazon.com/chime-sdk/latest/dg/mtgs-sdk-notifications.html) delle riunioni.

Per un elenco delle regioni multimediali e di controllo delle riunioni di Amazon Chime SDK disponibili, consulta questa guida[Regioni disponibili](#page-18-0).

Questo diagramma mostra il flusso tipico di dati attraverso le regioni di controllo e media.

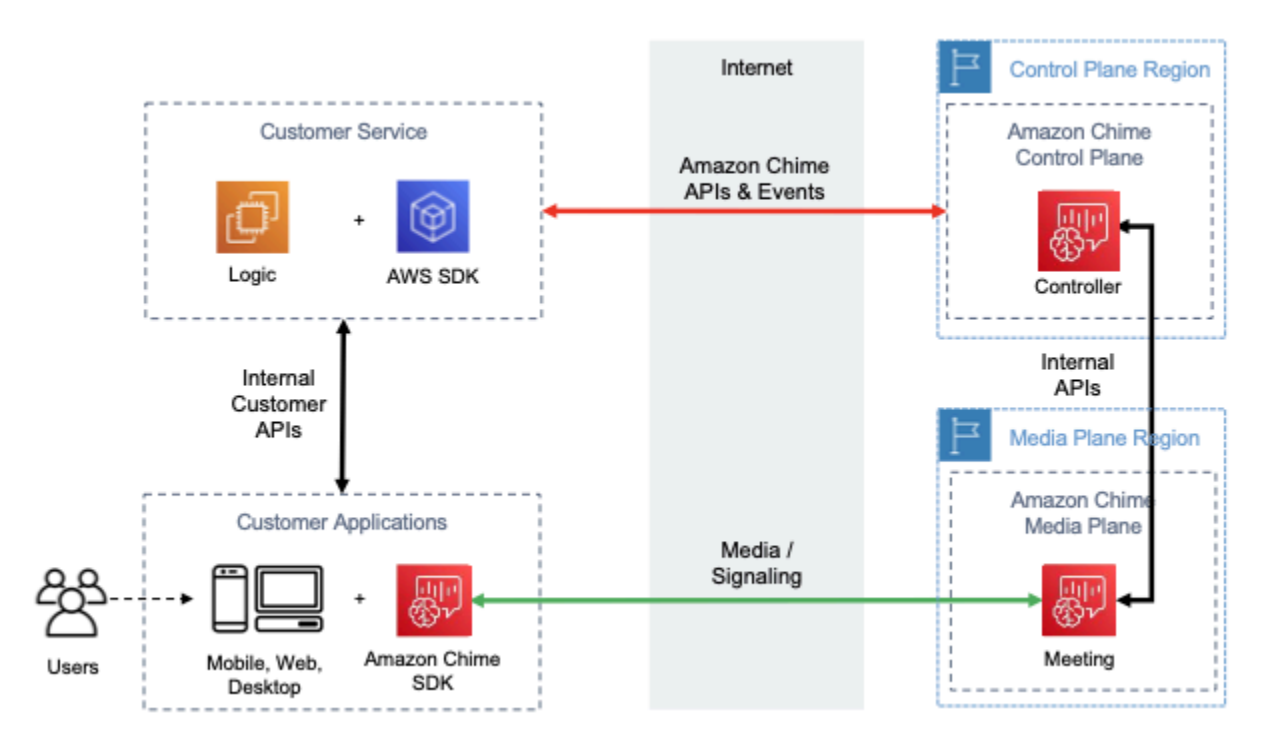

# Scelta di una regione di controllo

Ricorda questi fattori quando scegli una regione di controllo per una riunione Amazon Chime SDK:

- Requisiti normativi. La tua applicazione deve trovarsi all'interno di un confine geopolitico o utilizzare un endpoint con moduli crittografici convalidati FIPS 140-2?
- Latenza delle API. L'utilizzo della regione di controllo più vicina alla AWS regione del servizio applicativo può aiutare a ridurre la latenza di rete delle API. A sua volta, ciò aiuta a ridurre il tempo necessario per creare riunioni e consente agli utenti di partecipare più rapidamente alle riunioni.
- Alta disponibilità. È possibile utilizzare più regioni di controllo per implementare architetture ad alta disponibilità. Tuttavia, ogni regione di controllo opera in modo indipendente. Inoltre, puoi aggiornare solo le riunioni nella regione di controllo utilizzata per crearle. Inoltre, devi utilizzare la stessa regione per assistere agli eventi di riunione con [EventBridgeAmazon Simple Queue Service \(SQS\)](https://docs.aws.amazon.com/chime-sdk/latest/dg/mtgs-sdk-notifications.html)  [o Amazon Simple Notification Service \(SNS\).](https://docs.aws.amazon.com/chime-sdk/latest/dg/mtgs-sdk-notifications.html)

## Scelta di una regione multimediale

## **a** Note

Ti consigliamo di specificare sempre un valore nel MediaRegion parametro nell'azione [CreateMeetingA](https://docs.aws.amazon.com/chime-sdk/latest/APIReference/API_CreateMeeting.html)PI. Per ulteriori informazioni sulle regioni, fare riferimento a[Regioni](#page-18-0) [disponibili.](#page-18-0)

Quando scegli una regione multimediale da utilizzare per la tua riunione Amazon Chime SDK, considera questi fattori comuni:

### Requisiti normativi

Se le riunioni dell'SDK Amazon Chime sono soggette a normative che richiedono che siano ospitate all'interno di un confine geopolitico, prendi in considerazione la possibilità di codificare la regione della riunione in base a una logica applicativa fissa.

Ad esempio, un'applicazione di telemedicina potrebbe richiedere che tutte le riunioni siano ospitate all'interno della giurisdizione del medico. Se l'applicazione supporta cliniche situate sia in Europa che negli Stati Uniti, è possibile utilizzare l'indirizzo di ciascuna clinica per selezionare una regione all'interno della propria giurisdizione.

#### Qualità delle riunioni

Quando una riunione Amazon Chime SDK viene ospitata in una regione multimediale, l'audio e il video di ogni partecipante vengono inviati e ricevuti da quella regione. All'aumentare della distanza tra il partecipante e la regione, la qualità della riunione può essere influenzata dalla latenza della rete. Specificare una regione per la riunione Amazon Chime SDK può contribuire a migliorare la qualità della riunione per i partecipanti, indipendentemente dal fatto che si trovino vicini l'uno all'altro o distribuiti geograficamente.

Puoi utilizzare uno dei seguenti metodi per scegliere una regione multimediale per la tua riunione Amazon Chime SDK:

Codifica rigida una regione multimediale

Consigliato se le riunioni dell'SDK Amazon Chime sono tutte ospitate in una regione specifica. AWS

Scegli la regione multimediale più vicina

Consigliato se i partecipanti alla riunione Amazon Chime SDK si trovano nella stessa AWS regione, ma le riunioni sono ospitate in regioni diverse.

## Individuazione della regione multimediale più vicina

Per trovare la regione multimediale più vicina in grado di ospitare una riunione Amazon Chime SDK, chiama [https:/](https://nearest-media-region.l.chime.aws)/.l.chime.aws. nearest-media-region Questo endpoint restituisce una singola regione, ad esempio. {"region": "us-west-2"} Chiama l'URL dall'applicazione client per identificare la regione più vicina all'utente, quindi utilizza il risultato nel MediaRegion parametro dell'[CreateMeetingA](https://docs.aws.amazon.com/chime-sdk/latest/APIReference/API_meeting-chime_CreateMeeting.html)PI per creare la riunione in quella regione.

In genere si richiama l'URL all'avvio dell'applicazione client o quando la connessione di rete cambia. Predeterminando la regione più vicina, si evita di aggiungere la latenza della chiamata al momento della creazione della riunione.

# Individuazione della regione multimediale AWS GovCloud (Stati Uniti) più vicina

Per trovare la regione AWS GovCloud (Stati Uniti) più vicina che può ospitare una riunione Amazon Chime SDK, chiama [https:/](https://nearest-us-gov-media-region.l.chime.aws)/-region.l.chime.aws. nearest-us-gov-media Questo endpoint restituisce la regione più vicina, ad esempio. {"region": "us-gov-west-1"} Richiama l'URL dall'applicazione client per identificare gli AWS GovCloud (Stati Uniti) più vicini all'utente e utilizza il risultato nel MediaRegion parametro dell'[CreateMeeting](https://docs.aws.amazon.com/chime-sdk/latest/APIReference/API_meeting-chime_CreateMeeting.html)API per creare la riunione in quella regione.

In genere si richiama l'URL all'avvio dell'applicazione client o quando la connessione di rete cambia. Predeterminando la regione più vicina, si evita di aggiungere la latenza della chiamata al momento della creazione della riunione.

## JavaScript esempio

L'esempio seguente utilizza HTML e restituisce JavaScript la regione multimediale e la regione multimediale AWS GovCloud (Stati Uniti) più vicine.

```
<html>
<head> 
   <title>Amazon Chime SDK - Nearest Media Region</title> 
   <script>
async function getNearestMediaRegion(partition) { 
     console.log('Nearest media region partition: ' + partition); 
     const url = ('aws-us-gov' == partition) ? 'https://nearest-us-gov-media-
region.l.chime.aws' : 'https://nearest-media-region.l.chime.aws'; 
     let result = ('aws-us-gov' == partition) ? 'us-gov-west-1' : 'us-west-2'; 
     try { //Find the nearest media region 
         console.log('Nearest media region URL: ' + url); 
         const response = await fetch(url, {method: 'GET'} ); 
         const body = await response.json(); 
         result = body.region; 
     } catch (error) { 
         console.log(error.message); 
     } finally { 
         console.log('Nearest media region found: ' + result); 
         return result; 
     }
}
async function findRegions(partition) { 
   aws.innerText = await getNearestMediaRegion(); 
   awsusgov.innerText = await getNearestMediaRegion('aws-us-gov');
```

```
} 
   </script>
</head>
<body> 
   <h3>Nearest media region, by AWS partition</h3> 
   <table> 
     <tr><th>Partition</th><th>Media Region</th></tr> 
    <tr>>td>aws</td><td id="aws">Finding...</td></tr>
    <tr><td>aws-us-gov</td><td id="awsusgov">Finding...</td></tr>
   </table> 
   <script> 
     findRegions(); 
   </script>
</body>
</html>
```
## Verifica dello stato della regione

Chiama <https://region.status.chime.aws/>per verificare lo stato del servizio Amazon Chime SDK in ogni regione. Il risultato mostra le regioni consigliate. Se una regione multimediale ha uno stato diverso da quello consigliato, l'endpoint della regione multimediale più vicino non restituirà quella regione.

L'esempio seguente mostra un risultato tipico.

```
{ 
   "MeetingsControlRegions": { 
     "us-east-1": "recommended", 
     "us-west-2": "recommended", 
     "ap-southeast-1": "recommended", 
     "eu-central-1": "recommended" 
   }, 
   "MeetingsMediaRegions": { 
     "af-south-1": "recommended", 
     "ap-northeast-1": "recommended", 
     "ap-northeast-2": "recommended", 
     "ap-south-1": "recommended", 
     "ap-southeast-1": "recommended", 
     "ap-southeast-2": "recommended", 
     "ca-central-1": "recommended", 
     "eu-central-1": "recommended", 
     "eu-north-1": "recommended", 
     "eu-south-1": "recommended",
```

```
 "eu-west-1": "recommended", 
     "eu-west-2": "recommended", 
     "eu-west-3": "recommended", 
     "sa-east-1": "recommended", 
     "us-east-1": "recommended", 
     "us-east-2": "recommended", 
     "us-west-1": "recommended", 
     "us-west-2": "recommended" 
   }, 
   "MediaPipelineControlRegions": { 
     "ap-southeast-1": "recommended", 
     "eu-central-1": "recommended", 
     "us-east-1": "recommended", 
     "us-west-2": "recommended" 
   }, 
   "MediaPipelineDataRegions": { 
     "af-south-1": "recommended", 
     "ap-northeast-1": "recommended", 
     "ap-northeast-2": "recommended", 
     "ap-south-1": "recommended", 
     "ap-southeast-1": "recommended", 
     "ap-southeast-2": "recommended", 
     "ca-central-1": "recommended", 
     "eu-central-1": "recommended", 
     "eu-north-1": "recommended", 
     "eu-south-1": "recommended", 
     "eu-west-1": "recommended", 
     "eu-west-2": "recommended", 
     "eu-west-3": "recommended", 
     "sa-east-1": "recommended", 
     "us-east-1": "recommended", 
     "us-east-2": "recommended", 
     "us-west-1": "recommended", 
     "us-west-2": "recommended" 
   }
}
```
# <span id="page-56-0"></span>Creazione di riunioni

La procedura seguente illustra come creare una riunione con audio e video per le applicazioni server e client. Prima di iniziare, devi integrare l'applicazione client con una libreria client SDK Amazon Chime. Per ulteriori informazioni, vedi [Integrazione con una libreria client](#page-26-0).

#### Per creare una riunione con audio e video

- 1. Completa i seguenti passaggi dall'applicazione server:
	- a. Usa l'azione [CreateMeetingA](https://docs.aws.amazon.com/chime-sdk/latest/APIReference/API_CreateMeeting.html)PI nell'Amazon Chime SDK API Reference per creare una riunione. Specificare una AWS regione utilizzando il parametro. MediaRegion Per ulteriori informazioni sulla scelta di una regione per le riunioni, fare riferimento [aRegioni di riunione.](#page-20-0)
	- b. Aggiungere partecipanti alla riunione utilizzando l'azione [CreateAttendeeA](https://docs.aws.amazon.com/chime-sdk/latest/APIReference/API_meeting-chime_CreateAttendee.html)PI o l'azione [BatchCreateAttendeeA](https://docs.aws.amazon.com/chime-sdk/latest/APIReference/API_meeting-chime_BatchCreateAttendee.html)PI. Trasferisci in modo sicuro la riunione e il partecipante dall'applicazione server al client autorizzato come rispettivo partecipante. Per ulteriori informazioni sulle riunioni e sui partecipanti, consulta [Meetinge](https://docs.aws.amazon.com/chime-sdk/latest/APIReference/API_meeting-chime_Meeting.html) consulta l'Amazon Chime [Attendee](https://docs.aws.amazon.com/chime-sdk/latest/APIReference/API_meeting-chime_Attendee.html)SDK API Reference.
- 2. Completa i seguenti passaggi dall'applicazione client:
	- a. Usa una libreria client Amazon Chime SDK per creare un oggetto. MeetingSessionConfiguration Utilizza le informazioni sulla riunione e sui partecipanti dei passaggi precedenti.
	- b. Implementare l'interfaccia AudioVideoObserver.
	- c. Crea un file MeetingSession utilizzando il. MeetingSessionConfiguration
	- d. Usa il form AudioVideoFacade MeetingSession per controllare i contenuti multimediali in tempo reale.
		- i. Registra un'istanza dell'AudioVideoObserverinterfaccia. Ciò consente di ricevere eventi quando lo stato della riunione cambia.
		- ii. Seleziona i dispositivi iniziali per l'ingresso audio, l'uscita audio e l'ingresso video.
		- iii. Avvia la sessione audiovisiva.
		- iv. Avvia l'acquisizione di video locali quando l'utente desidera condividere video.
		- v. Per mostrare i riquadri video, gestisci gli eventi dei riquadri video e associa i riquadri alle superfici video nell'applicazione client.
		- vi. Gestite altre interazioni con l'utente, ad esempio disattivando e riattivando l'audio o avviando e arrestando l'acquisizione video locale.
		- vii. Per abbandonare la riunione, interrompi la sessione audiovisiva.
	- e. (Facoltativo) AudioVideoFacade Utilizzate il MeetingSession modulo per condividere contenuti multimediali, come schermate, con altri client.
- i. Avvia la sessione di condivisione dello schermo. Il contenuto si unisce alla riunione come partecipante aggiuntivo.
- ii. Per visualizzare i contenuti condivisi, gestisci gli eventi dei riquadri video e associa i riquadri alle superfici nell'applicazione client.
- iii. Gestisci altre interazioni, come la sospensione, il riavvio o l'interruzione della condivisione dei contenuti.

Le riunioni terminano quando si esegue l'azione API. [DeleteMeeting](https://docs.aws.amazon.com/chime-sdk/latest/APIReference/API_meeting-chime_DeleteMeeting.html) Inoltre, le riunioni terminano automaticamente quando:

- La durata della riunione supera le 24 ore.
- La riunione è una [replica e la riunione](#page-179-0) principale termina.
- In una riunione non replica, nessun partecipante è connesso per cinque minuti consecutivi.

# <span id="page-58-0"></span>Selezione delle funzionalità delle riunioni

Quando chiami l'[CreateMeetingA](https://docs.aws.amazon.com/chime-sdk/latest/APIReference/API_meeting-chime_CreateMeeting.html)PI, puoi specificare funzionalità da rendere disponibili ai client che partecipano alla sessione. Tieni presente che alcune opzioni di funzionalità richiedono una fatturazione aggiuntiva.

Le seguenti funzionalità sono disponibili per le sessioni:

- Audio.EchoReduction— Riduzione dell'eco tramite apprendimento automatico.
- Video.MaxResolution— Risoluzione video massima della webcam.
- Content.MaxResolution— Risoluzione massima di condivisione dei contenuti.
- Attendees.MaxCount— Numero massimo di partecipanti.

### Argomenti

- [Utilizzo dell'audio. EchoReduction](#page-59-0)
- [Utilizzo di video. MaxResolution](#page-59-1)
- [Utilizzo dei contenuti. MaxResolution](#page-59-2)
- [Utilizzo dei partecipanti. MaxCount](#page-61-0)
- [Utilizzo delle funzionalità di riunione in un'app client](#page-61-1)

# <span id="page-59-0"></span>Utilizzo dell'audio. EchoReduction

Utilizzalo Audio.EchoReduction per evitare che il suono proveniente dall'altoparlante di un utente ricolleghi alla riunione.

La riduzione dell'eco è ideale per le situazioni in cui l'altoparlante di un utente sarà il dispositivo di uscita principale per l'audio delle riunioni. Ad esempio, quando più utenti partecipano a una riunione dallo stesso dispositivo in una sala conferenze o quando un singolo partecipante remoto non indossa le cuffie.

La riduzione dell'eco è disponibile nelle librerie client JavaScript e React. Per ulteriori informazioni, consulta la [documentazione su GitHub](https://aws.github.io/amazon-chime-sdk-js/modules/amazonvoice_focus.html#what-is-echo-reduction). Sono previsti costi aggiuntivi, consulta la [pagina dei prezzi di](https://aws.amazon.com/chime/chime-sdk/pricing/)  [Amazon Chime SDK](https://aws.amazon.com/chime/chime-sdk/pricing/) per i dettagli.

## <span id="page-59-1"></span>Utilizzo di video. MaxResolution

Utilizza Video.MaxResolution per specificare la risoluzione video massima della webcam per la riunione. La funzionalità offre le seguenti opzioni:

- None: non sono consentiti video da videocamera
- HD: videocamera ad alta definizione (1280x720p)
- FHD: full-high-definition videocamera (1920x1080)

Se viene richiesto un video FHD (1080p), viene creata una sessione WebRTC ad alta definizione. Per ulteriori informazioni, consulta la [pagina dei prezzi di Amazon Chime SDK](https://aws.amazon.com/chime/chime-sdk/pricing/).

Se un client tenta di inviare un video dalla webcam superiore a un valore massimo specificato, il servizio rifiuta il video e invia il seguente errore:

Disabled video/content send capability, reason: Video resolution is above limit of current meeting feature selection.

## <span id="page-59-2"></span>Utilizzo dei contenuti. MaxResolution

Consente Content.MaxResolution di specificare la risoluzione massima di condivisione dei contenuti per la riunione. La funzionalità offre le seguenti opzioni:

- None: non è consentita la condivisione dei contenuti
- FHD: condivisione full-high-definition di contenuti (1920x1080)

• UHD: condivisione di ultra-high-definition contenuti (3840x2160)

Se viene richiesto contenuto UHD (4K), viene creata una sessione WebRTC ad alta definizione.

Se un client tenta di inviare una condivisione di contenuti oltre la risoluzione massima, tale risoluzione viene ridotta al massimo specificato. La scalabilità si applica MediaTrackConstraints alla traccia di condivisione dei contenuti. Gli esempi seguenti mostrano come ridimensionare una traccia condivisa.

```
const constraint: MediaTrackConstraints = { 
    width: { ideal: videoQualitySettings.videoWidth },
     height: { ideal: videoQualitySettings.videoHeight }, 
     frameRate: { ideal: videoQualitySettings.videoFrameRate }, 
   }; 
   this.context.logger.info( 
     `Video track (content = ${isContentAttendee}) with constraint: ${JSON.stringify( 
       constraint 
     )}, trackSettings: ${JSON.stringify(trackSettings)}` 
   ); 
   try { 
     await mediaStreamTrack.applyConstraints(constraint); 
   } catch (error) { 
     this.context.logger.info( 
       `Could not apply constraint for video track (content = ${isContentAttendee})` 
     ); 
   }
```
La tabella seguente mostra il comportamento previsto per la condivisione dei contenuti.

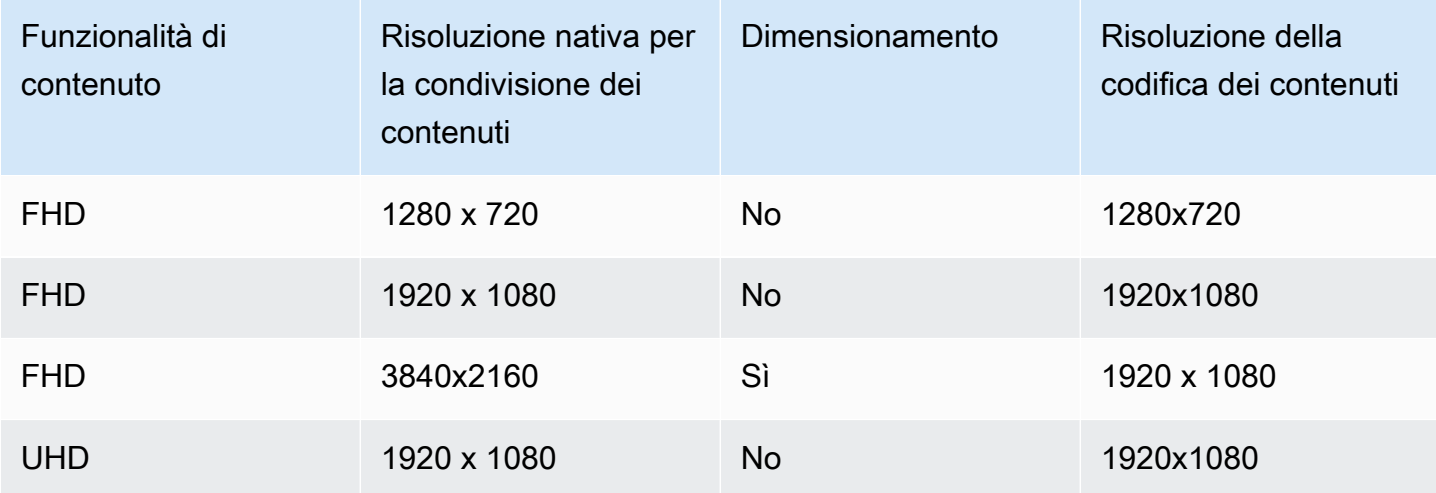

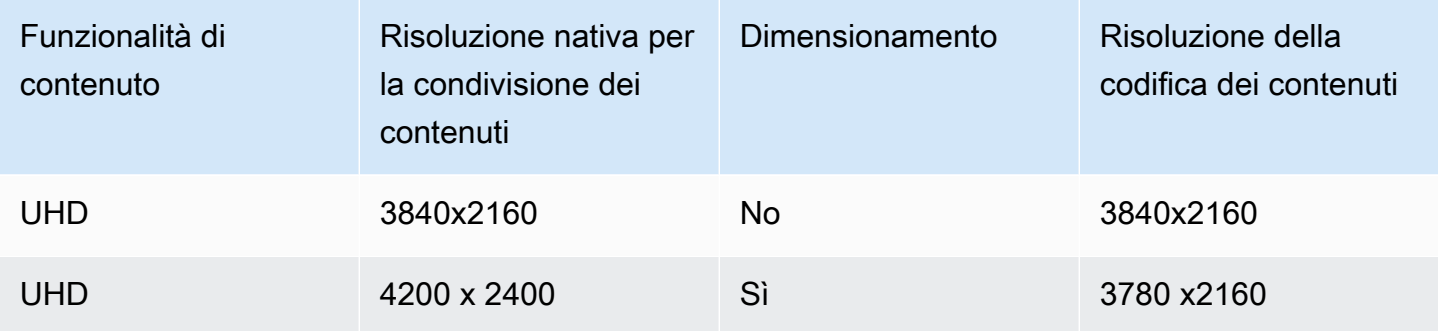

## <span id="page-61-0"></span>Utilizzo dei partecipanti. MaxCount

Viene utilizzato Attendee.MaxCount per specificare il numero massimo di partecipanti ammessi a una riunione. Il limite massimo di partecipanti. MaxCount dipende dal tipo di sessione. Per una sessione standard, puoi selezionare un massimo di 250 partecipanti. Per una sessione ad alta definizione, è necessario selezionare un valore massimo di 25 partecipanti.

Se richiedi video FHD (1080p) o contenuti UHD (4K), la sessione sarà una sessione ad alta definizione.

Per le sessioni ad alta definizione si applicano i costi relativi alla capacità dei partecipanti. Per ulteriori informazioni, consulta la [pagina dei prezzi di Amazon Chime SDK.](https://aws.amazon.com/chime/chime-sdk/pricing/)

## <span id="page-61-1"></span>Utilizzo delle funzionalità di riunione in un'app client

## Creazione di una riunione con funzionalità specifiche

Per creare una riunione, chiama l'[CreateMeetingA](https://docs.aws.amazon.com/chime-sdk/latest/APIReference/API_meeting-chime_CreateMeeting.html)PI e specifica le funzionalità di riunione desiderate. L'esempio seguente mostra come specificare tutte le funzionalità.

```
// You must migrate to the Amazon Chime SDK Meetings namespace.
const chime = AWS.ChimeSDKMeetings({ region: "eu-central-1" });
// Create meeting 
const meetingInfo = await chime.createMeeting({ 
     ... 
     MeetingFeatures: { 
       Audio: { 
         EchoReduction: 'AVAILABLE' 
       }, 
       Video: { 
         MaxResolution: 'FHD'
```

```
 }, 
      Content: { 
        MaxResolution: 'UHD' 
      }, 
      Attendee: { 
        MaxCount: 25
      }, 
   } 
 }).promise();
```
Utilizzo delle funzionalità di riunione in un client

Dopo aver creato una riunione con le funzionalità desiderate, potete passarle al joinInfo momento della creazione dell'MeetingSessionConfigurationoggetto. Le funzionalità di riunione vengono utilizzate al momento della meetingSession creazione per impostare la risoluzione e il bitrate dei video della webcam, mentre la risoluzione e il bitrate per la condivisione dei contenuti.

```
const configuration = new MeetingSessionConfiguration(this.joinInfo.Meeting, 
  this.joinInfo.Attendee);
this.meetingSession = new DefaultMeetingSession( 
     configuration, 
     this.meetingLogger, 
     this.deviceController, 
     new DefaultEventController(configuration, this.meetingLogger, this.eventReporter)
);
```
# <span id="page-62-0"></span>In che modo l'SDK Amazon Chime utilizza i contenuti multimediali **WebRTC**

L'SDK Amazon Chime supporta due tipi di sessioni WebRTC, standard e ad alta definizione. I seguenti argomenti descrivono i contenuti multimediali disponibili in ogni tipo di sessione quando si utilizzano le librerie client Amazon Chime SDK per JavaScript React, iOS e Android.

### Argomenti

- [Audio](#page-63-0)
- [Video](#page-63-1)
- [Condivisione dei contenuti](#page-64-0)
- [Messaggi di dati](#page-64-1)

## <span id="page-63-0"></span>Audio

Ogni client Amazon Chime invia un flusso audio alle sessioni e riceve un flusso audio dalla sessione. In genere, i microfoni sui dispositivi locali generano l'audio. L'audio ricevuto è un mix dell'audio inviato dagli altri client di sessione.

Entrambi i tipi di sessione supportano frequenze di campionamento fino a 48 kHz e fino a 2 canali (stereo) codificati con bitrate fino a 128 kbps utilizzando il codec Opus. Tuttavia, i flussi audio inviati e ricevuti variano in base al tipo di libreria client:

- Le librerie client Amazon Chime SDK per JavaScript e React supportano l'invio e la ricezione di audio mono e stereo alla massima frequenza di campionamento supportata dal dispositivo e dal browser, fino a un massimo di 48 kHz.
- Le librerie client Amazon Chime SDK per iOS e Android supportano l'invio di audio mono fino a 48 kHz e la ricezione di audio stereo a 48 kHz.

## <span id="page-63-1"></span>Video

Ogni client Amazon Chime può inviare un flusso video alla sessione e ricevere fino a 25 flussi video dalla sessione. Il video inviato proviene in genere dalla webcam del dispositivo locale. Ogni client può selezionare fino a 25 flussi video da ricevere e modificare la selezione in qualsiasi momento durante la sessione.

Le sessioni standard supportano risoluzioni video fino a 1280x720 a 30 fotogrammi al secondo codificate con bitrate fino a 1500 kbps utilizzando H.264, VP8, VP9 e AV1.

Le sessioni ad alta definizione supportano risoluzioni video fino a 1920x1080 a 30 fotogrammi al secondo codificate con bitrate fino a 2500 kbps utilizzando H.264, VP8, VP9 e AV1.

Le librerie client Amazon Chime SDK per JavaScript e React supportano l'invio di video in simulcast a 15 fotogrammi al secondo o con codifica video scalabile (SVC). SVC codifica un singolo flusso video con tre livelli spaziali e tre livelli temporali al 100%, 50% e 25% dei valori target. Il servizio seleziona automaticamente il layer da inviare a ciascun visualizzatore in base alla larghezza di banda disponibile degli spettatori.

Le librerie client Amazon Chime SDK per iOS e Android supportano l'invio fino a 15 frame al secondo. Tuttavia, la frequenza dei fotogrammi e la risoluzione effettive vengono gestite automaticamente dall'SDK Amazon Chime.

La codifica e la decodifica video utilizzano l'accelerazione hardware, ove disponibile, per migliorare le prestazioni.

Se un client invia video con un bitrate superiore al bitrate massimo consentito, la sessione inizia innanzitutto a inviare al client messaggi di bitrate massimo stimato dal ricevitore tramite il Real-Time Control Protocol. Se il client continua a inviare video con un bitrate superiore al bitrate massimo consentito, la sessione scarta i pacchetti di streaming video in entrata.

## <span id="page-64-0"></span>Condivisione dei contenuti

Fino a due client possono condividere i contenuti della sessione. Una condivisione di contenuti può includere una traccia video, una traccia audio o entrambe. Un esempio comune di condivisione di contenuti è la condivisione dello schermo, che utilizza l'acquisizione dello schermo come fonte del contenuto. Un altro esempio è la condivisione di contenuti preregistrati con tracce video e audio.

L'audio del contenuto viene mixato nel flusso audio inviato dalla sessione. L'audio dei contenuti supporta frequenze di campionamento fino a 48 kHz e fino a 2 canali (stereo) codificati con bitrate fino a 128 kbps utilizzando il codec Opus.

I contenuti video vengono inviati alla sessione e inoltrati ai client in un flusso video separato. Le sessioni standard supportano contenuti video fino a 1920x1080 a 30 fotogrammi al secondo. Le sessioni ad alta definizione supportano contenuti video fino a 3840 x 2160 a 30 fotogrammi al secondo.

L'acquisizione di schermate per la condivisione di contenuti utilizza la risoluzione dello schermo o della finestra catturata, fino alla risoluzione massima del contenuto per il tipo di sessione e fino a 30 fotogrammi al secondo. Tuttavia, le funzionalità del dispositivo e del browser possono limitare tali valori.

Le librerie client Amazon Chime SDK per JavaScript e React supportano la condivisione di contenuti da screenshot e altre fonti.

Le librerie client Amazon Chime SDK per iOS e Android supportano solo la condivisione di contenuti tramite acquisizione dello schermo.

## <span id="page-64-1"></span>Messaggi di dati

I messaggi di dati consentono a un client di trasmettere informazioni ad altri client della sessione. Ad esempio, un'applicazione può utilizzare messaggi di dati per condividere le reazioni emoji durante una sessione.

Ogni messaggio di dati include:

- Un argomento, una stringa composta da un massimo di 64 caratteri.
- Fino a 2 KB di dati, incluso l'argomento.

Un client invia un messaggio di dati alla sessione e la sessione invia il messaggio di dati a tutti i client connessi.

La sessione può facoltativamente memorizzare nella cache il messaggio di dati per un massimo di cinque minuti. Se un client si unisce o si riconnette a una sessione, la sessione invierà automaticamente al client tutti i messaggi di dati memorizzati nella cache che non sono stati inviati in precedenza. La cache della sessione memorizza un massimo di 1024 messaggi di dati.

Una sessione supporta fino a 100 messaggi di dati inviati al secondo. Quando si utilizza la [trascrizione in tempo reale,](https://docs.aws.amazon.com/chime-sdk/latest/dg/meeting-transcription.html) ogni client riceve messaggi di [trascrizione tramite messaggi](https://docs.aws.amazon.com/chime-sdk/latest/dg/process-msgs.html) di dati, che vengono conteggiati nel totale dei messaggi inviati al secondo.

# <span id="page-65-0"></span>Configurazione dei codec video

Un dispositivo client utilizza un codec video per comprimere il video non elaborato prima di inviarlo al servizio e per decomprimere il video ricevuto prima del rendering.

Quando utilizzi la libreria client Amazon Chime SDK per JavaScript, puoi specificare le tue preferenze di codec per l'invio di video.

Le librerie client Amazon Chime SDK per iOS e Android selezionano automaticamente il codec per te, in base alle funzionalità del dispositivo.

## Impostazione delle preferenze del codec video

Nella libreria client Amazon Chime SDK per JavaScript, puoi specificare preferenze di codec video indipendenti per webcam e contenuti video.

[Usa il. AudioVideoControllerFacade setVideoCodecSendPreferences](https://aws.github.io/amazon-chime-sdk-js/interfaces/audiovideocontrollerfacade.html#setvideocodecsendpreferences)funzione per impostare le preferenze del codec per l'invio di video dalla webcam. Il link ti porta a. GitHub

Le tue preferenze vengono passate come una matrice ordinata, con il codec preferito per primo e il codec meno preferito per ultimo.

Quando fornisce più preferenze di codec, il servizio seleziona automaticamente il codec preferito che tutti i partecipanti alla sessione possono decodificare.

L'esempio seguente mostra come impostare una preferenza per il codec video per VP9 con un'opzione di fallback VP8:

```
// A meeting session has already been created and stored in `this.meetingSession`
this.meetingSession.audioVideo.setVideoCodecSendPreferences( 
 \Gamma VideoCodecCapability.vp9(), 
   VideoCodecCapability.vp8() 
  ]
);
```
I seguenti scenari si applicano alle preferenze:

- Ottimale: il client codifica i video utilizzando il codec VP9.
- Fallback locale: se il client non supporta la codifica VP9, torna alla codifica VP8. Se il client non supporta la codifica VP8, ricorre a qualsiasi codec supportato dal browser e dal servizio.
- Fallback remoto: se un altro client nella sessione non dispone di un decodificatore VP9, questo client ricorre alla codifica VP8.
- Errore locale: se il client non supporta la codifica VP9 o VP8, non invierà video.

[Per impostare le preferenze per la condivisione dei contenuti, utilizzare il.](https://aws.github.io/amazon-chime-sdk-js/interfaces/contentsharecontrollerfacade.html#setcontentsharevideocodecpreferences)  [ContentShareControllerFacade setContentShareVideoCodecPreferences](https://aws.github.io/amazon-chime-sdk-js/interfaces/contentsharecontrollerfacade.html#setcontentsharevideocodecpreferences)funzione per impostare le preferenze del codec per l'invio di contenuti video. Questo link ti porta a. GitHub

L'esempio seguente imposta una preferenza per il codec video dei contenuti per VP9 con un'opzione di fallback pari a VP8.

```
// A meeting session has already been created and stored in `this.meetingSession` 
     this.meetingSession.audioVideo.setContentShareVideoCodecPreferences( 
 \Gamma VideoCodecCapability.vp9(), 
  VideoCodecCapability.vp8() 
 \mathbf{I});
```
# <span id="page-67-0"></span>Configurazione di rete

Quando integri Amazon Chime SDK nell'applicazione client, l'SDK si connette al suo servizio di backend per inviare e ricevere audio, video, condivisione di contenuti e messaggi di dati. Se la rete dei tuoi utenti blocca il traffico verso il servizio Amazon Chime SDK, la loro capacità di utilizzare il servizio sarà compromessa. Gli amministratori di rete possono utilizzare queste informazioni per riconfigurare la propria rete e consentire l'accesso al servizio Amazon Chime SDK.

#### **a** Note

Quando si configura la rete, è necessario abilitare i meccanismi di estensione per DNS (EDNS0) per impostazione predefinita. Ciò consente all'applicazione di raggiungere i servizi Amazon Chime SDK assicurando che le informazioni sull'host abbiano le dimensioni corrette per i pacchetti UDP.

### Argomenti

- [Configurazione per contenuti multimediali e segnalazione](#page-67-1)
- [Configurazione per Amazon Voice Focus](#page-68-0)
- [Configurazione per la riduzione dell'eco](#page-69-1)
- [Configurazione per la sostituzione e la sfocatura dello sfondo](#page-69-2)
- [Configurazione delle politiche di sicurezza dei contenuti del browser](#page-69-3)
- [Utilizzo AppKeys e tenantID](#page-69-0)

## <span id="page-67-1"></span>Configurazione per contenuti multimediali e segnalazione

L'audio, il video e i contenuti di Amazon Chime SDK utilizzano il trasporto UDP (User Datagram Protocol) ogni volta che è possibile. Se UDP è bloccato, Amazon Chime SDK tenta di stabilire una connessione TLS (Transport Layer Security) per il trasporto multimediale bidirezionale. I messaggi di segnalazione e dati di Amazon Chime SDK utilizzano il Transmission Control Protocol (TCP) e WebSocket le connessioni.

Il diagramma seguente mostra una rete tipica con un'applicazione che esegue Amazon Chime SDK.

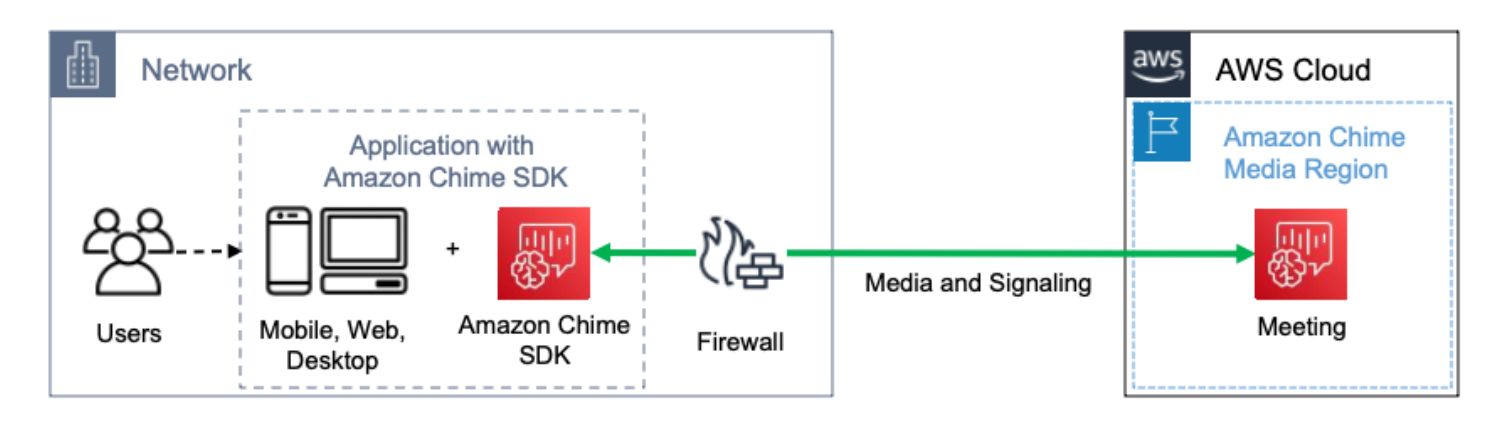

L'SDK Amazon Chime utilizza le seguenti destinazioni e porte per contenuti multimediali e di segnalazione.

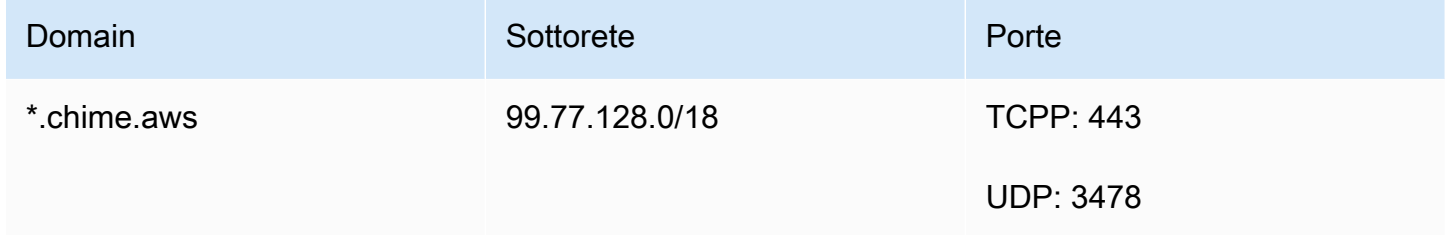

<span id="page-68-0"></span>Questa sottorete è ilCHIME\_MEETINGS servizio negli [intervalli di indirizziAWS IP.](https://docs.aws.amazon.com/general/latest/gr/aws-ip-ranges.html)

## Configurazione per Amazon Voice Focus

Le librerie client Amazon Chime SDK per iOS e Android includono il modulo Amazon Voice Focus. La libreria client Amazon Chime SDK per JavaScript scaricare il modulo Amazon Voice Focus da Amazon CloudFront. La libreria client Amazon Chime SDK per Windows non supporta Voice Focus.

Amazon Voice Focus utilizza le seguenti destinazioni e porte.

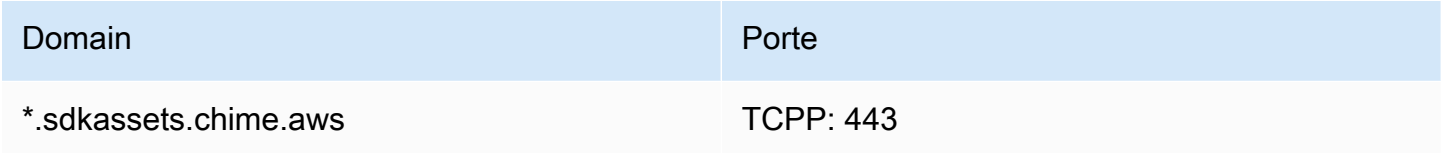

Questa sottorete è ilCLOUDFRONT servizio negli [intervalli di indirizziAWS IP](https://docs.aws.amazon.com/general/latest/gr/aws-ip-ranges.html).

# <span id="page-69-1"></span>Configurazione per la riduzione dell'eco

La libreria client Amazon Chime SDK per JavaScript scaricare il modulo di riduzione dell'eco da Amazon CloudFront.

La riduzione dell'eco utilizza le seguenti destinazioni e porte.

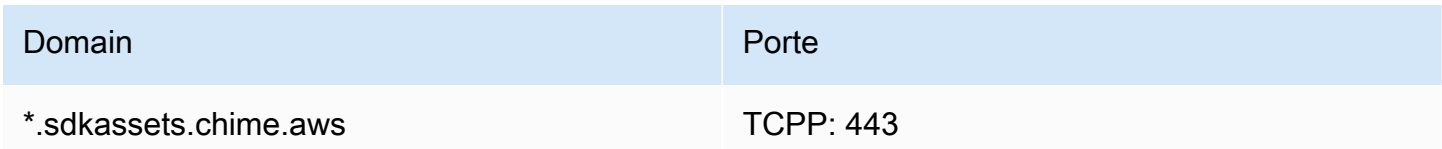

Questa sottorete è ilCLOUDFRONT servizio negli [intervalli di indirizziAWS IP](https://docs.aws.amazon.com/general/latest/gr/aws-ip-ranges.html).

## <span id="page-69-2"></span>Configurazione per la sostituzione e la sfocatura dello sfondo

La libreria client Amazon Chime SDK per JavaScript scaricare il modulo di sostituzione e sfocatura dello sfondo da Amazon CloudFront.

La sostituzione e la sfocatura dello sfondo utilizzano le seguenti destinazioni e porte.

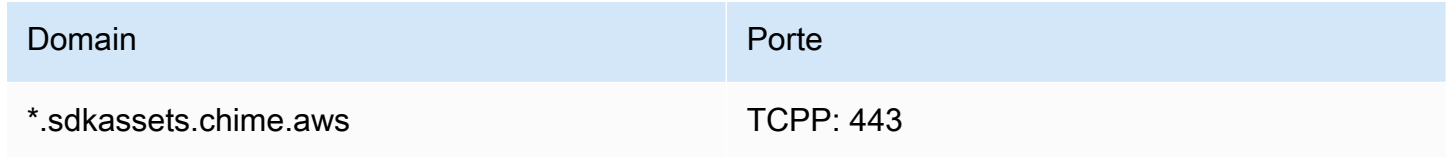

Questa sottorete è ilCLOUDFRONT servizio negli [intervalli di indirizziAWS IP](https://docs.aws.amazon.com/general/latest/gr/aws-ip-ranges.html).

## <span id="page-69-3"></span>Configurazione delle politiche di sicurezza dei contenuti del browser

Quando crei un'applicazione con la libreria client Amazon Chime SDK per JavaScript, devi configurare le politiche di sicurezza dei contenuti del browser nell'applicazione. Per ulteriori informazioni, consulta la [Guida alla politica di sicurezza dei contenuti](https://aws.github.io/amazon-chime-sdk-js/modules/contentsecurity_policy.html) su GitHub.

## <span id="page-69-0"></span>Utilizzo AppKeys e tenantID

Puoi utilizzare AppKeys e TenantID per limitare l'accesso da una rete alle sessioni multimediali WebRTC di Amazon Chime SDK di applicazioni specifiche.

Gli sviluppatori utilizzano l'SDK Amazon Chime per creare applicazioni che inviano e ricevono video in tempo reale tramite UDP. Gli utenti dell'applicazione richiedono l'accesso UDP alla sottorete.

[CHIME\\_MEETINGS](https://docs.aws.amazon.com/general/latest/gr/aws-ip-ranges.html) Organizations (proprietari di rete) possono utilizzare AppKeys e TenantID per limitare l'accesso dalla propria rete solo alle sessioni multimediali WebRTC di un'applicazione specifica.

Esempio 1: utilizzo AppKeys

Se App-A e App-B utilizzano l'Amazon Chime SDK, un'organizzazione può consentire all'App-A di accedere alle sessioni multimediali WebRTC dalla propria rete, ma bloccare App-B e qualsiasi altra applicazione che utilizza l'SDK Amazon Chime. Le organizzazioni possono farlo con App-A AppKey e un proxy HTTPS. Per ulteriori informazioni, fare riferimento [aLimitazione dell'accesso a](#page-71-0) [un'applicazione specifica](#page-71-0), più avanti in questo argomento.

Esempio 2: utilizzo AppKeys e tenantID

Se l'App-A è disponibile pubblicamente e viene utilizzata da molti clienti, un'organizzazione potrebbe voler consentire all'App-A di accedere alle sessioni multimediali WebRTC dalla propria rete solo quando gli utenti fanno parte della sessione e bloccare l'accesso a tutte le altre sessioni App-A. Le organizzazioni possono farlo utilizzando l'applicazione AppKey, il TenantID dell'organizzazione e un proxy HTTPS. Per ulteriori informazioni, fare riferimento a[Limitazione dell'accesso a un tenant](#page-72-0) [specifico,](#page-72-0) più avanti in questo argomento.

Per utilizzare AppKeys e TenantIDS, è necessario disporre di un server proxy HTTPS che consenta di aggiungere intestazioni HTTPS a una richiesta. Il diagramma seguente mostra come funzionano i TenantID AppKeys .

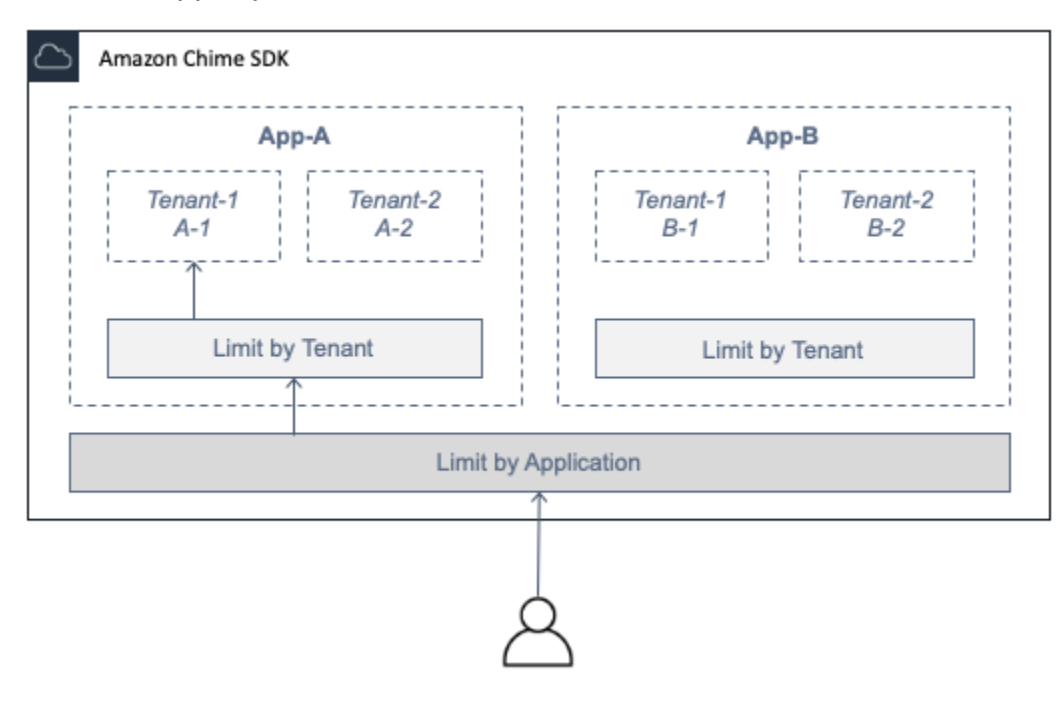

Nell'immagine, App-A ha i tenant A-1 e A-2 e App-B ha i tenant B-1 e B-2. In questo caso, consente AppKey solo all'App-A di connettersi alla sessione multimediale WebRTC e l'ID tenant ammette solo il Tenant A-1 alla sessione.

### Argomenti

- [Limitazione dell'accesso a un'applicazione specifica](#page-71-0)
- [Limitazione dell'accesso a un tenant specifico](#page-72-0)
- [Esempi di intestazioni HTTPS](#page-73-0)

<span id="page-71-0"></span>Limitazione dell'accesso a un'applicazione specifica

An AppKeyè un valore a 256 bit univoco e coerente che Amazon Chime crea per ogni account. AWS Se non ne hai uno AppKey, puoi richiederlo ad Amazon Support. Se hai più AWS account, puoi richiederne uno comune AppKey per tutti i tuoi account.

## **a** Note

Puoi condividere i tuoi dati AppKeys pubblicamente in tutta sicurezza e consentire ad altre organizzazioni di limitare l'accesso dalle loro reti.

L'SDK Amazon Chime associa automaticamente ogni sessione multimediale WebRTC a AppKey una sessione in base all'ID dell'account utilizzato per creare la sessione. AWS Per limitare l'accesso dalla rete a applicazioni specifiche, procedi come segue:

- 1. Indirizza tutte le richieste in uscita alla CHIME\_MEETINGS sottorete tramite un server proxy HTTPS.
- 2. Configura il server proxy per aggiungere la seguente intestazione a tutte le richieste in uscita alla sottorete: CHIME\_MEETINGS

X-Amzn-Chime-App-Keys:*elenco separato da virgole delle opzioni consentite*. AppKeys

Ad esempio, X-Amzn-Chime-App-Keys:*AppKey-A*,*AppKey-B*,*AppKey-C* consente alle app ad esse associate di accedere AppKeys alla sottorete.
L'SDK Amazon Chime ispeziona le connessioni delle sessioni multimediali WebRTC in entrata per l'intestazione e applica la seguente logica: X-Amzn-Chime-App-Keys

- 1. Se l'X-Amzn-Chime-App-Keysintestazione è presente e include quella della sessione, accetta la connessione. AppKey
- 2. Se l'X-Amzn-Chime-App-Keysintestazione è presente ma non include quella della sessione AppKey, rifiuta la connessione con un errore 403.
- 3. Se l'X-Amzn-Chime-App-Keysintestazione non è presente, accetta la connessione. Se gli utenti possono accedere all'applicazione dall'esterno della rete dell'organizzazione, possono accedere anche alla sessione.

Limitazione dell'accesso a un tenant specifico

Un TenantID è un identificatore opaco creato dagli sviluppatori. Ricorda quanto segue sui TenantID:

- Non è garantito che i TenantID siano univoci tra le applicazioni, quindi è necessario specificarne uno AppKey per ogni elenco TenantID.
- I tenantID fanno distinzione tra maiuscole e minuscole. Inseriscili esattamente come prescritto dallo sviluppatore.
- Un'organizzazione può limitare l'accesso a più applicazioni, ma specificare solo i TenantID per alcune di queste applicazioni. Le applicazioni senza TenantID possono connettersi a tutte le sessioni multimediali WebRTC.

Per associare una sessione multimediale a TenantID, uno sviluppatore deve prima aggiungere la TenantIds proprietà e un elenco di TenantID a una richiesta or. [CreateMeetingC](https://docs.aws.amazon.com/chime-sdk/latest/APIReference/API_meeting-chime_CreateMeeting.html)[reateMeetingWithAttendees](https://docs.aws.amazon.com/chime-sdk/latest/APIReference/API_meeting-chime_CreateMeetingWithAttendees.html)

Per esempio:

CreateMeeting(..., TenantIds : [ tenantId1, tenantId2 ] )

Per limitare l'accesso dalla rete di un'organizzazione alla sessione multimediale WebRTC in applicazioni specifiche, procedi come segue:

- 1. Seguire la procedura riportata in [Limitazione dell'accesso a un'applicazione specifica.](#page-71-0)
- 2. Configurate il server proxy HTTPS per aggiungere un'X-Amzn-Chime-Tenantsintestazione sulle connessioni in uscita. Includi un elenco di AppKeys e tenantID, delimitati come mostrato in questo

### esempio: X-Amzn-Chime-Tenants: *AppKey-A*:*tenantId-A-1*,*tenantId-A-2*;*AppKey-B*:*tenantId-B-1*,*tenantId-B-2*

L'SDK Amazon Chime ispeziona le connessioni delle sessioni multimediali WebRTC in entrata per l'intestazione e applica la seguente logica: X-Amzn-Chime-Tenants

- Se l'intestazione include quelle della sessione, accetta la connessione. AppKey: tenantId
- Se l'intestazione include le sessioni AppKey ma nessuna corrispondenzatenantId, rifiuta la connessione con un errore 403.
- Se l'intestazione non include quelle della sessioneAppKey, accetta la connessione.
- Se l'intestazione include quelle della sessioneAppKey, ma la sessione non ne ha almeno una consentitatenantId, rifiuta la connessione con un errore 403. Potrebbe trattarsi di un bug per sviluppatori.
- Se l'intestazione non è presente, accetta la connessione. Se gli utenti possono accedere all'applicazione dall'esterno della rete dell'organizzazione, possono accedere anche a tutte le sessioni.

### Esempi di intestazioni HTTPS

Gli esempi seguenti mostrano alcuni modi di utilizzare AppKeys i tenantID nelle intestazioni HTTPS.

Un'app con un tenant

```
X-Amzn-Chime-App-Keys: AppKey
```
X-Amzn-Chime-Tenants: *AppKey*:*orgId*

Gli utenti possono accedere solo alle sessioni multimediali WebRTC dell'organizzazione nell'app specificata. Tutte le altre app sono bloccate.

Un'app con due inquilini

```
X-Amzn-Chime-App-Keys: AppKey
```
X-Amzn-Chime-Tenants: *AppKey*:*engineeringId*,*salesId*

Gli utenti possono accedere solo alle sessioni multimediali per la progettazione e le vendite nell'app specificata. Tutte le altre app sono bloccate.

Due app, una limitata a un tenant

X-Amzn-Chime-App-Keys: *AppKey1*,*AppKey2*

X-Amzn-Chime-Tenants: *AppKey1*:*orgId*

Gli utenti possono accedere solo alle sessioni multimediali dell'organizzazione nell'App 1 e a qualsiasi sessione nell'App 2. Tutte le altre app sono bloccate.

# Eventi congressuali

L'SDK Amazon Chime invia eventi del ciclo di vita delle riunioni, che puoi utilizzare per attivare notifiche e avviare flussi di lavoro a valle. Alcuni esempi di utilizzo degli eventi di riunione includono:

- Aggiornamento dei metadati quando un partecipante partecipa o esce da una riunione Amazon Chime SDK.
- Implementazione di notifiche push o elenchi per una riunione Amazon Chime SDK.
- Misurazione dell'utilizzo della condivisione di video e contenuti nelle riunioni dell'SDK Amazon Chime.

Puoi inviare eventi ad Amazon EventBridge, Amazon Simple Notification Service (SNS) e Amazon Simple Queue Service (SQS). Per ulteriori informazioni, consulta [Events from AWS services](https://docs.aws.amazon.com/eventbridge/latest/userguide/eb-service-event.html) nella Amazon EventBridge User Guide.

Inizia la riunione Amazon Chime SDK

L'SDK Amazon Chime invia questo evento all'inizio di una nuova riunione.

Example Dati eventi

```
{ 
   "version": "0", 
   "source": "aws.chime", 
   "account": "111122223333", 
   "region": "us-east-1", 
   "detail-type": "Chime Meeting State Change",
```

```
 "time": "yyyy-mm-ddThh:mm:ssZ", 
   "resources": [] 
   "detail": { 
     "version": "0", 
     "eventType": "chime:MeetingStarted", 
     "timestamp": 12344566754, 
     "meetingId": "87654321-4321-4321-1234-111122223333", 
     "externalMeetingId": "87654321-4321-4321-1234-111122223333", 
     "mediaRegion": "us-east-1" 
   }
}
```
Termina la riunione dell'SDK Amazon Chime

L'SDK Amazon Chime invia questo evento al termine di una riunione attiva.

```
a Note
   Per motivi di efficienza, il servizio invia questo evento anche quando chiami 
   l'DeleteMeetingAPI.
```
#### Example Dati eventi

```
{ 
   "version": "0", 
   "source": "aws.chime", 
   "account": "111122223333", 
   "region": "us-east-1", 
   "detail-type": "Chime Meeting State Change", 
   "time": "yyyy-mm-ddThh:mm:ssZ", 
   "resources": [] 
   "detail": { 
     "version": "0", 
     "eventType": "chime:MeetingEnded", 
     "timestamp": 12344566754, 
     "meetingId": "87654321-4321-4321-1234-111122223333", 
     "externalMeetingId": "87654321-4321-4321-1234-111122223333", 
     "mediaRegion": "us-east-1" 
   }
```
}

### È stato aggiunto un partecipante all'SDK Amazon Chime

L'SDK Amazon Chime invia questo evento quando un nuovo partecipante viene aggiunto a una riunione attiva.

#### Example Dati eventi

L'esempio seguente mostra i dati di questo evento.

```
{ 
   "version": "0", 
   "source": "aws.chime", 
   "account": "111122223333", 
   "region": "us-east-1", 
   "detail-type": "Chime Meeting State Change", 
   "time": "yyyy-mm-ddThh:mm:ssZ", 
   "resources": [] 
   "detail": { 
     "version": "0", 
     "eventType": "chime:AttendeeAdded", 
     "timestamp": 12344566754, 
     "meetingId": "87654321-4321-4321-1234-111122223333", 
     "attendeeId": "87654321-4321-4321-1234-111122223333", 
     "externalUserId": "87654321-4321-4321-1234-111122223333", 
     "externalMeetingId": "87654321-4321-4321-1234-111122223333", 
     "mediaRegion": "us-east-1" 
   }
}
```
Il partecipante all'SDK Amazon Chime viene eliminato

L'SDK Amazon Chime invia questo evento quando utilizzi l'[DeleteAttendeeA](https://docs.aws.amazon.com/chime-sdk/latest/APIReference/API_meeting-chime_DeleteAttendee.html)PI per rimuovere un partecipante da una riunione attiva.

#### Example Dati eventi

```
 "version": "0", 
   "source": "aws.chime", 
   "account": "111122223333", 
   "region": "us-east-1", 
   "detail-type": "Chime Meeting State Change", 
   "time": "yyyy-mm-ddThh:mm:ssZ", 
   "resources": [] 
   "detail": { 
     "version": "0", 
     "eventType": "chime:AttendeeDeleted", 
     "timestamp": 12344566754, 
     "meetingId": "87654321-4321-4321-1234-111122223333", 
     "attendeeId": "87654321-4321-4321-1234-111122223333", 
     "externalUserId": "87654321-4321-4321-1234-111122223333", 
     "externalMeetingId": "87654321-4321-4321-1234-111122223333", 
     "mediaRegion": "us-east-1" 
   }
}
```
Il partecipante all'SDK Amazon Chime è autorizzato

L'SDK Amazon Chime invia questo evento quando un utente, già iscritto alla riunione, utilizza lo stesso token di accesso per partecipare nuovamente alla riunione. Ad esempio, un utente può passare da una macchina desktop a un dispositivo mobile. In questo modo la riunione viene effettivamente «trasferita» al nuovo dispositivo.

Example Dati eventi

```
{ 
   "version": "0", 
   "source": "aws.chime", 
   "account": "111122223333", 
   "region": "us-east-1", 
   "detail-type": "Chime Meeting State Change", 
   "time": "yyyy-mm-ddThh:mm:ssZ", 
   "resources": [] 
   "detail": { 
     "version": "0", 
     "eventType": "chime:AttendeeAuthorized", 
     "timestamp": 12344566754, 
     "meetingId": "87654321-4321-4321-1234-111122223333",
```

```
 "attendeeId": "87654321-4321-4321-1234-111122223333", 
     "externalUserId": "87654321-4321-4321-1234-111122223333", 
     "externalMeetingId": "87654321-4321-4321-1234-111122223333", 
     "mediaRegion": "us-east-1" 
   }
}
```
Un partecipante all'SDK Amazon Chime partecipa a una riunione

L'SDK Amazon Chime invia questo evento quando un partecipante esistente partecipa a una riunione Amazon Chime SDK utilizzando il trasporto di rete specificato.

Example Dati eventi

L'esempio seguente mostra i dati di questo evento.

```
{ 
   "version": "0", 
   "source": "aws.chime", 
   "account": "111122223333", 
   "region": "us-east-1", 
   "detail-type": "Chime Meeting State Change", 
   "time": "yyyy-mm-ddThh:mm:ssZ", 
   "resources": [] 
   "detail": { 
     "version": "0", 
     "eventType": "chime:AttendeeJoined", 
     "timestamp": 12344566754, 
     "meetingId": "87654321-4321-4321-1234-111122223333", 
     "attendeeId": "87654321-4321-4321-1234-111122223333", 
     "externalUserId": "87654321-4321-4321-1234-111122223333", 
     "networkType": "Voip", 
     "externalMeetingId": "87654321-4321-4321-1234-111122223333", 
     "mediaRegion": "us-east-1" 
   }
}
```
Un partecipante all'SDK Amazon Chime lascia una riunione

L'SDK Amazon Chime invia questo evento quando un partecipante esistente lascia una riunione Amazon Chime SDK utilizzando il trasporto di rete specificato.

#### **a** Note

Il servizio non invia mai chime:AttendeeDropped eventi chime:AttendeeLeft AND per la stessa azione di «abbandono». Eliminare e uscire sono azioni diverse e il sistema invia l'evento corrispondente a ciascuna azione.

Ad esempio, supponiamo che un partecipante con una connessione scadente si unisca a una riunione alle 11:00. Puoi aspettarti le seguenti azioni:

```
11:00 API – CreateAttendee, CreateMeetingWithAttendee, or BatchCreateAttendee
11:00 Event – chime:AttendeeAdded
11:01 Action – user joins meeting
11:01 Event – chime:AttendeeJoined
11:02 Action – user's connection drops
11:02 Event – chime:AttendeeDropped
11:03 Action – user's connection restored
11:03 Event – chime:AttendeeJoined
11:30 Action – user leaves meeting
11:30 Event – chime:AttendeeLeft
```
#### Example Dati eventi

```
{ 
   "version": "0", 
   "source": "aws.chime", 
   "account": "111122223333", 
   "region": "us-east-1", 
   "detail-type": "Chime Meeting State Change", 
   "time": "yyyy-mm-ddThh:mm:ssZ", 
   "resources": [] 
   "detail": { 
     "version": "0", 
     "eventType": "chime:AttendeeLeft", 
     "timestamp": 12344566754, 
     "meetingId": "87654321-4321-4321-1234-111122223333", 
     "attendeeId": "87654321-4321-4321-1234-111122223333", 
     "externalUserId": "87654321-4321-4321-1234-111122223333", 
     "networkType": "Voip", 
     "externalMeetingId": "87654321-4321-4321-1234-111122223333",
```
}

```
 "mediaRegion": "us-east-1" 
 }
```
### Un partecipante all'SDK Amazon Chime viene espulso da una riunione

L'SDK Amazon Chime invia questo evento quando un partecipante corrente viene escluso da una riunione Amazon Chime SDK, in genere a causa di una connessione scadente. Quando il servizio non riceve pacchetti per 10-15 secondi, considera il client abbandonato e invia l'evento.

Il servizio di solito attiva le azioni di abbandono, ma anche i client possono attivarle. Ad esempio, supponiamo che un utente passi il proprio laptop da Wi-Fi a Ethernet. Ciò costituisce una modifica dell'adattatore di rete e la connessione viene ripristinata. A sua volta, ciò ripristina il websocket e attiva un'azione combinata di drop-join.

#### **a** Note

Il servizio non invia mai chime:AttendeeDropped eventi chime:AttendeeLeft AND per la stessa azione di «uscita». Eliminare e uscire sono azioni diverse e il sistema invia l'evento corrispondente a ciascuna azione.

Ad esempio, supponiamo che un partecipante con una connessione scadente si unisca a una riunione alle 11:00. Puoi aspettarti le seguenti azioni:

```
11:00 API – CreateAttendee, CreateMeetingWithAttendee, or BatchCreateAttendee
11:00 Event – chime:AttendeeAdded
11:01 Action – user joins meeting
11:01 Event – chime:AttendeeJoined
11:02 Action – user's connection drops
11:02 Event – chime:AttendeeDropped
11:03 Action – user's connection restored
11:03 Event – chime:AttendeeJoined
11:30 Action – user leaves meeting
11:30 Event – chime:AttendeeLeft
```
#### Example Dati eventi

L'esempio seguente mostra i dati per questo evento.

{

```
 "version": "0", 
   "source": "aws.chime", 
   "account": "111122223333", 
   "region": "us-east-1", 
   "detail-type": "Chime Meeting State Change", 
   "time": "yyyy-mm-ddThh:mm:ssZ", 
   "resources": [] 
   "detail": { 
     "version": "0", 
     "eventType": "chime:AttendeeDropped", 
     "timestamp": 12344566754, 
     "meetingId": "87654321-4321-4321-1234-111122223333", 
     "attendeeId": "87654321-4321-4321-1234-111122223333", 
     "externalUserId": "87654321-4321-4321-1234-111122223333", 
     "networkType": "Voip", 
     "externalMeetingId": "87654321-4321-4321-1234-111122223333", 
     "mediaRegion": "us-east-1" 
   }
}
```
Un partecipante all'SDK Amazon Chime avvia lo streaming di video

L'SDK Amazon Chime invia questo evento quando un partecipante esistente inizia lo streaming video.

#### Example Dati eventi

```
{ 
   "version": "0", 
   "source": "aws.chime", 
   "account": "111122223333", 
   "region": "us-east-1", 
   "detail-type": "Chime Meeting State Change", 
   "time": "yyyy-mm-ddThh:mm:ssZ", 
   "resources": [] 
   "detail": { 
     "version": "0", 
     "eventType": "chime:AttendeeVideoStarted", 
     "timestamp": 12344566754, 
     "meetingId": "87654321-4321-4321-1234-111122223333", 
     "attendeeId": "87654321-4321-4321-1234-111122223333",
```

```
 "externalUserId": "87654321-4321-4321-1234-111122223333", 
     "externalMeetingId": "87654321-4321-4321-1234-111122223333", 
     "mediaRegion": "us-east-1" 
   }
}
```
Un partecipante all'SDK Amazon Chime interrompe lo streaming video

L'SDK Amazon Chime invia questo evento quando un partecipante esistente interrompe lo streaming video.

Example Dati eventi

L'esempio seguente mostra i dati di questo evento.

```
{ 
   "version": "0", 
   "source": "aws.chime", 
   "account": "111122223333", 
   "region": "us-east-1", 
   "detail-type": "Chime Meeting State Change", 
   "time": "yyyy-mm-ddThh:mm:ssZ", 
   "resources": [] 
   "detail": { 
     "version": "0", 
     "eventType": "chime:AttendeeVideoStopped", 
     "timestamp": 12344566754, 
     "meetingId": "87654321-4321-4321-1234-111122223333", 
     "attendeeId": "87654321-4321-4321-1234-111122223333", 
     "externalUserId": "87654321-4321-4321-1234-111122223333", 
     "externalMeetingId": "87654321-4321-4321-1234-111122223333", 
     "mediaRegion": "us-east-1" 
   }
}
```
Il partecipante all'SDK Amazon Chime inizia a condividere lo schermo

L'SDK Amazon Chime invia questo evento quando un partecipante esistente inizia a condividere il proprio schermo.

Example Dati eventi

```
{ 
   "version": "0", 
   "source": "aws.chime", 
   "account": "111122223333", 
   "region": "us-east-1", 
   "detail-type": "Chime Meeting State Change", 
   "time": "yyyy-mm-ddThh:mm:ssZ", 
   "resources": [] 
   "detail": { 
     "version": "0", 
     "eventType": "chime:AttendeeContentJoined", 
     "timestamp": 12344566754, 
     "meetingId": "87654321-4321-4321-1234-111122223333", 
     "attendeeId": "87654321-4321-4321-1234-111122223333", 
     "externalUserId": "87654321-4321-4321-1234-111122223333", 
     "externalMeetingId": "87654321-4321-4321-1234-111122223333", 
     "mediaRegion": "us-east-1" 
   }
}
```
Un partecipante all'SDK Amazon Chime interrompe la condivisione dello schermo

L'SDK Amazon Chime invia questo evento quando un partecipante esistente smette di condividere il proprio schermo.

Example Dati eventi

```
{ 
   "version": "0", 
   "source": "aws.chime", 
   "account": "111122223333", 
   "region": "us-east-1", 
   "detail-type": "Chime Meeting State Change", 
   "time": "yyyy-mm-ddThh:mm:ssZ", 
   "resources": [] 
   "detail": { 
     "version": "0", 
     "eventType": "chime:AttendeeContentLeft", 
     "timestamp": 12344566754, 
     "meetingId": "87654321-4321-4321-1234-111122223333",
```

```
 "attendeeId": "87654321-4321-4321-1234-111122223333", 
     "externalUserId": "87654321-4321-4321-1234-111122223333", 
     "externalMeetingId": "87654321-4321-4321-1234-111122223333", 
     "mediaRegion": "us-east-1" 
   }
}
```
Funzionalità per i partecipanti all'SDK Amazon Chime aggiornate

L'SDK Amazon Chime invia questo evento quando le funzionalità di un partecipante esistente vengono aggiornate.

Example Dati eventi

```
{ 
   "version": "0", 
   "source": "aws.chime", 
   "account": "111122223333", 
   "id": "12345678-1234-1234-1234-111122223333", 
   "region": "us-east-1", 
   "detail-type": "Chime Meeting State Change", 
   "time": "yyyy-mm-ddThh:mm:ssZ", 
   "resources": [], 
   "detail": { 
     "version": "0", 
     "eventType": "chime:AttendeeCapabilitiesUpdated", 
     "success": "1", // value can be 1 or 0. 1 means success, 0 means failure 
     "timestamp": 12344566754, 
     "meetingId": "87654321-4321-4321-1234-111122223333", 
     "externalMeetingId": "mymeeting", 
     "attendeeId": "attendeeId", 
     "externalUserId": "externalUserId" 
     "mediaRegion": "us-east-1" 
     "attendeeCapabilities": { 
     "audio": "SendReceive", 
     "video": "SendReceive", 
     "content": "SendReceive" 
    } 
   }
}
```
I contenuti dei partecipanti all'SDK Amazon Chime partecipano a una riunione

L'SDK Amazon Chime invia questo evento quando una condivisione di contenuti partecipa a una riunione Amazon Chime SDK utilizzando il trasporto di rete specificato.

#### Example Dati eventi

L'esempio seguente mostra i dati per questo evento.

```
{ 
   "version": "0", 
   "source": "aws.chime", 
   "account": "111122223333", 
   "region": "us-east-1", 
   "detail-type": "Chime Meeting State Change", 
   "time": "yyyy-mm-ddThh:mm:ssZ", 
   "resources": [] 
   "detail": { 
     "version": "0", 
     "eventType": "chime:AttendeeContentJoined", 
     "timestamp": 12344566754, 
     "meetingId": "87654321-4321-4321-1234-111122223333", 
     "attendeeId": "87654321-4321-4321-1234-111122223333", 
     "externalUserId": "87654321-4321-4321-1234-111122223333", 
     "networkType": "Voip", 
     "externalMeetingId": "87654321-4321-4321-1234-111122223333", 
     "mediaRegion": "us-east-1" 
   }
}
```
I contenuti dei partecipanti all'SDK Amazon Chime lasciano una riunione

L'SDK Amazon Chime invia questo evento quando una condivisione di contenuti lascia una riunione Amazon Chime SDK utilizzando il trasporto di rete specificato.

Example Dati eventi

```
{ 
   "version": "0", 
   "source": "aws.chime", 
   "account": "111122223333",
```

```
 "region": "us-east-1", 
   "detail-type": "Chime Meeting State Change", 
   "time": "yyyy-mm-ddThh:mm:ssZ", 
   "resources": [] 
   "detail": { 
     "version": "0", 
     "eventType": "chime:AttendeeContentLeft", 
     "timestamp": 12344566754, 
     "meetingId": "87654321-4321-4321-1234-111122223333", 
     "attendeeId": "87654321-4321-4321-1234-111122223333", 
     "externalUserId": "87654321-4321-4321-1234-111122223333", 
     "networkType": "Voip", 
     "externalMeetingId": "87654321-4321-4321-1234-111122223333", 
     "mediaRegion": "us-east-1" 
   }
}
```
I contenuti dei partecipanti all'SDK Amazon Chime vengono eliminati da una riunione

L'SDK Amazon Chime invia questo evento quando una condivisione di contenuti viene interrotta da una riunione Amazon Chime SDK, in genere a causa della larghezza di banda ridotta.

#### Example Dati eventi

```
{ 
   "version": "0", 
   "source": "aws.chime", 
   "account": "111122223333", 
   "region": "us-east-1", 
   "detail-type": "Chime Meeting State Change", 
   "time": "yyyy-mm-ddThh:mm:ssZ", 
   "resources": [] 
   "detail": { 
     "version": "0", 
     "eventType": "chime:AttendeeContentDropped", 
     "timestamp": 12344566754, 
     "meetingId": "87654321-4321-4321-1234-111122223333", 
     "attendeeId": "87654321-4321-4321-1234-111122223333", 
     "externalUserId": "87654321-4321-4321-1234-111122223333", 
     "networkType": "Voip", 
     "externalMeetingId": "87654321-4321-4321-1234-111122223333",
```

```
 "mediaRegion": "us-east-1" 
   }
}
```
I contenuti per i partecipanti all'SDK Amazon Chime avviano lo streaming di video

L'SDK Amazon Chime invia questo evento quando una condivisione di contenuti avvia lo streaming video.

Example Dati eventi

L'esempio seguente mostra i dati di questo evento.

```
{ 
   "version": "0", 
   "source": "aws.chime", 
   "account": "111122223333", 
   "region": "us-east-1", 
   "detail-type": "Chime Meeting State Change", 
   "time": "yyyy-mm-ddThh:mm:ssZ", 
   "resources": [] 
   "detail": { 
     "version": "0", 
     "eventType": "chime:AttendeeContentVideoStarted", 
     "timestamp": 12344566754, 
     "meetingId": "87654321-4321-4321-1234-111122223333", 
     "attendeeId": "87654321-4321-4321-1234-111122223333", 
     "externalUserId": "87654321-4321-4321-1234-111122223333", 
     "externalMeetingId": "87654321-4321-4321-1234-111122223333", 
     "mediaRegion": "us-east-1" 
   }
}
```
I contenuti dei partecipanti all'SDK Amazon Chime interrompono lo streaming di video

L'SDK Amazon Chime invia questo evento quando una condivisione di contenuti interrompe lo streaming video.

Example Dati eventi

```
 "version": "0", 
   "source": "aws.chime", 
   "account": "111122223333", 
   "region": "us-east-1", 
   "detail-type": "Chime Meeting State Change", 
   "time": "yyyy-mm-ddThh:mm:ssZ", 
   "resources": [] 
   "detail": { 
     "version": "0", 
     "eventType": "chime:AttendeeContentVideoStopped", 
     "timestamp": 12344566754, 
     "meetingId": "87654321-4321-4321-1234-111122223333", 
     "attendeeId": "87654321-4321-4321-1234-111122223333", 
     "externalUserId": "87654321-4321-4321-1234-111122223333", 
     "externalMeetingId": "87654321-4321-4321-1234-111122223333", 
     "mediaRegion": "us-east-1" 
   }
}
```
# CloudWatch Metriche Amazon

Quando usi l'SDK Amazon Chime, invia i parametri di servizio e utilizzo a. CloudWatch Le metriche ti consentono di utilizzare CloudWatch grafici e dashboard per monitorare il modo in cui utilizzi i servizi Amazon Chime SDK. Le metriche raccolgono dati per ogni API che chiami.

Le seguenti sezioni elencano e descrivono le metriche.

#### Argomenti

- [Parametri del servizio](#page-88-0)
- [Metriche di utilizzo delle API](#page-89-0)

### <span id="page-88-0"></span>Parametri del servizio

L'SDK Amazon Chime pubblica i seguenti parametri di servizio nello spazio dei nomi: AWS/ ChimeSDK

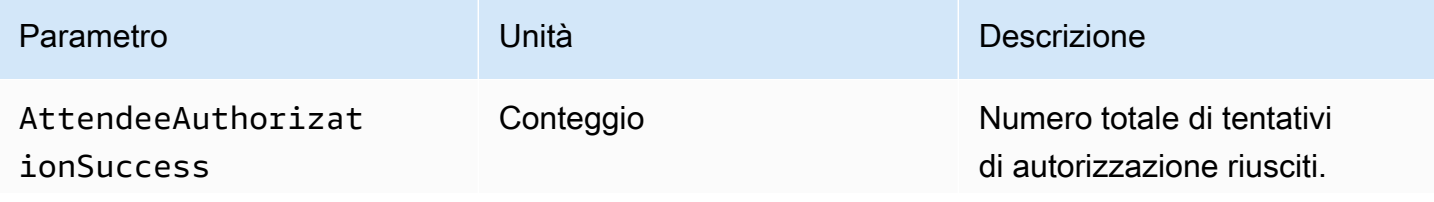

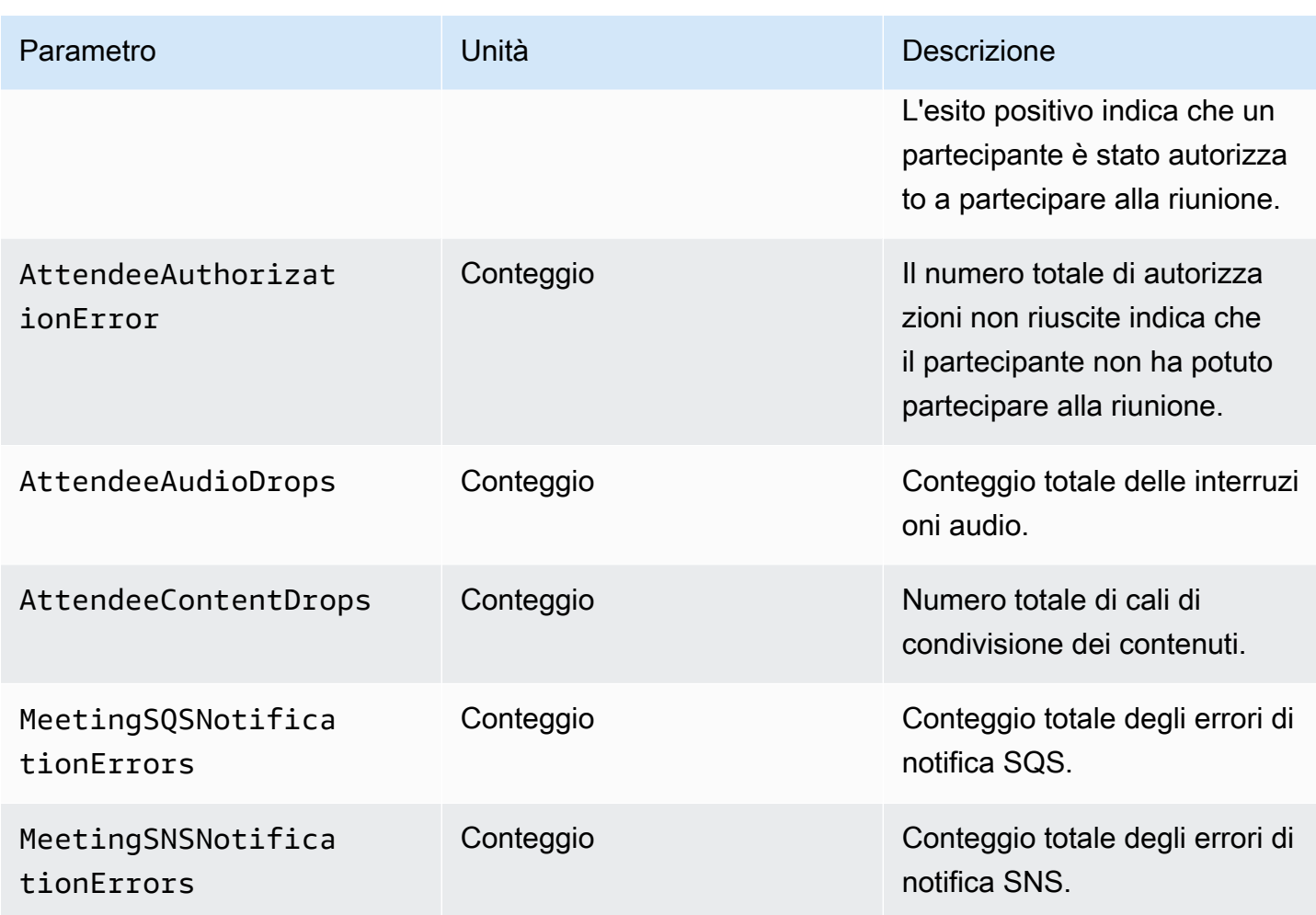

# <span id="page-89-0"></span>Metriche di utilizzo delle API

Le metriche di utilizzo dell'API corrispondono alle quote di servizio. AWS È possibile configurare gli allarmi che avvisano quando l'uso si avvicina a una quota di servizio. Per ulteriori informazioni sull' CloudWatch integrazione con le quote di servizio, consulta i [parametri di utilizzo di AWS](https://docs.aws.amazon.com/AmazonCloudWatch/latest/monitoring/CloudWatch-Service-Quota-Integration.html) nella Amazon CloudWatch User Guide.

L'SDK Amazon Chime pubblica le seguenti metriche API nel AWS/Usage namespace, con il nome del servizio. ChimeSDK

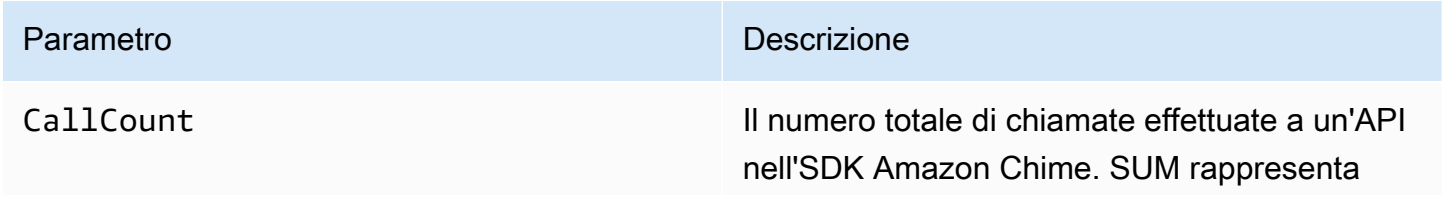

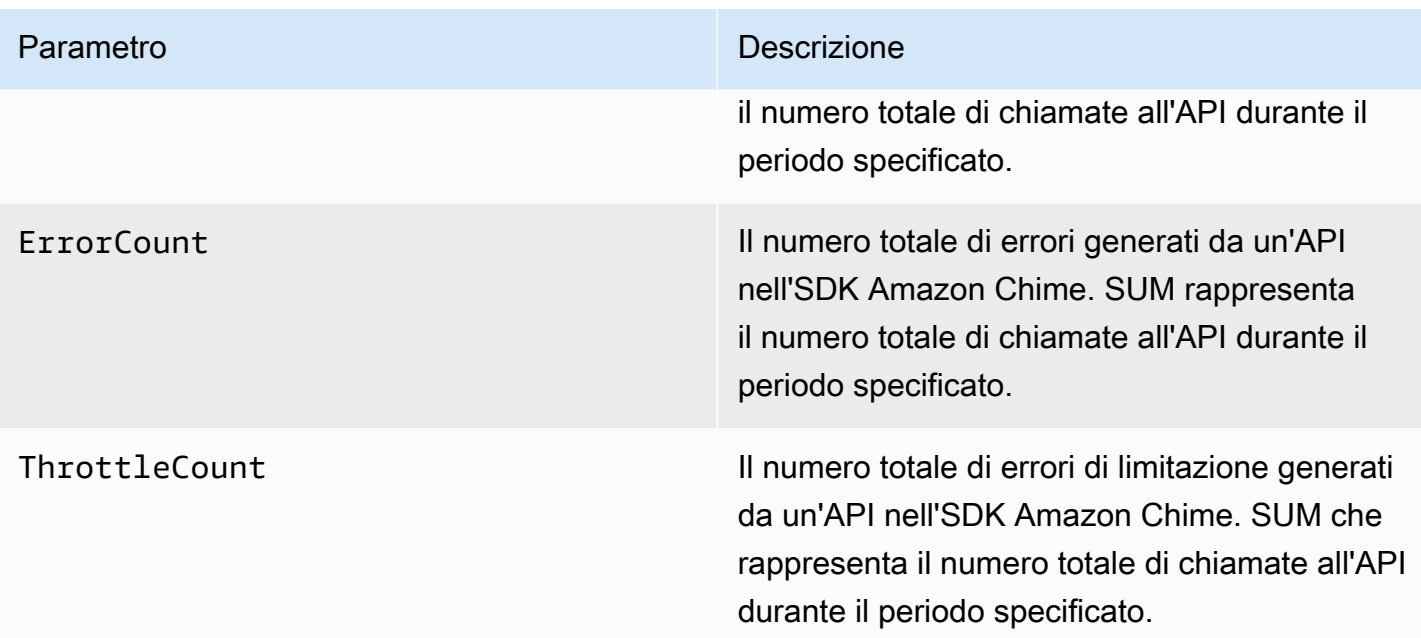

L'SDK Amazon Chime pubblica i parametri di utilizzo nello spazio dei AWS/Usage nomi con le seguenti dimensioni:

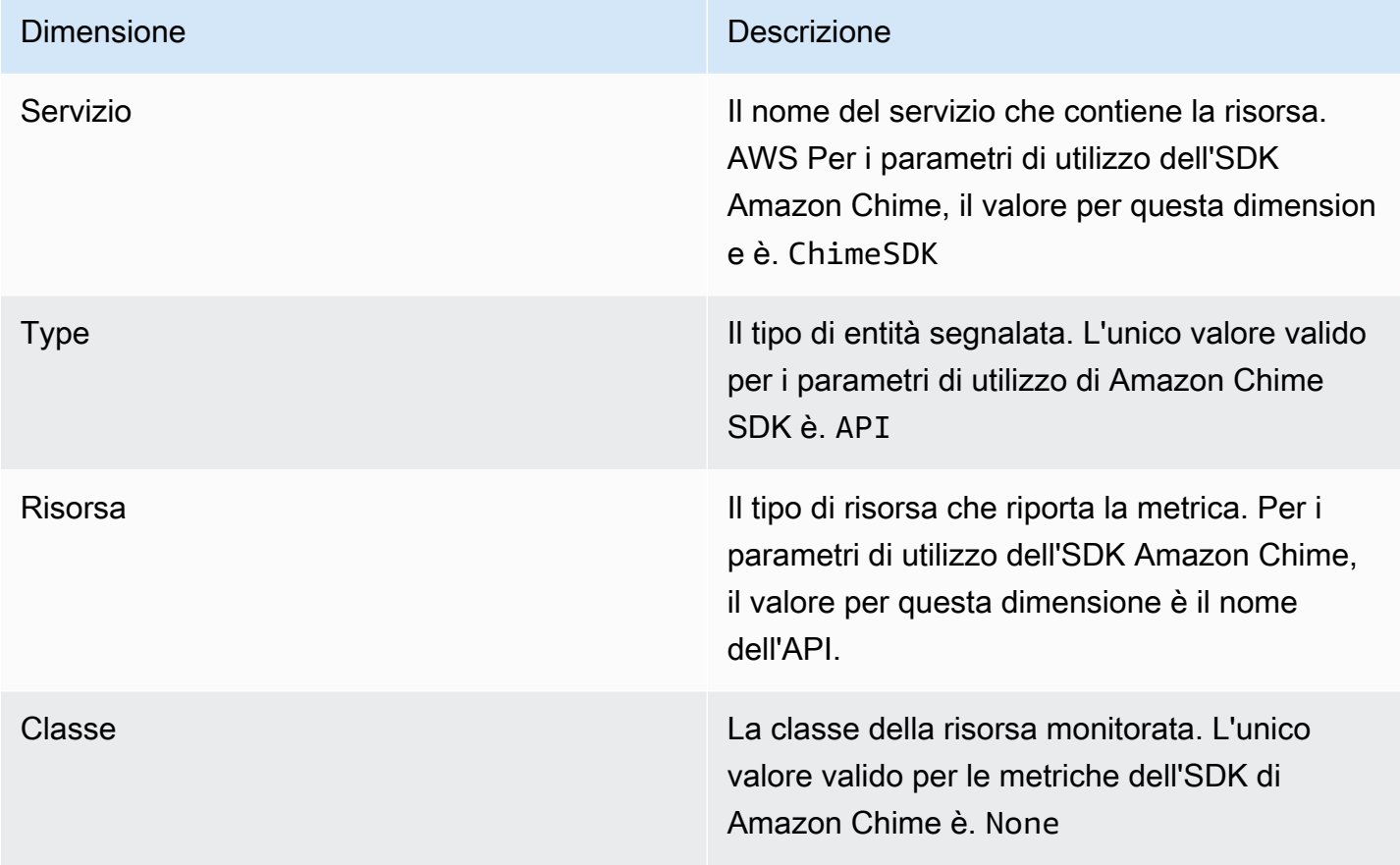

# Creazione di pipeline multimediali SDK Amazon Chime

### **A** Important

Tu e i tuoi utenti finali dovete comprendere che la registrazione delle riunioni dell'SDK Amazon Chime può essere soggetta a leggi o regolamenti riguardanti la registrazione delle comunicazioni elettroniche. È tua responsabilità e dei tuoi utenti finali rispettare tutte le leggi applicabili in materia di registrazioni, inclusa la corretta notifica a tutti i partecipanti a una sessione registrata che la sessione o la comunicazione è in corso di registrazione e ottenere il loro consenso.

Tu e i tuoi utenti finali siete responsabili dello streaming di tutti i contenuti che utilizzano il servizio Media Live Connector e dovete assicurarvi che tali contenuti non violino la legge, violino o si appropriino indebitamente dei diritti di terzi o violino in altro modo i termini materiali del contratto con Amazon.

Per registrare o trasmettere in streaming una riunione Amazon Chime SDK, devi creare pipeline multimediali. Una pipeline multimediale può essere costituita da una di queste pipeline:

- Acquisizione di file multimediali: utilizzate le pipeline di acquisizione multimediale per acquisire flussi di condivisione di audio, video e contenuti, oltre a eventi di riunioni e messaggi di dati. Tutte le pipeline di acquisizione multimediale salvano i dati nel bucket [Amazon Simple Storage Service](https://aws.amazon.com/s3/) (S3) creato da te. Puoi creare una pipeline di acquisizione multimediale per riunione Amazon Chime SDK. Per ulteriori informazioni, consulta, più avanti in questa sezione. [Panoramica sulla](#page-97-0) [creazione di pipeline](#page-97-0)
- Concatenazione di file multimediali: si utilizzano pipeline di concatenazione multimediale per concatenare gli elementi da una pipeline di acquisizione multimediale. Le pipeline di concatenazione funzionano indipendentemente dalle pipeline di acquisizione multimediale e live connector. Per ulteriori informazioni, fare riferimento a[Creazione di pipeline di concatenazione](#page-106-0)  [multimediale](#page-106-0), più avanti in questa sezione.
- Media live connector: utilizzi le pipeline di media live connector per connetterti a servizi che ti consentono di trasmettere in streaming le riunioni di Amazon Chime SDK su un endpoint RTMP. Puoi creare fino a una pipeline di connettori multimediali live per riunione Amazon Chime SDK. Per ulteriori informazioni, consulta, più avanti in questa sezione. [Creazione di pipeline di connettori](#page-113-0)  [multimediali live](#page-113-0)

• Flusso multimediale: utilizzate le pipeline di flusso multimediale per acquisire l'audio individuale per tutti i partecipanti a una riunione, oltre all'audio misto generato da una pipeline di concatenazione multimediale. Tutte le pipeline di flussi multimediali salvano i dati in [Amazon Kinesis Video](https://docs.aws.amazon.com/kinesisvideostreams/latest/dg/what-is-kinesis-video.html) Streams (KVS). Per ulteriori informazioni, consulta, più avanti in [Creazione di pipeline di flussi multimediali](#page-128-0) questa sezione.

Le pipeline create dipendono dallo spazio dei nomi utilizzato. Se si utilizza lo spazio dei Chime nomi, è possibile creare solo pipeline di acquisizione multimediale. Se utilizzate il ChimeSdkMediaPipelines namespace, potete anche creare pipeline di media concatenation e media live connector e utilizzare le funzionalità di composizione. Se desiderate migrare al namespace, fate riferimento a. ChimeSdkMediaPipelines [Migrazione al namespace](#page-93-0) [ChimeSdkMediaPipelines](#page-93-0)

La tabella seguente elenca i limiti predefiniti per le pipeline multimediali attive in ciascuna regione. Ogni tipo di pipeline conta ai fini del limite.

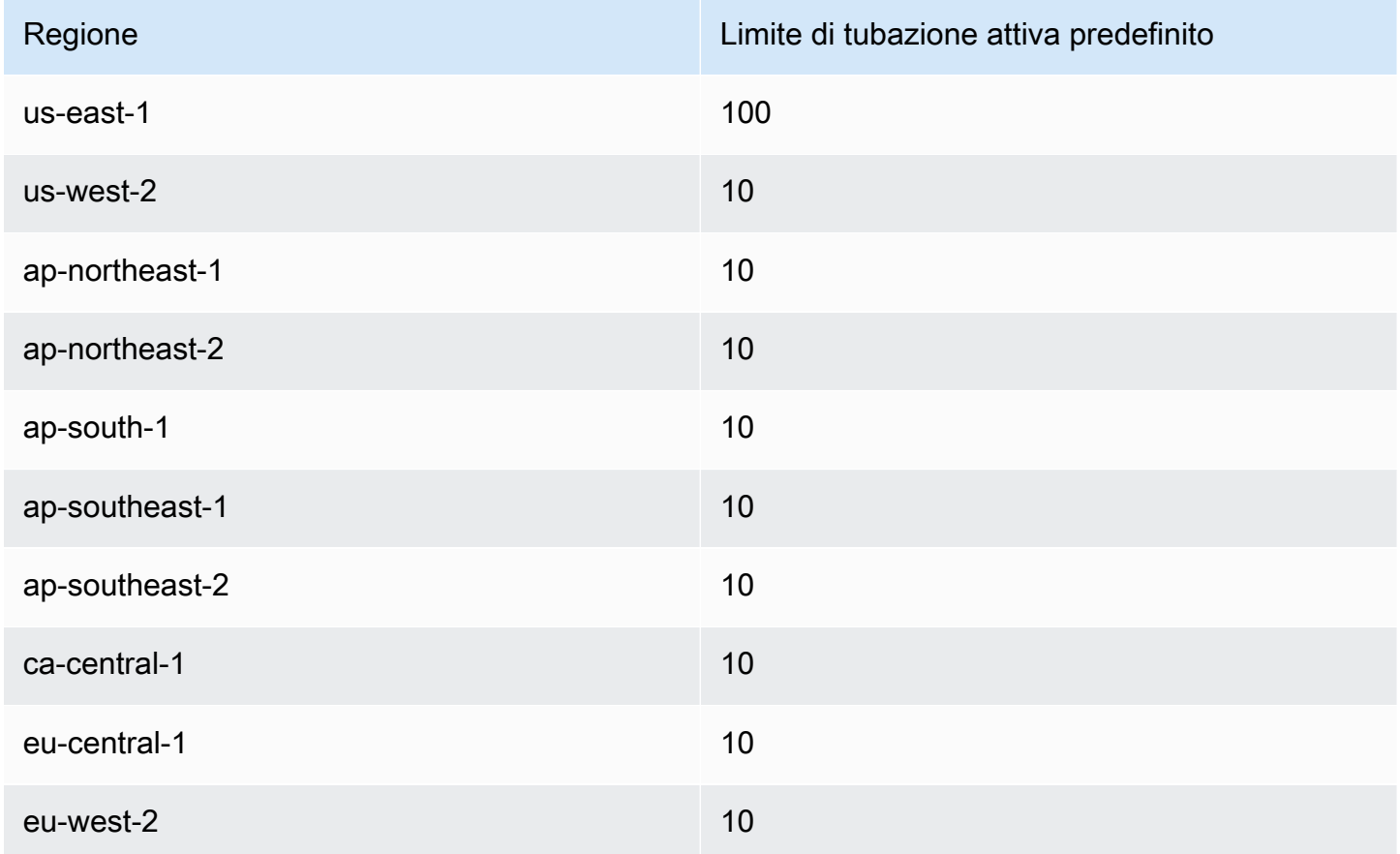

### **a** Note

Se superi il limite per qualsiasi regione, le [CreateMediaCapturePipeline](https://docs.aws.amazon.com/chime-sdk/latest/APIReference/API_media-pipelines-chime_CreateMediaCapturePipeline.html)[CreateMediaConcatenationPipeline,](https://docs.aws.amazon.com/chime-sdk/latest/APIReference/API_media-pipelines-chime_CreateMediaConcatenationPipeline.html) e le [CreateMediaLiveConnectorPipelineA](https://docs.aws.amazon.com/chime-sdk/latest/APIReference/API_media-pipelines-chime_CreateMediaLiveConnectorPipeline.html)PI genereranno le eccezioni Resource Limit Exceeded. Puoi utilizzare la pagina Service Quotas nella AWS console per modificare i limiti della pipeline attiva oppure puoi contattare il rappresentante dell'[assistenza clienti](https://docs.aws.amazon.com/awssupport/latest/user/getting-started.html). Per ulteriori informazioni sui limiti delle riunioni di Amazon Chime SDK, consulta. [Quote dei servizi SDK](#page-15-0)  [Amazon Chime](#page-15-0)

Prima di iniziare, devi integrare l'applicazione client con la libreria client SDK Amazon Chime. Per ulteriori informazioni, consulta [Integrazione con una libreria client.](#page-26-0) Per ulteriori informazioni sulle pipeline multimediali, consulta [Capture Amazon Chime SDK Meetings](https://aws.amazon.com/blogs/business-productivity/capture-amazon-chime-sdk-meetings-using-media-capture-pipelines/) Using media pipeline.

Argomenti

- [Migrazione al namespace ChimeSdkMediaPipelines](#page-93-0)
- [Panoramica sulla creazione di pipeline](#page-97-0)
- [Creazione di pipeline di acquisizione multimediale](#page-98-0)
- [Creazione di pipeline di concatenazione multimediale](#page-106-0)
- [Creazione di pipeline di connettori multimediali live](#page-113-0)
- [Composizione di audio e video in un'unica visualizzazione](#page-114-0)
- [Creazione di pipeline di flussi multimediali](#page-128-0)
- [Creazione di un ruolo collegato ai servizi per le pipeline multimediali](#page-146-0)
- [Utilizzo degli eventi della pipeline multimediale](#page-149-0)
- [Analisi delle trascrizioni](#page-155-0)
- [Procedure consigliate per arrestare le pipeline](#page-155-1)

# <span id="page-93-0"></span>Migrazione al namespace ChimeSdkMediaPipelines

Utilizzi il ChimeSdkMediaPipelines namespace per indirizzare gli endpoint API della pipeline multimediale in qualsiasi AWS regione in cui sono disponibili. Usa questo namespace se hai appena iniziato a usare Amazon Chime SDK. Per ulteriori informazioni sulle regioni, [Regioni disponibili](#page-18-0) consulta questa guida.

Le applicazioni esistenti che utilizzano lo spazio dei nomi [Amazon Chime](https://docs.aws.amazon.com/chime/latest/APIReference/API_Operations_Amazon_Chime.html) dovrebbero pianificare la migrazione allo spazio dei nomi dedicato.

### Argomenti

- [Motivi per migrare le tue pipeline](#page-94-0)
- [Prima di migrare le tue pipeline](#page-94-1)

### <span id="page-94-0"></span>Motivi per migrare le tue pipeline

Ti invitiamo a migrare al ChimeSdkMediaPipelines namespace per questi motivi:

#### Scelta dell'endpoint API

Lo spazio dei nomi Amazon Chime SDK Media Capture è l'unico spazio dei nomi API in grado di utilizzare gli endpoint API in qualsiasi regione che li rende disponibili. Per ulteriori informazioni sulle regioni, fare riferimento [aRegioni disponibili.](#page-18-0) Se si desidera utilizzare endpoint API diversi daus-east-1, è necessario utilizzare il ChimeSdkMediaPipelines namespace. Per ulteriori informazioni sugli endpoint attuali, consulta questa guida. [Mappatura delle API](#page-36-0)

API della pipeline multimediale aggiornate e nuove

Aggiungiamo o aggiorniamo solo le API della pipeline multimediale nel ChimeSdkMediaPipelines namespace.

### <span id="page-94-1"></span>Prima di migrare le tue pipeline

Prima di eseguire la migrazione, tieni presente le differenze tra i namespace. La seguente tabella li elenca e li descrive.

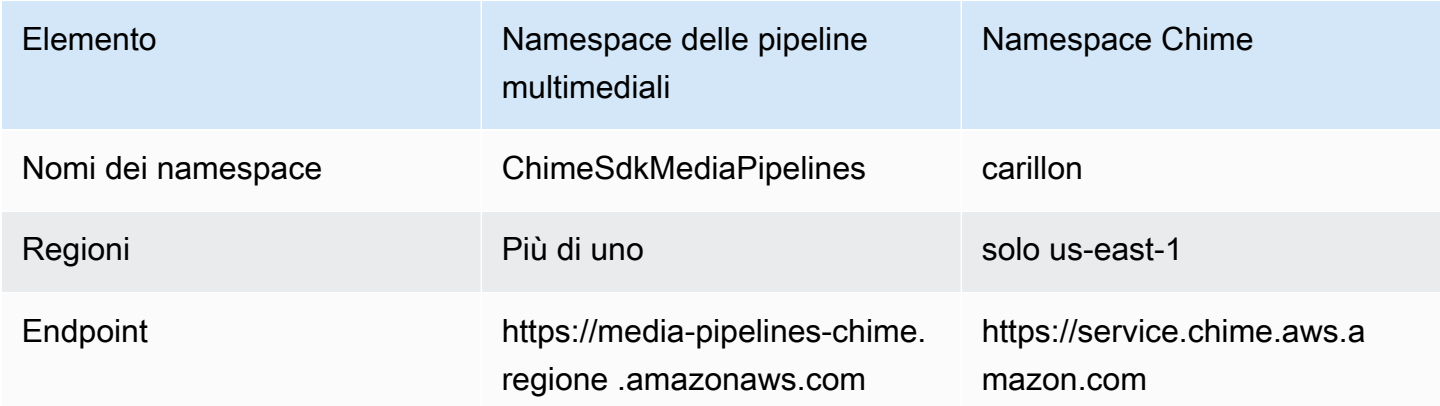

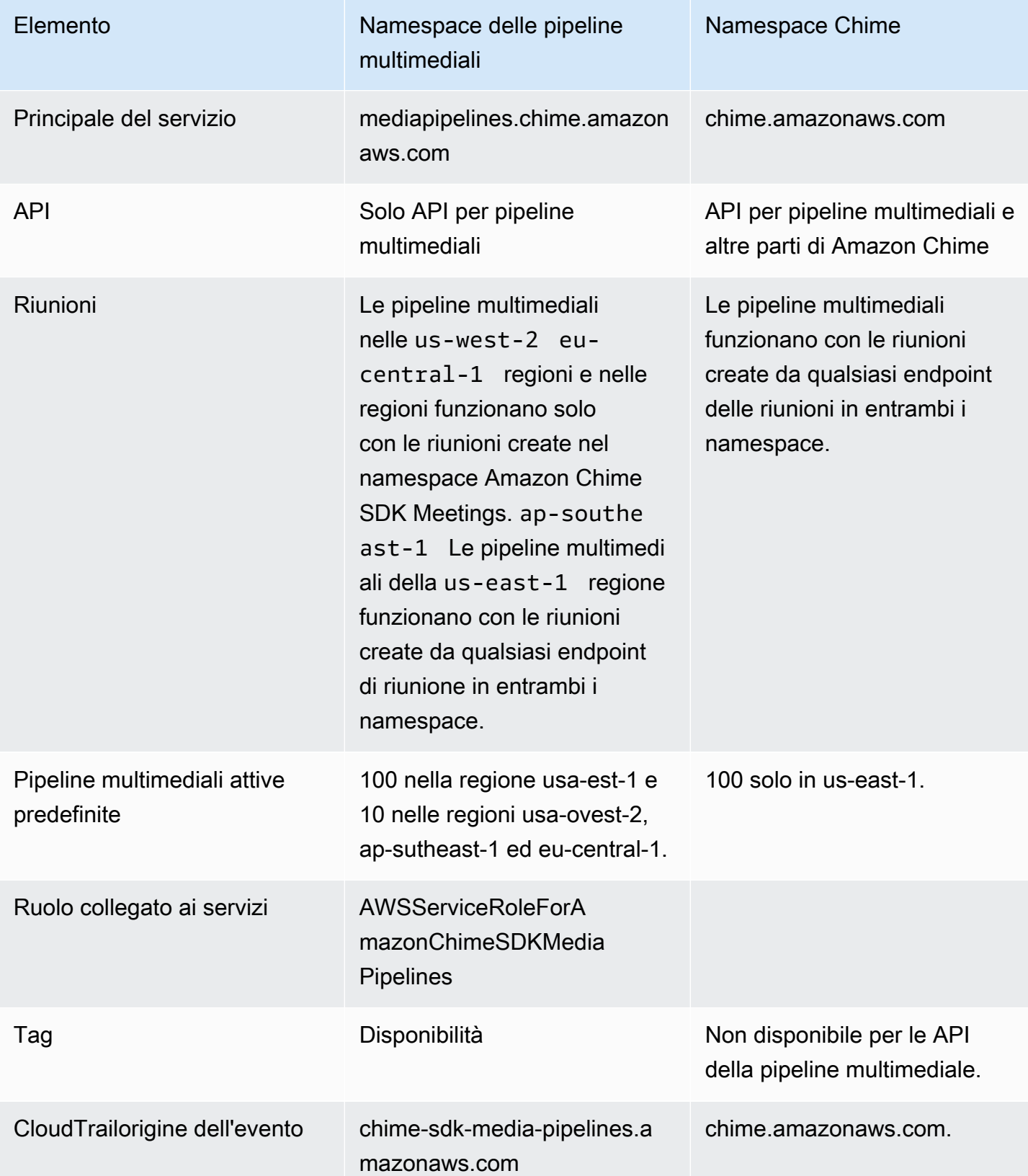

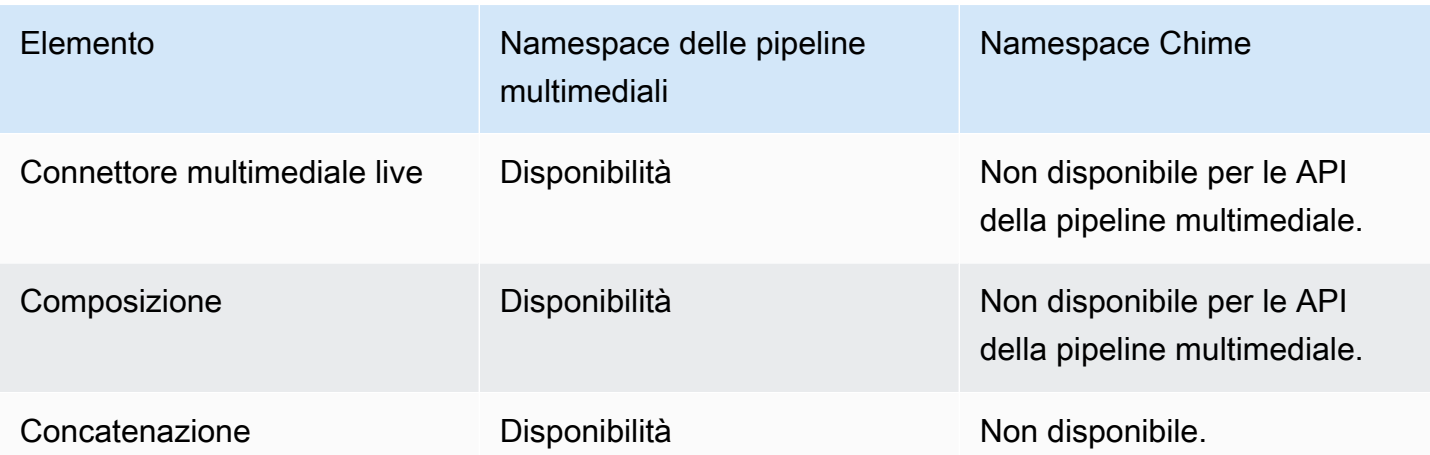

L'elenco seguente fornisce ulteriori informazioni sulle differenze tra Chime e i AWS ChimeSdkMediaPipelines namespace.

#### Nomi dei namespace

Lo spazio dei nomi Amazon Chime SDK utilizza il nome formale. AWS.Chime Lo spazio dei nomi Amazon Chime SDK Media Pipelines utilizza il nome formale. AWS.ChimeSDKMediaPipelines Il formato preciso del nome varia in base alla piattaforma.

Ad esempio, questa riga di codice Node.js si riferisce allo spazio dei chime nomi:

```
const chimeMediaPipelines = AWS.Chime();
```
Per migrare allo spazio dei nomi Media Pipelines SDK, aggiorna il codice con il nuovo namespace e la regione dell'endpoint.

const chimeMediaPipelines = AWS.ChimeSDKMediaPipelines({ region: "eu-central-1" });

#### Regioni

Lo spazio dei nomi Amazon Chime si rivolge solo agli endpoint API nella regione US-EAST-1. Il namespace Amazon Chime SDK Media Pipelines si rivolge agli endpoint API della pipeline multimediale di Amazon Chime SDK in qualsiasi regione in cui sono presenti. Per un elenco aggiornato delle regioni della pipeline multimediale, [Regioni disponibili](#page-18-0) consulta questa guida.

#### **Endpoint**

Per modificare una pipeline di acquisizione multimediale, è necessario utilizzare lo stesso endpoint in cui è stata creata la pipeline. Ad esempio, se hai creato pipeline tramite un endpoint in eu-central-1, devi usare eu-central-1 per interagire con quella pipeline. Per ulteriori informazioni sugli endpoint attuali, consulta questa guida. [Mappatura delle API](#page-36-0)

#### Principale del servizio

Il namespace [Amazon Chime SDK Media Pipelines](https://docs.aws.amazon.com/chime-sdk/latest/APIReference/API_Operations_Amazon_Chime_SDK_Meetings.html) utilizza un nuovo principio di servizio:. mediapipelines.chime.amazonaws.com Se disponi di un bucket Amazon S3 o di altre policy IAM che concedono l'accesso ai servizi, devi aggiornare tali policy per concedere l'accesso al nuovo service principal.

Ad esempio, quando si crea una pipeline multimediale, è necessario aggiungere le autorizzazioni della politica elencate nel nuovo [Creazione di un bucket Amazon S3](#page-99-0) responsabile del servizio. Per ulteriori informazioni sulle policy, consulta [AWS JSON policy elements: Principal](https://docs.aws.amazon.com/IAM/latest/UserGuide/reference_policies_elements_principal.html) nella IAM User Guide.

#### API

Lo spazio dei nomi Amazon Chime SDK Media Pipelines contiene solo API che creano e gestiscono pipeline multimediali. Il namespace Amazon Chime include API per pipeline multimediali, riunioni e altre parti del servizio Amazon Chime.

### Riunioni

Le pipeline multimediali nella regione IAD funzionano con le riunioni create da qualsiasi endpoint delle riunioni con entrambi i namespace.

Ruolo collegato ai servizi

Solo per il namespace Amazon Chime SDK Media Pipelines. Crea il AWSServiceRoleForAmazonChimeSDKMediaPipelinesruolo.

#### Tag

Lo spazio dei nomi [Amazon Chime SDK Media Pipelines supporta i tag](https://docs.aws.amazon.com/chime-sdk/latest/APIReference/API_Operations_Amazon_Chime_SDK_Meetings.html). Il ruolo deve disporre dell'autorizzazione a chiamare l'TagResourceoperazione quando si chiamano le [CreateMediaLiveConnectorPipelineA](https://docs.aws.amazon.com/chime-sdk/latest/APIReference/API_media-pipelines-chime_CreateMediaLiveConnectorPipeline.html)PI [CreateMediaCapturePipeline](https://docs.aws.amazon.com/chime-sdk/latest/APIReference/API_media-pipelines-chime_CreateMediaCapturePipeline.html)or con uno o più tag.

## <span id="page-97-0"></span>Panoramica sulla creazione di pipeline

Segui un processo in più fasi per creare una pipeline multimediale Amazon Chime SDK e puoi creare diversi tipi di pipeline. L'elenco seguente descrive il processo di creazione e fornisce collegamenti a ulteriori informazioni sulla creazione dei vari tipi di pipeline.

- Creare un bucket Amazon S3. È necessario creare il bucket nella stessa AWS regione della riunione. Per ulteriori informazioni, vedi [Creazione di un bucket Amazon S3.](#page-99-0)
- Crea un ruolo collegato al servizio denominato. AWSServiceRoleForAmazonChimeSDKMediaPipelines Ciò consente alle pipeline multimediali di accedere alle riunioni per tuo conto. Per ulteriori informazioni, vedi [Creazione di un](#page-146-0)  [ruolo collegato ai servizi per le pipeline multimediali.](#page-146-0)
- Crea un ruolo IAM con autorizzazioni sufficienti per interagire con le API della [pipeline multimediale](https://docs.aws.amazon.com/chime-sdk/latest/APIReference/API_Operations_Amazon_Chime_SDK_Media_Pipelines.html)  [di Amazon Chime SDK.](https://docs.aws.amazon.com/chime-sdk/latest/APIReference/API_Operations_Amazon_Chime_SDK_Media_Pipelines.html) Per creare quel ruolo, consigliamo di aggiungere la policy gestita dall'[AmazonChimeSDK](https://docs.aws.amazon.com/chime-sdk/latest/ag/security_iam_id-based-policy-examples.html#security_iam_id-based-policy-examples-chime-sdk) dalla console IAM. La policy contiene le API necessarie.

Il tuo ruolo IAM deve inoltre avere l'autorizzazione a chiamare l'[GetBucketPolicyA](https://docs.aws.amazon.com/AmazonS3/latest/API/API_GetBucketPolicy.html)PI Amazon S3 su tutte le risorse. L'esempio seguente mostra una politica tipica per farlo.

```
{ 
      "Version": "2012-10-17", 
      "Statement": [ 
          { 
                "Action": "s3:GetBucketPolicy", 
                "Effect": "Allow", 
                "Resource": "*" 
          } 
     ]
}
```
Una volta ottenuti questi elementi, consultate questi argomenti per informazioni sulla creazione di pipeline.

- [Creazione di pipeline di acquisizione multimediale](#page-98-0)
- [Creazione di pipeline di concatenazione multimediale](#page-106-0)
- [Creazione di pipeline di connettori multimediali live](#page-113-0)
- [Creazione di pipeline di flussi multimediali](#page-128-0)

# <span id="page-98-0"></span>Creazione di pipeline di acquisizione multimediale

Le pipeline di acquisizione multimediale acquisiscono audio, video e flussi di condivisione di contenuti, oltre a eventi di riunioni e messaggi di dati. Tutte le pipeline di acquisizione multimediale salvano i dati in un bucket [Amazon Simple Storage Service](https://aws.amazon.com/s3/) (S3) creato da te. Puoi creare una pipeline di acquisizione multimediale per riunione Amazon Chime SDK.

Le seguenti sezioni spiegano come creare una pipeline di acquisizione multimediale. Seguitele nell'ordine indicato.

#### Argomenti

- [Creazione di un bucket Amazon S3](#page-99-0)
- [Abilitazione della crittografia lato server per un bucket Amazon S3](#page-101-0)
- [Creazione della pipeline di acquisizione multimediale](#page-102-0)
- [Utilizzo degli artefatti di acquisizione multimediale](#page-103-0)
- [Configurazione della cartella audio](#page-103-1)
- [Configurazione della cartella video](#page-104-0)
- [Comprensione dei messaggi nella cartella data-channel](#page-104-1)
- [Comprendere la struttura delle cartelle dei bucket Amazon S3](#page-105-0)
- [Informazioni sui file degli eventi delle riunioni](#page-105-1)
- [Comprendere i file di trascrizione](#page-105-2)
- [Concatenazione di flussi di dati](#page-106-1)

### <span id="page-99-0"></span>Creazione di un bucket Amazon S3

Puoi usare la console Amazon S3, gli AWS SDK o la AWS CLI per creare un bucket Amazon S3. Per ulteriori informazioni, consulta [Creating a bucket,](https://docs.aws.amazon.com/AmazonS3/latest/userguide/create-bucket-overview.html) nella Amazon Simple Storage Service (S3) User Guide.

Il bucket Amazon S3 per la tua pipeline di acquisizione multimediale deve appartenere allo stesso AWS account della riunione Amazon Chime SDK. [Inoltre, devi concedere](https://docs.aws.amazon.com/IAM/latest/UserGuide/reference_policies_elements_principal.html)  l's3:PutObjectAclautorizzazione s3:PutObject [e l'autorizzazione al responsabile del servizio](https://docs.aws.amazon.com/IAM/latest/UserGuide/reference_policies_elements_principal.html)  [Amazon Chime SDK mediapipelines.chime.amazonaws.com.](https://docs.aws.amazon.com/IAM/latest/UserGuide/reference_policies_elements_principal.html) Puoi farlo con la console Amazon S3 o il AWS Command Line Interface ()AWS CLI. Il bucket Amazon S3 deve appartenere a una delle regioni multimediali SDK [Amazon Chime disponibili.](https://docs.aws.amazon.com/chime-sdk/latest/dg/sdk-available-regions.html)

#### **G** Note

Assicurati di aggiungere una policy al tuo utente IAM per concedere l'accesso al tuo bucket. Inoltre, se utilizzi una regione che si AWS disabilita per impostazione predefinita, devi avere un bucket Amazon S3 in quella regione.

Per impostazione predefinita, AWS disabilita le seguenti regioni e non puoi ospitare risorse per riunioni in esse finché non le abiliti:

- Africa (Città del Capo)
- Asia Pacifico (Hong Kong)
- Asia Pacifico (Giacarta)
- Europa (Milano)
- Medio Oriente (Bahrein)

Se utilizzi una di queste regioni, deve avere un bucket Amazon S3. Questo vale anche se utilizzi le API di Amazon S3 per comunicare con regioni che non sono bloccate per impostazione predefinita e dispongono già di un bucket. Per ulteriori informazioni sull'abilitazione delle regioni bloccate, consulta [Managing AWS Regions](https://docs.aws.amazon.com/general/latest/gr/rande-manage.html) nell'AWS General Reference.

Una volta creato un bucket, registrane l'ARN. Lo usi per creare una pipeline di acquisizione multimediale.

L'esempio seguente mostra una policy sui bucket di Amazon S3.

```
{ 
     "Version": "2012-10-17", 
     "Id": "AWSChimeMediaCaptureBucketPolicy", 
     "Statement": [ 
          { 
              "Sid": "AWSChimeMediaCaptureBucketPolicy", 
              "Effect": "Allow", 
              "Principal": { 
                  "Service": "mediapipelines.chime.amazonaws.com" 
              }, 
              "Action": [ "s3:PutObject", "s3:PutObjectAcl" ], 
              "Resource": "arn:aws:s3:::Bucket_Name/*", 
              "Condition": {
```

```
 "StringEquals": { 
                     "aws:SourceAccount": "Account_Id" 
\qquad \qquad \text{ } "ArnLike": { 
                     "aws:SourceArn": "arn:aws:chime:*:Account_Id:*" 
 } 
 } 
         } 
    \mathbf{I}}
```
### <span id="page-101-0"></span>Abilitazione della crittografia lato server per un bucket Amazon S3

Per abilitare la crittografia lato server per un bucket Amazon Simple Storage Service (Amazon S3), puoi utilizzare questi tipi di chiavi di crittografia:

- Una chiave gestita Amazon S3
- Una chiave gestita dal cliente nel AWS Key Management Service (KMS)

#### **a** Note

Il servizio di gestione delle chiavi supporta due tipi di chiavi, chiavi gestite dal cliente e chiavi AWS gestite. Le riunioni Amazon Chime SDK supportano solo le chiavi gestite dai clienti.

#### Utilizzo di una chiave gestita Amazon S3

Utilizza la console Amazon S3, l'interfaccia a riga di comando o l'API REST per abilitare la crittografia lato server per un bucket Amazon S3. In entrambi i casi, scegli Amazon S3 Key come tipo di chiave di crittografia. Non sono necessarie ulteriori azioni. Quando si utilizza il bucket per l'acquisizione di file multimediali, gli artefatti vengono caricati e crittografati sul lato server. Per ulteriori informazioni, consulta la sezione [Specificare la crittografia di Amazon S3](https://docs.aws.amazon.com/AmazonS3/latest/userguide/specifying-s3-encryption.html) nella Amazon S3 User Guide.

### Utilizzando una chiave di tua proprietà

Per abilitare la crittografia con una chiave gestita da te, devi abilitare la crittografia lato server del bucket Amazon S3 con una chiave gestita dal cliente, quindi aggiungere una dichiarazione alla politica della chiave che consenta ad Amazon Chime di utilizzare la chiave e crittografare eventuali artefatti caricati.

- 1. Crea una chiave gestita dal cliente in KMS. Per informazioni su questa operazione, consulta [Specificare la crittografia lato server con AWS KMS \(SSE-KMS\) nella Amazon S3 User Guide.](https://docs.aws.amazon.com/AmazonS3/latest/userguide/specifying-kms-encryption.html)
- 2. Aggiungi una dichiarazione alla policy chiave che consenta all'GenerateDataKeyazione di generare una chiave da utilizzare da parte del responsabile del servizio Amazon Chime SDK,. mediapipelines.chime.amazonaws.com

Questo esempio mostra una dichiarazione tipica.

```
...
{ 
     "Sid": "MediaPipelineSSEKMS", 
     "Effect": "Allow", 
     "Principal": { 
          "Service": "mediapipelines.chime.amazonaws.com" 
     }, 
     "Action": "kms:GenerateDataKey", 
     "Resource": "*", 
     "Condition": { 
          "StringEquals": { 
             "aws:SourceAccount": "Account_Id" 
          }, 
          "ArnLike": { 
               "aws:SourceArn": "arn:aws:chime:*:Account_Id:*" 
          } 
     }
}
...
```
- 3. Se utilizzi una pipeline di concatenazione multimediale, aggiungi una dichiarazione alla policy chiave che consenta al responsabile del servizio Amazon Chime SDK, di utilizzare l'azione. mediapipelines.chime.amazonaws.com kms:Decrypt
- 4. Configura il bucket Amazon S3 per abilitare la crittografia lato server con la chiave.

### <span id="page-102-0"></span>Creazione della pipeline di acquisizione multimediale

Dopo aver creato e configurato il tuo bucket o i bucket Amazon S3, crei una pipeline di acquisizione multimediale.

Per creare una pipeline di acquisizione multimediale

• Chiamata dell'API [CreateMediaCapturePipeline](https://docs.aws.amazon.com/chime-sdk/latest/APIReference/API_media-pipelines-chime_CreateMediaCapturePipeline.html).

Usa il bucket ARN come SinkArn parametro.

Una volta completata l'operazione, l'SDK Amazon Chime crea un partecipante che si unisce alla riunione e la registra.

Dopo aver creato una pipeline di acquisizione multimediale e averne impostato le autorizzazioni, crei una pipeline di concatenazione multimediale per concatenare i blocchi multimediali di 5 secondi in un unico file. Per ulteriori informazioni, fare riferimento a, più avanti in questa sezione. [Creazione di](#page-106-0)  [pipeline di concatenazione multimediale](#page-106-0)

### <span id="page-103-0"></span>Utilizzo degli artefatti di acquisizione multimediale

Durante una riunione Amazon Chime SDK, una pipeline di acquisizione multimediale crea i seguenti tipi di artefatti.

- Audio
- Video
- Messaggi relativi al canale dati
- Eventi di riunione
- Messaggi di trascrizione

La pipeline crea gli artefatti in un set di cartelle nel tuo bucket Amazon S3 e puoi configurare le cartelle audio e video per limitare determinati tipi di artefatti. Le seguenti sezioni spiegano la struttura delle cartelle, come configurare le cartelle, come impostare le autorizzazioni per il bucket Amazon S3 e come concatenare i file degli artefatti.

### <span id="page-103-1"></span>Configurazione della cartella audio

La cartella audio contiene file MP4 di 5 secondi del flusso audio misto, il che significa che contiene l'audio di tutti i partecipanti, oltre al video del relatore attivo. La cartella contiene i file per l'intera riunione. Se lo desideri, puoi configurare la cartella in modo che contenga solo gli artefatti audio. Ogni nome di file contiene un timestamp yyyy-mm-gd-hour-min-secondi-millesecondi. Il timestamp è in UTC e indica l'ora di inizio. È possibile configurare la cartella in modo che contenga solo artefatti audio.

```
"ArtifactsConfiguration": {
```

```
 "Audio": { 
        "MuxType": "AudioOnly" 
    }, 
    "Content": { 
        "State": "Disabled" 
    }, 
    "Video": { 
        "State": "Disabled" 
    } 
 }
```
<span id="page-104-0"></span>Configurazione della cartella video

La cartella video contiene file MP4 di 5 secondi che contengono flussi video, oltre a flussi di condivisione di contenuti, se specificati nella richiesta API. Ogni nome di file contiene un <yyyy-mmdd-hour-min-seconds-milleseconds><attendeeID>timestamp - con un ID partecipante. <yyyy-mm-ddhour-min-seconds-milleseconds><attendeeID>Il blocco del video di condivisione dei contenuti viene aggiunto come - #content .mp4. È possibile configurare la cartella in modo che contenga solo artefatti video.

```
"ArtifactsConfiguration": { 
           "Audio": { 
               "MuxType": "AudioOnly" 
           }, 
           "Content": { 
               "State": "Disabled" 
           }, 
           "Video": { 
               "MuxType": "VideoOnly" 
               "State": "Enabled" 
           } 
        }
```
<span id="page-104-1"></span>Comprensione dei messaggi nella cartella data-channel

La cartella data-channel contiene messaggi di dati in formato.txt e ogni messaggio è un oggetto JSON. I messaggi sono visibili con tutte le opzioni di configurazione. I nomi dei file contengono il timestamp yyyy-mm-gd-hour-min-seconds-milleseconds. Questo esempio mostra i campi di dati in un messaggio.

```
 "Timestamp": "string", 
     "Topic": "string", 
     "Data": "string", 
     "SenderAttendeeId": "string"
}
```
<span id="page-105-0"></span>Comprendere la struttura delle cartelle dei bucket Amazon S3

I bucket Amazon S3 per le pipeline di acquisizione multimediale utilizzano questa struttura di cartelle.

```
S3 bucket path/ 
   audio 
   video 
   data-channel 
   meeting-events 
   transcription-messages
```
<span id="page-105-1"></span>Informazioni sui file degli eventi delle riunioni

La cartella meeting-events contiene gli eventi delle riunioni nel formato.txt e ogni evento è un oggetto JSON. I messaggi sono visibili con tutte le opzioni di configurazione. I nomi dei file contengono il <yyyy-mm-dd-hour-min-seconds-milleseconds>timestamp. Questo esempio mostra i campi e i dati in un tipico file di eventi.

```
{ 
     "Timestamp": "string", 
     "EventType": "AttendeeJoined | AttendeeLeft | AttendeeVideoJoined | 
  AttendeeVideoLeft | ActiveSpeaker | CaptureStarted | CaptureEnded | AudioTrackMute | 
  AudioTrackUnmute", 
     "EventParameters": { 
         # ...
     }
}
```
### <span id="page-105-2"></span>Comprendere i file di trascrizione

La cartella dei messaggi di trascrizione contiene file di trascrizione in formato.txt. Tuttavia, la cartella riceve i file solo quando si abilita la trascrizione in tempo reale. Per ulteriori informazioni sull'attivazione della trascrizione dal vivo, consulta. [Utilizzo della trascrizione live di Amazon Chime](#page-156-0) [SDK](#page-156-0)

La cartella include tutti i messaggi di trascrizione parziali e completi e ogni messaggio è un oggetto JSON. <yyyy-mm-dd-hour-min-seconds-milleseconds>I nomi dei file contengono il timestamp. Puoi vedere esempi di file di trascrizione su. [Esempi di consegna](#page-176-0)

<span id="page-106-1"></span>Concatenazione di flussi di dati

**a** Note

Per automatizzare il processo di concatenazione degli elementi di acquisizione multimediale, fate riferimento a questa guida. [Creazione di pipeline di concatenazione multimediale](#page-106-0)

Questo esempio utilizza ffmpeg per concatenare file video o audio in un singolo file mp4. Innanzitutto, crea un file filelist.txt che contenga tutti i file di input. Usa questo formato:

file 'input1.mp4' file 'input2.mp4' file 'input3.mp4'

Quindi, usa questo comando per concatenare il file di input:

ffmpeg -f concat -i filelist.txt -c copy output.mp4

Per ulteriori informazioni sulle pipeline di concatenazione multimediale, consultate questa guida. [Creazione di pipeline di concatenazione multimediale](#page-106-0)

## <span id="page-106-0"></span>Creazione di pipeline di concatenazione multimediale

Si utilizzano pipeline di concatenazione multimediale per concatenare gli artefatti (file) generati dalle pipeline di acquisizione multimediale.

Le pipeline di acquisizione multimediale acquisiscono i contenuti di una riunione suddividendo i flussi multimediali e archiviando gli artefatti nel tuo bucket Amazon S3. Le pipeline di acquisizione multimediale creano i seguenti tipi di artefatti:

- Audio
- Video
- Condivisioni di contenuti
- Messaggi sul canale dati
- Messaggi di trascrizione
- Eventi di riunione
- Video composito, ovvero condivisioni di contenuti e flussi video multipli visualizzati in una griglia come riquadri video.

Le pipeline di concatenazione multimediale consentono di concatenare ogni tipo di elemento in un unico file e quindi di archiviare i file più grandi nel bucket Amazon S3. Puoi creare una pipeline di concatenazione multimediale senza attendere il termine dell'evento di acquisizione multimediale, ma la pipeline di concatenazione inizia a concatenarsi solo quando la pipeline di acquisizione si interrompe.

#### **a** Note

Le pipeline di acquisizione multimediale, le pipeline di concatenazione multimediale e i bucket Amazon S3 devono risiedere nello stesso account. AWS

#### Argomenti

- [Architettura della pipeline di concatenazione](#page-107-0)
- [Creazione di una pipeline di concatenazione multimediale](#page-108-0)
- [Comprendere la struttura delle cartelle dei bucket Amazon S3](#page-112-0)

#### <span id="page-107-0"></span>Architettura della pipeline di concatenazione

Il diagramma seguente mostra l'architettura di una pipeline di concatenazione multimediale.
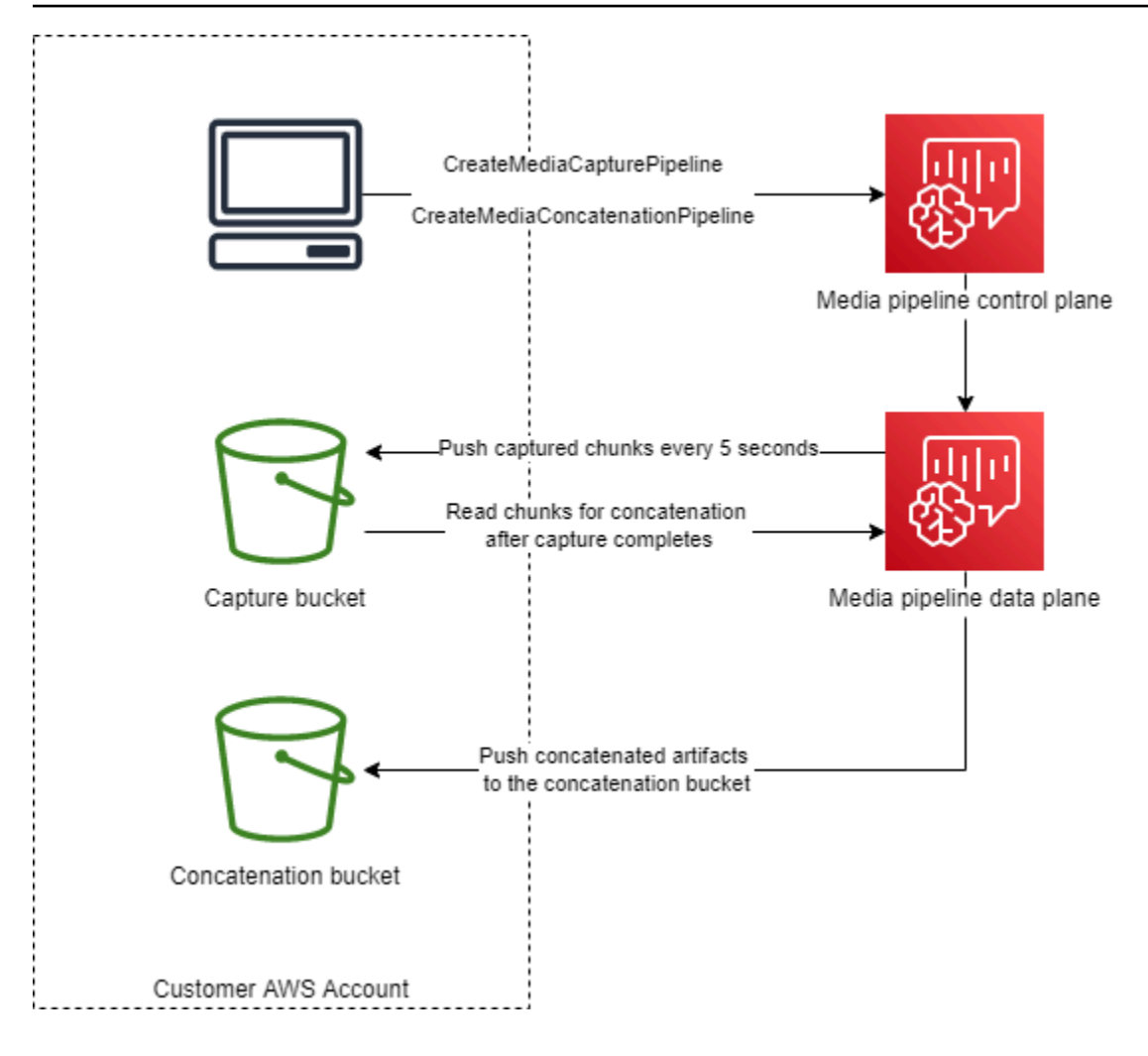

Nel diagramma, dopo aver ricevuto una [CreateMediaCapturePipeline](https://docs.aws.amazon.com/chime-sdk/latest/APIReference/API_media-pipelines-chime_CreateMediaCapturePipeline.html)richiesta, il piano di controllo della pipeline multimediale avvia una pipeline di acquisizione multimediale nel piano dati della pipeline multimediale. Il piano dati invia quindi i blocchi acquisiti nel bucket di acquisizione ogni 5 secondi. Alla ricezione di una [CreateMediaConcatenationPipeline](https://docs.aws.amazon.com/chime-sdk/latest/APIReference/API_media-pipelines-chime_CreateMediaConcatenationPipeline.html)richiesta, il piano di controllo della pipeline multimediale attende il completamento della pipeline di acquisizione multimediale specificata, quindi avvia una pipeline di concatenazione multimediale nel piano dati della pipeline multimediale. Il piano dati legge quindi i blocchi catturati nel bucket e inserisce gli artefatti concatenati nel bucket di concatenazione.

# Creazione di una pipeline di concatenazione multimediale

Segui un processo in più fasi per creare una pipeline di concatenazione multimediale Amazon Chime SDK. I passaggi seguenti descrivono il processo.

1. Crea un bucket Amazon S3 da utilizzare come data sink della pipeline di acquisizione multimediale, quindi configura la policy del bucket. Per informazioni sull'attivazione della crittografia lato server per il bucket Amazon S3, consulta la sezione [Abilitazione della crittografia lato server](https://docs.aws.amazon.com/chime-sdk/latest/dg/sse-kms.html) [per un bucket Amazon Amazon S3](https://docs.aws.amazon.com/chime-sdk/latest/dg/sse-kms.html) in questa guida. Se hai creato un bucket Amazon Amazon S3 da utilizzare con pipeline di acquisizione multimediale, devi aggiungere s3:ListBucket le azioni s3:GetObject e alla policy di quel bucket. L's3:ListBucketazione richiede l'autorizzazione sul bucket. Le altre azioni richiedono l'autorizzazione per gli oggetti nel bucket. È necessario utilizzare due diversi Amazon Resource Names (ARN) per specificare le autorizzazioni a livello di bucket e a livello di oggetto.

L'esempio seguente mostra la policy del bucket. Copia e incolla questo esempio secondo necessità.

```
{ 
     "Version": "2012-10-17", 
     "Id": "AWSChimeMediaCaptureBucketPolicy", 
     "Statement": [ 
         { 
              "Sid": "AWSChimeMediaCaptureBucketPolicy", 
              "Effect": "Allow", 
              "Principal": { 
                  "Service": ["mediapipelines.chime.amazonaws.com"] 
              }, 
              "Action": [ 
                  "s3:PutObject", 
                  "s3:PutObjectAcl", 
                  "s3:GetObject", 
                  "s3:ListBucket", 
              ], 
              "Resource": [ 
                  "arn:aws:s3:::[Bucket-Name]/*", 
                  "arn:aws:s3:::[Bucket-Name]", 
              ], 
              "Condition": { 
                  "StringEquals": { 
                      "aws:SourceAccount": "[Account-Id]" 
                  }, 
                  "ArnLike": { 
                      "aws:SourceArn": "arn:aws:chime:*:[Account-Id]:*" 
 } 
 } 
         } 
     ],
```
}

2. Crea un bucket Amazon Amazon S3 da utilizzare come data sink della pipeline di concatenazione multimediale, quindi configura la policy del bucket. Per informazioni sull'attivazione della crittografia lato server per il bucket Amazon S3, consulta la sezione [Abilitazione della crittografia lato server](https://docs.aws.amazon.com/chime-sdk/latest/dg/sse-kms.html) [per un bucket Amazon Amazon S3](https://docs.aws.amazon.com/chime-sdk/latest/dg/sse-kms.html) in questa guida.

L'esempio seguente mostra la policy.

```
{ 
     "Version": "2012-10-17", 
     "Id": "AWSChimeMediaConcatenationBucketPolicy", 
     "Statement": [ 
         { 
              "Sid": " AWSChimeMediaConcatenationBucketPolicy ", 
              "Effect": "Allow", 
              "Principal": { 
                  "Service": ["mediapipelines.chime.amazonaws.com"] 
             }, 
              "Action": [ 
                  "s3:PutObject", 
                  "s3:PutObjectAcl" 
             ], 
              "Resource": "arn:aws:s3:::[Bucket-Name]/*", 
              "Condition": { 
                  "StringEquals": { 
                      "aws:SourceAccount": "[Account-Id]" 
                  }, 
                  "ArnLike": { 
                     "aws:SourceArn": "arn:aws:chime:*:[Account-Id]:*" 
 } 
 } 
         } 
     ],
}
```
## **a** Note

Puoi utilizzare un singolo bucket Amazon S3 per le pipeline di acquisizione e concatenazione dei contenuti multimediali. Tuttavia, se lo fai, devi aggiungere le s3:ListBucket autorizzazioni s3:GetObject e alla policy del bucket di concatenazione multimediale illustrata nel passaggio 2. Se non desideri che la politica dei bucket di concatenazione disponga di tali autorizzazioni, crea bucket separati per ogni pipeline.

- 3. Usa l'[CreateMediaCapturePipeline](https://docs.aws.amazon.com/chime-sdk/latest/APIReference/API_media-pipelines-chime_CreateMediaCapturePipeline.html)API per creare una pipeline di acquisizione multimediale. Come parte di ciò, ottieni l'ARN del gasdotto. Per informazioni su come ottenere l'ARN, fare riferimento a. [Panoramica sulla creazione di pipeline](#page-97-0) Utilizzerai l'ARN nel passaggio successivo.
- 4. Usa l'[CreateMediaConcatenationPipelineA](https://docs.aws.amazon.com/chime-sdk/latest/APIReference/API_media-pipelines-chime_CreateMediaConcatenationPipeline.html)PI per creare una pipeline di concatenazione.

L'esempio seguente mostra un corpo della richiesta. Il campo *Path* è facoltativo e per impostazione predefinita è l'ID della pipeline di concatenazione.

**a** Note

È necessario utilizzare un file MediaPipelineArn creato negli ultimi 30 giorni.

```
{ 
    "Sources": [ 
        { 
           "Type": "MediaCapturePipeline", 
           "MediaCapturePipelineSourceConfiguration": { 
               "MediaPipelineArn": "Media_Pipeline_Arn", //must be <30 days old 
               "ChimeSdkMeetingConfiguration": { 
                   "ArtifactsConfiguration": { 
                      "Audio": { 
                          "State": "Enabled" 
\},
                      "Video": { 
                          "State": "Enabled | Disabled" 
\},
                      "Content": { 
                          "State": "Enabled | Disabled" 
\},
                      "DataChannel": { 
                          "State": "Enabled | Disabled" 
\},
                      "TranscriptionMessages": { 
                          "State": "Enabled | Disabled" 
\},
                      "MeetingEvents": { 
                          "State": "Enabled | Disabled"
```

```
\}, \{ "CompositedVideo": { 
                      "State": "Enabled | Disabled" 
 } 
 } 
 } 
 } 
       } 
    ], 
    "Sinks": [ 
       { 
          "Type": "S3Bucket", 
          "S3BucketSinkConfiguration": { 
             "Destination": "arn:aws:s3:::[Bucket_Name]/[Path]" 
 } 
       } 
    ]
}
```
La concatenazione inizia ogni volta che la pipeline di acquisizione si interrompe. La pipeline di concatenazione si interrompe dopo aver completato la concatenazione.

Comprendere la struttura delle cartelle dei bucket Amazon S3

I bucket Amazon S3 per le pipeline di concatenazione multimediale utilizzano questa struttura di cartelle:

```
S3 bucket path/ 
   audio 
   video 
   composited-video 
   data-channel 
   meeting-events 
   transcription-messages
```

```
a Note
```
Se specifichi un prefisso quando crei una pipeline multimediale, il percorso delle cartelle diventa nome/prefisso del bucket. Senza un prefisso, il percorso diventa nome del bucket/ID della pipeline multimediale. Si specifica un prefisso nel Destination campo dell'oggetto. S3BucketSinkConfiguration I nomi di file concatenati sono costituiti dall'ID della pipeline

multimediale .mp4 per i file multimediali e dall'ID della pipeline multimediale .txt per i file di testo.

# Creazione di pipeline di connettori multimediali live

Le sezioni seguenti elencano e descrivono il Real-Time Messaging Protocol (RTMP), le impostazioni audio e video per una pipeline di connettori multimediali live.

#### Impostazioni RTMP

Le pipeline Media Live Connector supportano RTMP tramite una connessione TLS/SSL. L'URL sink è composto dall'URL dello stream e dalla chiave dello stream. Gli URL seguono questo formato:

rtmp(s)://*stream-server*/*stream-key*

Gli esempi seguenti mostrano come connettersi a piattaforme di streaming comuni.

- Amazon Interactive Video Service (IVS)  *rtmps: //a1b2c3d4e5f6.globalcontribute.live-video.net:443/app/ IVS-Stream-Key*
- YouTube *rtmp: //a.youtube.com/live2/ stream-key*
- Twitch *rtmps: //live.twitch.tv/app/ primary-stream-key*

## **A** Important

RTMPS utilizza la crittografia per garantire che uno stream non venga intercettato da un'entità non autorizzata. Come best practice, usa RTMPS quando hai bisogno di una maggiore sicurezza dei dati.

#### Impostazioni audio

Le pipeline dei connettori Media Live supportano le seguenti impostazioni audio:

- Codec: AAC
- Frequenza di campionamento: 44100 Hz o 48000 Hz. L'impostazione predefinita è 44100 Hz.
- Canali: mono o stereo. L'impostazione predefinita è mono.

#### Impostazioni video

Le pipeline di connettori Media Live utilizzano l'encoder H264. È possibile utilizzare HD a 1280x720 o FHD a 1920x1080. Entrambe le risoluzioni utilizzano 30 fotogrammi al secondo, con un fotogramma chiave ogni due secondi.

Interruzione delle pipeline di Media Live Connector

Come best practice per interrompere le pipeline di Media Live Connector, chiamate l'API. [DeleteMediaPipeline](https://docs.aws.amazon.com/chime-sdk/latest/APIReference/API_media-pipelines-chime_DeleteMediaPipeline.html) L'interruzione di uno streaming su una piattaforma di streaming come IVS non interrompe una pipeline di media live connector.

# Composizione di audio e video in un'unica visualizzazione

Le pipeline multimediali di Amazon Chime SDK supportano la composizione di audio, video di webcam e flussi video per la condivisione di contenuti in un'unica visualizzazione. Puoi quindi utilizzare live connector per inviare quella singola visualizzazione a servizi di streaming come Amazon Interactive Video Service, Twitch o YouTube Live. I video compositi possono anche essere acquisiti su Amazon Simple Storage Service per l'archiviazione o l'ulteriore utilizzo.

La composizione utilizza un layout di schermo predefinito chiamatoGridView, che presenta i seguenti comportamenti.

• Quando sono attivi solo i video della webcam, GridView organizza gli stream secondo il seguente schema a griglia:

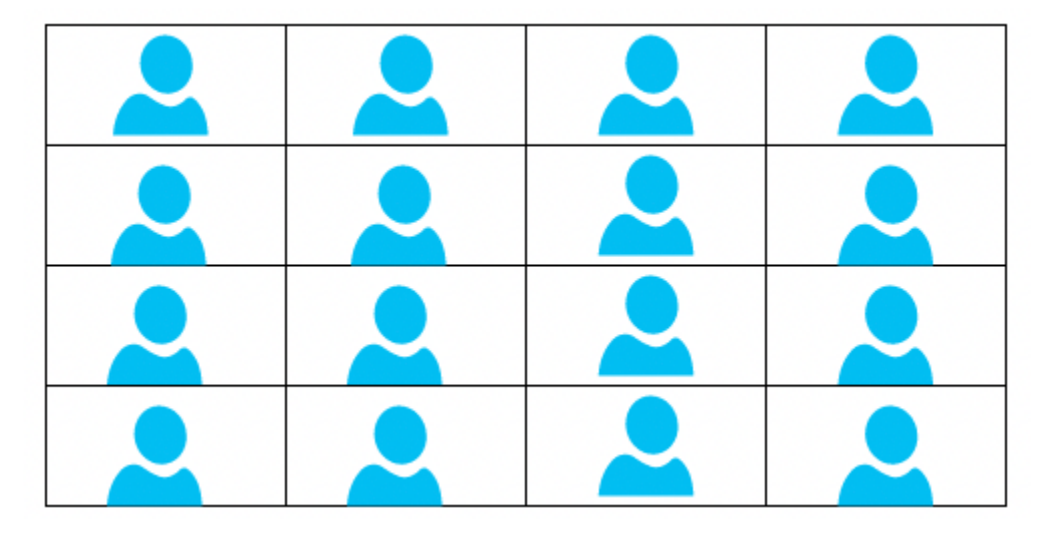

La griglia mostra un massimo di 25 stream di webcam e ordina i riquadri in base al momento in cui gli utenti accendono le videocamere.

- GridViewfornisce due orientamenti della tela e. Landscape Portrait Landscape, l'orientamento predefinito, supporta risoluzioni video di 1280x720 e 1920x1080 per FHD. Portrait supporta risoluzioni di 720x1280 e 1080x1920 per FHD.
- È possibile configurare l'ordine, la posizione, il numero totale, le proporzioni dei riquadri, il raggio degli angoli, il colore del bordo, lo spessore del bordo e il colore di evidenziazione dei riquadri video.
- Durante una riunione, quando qualcuno condivide lo schermo, i riquadri video della webcam si spostano dinamicamente per lasciare spazio alla condivisione dei contenuti. È possibile controllare tali transizioni e le posizioni dei riquadri video utilizzando una delle configurazioni di layout descritte nella sezione successiva.

Informazioni sulle configurazioni del layout

Quando qualcuno avvia una condivisione di contenuti, puoi scegliere come comporre la condivisione di contenuti e i flussi video della webcam utilizzando una delle seguenti configurazioni di layout.

- ActiveSpeakerOnlyConfigurationcompone il video dei contenuti a schermo intero, con il video della webcam del relatore attivo sovrapposto in un angolo. È possibile specificare l'angolo.
- PresenterOnlyConfigurationcompone il video dei contenuti a schermo intero, con il video della webcam del relatore sovrapposto in un angolo. È possibile specificare l'angolo.
- VerticalLayoutConfigurationcompone il contenuto video con il video della webcam in una colonna verticale adiacente. È possibile visualizzare la colonna a destra o a sinistra della condivisione di contenuti.
- HorizontalLayoutConfigurationcompone il contenuto video con il video della webcam in una riga orizzontale adiacente. È possibile visualizzare la riga sopra o sotto la condivisione di contenuti.

I layout compositi passano automaticamente da un layout all'altroGridView, a seconda che la condivisione dei contenuti sia attiva o meno.

I seguenti argomenti spiegano come utilizzare le GridView impostazioni globali e ogni layout di configurazione.

## Argomenti

- [Impostazione dell'orientamento della tela](#page-116-0)
- [Impostazione degli attributi dei bordi e degli angoli](#page-117-0)

## • [Utilizzo delle configurazioni di layout](#page-120-0)

# <span id="page-116-0"></span>Impostazione dell'orientamento della tela

Durante la composizione, l'area di disegno contiene tutti i tuoi flussi video. È possibile specificare un Portrait orientamento Landscape o per l'area di disegno. Landscape fornisce un rapporto di aspetto 16:9. Portrait offre un rapporto d'aspetto di 9:16.

L'immagine seguente mostra l'orientamento del ritratto.

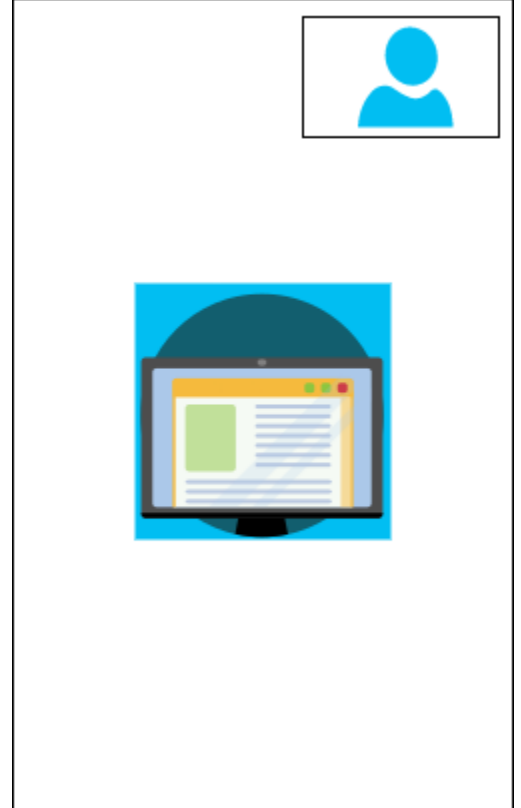

L'esempio seguente mostra come implementare una tela verticale con il riquadro video nell'angolo in alto a destra. In questo esempio, l'altoparlante attivo appare nel riquadro. Per ulteriori informazioni, consultare [ActiveSpeakerOnlyConfiguration](#page-120-1)

```
{ 
    "CompositedVideo":{ 
       "Layout":"GridView", 
       "Resolution":"FHD", 
       "GridViewConfiguration":{ 
           "ContentShareLayout":"ActiveSpeakerOnly", 
           "ActiveSpeakerOnlyConfiguration":{
```

```
 "ActiveSpeakerPosition":"TopRight" 
           } 
        }, 
        "CanvasOrientation": "Portrait" 
    }
}
```
L'immagine seguente mostra l'orientamento del paesaggio.

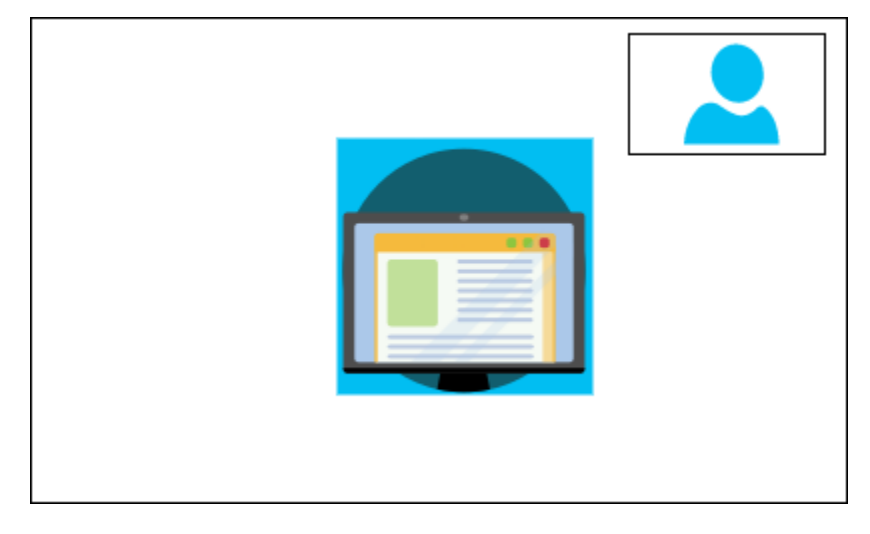

## CanvasOrientation

Descrizione: l'impostazione dell'orientamento, Orizzontale o Ritratto.

Valori consentiti — Landscape | Portrait

Obbligatorio: no

Impostazione predefinita: Paesaggio

<span id="page-117-0"></span>Impostazione degli attributi dei bordi e degli angoli

Se lo desiderate, potete utilizzare il VideoAttribute parametro per specificare le impostazioni dei bordi e degli angoli per i riquadri video. È possibile specificare colori, larghezze e angoli arrotondati. Puoi anche specificare un colore di evidenziazione e il bordo assume quel colore quando qualcuno parla.

Le impostazioni degli attributi si applicano a tutti i layout, indipendentemente dalla condivisione dei contenuti.

L'immagine seguente mostra un riquadro video con un colore del bordo e un raggio d'angolo applicati.

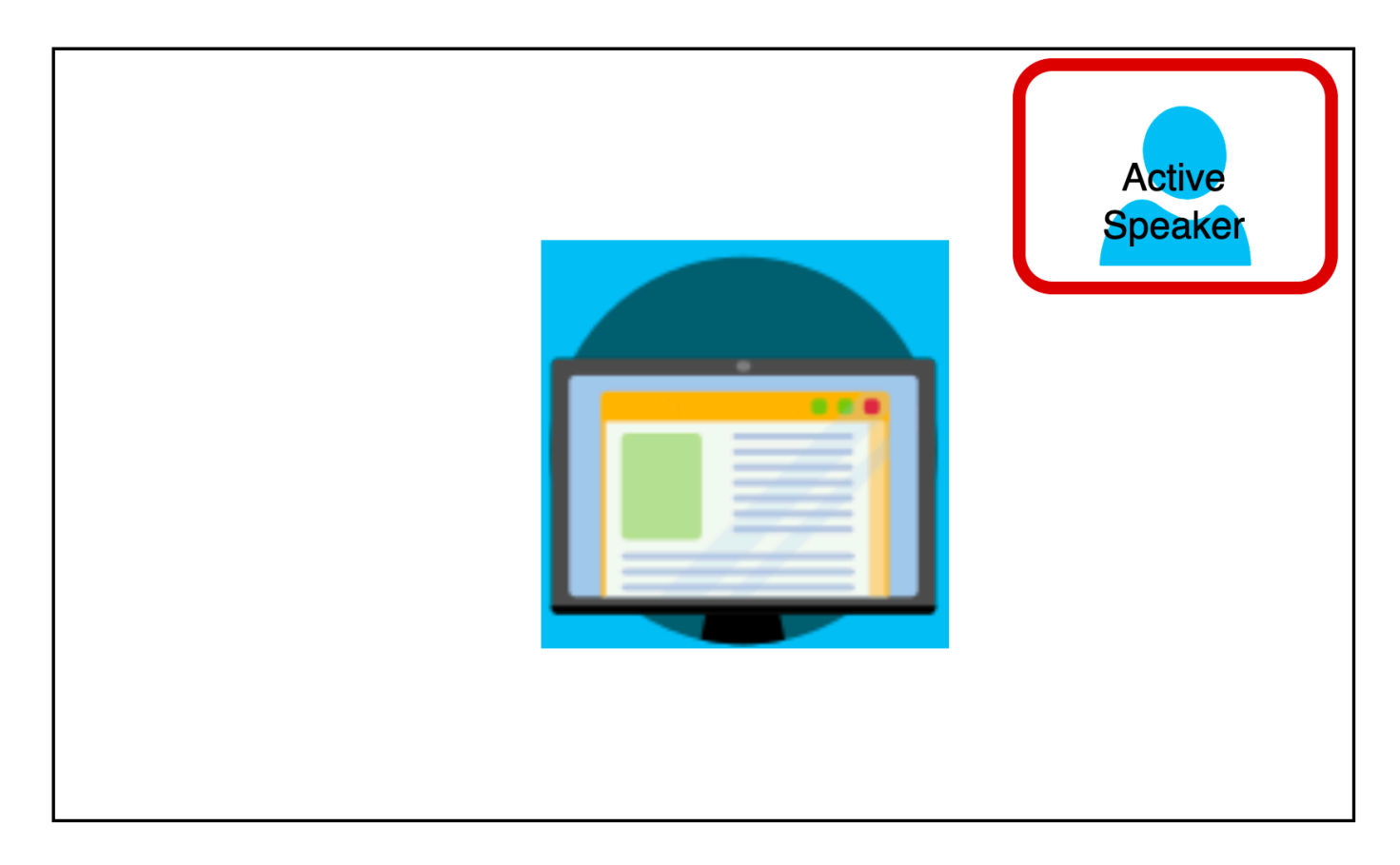

L'esempio seguente mostra come utilizzare ogni attributo. In questo caso, i riquadri video hanno angoli arrotondati con un raggio di cinque pixel. I riquadri hanno un bordo verde, anch'esso largo cinque pixel. Quando l'oratore parla, l'HighlightColorattributo cambia il colore del bordo in rosso.

```
{ 
    "CompositedVideo":{ 
       "Layout":"GridView", 
       "Resolution":"FHD", 
       "GridViewConfiguration":{ 
           "ContentShareLayout":"ActiveSpeakerOnly", 
           "ActiveSpeakerOnlyConfiguration":{ 
              "ActiveSpeakerPosition":"TopRight" 
           } 
           "VideoAttribute": { 
              "CornerRadius" : 10, 
              "BorderColor" : "Green", 
              "HighlightColor" : "Red",
```

```
 "BorderThickness": 5 
          }, 
      } 
 }
```
## VideoAttribute

}

Descrizione: specifica le impostazioni per i bordi dei riquadri video e gli angoli arrotondati

Valori consentiti — BorderColor | | BorderThickness | CornerRadius HighlightColor

Obbligatorio: no

VideoAttribute.BorderColor

Descrizione: definisce il colore del bordo per tutti i riquadri video

Valori consentiti: nomi di colori, ad esempio rosso, verde o blu

Obbligatorio: no

#### VideoAttribute.BorderThickness

Descrizione: definisce lo spessore del bordo in pixel per tutti i riquadri video

Tipo: numero intero

Valori consentiti: 1—20

Obbligatorio: no

VideoAttribute.CornerRadius

Descrizione: definisce il raggio dell'angolo in pixel per tutti i riquadri video.

Tipo: numero intero

Valori consentiti: 1—20

Obbligatorio: no

#### VideoAttribute.HighlightColor

Descrizione: definisce il colore del bordo che appare quando un relatore o un oratore parla

Valori consentiti: nomi di colori, ad esempio rosso, verde o blu

Obbligatorio: no

# <span id="page-120-0"></span>Utilizzo delle configurazioni di layout

I seguenti argomenti spiegano come utilizzare i diversi layout di configurazione. I layout hanno effetto solo quando qualcuno avvia una condivisione di contenuti. Espandi ogni sezione per saperne di più.

# <span id="page-120-1"></span>ActiveSpeakerOnlyConfiguration

ActiveSpeakerOnlyConfigurationvisualizza la condivisione di contenuti e il video dell'oratore attivo, il che significa che la persona che sta parlando appare nel piccolo riquadro del video che si sovrappone allo stream di condivisione dei contenuti.

L'immagine seguente mostra la configurazione e le posizioni disponibili per il riquadro degli altoparlanti.

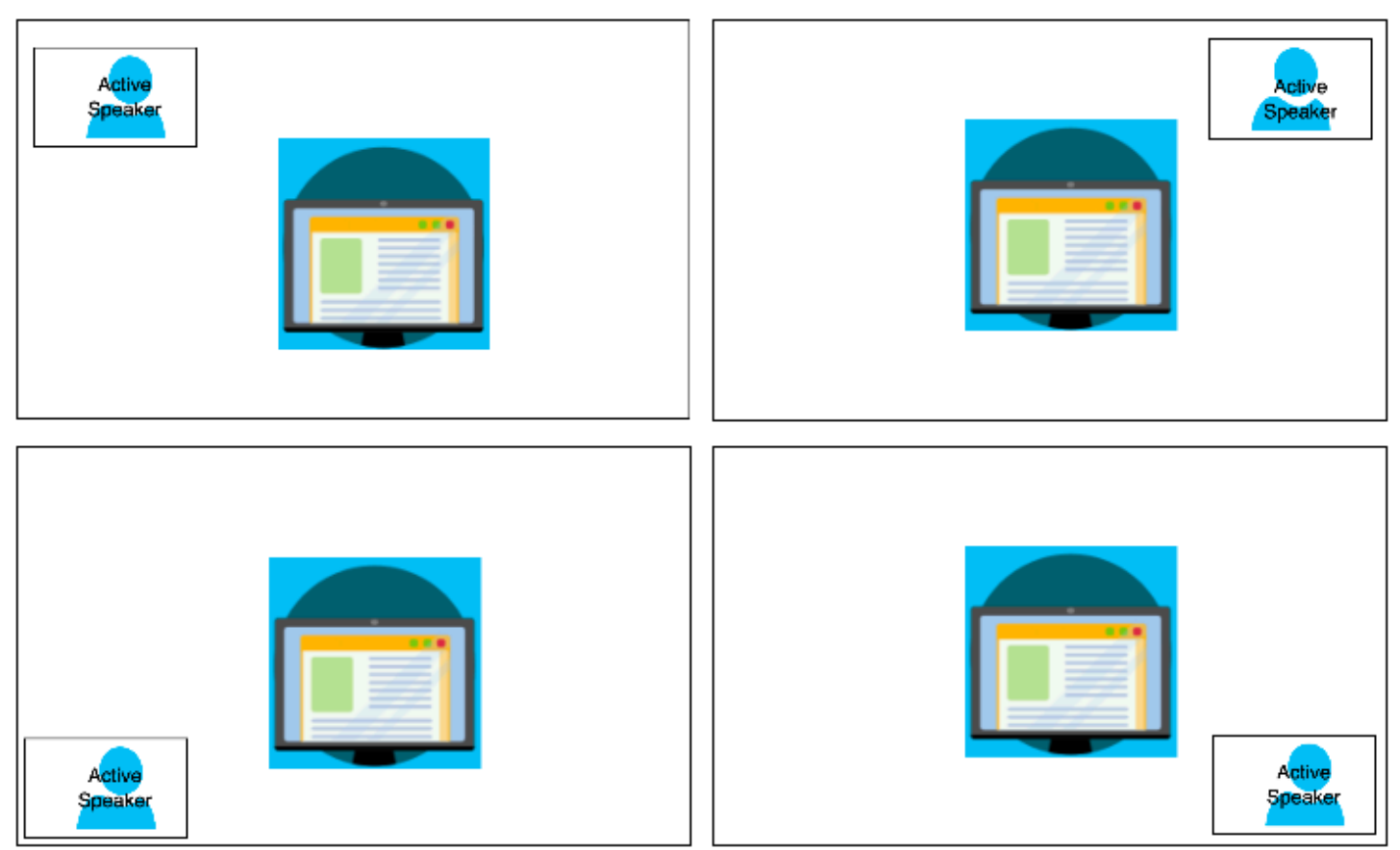

L'esempio seguente mostra come implementare il layout a livello di codice. ActiveSpeakerOnly In questo caso, il riquadro del presentatore viene visualizzato nell'angolo superiore sinistro.

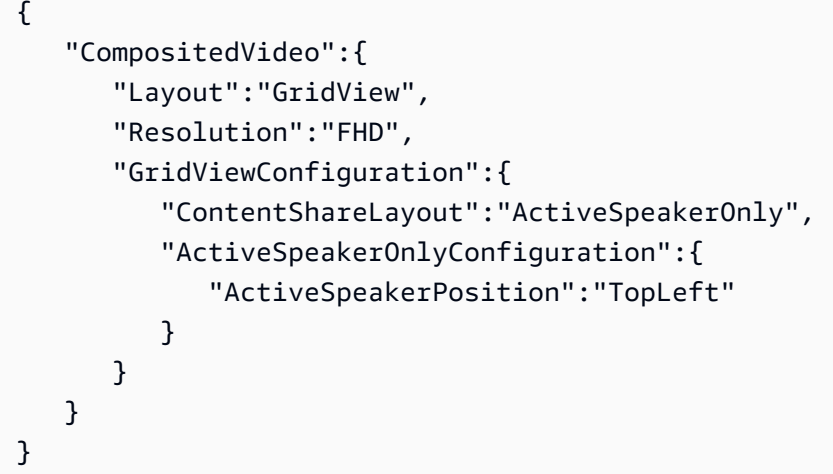

ActiveSpeakerOnlyConfiguration

Descrizione: le impostazioni di configurazione per un riquadro video ActiveSpeakerOnly

Tipo: ActiveSpeakerOnlyConfiguration oggetto

Obbligatorio: no

ActiveSpeakerOnlyConfiguration.ActiveSpeakerPosition

Descrizione: la posizione del riquadro video dell'altoparlante attivo

Tipo: stringa

Valori validi — TopLeft | TopRight | BottomLeft | BottomRight

Obbligatorio: no

Impostazione predefinita: TopRight

#### PresenterOnlyConfiguration

PresenterOnlyConfigurationvisualizza la condivisione dei contenuti e solo il video del relatore indipendentemente da chi parla. L'immagine seguente mostra la configurazione.

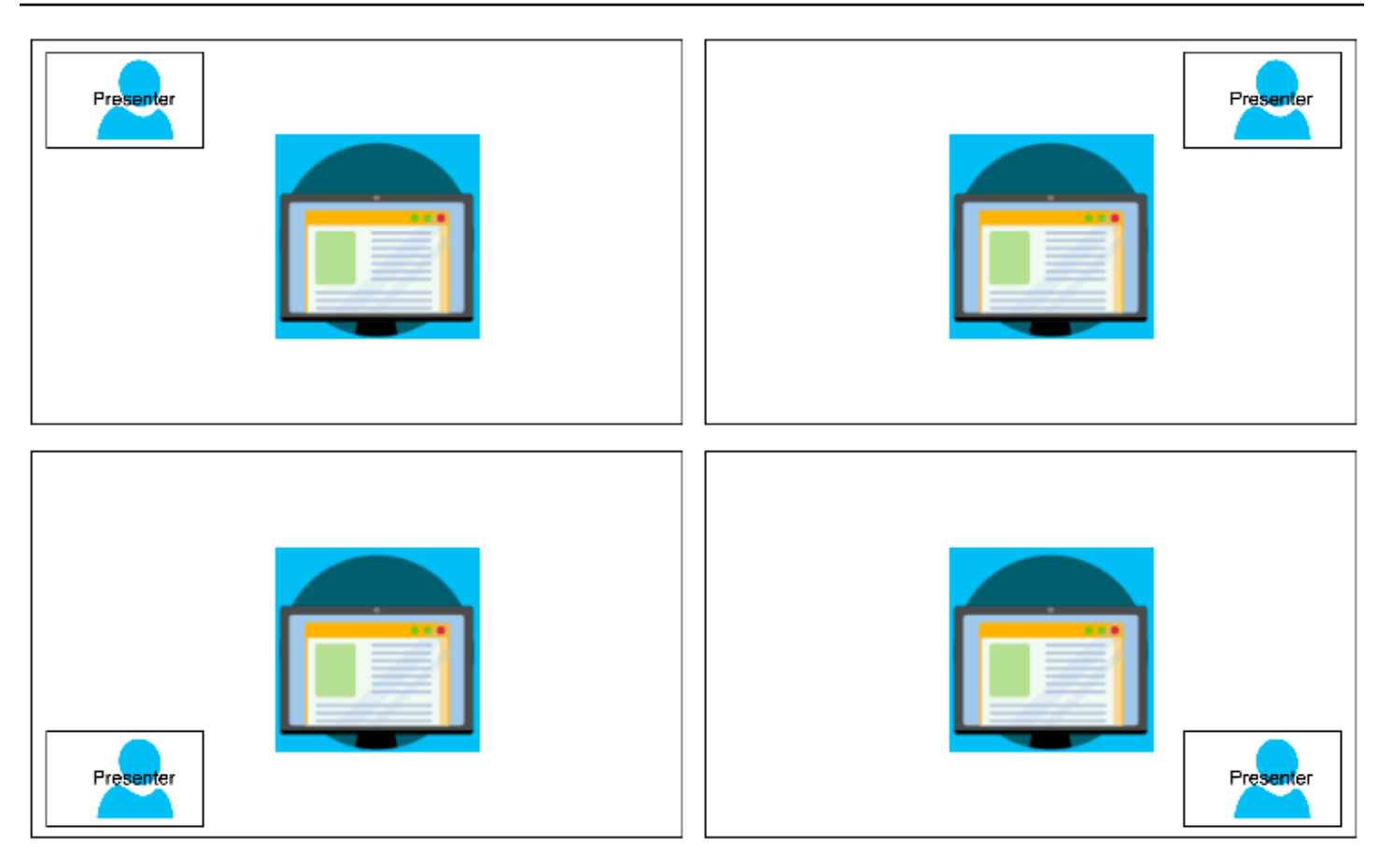

L'esempio seguente mostra come implementare il layout a livello di codice con il relatore in alto a destra.

```
{ 
     "CompositedVideo": { 
     "Layout": "GridView", 
     "Resolution": "FHD", 
      "GridViewConfiguration": { 
          "ContentShareLayout": "PresenterOnly", 
          "PresenterOnlyConfiguration": { 
               "PresenterPosition": "TopRight" 
 } 
          } 
      }
}
```
# PresenterOnlyConfiguration

Descrizione: le impostazioni di configurazione per un layout PresenterOnly

Tipo: PresenterOnlyConfiguration oggetto

Obbligatorio: no

PresenterOnlyConfiguration.PresenterPosition

Descrizione: la posizione del riquadro video del presentatore

Tipo: stringa

Valori validi — TopLeft | TopRight | BottomLeft | BottomRight

Obbligatorio: no

Impostazione predefinita: TopRight

HorizontalLayoutConfiguration

HorizontalLayoutConfigurationvisualizza orizzontalmente la condivisione dei contenuti e i flussi video. Puoi utilizzare l'TilePositionimpostazione per visualizzare i riquadri sopra o sotto lo stream di condivisione dei contenuti. I relatori vengono sempre visualizzati a sinistra. I riquadri aggiuntivi vengono visualizzati nell'ordine stabilito da. JoinSequence

L'immagine seguente mostra i riquadri sotto lo stream di condivisione dei contenuti.

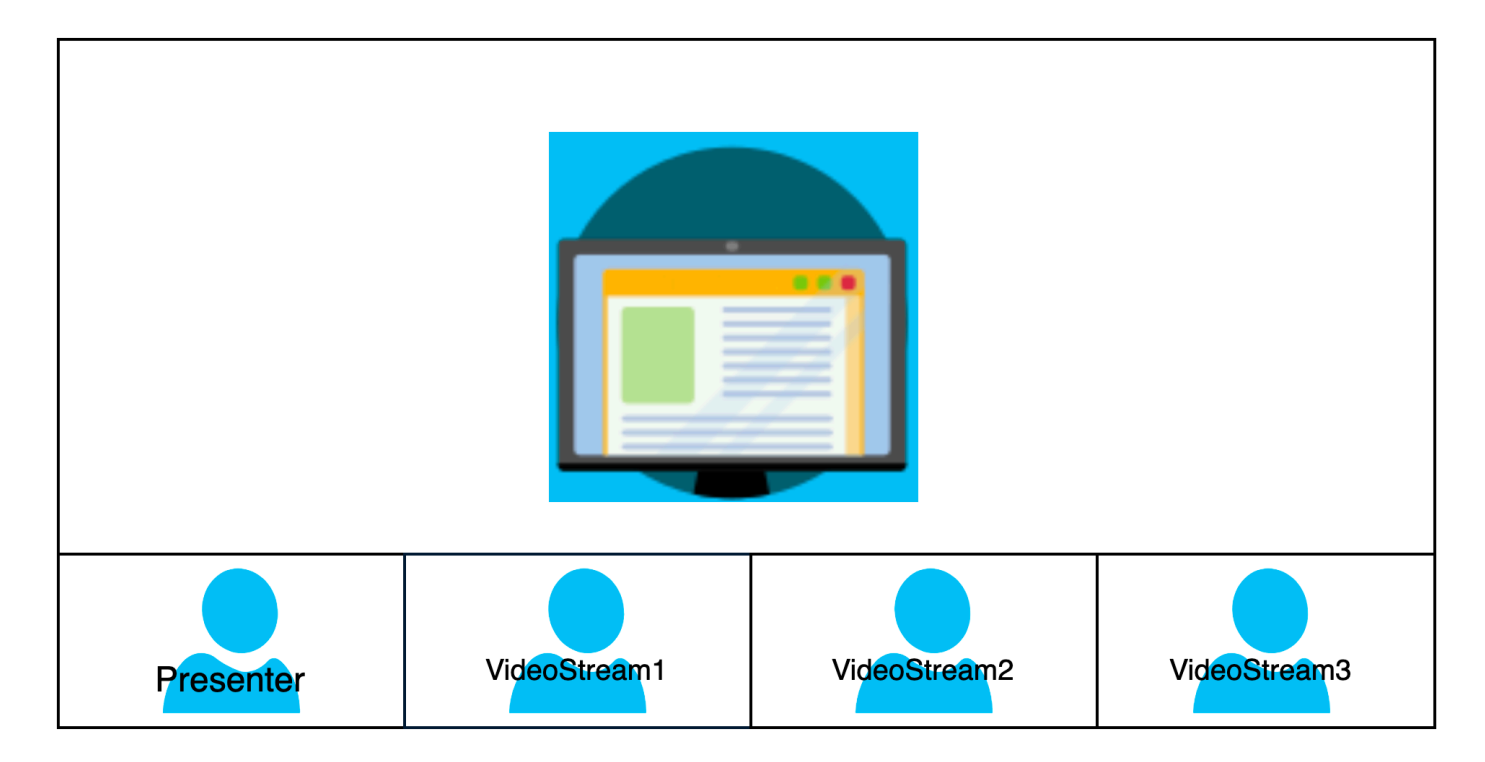

L'esempio seguente mostra come implementare un layout orizzontale a livello di codice. In questo caso, il layout ordina i riquadri per base SpeakerSequence e li colloca al di sotto della condivisione dello schermo. Il layout consente un massimo di quattro riquadri e applica un rapporto di aspetto 16/9.

```
{ 
    "CompositedVideo":{ 
       "Layout":"GridView", 
       "Resolution":"FHD", 
       "GridViewConfiguration":{ 
           "ContentShareLayout":"Horizontal", 
           "HorizontalLayoutConfiguration":{ 
              "TileOrder":"SpeakerSequence", 
              "TilePosition":"Bottom", 
              "TileCount":4, 
              "TileAspectRatio":"16/9" 
 } 
       } 
    }
}
```
HorizontalLayoutConfiguration

Descrizione: le impostazioni di configurazione per un layout orizzontale

Tipo: HorizontalLayoutConfiguration oggetto

Obbligatorio: no

HorizontalLayoutConfiguration.TilePosition

Descrizione: posiziona i riquadri sopra o sotto una condivisione di contenuti.

Tipo: stringa

Valori validi — Bottom | Top

Obbligatorio: no

Impostazione predefinita: parte inferiore

HorizontalLayoutConfiguration.TileOrder

Descrizione: ordina i riquadri in base al momento in cui gli utenti si uniscono o quando parlano

#### Tipo: stringa

Valori validi — JoinSequence | SpeakerSequence

Obbligatorio: no

Impostazione predefinita: JoinSequence

HorizontalLayoutConfiguration.TileCount

Descrizione: specifica il numero di riquadri che rimangono visibili durante una condivisione dello schermo

Tipo: numero intero

Valori validi: 1—10

Obbligatorio: no

Impostazione predefinita: 4

#### HorizontalLayoutConfiguration.TileAspectRatio

Descrizione: specifica le proporzioni delle tessere

Tipo: numero intero

Valori validi: n/n

Obbligatorio: no

Impostazione predefinita: 16/9, il valore si applica a tutti i riquadri

#### VerticalLayoutConfiguration

VerticalLayoutConfigurationvisualizza la condivisione di contenuti e i quattro video più recenti raggruppati sulla destra. I relatori appaiono sempre in primo piano. Gli altri partecipanti vengono visualizzati nell'ordine stabilito da. TileOrder

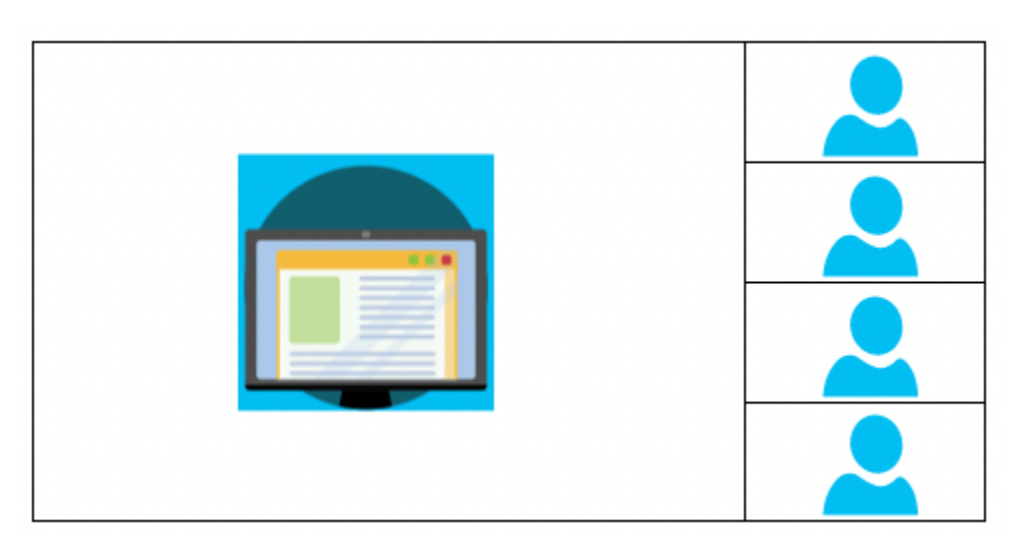

L'esempio seguente mostra come implementare il layout verticale a livello di codice. In questo caso, il layout ordina i riquadri per base JoinSequence e li colloca a destra della condivisione dello schermo. Il layout consente un massimo di quattro riquadri e applica un rapporto di aspetto 16/9.

```
{ 
    "CompositedVideo":{ 
        "Layout": "GridView", 
        "Resolution": "FHD", 
        "GridViewConfiguration":{ 
           "ContentShareLayout": "Vertical", 
           "VerticalLayoutConfiguration":{ 
               "TileOrder": "JoinSequence", 
               "TilePosition": "Right", 
               "TileCount": 4, 
               "TileAspectRatio": "16/9" 
           } 
        } 
    }
}
```
## VerticalLayoutConfiguration

Descrizione: le impostazioni di configurazione per un layout verticale

Tipo: VerticalLayoutConfiguration oggetto

Obbligatorio: no

#### VerticalLayoutConfiguration.TilePosition

Descrizione: posiziona i riquadri a destra o a sinistra di una condivisione di contenuti.

Tipo: stringa

Valori validi — Bottom | Top

Obbligatorio: no

Impostazione predefinita: parte inferiore

VerticalLayoutConfiguration.TileOrder

Descrizione: ordina i riquadri in base al momento in cui gli utenti si uniscono o quando parlano

Tipo: stringa

Valori validi — JoinSequence | SpeakerSequence

Obbligatorio: no

Impostazione predefinita: JoinSequence

VerticalLayoutConfiguration.TileCount

Descrizione: specifica il numero di tessere

Tipo: numero intero

Valori validi: 1—10

Obbligatorio: no

Impostazione predefinita: 4

#### VerticalLayoutConfiguration.TileAspectRatio

Descrizione: specifica le proporzioni delle tessere

Tipo: numero intero

Valori validi: n/n

Obbligatorio: no

Impostazione predefinita: 9/16, il valore si applica a tutti i riquadri

# Creazione di pipeline di flussi multimediali

Le pipeline di streaming multimediali acquisiscono l'audio individuale per tutti i partecipanti a una riunione, oltre all'audio misto generato da una pipeline di concatenazione multimediale. Tutte le pipeline di flussi multimediali salvano i dati in [Amazon Kinesis Video](https://docs.aws.amazon.com/kinesisvideostreams/latest/dg/what-is-kinesis-video.html) Streams (KVS).

Puoi creare il flusso video chiamando l'API. [CreateMediaPipelineKinesisVideoStreamPool](https://docs.aws.amazon.com/chime-sdk/latest/APIReference/API_media-pipelines-chime_CreateMediaPipelineKinesisVideoStreamPool.html) Puoi creare una pipeline di flussi multimediali per riunione Amazon Chime SDK.

# **a** Note

Se una riunione utilizza una regione di attivazione come regione [MediaRegion](https://docs.aws.amazon.com/chime-sdk/latest/APIReference/API_meeting-chime_CreateMeeting.html#chimesdk-meeting-chime_CreateMeeting-request-MediaRegion), il flusso KVS deve trovarsi nella stessa regione. Ad esempio, se una riunione utilizza la af-south-1 regione, deve essere presente anche lo stream KVS. af-south-1 Tuttavia, se la riunione utilizza una regione che AWS attiva per impostazione predefinita, lo stream KVS può trovarsi in qualsiasi regione disponibile, inclusa una regione opt-in. Ad esempio, se la riunione utilizzaca-central-1, lo stream KVS può trovarsi ineu-west-2, us-east-1af-south-1, o in qualsiasi altra regione supportata dall'SDK Amazon Chime. Per sapere quale AWS regione viene utilizzata da una riunione, chiama l'[GetMeetingA](https://docs.aws.amazon.com/chime-sdk/latest/APIReference/API_meeting-chime_GetMeeting.html)PI e

utilizza il [MediaRegion](https://docs.aws.amazon.com/chime-sdk/latest/APIReference/API_meeting-chime_CreateMeeting.html#chimesdk-meeting-chime_CreateMeeting-request-MediaRegion)parametro della risposta.

Per ulteriori informazioni sulle regioni che hanno aderito all'[Regioni disponibili](#page-18-0)account, consulta questa guida e [specifica quali AWS regioni possono essere utilizzate dal tuo account](https://docs.aws.amazon.com/accounts/latest/reference/manage-acct-regions.html#rande-manage-enable.html) nella Guida di riferimento per la gestione degli AWS account.

Le seguenti sezioni spiegano come creare una pipeline di flussi multimediali. Seguitele nell'ordine indicato.

#### Argomenti

- [Creazione di un pool Kinesis Video Streams](#page-129-0)
- [Codice di esempio per i pool Kinesis Video Streams](#page-130-0)
- [Creazione di pipeline di flussi multimediali](#page-134-0)
- [Codice di esempio per le pipeline di flussi multimediali](#page-136-0)
- [Utilizzo delle notifiche di Event Bridge](#page-141-0)

• [Utilizzo dei dati della pipeline del flusso multimediale](#page-145-0)

# <span id="page-129-0"></span>Creazione di un pool Kinesis Video Streams

Il pool Kinesis Video Streams (KVS) per la pipeline di flussi multimediali deve appartenere allo stesso account AWS della riunione Amazon Chime SDK. Puoi creare un pool Kinesis Video Streams chiamando [CreateMediaPipelineKinesisVideoStreamPool](https://docs.aws.amazon.com/chime-sdk/latest/APIReference/API_media-pipelines-chime_CreateMediaPipelineKinesisVideoStreamPool.html)l'API.

Il diagramma seguente mostra l'architettura di un pool Kinesis Video Streams di una pipeline multimediale. I numeri nell'immagine corrispondono al testo numerato riportato di seguito:

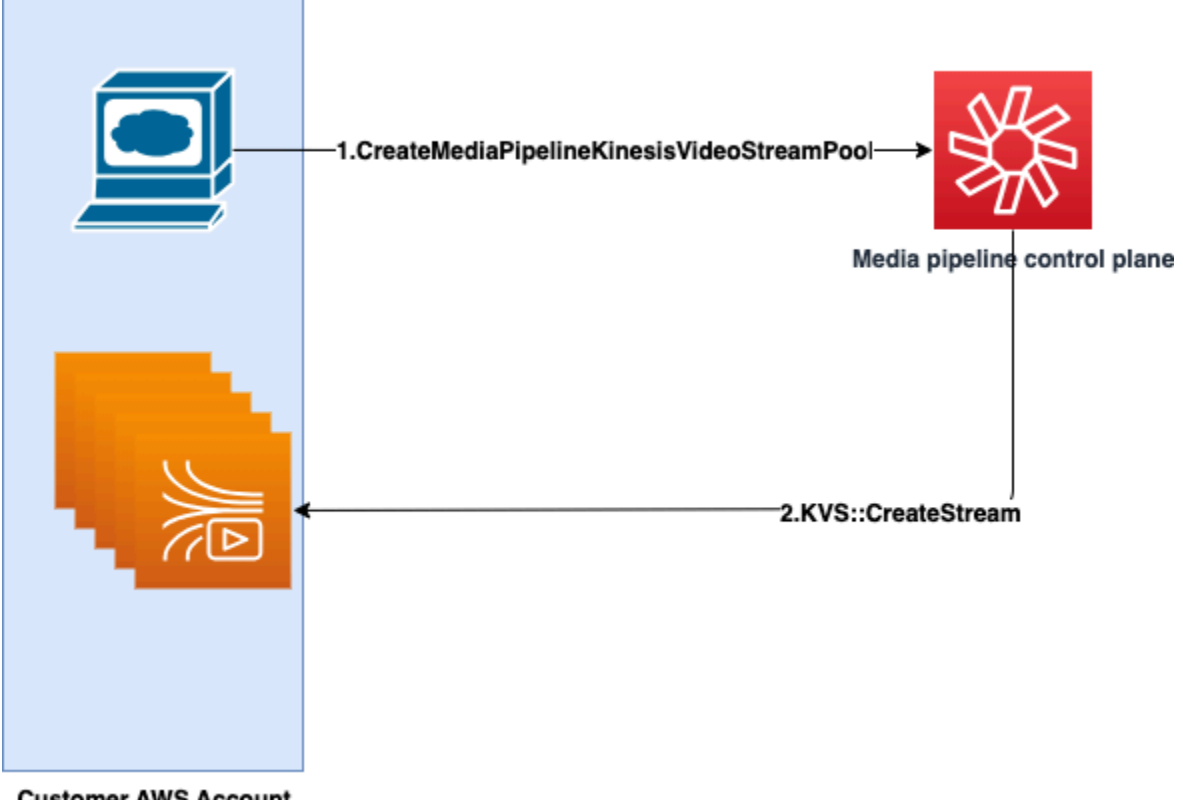

**Customer AWS Account** 

Nel diagramma:

- 1. Chiamate l'[CreateMediaPipelineKinesisVideoStreamPool](https://docs.aws.amazon.com/chime-sdk/latest/APIReference/API_media-pipelines-chime_CreateMediaPipelineKinesisVideoStreamPool.html)API.
- 2. Il piano di controllo della pipeline multimediale crea e gestisce Kinesis Video Streams (KVS) e il pool per tuo conto nel tuo account.

Il funzionamento del pool KVS, il processo di creazione, aggiornamento ed eliminazione dei flussi nel pool, è asincrono. Di conseguenza, le notifiche di Event Bridge utilizzano il tipo di Chime Media

Pipeline Kinesis Video Pool State Change dettaglio per comunicare lo stato degli stream in un pool.

È possibile creare un pool una sola volta e riutilizzarlo in riunioni diverse. Puoi anche creare diversi pool in base alle esigenze ed eliminare i pool quando non ne hai bisogno.

I pool si ridimensionano automaticamente, in base al numero di chiamate simultanee. È possibile eliminare tutti i pool non necessari.

```
a Note
```
Quando si elimina un pool, è necessario attendere che il pool venga eliminato completamente prima di eliminare i flussi KVS presenti nel pool. Una notifica di Event Bridge indicherà quando il pool è stato completamente eliminato. Ciò accade dopo che tutte le riunioni che utilizzano il pool sono terminate. Puoi anche chiamare l'[GetMediaPipelineKinesisVideoStreamPoolA](https://docs.aws.amazon.com/chime-sdk/latest/APIReference/API_media-pipelines-chime_GetMediaPipelineKinesisVideoStreamPool.html)PI per visualizzare le PoolId informazioni relative a un determinato pool KVS.

Quando richiami l'API Kinesis Video [DeleteStreamS](https://docs.aws.amazon.com/kinesisvideostreams/latest/dg/API_DeleteStream.html)treams, puoi utilizzare quella stringa di denominazione per cercare ed eliminare gli stream in un pool. Puoi anche chiamare l'[GetMediaPipelineKinesisVideoStreamPoolA](https://docs.aws.amazon.com/chime-sdk/latest/APIReference/API_media-pipelines-chime_GetMediaPipelineKinesisVideoStreamPool.html)PI per visualizzare il relativo pool KVS. PoolId Gli esempi nella prossima sezione spiegano come fare.

# <span id="page-130-0"></span>Codice di esempio per i pool Kinesis Video Streams

Gli esempi seguenti mostrano come creare, aggiornare, ottenere, elencare ed eliminare i pool Kinesis Video Streams (KVS). Espandi ogni sezione per saperne di più.

Importazioni e variabili comuni

```
\mathbf{r}Define imports and common variables
'''import boto3
from uuid import uuid4
import json
client = boto3.client("chime-sdk-media-pipelines", region_name='us-east-1')
pool_name = 'MyDemoKvsPool'
```

```
def pretty_print_json(obj): 
     print(json.dumps(obj, default=str, indent=4))
```
CreateMediaPipelineKinesisVideoStreamPool

```
response = client.create_media_pipeline_kinesis_video_stream_pool( 
         StreamConfiguration={ 
              'Region': 'us-east-1', 
              'DataRetentionInHours': 24
         }, 
         PoolName=pool_name, 
         ClientRequestToken=str(uuid4()), 
         Tags=[ 
              { 
                  'Key': 'MyTagForAccessControl', 
                  'Value': 'SomeTagValue' 
              }, 
         ]
)
pretty_print_json(response['KinesisVideoStreamPoolConfiguration'])
```
#### Output:

```
{ 
     "PoolArn": "arn:aws:chime:us-east-1:account-ID:media-pipeline-kinesis-video-stream-
pool/MyDemoKvsPool", 
     "PoolName": "MyDemoKvsPool", 
     "PoolId": "ChimeMediaPipelines-MyDemoKvsPool-1f4e1a69-e718-4884-bf92-8a393ac0405b", 
     "PoolStatus": "CREATING", 
     "StreamConfiguration": { 
         "Region": "us-east-1", 
         "DataRetentionInHours": 24
     }, 
     "CreatedTimestamp": "2023-10-13 01:26:09.979000+00:00", 
     "UpdatedTimestamp": "2023-10-13 01:26:09.979000+00:00"
}
```
GetMediaPipelineKinesisVideoStream

```
response = client.get_media_pipeline_kinesis_video_stream_pool( 
         Identifier=pool_name
```
pretty\_print\_json(response['KinesisVideoStreamPoolConfiguration'])

#### Output:

)

```
{ 
     "PoolArn": "arn:aws:chime:us-east-1:account-ID:media-pipeline-kinesis-video-stream-
pool/MyDemoKvsPool", 
     "PoolName": "MyDemoKvsPool", 
     "PoolId": "ChimeMediaPipelines-MyDemoKvsPool-1f4e1a69-e718-4884-bf92-8a393ac0405b", 
     "PoolStatus": "ACTIVE", 
     "StreamConfiguration": { 
         "Region": "us-east-1", 
         "DataRetentionInHours": 24
     }, 
     "CreatedTimestamp": "2023-10-13 01:26:09.979000+00:00", 
     "UpdatedTimestamp": "2023-10-13 01:26:09.979000+00:00"
}
```
UpdateMediaPipelineKinesisVideoStream

```
response = client.update_media_pipeline_kinesis_video_stream_pool( 
     Identifier=pool_name, 
     StreamConfiguration={ 
         'DataRetentionInHours': 48
     }
)
pretty_print_json(response['KinesisVideoStreamPoolConfiguration'])
```
## Output:

```
{ 
     "PoolArn": "arn:aws:chime:us-east-1:account-ID:media-pipeline-kinesis-video-stream-
pool/MyDemoKvsPool", 
     "PoolName": "MyDemoKvsPool", 
     "PoolId": "ChimeMediaPipelines-MyDemoKvsPool-d08c26ae-0336-4e2e-acdf-805a7d71b891", 
     "PoolStatus": "UPDATING", 
     "PoolSize": 40, 
     "StreamConfiguration": { 
         "Region": "us-east-1", 
         "DataRetentionInHours": 48
```

```
 }, 
     "CreatedTimestamp": "2023-10-13 01:44:23.010000+00:00", 
     "UpdatedTimestamp": "2023-10-13 01:44:28.486000+00:00"
}
```
ListMediaPipelineKinesisVideoStream

```
list_of_pools = []
max_results = 100
next_token = None
while(True): 
     if next_token: 
          response = client.list_media_pipeline_kinesis_video_stream_pools( 
              NextToken=next_token, 
              MaxResults=max_results 
\overline{\phantom{a}} else: 
          response = client.list_media_pipeline_kinesis_video_stream_pools( 
              MaxResults=max_results 
          ) 
     list_of_pools.extend(response['KinesisVideoStreamPools']) 
     next_token = response.get('NextToken') 
     if not next_token: 
         break
pretty_print_json(list_of_pools)
```
Output:

```
\Gamma { 
          "PoolName": "MyDemoKvsPool", 
          "PoolId": "ChimeMediaPipelines-MyDemoKvsPool-6588e703-f046-4288-
ba7f-0c03de76a6bb", 
          "PoolArn": "arn:aws:chime:us-east-1:account-ID:media-pipeline-kinesis-video-
stream-pool/MyDemoKvsPool" 
     }
\mathbf{I}
```
DeleteMediaPipelineKinesisVideoStream

client.delete\_media\_pipeline\_kinesis\_video\_stream\_pool(

)

Output: una delete\_media\_pipeline\_kinesis\_video\_stream\_pool richiesta riuscita non ha un corpo.

<span id="page-134-0"></span>Creazione di pipeline di flussi multimediali

La pipeline del flusso multimediale chime deve appartenere allo stesso AWS account della riunione Amazon Chime SDK. Puoi creare la pipeline di flussi multimediali di Amazon Chime SDK chiamando l'[CreateMediaStreamPipelineA](https://docs.aws.amazon.com/chime-sdk/latest/APIReference/API_media-pipelines-chime_CreateMediaStreamPipeline.html)PI e specificando una fonte e un sink.

Il diagramma seguente mostra l'architettura di una pipeline di flussi multimediali di Amazon Chime SDK. I numeri nel diagramma corrispondono al testo numerato riportato di seguito.

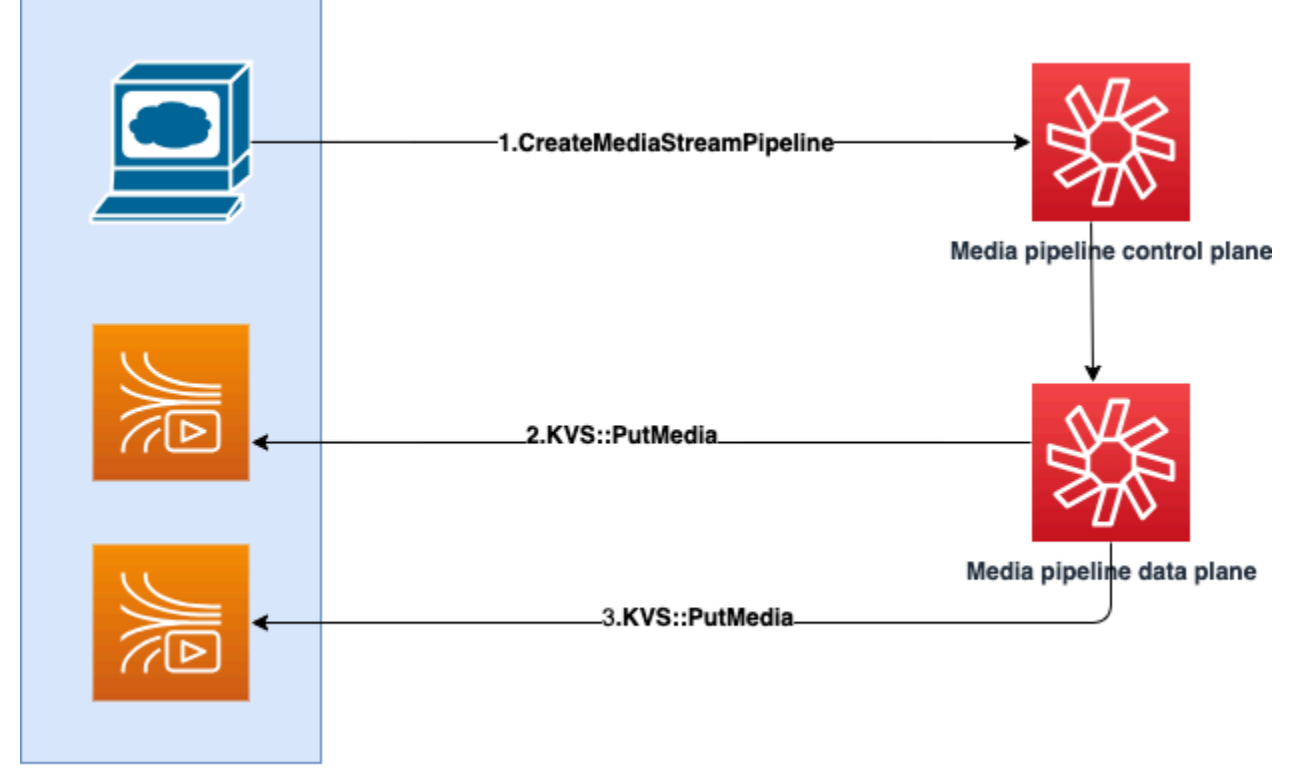

**Customer AWS Account** 

Nel diagramma:

1. Chiamate l'CreateMediaStreamPipelineAPI. Nella richiesta, specificate le sorgenti e i sink per gli stream, indipendentemente dal fatto che vogliate acquisire audio singolo, audio misto o entrambi. Includi l'ARN del tuo pool KVS nella richiesta.

- L'array dei sorgenti è composto da e. SourceType SourceArn È necessario utilizzare ilChimeSdkMeeting SourceType. SourceArnÈ l'ARN di. ChimeSdkMeeting
- L'array dei sinks è composto daSinkType, SinkArnReservedStreamCapacity, e. MediaStreamType Supportiamo solo il. KinesisVideoStreamPoolSinkType SinkArnÈ l'ARN di. KinesisVideoStreamPool MediaStreamTypeControlla il tipo di file multimediale trasmesso al sink, oMixedAudio. IndividualAudio ReservedStreamCapacityimposta il numero di stream allocati per il MediaStreamType from. KinesisVideoStreamPool
	- Se vuoi eseguire lo streaming di entrambi IndividualAudio eMixedAudio, crea due oggetti sink nell'Sinksarray, uno perIndividualAudio, l'altro per. MixedAudio L'SinkArn(l'ARN delKinesisVideoStreamPool) può variare per ogni lavello.
	- Per trasmettere solo audio singolo o audio misto, create un oggetto sink con quello desideratoMediaStreamType.
- Tieni presente quanto segue:
	- Quando si richiama l'[CreateMediaStreamPipeline](https://docs.aws.amazon.com/chime-sdk/latest/APIReference/API_media-pipelines-chime_CreateMediaStreamPipeline.html)API con KinesisVideoStreamPool as theSinkType, SinkARN deve appartenere alla regione del piano di controllo in cui CreateMediaStreamPipeline viene richiamata.

Ad esempio, se create una pipeline di flussi multimediali inus-east-1, dovete utilizzare un in. KinesisVideoStreamPool us-east-1

- ReservedStreamCapacitydovrebbe essere **1** quando si specifica il MixedAudioMediaStreamType, e tra **1-10** quando si specifica il IndividualAudioMediaStreamType.
- 2. Il piano dati della pipeline multimediale richiama l' [PutMediaA](https://docs.aws.amazon.com/kinesisvideostreams/latest/dg/API_dataplane_PutMedia.html)PI KVS per memorizzare l'audio individuale in un flusso KVS che appartiene al pool KVS specificato.
- 3. Il piano dati della pipeline multimediale richiama l'PutMediaAPI KVS per memorizzare l'audio misto in un flusso che appartiene al pool KVS specificato.

# **a** Note

Dopo aver chiamato l'[CreateMediaStreamPipelineA](https://docs.aws.amazon.com/chime-sdk/latest/APIReference/API_media-pipelines-chime_CreateMediaStreamPipeline.html)PI, i builder possono utilizzare gli [eventi](#page-149-0)  [della pipeline multimediale](#page-149-0) o chiamare l'[GetMediaPipeline](https://docs.aws.amazon.com/chime-sdk/latest/APIReference/API_media-pipelines-chime_GetMediaPipeline.html)API per determinare se lo stato della pipeline è. InProgress

Una volta raggiunto lo stato della pipeline, i file multimedialiInProgress, qualsiasi combinazione di e, vengono trasmessi a KVS. IndividualAudio MixedAudio

Per il tipo di IndividualAudio stream, esiste una mappatura 1:1 tra gli ID dei partecipanti e il flusso KVS allocato da. KinesisVideoStreamPool La mappatura si applica per tutta la durata della pipeline multimediale.

Per sapere a quale stream KVS è associato o a quale ID partecipante è assegnato MixedAudio, utilizzate una delle seguenti tecniche:

- Usa le notifiche di [Event Bridge.](#page-141-0) Ogni notifica fornisce informazioni come gli ID dei partecipanti e il KVS ARN che trasmette l'audio del partecipante. Quando inizia una sessione IndividualAudio di MixedAudio streaming, inviamo un evento. chime:MediaPipelineKinesisVideoStreamStart Le sessioni di streaming terminano quando un partecipante abbandona la chiamata (perIndividualAudio) o al termine della riunione.
- Usa i metadati persistenti che Kinesis Video Streams inviano con ogni frammento. I metadati contengono informazioni simili a quelle inviate da Event Bridge. I builder devono analizzare tutti gli stream di KinesisVideoStreamPool specificando il nome del pool come prefisso nell'API Kinesis Video [ListStreamsS](https://docs.aws.amazon.com/kinesisvideostreams/latest/dg/API_ListStreams.html)treams utilizzando questa soluzione.

La chiusura della pipeline Media Stream avviene quando la riunione viene eliminata o l'API viene richiamata per quella pipeline di flusso multimediale. [DeleteMediaPipeline](https://docs.aws.amazon.com/chime-sdk/latest/APIReference/API_media-pipelines-chime_DeleteMediaPipeline.html) Viene inoltre inviata una [notifica di Event Bridge](#page-149-0) per indicare la chiusura della pipeline multimediale.

# <span id="page-136-0"></span>Codice di esempio per le pipeline di flussi multimediali

Gli esempi seguenti mostrano come creare pipeline di flussi multimediali per audio misto, audio individuale ed entrambi. Espandi ogni sezione per saperne di più.

CreateMediaStreamPipelineper audio misto

```
response = client.create_media_stream_pipeline( 
     Sources=[ 
          { 
              'SourceType': 'ChimeSdkMeeting', 
              'SourceArn': 'arn:aws:chime:us-east-1:account-
ID:meeting/bed804cf-8cf0-4991-9b8d-d1acc2987433' 
          }, 
     ], 
     Sinks=[ 
          {
```

```
 'SinkArn': 'arn:aws:chime:us-east-1:account-ID:media-pipeline-kinesis-
video-stream-pool/foo', 
              'SinkType': 'KinesisVideoStreamPool', 
              'ReservedStreamCapacity': 1, 
              'MediaStreamType': 'MixedAudio' 
         }, 
     ], 
     ClientRequestToken='sample token', 
     Tags=[ 
          { 
              'Key': 'sample key', 
              'Value': 'sample value' 
          }, 
     ]
)
```
Risposta:

```
{ 
     'MediaStreamPipeline': { 
          'MediaPipelineId': '45bc79a0-4591-4ebe-a642-d42c4e279f2d', 
          'MediaPipelineArn': 'arn:aws:chime:us-east-1:account-ID:media-
pipeline/45bc79a0-4591-4ebe-a642-d42c4e279f2d', 
          'CreatedTimestamp': '2023-07-25T21:48:48.265Z', 
          'UpdatedTimestamp': '2023-07-25T21:48:48.376Z', 
          'Status': 'Initializing', 
          'Sources': [ 
\{\hspace{.1cm} \} 'SourceType': 'ChimeSdkMeeting', 
                  'SourceArn': 'arn:aws:chime:us-east-1:account-
ID:meeting/bed804cf-8cf0-4991-9b8d-d1acc2987433' 
              }, 
         ], 
          'Sinks': [ 
\{\hspace{.1cm} \} 'SinkArn': 'arn:aws:chime:us-east-1:account-ID:media-pipeline-kinesis-
video-stream-pool/foo', 
                  'SinkType': 'KinesisVideoStreamPool', 
                  'ReservedStreamCapacity': 1, 
                  'MediaStreamType': 'MixedAudio' 
              }, 
         ] 
     }
```
#### }

CreateMediaStreamPipelineper audio individuale

```
response = client.create_media_stream_pipeline( 
     Sources=[ 
          { 
              'SourceType': 'ChimeSdkMeeting', 
              'SourceArn': 'arn:aws:chime:us-east-1:account-
ID:meeting/bed804cf-8cf0-4991-9b8d-d1acc2987433' 
          }, 
     ], 
     Sinks=[ 
          { 
              'SinkArn': 'arn:aws:chime:us-east-1:account-ID:media-pipeline-kinesis-
video-stream-pool/foo', 
              'SinkType': 'KinesisVideoStreamPool', 
              'ReservedStreamCapacity': 5, 
              'MediaStreamType': 'IndividualAudio' 
         }, 
     ], 
     ClientRequestToken='sample token', 
     Tags=[ 
          { 
              'Key': 'sample key', 
              'Value': 'sample value' 
          }, 
     ]
)
```
#### Risposta:

```
{ 
     'MediaStreamPipeline': { 
         'MediaPipelineId': '45bc79a0-4591-4ebe-a642-d42c4e279f2d', 
         'MediaPipelineArn': 'arn:aws:chime:us-east-1:account-ID:media-
pipeline/45bc79a0-4591-4ebe-a642-d42c4e279f2d', 
         'CreatedTimestamp': '2023-07-25T21:48:48.265Z', 
         'UpdatedTimestamp': '2023-07-25T21:48:48.376Z', 
          'Status': 'Initializing', 
         'Sources': [ 
\{\hspace{.1cm} \} 'SourceType': 'ChimeSdkMeeting',
```

```
 'SourceArn': 'arn:aws:chime:us-east-1:account-
ID:meeting/bed804cf-8cf0-4991-9b8d-d1acc2987433' 
              }, 
          ], 
          'Sinks': [ 
\{\hspace{.1cm} \} 'SinkArn': 'arn:aws:chime:us-east-1:account-ID:media-pipeline-kinesis-
video-stream-pool/foo', 
                   'SinkType': 'KinesisVideoStreamPool', 
                   'ReservedStreamCapacity': 5, 
                   'MediaStreamType': 'IndividualAudio' 
              }, 
         ] 
     }
}
```
CreateMediaStreamPipelineper audio misto e individuale

```
response = client.create_media_stream_pipeline( 
     Sources=[ 
         { 
              'SourceType': 'ChimeSdkMeeting', 
              'SourceArn': 'arn:aws:chime:us-east-1:account-
ID:meeting/bed804cf-8cf0-4991-9b8d-d1acc2987433' 
         }, 
     ], 
     Sinks=[ 
         { 
              'SinkArn': 'arn:aws:chime:us-east-1:account-ID:media-pipeline-kinesis-
video-stream-pool/foo', 
              'SinkType': 'KinesisVideoStreamPool', 
              'ReservedStreamCapacity': 1, 
              'MediaStreamType': 'MixedAudio' 
         }, 
         { 
              'SinkArn': 'arn:aws:chime:us-east-1:account-ID:media-pipeline-kinesis-
video-stream-pool/foo', 
              'SinkType': 'KinesisVideoStreamPool', 
              'ReservedStreamCapacity': 5, 
              'MediaStreamType': 'IndividualAudio' 
         }, 
     ], 
     ClientRequestToken='sample token',
```

```
 Tags=[ 
           { 
                'Key': 'sample key', 
                'Value': 'sample value' 
          }, 
     ]
)
```
Risposta:

```
{ 
     'MediaStreamPipeline': { 
          'MediaPipelineId': '45bc79a0-4591-4ebe-a642-d42c4e279f2d', 
          'MediaPipelineArn': 'arn:aws:chime:us-east-1:account-ID:media-
pipeline/45bc79a0-4591-4ebe-a642-d42c4e279f2d', 
         'CreatedTimestamp': '2023-07-25T21:48:48.265Z', 
          'UpdatedTimestamp': '2023-07-25T21:48:48.376Z', 
          'Status': 'Initializing', 
         'Sources': [ 
\{\hspace{.1cm} \} 'SourceType': 'ChimeSdkMeeting', 
                  'SourceArn': 'arn:aws:chime:us-east-1:account-
ID:meeting/bed804cf-8cf0-4991-9b8d-d1acc2987433' 
             }, 
         ], 
         'Sinks': [ 
\{\hspace{.1cm} \} 'SinkArn': 'arn:aws:chime:us-east-1:account-ID:media-pipeline-kinesis-
video-stream-pool/foo', 
                   'SinkType': 'KinesisVideoStreamPool', 
                   'ReservedStreamCapacity': 1, 
                  'MediaStreamType': 'MixedAudio' 
              }, 
              { 
                   'SinkArn': 'arn:aws:chime:us-east-1:account-ID:media-pipeline-kinesis-
video-stream-pool/foo', 
                   'SinkType': 'KinesisVideoStreamPool', 
                  'ReservedStreamCapacity': 5, 
                  'MediaStreamType': 'IndividualAudio' 
              }, 
        \mathbf{I} }
}
```
# <span id="page-141-0"></span>Utilizzo delle notifiche di Event Bridge

Inoltr[eUtilizzo degli eventi della pipeline multimediale,](#page-149-0) le pipeline di flussi multimediali inviano notifiche a Event Bridge quando avviano e interrompono lo streaming su KVS e quando lo stato del pool di video cambia.

Argomenti

- [Eventi della pipeline di flussi multimediali](#page-141-1)
- [Eventi Media Pipeline Kinesis Video Pool](#page-142-0)

<span id="page-141-1"></span>Eventi della pipeline di flussi multimediali

Le pipeline di flussi multimediali inviano i seguenti eventi. Espandi ogni sezione per saperne di più.

Avvio dello streaming video di Amazon Chime Media Stream Pipeline Kinesis

La pipeline multimediale Amazon Chime SDK invia questo evento quando la pipeline del flusso multimediale inizia a ricevere l'audio dalla riunione e lo trasmette a KVS. ExternalUserIdI campi vuoti AttendeeId e indicano che la pipeline multimediale ha inviato audio misto allo stream KVS.

```
{ 
     "version": "0", 
     "id": "5ee6265a-0a40-104e-d8fd-a3b4bdd78483", 
     "detail-type": "Chime Media Pipeline State Change", 
     "source": "aws.chime", 
     "account": "111122223333", 
     "time": "2021-07-28T20:20:49Z", 
     "region": "us-east-1", 
     "resources": [], 
     "detail": { 
         "eventType": "chime:MediaPipelineKinesisVideoStreamStart", 
         "timestamp": 1627503649251, 
         "meetingId": "1e6bf4f5-f4b5-4917-b8c9-bda45c340706", 
         "externalMeetingId": "Meeting_Id", 
         "mediaPipelineId": "e40ee45e-2ed1-408e-9156-f52b8208a491", 
         "mediaRegion": "ap-southeast-1", 
         "attendeeId": "Attendee_Id", 
         "externalUserId": "External_User_Id", 
         "kinesisVideoStreamArn": "arn:aws:kinesisvideo:us-east-1:123456:stream/Chime*",
```

```
 "startFragmentNumber": "1234567899444", 
          "startTime": "yyyy-mm-ddThh:mm:ssZ" 
     }
}
```
Fine dello streaming video di Amazon Chime Media Stream Pipeline Kinesis

La pipeline multimediale invia questo evento a Event Bridge quando termina lo streaming su KVS.

```
{ 
     "version": "0", 
     "id": "5ee6265a-0a40-104e-d8fd-a3b4bdd78483", 
     "detail-type": "Chime Media Pipeline State Change", 
     "source": "aws.chime", 
     "account": "111122223333", 
     "time": "2021-07-28T20:20:49Z", 
     "region": "us-east-1", 
     "resources": [], 
     "detail": { 
         "eventType": "chime:MediaPipelineKinesisVideoStreamEnd", 
         "timestamp": 1627503649251, 
         "meetingId": "1e6bf4f5-f4b5-4917-b8c9-bda45c340706", 
         "externalMeetingId": "Meeting_Id", 
         "mediaPipelineId": "e40ee45e-2ed1-408e-9156-f52b8208a491", 
         "mediaRegion": "ap-southeast-1", 
         "attendeeId": "Attendee_Id", 
         "externalUserId": "External_User_Id", 
         "kinesisVideoStreamArn": "arn:aws:kinesisvideo:us-east-1:123456:stream/Chime*", 
         "startFragmentNumber": "1234567899444", 
         "startTime": "yyyy-mm-ddThh:mm:ssZ", 
         "endTime": "yyyy-mm-ddThh:mm:ssZ", 
         "endFragmentNumber": "1234567899555" 
     }
}
```
<span id="page-142-0"></span>Eventi Media Pipeline Kinesis Video Pool

Le pipeline multimediali inviano i seguenti eventi a Event Bridge quando lo stato dei pool cambia. Espandi ogni sezione per saperne di più.

Pool video Kinesis di Amazon Chime Media Pipeline attivo

La pipeline multimediale invia questo evento dopo che

l'[CreateMediaPipelineKinesisVideoStreamPool](https://docs.aws.amazon.com/chime-sdk/latest/APIReference/API_media-pipelines-chime_CreateMediaPipelineKinesisVideoStreamPool.html)API ha creato un pool.

```
{ 
     "version": "0", 
     "id": "5ee6265a-0a40-104e-d8fd-a3b4bdd78483", 
     "detail-type": "Chime Media Pipeline Kinesis Video Pool State Change", 
     "source": "aws.chime", 
     "account": "111122223333", 
     "time": "2021-07-28T20:20:49Z", 
     "region": "us-east-1", 
     "resources": [], 
     "detail": { 
         "eventType": "chime:MediaPipelineKinesisVideoStreamPoolActive", 
         "timestamp": 1627503649251, 
         "mediaRegion": "ap-southeast-1", 
         "poolArn" : "ARN of the KVS Pool" 
     }
}
```
Aggiornamento del pool video Kinesis di Amazon Chime Chime Media Pipeline

La pipeline multimediale invia questo evento dopo che l'API ha aggiornato un pool. [UpdateMediaPipelineKinesisVideoStreamPool](https://docs.aws.amazon.com/chime-sdk/latest/APIReference/API_media-pipelines-chime_UpdateMediaPipelineKinesisVideoStreamPool.html)

```
{ 
     "version": "0", 
     "id": "5ee6265a-0a40-104e-d8fd-a3b4bdd78483", 
     "detail-type": "Chime Media Pipeline Kinesis Video Pool State Change", 
     "source": "aws.chime", 
     "account": "111122223333", 
     "time": "2021-07-28T20:20:49Z", 
     "region": "us-east-1", 
     "resources": [], 
     "detail": { 
         "eventType": "chime:MediaPipelineKinesisVideoStreamPoolUpdated", 
         "timestamp": 1627503649251, 
         "mediaRegion": "ap-southeast-1", 
         "poolArn" : "ARN of the KVS Pool" 
     }
```
}

Eliminato il pool video Kinesis di Amazon Chime Media Pipeline

La pipeline multimediale invia questo evento a Event Bridge quando elimina un pool. [DeleteMediaPipelineKinesisVideoStreamPool](https://docs.aws.amazon.com/chime-sdk/latest/APIReference/API_media-pipelines-chime_DeleteMediaPipelineKinesisVideoStreamPool.html)

Per ulteriori informazioni sull'eliminazione dei pool, fare riferimento [aCreazione di un pool Kinesis](#page-129-0) [Video Streams,](#page-129-0) in questa sezione.

```
{ 
     "version": "0", 
     "id": "5ee6265a-0a40-104e-d8fd-a3b4bdd78483", 
     "detail-type": "Chime Media Pipeline Kinesis Video Pool State Change", 
     "source": "aws.chime", 
     "account": "111122223333", 
     "time": "2021-07-28T20:20:49Z", 
     "region": "us-east-1", 
     "resources": [], 
     "detail": {If the attendeeId and externalUserId fields are empty, the media 
  pipeline sends mixed audio to the KVS stream. 
         "eventType": "chime:MediaPipelineKinesisVideoStreamPoolDeleted", 
         "timestamp": 1627503649251, 
         "mediaRegion": "ap-southeast-1", 
         "poolArn" : "ARN of the KVS Pool" 
     } 
  }
```
Errore temporaneo del pool video Kinesis di Amazon Chime Media Pipeline

La pipeline multimediale invia il seguente evento a Event Bridge quando un pool video si guasta temporaneamente.

```
{ 
     "version": "0", 
     "id": "5ee6265a-0a40-104e-d8fd-a3b4bdd78483", 
     "detail-type": "Chime Media Pipeline Kinesis Video Pool State Change", 
     "source": "aws.chime", 
     "account": "111122223333", 
     "time": "2021-07-28T20:20:49Z", 
     "region": "us-east-1", 
     "resources": [], 
     "detail": {
```

```
 "eventType": "chime:MediaPipelineKinesisVideoStreamPoolTemporaryFailure", 
        "timestamp": 1627503649251, 
        "mediaRegion": "ap-southeast-1", 
        "poolArn" : "ARN of the KVS Pool" 
    } 
 }
```
Errore permanente del pool video Kinesis di Amazon Chime Media Pipeline

La pipeline multimediale invia il seguente evento a Event Bridge in caso di guasto permanente di un pool video.

```
{ 
     "version": "0", 
     "id": "5ee6265a-0a40-104e-d8fd-a3b4bdd78483", 
     "detail-type": "Chime Media Pipeline Kinesis Video Pool State Change", 
     "source": "aws.chime", 
     "account": "111122223333", 
     "time": "2021-07-28T20:20:49Z", 
     "region": "us-east-1", 
     "resources": [], 
     "detail": { 
         "eventType": "chime:MediaPipelineKinesisVideoStreamPoolPermanentFailure", 
         "timestamp": 1627503649251, 
         "mediaRegion": "ap-southeast-1", 
         "poolArn" : "ARN of the KVS Pool" 
     }
}
```
### Utilizzo dei dati della pipeline del flusso multimediale

Puoi utilizzare i metadati nelle notifiche per ottenere ARN KVS, numeri di frammenti e timestamp dei frammenti. Queste informazioni possono aiutarti a elaborare i dati audio in un flusso KVS.

Inoltre, puoi utilizzare gli ARN KVS con le API KVS per leggere i dati da un flusso. A seconda del caso d'uso, si chiamano le API and. [GetMedia](https://docs.aws.amazon.com/kinesisvideostreams/latest/dg/API_dataplane_GetMedia.html)[GetMediaForFragmentList](https://docs.aws.amazon.com/kinesisvideostreams/latest/dg/API_reader_GetMediaForFragmentList.html) In genere, una GetMediaForFragmentList chiamata è preceduta da una chiamata all'API. [ListFragments](https://docs.aws.amazon.com/kinesisvideostreams/latest/dg/API_reader_ListFragments.html) Per ulteriori informazioni, consulta [Lettura dei dati dagli stream,](https://aws.amazon.com/kinesis/video-streams/faqs/) nelle Domande frequenti su Amazon Kinesis Video Streams.

A seconda del caso d'uso, i builder possono utilizzare la libreria di parser Kinesis Video Streams, che a sua volta utilizza l'API KVS. [GetMedia](https://docs.aws.amazon.com/kinesisvideostreams/latest/dg/API_dataplane_GetMedia.html)

Le pipeline di flussi multimediali aggiungono i seguenti metadati delle riunioni e dei partecipanti a ciascun frammento.

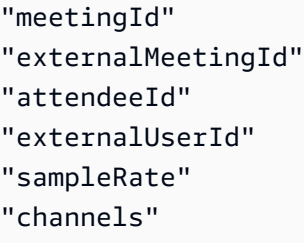

I dati multimediali vengono archiviati in formato MKV. Tutti i dati audio MKV sono codificati in AAC. Per ulteriori informazioni, consulta il modello di dati di [Kinesis Video Streams,](https://docs.aws.amazon.com/kinesisvideostreams/latest/dg/how-data.html) nella Kinesis Video Streams Developer Guide.

## Creazione di un ruolo collegato ai servizi per le pipeline multimediali

Le informazioni nelle sezioni seguenti spiegano come creare un ruolo collegato al servizio che consenta alle pipeline multimediali di accedere alle riunioni dell'SDK Amazon Chime.

### Argomenti

- [Impostazione delle autorizzazioni per i ruoli](#page-146-0)
- [Creazione del ruolo collegato ai servizi](#page-147-0)
- [Modifica del ruolo collegato ai servizi](#page-148-0)
- [Eliminazione del ruolo collegato ai servizi](#page-148-1)
- [Regioni che supportano ruoli collegati ai servizi](#page-149-0)

<span id="page-146-0"></span>Impostazione delle autorizzazioni per i ruoli

le pipeline multimediali utilizzano un ruolo collegato al servizio denominato.

AWSServiceRoleForAmazonChimeSDKMediaPipelines Il ruolo consente alle pipeline di acquisizione di accedere alle riunioni dell'SDK Amazon Chime e di pubblicare i parametri su Amazon CloudWatch per tuo conto. Il ruolo si affida al servizio. mediapipelines.chime.amazonaws.com

La politica di autorizzazione dei ruoli consente all'SDK Amazon Chime di completare le seguenti azioni su tutte le risorse: AWS

- Operazione: cloudwatch:PutMetricData su all AWS resources
- Operazione: chime:CreateAttendee su all AWS resources
- Operazione: chime:DeleteAttendee su all AWS resources
- Operazione: chime:GetMeeting su all AWS resources
- Operazione: kinesisvideo:CreateStream su arn:aws:kinesisvideo:\*:*111122223333*:stream/ChimeMediaPipelines-\*
- Operazione: kinesisvideo:PutMedia su arn:aws:kinesisvideo:\*:*111122223333*:stream/ChimeMediaPipelines-\*
- Operazione: kinesisvideo:UpdateDataRetention su arn:aws:kinesisvideo:\*:*111122223333*:stream/ChimeMediaPipelines-\*
- Operazione: kinesisvideo:DescribeStream su arn:aws:kinesisvideo:\*:*111122223333*:stream/ChimeMediaPipelines-\*
- Operazione: kinesisvideo:GetDataEndpoint su arn:aws:kinesisvideo:\*:*111122223333*:stream/ChimeMediaPipelines-\*
- Operazione: kinesisvideo:ListStreams su arn:aws:kinesisvideo:\*:*111122223333*:stream/\*

È necessario configurare le autorizzazioni per consentire a un'entità IAM, ad esempio un utente, un gruppo o un ruolo, di creare, modificare o eliminare un ruolo collegato ai servizi. Per ulteriori informazioni sulle autorizzazioni, consulta [Service Linked Role permissions](https://docs.aws.amazon.com/IAM/latest/UserGuide/using-service-linked-roles.html#service-linked-role-permissions) nella IAM User Guide.

### <span id="page-147-0"></span>Creazione del ruolo collegato ai servizi

Utilizza la console IAM per creare un ruolo collegato ai servizi da utilizzare con le pipeline multimediali di Amazon Chime SDK. È necessario disporre delle autorizzazioni amministrative IAM per completare questi passaggi. In caso contrario, contatta un amministratore di sistema.

### Come creare il ruolo

- 1. Accedi alla console di AWS gestione, quindi apri la console IAM all'[indirizzo https://](https://console.aws.amazon.com/iam) [console.aws.amazon.com/iam/.](https://console.aws.amazon.com/iam)
- 2. Nel pannello di navigazione della console IAM, scegliere Ruoli e quindi Crea ruolo.
- 3. Scegli il tipo di ruolo AWS Service, quindi scegli Chime SDK Media Pipelines.

Viene visualizzata la policy IAM.

- 4. Seleziona la casella di controllo accanto alla politica, quindi scegli Avanti: Tag.
- 5. Scegli Prossimo: Rivedi.

6. Modifica la descrizione secondo necessità, quindi scegli Crea ruolo.

Puoi anche utilizzare la AWS CLI o l' AWS API per creare un ruolo collegato al servizio denominato mediapipelines.chime.amazonaws.com. Nella AWS CLI, esegui questo comando:

```
aws iam create-service-linked-role --aws-service-name 
 mediapipelines.chime.amazonaws.com
```
Per ulteriori informazioni sulla creazione del ruolo, consulta [Creating a Service-Linked Role](https://docs.aws.amazon.com/IAM/latest/UserGuide/using-service-linked-roles.html#create-service-linked-role) nella IAM User Guide. Se elimini questo ruolo, puoi utilizzare lo stesso processo per crearlo di nuovo.

### <span id="page-148-0"></span>Modifica del ruolo collegato ai servizi

Non puoi modificare il ruolo AWSServiceRoleForAmazonChimeSDKMediaPipelinescollegato al servizio. Dopo aver creato il ruolo, non puoi cambiarne il nome perché altre entità potrebbero fare riferimento al ruolo. Tuttavia, puoi utilizzare IAM per modificare la descrizione del ruolo. Per ulteriori informazioni, consulta [Modifica di un ruolo collegato ai servizi](https://docs.aws.amazon.com/IAM/latest/UserGuide/using-service-linked-roles.html#edit-service-linked-role) nella Guida per l'utente di IAM.

<span id="page-148-1"></span>Eliminazione del ruolo collegato ai servizi

Se non hai bisogno di un ruolo collegato al servizio, ti consigliamo di eliminarlo. Per farlo, devi prima eliminare le pipeline multimediali che utilizzano il ruolo. Puoi utilizzare la AWS CLI o l'[DeleteMediaCapturePipelineA](https://docs.aws.amazon.com/chime-sdk/latest/APIReference/API_media-pipelines-chime_DeleteMediaCapturePipeline.html)PI per eliminare le pipeline.

Utilizzo della CLI per eliminare le pipeline

Usa questo comando nella AWS CLI per eliminare le pipeline multimediali nel tuo account.

```
aws chime-sdk-media-pipelines delete-media-capture-pipeline --media-pipeline-
id Pipeline_Id
```
#### Utilizzo di un'API per eliminare le pipeline

Usa l'[DeleteMediaCapturePipeline](https://docs.aws.amazon.com/chime-sdk/latest/APIReference/API_media-pipelines-chime_DeleteMediaCapturePipeline.html)API per eliminare le pipeline multimediali nel tuo account.

Eliminazione del ruolo

Dopo aver eliminato le pipeline, puoi utilizzare la console IAM, la AWS CLI o AWS l'API per eliminare il ruolo. Per ulteriori informazioni sull'eliminazione dei ruoli, consulta [Eliminazione di un ruolo](https://docs.aws.amazon.com/IAM/latest/UserGuide/using-service-linked-roles.html#delete-service-linked-role)  [collegato ai servizi nella Guida per l'utente IAM.](https://docs.aws.amazon.com/IAM/latest/UserGuide/using-service-linked-roles.html#delete-service-linked-role)

### <span id="page-149-0"></span>Regioni che supportano ruoli collegati ai servizi

Amazon Chime SDK supporta l'utilizzo di ruoli collegati al servizio in tutte le AWS regioni in cui il servizio è disponibile. Per ulteriori informazioni, consulta gli [endpoint e le quote dell'SDK Amazon](https://docs.aws.amazon.com/general/latest/gr/chime-sdk.html)  [Chime](https://docs.aws.amazon.com/general/latest/gr/chime-sdk.html) nel. Riferimenti generali di Amazon Web Services

## Utilizzo degli eventi della pipeline multimediale

Ogni tipo di pipeline multimediale invia eventi del ciclo di vita, che puoi utilizzare per attivare notifiche e avviare flussi di lavoro a valle. Alcuni esempi di utilizzo degli eventi della pipeline multimediale includono:

- Elaborazione dei file multimediali acquisiti dopo il completamento di una pipeline multimediale.
- Notifica ai partecipanti alla riunione se una pipeline multimediale presenta un errore temporaneo.
- Interruzione di una riunione in caso di guasto permanente di una pipeline multimediale.

Puoi inviare eventi ad Amazon EventBridge, Amazon Simple Notification Service (SNS) e Amazon Simple Queue Service (SQS). Per ulteriori informazioni, consulta [Events from AWS services](https://docs.aws.amazon.com/eventbridge/latest/userguide/eb-service-event.html) nella Amazon EventBridge User Guide.

Creata la pipeline multimediale di Amazon Chime SDK

L'SDK Amazon Chime invia questo evento quando viene creata la pipeline multimediale.

Esempio: dati sugli eventi

```
{ 
     "version": "0", 
     "id": "5ee6265a-0a40-104e-d8fd-a3b4bdd78483", 
     "detail-type": "Chime Media Pipeline State Change", 
     "source": "aws.chime", 
     "account": "111122223333", 
     "time": "2021-07-28T20:20:49Z", 
     "region": "us-east-1", 
     "resources": [], 
     "detail": { 
          "version": "0", 
          "eventType": "chime:MediaPipelineInProgress", 
          "timestamp": 1627503649251,
```

```
 "meetingId": "1e6bf4f5-f4b5-4917-b8c9-bda45c340706", 
         "externalMeetingId": "Meeting_Id", 
         "mediaPipelineId": "e40ee45e-2ed1-408e-9156-f52b8208a491", 
         "mediaRegion": "ap-southeast-1" 
     }
}
```
Pipeline multimediale Amazon Chime SDK eliminata

L'SDK Amazon Chime invia questo evento quando la pipeline multimediale viene eliminata.

Esempio: dati relativi agli eventi

Di seguito vengono riportati dati di esempio per questo evento.

```
{ 
     "version": "0", 
     "id": "9e11e429-97fd-9532-5670-fac3f7abc05f", 
     "detail-type": "Chime Media Pipeline State Change", 
     "source": "aws.chime", 
     "account": "365135496707", 
     "time": "2021-07-28T20:21:50Z", 
     "region": "us-east-1", 
     "resources": [], 
     "detail": { 
         "version": "0", 
         "eventType": "chime:MediaPipelineDeleted", 
         "timestamp": 1627503710485, 
         "meetingId": "1e6bf4f5-f4b5-4917-b8c9-bda45c340706", 
         "externalMeetingId": "Meeting_Id", 
         "mediaPipelineId": "e40ee45e-2ed1-408e-9156-f52b8208a491", 
         "mediaRegion": "ap-southeast-1" 
     }
}
```
La pipeline multimediale di Amazon Chime SDK presenta un errore temporaneo

L'SDK Amazon Chime invia questo evento quando la pipeline multimediale presenta un errore temporaneo.

Esempio: dati relativi agli eventi

```
{ 
     "version": "0", 
     "id": "abc141e1-fc2e-65e8-5f18-ab5130f1035a", 
     "detail-type": "Chime Media Pipeline State Change", 
     "source": "aws.chime", 
     "account": "365135496707", 
     "time": "2021-07-28T21:16:42Z", 
     "region": "us-east-1", 
     "resources": [], 
     "detail": { 
         "version": "0", 
         "eventType": "chime:MediaPipelineTemporaryFailure", 
         "timestamp": 1627507002882, 
         "meetingId": "7a5434e3-724a-4bbb-9eb6-2fb209dc0706", 
         "externalMeetingId": "Meeting_Id", 
         "mediaPipelineId": "ebd62f4e-04a9-426d-bcb0-974c0f266400", 
         "mediaRegion": "eu-south-1" 
     }
}
```
Pipeline multimediale Amazon Chime SDK in corso

L'SDK Amazon Chime invia questo evento quando la pipeline multimediale inizia a catturare artefatti.

Esempio: dati sugli eventi

```
{ 
     "version": "0", 
     "id": "9e11e429-97fd-9532-5670-fac3f7abc05f", 
     "detail-type": "Chime Media Pipeline State Change", 
     "source": "aws.chime", 
     "account": "365135496707", 
     "time": "2021-07-28T20:21:50Z", 
     "region": "us-east-1", 
     "resources": [], 
     "detail": { 
         "version": "0", 
         "eventType": "chime:MediaPipelineInProgress", 
         "timestamp": 1627503710485?, 
         "meetingId": "1e6bf4f5-f4b5-4917-b8c9-bda45c340706", 
         "externalMeetingId": "Meeting_Id",
```

```
 "mediaPipelineId": "e40ee45e-2ed1-408e-9156-f52b8208a491", 
         "mediaRegion": "ap-southeast-1" 
     }
}
```
Errore permanente della pipeline multimediale dell'SDK Amazon Chime

L'SDK Amazon Chime invia questo evento quando una pipeline multimediale si guasta permanentemente.

Esempio: dati sugli eventi

Di seguito vengono riportati dati di esempio per questo evento.

```
{ 
     "version": "0", 
     "id": "9e11e429-97fd-9532-5670-fac3f7abc05f", 
     "detail-type": "Chime Media Pipeline State Change", 
     "source": "aws.chime", 
     "account": "365135496707", 
     "time": "2021-07-28T20:21:50Z", 
     "region": "us-east-1", 
     "resources": [], 
     "detail": { 
         "version": "0", 
         "eventType": "chime:MediaPipelinePermanentFailure", 
         "timestamp": 1627503710485, 
         "meetingId": "1e6bf4f5-f4b5-4917-b8c9-bda45c340706", 
         "externalMeetingId": "Meeting_Id", 
         "mediaPipelineId": "e40ee45e-2ed1-408e-9156-f52b8208a491", 
         "mediaRegion": "ap-southeast-1" 
     }
}
```
Impostazione delle autorizzazioni per i bucket Amazon S3

Se non hai creato un bucket Amazon S3, assicurati di crearlo nell'account e nella regione in cui organizzi le riunioni. Inoltre, assicurati di concedere le autorizzazioni adeguate al servizio. Per ulteriori informazioni sulla creazione di un bucket Amazon S3, consulta. [Creazione di un bucket Amazon S3](#page-99-0)

### Invio di eventi della pipeline multimediale a CloudTrail

AWSabilita CloudTrail per te quando crei il tuoAWS account. Quando un utente chiama un'API supportata nell'SDK della pipeline multimediale, CloudTrail registra tale attività per quell'API nella cronologia degli eventi, insieme ad altriAWS eventi. Puoi visualizzare, cercare e scaricare gli eventi della pipeline multimediale nell'account AWS. Per ulteriori informazioni, vedere [Visualizzazione degli](https://docs.aws.amazon.com/awscloudtrail/latest/userguide/view-cloudtrail-events.html)  [eventi con la cronologia degli CloudTrail eventi](https://docs.aws.amazon.com/awscloudtrail/latest/userguide/view-cloudtrail-events.html) nella Guida per l'CloudTrail utente.

Per una registrazione continua degli eventi della pipeline multimediale, puoi creare un percorso. Un percorso consente di CloudTrail distribuire i file di log nel bucket Amazon S3. Il esempio esempio I dati includono l'utente che ha chiamato l'API, il ruolo IAM utilizzato per chiamare l'API e i timestamp. Per ulteriori informazioni sull'utilizzo, CloudTrail consulta [Logging and monitoring](https://docs.aws.amazon.com/chime-sdk/latest/ag/monitoring-overview.html) nella Amazon Chime SDK Administrator Guide.

```
{ 
    "Records": [ 
    { 
        "eventVersion": "1.08", 
        "userIdentity": { 
             "type": "AssumedRole", 
             "principalId": "ABCDEFGHIJKLMNOPQRSTUV:user-name", 
             "arn": "arn:aws:sts::123456789101:assumed-role/role-name/user-name", 
             "accountId": "109876543210", 
             "accessKeyId": "ABCDEFGHIJKLMNOPQRSTUV", 
             "sessionContext": { 
                  "sessionIssuer": { 
                       "type": "Role", 
                       "principalId": "ABCDEFGHIJKLMNOPQRSTUV", 
                       "arn": "arn:aws:iam::109876543210:role/role-name", 
                       "accountId": "012345678910", 
                       "userName": "user-name" 
\}, \}, \}, \}, \}, \}, \}, \}, \}, \}, \}, \}, \}, \}, \}, \}, \}, \}, \}, \}, \}, \}, \}, \}, \}, \}, \}, \}, \}, \}, \}, \}, \}, \}, \}, \}, \},
             "webIdFederationData": {}, 
             "attributes": { 
                  "mfaAuthenticated": "false", 
                  "creationDate": "2022-03-08T19:34:55Z" 
 } 
             } 
        }, 
        "eventTime": "2022-03-08T20:28:41Z", 
       "eventSource": "chime-sdk-media-pipelines.amazonaws.com", 
       "eventName": "CreateMediaCapturePipeline",
```

```
 "awsRegion": "us-east-1", 
      "sourceIPAddress": "127.0.0.1", 
      "userAgent": "[]/[]", 
      "requestParameters": { 
          "sourceType": "ChimeSdkMeeting", 
          "sourceArn": "Hidden_For_Security_Reasons", 
          "sinkType": "S3Bucket", 
          "sinkArn": "Hidden_For_Security_Reasons", 
          "chimeSdkMeetingConfiguration": { 
              "artifactsConfiguration": { 
                  "audio": { 
                      "muxType": "AudioOnly" 
\},
             "video": { 
                 "state": "Enabled", 
                 "muxType": "VideoOnly" 
\qquad \qquad \text{ } "content": { 
                 "state": "Enabled", 
                 "muxType": "ContentOnly" 
 } 
             } 
         } 
       }, 
      "responseElements": { 
         "mediaCapturePipeline": { 
         "mediaPipelineId": "pipeline-uuid", 
         "sourceType": "ChimeSdkMeeting", 
         "sourceArn": "Hidden_For_Security_Reasons", 
         "status": "Initializing", 
         "sinkType": "S3Bucket", 
         "sinkArn": "Hidden_For_Security_Reasons", 
         "createdTimestamp": "2022-03-08T20:28:41.336Z", 
         "updatedTimestamp": "2022-03-08T20:28:41.463Z", 
         "chimeSdkMeetingConfiguration": { 
             "artifactsConfiguration": { 
                 "audio": { 
                      "muxType": "AudioOnly" 
                 }, 
             "video": { 
                 "state": "Enabled", 
                  "muxType": "VideoOnly" 
\},
              "content": {
```

```
 "state": "Enabled", 
                  "muxType": "ContentOnly" 
 } 
 } 
 } 
 } 
       }, 
       "requestID": "request-id", 
       "eventID": "event-id", 
      "readOnly": false, 
       "eventType": "AwsApiCall", 
       "managementEvent": true, 
       "eventCategory": "Management", 
       "recipientAccountId": "112233445566", 
       "tlsDetails": { 
           "tlsVersion": "TLSv1.2", 
           "clientProvidedHostHeader": "example.com" 
        } 
     }, 
   ]
}
```
## Analisi delle trascrizioni

Utilizzate il seguente comando per analizzare il contenuto della trascrizione da un messaggio di trascrizione. Il comando analizza le frasi complete dai file transcript-message.txt.

```
with open('transcript-message.txt') as f: 
         for line in f: 
             result_json = json.loads(line)["transcript"]["results"][0] 
             if result_json['isPartial'] == False: 
                 print(result_json["alternatives"][0]["transcript"])
```
## Procedure consigliate per arrestare le pipeline

Come best practice per interrompere le pipeline multimediali, chiamate l'API. [DeleteMediaPipeline](https://docs.aws.amazon.com/chime-sdk/latest/APIReference/API_media-pipelines-chime_DeleteMediaPipeline.html) L'API consente di eliminare le pipeline di acquisizione multimediale e media live connector. Puoi anche chiamare l'[DeleteMediaCapturePipelineA](https://docs.aws.amazon.com/chime-sdk/latest/APIReference/API_media-pipelines-chime_DeleteMediaCapturePipeline.html)PI per eliminare le pipeline di acquisizione multimediale. Tutte le pipeline multimediali si interrompono al termine della riunione.

# Utilizzo della trascrizione live di Amazon Chime SDK

Utilizzi la trascrizione live di Amazon Chime SDK per generare trascrizioni live delle riunioni attribuite all'utente. La trascrizione live di Amazon Chime SDK si integra con i servizi Amazon Transcribe e Amazon Transcribe Medical per generare trascrizioni delle riunioni SDK Amazon Chime mentre sono in corso.

La trascrizione live di Amazon Chime SDK elabora l'audio di ogni utente separatamente per una maggiore precisione in scenari con più altoparlanti. L'SDK Amazon Chime utilizza il suo algoritmo Active Talker per selezionare i primi due oratori attivi, quindi invia il loro audio ad Amazon Transcribe, in canali separati, tramite un unico flusso. I partecipanti alla riunione ricevono trascrizioni attribuite dall'utente tramite messaggi di dati SDK Amazon Chime. Puoi utilizzare le trascrizioni in vari modi, ad esempio visualizzando i sottotitoli, creando trascrizioni delle riunioni o utilizzando le trascrizioni per l'analisi del contenuto.

La trascrizione in tempo reale utilizza uno stream su Amazon Transcribe per tutta la durata della trascrizione della riunione. Si applicano i costi standard di Amazon Transcribe e Amazon Transcribe Medical. Per ulteriori informazioni, consulta i prezzi di [Amazon Transcribe.](https://aws.amazon.com/transcribe/pricing/) Per domande sull'utilizzo o sulla fatturazione, contatta il tuo AWS account manager.

#### **A** Important

[Per impostazione predefinita, Amazon Transcribe può utilizzare e archiviare contenuti audio](https://aws.amazon.com/service-terms/)  [elaborati dal servizio per sviluppare e AWS migliorare i servizi AI/ML, come ulteriormente](https://aws.amazon.com/service-terms/)  [descritto nella sezione 50 dei Termini di servizio.AWS](https://aws.amazon.com/service-terms/) L'uso di Amazon Transcribe può essere soggetto a leggi o regolamenti federali e statali riguardanti la registrazione o l'intercettazione di comunicazioni elettroniche. È tua responsabilità e dei tuoi utenti finali rispettare tutte le leggi applicabili in materia di registrazione, inclusa la corretta notifica a tutti i partecipanti a una sessione o comunicazione registrata che la sessione o la comunicazione è in corso di registrazione e l'ottenimento di tutti i consensi necessari. Puoi scegliere di non AWS utilizzare contenuti audio per sviluppare e migliorare i servizi AWS AI/ML configurando una politica di disattivazione dei servizi di intelligenza artificiale utilizzando Organizations. AWS

#### Argomenti

• [Architettura del sistema](#page-157-0)

- [Fatturazione e utilizzo](#page-158-0)
- [Configurazione dell'account](#page-158-1)
- [Scelta delle opzioni di trascrizione](#page-158-2)
- [Avvio e arresto della trascrizione](#page-163-0)
- [Parametri di trascrizione](#page-166-0)
- [Eventi di trascrizione](#page-167-0)
- [Messaggi di trascrizione](#page-170-0)
- [Esempi di consegna](#page-176-0)

## <span id="page-157-0"></span>Architettura del sistema

L'SDK Amazon Chime crea trascrizioni delle riunioni in tempo reale, senza che l'audio esca dalla AWS rete, tramite un'integrazione lato servizio con il tuo account Amazon Transcribe o Amazon Transcribe Medical. Per una maggiore precisione, l'audio degli utenti viene elaborato separatamente, quindi mixato alla riunione. L'SDK Amazon Chime utilizza il suo algoritmo Active Talker per selezionare i primi due oratori attivi, quindi invia il loro audio ad Amazon Transcribe o Amazon Transcribe Medical in canali separati tramite un unico flusso. Per ridurre la latenza, le trascrizioni attribuite dall'utente vengono inviate direttamente a ogni partecipante alla riunione tramite messaggi di dati. Quando si utilizza una pipeline multimediale per acquisire l'audio della riunione, vengono acquisite anche le informazioni di trascrizione della riunione.

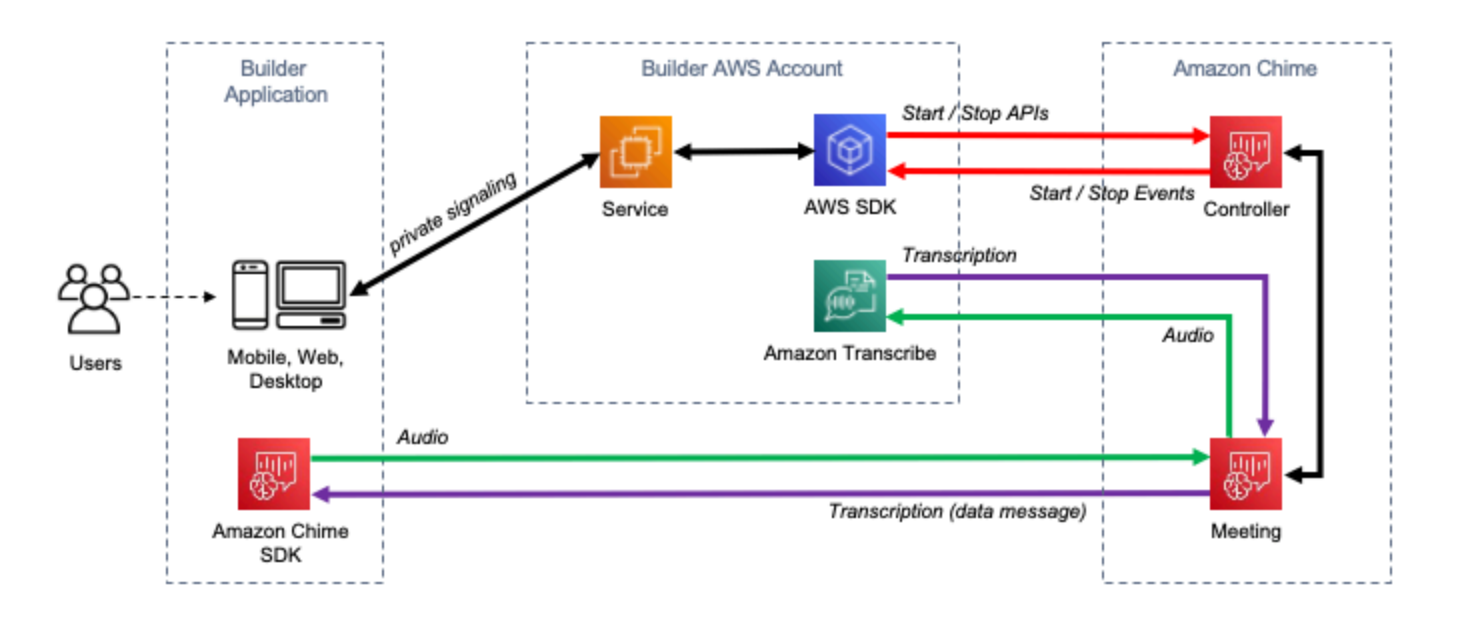

## <span id="page-158-0"></span>Fatturazione e utilizzo

La trascrizione in tempo reale utilizza uno streaming verso Amazon Transcribe o Amazon Transcribe Medical per tutta la durata della trascrizione della riunione. Si applicano i costi standard di Amazon Transcribe e Amazon Transcribe Medical. Per ulteriori informazioni, consulta la pagina dei prezzi di [Amazon Transcribe.](https://aws.amazon.com/transcribe/pricing/) Per domande sull'utilizzo o sulla fatturazione, contatta il tuo AWS account manager.

## <span id="page-158-1"></span>Configurazione dell'account

Prima di poter utilizzare la trascrizione live di Amazon Chime SDK, devi concedere ad Amazon Chime SDK l'autorizzazione a chiamare Amazon Transcribe e Amazon Transcribe Medical nel tuo account. AWS A tale scopo, aggiungi il ruolo collegato al servizio Chime Transcription al tuo account. Per informazioni sulla creazione del ruolo collegato al servizio per la trascrizione in tempo reale, consulta [Using roles with live transcription nella](https://docs.aws.amazon.com/chime-sdk/latest/ag/using-service-linked-roles-transcription.html) Amazon Chime SDK Administration Guide. [Per ulteriori](https://docs.aws.amazon.com/IAM/latest/UserGuide/using-service-linked-roles.html) [informazioni sui ruoli collegati ai servizi IAM, consulta Service Linked Roles nella IAM User Guide.](https://docs.aws.amazon.com/IAM/latest/UserGuide/using-service-linked-roles.html)

## <span id="page-158-2"></span>Scelta delle opzioni di trascrizione

[Quando utilizzi la trascrizione live di Amazon Chime SDK, utilizzi Amazon Transcribe](https://aws.amazon.com/transcribe/medical/) [o Amazon](https://aws.amazon.com/transcribe/) [Transcribe](https://aws.amazon.com/transcribe/) [Medical nel tuo account.](https://aws.amazon.com/transcribe/medical/) AWS [Hai accesso a tutte le](https://docs.aws.amazon.com/transcribe/latest/dg/filter-unwanted-words.html) [lingue di streaming supportate da](https://docs.aws.amazon.com/transcribe/latest/dg/what-is-transcribe.html)  [Amazon Transcribe](https://docs.aws.amazon.com/transcribe/latest/dg/what-is-transcribe.html)[, oltre a funzionalità](https://docs.aws.amazon.com/transcribe/latest/dg/filter-unwanted-words.html) [come vocabolari personalizzat](https://docs.aws.amazon.com/transcribe/latest/dg/how-vocabulary.html)[i e filtri di vocabolario.](https://docs.aws.amazon.com/transcribe/latest/dg/filter-unwanted-words.html) Quando usi Amazon Transcribe Medical, puoi scegliere una specialità medica, un tipo di conversazione e, facoltativamente, fornire un vocabolario personalizzato. Si applicano i costi standard di Amazon Transcribe e Amazon Transcribe Medical.

Il processo di scelta delle opzioni di trascrizione segue questi passaggi.

### Fase 1: Scelta di un servizio di trascrizione

Devi decidere quale servizio di trascrizione utilizzare, Amazon Transcribe [o](https://aws.amazon.com/transcribe/medical/) [Amazon Transcribe](https://aws.amazon.com/transcribe/)  [Medical](https://aws.amazon.com/transcribe/).

Se il tuo caso d'uso richiede funzionalità mediche di sintesi vocale, probabilmente vorrai utilizzare Amazon Transcribe Medical. Per tutti gli altri casi d'uso, probabilmente vorrai usare Amazon Transcribe.

Specifichi quale servizio di trascrizione utilizzare quando chiami l'API: StartMeetingTranscription

- Per utilizzare Amazon Transcribe, specifica un con. TranscriptionConfiguration EngineTranscribeSettings
- Per utilizzare Amazon Transcribe Medical, specifica un con. TranscriptionConfiguration EngineTranscribeMedicalSettings

### Fase 2: Scelta di una regione di trascrizione

Devi scegliere una AWS regione per il servizio di trascrizione. [Per informazioni sulle AWS regioni](https://aws.amazon.com/about-aws/global-infrastructure/regional-product-services/)  [disponibili per Amazon Transcribe e Amazon Transcribe Medical, consulta la tabella dei servizi](https://aws.amazon.com/about-aws/global-infrastructure/regional-product-services/)  [regionali.AWS](https://aws.amazon.com/about-aws/global-infrastructure/regional-product-services/)

In generale, la latenza più bassa tra la regione multimediale di una riunione e la regione di trascrizione offre la migliore esperienza utente. Per la latenza più bassa, utilizzate la stessa regione per i contenuti multimediali e la trascrizione quando possibile. Tuttavia, potresti avere altri fattori da considerare nella scelta di una regione, come i requisiti normativi o le regioni in cui hai configurato Amazon Transcribe o Amazon Transcribe Medical.

Le funzionalità di Amazon Transcribe e Amazon Transcribe Medical, come i vocabolari personalizzati o i filtri di vocabolario, sono specifiche della regione. Se configuri una di queste funzionalità, devi farlo in modo identico in tutte le regioni in cui intendi utilizzare la trascrizione dal vivo. AWS In alternativa, puoi utilizzare la stessa regione Amazon Transcribe per tutte le riunioni.

Puoi specificare la regione utilizzata dal servizio di trascrizione. Puoi farlo aggiungendo il nome della regione al Region campo delle impostazioni del motore di trascrizione quando chiami l'API. StartMeetingTranscription Se non specifichi una regione, l'SDK Amazon Chime tenta di utilizzare il servizio di trascrizione nella regione multimediale della riunione. Per fare in modo che Amazon Chime SDK selezioni la regione per il servizio di trascrizione per te, specifica nel campo. auto Region In tal caso, Amazon Chime seleziona la regione del servizio di trascrizione in base alla regione multimediale della riunione, come descritto nelle tabelle seguenti. Per ulteriori informazioni sull'StartMeetingTranscriptionAPI, consulta questa guida. [Avvio e arresto della trascrizione](#page-163-0)

### **a** Note

La regione di trascrizione selezionata da Amazon Chime SDK è soggetta a modifiche poiché Amazon Chime SDK, AWS Amazon Transcribe e Amazon Transcribe Medical rendono disponibili più regioni.

## Selezione automatica della regione per Amazon Transcribe

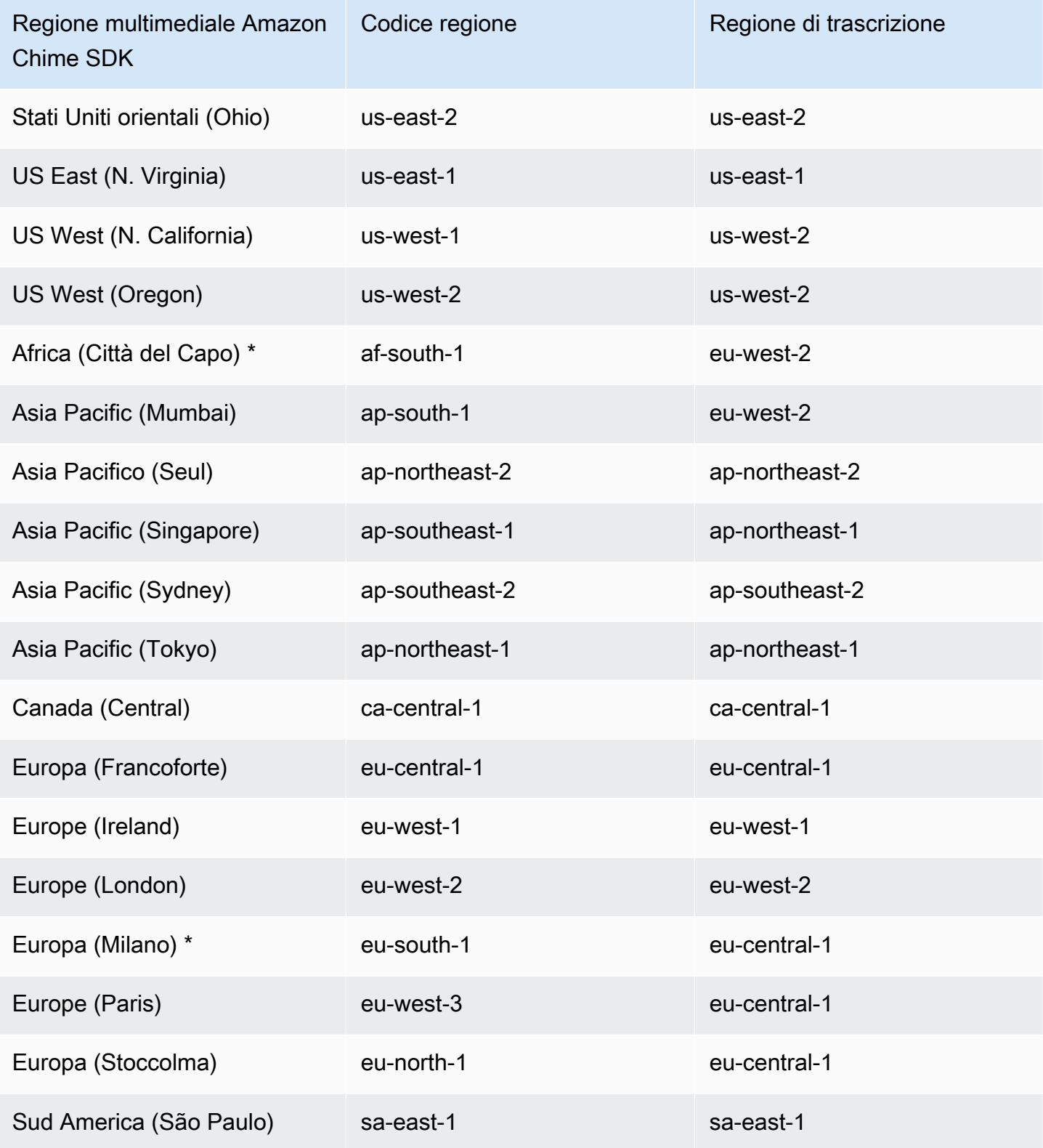

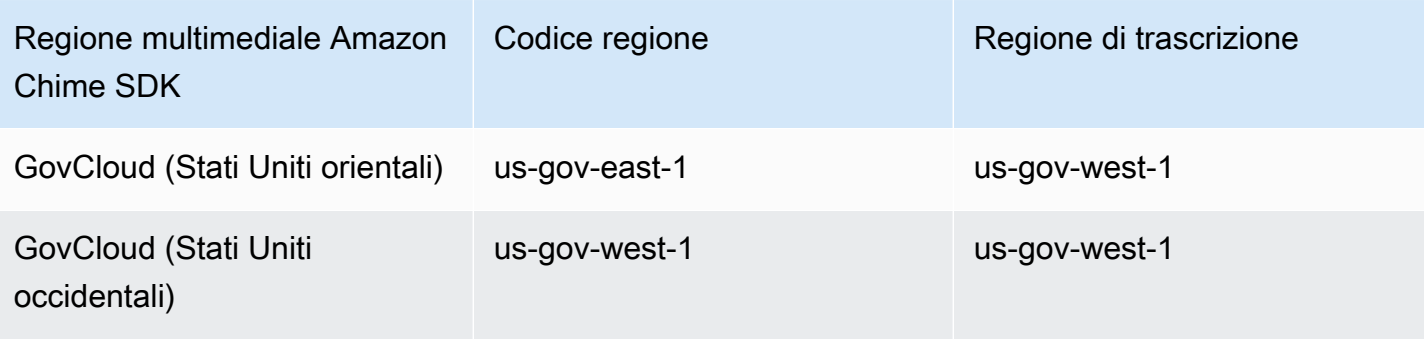

Selezione automatica della regione per Amazon Transcribe Medical

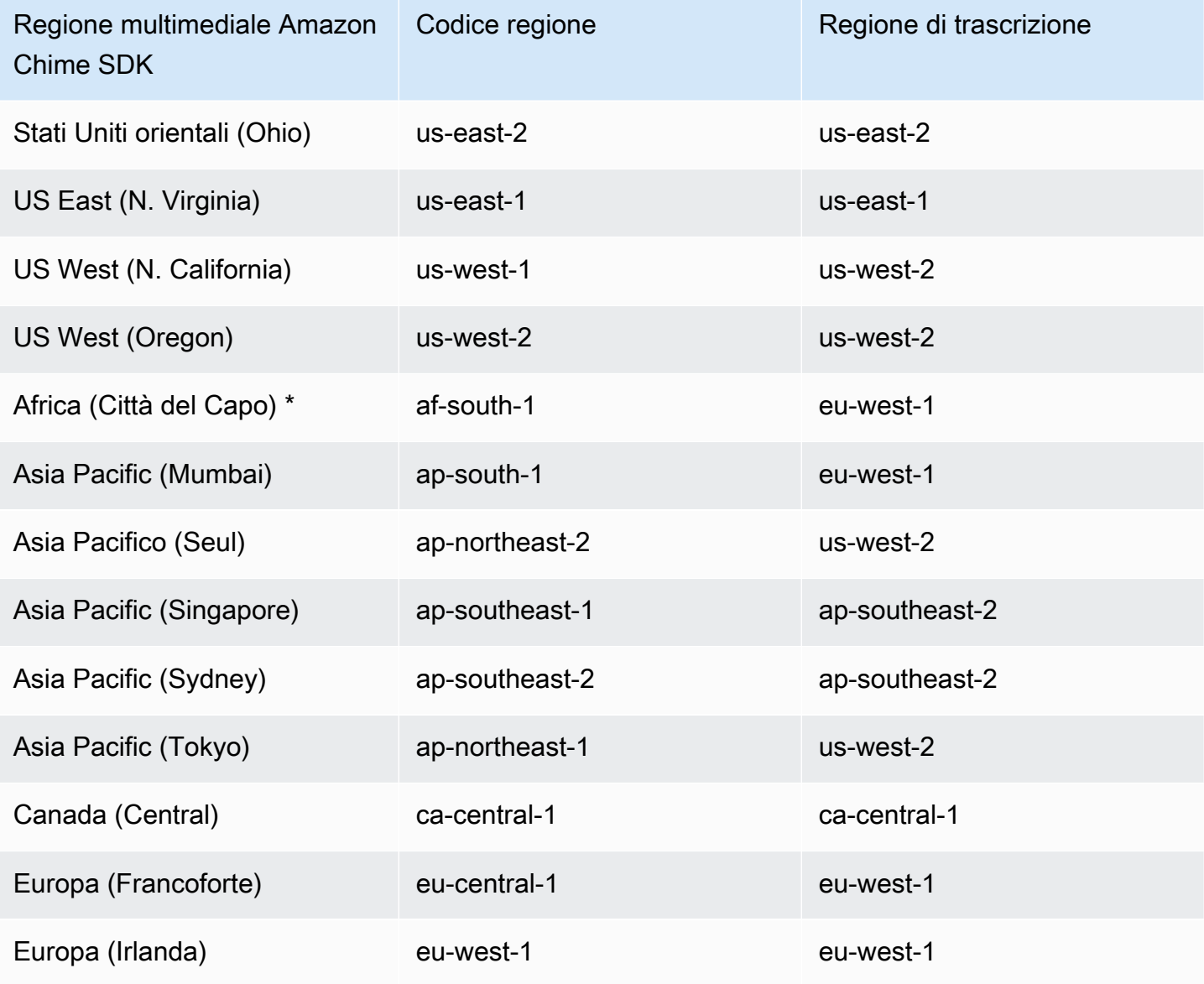

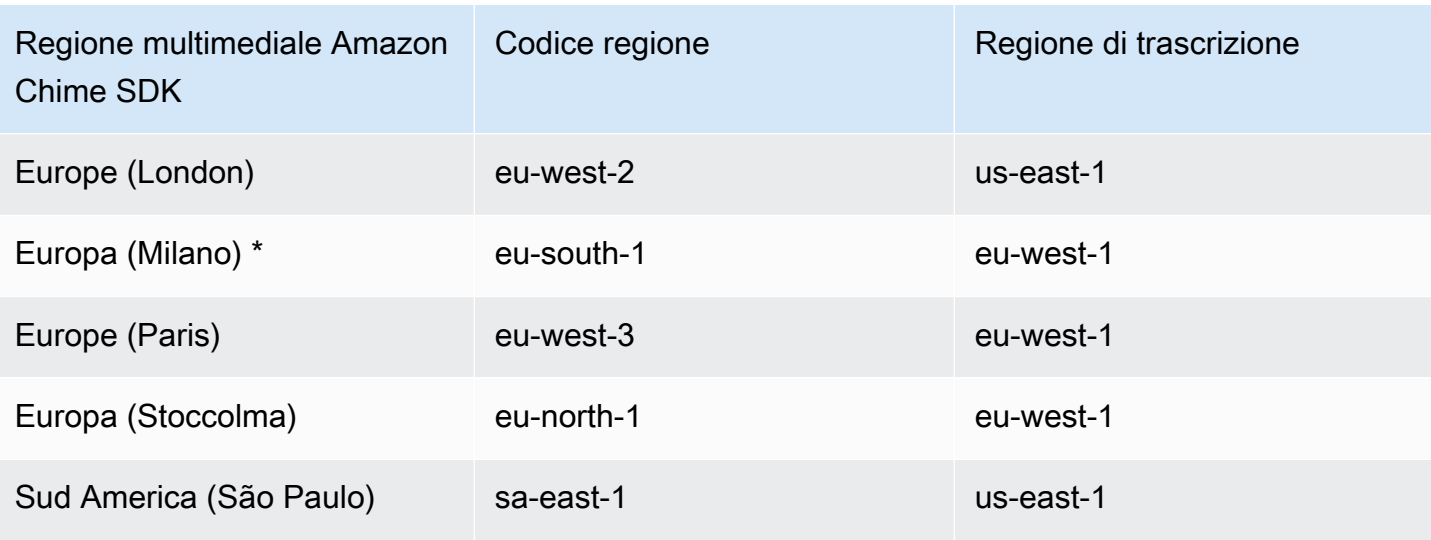

### **a** Note

Per utilizzare la trascrizione in tempo reale nelle regioni contrassegnate da un asterisco (\*), devi prima abilitare la regione nel tuo account. AWS Per ulteriori informazioni, consulta [Abilitazione di una regione in.](https://docs.aws.amazon.com/general/latest/gr/rande-manage.html) Riferimenti generali di AWS

Per ulteriori informazioni sulle regioni e gli endpoint di ciascun servizio, consulta:

- [Regioni multimediali SDK Amazon Chime](https://docs.aws.amazon.com/chime-sdk/latest/dg/chime-sdk-meetings-regions.html)
- [Endpoint e quote Amazon Transcribe](https://docs.aws.amazon.com/general/latest/gr/transcribe.html#transcribe_region)
- [Endpoint e quote Amazon Transcribe Medical](https://docs.aws.amazon.com/general/latest/gr/transcribe-medical.html)

### Fase 3: verifica le quote di servizio

Ogni riunione Amazon Chime SDK con trascrizione in tempo reale richiede esattamente un flusso HTTP/2 verso Amazon Transcribe o Amazon Transcribe Medical. Entrambi i servizi prevedono quote di servizio regionali per il numero di flussi HTTP/2 simultanei e per le transazioni start-stream al secondo. Per ulteriori informazioni sulle quote, consulta le [linee guida e le quote](https://docs.aws.amazon.com/transcribe/latest/dg/limits-guidelines.html) nella Amazon Transcribe Developer Guide. Per informazioni sugli aumenti delle quote, consulta Service Quotas nella AWS console.

## <span id="page-163-0"></span>Avvio e arresto della trascrizione

Utilizzi l'[StartMeetingTranscription](https://docs.aws.amazon.com/chime-sdk/latest/APIReference/API_StartMeetingTranscription.html)API Amazon Chime SDK per avviare la trascrizione della riunione applicando a alla riunione. TranscriptionConfiguration Il controller Amazon Chime SDK inoltra la configurazione alla riunione in modo asincrono. L'esito positivo o negativo dell'avvio della trascrizione delle riunioni viene segnalato tramite un messaggio tramite Amazon Simple Notification Service (Amazon SNS) e Amazon. EventBridge

#### Avvio della trascrizione

Questo esempio mostra come avviare la trascrizione in tempo reale con Amazon Transcribe.

```
POST /meetings/meetingId/transcription?operation=start HTTP/1.1 
Content-type: application/json
{ 
     "TranscriptionConfiguration": { 
          "EngineTranscribeSettings": { 
              "LanguageCode": "en-US", 
              "VocabularyFilterMethod": "tag", 
              "VocabularyFilterName": "profanity", 
              "VocabularyName": "lingo", 
              "Region": "us-east-1" 
              "EnablePartialResultsStabilization": true, 
              "PartialResultsStability": "high", 
              "ContentIdentificationType": "PII", 
              "ContentRedactionType": "PII", 
              "PiiEntityTypes": "ALL", 
              "LanguageModelName": "language-model" 
         } 
     }
}
```
Questo esempio mostra come avviare la trascrizione in tempo reale con Amazon Transcribe Medical.

```
POST /meetings/meetingId/transcription?operation=start HTTP/1.1 
Content-type: application/json
{ 
     "TranscriptionConfiguration": { 
         "EngineTranscribeMedicalSettings": { 
              "LanguageCode": "en-US", 
              "Specialty": "PRIMARYCARE", 
              "Type": "CONVERSATION",
```

```
 "VocabularyName": "lingo", 
               "Region": "us-east-1", 
              "ContentIdentificationType": "PHI", 
          } 
    }
}
```
StartMeetingTranscription— Avvia la trascrizione della riunione.

meetingId[— L'ID della riunione, restituito dall'CreateMeetingAPI.](https://docs.aws.amazon.com/chime-sdk/latest/APIReference/API_CreateMeeting.html#API_CreateMeeting_ResponseSyntax)

TranscriptionConfiguration— Incapsula i parametri per la trascrizione dal vivo. È necessario specificare esattamente una configurazione, oppure. EngineTranscribeSettings EngineTranscribeMedicalSettings

EngineTranscribeSettings: specifica l'uso di Amazon Transcribe e ne trasmette le impostazioni

a. [Amazon Transcribe](https://docs.aws.amazon.com/transcribe/latest/dg/API_streaming_StartStreamTranscription.html#API_streaming_StartStreamTranscription_RequestParameters)

LanguageCode: obbligatorio

VocabularyFilterMethod: opzionale.

VocabularyFilterName: opzionale.

VocabularyName: opzionale.

Region: opzionale.

EnablePartialResultsStabilization: opzionale.

PartialResultsStability: opzionale.

ContentIdentificationType: opzionale.

ContentRedactionType: opzionale.

PiiEntityTypes : opzionale.

LanguageModelName: opzionale.

EngineTranscribeMedicalSettings— Speciifica l'uso di Amazon Transcribe Medical e ne trasmette le impostazioni a. [Amazon Transcribe Medical](https://docs.aws.amazon.com/transcribe/latest/dg/API_streaming_StartMedicalStreamTranscription.html#API_streaming_StartMedicalStreamTranscription_RequestParameters)

LanguageCode: obbligatorio

Speciality: obbligatorio

Type: obbligatorio

VocabularyName: opzionale.

Region: opzionale.

ContentIdentificationType: opzionale.

#### **Risposte**

Amazon Transcribe e Amazon Transcribe Medical rispondono alle seguenti domande:

• OK(200) con corpo vuoto, se lo hai inviato con successo alla TranscriptionConfiguration riunione.

#### Messaggi di errore

Amazon Transcribe e Amazon Transcribe Medical visualizzano i seguenti messaggi di errore:

- BadRequestException (400): I parametri di input non corrispondono alle restrizioni del servizio.
- ForbiddenException (403): Al client è permanentemente vietato effettuare la richiesta.
- NotFoundException (404): meetingId Non esiste.
- ResourceLimitExceededException (400): La richiesta supera il limite di risorse. Ad esempio, in troppe riunioni è abilitata la trascrizione dal vivo.
- ServiceFailureException (500): Il servizio ha riscontrato un errore imprevisto.
- ServiceUnavailableException (503): Il servizio non è attualmente disponibile.
- ThrottledClientException (429): Il client ha superato il limite di frequenza delle richieste.
- UnauthorizedClientException (401): Il client non è attualmente autorizzato a effettuare la richiesta.

### StartMeetingTranscriptionUna seconda chiamata aggiorna l'TranscriptionConfigurationapplicazione alla riunione.

#### Interruzione della trascrizione

Utilizzi l'[StopMeetingTranscriptionA](https://docs.aws.amazon.com/chime-sdk/latest/APIReference/API_meeting-chime_StopMeetingTranscription.html)PI per rimuovere la TranscriptionConfiguration trascrizione di una determinata riunione meetingID e terminare. La fine di una riunione interrompe automaticamente la trascrizione.

#### Questo esempio mostra la sintassi della richiesta richiamata. StopMeetingTranscription

POST/meetings/meetingId/transcription?operation=stop HTTP/1.1

#### **Risposte**

Amazon Transcribe e Amazon Transcribe Medical rispondono alle seguenti domande:

• OK(200) con corpo vuoto, se riesci a rimuoverlo dalla TranscriptionConfiguration riunione.

#### Messaggi di errore

Amazon Transcribe e Amazon Transcribe Medical visualizzano i seguenti messaggi di errore:

- BadRequestException (400): I parametri di input non corrispondono alle restrizioni del servizio.
- ForbiddenException (403): Al client è permanentemente vietato effettuare la richiesta.
- NotFoundException (404): meetingId Non esiste.
- ServiceFailureException (500): Il servizio ha riscontrato un errore imprevisto.
- ServiceUnavailableException (503): Il servizio non è attualmente disponibile.
- ThrottledClientException (429): Il client ha superato il limite di frequenza delle richieste.
- UnauthorizedClientException (401): Il client non è attualmente autorizzato a effettuare la richiesta.

## <span id="page-166-0"></span>Parametri di trascrizione

Le API Amazon Transcribe e Amazon Transcribe Medical offrono una serie di parametri per l'avvio della trascrizione in streaming, ad esempio e. [StartStreamTranscription](https://docs.aws.amazon.com/transcribe/latest/dg/API_streaming_StartStreamTranscription.html)[StartMedicalStreamTranscription](https://docs.aws.amazon.com/transcribe/latest/dg/API_streaming_StartMedicalStreamTranscription.html) Puoi utilizzare t quei parametri nell'StartMeetingTranscriptionAPI a meno che l'SDK Amazon Chime non predetermini il valore del parametro. Ad esempio, i MediaSampleRateHertz parametri MediaEncoding and non sono disponibili perché l'SDK Amazon Chime li imposta automaticamente.

Amazon Transcribe e Amazon Transcribe Medical convalidano i parametri e ciò consente di utilizzare nuovi valori dei parametri non appena diventano disponibili. Ad esempio, se Amazon Transcribe Medical avvia il supporto per una nuova lingua, devi solo specificare il nuovo valore della lingua nel parametro. LanguageCode

## <span id="page-167-0"></span>Eventi di trascrizione

L'SDK Amazon Chime invia eventi del ciclo di vita della trascrizione, che puoi utilizzare per attivare notifiche e avviare flussi di lavoro a valle. Alcuni esempi di utilizzo degli eventi di trascrizione includono:

- Misurazione dell'adozione della trascrizione in tempo reale nelle riunioni dell'SDK Amazon Chime
- Monitoraggio delle preferenze linguistiche

Puoi inviare eventi ad Amazon EventBridge, Amazon Simple Notification Service e Amazon Simple Queue Service. Per ulteriori informazioni, consulta [Events from AWS services](https://docs.aws.amazon.com/eventbridge/latest/userguide/eb-service-event.html) nella Amazon EventBridge User Guide.

È iniziata la trascrizione delle riunioni di Amazon Chime SDK

L'SDK Amazon Chime invia questo evento quando la trascrizione della riunione viene avviata o viene aggiornata. [TranscriptionConfiguration](https://docs.aws.amazon.com/chime-sdk/latest/APIReference/API_TranscriptionConfiguration.html)

Esempio: dati sugli eventi

```
{ 
     "version": "0", 
     "source": "aws.chime", 
     "account": "111122223333", 
     "id": "12345678-1234-1234-1234-111122223333", 
     "region": "us-east-1", 
     "detail-type": "Chime Meeting State Change", 
     "time": "yyyy-mm-ddThh:mm:ssZ", 
     "resources": [] 
     "detail": { 
         "version": "0", 
         "eventType": "chime:TranscriptionStarted", 
         "timestamp": 12344566754, 
         "meetingId": "87654321-4321-4321-1234-111122223333", 
         "externalMeetingId": "mymeeting", 
         "mediaRegion": "us-west-1", 
         "transcriptionRegion": "us-west-2", 
          "transcriptionConfiguration": "{...}" 
     }
```
}

La trascrizione delle riunioni di Amazon Chime SDK è stata interrotta

L'SDK Amazon Chime invia questo evento quando la trascrizione della riunione viene interrotta.

#### Esempio: dati sugli eventi

Di seguito vengono riportati dati di esempio per questo evento.

```
{ 
     "version": "0", 
     "source": "aws.chime", 
     "account": "111122223333", 
     "id": "12345678-1234-1234-1234-111122223333", 
     "region": "us-east-1", 
     "detail-type": "Chime Meeting State Change", 
     "time": "yyyy-mm-ddThh:mm:ssZ", 
     "resources": [] 
     "detail": { 
         "version": "0", 
         "eventType": "chime:TranscriptionStopped", 
         "timestamp": 12344566754, 
         "meetingId": "87654321-4321-4321-1234-111122223333", 
         "externalMeetingId": "mymeeting", 
         "mediaRegion": "us-west-1", 
         "transcriptionRegion": "us-west-2", 
         "transcriptionConfiguration": "{...}" 
     }
}
```
Interrotta la trascrizione della riunione Amazon Chime SDK

L'SDK Amazon Chime invia questo evento se la trascrizione della riunione viene interrotta.

Esempio: dati sugli eventi

```
{ 
     "version": "0", 
     "source": "aws.chime", 
     "account": "111122223333", 
     "id": "12345678-1234-1234-1234-111122223333",
```

```
 "region": "us-east-1", 
     "detail-type": "Chime Meeting State Change", 
     "time": "yyyy-mm-ddThh:mm:ssZ", 
     "resources": [] 
     "detail": { 
         "version": "0", 
         "eventType": "chime:TranscriptionInterrupted", 
         "timestamp": 12344566754, 
         "meetingId": "87654321-4321-4321-1234-111122223333", 
         "externalMeetingId": "mymeeting", 
         "message": "Internal server error", 
         "mediaRegion": "us-west-1", 
         "transcriptionRegion": "us-west-2", 
         "transcriptionConfiguration": "{...}" 
     }
}
```
Ripresa della trascrizione della riunione Amazon Chime SDK

L'SDK Amazon Chime invia questo evento se la trascrizione della riunione viene ripresa dopo un'interruzione.

Esempio: dati sugli eventi

```
{ 
     "version": "0", 
     "source": "aws.chime", 
     "account": "111122223333", 
     "id": "12345678-1234-1234-1234-111122223333", 
     "region": "us-east-1", 
     "detail-type": "Chime Meeting State Change", 
     "time": "yyyy-mm-ddThh:mm:ssZ", 
     "resources": [] 
     "detail": { 
         "version": "0", 
         "eventType": "chime:TranscriptionResumed", 
         "timestamp": 12344566754, 
         "meetingId": "87654321-4321-4321-1234-111122223333", 
         "externalMeetingId": "mymeeting", 
         "mediaRegion": "us-west-1", 
         "transcriptionRegion": "us-west-2", 
         "transcriptionConfiguration": "{...}"
```
}

}

Trascrizione della riunione Amazon Chime SDK non riuscita

L'SDK Amazon Chime invia questo evento se la trascrizione della riunione non viene avviata o non riesce a riprendere dopo un'interruzione.

Esempio: dati sugli eventi

Di seguito vengono riportati dati di esempio per questo evento.

```
{ 
     "version": "0", 
     "source": "aws.chime", 
     "account": "111122223333", 
     "id": "12345678-1234-1234-1234-111122223333", 
     "region": "us-east-1", 
     "detail-type": "Chime Meeting State Change", 
     "time": "yyyy-mm-ddThh:mm:ssZ", 
     "resources": [] 
     "detail": { 
         "version": "0", 
         "eventType": "chime:TranscriptionFailed", 
         "timestamp": 12344566754, 
         "meetingId": "87654321-4321-4321-1234-111122223333", 
         "externalMeetingId": "mymeeting", 
         "message": "Internal server error", 
         "mediaRegion": "us-west-1", 
         "transcriptionRegion": "us-west-2", 
         "transcriptionConfiguration": "{...}" 
     }
}
```
## <span id="page-170-0"></span>Messaggi di trascrizione

Il servizio Amazon Chime SDK condivide le informazioni di trascrizione con i partecipanti inviando oggetti nei messaggi di dati. TranscriptEvent A fornisce un o un. TranscriptEvent Transcript TranscriptionStatus

A Transcript include risultati con parole e punteggiatura con data e ora attribuite dall'utente. Un risultato può essere «parziale», nel qual caso il sistema di solito lo aggiorna in un secondo

momento. TranscriptEvent Ciò consente di visualizzare rapidamente le trascrizioni e di applicare gli aggiornamenti in linea in un secondo momento, se necessario.

A TranscriptStatus può fornire uno degli TranscriptionStatusType eventi, elencati nell'esempio nella sezione successiva.

Le versioni più recenti degli SDK Amazon Chime includono tipi di dati aggiuntivi e funzioni di supporto per l'elaborazione comune a. TranscriptEvent

### **TranscriptEvent**

Questo esempio mostra un tipico evento di trascrizione.

```
type TranscriptEvent = Transcript | TranscriptionStatus;
export class TranscriptEventConverter { 
  static from(dataMessage: DataMessage): TranscriptEvent[] { 
    // convert DataMessage to TranscriptEvents 
    return ... 
  }
}
export default class TranscriptionStatus { 
    type: TranscriptionStatusType; 
   eventTimeMs: number;
    transcriptionRegion: string; 
    transcriptionConfiguration: string; 
   message?: string;
}
enum TranscriptionStatusType { 
    STARTED = 'started', 
    INTERRUPTED = 'interrupted', 
    RESUMED = 'resumed', 
    STOPPED = 'stopped', 
    FAILED = 'failed',
}
export default class Transcript { 
    results: TranscriptResult[]; // at least one
}
export class TranscriptResult {
```

```
 resultId: string; 
    isPartial: boolean; 
    startTimeMs: number; 
    endTimeMs: number; 
    alternatives: TranscriptAlternative[]; // most confident first 
    }
export default class TranscriptAlternative { 
    items: TranscriptItem[]; // in start time order 
    transcript: string; //concatenated transcript items 
    entities?: TranscriptEntity[];
}
export default class TranscriptItem { 
    type: TranscriptItemType; 
   startTimeMs: number;
   endTimeMs: number;
    attendee: Attendee; 
    content: string; 
    vocabularyFilterMatch?: boolean; 
   confidence?: number;
   stable?: boolean;
}
enum TranscriptItemType { 
    PRONUNCIATION = 'pronunciation',// content is a word 
    PUNCTUATION = 'punctuation',// content is punctuation
}
export default class TranscriptEntity { 
    category: string; 
    confidence: number; 
    content: string; 
    endTimeMs: number; 
    startTimeMs: number; 
    type?: string;
}
// This is an existing SDK model
export default class Attendee { 
    attendeeId: string; 
    externalUserId: string;
}
```
### Linee guida sui dati

Tieni a mente queste linee guida mentre procedi.

- 1. transcription.resultspuò avere più di un risultato.
- 2. Setranscription.results $\lceil i \rceil$ .isPartial = true, allora potrebbe esserciun aggiornamento per l'intero risultato. L'aggiornamento è probabile, ma non garantito. L'aggiornamento è lo stessotranscript.result[i].resultId. Se vuoi evitare trascrizioni con scarsa confidenza, puoi saltare completamente i risultati parziali. Se desideri risultati a bassa latenza, puoi visualizzare i risultati parziali e sovrascriverli completamente quando arriva l'aggiornamento.
- 3. transcription.results[i].alternativescontiene sempre almeno una voce. Se contiene più di una voce, la voce più sicura è la prima dell'elenco. Nella maggior parte dei casi, è possibile inserire la prima voce transcription.results[i].alternatives e ignorare le altre.
- 4. transcription.results[i].alternatives[j].itemsinclude una voce per ogni parola o segno di punteggiatura.
- 5. transcription.results[i].alternatives[j].items[k].il contenuto è ciò che è stato detto.
- 6. transcription.results[i].alternatives[j].items[k].attendeeè l'attribuzione dell'utente (chi) del contenuto.
- 7. transcription.results[i].alternatives[j].items[k].startTimeMsè il «quando» del contenuto. Ciò consente la word-by-word riproduzione della trascrizione attribuita dall'utente tra diversi utenti nell'ordine in cui le parole sono state pronunciate.
- 8. Il transcription.results[i].alternatives[j].items[k].endTimeMs campo può generalmente essere ignorato, ma viene fornito per completezza di chi ha detto cosa e quando.
- 9. transcription.results[i].alternatives[j].items[k].vocabularyFilterMatchè vero se il contenuto corrisponde a una parola nel filtro, altrimenti è falso.
- 10.transcription.results[i].alternatives[j].items[k].confidenceè un valore compreso tra 0 e 1. Indica la fiducia del motore che il contenuto dell'elemento corrisponde correttamente alla parola pronunciata, dove 0 è la confidenza più bassa e 1 la massima.
- 11.transcription.results[i].alternatives[j].items[k].stableindica se la parola corrente cambierà nei futuri aggiornamenti parziali dei risultati. Questo valore può essere vero solo se si abilita la funzione di stabilizzazione parziale dei risultati EnablePartialResultsStabilization impostando su true nella richiesta.
- 12.transcription.results[i].alternatives[j].entitiesinclude una voce per ogni entità rilevata dalle funzioni di Content Identification o Redaction. L'elenco viene compilato solo se abiliti l'identificazione o la redazione dei contenuti. Un'entità può essere costituita da dati quali informazioni di identificazione personale o informazioni sanitarie personali. Puoi utilizzare le entità per evidenziare o agire in base alle parole che ti interessano durante la trascrizione.
- 13.transcription.results[i].alternatives[j].entities[k].categoryè la categoria dell'entità. È uguale al tipo di identificazione o redazione del contenuto, ad esempio «PII» o «PHI», fornito nella richiesta.
- 14.transcription.results[i].alternatives[j].entities[k].confidencemisura quanto sia forte il motore del fatto che quel particolare contenuto sia realmente un'entità. Nota che questo valore è diverso dalla confidenza a livello di elemento, che misura la fiducia del motore nella correttezza delle parole stesse.
- 15.transcription.results[i].alternatives[j].entities[k].contentè il testo effettivo che costituisce l'entità. Può trattarsi di più elementi, ad esempio un indirizzo.
- 16.transcription.results[i].alternatives[j].entities[k].startTimeMsregistra il momento in cui l'entità ha iniziato a essere parlata.
- 17.transcription.results[i].alternatives[j].entities[k].endTimeMscattura l'ora in cui l'entità ha finito di essere parlata.
- 18.transcription.results[i].alternatives[j].entities[k].typeè supportato solo per il motore Transcribe e fornisce il sottotipo dell'entità. Si tratta di valori come `ADDRESS`, `CREDIT\_DEBIT\_NUMBER` e così via.

Registrazione di gestori di eventi per TranscriptEvents

I seguenti esempi utilizzano la libreria client Amazon Chime SDK per. JavaScript Tuttavia, lo schema è coerente in tutti gli SDK Amazon Chime.

The TranscriptionController in the RealtimeController and RealtimeControllerFacade include funzioni specifiche per l'aggiunta di un gestore che elabora: TranscriptionEvents

```
/** 
  * Returns the [[TranscriptionController]] for this real-time controller. 
  */
readonly transcriptionController?: TranscriptionController;
```
TranscriptionControllerHa due funzioni per gestire l'iscrizione e l'annullamento dell'iscrizione ai callback: TranscriptionEvent

```
import TranscriptEvent from './TranscriptEvent';
export default interface TranscriptionController { 
   /** 
    * Subscribe a callback to handle received transcript event 
    */ 
   subscribeToTranscriptEvent(callback: (transcriptEvent: TranscriptEvent) => void): 
  void; 
   /** 
    * Unsubscribe a callback from receiving transcript event 
    */ 
   unsubscribeFromTranscriptEvent(callback: (transcriptEvent: TranscriptEvent) => void): 
  void;
}
```
#### Utilizzando l'opzione **TranscriptionController**

Forniamo un'implementazione predefinita dell'TranscriptionControllerinterfaccia denominataDefaultTranscriptionController. L'implementazione predefinita in DefaultRealtimeController e DefaultAudioVideoFacade restituisce un DefaultTranscriptionController oggetto:

```
/** 
get transcriptionController(): TranscriptionController { 
    return this.realtimeController.transcriptionController;
}
```
DefaultRealtimeControlleraccetta anche un TranscriptionController oggetto opzionale nel suo costruttore. Ciò consente di sovrascrivere il DefaultTranscriptionController comportamento. Le applicazioni per sviluppatori si iscrivono e annullano l'iscrizione a uno o più callback tramite l'TranscriptionControlleroggetto dell'oggetto: AudioVideoFacade

```
// Subscribe
this.audioVideo.transcriptionController?.subscribeToTranscriptEvent(this.transcriptEventHandler);
// Unsubscribe
this.audioVideo.transcriptionController?.unsubscribeFromTranscriptEvent(this.transcriptEventHan
```
## <span id="page-176-0"></span>Esempi di consegna

I seguenti esempi mostrano come elaborare un messaggio ricevuto. TranscriptEvent

**a** Note

L'output esatto dipende da diversi fattori, tra cui la velocità con cui le persone parlano e quando fanno una pausa.

### Esempio 1: StartMeetingTranscription

Questo esempio mostra un'StartMeetingTranscriptionoperazione tipica.

```
meeting.StartMeetingTranscription( 
     { EngineTranscribeSettings: { Languagecode: 'en-US' } } );
```
L'operazione genera unTranscriptEvent.

```
{ 
      status: { 
          type: 'started', 
          eventTimeMs: 1620118800000, 
          transcriptionConfig: { 
               LanguageCode: 'en-US' 
          } 
     }
}
```
Esempio 2: risultato di una trascrizione parziale

In questo esempio, un partecipante dice: «La veloce volpe bruna salta sopra il cane pigro». Nota che in questo esempio, il valore èisPartial. true Se esamini più a fondo il messaggio, puoi vedere che il sistema ha elaborato la parola «volpe» come «fatti». Il sistema utilizza lo stesso resultId per aggiornare la trascrizione.

```
{ 
    transcript: { 
       results: [{ 
          resultId:"1", isPartial: true, 
          startTimeMs: 1620118800000, endTimeMs: 1620118801000,
```

```
 alternatives: [{ 
              items:[{ 
                  type: 'pronunciation', 
                  startTimeMs: 1620118800000, endTimeMs: 1620118800200, 
                  attendee: { attendeeId: "1", externalUserId: "A"}, 
                  content: "the", vocabularyFilterMatch: false 
              }, 
\overline{a} type: 'pronunciation', 
                  startTimeMs: 1620118800200, endTimeMs: 1620118800400, 
                  attendee: { attendeeId: "1", externalUserId: "A" }, 
                  content:"quick", vocabularyFilterMatch: false 
              }, 
\overline{a} type:'pronunciation', 
                  startTimeMs: 1620118800400, endTimeMs: 1620118800750, 
                 attendee: { attendeeId: "1", externalUserId: "A" },
                  content:"brown", vocabularyFilterMatch: false 
              }, 
\overline{a} type:'pronunciation', 
                  startTimeMs: 1620118800750, endTimeMs: 1620118801000, 
                  attendee:{ attendeeId: "1", externalUserId: "A" }, 
                  content:"facts", vocabularyFilterMatch: false 
              }, 
\overline{a} type:'punctuation', 
                  startTimeMs: 1620118801000, endTimeMs: 1620118801500, 
                 attendee: { attendeeId: "1", externalUserId: "A" },
                  content: ",", vocabularyFilterMatch: false 
              }] 
           }] 
       }] 
    }
```
### Esempio 3: risultato di una trascrizione finale

In caso di trascrizione parziale, il sistema elabora nuovamente la frase. Questo esempio ha un isPartial valore di false e il messaggio contiene «fox» anziché «facts». Il sistema riemette il messaggio utilizzando lo stesso ID.

{

}

```
 transcript: { 
       results: [{ 
          resultId:"1", isPartial: false,
           startTimeMs: 1620118800000, endTimeMs: 1620118801000, 
           alternatives: [{ 
              items:[{ 
                 type: 'pronunciation', 
                 startTimeMs: 1620118800000, endTimeMs: 1620118800200, 
                attendee: { attendeeId: "1", externalUserId: "A"},
                 content: "the", vocabularyFilterMatch: false 
              }, 
\overline{a} type: 'pronunciation', 
                 startTimeMs: 1620118800200, endTimeMs: 1620118800400, 
                 attendee: { attendeeId: "1", externalUserId: "A" }, 
                 content:"quick", vocabularyFilterMatch: false 
              }, 
\overline{a} type:'pronunciation', 
                 startTimeMs: 1620118800400, endTimeMs: 1620118800750, 
                 attendee: { attendeeId: "1", externalUserId: "A" }, 
                 content:"brown", vocabularyFilterMatch: false 
              }, 
\overline{a} type:'pronunciation', 
                 startTimeMs: 1620118800750, endTimeMs: 1620118801000, 
                attendee: { attendeeId: "1", externalUserId: "A" },
                 content:"fox", vocabularyFilterMatch: false 
              }, 
\overline{a} type:'punctuation', 
                 startTimeMs: 1620118801000, endTimeMs: 1620118801500, 
                attendee: { attendeeId: "1", externalUserId: "A" },
                 content: ",", vocabularyFilterMatch: false 
              }] 
           }] 
       }] 
    }
}
```
# Utilizzo della replica dei supporti

È possibile utilizzare la replica multimediale per collegare una sessione WebRTC principale con più sessioni di replica per raggiungere un pubblico più ampio. Ogni sessione multimediale WebRTC supporta 250 connessioni ed è possibile replicare una sessione principale in più sessioni di replica. I partecipanti collegati a una sessione di replica ricevono solo l'audio e il video dei relatori collegati alla sessione principale. Non conoscono i partecipanti collegati alla sessione replicata, il che rende la replica multimediale ideale per webinar e altri casi d'uso in cui è richiesta la privacy.

L'immagine seguente mostra la replica multimediale tra una sessione principale con relatori che condividono audio e video e una sessione di replica con i partecipanti che utilizzano i file multimediali.

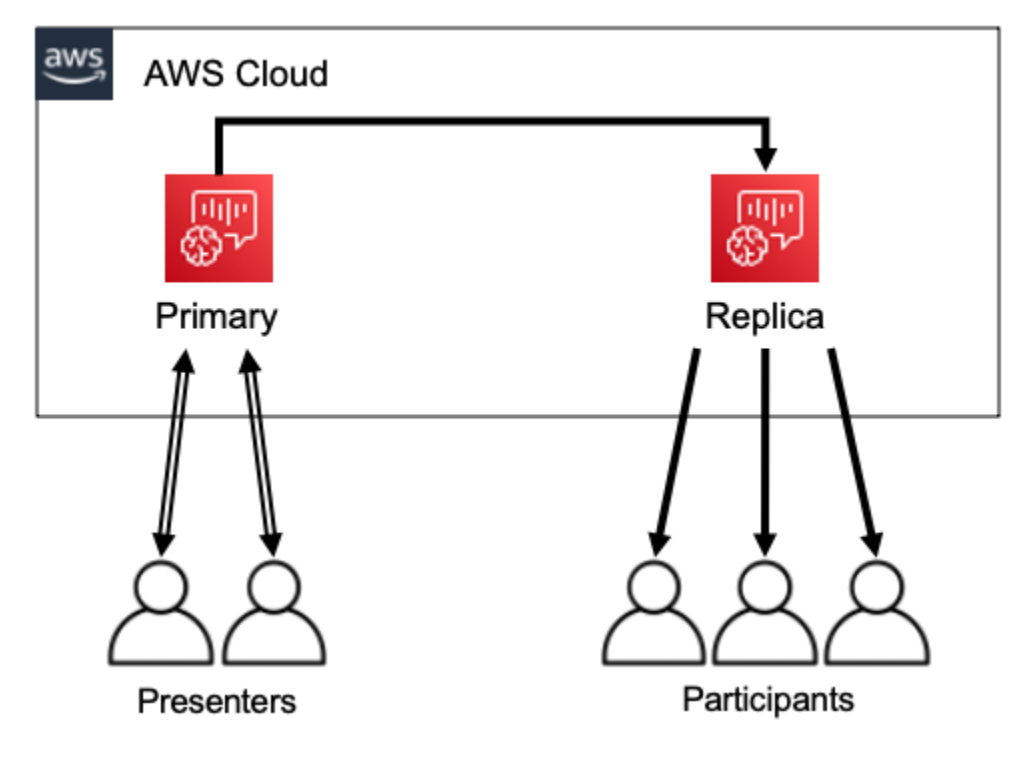

### **a** Note

La quota di servizio Chime SDK Meetings - replica meetings per riunione principale ha un valore predefinito di 4 ed è possibile aumentare tale limite su richiesta. Per ulteriori informazioni sulle quote, consulta le quote di [AWS servizio nel Riferimento generale.](https://docs.aws.amazon.com/general/latest/gr/aws_service_limits.html)AWS

### Argomenti

- [Partecipanti interattivi](#page-180-0)
- [Partecipanti globali](#page-180-1)
### • [Ciclo di vita della sessione](#page-181-0)

# Partecipanti interattivi

Ai partecipanti connessi a una sessione di replica può essere concesso l'accesso per partecipare alla sessione principale. Poiché tutti utilizzano una connessione WebRTC, relatori e partecipanti non subiscono ritardi nella transcodifica. Quando i partecipanti passano dalla sessione principale a quella replicata, riutilizzano le loro connessioni WebRTC, quindi il passaggio è estremamente veloce. Ciò consente ai partecipanti di contribuire alla conversazione dal vivo senza perdere alcun contenuto.

L'immagine seguente mostra un partecipante a una sessione di replica che utilizza la propria connessione WebRTC per passare alla sessione principale.

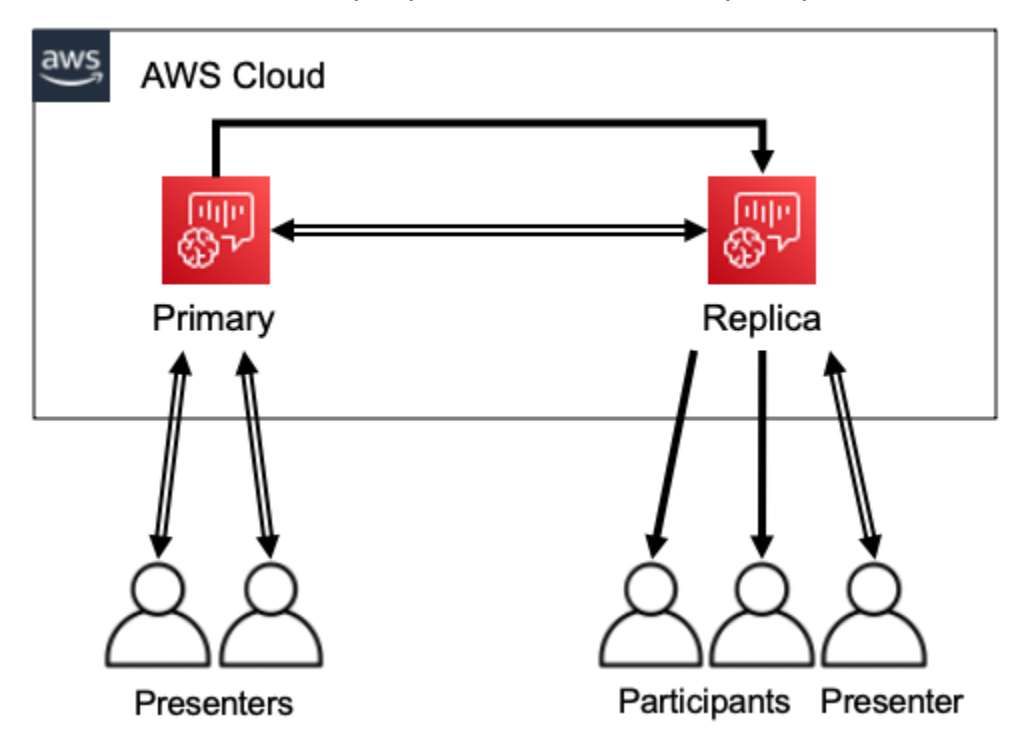

# Partecipanti globali

Puoi scegliere la AWS regione per ogni sessione multimediale WebRTC. Ciò consente di creare sessioni di replica nelle regioni più vicine ai partecipanti rispetto alla regione della sessione principale. Quando si esegue questa operazione, i file multimediali vengono trasferiti dalla sessione principale alle sessioni di replica attraverso la rete AWS, quindi dalla sessione di replica al partecipante tramite Internet. Quando si presenta una presentazione a un pubblico globale, tenere sessioni di replica vicino ai partecipanti può contribuire a garantire che i media viaggiino in tutto il mondo sulla rete AWS, anziché su Internet, per una migliore esperienza di riunione.

L'immagine seguente mostra una sessione principale e sessioni replicate in diverse regioni.

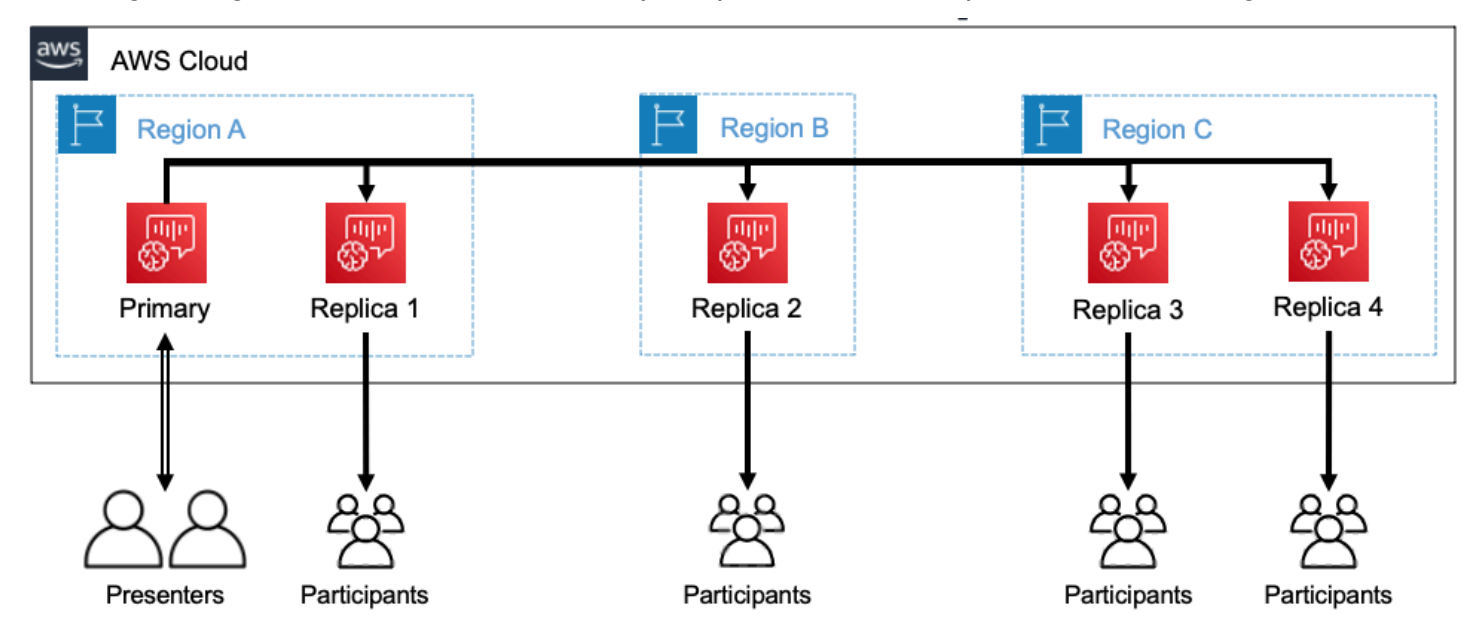

## <span id="page-181-0"></span>Ciclo di vita della sessione

#### Creazione di sessioni

Si utilizzano le [CreateMeetingo](https://docs.aws.amazon.com/chime/latest/APIReference/API_meeting-chime_CreateMeeting.html) [CreateMeetingWithAttendees](https://docs.aws.amazon.com/chime/latest/APIReference/API_meeting-chime_CreateMeetingWithAttendees.html)API per creare sessioni multimediali WebRTC. Per impostazione predefinita, le API creano una sessione principale a meno che non si crei specificamente una sessione di replica.

È possibile creare una sessione di replica specificando MeetingId la sessione principale PrimaryMeetingId nella chiamata o API. CreateMeeting CreateMeetingWithAttendees

**a** Note

Se si specifica come data MeetingId di una sessione di replicaPrimaryMeetingId, la chiamata API avrà esito negativo.

#### Creazione di partecipanti

Per creare le credenziali dei partecipanti necessarie per partecipare a una sessione multimediale WebRTC, puoi utilizzare le, o API. [CreateMeetingWithAttendeesB](https://docs.aws.amazon.com/chime/latest/APIReference/API_meeting-chime_CreateMeetingWithAttendees.html)[atchCreateAttendee](https://docs.aws.amazon.com/chime/latest/APIReference/API_meeting-chime_BatchCreateAttendee.html)[CreateAttendee](https://docs.aws.amazon.com/chime/latest/APIReference/API_meeting-chime_CreateAttendee.html)

## **a** Note

Quando create sessioni per un numero elevato di partecipanti, utilizzate CreateMeetingWithAttendees o riducete BatchCreateAttendee al minimo il numero di chiamate API richieste.

## Eliminazione dei partecipanti

L'[DeleteAttendeeA](https://docs.aws.amazon.com/chime/latest/APIReference/API_meeting-chime_DeleteAttendee.html)PI viene utilizzata per revocare le credenziali di un partecipante per una sessione multimediale WebRTC. Se il partecipante è connesso alla sessione, verrà disconnesso e non potrà rientrare.

Quando si utilizza l'[DeleteMeeting](https://docs.aws.amazon.com/chime/latest/APIReference/API_meeting-chime_DeleteMeeting.html)API per eliminare una sessione multimediale WebRTC, l'API elimina automaticamente tutti i partecipanti e non è necessario chiamare. DeleteAttendee

## Cambio di sessione

Per consentire a un partecipante di passare da una sessione di replica a una sessione principale, è necessario creare le relative credenziali nella riunione principale. Fate riferimento alla sezione Creazione dei partecipanti all'inizio di questo elenco. Utilizza le credenziali con il promoteToPrimaryMeeting metodo nella libreria client Amazon Chime SDK per passare alla sessione principale.

Per riportare i partecipanti a una sessione di replica, utilizza il demoteFromPrimaryMeeting metodo nella libreria client Amazon Chime SDK o utilizza l'API per invalidare [DeleteAttendee](https://docs.aws.amazon.com/chime/latest/APIReference/API_meeting-chime_DeleteAttendee.html)le credenziali della sessione principale.

### **a** Note

Un relatore che si connette direttamente a una sessione principale non può passare a una sessione di replica.

Per ulteriori informazioni sul passaggio da una sessione all'altra, consulta la documentazione della libreria client:

- [SDK Amazon Chime](https://github.com/aws/amazon-chime-sdk-android) per Android attivo. GitHub
- [SDK Amazon Chime](https://github.com/aws/amazon-chime-sdk-ios) per iOS attivo. GitHub

• [Libreria client Amazon Chime SDK](https://github.com/aws/amazon-chime-sdk-js) per ora. JavaScript GitHub

Eliminazione delle sessioni

L'[DeleteMeeting](https://docs.aws.amazon.com/chime/latest/APIReference/API_meeting-chime_DeleteMeeting.html)API viene utilizzata per eliminare le sessioni multimediali WebRTC.

Se si elimina una sessione principale, l'DeleteMeetingAPI elimina automaticamente tutte le sessioni di replica collegate. Quindi, per eliminare tutte le sessioni, è sufficiente eliminare la principale.

Il servizio elimina automaticamente una sessione principale se nessun partecipante si connette per 5 minuti contigui. Il servizio elimina automaticamente le sessioni di replica solo quando elimina una sessione principale. Ciò significa che è possibile creare sessioni di replica quando si crea una sessione principale e le repliche saranno disponibili per tutta la durata della sessione principale.

# Risoluzione dei problemi e debug di Amazon Chime SDK Meetings

Utilizza i seguenti argomenti per diagnosticare e risolvere i problemi che riscontri quando lavori con l'SDK Amazon Chime.

### Argomenti

- [Comprensione dei requisiti di sistema](#page-183-0)
- [Configurazione della registrazione e del monitoraggio](#page-184-0)
- [Risoluzione automatica dei problemi](#page-186-0)
- [Problemi comuni](#page-188-0)

## <span id="page-183-0"></span>Comprensione dei requisiti di sistema

Come parte della risoluzione dei problemi, assicurati di codificare per i browser supportati. Per un elenco aggiornato dei browser, delle versioni e dei sistemi operativi supportati, consult[aRequisiti di](#page-16-0)  [sistema SDK Amazon Chime.](#page-16-0) La [guida per gli sviluppatori e le domande frequenti su Github](https://github.com/aws/amazon-chime-sdk-js/issues/1059) risolvono i problemi relativi al browser e ad altri problemi di compatibilità. Inoltre, acquisisci familiarità con i [problemi noti del browser](https://aws.github.io/amazon-chime-sdk-js/modules/faqs.html#known-browser-issues) e con le eventuali soluzioni alternative. GitHub

Se hai appena iniziato a usare Amazon Chime SDK Meetings, il [Builder Journey di Amazon Chime](https://github.com/aws/amazon-chime-sdk-js/blob/main/guides/20_Builders_Journey.md) [SDK fornisce una guida](https://github.com/aws/amazon-chime-sdk-js/blob/main/guides/20_Builders_Journey.md) per la step-by-step creazione con Amazon Chime SDK, oltre agli strumenti necessari per la risoluzione dei problemi.

## <span id="page-184-0"></span>Configurazione della registrazione e del monitoraggio

La registrazione consente di raccogliere informazioni come gli eventi delle riunioni sul lato server e i registri della console del browser lato client.

L'SDK Amazon Chime fornisce eventi di riunione lato server che puoi inviare ai log di Amazon e EventBridge Amazon Events. CloudWatch Puoi creare CloudWatch metriche e approfondimenti e utilizzarli nella dashboard per il monitoraggio. Il post sul blog [Server-side Logging and Monitoring of](https://aws.amazon.com/blogs/business-productivity/server-side-logging-and-monitoring-of-amazon-chime-sdk-events/)  [Amazon Chime SDK Events](https://aws.amazon.com/blogs/business-productivity/server-side-logging-and-monitoring-of-amazon-chime-sdk-events/) spiega come abilitare Metrics, Insights e Dashboard. CloudWatch

L'SDK Amazon Chime fornisce eventi lato client per problemi di qualità audio e video, larghezza di banda di rete e connettività. Il post sul blog [Monitoring and troubleshooting with Amazon Chime SDK](https://aws.amazon.com/blogs/business-productivity/monitoring-and-troubleshooting-with-amazon-chime-sdk-meeting-events/) [Meeting events](https://aws.amazon.com/blogs/business-productivity/monitoring-and-troubleshooting-with-amazon-chime-sdk-meeting-events/) spiega come abilitare CloudWatch Metrics, Insights e Dashboard per errori di join, problemi di qualità audio ed errori di configurazione del microfono e della videocamera. [Per ulteriori](https://github.com/aws/amazon-chime-sdk-js/blob/main/guides/06_Meeting_Events.md)  [informazioni sugli eventi delle riunioni, consulta Meeting Events su Github.](https://github.com/aws/amazon-chime-sdk-js/blob/main/guides/06_Meeting_Events.md)

## Opzioni per la risoluzione dei problemi relativi alle metriche

Sono disponibili le seguenti opzioni per la raccolta degli eventi di risoluzione dei problemi.

- Invia metriche a ogni evento
- Eventi Batch ogni N secondi
- Invia le metriche alla fine della riunione
- Livello di registrazione per i registri della console del browser

## Parametri consigliati

Come minimo, è necessario raccogliere e registrare le seguenti metriche.

- Piattaforma e versione SDK
- Browser e versione
- Sistema operativo
- Nuclei logici
- Riunione iniziata
- Riunione terminata
- Il partecipante si è unito
- Il partecipante è partito
- I partecipanti si sono ritirati

Inoltre, a seconda dei problemi riscontrati, le seguenti metriche possono fornire informazioni su problemi di connettività, larghezza di banda e qualità. Puoi registrare ogni occorrenza di queste metriche o semplicemente contarle. Il conteggio può fornire una panoramica riassuntiva dei problemi sottostanti:

- connectionDidSuggestStopVideo
- connectionDidBecomeBuono
- connectionDidBecomePovero
- Tempo di iscrizione dei partecipanti > t secondi
- MeetingStartFailed
- MeetingFailed

## Attivazione della registrazione lato client

È possibile abilitare i log del browser INFO a livello di oggetto passandoli all'oggetto. LogLevel.INFO ConsoleLogger

```
const logger = new ConsoleLogger('MyLogger', LogLevel.INFO);const meetingSession = new 
 DefaultMeetingSession(configuration,logger,deviceController);
```
Puoi anche utilizzare il POSTLogger componente dell'SDK Amazon Chime per JavaScript acquisire i log del browser nel back-end, come Amazon Logs. CloudWatch POSTLoggereffettua [HTTP POST](https://aws.github.io/amazon-chime-sdk-js/classes/postlogger.html) [richieste per caricare i log del browser sull'URL specificato nel costruttore PostLogger.](https://aws.github.io/amazon-chime-sdk-js/classes/postlogger.html) Ad esempio, la [demo serverless di Amazon Chime SDK GitHub](https://github.com/aws/amazon-chime-sdk-js/blob/main/demos/browser/app/meetingV2/meetingV2.ts#L1773) usa il POSTLogger per inviare i log del browser ad Amazon CloudWatch Logs per future analisi.

## Abilitazione della registrazione lato server

L'SDK Amazon Chime per richiama JavaScript anche il metodo eventDidReceive observer con eventi di riunione chiave, come e. MeetingStartFailed MeetingFailed Gli eventi delle riunioni spesso includono motivi specifici di fallimento. Ad esempio, supponiamo che un ampio gruppo di clienti riscontri errori. La tua applicazione web può raccogliere gli eventi delle riunioni e quindi condividerli con noi per risolverne la causa principale. Per ulteriori informazioni sugli eventi delle

riunioni, consulta la [guida agli eventi delle riunioni e il post sul GitHub](https://aws.github.io/amazon-chime-sdk-js/modules/meetingevents.html) blog [Monitoraggio e risoluzione](https://aws.amazon.com/blogs/business-productivity/monitoring-and-troubleshooting-with-amazon-chime-sdk-meeting-events/)  [dei problemi con gli eventi delle riunioni di Amazon Chime SDK](https://aws.amazon.com/blogs/business-productivity/monitoring-and-troubleshooting-with-amazon-chime-sdk-meeting-events/).

## <span id="page-186-0"></span>Risoluzione automatica dei problemi

Le sezioni di questo argomento spiegano diversi modi per risolvere automaticamente i problemi delle riunioni di Amazon Chime SDK.

Argomenti

- [Verifica delle domande frequenti e dei problemi noti](#page-186-1)
- [Verifica dell'accesso alla rete](#page-186-2)

<span id="page-186-1"></span>Verifica delle domande frequenti e dei problemi noti

Consulta queste domande frequenti e gli elenchi di problemi noti GitHub per consigli sulla risoluzione dei problemi e sul debug.

- [Amazon Chime SDK - Riunioni JavaScript](https://github.com/aws/amazon-chime-sdk-js/blob/main/guides/07_FAQs.md#meetings)
- [SDK Amazon Chime - Media JavaScript](https://github.com/aws/amazon-chime-sdk-js/blob/main/guides/07_FAQs.md#media)
- [Amazon Chime SDK - Rete JavaScript](https://github.com/aws/amazon-chime-sdk-js/blob/main/guides/07_FAQs.md#networking)
- [Amazon Chime SDK - Audio e video](https://github.com/aws/amazon-chime-sdk-js/blob/main/guides/07_FAQs.md#audio-and-video)

## <span id="page-186-2"></span>Verifica dell'accesso alla rete

Le aziende dispongono spesso di firewall di rete che limitano l'accesso a porte specifiche o le connessioni a intervalli di indirizzi IP esterni alla rete. Nelle sezioni seguenti vengono illustrati alcuni dei modi in cui è possibile verificare l'accesso alla rete.

### Argomenti

- [Convalida di AWS sottoreti e porte SDK e Amazon Chime SDK](#page-187-0)
- [Utilizzo di app demo per riprodurre i problemi](#page-187-1)
- [Utilizzo del Meeting Readiness Checker](#page-188-1)

#### <span id="page-187-0"></span>Convalida di AWS sottoreti e porte SDK e Amazon Chime SDK

Le applicazioni che utilizzano l'SDK Amazon Chime utilizzano due livelli, server e client. Il livello server utilizza l' AWS SDK e dispone di gestori di riunioni lato server. Il livello client utilizza gli SDK client.

L' AWS SDK viene utilizzato per chiamare le API del server come. [CreateMeeting](https://docs.aws.amazon.com/chime-sdk/latest/APIReference/API_meeting-chime_CreateMeeting.html) Tali API si connettono agli endpoint del servizio AWS globale nelleus-east-1,,, us-west-2 apsoutheast-1eu-central-1, us-gov-east-1 e Regioni. us-gov-west-1 La pagina [Intervalli](https://docs.aws.amazon.com/general/latest/gr/aws-ip-ranges.html) [di indirizzi AWS IP](https://docs.aws.amazon.com/general/latest/gr/aws-ip-ranges.html) nella Guida AWS generale elenca gli intervalli di indirizzi IP per ogni regione. Per informazioni sugli endpoint e le quote del servizio, consulta gli endpoint e le quote dell'[SDK Amazon](https://docs.aws.amazon.com/general/latest/gr/chime-sdk.html)  [Chime.](https://docs.aws.amazon.com/general/latest/gr/chime-sdk.html)

Gli SDK client, come Amazon Chime SDK JavaScript for, si connettono agli endpoint di servizio nel dominio. \*.chime.aws

Utilizza le seguenti convalide per assicurarti di disporre delle autorizzazioni di rete:

- Esegui [Amazon Chime SDK Meeting Readiness Checker](https://github.com/aws/amazon-chime-sdk-js#meeting-readiness-checker) GitHub per verificare che sia possibile raggiungere la rete e le porte.
- Verifica di poter risolvere il dominio\*.chime.aws dalla tua rete o dalla rete dell'utente finale.
- Assicurati che il firewall consenta le connessioni all'intervallo AWS IP tramite la porta TCP 443 per i comandi di controllo e la porta UDP 3478 per i supporti.

<span id="page-187-1"></span>Utilizzo di app demo per riprodurre i problemi

Come procedura consigliata, avvia il processo di debug provando a riprodurre il problema in una delle app demo. Ciò consente al team di assistenza di individuare dove potrebbe essere il problema. Se non riesci a riprodurre il problema con un'app demo, puoi controllare il codice dell'app per vedere come ha implementato il caso d'uso pertinente.

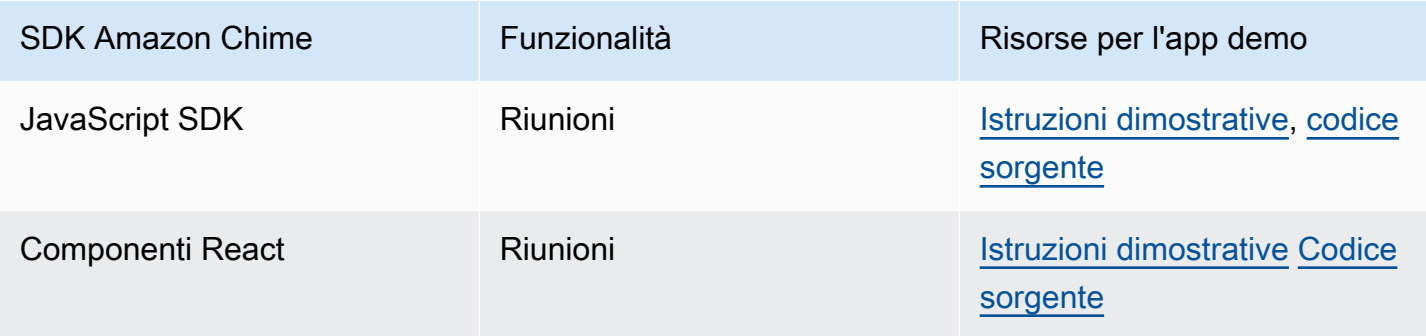

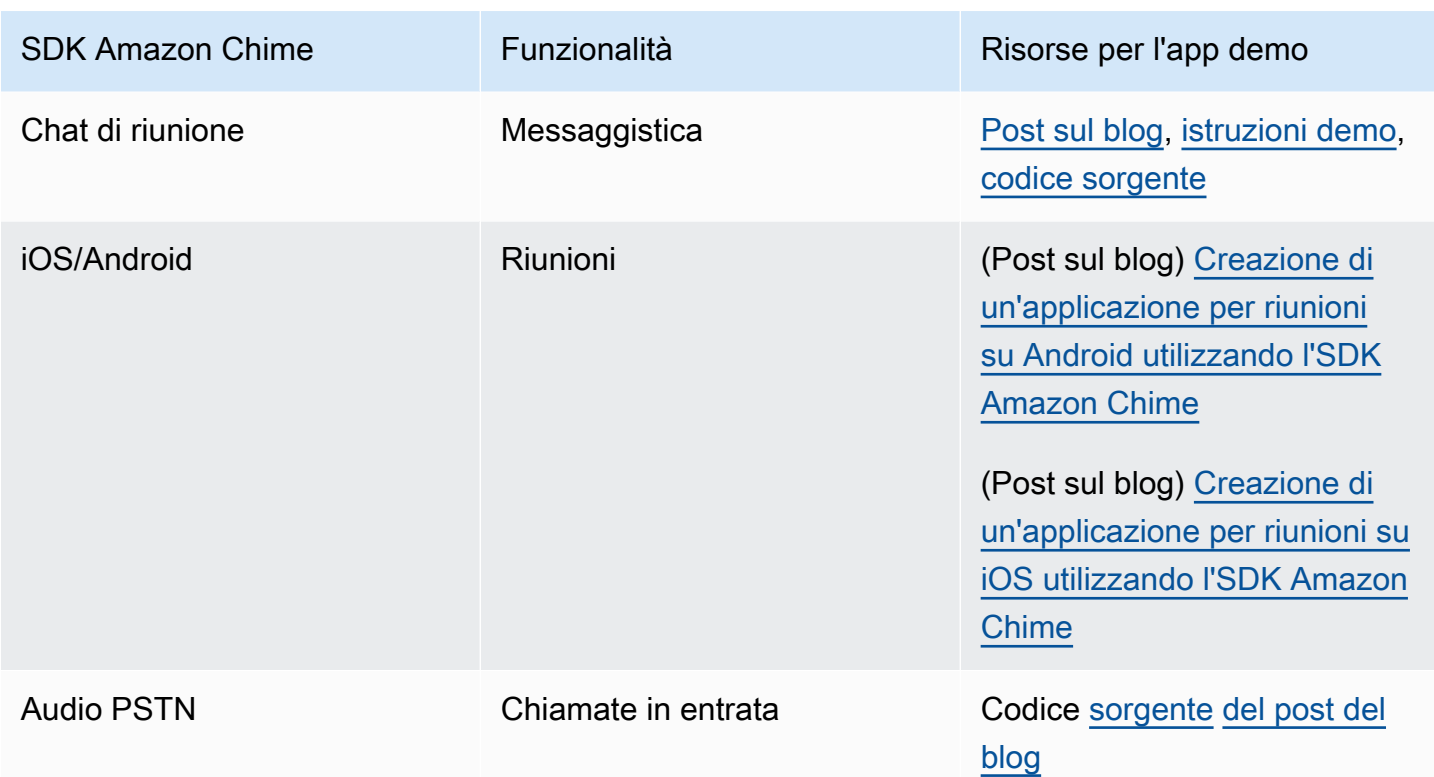

### <span id="page-188-1"></span>Utilizzo del Meeting Readiness Checker

Usa [Amazon Chime SDK Meeting Readiness Checker](https://github.com/aws/amazon-chime-sdk-js#meeting-readiness-checker) su. GitHub Il correttore aiuta a verificare i dispositivi audio e video e le connessioni degli utenti. È possibile presentare i risultati agli utenti finali utilizzando le impostazioni pass/fail che rivelano la causa principale di eventuali problemi.

## <span id="page-188-0"></span>Problemi comuni

Le seguenti sezioni forniscono metodi di risoluzione dei problemi più comuni relativi alle riunioni.

## Argomenti

- [Problemi di connettività](#page-188-2)
- [Problemi di qualità audio e video](#page-189-0)
- [Verifica delle quote SDK e limitazione delle API](#page-190-0)
- [Apertura di casi di supporto](#page-190-1)

## <span id="page-188-2"></span>Problemi di connettività

Per problemi di connettività, vedere[Verifica dell'accesso alla rete](#page-186-2).

## <span id="page-189-0"></span>Problemi di qualità audio e video

I problemi di qualità audio e video possono avere diverse cause. Due ragioni principali per cui la qualità audio/video non è ottimale sono la larghezza di banda della rete e le prestazioni del dispositivo. Per informazioni dettagliate sulle diverse sfide e su come queste influiscono sulla qualità audio/video, consulta Qualità, larghezza di banda e connettività (https://aws.github.io/ /modules/ qualitybandwidth\_connectivity.html). amazon-chime-sdk-js Questo articolo descrive diversi eventi e metriche che possono essere monitorati per rilevare problemi di larghezza di banda e potenziali mitigazioni.

Puoi scegliere una regione multimediale più vicina al pubblico della sessione della riunione di destinazione. Per informazioni su come scegliere un'area multimediale ottimale, consulta Using meeting Regions (https://docs.aws.amazon.com/chime-sdk/latest/dg/ chime-sdk-meetingsregions .html).

A seconda della larghezza di banda disponibile per un partecipante alla riunione, l'SDK Amazon Chime regola la qualità video del video ricevuto/caricato. Per capire come controllare la qualità video per diversi layout video, visita Gestire la qualità video per diversi layout video (https://aws.github.io/ / modules/videolayout.html). amazon-chime-sdk-js Questo articolo descrive la gestione del ciclo di vita dei video e le politiche di uplink/downlink.

Considerazioni sulla risoluzione video

- La risoluzione predefinita per il caricamento di video è 540p e 15 fps a 1400 kbps. A seconda della larghezza di banda, puoi ridurre la risoluzione e la frequenza dei fotogrammi.
- In base alla larghezza di banda del ricevitore disponibile, stabilite quanti riquadri video mostrare. Non superate i 6 Mbps per tutti i riquadri video e la condivisione di contenuti. Gli utenti finali vedono riquadri video neri quando non dispongono di una larghezza di banda sufficiente.

Utilizzo delle politiche di larghezza di banda in uplink e downlink per i video

L'SDK Amazon Chime fornisce le seguenti politiche di larghezza di banda.

- N ScaleVideoUplinkBandwidthPolicy Implementa parametri di acquisizione e codifica quasi uguali a quelli utilizzati dai client desktop, web e mobili.
- AllHighestVideoBandwidthPolicy Abbonati sempre allo streaming video di altissima qualità.
- NoVideoDownlinkBandwidthPolicy Disattiva il video quando la larghezza di banda scende al di sotto di una determinata soglia.
- VideoPriorityBasedPolicy Assegna priorità all'audio rispetto al video in caso di larghezza di banda ridotta.
- VideoAdaptiveProbePolicy

<span id="page-190-0"></span>Verifica delle quote SDK e limitazione delle API

La pagina degli [endpoint e delle quote dell'SDK Amazon Chime elenca le quote](https://docs.aws.amazon.com/general/latest/gr/chime-sdk.html) di servizio, le tariffe delle API e indica se è possibile modificarle. Utilizza la pagina [AWS Console Service Quota per](https://console.aws.amazon.com/servicequotas/home/services/chime/quotas) [richiedere aggiustamenti delle quote.](https://console.aws.amazon.com/servicequotas/home/services/chime/quotas)

Ottimizzazione delle tariffe delle API

Le applicazioni che superano le rispettive tariffe API ricevono il codice di stato HTTP 429 e ThrottledClientException messaggi. Puoi modificare le tariffe delle API, ma prima di farlo, controlla la presenza di bug nell'applicazione che potrebbero esaurirle. Ad esempio, puoi creare riunioni in sequenza oppure creare riunioni e non riordinare.

A seconda della modalità di creazione delle riunioni, potrebbe essere necessario modificare il codice. Ad esempio, puoi sostituire CreateMeeting e CreateAttendee con:

- [CreateMeetingWithAttendees—](https://docs.aws.amazon.com/chime-sdk/latest/APIReference/API_meeting-chime_CreateMeetingWithAttendees.html) Crea fino a 10 partecipanti per riunione.
- [BatchCreateAttendee—](https://docs.aws.amazon.com/chime-sdk/latest/APIReference/API_meeting-chime_BatchCreateAttendee.html) Crea fino a 100 partecipanti per riunione.

È possibile archiviare i partecipanti creati in un database, recuperare le informazioni sui partecipanti quando gli invitati partecipano alla riunione e quindi associarli ai partecipanti predefiniti.

## <span id="page-190-1"></span>Apertura di casi di supporto

Se hai altre domande o hai bisogno di supporto per la tua azienda, puoi contattare l'[assistenza](https://pages.awscloud.com/GLOBAL-aware-GC-Amazon-Chime-SDK-2020-reg.html)  [clienti AWS](https://pages.awscloud.com/GLOBAL-aware-GC-Amazon-Chime-SDK-2020-reg.html). Per ulteriori informazioni sui nostri piani di supporto, [consulta la pagina Confronta i](https://aws.amazon.com/premiumsupport/plans/?nc=sn) [piani di supporto](https://aws.amazon.com/premiumsupport/plans/?nc=sn). Quando crei una richiesta di assistenza, aprila sempre con l'account che presenta il problema. Includi i registri del browser della console, gli ID delle riunioni e dei partecipanti ed eventuali casi o GitHub problemi di supporto correlati.

# Utilizzo della messaggistica SDK Amazon Chime

Questa sezione della Amazon Chime SDK Developer Guide ti aiuta a creare applicazioni di messaggistica che funzionano sul servizio Amazon Chime SDK. Questo SDK fornisce le informazioni concettuali e pratiche necessarie per creare un'app di messaggistica di base.

## Argomenti

- [Migrazione allo spazio dei nomi Amazon Chime SDK Identity](#page-191-0)
- [Migrazione allo spazio dei nomi Amazon Chime SDK Messaging](#page-195-0)
- [Prerequisiti di messaggistica](#page-198-0)
- [Concetti di messaggistica](#page-199-0)
- [Architettura di messaggistica](#page-200-0)
- [Tipi di messaggi](#page-201-0)
- [Nozioni di base](#page-201-1)
- [Comprensione dei messaggi di sistema](#page-226-0)
- [Esempi di ruoli IAM](#page-226-1)
- [Comprendere l'autorizzazione per ruolo](#page-230-0)
- [Dati di messaggistica in streaming](#page-244-0)
- [Utilizzo di canali elastici per ospitare eventi dal vivo](#page-248-0)
- [Utilizzo delle notifiche push per dispositivi mobili per ricevere messaggi](#page-254-0)
- [Uso di ruoli collegati ai servizi](#page-265-0)
- [Utilizzo dei flussi di canale per elaborare i messaggi](#page-269-0)
- [Utilizzo AppInstanceBots come agenti di canale intelligenti](#page-278-0)
- [Gestione della conservazione dei messaggi](#page-288-0)
- [Componenti dell'interfaccia utente per la messaggistica](#page-290-0)
- [Integrazione con le librerie client](#page-290-1)
- [Utilizzo della messaggistica SDK Amazon Chime con JavaScript](#page-290-2)

# <span id="page-191-0"></span>Migrazione allo spazio dei nomi Amazon Chime SDK Identity

Lo spazio dei nomi [Amazon Chime SDK Identity](https://docs.aws.amazon.com/chime-sdk/latest/APIReference/API_Operations_Amazon_Chime_SDK_Identity.html) è un luogo dedicato per le API utilizzate per creare e gestire le risorse di identità di Amazon Chime SDK, tra cui e. AppInstances AppInstanceUsers Puoi utilizzare lo spazio dei nomi per indirizzare gli endpoint dell'API di identità Amazon Chime SDK in AWS qualsiasi regione in cui sono disponibili. Usa questo namespace se stai appena iniziando a utilizzare l'SDK Amazon Chime. Per ulteriori informazioni sulle regioni, consulta questa guida. [Regioni](#page-18-0)  [disponibili](#page-18-0)

Le applicazioni esistenti che utilizzano lo spazio dei nomi [Amazon Chime](https://docs.aws.amazon.com/chime-sdk/latest/APIReference/API_Operations_Amazon_Chime.html) devono pianificare la migrazione verso lo spazio dei nomi dedicato.

## Argomenti

- [Motivi per migrare](#page-192-0)
- [Prima di effettuare la migrazione](#page-192-1)
- [Differenze tra i namespace](#page-193-0)

## <span id="page-192-0"></span>Motivi per migrare

Ti consigliamo di migrare allo spazio dei nomi [Amazon Chime SDK](https://docs.aws.amazon.com/chime-sdk/latest/APIReference/API_Operations_Amazon_Chime_SDK_Identity.html) Identity per questi motivi:

Scelta dell'API Endpoint

[Lo spazio dei nomi Amazon Chime SDK Identity è l'unico spazio dei nomi API che può utilizzare](https://docs.aws.amazon.com/chime-sdk/latest/dg/sdk-available-regions.html) [gli endpoint API in qualsiasi regione che li renda disponibili.](https://docs.aws.amazon.com/chime-sdk/latest/dg/sdk-available-regions.html) Se desideri utilizzare endpoint API diversi daus-east-1, devi utilizzare lo spazio dei nomi Amazon Chime SDK Identity. Per ulteriori informazioni sugli endpoint correnti, consulta questa guida. [Mappatura delle API](#page-36-0)

API di messaggistica nuove e aggiornate

Aggiungiamo o aggiorniamo solo le API di identità nello spazio dei nomi Amazon Chime SDK Identity.

## <span id="page-192-1"></span>Prima di effettuare la migrazione

Prima di effettuare la migrazione, tenete presente le differenze tra i namespace. La tabella seguente li elenca e li descrive.

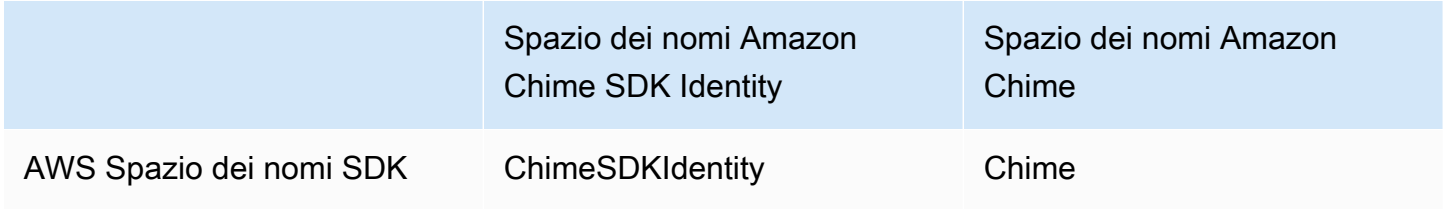

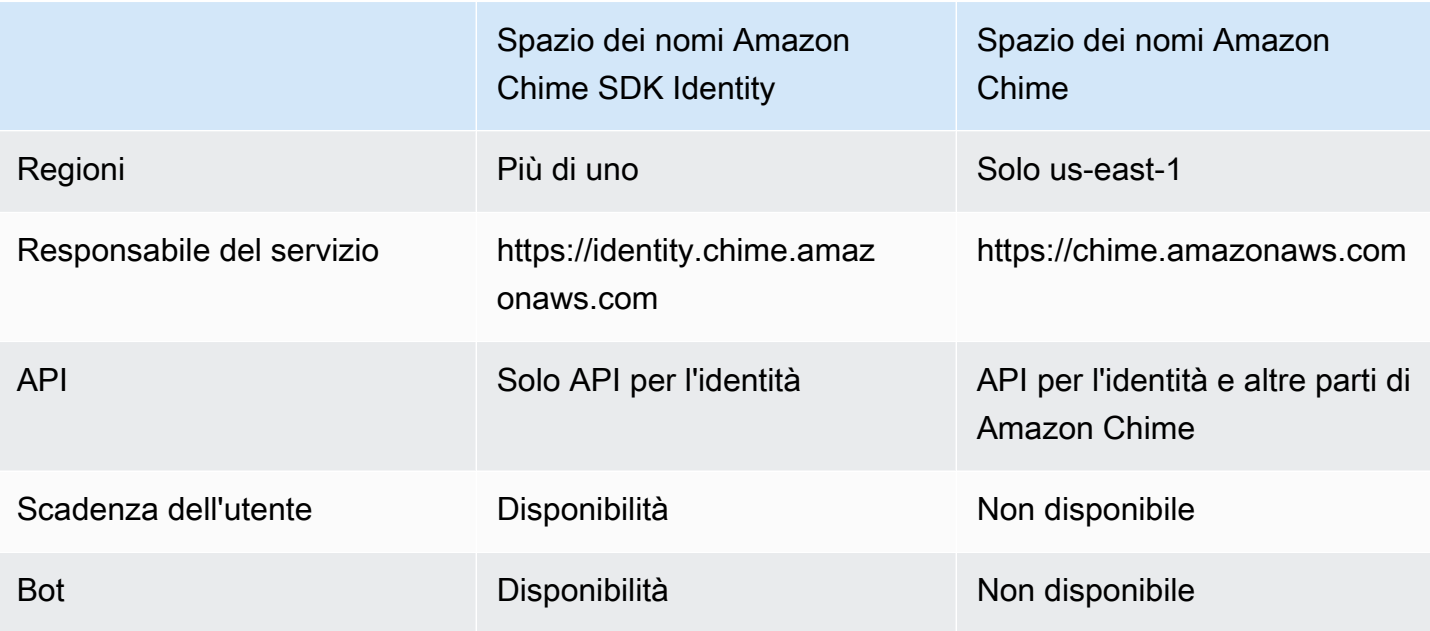

## <span id="page-193-0"></span>Differenze tra i namespace

Le sezioni seguenti spiegano le differenze tra i namespace e. Chime ChimeSDKIdentity

AWS Spazio dei nomi SDK

Lo spazio dei nomi Amazon Chime SDK utilizza il nome formale. Chime Lo spazio dei nomi Amazon Chime SDK Identity utilizza il nome formale. ChimeSDKIdentity Il formato preciso del nome varia in base alla piattaforma.

Ad esempio, se si utilizza l' AWS SDK in Node.js per creare identità, si utilizza una riga di codice per indirizzare lo spazio dei nomi.

const chimeIdentity = AWS.Chime();

Per migrare allo spazio dei ChimeSDKIdentity nomi, aggiorna questa riga di codice con il nuovo namespace e l'area dell'endpoint.

const chimeIdentity = AWS.ChimeSDKIdentity({ region: "*eu-central-1*" });

Regioni

Lo spazio dei nomi [Amazon Chime](https://docs.aws.amazon.com/chime-sdk/latest/APIReference/API_Operations_Amazon_Chime.html) può indirizzare solo gli endpoint API nella regione. us-east-1 Lo spazio dei nomi [Amazon Chime SDK Identity può](https://docs.aws.amazon.com/chime-sdk/latest/APIReference/API_Operations_Amazon_Chime_SDK_Identity.html) indirizzare gli endpoint dell'API Amazon Chime

SDK Identity in qualsiasi regione in cui sono disponibili. Per un elenco aggiornato delle regioni degli endpoint, consulta questa guida. [Regioni disponibili](#page-18-0)

## **Endpoints**

## [Lo spazio dei nomi](https://docs.aws.amazon.com/chime-sdk/latest/APIReference/API_Operations_Amazon_Chime.html) [Amazon Chime SDK Identit](https://docs.aws.amazon.com/chime-sdk/latest/APIReference/API_Operations_Amazon_Chime_SDK_Identity.html)[y utilizza endpoint API diversi rispetto allo spazio dei](https://docs.aws.amazon.com/chime-sdk/latest/APIReference/API_Operations_Amazon_Chime.html) [nomi Amazon Chime.](https://docs.aws.amazon.com/chime-sdk/latest/APIReference/API_Operations_Amazon_Chime.html)

Solo l'endpoint utilizzato per creare risorse di identità può essere utilizzato per aggiornarle. Ciò significa che un AppInstance oggetto creato tramite un endpoint in eu-central-1 può essere modificato solo tramite. eu-central-1 Significa anche che non è possibile indirizzare un AppInstance file creato tramite lo spazio dei nomi Chime con lo spazio dei nomi ChimesDKIdentity attivo o creare un canale in us-east-1 una regione diversa dalla regione in cui sono stati creati i membri e. AppInstance AppInstanceUser Per ulteriori informazioni sugli endpoint correnti, consulta questa guida. [Mappatura delle API](#page-36-0)

## Principale del servizio

Lo spazio dei nomi [Amazon Chime SDK Identity](https://docs.aws.amazon.com/chime-sdk/latest/APIReference/API_Operations_Amazon_Chime_SDK_Messaging.html) utilizza un nuovo service principal:. Identity.chime.amazonaws.com Se disponi di SQS, SNS o altre policy di accesso IAM che garantiscono l'accesso al servizio, devi aggiornare tali policy per concedere l'accesso al nuovo service principal.

### API

Lo spazio dei nomi [Amazon Chime SDK Identity](https://docs.aws.amazon.com/chime-sdk/latest/APIReference/API_Operations_Amazon_Chime_SDK_Identity.html) contiene solo API per la creazione e la gestione di risorse di messaggistica e per l'invio e la ricezione di messaggi. Lo spazio dei nomi [Amazon Chime](https://docs.aws.amazon.com/chime-sdk/latest/APIReference/API_Operations_Amazon_Chime.html) include API per altre parti del servizio Amazon Chime e per la messaggistica.

### Scadenza dell'utente

Le impostazioni di scadenza al momento della creazione di AppInstanceUsers consentono di creare utenti temporanei. Ad esempio, puoi creare utenti di chat che esistono solo per la durata di una trasmissione di grandi dimensioni. Solo lo spazio dei nomi Identity supporta le impostazioni di scadenza per. AppInstanceUsers

### Bot

Usa l'[AppInstanceBot](https://docs.aws.amazon.com/chime-sdk/latest/APIReference/API_identity-chime_AppInstanceBot.html)API per aggiungere chat bot basati su Amazon Lex V2 nelle tue applicazioni. Puoi utilizzarlo solo AppInstanceBots nello spazio dei nomi Identity. Per ulteriori informazioni sui bot, consulta questa guida[Utilizzo AppInstanceBots come agenti di canale intelligenti.](#page-278-0)

## API aggiuntive

Lo spazio dei nomi Identity dispone di un elenco crescente di API aggiuntive rispetto allo spazio dei nomi Chime. Se stai iniziando a usare l'SDK Amazon Chime, usa lo spazio dei nomi Identity per avere accesso a tutte le funzionalità più recenti. Per ulteriori informazioni sulle API attuali, consulta Amazon [Chime SDK Identity nell'Amazon Chime SDK](https://docs.aws.amazon.com/chime-sdk/latest/APIReference/API_Operations_Amazon_Chime_SDK_Identity.html) API Reference.

# <span id="page-195-0"></span>Migrazione allo spazio dei nomi Amazon Chime SDK Messaging

Lo spazio dei nomi [Amazon Chime SDK Messaging](https://docs.aws.amazon.com/chime-sdk/latest/APIReference/API_Operations_Amazon_Chime_SDK_Messaging.html) è un luogo dedicato per le API che creano e gestiscono le risorse di messaggistica Amazon Chime SDK. Puoi utilizzare lo spazio dei nomi per indirizzare gli endpoint delle API di messaggistica SDK Amazon Chime in qualsiasi regione AWS in cui sono disponibili. Usa questo namespace se stai appena iniziando a utilizzare l'SDK Amazon Chime. Per ulteriori informazioni sulle regioni, consulta questa guida. [Regioni disponibili](#page-18-0)

Le applicazioni esistenti che utilizzano lo spazio dei nomi [Amazon Chime](https://docs.aws.amazon.com/chime-sdk/latest/APIReference/API_Operations_Amazon_Chime.html) devono pianificare la migrazione verso lo spazio dei nomi dedicato.

### Argomenti

- [Motivi per migrare](#page-46-0)
- [Prima di effettuare la migrazione](#page-46-1)
- [Differenze tra i namespace](#page-48-0)

## Motivi per migrare

Ti consigliamo di migrare allo spazio dei nomi di [Amazon Chime SDK](https://docs.aws.amazon.com/chime-sdk/latest/APIReference/API_Operations_Amazon_Chime_SDK_Messaging.html) Messaging per questi motivi:

### Scelta dell'API Endpoint

[Lo spazio dei nomi Amazon Chime SDK Messaging è l'unico spazio dei nomi API che può](https://docs.aws.amazon.com/chime-sdk/latest/dg/sdk-available-regions.html)  [utilizzare gli endpoint API in qualsiasi regione che li renda disponibili.](https://docs.aws.amazon.com/chime-sdk/latest/dg/sdk-available-regions.html) Se desideri utilizzare endpoint API diversi da Stati Uniti orientali (Virginia settentrionale), devi utilizzare lo spazio dei nomi Amazon Chime SDK Messaging.

Per ulteriori informazioni su come la messaggistica di Amazon Chime SDK utilizza AWS le regioni, consulta la sezione Regioni [disponibili in questa guida.](https://docs.aws.amazon.com/chime-sdk/latest/dg/available-regions.html)

API di messaggistica nuove e aggiornate

Aggiungiamo o aggiorniamo solo le API di messaggistica nello spazio dei nomi Amazon Chime SDK Messaging.

## Prima di effettuare la migrazione

Prima di effettuare la migrazione, tenete presente le differenze tra i namespace. La tabella seguente li elenca e li descrive.

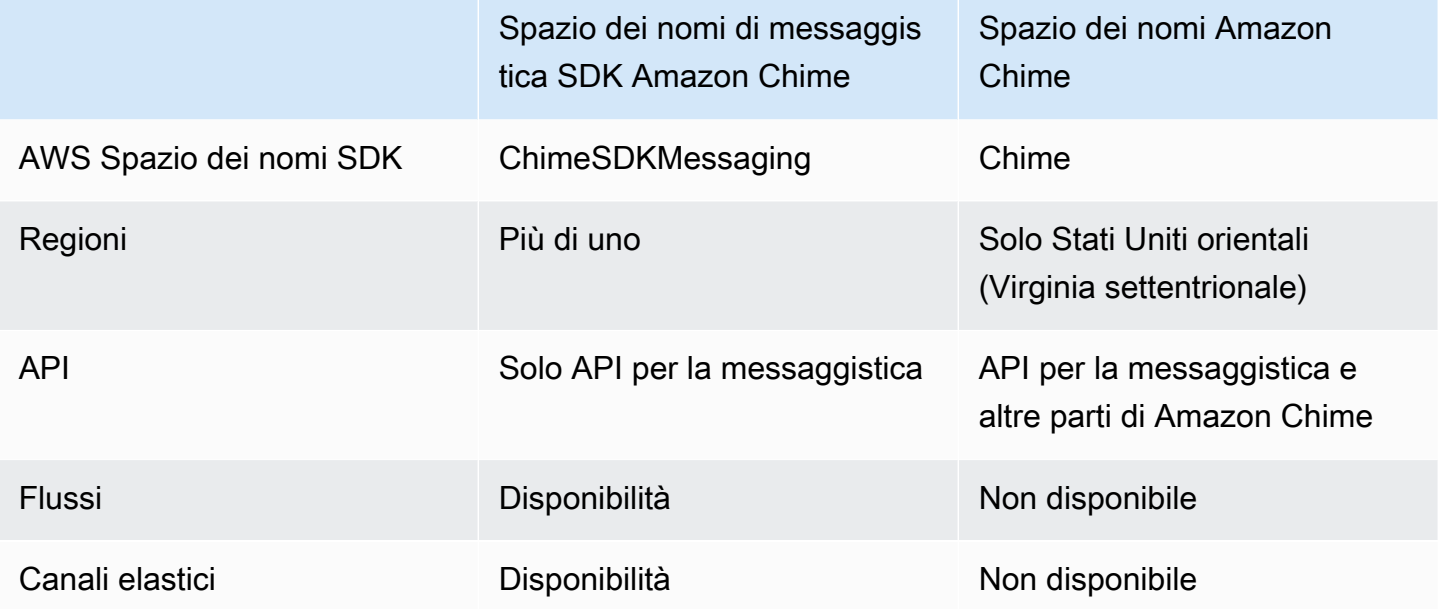

## Differenze tra i namespace

Le sezioni seguenti spiegano le differenze tra i namespace e. Amazon Chime Amazon Chime SDK Messaging

AWS Spazio dei nomi SDK

Lo spazio dei nomi Amazon Chime SDK utilizza il nome formale. Chime Lo spazio dei nomi Amazon Chime SDK Messaging utilizza il nome formale. ChimeSDKMessaging Il formato preciso del nome varia in base alla piattaforma.

Ad esempio, se si utilizza l' AWS SDK in Node.js per creare messaggi, si utilizza una riga di codice per indirizzare lo spazio dei nomi.

```
const chimeMessaging = AWS.Chime();
```
Per migrare all'Amazon Chime Messaging SDK, aggiorna questa riga di codice con il nuovo spazio dei nomi e la regione degli endpoint.

const chimeMessaging = AWS.ChimeSDKMessaging({ region: "*Europe (Frankfurt)*" });

#### Regioni

Lo spazio dei nomi [Amazon Chime](https://docs.aws.amazon.com/chime-sdk/latest/APIReference/API_Operations_Amazon_Chime.html) può indirizzare solo gli endpoint API nella regione. US East (N. Virginia) Lo spazio dei nomi [Amazon Chime SDK Messaging può indirizzare gli endpoint dell'API](https://docs.aws.amazon.com/chime-sdk/latest/APIReference/API_Operations_Amazon_Chime_SDK_Messaging.html) [di messaggistica](https://docs.aws.amazon.com/chime-sdk/latest/APIReference/API_Operations_Amazon_Chime_SDK_Messaging.html) Amazon Chime SDK in qualsiasi regione in cui siano disponibili. Per un elenco aggiornato delle regioni di messaggistica, consulta questa guida. [Regioni disponibili](#page-18-0)

#### **Endpoints**

[Lo spazio dei nomi](https://docs.aws.amazon.com/chime-sdk/latest/APIReference/API_Operations_Amazon_Chime.html) [Amazon Chime SDK Messaging](https://docs.aws.amazon.com/chime-sdk/latest/APIReference/API_Operations_Amazon_Chime_SDK_Messaging.html) [utilizza endpoint API diversi rispetto allo spazio](https://docs.aws.amazon.com/chime-sdk/latest/APIReference/API_Operations_Amazon_Chime.html) [dei nomi Amazon Chime.](https://docs.aws.amazon.com/chime-sdk/latest/APIReference/API_Operations_Amazon_Chime.html)

Solo l'endpoint utilizzato per creare una risorsa di messaggistica può essere utilizzato per modificarla. Ciò significa che una risorsa di messaggistica creata tramite un endpoint in Europe (Frankfurt) può essere modificata solo tramite. Europe (Frankfurt) Ciò significa che un canale creato tramite un endpoint in Europa (Francoforte) può essere modificato solo via Europa (Francoforte). Significa anche che non è possibile indirizzare un canale creato tramite lo Chime spazio dei nomi con lo spazio dei ChimeSDKMessaging nomi negli Stati Uniti orientali (Virginia settentrionale). Per ulteriori informazioni sugli endpoint attuali, consulta questa guida. [Mappatura delle API](#page-36-0)

Principale del servizio

Lo spazio dei nomi [Amazon Chime SDK Messaging](https://docs.aws.amazon.com/chime-sdk/latest/APIReference/API_Operations_Amazon_Chime_SDK_Messaging.html) utilizza un nuovo service principal:. messaging.chime.amazonaws.com Se disponi di SQS, SNS o altre policy di accesso IAM che garantiscono l'accesso al servizio, devi aggiornare tali policy per concedere l'accesso al nuovo service principal.

#### API

Lo spazio dei nomi [Amazon Chime SDK Messaging](https://docs.aws.amazon.com/chime-sdk/latest/APIReference/API_Operations_Amazon_Chime_SDK_Messaging.html) contiene solo API per la creazione e la gestione di risorse di messaggistica e per l'invio e la ricezione di messaggi. Lo spazio dei nomi [Amazon Chime](https://docs.aws.amazon.com/chime-sdk/latest/APIReference/API_Operations_Amazon_Chime.html) include API per altre parti del servizio Amazon Chime e per la messaggistica.

### Flussi di canale

I flussi di canale consentono agli sviluppatori di eseguire la logica aziendale sui messaggi in transito prima che vengano recapitati ai membri di un canale di messaggistica. Ad esempio, puoi creare flussi che rimuovano dati sensibili come numeri di documenti d'identità governativi, numeri di telefono o parolacce dai messaggi prima che vengano recapitati. Ciò può aiutare a implementare le politiche di comunicazione aziendali o altre linee guida di comunicazione.

È inoltre possibile utilizzare i flussi di canale per eseguire funzioni come l'aggregazione delle risposte a un sondaggio prima di inviare i risultati ai partecipanti o l'invio di messaggi tramite SMS.

I flussi di canale sono disponibili solo nel namespace. ChimeSDKMessaging Per ulteriori informazioni su di essi, consulta questa [Utilizzo dei flussi di canale per elaborare i messaggi](#page-269-0) guida.

## Canali elastici

I canali elastici supportano esperienze di chat su larga scala con un massimo di un milione di utenti di chat bilanciati automaticamente su un numero definito di sottocanali. I canali elastici sono disponibili solo nell'ChimeSDKMessagingendpoint. Per ulteriori informazioni sui canali elastici, [Utilizzo di canali](#page-248-0)  [elastici per ospitare eventi dal vivo](#page-248-0) consulta questa guida.

## API aggiuntive

Lo spazio dei nomi Messaging ha un elenco crescente di API che lo spazio dei Chime nomi non dispone. Se stai iniziando a usare l'SDK Amazon Chime, usa lo spazio dei nomi di messaggistica per accedere a tutte le funzionalità più recenti. Per ulteriori informazioni sulle API attuali, consulta Amazon [Chime SDK Messaging nell'Amazon Chime SDK](https://docs.aws.amazon.com/chime-sdk/latest/APIReference/API_Operations_Amazon_Chime_SDK_Messaging.html) API Reference.

# <span id="page-198-0"></span>Prerequisiti di messaggistica

È necessario quanto segue per utilizzare la messaggistica Amazon Chime SDK.

- La capacità di programmare.
- Un AWS account.
- Autorizzazioni per configurare i ruoli IAM per le applicazioni utilizzando la messaggistica SDK Amazon Chime.

Nella maggior parte dei casi, sono inoltre necessari:

• Un'applicazione client: visualizza l'interfaccia utente di messaggistica, si connette ai socket Web utilizzando gli SDK Amazon Chime, gestisce lo stato.

• Un'applicazione server: gestisce l'identità e gli utenti.

# <span id="page-199-0"></span>Concetti di messaggistica

Per utilizzare la messaggistica SDK di Amazon Chime in modo efficace, devi comprendere i seguenti termini e concetti.

## **AppInstance**

Per utilizzare la messaggistica Amazon Chime SDK, devi prima creare un. AppInstance An AppInstance contiene AppInstanceUsers e canali. In genere, ne crei uno AppInstance per la tua applicazione. Un AWS account può averne più di uno AppInstances. Le impostazioni a livello di app, come la conservazione dei messaggi e la configurazione dello streaming, vengono effettuate a AppInstance livello di app. AppInstances sono identificati da un ARN univoco in questo formato:. arn:aws:chime:*region*:*aws\_account\_id*:app-instance/*app\_instance\_id*

## AppInstanceUser

AppInstanceUsers sono le entità che inviano messaggi, creano canali, si uniscono ai canali e così via. In genere, si crea una one-to-one mappatura tra un AppInstanceUser utente e l'altro dell'app. Puoi anche creare un collegamento AppInstanceUser ai servizi di back-end, che consente agli utenti di identificare i messaggi come provenienti da un servizio di back-end. AppInstanceUsersidentificato da un ARN, ad esempio. arn:aws:chime:*region*:*aws\_account\_id*:app-instance/*app\_instance\_id*/ user/*app\_instance\_user\_id* Sei tu a controllare eapp\_instance\_user\_id, come best practice, a riutilizzare gli ID già presenti nell'applicazione.

### Canale

Quando ne aggiungi uno AppInstanceUser a un canale, quell'utente diventa membro e può inviare e ricevere messaggi. I canali possono essere pubblici, il che consente a qualsiasi utente di aggiungersi come membro, o privati, in modo che solo i moderatori del canale possano aggiungere membri. Puoi anche nascondere i membri del canale. I membri nascosti possono osservare le conversazioni ma non inviare messaggi e non vengono aggiunti all'iscrizione al canale.

### **SubChannel**

I membri di un canale elastico sono suddivisi in un contenitore logico chiamato SubChannels. Quando si aggiunge un AppInstanceUser canale elastico, l'utente diventa membro di un canale SubChannel e può inviare e ricevere messaggi relativi a quel determinato canale SubChannel. Le iscrizioni al canale e i messaggi sono a un SubChannel livello tale che un messaggio inviato da un membro di un canale non SubChannel verrà ricevuto da un membro di un altro SubChannel. I membri vengono trasferiti in sedi diverse SubChannels per favorire la natura elastica di un canale e promuovere il coinvolgimento.

## **UserMessage**

AppInstanceUserChi appartiene a un canale può inviare e ricevere messaggi utente. AppInstanceUserPossono inviare i STANDARD nostri CONTROL messaggi. STANDARDi messaggi possono contenere 4 KB di dati e 1 KB di metadati. CONTROLi messaggi possono contenere solo 30 byte di dati. I messaggi possono essere PERSISTENT oNON\_PERSISTENT. Puoi recuperare i PERSISTENT messaggi dalla cronologia del canale. NON\_PERSISTENTi messaggi vengono visualizzati solo dai membri del canale attualmente connessi alla messaggistica SDK di Amazon Chime.

## Messaggio di sistema

Amazon Chime SDK genera messaggi di sistema in risposta a eventi come l'adesione o l'abbandono di un canale da parte dei membri.

# <span id="page-200-0"></span>Architettura di messaggistica

Puoi utilizzare la messaggistica SDK Amazon Chime come SDK lato server e lato client. Le API lato server creano un and. AppInstance AppInstanceUser È possibile utilizzare vari hook e configurazioni per aggiungere logica di business e convalida specifiche dell'applicazione. Per ulteriori informazioni su questa operazione, vedere. [Dati di messaggistica in streaming](#page-244-0) Inoltre, i processi lato server possono chiamare le API per conto di o controllare un AppInstanceUser server dedicato AppInstanceUser che rappresenta i processi di back-end.

Le applicazioni lato client rappresentate come AppInstanceUser possono chiamare direttamente le API di messaggistica SDK di Amazon Chime. Le applicazioni lato client utilizzano il WebSocket protocollo per connettersi all'SDK di messaggistica quando sono online. Quando sono connesse, ricevono messaggi in tempo reale da qualsiasi canale di cui sono membri. Quando è disconnesso, un AppInstanceUser utente appartiene ancora ai canali a cui è stato aggiunto e può caricare la cronologia dei messaggi di tali canali utilizzando le API basate su HTTP dell'SDK.

Le applicazioni lato client dispongono delle autorizzazioni per effettuare chiamate API singolarmente. AppInstanceUser Per assegnare le credenziali IAM a una singola AppInstanceUser

applicazione lato client assumono un ruolo IAM parametrizzato tramite AWS Cognito Identity Pools o tramite una piccola API back-end ospitata autonomamente. Per ulteriori informazioni sull'autenticazione, consulta [Autenticazione delle applicazioni client per utenti finali](#page-206-0). Al contrario, le applicazioni lato server dispongono in genere di autorizzazioni legate a un singolo utente dell'istanza dell'app, ad esempio un utente con autorizzazioni amministrative, oppure dispongono delle autorizzazioni per effettuare chiamate API per conto di tutti gli utenti dell'istanza dell'app.

# <span id="page-201-0"></span>Tipi di messaggi

Invii messaggi tramite canali. Puoi inviare STANDARD o CONTROL inviare SYSTEM messaggi.

- STANDARDi messaggi possono avere una dimensione massima di 4 KB e contenere metadati. I metadati sono arbitrari e possono essere utilizzati in vari modi, ad esempio per contenere un collegamento a un allegato.
- CONTROLi messaggi sono limitati a 30 byte e non contengono metadati.
- STANDARDe CONTROL i messaggi possono essere persistenti o non persistenti. I messaggi persistenti vengono conservati nella cronologia di un canale e visualizzati utilizzando una chiamata ListChannelMessages API. I messaggi non persistenti vengono inviati a ogni via AppInstanceUser connessa WebSocket.
- Amazon Chime SDK invia SYSTEM messaggi automatici per eventi come l'adesione o l'abbandono di un canale da parte dei membri.

# <span id="page-201-1"></span>Nozioni di base

Gli argomenti di questa sezione spiegano come iniziare a creare un'applicazione di messaggistica Amazon Chime SDK.

## Argomenti

- [Creazione di un AppInstance](#page-202-0)
- [Effettuare chiamate SDK da un servizio di back-end](#page-203-0)
- [Autenticazione delle applicazioni client per utenti finali](#page-206-0)
- [Creazione di canali](#page-210-0)
- [Invio di messaggi](#page-210-1)
- [Usando ExpirationSettings](#page-210-2)
- [Utilizzo WebSockets per ricevere messaggi](#page-213-0)
- [Configurazione degli allegati](#page-225-0)

## <span id="page-202-0"></span>Creazione di un AppInstance

Per utilizzare la messaggistica Amazon Chime SDK, devi prima creare un SDK Amazon Chime nel tuo account. AppInstance AWS

#### Argomenti

- [Creazione di un AppInstance](#page-202-1)
- [Creare un AppInstanceUser](#page-202-2)

## <span id="page-202-1"></span>Creazione di un AppInstance

Per creare un file per la messaggistica **AppInstance**

- 1. Nella CLI, esegui aws chime-sdk-identity create-app-instance --name *NameOfAppInstance*.
- 2. Nella risposta di creazione, prendi nota diAppInstanceArn. arn:aws:chime:*region*: *aws\_account\_id*:app-instance/*app\_instance\_id*.

## <span id="page-202-2"></span>Creare un AppInstanceUser

Una volta creato unAppInstance, ne crei uno AppInstanceUser in quello. AppInstance Di solito lo fai quando un utente si registra o accede per la prima volta alla tua app. Puoi anche crearne uno AppInstanceUser che agisca per conto dei tuoi servizi di back-end.

L'esempio seguente mostra come creare un back-end: AppInstanceUser

```
aws chime-sdk-identity create-app-instance-user \ 
     --app-instance-arn "app_instance_arn" \ 
     --app-instance-user-id "back-end-worker" \ 
     --name "back-end-worker"
```
Nella risposta di creazione, nota il. AppInstanceUserArn Prende questa forma:arn:aws:chime:*region*: *aws\_account\_id*:app-instance/*app\_instance\_id*/ user/*app\_instance\_user\_id*. In questo esempio, app\_instance\_user\_id è «back-endworker».

### **a** Note

Come procedura ottimale, quando si crea un'AppInstanceUserapplicazione client, è necessario che AppInstanceUserId corrisponda a un ID univoco esistente per quell'utente, ad esempio quello di un provider sub di identità. Il nome è un segnaposto opzionale allegato ad alcune entità API, come il mittente di un messaggio. Consente di controllare il nome visualizzato di un utente in un'unica posizione, anziché doverlo cercare dall'AppInstanceUserARN, che è anche allegato come mittente di un messaggio.

## <span id="page-203-0"></span>Effettuare chiamate SDK da un servizio di back-end

Dopo aver creato un utente per rappresentare i tuoi servizi di back-end, crei un canale, invii messaggi a quel canale e leggi i messaggi da quel canale.

Esegui il seguente comando CLI per creare un canale pubblico.

```
aws chime-sdk-messaging create-channel \ 
     --chime-bearer "app_instance_user_arn" \ 
     --app-instance-arn "app_instance_arn" \ 
     --name "firstChannel"
```
Il comando produce un ARN in questo formato:

arn:aws:chime:*region*:*aws\_account\_id*:app-instance/*app\_instance\_id*/ channel/*channel\_id*.

#### Argomenti

- [Come funziona l'autorizzazione IAM per i servizi di back-end](#page-204-0)
- [Comprensione dell'autorizzazione implicita delle API](#page-205-0)
- [Invio ed elenco dei messaggi del canale](#page-205-1)

## <span id="page-204-0"></span>Come funziona l'autorizzazione IAM per i servizi di back-end

Nel comando CLI della sezione precedente, prendete nota del chime-bearer parametro. Identifica l'utente che crea o interagisce con risorse come canali e messaggi. Quasi tutte le API di messaggistica di Amazon Chime SDK utilizzano chime-bearer come parametro, ad eccezione delle API pensate per essere chiamate solo dagli sviluppatori, come. CreateAppInstance

Le autorizzazioni IAM per le API di messaggistica SDK di Amazon Chime richiedono appinstance-user-arn un che corrisponda al parametro. chime-bearer In base all'API, potrebbero essere necessari ARN aggiuntivi, in genere ARN di canale. Per i servizi di back-end come nell'esempio precedente, ciò porta a politiche IAM come nell'esempio seguente:

```
{ 
     "Version": "2012-10-17", 
     "Statement": { 
     "Effect": "Allow", 
     "Action": [ 
          "chime:SendChannelMessage", 
          "chime:ListChannelMessages", 
          "chime:CreateChannelMembership", 
          "chime:ListChannelMemberships", 
          "chime:DeleteChannelMembership", 
          "chime:CreateChannel", 
          "chime:ListChannels", 
          "chime:DeleteChannel", 
          ... 
     ], 
     "Resource": [ 
          "arn:aws:chime:region:aws_account_id:app-instance/app_instance_id/user/back-
end-worker", 
          "arn:aws:chime:region:aws_account_id:app-instance/app_instance_id/channel/*" 
     ]
}
```
Annotate l'AppInstanceUserARN e l'ARN del canale nella sezione. Resource Questo esempio di policy IAM concede al servizio di back-end l'autorizzazione a effettuare chiamate API come utente con l'ID di «back-end-worker». Se desideri che il tuo servizio di back-end sia in grado di effettuare chiamate per le persone che utilizzano la tua app, modifica l'opzione. app\_instance\_user\_arn arn:aws:chime:*region*:*aws\_account\_id*:app-instance/*app\_instance\_id*/user/\*

## <span id="page-205-0"></span>Comprensione dell'autorizzazione implicita delle API

Oltre alle policy IAM, le API di messaggistica SDK di Amazon Chime dispongono di autorizzazioni implicite. Ad esempio, un AppInstanceUser può solo inviare un messaggio o elencare l'appartenenza a un canale nei canali a cui appartiene l'utente. Un'eccezione a questo è un AppInstanceUser who è stato promosso aAppInstanceAdmin. Per impostazione predefinita, gli amministratori dispongono delle autorizzazioni per tutti i canali dell'app. Nella maggior parte dei casi d'uso, è necessario solo per i servizi di back-end che contengono una logica aziendale significativa.

Il seguente comando CLI promuove un utente di back-end a amministratore.

```
aws chime-sdk-identity create-app-instance-admin \ 
     --app-instance-admin-arn "app_instance_user_arn" \ 
     --app-instance-arn "app_instance_arn"
```
<span id="page-205-1"></span>Invio ed elenco dei messaggi del canale

Il seguente comando CLI invia messaggi di canale.

```
aws chime-sdk-messaging send-channel-message \ 
     --chime-bearer "app_instance_user_arn" \ 
     --channel-arn "channel_arn" \ 
     --content "hello world" \ 
     --type STANDARD \ 
     --persistence PERSISTENT
```
I seguenti comandi CLI elencano i messaggi del canale in ordine cronologico inverso.

- aws chime list-channel-messages
- aws chime-sdk-messaging list-channel-messages

```
aws chime-sdk-messaging list-channel-messages \ 
     --chime-bearer "app_instance_user_arn" \ 
     --channel-arn "channel_arn"
```
## <span id="page-206-0"></span>Autenticazione delle applicazioni client per utenti finali

Puoi anche eseguire la messaggistica Amazon Chime SDK da applicazioni client per utenti finali. [Effettuare chiamate SDK da un servizio di back-ends](#page-203-0)piega come effettuare chiamate API come create-channel, e. send-channel-message list-channel-messages Le applicazioni client per utenti finali come browser e applicazioni mobili effettuano le stesse chiamate API. Le applicazioni client possono anche connettersi WebSocket per ricevere aggiornamenti in tempo reale su messaggi ed eventi sui canali di cui sono membri. Questa sezione spiega come fornire le credenziali IAM a un'applicazione client destinata a un utente specifico dell'istanza dell'app. Una volta che gli utenti finali dispongono di queste credenziali, possono effettuare le chiamate API mostrate in. [Effettuare](#page-203-0) [chiamate SDK da un servizio di back-end](#page-203-0) Per vedere una demo completa di un'applicazione client, vedi <https://github.com/aws-samples/amazon-chime-sdk/tree/main/apps/chat>. Per ulteriori informazioni sulla ricezione di messaggi in tempo reale dai canali a cui appartiene un'app client, consulta[Utilizzo WebSockets per ricevere messaggi](#page-213-0).

## Fornire credenziali IAM agli utenti finali

La messaggistica Amazon Chime SDK si integra nativamente con le policy di AWS Identity and Access Management (IAM) per autenticare le richieste in entrata. La policy IAM definisce cosa può fare un singolo utente. Le policy IAM possono essere create per fornire credenziali limitate e circoscritte per ogni caso d'uso. Per ulteriori informazioni sulla creazione di policy per gli utenti di messaggistica di Amazon Chime SDK, consulta. [Esempi di ruoli IAM](#page-226-1)

Se disponi di un provider di identità esistente, hai le seguenti opzioni per integrare la tua identità esistente con la messaggistica SDK Amazon Chime.

- Puoi utilizzare il tuo provider di identità esistente per autenticare gli utenti e quindi integrare il servizio di autenticazione con AWS Security Token Service (STS) per creare il tuo servizio di vendita di credenziali per i clienti. STS fornisce API per l'assunzione di ruoli IAM.
- Se disponi già di un provider di identità compatibile con SAML o OpenID, ti consigliamo di utilizzare Amazon [Cognito Identity](https://docs.aws.amazon.com/cognito/latest/developerguide/identity-pools.html) Pools, che astrae le chiamate away verso STS e. AWS [AssumeRoleWithSAMLA](https://docs.aws.amazon.com/STS/latest/APIReference/API_AssumeRoleWithSAML.html)[ssumeRoleWithWebIdentity](https://docs.aws.amazon.com/STS/latest/APIReference/API_AssumeRoleWithWebIdentity.html) Amazon Cognito si integra con OpenID, SAML e provider di identità pubbliche come Facebook, Login with Amazon, Google e Sign in with Apple.

Se non disponi di un provider di identità, puoi iniziare a usare i pool di utenti di Amazon Cognito. Per un esempio di come utilizzare Amazon Cognito con le funzionalità di messaggistica Amazon Chime

SDK, [consulta Creare funzionalità di chat nella tua applicazione con la messaggistica Amazon Chime](https://aws.amazon.com/blogs/business-productivity/build-chat-features-into-your-application-with-amazon-chime-sdk-messaging/) SDK.

In alternativa, puoi utilizzare il [AWS STSp](https://docs.aws.amazon.com/STS/latest/APIReference/welcome.html)er creare il tuo servizio di vendita di credenziali o creare il tuo provider di identità.

Utilizzo di STS per vendere credenziali

[Se disponi già di un IDP come ActiveDirectory LDAP e desideri implementare un servizio di vendita](https://docs.aws.amazon.com/STS/latest/APIReference/API_AssumeRole.html)  [di credenziali personalizzato o concedere l'accesso alla chat ai partecipanti alla riunione non](https://docs.aws.amazon.com/STS/latest/APIReference/API_AssumeRole.html)  [autenticati, puoi utilizzare l'API STS.AWSAssumeRole](https://docs.aws.amazon.com/STS/latest/APIReference/API_AssumeRole.html) A tale scopo, devi prima creare un ruolo SDK di messaggistica Amazon Chime SDK. Per ulteriori informazioni sulla creazione di quel ruolo, consulta [Creazione di un ruolo per delegare le autorizzazioni a](https://docs.aws.amazon.com/IAM/latest/UserGuide/id_roles_create_for-user.html) un utente IAM.

Il ruolo IAM avrebbe le autorizzazioni per l'azione di messaggistica dell'SDK Amazon Chime utilizzata dall'applicazione, simili alle seguenti:

```
{ 
     "Version": "2012-10-17", 
     "Statement": [ 
          { 
              "Effect": "Allow", 
              "Action": [ 
                  "chime:GetMessagingSessionEndpoint" 
             ], 
              "Resource": [ 
 "*" 
 ] 
         }, 
         { 
              "Effect": "Allow", 
              "Action": [ 
                  "chime:SendChannelMessage", 
                  "chime:ListChannelMessages", 
                  "chime:CreateChannelMembership", 
                  "chime:ListChannelMemberships", 
                  "chime:DeleteChannelMembership", 
                  "chime:CreateChannelModerator", 
                  "chime:ListChannelModerators", 
                  "chime:DescribeChannelModerator", 
                  "chime:CreateChannel", 
                  "chime:DescribeChannel", 
                  "chime:ListChannels",
```
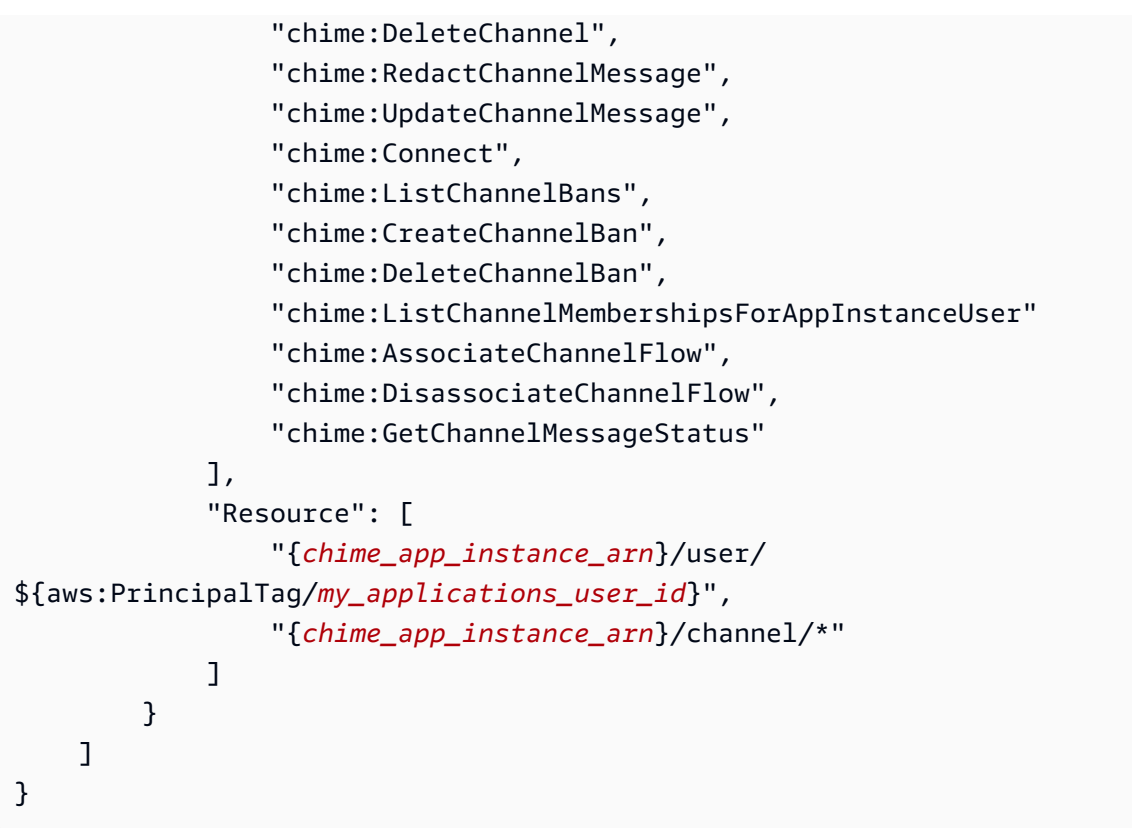

Per questo esempio, chiama questo ruolo il. ChimeMessagingSampleAppUserRole

Annota il tag di sessione nella ChimeMessagingSampleAppUserRolepolicy \${my\_application\_user\_id} nella risorsa ARN dell'utente. Questo tag di sessione è parametrizzato nella chiamata [AssumeRole](https://docs.aws.amazon.com/STS/latest/APIReference/API_AssumeRole.html)API per limitare le credenziali restituite alle autorizzazioni per un singolo utente.

Le [TagSession](https://docs.aws.amazon.com/STS/latest/APIReference/API_TagSesstion.html)API [AssumeRolee](https://docs.aws.amazon.com/STS/latest/APIReference/API_AssumeRole.html) vengono chiamate utilizzando un'entità IAM già dotata di credenziali, ad esempio un utente IAM. [Le API possono essere richiamate anche da](https://docs.aws.amazon.com/lambda/latest/dg/lambda-intro-execution-role.html)  [un ruolo IAM diverso, ad esempio un ruolo di esecuzione.AWS Lambda](https://docs.aws.amazon.com/lambda/latest/dg/lambda-intro-execution-role.html) Tale identità IAM deve disporre delle autorizzazioni per chiamare AssumeRole e TagSession attivare. ChimeMessagingSampleAppUserRole

```
{ 
     "Version": "2012-10-17", 
     "Statement": [ 
           { 
               "Effect": "Allow", 
               "Action": [ 
                    "sts:AssumeRole", 
                    "sts:TagSession"
```

```
 ], 
             "Resource": 
  "arn:aws:iam::my_aws_account_id:role/ChimeMessagingSampleAppUserRole" 
         } 
    \mathbf{I}}
```
Per questo esempio, chiama questo ruolo ChimeSampleAppServerRole.

È necessario impostare una politica di ChimeMessagingSampleAppUserRole fiducia che consenta di ChimeMessagingSampleAppServerRole richiamare l'[AssumeRoleAPI STS](https://docs.aws.amazon.com/STS/latest/APIReference/API_AssumeRole.html) su di esso. Per ulteriori informazioni sull'utilizzo delle politiche di fiducia con i ruoli IAM, consulta [Come utilizzare le politiche di fiducia con i ruoli IAM.](https://aws.amazon.com/blogs/security/how-to-use-trust-policies-with-iam-roles/) Puoi utilizzare la console AWS IAM Roles per aggiungere questa policy aChimeMessagingSampleAppUserRole. L'esempio seguente mostra una tipica relazione di fiducia.

```
{ 
     "Version": "2012-10-17", 
     "Statement": [ 
          { 
              "Effect": "Allow", 
              "Principal": { 
  "AWS":"arn:aws:iam::my_aws_account_id:role/ChimeMessagingSampleAppServerRole" 
 } 
              "Action": "sts:AssumeRole" 
         } 
     ]
}
```
In una distribuzione di esempio, AWS Lambda viene lanciata un'istanza [Amazon EC2](https://aws.amazon.com/ec2/) o una con. ChimeMessagingSampleAppServerRole Il server quindi:

- 1. Esegue qualsiasi autorizzazione specifica dell'applicazione sulle richieste di ricezione delle credenziali di un client.
- 2. Attiva STS AssumeRoleChimeMessagingSampleAppUserRole, con un tag che parametrizza il. \${aws:PrincipalTag/my\_applications\_user\_id}
- 3. Inoltra le credenziali restituite nella AssumeRole chiamata all'utente.

L'esempio seguente mostra il comando CLI per assumere un ruolo per la fase 2:

```
aws sts assume-role --role-arn 
arn:aws:iam::my_aws_account_id:role/ChimeMessagingSampleAppUserRole --role-
session-name demo --tags Key=my_applications_user_id,Value=123456789
```
## <span id="page-210-0"></span>Creazione di canali

Tu e i tuoi utenti finali potete creare canali. Una volta creati, tu o i tuoi utenti finali dovete anche aggiungere membri al canale. Il codice di esempio per la creazione di canali è disponibile nell'[applicazione di esempio su GitHub.](https://github.com/aws-samples/amazon-chime-sdk/tree/main/apps/chat)

Per ulteriori informazioni sulla creazione di canali e l'aggiunta di membri, consulta:

- **[CreateChannel](https://docs.aws.amazon.com/chime-sdk/latest/APIReference/API_messaging-chime_CreateChannel.html)**
- [CreateChannelMembership](https://docs.aws.amazon.com/chime-sdk/latest/APIReference/API_messaging-chime_CreateChannelMembership.html)

## <span id="page-210-1"></span>Invio di messaggi

Usa l'[SendChannelMessageA](https://docs.aws.amazon.com/chime-sdk/latest/APIReference/API_messaging-chime_SendChannelMessage.html)PI per inviare messaggi. Il codice di esempio è disponibile in un'[applicazione di esempio su GitHub](https://github.com/aws-samples/amazon-chime-sdk/tree/main/apps/chat).

## <span id="page-210-2"></span>Usando ExpirationSettings

Quando crei un AppInstanceUser o unChannel, puoi utilizzarlo ExpirationSettings per configurare tali risorse per l'eliminazione automatica. ExpirationSettingsaiuta a ridurre i costi di archiviazione e a prevenire resource-limit-exceeded problemi. Ad esempio, è possibile eliminare i canali inutilizzati dopo 7 giorni o eliminare un canale AppInstanceUser che è stato richiamato solo a scopo di test.

Per unAppInstanceUser, si specifica il periodo di scadenza in base all'ora di creazione dell'utente. Per aChannel, si specifica il periodo di scadenza in base all'ora di creazione del canale o all'ora dell'ultimo messaggio. Quest'ultimo consente di utilizzare le attività relative ai messaggi per personalizzare l'eliminazione automatica.

## **A** Important

Poco dopo la scadenza di una risorsa, ExpirationSettings avvia un processo in background per eliminare quella risorsa. Il processo richiede in genere 6 ore, ma questo tempo può variare.

I dati Channels scaduti AppInstanceUsers e non ancora eliminati vengono comunque visualizzati come validi e attivi. Puoi aggiornare o rimuovere le relative impostazioni di scadenza e il sistema rispetterà le modifiche apportate.

Argomenti

- [Configurazione ExpirationSettings](#page-211-0)
- [AWS CloudTrail eventi per l'eliminazione di risorse scadute](#page-212-0)

## <span id="page-211-0"></span>Configurazione ExpirationSettings

Le seguenti sezioni spiegano come configurare un AppInstanceUser o unChannel. ExpirationSettings

Configurazione ExpirationSettings quando si crea una risorsa

È possibile configurare ExpirationSettings quando si eseguono le [CreateAppInstanceUsero](https://docs.aws.amazon.com/chime-sdk/latest/APIReference/API_messaging-chime_CreateAppInstanceUser.html) le [CreateChannel](https://docs.aws.amazon.com/chime-sdk/latest/APIReference/API_messaging-chime_CreateChannel.html)API. Se imposti il ExpirationSettings parametro, devi concedere le seguenti autorizzazioni IAM:

- chime:PutAppInstanceUserExpirationSettingsquando si crea un AppInstanceUser
- chime:PutChannelExpirationSettingsquando si crea unChannel.

L'esempio seguente utilizza la AWS CLI per creare un codice AppInstanceUser che scade dopo un giorno.

```
aws chime-sdk-identity create-app-instance-user \
--app-instance-arn "app_instance_arn" \
--app-instance-user-id "backend-worker" \
--name "backend-worker" \
--expiration-settings '{ 
             "ExpirationDays": 1, 
             "ExpirationCriterion": "CREATED_TIMESTAMP" 
         }'
```
L'esempio seguente utilizza la AWS CLI per creare un messaggio Channel che scade dopo un giorno dall'ultima ricezione di un messaggio.

```
aws chime-sdk-messaging create-channel \
--chime-bearer "app_instance_user_arn" \
--app-instance-arn "app_instance_arn" \
--name "firstChannel" \
--expiration-settings '{ 
             "ExpirationDays": 1, 
             "ExpirationCriterion": "LAST_MESSAGE_TIMESTAMP" 
         }'
```
Utilizzo delle API Put per configurare ExpirationSettings

Puoi anche utilizzare le [PutChannelExpirationSettingsA](https://docs.aws.amazon.com/chime-sdk/latest/APIReference/API_messaging-chime_PutChannelExpirationSettings.html)PI [PutAppInstanceUserExpirationSettings](https://docs.aws.amazon.com/chime-sdk/latest/APIReference/API_PutAppInstanceUserExpirationSettings.html)and per creare, aggiornare ed eliminare. ExpirationSettings

L'esempio seguente mostra come utilizzare la AWS CLI per aggiornare un AppInstanceUser utente. ExpirationSettings

```
aws chime-sdk-identity put-app-instance-user-expiration-settings \
--app-instance-user-arn "app_instance_user_arn" \
--expiration-settings '{ 
             "ExpirationDays": 30, 
             "ExpirationCriterion": "CREATED_TIMESTAMP" 
         }'
```
L'esempio seguente mostra come utilizzare la AWS CLI per eliminare un canale. ExpirationSettings

```
aws chime-sdk-messaging put-channel-expiration-settings \
--chime-bearer "app_instance_user_arn" \
--channel-arn "channel_arn"
```
<span id="page-212-0"></span>AWS CloudTrail eventi per l'eliminazione di risorse scadute

Dopo aver eliminato una risorsa scaduta, il sistema invia un evento ExpireAppInstanceUser or ExpireChannel a. AWS CloudTrail Il tipo di evento dipende dal tipo di risorsa eliminata.

L'esempio seguente mostra un AppInstanceUser evento.

```
 "eventVersion": "1.08",
```
{

```
 "userIdentity": { 
         "accountId": "123456789012", 
         "invokedBy": "chime.amazonaws.com" 
     }, 
     "eventTime": "2023-03-15T00:00:00Z", 
     "eventSource": "chime.amazonaws.com", 
     "eventName": "ExpireAppInstanceUser", 
     "awsRegion": "us-east-1", 
     "sourceIPAddress": "chime.amazonaws.com", 
     "userAgent": "chime.amazonaws.com", 
     "requestParameters": null, 
     "responseElements": null, 
     "eventID": "12345678-1234-1234-1234-123456789012", 
     "readOnly": false, 
     "resources": [ 
         { 
              "accountId": "123456789012", 
              "type": "AWS::Chime::AppInstanceUser", 
              "ARN": "arn:aws:chime:us-east-1:123456789012:app-instance/app-instance-id/
user/user-id" 
 } 
     ], 
     "eventType": "AwsServiceEvent", 
     "managementEvent": true, 
     "recipientAccountId": "123456789012", 
     "serviceEventDetails": { 
         "reason": "AppInstanceUser deleted due to expiration settings." 
     }, 
     "eventCategory": "Management"
}
```
## <span id="page-213-0"></span>Utilizzo WebSockets per ricevere messaggi

Puoi utilizzare l'[SDK Amazon Chime JS](https://github.com/aws/amazon-chime-sdk-js) per ricevere messaggi oppure puoi utilizzare la libreria WebSocket client di tua scelta. WebSockets

Segui questi argomenti nell'ordine elencato per iniziare a utilizzare: WebSockets

Argomenti

- [Definizione di una policy IAM](#page-214-0)
- [Recupero dell'endpoint](#page-214-1)
- [Stabilire la connessione](#page-215-0)
- [Utilizzo di prefetch per fornire i dettagli del canale](#page-217-0)
- [Elaborazione degli eventi](#page-218-0)

## <span id="page-214-0"></span>Definizione di una policy IAM

Per iniziare, definisci una policy IAM che ti dia il permesso di stabilire una WebSocket connessione. La seguente politica di esempio fornisce AppInstanceUser il permesso di stabilire una WebSocket connessione.

```
"Version": "2012-10-17",
"Statement": [ 
   { 
      "Effect": "Allow", 
      "Action: [ 
        "chime:Connect" 
      ], 
      "Resource": [ 
        "arn:aws:chime:region:{aws_account_id}:app-instance/{app_instance_id}/user/
{app_instance_user_id}" 
     ] 
  }, 
 \left\{ \right. "Effect": "Allow", 
      "Action: [ 
        "chime:GetMessagingSessionEndpoint" 
      ], 
      "Resource": [ 
       " ] 
  } 
  ]
}
```
## <span id="page-214-1"></span>Recupero dell'endpoint

I passaggi seguenti spiegano come recuperare l'endpoint utilizzato in una connessione. WebSocket

- 1. Utilizza l'[GetMessagingSessionEndpoint](https://docs.aws.amazon.com/chime-sdk/latest/APIReference/API_messaging-chime_GetMessagingSessionEndpoint.html)API per recuperare l'endpoint. WebSocket
- 2. Utilizza l'URL restituito dall'[GetMessagingSessionEndpoint](https://docs.aws.amazon.com/chime-sdk/latest/APIReference/API_messaging-chime_GetMessagingSessionEndpoint.html)API per creare un URL firmato Signature Version 4. WebSocket Se hai bisogno di aiuto per farlo, puoi seguire le istruzioni in. [Stabilire la connessione](#page-215-0)

### **a** Note

WebSocket Gli URL hanno il seguente formato: *id*.*region*.wsmessaging.chime.aws

## <span id="page-215-0"></span>Stabilire la connessione

Dopo aver recuperato un endpoint, utilizzi l'API connect per stabilire una WebSocket connessione al server back-end Amazon Chime SDK e ricevere messaggi per un. AppInstanceUser È necessario utilizzare AWS Signature Version 4 per firmare le richieste. Per ulteriori informazioni sulla firma di una richiesta, consulta [Firmare AWS le richieste con la versione 4 della firma.](https://docs.aws.amazon.com/general/latest/gr/Signature%20Version%204_signing.html)

### **a** Note

Per recuperare l'endpoint, puoi richiamare l'API. [GetMessagingSessionEndpoint](https://docs.aws.amazon.com/chime-sdk/latest/APIReference/API_messaging-chime_GetMessagingSessionEndpoint.html) Puoi utilizzare la libreria WebSocket client di tua scelta per connetterti all'endpoint.

## Sintassi della richiesta

```
GET /connect
?X-Amz-Algorithm=AWS4-HMAC-SHA256
&X-Amz-Credential=AKIARALLEXAMPLE%2F20201214%2Fregion%2Fchime%2Faws4_request
&X-Amz-Date=20201214T171359Z
&X-Amz-Expires=10
&X-Amz-SignedHeaders=host
&sessionId={sessionId}
&userArn={appInstanceUserArn}
&X-Amz-Signature=db75397d79583EXAMPLE
```
### Parametri di richiesta URI

Tutti i parametri di query di richiesta URI devono essere codificati tramite URL.

Algoritmo X-Amz
Identifica la versione di AWS Signature e l'algoritmo utilizzato per calcolare la firma. L'SDK Amazon Chime supporta solo l'autenticazione AWS Signature Version 4, quindi il suo valore è. AWS4-HMAC-SHA256

Credenziale X-Amz

Oltre all'ID della chiave di accesso, questo parametro fornisce anche la AWS regione e il servizio, ovvero l'ambito, per i quali la firma è valida. Questo valore deve corrispondere all'ambito utilizzato nei calcoli delle firme. La forma generale per questo valore di parametro è:

<*yourAccessKeyId*>/<*date*>/<*awsRegion*>/<*awsService* >/aws4\_request

Per esempio:

AKIAIOSFODNN7EXAMPLE/20201214/us-east-1/chime/aws4\_request

#### X-Amz-Date

Il formato di data e ora deve essere conforme allo standard ISO 8601 ed è necessario formattarlo come. yyyyMMddTHHmmssZ Ad esempio, è necessario convertire 08/01/2020 15:32:41.982-700 in Coordinated Universal Time (UTC) e inviarlo come. 20200801T083241Z

Intestazioni firmate da X-Amz

Elenca le intestazioni che hai utilizzato per calcolare la firma. Per i calcoli delle firme sono necessarie le seguenti intestazioni:

- L'intestazione dell'host HTTP.
- Qualsiasi intestazione x-amz-\* che intendi aggiungere alla richiesta.

#### **a** Note

Per una maggiore sicurezza, firma tutte le intestazioni di richiesta che intendi includere nella richiesta.

#### Firme X-Amz

Fornisce la firma per autenticare la richiesta. Questa firma deve corrispondere alla firma calcolata da Amazon Chime SDK. In caso contrario, Amazon Chime SDK nega la richiesta. Ad esempio, 733255ef022bec3f2a8701cd61d4b371f3f28c9f19EXAMPLEd48d5193d7.

### Token di sicurezza X-Amz

Parametro di credenziale opzionale se si utilizzano credenziali provenienti dal servizio Security Token. [Per ulteriori informazioni sul servizio, vedere https://docs.aws.amazon.com/STS/latest/](https://docs.aws.amazon.com/STS/latest/APIReference/welcome.html) [APIReference/.](https://docs.aws.amazon.com/STS/latest/APIReference/welcome.html)

### **SessionId**

Indica un ID univoco per la WebSocket connessione che si sta stabilendo.

### UserArn

Indica l'identità del AppInstanceUser tentativo di stabilire una connessione. Il valore deve essere l'ARN di. AppInstanceUser Ad esempio, arn:aws:chime:*us %2Deast%2D1*:*123456789012*:app%2Dinstance/*694d2099%2Dcb1e%2D463e %2D9d64%2D697ff5b8950e*/user/*johndoe*

## <span id="page-217-0"></span>Utilizzo di prefetch per fornire i dettagli del canale

Quando si stabilisce una WebSocket connessione, è possibile specificare prefetch-on=connect nei parametri di interrogazione per fornire CHANNEL\_DETAILS eventi. La funzionalità di prefetch viene fornita con l'API connect e consente agli utenti di visualizzare una visualizzazione della chat arricchita senza chiamate API aggiuntive. Gli utenti possono:

- Visualizza un'anteprima dell'ultimo messaggio del canale, più il relativo timestamp.
- Visualizza i membri di un canale.
- Visualizza i marker non letti di un canale.

Dopo che un utente si connette con il parametro prefetch specificato, riceve l'evento di sessione stabilita, che indica che la connessione è stata stabilita. L'utente riceve quindi fino a 50 CHANNEL\_DETAILS eventi. Se l'utente ha meno di 50 canali, l'API connect precarica tutti i canali tramite CHANNEL\_DETAILS eventi. Se l'utente ha più di 50 canali, l'API prerecupera i primi 50 canali che contengono messaggi non letti e i valori più recenti. LastMessageTimestamp Gli CHANNEL\_DETAILS eventi arrivano in ordine casuale e tu ricevi eventi per tutti i 50 canali.

Inoltre, prefetch restituisce quanto segue per ChannelMessages e: ChannelMemberships

• ChannelMessages— Elenco di [ChannelMessageSummary](https://docs.aws.amazon.com/chime-sdk/latest/APIReference/API_messaging-chime_ChannelMessageSummary.html)oggetti, ordinati per CreatedTimestamp ordine decrescente. Include solo gli ultimi 20 messaggi visibili all'utente.

Se nel canale sono presenti messaggi mirati che non sono visibili all'utente corrente, potrebbero essere restituiti meno di 20 messaggi. Il valore ChannelMessagesHasMore booleano verrà impostato su true per indicare che ci sono più messaggi. Limite flessibile, regolabile a livello di AWS account.

• ChannelMemberships— Elenco degli [ChannelMembershipSummaryo](https://docs.aws.amazon.com/chime-sdk/latest/APIReference/API_messaging-chime_ChannelMembershipSummary.html)ggetti. Include un massimo di 30 membri del canale. Limite flessibile, regolabile a livello di AWS account.

Questo esempio mostra come usareprefetch-on=connect.

```
GET /connect
?X-Amz-Algorithm=AWS4-HMAC-SHA256
&X-Amz-Credential=AKIARALLEXAMPLE%2F20201214%2Fregion%2Fchime%2Faws4_request
&X-Amz-Date=20201214T171359Z
&X-Amz-Expires=10
&X-Amz-SignedHeaders=host
&sessionId=sessionId
&prefetch-on=connect
&userArn=appInstanceUserArn
&X-Amz-Signature=db75397d79583EXAMPLE
```
Questo esempio mostra la risposta per un canale. Riceverai risposte per tutti i 50 canali.

```
{ 
    "Headers": { 
         "x-amz-chime-event-type": "CHANNEL_DETAILS", 
         "x-amz-chime-message-type": "SYSTEM" 
         }, 
    "Payload": JSON.stringify"({ 
         Channel: ChannelSummary
         ChannelMessages: List of ChannelMessageSummary 
         ChannelMemberships: List of ChannelMembershipSummary
         ReadMarkerTimestamp: Timestamp 
         ChannelMessagesHasMore: Boolean 
     })
}
```
## Elaborazione degli eventi

AppInstanceUserPer ricevere messaggi dopo aver stabilito una connessione, è necessario aggiungerli a un canale. Per farlo, usa l'[CreateChannelMembershipA](https://docs.aws.amazon.com/chime-sdk/latest/APIReference/API_messaging-chime_CreateChannelMembership.html)PI.

## **a** Note

An riceve AppInstanceUser sempre messaggi per tutti i canali a cui appartiene. La messaggistica si interrompe quando l'AppInstanceutente si disconnette.

An AppInstanceAdmin e a ChannelModerator non ricevono messaggi su un canale a meno che non si utilizzi l'[CreateChannelMembershipA](https://docs.aws.amazon.com/chime-sdk/latest/APIReference/API_messaging-chime_CreateChannelMembership.html)PI per aggiungerli esplicitamente.

I seguenti argomenti spiegano come elaborare gli eventi.

## Argomenti

- [Comprendere le strutture dei messaggi](#page-219-0)
- [Gestione delle disconnessioni](#page-224-0)

## <span id="page-219-0"></span>Comprendere le strutture dei messaggi

Ogni WebSocket messaggio che ricevi è conforme a questo formato:

```
{ 
    "Headers": {"key": "value"}, 
    "Payload": "{\"key\": \"value\"}"
}
```
## **Headers**

La messaggistica di Amazon Chime SDK utilizza le seguenti chiavi di intestazione:

- x-amz-chime-event-type
- x-amz-chime-message-type
- x-amz-chime-event-reason

La sezione successiva elenca e descrive i valori e i payload possibili dell'intestazione.

## Payload

I messaggi Websocket restituiscono stringhe JSON. La struttura delle stringhe JSON dipende dalle intestazioni. x-amz-event-type La tabella seguente elenca i x-amz-chime-event-type valori e i payload possibili:

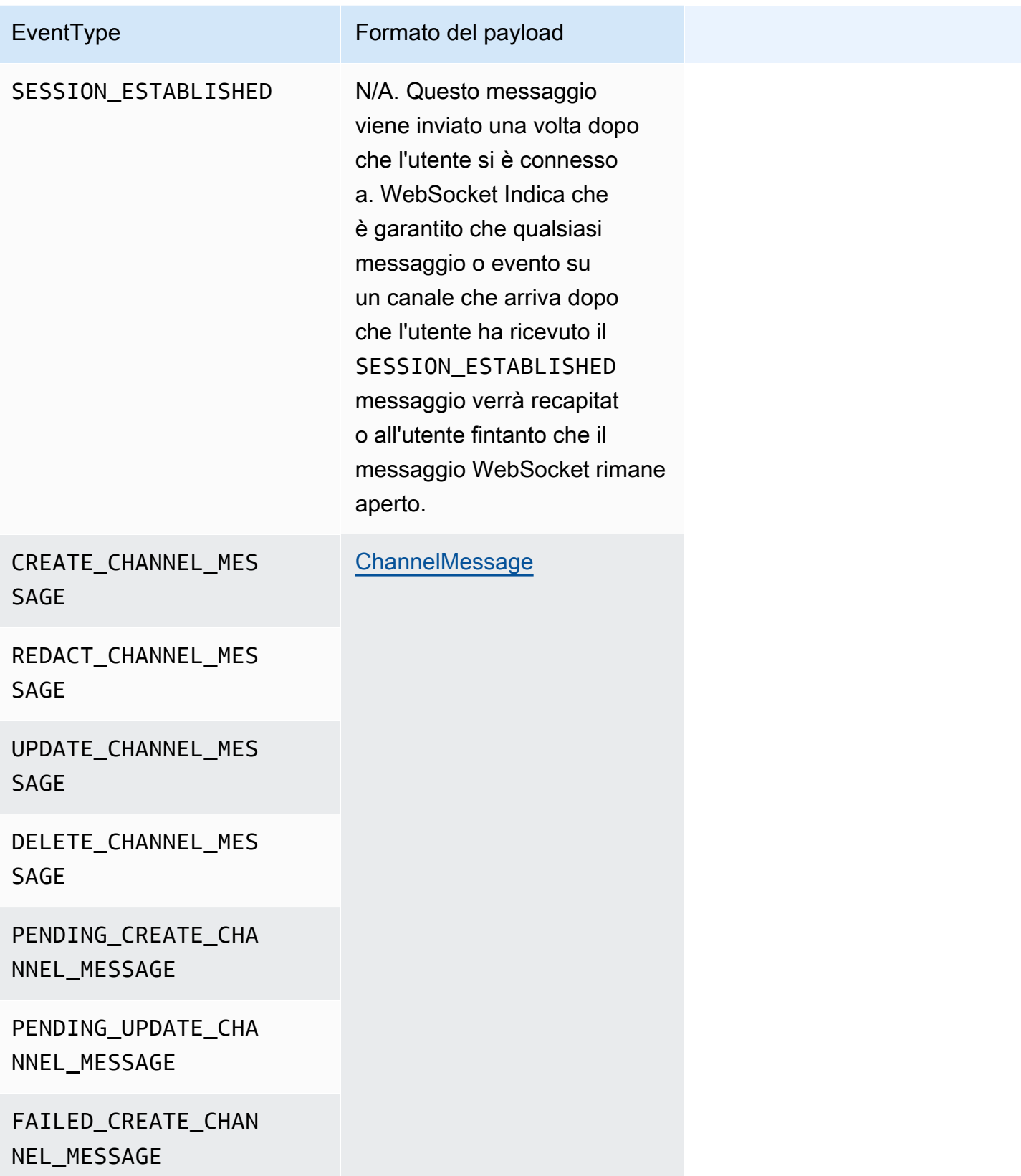

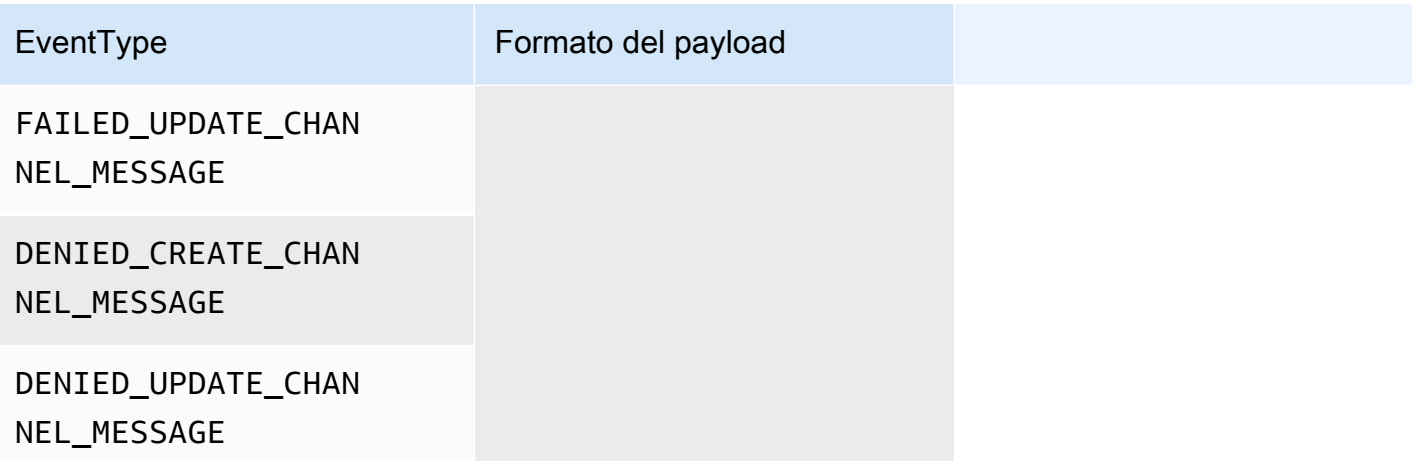

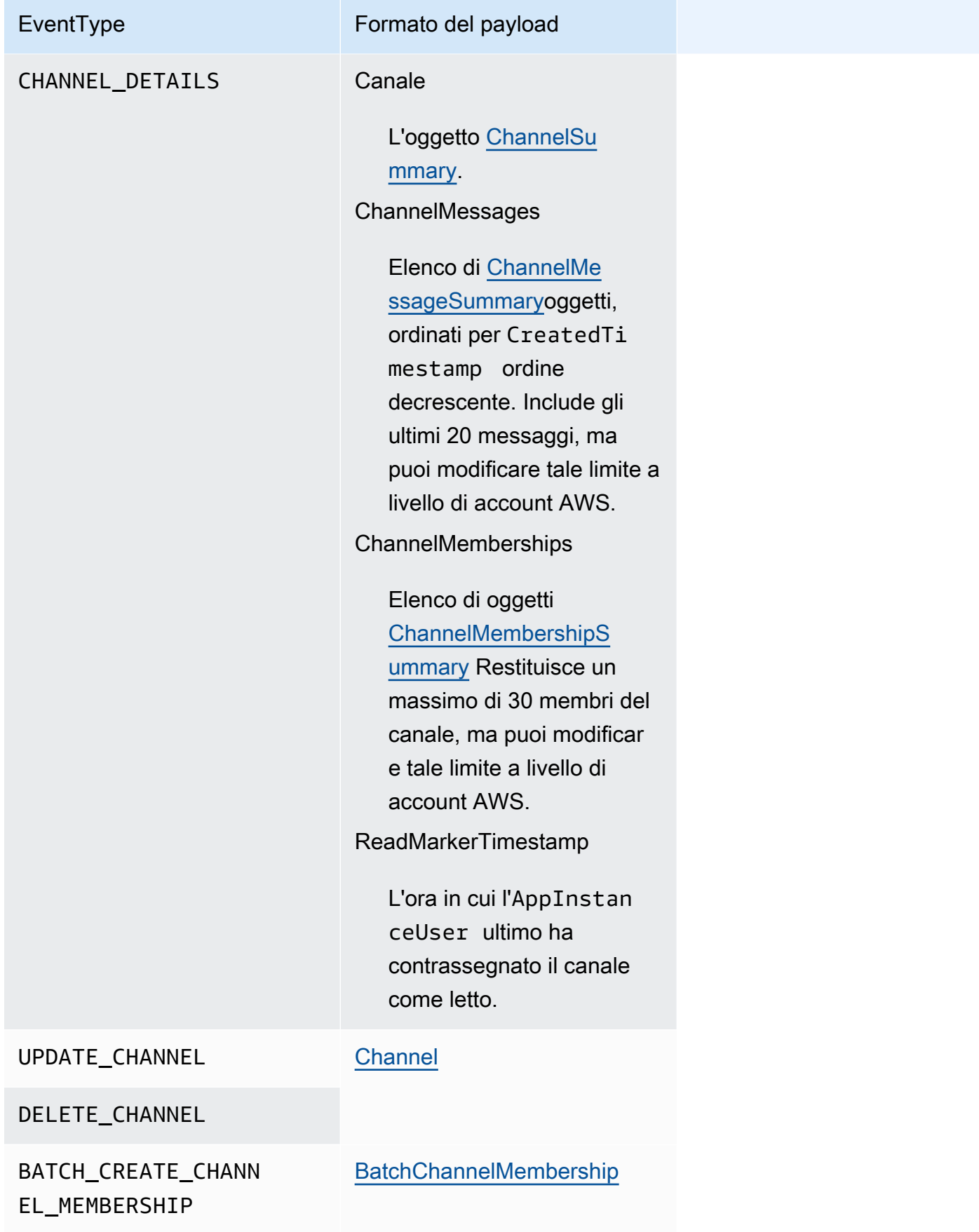

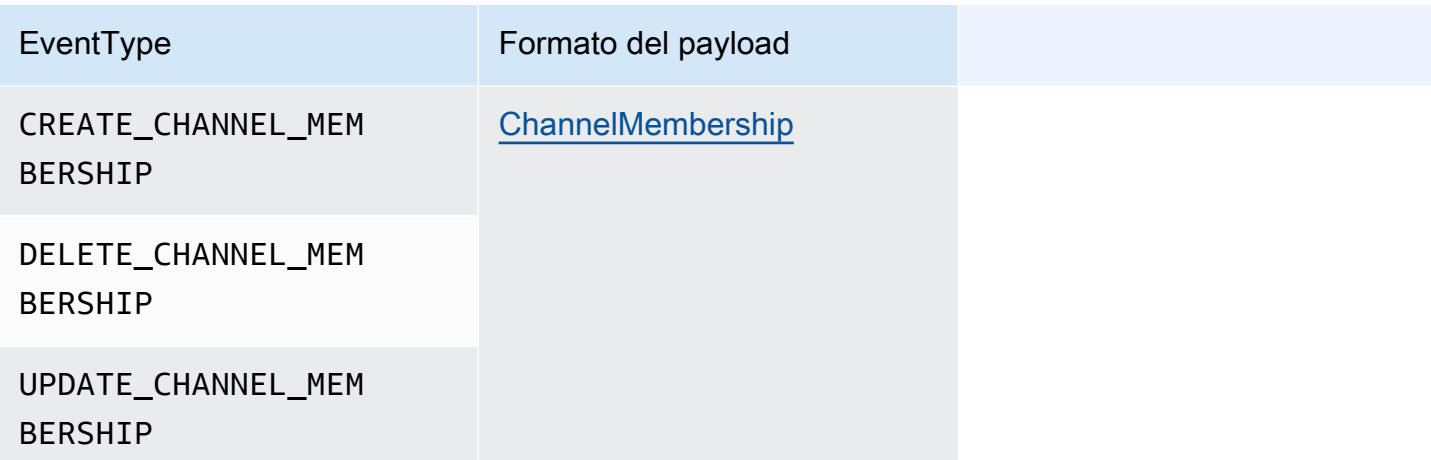

tipo di messaggio x-amz-chime-

La tabella seguente elenca i tipi di messaggio. x-amz-chime-message-type

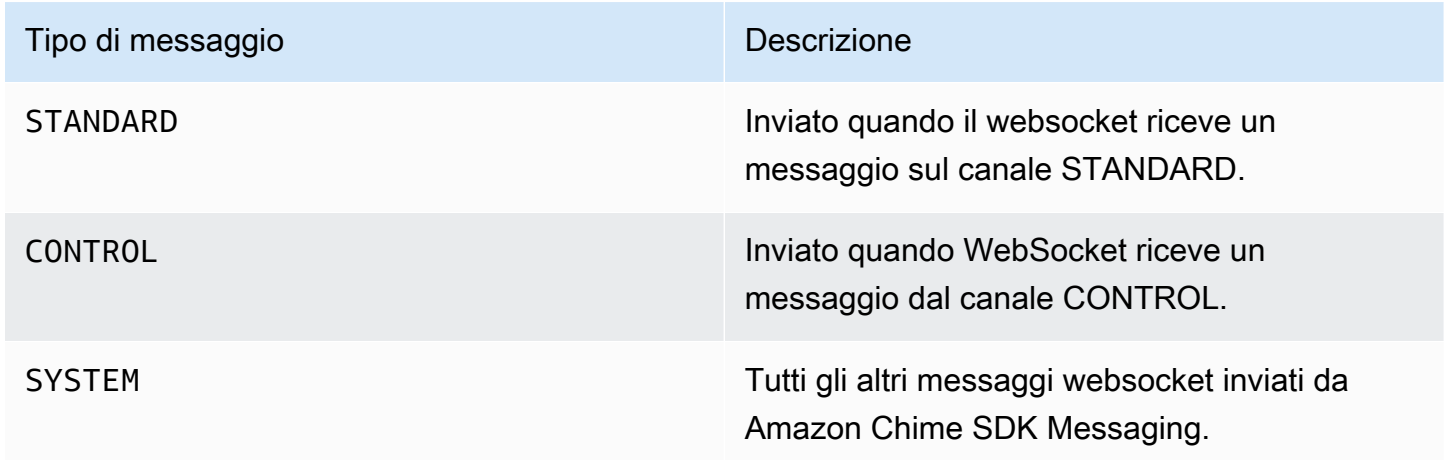

x-amz-chime-event-reason

Questa è un'intestazione opzionale supportata per un caso d'uso specifico. L'intestazione fornisce informazioni sul motivo per cui è stato ricevuto un evento specifico.

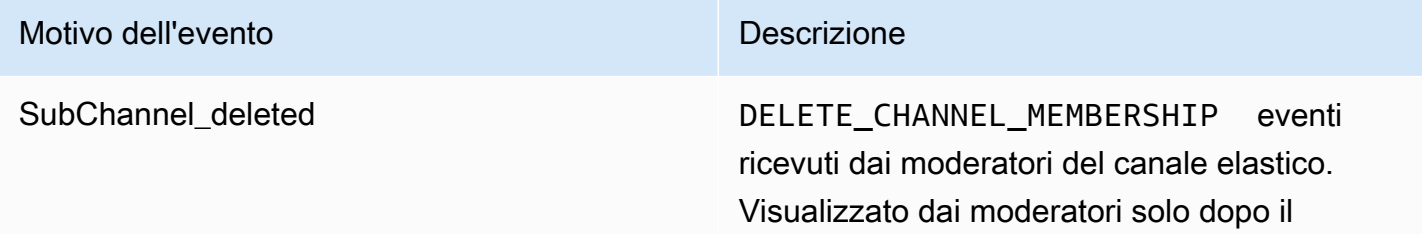

### Motivo dell'evento dell'alterno dell'evento dell'este di controlle dell'alterno dell'este di Descrizione

bilanciamento degli abbonamenti, elimina un sottocanale a cui appartenevano.

<span id="page-224-0"></span>Gestione delle disconnessioni

I Websocket possono disconnettersi a causa di cambiamenti nella connettività di rete o alla scadenza delle credenziali. Dopo aver aperto un WebSocket, l'SDK Amazon Chime invia ping regolari al client di messaggistica per assicurarsi che sia ancora connesso. Se la connessione si chiude, il client riceve un codice di chiusura. WebSocket Il client può provare a riconnettersi o meno, a seconda del codice di chiusura. Le tabelle seguenti mostrano i codici di chiusura che il client può utilizzare per riconnettersi.

Per 1000 o 4000 codici di chiusura, riconnettiti solo per i seguenti messaggi:

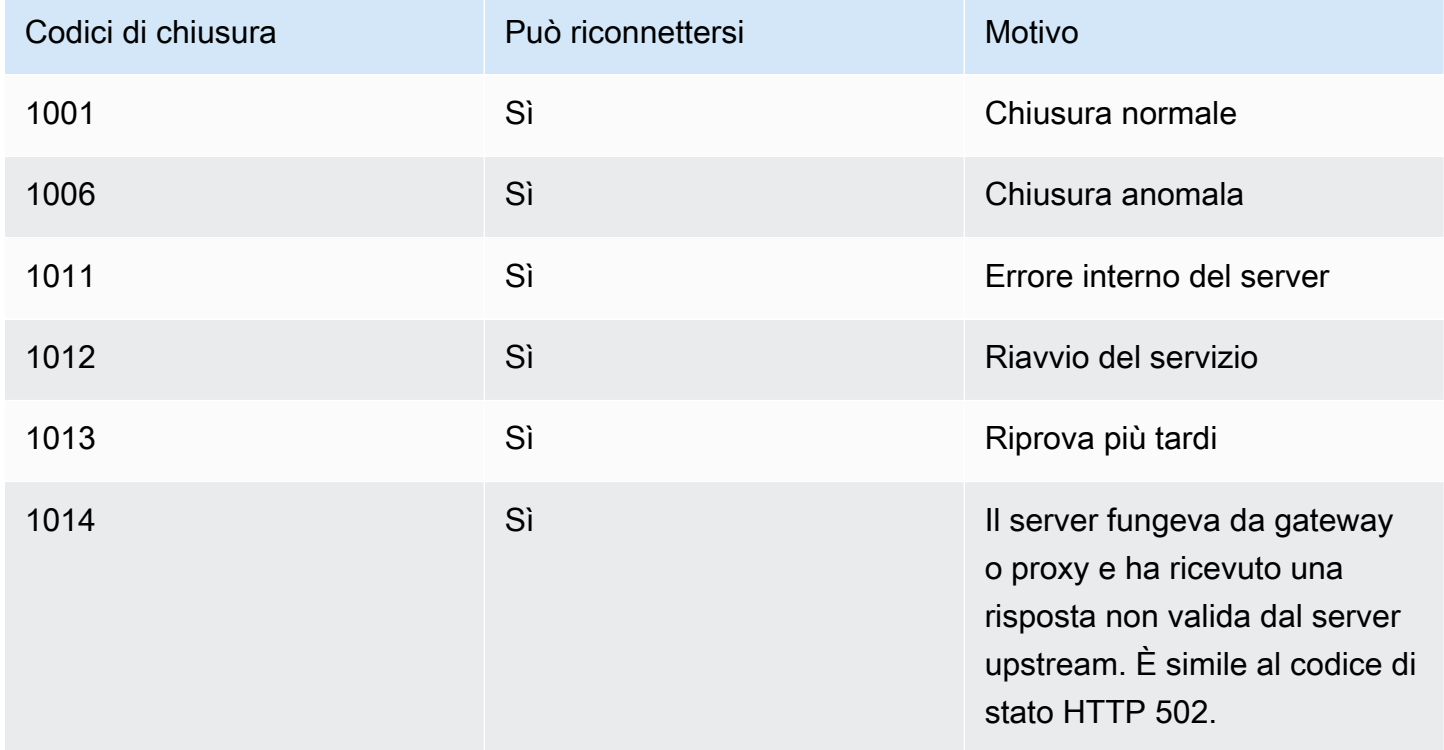

Per i codici 4XXX, riconnettiti sempre ad eccezione dei seguenti messaggi:

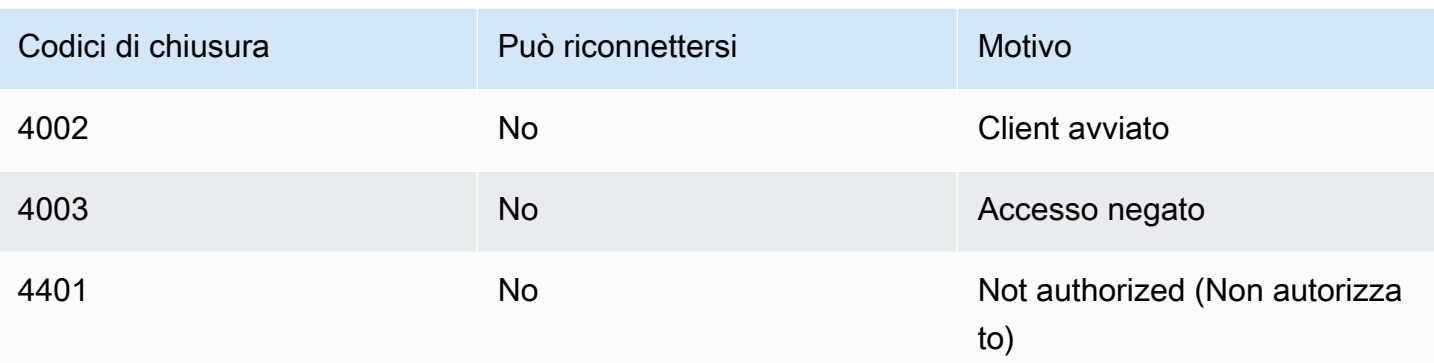

Quando l'applicazione utilizza un codice di chiusura per riconnettersi, l'applicazione deve:

- 1. Richiama nuovamente l'[GetMessagingSessionEndpoint](https://docs.aws.amazon.com/chime-sdk/latest/APIReference/API_messaging-chime_GetMessagingSessionEndpoint.html)API per ottenere un nuovo URL di base.
- 2. Aggiorna le credenziali IAM se sono scadute.
- 3. Connect tramite WebSocket.

Se si utilizza la amazon-chime-sdk-js libreria, questa operazione viene gestita automaticamente se si implementano la proprietà [needsRefresh \(\)](https://docs.aws.amazon.com/AWSJavaScriptSDK/latest/AWS/Credentials.html#needsRefresh-property) e il metodo [refresh](https://docs.aws.amazon.com/AWSJavaScriptSDK/latest/AWS/Credentials.html#refresh-property) (). [Per](https://github.com/aws-samples/amazon-chime-sdk/blob/dc11c4c76c78d28f618577706bba2087919a5635/apps/chat/src/providers/AuthProvider.jsx#L93-L101)  [un esempio funzionante, vedete https://github.com/aws-samples/amazon-chime-sdk/blob/](https://github.com/aws-samples/amazon-chime-sdk/blob/dc11c4c76c78d28f618577706bba2087919a5635/apps/chat/src/providers/AuthProvider.jsx#L93-L101) [dc11c4c76c78d28f618577706bba2087919a5635/apps/chat/src/providers/ .jsx #L93 -L101.](https://github.com/aws-samples/amazon-chime-sdk/blob/dc11c4c76c78d28f618577706bba2087919a5635/apps/chat/src/providers/AuthProvider.jsx#L93-L101) **[AuthProvider](https://github.com/aws-samples/amazon-chime-sdk/blob/dc11c4c76c78d28f618577706bba2087919a5635/apps/chat/src/providers/AuthProvider.jsx#L93-L101)** 

## Configurazione degli allegati

L'SDK Amazon Chime ti consente di utilizzare il tuo storage per gli allegati dei messaggi e di includerli come metadati dei messaggi. Amazon Simple Storage Service (S3) è il modo più semplice per iniziare a usare gli allegati.

Per usare S3 per gli allegati

- 1. Crea un bucket S3 per archiviare gli allegati.
- 2. Crea una policy IAM per il bucket che consenta agli utenti di Amazon Chime SDK di caricare, scaricare ed eliminare gli allegati dal tuo bucket S3.
- 3. Crea un ruolo IAM da utilizzare dal tuo provider di identità per fornire credenziali agli utenti per gli allegati.

L'[applicazione di esempio](https://github.com/aws-samples/amazon-chime-sdk/tree/main/apps/chat) fornisce un esempio di come eseguire questa operazione con Amazon S3, Amazon Cognito e Amazon Chime SDK.

# Comprensione dei messaggi di sistema

Amazon Chime SDK invia messaggi di sistema a tutti i client connessi per gli eventi che si svolgono nei canali. Gli eventi includono:

- UPDATE\_CHANNEL— Questo evento indica qualsiasi aggiornamento apportato ai dettagli del canale, come il nome o i metadati.
- DELETE\_CHANNEL— Questo evento indica che il canale e tutti i suoi dati, inclusi messaggi, iscrizioni, moderatori e divieti, verranno eliminati.
- CREATE\_CHANNEL\_MEMBERSHIP— Questo evento indica che un particolare utente AppInstanceUser è stato aggiunto come membro al canale. L'evento contiene anche i dettagli del nuovoAppInstanceUser.
- DELETE CHANNEL MEMBERSHIP— Questo evento indica che un annuncio AppInstanceUser è stato rimosso dal canale. L'evento contiene anche i AppInstanceUser dettagli rimossi.
- UPDATE\_CHANNEL\_MEMBERSHIP— Questo evento si applica solo ai canali elastici. L'evento indica che il bilanciamento dei membri è stato trasferito AppInstanceUser da un sottocanale all'altro. L'evento contiene anche i AppInstanceUser dettagli, oltre alle informazioni sul sottocanale in cui è stato trasferito. AppInstanceUser

# Esempi di ruoli IAM

Per consentire agli utenti di accedere alle funzionalità di messaggistica di Amazon Chime SDK, è necessario definire un ruolo e una policy IAM per fornire le credenziali agli utenti al momento dell'accesso. La policy IAM definisce le risorse a cui gli utenti possono accedere.

Gli esempi in questa sezione forniscono politiche di base che puoi adattare alle tue esigenze. Per ulteriori informazioni sul funzionamento delle politiche, veder[eEffettuare chiamate SDK da un servizio](#page-203-0)  [di back-end](#page-203-0).

Questo esempio mostra una policy per gli sviluppatori che creano applicazioni utilizzando la messaggistica Amazon Chime SDK.

```
 "Version": "2012-10-17",
```
{

```
 "Statement": [ 
         { 
              "Action": [ 
                  "chime:CreateAppInstance", 
                  "chime:DescribeAppInstance", 
                  "chime:ListAppInstances", 
                  "chime:UpdateAppInstance", 
                  "chime:DeleteAppInstance", 
                  "chime:CreateAppInstanceUser", 
                  "chime:DeleteAppInstanceUser", 
                  "chime:ListAppInstanceUsers", 
                  "chime:UpdateAppInstanceUser", 
                  "chime:DescribeAppInstanceUser", 
                  "chime:CreateAppInstanceAdmin", 
                  "chime:DescribeAppInstanceAdmin", 
                  "chime:ListAppInstanceAdmins", 
                  "chime:DeleteAppInstanceAdmin", 
                  "chime:PutAppInstanceRetentionSettings", 
                  "chime:GetAppInstanceRetentionSettings", 
                  "chime:PutAppInstanceStreamingConfigurations", 
                  "chime:GetAppInstanceStreamingConfigurations", 
                  "chime:DeleteAppInstanceStreamingConfigurations", 
                  "chime:TagResource", 
                  "chime:UntagResource", 
                  "chime:ListTagsForResource" 
                  "chime:CreateChannelFlow", 
                  "chime:UpdateChannelFlow", 
                  "chime:DescribeChannelFlow", 
                  "chime:DeleteChannelFlow", 
                  "chime:ListChannelFlows", 
                  "chime:ListChannelsAssociatedWithChannelFlow", 
                  "chime:ChannelFlowCallback", 
              ], 
              "Effect": "Allow", 
              "Resource": "*" 
         } 
     ]
}
```
Questo esempio mostra una policy che consente agli utenti di accedere alle azioni degli utenti dell'SDK Amazon Chime.

{

```
 "Version": "2012-10-17", 
 "Statement": [ 
     { 
         "Action": "chime:GetMessagingSessionEndpoint", 
         "Effect": "Allow", 
         "Resource": "*" 
     }, 
     { 
         "Action": [ 
              "chime:CreateChannel", 
              "chime:DescribeChannel", 
              "chime:DeleteChannel", 
              "chime:UpdateChannel", 
              "chime:ListChannels", 
              "chime:Listsubchannels", 
              "chime:ListChannelMembershipsForAppInstanceUser", 
              "chime:DescribeChannelMembershipForAppInstanceUser", 
              "chime:ListChannelsModeratedByAppInstanceUser", 
              "chime:DescribeChannelModeratedByAppInstanceUser", 
              "chime:UpdateChannelReadMarker", 
              "chime:CreateChannelModerator", 
              "chime:DescribeChannelModerator", 
              "chime:ListChannelModerators", 
              "chime:DeleteChannelModerator", 
              "chime:SendChannelMessage", 
              "chime:GetChannelMessage", 
              "chime:DeleteChannelMessage", 
              "chime:UpdateChannelMessage", 
              "chime:RedactChannelMessage", 
              "chime:ListChannelMessages", 
              "chime:CreateChannelMembership", 
              "chime:DescribeChannelMembership", 
              "chime:DeleteChannelMembership", 
              "chime:ListChannelMemberships", 
              "chime:CreateChannelBan", 
              "chime:DeleteChannelBan", 
              "chime:ListChannelBans", 
              "chime:DescribeChannelBan", 
              "chime:Connect" 
              "chime:AssociateChannelFlow", 
              "chime:DisassociateChannelFlow", 
              "chime:GetChannelMessageStatus" 
         ], 
         "Effect": "Allow",
```

```
 "Resource": [ 
                 "arn:aws:chime:region:{aws_account_id}:app-instance/{app_instance_id}/
user/{app_instance_user_id}", 
                 "arn:aws:chime:region:{aws_account_id}:app-instance/{app_instance_id}/
channel/*" 
 ] 
         } 
     ]
}
```
Questo esempio mostra una policy che offre agli utenti un accesso minimo alle azioni degli utenti di Amazon Chime SDK.

```
{ 
     "Version": "2012-10-17", 
     "Statement": [ 
         { 
              "Action": "chime:GetMessagingSessionEndpoint", 
              "Effect": "Allow", 
              "Resource": "*" 
         }, 
         { 
              "Action": [ 
                  "chime:ListChannels", 
                  "chime:DescribeChannel", 
                  "chime:ListChannelMembershipsForAppInstanceUser", 
                  "chime:DescribeChannelMembershipForAppInstanceUser", 
                  "chime:ListChannelsModeratedByAppInstanceUser", 
                  "chime:DescribeChannelModeratedByAppInstanceUser", 
                  "chime:SendChannelMessage", 
                  "chime:GetChannelMessage", 
                  "chime:ListChannelMessages", 
                  "chime:Connect" 
              ], 
              "Effect": "Allow", 
              "Resource": [ 
                  "arn:aws:chime:region:{aws_account_id}:app-instance/{app_instance_id}/
user/{app_instance_user_id}", 
                  "arn:aws:chime:region:{aws_account_id}:app-instance/{app_instance_id}/
channel/*" 
              ] 
         } 
     ]
```
}

Questo esempio mostra una politica per stabilire una WebSocket connessione per un. AppInstanceUser Per ulteriori informazioni sulle WebSocket connessioni, veder[eUtilizzo](#page-213-0)  [WebSockets per ricevere messaggi.](#page-213-0)

```
{ 
   "Version": "2012-10-17", 
   "Statement": [ 
   \left\{ \right. "Effect": "Allow", 
       "Action": [ 
                "chime:Connect" 
               ], 
       "Resource": [ 
                "arn:aws:chime:region:{aws_account_id}:app-instance/{app_instance_id}/
user/{app_instance_user_id}" 
 ] 
        } 
   \mathbf{I}}
```
# Comprendere l'autorizzazione per ruolo

Le tabelle in questo argomento elencano le azioni che gli utenti delle istanze dell'app possono eseguire, a seconda del loro ruolo.

Legenda

- Consentito: se nella policy IAM è specificato il contesto di azione/risorsa corretto, l'operazione può essere eseguita correttamente.
- Consentito con restrizioni: se nella policy IAM viene specificato il contesto di azione/risorsa corretto, devono essere soddisfatte determinate condizioni per eseguire correttamente l'azione.
- Negato: anche se nella policy IAM viene specificato il contesto di azione/risorsa corretto, verrà comunque bloccato dal back-end.

#### Argomenti

• [AppInstanceAdmin](#page-231-0)

- [ChannelModerator](#page-234-0)
- [Membro](#page-238-0)
- [Non socio](#page-241-0)

# <span id="page-231-0"></span>AppInstanceAdmin

Gli amministratori delle istanze dell'app possono eseguire azioni su un canale all'interno dell'istanza dell'app di cui sono amministratori.

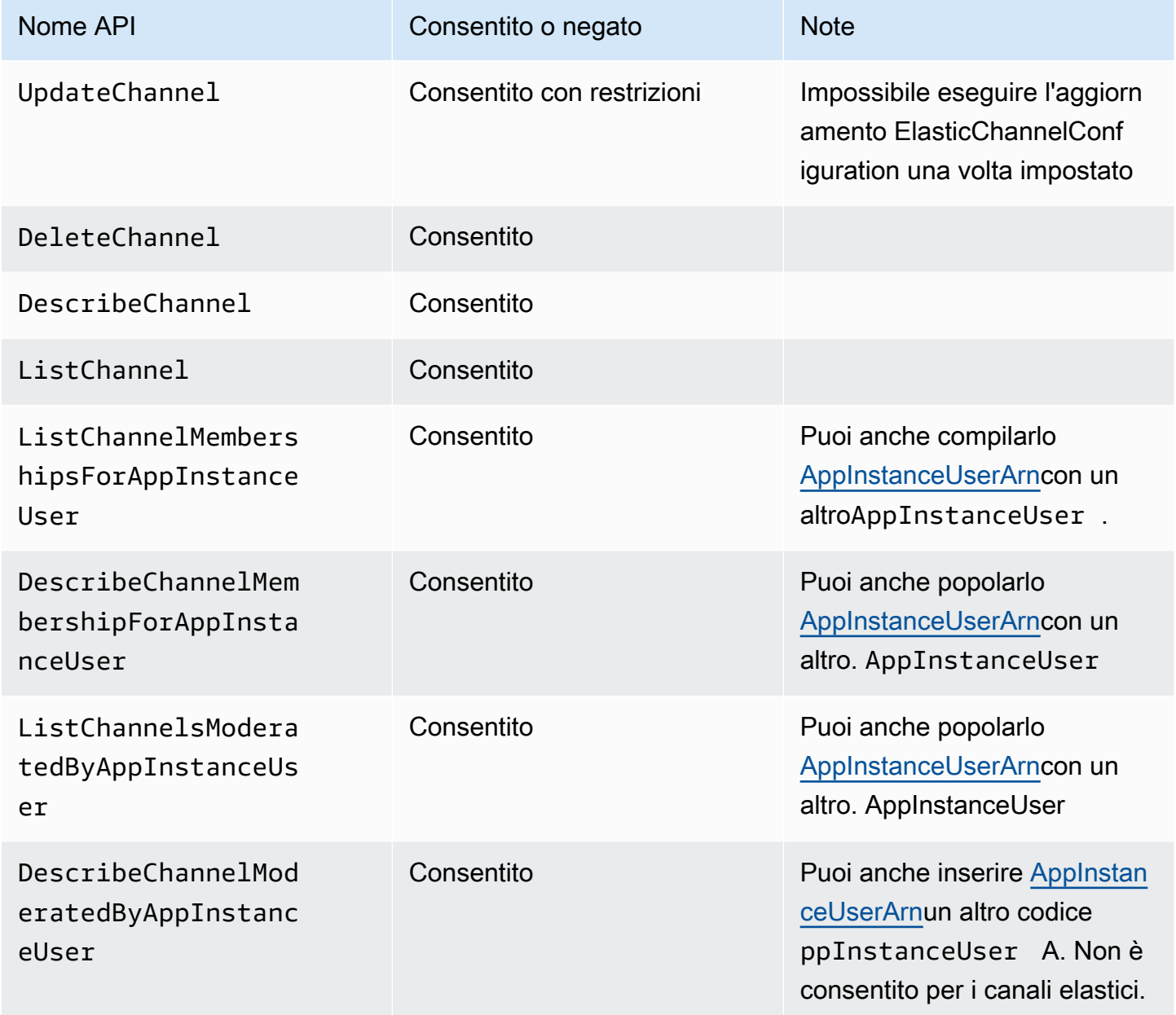

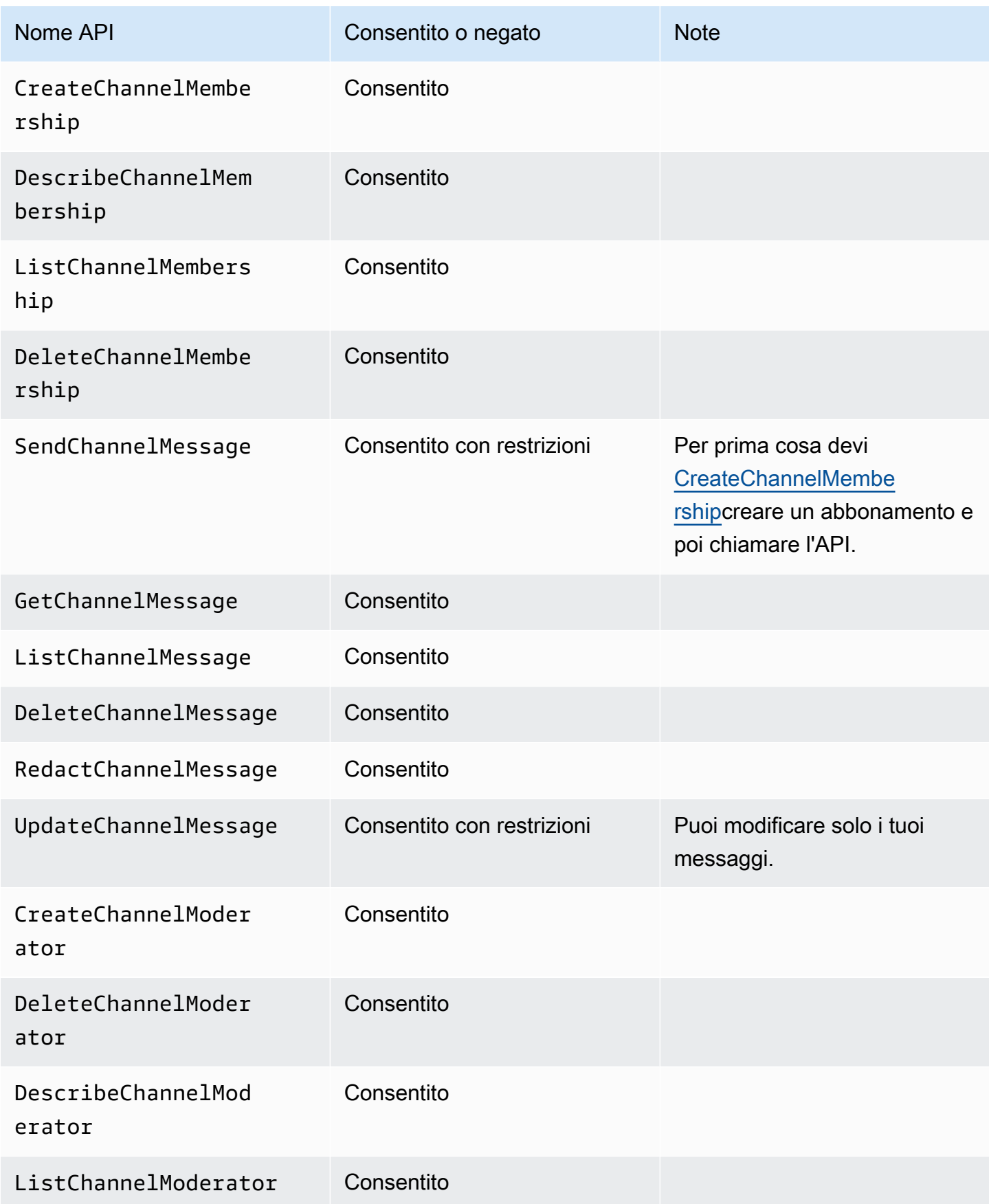

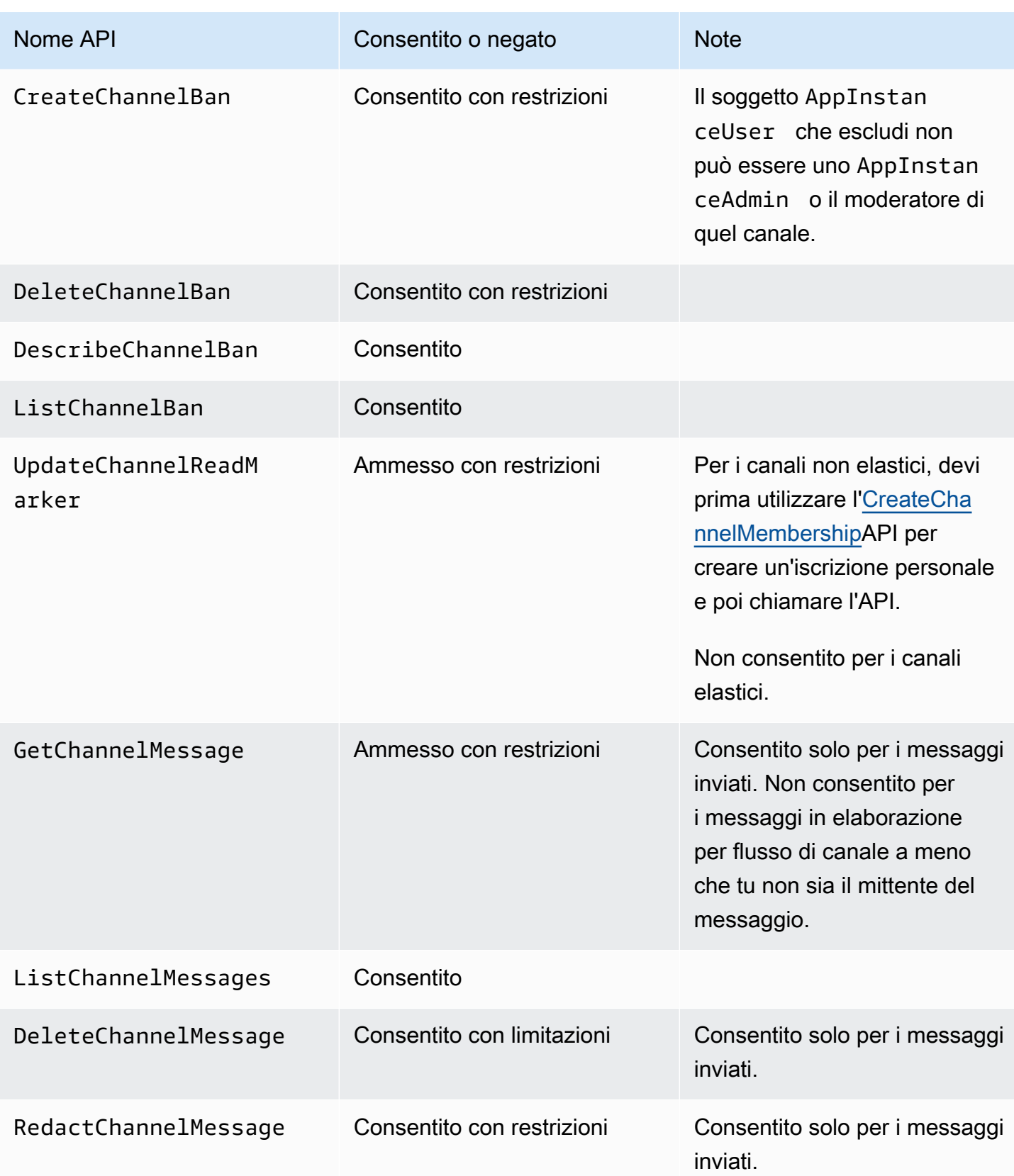

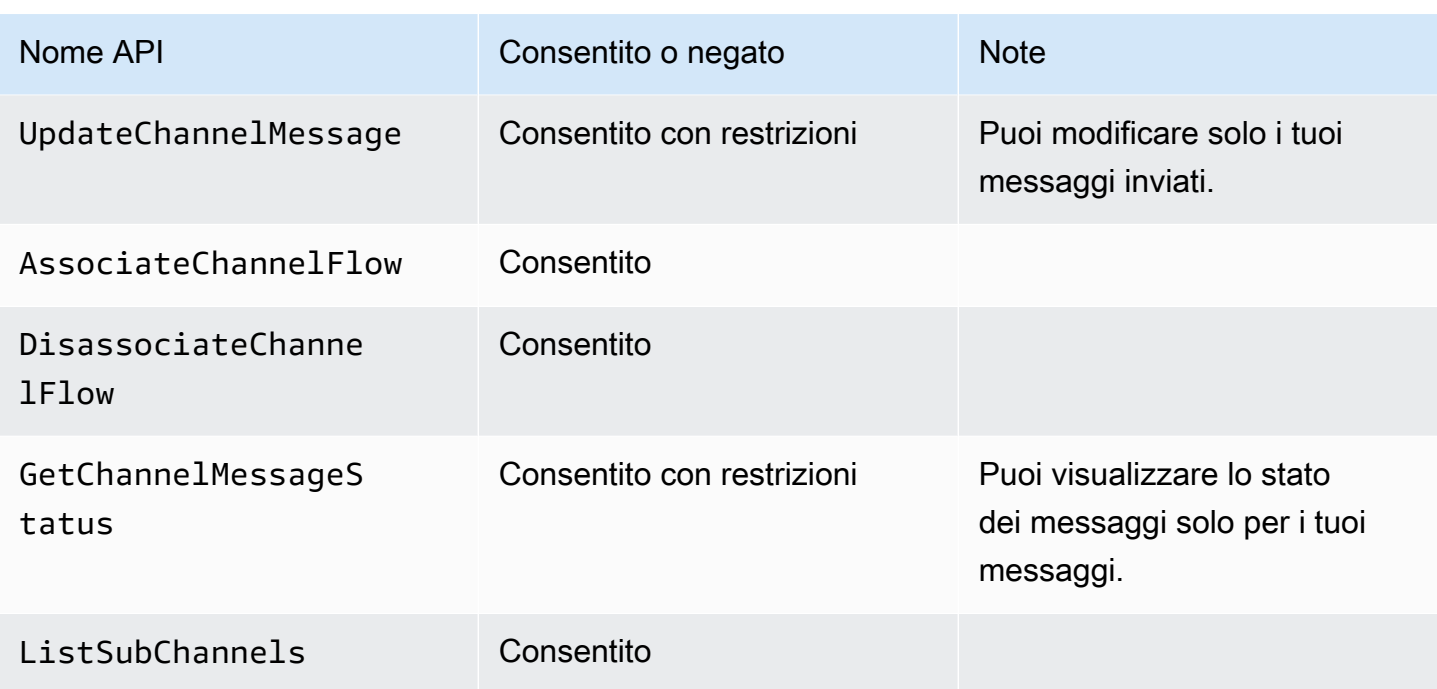

# <span id="page-234-0"></span>**ChannelModerator**

I moderatori del canale possono eseguire azioni solo sui canali per i quali hanno il ruolo di moderatore.

## **a** Note

Un moderatore che è e AppInstanceAdmin può eseguire azioni sui canali consentiti da quel ruolo.

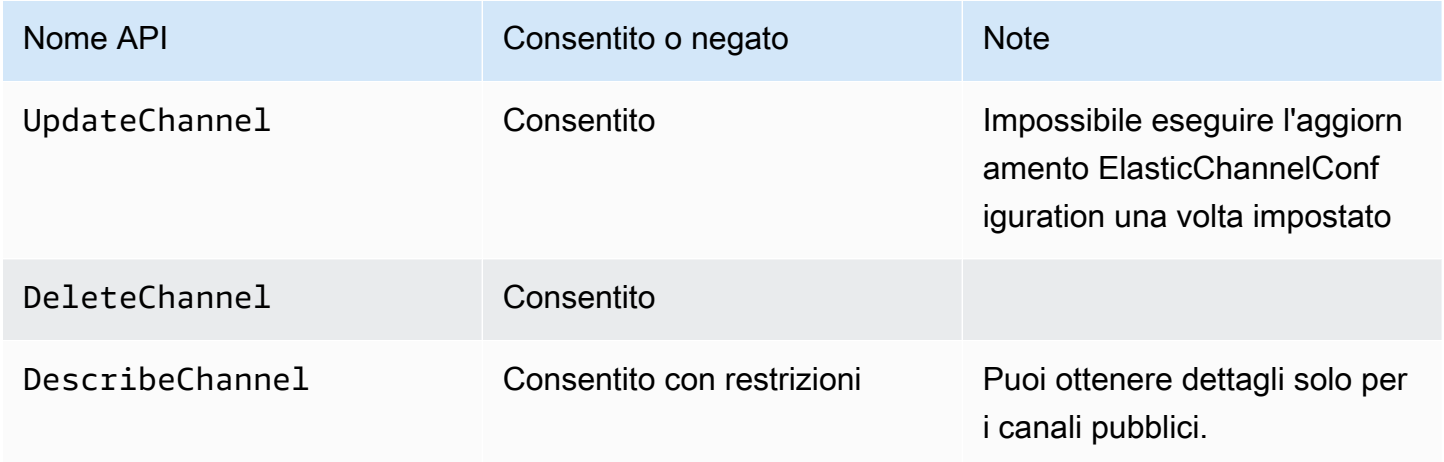

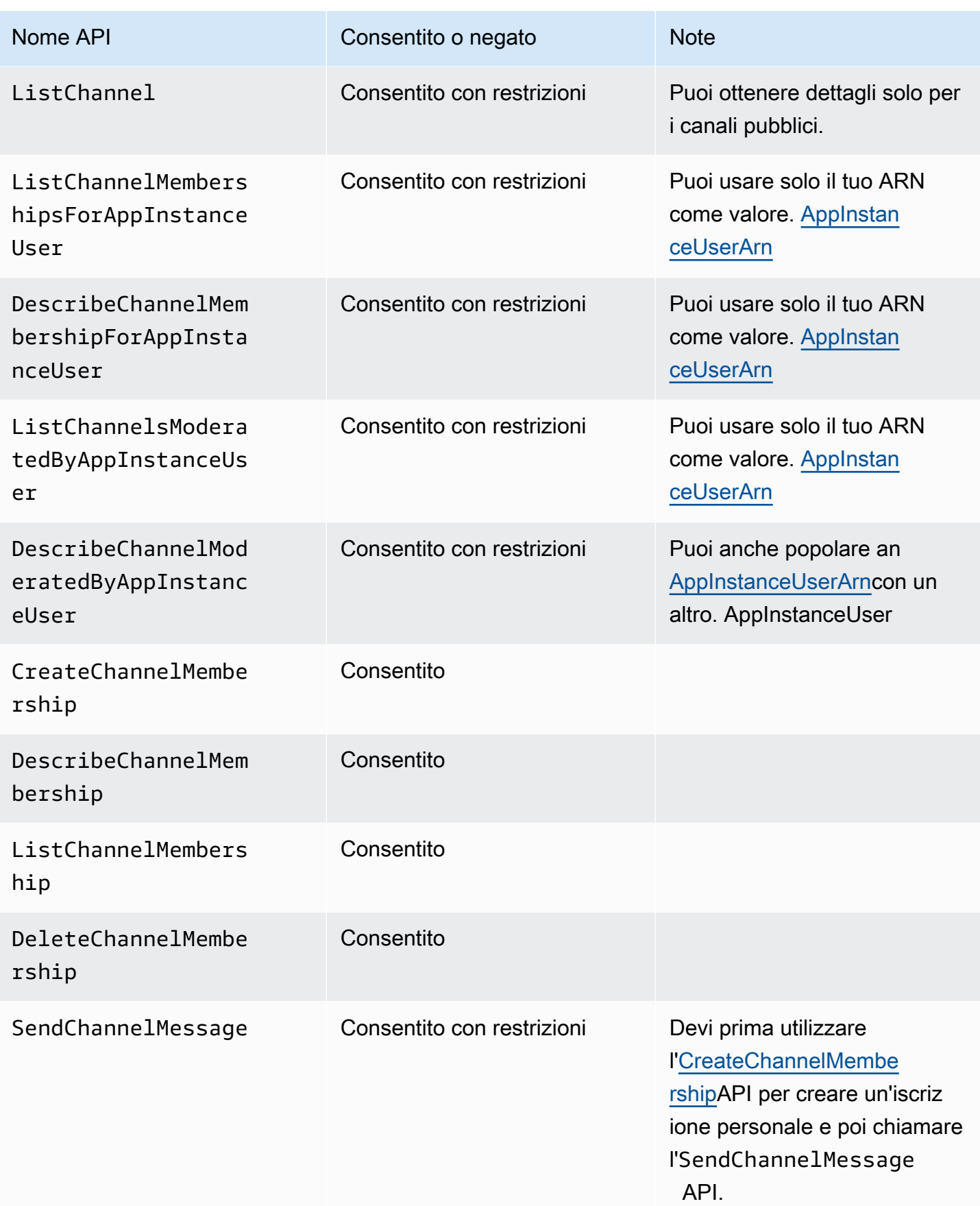

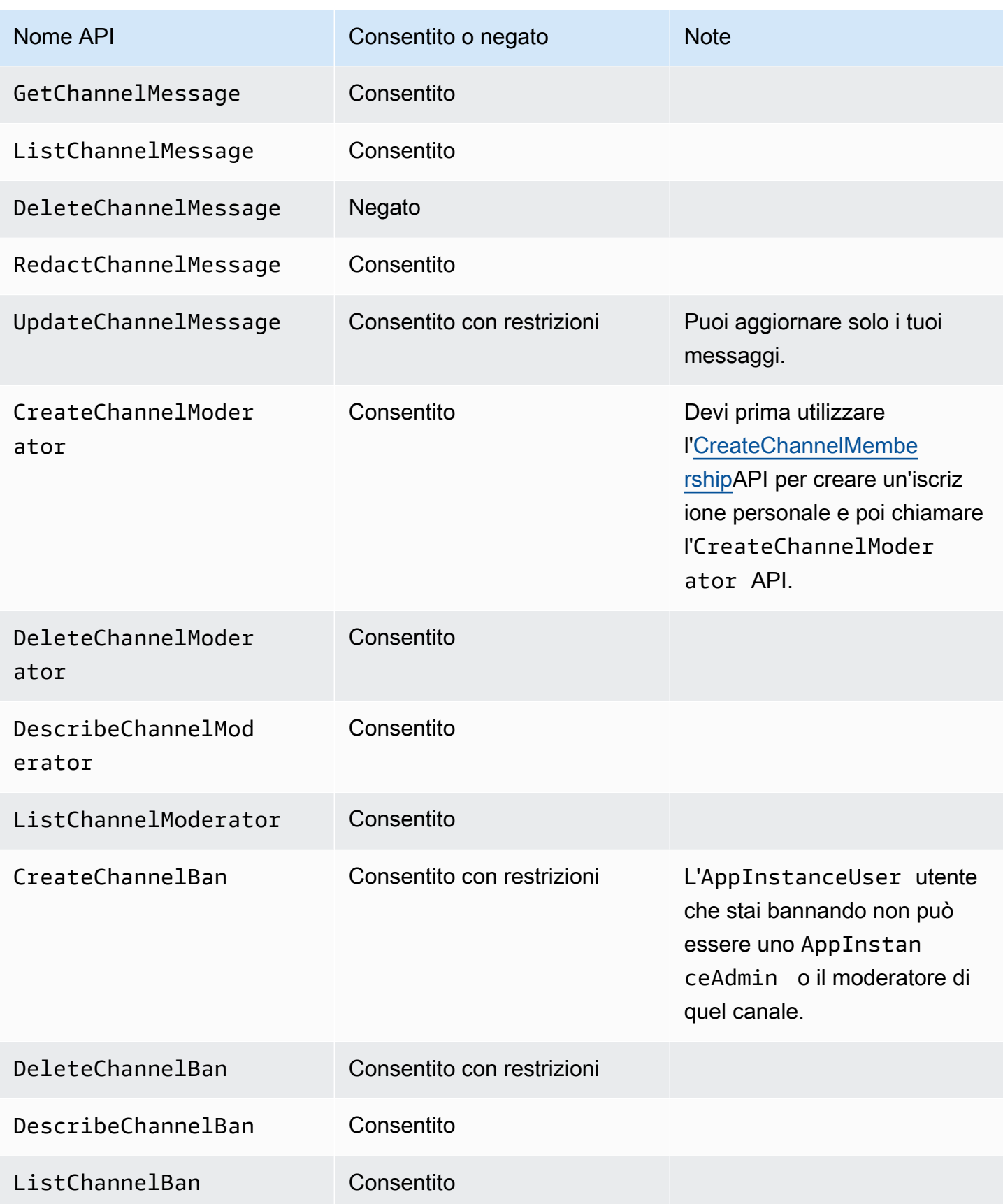

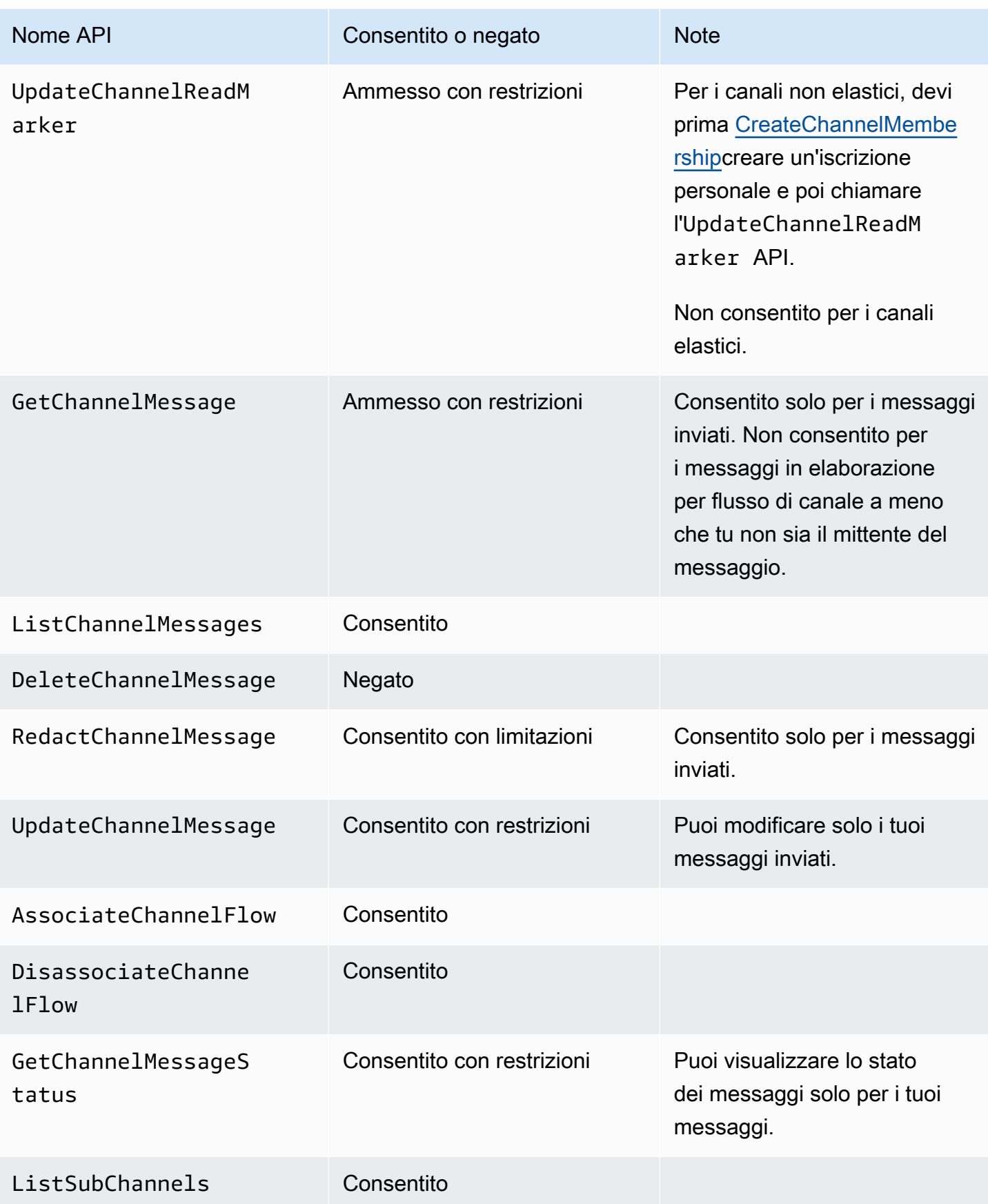

# <span id="page-238-0"></span>Membro

An AppInstanceUser diventa membro di un canale se viene aggiunto al canale tramite l'[CreateChannelMembershipA](https://docs.aws.amazon.com/chime-sdk/latest/APIReference/API_messaging-chime_CreateChannelMembership.html)PI.

I membri possono eseguire azioni solo sui canali a cui appartengono.

## **a** Note

Un membro che è AppInstanceAdmin o ChannelModerator può eseguire azioni sui canali consentiti da questi due ruoli.

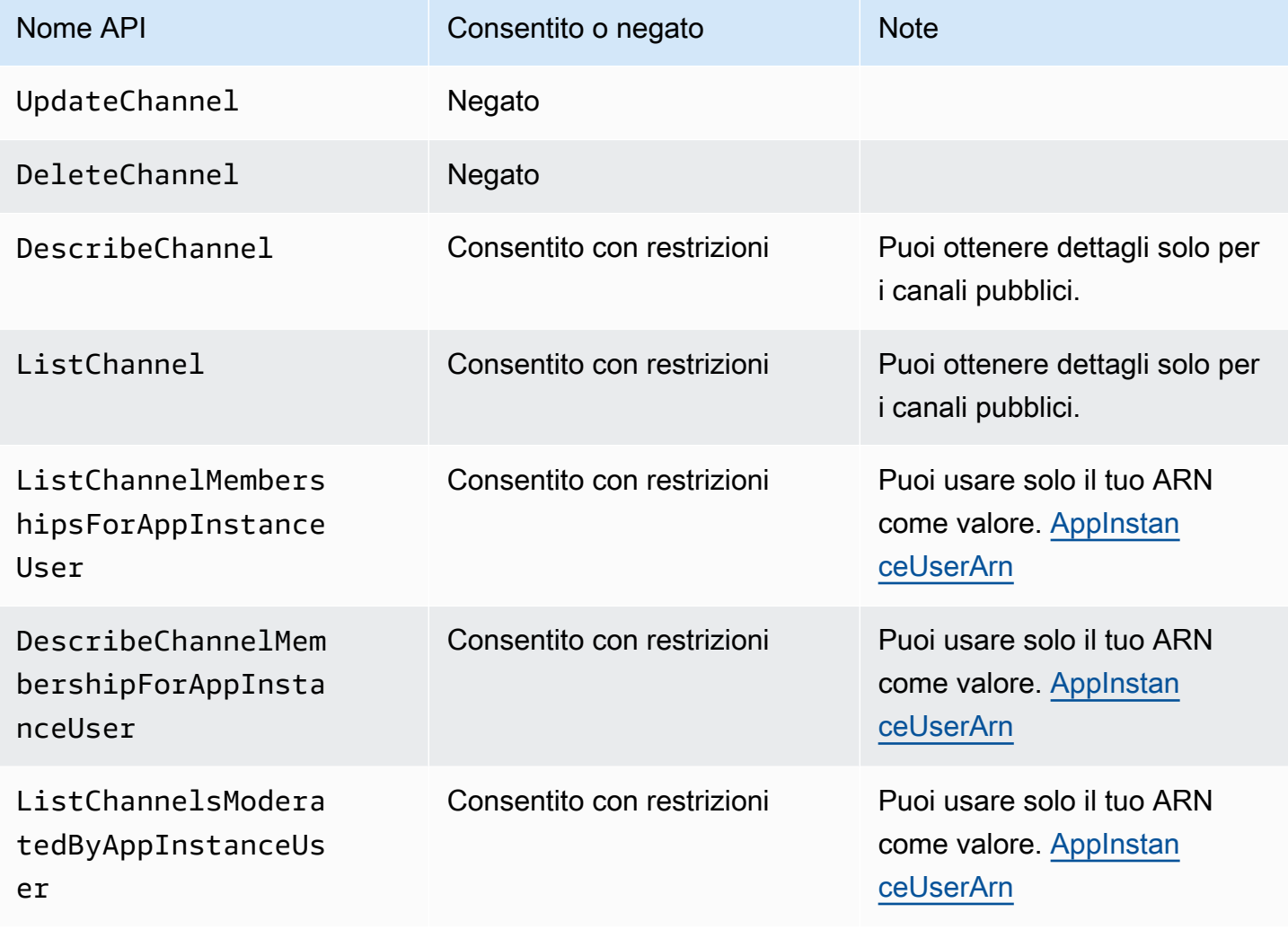

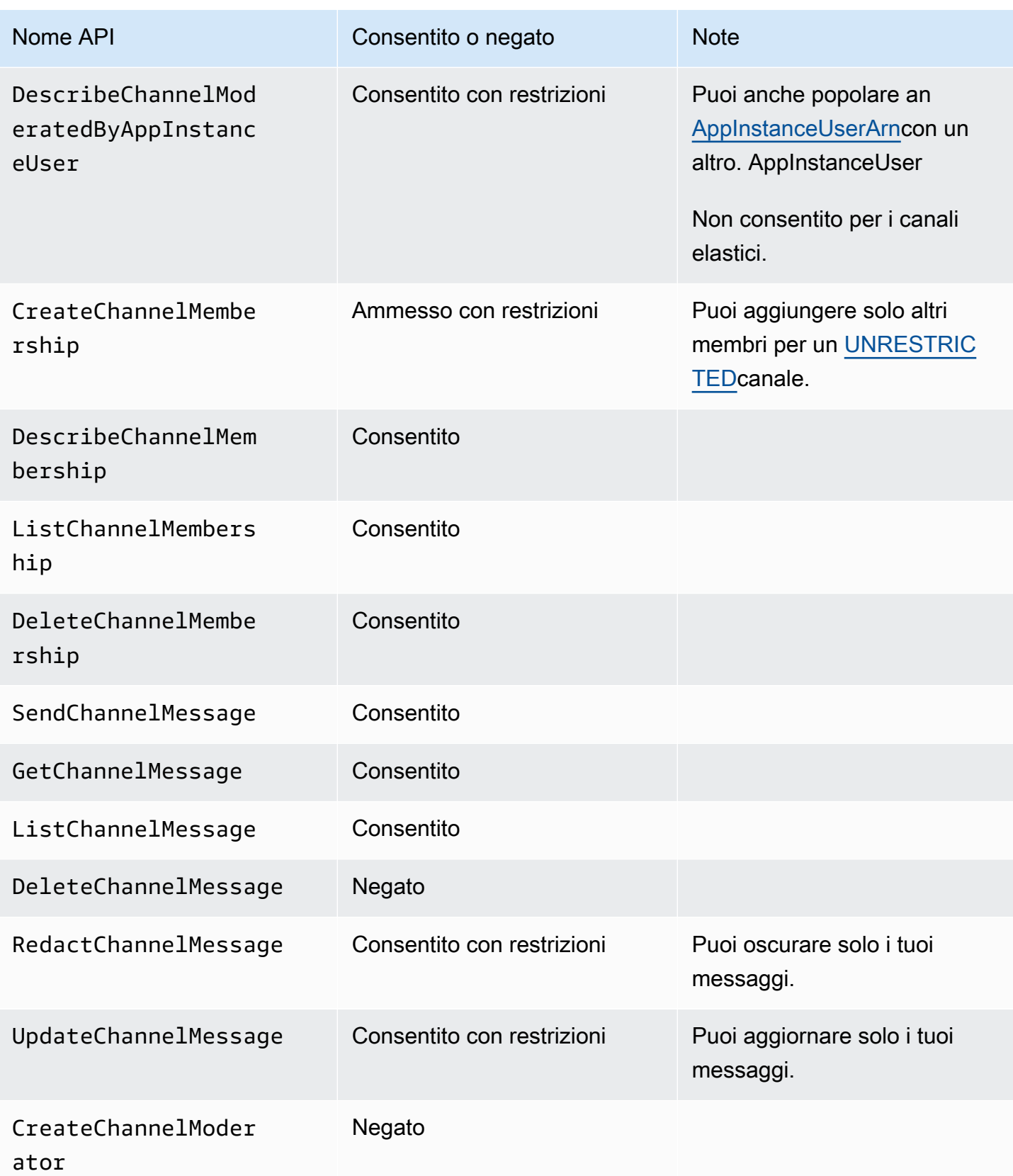

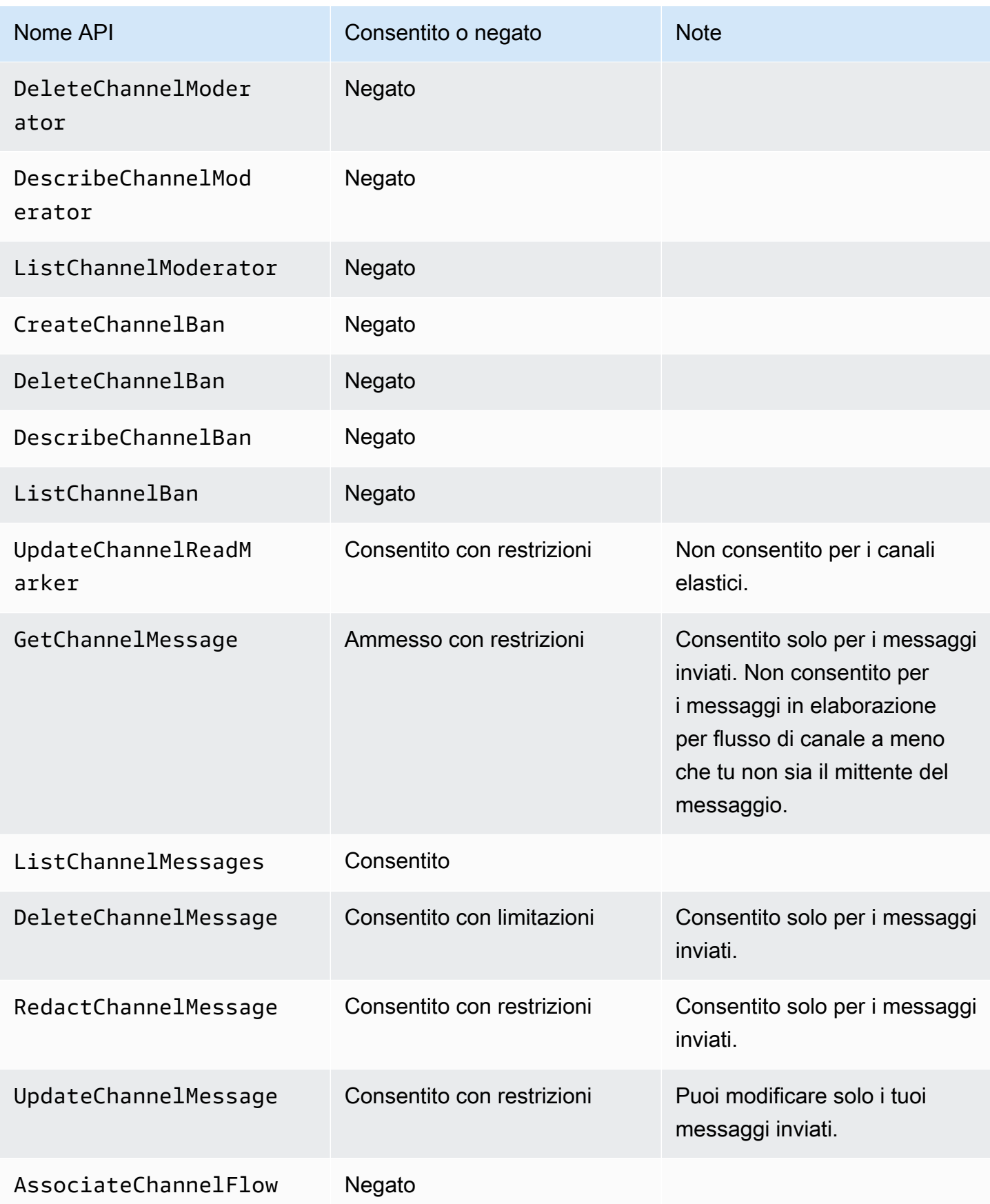

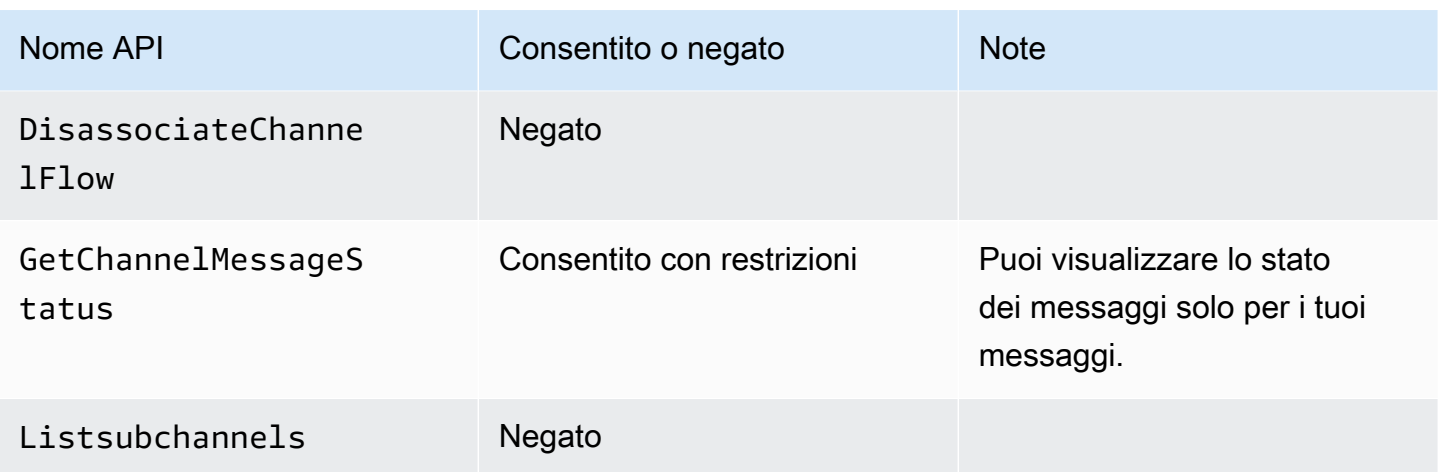

## <span id="page-241-0"></span>Non socio

I non membri sono utenti abituali AppInstanceUser e non possono eseguire alcuna azione relativa al canale a meno che non si utilizzi l'[CreateChannelMembership](https://docs.aws.amazon.com/chime-sdk/latest/APIReference/API_messaging-chime_CreateChannelMembership.html)API per aggiungerli.

## **a** Note

Un non membro che è AppInstanceAdmin o ChannelModerator può eseguire le azioni relative al canale consentite da questi due ruoli.

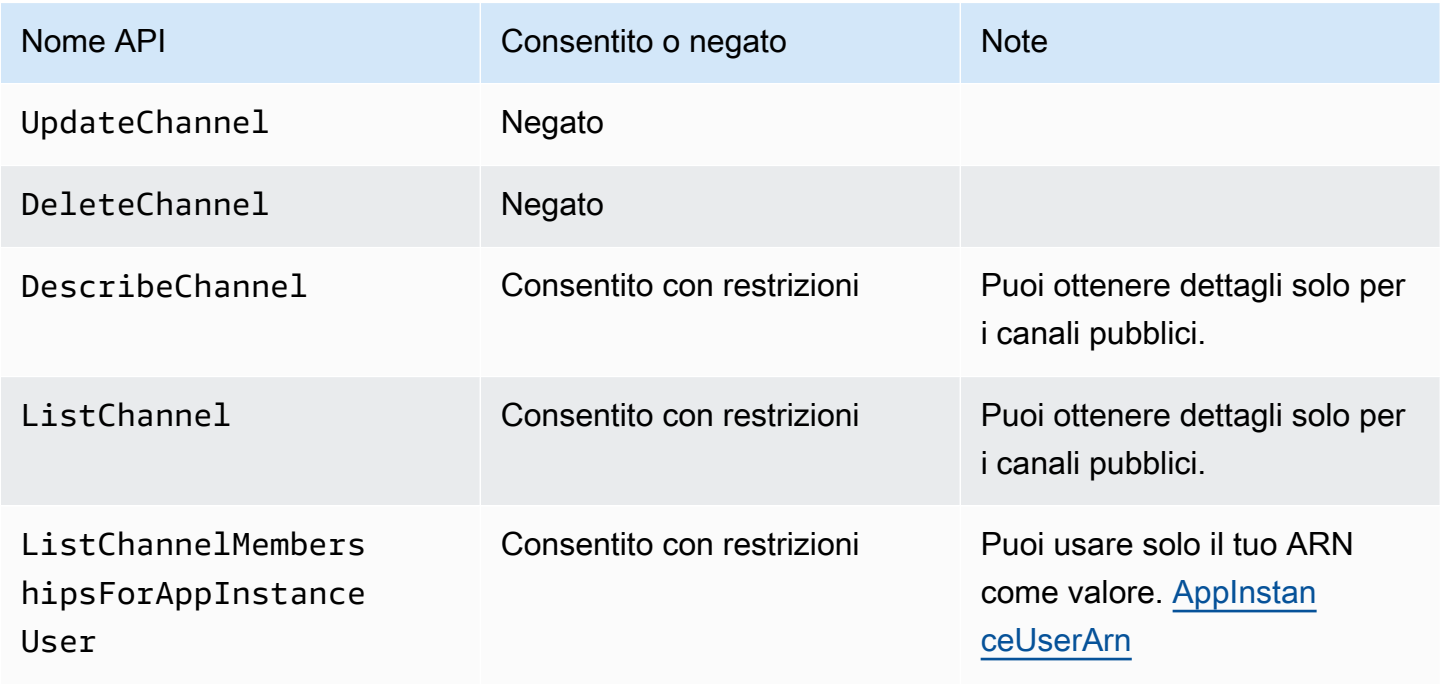

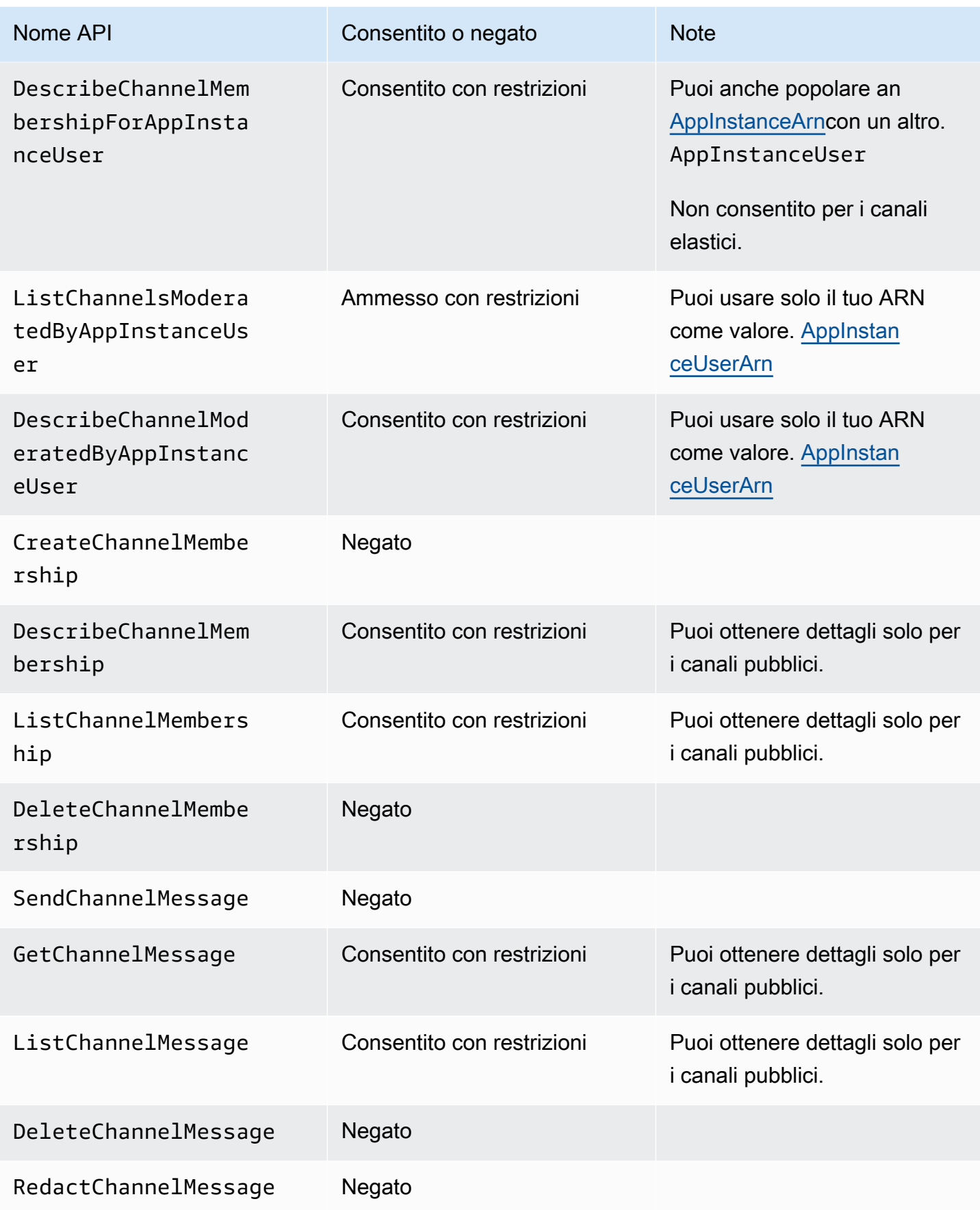

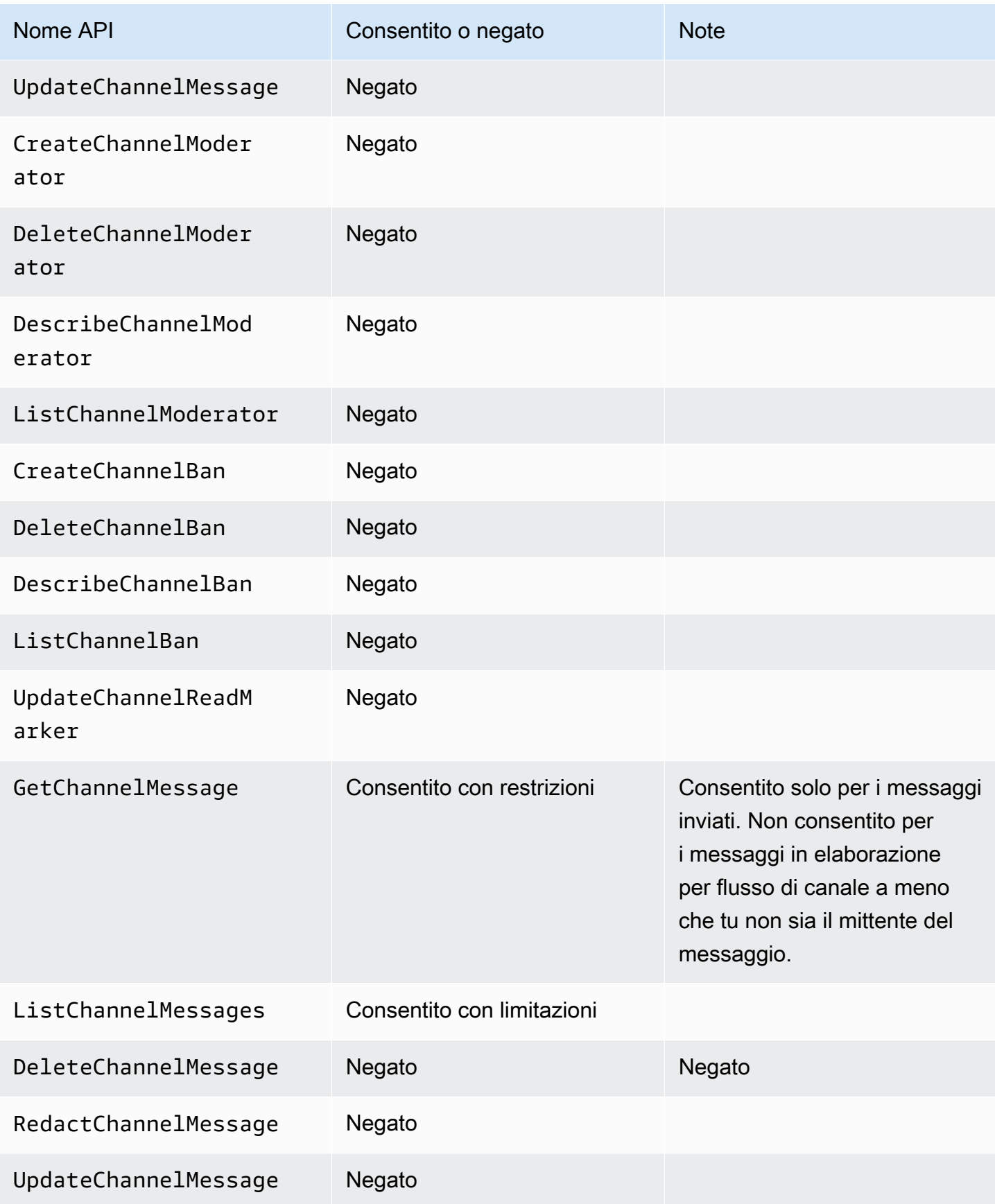

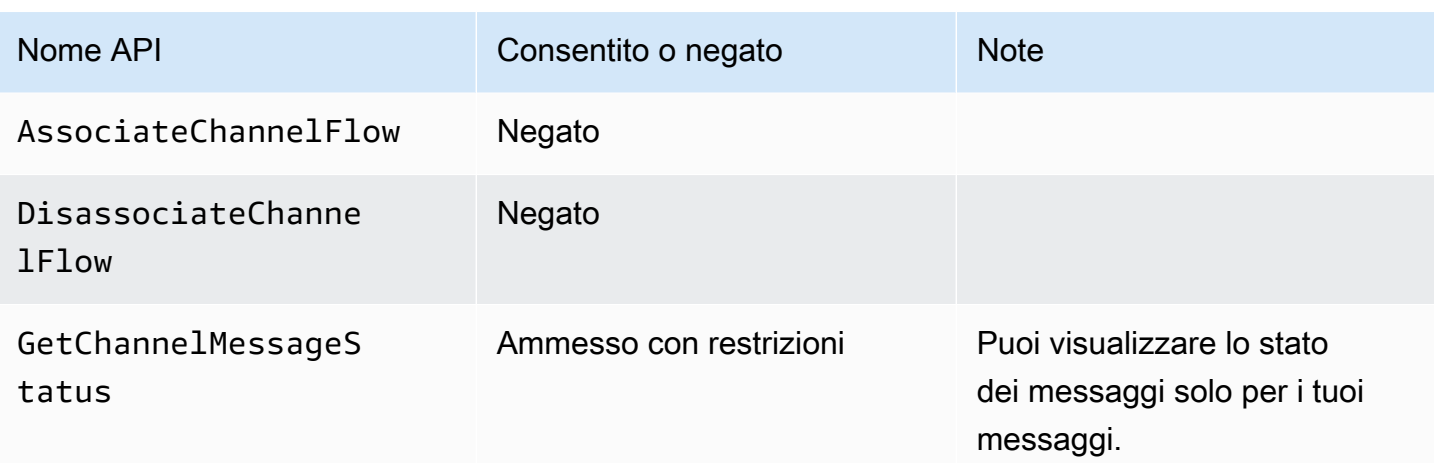

# <span id="page-244-0"></span>Dati di messaggistica in streaming

Puoi configurare e AppInstance ricevere dati, come messaggi ed eventi del canale, sotto forma di stream. È quindi possibile reagire a tali dati in tempo reale. Attualmente, la messaggistica Amazon Chime SDK accetta solo stream Kinesis come destinazioni di streaming. È necessario disporre dei seguenti prerequisiti per utilizzare gli stream Kinesis con questa funzionalità:

- Gli stream Kinesis devono trovarsi nello stesso AWS account di. AppInstance
- Uno stream deve trovarsi nella stessa regione di. AppInstance
- I nomi degli stream hanno un prefisso che inizia conchime-messaging-.
- È necessario configurare almeno due shard. Ogni shard può ricevere dati fino a 1 MB al secondo, quindi ridimensiona lo streaming di conseguenza.
- È necessario abilitare la crittografia lato server (SSE).

Per configurare uno stream Kinesis

1. Crea uno o più stream Kinesis utilizzando i prerequisiti nella sezione precedente, quindi ottieni l'ARN. Assicurati che il chiamante disponga delle autorizzazioni Kinesis oltre alle autorizzazioni Amazon Chime.

Gli esempi seguenti mostrano come utilizzare la AWS CLI per creare uno stream Kinesis con due shard e come abilitare SSE.

aws kinesis create-stream --stream-name *chime-messaging-unique-name* - shard-count *2*

```
aws kinesis start-stream-encryption --stream-name chime-messaging-
unique-name --encryption-type KMS --key-id "alias/aws/kinesis"
```
2. Configura lo streaming chiamando l'API. [PutMessagingStreamingConfigurations](https://docs.aws.amazon.com/chime-sdk/latest/APIReference/API_messaging-chime_PutMessagingStreamingConfigurations.html)

Puoi configurare uno o entrambi i due tipi di dati e puoi scegliere lo stesso flusso o flussi separati per essi.

Gli esempi seguenti mostrano come utilizzare la AWS CLI per configurare e trasmettere in streaming appinstance i tipi di Channel dati ChannelMessage e.

```
aws chime-sdk-messaging put-messaging-streaming-configurations --app-instance-
arn app_instance_arn \
--streaming-configurations 
 DataType=ChannelMessage,ResourceArn=kinesis_data_stream_arn
```

```
aws chime-sdk-messaging put-messaging-streaming-configurations --app-instance-
arn app_instance_arn \
--streaming-configurations DataType=Channel,ResourceArn=kinesis_data_stream_arn
```
I tipi di dati hanno i seguenti ambiti:

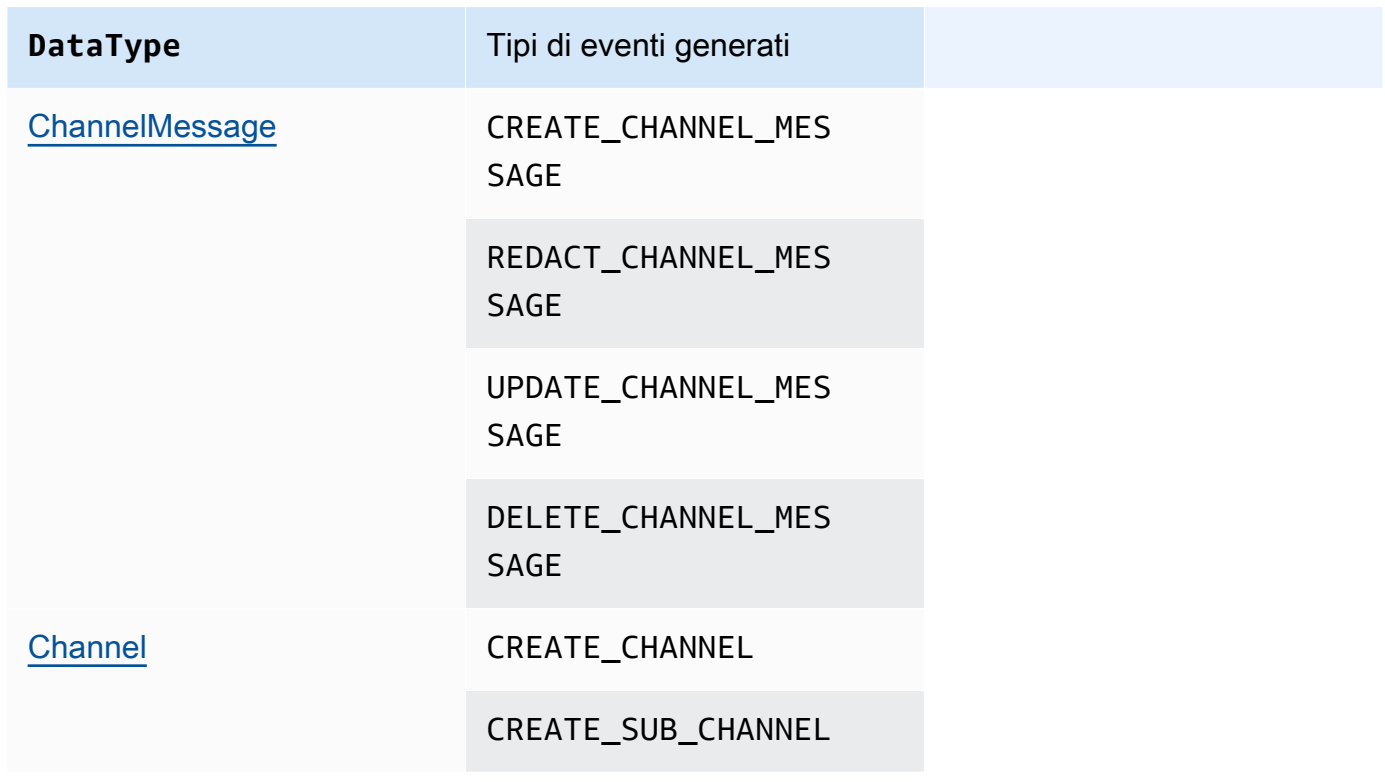

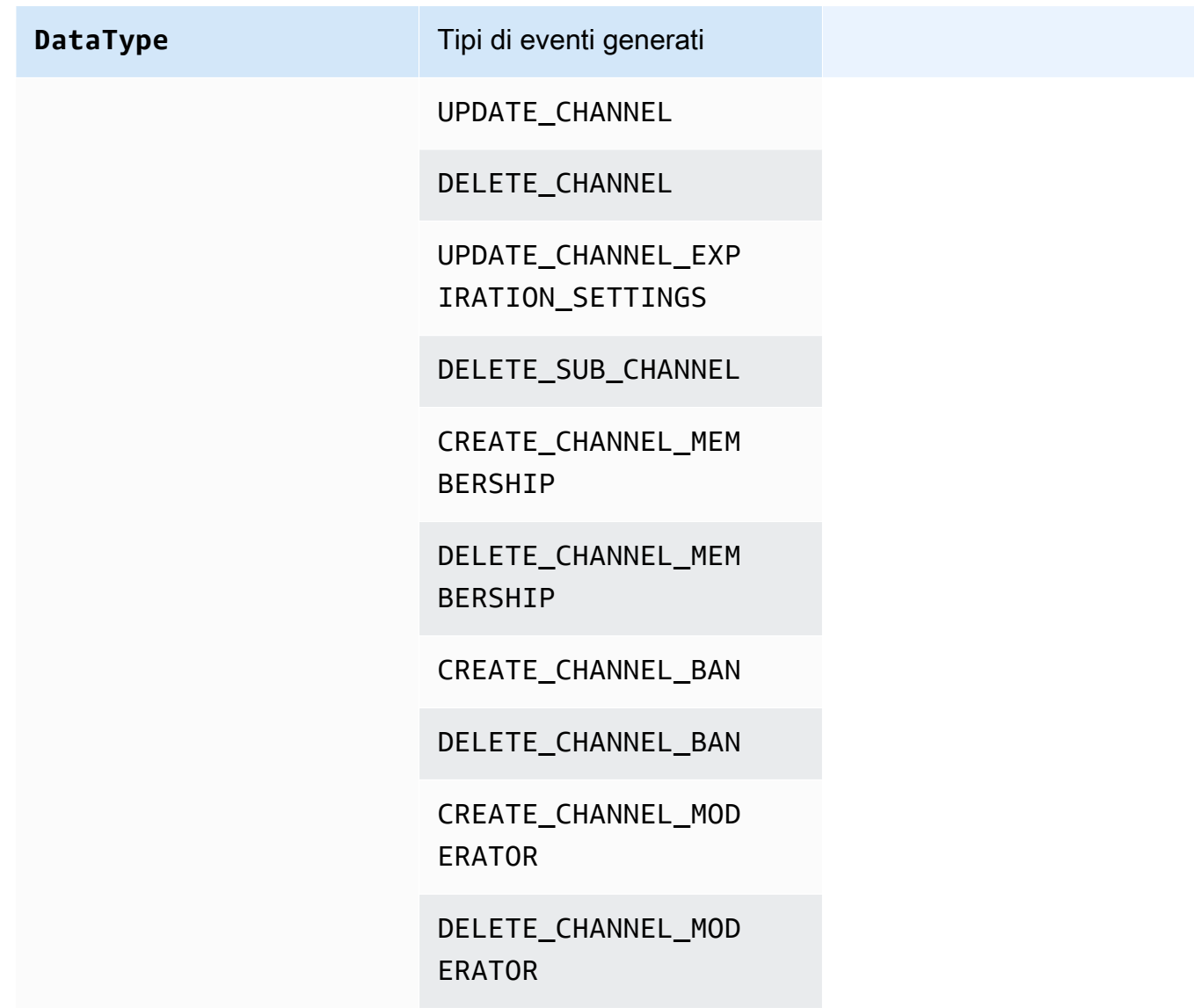

3. Inizia a leggere i dati dallo stream Kinesis configurato.

## **a** Note

Gli eventi inviati prima della configurazione dello streaming non vengono inviati allo stream Kinesis.

## Formato dei dati

Kinesis genera i record in formato JSON con i seguenti campi: e. EventType Payload Il formato del payload dipende da. EventType La tabella seguente elenca i tipi di eventi e i formati di payload corrispondenti.

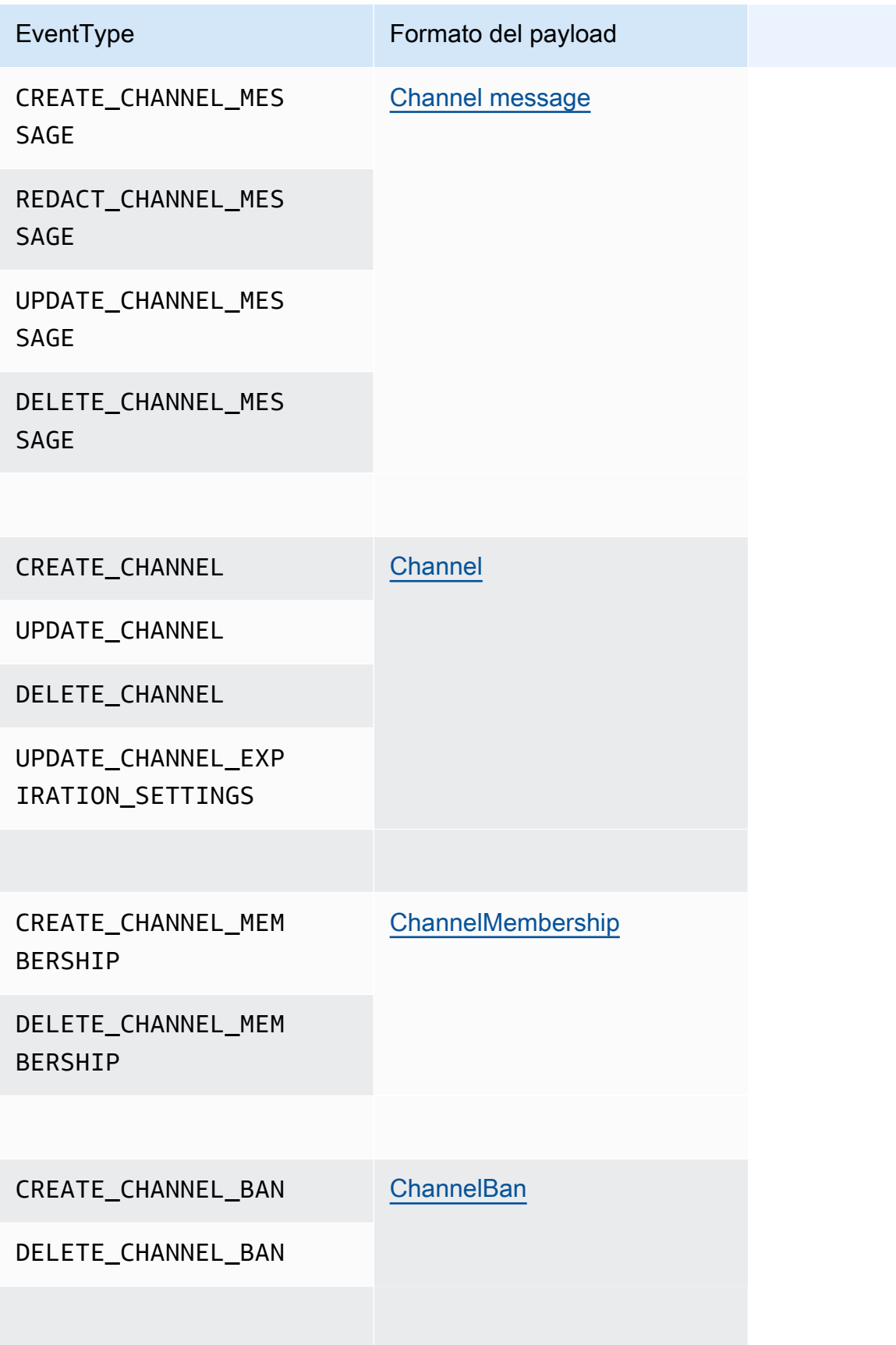

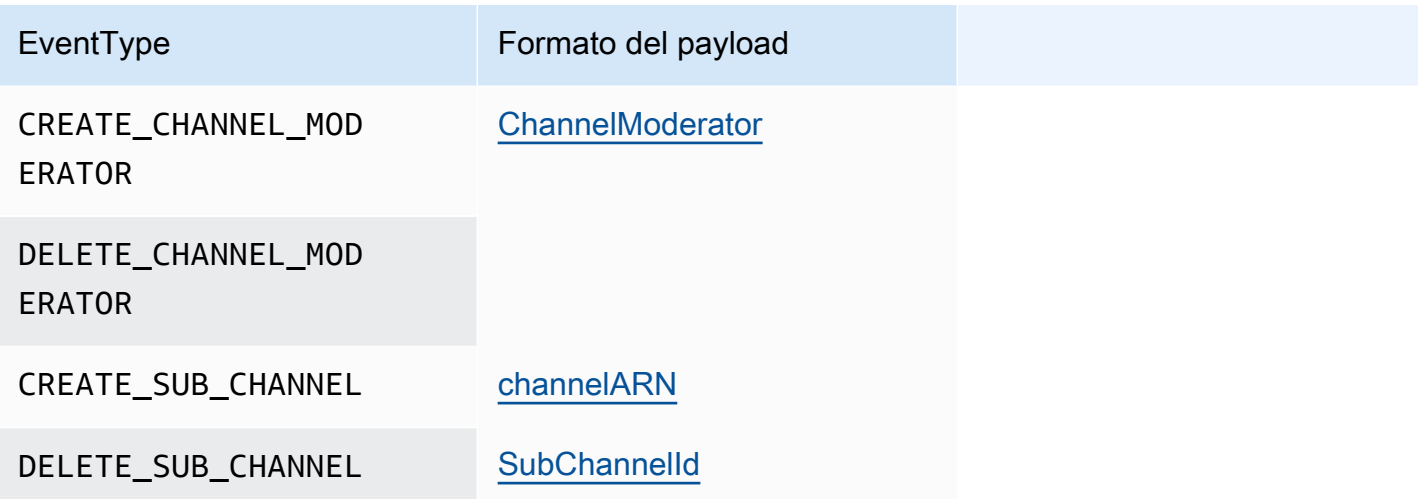

# Utilizzo di canali elastici per ospitare eventi dal vivo

I canali elastici supportano esperienze di chat su larga scala con un massimo di 1 milione di membri. Gli usi tipici includono feste in occasione di eventi sportivi o politici. È possibile utilizzare i canali elastici solo nella regione Stati Uniti orientali (Virginia settentrionale).

Un canale elastico è costituito da un singolo canale con una configurazione comune, più un numero variabile, o elastico, di sottocanali. La configurazione include anche soglie minime e massime per i membri nei sottocanali.

Ad esempio, supponiamo di creare un canale elastico con 100 sottocanali e per i sottocanali di impostare una soglia bassa di 500 membri e una soglia alta di 10.000 membri. Quando gli utenti si uniscono a questo canale di esempio, il sistema li assegna automaticamente a un singolo sottocanale fino a quando il numero dei membri non supera i 10.000. A quel punto, il sistema crea un nuovo sottocanale e vi aggiunge eventuali nuovi membri. Quando gli utenti se ne vanno, il sistema elimina i sottocanali e distribuisce i membri tra i sottocanali rimanenti.

La suddivisione del pubblico tra i sottocanali rende le conversazioni più facili da seguire per i partecipanti. I moderatori hanno anche un carico di lavoro ridotto, perché devono guardare solo alcuni dei sottocanali. Inoltre, i moderatori possono utilizzare gli strumenti integrati forniti dai canali elastici. Ad esempio, i moderatori possono [bandire gli utenti](https://docs.aws.amazon.com/chime-sdk/latest/APIReference/API_messaging-chime_CreateChannelBan.html) da un canale, [creare moderatori](https://docs.aws.amazon.com/chime-sdk/latest/APIReference/API_messaging-chime_CreateChannelModerator.html) e utilizzare i [flussi dei canali](https://docs.aws.amazon.com/chime-sdk/latest/dg/using-channel-flows.html) per moderare automaticamente tutti i messaggi del canale.

Per ulteriori informazioni sulle quote di messaggistica di Amazon Chime SDK, consulta Messaging Quotas [nell'A](https://docs.aws.amazon.com/general/latest/gr/chime-sdk.html)mazon Chime SDK General Reference.

## Argomenti

- **[Prerequisiti](#page-249-0)**
- [Concetti di canale elastico](#page-249-1)
- [Funzionalità aggiuntive supportate](#page-250-0)
- [Creazione di canali elastici](#page-251-0)
- [Gestione dei membri del canale elastico](#page-251-1)
- [Invio di messaggi con canale elastico](#page-252-0)
- [Comprensione dei messaggi di WebSocket sistema nei canali elastici](#page-252-1)
- [Utilizzo degli stream Kinesis per ricevere messaggi di sistema](#page-253-0)
- [Test dei canali elastici nella nostra app demo](#page-253-1)

## <span id="page-249-0"></span>**Prerequisiti**

È necessario disporre di quanto segue per utilizzare i canali elastici.

- Conoscenza delle funzionalità di messaggistica di Amazon Chime SDK, come la gestione dei canali e l'invio e la ricezione di messaggi.
- La possibilità di richiamare le API di messaggistica SDK di Amazon Chime.

## <span id="page-249-1"></span>Concetti di canale elastico

Per utilizzare i canali elastici in modo efficace, è necessario comprendere questi concetti.

#### Canali secondari

I canali elastici dividono i loro membri in contenitori logici chiamati sottocanali. Quando si aggiunge un AppInstanceUser canale elastico, l'utente diventa membro di un sottocanale. Quell'utente può inviare e ricevere messaggi, ma solo con altri membri di quel sottocanale. Il sistema non consente mai che i messaggi di un sottocanale compaiano in altri sottocanali.

#### Dimensionamento

Per supportare il coinvolgimento degli utenti, ogni sottocanale deve soddisfare un requisito minimo di iscrizione. Fornisci quel valore quando crei un canale elastico. Quando gli utenti partecipano o abbandonano un evento, il sistema trasferisce i membri su diversi sottocanali, il che rende l'intero canale «elastico». I sottocanali eseguono le seguenti azioni di ridimensionamento.

- SCALE OUT Quando arriva una nuova richiesta di iscrizione a un canale elastico e tutti i sottocanali sono pieni, il sistema si ridimensiona creando un nuovo sottocanale e quindi trasferendo le iscrizioni dai sottocanali esistenti al nuovo sottocanale.
- SCALE\_IN Quando il numero di iscritti a un sottocanale scende al di sotto del requisito minimo e un altro sottocanale è in grado di accogliere tutti i membri del primo sottocanale, un SCALE\_IN evento trasferisce tali appartenenze e quindi elimina il sottocanale e tutti i messaggi.

## **G** Note

Se devi accedere ai messaggi dai canali che sono stati eliminati, devi prima attivare lo streaming dei messaggi. Per ulteriori informazioni, vedi [Dati di messaggistica in streaming.](#page-244-0)

## Trasferimento dei membri

Ciò si verifica quando il bilanciamento dei membri passa AppInstanceUser da un sottocanale all'altro. L'AppInstanceUserstill appartiene al canale elastico dopo il trasferimento. Tuttavia, il nuovo sottocanale contiene abbonamenti e messaggi diversi, quindi i messaggi inviati da AppInstanceUser dopo il trasferimento vanno a quei diversi membri. Il bilanciamento degli abbonamenti non influisce sulle iscrizioni dei moderatori.

## **a** Note

I canali elastici non supportano le iscrizioni nascoste, le preferenze di iscrizione e i timestamp di lettura dei messaggi.

# <span id="page-250-0"></span>Funzionalità aggiuntive supportate

I canali elastici supportano anche queste funzionalità di messaggistica.

- [Prefetch](#page-217-0)
- [Flussi di canali](#page-269-0)

# <span id="page-251-0"></span>Creazione di canali elastici

Utilizza il ElasticChannelConfiguration campo nell'[CreateChannel](https://docs.aws.amazon.com/chime-sdk/latest/APIReference/API_messaging-chime_CreateChannel.html)API per creare un canale elastico. Una volta creato un canale elastico, si creano gli abbonamenti al canale.

## **a** Note

- Per i canali non elastici, AppInstanceUser chi crea il canale viene automaticamente aggiunto a quel canale come membro e moderatore. Per i canali elastici, il creatore del canale viene aggiunto solo come moderatore.
- Non puoi aggiornare un set una ElasticChannelConfiguration volta.
- Non puoi aggiornare un canale da elastico a non elastico e viceversa.
- Non puoi includere un elenco di ARN membri in una richiesta API. [CreateChannel](https://docs.aws.amazon.com/chime-sdk/latest/APIReference/API_messaging-chime_CreateChannel.html) Tuttavia, puoi includere un elenco di ARN per moderatori.
- Non è possibile creare un canale elastico UNRESTRICTED di tipo.

## <span id="page-251-1"></span>Gestione dei membri del canale elastico

Per gestire i membri in un canale elastico, usa le API

[CreateChannelMembershipC](https://docs.aws.amazon.com/chime-sdk/latest/APIReference/API_messaging-chime_CreateChannelMembership.html)[reateChannelModerator](https://docs.aws.amazon.com/chime-sdk/latest/APIReference/API_messaging-chime_CreateChannelModerator.html), e [CreateChannelBan.](https://docs.aws.amazon.com/chime-sdk/latest/APIReference/API_messaging-chime_CreateChannelBan.html) Le seguenti informazioni spiegano come utilizzarli.

## Abbonamenti al canale

L'CreateChannelMembershipAPI crea le iscrizioni a livello di sottocanale. I sottocanali possono includere moderatori e membri regolari.

• Moderatori: puoi aggiungere moderatori a più sottocanali. Ciò consente ai moderatori di inviare messaggi su ciascuno dei sottocanali a cui appartengono. Quando aggiungi un moderatore a un sottocanale, devi fornire il. SubChannelId

Se desideri assegnare automaticamente i moderatori ai nuovi sottocanali, puoi [abilitare lo](#page-244-0)  [streaming dei messaggi,](#page-244-0) ascoltare gli eventi di creazione di sottocanali e quindi creare un membro moderatore in risposta a tali eventi.

Infine, puoi eliminare i moderatori da sottocanali specifici o da tutti i sottocanali. Utilizzi l'[DeleteChannelMembership](https://docs.aws.amazon.com/chime-sdk/latest/APIReference/API_messaging-chime_DeleteChannelMembership.html)API in entrambi i casi. Per eliminare un moderatore da uno
specifico sottocanale, fornisci il. SubChannelId Se non fornisci un ID per un sottocanale, il sistema rimuove il moderatore da tutti i sottocanali. Infine, puoi utilizzare l'[ListSubChannelsA](https://docs.aws.amazon.com/chime-sdk/latest/APIReference/API_messaging-chime_ListSubChannels)PI per elencare i sottocanali e il numero di membri in ciascuno.

• Membri regolari: rappresentano la maggior parte degli abbonamenti al canale. Puoi aggiungere un membro normale solo a un canale secondario. Inoltre, non puoi passare un messaggio SubChannelId quando crei o elimini gli abbonamenti ai canali, perché il sistema controlla in quale sottocanale viene creata un'iscrizione.

### Moderatori del canale

L'CreateChannelModeratorAPI crea moderatori a livello di canale elastico. I moderatori possono visualizzare tutti i messaggi in tutti i sottocanali. Quando promuovi un membro regolare a moderatore del canale, il sistema rimuove tutte le iscrizioni al canale esistenti per quel membro. Lo stesso accade quando si declassa un moderatore.

### Divieti di canale

L'CreateChannelBanAPI crea divieti a livello di canale elastico. Un bannato non AppInstanceUser può appartenere a nessun sottocanale. Quando bandisci un membro, il sistema rimuove tutte le iscrizioni al canale relative a quel membro.

# Invio di messaggi con canale elastico

L'[SendChannelMessage](https://docs.aws.amazon.com/chime-sdk/latest/APIReference/API_messaging-chime_SendChannelMessage.html)API crea messaggi a livello di sottocanale. Per inviare messaggi, devi avere unsubChannelId. Puoi anche utilizzare le [RedactChannelMessage](https://docs.aws.amazon.com/chime-sdk/latest/APIReference/API_messaging-chime_RedactChannelMessage.html)API [UpdateChannelMessage](https://docs.aws.amazon.com/chime-sdk/latest/APIReference/API_messaging-chime_UpdateChannelMessage.html), and per modificare ed eliminare i messaggi, ma in tutti i casi, devi disporre di unsubChannelId.

## **a** Note

I mittenti possono modificare o oscurare i messaggi solo se appartengono al sottocanale a cui inviano i messaggi. Se il bilanciamento dell'iscrizione trasferisce un membro a un altro sottocanale, quel membro può solo modificare o oscurare i messaggi che invia in quel nuovo sottocanale.

# Comprensione dei messaggi di WebSocket sistema nei canali elastici

L'SDK Amazon Chime invia messaggi di sistema a tutti i client connessi per gli eventi che si svolgono nei canali. L'elenco seguente descrive i messaggi di sistema per i canali elastici.

#### Eventi relativi ai messaggi

I payload di eventi per i canali elastici contengono il subChannelId campo. I payload per i canali non elastici rimangono gli stessi.

#### Eventi per i soci

DELETE\_CHANNEL\_MEMBERSHIPGli eventi CREATE\_CHANNEL\_MEMBERSHIP e gli eventi ora hanno subChannelId tutto il loro potenziale.

I canali elastici non supportano l'BATCH\_CREATE\_CHANNEL\_MEMBERHSIPevento. Quando chiami l'[BatchCreateChannelMembership](https://docs.aws.amazon.com/chime-sdk/latest/APIReference/API_messaging-chime_BatchCreateChannelMembership.html)API, il sistema invia singoli CREATE\_CHANNEL\_MEMBERSHIP eventi.

Ora puoi utilizzare il tipo di UPDATE\_CHANNEL\_MEMBERSHIP evento per segnalare le modifiche alle informazioni sull'iscrizione. Ad esempio, durante il trasferimento di un membro da un sottocanale a un altro, il sistema invia un UPDATE\_CHANNEL\_MEMBERSHIP evento con il nuovo SubChannelId nel payload per indicare che il membro è stato trasferito.

### **a** Note

Il sistema invia l'UPDATE\_CHANNEL\_MEMBERSHIPevento solo al membro che è stato trasferito e non agli altri membri del sottocanale. Per questo motivo, ti invitiamo a utilizzare l'[ListChannelMemberships](https://docs.aws.amazon.com/chime-sdk/latest/APIReference/API_messaging-chime_ListChannelMemberships.html)API anziché compilare i registri degli abbonati WebSockets al tuo canale. Per ulteriori informazioni, vedi [Utilizzo WebSockets per ricevere messaggi.](#page-213-0)

# Utilizzo degli stream Kinesis per ricevere messaggi di sistema

Puoi configurare e AppInstance ricevere dati sotto forma di stream. Ad esempio, uno stream può includere messaggi, eventi sottocanale ed eventi di canale.

Come parte di ciò, supportiamo DELETE\_SUB\_CHANNEL gli eventi CREATE\_SUB\_CHANNEL and. Indicano quando un sottocanale è stato creato o eliminato come parte del bilanciamento degli abbonamenti. Per ulteriori informazioni sulla ricezione di flussi di dati, fare riferimento a. [Dati di](#page-244-0) [messaggistica in streaming](#page-244-0)

# Test dei canali elastici nella nostra app demo

[Puoi testare tutte le funzionalità di Amazon Chime SDK Messaging GitHub all'indirizzo https://](https://github.com/aws-samples/amazon-chime-sdk/tree/main/apps/chat) [github.com/aws-samples/ /tree/main/apps/chat. amazon-chime-sdk](https://github.com/aws-samples/amazon-chime-sdk/tree/main/apps/chat)

# Utilizzo delle notifiche push per dispositivi mobili per ricevere messaggi

Puoi configurare Amazon Chime SDK Messaging per inviare messaggi di canale a canali di notifica push mobili. L'SDK Amazon Chime richiede un'applicazione Amazon Pinpoint configurata per le notifiche push. L'applicazione Amazon Pinpoint deve soddisfare questi prerequisiti:

- L'applicazione Amazon Pinpoint deve avere almeno un canale FCM o APNS configurato e abilitato.
- L'applicazione Amazon Pinpoint deve risiedere nello stesso AWS account e nella stessa regione dell'istanza dell'app Amazon Chime SDK.

## **a** Note

Per impostazione predefinita, tutti i membri di un canale di notifica push ricevono le notifiche push, inclusi i mittenti dei messaggi. Tuttavia, puoi impostare una regola di filtro che impedisca ai messaggi di arrivare ai mittenti. Per ulteriori informazioni, consulta [Utilizzo delle](#page-260-0)  [regole di filtro per filtrare i messaggi,](#page-260-0) in seguito in questa sezione.

## Argomenti

- [Creazione di un'applicazione Amazon Pinpoint](#page-254-0)
- [Creazione di un ruolo di servizio](#page-255-0)
- [Registra un dispositivo mobile come utente di App Instance](#page-257-0)
- [Invia un messaggio al canale con le notifiche abilitate](#page-258-0)
- [Ricezione di notifiche push](#page-258-1)
- [Errori di debug delle notifiche push](#page-259-0)
- [Utilizzo delle regole di filtro per filtrare i messaggi](#page-260-0)

# <span id="page-254-0"></span>Creazione di un'applicazione Amazon Pinpoint

Per inviare notifiche push, l'SDK Amazon Chime richiede un'applicazione Amazon Pinpoint configurata per inviare push alla tua app mobile. I passaggi seguenti spiegano come utilizzare la AWS console per creare un'applicazione Pinpoint.

#### Per creare un'applicazione Amazon Pinpoint

1. [Accedi alla console di AWS gestione e apri la console Amazon Pinpoint all'indirizzo https://](https://console.aws.amazon.com/pinpoint/) [console.aws.amazon.com/pinpoint/.](https://console.aws.amazon.com/pinpoint/)

Se utilizzi Amazon Pinpoint per la prima volta, viene visualizzata una pagina che presenta le funzionalità del servizio.

- 2. Nella sezione Get started (Inizia) immettere un nome per il progetto, quindi scegliere Create a project (Crea progetto).
- 3. Nella pagina Configura funzionalità, accanto a Notifiche push scegli Configura.
- 4. Nella pagina Configura le notifiche push, attiva il servizio Apple Push Notification (APNs), Firebase Cloud Messaging (FCM) o entrambi e completa i campi obbligatori.

### **A** Important

L'SDK Amazon Chime attualmente supporta solo l'invio di notifiche push ad APN e FCM.

- 5. Al termine, scegli Save (Salva).
- 6. Torna alla console Amazon Pinpoint all'[indirizzo https://console.aws.amazon.com/pinpoint/](https://console.aws.amazon.com/pinpoint/) e annota il valore dell'ID del progetto. Lo usi come ARN per la tua applicazione Amazon Pinpoint.

# <span id="page-255-0"></span>Creazione di un ruolo di servizio

AWS utilizza i ruoli di servizio per concedere le autorizzazioni a un AWS servizio in modo che possa accedere alle risorse. AWS Le politiche associate a un ruolo di servizio determinano a quali risorse il servizio può accedere e cosa può fare con tali risorse. Il ruolo di servizio che crei per l'SDK Amazon Chime concede al servizio l'autorizzazione a effettuare SendMessages chiamate alla tua applicazione Amazon Pinpoint.

Per creare un ruolo di servizio

- 1. [Accedi alla console di AWS gestione e apri la console IAM all'indirizzo https://](https://console.aws.amazon.com/iam/) [console.aws.amazon.com/iam/.](https://console.aws.amazon.com/iam/)
- 2. Nel riquadro di navigazione, seleziona Policies (Policy) e Create Policy (Crea policy).
- 3. Scegli la scheda JSON e copia la policy riportata di seguito nella casella di testo. Assicurati di sostituirlo project\_id con l'ID dell'applicazione Amazon Pinpoint creata nel passaggio precedente e quindi aws\_account\_id con l'ID del tuo AWS account.

```
{ 
     "Version": "2012-10-17", 
     "Statement": { 
         "Action": "mobiletargeting:SendMessages", 
         "Resource": "arn:aws:mobiletargeting:region:aws_account_id:apps/project_id/
messages", 
         "Effect": "Allow" 
     }
}
```
- 4. Scegli Successivo: Tag.
- 5. Scegli Avanti: revisione, quindi inserisci **AmazonChimePushNotificationPolicy** nel campo Nome e scegli Crea politica.
- 6. Nel riquadro di navigazione, scegli Ruoli e quindi Crea ruolo.
- 7. Nella pagina Crea ruolo, scegli AWS servizio, apri l'elenco Scegli un caso utente e scegli EC2.
- 8. Scegli Avanti: Autorizzazioni e, nella casella di ricerca**AmazonChimePushNotificationPolicy**, inserisci e seleziona la casella di controllo accanto alla politica.
- 9. Scegli Successivo: Tag.
- 10. Scegli Avanti: revisione e **ServiceRoleForAmazonChimePushNotification** inseriscilo nel campo Nome.

#### **A** Important

È necessario utilizzare il nome sopra elencato. L'SDK Amazon Chime accetta solo quel nome specifico.

11. Scegli Crea ruolo e nella pagina Ruoli, entra

**ServiceRoleForAmazonChimePushNotification** nella casella di ricerca e scegli il ruolo corrispondente.

12. Scegli la scheda Relazioni di fiducia, scegli Modifica relazione di fiducia e sostituisci la politica esistente con quella seguente.

```
{ 
      "Version": "2008-10-17", 
      "Statement": [ 
\overline{\mathcal{L}}
```

```
 "Effect": "Allow", 
               "Principal": { 
                   "Service": "messaging.chime.amazonaws.com" 
                }, 
                "Action": "sts:AssumeRole" 
           } 
     ]
}
```
13. Scegli Update Trust Policy (Aggiorna policy di trust).

### **A** Important

La modifica del ruolo cambiando il nome, la politica di autorizzazione o la politica di fiducia può interrompere la funzionalità di notifica push.

# <span id="page-257-0"></span>Registra un dispositivo mobile come utente di App Instance

Per ricevere notifiche push, gli utenti dell'istanza dell'app devono prima utilizzare l'[RegisterAppInstanceUserEndpointA](https://docs.aws.amazon.com/chime-sdk/latest/APIReference/API_identity-chime_RegisterAppInstanceUserEndpoint.html)PI per registrare un dispositivo mobile. Devono registrarsi da un'app mobile che abbia accesso al token del dispositivo per il sistema operativo del dispositivo.

Per garantire che l'utente dell'istanza dell'app abbia accesso all'applicazione Amazon Pinpoint elencata nell'ARN, l'utente deve disporre dell'autorizzazione per chiamare l'mobiletargeting:GetAppAmazon Pinpoint ARN. In caso contrario, l'SDK Amazon Chime genera un errore 403 Forbidden durante la chiamata. [RegisterAppInstanceUserEndpoint](https://docs.aws.amazon.com/chime-sdk/latest/APIReference/API_identity-chime_RegisterAppInstanceUserEndpoint.html)

Questo esempio mostra la politica necessaria per registrare un endpoint.

```
{ 
     "Version": "2012-10-17", 
     "Statement": [ 
\overline{\mathcal{L}} "Sid": "PermissionToRegisterEndpoint", 
              "Effect": "Allow", 
              "Action": "chime:RegisterAppInstanceUserEndpoint", 
              "Resource": "arn:aws:chime:region:aws_account_id:app-
instance/app_instance_id/user/app_instance_user_id" 
          }, 
          {
```

```
 "Sid": "PermissionToGetAppOnPinpoint", 
              "Effect": "Allow", 
              "Action": "mobiletargeting:GetApp", 
              "Resource": "arn:aws:mobiletargeting:region:aws_account_id:apps/project_id" 
         } 
     ]
}
```
Per registrare un endpoint

• Usa l'ARN Amazon Pinpoint e il token del dispositivo per chiamare l'API. [RegisterAppInstanceUserEndpoint](https://docs.aws.amazon.com/chime-sdk/latest/APIReference/API_identity-chime_RegisterAppInstanceUserEndpoint.html)

# <span id="page-258-0"></span>Invia un messaggio al canale con le notifiche abilitate

L'[SendChannelMessage](https://docs.aws.amazon.com/chime-sdk/latest/APIReference/API_messaging-chime_SendChannelMessage.html)API ha un PushNotification attributo opzionale che l'SDK Amazon Chime utilizza per creare la notifica push da inviare ad Amazon Pinpoint. Attualmente, l'SDK Amazon Chime supporta solo i campi del titolo e del corpo della notifica.

L'SDK Amazon Chime supporta anche i push VoIP APN. Per inviare una notifica push come push VoIP APNs, imposta il tipo nell'PushNotificationattributo su VOIP.

# <span id="page-258-1"></span>Ricezione di notifiche push

Oltre al titolo e al corpo della notifica push del messaggio del canale, l'SDK Amazon Chime include anche l'ID del messaggio del canale e l'ARN del canale nel payload di dati. Queste informazioni vengono utilizzate per caricare il messaggio completo del canale.

Gli esempi seguenti mostrano un tipico payload di notifiche push.

```
{ 
     "pinpoint.openApp=true", 
     "pinpoint.notification.title=PushNotificationTitle", 
     "pinpoint.notification.body=PushNotificationBody", 
     "pinpoint.campaign.campaign_id=_DIRECT", 
     "pinpoint.notification.silentPush=0", 
     "pinpoint.jsonBody="{ 
         "chime.message_id":"ChannelMessageId", 
         "chime.channel_arn":"ChannelARN" 
     }
}
```
# Disabilitazione o filtraggio delle ricevute di notifica push

L'SDK Amazon Chime offre diverse opzioni per consentire agli utenti delle istanze dell'app di controllare se desiderano ricevere notifiche push.

Disattivazione di tutte le notifiche push

Gli utenti delle istanze dell'app possono disabilitare completamente le notifiche push chiamando [UpdateAppInstanceUserEndpoint](https://docs.aws.amazon.com/chime-sdk/latest/APIReference/API_identity-chime_UpdateAppInstanceUserEndpoint.html)e impostando l'AllowMessagesattributo suNONE.

Disattivazione delle notifiche push per un canale

Gli utenti delle istanze dell'app possono disabilitare le notifiche push per un canale specifico chiamando [PutChannelMembershipPreferences](https://docs.aws.amazon.com/chime-sdk/latest/APIReference/API_messaging-chime_PutChannelMembershipPreferences.html)a NONE nel campo PushNotification Preferenze.

Filtraggio delle notifiche push per un canale

Gli utenti di App Instance possono impostare una regola di filtro in modo da ricevere solo notifiche push specifiche utilizzando l'[PutChannelMembershipPreferences](https://docs.aws.amazon.com/chime-sdk/latest/APIReference/API_messaging-chime_PutChannelMembershipPreferences.html)API. Per ulteriori informazioni, vedi [Utilizzo delle regole di filtro per filtrare i messaggi.](#page-260-0)

# <span id="page-259-0"></span>Errori di debug delle notifiche push

L'SDK Amazon Chime si integra con EventBridge Amazon per avvisarti degli errori di recapito dei messaggi push. Per ulteriori errori di debug, puoi anche esaminare le [CloudWatch metriche](https://docs.aws.amazon.com/pinpoint/latest/userguide/monitoring-metrics.html) inviate da Amazon Pinpoint per gli errori.

La tabella seguente elenca e descrive i messaggi di errore di consegna.

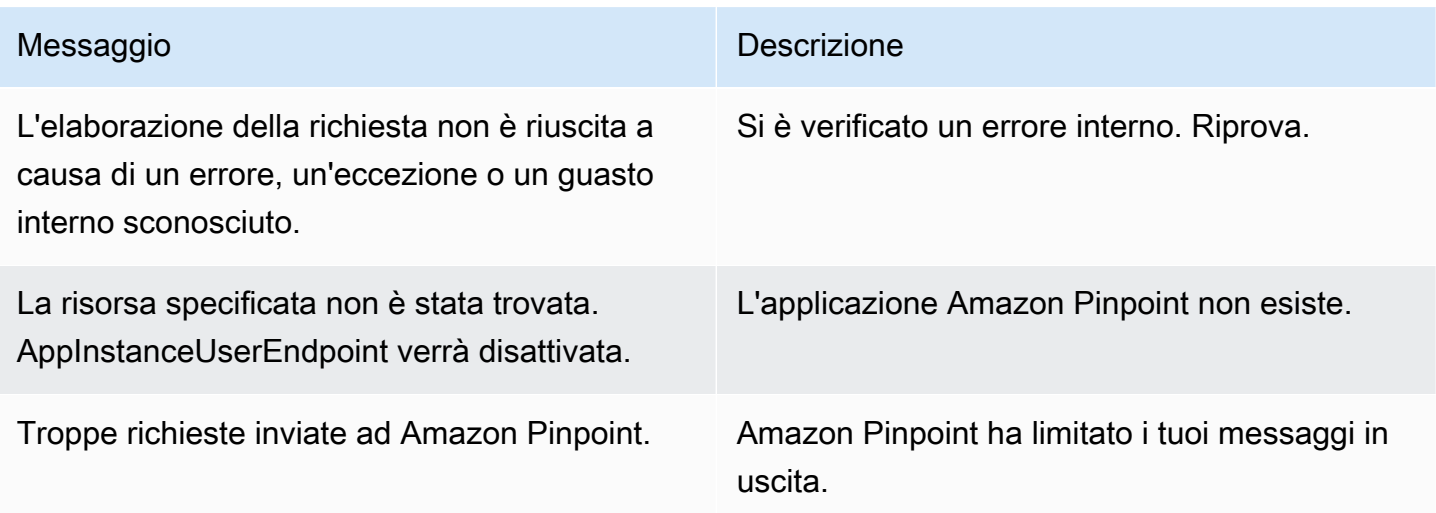

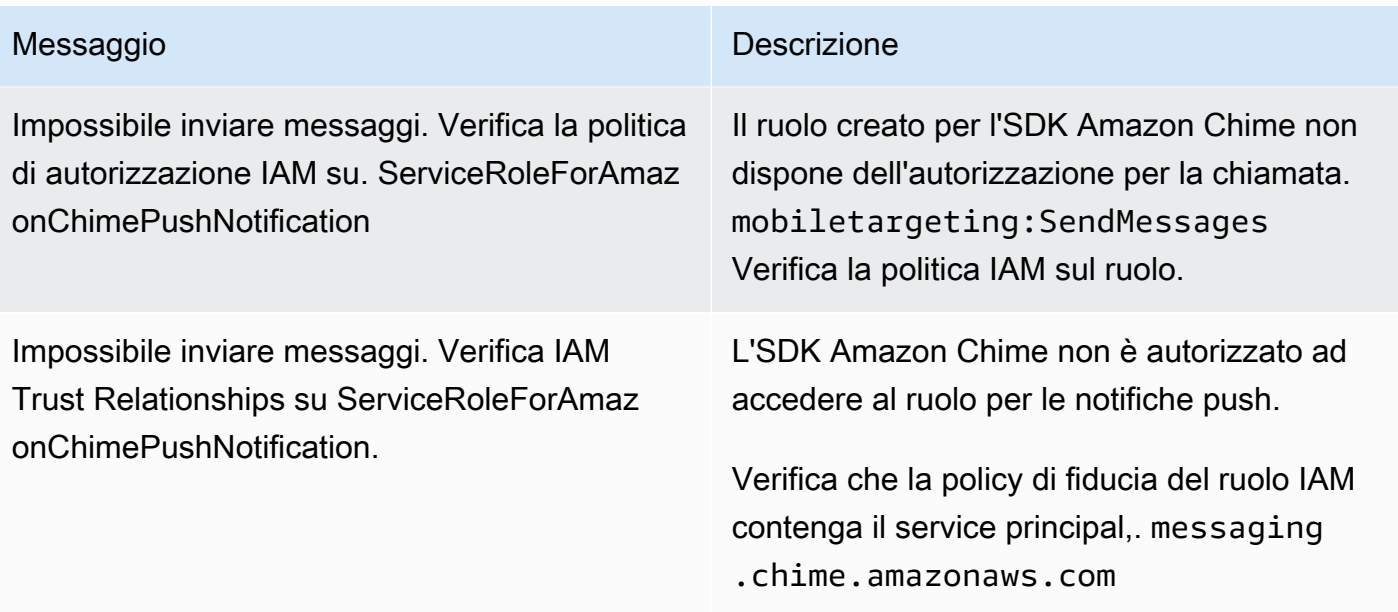

# <span id="page-260-0"></span>Utilizzo delle regole di filtro per filtrare i messaggi

L'SDK Amazon Chime supporta l'impostazione di regole di filtro sull'iscrizione al canale di un utente di un'istanza di app per limitare il messaggio che riceverà. Le regole di filtro vengono impostate sull'iscrizione al canale e vengono eseguite sulla mappa degli attributi del messaggio. La mappa degli attributi del messaggio deve essere una mappa di chiavi di stringa per valori di stringa. Le regole di filtro supportano l'inclusione e l'esclusione con una corrispondenza esatta delle stringhe.

## **A** Important

- L'SDK Amazon Chime supporta solo stringhe JSON con escape come regola del filtro.
- Tutti i membri di un canale di notifica ricevono le notifiche push, inclusi i mittenti dei messaggi. Per evitare che ciò accada, consulta la prima regola di esempio riportata di seguito.

Per impostare le regole di filtro sull'iscrizione a un canale, utilizza l'[PutChannelMembershipPreferences](https://docs.aws.amazon.com/chime-sdk/latest/APIReference/API_messaging-chime_PutChannelMembershipPreferences.html)API. Puoi includere gli attributi del messaggio in un messaggio di canale come parte della chiamata [SendChannelMessageA](https://docs.aws.amazon.com/chime-sdk/latest/APIReference/API_messaging-chime_SendChannelMessage.html)PI.

# Argomenti

• [Filtra i tipi di regole](#page-261-0)

- [Limiti delle regole di filtro](#page-261-1)
- [Esempio di regole di filtro](#page-262-0)

### <span id="page-261-0"></span>Filtra i tipi di regole

L'SDK Amazon Chime supporta i seguenti tipi di regole di filtro:

- Corrispondenza esatta delle stringhe inclusa
- Esclusiva corrispondenza esatta delle stringhe
- Regole di filtro multiple che utilizzano AND o OR

## <span id="page-261-1"></span>Limiti delle regole di filtro

L'SDK Amazon Chime impone le seguenti restrizioni sulle regole di filtro:

- Supportiamo solo la corrispondenza esatta delle stringhe.
- Una dimensione totale delle regole di filtro di 2 KB.
- Una dimensione totale degli attributi del messaggio di 1 KB.
- Un massimo di cinque (5) vincoli separati all'interno di una regola di filtro OR.
- Una complessità massima di 20 per l'intera regola di filtro. La complessità viene calcolata come somma del numero di chiavi e valori nella regola di filtro:

Ad esempio, questa regola di filtro ha una complessità di 4.

"FilterRule": "{\"type\":[{\"anything-but\": [\"Room\"]}],\"mention\":[\"Bob\"]}

Calcoliamo tale valore nel modo seguente:

```
Keys = "type" and "mention" - Complexity 2
Values = "Room" and "Bob" - Complexity 2 
                       Total complexity = 4
```
# <span id="page-262-0"></span>Esempio di regole di filtro

Gli esempi seguenti mostrano diversi modi per utilizzare le preferenze di iscrizione al canale e le regole di filtro.

Impedire che i messaggi arrivino ai mittenti

Questa regola di filtro invia messaggi a tutti i membri del canale tranne il mittente del messaggio.

```
{ 
     "Preferences": { 
          "PushNotifications": { 
              "FilterRule": "{\"type\":[{\"anything-but\": [\"USER_ARN\"]}]}", 
              "AllowNotifications": "FILTERED" 
          } 
     }
}
```
Gli utenti dell'istanza dell'app con le preferenze mostrate sopra ricevono un messaggio di canale con i seguenti attributi:

```
"MessageAttributes": { 
     "senderId": { 
          "StringValues": ["USER_ARN"] 
     }
}
```
Corrispondenza tra stringhe

Questa regola di filtro consente qualsiasi messaggio con la chiave di attributo del messaggio «mention» e il valore «Bob».

```
{ 
     "Preferences": { 
          "PushNotifications": { 
              "FilterRule": "{\"mention\":[\"Bob\"]}", 
              "AllowNotifications": "FILTERED" 
          } 
     }
}
```
Un utente dell'istanza dell'app con le preferenze mostrate sopra riceve un messaggio di canale con i seguenti attributi di messaggio:

```
"MessageAttributes": { 
     "mention": { 
          "StringValues": ["Bob", "Alice"] 
     }
}
```
Tuttavia, l'utente dell'istanza dell'app non riceverà un messaggio di canale con i seguenti attributi:

```
"MessageAttributes": { 
     "mention": { 
          "StringValues": ["Tom"] 
     }
}
```
Esclusiva corrispondenza tra stringhe

Questa regola di filtro consente qualsiasi messaggio tranne quelli contenenti la chiave di attributo «type» e il valore «Room».

```
{ 
     "Preferences": { 
          "PushNotifications": { 
              "FilterRule": "{\"type\":[{\"anything-but\": [\"Room\"]}]}", 
              "AllowNotifications": "FILTERED" 
          } 
     }
}
```
Un utente di un'istanza di app con tali preferenze riceve un messaggio di canale con i seguenti attributi di messaggio:

```
"MessageAttributes": { 
     "type": { 
          "StringValues": ["Conversation"] 
     }
}
```
Tuttavia, l'utente dell'istanza dell'app non visualizza un messaggio di canale con i seguenti attributi:

```
"MessageAttributes": { 
     "type": { 
          "StringValues": ["Room"] 
     }
}
```
Una regola di filtro multiplo con logica AND

Quando si combinano le regole di filtro con la logica AND, un messaggio deve soddisfare tutti i criteri di filtro affinché il filtro venga applicato.

```
{ 
     "Preferences": { 
          "PushNotifications": { 
              "FilterRule": "{\"type\":[{\"anything-but\": [\"Room\"]}],\"mention\":
[\"Bob\"]}", 
              "AllowNotifications": "FILTERED" 
          } 
     }
}
```
Un utente di un'istanza di app con le preferenze precedenti riceve un messaggio di canale con i seguenti attributi di messaggio:

```
"MessageAttributes": { 
     "mention": { 
          "StringValues": ["Bob"] 
     }, 
     "type": { 
          "StringValues": ["Conversation"] 
     }
}
```
Una regola di filtro multiplo con logica OR

Viene utilizzata \$or per combinare le regole di filtro con la logica OR. Quando si utilizza la logica OR, un messaggio deve soddisfare uno dei criteri per il filtro da applicare.

```
 "Preferences": {
```
{

```
 "PushNotifications": { 
              "FilterRule": "{\"$or\":[{\"mention\":[\"Bob\"]},{\"type\":[{\"anything-but
\": [\"Room\"]}]}]}", 
              "AllowNotifications": "FILTERED" 
         } 
     }
}
```
Un utente di un'istanza di app con le preferenze precedenti riceve un messaggio di canale con i seguenti attributi di messaggio:

```
"MessageAttributes": { 
     "mention": { 
          "StringValues": ["Bob"] 
     }
}
```
Un utente di un'istanza di app con le preferenze precedenti riceve un messaggio di canale con i seguenti attributi di messaggio:

```
"MessageAttributes": { 
     "type": { 
          "StringValues": ["Conversation"] 
     }
}
```
# Uso di ruoli collegati ai servizi

[L'SDK Amazon Chime utilizza ruoli collegati ai servizi AWS Identity and Access Management \(IAM\).](https://docs.aws.amazon.com/IAM/latest/UserGuide/id_roles_terms-and-concepts.html#iam-term-service-linked-role) Un ruolo collegato ai servizi è un tipo unico di ruolo IAM che si collega direttamente all'SDK Amazon Chime. Amazon Chime SDK predefinisce i ruoli collegati ai servizi e includono tutte le autorizzazioni richieste dal servizio per chiamare altri servizi per tuo conto. AWS

Un ruolo collegato al servizio rende più efficiente la configurazione di Amazon Chime SDK, poiché non è necessario aggiungere manualmente le autorizzazioni necessarie. Amazon Chime SDK definisce le autorizzazioni dei suoi ruoli collegati ai servizi e, se non diversamente definito, solo Amazon Chime SDK può assumerne i ruoli. Le autorizzazioni definite includono policy di attendibilità e di autorizzazioni. Le policy di autorizzazioni non possono essere collegate a nessun'altra entità IAM.

È possibile eliminare un ruolo collegato ai servizi solo dopo aver eliminato le risorse correlate. In questo modo proteggi le tue risorse SDK Amazon Chime perché non puoi rimuovere inavvertitamente l'autorizzazione ad accedere alle risorse.

Per informazioni sugli altri servizi che supportano i ruoli collegati ai servizi, consulta la sezione [Servizi](https://docs.aws.amazon.com/IAM/latest/UserGuide/reference_aws-services-that-work-with-iam.html)  [AWS supportati da IAM.](https://docs.aws.amazon.com/IAM/latest/UserGuide/reference_aws-services-that-work-with-iam.html) Cerca i servizi che hanno Sì nella colonna Ruolo collegato ai servizi. Scegli un Sì con un link per visualizzare la documentazione relativa a quel servizio.

Argomenti

• [Utilizzo di ruoli collegati ai servizi per lo streaming di dati](#page-266-0)

# <span id="page-266-0"></span>Utilizzo di ruoli collegati ai servizi per lo streaming di dati

Le sezioni seguenti spiegano come gestire il ruolo collegato al servizio per lo streaming di dati.

Argomenti in questa sezione

- [Autorizzazioni del ruolo collegato ai servizi](#page-266-1)
- [Creazione di un ruolo collegato ai servizi](#page-268-0)
- [Modificare un ruolo collegato ai servizi](#page-268-1)
- [Eliminazione delle risorse utilizzate da un ruolo collegato al servizio](#page-268-2)
- [Eliminazione del ruolo collegato ai servizi](#page-269-0)

# <span id="page-266-1"></span>Autorizzazioni del ruolo collegato ai servizi

Amazon Chime SDK utilizza il ruolo collegato al servizio denominato. AWSServiceRoleForChimeSDKMessaging Il ruolo consente l'accesso ai AWS servizi e alle risorse utilizzati o gestiti da Amazon Chime SDK, come i flussi Kinesis utilizzati per lo streaming di dati.

Il ruolo AWSServiceRoleForChimeSDKMessagingcollegato ai servizi si fida dei seguenti servizi in modo che tali servizi possano assumere il ruolo:

• messaging.chime.amazonaws.com

La politica di autorizzazione dei ruoli consente ad Amazon Chime SDK di completare le seguenti azioni sulla risorsa specificata:

- kms:GenerateDataKeysolo quando la richiesta viene effettuata utilizzando. kinesis.\*.amazonaws.com
- kinesis:PutRecord,kinesis:PutRecords, o kinesis:DescribeStream solo negli stream del seguente formato:arn:aws:kinesis:\*:\*:stream/chime-messaging-\*.

L'esempio seguente mostra la politica.

```
{ 
       "Version": "2012-10-17", 
       "Statement": [ 
       \sqrt{ } "Effect": "Allow", 
         "Action": [ 
           "kms:GenerateDataKey" 
         ], 
         "Resource": "*", 
         "Condition": { 
           "StringLike": { 
            "kms:ViaService": [ 
             "kinesis.*.amazonaws.com" 
            ] 
          } 
         } 
        }, 
        { 
         "Effect": "Allow", 
         "Action": [ 
           "kinesis:PutRecord", 
          "kinesis:PutRecords", 
           "kinesis:DescribeStream" 
         ], 
         "Resource": [ 
           "arn:aws:kinesis:*:*:stream/chime-messaging-*" 
         ] 
        } 
      \mathbf{I} }
```
È necessario configurare le autorizzazioni per consentire a un'entità IAM come un utente, un gruppo o un ruolo di creare, modificare o eliminare un ruolo collegato al servizio. Per ulteriori informazioni, consulta le [autorizzazioni dei ruoli collegati ai servizi](https://docs.aws.amazon.com/IAM/latest/UserGuide/using-service-linked-roles.html#service-linked-role-permissions) nella Guida per l'utente IAM.

# <span id="page-268-0"></span>Creazione di un ruolo collegato ai servizi

Non hai bisogno di creare manualmente un ruolo collegato ai servizi. Quando usi l'[PutMessagingStreamingConfigurationsA](https://docs.aws.amazon.com/chime-sdk/latest/APIReference/API_messaging-chime_PutMessagingStreamingConfigurations.html)PI per creare una configurazione di streaming di dati, Amazon Chime SDK crea il ruolo collegato al servizio per te.

Puoi anche utilizzare la console IAM per creare un ruolo collegato al servizio con lo use case Amazon Chime SDK. Nella AWS CLI o nell' AWS API, crea un ruolo collegato al servizio con il nome del servizio. messaging.chime.amazonaws.com Per ulteriori informazioni, consulta Creating a [service-linked role](https://docs.aws.amazon.com/IAM/latest/UserGuide/using-service-linked-roles.html#create-service-linked-role) nella IAM user Guide. Se elimini questo ruolo, puoi ripetere questo processo per crearlo nuovamente.

<span id="page-268-1"></span>Modificare un ruolo collegato ai servizi

Dopo aver creato un ruolo collegato al servizio, puoi solo modificarne la descrizione e farlo utilizzando IAM. Per ulteriori informazioni, consulta [Modifica di un ruolo collegato ai servizi nella Guida](https://docs.aws.amazon.com/IAM/latest/UserGuide/using-service-linked-roles.html#edit-service-linked-role) per l'utente IAM.

<span id="page-268-2"></span>Eliminazione delle risorse utilizzate da un ruolo collegato al servizio

Prima di utilizzare IAM; per eliminare un ruolo collegato al servizio, è necessario prima rimuovere qualsiasi risorsa utilizzata dal ruolo.

**G** Note

Le eliminazioni possono avere esito negativo se tenti di eliminare risorse mentre Amazon Chime SDK le utilizza. Se l'eliminazione non riesce, attendi qualche minuto e riprova l'operazione.

Per eliminare le risorse utilizzate dal AmazonChimeServiceChatStreamingAccess ruolo

Esegui il seguente comando CLI per disattivare lo streaming di dati per l'istanza dell'app:

• aws chime-sdk-messaging delete-messaging-streaming-configurations --appinstance-arn *app\_instance\_arn*

Questa azione elimina tutte le configurazioni di streaming per l'istanza dell'app.

# <span id="page-269-0"></span>Eliminazione del ruolo collegato ai servizi

Quando non hai più bisogno di una funzionalità o di un servizio che richiede un ruolo collegato al servizio, è consigliabile eliminare quel ruolo. Altrimenti, hai un'entità inutilizzata che non viene monitorata o gestita attivamente. Tuttavia, è necessario eliminare le risorse utilizzate dal ruolo collegato al servizio prima di poter eliminare manualmente il ruolo.

Puoi utilizzare la console IAM o l' AWS API per eliminare il ruolo collegato al AmazonChimeServiceRoleForChimeSDKMessagingservizio. AWS CLI Per ulteriori informazioni, consulta [Eliminazione di un ruolo collegato al servizio nella Guida per](https://docs.aws.amazon.com/IAM/latest/UserGuide/using-service-linked-roles.html#delete-service-linked-role) l'utente IAM.

# Utilizzo dei flussi di canale per elaborare i messaggi

Utilizzi i flussi di canale per eseguire la logica aziendale sui messaggi in transito prima che vengano recapitati ai destinatari in un canale di messaggistica. I flussi di canale possono eseguire azioni come la rimozione di numeri identificativi governativi, numeri di telefono o parolacce dai messaggi. Puoi anche utilizzare i flussi di canale per eseguire funzioni come l'aggregazione delle risposte a un sondaggio prima di inviare i risultati ai partecipanti.

### **Prerequisiti**

- Conoscenza delle funzionalità di base di Amazon Chime SDK, come la gestione dei canali e l'invio e la ricezione di messaggi.
- La possibilità di richiamare le API di messaggistica SDK di Amazon Chime.

### Concetti di flusso dei canali

Per utilizzare i flussi di canale in modo efficace, è necessario comprendere questi concetti:

### Processore di canale

Una AWS Lambda funzione che esegue la logica di preelaborazione dei messaggi del canale. Quando si associa un canale a un flusso di canale, il processore del flusso viene richiamato per ogni messaggio nel canale. Per ridurre la latenza, un singolo processore è la soluzione migliore per la maggior parte dei casi d'uso. Infine, ogni processore deve effettuare un callback al servizio Amazon Chime SDK una volta completata l'elaborazione.

# **a** Note

Al momento supportiamo solo un processore per flusso di canale. Se hai bisogno di più di un processore, invia un ticket di supporto per richiedere un aumento.

### Flusso del canale

I Channel Flows sono contenitori per un massimo di processori a tre canali, più una sequenza di esecuzione. Si associa un flusso a un canale e il processore interviene su tutti i messaggi inviati a quel canale.

Richiamo dei flussi di canale

I seguenti elementi richiamano i flussi di canale:

- Nuovi messaggi standard persistenti
- Nuovi messaggi standard non persistenti
- Messaggi standard persistenti aggiornati

### **a** Note

I flussi di canale non elaborano i messaggi di controllo o di sistema. Per ulteriori informazioni sui tipi di messaggi forniti da Amazon Chime SDK Messaging, consulta. [Tipi di messaggi](#page-201-0)

## Argomenti

- [Configurazione di un Channel Processor](#page-271-0)
- [Creazione di un flusso di canali](#page-274-0)
- [Associazione e dissociazione dei flussi di canale](#page-274-1)
- [Invio di messaggi](#page-275-0)
- [Creazione di avvisi di errore automatizzando con EventBridge](#page-277-0)

# <span id="page-271-0"></span>Configurazione di un Channel Processor

Per iniziare a utilizzare i flussi di canale, devi prima creare una funzione Lambda del processore per gestire la preelaborazione per il tuo caso d'uso. Ad esempio, puoi aggiornare il contenuto o i metadati dei messaggi, rifiutare i messaggi e impedirne l'invio o far passare il messaggio originale.

**Prerequisiti** 

• La funzione Lambda deve trovarsi nello stesso AWS account e AWS nelle stesse regioni di. **AppInstance** 

Concessione delle autorizzazioni di invocazione

Devi autorizzare il servizio di messaggistica Amazon Chime SDK a richiamare la tua risorsa Lambda. [Per ulteriori informazioni sulle autorizzazioni, consulta Utilizzo delle politiche basate sulle risorse per.](https://docs.aws.amazon.com/lambda/latest/dg/access-control-resource-based.html)  [AWS Lambda](https://docs.aws.amazon.com/lambda/latest/dg/access-control-resource-based.html) Per esempio:

Principal: «messaging.chime.amazonaws.com»

Azione: lambda: InvokeFunction

Effect (Effetto): Permetti

AWS: SourceAccount: *Tuo AWS AccountId*.

AWSSourceArn: "arn:aws:chime:*region*:*AWS AccountId*: *appInstance*/"

### **a** Note

Puoi fornire un ID di istanza dell'app specifico per richiamare il processore o utilizzare un wildcard per consentire a tutte le istanze dell'app Amazon Chime SDK di un account di richiamare il processore.

Concessione delle autorizzazioni di callback

È inoltre necessario consentire alle funzioni Lambda del processore di chiamare l'ChannelFlowCallbackAPI. Per informazioni su questa operazione, consulta [AWS Lambda run](https://docs.aws.amazon.com/lambda/latest/dg/lambda-intro-execution-role.html)  [role](https://docs.aws.amazon.com/lambda/latest/dg/lambda-intro-execution-role.html) nella guida per AWS Lambda sviluppatori.

Puoi aggiungere una politica Inline al ruolo di esecuzione della tua funzione Lambda. Questo esempio consente al processore di richiamare il. ChannelFlowCallback API

```
{ 
     "Version": "2012-10-17", 
     "Statement": [ 
         { 
              "Effect": "Allow", 
              "Action": [ 
                  "chime:ChannelFlowCallback" 
              ], 
              "Resource": [ 
                  "arn:aws:chime:Region:AwsAccountId:appInstance/*" 
 ] 
         } 
     ]
}
```
#### **a** Note

Segui le best practice per le funzioni Lambda. Per ulteriori informazioni, consulta questi argomenti:

- [Best practice per l'efficienza delle prestazioni](https://docs.aws.amazon.com/whitepapers/latest/serverless-architectures-lambda/performance-efficiency-best-practices.html)
- [Le migliori pratiche per lavorare con AWS Lambda](https://docs.aws.amazon.com/lambda/latest/dg/best-practices.html)
- [Configurazione della simultaneità riservata](https://docs.aws.amazon.com/lambda/latest/dg/configuration-concurrency.html#configuration-concurrency-reserved)
- [Invocazione asincrona](https://docs.aws.amazon.com/lambda/latest/dg/invocation-async.html)

Invocare le funzioni Lambda del processore

Quando un utente invia un messaggio, la seguente richiesta di input richiama la funzione Lambda del processore.

```
{ 
     "EventType": "string" 
     "CallbackId": "string" 
     "ChannelMessage": { 
          "MessageId": "string", 
          "ChannelArn": "string",
```

```
 "Content": "string", 
          "Metadata": "string", 
          "Sender":{ 
               "Arn": "string", 
               "Name": "string" 
          }, 
          "Persistence": "string", 
          "LastEditedTimestamp": "string", 
          "Type": "string", 
          "CreatedTimestamp": "string", 
     }
}
```
### EventType

L'evento inviato al processore. Il valore è una CHANNEL\_MESSAGE\_EVENT costante. **CallbackId** 

Il token utilizzato durante la chiamata all'ChannelFlowCallbackAPI dal processore.

### ChannelMessage

ChannelArnL'ARN del canale

Contenuto Contenuto del messaggio da elaborare

CreatedTimestampL'ora in cui è stato creato il messaggio

LastEditedTimestampL'ora in cui un messaggio è stato modificato

MessageIdL'identificatore del messaggio

Metadati Metadati del messaggio da elaborare

Persistenza Booleana che controlla se il messaggio è persistente nel back-end. Valori validi: PERSISTENT | NON PERSISTENT

Mittente Il mittente del messaggio. [Tipo: un oggettoidentity.](https://docs.aws.amazon.com/chime-sdk/latest/APIReference/API_messaging-chime_Identity.html)

Tipo Il tipo di messaggio. ChannelFlowsupporta solo i tipi di STANDARD messaggio. Valore valido: **STANDARD** 

La funzione del processore determina quanto segue per ogni messaggio.

- Se aggiornare il contenuto del messaggio, i metadati o entrambi
- Se rifiutare un messaggio
- Se lasciare un messaggio invariato

Al termine dell'elaborazione, la funzione Lambda del processore invia il risultato al servizio di messaggistica SDK di Amazon Chime in modo che il messaggio possa essere inviato a tutti i destinatari. Lo stato del messaggio viene contrassegnato PENDING fino a quando la funzione Lambda del processore non restituisce i risultati. La funzione Lambda del processore ha 48 ore per inviare i risultati. Non garantiamo la consegna dei messaggi dopo tale data e l'[ChannelFlowCallbackA](https://docs.aws.amazon.com/chime-sdk/latest/APIReference/API_messaging-chime_ChannelFlowCallback.html)PI genera un messaggio di errore Forbidden Exception. Per restituire i risultati, richiama l'ChannelFlowCallbackAPI.

# <span id="page-274-0"></span>Creazione di un flusso di canali

Una volta configurati i processori, utilizza le API di messaggistica SDK di Amazon Chime per creare un flusso di canali. È possibile utilizzare un'Fallbackazione per definire se interrompere o continuare l'elaborazione se il flusso del canale non può connettersi alla funzione Lambda del processore. Se un processore ha un'azione di fallback diABORT, imposta lo stato del messaggio su FAILED e non invia il messaggio. Nota che se l'ultimo processore nella sequenza di flusso dei canali ha un'azione di fallback pari aCONTINUE, il messaggio viene considerato elaborato e inviato ai destinatari nel canale. Una volta creato un flusso di canali, è possibile associarlo a singoli canali. Per ulteriori informazioni, consulta la documentazione dell'[CreateChannelFlowA](https://docs.aws.amazon.com/chime-sdk/latest/APIReference/API_messaging-chime_CreateChannelFlow.html)PI.

# <span id="page-274-1"></span>Associazione e dissociazione dei flussi di canale

Quando si associa un canale associato a un flusso di canale, i processori del flusso di canale preelaborano tutti i messaggi inviati al canale. Devi essere un moderatore o un amministratore del canale per richiamare le API di associazione e disassociazione dei flussi di canale. Ricorda questi fatti man mano che procedi.

- È possibile associare un massimo di 1 canale di flusso a un canale alla volta. Per associare un flusso di canale, chiama l'[AssociateChannelFlow](https://docs.aws.amazon.com/chime-sdk/latest/APIReference/API_messaging-chime_AssociateChannelFlow.html)API.
- Per dissociare un flusso di canale e interrompere la preelaborazione dei messaggi del canale, chiama l'[DisassociateChannelFlowA](https://docs.aws.amazon.com/chime-sdk/latest/APIReference/API_messaging-chime_DisassociateChannelFlow.html)PI.

# <span id="page-275-0"></span>Invio di messaggi

Utilizzi l'SendChannelMessageAPI per inviare messaggi a un canale. Per un canale associato a un flusso di canali, il processore assegna uno dei seguenti valori di stato.

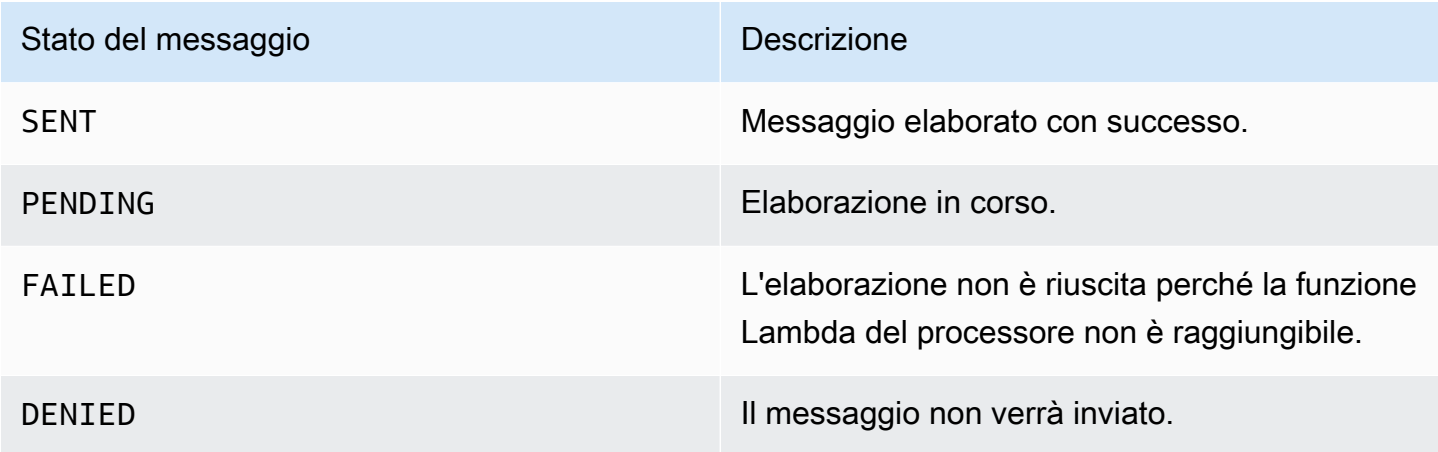

Ricezione di eventi con stato intermedio

Eventi Websocket

Gli eventi Websocket vengono inviati a un canale dopo aver stabilito correttamente una connessione. Per ulteriori informazioni, vedi [Utilizzo WebSockets per ricevere messaggi.](#page-213-0)

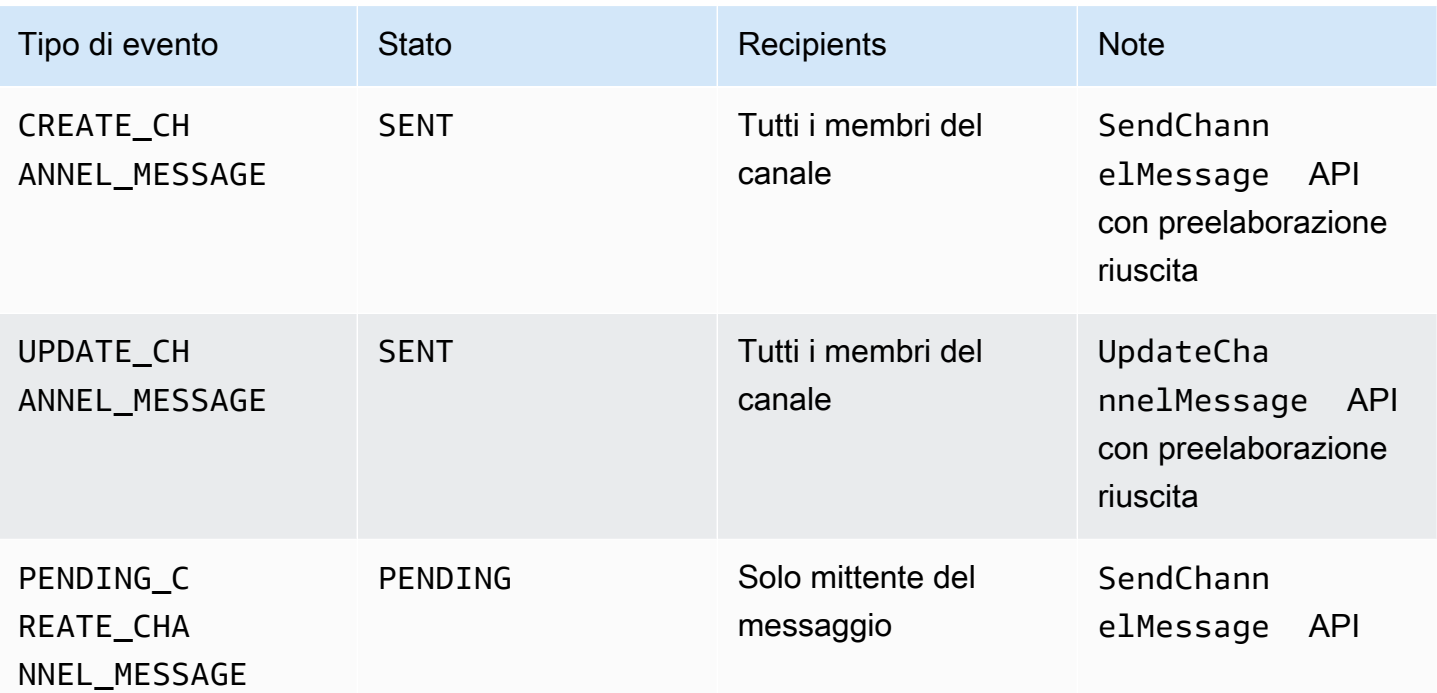

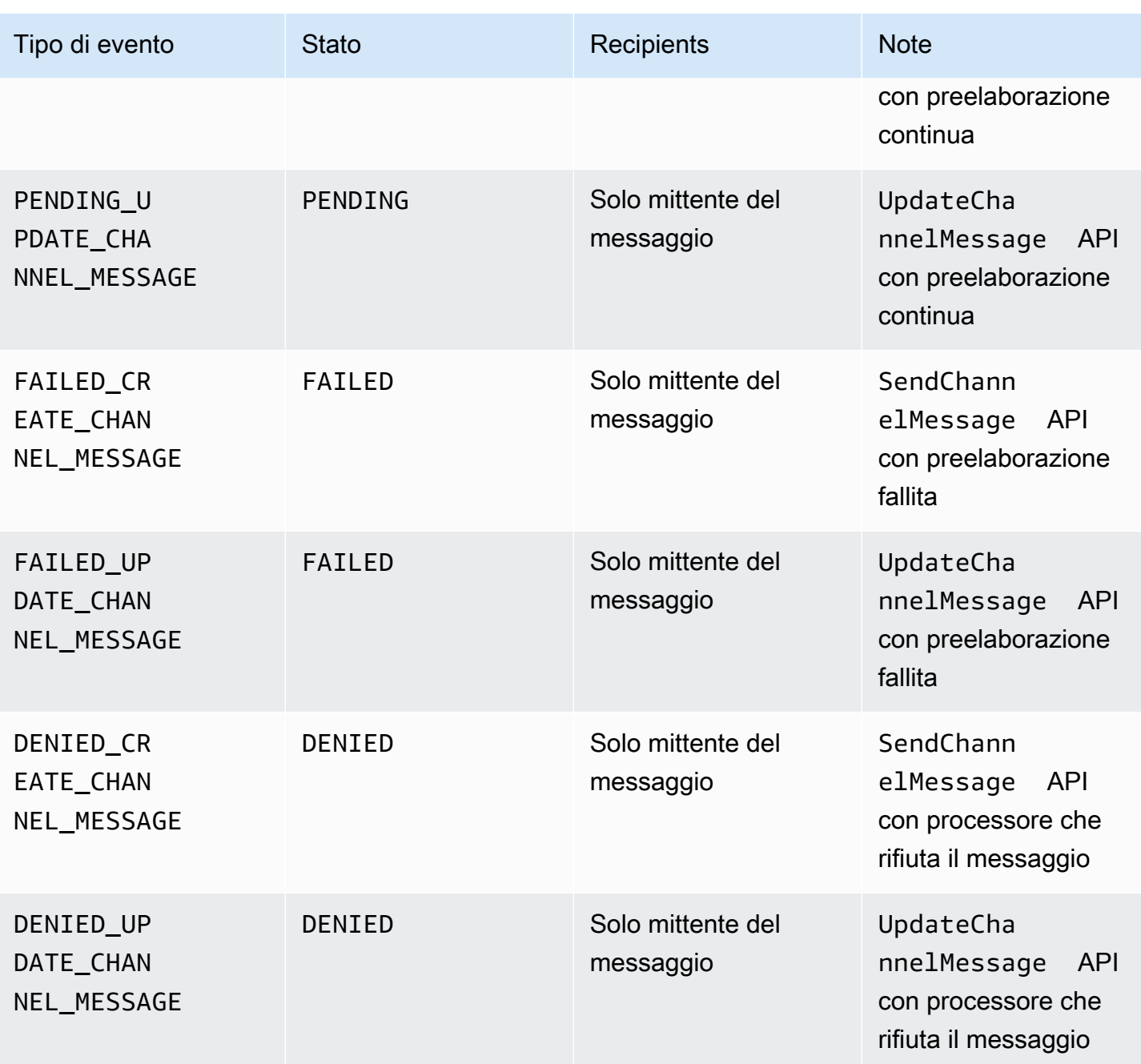

### API GetChannelMessageStatus

Questa API fornisce un modo alternativo per recuperare lo stato del messaggio se l'evento non è stato ricevuto a causa di una cattiva connessione websocket. Per ulteriori informazioni, consulta la documentazione dell'[GetChannelMessageStatusA](https://docs.aws.amazon.com/chime-sdk/latest/APIReference/API_messaging-chime_GetChannelMessageStatus.html)PI.

### **a** Note

Questa API non restituisce gli stati dei messaggi rifiutati, perché non li archiviamo.

# <span id="page-277-0"></span>Creazione di avvisi di errore automatizzando con EventBridge

L'SDK Amazon Chime fornisce eventi quando si verifica un errore durante l'invocazione della funzione Lambda del processore. Gli eventi vengono inviati indipendentemente dall'Fallbackazione specificata per il processore durante la creazione di un flusso di canali. È possibile scrivere regole semplici per specificare questi eventi, oltre alle azioni automatiche da intraprendere quando uno di questi eventi corrisponde a una regola. Per ulteriori informazioni, consulta la [Amazon EventBridge](https://docs.aws.amazon.com/eventbridge/latest/userguide/) [User Guide.](https://docs.aws.amazon.com/eventbridge/latest/userguide/) Quando si verificano errori come questi, a seconda dell'Fallbackazione configurata, i membri del canale non possono inviare messaggi o i messaggi fluiranno attraverso il canale senza alcuna elaborazione. Per ulteriori informazioni sull'Fallbackazione, consulta il riferimento [Processor](https://docs.aws.amazon.com/chime-sdk/latest/APIReference/API_messaging-chime_Processor.html)all'API SDK di Amazon Chime.

Questo esempio mostra un tipico evento di errore.

```
{ 
     "version": "0", 
     "id": "12345678-1234-1234-1234-111122223333", 
     "detail-type": "Chime ChannelFlow Processing Status", 
     "source": "aws.chime", 
     "account": "111122223333", 
     "time": "yyyy-mm-ddThh:mm:ssZ", 
     "region": "region", 
     "resources": [], 
     "detail": { 
         "eventType": "ProcessorInvocationFailure", 
         "appInstanceArn": "arn:aws:chime:region:AWSAccountId:app-
instance/AppInstanceId", 
         "channelArn": "arn:aws:chime:region:AWSAccountId:app-instance/AppInstanceId/
channel/ChannelId", 
         "messageId": 
  "298efac7298efac7298efac7298efac7298efac7298efac7298efac7298efac7", 
         "processorResourceArn": 
  "arn:aws:lambda:region:AWSAccountId:function:ChannelFlowLambda", 
         "failureReason": "User is not authorized to perform: lambda:InvokeFunction on 
  resource: arn:aws:lambda:region:AppInstanceId:function:ChannelFlowLambda because no 
  resource-based policy allows the lambda:InvokeFunction action"
```
}

}

# Utilizzo AppInstanceBots come agenti di canale intelligenti

Puoi utilizzarle AppInstanceBots come agenti di canale intelligenti. Gli agenti riconoscono le frasi chiave inviate ChannelMessages dai membri del canale. Il modello di comprensione del linguaggio naturale del bot risolve i messaggi. A sua volta, ciò consente a uno o più membri del canale di impegnarsi in un dialogo in linguaggio naturale definito dal modello del bot. Voi fornite i bot, in modo da controllare la profondità del dialogo e dell'integrazione con i sistemi aziendali.

### **Prerequisiti**

- Conoscenza delle funzionalità di base di Amazon Chime SDK, come la creazioneAppInstanceUsers, la gestione dei canali e l'invio e la ricezione di messaggi.
- La possibilità di richiamare le API di messaggistica SDK di Amazon Chime.
- Conoscenza delle funzionalità di base di Amazon Lex V2, come la creazione di un bot Amazon Lex V2, la modellazione di intenti e slot, la creazione di versioni di bot, alias, utilizzo dello stato della sessione e integrazione con hook Lambda.

### **A** Important

L'uso di Amazon Lex V2 è soggetto ai Termini di [servizio AWS, inclusi i termini](https://aws.amazon.com/service-terms/) specifici dei servizi AWS Machine Learning e Artificial Intelligence.

### Argomenti

- [Creazione di un bot Amazon Lex V2](#page-279-0)
- [Configurazione dei bot AppInstance](#page-281-0)
- [Creazione di un'iscrizione al canale per un AppInstanceBot](#page-282-0)
- [Invio di messaggi a un AppInstanceBot](#page-283-0)
- [Elaborazione di messaggi da Amazon Lex](#page-283-1)
- [Elaborazione delle risposte da un AppInstanceBot](#page-284-0)
- [Utilizzo delle regole per inviare eventi ad Amazon EventBridge](#page-287-0)
- [Risoluzione dei problemi AppInstanceBots configurati con i bot Amazon Lex V2](#page-287-1)

# <span id="page-279-0"></span>Creazione di un bot Amazon Lex V2

Per utilizzare AppInstance i bot come agenti, devi prima creare un bot Amazon Lex V2 per gestire l'interazione di dialogo per uno scenario con agenti intelligenti. Per iniziare a creare un bot Amazon Lex V2, consulta [Getting Started with Amazon Lex V2](https://docs.aws.amazon.com/lexv2/latest/dg/getting-started.html) nella Amazon Lex V2 Developer Guide. Per informazioni sulla migrazione di un bot Amazon Lex V1 ad Amazon Lex V2, consulta la guida alla migrazione da [Amazon Lex V1 a V2](https://docs.aws.amazon.com/lexv2/latest/dg/migration.html).

Argomenti

- [Prerequisiti](#page-279-1)
- [Concessione delle autorizzazioni di invocazione](#page-279-2)
- [Creare un intento di benvenuto](#page-281-1)
- [Creazione di versioni bot di Amazon Lex V2](#page-281-2)
- [Creazione di alias bot Amazon Lex V2](#page-281-3)

# <span id="page-279-1"></span>**Prerequisiti**

Il tuo bot Amazon Lex V2 deve avere i seguenti prerequisiti.

- È necessario creare il bot in una AWS regione che supporti gli endpoint di runtime Amazon Lex V2.
- È necessario creare il bot nello stesso AWS account e nella stessa regione di and. AppInstance AppInstanceBot
- Il bot deve concedere le autorizzazioni di chiamata tramite una politica basata sulle risorse al responsabile del servizio. messaging.chime.amazonaws.com
- Il bot può modellare un Welcome Intent. Ciò consente di AppInstanceBot annunciare se stesso e le proprie capacità al momento dell'iscrizione a un canale.
- Il bot dovrebbe avere una versione di produzione e degli alias per configurare. AppInstanceBot
- Il bot deve utilizzare una lingua e un locale supportati. Per ulteriori informazioni su lingue e impostazioni locali, consulta [Lingue e impostazioni locali supportate in Amazon Lex V2 nella](https://docs.aws.amazon.com/lexv2/latest/dg/how-languages.html)  [Amazon Lex V2](https://docs.aws.amazon.com/lexv2/latest/dg/how-languages.html) Developer Guide.

## <span id="page-279-2"></span>Concessione delle autorizzazioni di invocazione

Per AppInstanceBot poter richiamare un bot Amazon Lex V2, il responsabile del servizio di messaggistica Amazon Chime SDK deve avere l'autorizzazione a richiamare la risorsa Amazon Lex Bot. Per ulteriori informazioni sulle autorizzazioni delle policy basate sulle risorse di Amazon Lex V2, consulta [Esempi di policy basate sulle risorse per Amazon Lex V2 nella Amazon Lex V2](https://docs.aws.amazon.com/lexv2/latest/dg/security_iam_resource-based-policy-examples.html) Developer Guide.

L'esempio seguente mostra una politica basata sulle risorse.

```
\mathcal{L} "Version": "2012-10-17", 
   "Statement": [ 
     { 
       "Effect": "Allow", 
       "Principal": { 
          "Service": "messaging.chime.amazonaws.com" 
       }, 
       "Action": [ 
          "lex:PutSession", 
          "lex:DeleteSession", 
          "lex:RecognizeText" 
       ], 
       "Resource": "arn:aws:lex:region:aws-account-id:bot-alias/lex-bot-id/lex-bot-
alias-id", 
       "Condition": { 
          "StringEquals": { 
            "AWS:SourceAccount": "aws-account-id" 
          }, 
          "ArnEquals": { 
            "AWS:SourceArn": "arn:aws:chime:region:aws-account-id:app-instance/app-
instance-id/bot/app-instance-bot-id" 
 } 
       } 
     } 
   ]
}
```
**a** Note

\*

Per consentire AppInstanceBot a qualcuno di richiamare un bot Amazon Lex V2, usa l'ID AppInstanceBot. Per consentire AppInstanceBots a tutti gli utenti AppInstance di invocare un bot Amazon Lex V2, usa un wildcard. Per esempio:

arn:aws:chime:*region*:*aws-account-id*:*app-instance*/*app-instance-id*/bot/

# <span id="page-281-1"></span>Creare un intento di benvenuto

Se aggiungi un intento di benvenuto opzionale al tuo modello di bot Amazon Lex V2, AppInstanceBot puoi annunciare se stesso e le sue funzionalità quando si unisce a un canale. L'intento di benvenuto può visualizzare un messaggio o avviare un dialogo con i membri del canale. Il nome dell'intento di benvenuto può variare e puoi definirlo nella configurazione del AppInstanceBot programma.

<span id="page-281-2"></span>Per ulteriori informazioni sugli intenti, consulta [Adding intents](https://docs.aws.amazon.com/lexv2/latest/dg/build-intents.html) nella Amazon Lex V2 Developer Guide

Creazione di versioni bot di Amazon Lex V2

Quando crei un bot Amazon Lex V2, crei solo una bozza. La bozza è una copia funzionante del bot che puoi aggiornare. Per impostazione predefinita, la versione bozza è associata a un alias chiamatoTestBotAlias, e dovreste usare il bot draft solo per i test manuali.

Dopo aver terminato la modellazione del dialogo e la creazione del bot bozza, create una o più versioni, istantanee numerate del bot Draft Lex. Le versioni consentono di controllare l'implementazione utilizzata dalle applicazioni client. Ad esempio, è possibile pubblicare versioni da utilizzare in diverse parti del flusso di lavoro, come lo sviluppo, la distribuzione beta e la produzione.

Per ulteriori informazioni sul controllo delle versioni dei bot Lex, consulta [Creazione di versioni](https://docs.aws.amazon.com/lexv2/latest/dg/versions.html) nella Amazon Lex V2 Developer Guide.

<span id="page-281-3"></span>Creazione di alias bot Amazon Lex V2

Dopo aver creato una o più versioni di un bot Amazon Lex V2, crei alias. Gli alias fungono da puntatori denominati alle versioni di un bot Amazon Lex V2. Ad esempio, puoi associare un alias solo a una versione alla volta.

Per ulteriori informazioni sugli alias dei bot Lex, vedere [Creazione di alias](https://docs.aws.amazon.com/lexv2/latest/dg/aliases.html) nella Guida per gli sviluppatori di Lex V2.

# <span id="page-281-0"></span>Configurazione dei bot AppInstance

Dopo avere un bot Amazon Lex V2 con un modello, una versione e un alias, puoi utilizzare le API di messaggistica Amazon Chime SDK o la CLI per creare un. AppInstanceBot Per ulteriori informazioni sull'uso delle API, consulta la documentazione dell'API. [CreateAppInstanceBot](https://docs.aws.amazon.com/chime-sdk/latest/APIReference/API_identity-chime_CreateAppInstanceBot.html)

### **a** Note

L'InvokedByattributo viene utilizzato per configurare il comportamento di interazione tra le finestre di dialogo diAppInstanceBot. È possibile configurare i tipi di messaggi che attivano un bot, ad esempio messaggi standard o messaggi mirati.

L'esempio seguente mostra come utilizzare la AWS CLI per creare un ambiente richiamato da tutti AppInstanceBot i MENTIONS messaggi standard e i messaggi di destinazione.

```
aws chime-sdk-identity create-app-instance-bot \
--app-instance-arn app-instance-arn \
--name app-instance-bot-name \
--configuration '{ 
    "Lex": { 
       "LexBotAliasArn": "lex-bot-alias-arn", 
       "LocaleId": "lex_bot_alias_locale_id", 
       "InvokedBy": { 
            "StandardMessages": "MENTIONS", 
           "TargetedMessages": "ALL" 
       } 
       "WelcomeIntent": "welcome-intent-name" 
    }
}
```
# <span id="page-282-0"></span>Creazione di un'iscrizione al canale per un AppInstanceBot

Dopo averlo creato AppInstanceBot, lo aggiungi come membro a un canale nuovo o esistente. Per ulteriori informazioni, consulta [CreateChannell](https://docs.aws.amazon.com/chime-sdk/latest/APIReference/API_messaging-chime_CreateChannel.html)a [CreateChannelMembership](https://docs.aws.amazon.com/chime-sdk/latest/APIReference/API_messaging-chime_CreateChannelMembership.html)documentazione dell'API di messaggistica SDK Amazon Chime.

L'esempio seguente mostra come utilizzare la AWS CLI per creare un canale e aggiungerne uno AppInstanceBot come membro.

```
aws chime-sdk-messaging create-channel \
--chime-bearer caller_app_instance_user_arn \
--app-instance-arn app_instance_arn \
--name channel_name \
--member-arns '[ 
    "app_instance_bot_arn"
```
]'

L'esempio seguente mostra come utilizzare la AWS CLI per aggiungere un AppInstanceBot a un canale esistente.

```
aws chime-sdk-messaging create-channel-membership \
--chime-bearer caller_app_instance_user_arn \
--channel-arn channel_arn \
--member-arn app_instance_bot_arn
```
# <span id="page-283-0"></span>Invio di messaggi a un AppInstanceBot

Utilizzi l'[SendChannelMessage](https://docs.aws.amazon.com/chime-sdk/latest/APIReference/API_messaging-chime_SendChannelMessage.html)API per inviare messaggi a un AppInstanceBot. I messaggi vengono inviati al canale in cui AppInstanceBot è membro. Se il [modello di comprensione del](https://docs.aws.amazon.com/lexv2/latest/dg/what-is.html)  [linguaggio naturale](https://docs.aws.amazon.com/lexv2/latest/dg/what-is.html) riconosce il contenuto del messaggio e suscita un'intenzione di Amazon Lex, AppInstanceBot risponde con un messaggio di canale e avvia un dialogo.

Puoi anche inviare messaggi mirati a un membro del canale, che potrebbe essere un o un. AppInstanceUser AppInstanceBot Solo il destinatario e il mittente possono visualizzare i messaggi mirati. Solo gli utenti che possono visualizzare i messaggi mirati possono agire su di essi. Tuttavia, gli amministratori possono eliminare messaggi mirati che non possono vedere.

L'esempio seguente mostra come utilizzare la AWS CLI per inviare un messaggio di canale.

```
aws chime-sdk-messaging send-channel-message \
--chime-bearer caller_app_instance_user_arn \
--channel-arn channel_arn \
--content content \
--type STANDARD \
--persistence PERSISTENT
```
# <span id="page-283-1"></span>Elaborazione di messaggi da Amazon Lex

Quando si inviano messaggi ad Amazon Lex, Amazon Chime SDK Messaging popola il terreno CHIME.sender.arn con le informazioni ARN del canale CHIME.channel.arn e del mittente come attributi della richiesta. Puoi utilizzare gli attributi per determinare chi ha inviato un messaggio e il canale a cui appartiene il mittente. Per ulteriori informazioni, consulta la sezione [Abilitazione della](https://docs.aws.amazon.com/lexv2/latest/dg/lambda.html)  [logica personalizzata con le funzioni AWS Lambda](https://docs.aws.amazon.com/lexv2/latest/dg/lambda.html) nella Amazon Lex Developer Guide.

# <span id="page-284-0"></span>Elaborazione delle risposte da un AppInstanceBot

Quando un utente invia un messaggio, AppInstanceBot risponde con un messaggio di canale. Puoi elencare i messaggi del canale per ottenere la risposta del bot.

L'esempio seguente mostra come utilizzare la CLI per elencare i messaggi del canale.

```
aws chime-sdk-messaging list-channel-messages \
--chime-bearer caller_app_instance_user_arn \
--channel-arn channel_arn
```
Le risposte di successo di un utente AppInstanceBot assumono il seguente formato.

```
{ 
     "MessageId": "messageId", 
     "Content": "*{\"Messages\":[{\"...\"}]}*", 
     "ContentType": "application/amz-chime-lex-msgs", 
     "MessageAttributes": { 
         "CHIME.LEX.sessionState.intent.name": { 
             "StringValues": [ 
                 "lex_bot_intent_name" 
 ] 
         }, 
         "CHIME.LEX.sessionState.intent.state": { 
             "StringValues": [ 
                 "lex_bot_intent_fullfilment_status" 
 ] 
         }, 
         "CHIME.LEX.sessionState.originatingRequestId": { 
             "StringValues": [ 
                 "lex_bot_originating_request_id" 
 ] 
         }, 
         "CHIME.LEX.sessionState.sessionId": { 
             "StringValues": [ 
                 "lex_bot_session_id" 
 ] 
         } 
     }, 
     "Sender": { 
         "Arn": "app_instance_bot_arn", 
         "Name": "app_instance_bot_name" 
     },
```

```
 "Type": "STANDARD",
```
#### **Content**

}

Il Content campo contiene un elenco di messaggi provenienti dal bot Amazon Lex V2. Per ulteriori informazioni su questi messaggi, consulta la sezione [Messaggi](https://docs.aws.amazon.com/lexv2/latest/APIReference/API_runtime_RecognizeText.html#lexv2-runtime_RecognizeText-response-messages) nell'RecognizeTextAPI Amazon Lex V2.

L'esempio seguente mostra come utilizzare il Content campo in un messaggio di benvenuto.

```
{ 
      "Messages": 
     \Gamma { 
                  "Content": "Hello!", 
                  "ContentType": "PlainText" 
            }, 
            { 
                  "ContentType": "ImageResponseCard", 
                  "ImageResponseCard": 
                  { 
                       "Title": "Hello! I'm BB, the Bank Bot.", 
                       "Subtitle": "I can help you with the following transactions", 
                       "Buttons": 
 [ 
\{ \} "Text": "Check balance", 
                                   "Value": "Check balance" 
\mathbb{R}, \mathbb{R}, \mathbb{R}, \mathbb{R}, \mathbb{R}, \mathbb{R}, \mathbb{R}, \mathbb{R}, \mathbb{R}, \mathbb{R}, \mathbb{R}, \mathbb{R}, \mathbb{R}, \mathbb{R}, \mathbb{R}, \mathbb{R}, \mathbb{R}, \mathbb{R}, \mathbb{R}, \mathbb{R}, \mathbb{R}, \mathbb{R}, \{ \} "Text": "Escalate to agent", 
                                   "Value": "Escalate to agent" 
 } 
 ] 
 } 
            } 
      ]
}
```
Per una risposta di errore, il campo Contenuto contiene un messaggio di errore e un codice nel seguente formato:

```
{ 
     "Code": error_code
}
```
### ContentType

ContentTypeSi riferisce al tipo di payload contenuto nel Content campo e deve essere selezionato per analizzare il Content campo.

**a** Note

Il bot Lex V2 utilizza un altroContentType.

ContentTypeè impostato application/amz-chime-lex-msgs per una risposta di successo o application/amz-chime-lex-error per una risposta di errore.

MessageAttribute

A MessageAttributeè una mappa di chiavi di stringa in valori di stringa. Una risposta di an AppInstanceBot contiene i seguenti attributi del messaggio mappati a una risposta di un bot Amazon Lex.

- chime.lex.sessionState.intent.name Il nome dell'intento del bot Lex che la richiesta ha cercato di soddisfare.
- chime.lex.SessionState.intent.state Lo stato attuale dell'intento. I valori possibili includono:, Fulfilled e InProgressFailed.
- chime.lex.SessionState. originatingRequestId— Un identificatore univoco per una richiesta specifica al bot Amazon Lex. Viene impostato sul messaggio dell'utente MessageId di origine che ha attivato il. AppInstanceBot
- chime.lex.sessionstate.sessionID Un identificatore univoco per una conversazione tra l'utente e il bot. Quando un utente avvia una chat con il tuo bot, Amazon Lex crea una sessione.

Per ulteriori informazioni sulle sessioni e gli stati delle sessioni di Amazon Lex, consulta Amazon Lex API Reference e [Managing sessions](https://docs.aws.amazon.com/lexv2/latest/dg/using-sessions.html) nella Amazon Lex V2 Developer Guide [SessionState](https://docs.aws.amazon.com/lexv2/latest/APIReference/API_runtime_SessionState.html)

Per ulteriori informazioni sugli attributi restituiti da Amazon Lex V2, consulta le API [Amazon Lex](https://docs.aws.amazon.com/lexv2/latest/APIReference/API_Operations_Amazon_Lex_Runtime_V2.html)  [Runtime V2.](https://docs.aws.amazon.com/lexv2/latest/APIReference/API_Operations_Amazon_Lex_Runtime_V2.html)

Elaborazione delle risposte da un AppInstanceBot 277

# <span id="page-287-0"></span>Utilizzo delle regole per inviare eventi ad Amazon EventBridge

L'SDK Amazon Chime fornisce EventBridge eventi quando un errore gli impedisce di richiamare il bot Amazon Lex V2. Puoi creare EventBridge regole che riconoscano tali eventi e agiscano automaticamente quando la regola viene soddisfatta. Per ulteriori informazioni, consulta [EventBridge](https://docs.aws.amazon.com/eventbridge/latest/userguide/eb-rules.html) [le regole di Amazon](https://docs.aws.amazon.com/eventbridge/latest/userguide/eb-rules.html) nella Amazon EventBridge User Guide.

L'esempio seguente mostra un tipico evento di errore.

```
{ 
   version: '0', 
   id: '12345678-1234-1234-1234-111122223333', 
   'detail-type': 'Chime Messaging AppInstanceBot Lex Failure', 
   source: 'aws.chime', 
   account: 'aws-account-id', 
   time: 'yyyy-mm-ddThh:mm:ssZ', 
   region: "region", 
   resources: [], 
   detail: { 
     resourceArn: 'arn:aws:chime:region:aws-account-id:app-instance/app-instance-id/
bot/app-instance-bot-id', 
     failureReason: "1 validation error detected: Value at 'text' failed to satisfy 
  constraint: Member must have length less than or equal to 1024 (Service: LexRuntimeV2, 
  Status Code: 400, Request ID: request-id)" 
   }
}
```
# <span id="page-287-1"></span>Risoluzione dei problemi AppInstanceBots configurati con i bot Amazon Lex V2

I seguenti argomenti spiegano come risolvere i problemi più comuni con. AppInstanceBots

Individuazione degli errori di Amazon Lex V2

La messaggistica Amazon Chime SDK fornisce [EventBridge eventi Amazon](https://docs.aws.amazon.com/chime-sdk/latest/dg/event-bridge-alerts.html) quando un errore impedisce di richiamare il bot Amazon Lex V2. Per ulteriori informazioni sull'impostazione delle regole e sulla configurazione degli obiettivi di notifica, consulta la sezione Guida [introduttiva ad Amazon](https://docs.aws.amazon.com/eventbridge/latest/userguide/eb-get-started.html)  [EventBridge nella Amazon EventBridge](https://docs.aws.amazon.com/eventbridge/latest/userguide/eb-get-started.html) User Guide.
Se ricevi EventBridge eventi in AWS CloudWatch Logs, puoi utilizzare AWS CloudWatch Logs Insights per interrogare EventBridge gli eventi in base al tipo di dettaglio di messaggistica Amazon Chime SDK. failureReasonElenca la causa dell'errore.

L'esempio seguente mostra una query tipica.

```
fields @timestamp, @message
| filter `detail-type` = "Chime Messaging AppInstanceBot Lex Failure"
| sort @timestamp desc
```
Se Amazon Chime SDK Messaging può richiamare il tuo bot Amazon Lex V2, l'SDK invia CONTROL messaggi con un messaggio di errore.

Risoluzione degli errori di autorizzazione dei bot di Amazon Lex V2

Per AppInstanceBot poter richiamare un bot Amazon Lex V2, il responsabile del servizio di messaggistica Amazon Chime SDK deve avere l'autorizzazione a richiamare la risorsa Amazon Lex V2 Bot. Inoltre, assicurati che la condizione AWS:SourceArn della politica delle risorse corrisponda all'ARN di. AppInstanceBot

Per ulteriori informazioni sulla configurazione e sull'invocazione AppInstanceBot di un bot Amazon Lex V2, consulta la sezione precedente di [Creazione di un bot Amazon Lex V2](#page-279-0) questa sezione.

Risoluzione dei problemi di limitazione dei bot di Amazon Lex V2

Amazon Lex ha una quota di servizio per il numero massimo di conversazioni simultanee in modalità testo per alias bot. Puoi contattare il team di assistenza di Amazon Lex per aumentare le quote. Per ulteriori informazioni, consulta le [linee guida e le quote di Amazon Lex](https://docs.aws.amazon.com/lexv2/latest/dg/quotas.html) nella Amazon Lex Developer Guide.

# Gestione della conservazione dei messaggi

I proprietari di account possono utilizzare le API SDK Amazon Chime per attivare la conservazione per la messaggistica. I messaggi vengono eliminati automaticamente in base al periodo di tempo impostato dall'amministratore. I periodi di conservazione possono durare da un giorno a 15 anni. Puoi anche utilizzare le API per aggiornare i periodi di conservazione dei messaggi o disattivare la conservazione dei messaggi in qualsiasi momento.

### Argomenti in questa sezione

- [Esempi di comandi di conservazione CLI](#page-289-0)
- [Attivazione della conservazione dei messaggi](#page-289-1)
- [Ripristino ed eliminazione dei messaggi](#page-289-2)

## <span id="page-289-0"></span>Esempi di comandi di conservazione CLI

Gli esempi seguenti mostrano i comandi CLI tipici per la conservazione:

### Abilitazione

```
aws chime-sdk-identity put-app-instance-retention-settings --app-
instance-arn {appInstanceArn} --app-instance-retention-settings 
ChannelRetentionSettings={RetentionDays=60}
```
### Aggiornamento in corso

```
aws chime-sdk-identity put-app-instance-retention-settings --app-
instance-arn {appInstanceArn} --app-instance-retention-settings 
ChannelRetentionSettings={RetentionDays=30}
```
### Disabilitazione

```
aws chime-sdk-identity put-app-instance-retention-settings --app-
instance-arn {appInstanceArn} --app-instance-retention-settings 
ChannelRetentionSettings={}
```
## <span id="page-289-1"></span>Attivazione della conservazione dei messaggi

Utilizzi le API SDK Amazon Chime per attivare la conservazione per la messaggistica. Puoi anche utilizzare le API per aggiornare i periodi di conservazione dei messaggi o disattivare la conservazione dei messaggi in qualsiasi momento. Per ulteriori informazioni sulla configurazione della conservazione della messaggistica, consulta l'[Amazon Chime SDK](https://docs.aws.amazon.com/chime-sdk/latest/APIReference/Welcome.html) API Reference.

## <span id="page-289-2"></span>Ripristino ed eliminazione dei messaggi

Puoi ripristinare i messaggi agli utenti entro 30 giorni dall'impostazione o dall'aggiornamento di un periodo di conservazione dei messaggi. Tuttavia, dopo tale periodo di prova di 30 giorni, tutti i messaggi che rientrano nel periodo di conservazione vengono eliminati definitivamente e i nuovi messaggi vengono eliminati definitivamente non appena superano il periodo di conservazione.

### **G** Note

Durante il periodo di prova di 30 giorni, se estendi la politica di conservazione o la disattivi, i messaggi che non hanno superato il nuovo periodo di conservazione diventano nuovamente visibili agli utenti dell'account.

I messaggi vengono inoltre eliminati definitivamente quando un AppInstanceUser utente elimina un canale o un messaggio.

# Componenti dell'interfaccia utente per la messaggistica

Puoi utilizzare una libreria di componenti per ridurre lo sforzo necessario per creare l'interfaccia utente per la messaggistica via chat. Per ulteriori informazioni, consulta la [libreria di componenti](https://github.com/aws/amazon-chime-sdk-component-library-react)  [Amazon Chime React](https://github.com/aws/amazon-chime-sdk-component-library-react) su GitHub .

# Integrazione con le librerie client

Per utilizzare le funzionalità di messaggistica dell'SDK Amazon Chime, devi integrare l'applicazione client con le seguenti librerie client:

- AWS SDK: contiene API per l'invio di messaggi e la gestione delle risorse.
- Libreria client Amazon Chime SDK per JavaScript (NPM): una JavaScript libreria con definizioni dei TypeScript tipi che ti aiuta a integrare il client con il socket web di messaggistica Amazon Chime SDK per ricevere messaggi.

Per integrare la tua applicazione client con l'SDK Amazon Chime, consulta le istruzioni nella libreria client README.md e usa le demo per imparare a creare funzionalità di messaggistica.

# Utilizzo della messaggistica SDK Amazon Chime con JavaScript

Puoi utilizzarlo JavaScript per gestire le risorse dell'SDK Amazon Chime e inviare messaggi. [Per](https://docs.aws.amazon.com/AWSJavaScriptSDK/latest/AWS/Chime.html) [ulteriori informazioni, consulta l'AWS JavaScript SDK.](https://docs.aws.amazon.com/AWSJavaScriptSDK/latest/AWS/Chime.html)

Puoi anche creare una sessione di messaggistica nella tua applicazione client per ricevere messaggi dalla messaggistica dell'SDK Amazon Chime. Per ulteriori informazioni, consulta [Using the Amazon](https://github.com/aws/amazon-chime-sdk-js/blob/master/README.md)  [Chime SDK Client Library](https://github.com/aws/amazon-chime-sdk-js/blob/master/README.md) for on. JavaScript GitHub

# Utilizzo del servizio Amazon Chime SDK PSTN Audio

### **a** Note

Questa sezione descrive il servizio PSTN Audio Chime SDK, precedentemente denominato «SIP Media Applications (SMA)» nelle versioni precedenti della documentazione e in alcuni post del blog. In futuro, quando ci riferiremo a «Applicazioni multimediali SIP», ci riferiremo agli elementi di configurazione nella console Amazon Chime SDK e AWS all'SDK associati al servizio PSTN Audio.

Questa sezione spiega come utilizzare il servizio audio Amazon Chime SDK Public Switched Telephone Network (PSTN). Con il servizio PSTN Audio, gli sviluppatori possono creare applicazioni di telefonia personalizzate utilizzando l'agilità e la semplicità operativa di una funzione serverless. AWS Lambda

AWS Lambda Le tue funzioni controllano il comportamento delle chiamate telefoniche, come la riproduzione di istruzioni vocali, la raccolta di cifre, la registrazione delle chiamate, l'instradamento delle chiamate verso i dispositivi PSTN e Session Initiation Protocol (SIP) utilizzando il connettore vocale Amazon Chime SDK. I seguenti argomenti forniscono una panoramica e informazioni sull'architettura del servizio audio PSTN, incluso come creare funzioni per controllare le chiamate. AWS Lambda

### **G** Note

Gli argomenti di questa sezione presuppongono che l'utente comprenda il AWS Lambda servizio. Per ulteriori informazioni su AWS Lambda, vedere [Guida introduttiva a AWS](https://docs.aws.amazon.com/lambda/latest/dg/getting-started.html) [Lambda](https://docs.aws.amazon.com/lambda/latest/dg/getting-started.html). Inoltre, per utilizzare correttamente questa sezione dell'SDK Amazon Chime, un amministratore di Amazon Chime SDK deve creare almeno una regola SIP e un'applicazione multimediale SIP. Per ulteriori informazioni sul completamento di queste attività, consulta [Managing SIP Media Applications](https://docs.aws.amazon.com/chime-sdk/latest/ag/manage-sip-applications.html) nella Amazon Chime SDK Administrator Guide.

### Argomenti

- [Migrazione allo spazio dei nomi Amazon Chime SDK Voice](#page-292-0)
- [Comprendere i numeri di telefono, le regole SIP, le applicazioni multimediali SIP e le funzioni AWS](#page-296-0)  [Lambda](#page-296-0)
- [Comprensione del modello di programmazione del servizio PSTN Audio](#page-297-0)
- [Instradamento di chiamate ed eventi verso le funzioni AWS Lambda](#page-298-0)
- [Informazioni sull'utilizzo dei call leg del servizio audio PSTN](#page-303-0)
- [Esempio di flusso di chiamate](#page-306-0)
- [Creazione di funzioni per il servizio audio PSTN AWS Lambda](#page-308-0)

# <span id="page-292-0"></span>Migrazione allo spazio dei nomi Amazon Chime SDK Voice

Lo spazio dei nomi [Amazon Chime SDK Voice](https://docs.aws.amazon.com/chime-sdk/latest/APIReference/API_Operations_Amazon_Chime_SDK_Voice.html) è un luogo dedicato per le API che creano e gestiscono le risorse vocali Amazon Chime SDK. Puoi utilizzare lo spazio dei nomi per indirizzare gli endpoint delle API vocali di Amazon Chime SDK in AWS qualsiasi regione che li renda disponibili. Se stai appena iniziando a utilizzare l'SDK Amazon Chime, usa questo namespace. Per ulteriori informazioni sulle regioni, consulta questa guida. [Regioni disponibili](#page-18-0)

Le applicazioni esistenti che utilizzano lo spazio dei nomi [Amazon Chime](https://docs.aws.amazon.com/chime-sdk/latest/APIReference/API_Operations_Amazon_Chime.html) devono pianificare la migrazione allo spazio dei nomi dedicato per utilizzare API aggiornate e nuove funzionalità.

### Argomenti

- [Motivi per migrare](#page-292-1)
- [Prima di effettuare la migrazione](#page-293-0)
- [Differenze tra i namespace](#page-294-0)

## <span id="page-292-1"></span>Motivi per migrare

Ti consigliamo di effettuare la migrazione allo spazio dei nomi [Amazon Chime SDK](https://docs.aws.amazon.com/chime-sdk/latest/APIReference/API_Operations_Amazon_Chime_SDK_Voice.html) Voice per i seguenti motivi:

### Scelta dell'endpoint dell'API

[Lo spazio dei nomi Amazon Chime SDK Voice consente di utilizzare gli endpoint API in qualsiasi](https://docs.aws.amazon.com/chime-sdk/latest/dg/sdk-available-regions.html)  [regione che li renda disponibili.](https://docs.aws.amazon.com/chime-sdk/latest/dg/sdk-available-regions.html) Se desideri utilizzare endpoint API diversi daus-east-1, devi utilizzare lo spazio dei nomi Amazon Chime SDK Voice. Per ulteriori informazioni sugli endpoint correnti, consulta questa guida. [Mappatura delle API](#page-36-0)

#### API vocali nuove e aggiornate

Aggiungiamo o aggiorniamo solo le API vocali nello spazio dei nomi Amazon Chime SDK Voice.

# <span id="page-293-0"></span>Prima di effettuare la migrazione

Prima di effettuare la migrazione, tieni presente le differenze tra i namespace. La tabella seguente li elenca e li descrive.

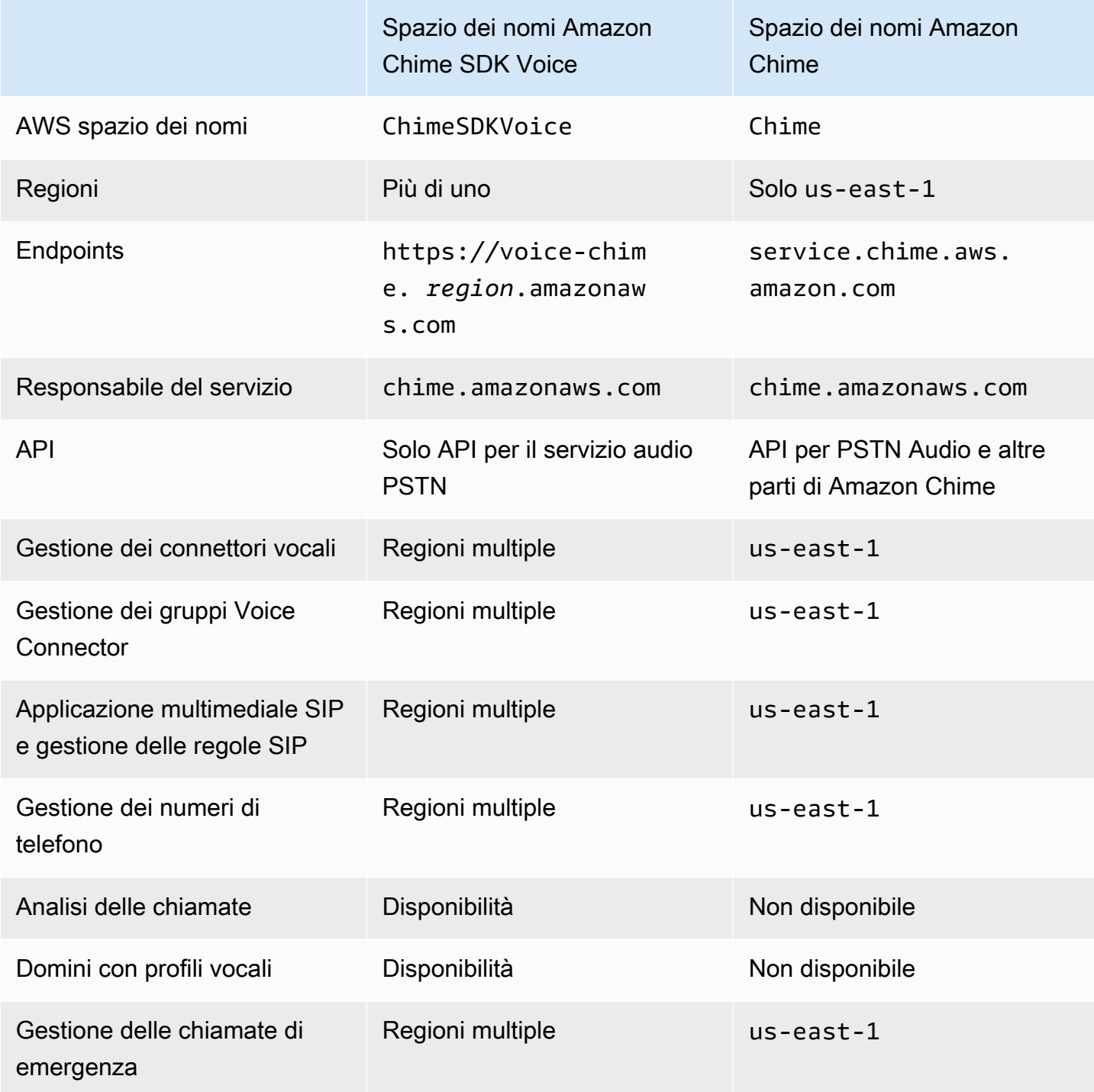

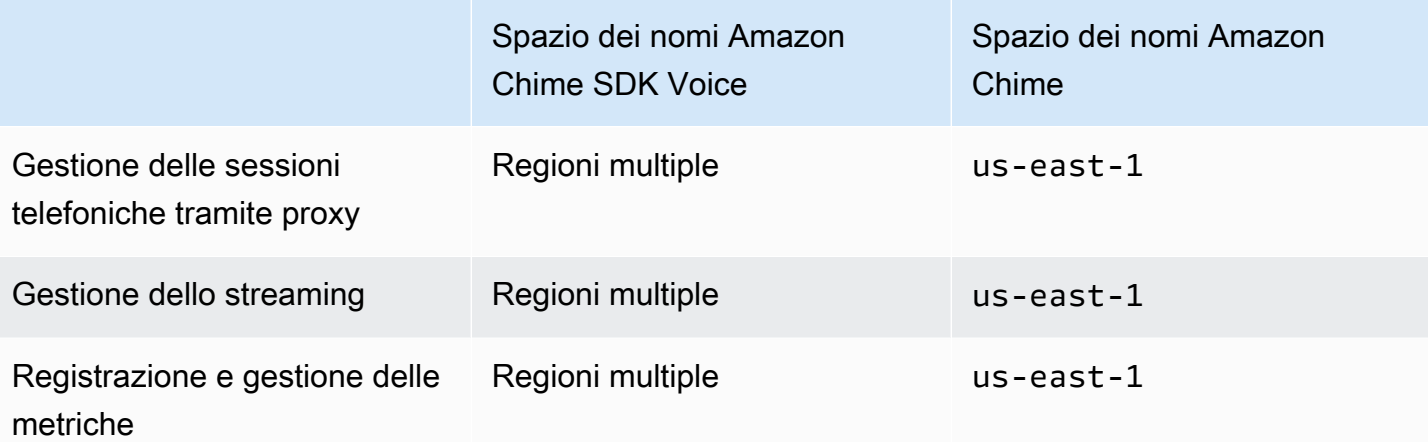

Per ulteriori informazioni sulle regioni disponibili, consulta la sezione [Regioni PSTN](#page-25-0) precedente di questa guida.

## <span id="page-294-0"></span>Differenze tra i namespace

Le seguenti sezioni spiegano le differenze tra i namespace e. Amazon Chime SDK Voice Amazon Chime

### AWS namespace

Lo spazio dei nomi Amazon Chime SDK utilizza il nome formale. Chime Lo spazio dei nomi Amazon Chime SDK Voice utilizza il nome formale. ChimeSDKVoice Il formato preciso del nome varia in base alla piattaforma.

Ad esempio, se si utilizza l' AWS SDK in Node.js per creare riunioni, si utilizza la seguente riga di codice per indirizzare lo spazio dei nomi.

const chimeVoice = AWS.Chime();

Per migrare allo spazio dei nomi Amazon Chime SDK Voice, aggiorna questa riga di codice con il nuovo spazio dei nomi e la regione dell'endpoint.

const chimeVoice = AWS.ChimeSDKVoice({ region: "*eu-central-1*" });

Regioni

Lo spazio dei nomi [Amazon Chime](https://docs.aws.amazon.com/chime-sdk/latest/APIReference/API_Operations_Amazon_Chime.html) può indirizzare solo gli endpoint API nella regione. us-east-1 Lo spazio dei nomi [Amazon Chime SDK Voice può](https://docs.aws.amazon.com/chime-sdk/latest/APIReference/API_Operations_Amazon_Chime_SDK_Meetings.html) indirizzare gli endpoint dell'API vocale Amazon

Chime SDK in qualsiasi regione in cui siano disponibili. Per un elenco aggiornato delle regioni vocali, consulta questa guida. [Regioni disponibili](#page-18-0)

### **Endpoints**

[Lo spazio dei nomi](https://docs.aws.amazon.com/chime-sdk/latest/APIReference/API_Operations_Amazon_Chime.html) [Amazon Chime SDK Voice](https://docs.aws.amazon.com/chime-sdk/latest/APIReference/API_Operations_Amazon_Chime_SDK_Voice.html) [utilizza endpoint API diversi rispetto allo spazio dei](https://docs.aws.amazon.com/chime-sdk/latest/APIReference/API_Operations_Amazon_Chime.html)  [nomi Amazon Chime.](https://docs.aws.amazon.com/chime-sdk/latest/APIReference/API_Operations_Amazon_Chime.html)

Per modificarla è possibile utilizzare solo l'endpoint utilizzato per creare un'azione vocale. Ciò significa che un'azione vocale creata tramite un endpoint in eu-central-1 può essere modificata solo tramite. eu-central-1 Significa anche che non è possibile indirizzare un'azione vocale creata tramite il Chime namespace con lo spazio dei ChimeSDKVoice nomi inserito. us-east-1 Per ulteriori informazioni sugli endpoint correnti, consulta questa guida. [Mappatura delle API](#page-36-0)

### Principale del servizio

Entrambi i namespace utilizzano il service principal. chime. amazonaws. com Se disponi di politiche di accesso che garantiscono l'accesso al servizio, non è necessario aggiornarle.

API

Lo spazio dei nomi [Amazon Chime SDK Voice](https://docs.aws.amazon.com/chime-sdk/latest/APIReference/API_Operations_Amazon_Chime_SDK_Voice.html) contiene solo API per creare e gestire azioni vocali. Lo spazio dei nomi [Amazon Chime](https://docs.aws.amazon.com/chime-sdk/latest/APIReference/API_Operations_Amazon_Chime.html) include API per la voce e altre parti del servizio Amazon Chime, come le riunioni.

### Assegnazione di tag

Solo lo spazio dei nomi [Amazon Chime SDK Voice supporta](https://docs.aws.amazon.com/chime-sdk/latest/APIReference/API_Operations_Amazon_Chime_SDK_Voice.html) i tag. Per ulteriori informazioni sui tag, consulta e. [TagResource](https://docs.aws.amazon.com/chime-sdk/latest/APIReference/API_voice-chime_TagResource.html)[UntagResource](https://docs.aws.amazon.com/chime-sdk/latest/APIReference/API_voice-chime_UntagResource.html)

### Regioni multimediali

Se utilizzi lo spazio dei Chime nomi per creare risorse come Voice Connectors e applicazioni multimediali SIP, puoi farlo solo in us-east-1 andus-west-2, e devi usare l'endpoint. us-east-1

Al contrario, lo spazio dei ChimeSDKVoice nomi consente la creazione di risorse in tutte le regioni supportate, non solo e. us-east-1 us-west-2 Per ulteriori informazioni sulla copertura regionale, fare riferimento a. [Regioni disponibili](#page-18-0)

# <span id="page-296-0"></span>Comprendere i numeri di telefono, le regole SIP, le applicazioni multimediali SIP e le funzioni AWS Lambda

Prima di poter utilizzare il servizio PSTN Audio, un amministratore di Amazon Chime SDK deve fornire i numeri di telefono e creare oggetti gestiti denominati regole SIP e applicazioni multimediali SIP. Puoi utilizzare la console Amazon Chime SDK o l' AWS SDK per fornire numeri di telefono e per fornire la regola SIP e gli oggetti gestiti delle applicazioni multimediali SIP.

Questa immagine mostra la relazione tra gli oggetti gestiti che compongono il servizio PSTN Audio. I numeri nell'immagine corrispondono ai numeri nel testo sotto l'immagine.

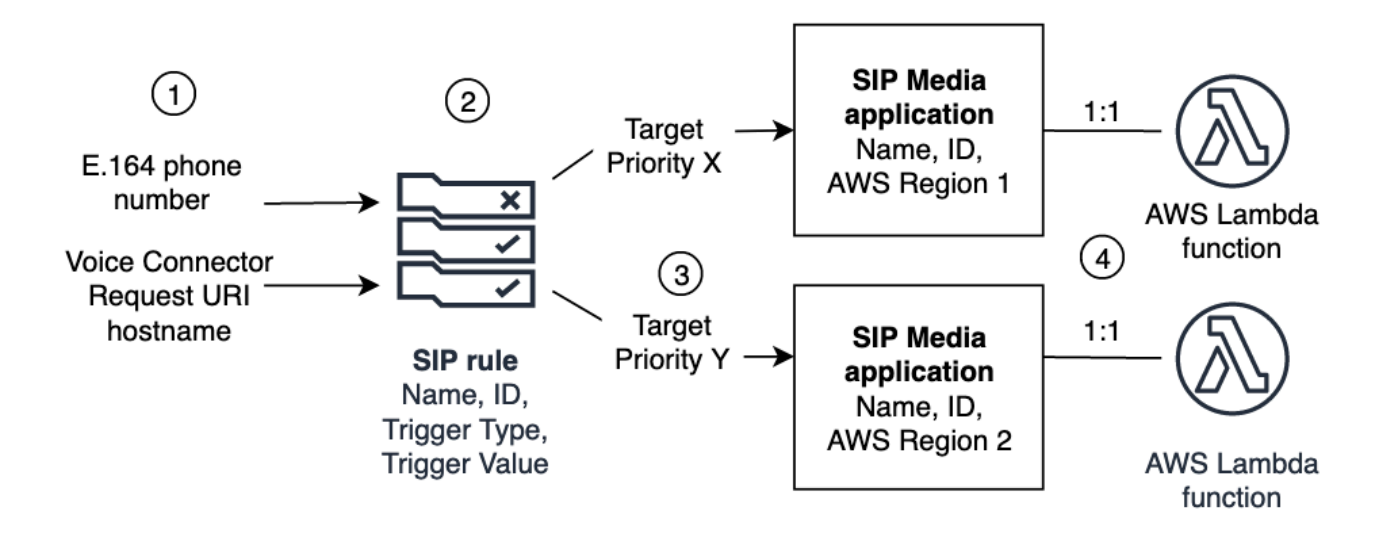

Puoi assegnare solo numeri di telefono e connettori vocali Amazon Chime SDK (1) alle regole SIP (2). Inoltre, devi fornire il numero di telefono o Voice Connector nel tuo servizio audio PSTN. Quando si riceve una chiamata in entrata verso un numero di telefono o una richiesta di chiamata in uscita da un Voice Connector, la regola SIP richiama un'applicazione multimediale SIP e una funzione associata (4). AWS Lambda La AWS Lambda funzione esegue una serie di azioni predefinite, come riprodurre musica in attesa o partecipare a una riunione. Per garantire una resilienza multiregionale, le regole SIP possono specificare applicazioni multimediali SIP di destinazione alternative in diverse AWS regioni (3) in ordine di priorità per il failover. Se una destinazione fallisce, il servizio audio PSTN prova quella successiva e così via. Nota che ogni destinazione alternativa deve risiedere in una regione diversa. AWS

Inoltre, più applicazioni multimediali SIP possono richiamare una determinata funzione. AWS Lambda In altre parole, quando si crea una AWS Lambda funzione, qualsiasi applicazione multimediale SIP può utilizzare tale funzione.

Per ulteriori informazioni sul provisioning di applicazioni e regole multimediali SIP, consulta [Managing](https://docs.aws.amazon.com/chime-sdk/latest/ag/manage-sip-applications.html) [SIP Media Applications and Rules](https://docs.aws.amazon.com/chime-sdk/latest/ag/manage-sip-applications.html) nella Amazon Chime SDK Administrator Guide.

# <span id="page-297-0"></span>Comprensione del modello di programmazione del servizio PSTN Audio

Il servizio PSTN Audio utilizza un modello di programmazione di richiesta/risposta che a sua volta utilizza funzioni. AWS Lambda La AWS Lambda funzione viene richiamata automaticamente per le chiamate in entrata e in uscita. Ad esempio, quando arriva una nuova chiamata in arrivo, il servizio PSTN Audio richiama la AWS Lambda funzione con un *NEW\_INCOMING\_CALL* evento e attende i comandi chiamati Azioni. Ad esempio, l'applicazione può scegliere azioni come la riproduzione di un messaggio audio, la raccolta di cifre, la registrazione dell'audio o il proseguimento della chiamata. Queste azioni in formato JSON vengono rimandate al servizio PSTN Audio utilizzando una richiamata dalla funzione. AWS Lambda

Questo esempio mostra un'azione. PlayAudio

```
{ 
     "Type": "PlayAudio", 
     "Parameters": { 
          "CallId": "call-id-1", 
          "ParticipantTag": "LEG-A", 
          "PlaybackTerminators": ["1", "8", "#"], 
          "Repeat": "5", 
          "AudioSource": { 
              "Type": "S3", 
              "BucketName": "valid-S3-bucket-name", 
              "Key": "wave-file.wav" 
          } 
     }
}
```
Questo esempio mostra un'RecordAudioazione.

```
{ 
     "Type": "RecordAudio", 
     "Parameters": { 
          "CallId": "call-id-1", 
          "DurationInSeconds": "10",
```

```
 "SilenceDurationInSeconds": 3, 
          "SilenceThreshold": 100, 
          "RecordingTerminators": [ 
               "#" 
          ], 
          "RecordingDestination": { 
               "Type": "S3", 
               "BucketName": "valid-bucket-name", 
               "Prefix": "valid-prefix-name" 
          } 
     }
}
```
Una volta che il servizio PSTN Audio esegue l'azione, richiama nuovamente la AWS Lambda funzione con un'indicazione di successo o di fallimento.

L'applicazione può anche effettuare chiamate telefoniche in uscita e utilizzare la AWS Lambda funzione per controllare il flusso delle chiamate, l'esperienza del chiamante e il contesto della chiamata. In questo caso, chiami l'[CreateSipMediaApplicationCall](https://docs.aws.amazon.com/chime-sdk/latest/APIReference/API_CreateSipMediaApplicationCall.html)API e la tua AWS Lambda viene richiamata con un evento. NEW\_OUTBOUND\_CALL Una volta ricevuta la risposta alla chiamata, è possibile eseguire azioni, ad esempio riprodurre un messaggio vocale e raccogliere le cifre inserite dall'utente. Puoi anche attivare la tua AWS Lambda funzione utilizzando l'[UpdateSipMediaApplicationCallA](https://docs.aws.amazon.com/chime-sdk/latest/APIReference/API_UpdateSipMediaApplicationCall.html)PI per implementare timer, silenziamento dei partecipanti e sale d'attesa.

# <span id="page-298-0"></span>Instradamento di chiamate ed eventi verso le funzioni AWS Lambda

Il servizio PSTN Audio offre i seguenti modi per indirizzare le chiamate telefoniche in arrivo alla sala operatoria per il AWS Lambda trattamento.

- È possibile indirizzare le chiamate in base al numero chiamato. A tale scopo, un amministratore di Amazon Chime SDK crea una regola SIP con il tipo di trigger impostato su Al numero di telefono. Questo numero di telefono deve essere presente nell'inventario dei numeri di telefono dell'SDK Amazon Chime, nello stesso AWS account della regola SIP.
- È possibile indirizzare le chiamate alla AWS Lambda funzione in base all'URI di richiesta di una chiamata SIP Voice Connector in entrata. A tale scopo, un amministratore di Amazon Chime SDK crea una regola SIP con il tipo di trigger impostato su Request URI hostname. Questo campo deve

contenere un nome di dominio completo specificato nel campo «nome host in uscita» di un Voice Connector fornito nello stesso account della regola SIP. AWS

Successivamente, l'amministratore effettua il provisioning di almeno un'applicazione multimediale SIP di destinazione. Facoltativamente, è possibile fornire in via prioritaria più applicazioni multimediali SIP per supportare ridondanza e failover. Ad esempio, è possibile effettuare il provisioning di due applicazioni multimediali SIP in due AWS regioni diverse e specificarne l'ordine di priorità. Se una regola SIP ha più di un'applicazione multimediale SIP di destinazione, le funzioni Lambda dell'applicazione multimediale SIP vengono richiamate in ordine di priorità. La AWS Lambda funzione nell'applicazione multimediale SIP con l'ordine di priorità più alto (il numero più piccolo, ad esempio 1) viene eseguita per prima. Se il servizio PSTN Audio non è in grado di richiamare quella AWS Lambda funzione, viene richiamata la AWS Lambda funzione nell'applicazione multimediale SIP con l'ordine di priorità immediatamente più alto (il numero minimo successivo, ad esempio 2). Se tutti i tentativi di eseguire le applicazioni multimediali SIP specificate nella regola SIP falliscono, il servizio audio PSTN si blocca.

Una volta fornite le regole SIP e le applicazioni multimediali SIP necessarie, il servizio PSTN Audio indirizza le chiamate in entrata alla funzione. AWS Lambda Il diagramma seguente mostra una sequenza tipica che utilizza il tipo di trigger Al numero di telefono.

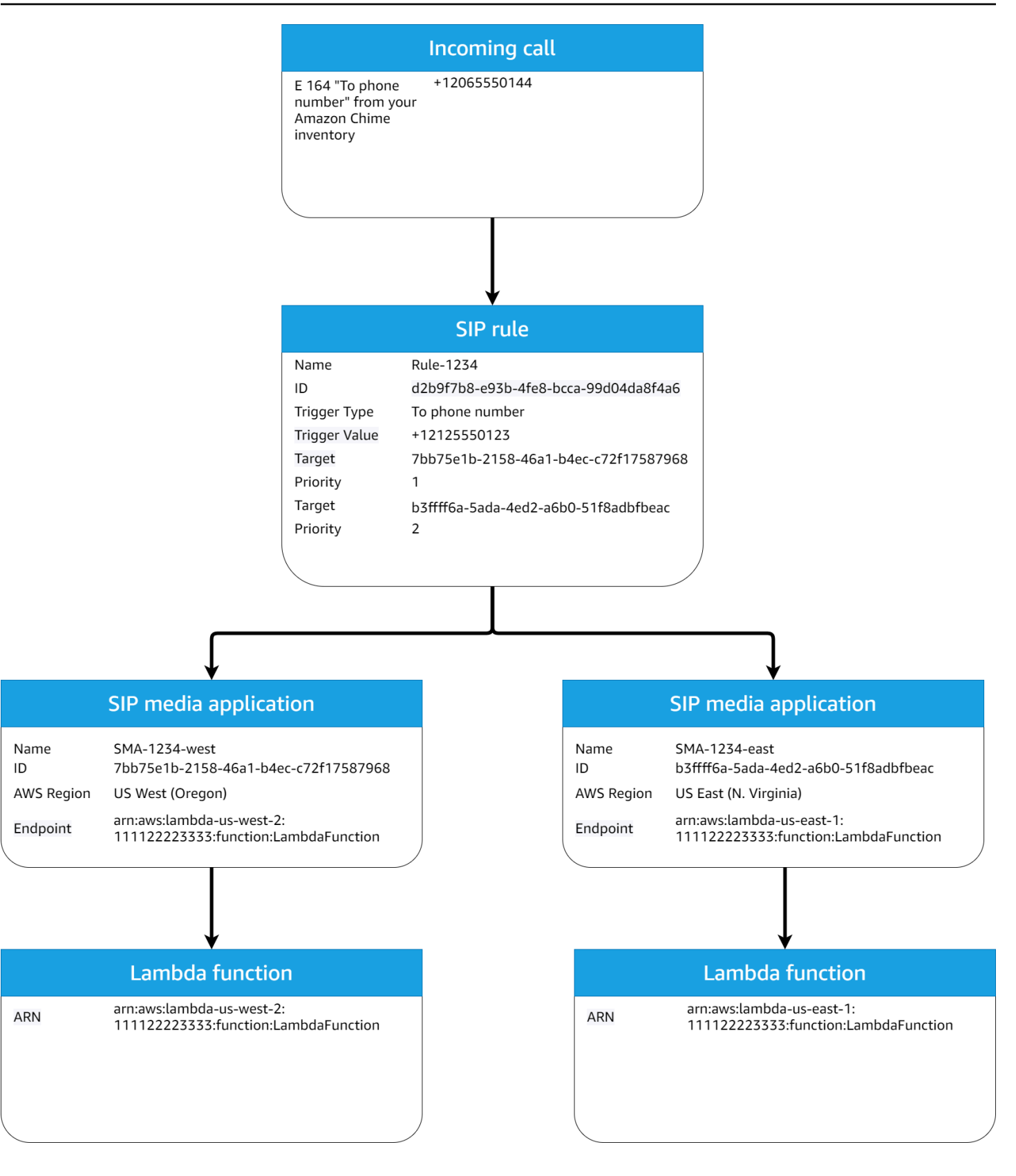

### Nel diagramma:

- 1. Il servizio audio PSTN riceve una chiamata in arrivo verso un numero di telefono fornito in una regola SIP nello stesso account. AWS
- 2. Il servizio PSTN Audio valuta quindi la regola SIP e recupera l'applicazione multimediale SIP con l'ordine di priorità più alto (in questo caso, priorità 1).
- 3. Il servizio richiama quindi la funzione associata all'applicazione multimediale SIP AWS Lambda .
- 4. Facoltativo. Se il servizio non è in grado di richiamare l'ordine di priorità AWS Lambda associato all'ordine di priorità più alto, tenterà di eseguire l'applicazione multimediale SIP con il successivo ordine di priorità più alto (in questo caso, priorità 2), se esistente.
- 5. Facoltativo. Se tutte le applicazioni multimediali SIP di destinazione falliscono, il servizio PSTN Audio interrompe la chiamata.

Il diagramma seguente mostra una regola tipica che utilizza un tipo di trigger Request URI hostname.

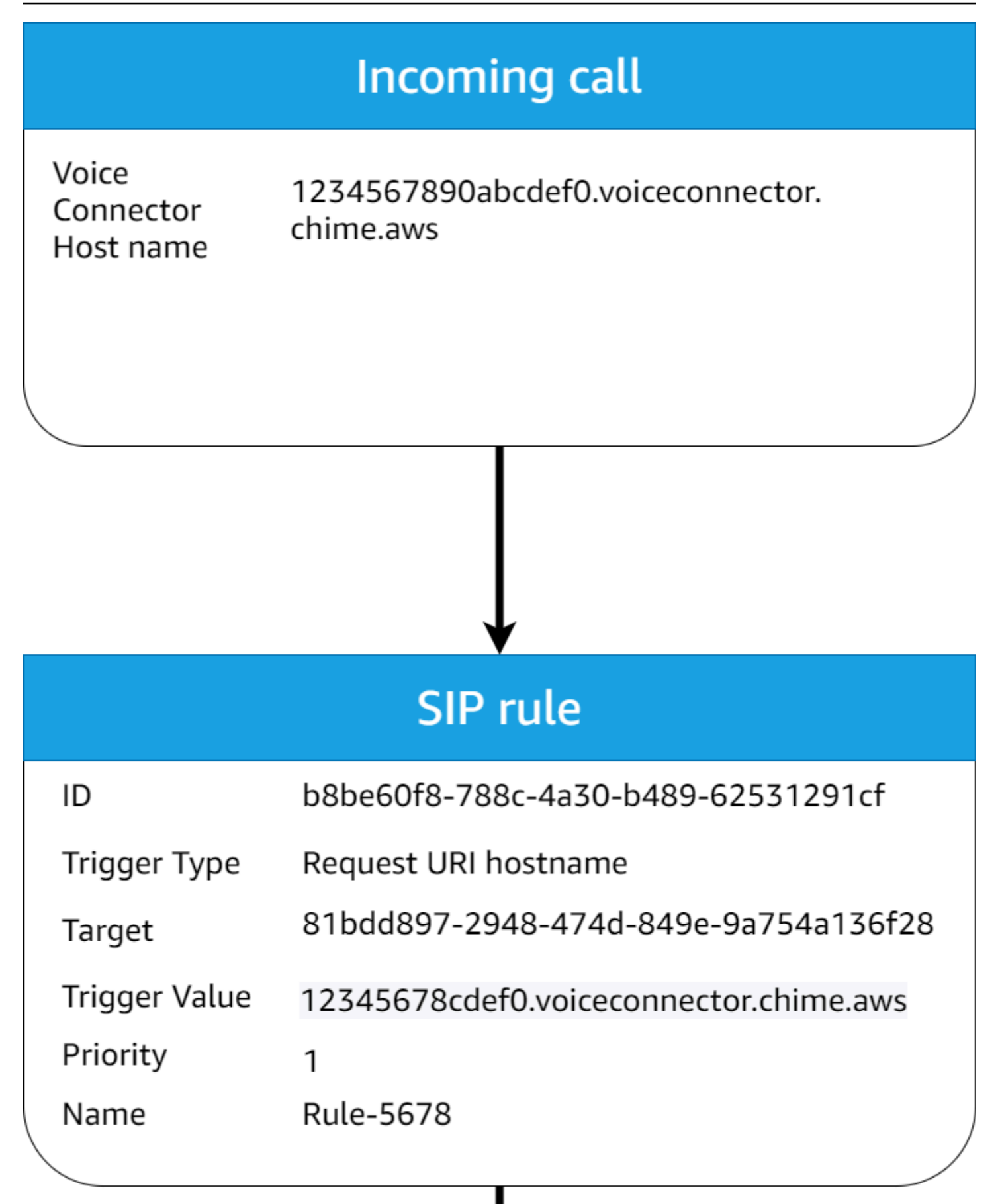

Nel diagramma:

- 1. Il servizio audio PSTN riceve una chiamata in arrivo su un connettore vocale Amazon Chime SDK con un nome host URI di richiesta che corrisponde a una regola SIP fornita nello stesso account. AWS
- 2. Il servizio valuta quindi la regola SIP e recupera l'applicazione multimediale SIP con la priorità più bassa (in questo caso, l'unica applicazione multimediale SIP di destinazione con priorità 1).
- 3. Il servizio richiama quindi la AWS Lambda funzione associata all'applicazione multimediale SIP.
- 4. Facoltativo. Se il servizio non è in grado di richiamare l'applicazione AWS Lambda associata alla priorità più bassa, tenta di eseguire l'applicazione multimediale SIP con la priorità immediatamente più bassa, se ne esiste una. In questo caso, esiste una sola applicazione multimediale SIP di destinazione.
- 5. Facoltativo. Se tutte le applicazioni multimediali SIP di destinazione falliscono, il servizio audio PSTN interrompe la chiamata.

Inoltre, è possibile creare una chiamata in uscita e successivamente richiamare la AWS Lambda funzione per un'ulteriore elaborazione utilizzando l'API. [CreateSIPMediaApplicationCall](https://docs.aws.amazon.com/chime-sdk/latest/APIReference/API_CreateSipMediaApplicationCall.html) Per utilizzare questa API, è necessario specificare l'ID dell'applicazione multimediale SIP fornita come parametro.

Infine, è possibile attivare la AWS Lambda funzione in qualsiasi momento mentre una chiamata è attiva utilizzando l'[UpdateSIPMediaApplicationCallA](https://docs.aws.amazon.com/chime-sdk/latest/APIReference/API_UpdateSipMediaApplicationCall.html)PI. Per utilizzare l'API, è necessario specificare l'ID dell'applicazione multimediale SIP fornita come parametro.

# <span id="page-303-0"></span>Informazioni sull'utilizzo dei call leg del servizio audio PSTN

Il servizio audio PSTN può funzionare su una o più fasi di chiamata. Ad esempio, hai una sola sessione di chiamata quando registri o recapiti un messaggio vocale e hai più sessioni di chiamata quando partecipi a una riunione Amazon Chime SDK.

Il diagramma seguente mostra il flusso di una chiamata singola.

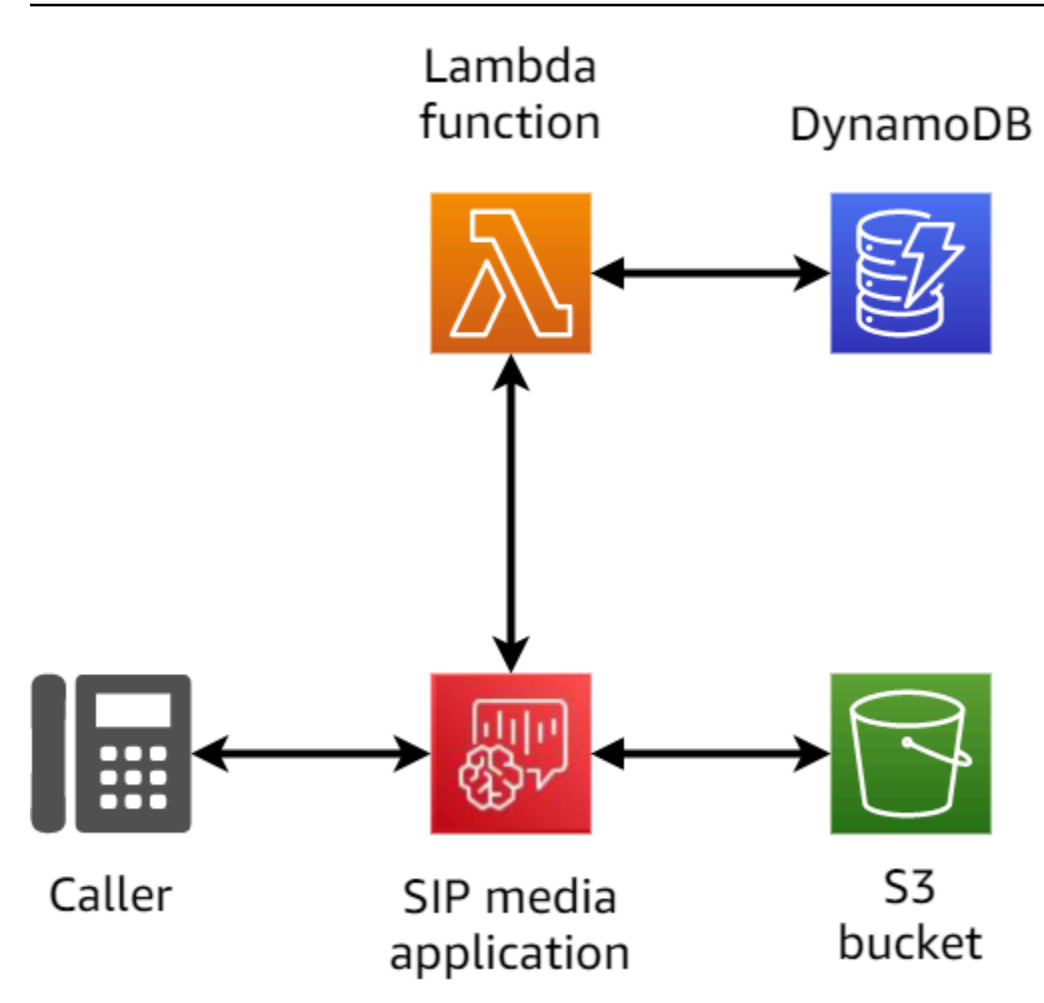

Il diagramma seguente mostra l'architettura di una chiamata a più fasi.

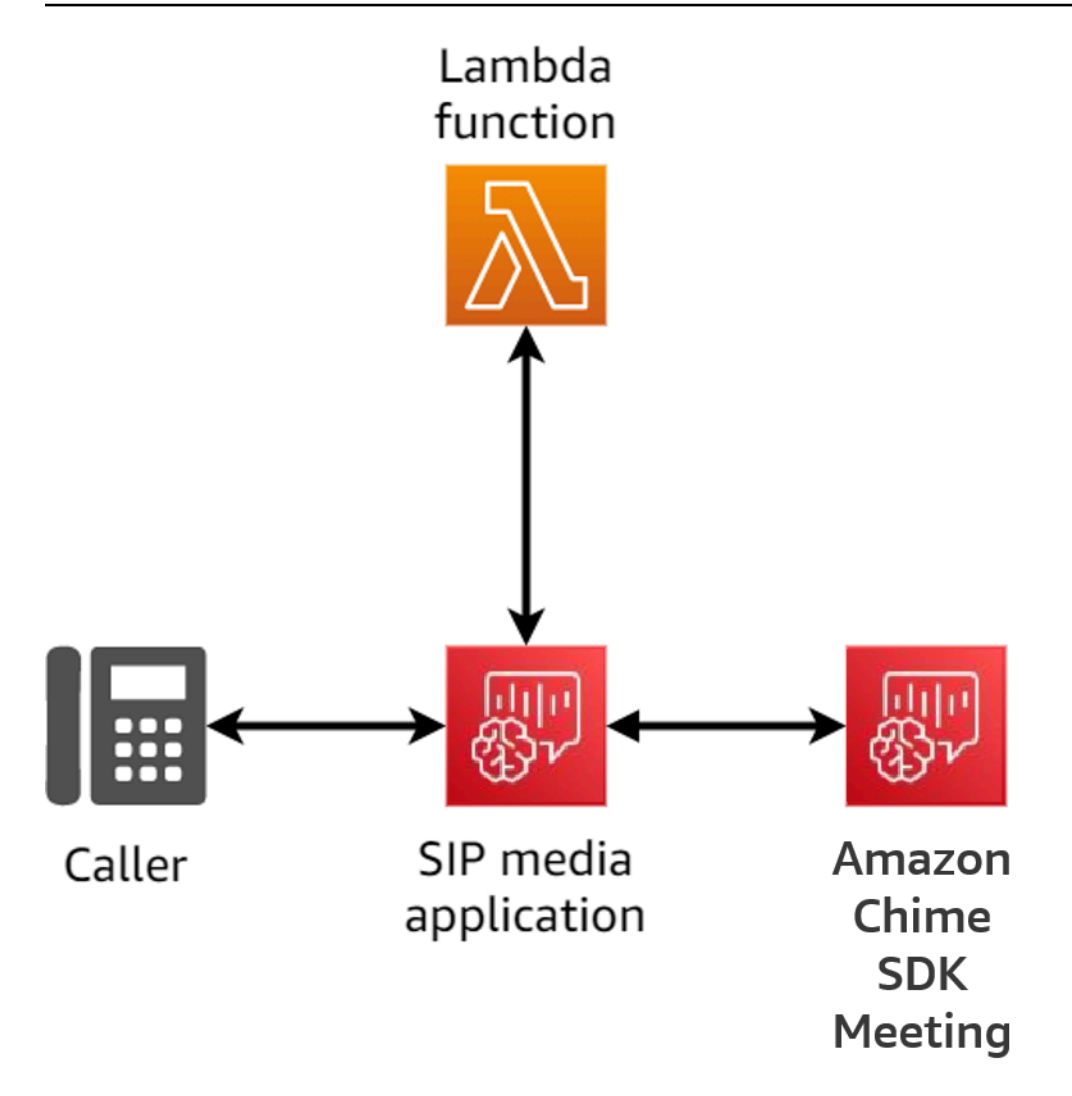

Il diagramma seguente mostra il flusso di una chiamata bridge con più fasi.

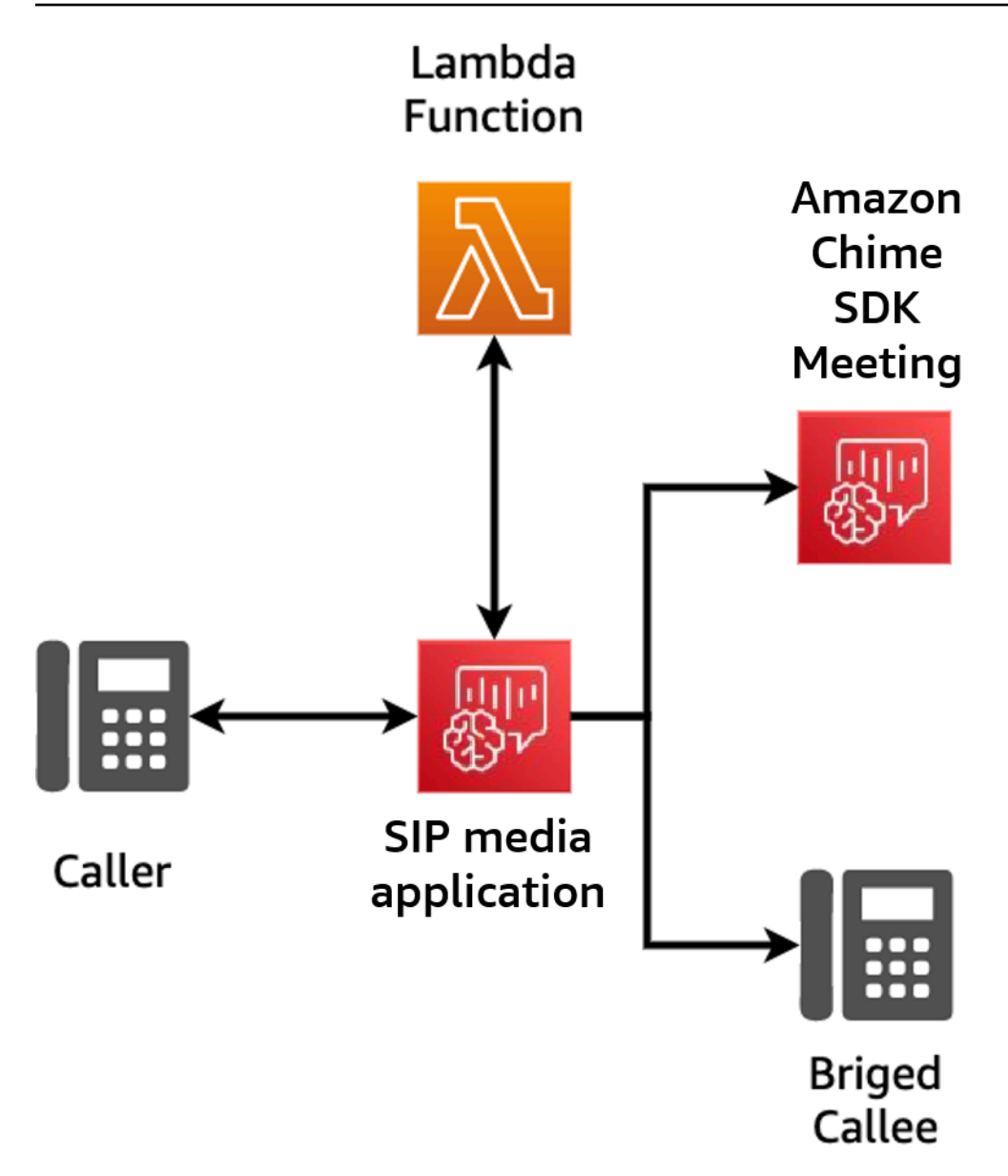

# <span id="page-306-0"></span>Esempio di flusso di chiamate

Questo diagramma mostra il flusso di una chiamata tramite il servizio Amazon Chime SDK PSTN Audio e una funzione del cliente. AWS Lambda In questo esempio, l'applicazione invia un messaggio al chiamante, raccoglie cifre DTMF (dual-tone multi frequency) e quindi le collega a una riunione Amazon Chime SDK.

I numeri nel diagramma corrispondono alle spiegazioni numerate sotto il diagramma.

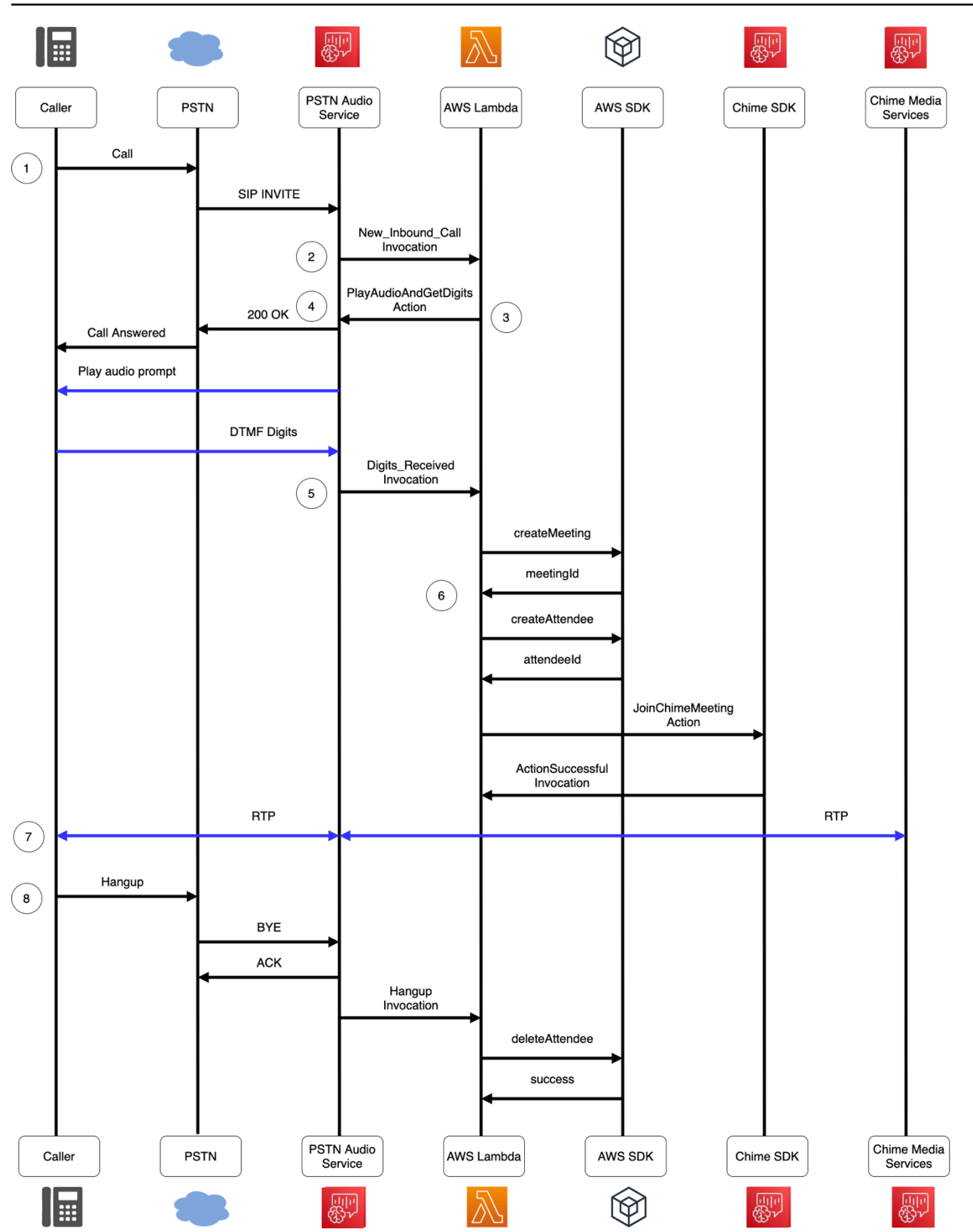

Nel diagramma:

- 1. Il servizio audio PSTN di Amazon Chime SDK riceve una chiamata a un numero di telefono fornito in una regola SIP.
- 2. Il servizio audio PSTN recupera l'applicazione multimediale SIP associata e richiama la funzione associata con un evento (LEG-A). AWS Lambda NEW\_INBOUND\_CALL
- 3. La AWS Lambda funzione restituisce un elenco di azioni, tra cuiPlayAudioAndGetDigits, che indica al servizio PSTN Audio di rispondere alla chiamata, riprodurre un file audio per il chiamante e raccogliere le cifre DTMF inserite dal chiamante.
- 4. Il servizio PSTN Audio risponde alla chiamata, riproduce un messaggio audio e raccoglie le cifre DTMF immesse dal chiamante.
- 5. Il servizio PSTN Audio richiama la funzione con l'input di cifre DTMF. AWS Lambda La AWS Lambda funzione utilizza l' AWS SDK per creare una riunione Amazon Chime SDK e un partecipante alla riunione.
- 6. Una volta che l' AWS SDK restituisce un MeetingId eAttendeeId, la AWS Lambda funzione restituisce un'azione per partecipare alla chiamata all'Amazon Chime SDK Meeting (LEG-B).
- 7. Viene stabilita una sessione RTP (Real-time Transport Protocol) tra il chiamante della rete telefonica pubblica commutata (PSTN) e il servizio Amazon Chime SDK Media.
- 8. Quando il chiamante PSTN si interrompe, il servizio PSTN Audio richiama la funzione con un evento HANGUP e la funzione elimina il partecipante. AWS Lambda AWS Lambda

# <span id="page-308-0"></span>Creazione di funzioni per il servizio audio PSTN AWS Lambda

Gli argomenti di questa sezione spiegano come creare AWS Lambda le funzioni utilizzate dal servizio PSTN Audio.

### Indice

- [Comprendere gli eventi di telefonia](#page-309-0)
- [Comprendere le azioni](#page-314-0)
- [Eventi di telefonia che richiamano funzioni AWS Lambda](#page-314-1)
- [Risposta alle invocazioni con elenchi di azioni](#page-339-0)
- [Azioni supportate per il servizio audio PSTN](#page-341-0)
- [Utilizzo delle intestazioni SIP](#page-444-0)
- [Utilizzo dei record dei dettagli delle chiamate](#page-448-0)
- [Timeout e nuovi tentativi](#page-450-0)
- [Debug e risoluzione dei problemi](#page-450-1)
- **[VoiceFocus](#page-461-0)**
- [Glossario dei servizi audio PSTN](#page-467-0)

# <span id="page-309-0"></span>Comprendere gli eventi di telefonia

Il servizio audio richiama la AWS AWS Lambda funzione quando si verificano determinati eventi durante una chiamata. L'esempio seguente mostra gli eventi e il testo dopo l'esempio spiega ogni evento.

```
{ 
     "SchemaVersion": "1.0", 
     "Sequence": 3, 
     "InvocationEventType": "event-type", 
     "CallDetails": { 
         "TransactionId": "transaction-id-1", 
         "AwsAccountId": "aws-acct-id-1", 
         "AwsRegion": "us-east-1", 
         "SipMediaApplicationId": "sip-media-app-id-1", 
         "Participants": [ 
\{\hspace{.1cm} \} "CallId": "call-id-1", 
                  "ParticipantTag": "LEG-A", 
                  "To": "e164PhoneNumber", 
                  "From": "e164PhoneNumber", 
                  "Direction": "Inbound/Outbound", 
                  "StartTimeInMilliseconds": "1641998241509", 
                  "Status": "Connected/Disconnected" 
 } 
         ] 
     } 
}
```
SchemaVersion

La versione dello schema utilizzata per creare questo oggetto evento.

**Sequence** 

La sequenza di eventi che richiamano la AWS Lambda funzione. Ogni volta che la funzione viene richiamata durante una chiamata, la sequenza viene incrementata.

### InvocationEventType

Il tipo di evento che attiva una chiamata. AWS Lambda Per ulteriori informazioni, consulta [Event](#page-311-0) [types \(Tipi di evento\)](#page-311-0) più avanti in questo argomento.

### **CallDetails**

Informazioni sulla chiamata associata alla chiamata. AWS Lambda

### **TransactionId**

L'ID di una chiamata associata a una AWS Lambda chiamata.

#### AwsAccountId

L'ID AWS dell'account associato all'applicazione multimediale SIP che ha provocato il routing delle chiamate.

### SipMediaApplicationId

L'ID dell'applicazione multimediale SIP associata alla chiamata.

#### **Participants**

Informazioni sui partecipanti alla chiamata che richiama una funzione. AWS AWS Lambda

#### CallId

Un ID univoco assegnato a ciascun partecipante.

#### ParticipantTag

Ogni partecipante alla chiamata riceve un tag, LEG-A o. LEG-B

#### To

Il numero di telefono «a» del partecipante, in formato E.164.

### From

Il numero di telefono «da» del partecipante, in formato E.164.

#### **Direction**

La direzione da cui proviene una chiamata. Inboundrappresenta una chiamata effettuata al servizio audio. Outboundrappresenta una chiamata effettuata dal servizio audio.

### **StartTimeInMilliseconds**

L'ora in millisecondi, a partire dal momento in cui un partecipante partecipa a una chiamata.

**Status** 

Se un partecipante è o Connected Disconnected

<span id="page-311-0"></span>Event types (Tipi di evento)

Il servizio audio richiama la funzione Lambda con questi tipi di eventi:

```
NEW_INBOUND_CALL
```
Una nuova chiamata è stata avviata da un numero di telefono associato all'applicazione multimediale SIP.

#### NEW\_OUTBOUND\_CALL

È stata effettuata una nuova chiamata in uscita tramite l'API. [CreateSipMediaApplicationCall](https://docs.aws.amazon.com/chime-sdk/latest/APIReference/API_CreateSipMediaApplicationCall.html) ACTION\_SUCCESSFUL

Un'azione restituita dalla tua AWS Lambda funzione è riuscita. Le azioni riuscite includono quelle ActionData che corrispondono all'azione riuscita.

```
 "ActionData": { 
     // The previous successful action 
 },
```
### ACTION\_FAILED

Un'azione restituita dalla AWS Lambda funzione non è riuscita. Le azioni non riuscite includono ActionData una corrispondenza all'azione non riuscita, un tipo di errore e un messaggio di errore che descrive l'errore:

```
 "ActionData": { 
     // The previous unsuccessful action 
     "ErrorType": "error-type", 
     "ErrorMessage": "error message"
```
},

### ACTION\_INTERRUPTED

Un'azione in corso di esecuzione è stata interrotta da una chiamata all' [UpdateSipMediaApplicationCall](https://docs.aws.amazon.com/chime-sdk/latest/APIReference/API_UpdateSipMediaApplicationCall.html)API. ActionDataInclude le azioni interrotte:

```
"ActionData": { 
         // The action that was interrupted 
     },
```
#### **HANGUP**

Un utente o l'applicazione hanno interrotto una sessione di chiamata. ActionDataInclude questi dettagli sull'evento:

```
 "ActionData": { 
      "Type": "Hangup", 
      "Parameters": { 
           "SipResponseCode": 486, 
           "CallId": "c70f341a-adde-4406-9dea-1e01d34d033d", 
           "ParticipantTag": "LEG-A" 
      } 
 },
```
Type

Riagganciare.

**Parameters** 

Le informazioni sull'evento: HANGUP

- SipResponseCode— Il codice di risposta associato all'evento. I codici più comuni sono:
	- 0 Cancellazione normale
	- 480 Nessuna risposta
	- 486 Utente occupato
- CallIdL'ID del partecipante che ha riattaccato.
- ParticipantTagL'etichetta del partecipante che ha riattaccato.

### CALL\_ANSWERED

Il servizio audio ha risposto a una chiamata in arrivo. Questo evento viene restituito durante una chiamata in uscita a meno che la chiamata non venga interrotta.

INVALID\_LAMBDA\_RESPONSE

La risposta fornita all'ultima AWS Lambda chiamata ha causato un problema. ActionDataInclude questi campi aggiuntivi:

```
 "ErrorType": "error-type-1", 
 "ErrorMessage": "error-msg-1"
```
### DIGITS\_RECEIVED

L'applicazione ha ricevuto cifre DTMF dopo il completamento di un'azione. ReceiveDigits ActionDataInclude le cifre ricevute.

```
 "ActionData": { 
     "ReceivedDigits": ###
     // The ReceiveDigits action data 
 },
```
### CALL\_UPDATE\_REQUESTED

L'[UpdateSipMediaApplicationCallA](https://docs.aws.amazon.com/chime-sdk/latest/APIReference/API_UpdateSipMediaApplicationCall.html)PI è stata richiamata. ActionDataInclude informazioni sulla richiesta di aggiornamento:

```
 "ActionData": { 
        "Type": "CallUpdateRequest", 
        "Parameters": { 
            "Arguments": { 
               "leg": "LEG-A" 
 } 
 } 
        }, 
    }
```
### RINGING

Sta suonando un pulsante di chiamata

## <span id="page-314-0"></span>Comprendere le azioni

Nel servizio PSTN Audio, le applicazioni multimediali SIP attivano funzioni. AWS Lambda A loro volta, le AWS Lambda funzioni possono restituire un elenco di istruzioni note come azioni. Un'azione è un elemento che si desidera eseguire durante una chiamata telefonica, ad esempio inviare o ricevere cifre, partecipare a una riunione e così via. Le azioni possono anche restituire dati, quindi puoi pensare alle azioni come oggetti con campi di dati. Per ulteriori informazioni sulle azioni richiamate dal servizio PSTN Audio, vedere. [Comprendere gli eventi di telefonia](#page-309-0)

## <span id="page-314-1"></span>Eventi di telefonia che richiamano funzioni AWS Lambda

Il servizio audio richiama AWS Lambda funzioni in risposta a diversi eventi. Ogni chiamata specifica un tipo di evento di chiamata e fornisce i dettagli della chiamata, inclusi i partecipanti, se applicabile. Gli argomenti seguenti descrivono gli eventi del servizio audio che richiamano le funzioni. AWS Lambda

## Effettuare una chiamata in uscita

Per creare una chiamata in uscita, utilizzi l'API. [CreateSipMediaApplicationCall](https://docs.aws.amazon.com/chime-sdk/latest/APIReference/API_CreateSipMediaApplicationCall.html) L'API richiama l'endpoint di uno specificato. SIP media application ID I clienti possono controllare il flusso della chiamata fornendo [SipMediaApplication](https://docs.aws.amazon.com/chime-sdk/latest/APIReference/API_SipMediaApplication.html)segnalazioni e azioni diverse dall'endpoint.

In caso di risposta corretta, l'API restituisce un codice di stato http 202 insieme a un TransactionID, che puoi utilizzare con l'[UpdateSipMediaApplicationCallA](https://docs.aws.amazon.com/chime-sdk/latest/APIReference/API_UpdateSipMediaApplicationCall.html)PI per aggiornare una chiamata in corso.

Il diagramma seguente mostra le chiamate effettuate all'endpoint della funzione per una chiamata in uscita. AWS Lambda

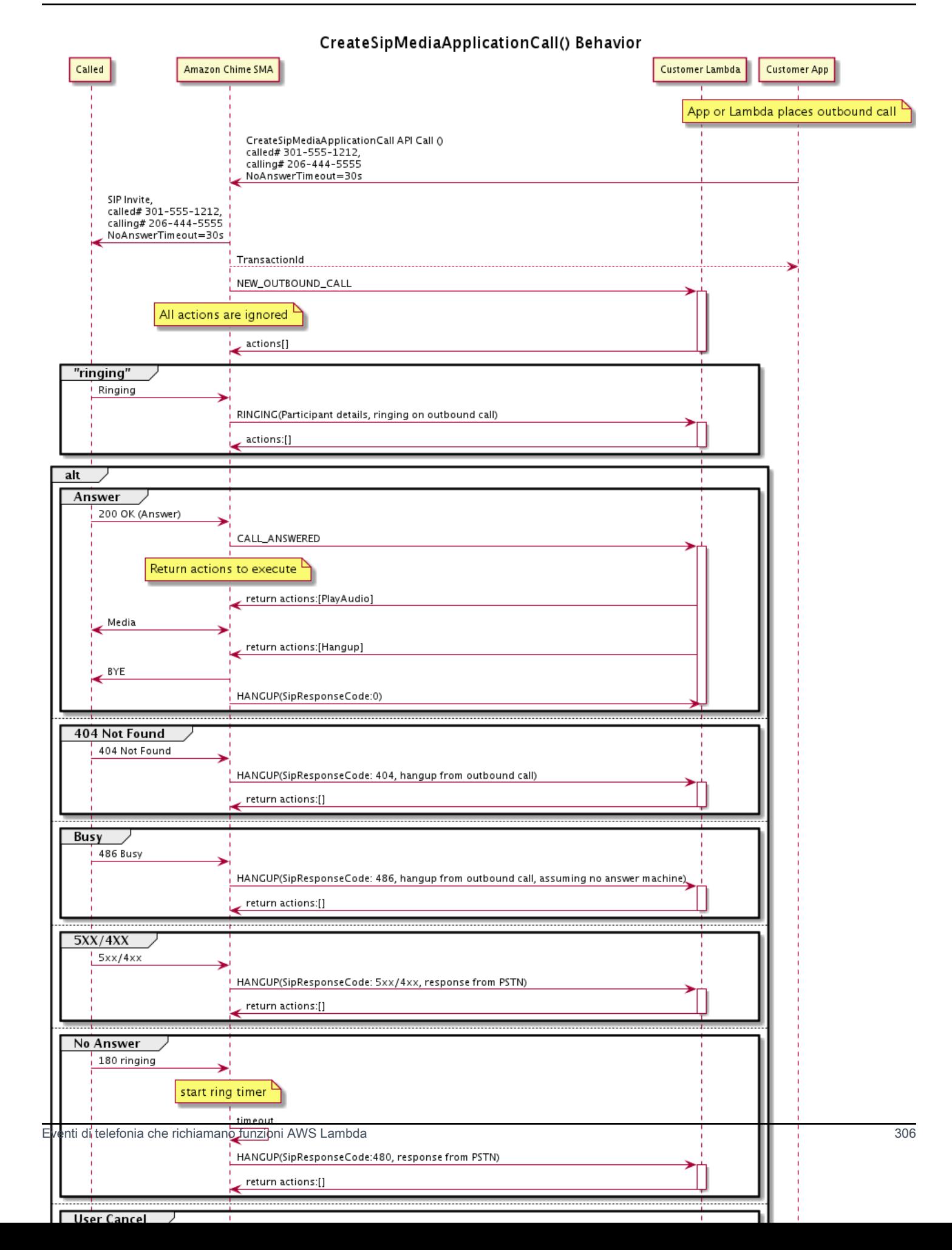

L'endpoint configurato per l'applicazione multimediale SIP viene richiamato per diversi stati della chiamata in uscita. Quando un cliente avvia una chiamata, l'SDK Amazon Chime richiama l'endpoint con un tipo di evento di chiamata. NEW\_OUTBOUND\_CALL

Questo esempio mostra un tipico evento di invocazione per un. NEW\_OUTBOUND\_CALL

```
{ 
     "SchemaVersion": "1.0", 
         "Sequence": 1, 
         "InvocationEventType": "NEW_OUTBOUND_CALL", 
         "CallDetails": { 
             "TransactionId": "transaction-id", 
             "AwsAccountId": "aws-account-id", 
             "AwsRegion": "us-east-1", 
             "SipApplicationId": "sip-application-id", 
             "Participants": [ 
\overline{a} "CallId": "call-id-1", 
                     "ParticipantTag": "LEG-A", 
                     "To": "+1xxxx", 
                     "From": "+1xxxxxxx", 
                     "Direction": "Outbound", 
                     "StartTimeInMilliseconds": "159700958834234" 
 } 
 ] 
     }
}
```
Qualsiasi risposta a una AWS Lambda chiamata correlata a un evento viene ignorata.

Quando riceviamo una RINGING notifica dal destinatario, l'SDK Amazon Chime richiama nuovamente l'endpoint configurato.

Questo esempio mostra un tipico evento di invocazione per. RINGING

```
{ 
     "SchemaVersion": "1.0", 
          "Sequence": 1, 
          "InvocationEventType": "RINGING", 
          "CallDetails": { 
              "TransactionId": "transaction-id", 
              "AwsAccountId": "aws-account-id", 
              "AwsRegion": "us-east-1",
```

```
 "SipApplicationId": "sip-application-id", 
             "Participants": [ 
\overline{a} "CallId": "call-id-1", 
                    "ParticipantTag": "LEG-A", 
                    "To": "+1xxxx", 
                    "From": "+1xxxxxxx", 
                    "Direction": "Outbound", 
                    "StartTimeInMilliseconds": "159700958834234" 
 } 
 ] 
    }
}
```
Qualsiasi risposta a una AWS Lambda chiamata correlata a un evento viene ignorata.

Se il destinatario non risponde alla chiamata o la chiamata fallisce a causa di un errore, Chime disconnette la chiamata e richiama l'endpoint con il tipo di evento. Hangup Per ulteriori informazioni sul tipo di Hangup evento, fare riferimento a. [Terminare una chiamata](#page-329-0)

Se si risponde alla chiamata, Chime richiama l'endpoint con l'azione. CALL\_ANSWERED Questo esempio mostra un tipico evento di invocazione.

```
{ 
   "SchemaVersion": "1.0", 
     "Sequence": 1, 
     "InvocationEventType": "CALL_ANSWERED", 
     "CallDetails": { 
         ""TransactionId": "transaction-id", 
              "AwsAccountId": "aws-account-id", 
              "AwsRegion": "us-east-1", 
              "SipApplicationId": "sip-application-id", 
              "Participants": [ 
\overline{a} "CallId": "call-id-1", 
                      "ParticipantTag": "LEG-A", 
                      "To": "+1xxxx", 
                      "From": "+1xxxxxxx", 
                      "Direction": "Outbound", 
                      "StartTimeInMilliseconds": "159700958834234", 
                  "Status": "Connected" 
 } 
         ]
```
}

}

A questo punto, è possibile restituire azioni rispondendo alla chiamata con un elenco di azioni. Se non vuoi eseguire alcuna azione, rispondi con un elenco vuoto. Puoi rispondere con un massimo di 10 azioni per ogni AWS Lambda chiamata e puoi richiamare una funzione Lambda 1.000 volte per chiamata. Per ulteriori informazioni sulla risposta con serie di azioni, fare riferimento a. [Risposta alle](#page-339-0)  [invocazioni con elenchi di azioni](#page-339-0)

Ricezione di una chiamata in entrata

Quando si verifica un NEW\_INCOMING\_CALL evento, il servizio audio ne crea uno unico TransactionID e unico CallID che persiste fino al verificarsi dell'evento. HANGUP

È possibile rispondere in diversi modi a un NEW\_INCOMING\_CALL evento. Per esempio:

- Invia PlayAudio le RecordAudio nostre azioni e rispondi automaticamente alla chiamata.
- Invia un'Pauseazione.
- Invia un'Hangupazione, nel qual caso non viene data risposta alla chiamata e al cliente non viene addebitato alcun costo.
- Invia un'CallAndBridgeazione e aggiungi un altro utente alla chiamata.
- Non fate nulla, il tentativo di chiamata scade dopo 30 secondi.

Quando viene ricevuta una nuova chiamata in entrata, l'applicazione multimediale SIP richiama una AWS Lambda funzione con questo payload.

```
{ 
     "SchemaVersion": "1.0", 
     "Sequence": 2, 
     "InvocationEventType": "NEW_INBOUND_CALL" 
     "CallDetails": { 
          "TransactionId": "transaction-id", 
          "AwsAccountId": "aws-account-id", 
          "AwsRegion": "us-east-1", 
          "SipRuleId": "sip-rule-id", 
          "SipApplicationId": "sip-application-id", 
          "Participants": [ 
\{\hspace{.1cm} \} "CallId": "call-id-1",
```

```
 "ParticipantTag": "LEG-A", 
                   "To": "+12065551212", 
                   "From": "+15105550101", 
                   "Direction": "Inbound", 
                   "StartTimeInMilliseconds": "159700958834234", 
                   "Status": "Connected" 
              } 
          ] 
     }
}
```
## Specificazione delle azioni in risposta agli eventi di telefonia

Nel servizio audio, le applicazioni multimediali SIP AWS Lambda richiamano funzioni. A sua volta, una funzione Lambda può restituire un elenco di istruzioni note come azioni. Un'azione è un elemento che si desidera eseguire durante una telefonata, ad esempio inviare o ricevere cifre, partecipare a una riunione e così via. Per ulteriori informazioni sulle azioni richiamate dal servizio PSTN Audio, vedere. [Comprendere gli eventi di telefonia](#page-309-0)

Quando un'applicazione multimediale SIP esegue correttamente un elenco di azioni, chiama la AWS Lambda funzione con un tipo di evento di invocazione di. ACTION\_SUCCESSFUL Se una delle azioni non viene completata, l'applicazione multimediale SIP richiama la AWS Lambda funzione con l'evento. ACTION\_FAILED

L'applicazione multimediale SIP viene restituita solo ACTION\_SUCCESSFUL se tutte le azioni dell'elenco hanno esito positivo. Se una delle azioni nell'elenco fallisce, l'applicazione multimediale SIP richiama la AWS Lambda funzione con l'ACTION\_FAILEDevento e cancella le azioni rimanenti nell'elenco dopo quella fallita. L'applicazione multimediale SIP esegue quindi l'azione successiva restituita dalla funzione. AWS Lambda Si utilizza la ActionData chiave per identificare quale chiamata ha richiamato la funzione.

L'evento seguente mostra un payload di esempio per il tipo di evento di ACTION\_SUCCESSFUL invocazione dopo un'azione. PlayAudioAndGetDigits

```
{ 
     "SchemaVersion": "1.0", 
     "Sequence": 3, 
     "InvocationEventType": "ACTION_SUCCESSFUL", 
     "ActionData": { 
          "Type": "PlayAudioAndGetDigits", 
          "Parameters" : {
```

```
 "CallId": "call-id-1", 
              "AudioSource": { 
                  "Type": "S3", 
                  "BucketName": "bucket-name", 
                  "Key": "failure-audio-file.wav" 
              }, 
              "FailureAudioSource": { 
                  "Type": "S3", 
                  "BucketName": "bucket-name", 
                  "Key": "failure-audio-file.wav" 
              }, 
              "MinNumberOfDigits": 3, 
              "MaxNumberOfDigits": 5, 
              "TerminatorDigits": ["#"], 
              "InBetweenDigitsDurationInMilliseconds": 5000, 
              "Repeat": 3, 
              "RepeatDurationInMilliseconds": 10000
         }, 
         "ReceivedDigits": "123" 
     } 
     "CallDetails": { 
         "TransactionId": "transaction-id", 
         "AwsAccountId": "aws-account-id", 
         "AwsRegion": "us-east-1", 
         "SipRuleId": "sip-rule-id", 
         "SipApplicationId": "sip-application-id", 
         "Participants": [ 
\{\hspace{.1cm} \} "CallId": "call-id-1", 
                  "ParticipantTag": "LEG-A", 
                  "To": "+12065551212", 
                  "From": "+15105550101", 
                  "Direction": "Inbound", 
                  "StartTimeInMilliseconds": "159700958834234", 
                  "Status": "Connected" 
 } 
 ] 
         } 
     }
}
```
Quando un'azione in un elenco non viene completata correttamente, l'applicazione multimediale SIP richiama la AWS Lambda funzione per avvisare l'utente dell'errore e per ottenere un nuovo set di

azioni da eseguire su quella chiamata. L'evento seguente mostra il payload di esempio per il tipo di evento di ACTION\_FAILED invocazione dopo un'azione. PlayAudio

```
{ 
     "SchemaVersion": "1.0", 
     "Sequence": 4, 
     "InvocationEventType": "ACTION_FAILED", 
     "ActionData": { 
          "Type": "PlayAudio", 
          "Parameters" : { 
              "CallId": "call-id-1", 
              "AudioSource": { 
                   "Type": "S3", 
                   "BucketName": "bucket-name", 
                   "Key": "audio-file.wav" 
              } 
          }, 
          "ErrorType": "InvalidAudioSource", 
          "ErrorMessage": "Audio Source parameter value is invalid." 
     } 
     "CallDetails": { 
          "TransactionId": "transaction-id", 
          "AwsAccountId": "aws-account-id", 
          "AwsRegion": "us-east-1", 
          "SipRuleId": "sip-rule-id", 
          "SipApplicationId": "sip-application-id", 
          "Participants": [ 
              { 
                   "CallId": "call-id-1", 
                   "ParticipantTag": "LEG-A", 
                   "To": "+12065551212", 
                   "From": "+15105550101", 
                   "Direction": "Inbound", 
                   "StartTimeInMilliseconds": "159700958834234", 
                   "Status": "Connected" 
              } 
          ] 
     }
}
}
```
## Ricezione dell'input del chiamante

Utilizzate l'ReceiveDigitsazione per raccogliere le cifre DTMF in entrata e confrontarle con un'espressione regolare. Quando l'applicazione multimediale SIP riceve cifre che corrispondono all'espressione regolare, richiama una funzione con un evento. AWS Lambda ACTION\_SUCCESSFUL Le cifre raccolte vengono visualizzate nel valore dell'ReceivedDigitsoggetto. ActionData

Per esempio:

```
{ 
     "SchemaVersion": "1.0", 
     "Sequence": 4, 
     "InvocationEventType": "ACTION_SUCCESSFUL", 
     "ActionData": { 
          "ReceivedDigits": "", 
          "Type": "ReceiveDigits", 
          "Parameters": { 
              "CallId": "call-id-1", 
              "InputDigitsRegex": "^\d{2}#$", 
              "InBetweenDigitsDurationInMilliseconds": 5000, 
              "FlushDigitsDurationInMilliseconds": 10000
         } 
     }, 
     "CallDetails": { 
          "TransactionId": "transaction-id", 
          "AwsAccountId": "aws-account-id", 
          "AwsRegion": "us-east-1", 
          "SipRuleId": "sip-rule-id", 
          "SipApplicationId": "sip-application-id", 
          "Participants": [ 
\{\hspace{.1cm} \} "CallId": "call-id-1", 
                  "ParticipantTag": "LEG-A", 
                  "To": "+12065551212", 
                  "From": "+15105550101", 
                  "Direction": "Inbound", 
                  "StartTimeInMilliseconds": "159700958834234", 
                  "Status": "Connected" 
 } 
         \mathbf{I} }
}
```
Una volta che il chiamante inserisce cifre che corrispondono al modello di espressione regolare, l'applicazione multimediale SIP richiama una AWS Lambda funzione che restituisce il seguente tipo di payload:

```
{ 
     "SchemaVersion": "1.0", 
     "Sequence": 5, 
     "InvocationEventType": "DIGITS_RECEIVED", 
     "ActionData": { 
          "ReceivedDigits": "11#", 
          "Type": "ReceiveDigits", 
          "Parameters": { 
              "CallId": "call-id-1", 
              "InputDigitsRegex": "^\d{2}#$", 
              "InBetweenDigitsDurationInMilliseconds": 5000, 
              "FlushDigitsDurationInMilliseconds": 10000
         } 
     }, 
     "CallDetails": { 
          "TransactionId": "transaction-id", 
          "AwsAccountId": "aws-account-id", 
          "AwsRegion": "us-east-1", 
          "SipRuleId": "sip-rule-id", 
          "SipApplicationId": "sip-application-id", 
          "Participants": [ 
\{\hspace{.1cm} \} "CallId": "call-id-1", 
                  "ParticipantTag": "LEG-A", 
                  "To": "+12065551212", 
                  "From": "+15105550101", 
                  "Direction": "Inbound", 
                  "StartTimeInMilliseconds": "159700958834234", 
                  "Status": "Connected" 
 } 
        \mathbf{I} }
}
```
[Vedi un esempio funzionante su: https://github.com/aws-samples/ -demand-recording GitHub](https://github.com/aws-samples/amazon-chime-sma-on-demand-recording)  [amazon-chime-sma-on](https://github.com/aws-samples/amazon-chime-sma-on-demand-recording)
## Aggiornamento delle chiamate in corso

Come parte del servizio audio PSTN, le applicazioni multimediali SIP consentono di impostare azioni da eseguire su una chiamata richiamando funzioni Lambda definite dall'utente in base agli eventi della chiamata, ad esempio una chiamata in arrivo o cifre DTMF. L'[UpdateSipMediaApplicationCallA](https://docs.aws.amazon.com/chime-sdk/latest/APIReference/API_UpdateSipMediaApplicationCall.html)PI consente di attivare una funzione Lambda in qualsiasi momento mentre una chiamata è attiva, sostituendo le azioni correnti con nuove azioni restituite dalla chiamata.

## Flusso di lavoro

L'[UpdateSipMediaApplicationCallA](https://docs.aws.amazon.com/chime-sdk/latest/APIReference/API_UpdateSipMediaApplicationCall.html)PI viene utilizzata in diversi casi, ad esempio per aggiungere partecipanti a una riunione, disattivare e riattivare l'audio di un utente, disconnetterlo e così via. Il seguente caso d'uso descrive un tipico flusso di lavoro.

Un utente chiama e ascolta musica mentre l'SDK Amazon Chime configura la riunione. Una volta completata la configurazione, Amazon Chime SDK interrompe l'audio e ammette il chiamante alla riunione. Quindi, supponiamo l'utilizzo di un sistema separato, MyMeetingService che gestisca le riunioni. Ogni chiamata in arrivo deve essere messa in attesa. Chime MyMeetingService notifica le chiamate in arrivo, MyMeetingService quindi crea un partecipante per ogni chiamata e, quando MyMeetingService è pronto per iniziare la riunione, notifica l'applicazione multimediale SIP e fornisce un token per partecipare alla riunione.

Per gestire questo caso, la funzione Lambda deve implementare la seguente logica.

- Quando arriva una nuova chiamata in arrivo, la Lambda viene richiamata con un evento. NEW\_INBOUND\_CALL Lambda chiama MyMeetingService e passa il transactionId che identifica la chiamata corrente e restituisce l'azione. PlayAudio
- Quando MyMeetingService è pronto per aggiungere il chiamante alla riunione, il servizio chiama l'[UpdateSipMediaApplicationCallA](https://docs.aws.amazon.com/chime-sdk/latest/APIReference/API_UpdateSipMediaApplicationCall.html)PI e trasmette il «e» della transactionId chiamata JoinToken come parte degli argomenti. Questa chiamata API attiva nuovamente la funzione Lambda, ora con CALL\_UPDATE\_REQUESTED l'evento. MyMeetingService Passa JoinToken alla funzione Lambda come parte dell'evento e il token viene utilizzato per restituire l'JoinChimeMeetingazione all'applicazione multimediale SIP, che interrompe l'PlayAudioazione e connette il chiamante alla riunione.

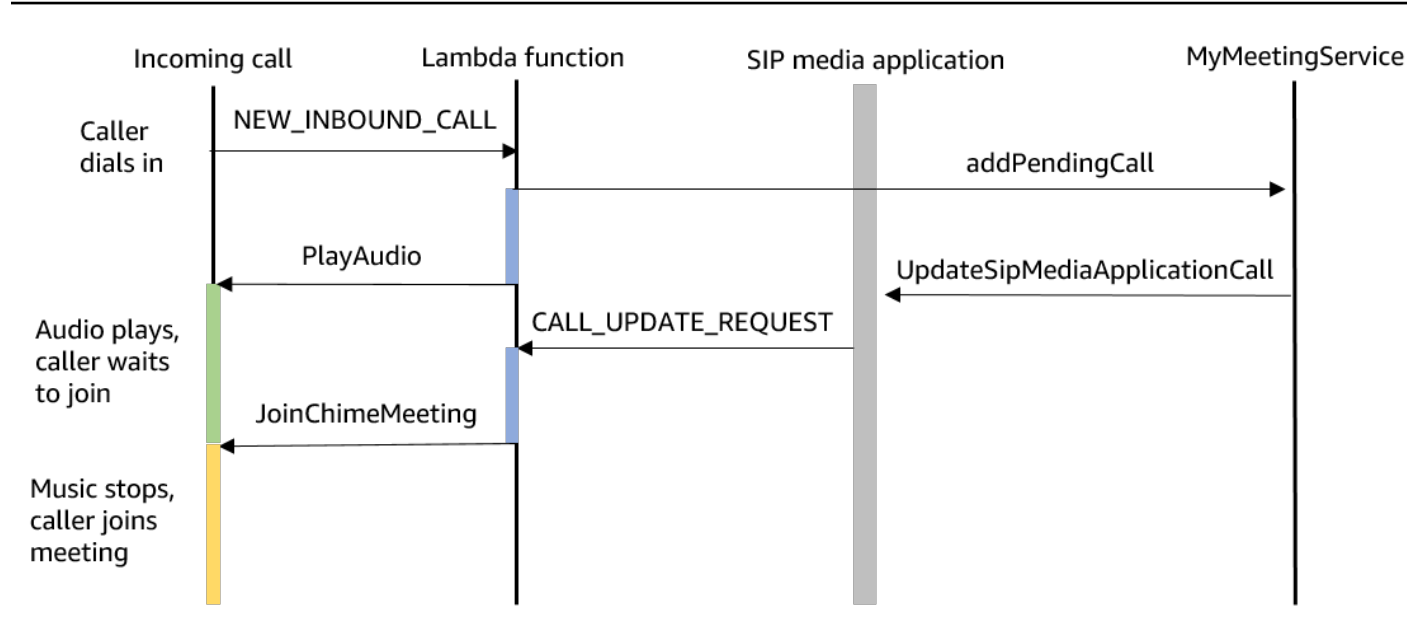

#### **a** Note

L'[UpdateSipMediaApplicationCallA](https://docs.aws.amazon.com/chime-sdk/latest/APIReference/API_UpdateSipMediaApplicationCall.html)PI restituisce HTTP 202 (Accettato). L'applicazione multimediale SIP conferma che la chiamata è in corso e può essere aggiornata, quindi tenta di richiamare la funzione Lambda. La chiamata viene eseguita in modo asincrono, quindi una risposta corretta dall'API non garantisce l'avvio o il completamento della funzione Lambda.

L'esempio seguente mostra la sintassi della richiesta.

```
{ 
     "SipMediaApplicationId": "string", 
     "TransactionId": "string", 
     "Arguments": { 
          "string": "string" 
     } 
}
```
## Parametri della richiesta

- SipMediaApplicationId— L'ID dell'applicazione multimediale SIP che gestisce la chiamata.
- TransactionId— L'ID della transazione di chiamata. Per le chiamate in entrata, TransactionId è possibile ottenere dall'NEW\_INCOMING\_CALLevento passato alla funzione Lambda alla prima chiamata. Per le chiamate in uscita, TransactionId viene restituito nella risposta di. [CreateSipMediaApplicationCall](https://docs.aws.amazon.com/chime-sdk/latest/APIReference/API_CreateSipMediaApplicationCall.html)

• Argomenti: argomenti personalizzati resi disponibili alla funzione Lambda come parte dei dati di CallUpdateRequest azione. Può contenere da 0 a 20 coppie chiave-valore.

L'esempio seguente mostra una richiesta tipica.

```
aws chime update-sip-media-application-call --sip-media-application-id 
 feb37a7e-2b66-49fb-b2dd-30f4780dc36d --transaction-id 1322a4e7-c106-4e70-aaaf-
a8fa4c77c0cb --arguments '{"JoinToken": "abc123"}'
```
Sintassi della risposta

```
{ 
   "SipMediaApplicationCall": { 
   "TransactionId": "string" 
   }
}
```
## Elementi di risposta

• TransactionId— L'ID della transazione di chiamata, lo stesso ID della richiesta.

L'esempio seguente mostra un evento di CALL\_UPDATE\_REQUESTED invocazione.

```
{ 
   "SchemaVersion": "1.0", 
   "Sequence": 2, 
   "InvocationEventType": "CALL_UPDATE_REQUESTED", 
   "ActionData": { 
     "Type": "CallUpdateRequest", 
     "Parameters": { 
        "Arguments": { 
          "string": "string" 
        } 
     } 
   }, 
   "CallDetails": { 
      ... 
   }
}
```
Elementi dell'evento

- SchemaVersion— La versione dello schema JSON (1.0)
- Sequenza: il numero di sequenza dell'evento della chiamata
- InvocationEventType— Il tipo di evento di chiamata Lambda, in questo caso, CALL\_UPDATE\_REQUESTED
- ActionData— I dati associati all'azione. CallUpdateRequest
	- Tipo: il tipo di azione, in questo caso, CallUpdateRequest
	- Parametri: i parametri dell'azione
		- Argomenti: gli argomenti passati come parte della richiesta UpdateSipMediaApplicationCall API
- CallDetails— Le informazioni sullo stato corrente della chiamata

Comprensione delle azioni interrompibili e non interrompibili

Quando una funzione Lambda restituisce un nuovo elenco di azioni mentre vengono eseguite azioni esistenti, tutte le azioni che seguono l'azione in corso vengono sostituite con le nuove azioni. In alcuni casi, la funzione Lambda interrompe le azioni in corso per eseguire immediatamente nuove azioni.

Il diagramma seguente mostra un esempio tipico. Il testo sotto il diagramma spiega la logica.

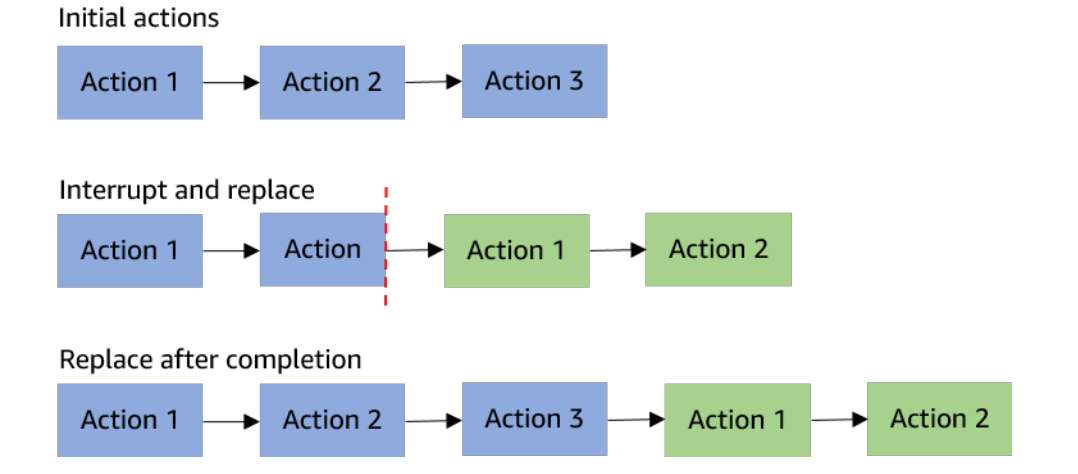

Se l'Azione 2 è interrompibile, la interrompiamo ed eseguiamo invece una nuova Azione 1.

Se l'Azione 2 non è interrompibile, viene completata prima dell'inizio della nuova Azione 1.

In entrambi i casi, l'Azione 3 non viene eseguita.

Se qualcosa interrompe un'azione, la funzione Lambda viene richiamata con un evento. ACTION\_INTERRUPTED Questo evento viene utilizzato solo a scopo informativo. L'applicazione multimediale SIP ignora tutte le azioni restituite da questa chiamata.

Tipi di azioni interrompibili:

- PlayAudio
- RecordAudio
- Pause

Funzione Lambda di esempio

Questo esempio mostra una tipica funzione Lambda che riproduce un file audio, passa un token di join e aggiorna la chiamata.

```
const MMS = require('my-meeting-service');
const myMeetingServiceClient = new MMS.Client();
exports.handler = async (event) => { 
     console.log('Request: ' + JSON.stringify(event)); 
     const playAudio = () => { 
       return { 
         Type: 'PlayAudio', 
          Parameters: { 
            ParticipantTag: 'LEG-A', 
            AudioSource: { 
              Type: 'S3', 
              BucketName: 'chime-meetings-audio-files-bucket-name', 
              Key: 'welcome.wav' 
            } 
         } 
       } 
     } 
     const joinChimeMeeting = (joinToken) => { 
       return { 
          Type: 'JoinChimeMeeting', 
          Parameters: { 
            JoinToken: joinToken
          }
```

```
 } 
     } 
    const response = (...actions) => {
      const r = f SchemaVersion: '1.0', 
         Actions: actions 
       }; 
       console.log('Response: ' + JSON.stringify(r)); 
       return r; 
     }; 
     switch (event.InvocationEventType) { 
       case 'NEW_INBOUND_CALL': 
         myMeetingServiceClient.addPendingCall(event.CallDetails.TransactionId); 
         return response(playAudio()); 
       case 'CALL_UPDATE_REQUESTED': 
         const joinToken = event.ActionData.Parameters.Arguments['JoinToken'] 
         return response(joinChimeMeeting(joinToken)); 
       default: 
         return response(); 
     }
}
```
## Terminare una chiamata

Puoi utilizzare l'[CreateSipMediaApplicationCall](https://docs.aws.amazon.com/chime-sdk/latest/APIReference/API_CreateSipMediaApplicationCall.html)API per terminare una chiamata in uscita. L'API richiama l'endpoint di un ID di applicazione multimediale SIP specificato. I clienti possono controllare il flusso della chiamata restituendo le azioni all'applicazione multimediale SIP.

In caso di risposta corretta, l'API restituisce un codice di stato http 202 insieme atransactionId, che è possibile utilizzare con l'[UpdateSipMediaApplicationCallA](https://docs.aws.amazon.com/chime-sdk/latest/APIReference/API_UpdateSipMediaApplicationCall.html)PI per aggiornare una chiamata in corso.

Il diagramma seguente mostra le chiamate effettuate all'endpoint della AWS Lambda funzione per una chiamata in uscita.

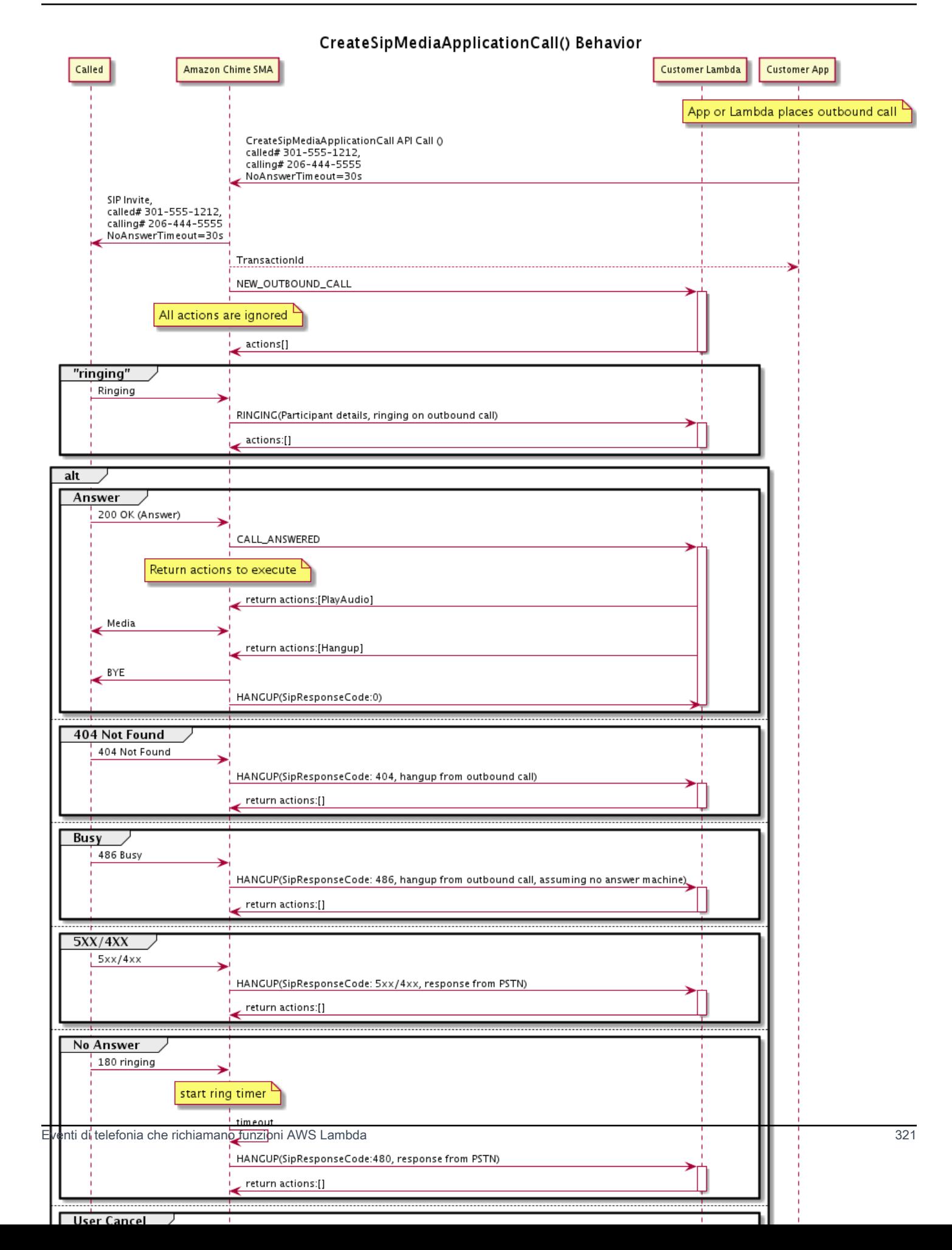

{

L'endpoint configurato per l'applicazione multimediale SIP viene richiamato per diversi stati della chiamata in uscita. Quando un cliente effettua una chiamata, l'SDK Amazon Chime richiama l'endpoint con un tipo di evento di chiamata. HANGUP

Questo esempio mostra un tipico evento di invocazione per un. HANGUP

```
 "SchemaVersion": "1.0", 
     "Sequence": 6, 
     "InvocationEventType": "HANGUP", 
     "ActionData": { 
          "Type": "Hangup", 
          "Parameters": { 
              "CallId": "call-id-1", 
              "ParticipantTag": "LEG-A" 
         } 
     }, 
     "CallDetails": { 
          "TransactionId": "transaction-id", 
          "AwsAccountId": "aws-account-id", 
          "AwsRegion": "us-east-1", 
          "SipRuleId": "sip-rule-id", 
          "SipApplicationId": "sip-application-id", 
          "Participants": [ 
              { 
                  "CallId": "call-id-1", 
                  "ParticipantTag": "LEG-A", 
                  "Direction": "Inbound", 
                   "To": "+12065551212", 
                  "From": "+15105550101", 
                  "StartTimeInMilliseconds": "1597009588", 
                  "Status": "Disconnected" 
 } 
        \mathbf{I} }
}
// if LEG-B receives a hangup in a bridged call, such as a meeting ending
{ 
     "SchemaVersion": "1.0", 
     "Sequence": 6, 
     "InvocationEventType": "HANGUP", 
     "ActionData": {
```

```
 "Type": "ReceiveDigits", 
          "Parameters": { 
              "CallId": "call-id-2", 
              "ParticipantTag": "LEG-B" 
          } 
     }, 
     "CallDetails": { 
          "TransactionId": "transaction-id", 
          "AwsAccountId": "aws-account-id", 
          "AwsRegion": "us-east-1", 
          "SipRuleId": "sip-rule-id", 
          "SipApplicationId": "sip-application-id", 
          "Participants": [ 
\{\hspace{.1cm} \} "CallId": "call-id-1", 
                   "ParticipantTag": "Leg-A", 
                    "To": "+12065551212", 
                   "From": "+15105550101", 
                   "Direction": "Inbound", 
                   "StartTimeInMilliseconds": "1597009588", 
                   "Status": "Connected" 
              }, 
\{\hspace{.1cm} \} "CallId": "call-id-2", 
                   "ParticipantTag": "Leg-B", 
                   "To": "+17035550122", 
                   "From": "SMA", 
                   "Direction": "Outbound", 
                   "StartTimeInMilliseconds": "15010595", 
                   "Status": "Disconnected" 
              } 
          ] 
     }
}
```
Esempio di chiamata E. nd-to-end

Questo caso d'uso fornisce un codice di esempio per ricevere una telefonata da un chiamante PSTN, salutare il chiamante con un messaggio audio, ottenere il PIN della riunione dal chiamante, riprodurre l'audio e partecipare al chiamante alla riunione.

Eventi e azioni di invocazione

Il servizio audio passa gli eventi di chiamata alle AWS Lambda funzioni come oggetti JSON. Gli oggetti includono il tipo di evento di invocazione e tutti i metadati pertinenti. La AWS Lambda funzione restituisce anche le azioni delle applicazioni multimediali SIP come oggetti JSON e tali oggetti includono un tipo di azione e tutti i metadati pertinenti.

La tabella seguente elenca gli eventi di invocazione e quelli possibili ActionData.Type quando si riceve un evento di invocazione.

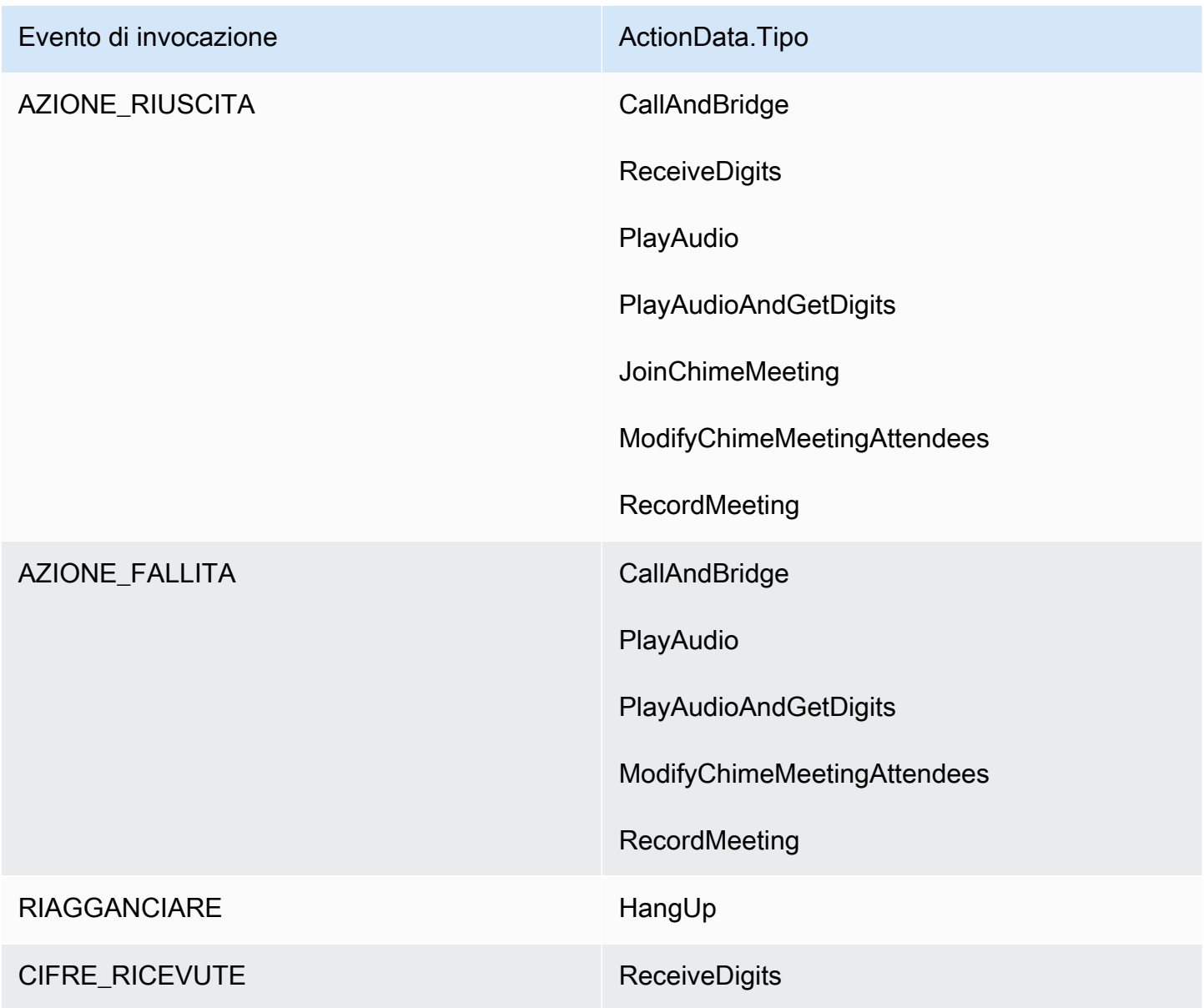

## **G** Note

Per implementare il seguente caso d'uso, sono necessari almeno un numero di telefono nell'inventario Amazon Chime SDK, un oggetto gestito da un'applicazione multimediale SIP che utilizzi una funzione AWS Lambda con un Amazon Resource Name (ARN) e una regola SIP che utilizzi il numero di telefono come trigger.

Quando Amazon Chime SDK riceve una chiamata al numero di telefono specificato nella regola, il servizio PSTN Audio richiama una AWS Lambda funzione con il tipo di evento di chiamata. NEW\_INBOUND\_CALL

```
{ 
     "SchemaVersion": "1.0", 
     "Sequence": 1, 
     "InvocationEventType": "NEW_INBOUND_CALL", 
     "CallDetails": { 
         "TransactionId": "transaction-id", 
         "AwsAccountId": "aws-account-id", 
         "AwsRegion": "us-east-1", 
         "SipRuleId": "sip-rule-id", 
         "SipApplicationId": "sip-application-id", 
         "Participants": [ 
\{\hspace{.1cm} \} "CallId": "call-id-1", 
                  "ParticipantTag": "LEG-A", 
                  "To": "+11234567890", 
                  "From": "+19876543210", 
                  "Direction": "Inbound", 
                  "StartTimeInMilliseconds": "159700958834234", 
                  "Status": "Connected" 
 } 
         ] 
     }
}
```
È possibile programmare la AWS Lambda funzione per convalidare i dettagli delle chiamate e memorizzarli per utilizzi futuri. Per un NEW\_INBOUND\_CALL evento, la AWS Lambda funzione risponde con una serie di azioni che riproducono un messaggio di benvenuto e richiedono il PIN della riunione.

I file audio hanno i seguenti requisiti:

- È necessario riprodurre file audio da un bucket Amazon Simple Storage Service (S3). Il bucket S3 deve appartenere allo stesso AWS account dell'applicazione multimediale SIP. Inoltre, devi concedere l's3:GetObjectautorizzazione al responsabile del servizio Amazon Chime SDK Voice Connector—. voiceconnector.chime.amazonaws.com Puoi usare la console S3 o l'interfaccia a riga di comando (CLI) per farlo.
- È necessario utilizzare file WAV PCM di dimensioni non superiori a 50 MB. L'SDK Amazon Chime consiglia 8 kHz in modalità mono.
- I metadati S3 per ogni file WAV devono contenere. { 'ContentType': 'audio/wav'}

```
{ 
     "SchemaVersion": "1.0", 
     "Actions": [ 
         { 
             "Type" : "PlayAudio", 
             "Parameters" : { 
                  "CallId": "call-id-1", 
                  "AudioSource": { 
                      "Type": "S3", 
                      "BucketName": "chime-meetings-audio-files-bucket-name", 
                      "Key": "welcome-to-meetings.wav" 
 } 
 } 
         }, 
         { 
             "Type": "PlayAudioAndGetDigits", 
             "Parameters" : { 
                  "ParticipantTag": "LEG-A", 
                  "AudioSource": { 
                      "Type": "S3", 
                      "BucketName": "chime-meetings-audio-files-bucket-name", 
                      "Key": "enter-meeting-pin.wav" 
\mathbb{R}, \mathbb{R} "FailureAudioSource": { 
                      "Type": "S3", 
                      "BucketName": "chime-meetings-audio-files-bucket-name", 
                      "Key": "invalid-meeting-pin.wav" 
                  },
```
}

```
 "MinNumberOfDigits": 3, 
               "MaxNumberOfDigits": 5, 
               "TerminatorDigits": ["#"], 
               "InBetweenDigitsDurationInMilliseconds": 5000, 
              "Repeat": 3, 
              "RepeatDurationInMilliseconds": 10000
          } 
     } 
\mathbf{I}
```
L'applicazione multimediale SIP esegue queste azioni sulla riga di chiamata A. Supponendo che l'PlayAudioAndGetDigitsazione riceva le cifre, l'applicazione multimediale SIP richiama la funzione con il tipo di evento. AWS Lambda ACTION\_SUCCESSFUL

```
{ 
     "SchemaVersion": "1.0", 
     "Sequence": 2, 
     "InvocationEventType": "ACTION_SUCCESSFUL", 
     "ActionData": { 
          "Type": "PlayAudioAndGetDigits", 
          "Parameters" : { 
              "ParticipantTag": "LEG-A", 
              "AudioSource": { 
                  "Type": "S3", 
                  "BucketName": "chime-meetings-audio-files-bucket-name", 
                  "Key": "enter-meeting-pin.wav" 
              }, 
              "FailureAudioSource": { 
                  "Type": "S3", 
                  "BucketName": "chime-meetings-audio-files-bucket-name", 
                  "Key": "invalid-meeting-pin.wav" 
              }, 
              "MinNumberOfDigits": 3, 
              "MaxNumberOfDigits": 5, 
              "TerminatorDigits": ["#"], 
              "InBetweenDigitsDurationInMilliseconds": 5000, 
              "Repeat": 3, 
              "RepeatDurationInMilliseconds": 10000
         }, 
          "ReceivedDigits": "12345" // meeting PIN 
     }, 
     "CallDetails": {
```

```
 ... // same as in previous event 
     }
}
}
```
È possibile programmare una AWS Lambda funzione per identificare il chiamante in base ai dati. CallDetails Puoi anche convalidare il PIN della riunione ricevuto in precedenza. Supponendo che il PIN sia corretto, puoi quindi utilizzare le [CreateAttendee](https://docs.aws.amazon.com/chime-sdk/latest/APIReference/API_CreateAttendee.html)API [CreateMeetinga](https://docs.aws.amazon.com/chime-sdk/latest/APIReference/API_CreateMeeting.html)nd per creare la riunione Amazon Chime SDK e generare il token di partecipazione utilizzato dal partecipante alla riunione. La AWS Lambda funzione risponde con l'azione di partecipare alla riunione Amazon Chime SDK.

```
{ 
     "SchemaVersion": "1.0", 
     "Actions": [ 
         { 
              "Type": "JoinChimeMeeting", 
              "Parameters": { 
                  "JoinToken": "meeting-attendee-join-token" 
 } 
         } 
     ]
}
```
Supponendo che JoinToken sia valido, l'applicazione multimediale SIP partecipa alla riunione Amazon Chime SDK e richiama una AWS Lambda funzione con l'ACTION\_SUCCESSFULevento, dove CallDetails contiene i dati dell'applicazione multimediale SIP e del servizio Chime Media () LEG-B

```
{ 
     "SchemaVersion": "1.0", 
     "Sequence": 3, 
     "InvocationEventType": "ACTION_SUCCESSFUL", 
     "ActionData": { 
          "Type" : "JoinChimeMeeting", 
          "Parameters" : { 
              "JoinToken": "meeting-attendee-join-token" 
          } 
     }, 
     "CallDetails": { 
          "TransactionId": "transaction-id", 
          "AwsAccountId": "aws-account-id",
```

```
 "AwsRegion": "us-east-1", 
          "SipRuleId": "sip-rule-id", 
          "SipApplicationId": "sip-application-id", 
          "Participants": [ 
             \left\{ \right. "CallId": "call-id-1", 
                   "ParticipantTag": "LEG-A", 
                   "To": "+11234567890", 
                   "From": "+19876543210", 
                   "Direction": "Inbound", 
                   "StartTimeInMilliseconds": "159700958834234", 
                   "Status": "Connected" 
              }, 
              { 
                   "CallId": "call-id-2", 
                   "ParticipantTag": "LEG-B", 
                   "To": "SMA", 
                   "From": "+17035550122", 
                   "Direction": "Outbound", 
                   "StartTimeInMilliseconds": "159700958834234", 
                   "Status": "Connected" 
              } 
          ] 
     }
}
```
Se a questo punto desideri interrompere l'esecuzione di azioni sulla chiamata o sull'intervallo della chiamata, puoi rispondere con una serie di azioni vuota.

```
{ 
     "SchemaVersion": "1.0" 
     "Actions": []
}
```
Dopo la chiusura del chiamante, l'applicazione multimediale SIP richiama la funzione con l' AWS Lambda evento. HANGUP

```
{ 
     "SchemaVersion": "1.0", 
     "Sequence": 4, 
     "InvocationEventType": "HANGUP", 
     "ActionData": {
```

```
 "Type": "Hangup", 
          "Parameters": { 
              "CallId": "call-id-1", 
              "ParticipantTag": "LEG-A" 
          } 
     }, 
     "CallDetails": { 
          "TransactionId": "transaction-id", 
          "AwsAccountId": "aws-account-id", 
          "AwsRegion": "us-east-1", 
          "SipRuleId": "sip-rule-id", 
          "SipApplicationId": "sip-application-id", 
          "Participants": [ 
\{\hspace{.1cm} \} "CallId": "call-id-1", 
                   "ParticipantTag": "LEG-A", 
                   "To": "+11234567890", 
                   "From": "+19876543210", 
                   "Direction": "Inbound", 
                   "StartTimeInMilliseconds": "159700958834234", 
                   "Status": "Disconnected" 
              }, 
\{\hspace{.1cm} \} "CallId": "call-id-2", 
                   "ParticipantTag": "LEG-B", 
                   "To": "SMA", 
                   "From": "+17035550122", 
                   "Direction": "Outbound", 
                   "StartTimeInMilliseconds": "159700958834234", 
                   "Status": "Disconnected" 
              } 
          ] 
     }
}
```
Se si risponde a un Hangup evento con un'azione, l'applicazione multimediale SIP ignora l'azione se nessun'altra ne mostra una. Participants Status Connected

## Risposta alle invocazioni con elenchi di azioni

È possibile rispondere a un evento di AWS Lambda chiamata con un elenco di azioni da eseguire sui singoli partecipanti a una chiamata. È possibile rispondere con un massimo di 10 azioni per ogni AWS Lambda chiamata e richiamare una AWS Lambda funzione 1.000 volte per chiamata.

Per impostazione predefinita, le applicazioni multimediali SIP scadono se una funzione Lambda non risponde dopo 20 secondi.

L'esempio seguente mostra la struttura generale delle risposte.

```
{ 
     "SchemaVersion": "1.0", 
     "Actions": [ 
         { 
             "Type": "PlayAudio", 
             "Parameters": { 
                 "ParticipantTag": "LEG-A", 
                 "AudioSource": { 
                     "Type": "S3", 
                     "BucketName": "bucket-name", 
                     "Key": "audio-file.wav" 
 } 
 } 
         }, 
         { 
             "Type": "RecordAudio", 
             "Parameters": { 
                 "DurationInSeconds": "10", 
                 "RecordingTerminators": ["#"], 
                 "RecordingDestination": { 
                     "Type": "S3", 
                     "BucketName": "bucket-name" 
 } 
 } 
         } 
     ]
}
```
Quando la AWS Lambda funzione restituisce l'elenco delle azioni all'applicazione multimediale SIP, si verificano le seguenti operazioni:

- 1. L'applicazione termina l'esecuzione dell'azione corrente su una chiamata.
- 2. L'applicazione sostituisce quindi il vecchio set di azioni con un nuovo set di azioni ricevuto dall'ultimo evento di chiamata.

Se l'applicazione multimediale SIP riceve un set di NULL azioni, mantiene le azioni esistenti.

# Azioni supportate per il servizio audio PSTN

È possibile specificare diversi tipi di azioni di segnalazione e multimediali in una risposta da una funzione. AWS Lambda Ogni azione ha proprietà diverse. Gli argomenti seguenti forniscono codice di esempio e spiegano come utilizzare le azioni.

## Indice

- [Uso di TransactionAttributes](#page-341-0)
- [Utilizzo della registrazione delle chiamate](#page-347-0)
- [CallAndBridge](#page-367-0)
- [Hangup](#page-376-0)
- [JoinChimeMeeting](#page-378-0)
- [ModifyChimeMeetingAttendee\(disattivazione e riattivazione dell'audio\)](#page-381-0)
- [Pause](#page-385-0)
- [PlayAudio](#page-387-0)
- [PlayAudioAndGetDigits](#page-392-0)
- **[ReceiveDigits](#page-401-0)**
- [RecordAudio](#page-403-0)
- **[SendDigits](#page-410-0)**
- [Speak](#page-413-0)
- [SpeakAndGetDigits](#page-422-0)
- **[StartBotConversation](#page-431-0)**

## <span id="page-341-0"></span>Uso di TransactionAttributes

La struttura TransactionAttributes dati viene utilizzata per archiviare informazioni specifiche dell'applicazione, come gli stati delle chiamate o gli ID delle riunioni, e quindi passare tali dati alle chiamate AWS Lambda. Questa struttura elimina la necessità di archiviare dati in database esterni come Amazon DynamoDB.

TransactionAttributessono [oggetti JSON](https://www.w3schools.com/js/js_json_objects.asp) che contengono coppie chiave/valore. Gli oggetti possono contenere un massimo di 100 coppie chiave/valore e hanno una dimensione massima del payload di 20 KB. I dati in una TransactionAttributes struttura persistono per tutta la durata di una transazione.

Quando una AWS Lambda funzione passa TransactionAttributes a un'applicazione multimediale SIP, l'applicazione aggiorna tutti gli attributi memorizzati. Se passate un TransactionAttributes oggetto con un set di chiavi esistente, aggiornate i valori memorizzati. Se passate un set di chiavi diverso, sostituite i valori esistenti con i valori di quel set di chiavi diverso. Il passaggio di una mappa vuota ({}) cancella tutti i valori memorizzati.

Argomenti

- [Impostazione di TransactionAttributes](#page-342-0)
- [Aggiornamento degli TransactionAttributes](#page-343-0)
- [Cancellazione TransactionAttributes](#page-343-1)
- [Gestione degli eventi ACTION\\_SUCCESSFUL](#page-344-0)
- [Ingressi non validi](#page-345-0)

<span id="page-342-0"></span>Impostazione di TransactionAttributes

L'esempio seguente mostra come TransactionAttributes affiancare un'[PlayAudio](#page-387-0)azione e passare gli attributi da una AWS Lambda funzione a un'applicazione multimediale SIP.

```
{ 
     "SchemaVersion": "1.0", 
     "Actions": [ 
         { 
              "Type": "PlayAudio", 
              "Parameters": { 
                  "ParticipantTag": "LEG-A", 
                  "AudioSource": { 
                      "Type": "S3", 
                      "BucketName": "mtg1-sipmedia-app-iad", 
                      "Key": "Welcome3.wav" 
 } 
 } 
         } 
     ], 
     "TransactionAttributes": { 
         "key1": "value1", 
         "key2": "value2" 
     }
}
```
## <span id="page-343-0"></span>Aggiornamento degli TransactionAttributes

Per modificare l'archivioTransactionAttributes, aggiorna il contenuto dell'oggetto JSON con nuovi valori. Nell'esempio seguente, le chiavi NewKey1 e NewKey2 vengono aggiunte a. TransactionAttributes Questi tasti sono associati ai valori NewValue1 eNewValue2, rispettivamente.

```
{ 
     "SchemaVersion": "1.0", 
     "Actions": [ 
         { 
              "Type": "PlayAudio", 
              "Parameters": { 
                  "ParticipantTag": "LEG-A", 
                  "AudioSource": { 
                      "Type": "S3", 
                      "BucketName": "mtg1-sipmedia-app-iad", 
                      "Key": "Welcome3.wav" 
 } 
 } 
         } 
     ], 
     "TransactionAttributes": { 
         "NewKey1": "NewValue1", 
         "NewKey2": "NewValue2" 
     }
}
```
Se, nell'esempio precedente, si passa NewValue1 akey1, il valore esistente di key1 verrebbe sostituito conNewValue1. Tuttavia, il passaggio di un valore a NewKey1 crea una nuova coppia chiave/valore.

## <span id="page-343-1"></span>Cancellazione TransactionAttributes

Per cancellare il contenuto dell'TransactionAttributesoggetto, passa il TransactionAttributes campo con un oggetto JSON vuoto:

```
{ 
      "SchemaVersion": "1.0", 
      "Actions": [ 
          { 
               "Type": "PlayAudio",
```

```
 "Parameters": { 
                  "ParticipantTag": "LEG-A", 
                  "AudioSource": { 
                      "Type": "S3", 
                      "BucketName": "mtg1-sipmedia-app-iad", 
                      "Key": "Welcome3.wav" 
 } 
             } 
         } 
     ], 
     "TransactionAttributes": { 
     }
}
```
## **a** Note

Non puoi cancellare i dati da una TransactionAttributes struttura impostandone il valore sunull. Inoltre, l'omissione della TransactionAttribute struttura non ne cancella i dati. Passa sempre un oggetto JSON vuoto con TransactionAttributes per cancellare i dati dall'oggetto.

<span id="page-344-0"></span>Gestione degli eventi ACTION\_SUCCESSFUL

L'esempio seguente mostra come un [PlayAudio](#page-387-0) messaggio di successo invia il file archiviato TransactionAttributes come parte diCallDetails .

```
{ 
     "SchemaVersion": "1.0", 
     "Sequence": 2, 
     "InvocationEventType": "ACTION_SUCCESSFUL", 
     "ActionData": { 
          "Type": "PlayAudio", 
          "Parameters": { 
              "AudioSource": { 
                   "Type": "S3", 
                   "BucketName": "mtg1-sipmedia-app-iad", 
                   "Key": "Welcome3.wav" 
              }, 
              "Repeat": 1, 
              "ParticipantTag": "LEG-A" 
          }
```

```
 }, 
     "CallDetails": { 
          "TransactionId": "mtg1-tx-id", 
          "TransactionAttributes": { 
              "key1": "value1", 
              "key2": "value2" 
          }, 
          "AwsAccountId": "166971021612", 
          "AwsRegion": "us-east-1", 
          "SipRuleId": "aafbd402-b7a2-4992-92f8-496b4563c492", 
          "SipMediaApplicationId": "e88f4e49-dd21-4a3f-b538-bc84eae11505", 
          "Participants": [ 
\{\hspace{.1cm} \} "CallId": "bbff30c5-866a-41b5-8d0a-5d23d5e19f3e", 
                   "ParticipantTag": "LEG-A", 
                   "To": "+14345550101", 
                   "From": "+14255550199", 
                   "Direction": "Inbound", 
                   "StartTimeInMilliseconds": "1644539405907", 
                   "Status": "Connected" 
              } 
          ] 
     } 
}
```
## <span id="page-345-0"></span>Ingressi non validi

L'esempio seguente mostra un input non valido. In questo caso, l'oggetto JSON passa troppi elementi a un'applicazione multimediale SIP.

```
{ 
     "SchemaVersion": "1.0", 
     "Actions": [ 
         { 
             "Type": "PlayAudio", 
             "Parameters": { 
                 "ParticipantTag": "LEG-A", 
                 "AudioSource": { 
                     "Type": "S3", 
                     "BucketName": "mtg1-sipmedia-app-iad", 
                     "Key": "Welcome3.wav" 
 } 
 }
```

```
 } 
     ], 
     "TransactionAttributes": { 
          "key1": "value1", 
          "key2": "value2", 
          "key3": "value3", 
          "key4": "value4", 
          "key5": "value5", 
          "key6": "value6", 
          "key7": "value7", 
          "key8": "value8", 
          "key9": "value9", 
          "key10": "value10", 
          "key11": "value11" 
     } 
}
```
L'esempio seguente mostra la risposta all'input fornito in precedenza. Questo output viene passato da un'applicazione multimediale SIP alla funzione AWS Lambda che ha richiamato l'applicazione.

```
{ 
     "SchemaVersion": "1.0", 
     "Sequence": 2, 
     "InvocationEventType": "INVALID_LAMBDA_RESPONSE", 
     "CallDetails": { 
         "TransactionId": "mtg1-tx-id", 
         "AwsAccountId": "166971021612", 
         "AwsRegion": "us-east-1", 
         "SipRuleId": "aafbd402-b7a2-4992-92f8-496b4563c492", 
         "SipMediaApplicationId": "e88f4e49-dd21-4a3f-b538-bc84eae11505", 
         "Participants": [ 
\{\hspace{.1cm} \} "CallId": "72cbec69-f098-45d8-9ad6-e26cb9af663a", 
                  "ParticipantTag": "LEG-A", 
                  "To": "+14345550101", 
                  "From": "+14255550199", 
                  "Direction": "Inbound", 
                  "StartTimeInMilliseconds": "1644540839987" 
              } 
         ] 
     }, 
     "ErrorType": "TransactionAttributesInvalidMapSize",
```

```
 "ErrorMessage": "Transaction Attributes has too many mappings. Maximum number of 
 mappings is 10" 
}
```
## <span id="page-347-0"></span>Utilizzo della registrazione delle chiamate

Le azioni di registrazione delle chiamate per le applicazioni multimediali SIP consentono di creare soluzioni di registrazione e trascrizione post-chiamata per una varietà di usi. Ad esempio, è possibile registrare le chiamate all'assistenza clienti e utilizzarle per la formazione.

Le azioni di registrazione delle chiamate vengono utilizzate insieme alle applicazioni multimediali SIP. È inoltre possibile utilizzare le azioni su richiesta o in risposta a un evento SIP.

- Per avviare la registrazione su richiesta di una chiamata nell'applicazione multimediale SIP, è necessario utilizzare l'[UpdateSipMediaApplication](https://docs.aws.amazon.com/chime-sdk/latest/APIReference/API_voice_chime_UpdateSipMediaApplication.html)API per richiamare l'applicazione e restituire l'azione. [StartCallRecording](https://docs.aws.amazon.com/chime-sdk/latest/APIReference/API_voice-chime_StartCallRecording.html)
- Per avviare la registrazione delle chiamate in risposta a un evento SIP, restituite l'StartCallRecordingazione nell'applicazione.

È possibile mettere in pausa e riprendere una registrazione in corso. Per mettere in pausa, usa l'azione. [PauseCallRecording](https://docs.aws.amazon.com/chime-sdk/latest/APIReference/API_voice-chime_PauseCallRecording.html) Per riprendere, usa l'azioneResumeCallRecording. Ogni volta che metti in pausa o riprendi una registrazione, l'azione acquisisce un tono che indica la pausa o la ripresa. Quando fai una pausa, l'azione registra il silenzio, che Amazon Chime SDK utilizza per tenere traccia della durata della pausa e includerla nella fattura. Puoi mettere in pausa e riprendere la registrazione tutte le volte che vuoi.

Per interrompere la registrazione delle chiamate, si ripristina l'[StopCallRecordinga](https://docs.aws.amazon.com/chime-sdk/latest/APIReference/API_voice-chime_StopCallRecording.html)zione. Tuttavia, le registrazioni delle chiamate si interrompono automaticamente al termine della chiamata e in tal caso non è necessario restituire esplicitamente l'azioneStopCallRecording. È possibile avviare e interrompere la registrazione una sola volta per una singola sessione di chiamata.

L'SDK Amazon Chime fornisce le registrazioni delle chiamate su un bucket Amazon S3 selezionato dall'utente. Il bucket deve appartenere al tuo account. AWS Una volta interrotta una chiamata, l'applicazione multimediale SIP invia la registrazione nella cartella specificata nel Destination parametro dell'[StartCallRecordinga](#page-357-0)zione. L'SDK Amazon Chime registra le chiamate in un formato WAV aperto. Le chiamate che registrano tracce in entrata e in uscita utilizzano la modalità stereo, con la traccia in entrata nel canale sinistro e la traccia in uscita sul canale destro. Se si registra solo la traccia in entrata o in uscita, il sistema utilizza la modalità mono.

## **a** Note

Le registrazioni effettuate utilizzando questa funzione possono essere soggette a leggi o regolamenti relativi alla registrazione delle comunicazioni elettroniche. È responsabilità dell'utente e degli utenti finali rispettare tutte le leggi applicabili in materia di registrazione, inclusa la corretta notifica a tutti i partecipanti a una sessione o comunicazione registrata che la sessione o la comunicazione è in corso di registrazione e l'ottenimento del loro consenso.

Fatturazione per la registrazione delle chiamate

L'SDK Amazon Chime ti fattura al minuto per il periodo in cui la registrazione delle chiamate è abilitata per una sessione di chiamata e tale tempo include tutte le pause. Ti viene fatturato l'utilizzo della registrazione delle chiamate una volta che la registrazione viene consegnata al tuo bucket Amazon S3.

## Registrazione di tracce audio

Puoi registrare solo le tracce della chiamata in entrata o in uscita o entrambe le tracce di una chiamata.

Questa immagine mostra una tipica chiamata in arrivo con una sola gamba, o senza bridge.

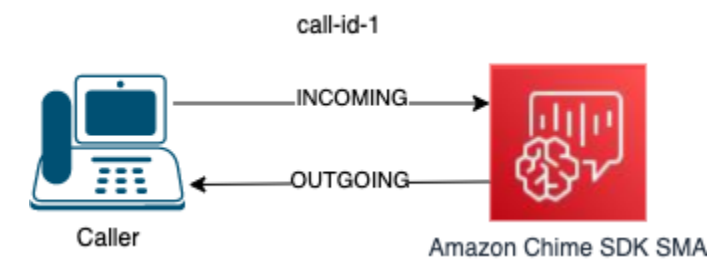

La chiamata ha solo una parte con call-id-1. **callID** La traccia INCOMING audio è l'audio inviato dal chiamante all'applicazione multimediale SIP. La traccia OUTGOING audio è l'audio trasmesso dall'applicazione multimediale SIP al chiamante. L'applicazione multimediale SIP specifica la CallId chiamata che si desidera registrare. Per registrare il partecipante che ha effettuato la chiamata, si specifica. INCOMING Per registrare il partecipante che risponde a una chiamata, si specifica. OUTGOING Per registrare entrambi i partecipanti, specificare. BOTH

Questa immagine mostra una tipica chiamata intermedia con due partecipanti.

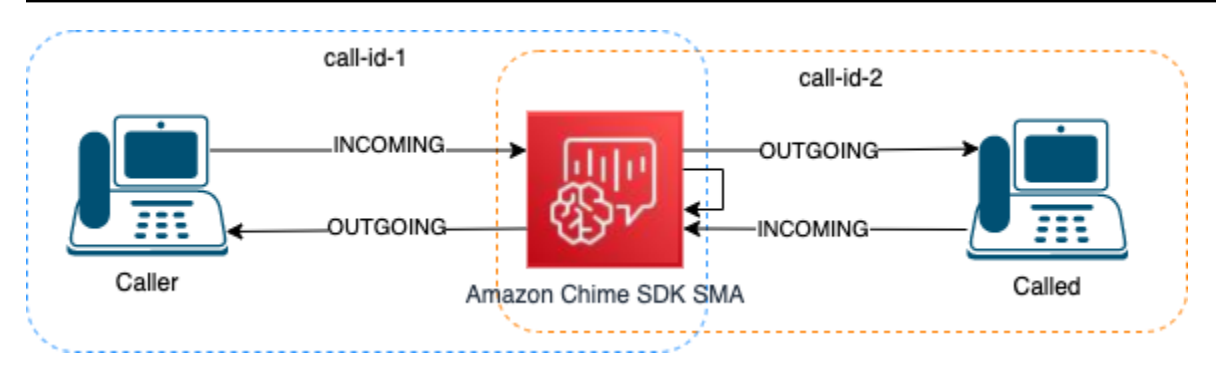

In questo esempio, la chiamata ha due fasi di chiamata, call-id-1 e call-id-2, e call-id-1 viene collegato a call-id-2. In questo modo vengono create quattro tracce audio, i flussi audio in entrata e in uscita per entrambi gli ID di chiamata. È possibile specificare quali ID di chiamata e tracce audio registrare. Ad esempio, se desiderate registrare la traccia audio del partecipante chiamato, registrate la traccia INCOMING audio specificando call-id-2 come e come traccia. CallId INCOMING

Se desiderate registrare tutto ciò che il chiamante sente, registrate la traccia **OUTGOING** audio specificando call-id-1 come e come traccia. CallId OUTGOING Se desideri registrare tutto l'audio che hai Caller detto e sentito, registri le tracce BOTH audio call-id-1 specificandole come e come traccia. CallId BOTH

## Esempi di casi d'uso

Le applicazioni multimediali SIP forniscono azioni di registrazione delle chiamate come elementi costitutivi. Ti offrono la flessibilità necessaria per creare soluzioni di registrazione delle chiamate per i tuoi casi d'uso aziendali. I seguenti casi illustrano alcuni scenari di utilizzo comuni.

## Argomenti

- [Caso 1: registrazione di una chiamata con una sola gamba che prevede azioni SIP](#page-349-0)
- [Caso 2: registrazione selettiva dell'audio in una chiamata interconnessa](#page-350-0)
- [Caso 3: registrazione di più sessioni di chiamata](#page-353-0)
- [Caso 4: registrazione su richiesta con pausa e ripresa](#page-355-0)

<span id="page-349-0"></span>Caso 1: registrazione di una chiamata con una sola gamba che prevede azioni SIP

È possibile registrare un chiamante e qualsiasi audio generato dalle azioni dell'applicazione multimediale SIP, come le azioni and. [PlayAudio](#page-387-0) [PlayAudioAndGetDigits](#page-392-0) Durante la registrazione, se un chiamante preme una cifra, la registrazione acquisisce il tono di quella cifra. Questo esempio utilizza l'PlayAudioAndGetDigitsazione, ma la risposta vocale interattiva (IVR) può essere una serie complessa di azioni dell'applicazione multimediale SIP.

In questo esempio, l'applicazione multimediale SIP registra entrambe le tracce audio tra il chiamante e l'applicazione multimediale SIP stessa. La registrazione inizia quando viene stabilita la chiamata e si interrompe quando il chiamante riaggancia. La fatturazione inizia quando viene stabilita la chiamata e si interrompe quando il chiamante riaggancia.

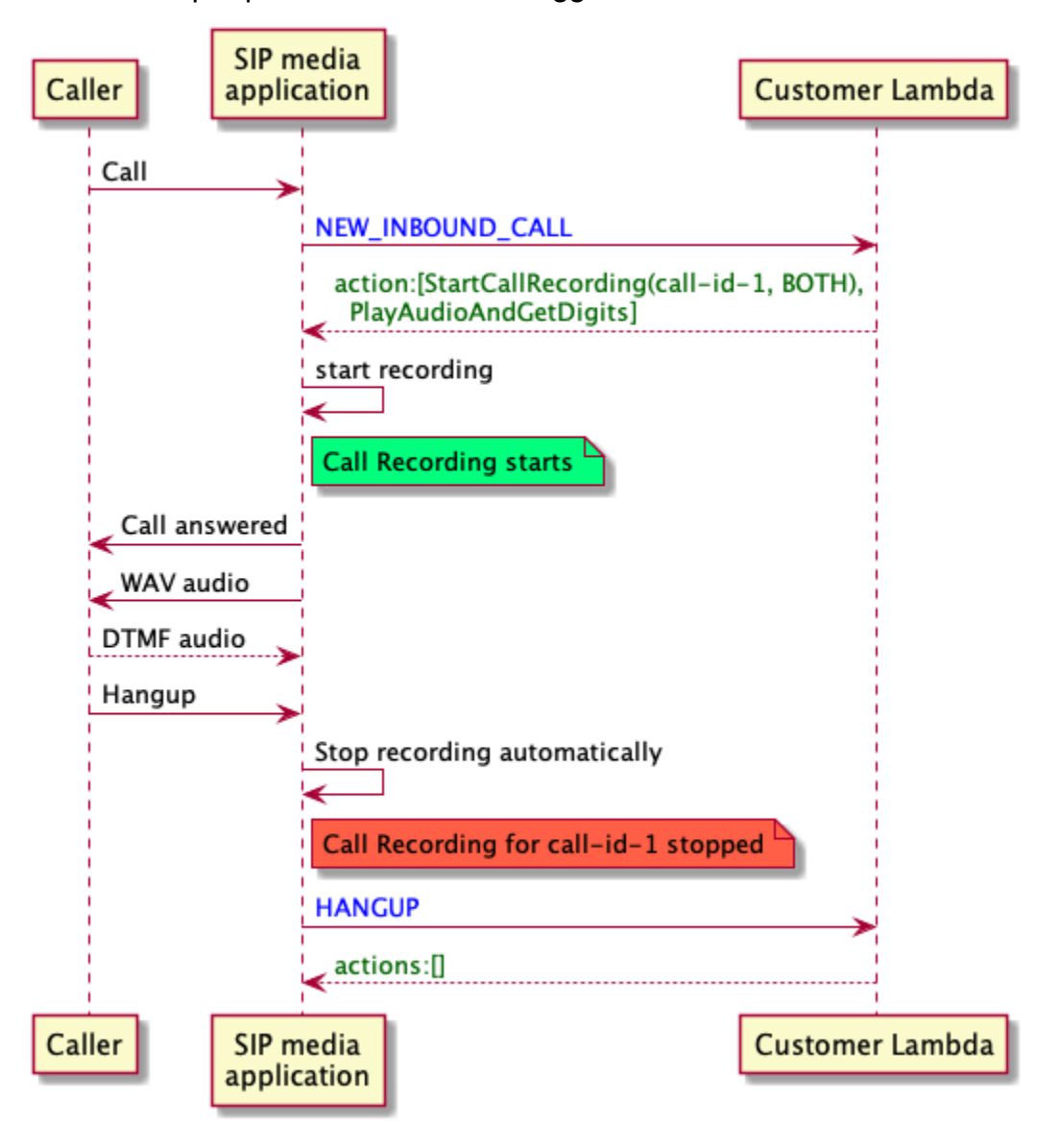

<span id="page-350-0"></span>Caso 2: registrazione selettiva dell'audio in una chiamata interconnessa

È possibile registrare selettivamente la traccia audio di un singolo partecipante alla chiamata. È possibile utilizzare questa funzione per abilitare selettivamente la registrazione delle chiamate solo per un partecipante specifico.

In questo esempio, l'applicazione multimediale SIP registra le tracce audio in entrata tra la parte chiamata e l'applicazione multimediale SIP stessa specificando call-id-2 come e come traccia.

CallId INCOMING La registrazione della chiamata inizia quando il chiamante viene collegato alla parte chiamata, e questo è anche il momento in cui inizia la fatturazione. La registrazione si interrompe quando la persona chiamata riaggancia, e in quel momento termina anche la fatturazione. Questa registrazione contiene solo la traccia audio della persona chiamata.

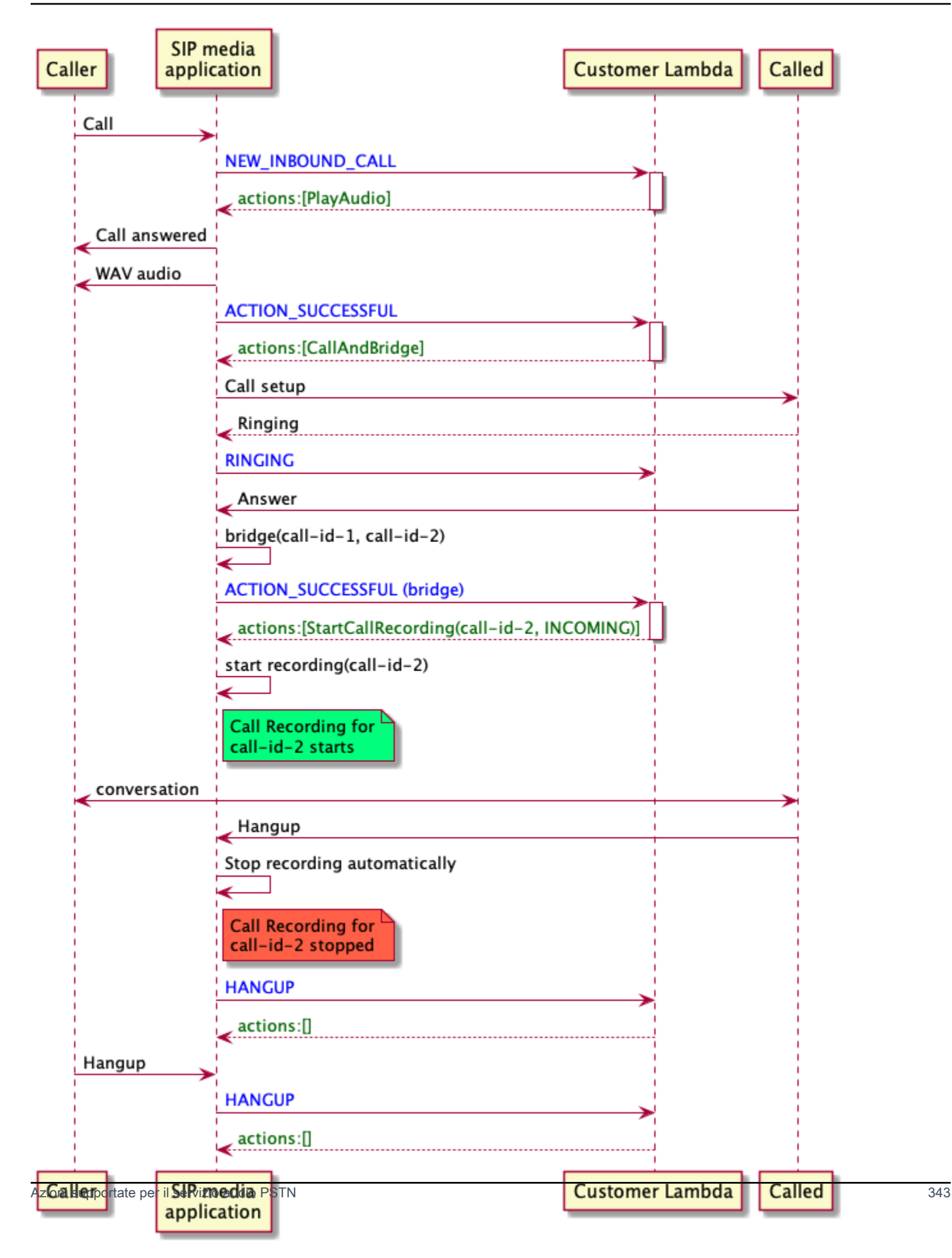

#### <span id="page-353-0"></span>Caso 3: registrazione di più sessioni di chiamata

È possibile registrare più sessioni di chiamata. Ad esempio, supponiamo di collegare una chiamata a un partecipante. Quando quel partecipante riaggancia, la telefonata viene trasferita a un altro partecipante. È possibile abilitare la registrazione delle chiamate per tutte e tre le fasi di chiamata.

Questo esempio mostra tre file di registrazione separati. La registrazione della prima sessione di chiamata registra la conversazione tra il chiamante, l'applicazione e i due partecipanti che hanno partecipato alla chiamata. La registrazione per la seconda fase della chiamata cattura la conversazione tra il chiamante e il primo partecipante. La registrazione per la terza fase di chiamata cattura la conversazione tra il chiamante e il secondo partecipante.

In questo caso vengono create tre fasi di chiamata e la fatturazione si applica all'inizio e alla fine di ciascuna fase di chiamata. In altre parole, il sistema invia tre registrazioni al tuo bucket S3 e ti viene fatturata ciascuna.

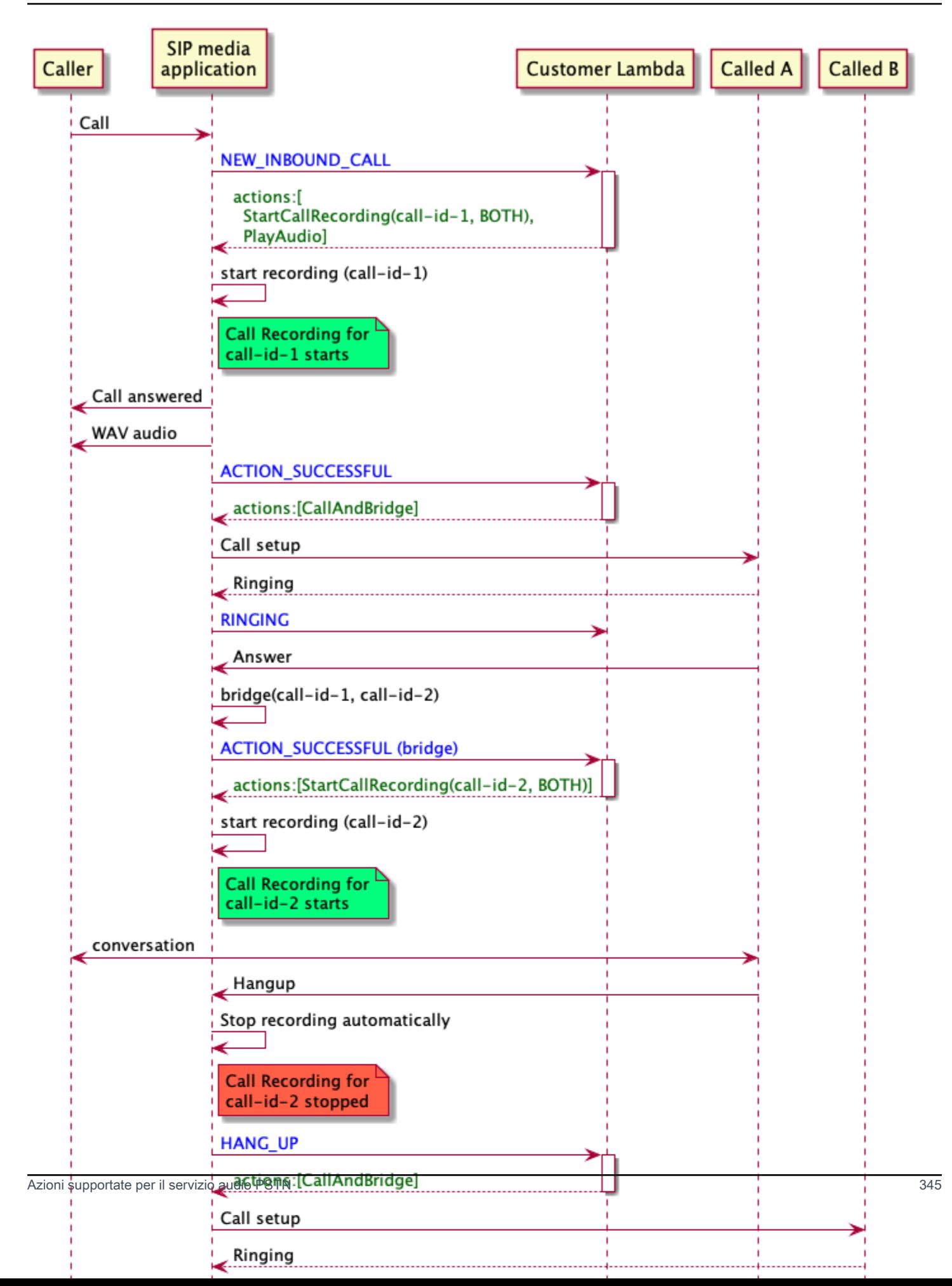

#### <span id="page-355-0"></span>Caso 4: registrazione su richiesta con pausa e ripresa

È possibile avviare, interrompere, mettere in pausa e riprendere la registrazione delle chiamate su richiesta utilizzando l'API. [UpdateSipMediaApplicationCall](https://docs.aws.amazon.com/chime-sdk/latest/APIReference/API_UpdateSipMediaApplicationCall.html) È possibile creare un'applicazione client che richiami l'UpdateSipMediaApplicationCallAPI e richiami l'applicazione multimediale SIP per restituire azioni di registrazione delle chiamate.

Gli utenti finali utilizzano l'applicazione client per controllare la registrazione delle chiamate. Ad esempio, in un call center, un agente utilizzerebbe un'applicazione client desktop per attivare azioni di registrazione delle chiamate su richiesta. Nell'esempio del call center, l'agente potrebbe chiedere al chiamante l'autorizzazione per registrare la telefonata e può fare clic nell'applicazione client per avviare la registrazione una volta che il chiamante acconsente. In un altro esempio, il chiamante potrebbe dover fornire informazioni come un numero di previdenza sociale (SSN). Tuttavia, la politica del call center richiede che l'agente non registri informazioni come il SSN del cliente. L'agente può fare clic sull'applicazione per sospendere la registrazione mentre il cliente fornisce le informazioni, quindi fare nuovamente clic per riprendere la registrazione. Una volta che l'agente ha gestito la richiesta del chiamante, fa clic sull'applicazione per interrompere la registrazione e interrompe la chiamata.

In questo caso d'uso, l'applicazione multimediale SIP registra le tracce audio tra il chiamante e l'applicazione multimediale SIP. Poiché la call-id-1 gamba è collegata alla callid-2 gamba, il sistema registra l'audio su entrambe le gambe, chiamante e chiamata. La registrazione e la fatturazione iniziano quando l'UpdateSipMediaApplicationCallAPI richiama l'azione. StartCallRecording La registrazione e la fatturazione si interrompono quando l'UpdateSipMediaApplicationCallAPI richiama l'azione. StopCallRecording Ti ricordiamo che mettere in pausa la registrazione non ne modifica la durata e tutte le pause ti verranno addebitate.

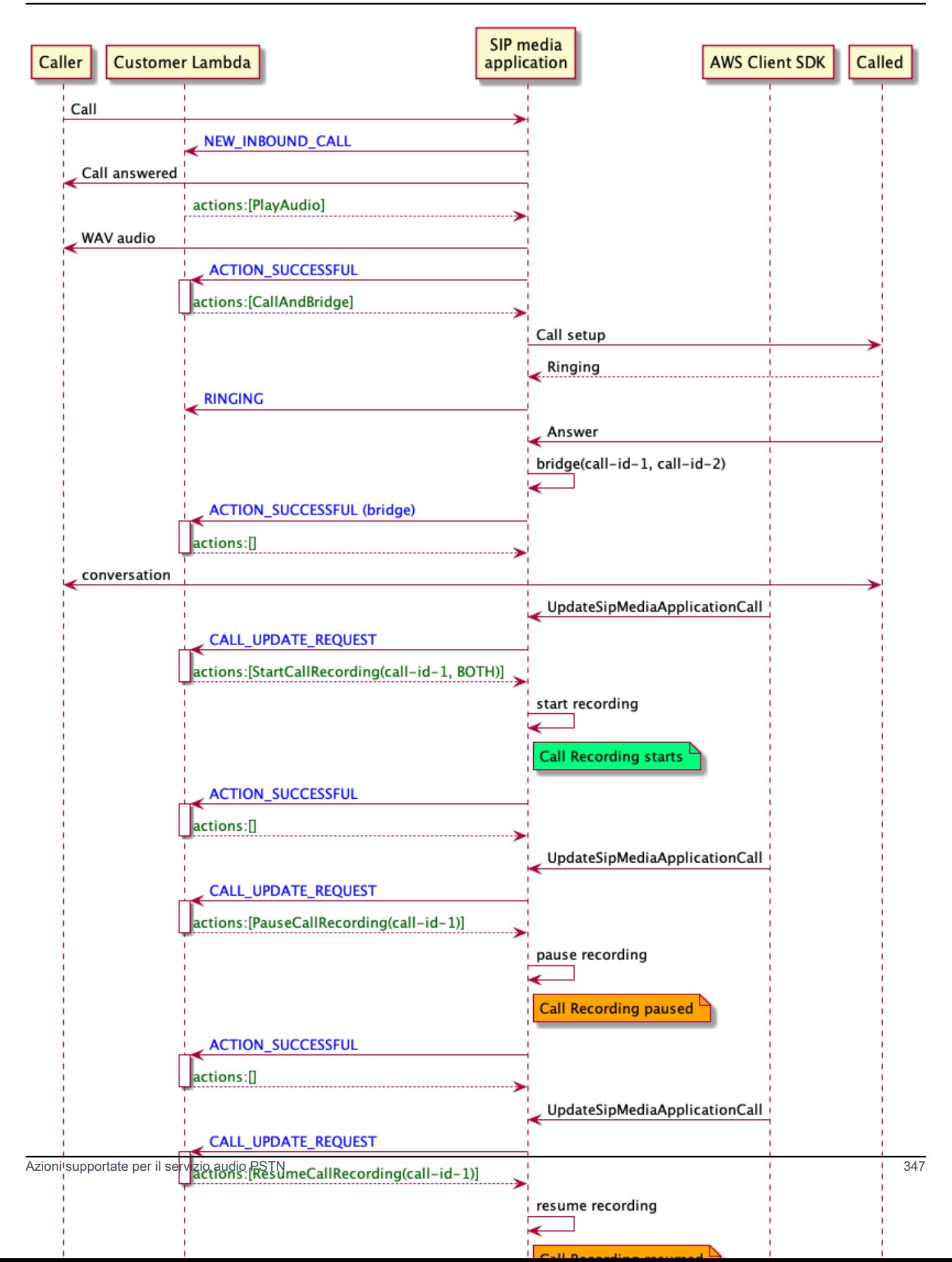

#### Azioni di registrazione delle chiamate per applicazioni multimediali SIP

È possibile specificare diverse azioni di registrazione delle chiamate in risposta dalla AWS Lambda funzione dell'applicazione multimediale SIP. I seguenti argomenti forniscono codice di esempio e spiegano come utilizzare le azioni.

#### Argomenti

- [StartCallRecording](#page-357-0)
- **[StopCallRecording](#page-364-0)**
- [PauseCallRecording](#page-365-0)
- [ResumeCallRecording](#page-366-0)

#### <span id="page-357-0"></span>**StartCallRecording**

L'StartCallRecordingazione avvia la registrazione di una sessione di chiamata. Si avvia la registrazione delle chiamate nelle applicazioni multimediali SIP, su richiesta o in risposta a un evento SIP.

- Per avviare la registrazione su richiesta di una chiamata, si utilizza l'UpdateSipMediaApplicationAPI per richiamare l'applicazione e restituire l'azione. StartCallRecording
- Per avviare la registrazione delle chiamate in risposta a un evento SIP, restituite l'StartCallRecordingazione nell'applicazione.

È possibile specificare se si desidera registrare la traccia audio per la tappa in entrata, la tratta in uscita o entrambe. Le sezioni seguenti spiegano come utilizzare l'azioneStartCallRecording.

#### **a** Note

Le registrazioni effettuate utilizzando questa funzione possono essere soggette a leggi o regolamenti relativi alla registrazione delle comunicazioni elettroniche. È responsabilità dell'utente e degli utenti finali rispettare tutte le leggi applicabili in materia di registrazione, inclusa la corretta notifica a tutti i partecipanti a una sessione o comunicazione registrata che la sessione o la comunicazione è in corso di registrazione e l'ottenimento del loro consenso.

#### Argomenti

- [Richiedere un'azione StartCallRecording](#page-358-0)
- [Specificare una destinazione di registrazione](#page-359-0)
- [Concessione delle autorizzazioni per i bucket Amazon S3](#page-361-0)
- [Azione, risposta riuscita.](#page-362-0)
- [Azione, errore, risposta](#page-363-0)

<span id="page-358-0"></span>Richiedere un'azione StartCallRecording

L'esempio seguente mostra come richiedere l'StartCallRecordingazione per BOTH le tracce.

```
{ 
     "Version": "2012-10-17", 
     "Statement": [ 
         { 
              "Type": "StartCallRecording", 
             "Parameters": 
\{\hspace{.1cm} \} "CallId": "call-id-1", 
                  "Track": "BOTH", 
                  "Destination": 
\overline{\mathcal{L}} "Type": "S3", 
                      "Location": "valid-bucket-name-and-optional-prefix" 
 } 
 } 
         } 
     ]
}
```
#### CallId

Descrizione: CallId del partecipante all'CallDetailsinvocazione della AWS Lambda funzione

Valori consentiti: un ID di chiamata valido

Obbligatorio: sì

Valore predefinito - nessuno

Traccia

Descrizione: audio Track della registrazione della chiamata.

#### Valori consentiti: BOTHINCOMING, o OUTGOING

Obbligatorio: Sì

Valore predefinito - nessuno

Destinazione. Tipo

Descrizione: tipo di destinazione. È consentito solo Amazon S3.

Valori consentiti: Amazon S3

Obbligatorio: Sì

Valore predefinito - nessuno

#### Destinazione. Ubicazione

Descrizione: un bucket Amazon S3 valido e un prefisso chiave Amazon S3 opzionale. Il bucket deve disporre delle autorizzazioni per il principale servizio Amazon Chime SDK Voice Connector, voiceconnector.chime.amazonaws.com.

Valori consentiti: un percorso Amazon S3 valido per il quale Amazon Chime SDK dispone delle autorizzazioni per le azioni e. s3:PutObject s3:PutObjectAcl

Obbligatorio: sì

Valore predefinito - nessuno

<span id="page-359-0"></span>Specificare una destinazione di registrazione

L'SDK Amazon Chime fornisce le registrazioni delle chiamate nel tuo bucket Amazon S3. Il bucket deve appartenere al tuo account. AWS Specificate la posizione del bucket nel Destination parametro dell'StartCallRecordingazione. Il Type campo nel Destination parametro deve essereS3. Il Location campo è composto dal tuo bucket Amazon S3, più un prefisso object-key opzionale in cui viene consegnata la registrazione delle chiamate.

L'applicazione multimediale SIP utilizza la data e l'ora specificateLocation, la data e l'ora della chiamata, l'ID della transazione e l'ID della chiamata per formattare la chiave oggetto Amazon S3. La risposta StartCallRecording all'azione restituisce la chiave dell'oggetto Amazon S3 completa.

Quando fornisci solo il bucket Amazon S3 Location sul campo, l'applicazione multimediale SIP aggiunge un prefisso predefinito Amazon-Chime-SMA-Call-Recordings al percorso Amazon
S3. L'applicazione multimediale SIP aggiunge anche l'anno, il mese e il giorno dell'ora di inizio della chiamata per facilitare l'organizzazione delle registrazioni. L'esempio seguente mostra il formato generale di un percorso Amazon S3 con il prefisso predefinito. Questo esempio utilizza myRecordingBucket come valore. Location

*myRecordingBucket*/Amazon-Chime-SMA-Call-Recordings/2019/03/01/2019–03–01–17–10–00– 010\_c4640e3b–1478–40fb-8e38–6f6213adf70b\_7ab7748e–b47d–4620-ae2c–152617d3333c.wav

L'esempio seguente mostra i dati rappresentati nel percorso di registrazione delle chiamate Amazon S3.

*s3Bucket*/Amazon-Chime-SMA-Call-Recordings/*year*/*month*/*date*/*year-month-date-hour-minutesecond-millisecond\_transactionId\_callId*.wav

Quando fornisci il bucket Amazon S3 e il prefisso della chiave oggetto Location sul campo, l'applicazione multimediale SIP utilizza il prefisso della chiave oggetto nel percorso Amazon S3 di destinazione anziché il prefisso predefinito. L'esempio seguente mostra il formato generale di un percorso di registrazione delle chiamate in Amazon S3 con il tuo prefisso. Ad esempio, puoi specificare myRecordingBucket /TechnicalSupport/English come. Location

*myRecordingBucket*/*technicalSupport*/english/2019/03/01/2019–03–01–17–10–00– 010\_c4640e3b1478–40fb–8e38-6f6213adf70b\_7ab7748e–b47d–4620–ae2c–152617d3333c.wav

L'esempio seguente mostra i dati nel percorso Amazon S3.

*s3Bucket*/*yourObjectKeyPrefix*/*year*/*month*/*date*/*year-month-date-hour-minute-secondmillisecond*\_*transactionId*\_*callId*.wav

La registrazione inviata al tuo bucket Amazon S3 contiene [metadati di oggetti Amazon S3](https://docs.aws.amazon.com/AmazonS3/latest/userguide/UsingMetadata.html) aggiuntivi relativi alla sessione di chiamata. La tabella seguente elenca i metadati degli oggetti Amazon S3 supportati.

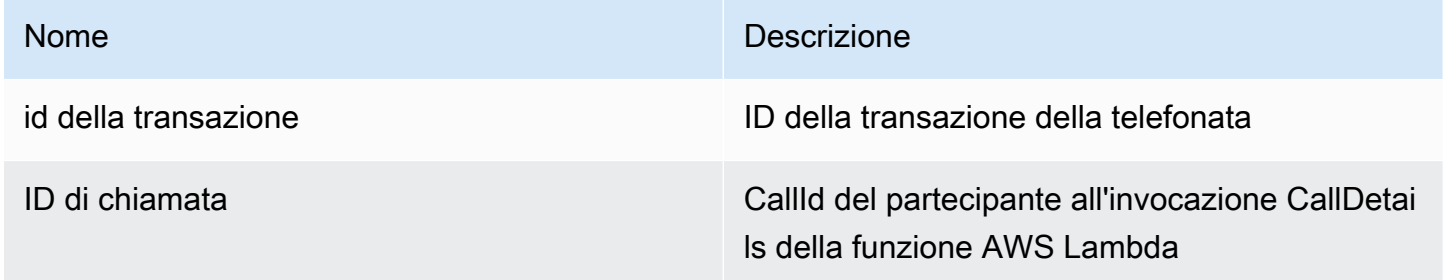

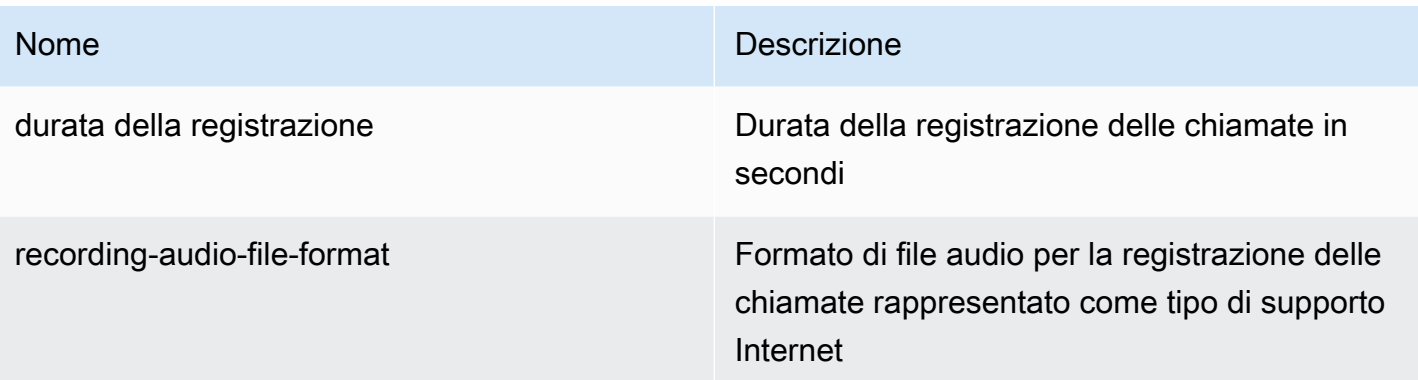

Concessione delle autorizzazioni per i bucket Amazon S3

Il bucket Amazon S3 di destinazione deve appartenere allo stesso AWS account dell'applicazione. Inoltre, l'azione deve concedere s3:PutObject l's3:PutObjectAclautorizzazione al responsabile del servizio Amazon Chime SDK Voice Connector,. voiceconnector.chime.amazonaws.com L'esempio seguente concede l'autorizzazione appropriata.

```
{ 
     "Version": "2012-10-17", 
     "Statement": [ 
         { 
              "Sid": "SIP media applicationRead", 
              "Effect": "Allow", 
              "Principal": { 
                  "Service": "voiceconnector.chime.amazonaws.com" 
             }, 
              "Action": [ 
                  "s3:PutObject", 
                  "s3:PutObjectAcl" 
              ], 
              "Resource": "arn:aws:s3:::bucket-name/*", 
      "Condition": { 
                  "StringEquals": { 
                      "aws:SourceAccount": "aws-account-id" 
 } 
 } 
         } 
    \mathbf{I}}
```
Il servizio audio PSTN legge e scrive nel bucket S3 per conto dell'applicazione multimediale Sip. Per evitare il [confuso problema secondario](https://docs.aws.amazon.com/IAM/latest/UserGuide/confused-deputy.html), puoi limitare le autorizzazioni del bucket S3 a una singola applicazione multimediale SIP.

```
{ 
     "Version": "2012-10-17", 
     "Statement": [ 
         { 
             "Sid": "SIP media applicationRead", 
             "Effect": "Allow", 
             "Principal": { 
                  "Service": "voiceconnector.chime.amazonaws.com" 
             }, 
             "Action": [ 
                  "s3:PutObject", 
                  "s3:PutObjectAcl" 
             ], 
             "Resource": "arn:aws:s3:::bucket-name/*", 
      "Condition": { 
                  "StringEquals": { 
                      "aws:SourceAccount": "aws-account-id", 
                      "aws:SourceArn": "arn:aws:chime:region:aws-account-id:sma/sip-
media-application-id" 
 } 
 } 
         } 
     ]
}
```
Azione, risposta riuscita.

Quando la registrazione della chiamata viene avviata correttamente durante una sessione di chiamata, l'applicazione multimediale SIP richiama una AWS Lambda funzione con il ACTION\_SUCCESSFUL tipo di evento. La posizione della registrazione della chiamata viene restituita nella risposta.

```
{ 
     "SchemaVersion": "1.0", 
     "Sequence": INTEGER, 
     "InvocationEventType": "ACTION_SUCCESSFUL", 
     "ActionData": {
```

```
 "Type" : "StartCallRecording", 
          "Parameters": { 
              "CallId": "call-id-1", 
              "Track": "BOTH", 
              "Destination": { 
                   "Type": "S3", 
                   "Location": "valid-bucket-name" 
 } 
          } 
          "CallRecordingDestination": { 
              "Type": "S3", 
              "Location": "call-recording-bucket-and-key" 
          } 
     } 
     "CallDetails": { 
          ... 
     }
}
```
Azione, errore, risposta

In caso di errori di convalida, l'applicazione multimediale SIP richiama la AWS Lambda funzione con il messaggio di errore appropriato. La tabella seguente elenca i messaggi di errore.

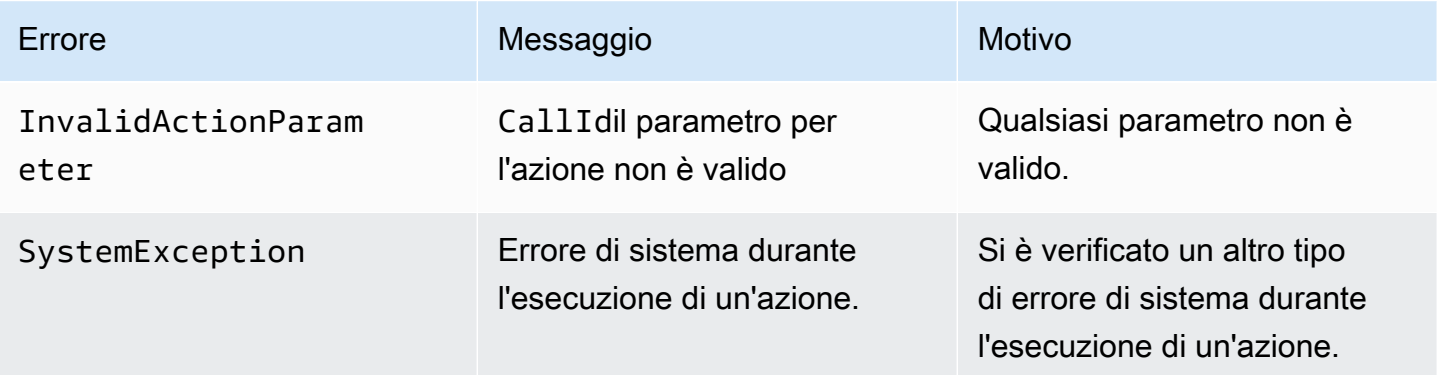

Quando l'azione non riesce a registrare i file multimediali su una sessione di chiamata, l'applicazione multimediale SIP richiama una AWS Lambda funzione con il ActionFailed tipo di evento.

L'esempio seguente mostra una tipica risposta di errore.

```
 "SchemaVersion": "1.0", 
     "Sequence": 5, 
     "InvocationEventType": "ACTION_FAILED", 
     "ActionData": { 
          "Type" : "StartCallRecording", 
          "Parameters": { 
              "CallId": "call-id-1", 
              "Track": "BOTH", 
              "Destination": { 
                   "Type": "S3", 
                   "Location": "valid-bucket-name" 
              } 
          } 
          "Error": "NoAccessToDestination: Error while accessing destination" 
     } 
     "CallDetails": { 
          ... 
     }
}
```
Vedi un esempio funzionante su GitHub: [https://github.com/aws-samples/ amazon-chime-sma-on](https://github.com/aws-samples/amazon-chime-sma-on-demand-recording)  [demand-recording](https://github.com/aws-samples/amazon-chime-sma-on-demand-recording)

## **StopCallRecording**

L'StopCallRecordingazione interrompe la registrazione di una chiamata. La registrazione si interrompe automaticamente al termine di una chiamata e l'applicazione non deve restituire esplicitamente l'StopCallRecordingazione. Una volta interrotta la registrazione di una chiamata, non può essere riavviata e la registrazione viene recapitata alla destinazione specificata nell'StartCallRecordingazione.

L'esempio seguente interrompe la registrazione per la call-id-1 sessione di chiamata.

```
{ 
     "SchemaVersion": "1.0", 
     "Actions":[ 
         { 
              "Type": "StopCallRecording", 
              "Parameters": { 
                  "CallId": "call-id-1" 
 } 
         }
```
 $\mathbf{I}$ 

}

## CallId

Descrizione: CallId del partecipante all'CallDetailsinvocazione della AWS Lambda funzione

Valori consentiti: un ID di chiamata valido

Obbligatorio: sì

Valore predefinito - nessuno

Vedi un esempio funzionante su GitHub: [https://github.com/aws-samples/ amazon-chime-sma-on](https://github.com/aws-samples/amazon-chime-sma-on-demand-recording)  [demand-recording](https://github.com/aws-samples/amazon-chime-sma-on-demand-recording)

## PauseCallRecording

L'PauseCallRecordingazione sospende la registrazione di una sessione di chiamata. Ogni volta che metti in pausa una registrazione, la registrazione acquisisce un tono che indica la pausa. Quando si mette in pausa, la registrazione continua, ma cattura solo il silenzio. La messa in pausa della registrazione non influisce sulla durata totale della registrazione. È possibile mettere in pausa e riprendere la registrazione tutte le volte che è necessario.

L'esempio seguente mette in pausa la registrazione.

```
{ 
     "SchemaVersion": "1.0", 
     "Actions":[ 
          { 
              "Type": "PauseCallRecording", 
              "Parameters": { 
                  "CallId": "call-id-1" 
 } 
          } 
     ]
}
```
## CallId

Descrizione: CallId del partecipante all'CallDetailsinvocazione della funzione AWS Lambda

Valori consentiti: un ID di chiamata valido

Obbligatorio: sì

Valore predefinito - nessuno

Vedi un esempio funzionante su GitHub: [https://github.com/aws-samples/ amazon-chime-sma-on](https://github.com/aws-samples/amazon-chime-sma-on-demand-recording)  [demand-recording](https://github.com/aws-samples/amazon-chime-sma-on-demand-recording)

## ResumeCallRecording

L'ResumeCallRecordingazione riprende la registrazione di una sessione di chiamata. Prima del riavvio della registrazione, viene riprodotto un breve tono. È possibile mettere in pausa e riprendere una registrazione più volte per tutta la durata della sessione di chiamata.

L'esempio seguente riprende la registrazione.

```
{ 
     "SchemaVersion": "1.0", 
     "Actions":[ 
          { 
              "Type": "ResumeCallRecording", 
              "Parameters": { 
                  "CallId": "call-id-1" 
 } 
          } 
     ]
}
```
## CallId

Descrizione: CallId del partecipante all'invocazione CallDetails della funzione AWS Lambda

Valori consentiti: un ID di chiamata valido

Obbligatorio: sì

Valore predefinito - nessuno

Vedi un esempio funzionante su GitHub: [https://github.com/aws-samples/ amazon-chime-sma-on](https://github.com/aws-samples/amazon-chime-sma-on-demand-recording)  [demand-recording](https://github.com/aws-samples/amazon-chime-sma-on-demand-recording)

# **CallAndBridge**

Crea una chiamata in uscita verso un numero di telefono PSTN o verso un trunk SIP configurato come Amazon Chime SDK Voice Connector o Amazon Chime SDK Voice Connector Group, quindi la collega a un segmento di chiamata esistente. Si usa PSTN quando si chiama un numero di telefono e quando si chiama un trunk SIP. AWS

Un leg di chiamata esistente può essere un leg di chiamata in uscita creato utilizzando l'[CreateSIPMediaApplicationCall](https://docs.aws.amazon.com/chime-sdk/latest/APIReference/API_CreateSipMediaApplicationCall.html)API o un leg di chiamata in entrata creato da una regola SIP che richiama la funzione con un evento. AWS Lambda NewInboundCall Quando implementi un'CallAndBridgeazione su un endpoint Voice Connector o Voice Connector Group, devi specificare l'Amazon Resource Number (ARN) del Voice Connector o del Voice Connector Group.

Puoi anche aggiungere intestazioni SIP personalizzate ai log e alle funzioni delle chiamate in uscita. AWS Lambda Le intestazioni personalizzate consentono di trasmettere valori come numeri di piani e codici postali. Per ulteriori informazioni sulle intestazioni personalizzate, fare riferimento a. [Utilizzo](#page-444-0) [delle intestazioni SIP](#page-444-0)

Il codice di esempio seguente mostra un'azione tipica che collega un endpoint PSTN.

```
{ 
     "SchemaVersion": "1.0", 
     "Actions": [{ 
              "Type": "CallAndBridge", 
              "Parameters": { 
                  "CallTimeoutSeconds": 30, 
                  "CallerIdNumber": "e164PhoneNumber", // required 
                  "Endpoints": [{ 
                      "BridgeEndpointType": "PSTN", // required 
                      "Uri": "e164PhoneNumber", // required 
                  }], 
 } 
         } 
     ]
}
```
L'esempio seguente mostra un'azione tipica che utilizza un Voice Connector o un Voice Connector Group, oltre a un'intestazione SIP personalizzata.

{

```
 "SchemaVersion":"1.0", 
    "Actions":[ 
       { 
          "Type":"CallAndBridge", 
          "Parameters":{ 
             "CallTimeoutSeconds":30, 
             "CallerIdNumber": "e164PhoneNumber", // required 
             "RingbackTone": { // optional 
                      "Type": "S3", 
                      "BucketName": "s3_bucket_name", 
                      "Key": "audio_file_name" 
                 }, 
             "Endpoints":[ 
\overline{a} "BridgeEndpointType":"AWS", // enum type, required 
                    "Arn":"arn:aws:chime:us-
east-1:0123456789101:vc/abcdefg1hijklm2nopq3rs" //VC or VCG ARN, required for AWS 
  endpoints 
                    "Uri":"ValidString", // required, see description below 
 } 
             ], 
             "SipHeaders": { 
                 "x-String":"String" 
 } 
          } 
       } 
    ]
}
```
## CallTimeoutSeconds

Descrizione: l'intervallo che precede il timeout di una chiamata. Il timer si avvia al momento della configurazione della chiamata.

Valori consentiti: compresi tra 1 e 120, inclusi

Obbligatorio: no

Valore predefinito: 30

**CallerIdNumber** 

Descrizione: un numero che appartiene al cliente o il numero di origine della gamba A

Valori consentiti: un numero di telefono valido nel formato E.164

Obbligatorio: sì

Valore predefinito - nessuno

## **Endpoints**

Descrizione: gli endpoint di una chiamata

Valori consentiti:

- BridgeEndpointType— AWS per connettori vocali e gruppi di connettori vocali, altrimentiPSTN.
- Arn— L'ARN di un Voice Connector o Voice Connector Group. Richiesto solo quando si utilizza AWS come. BridgeEndpointType
- Uri— Il valore URI dipende dal tipo di endpoint.

Per gli PSTN endpoint, l'URI deve essere un numero di telefono E.164 valido.

Per gli AWS endpoint, il valore URI imposta la user parte di. Request-URI È necessario utilizzare il formato [Augmented Backus-Naur](https://datatracker.ietf.org/doc/html/rfc2234). Lunghezza richiesta: tra 1 e 30, inclusi. Utilizzate i seguenti valori: a-z, A-Z, 0-9, &, =, +, \$, /, %, -, \_, !, ~, \*, (,), (.)

Il valore host di Request-URI è derivato dalle route in entrata del Voice Connector di destinazione. L'esempio seguente mostra un'CallAndBridgeazione con un AWS endpoint.

```
{ 
    "SchemaVersion":"1.0", 
    "Actions":[ 
       { 
          "Type":"CallAndBridge", 
          "Parameters":{ 
             "CallTimeoutSeconds":30, 
             "CallerIdNumber": "+18005550122", 
             "Endpoints":[ 
\overline{a} "BridgeEndpointType":"AWS", 
                    "Arn":"arn:aws:chime:us-
east-1:0123456789101:vc/abcdefg1hijklm2nopq3rs", 
                    "Uri":"5550" 
 } 
             ],
```

```
 "SipHeaders": { 
                    "x-String":"String" 
 } 
           } 
        } 
   \mathbf{I}}
```
Per ulteriori informazioni sulle rotte in entrata e sui connettori vocali, consulta [Modifica delle](https://docs.aws.amazon.com/chime-sdk/latest/ag/edit-voicecon.html)  [impostazioni di Amazon Chime SDK](https://docs.aws.amazon.com/chime-sdk/latest/ag/edit-voicecon.html) Voice Connector.

Obbligatorio: Sì

Valore predefinito - nessuno

**SipHeaders** 

Descrizione: consente di passare valori aggiuntivi. Utilizzare solo con il tipo di AWS endpoint.

Valori consentiti: intestazione SIP valida

Obbligatorio: no

Valore predefinito - nessuno

L'esempio seguente mostra un'CallAndBridgeazione riuscita che utilizza un endpoint PSTN:

```
{ 
    "SchemaVersion": "1.0", 
    "Sequence": 3, 
    "InvocationEventType": "ACTION_SUCCESSFUL", 
    "ActionData": { 
        "Type": "CallAndBridge", 
        "Parameters": { 
           "CallTimeoutSeconds": 30, 
           "CallerIdNumber": "e164PhoneNumber", 
           "Endpoints":[ 
              { 
                  "BridgeEndpointType": "PSTN", 
                  "Uri": "e164PhoneNumber" 
              } 
           ], 
           "CallId": "call-id-1"
```

```
 } 
    }, 
    "CallDetails":{ 
         ..... 
         ..... 
        "Participants":[ 
            { 
                "CallId": "call-id-1", 
                "ParticipantTag": "LEG-A", 
                ..... 
                "Status": "Connected" 
            }, 
            { 
                "CallId": "call-id-2", 
                "ParticipantTag": "LEG-B", 
                ..... 
                "Status": "Connected" 
            } 
        ] 
    }
}
```
L'esempio seguente mostra un'azione non riuscita. CallAndBridge

```
{ 
    "SchemaVersion": "1.0", 
    "Sequence":2, 
    "InvocationEventType": "ACTION_FAILED", 
       "ActionData":{ 
       "Type": "CallAndBridge", 
       "Parameters":{ 
           "CallTimeoutSeconds": 30, 
           "CallerIdNumber": "e164PhoneNumber", 
           "Endpoints": [ 
              { 
                  "BridgeEndpointType": "PSTN", 
                  "Uri": "e164PhoneNumber" 
              } 
           ], 
           "CallId": "call-id-1" 
       }, 
       "ErrorType": "CallNotAnswered", 
       "ErrorMessage": "Call not answered"
```

```
 }, 
     "CallDetails":{ 
         ..... 
         ..... 
         "Participants":[ 
             { 
                 "CallId": "call-id-1", 
                 "ParticipantTag": "LEG-A", 
                 ..... 
             } 
         ] 
     }
}
```
Flussi di chiamate

L'CallAndBridgeazione offre un'esperienza audio e di segnalazione di chiamata diversa per un gruppo di chiamata esistente, a seconda dei parametri e del fatto che il collegamento sia o meno.

Il diagramma seguente mostra i flussi di chiamata con parametri diversi quando un gruppo di chiamata in entrata A è già connesso.

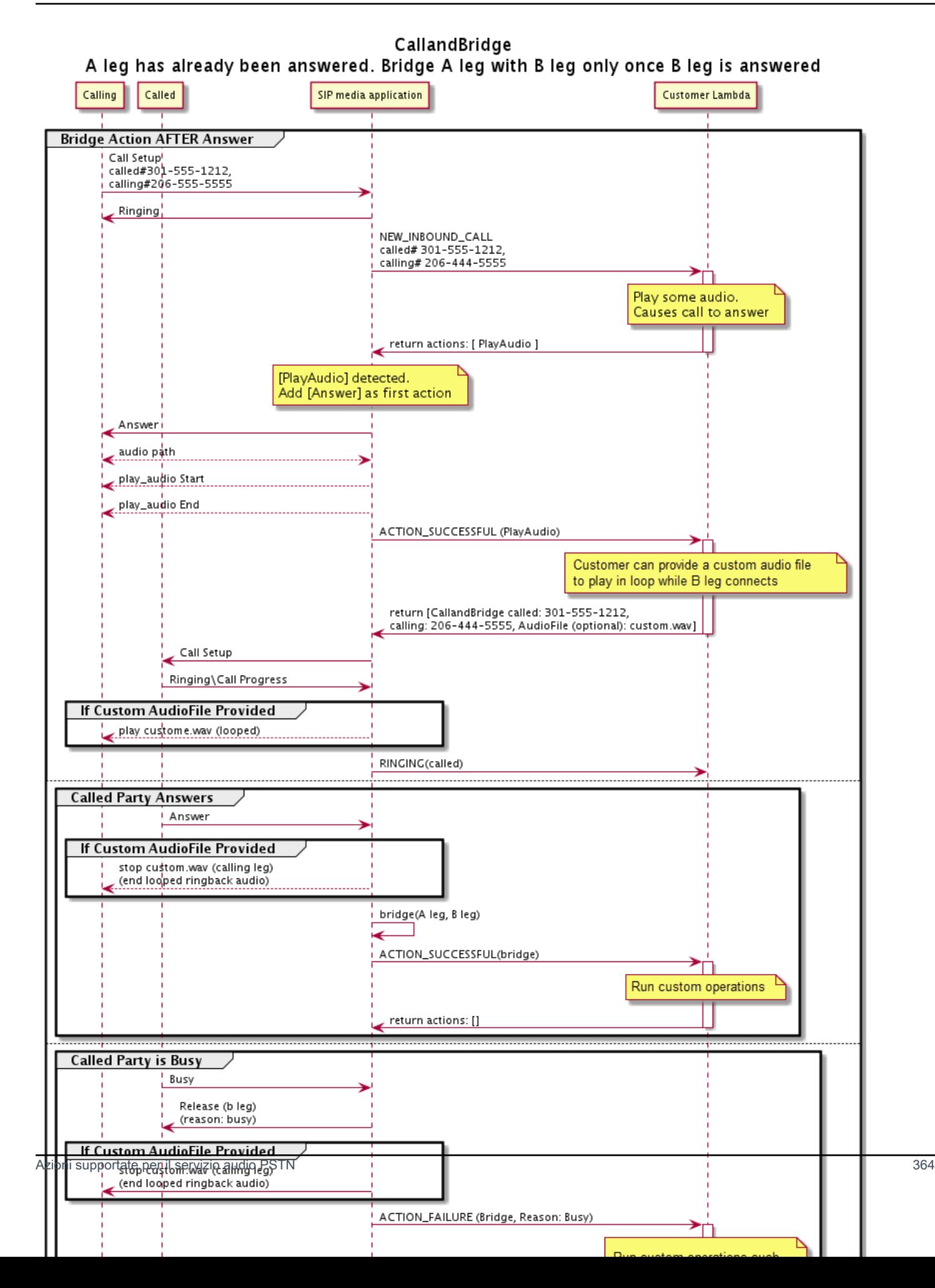

Il diagramma seguente mostra il flusso di chiamate per una chiamata senza risposta.

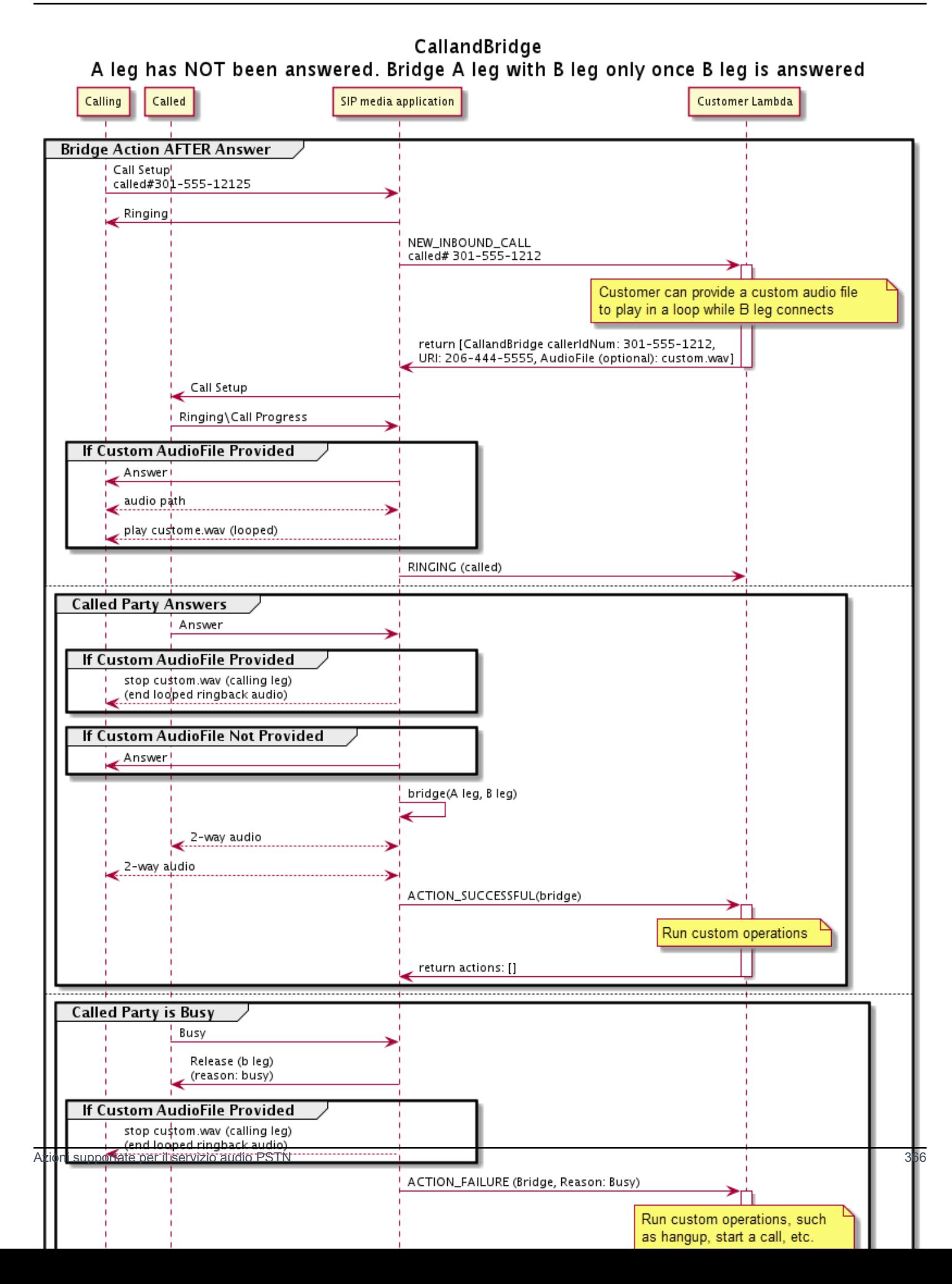

## Ulteriori dettagli

Ricorda questi fatti sull'CallAndBridgeazione.

- CallTimeoutSeconds— Questo timer inizia quando l'invito SIP viene inviato sul B-Leg. È possibile impostare un valore target desiderato, ma questo valore può essere ignorato dai corrieri a monte.
- CallerIdNumber— Questo numero di telefono deve appartenere al cliente o essere il numero di origine di un A-Leg.
- Comportamento della chiamata e casi limite: se si interrompe una chiamata, l'altra non interrompe automaticamente la chiamata. Quando un Hangup evento viene inviato alla AWS Lambda funzione, la parte rimanente deve essere disconnessa indipendentemente. Se una parte della chiamata viene lasciata sospesa, la chiamata viene fatturata fino a quando non viene interrotta. Ad esempio, lo scenario seguente può comportare addebiti imprevisti:
	- Si tenta di collegarsi a un numero di telefono di destinazione. La destinazione è occupata e invia la chiamata direttamente alla segreteria telefonica. Dal punto di vista di Audio Service, accedere alla segreteria telefonica equivale a rispondere a una chiamata. L'A-Leg si blocca, ma il B-Leg continua ad ascoltare il messaggio di posta vocale. Mentre il B-Leg ascolta, tu ricevi una fattura.
	- È consigliabile utilizzare la AWS Lambda funzione o l'interlocutore all'altro capo della chiamata per terminare ogni fase della chiamata in modo indipendente.
- Fatturazione: quando utilizzi, ti viene addebitato quanto segue: CallAndBridge
	- Minuti di chiamata attivi per ogni segmento di chiamata creato (A-Leg, B-Leg, ecc.) verso il PSTN.
	- Minuti di utilizzo del servizio audio.

Vedi esempi di lavoro su GitHub:

- <https://github.com/aws-samples/amazon-chime-sma-bridging>
- <https://github.com/aws-samples/amazon-chime-sma-call-forwarding>
- <https://github.com/aws-samples/amazon-chime-sma-on-demand-recording>

## Hangup

Invia un Hangup valore con SipStatusCode a a a qualsiasi parte di una chiamata.

Quando il servizio audio esegue un'Hangupazione su una sessione di chiamata:

- Per una chiamata con una sola sessione di chiamata, l'applicazione multimediale SIP richiama la AWS Lambda funzione con un HANGUP evento e ignora la risposta. La chiamata viene quindi disconnessa.
- Per una fase di chiamata (tappa A) collegata a un'altra fase di chiamata (fase B), se l'Hangupazione è associata alla fase di chiamata collegata (fase B), il servizio audio PSTN disconnette la fase di chiamata collegata, quindi richiama la funzione Lambda con un HANGUP evento per la fase B. Il servizio audio PSTN esegue quindi tutte le azioni restituite da quella chiamata Lambda.
- Per una fase di chiamata (tappa A) collegata a un'altra fase di chiamata (fase B), se l'Hangupazione è associata alla fase di chiamata originale (fase A), il servizio audio PSTN disconnette la fase di chiamata originale, quindi richiama la funzione Lambda con un HANGUP evento per la fase A. Il servizio audio PSTN esegue quindi tutte le azioni restituite da quella chiamata Lambda.
- Per un gruppo di chiamata che si è unito a una riunione utilizzando l'JoinMeetingazione, se l'Hangupazione è associata alla fase della riunione (di solito tappa B), il chiamante si disconnette dalla riunione e riceve un ACTION\_SUCCESSFUL evento per l'Hangupazione.

L'esempio seguente mostra un'azione tipicaHangup.

```
{ 
     "Type": "Hangup", 
     "Parameters": { 
          "CallId": "call-id-1", 
          "ParticipantTag": "LEG-A", 
          "SipResponseCode": "0" 
     }
}
```
## CallId

Descrizione: CallId del partecipante all'CallDetailsinvocazione della AWS Lambda funzione

Valori consentiti: un ID di chiamata valido

Obbligatorio: no

Valore predefinito - nessuno

### ParticipantTag

Descrizione: ParticipantTag di uno dei partecipanti connessi al CallDetails

Valori consentiti, LEG-A oppure LEG-B

Obbligatorio: no

Valore predefinito: *ParticipantTag* del valore callLeg Ignorato richiamato, se si specifica CallId

### SipResponseCode

Descrizione: uno qualsiasi dei codici di risposta SIP supportati

Valori consentiti: 480: non disponibile; 486: occupato; 0: terminazione normale

Obbligatorio: no

Valore predefinito: 0

Dopo che un utente termina una chiamata, l'applicazione multimediale SIP richiama una AWS Lambda funzione con il codice elencato in. [Terminare una chiamata](#page-329-0)

Vedi esempi di lavoro su: GitHub

- [https://github.com/aws-samples/ amazon-chime-sma-bridging](https://github.com/aws-samples/amazon-chime-sma-bridging)
- [https://github.com/aws-samples/ amazon-chime-sma-call -inoltro](https://github.com/aws-samples/amazon-chime-sma-call-forwarding)
- [https://github.com/aws-samples/ amazon-chime-sma-outbound -notifiche di chiamata](https://github.com/aws-samples/amazon-chime-sma-outbound-call-notifications)
- [https://github.com/aws-samples/ amazon-chime-sma-on -registrazione della domanda](https://github.com/aws-samples/amazon-chime-sma-on-demand-recording)

## JoinChimeMeeting

Partecipa a una riunione Amazon Chime SDK fornendo il token di partecipazione del partecipante. A tale scopo, effettui chiamate AWS SDK alle [CreateAttendeeA](https://docs.aws.amazon.com/chime-sdk/latest/APIReference/API_CreateAttendee.html)PI [CreateMeetinga](https://docs.aws.amazon.com/chime-sdk/latest/APIReference/API_CreateMeeting.html)nd per ottenere il token e trasmetterlo durante l'azione. Guarda l'esempio seguente.

### **a** Note

Non puoi eseguire questa azione su una chiamata interrotta.

```
{ 
     "Type": "JoinChimeMeeting", 
     "Parameters": { 
          "JoinToken": "meeting-attendee-join-token", 
          "CallId": "call-id-1", 
          "ParticipantTag": "LEG-A", 
          "MeetingId": "meeting-id"
     }
}
```
### JoinToken

Descrizione: un token di accesso valido del partecipante alla riunione Amazon Chime SDK

Valori consentiti: token di iscrizione valido

Obbligatorio: sì

Valore predefinito - nessuno

## CallId

Descrizione: CallId del partecipante all'CallDetailsinvocazione della AWS Lambda funzione

Valori consentiti: un ID di chiamata valido

Obbligatorio: no

Valore predefinito - nessuno

### ParticipantTag

Descrizione: ParticipantTag di uno dei partecipanti connessi al CallDetails

Valori consentiti: LEG-A

Obbligatorio: no

Valore predefinito: *ParticipantTag* del valore callLeg Ignorato richiamato, se specificato CallId

## **MeetingId**

Descrizione: un ID riunione Amazon Chime SDK valido associato a. JoinToken Se la riunione è stata creata utilizzando un'API nello spazio dei nomi [Amazon Chime,](https://docs.aws.amazon.com/chime-sdk/latest/APIReference/API_Operations_Amazon_Chime.html) l'ID della riunione non è richiesto. Se la riunione è stata creata utilizzando un'API nello spazio dei nomi [Amazon Chime](https://docs.aws.amazon.com/chime-sdk/latest/APIReference/API_Operations_Amazon_Chime_SDK_Meetings.html) 

[SDK Meetings,](https://docs.aws.amazon.com/chime-sdk/latest/APIReference/API_Operations_Amazon_Chime_SDK_Meetings.html) è necessario l'ID della riunione. Alla riunione si partecipa utilizzando l'endpoint API utilizzato per creare la riunione.

Valori consentiti: un ID riunione valido.

Obbligatorio: no.

Valore predefinito: Nessuno.

L'applicazione multimediale SIP richiama sempre una AWS Lambda funzione dopo aver eseguito questa azione. Restituisce i tipi di evento ACTION\_SUCCESSFUL o di ACTION\_FAILED invocazione. L'esempio seguente mostra una struttura di eventi di chiamata riuscita.

```
{ 
     "SchemaVersion": "1.0", 
     "Sequence": 4, 
     "InvocationEvent": "ACTION_SUCCESSFUL", 
     "ActionData": { 
          "Type": "JoinChimeMeeting", 
          "Parameters": { 
               "JoinToken": "meeting-attendee-join-token", 
               "CallId": "call-id-1" 
              "ParticipantTag": "LEG-A" 
          } 
     } 
     "CallDetails": { 
          ... 
     }
}
```
Gestione degli errori

Quando si verifica un errore di convalida durante il collegamento di una riunione, l'applicazione SIP richiama la sua AWS Lambda funzione con uno dei messaggi di errore mostrati nella tabella seguente.

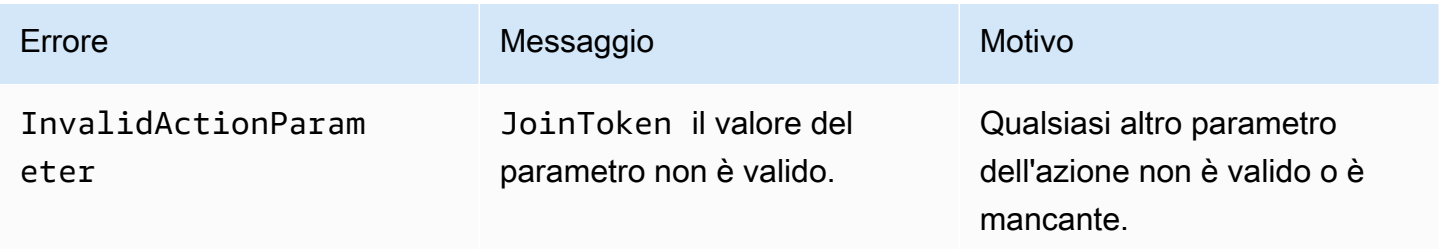

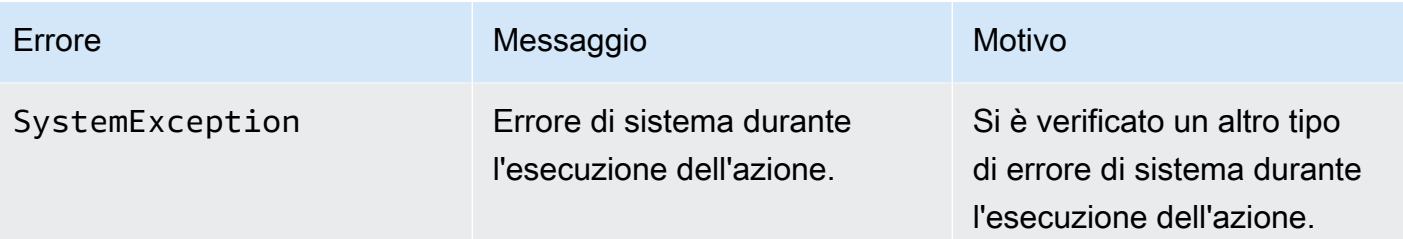

L'esempio seguente mostra un tipico evento di errore.

```
{ 
     "SchemaVersion": "1.0", 
     "Sequence": 3, 
     "InvocationEvent": "ACTION_FAILED", 
     "ActionData": { 
          "Type": "JoinChimeMeeting", 
          "Parameters": { 
              "JoinToken": "meeting-attendee-join-token", 
              "CallId": "call-id-1", 
              "ParticipantTag": "LEG-A" 
          }, 
          "Error": "ErrorJoiningMeeting: Error while joining meeting." 
     } 
     "CallDetails": { 
          ... 
     }
}
```
Vedi un esempio funzionante su GitHub: [https://github.com/aws-samples/ amazon-chime-sma-update](https://github.com/aws-samples/amazon-chime-sma-update-call)  [-call](https://github.com/aws-samples/amazon-chime-sma-update-call)

## ModifyChimeMeetingAttendee(disattivazione e riattivazione dell'audio)

Consente all'applicazione multimediale SIP di modificare lo stato di un partecipante alla telefonia fornendo l'ID riunione e l'elenco dei partecipanti di Amazon Chime SDK.

## **a** Note

Questa azione attualmente supporta le operazioni di silenziamento e riattivazione dell'audio sui partecipanti alla telefonia. Inoltre, l'utente deve partecipare a una riunione

```
utilizzando l'azione. JoinChimeMeeting Questa azione può essere eseguita su una
participantTag="LEG-B" o una corrispondenteCallId.
```
Questa azione si applica solo al callLeg che si unisce dall'applicazione multimediale SIP a "+ *13605550122*", LEG-B, o alla gamba unita dall'applicazione multimediale SIP alla riunione.

```
{
"SchemaVersion": "1.0", 
   "Actions": [ 
     { 
        "Type" : "ModifyChimeMeetingAttendees", 
        "Parameters" : { 
          "Operation": "Mute", 
          "MeetingId": "meeting-id", 
          "CallId": "call-id", 
          "ParticipantTag": LEG-B", 
          "AttendeeList": ["attendee-id-1", "attendee-id-2"] 
       } 
     } 
   ]
}
```
## **Operation**

Descrizione: l'operazione da eseguire sull'elenco dei partecipanti

Valori consentiti: silenziamento, riattivazione dell'audio

Obbligatorio: Sì

Valore predefinito - nessuno

### **MeetingId**

Descrizione: l'ID della riunione a cui appartengono i partecipanti

Valori consentiti: un ID riunione valido. Anche la persona che disattiva o attiva l'audio deve appartenere alla riunione.

Obbligatorio: Sì

Valore predefinito - nessuno

### CallId

Descrizione: l'ID della riunione a cui appartengono i partecipanti

Valori consentiti: un ID di chiamata valido.

Obbligatorio: no

Valore predefinito - nessuno

### ParticipantTag

Descrizione: il tag assegnato al partecipante.

Valori consentiti: un tag valido.

Obbligatorio: no

Valore predefinito - nessuno

AttendeeList

Descrizione: elenco degli ID dei partecipanti da disattivare o riattivare

Valori consentiti: un elenco di ID partecipanti validi

Obbligatorio: sì

Valore predefinito: Nessuno, massimo 100

Dopo aver eseguito questa azione, Audio Service richiama sempre una AWS Lambda funzione con il tipo di evento ACTION\_SUCCESSFUL o ACTION\_FAILED invocation. Il codice di esempio seguente mostra un tipico ACTION\_SUCCESSFUL evento di invocazione.

```
{ 
     "SchemaVersion": "1.0", 
     "Sequence": INTEGER, 
     "InvocationEventType": "ACTION_SUCCESSFUL", 
     "ActionData": { 
         "Type" : "ModifyChimeMeetingAttendees", 
         "Parameters" : { 
              "Operation": "Mute", 
              "MeetingId": "meeting-id", 
              "CallId": "call-id",
```

```
 "ParticipantTag": "LEG-B", 
               "AttendeeList": ["attendee-id-1", "attendee-id-2"] 
          } 
     } 
     "CallDetails": { 
          ... 
     }
}
```
Gestione degli errori

In caso di parametri di istruzione non validi o errori dell'API, le applicazioni multimediali SIP richiamano una AWS Lambda funzione con il messaggio di errore specifico dell'istruzione o dell'API non riuscita.

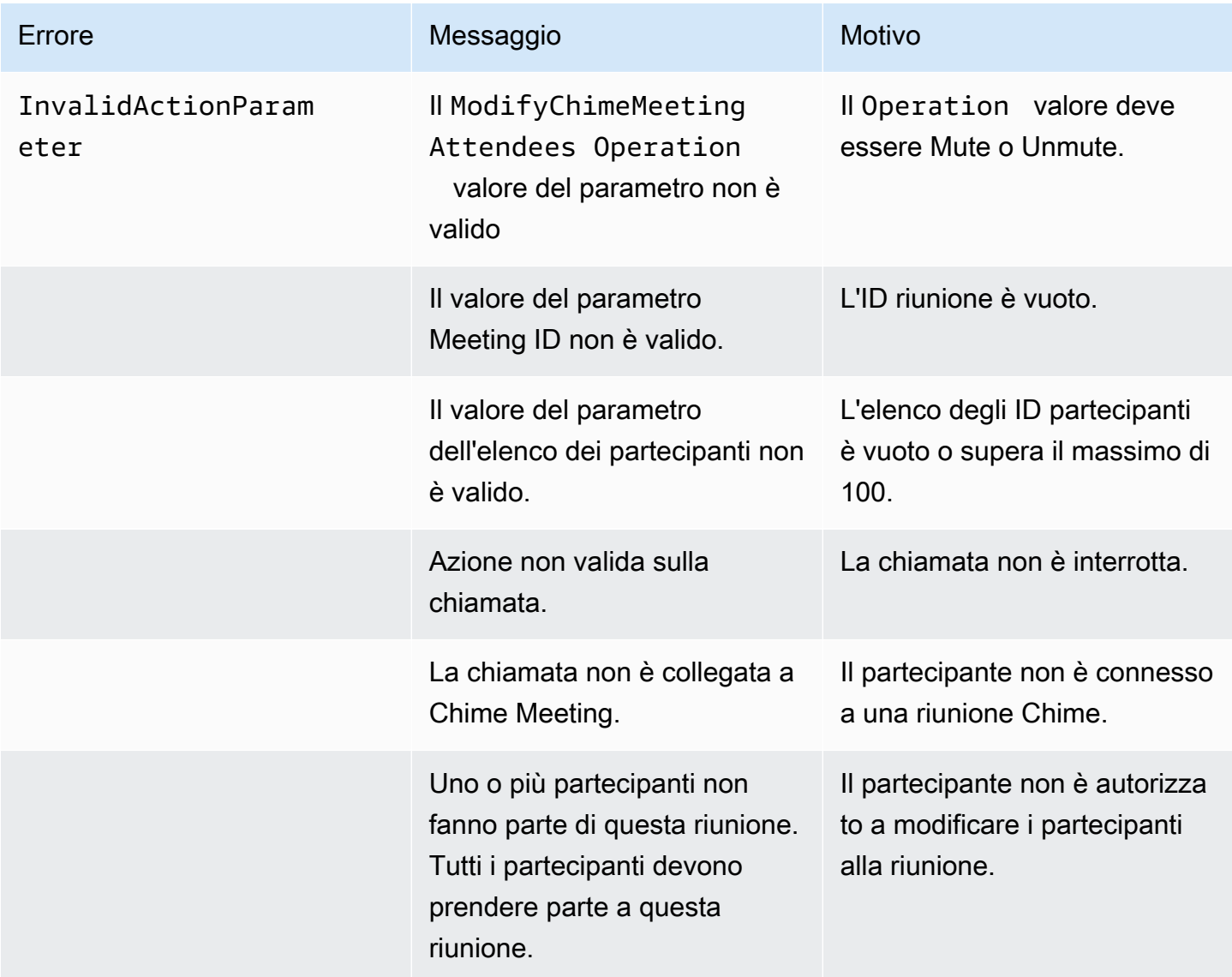

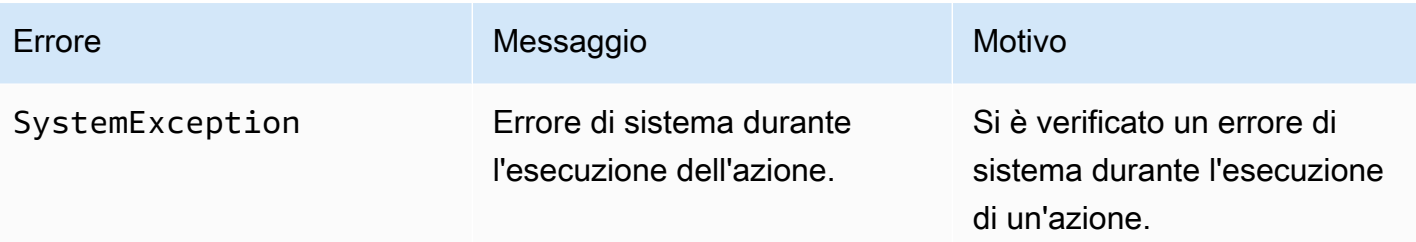

Il codice di esempio seguente mostra un tipico evento di errore:

```
{ 
     "SchemaVersion": "1.0", 
     "Sequence": INTEGER, 
     "InvocationEventType": "ACTION_FAILED", 
     "ActionData": { 
          "Type" : "ModifyChimeMeetingAttendees", 
          "Parameters" : { 
              "Operation": "Mute", 
              "MeetingId": "meeting-id", 
              "CallId": "call-id", 
              "ParticipantTag": "LEG-B", 
              "AttendeeList": ["attendee-id-1", "attendee-id-2"] 
          }, 
          "ErrorType": "", 
          "ErrorMessage": "", 
          "ErrorList": [] 
     } 
     "CallDetails": { 
          ... 
     }
}
```
Vedi esempi di lavoro su GitHub:

- [https://github.com/aws-samples/ amazon-chime-sma-bridging.](https://github.com/aws-samples/amazon-chime-sma-bridging)
- [https://github.com/aws-samples/ amazon-chime-sma-update -chiama](https://github.com/aws-samples/amazon-chime-sma-update-call)

## Pause

Metti in pausa una chiamata per un periodo di tempo specificato.

{

Azioni supportate per il servizio audio PSTN 376

```
 "Type": "Pause", 
     "Parameters": { 
          "CallId": "call-id-1", 
          "ParticipantTag": "LEG-A", 
          "DurationInMilliseconds": "3000" 
     }
}
```
## CallId

Descrizione: CallId del partecipante all'CallDetailsinvocazione della funzione AWS Lambda

Valori consentiti: un ID di chiamata valido

Obbligatorio: no

Valore predefinito - nessuno

ParticipantTag

Descrizione: ParticipantTag di uno dei partecipanti connessi al CallDetails

Valori consentiti, LEG-A oppure LEG-B

Obbligatorio: no

```
Valore predefinito: ParticipantTag del valore callLeg Ignorato richiamato, se si specifica
CallId
```
DurationInMilliseconds

Descrizione: durata della pausa, in millisecondi

Valori consentiti: un numero intero >0

Obbligatorio: sì

Valore predefinito - nessuno

Vedi esempi di lavoro su GitHub:

- [https://github.com/aws-samples/ amazon-chime-sma-outbound -call-notification](https://github.com/aws-samples/amazon-chime-sma-outbound-call-notifications)
- [https://github.com/aws-samples/ amazon-chime-sma-on -registrazione della domanda](https://github.com/aws-samples/amazon-chime-sma-on-demand-recording)

## PlayAudio

Riproduci un file audio in qualsiasi fase di una chiamata. L'audio può essere ripetuto un numero illimitato di volte. L'audio in corso può essere interrotto utilizzando le cifre DTMF impostate in. PlaybackTerminators

Attualmente, Amazon Chime SDK supporta solo la riproduzione di file audio dal bucket Amazon Simple Storage Service (Amazon S3). Il bucket S3 deve appartenere allo stesso AWS account dell'applicazione multimediale SIP. Inoltre, devi concedere l's3:GetObjectautorizzazione al responsabile del servizio Amazon Chime SDK Voice Connector. Puoi farlo utilizzando la console S3 o l'interfaccia a riga di comando (CLI).

Il seguente esempio di codice mostra una tipica policy del bucket.

```
{ 
     "Version": "2012-10-17", 
     "Statement": [ 
         { 
              "Sid": "SMARead", 
              "Effect": "Allow", 
              "Principal": { 
                  "Service": "voiceconnector.chime.amazonaws.com" 
             }, 
              "Action": [ 
                  "s3:GetObject" 
             ], 
              "Resource": "arn:aws:s3:::bucket-name/*", 
                  "Condition": { 
                  "StringEquals": { 
                      "aws:SourceAccount": "aws-account-id" 
 } 
 } 
         } 
     ]
}
```
Il servizio audio legge e scrive nel bucket S3 per conto dell'applicazione multimediale Sip. Per evitare il [problema confuso,](https://docs.aws.amazon.com/IAM/latest/UserGuide/confused-deputy.html) puoi limitare l'accesso al bucket S3 a una singola applicazione multimediale SIP.

```
 "Version": "2012-10-17", 
 "Statement": [
```
{

```
 { 
             "Sid": "SMARead", 
             "Effect": "Allow", 
             "Principal": { 
                  "Service": "voiceconnector.chime.amazonaws.com" 
             }, 
             "Action": [ 
                 "s3:GetObject" 
             ], 
             "Resource": "arn:aws:s3:::bucket-name/*", 
                 "Condition": { 
                 "StringEquals": { 
                      "aws:SourceAccount": "aws-account-id", 
                      "aws:SourceArn": "arn:aws:chime:region:aws-account-id:sma/sip-
media-application-id" 
 } 
 } 
         } 
     ]
}
```
Il seguente esempio di codice mostra un'azione tipica.

```
{ 
     "Type": "PlayAudio", 
     "Parameters": { 
          "CallId": "call-id-1", 
          "ParticipantTag": "LEG-A", 
          "PlaybackTerminators": ["1", "8", "#"], 
          "Repeat": "5", 
          "AudioSource": { 
               "Type": "S3", 
              "BucketName": "valid-S3-bucket-name", 
               "Key": "wave-file.wav" 
          } 
     }
}
```
## CallID

Descrizione: CallId del partecipante alCallDetails.

Valori consentiti: un ID di chiamata valido.

Obbligatorio: no, se ParticipantTag è presente.

Valore predefinito: nessuno.

ParticipantTag

Descrizione: ParticipantTag di uno dei partecipanti connessi alCallDetails.

Valori consentiti: LEG-A oLEG-B.

Obbligatorio: no, se CallId presente.

Valore predefinito: ParticipantTag quello richiamatocallLeg. Ignorato se si specifica. CallId

PlaybackTerminator

Descrizione: interrompe l'audio in corso utilizzando l'input DTMF dell'utente

Valori consentiti: una matrice dei seguenti valori: «0»,» 1»,» 2»,» 3»,» 4»,» 5»,» 6»,» 7»,» 8»,» 9»,» #»,» \*»

Obbligatorio: no

Valore predefinito - nessuno

### Repeat

Descrizione: ripete l'audio il numero di volte specificato

Valori consentiti: un numero intero maggiore di zero

Obbligatorio: no

Valore predefinito: 1

#### AudioSource.Type

Descrizione: tipo di sorgente per il file audio.

Valori consentiti: S3.

Obbligatorio: Sì.

Valore predefinito: Nessuno.

#### AudioSource.BucketName

Descrizione: per i tipi di sorgenti S3, il bucket S3 deve appartenere allo stesso AWS account dell'applicazione SIP. Il bucket deve avere accesso al principale servizio Amazon Chime SDK Voice Connector, che è voiceconnector.chime.amazonaws.com.

Valori consentiti: un bucket S3 valido per il quale Amazon Chime SDK ha accesso all'azione. s3:GetObject

Obbligatorio: sì.

Valore predefinito: Nessuno.

AudioSource.key

Descrizione: per i tipi di origine S3, il nome del file del bucket S3 specificato nell'attributo. AudioSource.BucketName

Valori consentiti: un file audio valido.

Obbligatorio: sì.

Valore predefinito: Nessuno.

L'applicazione multimediale SIP tenta di riprodurre l'audio dall'URL di origine. È possibile utilizzare file PCM .wav non compressi non elaborati di dimensioni non superiori a 50 MB. L'SDK Amazon Chime consiglia 8 kHz in modalità mono.

Quando l'ultima istruzione in un dialplan è PlayAudio e il file termina la riproduzione, o se un utente interrompe la riproduzione premendo un tasto, l'applicazione richiama la AWS Lambda funzione con l'evento mostrato nell'esempio seguente.

```
{ 
     "SchemaVersion": "1.0", 
     "Sequence": INTEGER, 
     "InvocationEventType": "ACTION_SUCCESSFUL", 
     "ActionData": { 
          "Type": "PlayAudio", 
          "Parameters" : { 
              "CallId": "call-id-1", 
              "AudioSource": {
```

```
 "Type": "S3", 
                   "BucketName": "valid-S3-bucket-name", 
                   "Key": "wave-file.wav", 
           } 
      }
}
```
Dopo che una cifra finale interrompe l'audio, questo non verrà ripetuto.

## Gestione degli errori

Quando il file di convalida contiene errori o si verifica un errore durante l'esecuzione di un'azione, l'applicazione multimediale SIP richiama una AWS Lambda funzione con il codice di errore appropriato.

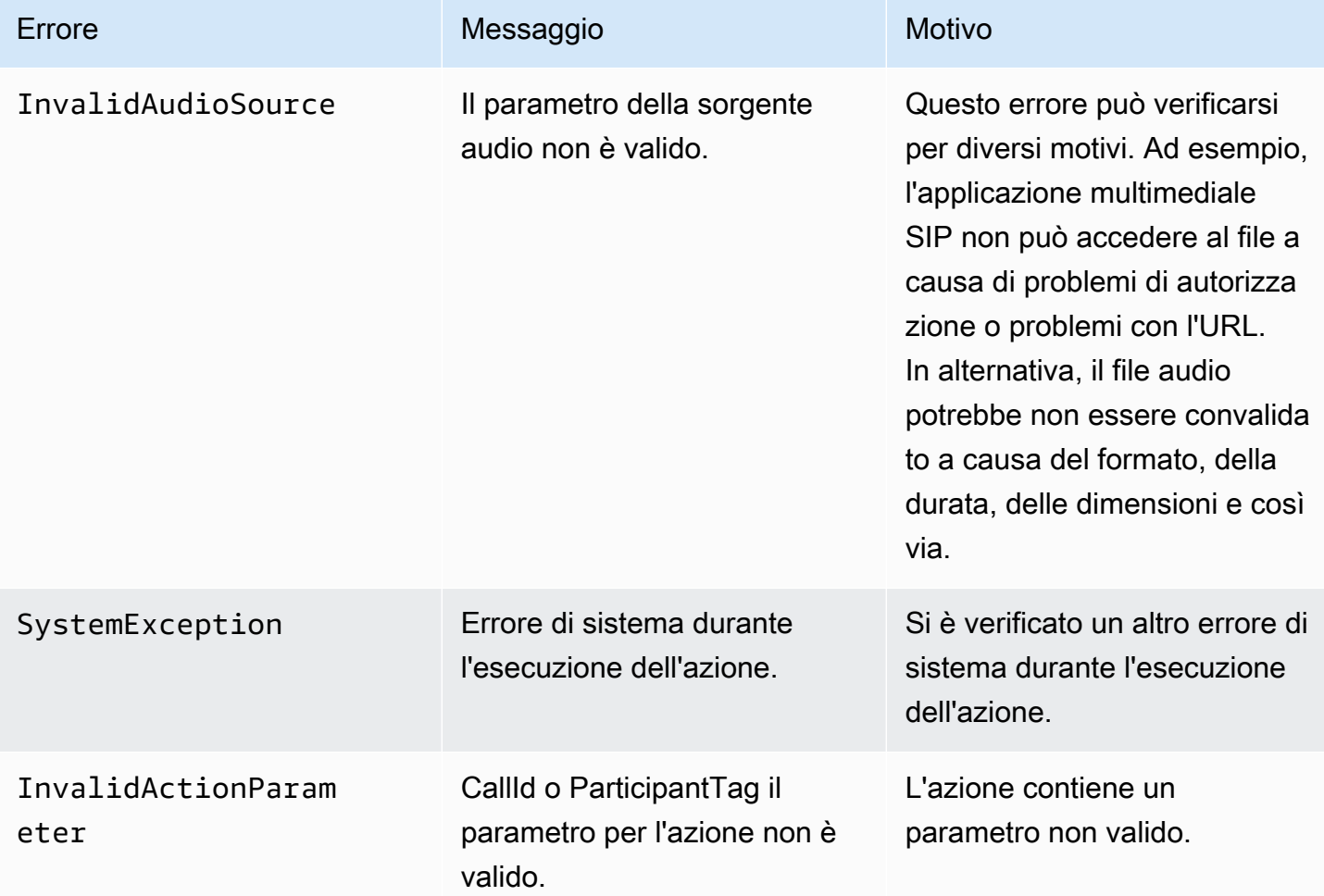

Il seguente esempio di codice mostra un tipico errore di invocazione.

```
{ 
     "SchemaVersion": "1.0", 
     "Sequence": 2, 
     "InvocationEventType": "ACTION_FAILED", 
     "ActionData": { 
          "Type": "PlayAudio", 
          "Parameters" : { 
              "CallId": "call-id-1", 
              "AudioSource": { 
                   "Type": "S3", 
                   "BucketName": "bucket-name", 
                   "Key": "audio-file.wav" 
              }, 
          }, 
          "ErrorType": "InvalidAudioSource", 
          "ErrorMessage": "Audio Source parameter value is invalid." 
     } 
     "CallDetails": { 
          ... 
     }
}
```
Vedi esempi di lavoro su: GitHub

- [https://github.com/aws-samples/ amazon-chime-sma-bridging.](https://github.com/aws-samples/amazon-chime-sma-bridging)
- [https://github.com/aws-samples/ amazon-chime-sma-call -inoltro](https://github.com/aws-samples/amazon-chime-sma-call-forwarding)
- [https://github.com/aws-samples/ amazon-chime-sma-outbound -notifiche di chiamata](https://github.com/aws-samples/amazon-chime-sma-outbound-call-notifications)
- [https://github.com/aws-samples/ amazon-chime-sma-on -registrazione della domanda](https://github.com/aws-samples/amazon-chime-sma-on-demand-recording)
- [https://github.com/aws-samples/ amazon-chime-sma-update -chiama](https://github.com/aws-samples/amazon-chime-sma-update-call)

## PlayAudioAndGetDigits

Riproduce l'audio e raccoglie le cifre DTMF. Se si verifica un errore, ad esempio se un utente non inserisce il numero corretto di cifre DTMF, l'azione riproduce l'audio di «errore» e quindi riproduce l'audio principale finché l'applicazione multimediale SIP non esaurisce il numero di tentativi definito nel parametro. Repeat

È necessario riprodurre file audio dal bucket S3. Il bucket S3 deve appartenere allo stesso AWS account dell'applicazione multimediale SIP. Inoltre, devi concedere

l's3:GetObjectautorizzazione al responsabile del [servizio Amazon Chime SDK Voice Connector,.](https://docs.aws.amazon.com/IAM/latest/UserGuide/reference_policies_elements_principal.html) voiceconnector.chime.amazonaws.com Puoi usare la console S3 o la CLI per farlo.

Il seguente esempio di codice mostra una tipica policy sui bucket S3.

```
{ 
     "Version": "2012-10-17", 
     "Statement": [ 
         { 
              "Sid": "SMARead", 
              "Effect": "Allow", 
              "Principal": { 
                  "Service": "voiceconnector.chime.amazonaws.com" 
             }, 
              "Action": [ 
                  "s3:GetObject" 
             ], 
              "Resource": "arn:aws:s3:::bucket-name/*", 
                  "Condition": { 
                  "StringEquals": { 
                      "aws:SourceAccount": "aws-account-id" 
 } 
 } 
         } 
     ]
}
```
Il servizio audio legge e scrive nel bucket S3 per conto dell'applicazione multimediale Sip. Per evitare il [problema confuso,](https://docs.aws.amazon.com/IAM/latest/UserGuide/confused-deputy.html) puoi limitare l'accesso al bucket S3 a una singola applicazione multimediale SIP.

```
{ 
     "Version": "2012-10-17", 
     "Statement": [ 
          { 
               "Sid": "SMARead", 
               "Effect": "Allow", 
               "Principal": { 
                   "Service": "voiceconnector.chime.amazonaws.com" 
              }, 
               "Action": [ 
                   "s3:GetObject" 
               ], 
               "Resource": "arn:aws:s3:::bucket-name/*",
```

```
 "Condition": { 
                 "StringEquals": { 
                     "aws:SourceAccount": "aws-account-id", 
                     "aws:SourceArn": "arn:aws:chime:region:aws-account-id:sma/sip-
media-application-id" 
 } 
 } 
         } 
    \mathbf{I}}
```
L'esempio seguente mostra un'azione tipica. PlayAudioAndGetDigits

```
{ 
     "Type" : "PlayAudioAndGetDigits", 
     "Parameters" : { 
          "CallId": "call-id-1", 
          "ParticipantTag": "LEG-A" 
          "InputDigitsRegex": "^\d{2}#$", 
          "AudioSource": { 
              "Type": "S3", 
              "BucketName": "bucket-name", 
              "Key": "audio-file-1.wav" 
          }, 
          "FailureAudioSource": { 
              "Type": "S3", 
              "BucketName": "bucket-name", 
              "Key": "audio-file-failure.wav" 
          }, 
          "MinNumberOfDigits": 3, 
          "MaxNumberOfDigits": 5, 
          "TerminatorDigits": ["#"], 
          "InBetweenDigitsDurationInMilliseconds": 5000, 
          "Repeat": 3, 
          "RepeatDurationInMilliseconds": 10000
     }
}
```
## CallId

Descrizione: CallId del partecipante all'CallDetailsinvocazione della AWS Lambda funzione

Valori consentiti: un ID di chiamata valido

Obbligatorio: no

Valore predefinito - nessuno

ParticipantTag

Descrizione: ParticipantTag di uno dei partecipanti connessi al CallDetails

Valori consentiti, LEG-A oppure LEG-B

Obbligatorio: no

Valore predefinito: *ParticipantTag* del valore callLeg Ignorato richiamato, se specificato CallId

**InputDigitsRegex** 

Descrizione: un modello di espressione regolare

Valori consentiti: un modello di espressione regolare valido

Obbligatorio: no

Valore predefinito - nessuno

AudioSource.Type

Descrizione: tipo di sorgente per il tipo di file audio

Valori consentiti: un bucket S3

Obbligatorio: Sì

Valore predefinito: "S3"

#### AudioSource.BucketName

Descrizione: per AudioSource.Type i valori S3, il bucket S3 deve appartenere allo stesso AWS account dell'applicazione multimediale SIP. Il bucket S3 deve avere accesso al principale servizio [Amazon Chime SDK Voice](https://docs.aws.amazon.com/IAM/latest/UserGuide/reference_policies_elements_principal.html) Connector,. voiceconnector.chime.amazonaws.com

Valori consentiti: un bucket S3 valido a cui Amazon Chime SDK s3:GetObject ha accesso alle azioni.

Obbligatorio: sì
Valore predefinito - nessuno

AudioSource.Key

Descrizione: il nome chiave dell'oggetto audio nel bucket AudioSource. BucketName S3.

Valori consentiti: file audio validi

Obbligatorio: Sì

Valore predefinito - nessuno

FailureAudioSource.Type

Descrizione: il nome chiave dell'oggetto audio nel bucket FailureAudioSource.BucketName S3.

Valori consentiti: S3

Obbligatorio: Sì

Valore predefinito - nessuno

FailureAudioSource.BucketName

Descrizione: per i tipi di sorgenti S3, il bucket S3 deve appartenere allo stesso AWS account dell'applicazione multimediale SIP. Il [responsabile del servizio Amazon Chime SDK Voice](https://docs.aws.amazon.com/IAM/latest/UserGuide/reference_policies_elements_principal.html)  [Connector](https://docs.aws.amazon.com/IAM/latest/UserGuide/reference_policies_elements_principal.html) deve avere accesso al bucket S3. voiceconnector.chime.amazonaws.com

Valori consentiti: un bucket S3 valido a cui Amazon Chime SDK s3:GetObject ha accesso alle azioni.

Obbligatorio: sì

Valore predefinito - nessuno

FailureAudioSource.Key

Descrizione: il nome chiave dell'oggetto audio nel bucket FailureAudioSource.BucketName S3.

Valori consentiti: file audio validi

Obbligatorio: Sì

Valore predefinito - nessuno

#### MinNumberOfDigits

Descrizione: il numero minimo di cifre da acquisire prima del timeout o della riproduzione dell'audio «chiamata non riuscita».

Valori consentiti: >=0

Obbligatorio: no

Valore predefinito: 0

#### MaxNumberOfDigits

Descrizione: il numero massimo di cifre da acquisire prima di interrompere l'operazione senza una cifra di terminazione.

Valori consentiti — > MinNumberOfDigits

Obbligatorio: no

Valore predefinito: 128

#### **TerminatorDigits**

Descrizione: cifre utilizzate per terminare l'immissione se l'utente immette meno di MaxNumberOfDigits

Valori consentiti: una qualsiasi di queste cifre: 0123456789#\*

Obbligatorio: no

Valore predefinito: #

InBetweenDigitsDurationInMilliseconds

Descrizione: il tempo di attesa in millisecondi tra gli input numerici prima della riproduzione. FailureAudio

Valori consentiti: >0

Obbligatorio: no

Valore predefinito: se non specificato, il valore predefinito è il RepeatDurationInMilliseconds valore.

#### Repeat

Descrizione: numero totale di tentativi di ottenere cifre

Valori consentiti: >0

Obbligatorio: no

Valore predefinito: 1

RepeatDurationInMilliseconds

Descrizione: tempo di attesa in millisecondi tra un tentativo e l'altro Repeat

Valori consentiti: >0

Obbligatorio: Sì

Valore predefinito - nessuno

L'applicazione multimediale SIP richiama sempre la sua AWS Lambda funzione dopo aver eseguito l'PlayAudioAndGetDigitsazione, con un tipo di evento di ACTION\_FAILED chiamata ACTION\_SUCCESSFUL or. Quando l'applicazione raccoglie correttamente le cifre, imposta il valore nell'oggetto. ReceivedDigits ActionData L'esempio seguente mostra la struttura degli eventi di invocazione di tale funzione. AWS Lambda

```
{ 
     "SchemaVersion": "1.0", 
     "Sequence": 3, 
     "InvocationEventType": "ACTION_SUCCESSFUL", 
     "ActionData": { 
          "Type": "PlayAudioAndGetDigits", 
          "Parameters" : { 
              "CallId": "call-id-1", 
              "ParticipantTag": "LEG-A", 
              "InputDigitsRegex": "^\d{2}#$", 
              "AudioSource": { 
                  "Type": "S3", 
                  "BucketName": "bucket-name", 
                  "Key": "audio-file-1.wav" 
              }, 
              "FailureAudioSource": {
```

```
 "Type": "S3", 
                   "BucketName": "bucket-name", 
                   "Key": "audio-file-failure.wav" 
              }, 
              "MinNumberOfDigits": 3, 
              "MaxNumberOfDigits": 5, 
              "TerminatorDigits": ["#"], 
              "InBetweenDigitsDurationInMilliseconds": 5000, 
              "Repeat": 3, 
              "RepeatDurationInMilliseconds": 10000
          }, 
          "ErrorType": "InvalidAudioSource", 
          "ErrorMessage": "Audio Source parameter value is invalid." 
     }, 
          "ReceivedDigits": "1234" 
     }, 
     "CallDetails": { 
          ... 
     }
}
```
## Gestione degli errori

Quando si verifica un errore di convalida, l'applicazione multimediale SIP chiama la AWS Lambda funzione con il messaggio di errore corrispondente. La tabella seguente elenca i possibili messaggi di errore.

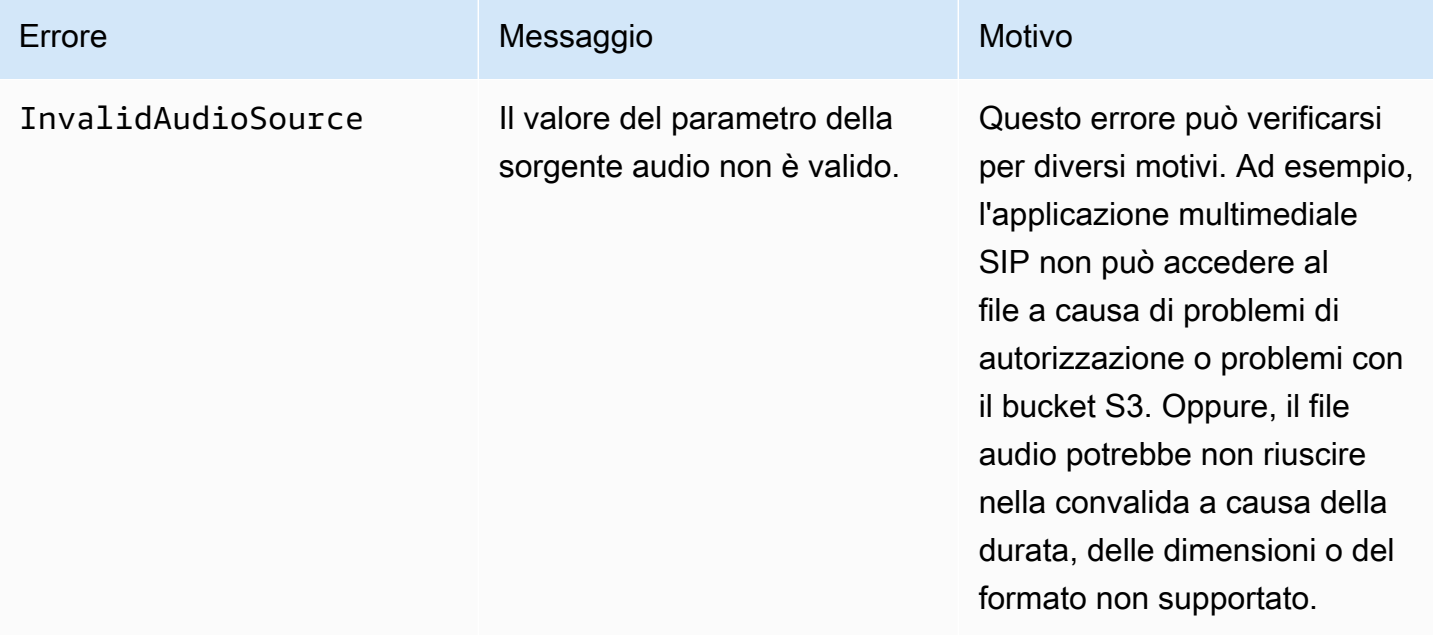

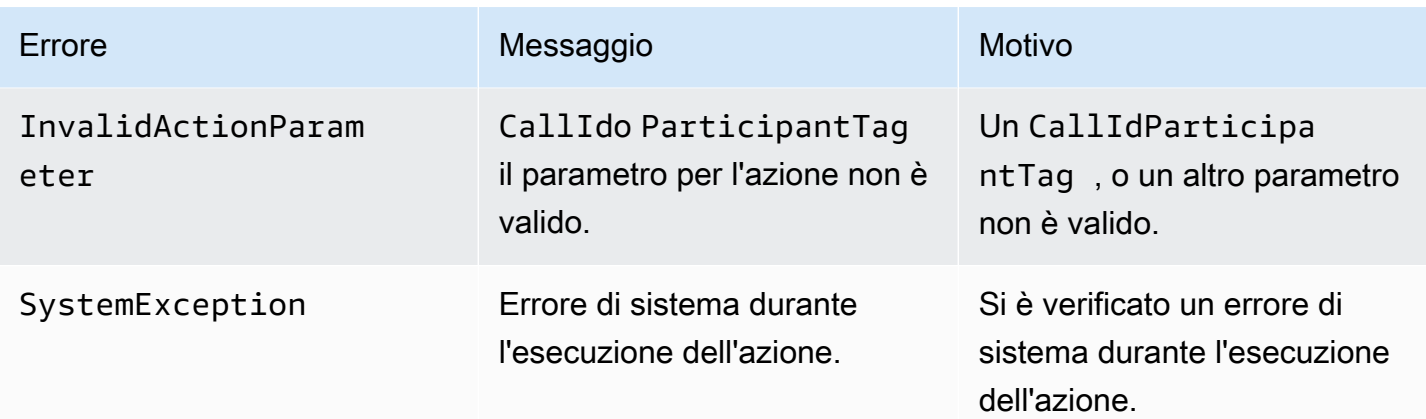

Quando l'azione non riesce a raccogliere il numero di cifre specificato a causa di un timeout o di troppi tentativi, l'applicazione multimediale SIP richiama la AWS Lambda funzione con il tipo di evento di invocazione. ACTION\_FAILED

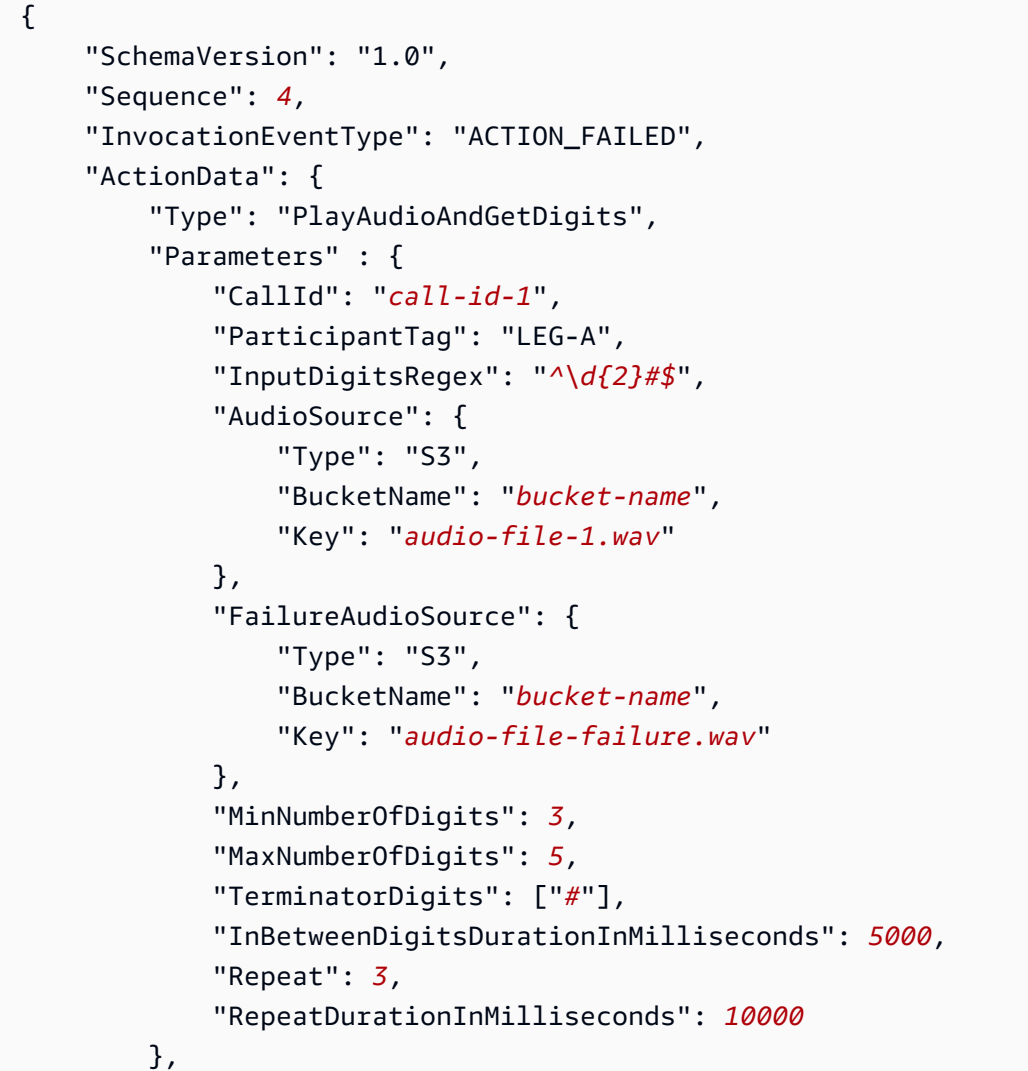

```
 "ErrorType": "InvalidAudioSource", 
          "ErrorMessage": "Audio Source parameter value is invalid." 
     } 
     "CallDetails": { 
          ... 
     }
}
```
Vedi esempi di lavoro su: GitHub

- [https://github.com/aws-samples/ amazon-chime-sma-bridging.](https://github.com/aws-samples/amazon-chime-sma-bridging)
- [https://github.com/aws-samples/ amazon-chime-sma-update -chiama](https://github.com/aws-samples/amazon-chime-sma-update-call)

# **ReceiveDigits**

Quando un utente inserisce cifre che corrispondono al modello di espressione regolare specificato in questa azione, l'applicazione multimediale SIP richiama la funzione. AWS Lambda

```
{ 
     "Type": "ReceiveDigits", 
     "Parameters": { 
          "CallId": "call-id-1", 
          "ParticipantTag": "LEG-A", 
          "InputDigitsRegex": "^\d{2}#$", 
          "InBetweenDigitsDurationInMilliseconds": 1000, 
          "FlushDigitsDurationInMilliseconds": 10000
     }
}
```
## CallId

Descrizione: *CallId* del partecipante all'invocazione della funzione CallDetails AWS Lambda

Valori consentiti: un ID di chiamata valido

Obbligatorio: no

Valore predefinito - nessuno

ParticipantTag

Descrizione: ParticipantTag di uno dei partecipanti connessi al CallDetails

Valori consentiti, LEG-A oppure LEG-B

Obbligatorio: no

Valore predefinito: *ParticipantTag* del valore callLeg Ignorato richiamato, se si specifica CallId

### **InputDigitsRegex**

Descrizione: un modello di espressione regolare

Valori consentiti: un modello di espressione regolare valido

Obbligatorio: sì

Valore predefinito - nessuno

#### InBetweenDigitsDurationInMilliseconds

Descrizione: intervallo tra le cifre prima di verificare se l'input corrisponde al modello di espressione regolare

Valori consentiti: durata in millisecondi

Obbligatorio: sì

Valore predefinito - nessuno

FlushDigitsDurationInMilliseconds

Descrizione: intervallo dopo il quale le cifre DTMF ricevute vengono cancellate e inviate alla funzione. AWS Lambda Se l'applicazione multimediale SIP riceve una nuova cifra dopo la fine dell'intervallo, il timer si riavvia.

Valori consentiti: InBetweenDigitsDurationInMilliseconds

Obbligatorio: Sì

Valore predefinito - nessuno

L'applicazione multimediale SIP elimina le cifre DTMF per tutta la durata di una chiamata fino a quando non riceve una nuova azione. ReceiveDigits L'FlushDigitsDurationInMillisecondsintervallo inizia quando l'applicazione multimediale SIP riceve la prima cifra DTMF. Se l'utente inserisce le cifre corrette prima della scadenza dell'intervallo,

l'applicazione multimediale SIP richiama la funzione descritta in. AWS Lambda [Ricezione dell'input](#page-322-0) [del chiamante](#page-322-0)

Se l'input dell'utente non corrisponde al modello di espressione regolare, l'applicazione multimediale SIP ripete il messaggio del file audio di «errore» finché l'applicazione non esaurisce il conteggio delle ripetizioni o l'utente non immette cifre valide.

GitHubVedi esempi di lavoro su:

- [https://github.com/aws-samples/ amazon-chime-sma-outbound -call-notification](https://github.com/aws-samples/amazon-chime-sma-outbound-call-notifications)
- [https://github.com/aws-samples/ amazon-chime-sma-on -registrazione della domanda](https://github.com/aws-samples/amazon-chime-sma-on-demand-recording)
- [https://github.com/aws-samples/ amazon-chime-sma-update -chiama](https://github.com/aws-samples/amazon-chime-sma-update-call)

## RecordAudio

Consente all'applicazione multimediale SIP di registrare contenuti multimediali da un determinato ID di chiamata. Ad esempio, un'applicazione di posta vocale e gli annunci dei partecipanti alla riunione. L'applicazione registra fino al raggiungimento della durata impostata, o quando un utente preme una delle opzioni o quando l'applicazione rileva il RecordingTerminators silenzio. In questi casi, l'azione indica all'applicazione di inserire il file multimediale risultante nel bucket S3 specificato. Il bucket S3 deve appartenere allo stesso AWS account dell'applicazione multimediale SIP. Inoltre, l'azione deve concedere s3:PutObject l's3:PutObjectAclautorizzazione al responsabile del servizio Amazon Chime SDK Voice Connector, al responsabile del servizio [Amazon Chime SDK](https://docs.aws.amazon.com/IAM/latest/UserGuide/reference_policies_elements_principal.html) Voice Connector,. voiceconnector.chime.amazonaws.com

## **a** Note

Le registrazioni effettuate utilizzando questa funzionalità possono essere soggette a leggi o regolamenti relativi alla registrazione delle comunicazioni elettroniche. È responsabilità dell'utente e degli utenti finali rispettare tutte le leggi applicabili in materia di registrazione, inclusa la corretta notifica a tutti i partecipanti a una sessione o comunicazione registrata che la sessione o la comunicazione è in corso di registrazione e l'ottenimento del loro consenso.

L'esempio seguente fornisce l's3:PutObjectAclautorizzazione s3:PutObject e al responsabile del servizio Amazon Chime SDK Voice Connector.

```
 "Version": "2012-10-17", 
     "Statement": [ 
          { 
               "Sid": "SMARead", 
               "Effect": "Allow", 
               "Principal": { 
                   "Service": "voiceconnector.chime.amazonaws.com" 
               }, 
               "Action": [ 
                   "s3:PutObject", 
                   "s3:PutObjectAcl" 
              ], 
               "Resource": "arn:aws:s3:::bucket-name/*" 
          } 
     ]
}
```
L'esempio seguente interrompe la registrazione quando il chiamante preme il tasto cancelletto (#), o trascorrono 10 secondi senza alcuna attività, oppure il chiamante rimane in silenzio per 3 secondi e scrive il file multimediale risultante nella posizione definita dal parametro. RecordingDestination

**a** Note

Questo esempio utilizza il parametro. CallId È possibile utilizzare invece il ParticipantTag parametro, ma non entrambi.

```
{ 
     "Type": "RecordAudio", 
     "Parameters": { 
          "CallId": "call-id-1", 
          "DurationInSeconds": "10", 
          "SilenceDurationInSeconds": 3, 
          "SilenceThreshold": 100, 
          "RecordingTerminators": [ 
              "#" 
          ], 
          "RecordingDestination": { 
              "Type": "S3", 
              "BucketName": "valid-bucket-name", 
              "Prefix": "valid-prefix-name" 
          }
```
}

}

## CallId

Descrizione: CallId del partecipante all'CallDetailsinvocazione della AWS Lambda funzione

Valori consentiti: un ID di chiamata valido

Obbligatorio: no

Valore predefinito - nessuno

## ParticipantTag

Descrizione: ParticipantTag di uno dei partecipanti connessi al CallDetails

Valori consentiti, LEG-A oppure LEG-B

Obbligatorio: no

Valore predefinito: *ParticipantTag* del valore callLeg Ignorato richiamato, se specificato CallId

RecordingDestination.Type

Descrizione: tipo di destinazione. Solo S3.

Valori consentiti: S3

Obbligatorio: Sì

Valore predefinito - nessuno

RecordingDestination.BucketName

Descrizione: un nome di bucket S3 valido. Il bucket deve avere accesso al principale servizio [Amazon Chime SDK Voice Connector,](https://docs.aws.amazon.com/IAM/latest/UserGuide/reference_policies_elements_principal.html). voiceconnector.chime.amazonaws.com

Valori consentiti: un bucket S3 valido per il quale Amazon Chime SDK ha accesso alle azioni e. s3:PutObject s3:PutObjectAcl

Obbligatorio: sì

Valore predefinito - nessuno

RecordingDestination.Prefix

Descrizione: prefisso S3 del file di registrazione

Valori consentiti: un nome di prefisso valido contenente fino a 979 caratteri sicuri. Per ulteriori informazioni sui caratteri sicuri, consulta Caratteri [sicuri](https://docs.aws.amazon.com/AmazonS3/latest/userguide/object-keys.html#object-key-guidelines-safe-characters) nella Guida per l'utente di Amazon Simple Storage Service.

Obbligatorio: no

Impostazione predefinita: nessuna. Se non specificato, le registrazioni vengono salvate nella radice del bucket S3.

#### **DurationInSeconds**

Descrizione: la durata della registrazione, in secondi

Valori consentiti: >0

Obbligatorio: no

Valore predefinito - nessuno

#### **SilenceDurationInSeconds**

Descrizione: la durata del silenzio in secondi, dopo la quale la registrazione si interrompe. Se non specificato, il rilevamento del silenzio è disabilitato.

Valori consentiti: [1; 1000]

Obbligatorio: no

Valore predefinito: 200

## SilenceThreshold

Descrizione: livello di rumore considerato «silenzio». Se non si specificaSilenceDurationInSeconds, questo parametro viene ignorato.

Valori di riferimento (livelli di rumore e soglie per trattare il rumore come silenzio):

• 1-30 dB o inferiore, ad esempio in una stanza silenziosa

- 100—40-50 dB, ad esempio un sussurro o un ufficio silenzioso
- 200—60 dB, ad esempio in un ufficio affollato
- 1000-75 dB, ad esempio una persona rumorosa o musica

Valori consentiti: [1; 1000]

Obbligatorio: no

Valore predefinito: 200

RecordingTerminators

Descrizione: elenca tutti i terminatori di registrazione disponibili.

Valori consentiti: una matrice di singole cifre e simboli tratti da [123456789\*0#]

Obbligatorio: sì

Valore predefinito - nessuno

Gestione degli eventi ACTION\_SUCCESSFUL

Al termine della registrazione, l'applicazione multimediale SIP Amazon Chime SDK chiama la AWS Lambda funzione e le trasmette l'evento ACTION\_SUCCESSFUL, insieme ai risultati della chiamata.

```
{ 
     "SchemaVersion": "1.0", 
     "Sequence": INTEGER, 
     "InvocationEventType": "ACTION_SUCCESSFUL", 
     "ActionData": { 
          "Type" : "RecordAudio", 
          "Parameters": { 
             ... 
          }, 
          "RecordingDestination": { 
              "Type": "S3", 
              "BucketName": "valid-bucket-name", 
              "Key": "valid-S3-key" 
          }, 
          "RecordingTerminatorUsed":"#" 
     }, 
     "CallDetails": {
```
 ... } }

L'evento contiene, che contiene i seguenti campiACTION\_SUCCESSFUL: ActionData

Type

Descrizione: il tipo di azione,RecordAudio.

**Parameters** 

Descrizione: i parametri dell'azione.

RecordingDestination.Type

Descrizione: tipo di destinazione. Solo S3.

RecordingDestination.BucketName

Descrizione: il bucket S3 che contiene il file di registrazione.

## RecordingDestination.Key

Descrizione: la chiave S3 del file di registrazione.

RecordingTerminatorUsed

Descrizione: il terminatore utilizzato per interrompere la registrazione, uno dei terminatori passati nel parametro. RecordingTerminators Se la registrazione si interrompe dopo aver raggiunto la durata massima (DurationInSeconds) o a causa del silenzio (SilenceDurationInSeconds), questa coppia chiave-valore non è inclusa nell'output.

## Gestione degli errori

In caso di errori di convalida, l'applicazione multimediale SIP richiama la AWS Lambda funzione con il messaggio di errore appropriato. La tabella seguente elenca i possibili messaggi di errore.

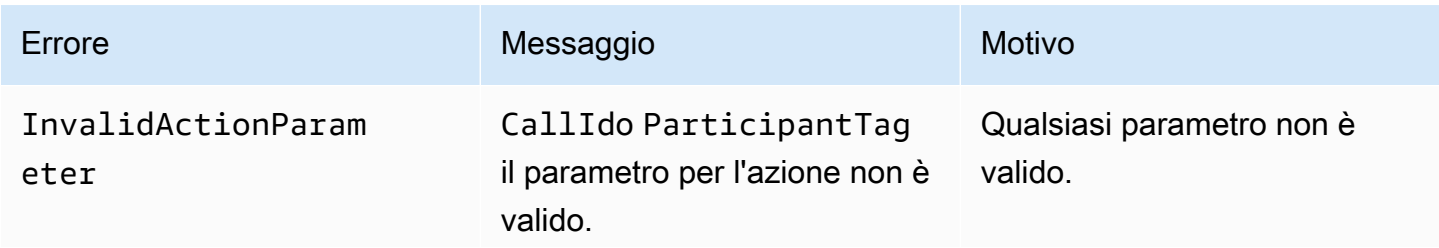

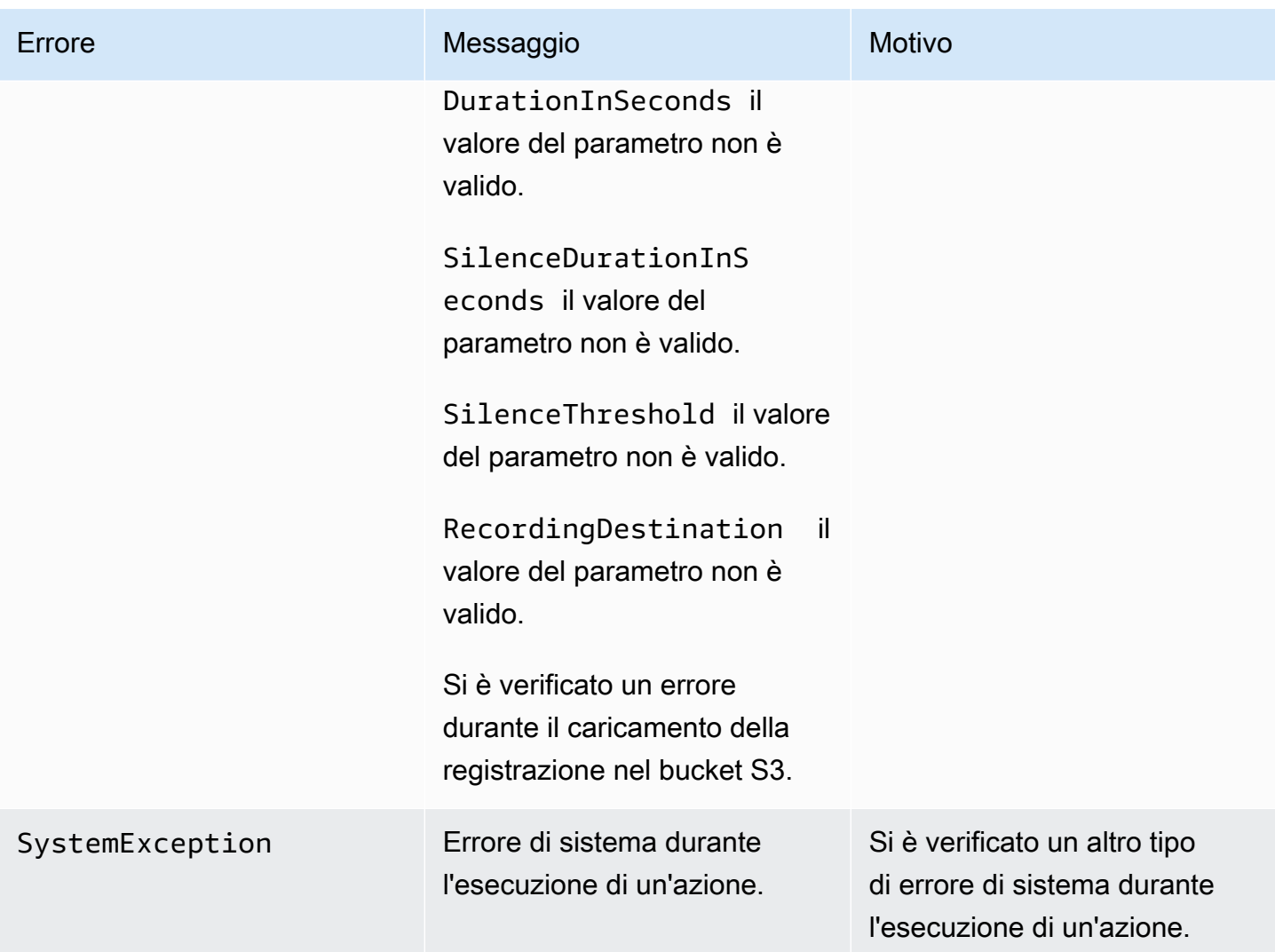

Gestione degli ACTION\_FAILED eventi

Quando l'azione non riesce a registrare i file multimediali su una sessione di chiamata, l'applicazione multimediale SIP richiama una AWS Lambda funzione con il ACTION\_FAILED tipo di evento. Guarda l'esempio seguente.

```
{ 
     "SchemaVersion": "1.0", 
     "Sequence": 5, 
     "InvocationEventType": "ACTION_FAILED", 
     "ActionData": { 
          "Type" : "RecordAudio", 
          "Parameters": { 
              ... 
          },
```

```
 "ErrorType": "InvalidActionParameter", 
          "ErrorMessage": "RecordingDestination parameter value is invalid." 
     }, 
     "CallDetails": { 
          ... 
     }
}
```
[Vedi un esempio funzionante su: https://github.com/aws-samples/ GitHub amazon-chime-sma](https://github.com/aws-samples/amazon-chime-sma-bridging)[bridging](https://github.com/aws-samples/amazon-chime-sma-bridging)

# **SendDigits**

Invia fino a 50 cifre a doppia frequenza (DTMF) in qualsiasi fase della chiamata. I segnali possono includere quanto segue:

- Numeri da 0 a 9
- Caratteri speciali stella (\*) e sterlina (#)
- Segnali di controllo di rete A, B, C, D
- Il carattere virgola (,). Questo segnale aggiunge un ritardo di 0,5 secondi tra il segnale precedente e quello successivo.

## Argomenti

- [Utilizzo dell'SendDigitsazione](#page-410-0)
- [Gestione degli ACTION\\_SUCCESSFUL eventi](#page-411-0)
- [Gestione degli ACTION\\_FAILED eventi](#page-412-0)
- [Flusso di chiamate](#page-412-1)

## <span id="page-410-0"></span>Utilizzo dell'SendDigitsazione

L'esempio seguente mostra un'SendDigitsazione tipica:

```
{ 
      "SchemaVersion": "1.0", 
      "Actions":[ 
          { 
               "Type": "SendDigits", 
               "Parameters": {
```

```
 "CallId": "call-id-1", // required 
                  "Digits": ",,*1234,56,7890ABCD#", // required 
                  "ToneDurationInMilliseconds": 100 // optional 
 } 
         } 
    \mathbf{I}}
```
### CallId

Descrizione — Il CallId partecipante all'CallDetailsinvocazione della AWS Lambda funzione

Valori consentiti: un ID di chiamata valido

Obbligatorio: sì

Valore predefinito - nessuno

#### **Digits**

{

Descrizione: le cifre da inviare nel segmento di chiamata che corrisponde al CallId

Valori consentiti: 0-9, \*, #, A, B, C, D, virgola (,)

Obbligatorio: Sì

Valore predefinito - nessuno

**ToneDurationInMilliseconds** 

Descrizione: il tempo consentito, in millisecondi, per trasmettere ogni cifra.

Valori consentiti: qualsiasi numero intero compreso tra 50 e 24000

Obbligatorio: no

Valore predefinito: 250

#### <span id="page-411-0"></span>Gestione degli ACTION\_SUCCESSFUL eventi

L'esempio seguente mostra un ACTION\_SUCCESSFUL evento tipico dell'SendDigitsazione.

```
 "SchemaVersion": "1.0", 
 "Sequence": 3,
```

```
 "InvocationEventType": "ACTION_SUCCESSFUL", 
     "ActionData": { 
          "Type": "SendDigits", 
          "Parameters": { 
               "Digits": "1,2A#", 
               "ToneDurationInMilliseconds": 100, 
               "CallId": "call-id-1" 
          }, 
     "CallDetails": { 
          ... 
          } 
     }
}
```

```
Gestione degli ACTION_FAILED eventi
```
L'esempio seguente mostra un ACTION\_FAILED evento tipico dell'SendDigitsazione.

```
{ 
     "SchemaVersion": "1.0", 
     "Sequence": 3, 
     "InvocationEventType": "ACTION_FAILED", 
     "ActionData": { 
          "Type": "SendDigits", 
          "Parameters": { 
              "Digits": "1,2A#", 
              "ToneDurationInMilliseconds": 20000000, 
              "CallId": "call-id-1" 
          }, 
     "ErrorType": "InvalidActionParameter", 
     "ErrorMessage": "ToneDuration parameter value is invalid." 
     }, 
     "CallDetails": { 
          ... 
          } 
     }
}
```
## <span id="page-412-1"></span>Flusso di chiamate

Il diagramma seguente mostra il flusso del programma per l'invio di cifre da un chiamante a un chiamante.

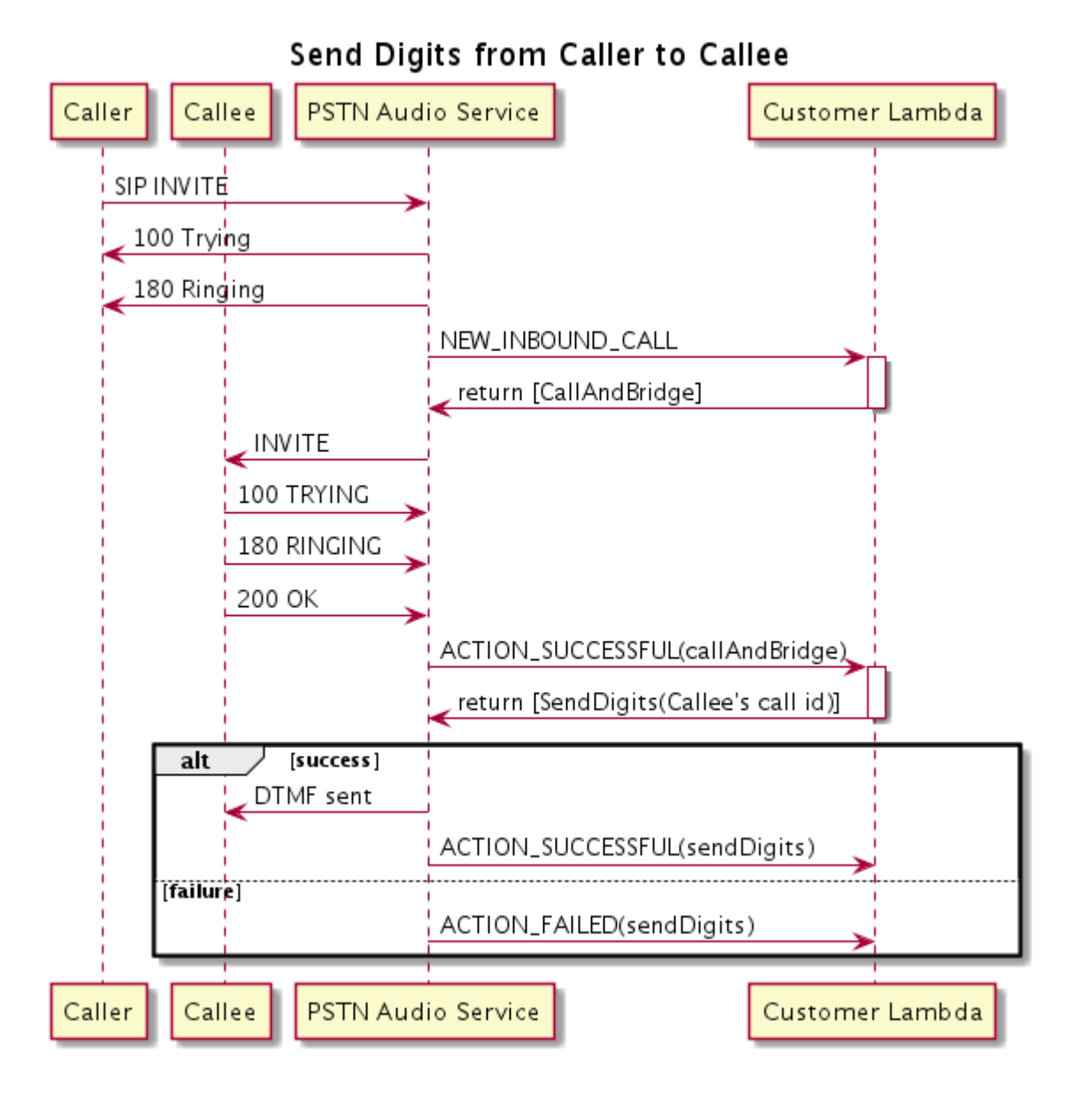

# Speak

È possibile riprodurre la voce in qualsiasi fase di chiamata inserendo un testo. È possibile utilizzare testo semplice o Speech Synthesis Markup Language (SSML). SSML offre un maggiore controllo sul modo in cui l'SDK Amazon Chime genera il parlato aggiungendo pause, enfatizzando determinate parole o modificando lo stile di pronuncia.

L'SDK Amazon Chime utilizza il servizio Amazon Polly per la conversione. text-to-speech Amazon Polly ti consente di scegliere tra il motore standard o neurale per una migliore qualità del parlato. Amazon Polly supporta più di 20 lingue e 60 voci per personalizzare l'esperienza utente dell'applicazione. L'SDK Amazon Chime fornisce funzionalità vocali gratuitamente, ma l'utilizzo di

Amazon Polly è a pagamento. Consulta la [pagina dei prezzi](https://aws.amazon.com/polly/pricing/) di Amazon Polly o la dashboard di fatturazione per informazioni sui prezzi.

## **A** Important

L'uso di Amazon Polly è soggetto ai Termini di [servizio AWS, inclusi i termini](https://aws.amazon.com/service-terms/) specifici dei servizi AWS Machine Learning e Artificial Intelligence.

## Argomenti

- [Utilizzo dell'azione Speak](#page-414-0)
- [Gestione degli eventi ACTION\\_SUCCESSFUL](#page-416-0)
- [Gestione degli eventi ACTION\\_FAILED](#page-417-0)
- [Flussi del programma](#page-418-0)

### <span id="page-414-0"></span>Utilizzo dell'azione Speak

L'esempio seguente mostra un uso tipico dell'Speakazione.

```
{ 
    "SchemaVersion": "1.0", 
    "Actions":[ 
        { 
            "Type": "Speak", 
            "Parameters": { 
               "Text": "Hello, World!", // required 
               "CallId": "call-id-1", // required 
               "Engine": "neural", // optional. Defaults to standard 
              "LanguageCode": "en-US", // optional
               "TextType": "text", // optional 
               "VoiceId": "Joanna" // optional. Defaults to Joanna 
            } 
        } 
    ]
}
```
## CallId

Descrizione — Il CallId partecipante alla chiamata CallDetails della funzione Lambda

Valori consentiti: un ID di chiamata valido

Obbligatorio: sì

Valore predefinito - nessuno

## **Text**

Descrizione: specifica il testo di input da sintetizzare in voce. Se si specifica ssml come TextType, seguire il formato SSML per il testo di input.

Valori consentiti: stringa

Obbligatorio: sì

Valore predefinito - nessuno

### Engine

Descrizione: specifica il motore, standard o neurale, da utilizzare per l'elaborazione del testo per la sintesi vocale.

Valori consentiti: standard | neurali

Obbligatorio: no

Valore predefinito: standard

#### LanguageCode

Descrizione: specifica il codice della lingua. Necessario solo se si utilizza una voce bilingue. Se si utilizza una voce bilingue senza un codice linguistico, viene utilizzata la lingua predefinita della voce bilingue.

Valori consentiti: [codici di lingua Amazon Polly](https://docs.aws.amazon.com/polly/latest/dg/API_SynthesizeSpeech.html#polly-SynthesizeSpeech-request-LanguageCode)

Obbligatorio: no

Valore predefinito - nessuno

#### TextType

Descrizione: specifica il tipo di testo di input, testo semplice o SSML. Se non viene specificato un tipo di input, come impostazione predefinita viene utilizzato il testo normale. Per ulteriori

informazioni su SSML, consulta [Generating Speech from SSML Documents](https://docs.aws.amazon.com/polly/latest/dg/ssml.html) nella Amazon Polly Developer Guide.

Valori consentiti: ssml | text

Obbligatorio: no

Valore predefinito - nessuno

#### VoiceId

Descrizione: specifica l'ID della voce che desideri utilizzare.

Valori consentiti: [ID vocali Amazon Polly](https://docs.aws.amazon.com/polly/latest/dg/API_SynthesizeSpeech.html#polly-SynthesizeSpeech-request-VoiceId)

Obbligatorio: no

Valore predefinito: Joanna

<span id="page-416-0"></span>Gestione degli eventi ACTION\_SUCCESSFUL

L'esempio seguente mostra un ACTION\_SUCCESSFUL evento tipico di un'azione che sintetizza il testo «Hello World» in voce, in inglese, utilizzando la voce di Amazon Polly. Joanna

```
{ 
     "SchemaVersion": "1.0", 
     "Sequence": 3, 
     "InvocationEventType": "ACTION_SUCCESSFUL", 
     "ActionData": { 
         "Type": "Speak", 
         "Parameters": { 
            "CallId": "call-id-1", 
            "Engine": "neural", 
            "LanguageCode": "en-US", 
            "Text": "Hello World", 
            "TextType": "text", 
            "VoiceId": "Joanna" 
         } 
     }, 
     "CallDetails":{ 
         ... 
     }
```

```
}
```
### <span id="page-417-0"></span>Gestione degli eventi ACTION\_FAILED

L'esempio seguente mostra un ACTION\_FAILED evento tipico per lo stesso evento utilizzato nell'esempio precedente.

```
{ 
     "SchemaVersion": "1.0", 
     "Sequence":2, 
     "InvocationEventType": "ACTION_FAILED", 
     "ActionData":{ 
         "Type": "Speak", 
         "Parameters": { 
            "CallId": "call-id-1", 
            "Engine": "neural", 
            "LanguageCode": "en-US", 
            "Text": "Hello World", 
            "TextType": "text", 
            "VoiceId": "Joanna" 
         }, 
         "ErrorType": "SystemException", 
         "ErrorMessage": "System error while running action" 
     }, 
     "CallDetails":{ 
         ... 
     }
}
```
## Gestione degli errori

Questa tabella elenca e descrive i messaggi di errore generati dall'Speakazione.

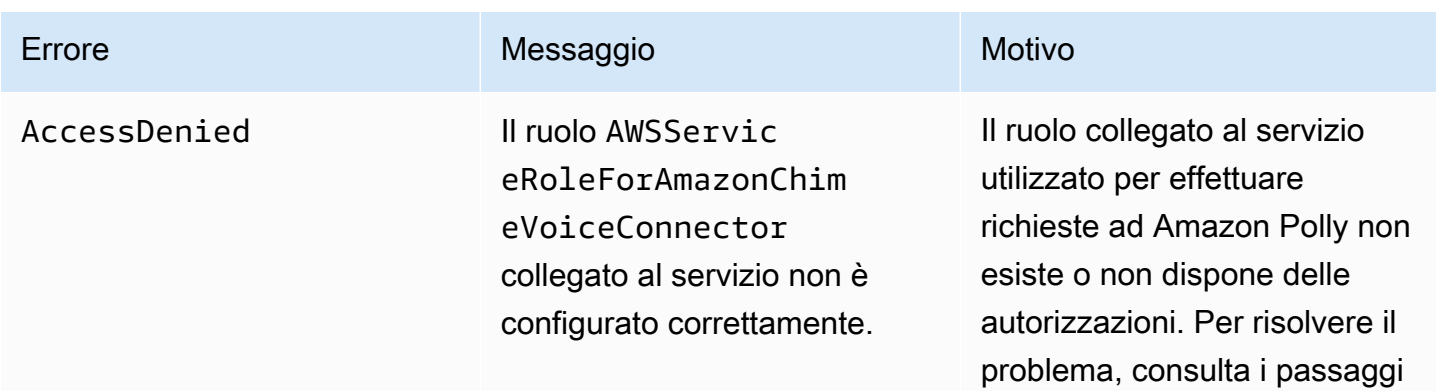

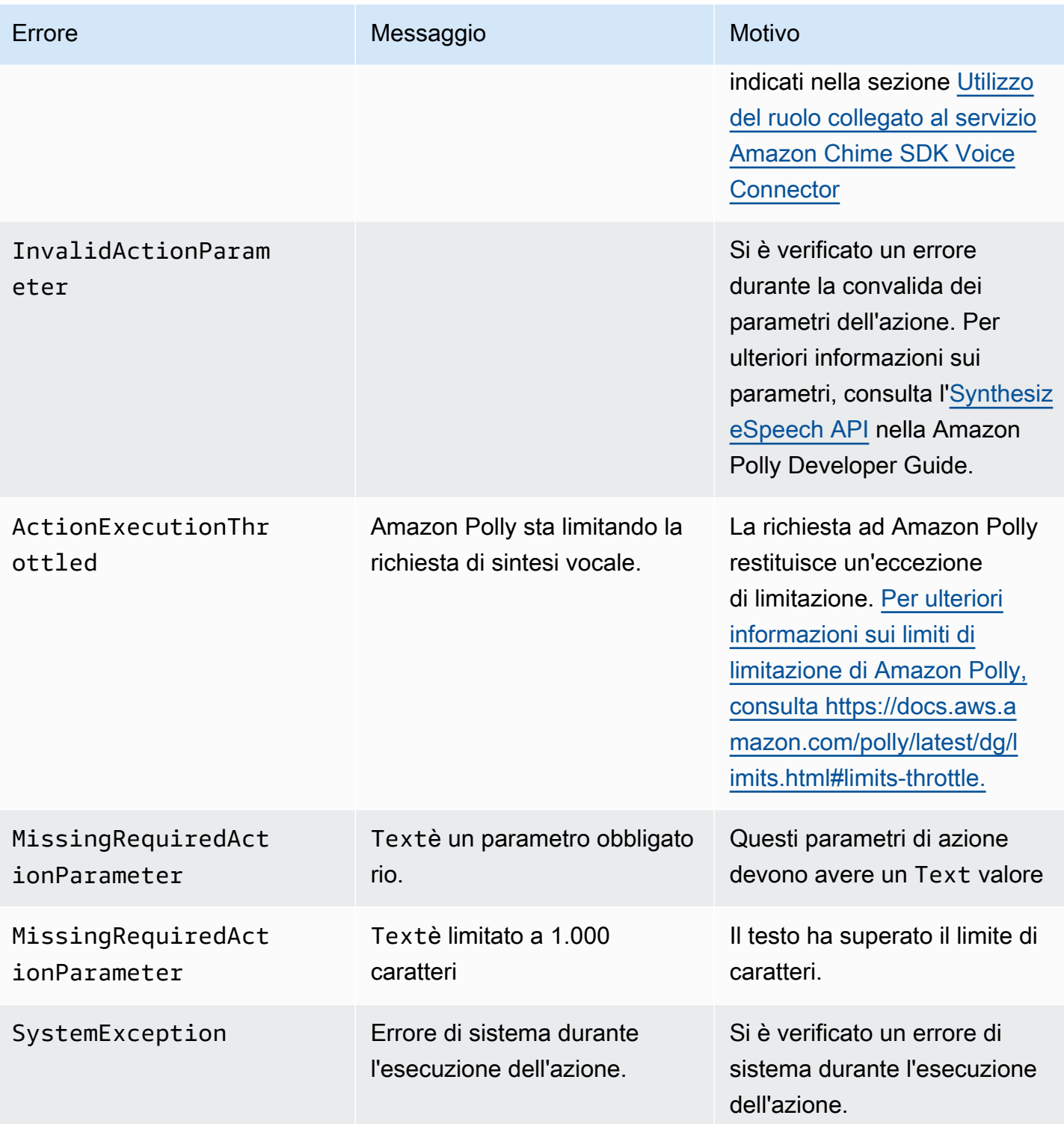

# <span id="page-418-0"></span>Flussi del programma

Il diagramma seguente mostra il flusso del programma che abilita l'Speakazione per un chiamante. In questo esempio, il chiamante sente il testo che

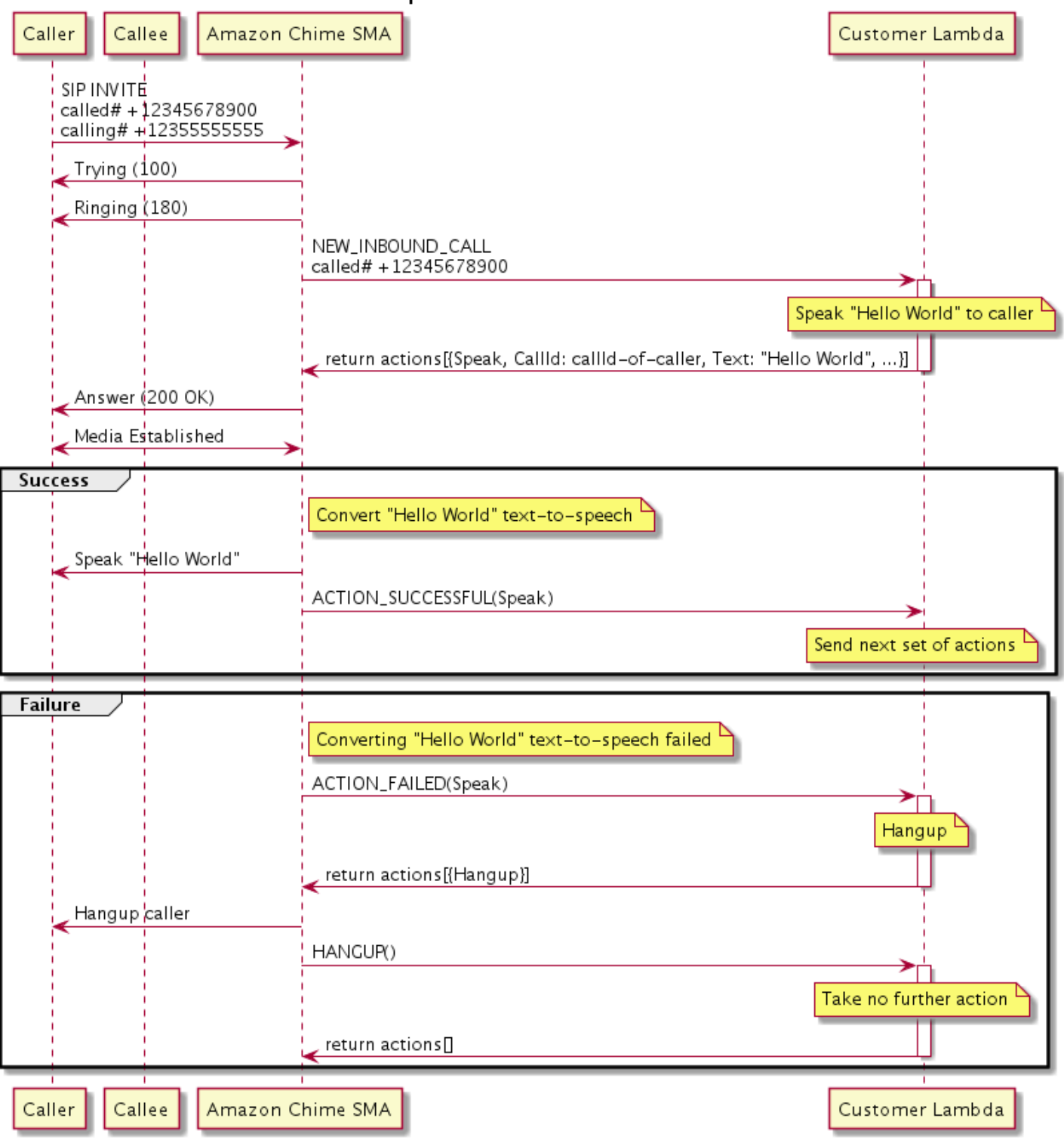

# Enable Speak action for Caller in SMA

#### Nel diagramma

Utilizzando un softphone, un chiamante inserisce un numero registrato in un'applicazione multimediale SIP. L'applicazione utilizza il INVITE metodo SIP e invia una risposta al chiamante. Trying (100) Ciò indica che il server next-hop ha ricevuto la richiesta di chiamata. L'applicazione SIP utilizza quindi INVITE per contattare l'endpoint. Una volta stabilita la connessione, le applicazioni inviano Ringing (180) una risposta al chiamante e inizia l'avviso.

L'applicazione multimediale SIP invia quindi un NEW\_INBOUND\_CALL evento alla funzione Lambda, che risponde con Speak un'azione che include l'ID del chiamante e il testo che si desidera convertire in voce. L'applicazione SIP invia quindi una 200 (OK) risposta per indicare che la chiamata ha avuto risposta. Il protocollo abilita anche i media.

Se l'Speakazione ha esito positivo e converte il testo in voce, restituisce un ACTION\_SUCCESSFUL evento all'applicazione multimediale SIP, che restituisce il set di azioni successivo. Se l'azione fallisce, l'applicazione multimediale SIP invia un ACTION\_FAILED evento alla funzione Lambda, che risponde con una serie di azioni. Hangup L'applicazione riaggancia il chiamante e restituisce un HANGUP evento alla funzione Lambda, che non esegue ulteriori azioni.

Il diagramma seguente mostra il flusso del programma che abilita l'Speakazione per un chiamante.

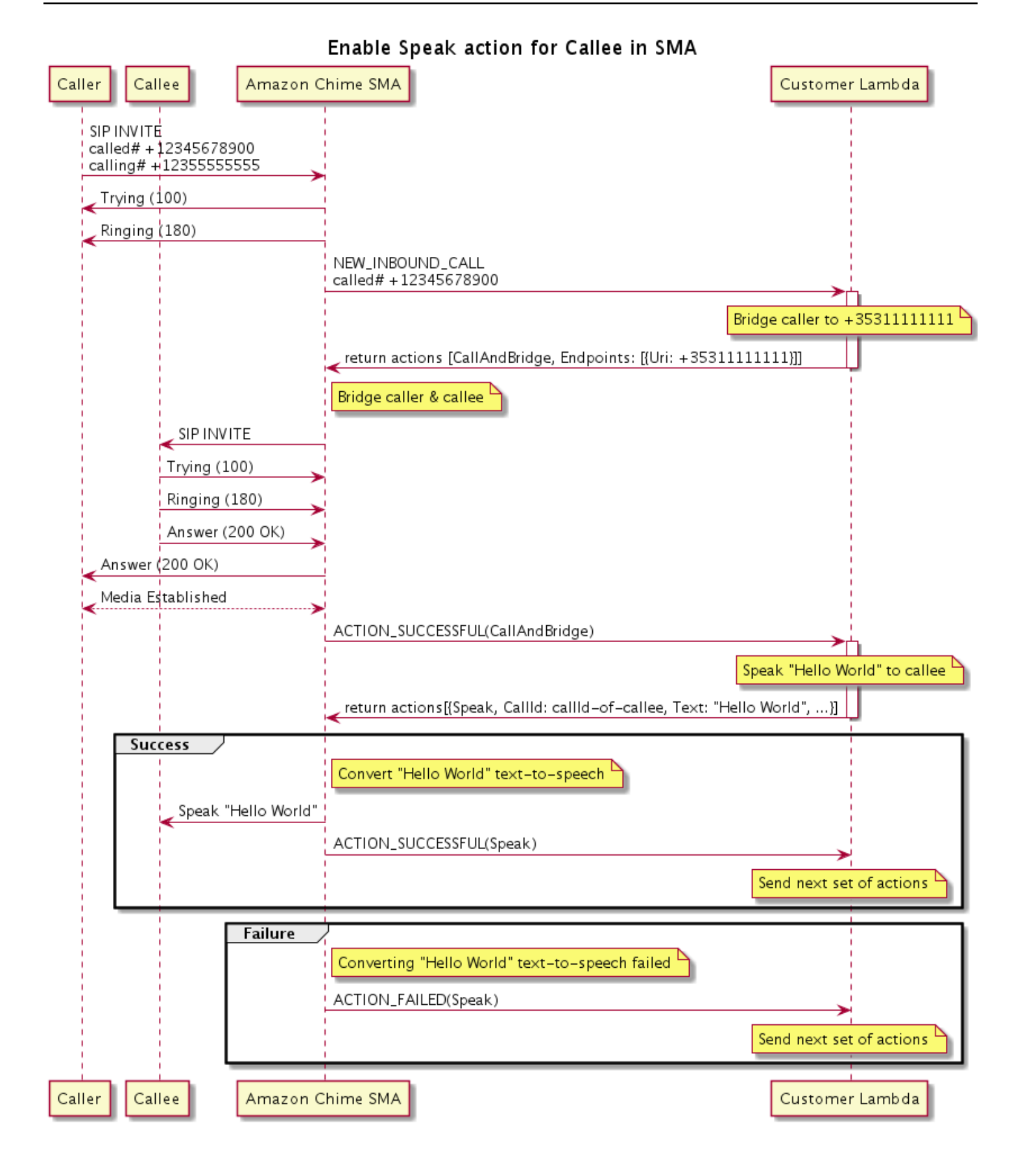

#### Nel diagramma

Un chiamante inserisce un numero registrato in un'applicazione multimediale SIP e l'applicazione risponde come descritto nel diagramma precedente. Quando la funzione Lambda riceve l'NEW\_INBOUND\_CALLevento, restituisce l'[the section called "CallAndBridge"a](#page-367-0)zione all'applicazione SIP. L'applicazione utilizza quindi il INVITE metodo SIP per inviare le Ringing (180) risposte Trying (100) e al chiamante.

Se il chiamante risponde, l'applicazione multimediale SIP riceve una 200 (OK) risposta e invia la stessa risposta al chiamante. Ciò stabilisce i media e l'applicazione SIP invia un ACTION\_SUCCESSFUL evento per l'[the section called "CallAndBridge"](#page-367-0)azione alla funzione Lambda. La funzione restituisce quindi l'azione e i dati Speak all'applicazione SIP, che converte

# **SpeakAndGetDigits**

Riproduci la voce inserendo del testo e raccogli le cifre a doppia frequenza (DTMF) dall'utente. Il testo può essere testo semplice o testo migliorato con Speech Synthesis Markup Language (SSML) per fornire un maggiore controllo sul modo in cui l'SDK Amazon Chime genera il parlato aggiungendo pause, enfatizzando determinate parole o cambiando lo stile di pronuncia, tra le altre funzionalità SSML supportate. Se si verifica un errore, ad esempio se un utente non inserisce il numero corretto di cifre DTMF, l'azione riproduce il discorso di «errore» e quindi riproduce il discorso principale finché l'applicazione multimediale SIP non esaurisce il numero di tentativi definito nel Repeat parametro.

L'SDK Amazon Chime utilizza Amazon Polly, un servizio cloud che converte il testo in voce realistica, Amazon Polly fornisce sia un motore standard che un motore neurale per una migliore qualità vocale, più di 20 lingue supportate e 60 voci. Amazon Polly fornisce funzionalità vocali gratuitamente, ma l'utilizzo di Amazon Polly è a pagamento. Consulta la [pagina dei prezzi](https://aws.amazon.com/polly/pricing/) di Amazon Polly o la dashboard di fatturazione per informazioni sui prezzi.

## **A** Important

L'uso di Amazon Polly è soggetto ai Termini di [AWS servizio, inclusi i termini](https://aws.amazon.com/service-terms/) specifici dei Servizi di AWS Machine Learning e Intelligenza Artificiale.

## Argomenti

- [Utilizzo dell'azione SpeakAndGetDigits](#page-423-0)
- [Gestione degli ACTION\\_SUCCESSFUL eventi](#page-428-0)
- [Gestione degli ACTION\\_FAILED eventi](#page-429-0)
- [Utilizzo del ruolo collegato al servizio Amazon Chime SDK Voice Connector](#page-431-0)

<span id="page-423-0"></span>Utilizzo dell'azione SpeakAndGetDigits

L'esempio seguente mostra un uso tipico dell'SpeakAndGetDigitsazione:

```
{ 
    "SchemaVersion": "1.0", 
    "Actions":[ 
        { 
            "Type": "SpeakAndGetDigits", 
            "Parameters": { 
               "CallId": "call-id-1", // required
                "InputDigitsRegex": "^\d{2}#$", // optional 
                "SpeechParameters": { 
                    "Text": "Hello World", // required 
                    "Engine": "neural", // optional. Defaults to standard 
                    "LanguageCode": "en-US", // optional 
                    "TextType": "text", // optional 
                    "VoiceId": "Joanna" // optional. Defaults to Joanna 
                }, 
                "FailureSpeechParameters": { 
                    "Text": "Hello World", // required 
                    "Engine": "neural", // optional. Defaults to the Engine 
 value in SpeechParameters 
                    "LanguageCode": "en-US", // optional. Defaults to the 
 LanguageCode value in SpeechParameters 
                    "TextType": "text", // optional. Defaults to the TextType 
 value in SpeechParameters 
                    "VoiceId": "Joanna" // optional. Defaults to the VoiceId 
 value in SpeechParameters 
                }, 
               "MinNumberOfDigits": 3, // optional
               "MaxNumberOfDigits": 5, // optional
                "TerminatorDigits": ["#"], // optional 
                "InBetweenDigitsDurationInMilliseconds": 5000, // optional 
                "Repeat": 3, // optional 
                "RepeatDurationInMilliseconds": 10000 // required 
            } 
        } 
   \mathbf 1
```
## }

#### CallId

Descrizione: il CallId partecipante alla chiamata CallDetails della funzione Lambda.

Valori consentiti: un valore valido callID

Obbligatorio: Sì

Valore predefinito: No

#### InputDigitsRegex

Descrizione: un modello di espressione regolare per garantire che gli utenti inseriscano le cifre e le lettere corrette.

Valori consentiti: un modello di espressione regolare valido

Obbligatorio: no

Valore predefinito - nessuno

SpeechParameters.Engine

Descrizione: specifica il motore, standard o neurale, da utilizzare durante l'elaborazione del testo per la sintesi vocale.

Valori consentiti — | standard neural

Obbligatorio: no

Valore predefinito: Standard

SpeechParameters.LanguageCode

Descrizione: specifica il codice della lingua. Questa operazione è necessaria solo se si utilizza una voce bilingue. Se viene utilizzata una voce bilingue e non viene specificato alcun codice linguistico, viene utilizzata la lingua predefinita della voce bilingue.

Valori consentiti: [codici di lingua Amazon Polly](https://docs.aws.amazon.com/polly/latest/dg/API_SynthesizeSpeech.html#polly-SynthesizeSpeech-request-LanguageCode)

Obbligatorio: no

Valore predefinito - nessuno

SpeechParameters.Text

Descrizione: specifica il testo di input. Se si specifica ssml

comeSpeechParameters.TextType, è necessario seguire il formato SSML per il testo di input. Per ulteriori informazioni su SSML, consulta [Generating Speech from SSML Documents](https://docs.aws.amazon.com/polly/latest/dg/ssml.html) nella Amazon Polly Developer Guide.

Valori consentiti: stringa

Obbligatorio: sì

Valore predefinito - nessuno

SpeechParameters.TextType

Descrizione: specifica il formato di testo perSpeechParameters.Text. Se non specificato, text viene utilizzato per impostazione predefinita. Per ulteriori informazioni su SSML, consulta [Generating Speech from SSML Documents](https://docs.aws.amazon.com/polly/latest/dg/ssml.html) nella Amazon Polly Developer Guide.

Valori consentiti — | ssml text

Obbligatorio: no

Valore predefinito: text

SpeechParameters.VoiceId

Descrizione: l'ID della voce di Amazon Polly utilizzata per la pronuncia del testo. SpeechParameters.Text

Valori consentiti: [ID vocali Amazon Polly](https://docs.aws.amazon.com/polly/latest/dg/API_SynthesizeSpeech.html#polly-SynthesizeSpeech-request-VoiceId)

Obbligatorio: no

Valore predefinito: Joanna

FailureSpeechParameters.Engine

Descrizione: specifica il motore, standard o neurale, da utilizzare per l'elaborazione del messaggio di errore utilizzato quando il cliente immette una risposta non valida per la sintesi vocale.

Valori consentiti — | standard neural

Obbligatorio: no

Valore predefinito: il SpeechParameters.Engine valore

FailureSpeechParameters.LanguageCode

Descrizione: specifica il codice della lingua utilizzato quando il cliente inserisce una risposta non valida. Necessario solo quando si utilizza una voce bilingue. Se si utilizza la voce bilingue senza specificare un codice linguistico, viene utilizzata la lingua predefinita della voce bilingue.

Valori consentiti: [codici di lingua Amazon Polly](https://docs.aws.amazon.com/polly/latest/dg/API_SynthesizeSpeech.html#polly-SynthesizeSpeech-request-LanguageCode)

Obbligatorio: no

Valore predefinito: il SpeechParameters.LanguageCode valore.

FailureSpeechParameters.Text

Descrizione: specifica il testo di input pronunciato quando il cliente inserisce una risposta non valida. Se si specifica ssml comeFailureSpeechParameters.TextType, è necessario seguire il formato SSML per il testo di input.

Valori consentiti: stringa

Obbligatorio: sì

Valore predefinito - nessuno

FailureSpeechParameters.TextType

Descrizione: specifica se il testo di input specificato in FailureSpeechParameters.Text è testo semplice o SSML. Il valore di default è testo normale. Per ulteriori informazioni, consulta [Generating Speech from SSML Documents](https://docs.aws.amazon.com/polly/latest/dg/ssml.html) nella Amazon Polly Developer Guide.

Valori consentiti — | ssml text

Obbligatorio: no

Valore predefinito: il SpeechParameters.Text valore

FailureSpeechParameters.VoiceId

Descrizione: l'ID della voce usata per pronunciare la stringaFailureSpeechParameters.Text.

Valori consentiti: [ID vocali Amazon Polly](https://docs.aws.amazon.com/polly/latest/dg/API_SynthesizeSpeech.html#polly-SynthesizeSpeech-request-VoiceId)

#### Obbligatorio: Sì

Valore predefinito: il SpeechParameters.VoiceId valore

## MinNumberOfDigits

Descrizione: il numero minimo di cifre da acquisire prima del timeout o della riproduzione del messaggio «chiamata non riuscita».

Valori consentiti: maggiori o uguali a zero

Obbligatorio: no

Valore predefinito: 0

#### MaxNumberOfDigits

Descrizione: il numero massimo di cifre da acquisire prima di interrompere l'operazione senza una cifra di terminazione.

Valori consentiti: maggiori di MinNumberOfDigits

Obbligatorio: no

Valore predefinito: 128

**TerminatorDigits** 

Descrizione: cifra utilizzata per terminare l'immissione se l'utente immette meno di MaxNumberOfDigits

Valori consentiti: uno qualsiasi tra: 0 1 2 3 4 5 6 7 8 9 # o \*

Obbligatorio: no

Valore predefinito: #

InBetweenDigitsDurationInMilliseconds

Descrizione: il tempo di attesa in millisecondi tra gli input numerici prima di riprodurre il discorso di errore.

Valori consentiti: maggiori di zero

#### Obbligatorio: no

Valore predefinito: se non specificato, il valore predefinito è il valore RepeatDurationInMilliseconds

Repeat

Descrizione: numero totale di tentativi di acquisizione di cifre. Se ometti questo parametro, l'impostazione predefinita è un tentativo di raccogliere cifre.

Valori consentiti: maggiori di zero

Obbligatorio: no

Valore predefinito: 1

```
RepeatDurationInMilliseconds
```
Descrizione: timeout in millisecondi per ogni tentativo di ottenere cifre.

Valori consentiti: maggiori di zero

Obbligatorio: Sì

Valore predefinito - nessuno

<span id="page-428-0"></span>Gestione degli ACTION\_SUCCESSFUL eventi

L'esempio seguente mostra un ACTION\_SUCCESSFUL evento tipico.

```
{ 
     "SchemaVersion": "1.0", 
     "Sequence": 3, 
     "InvocationEventType": "ACTION_SUCCESSFUL", 
     "ActionData": { 
              "Type": "SpeakAndGetDigits", 
              "Parameters": { 
                  "CallId": "call-id-1", 
                  "InputDigitsRegex": "^\d{2}#$", 
                   "SpeechParameters": { 
                       "Engine": "neural", 
                       "LanguageCode": "en-US", 
                       "Text": "Hello World",
```

```
 "TextType": "text", 
                       "VoiceId": "Joanna" 
\qquad \qquad \text{ } "FailureSpeechParameters": { 
                       "Engine": "neural", 
                       "LanguageCode": "en-US", 
                       "Text": "Hello World", 
                       "TextType": "text", 
                       "VoiceId": "Joanna" 
                   }, 
                   "MinNumberOfDigits": 3, 
                   "MaxNumberOfDigits": 5, 
                   "TerminatorDigits": ["#"], 
                   "InBetweenDigitsDurationInMilliseconds": 5000, 
                   "Repeat": 3, 
                   "RepeatDurationInMilliseconds": 10000 
              }, 
              "ReceivedDigits": "1234" 
     }, 
     "CallDetails":{ 
        ... 
     }
}
```
## <span id="page-429-0"></span>Gestione degli ACTION\_FAILED eventi

L'esempio seguente mostra un ACTION\_FAILED evento tipico.

```
{ 
     "SchemaVersion": "1.0", 
     "Sequence":2, 
     "InvocationEventType": "ACTION_FAILED", 
     "ActionData":{ 
              "Type": "SpeakAndGetDigits", 
              "Parameters": { 
                  "CallId": "call-id-1", 
                  "InputDigitsRegex": "^\d{2}#$", 
                  "SpeechParameters": { 
                       "Engine": "neural", 
                       "LanguageCode": "en-US", 
                       "Text": "Hello World", 
                       "TextType": "text", 
                       "VoiceId": "Joanna" 
                  },
```

```
 "FailureSpeechParameters": { 
                       "Engine": "neural", 
                       "LanguageCode": "en-US", 
                       "Text": "Hello World", 
                       "TextType": "text", 
                       "VoiceId": "Joanna" 
                  }, 
                  "MinNumberOfDigits": 3, 
                  "MaxNumberOfDigits": 5, 
                  "TerminatorDigits": ["#"], 
                  "InBetweenDigitsDurationInMilliseconds": 5000, 
                  "Repeat": 3, 
                  "RepeatDurationInMilliseconds": 10000 
              }, 
              "ErrorType": "SystemException", 
              "ErrorMessage": "System error while running action" 
     }, 
     "CallDetails":{ 
        ... 
     }
}
```
Gestione degli errori

Questa tabella elenca e descrive i messaggi di errore generati dall'Speakazione.

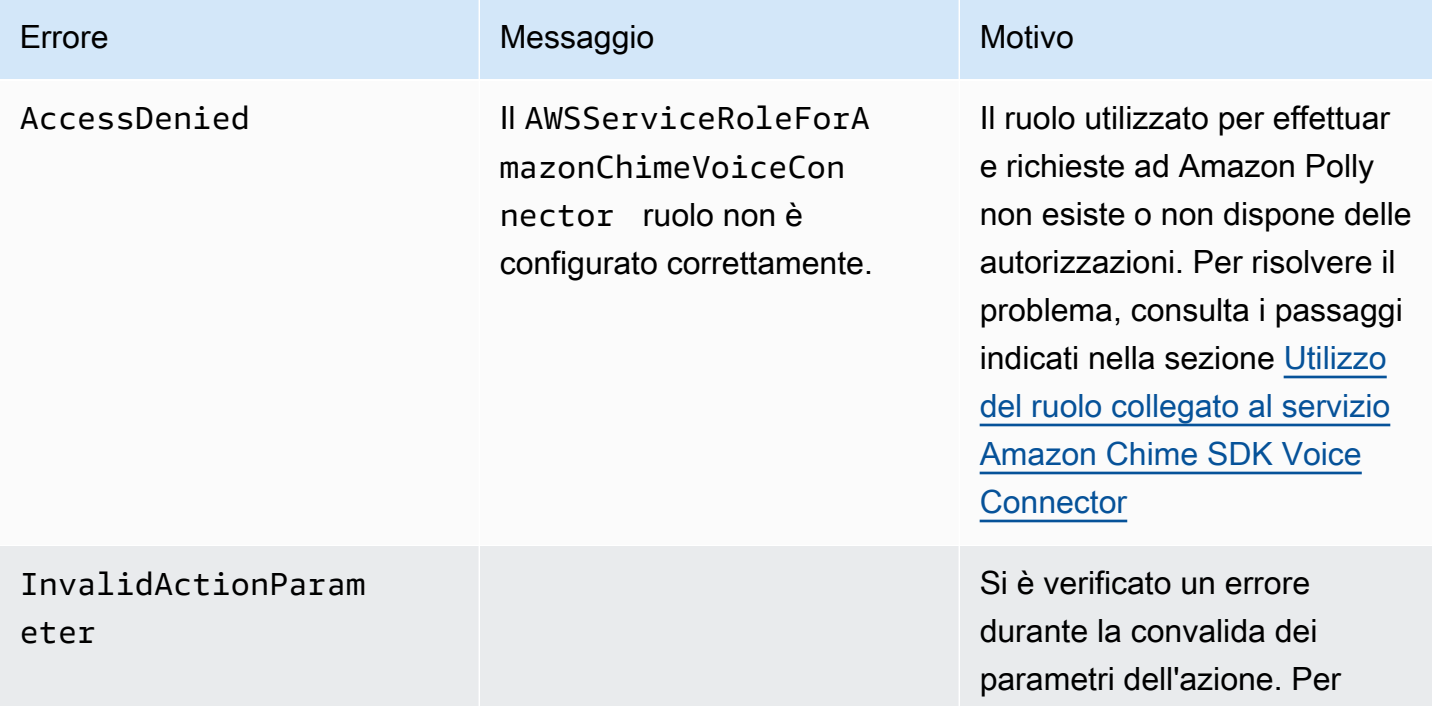

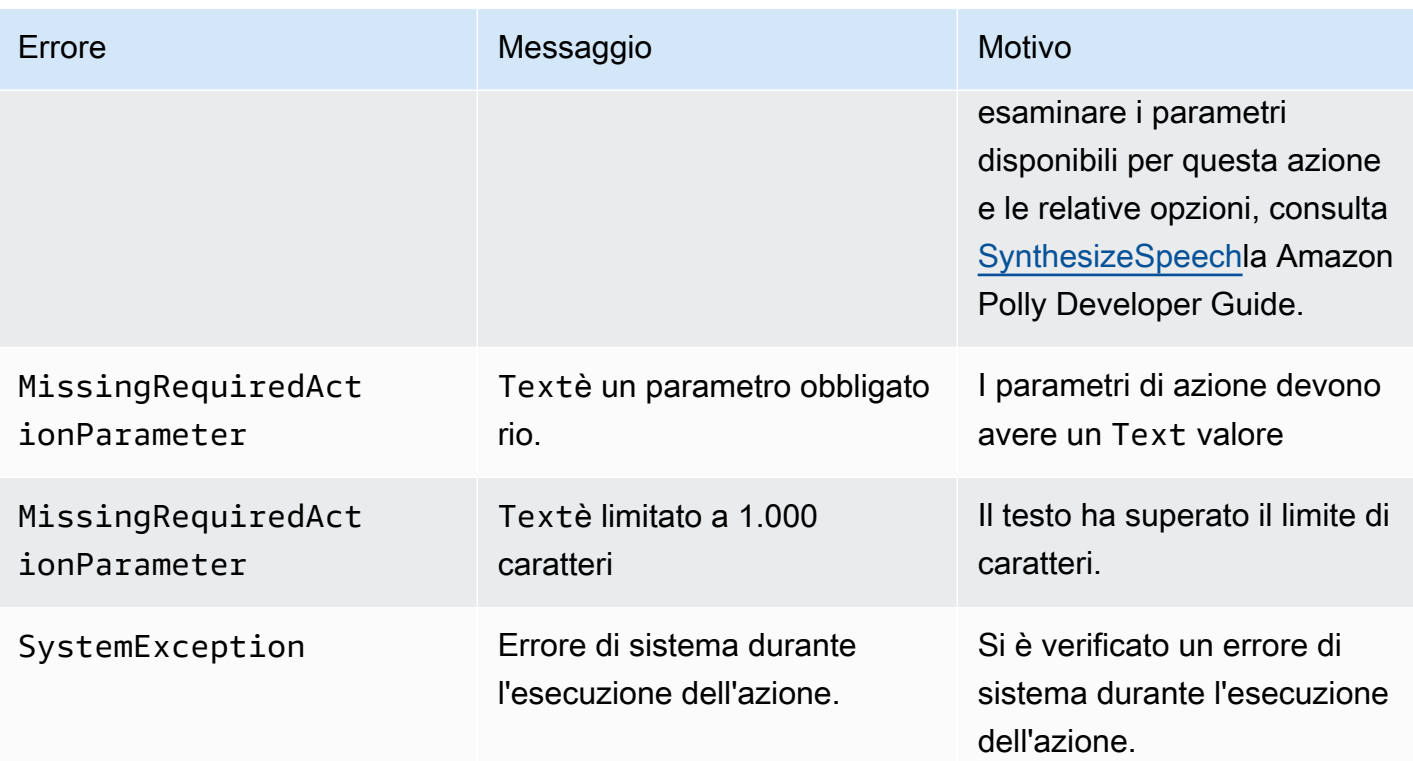

<span id="page-431-0"></span>Utilizzo del ruolo collegato al servizio Amazon Chime SDK Voice Connector

Non è necessario creare manualmente un ruolo collegato al servizio per le azioni o. Speak SpeakAndGetDigits Quando crei o aggiorni un'applicazione multimediale SIP nella console Amazon Chime SDK, o nell'API, AWS Command Line Interface l'SDK Amazon Chime crea AWS il ruolo collegato al servizio per te.

Per ulteriori informazioni, consulta [Using the Amazon Chime service-linked role nella Amazon Chime](https://docs.aws.amazon.com/chime/latest/ag/using-service-linked-roles-stream.html) SDK Administrator Guide.

# **StartBotConversation**

L'StartBotConversationazione stabilisce una conversazione vocale tra un utente finale e il tuo bot Amazon Lex v2. L'utente fornisce le informazioni richieste al bot. Il bot restituisce quindi le informazioni alla funzione Audio Lambda della rete telefonica pubblica commutata (PSTN) e la funzione esegue le attività richieste.

Ad esempio, il bot può riprodurre un messaggio di benvenuto opzionale all'inizio di una conversazione per descrivere brevemente l'attività che la funzione PSTN Audio Lambda può eseguire. La conversazione va avanti e indietro tra l'utente e il bot finché il bot non raccoglie le informazioni richieste. Al termine della conversazione, l'SDK Amazon Chime richiama la funzione
PSTN Audio Lambda con un evento di successo dell'azione, che contiene le informazioni raccolte dal bot. La funzione PSTN Audio Lambda elabora le informazioni ed esegue l'operazione richiesta.

Il servizio audio offre interazioni conversazionali realistiche con gli utenti. Ad esempio, gli utenti possono interrompere il bot e rispondere a una domanda prima del termine del prompt audio. Inoltre, gli utenti possono utilizzare qualsiasi combinazione di cifre vocali e DTMF per fornire informazioni. Il bot attende che l'utente fornisca un input prima di rispondere. È possibile configurare per quanto tempo il bot attende che l'utente finisca di parlare prima di interpretare qualsiasi input vocale. L'utente può anche indicare al bot di attendere se ha bisogno di tempo per recuperare informazioni aggiuntive durante una chiamata, come i numeri delle carte di credito.

L'StartBotConversationazione utilizza Amazon Lex e Amazon Polly per tutta la durata della conversazione con il bot. Si applicano i costi standard di Amazon Lex e Amazon Polly. Per ulteriori informazioni sui prezzi, consulta le pagine dei [prezzi delle conversazioni in streaming di Amazon Lex](https://aws.amazon.com/lex/pricing/) e dei [prezzi di Amazon Polly.](https://aws.amazon.com/polly/pricing/)

**a** Note

Non puoi eseguire questa azione su una chiamata interrotta o su una chiamata che ha partecipato a una riunione Amazon Chime SDK.

## **A** Important

L'uso di Amazon Lex e Amazon Polly è soggetto ai Termini di [AWS servizio, inclusi i termini](https://aws.amazon.com/service-terms/) specifici dei Servizi di AWS Machine Learning e Artificial Intelligence.

## Argomenti

- [StartBotConversation sintassi](#page-433-0)
- [Utilizzo dell'StartBotConversationazione](#page-436-0)
- [Gestione degli ACTION\\_SUCCESSFUL eventi](#page-437-0)
- [Gestione degli eventi ACTION\\_FAILED](#page-441-0)
- [Concessione delle autorizzazioni per l'utilizzo di un bot](#page-442-0)
- [Configurazione dei timeout vocali e DTMF](#page-443-0)
- [Utilizzo degli ingressi DTMF durante una conversazione](#page-443-1)

#### • [Quote di fatturazione e servizio](#page-443-2)

### <span id="page-433-0"></span>StartBotConversation sintassi

L'esempio seguente mostra la StartBotConversation sintassi tipica.

```
{ 
   "SchemaVersion": "1.0", 
   "Actions":[ 
     { 
       "Type": "StartBotConversation", 
       "Parameters": { 
         "CallId": "string", 
         "ParticipantTag": "string", 
         "BotAliasArn": "string", 
         "LocaleId": "string", 
         "Configuration": { 
            "SessionState": { 
               "SessionAttributes": { 
                  "string": "string" 
               }, 
               "DialogAction" : { 
                 "Type": "string" 
 } 
            }, 
            "WelcomeMessages": [ 
\{\hspace{.1cm} \} "Content": "string", 
                "ContentType": "string" 
 } 
 ] 
         } 
       } 
     } 
   ]
}
```
#### CallId

Descrizione: il CallID partecipante all'CallDetailsinvocazione della AWS Lambda funzione. L'StartBotConversationazione utilizza questo ID come quello del bot. SessionId Tutte le conversazioni con i bot che hanno luogo durante una chiamata condividono la stessa sessione

di conversazione. Puoi modificare lo stato della sessione tra il tuo utente e il tuo bot utilizzando l'PutSessionAPI [Amazon Lex.](https://docs.aws.amazon.com/lexv2/latest/APIReference/API_runtime_PutSession.html) Per ulteriori informazioni, consulta [Gestire le sessioni con l'API](https://docs.aws.amazon.com/lexv2/latest/dg/using-sessions.html)  [Amazon Lex v2](https://docs.aws.amazon.com/lexv2/latest/dg/using-sessions.html) nella Amazon Lex Developer Guide.

Valori consentiti: un ID di chiamata valido.

Obbligatorio: no, se ParticipantTag è presente.

Valore predefinito: nessuno.

### ParticipantTag

Descrizione: quella ParticipantTag di uno dei partecipanti connessi alCallDetails.

Valori consentiti:LEG-A.

Obbligatorio: no, se CallId è presente.

Valore predefinito: *ParticipantTag* del valore invocatocallLeg. Ignorato se si specifica. CallDetails

### BotAliasArn

Descrizione: l'alias ARN del bot Lex. È necessario creare il bot nella stessa regione AWS dell'applicazione audio PSTN. Un alias bot Amazon Lex valido ha questo formato:arn:aws:lex:*region*:*awsAccountId*:bot-alias/*botId*/*botAliasId*, *region*dov'è la regione AWS in cui risiede il bot. *awsAccountId*è l'ID dell'account AWS in cui viene creato il bot Amazon Lex. Il bot Id valore è l'identificatore assegnato al bot al momento della sua creazione. Puoi trovare l'ID del bot nella console Amazon Lex nella pagina dei dettagli del bot. botAliasIdÈ l'identificatore assegnato all'alias del bot al momento della creazione. Puoi trovare l'ID alias del bot nella console Amazon Lex nella pagina Alias.

Valori consentiti: un ARN del bot valido.

Obbligatorio: sì.

Valore predefinito: Nessuno.

### LocaleId

Descrizione: l'identificatore del locale che hai usato per il bot. Per un elenco di impostazioni locali e codici di lingua, consulta [Lingue e impostazioni locali supportate da Amazon](https://docs.aws.amazon.com/lexv2/latest/dg/how-languages.html) Lex.

Valori consentiti: [lingue e impostazioni locali supportate da Amazon Lex.](https://docs.aws.amazon.com/lexv2/latest/dg/how-languages.html)

Obbligatorio: no.

Valore predefinito:en\_US.

**Configuration** 

Descrizione: la configurazione della conversazione, inclusi lo stato della sessione e i messaggi di benvenuto. La dimensione totale della rappresentazione in stringa JSON dell'Configurationoggetto è limitata a 10 KB.

Valori consentiti: Configuration oggetto.

Obbligatorio: no.

Valore predefinito: Nessuno.

Configuration.SessionState

Descrizione: lo stato della sessione dell'utente con Amazon Lex v2.

Valori consentiti: SessionState oggetto.

Obbligatorio: no.

Valore predefinito: Nessuno.

Configuration.SessionState.SessionAttributes

Descrizione: una mappa delle coppie chiave/valore che rappresentano informazioni di contesto specifiche della sessione. Questa mappa contiene le informazioni sull'applicazione trasferite tra Amazon Lex v2 e un'applicazione client.

Valori consentiti: mappa da stringa a stringa.

Obbligatorio: no.

Valore predefinito: Nessuno.

Configuration.SessionState.DialogAction.Type

Descrizione: l'azione successiva che il bot compie nelle sue interazioni con l'utente. Valori possibili:

- La delega di Amazon Lex v2 determina l'azione successiva.
- ElicitIntentL'azione successiva suscita un'intenzione da parte dell'utente.

Valori consentiti — |Delegate. ElicitIntent

Obbligatorio: no.

Valore predefinito: Nessuno.

Configuration.WelcomeMessages

Descrizione: un elenco di messaggi da inviare all'utente all'inizio della conversazione. Se si imposta il welcomeMessage campo, è necessario impostare il DialogAction.Type valore suElicitIntent.

Valori consentiti: oggetto del messaggio

Obbligatorio: no.

Valore predefinito: Nessuno.

Configuration.WelcomeMessages.Content

Descrizione: il testo del messaggio di benvenuto.

Valori consentiti: stringa.

Obbligatorio: no.

Valore predefinito: Nessuno.

Configuration.WelcomeMessages.ContentType

Descrizione: indica il tipo di messaggio di benvenuto.

Valori consentiti — PlainText | SSML

- PlainText— Il messaggio contiene testo UTF-8 semplice.
- SSML Il messaggio contiene testo formattato per l'output vocale.

Obbligatorio: Sì.

Valore predefinito: Nessuno.

<span id="page-436-0"></span>Utilizzo dell'StartBotConversationazione

L'esempio seguente mostra un'StartBotConversationazione tipica.

```
{ 
   "SchemaVersion": "1.0", 
   "Actions":[
```

```
 { 
       "Type": "StartBotConversation", 
       "Parameters": { 
         "CallId": "call-id-1", 
         "BotAliasArn": "arn:aws:lex:us-east-1:123456789012:bot-
alias/ABCDEFGHIH/MNOPQRSTUV", 
         "LocaleId": "en_US", 
         "Configuration": { 
            "SessionState": { 
               "SessionAttributes": { 
                  "mykey1": "myvalue1" 
               }, 
               "DialogAction" : { 
                 "Type": "ElicitIntent" 
 } 
           }, 
            "WelcomeMessages": [ 
\{\hspace{.1cm} \} "Content": "Welcome. How can I help you?", 
                "ContentType": "PlainText" 
 } 
           ] 
         } 
       } 
     } 
   ]
}
```
<span id="page-437-0"></span>Gestione degli ACTION\_SUCCESSFUL eventi

L'esempio seguente mostra un ACTION\_SUCCESSFUL evento tipico dell'StartBotConversationazione.

```
{ 
     "SchemaVersion": "1.0", 
     "Sequence": number, 
     "InvocationEventType": "ACTION_SUCCESSFUL", 
     "ActionData": 
     { 
         "CallId": "string", 
         "Type": "StartBotConversation", 
         "Parameters": { 
              // parameters provided in the StartBotConversation action.
```

```
 }, 
        "CallDetails": { 
           // Information about the call associated with the AWS Lambda invocation. 
       }, 
        "IntentResult": { 
           "SessionId": "string", 
           "SessionState": { 
               "SessionAttributes": { 
                  "string": "string" 
               }, 
               "Intent": { 
                  "Name": "string", 
                  "Slots": { 
                      "string": { 
                          "Value": { 
                             "OriginalValue": "string", 
                             "InterpretedValue": "string", 
                             "ResolvedValues": ["string"] 
 }, 
                         "Values": [] 
 } 
\}, \{ "State": "string", 
                  "ConfirmationState": "string" 
 } 
           }, 
           "Interpretations": [ 
\overline{a} "NluConfidence": { 
                      "Score": number
\}, \{ "Intent": { 
                      "Name": "string", 
                      "Slots": { 
                          "string": { 
                             "Value": { 
                                 "OriginalValue": "string", 
                                 "InterpretedValue": "string", 
                                 "ResolvedValues": ["string"] 
\}, \{ "Values": [] 
 } 
\}, \{ "State": "string",
```
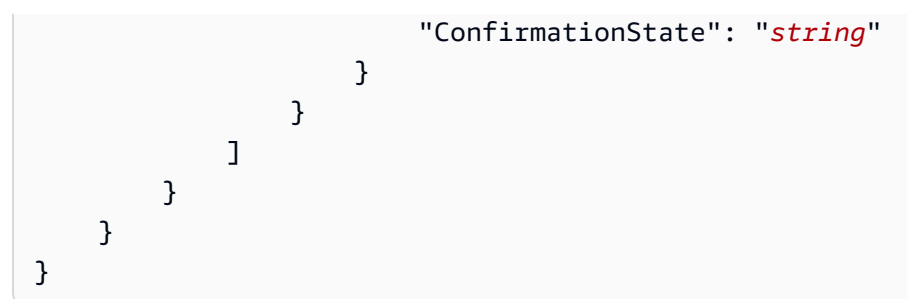

### **IntentResult**

Il risultato della conversazione tra l'utente e il bot.

### SessionId

L'identificatore della sessione di conversazione del bot. Quando un utente inizia una conversazione con il tuo bot, Amazon Lex crea una sessione. Una sessione racchiude le informazioni scambiate tra l'utente e il bot. L'StartBotConversationazione utilizza l'ID della chiamata come quello del bot. SessionId Puoi modificare lo stato della sessione tra il tuo utente e il tuo bot utilizzando l'[PutSession](https://docs.aws.amazon.com/lexv2/latest/dg/API_runtime_PutSession.html)API Lex. Per ulteriori informazioni, consulta [Gestire le sessioni](https://docs.aws.amazon.com/lexv2/latest/dg/using-sessions.html)  [con l'API Amazon Lex V2](https://docs.aws.amazon.com/lexv2/latest/dg/using-sessions.html) nella Amazon Lex Developer Guide.

### **SessionState**

Lo stato della sessione Amazon Lex v2 dell'utente.

## SessionState.SessionAttributes

Mappa di coppie chiave/valore che rappresentano informazioni di contesto specifiche della sessione. La mappa contiene le informazioni sulle conversazioni dei bot trasmesse tra la funzione Lambda collegata al bot e la funzione PSTN Audio Lambda.

## Interpretazioni

Un elenco di intenti derivati da Amazon Lex che possono soddisfare l'affermazione del cliente. L'intento con il NluConfidence punteggio più alto diventa l'intento per. SessionState

## Interpretazioni. NluConfidence.Punteggio

Un punteggio che indica quanto Amazon Lex v2 sia sicuro che un intento soddisfi l'intento di un utente. Intervalli compresi tra 0,00 e 1,00. I punteggi più alti indicano una maggiore confidenza.

### Intent

L'azione che l'utente desidera eseguire.

#### Intent.Name

Il nome dell'intento.

### Intent.Slots

Una mappa di tutti gli slot relativi all'intento. Il nome dello slot corrisponde al valore dello slot. Se uno slot non è stato riempito, il valore è nullo.

### Intent.Slots.Value

Il valore dello slot.

### Intent.Slots.Values

Un elenco di uno o più valori forniti dall'utente per lo slot.

### Intent.Slots.Value.OriginalValue

Il testo della risposta dell'utente, inserito per lo slot.

Intent.Slots.Value.InterpretedValue

Descrizione: il valore che Amazon Lex v2 determina per lo slot. Il valore effettivo dipende dall'impostazione della strategia di selezione del valore del bot. Puoi scegliere di utilizzare il valore inserito dall'utente oppure puoi fare in modo che Amazon Lex v2 scelga il primo valore nell'resolvedValueselenco.

Intent.Slots.Value.ResolvedValues

Un elenco di valori aggiuntivi che Amazon Lex v2 riconosce per lo slot.

### Intent.State

Descrizione: informazioni sull'adempimento dell'intento. Valori possibili:

- Failed— La funzione Lambda non è riuscita a soddisfare l'intento.
- Fulfilled— La funzione Lambda ha soddisfatto l'intento.
- ReadyForFulfillment— Le informazioni relative all'intento sono presenti e la funzione Lambda può soddisfare l'intento.

### Intent.ConfirmationState

Descrizione: indica la conferma dell'intento. Valori possibili:

- Confermato: l'intento è soddisfatto.
- Negato: l'utente ha risposto «no» alla richiesta di conferma.

• Nessuno: all'utente non è stata richiesta la conferma oppure all'utente è stata richiesta ma non ha confermato o negato la richiesta.

```
Gestione degli eventi ACTION_FAILED
```
L'esempio seguente mostra un ACTION\_FAILED evento tipico dell'StartBotConversationazione.

```
{ 
     "SchemaVersion": "1.0", 
     "Sequence": number, 
     "InvocationEventType": "ACTION_FAILED", 
     "ActionData":{ 
          "CallId": "string", 
          "Type": "StartBotConversation", 
          "Parameters": { 
              // parameters provided in the StartBotConversation action 
          }, 
          "ErrorType": "string", 
          "ErrorMessage": "string" 
     }, 
     "CallDetails":{ 
     }
}
```
### ErrorType

Una stringa che identifica in modo univoco una condizione di errore.

#### **ErrorMessage**

Una descrizione generica della condizione di errore.

#### Codici di errore

La tabella seguente elenca i messaggi di errore che una funzione Lambda può restituire in un ACTION\_FAILED evento.

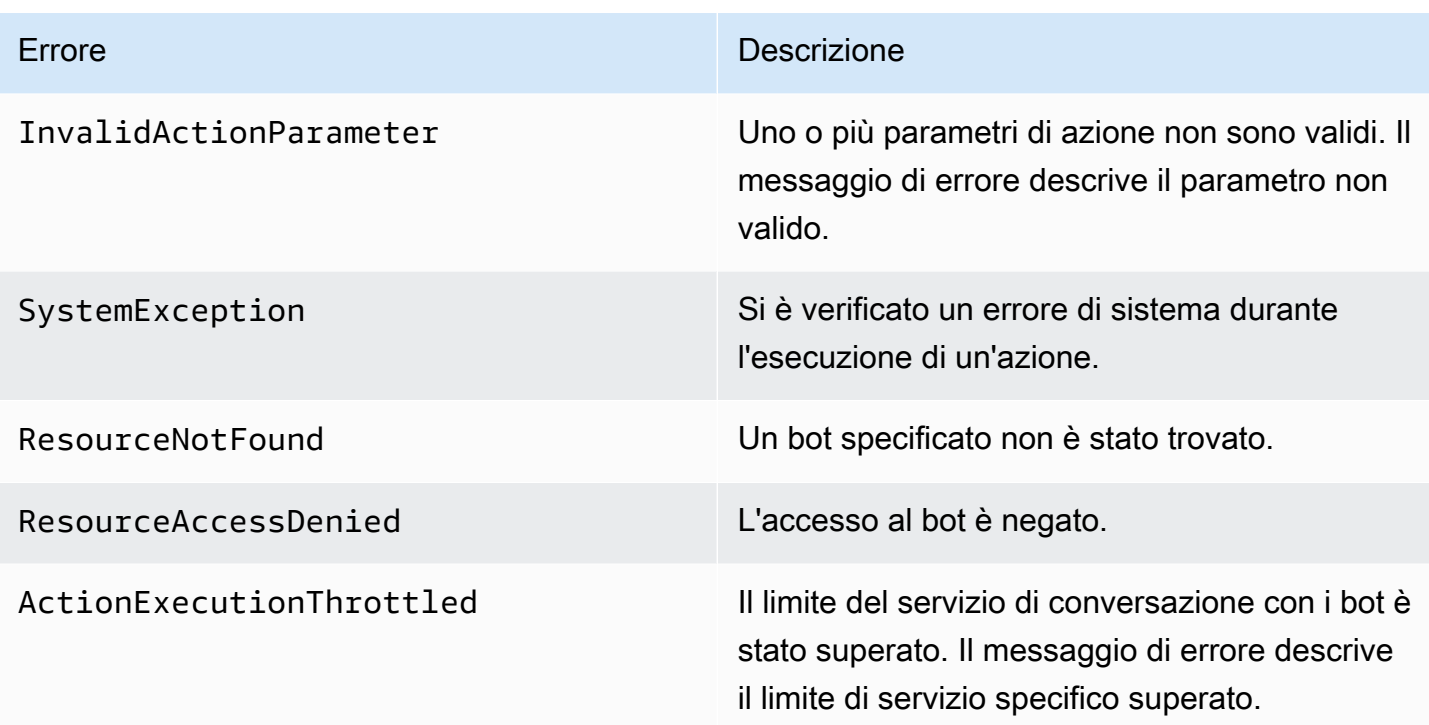

<span id="page-442-0"></span>Concessione delle autorizzazioni per l'utilizzo di un bot

L'esempio seguente concede all'SDK Amazon Chime l'autorizzazione a chiamare le API Amazon Lex. [StartConversation](https://docs.aws.amazon.com/lexv2/latest/dg/API_runtime_StartConversation.html) Devi concedere esplicitamente all'Audio Service l'autorizzazione a usare il tuo bot. Il blocco delle condizioni è richiesto per i responsabili del servizio. Il blocco condition deve utilizzare le chiavi di contesto globali AWS:SourceAccount eAWS:SourceArn. AWS:SourceAccountÈ l'ID del tuo account AWS. AWS:SourceArnÈ l'ARN della risorsa dell'applicazione PSTN Audio che richiama il bot Lex.

```
{ 
   "Version": "2012-10-17", 
   "Statement": [ 
     { 
       "Sid": "AllowChimePstnAudioUseBot", 
       "Effect": "Allow", 
       "Principal": { 
          "Service": "voiceconnector.chime.amazonaws.com" 
       }, 
       "Action": "lex:StartConversation", 
       "Resource": "arn:aws:lex:region:awsAccountId:bot-alias/botId/aliasId", 
       "Condition": { 
          "StringEquals": { 
            "AWS:SourceAccount": "awsAccountId"
```

```
 }, 
         "ArnEquals": { 
         "AWS:SourceArn": "arn:aws:voiceconnector:region:awsAccountId:sma/smaId" 
 } 
       } 
     } 
   ]
}
```
<span id="page-443-0"></span>Configurazione dei timeout vocali e DTMF

È possibile configurare i timeout vocali e DTMF durante l'acquisizione dell'input dell'utente. Puoi configurare i timeout tramite gli attributi di sessione quando inizi una conversazione con un bot e sovrascriverli nella funzione Lambda del tuo bot Lex, se necessario. Amazon Lex ti consente di impostare più slot per un intento o per i bot. Poiché puoi specificare che gli attributi di sessione si applicano all'intento e al livello di slot, puoi specificare che l'attributo sia impostato solo quando si sta raccogliendo un determinato tipo di input. Ad esempio, puoi specificare un timeout più lungo quando raccogli un numero di account rispetto a quando raccogli una data. Puoi usare i caratteri jolly nella chiave dell'attributo di sessione.

Ad esempio, per impostare un timeout vocale per tutti gli slot a tutti gli effetti su 4000 millisecondi, puoi fornire un attributo di sessione utilizzando: x-amz-lex:start-timeout-ms:\*:\* come nome dell'attributo di sessione e 4000 come valore dell'attributo di sessione. Per ulteriori informazioni, consulta [Configurazione dei timeout per l'acquisizione dell'input dell'utente nella](https://docs.aws.amazon.com/lexv2/latest/dg/session-attribs-speech.htm) Amazon Lex Developer Guide.

<span id="page-443-1"></span>Utilizzo degli ingressi DTMF durante una conversazione

I bot di Amazon Lex supportano l'input vocale e da tastiera durante una conversazione. I bot interpretano gli input da tastiera come cifre DTMF. Puoi richiedere ai contatti di terminare l'immissione con un tasto cancelletto (#) e di annullare una conversazione usando il tasto asterisco (\*). Se non richiedi ai clienti di terminare l'immissione con il tasto cancelletto, Lex smette di attendere la pressione di altri tasti dopo 5 secondi.

<span id="page-443-2"></span>Quote di fatturazione e servizio

AWS ti addebita i seguenti costi:

• Utilizzo dell'SDK Amazon Chime per la chiamata. Per ulteriori informazioni, consulta i prezzi di [Amazon Chime SDK.](https://aws.amazon.com/chime/chime-sdk/pricing/)

- Utilizzo di Amazon Lex per l'interpretazione del parlato degli utenti. Per ulteriori informazioni, consulta i [prezzi delle conversazioni in streaming di Amazon Lex.](https://aws.amazon.com/lex/pricing/)
- Utilizzo di Amazon Polly per sintetizzare le risposte di testo del tuo bot. Per ulteriori informazioni, consulta la pagina dei prezzi di [Amazon Polly.](https://aws.amazon.com/polly/pricing/)

È inoltre necessario conoscere le seguenti quote di servizio:

- L'SDK Amazon Chime ha una quota di servizio per il numero massimo di bot Amazon Lex che puoi usare con l'azione PSTN Audio. [StartBotConversation](#page-431-0) Per ulteriori informazioni, consulta il [trunking](https://docs.aws.amazon.com/general/latest/gr/chime-sdk.html#chm-sdk-pstn-quotas)  [SIP e](https://docs.aws.amazon.com/general/latest/gr/chime-sdk.html#chm-sdk-pstn-quotas) le quote vocali, nella Guida generale.AWS
- Amazon Lex ha una quota di servizio per il numero massimo di conversazioni vocali simultanee per bot Lex. Puoi contattare il team di assistenza di Amazon Lex per aumentare le quote. Per ulteriori informazioni, consulta le [linee guida e le quote](https://docs.aws.amazon.com/lexv2/latest/dg/quotas.html) di Amazon Lex nella Amazon Lex Developer Guide.
- Amazon Polly dispone di una quota di servizi per la sintesi delle risposte di testo. Puoi contattare il team di assistenza di Amazon Polly per aumentare le quote. Per ulteriori informazioni sulle quote dei servizi Amazon Polly, consulta Quotas in Amazon Polly, [nella Amazon Polly Developer](https://docs.aws.amazon.com/polly/latest/dg/limits.html) Guide.

# Utilizzo delle intestazioni SIP

Ora puoi inviare e ricevere un'intestazione User-To-User, un'intestazione Diversion e intestazioni SIP personalizzate nelle tue AWS Lambda funzioni quando desideri scambiare informazioni sul contesto delle chiamate con la tua infrastruttura SIP.

- L'intestazione User-to-User (UUI) può essere utilizzata per inviare dati di controllo delle chiamate. Questi dati vengono inseriti dall'applicazione che avvia una sessione e utilizzati dall'applicazione che accetta la sessione. Non vengono utilizzati per alcuna funzionalità SIP di base. Ad esempio, è possibile utilizzare l'intestazione UUI in un call center per trasmettere informazioni su una chiamata tra agenti.
- L'intestazione Diversion viene utilizzata per mostrare da dove è stata deviata la chiamata e perché. È possibile utilizzare questa intestazione per visualizzare le informazioni sulla deviazione provenienti da altri agenti SIP o per trasmetterle.
- Le intestazioni SIP personalizzate ti consentono di trasmettere tutte le altre informazioni che desideri. Ad esempio, se desideri trasmettere un ID account, puoi creare un'intestazione X chiamata «X-Account-Id» e aggiungere queste informazioni.

È necessario prefissare come prefisso le intestazioni SIP personalizzate con. x- Le intestazioni sono esposte nella AWS Lambda funzione e ricevute come parte di un NEW\_INBOUND\_CALL evento durante una chiamata in entrata. È inoltre possibile includere queste intestazioni nei log di chiamata in uscita quando si attiva un'[CallAndBridgea](#page-367-0)zione o l'API. [CreateSipMediaApplicationCall](https://docs.aws.amazon.com/chime-sdk/latest/APIReference/API_voice-chime_CreateSipMediaApplicationCall.html)

La Participants sezione di una funzione Lambda contiene il SipHeaders campo. Questo campo è disponibile quando si riceve un'intestazione personalizzata o quando si compila l'User-to-Userintestazione o. Diversion

Questo esempio mostra una risposta prevista quando una chiamata AWS Lambda contiene intestazioni SIP.

```
{ 
     "SchemaVersion": "1.0", 
     "Sequence": 3, 
     "InvocationEventType": "ACTION_SUCCESSFUL", 
     "ActionData": { 
         "Type":"actionType", 
         "Parameters":{ 
             // Parameters vary by actionType 
         } 
     }, 
     "CallDetails":{ 
          ..... 
          ..... 
         "Participants":[ 
\{\hspace{.1cm} \} "CallId": "call-id-1", 
                  "ParticipantTag": "LEG-A", 
                  ..... 
                  "Status": "Connected" 
                  "SipHeaders": { 
                       "X-Test-Value": "String", 
                      "User-to-User": 
  "616d617a6f6e5f6368696d655f636f6e6e6563745f696e746567726174696f6e;encoding=hex", 
                      "Diversion": "sip:
+11234567891@public.test.com;reason=unconditional" 
 } 
              }, 
\{\hspace{.1cm} \} "CallId": "call-id-2", 
              "ParticipantTag": "LEG-B", 
 .....
```

```
 "Status": "Connected" 
 } 
        \mathbf{I} }
}
```
L'esempio seguente mostra un'[CallAndBridgea](#page-367-0)zione riuscita, dovuta a una voce non valida per il parametro. SipHeaders

```
{ 
     "SchemaVersion": "1.0", 
     "Actions":[ 
         { 
              "Type": "CallAndBridge", 
              "Parameters":{ 
              "CallTimeoutSeconds": 30, 
              "CallerIdNumber": "e164PhoneNumber", // required 
              "RingbackTone": { // optional 
                  "Type": "S3", 
                  "BucketName": "s3_bucket_name", 
                  "Key": "audio_file_name" 
             }, 
              "Endpoints":[ 
                 { 
                      "Uri":"e164PhoneNumber", // required 
                      "BridgeEndpointType":"PSTN" // required 
 } 
             ], 
              "SipHeaders": { 
                  "X-Test-Value": "String", 
                  "User-to-User": 
  "616d617a6f6e5f6368696d655f636f6e6e6563745f696e746567726174696f6e;encoding=hex", 
                  "Diversion": "sip:+11234567891@public.test.com;reason=unconditional" 
 } 
          } 
       } 
    ]
}
```
L'esempio seguente mostra un'[CallAndBridgea](#page-367-0)zione non riuscita causata da un parametro non validoSipHeaders.

{

```
 "SchemaVersion":"1.0", 
     "Sequence":3, 
     "InvocationEventType":"ACTION_FAILED", 
     "ActionData":{ 
          "Type":"actionType", 
          "Parameters":{ 
              // Parameters vary by Action Type 
              "SipHeaders": { 
                   "X-AMZN": "String", 
                   "User-to-User": 
  "616d617a6f6e5f6368696d655f636f6e6e6563745f696e746567726174696f6e;encoding=hex", 
                   "Diversion": "sip:+11234567891@public.test.com;reason=unconditional" 
               }, 
          }, 
          "ErrorType": "InvalidActionParameter", 
          "ErrorMessage": "Invalid SIP header(s) provided: X-AMZN" 
    }, 
    "CallDetails":{ 
        ..... 
        "Participants":[ 
           { 
              "CallId":"call-id-1", 
              "ParticipantTag":"LEG-A", 
               ..... 
              "Status":"Connected" 
           }, 
           { 
              "CallId":"call-id-2", 
              "ParticipantTag":"LEG-B", 
               ..... 
              "Status":"Connected" 
           } 
       ] 
    }
}
```
## Utilizzo del campo SipHeaders

Quando si attiva l'[CreateSipMediaApplicationCall](https://docs.aws.amazon.com/chime-sdk/latest/APIReference/API_voice-chime_CreateSipMediaApplicationCall.html)API, il SipHeaders campo opzionale consente di passare intestazioni SIP personalizzate a un gruppo di chiamate in uscita. Le chiavi di intestazione valide devono includere una delle seguenti:

- Il x prefisso
- L'intestazione User-to-User
- L'intestazione Diversion

X-AMZNè un'intestazione riservata. Se utilizzi questa intestazione in una chiamata API, avrà esito negativo. Le intestazioni possono avere una lunghezza massima di 2048 caratteri.

L'esempio seguente mostra un'[CreateSipMediaApplicationCall](https://docs.aws.amazon.com/chime-sdk/latest/APIReference/API_voice-chime_CreateSipMediaApplicationCall.html)API tipica nell'interfaccia della riga di comando con il parametro opzionale. SipHeaders

```
create-sip-media-application-call 
     --from-phone-number value // (string) 
     --to-phone-number value // (string) 
     --sip-media-application-id value // (string) 
     --sip-headers // (map)
```
[Per ulteriori informazioni, vedete](https://datatracker.ietf.org/doc/html/rfc5806) [Un meccanismo per il trasporto delle informazioni sul controllo delle](https://datatracker.ietf.org/doc/html/rfc7433)  [chiamate da utente a utente in SIP e Indicazione di deviazione in SIP](https://datatracker.ietf.org/doc/html/rfc7433)[.](https://datatracker.ietf.org/doc/html/rfc5806)

# Utilizzo dei record dei dettagli delle chiamate

Gli amministratori di Amazon Chime SDK possono configurare i connettori vocali Amazon Chime SDK per archiviare i record dei dettagli delle chiamate (CDR). Per ulteriori informazioni sulla configurazione dei connettori vocali Amazon Chime SDK per archiviare i CDR, [consulta Gestione](https://docs.aws.amazon.com/chime-sdk/latest/ag/manage-global.html)  [delle impostazioni globali in Amazon Chime SDK nella Amazon Chime SDK Administration Guide.](https://docs.aws.amazon.com/chime-sdk/latest/ag/manage-global.html)

Dopo aver abilitato i CDR, dopo ogni chiamata l'applicazione multimediale SIP invia i record a una cartella denominata Amazon-Chime-SMADRS nel bucket S3.

La tabella seguente elenca gli attributi di un CDR e ne mostra la corretta formattazione. I record contengono tutti i campi elencati qui per tutte le chiamate.

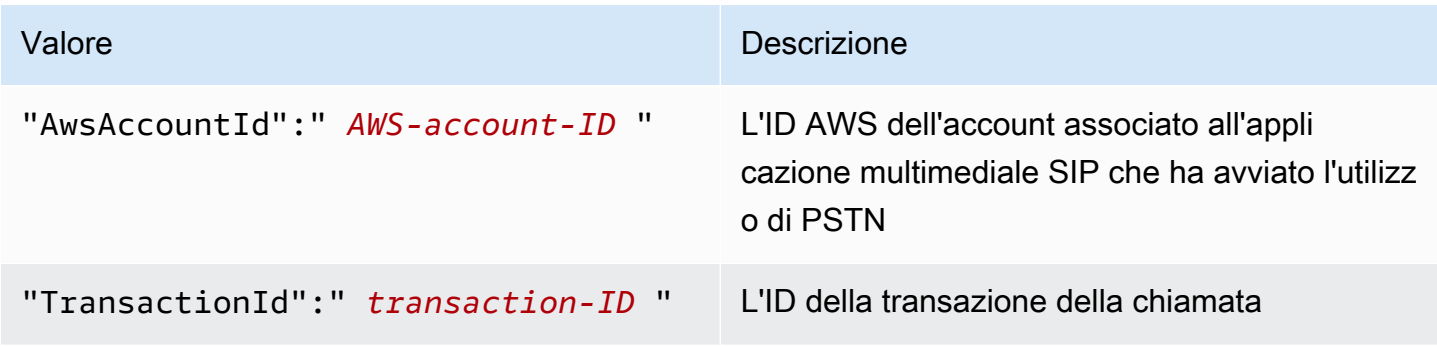

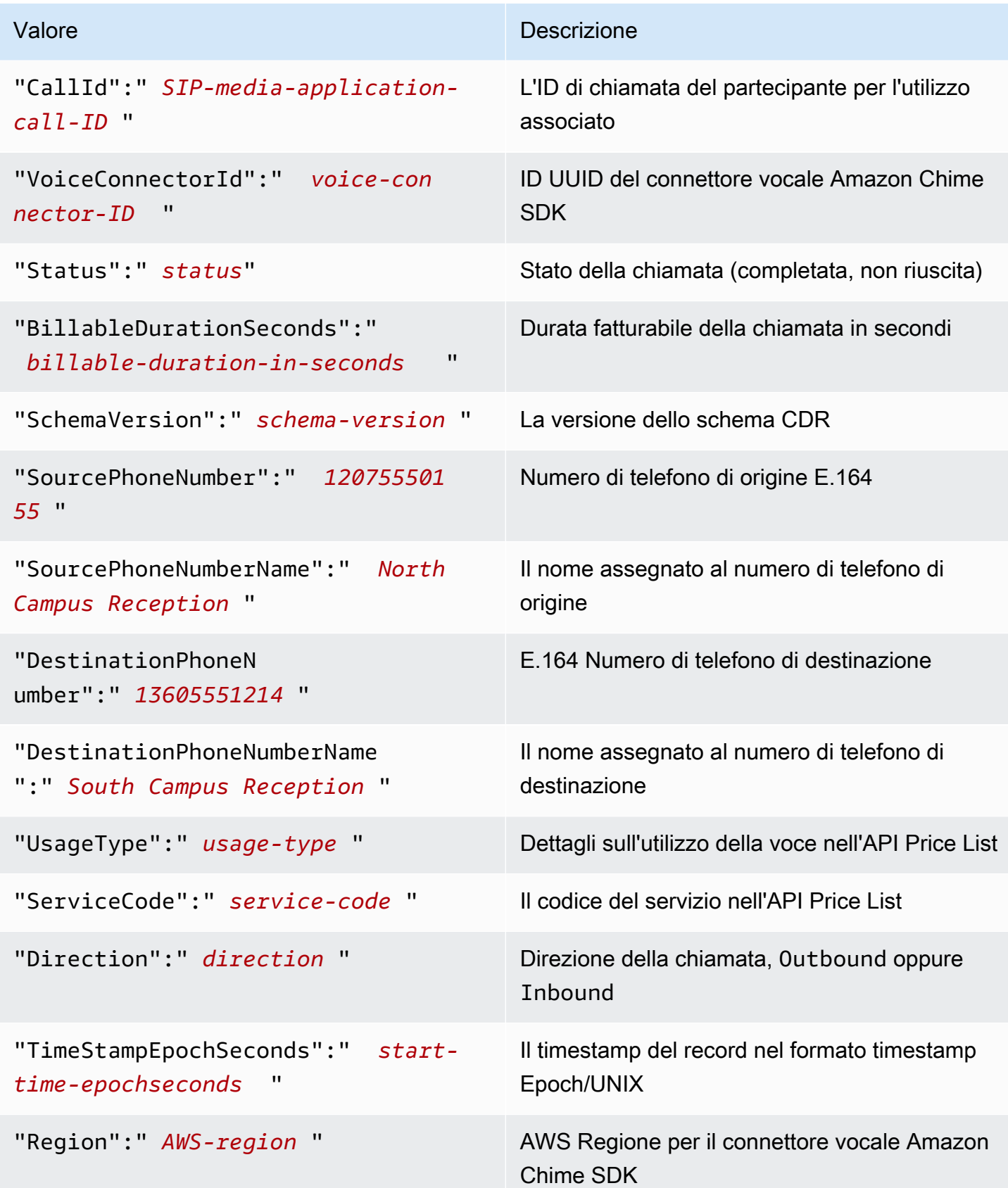

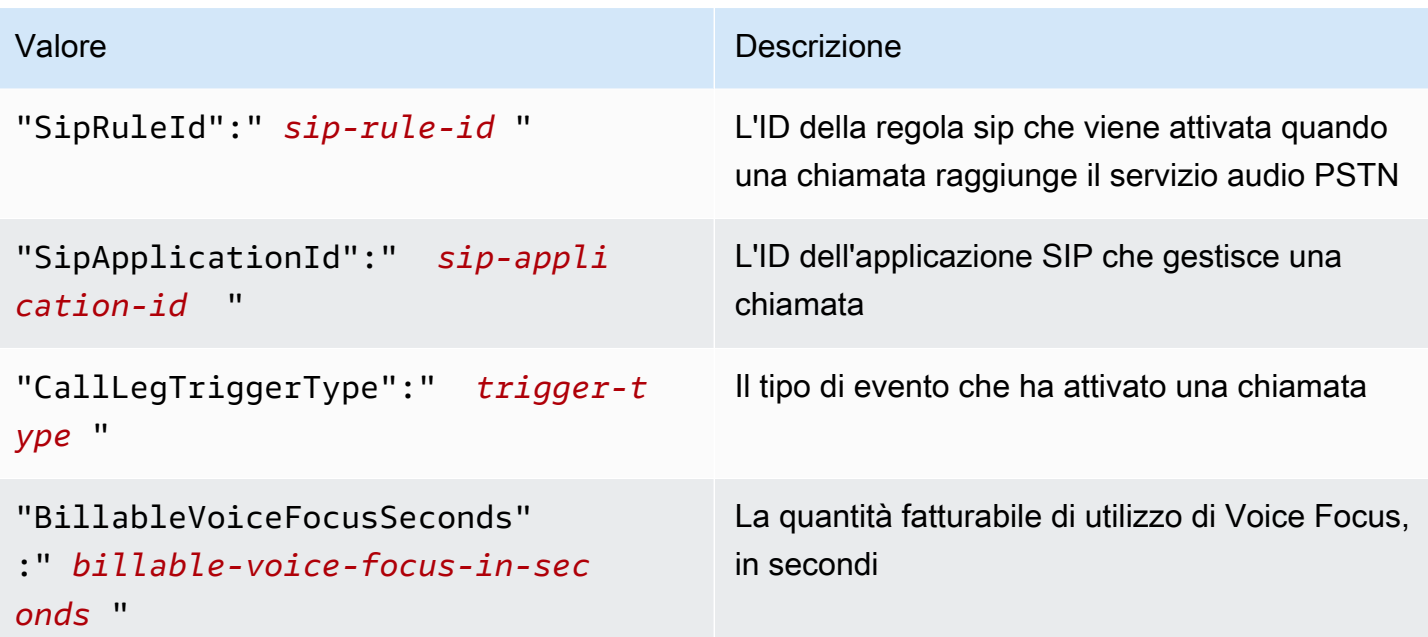

# Timeout e nuovi tentativi

Il servizio PSTN Audio interagisce con le funzioni in modo sincrono. AWS Lambda Le applicazioni attendono 5 secondi affinché AWS Lambda le funzioni rispondano prima di riprovare una chiamata. Quando una funzione restituisce un errore con uno dei 4 codici di stato XX, per impostazione predefinita l'applicazione multimediale SIP ritenta la chiamata solo una volta. Se esaurite i tentativi, le chiamate terminano con il codice di errore. 480 Unavailable Per ulteriori informazioni sugli AWS Lambda errori, consulta [Risolvere i problemi](https://docs.aws.amazon.com/lambda/latest/dg/troubleshooting-invocation.html) di chiamata in. AWS Lambda

# Debug e risoluzione dei problemi

Utilizza le seguenti informazioni per aiutarti a diagnosticare e risolvere i problemi più comuni che potresti riscontrare quando lavori con il servizio Amazon Chime SDK PSTN Audio.

## Argomenti

- [Controllo dei log](#page-451-0)
- [Eseguire il debug di interruzioni impreviste](#page-451-1)
- [Eseguire il debug di eventi ACTION\\_FAILED imprevisti](#page-453-0)

## <span id="page-451-0"></span>Controllo dei log

Se stai eseguendo il debug di un'applicazione multimediale SIP, controlla nei log di Cloudwatch la funzione associata all'applicazione. AWS Lambda

Quindi, controlla i log associati all'applicazione multimediale SIP. Se necessario, è possibile configurare l'applicazione multimediale SIP per la registrazione. Per ulteriori informazioni, consulta [Using SIP Media Applications](https://docs.aws.amazon.com/chime-sdk/latest/ag/use-sip-apps.html) nella Amazon Chime SDK Administrator Guide. Se abiliti la registrazione, puoi trovare i log su Cloudwatch, nel gruppo Id log dell'/aws/ ChimeSipMediaApplicationSipMessages/applicazione multimediale SIP.

## <span id="page-451-1"></span>Eseguire il debug di interruzioni impreviste

- [Verifica che la tua AWS Lambda politica conceda l'](http://voiceconnector.chime.amazonaws.com/)lambda:InvokeFunctionautorizzazione al [responsabile del servizio voiceconnector.chime.amazonaws.com.](http://voiceconnector.chime.amazonaws.com/)
- Controlla i log della tua funzione per assicurarti che venga richiamata con successo. AWS Lambda
- Se i log mostrano eventi in arrivo e azioni restituite, verifica di non restituire un'azione di blocco quando la funzione viene richiamata. AWS Lambda
- Controlla i log di Cloudwatch per la tua applicazione multimediale SIP. La tabella seguente elenca alcuni dei messaggi che potresti incontrare.

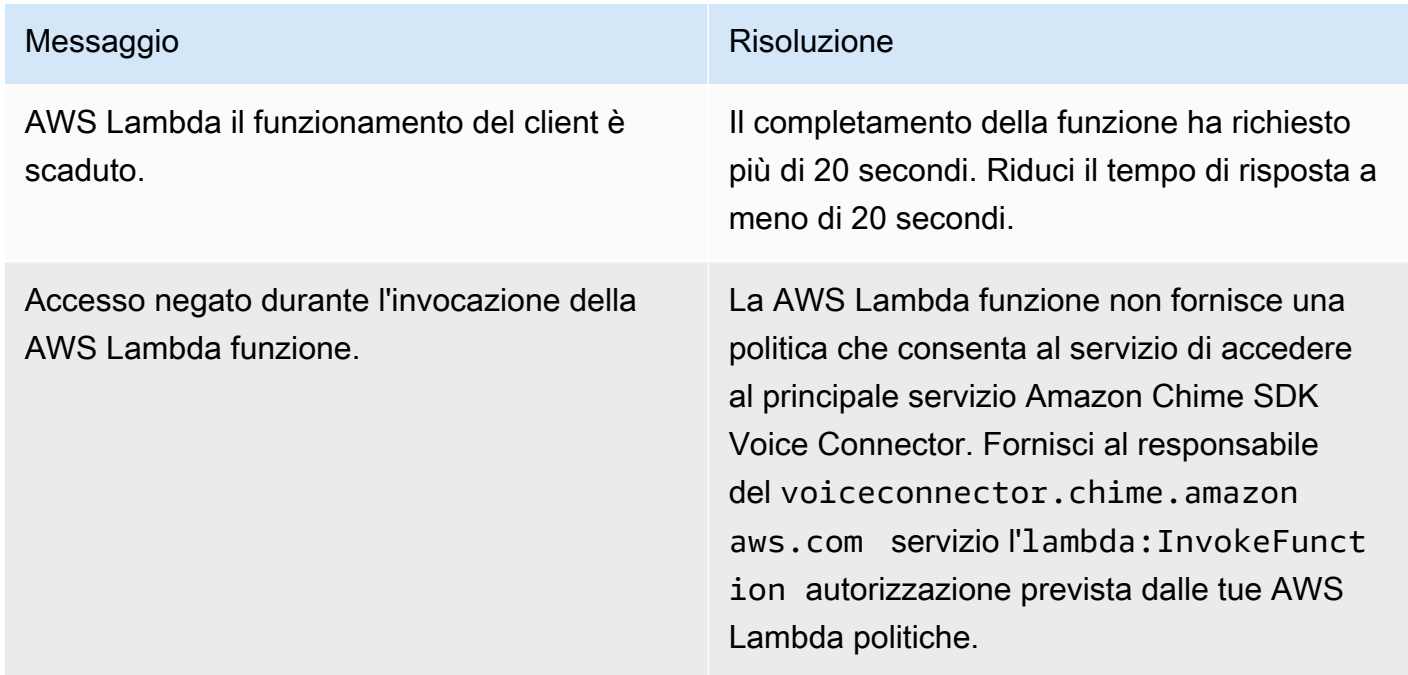

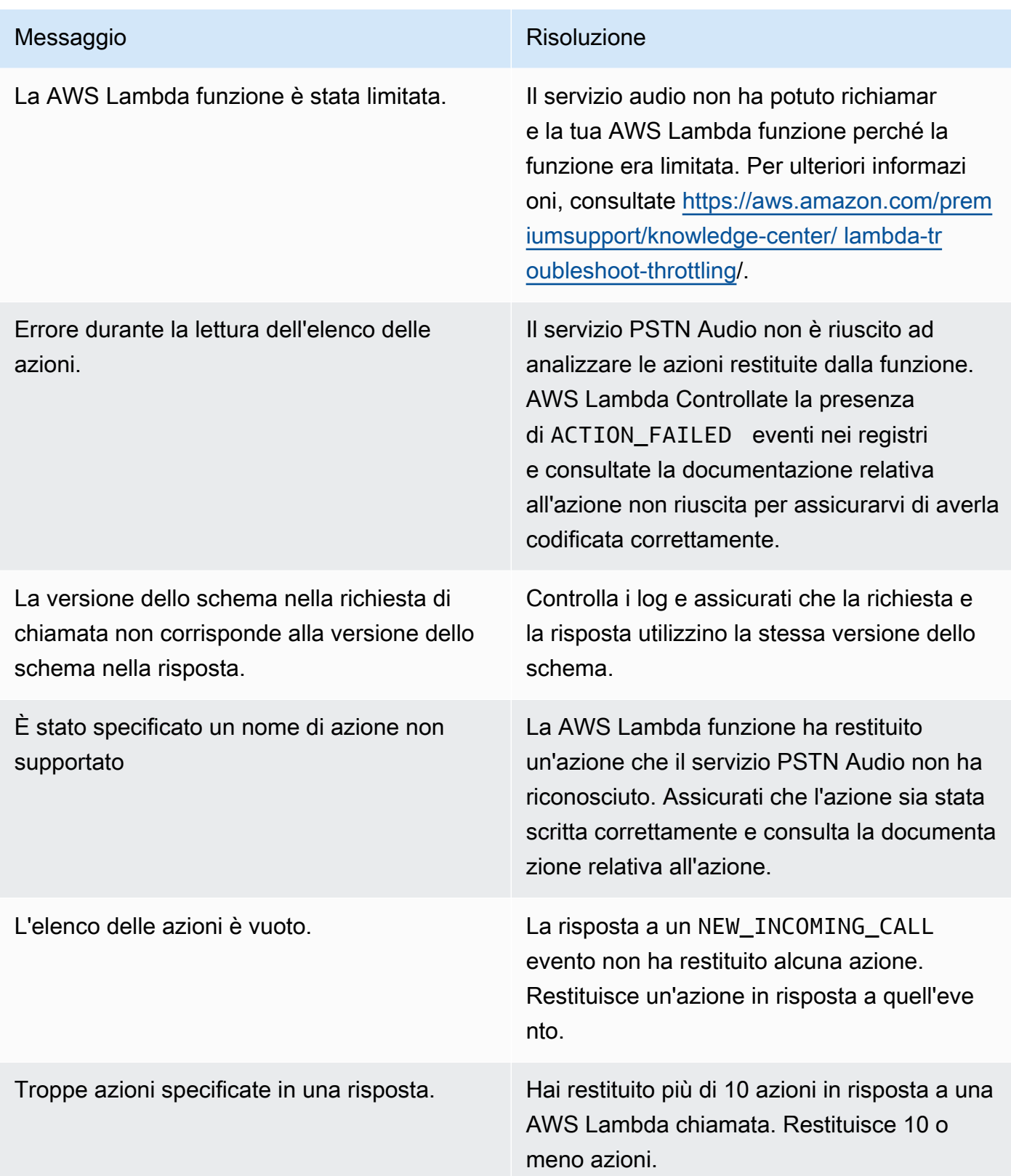

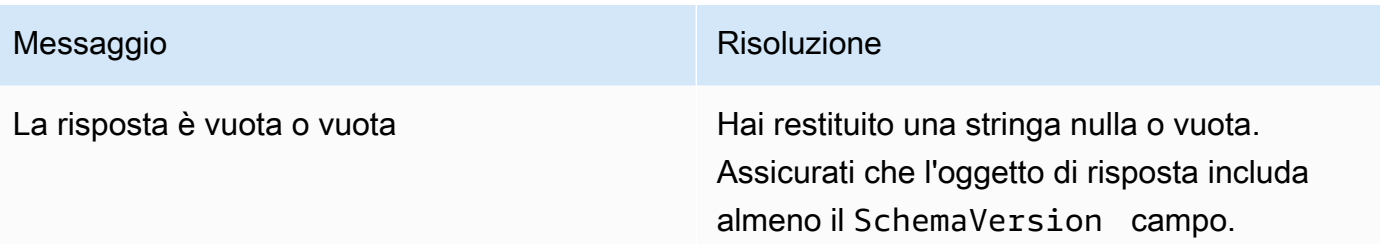

# <span id="page-453-0"></span>Eseguire il debug di eventi ACTION\_FAILED imprevisti

Se ricevi un ACTION\_FAILED evento imprevisto, controlla quanto segue:

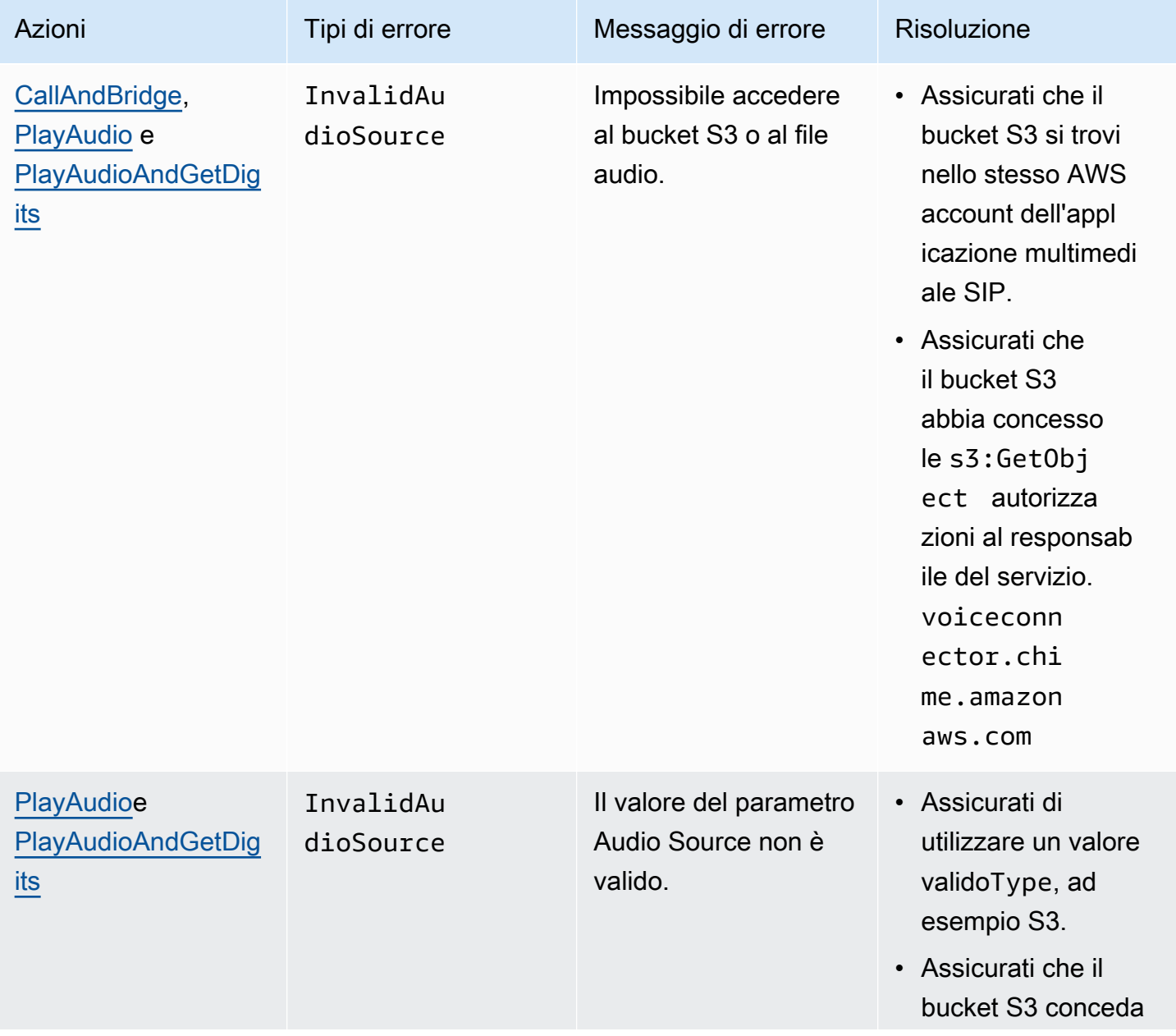

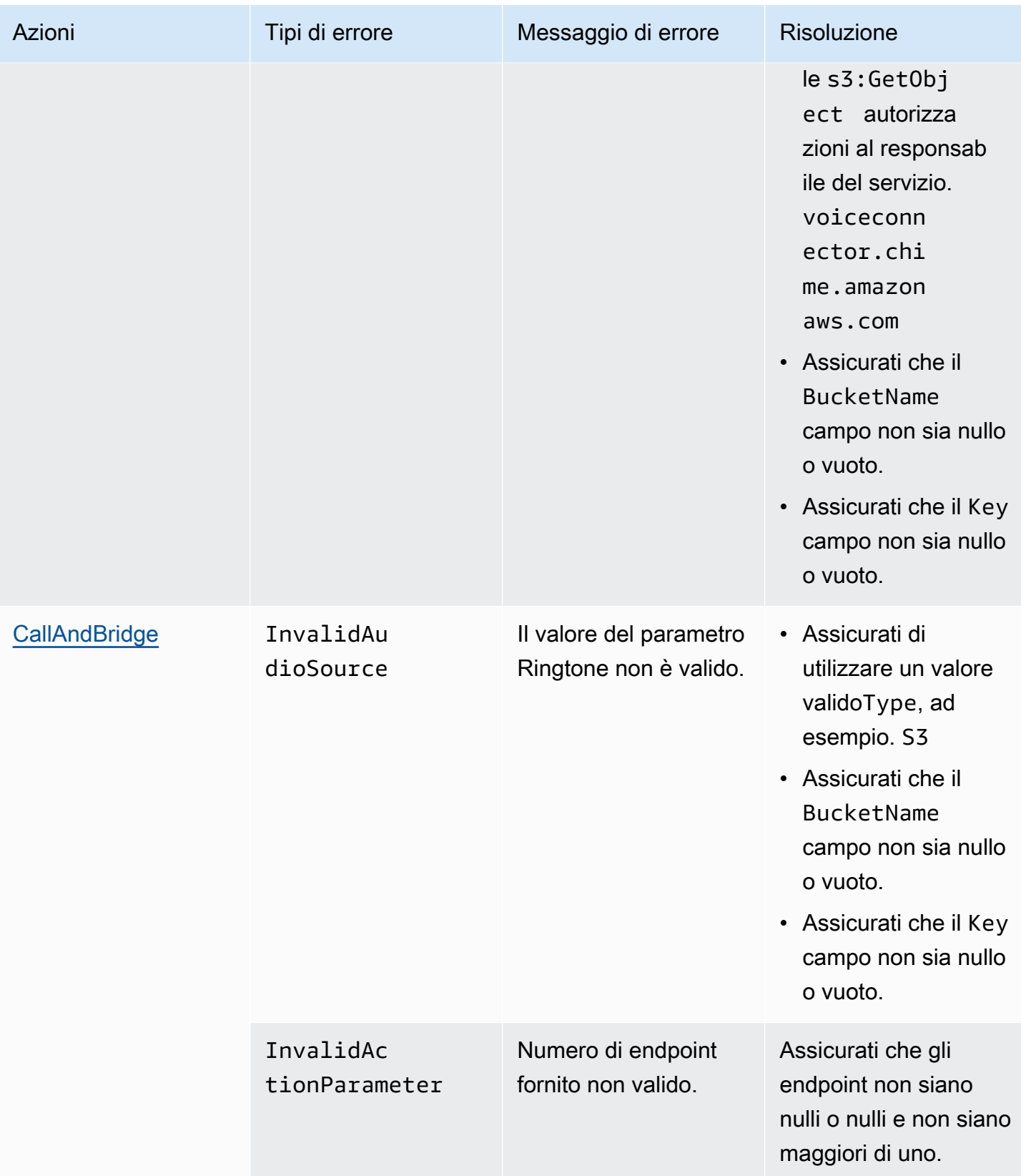

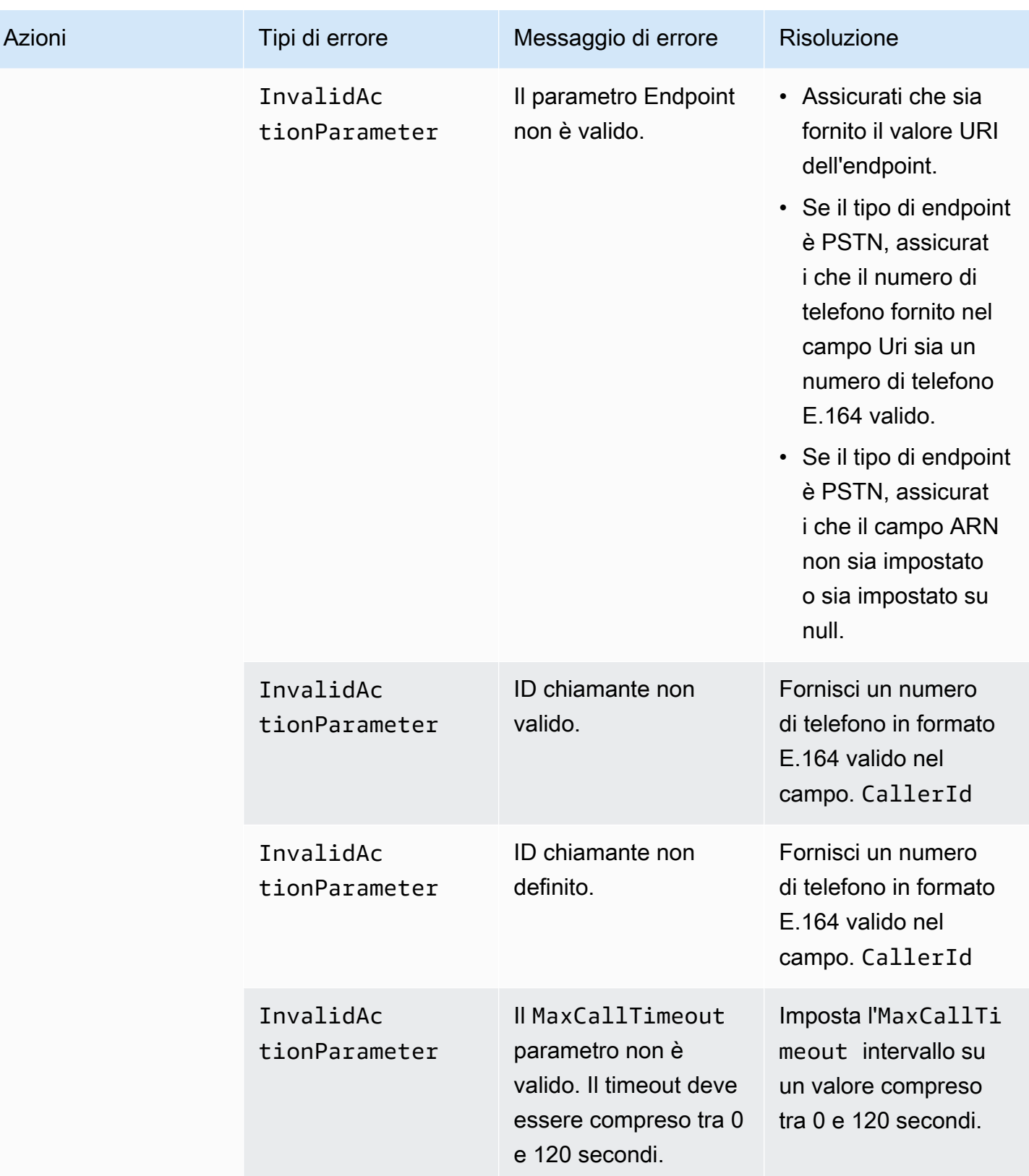

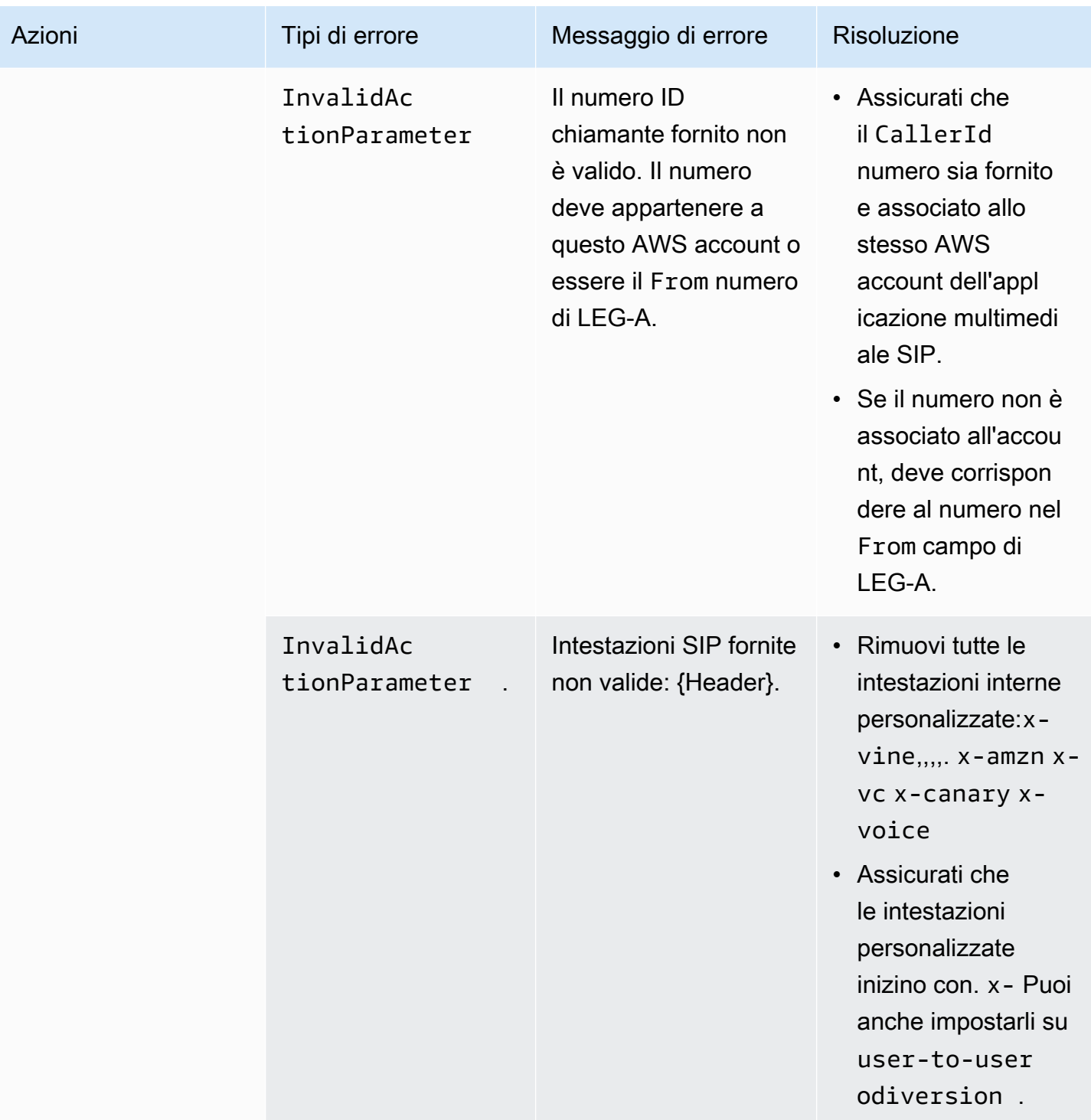

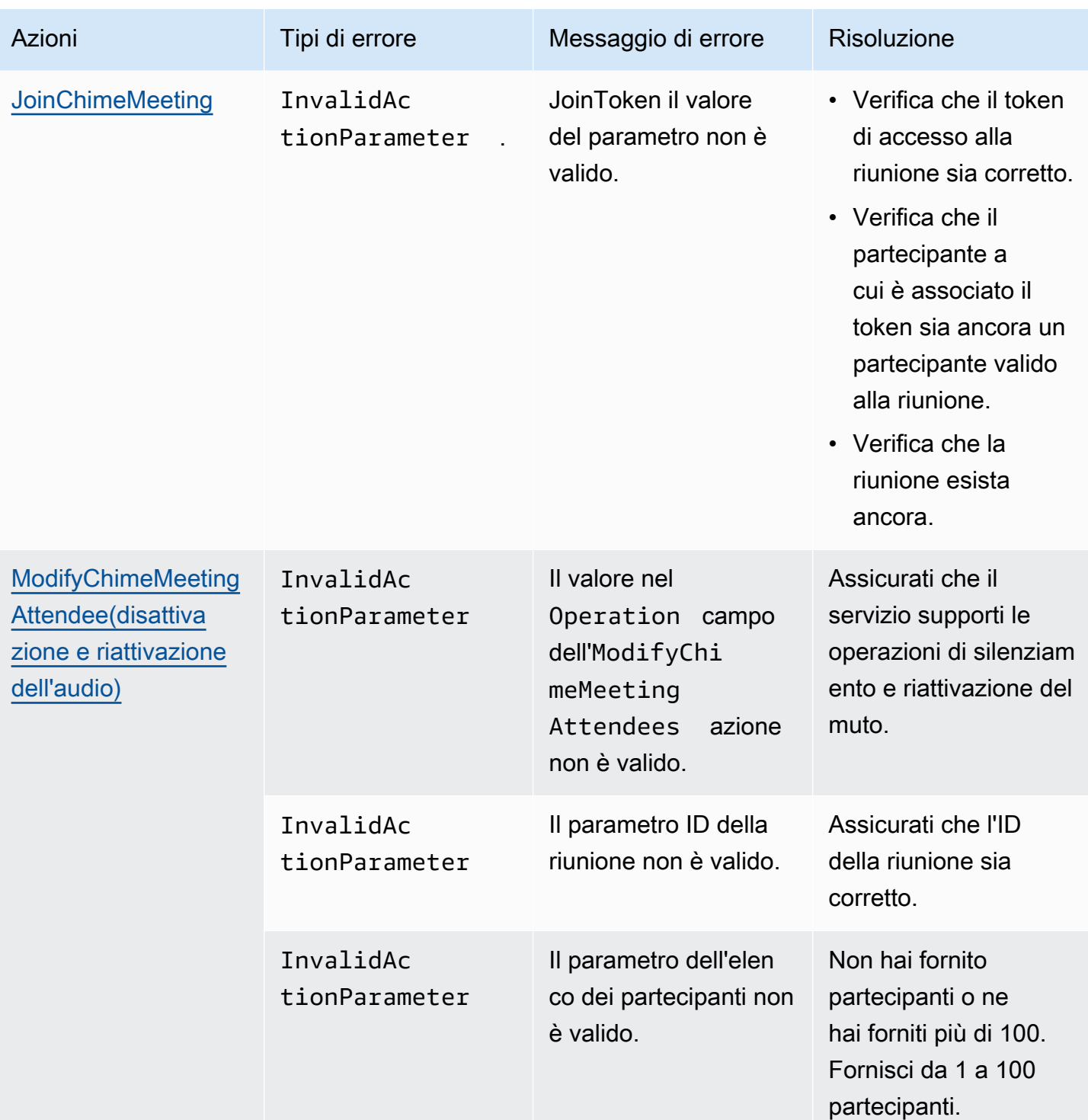

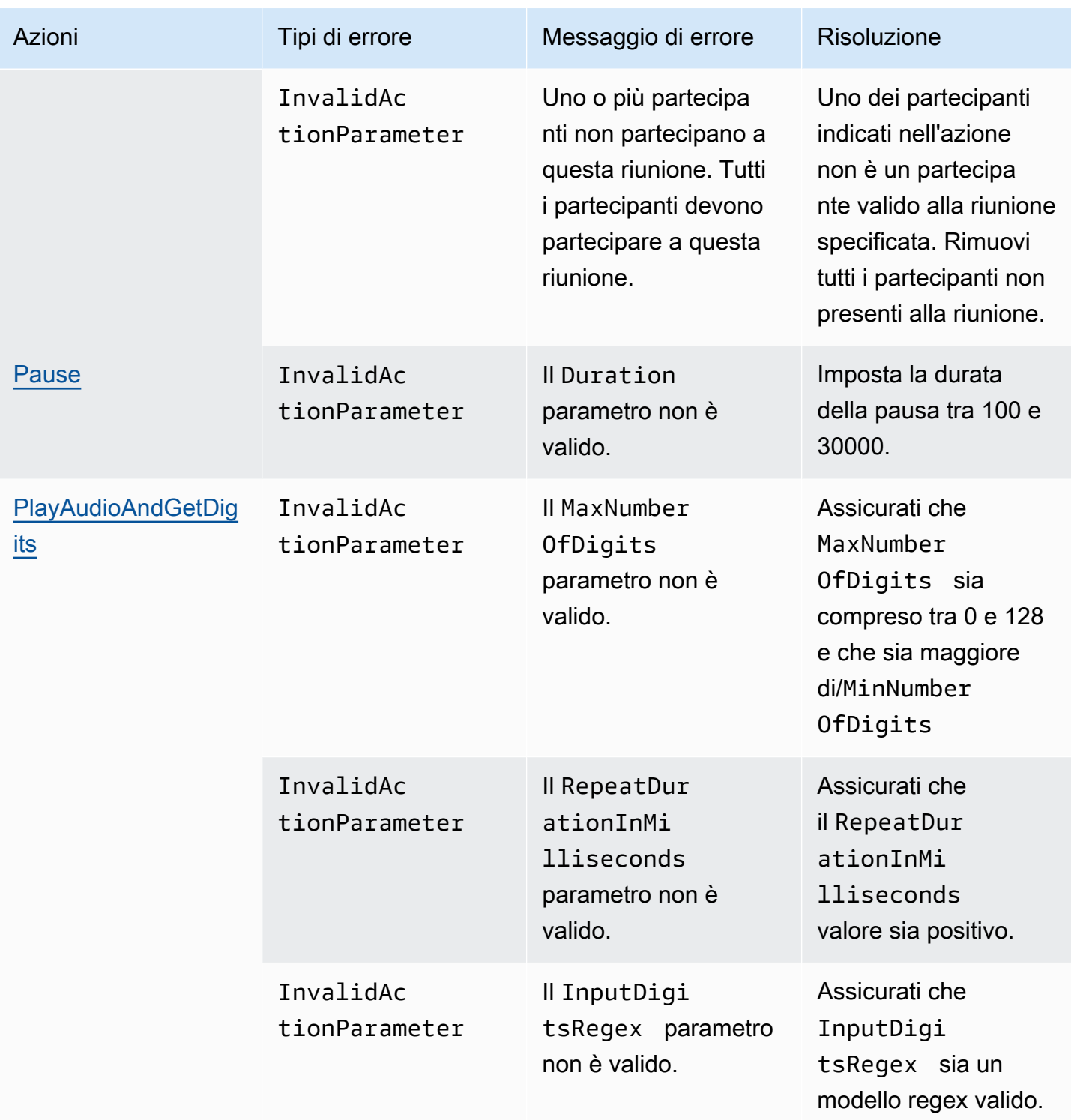

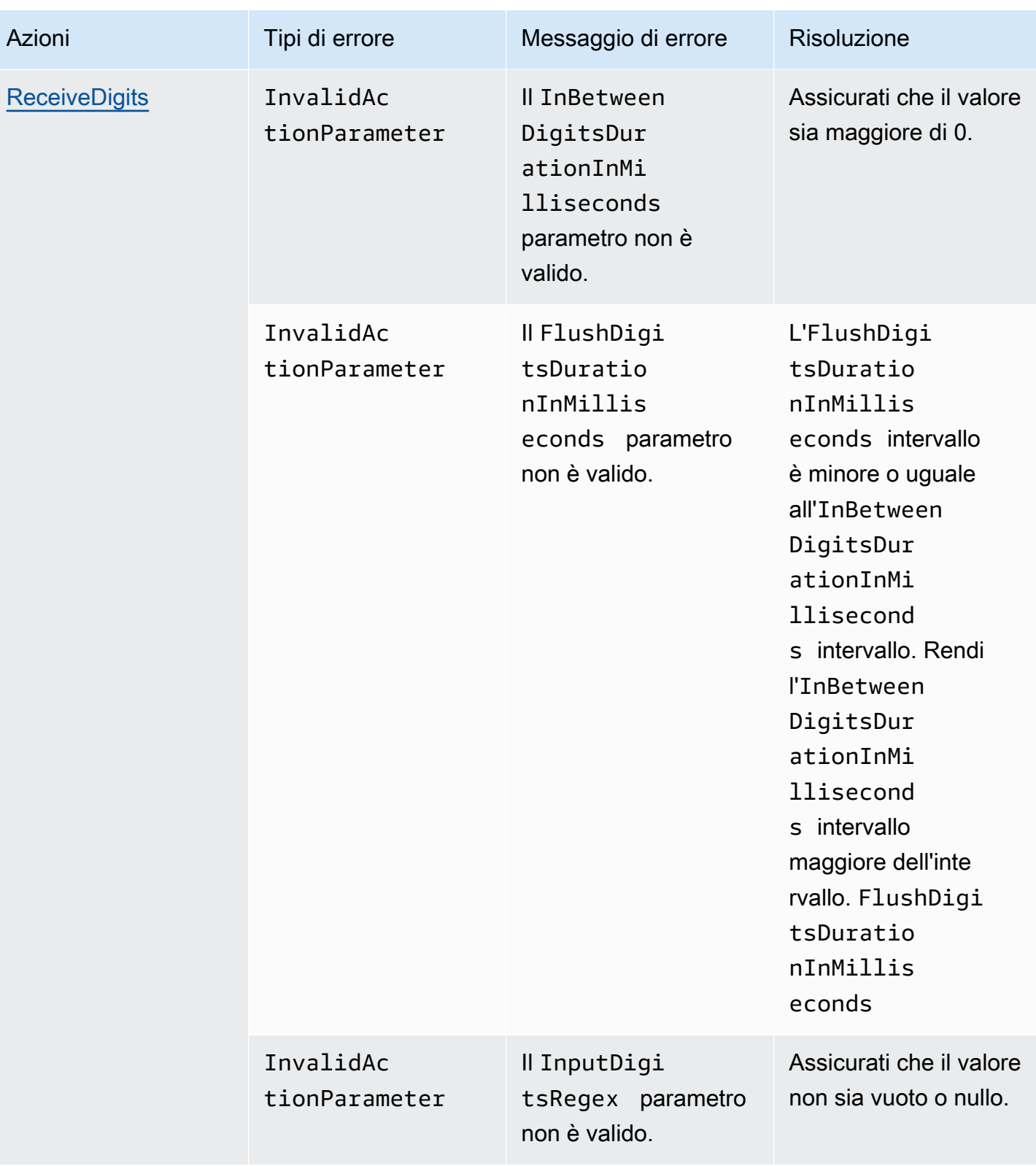

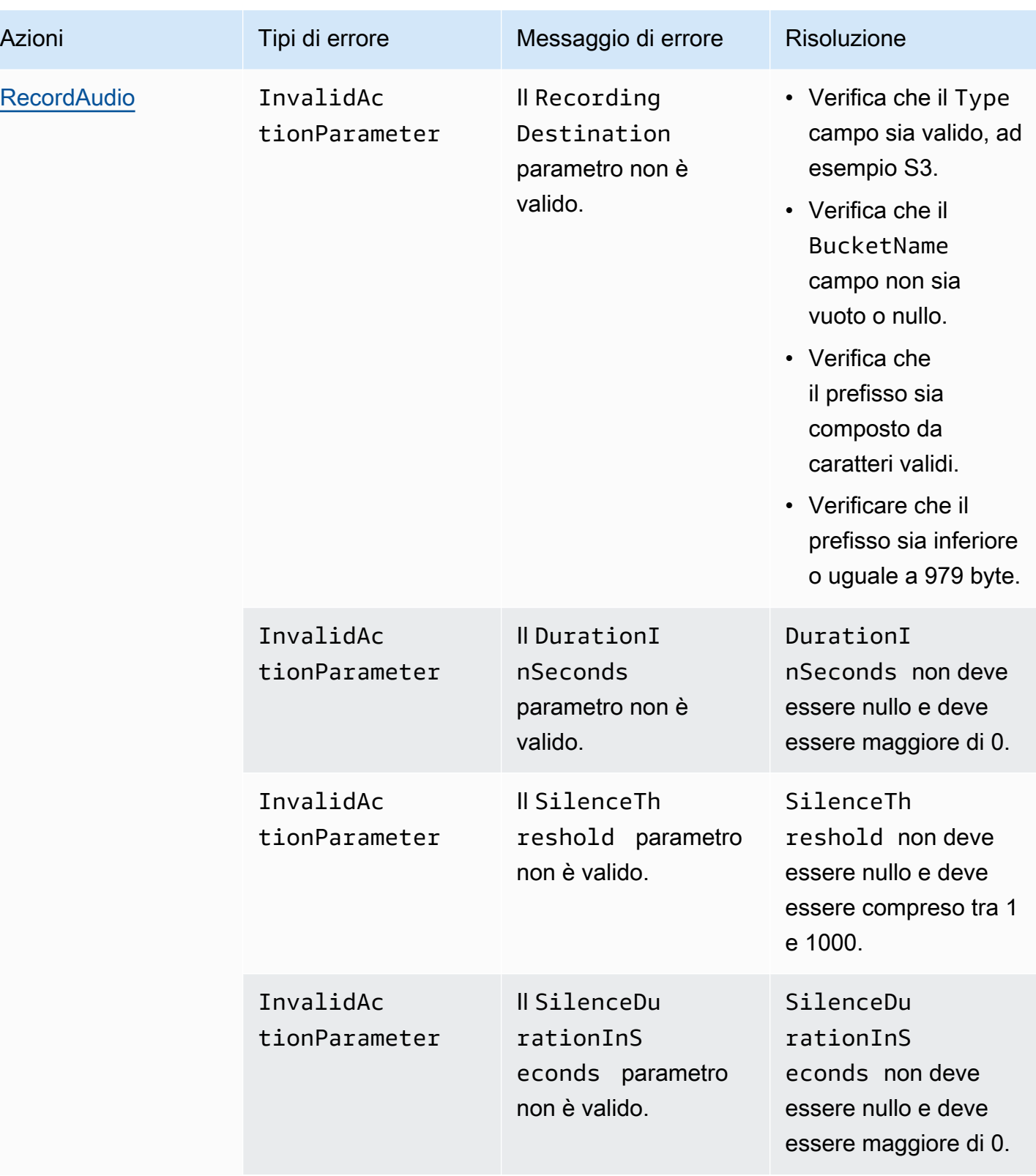

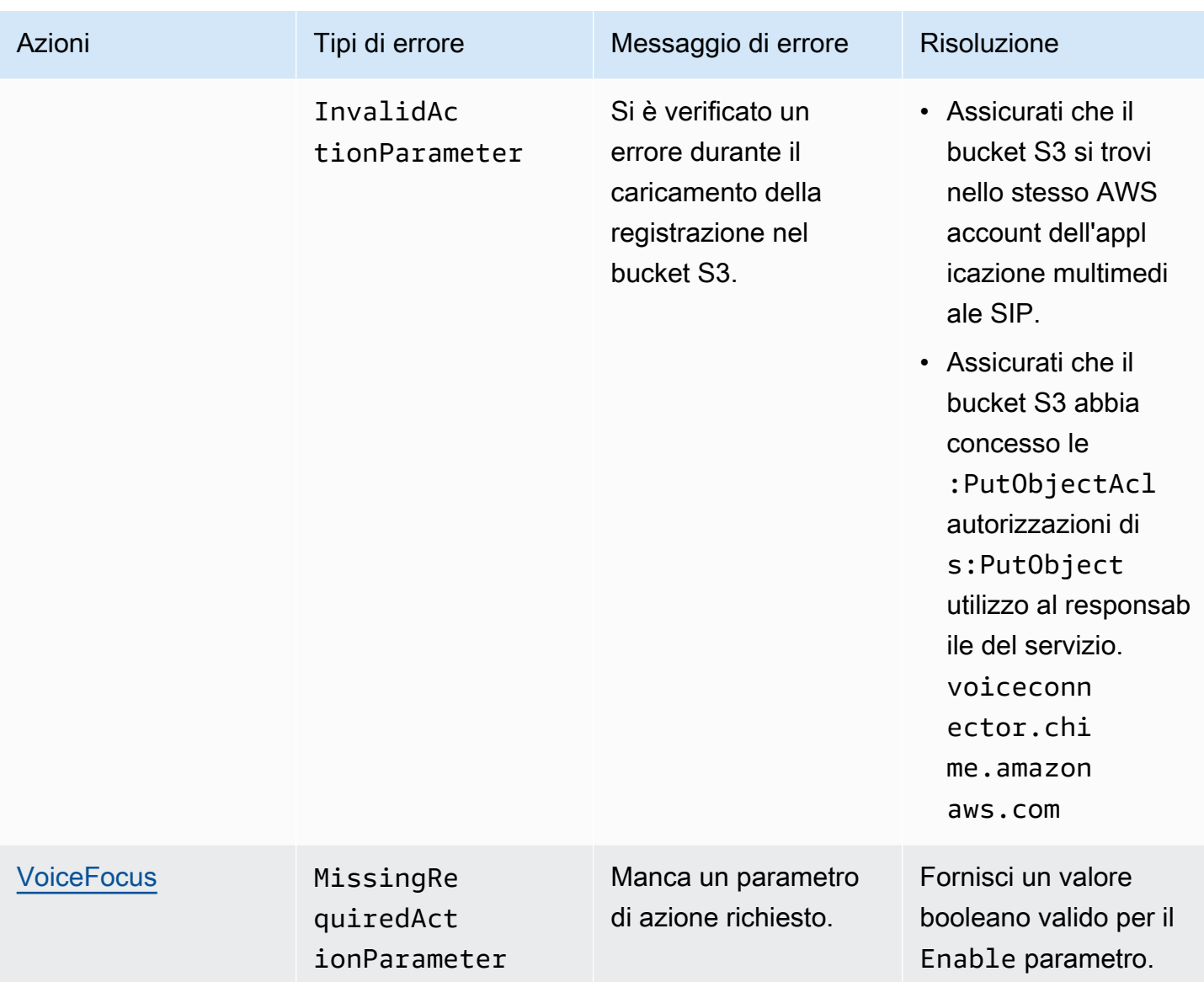

# <span id="page-461-0"></span>**VoiceFocus**

Consente di applicare la soppressione del rumore di Amazon Voice Focus ai gruppi di chiamate in entrata e in uscita su una chiamata PSTN (Public Switched Telephony Network). Quando applichi Amazon Voice Focus, riduce il rumore di fondo senza influire sulla voce umana. Ciò può rendere più facile l'ascolto dell'attuale altoparlante.

Per creare call leg in entrata, si utilizza una [regola SIP](https://docs.aws.amazon.com/chime/latest/ag/manage-sip-applications.html) che richiama una AWS Lambda funzione con un evento. NewInboundCall È possibile creare call leg in uscita utilizzando l'[CallAndBridgea](#page-367-0)zione o utilizzando un'operazione API. [CreateSIPMediaApplicationCall](https://docs.aws.amazon.com/chime-sdk/latest/APIReference/API_voice-chime_CreateSipMediaApplicationCall.html) Per ulteriori informazioni su Amazon Voice Focus, consulta [Come funziona la cancellazione del rumore dell'SDK Amazon Chime.](https://www.amazon.science/blog/how-amazon-chimes-challenge-winning-noise-cancellation-works)

Amazon Voice Focus riduce i rumori non vocali indesiderati, tra cui:

- Rumori ambientali: vento, ventole, acqua corrente
- Rumori di sottofondo: tosaerba, cani che abbaiano
- Rumori in primo piano: digitazione, paper shuffling

### **a** Note

Quando usi Amazon Voice Focus, ti AWS fattura per i minuti di chiamata attivi di ogni fase di chiamata e per ogni minuto di utilizzo dell'applicazione multimediale SIP.

Questo esempio mostra un'azione tipicaVoiceFocus.

```
{ 
    "SchemaVersion": "1.0", 
    "Actions":[ 
        { 
            "Type": "VoiceFocus", 
            "Parameters": { 
                "Enable": True|False, // required 
                "CallId": "call-id-1", // required 
 } 
        } 
    ]
}
```
### Enable

Descrizione: abilita o disabilita Amazon Voice Focus

Valori consentiti — | True False

Obbligatorio: Sì

Valore predefinito - nessuno

CallId

Descrizione: CallId del partecipante all'CallDetailsinvocazione della AWS Lambda funzione

Valori consentiti: un ID di chiamata valido

Obbligatorio: sì

Valore predefinito - nessuno

Questo esempio mostra un ACTION\_SUCCESSFUL evento riuscito per l'VoiceFocusazione.

```
{ 
    "SchemaVersion": "1.0", 
    "Sequence": 3, 
    "InvocationEventType": "ACTION_SUCCESSFUL", 
    "ActionData": { 
        "Type": "VoiceFocus", 
        "Parameters": { 
            "Enable": True, 
            "CallId": "call-id-1" 
        } 
    }, 
    "CallDetails":{ 
        ..... 
        ..... 
        "Participants":[ 
            { 
               "CallId": "call-id-of-caller", 
                ..... 
               "Status": "Connected" 
            }, 
            { 
               "CallId": "call-id-of-callee", 
                ..... 
               "Status": "Connected" 
            } 
        ] 
    }
}
```
Questo esempio mostra un ACTION\_FAILED evento tipico dell'VoiceFocusazione.

```
{ 
    "SchemaVersion": "1.0", 
    "Sequence":2, 
    "InvocationEventType": "ACTION_FAILED", 
       "ActionData":{
```

```
 "Type": "VoiceFocus", 
        "Parameters": { 
            "Enable": True, 
            "CallId": "call-id-1" 
        } 
        }, 
        "ErrorType": "SystemException", 
        "ErrorMessage": "System error while running action" 
    }, 
    "CallDetails":{ 
        ..... 
        ..... 
        "Participants":[ 
           { 
               "CallId": "call-id-of-caller", 
               ..... 
           } 
        ] 
    }
}
```
## Gestione degli errori

Per motivi di sicurezza, le azioni PSTN Audio hanno un limite di 5 richieste di chiamata al secondo, per account cliente (CPS). Quando le richieste di chiamata superano il limite di 5 CPS, l'azione restituisce un messaggio di errore. Questa tabella elenca i messaggi di errore restituiti dall'VoiceFocusazione.

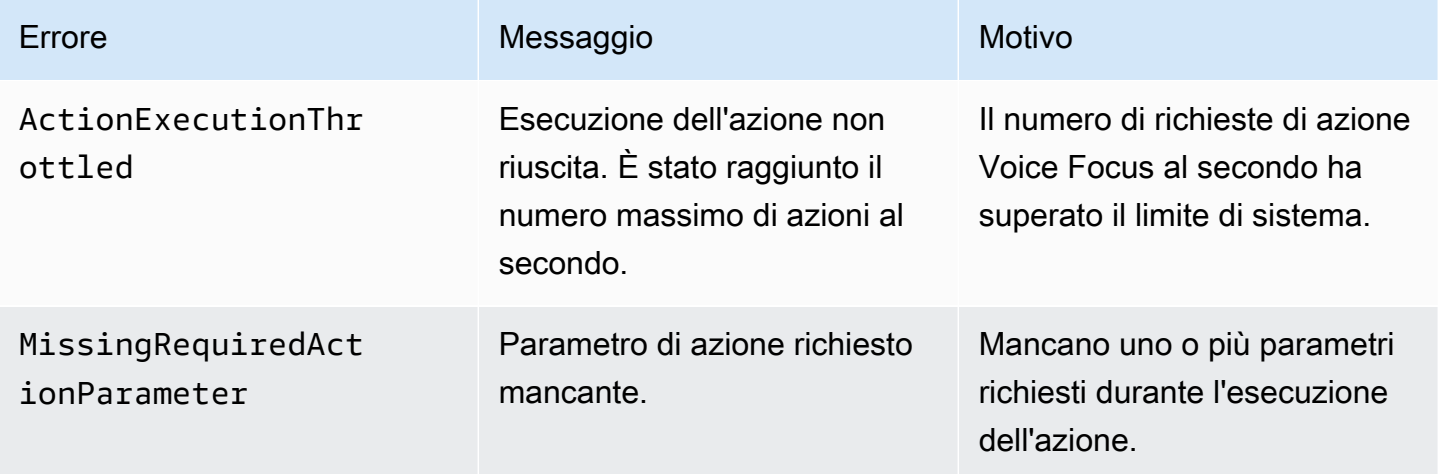

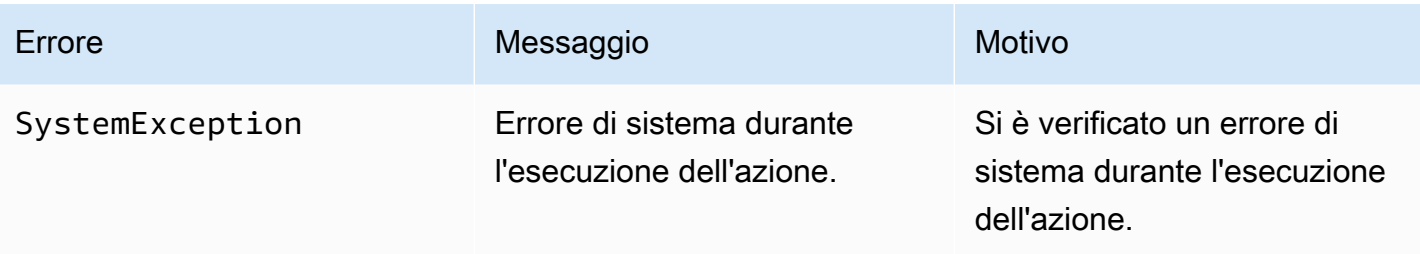

## Flussi di chiamate

Questo diagramma mostra il flusso di chiamate per abilitare e disabilitare Amazon Voice Focus per un'CallAndBridgeazione tra due chiamate PSTN.

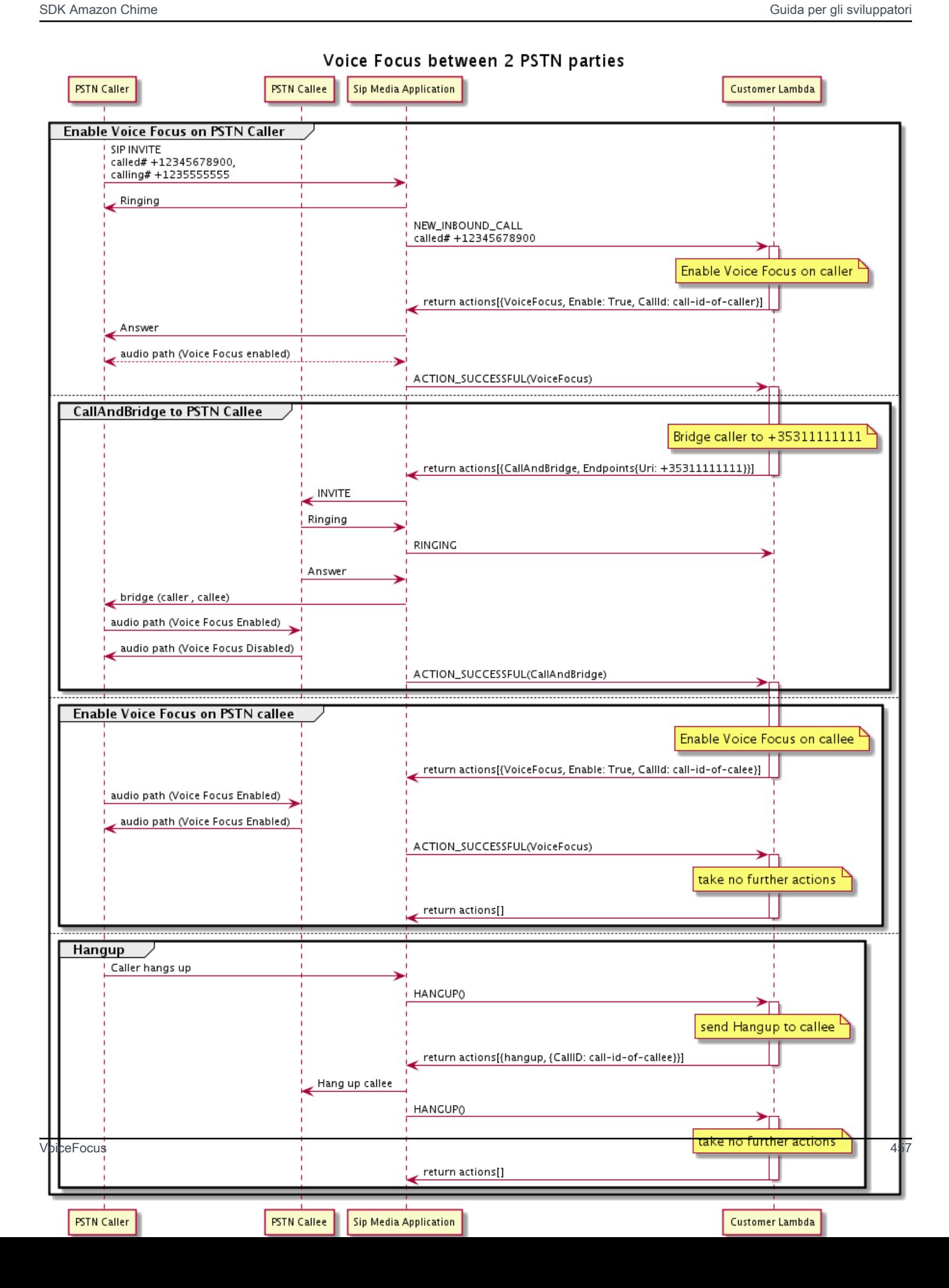

Per il segmento delle chiamate in uscita, la AWS Lambda funzione abilita la messa a fuoco di Amazon Voice per il chiamante e restituisce una serie di azioni, tra cui. CallAndBridge Una volta completata la chiamata, l'VoiceFocusazione restituisce un ACTION\_SUCCESSFUL evento e la funzione Lambda restituisce un altro set di eventi che abilita Amazon Voice Focus per la persona chiamata. Questo insieme di azioni includeVoiceFocus, EnableTrue, e l'ID del chiamante. Non vengono intraprese ulteriori azioni finché il chiamante non riaggancia. La funzione Lambda invia quindi un'Hangupazione all'applicazione multimediale SIP. L'applicazione blocca la persona chiamata e invia una funzione Hangup alla funzione Lambda, che non esegue ulteriori azioni.

# Glossario dei servizi audio PSTN

# | [A](#page-467-0) | [C](#page-467-1) | [E](#page-468-0) | [I](#page-469-0) | [L](#page-469-1) | [M](#page-469-2) | [N](#page-469-3) | [O](#page-470-0) | [P](#page-470-1) | [S](#page-471-0) | [T](#page-472-0) | [V](#page-472-1) |

<span id="page-467-0"></span>A

## Azione

In una AWS Lambda funzione, un'azione è un elemento che si desidera eseguire durante una chiamata telefonica, ad esempio l'invio o la ricezione di cifre, la partecipazione a una riunione e così via. Per ulteriori informazioni sulle azioni supportate dal servizio audio PSTN, vedere. [Azioni](#page-341-0) [supportate per il servizio audio PSTN](#page-341-0)

## AWS Lambda

Un servizio di elaborazione che consente di eseguire codice per quasi tutti i tipi di applicazioni o servizi di backend senza dover fornire o gestire server.

## AWS Lambda funzione

Nel contesto del servizio PSTN Audio, una funzione viene eseguita in risposta ai dati trasmessi da un'applicazione multimediale SIP, ad esempio l'effettuazione di una chiamata in uscita.

# <span id="page-467-1"></span> $\mathcal{C}$

## Registrazione dei dettagli della chiamata

Dati provenienti dalle chiamate di Amazon Chime SDK Voice Connector, come ID account, numeri di telefono di origine e paesi di destinazione. I record arrivano come oggetti in un bucket Amazon Simple Storage Service (S3) del tuo account. Per ulteriori informazioni, consulta [Gestione delle](https://docs.aws.amazon.com/chime-sdk/latest/ag/manage-global.html) [impostazioni globali in Amazon Chime SDK nella Amazon Chime SDK Administrator](https://docs.aws.amazon.com/chime-sdk/latest/ag/manage-global.html) Guide. Per
informazioni sullo schema dei record, consulta [Utilizzo dei record dei dettagli delle chiamate](#page-448-0) questa guida.

#### ID di chiamata

L'ID assegnato ai segmenti di tutte le chiamate in arrivo.

#### <span id="page-468-0"></span>Chiama leg

Parte di una chiamata. Nelle applicazioni Amazon Chime SDK, le chiamate possono provenire da numeri di telefono validi, da un PSTN o da connettori vocali Amazon Chime SDK. Per ulteriori informazioni sul tagging, consulta [Informazioni sull'utilizzo dei call leg del servizio audio PSTNi](#page-303-0)n questa guida.

#### Carrier (Vettore)

Un'azienda che fornisce servizi mobili. Abbreviazione di operatore wireless.

#### Amazon Chime

Un servizio di comunicazione e collaborazione unificato fornito da AWS.

#### SDK Amazon Chime

Un kit di sviluppo software utilizzato dagli sviluppatori per aggiungere contenuti multimediali e comunicazioni in tempo reale alle applicazioni di comunicazione personalizzate.

# E

#### E.164

L'unico formato accettato per i numeri di telefono nel servizio audio PSTN. Come consigliato dall'ITU-T, i numeri utilizzano un prefisso internazionale di 1-3 cifre, seguito da un numero di abbonato massimo di 12 cifre. Ad esempio: US:, UK:, Australia:+14155552671. +442071838750 44 +61285993444

#### Endpoint

Un dispositivo hardware o un servizio software, come un telefono o un'applicazione di comunicazione unificata.

#### **EventBridge**

Un servizio di bus eventi senza server che consente di connettere le applicazioni ai dati provenienti da diverse fonti.

#### **a** Note

Le applicazioni multimediali SIP non inviano dati a. EventBridge Per ulteriori informazioni, consulta [Automating the Amazon Chime SDK EventBridge con la Amazon Chime SDK](https://docs.aws.amazon.com/chime-sdk/latest/ag/automating-chime-with-cloudwatch-events.html) [Administrator](https://docs.aws.amazon.com/chime-sdk/latest/ag/automating-chime-with-cloudwatch-events.html) Guide.

#### I

#### IVR

Risposta vocale interattiva. Un sistema che consente alle persone di interagire con un sistema telefonico computerizzato tramite riconoscimento vocale o tastiere tattili.

#### L

Gamba

Per informazioni, consulta [Call leg](#page-468-0).

#### M

#### Media

I messaggi audio, video o chat disponibili per l'uso durante una riunione Amazon Chime SDK. Un'applicazione di comunicazione personalizzata può contenere uno o più supporti di ogni tipo.

#### Pipeline multimediale

Un meccanismo per lo streaming e l'acquisizione di audio, video, messaggi ed eventi durante una riunione Amazon Chime SDK. Per ulteriori informazioni sul tagging, consulta [Creazione di pipeline](#page-91-0)  [multimediali SDK Amazon Chimei](#page-91-0)n questa guida.

#### N

#### Portabilità del numero

La possibilità di spostare i numeri di telefono tra gestori telefonici o sistemi di comunicazione unificati.

# O

#### Emissione

Il processo di ricezione di una chiamata da un PSTN e di trasferimento della chiamata a un endpoint VoIP.

### P

Tag del partecipante

Un identificatore assegnato a ciascun partecipante alla chiamata, oppure. LEG-A LEG-B **Policy** 

Amazon Chime SDK richiede i seguenti tipi di policy:

- Policy utente IAM: una politica che definisce le autorizzazioni per gli utenti di Identity and Access Management.
- Politica delle riunioni: una politica che consente a un utente di controllare il computer di un altro utente quando condivide gli schermi durante una riunione e consente ai partecipanti alla riunione di partecipare alle riunioni ricevendo una telefonata da Amazon Chime SDK.

#### PSTN

Rete telefonica pubblica commutata. L'infrastruttura e i servizi che forniscono funzionalità di chiamata telefonica.

#### Servizio audio PSTN

Un servizio Amazon Chime SDK che consente agli sviluppatori di aggiungere funzionalità audio alle loro soluzioni di comunicazione.

### R

#### Routing

Le app create utilizzando l'SDK Amazon Chime utilizzano uno o più tipi di routing:

- Routing di rete: il processo di selezione di un percorso per il traffico in una rete o tra o attraverso più reti.
- Routing delle interazioni: il processo per garantire che una chiamata vada al destinatario o all'endpoint corretto.

• Routing delle chiamate: una funzionalità di gestione delle chiamate che mette in coda e distribuisce le chiamate in entrata a destinatari o endpoint predefiniti.

### S

SBC

Controller di confine della sessione. Un elemento di rete implementato per proteggere le reti Voice over Internet Protocol (VoIP) basate su SIP.

#### Sequence (Sequenza)

La sequenza di eventi che richiamano una funzione. AWS Lambda Ogni volta che una funzione viene richiamata durante una chiamata, la sequenza viene incrementata.

#### Limite di servizio/quota di servizio

Il numero massimo di risorse, come riunioni, flussi audio o condivisioni di contenuti, consentito dall'SDK Amazon Chime. Per ulteriori informazioni, [Audio](#page-14-0) consulta questa guida.

SIP

Session Initiation Protocol, un protocollo di segnalazione utilizzato per avviare, mantenere e terminare sessioni in tempo reale che include qualsiasi combinazione di applicazioni vocali, video e di messaggistica. Per ulteriori informazioni, vedere [SIP:](https://www.rfc-editor.org/rfc/rfc3261.html) Session Initiation Protocol.

#### Intestazioni SIP

Parametri nelle AWS Lambda funzioni che contengono dati di controllo delle chiamate, oltre ad altri dati come gli ID degli account utente.

#### Applicazione multimediale SIP

Un oggetto gestito che passa valori da una regola SIP a una funzione di destinazione AWS Lambda . Gli sviluppatori possono chiamare l'[CreateSipMediaApplication](https://docs.aws.amazon.com/chime-sdk/latest/APIReference/API_voice-chime_CreateSipMediaApplication.html)API per creare applicazioni multimediali SIP, ma devono disporre delle autorizzazioni amministrative per farlo. Regola SIP

# Un oggetto gestito che trasmette i numeri di telefono degli URI di Amazon Chime SDK Voice Connector a un'applicazione multimediale SIP di destinazione.

#### Trunk SIP

Per informazioni, consulta [Amazon Chime SDK Voice Connector](#page-472-0).

#### SMA

Vedi applicazione multimediale SIP.

#### ID SMA

Vedi applicazione multimediale SIP.

# T

#### **Telco**

Un fornitore di servizi di telecomunicazione.

#### Risoluzione

Il processo di terminazione di una chiamata.

#### **Transaction**

Una chiamata che contiene una o più fasi di chiamata. Per ulteriori informazioni sul tagging, consulta [Informazioni sull'utilizzo dei call leg del servizio audio PSTNi](#page-303-0)n questa guida.

#### ID della transazione

L'ID di una transazione che contiene più lead di chiamata. Per ulteriori informazioni sul tagging, consulta [Informazioni sull'utilizzo dei call leg del servizio audio PSTNi](#page-303-0)n questa guida.

#### $\overline{V}$

#### <span id="page-472-0"></span>Connettore vocale SDK Amazon Chime

Un oggetto che fornisce il servizio di trunking SIP (Session Initiation Protocol) per i sistemi telefonici. Gli amministratori utilizzano la console amministrativa Amazon Chime SDK per creare e gestire i connettori vocali. Per ulteriori informazioni, consulta [Managing Amazon Chime SDK Voice](https://docs.aws.amazon.com/chime-sdk/latest/ag/voice-connectors.html)  [Connectors nella Amazon Chime SDK](https://docs.aws.amazon.com/chime-sdk/latest/ag/voice-connectors.html) Administrator Guide.

Gruppo Amazon Chime SDK Voice Connector

Un wrapper che contiene più connettori vocali di diverse regioni. AWS I gruppi consentono il failover delle chiamate in entrata tra le regioni, il che crea un meccanismo di tolleranza ai guasti. Per ulteriori informazioni, consulta [Managing Managing Amazon Chime SDK Voice Connector](https://docs.aws.amazon.com/chime-sdk/latest/ag/voice-connector-groups.html)  [group](https://docs.aws.amazon.com/chime-sdk/latest/ag/voice-connector-groups.html) nella Amazon Chime SDK Administrator Guide.

# Generazione di informazioni dettagliate dalle chiamate utilizzando l'analisi delle chiamate

Gli argomenti di questa sezione spiegano come utilizzare l'analisi delle chiamate dell'SDK Amazon Chime per generare approfondimenti dai dati delle chiamate.

L'analisi delle chiamate di Amazon Chime SDK offre agli sviluppatori soluzioni low-code per generare informazioni convenienti dall'audio in tempo reale, tra cui acquisizione audio, analisi, avvisi e integrazione di data lake. L'analisi delle chiamate ti consente di generare approfondimenti tramite l'integrazione con Amazon Transcribe e Transcribe Call Analytics (TCA) e, in modo nativo, tramite l'analisi vocale Amazon Chime SDK. L'analisi delle chiamate può anche registrare le chiamate verso il tuo Amazon S3 Bucket.

Puoi utilizzare i seguenti metodi per configurare ed eseguire l'analisi delle chiamate.

- Utilizza la console Amazon Chime SDK per creare una configurazione di analisi delle chiamate e associarla a un connettore vocale Amazon Chime SDK. Durante questo processo, puoi abilitare la registrazione e l'analisi delle chiamate. Non è necessario scrivere codice per completare il processo.
- Usa un set di API SDK Amazon Chime API Amazon [Chime SDK per creare ed eseguire](https://docs.aws.amazon.com/chime-sdk/latest/APIReference/welcome.html) una configurazione in modo programmatico.

Per ulteriori informazioni, consulta e, più avanti in questa sezione. [Creazione di configurazioni di](#page-478-0) [analisi delle chiamate](#page-478-0) [Utilizzo delle configurazioni di analisi delle chiamate](#page-489-0)

#### Argomenti

- [Cos'è l'analisi delle chiamate di Amazon Chime SDK](#page-474-0)
- [Terminologia relativa all'analisi delle chiamate](#page-476-0)
- [Creazione di configurazioni di analisi delle chiamate](#page-478-0)
- [Utilizzo delle configurazioni di analisi delle chiamate](#page-489-0)
- [Gestione delle pipeline di analisi delle chiamate](#page-504-0)
- [Sospensione e ripresa delle pipeline di analisi delle chiamate](#page-505-0)
- [Utilizzo del ruolo di accesso alle risorse di analisi delle chiamate](#page-506-0)
- [Comprensione degli stati di analisi delle chiamate](#page-514-0)
- [Monitoraggio delle pipeline di analisi delle chiamate con Amazon CloudWatch](#page-516-0)
- [Processore di analisi delle chiamate e destinazioni di output](#page-518-0)
- [Modello di dati di analisi delle chiamate](#page-575-0)
- [Utilizzo dell'analisi vocale di Amazon Chime SDK](#page-618-0)
- [Quote dei servizi di analisi delle chiamate](#page-645-0)

# <span id="page-474-0"></span>Cos'è l'analisi delle chiamate di Amazon Chime SDK

L'analisi delle chiamate di Amazon Chime SDK è una soluzione low-code per generare informazioni economiche dall'audio in tempo reale, incluse funzionalità per l'acquisizione di audio, la registrazione, l'analisi vocale, gli avvisi e un data lake. Puoi generare informazioni basate sull'apprendimento automatico utilizzando l'analisi delle chiamate creando una configurazione di analisi delle chiamate riutilizzabile che determina quali integrazioni di AWS machine learning e funzionalità di elaborazione audio abilitare per un flusso di lavoro. Puoi quindi utilizzare la configurazione dell'analisi delle chiamate con varie fonti multimediali come Voice Connectors o Amazon Kinesis Video Streams. L'analisi delle chiamate genera informazioni approfondite attraverso integrazioni con Amazon Transcribe e Transcribe Call Analytics (TCA) e, in [modo nativo, tramite l'analisi vocale Amazon](#page-618-0)  [Chime](#page-618-0) SDK, un servizio che funziona nell'ambito dell'analisi delle chiamate.

Segui questi passaggi per utilizzare l'analisi delle chiamate:

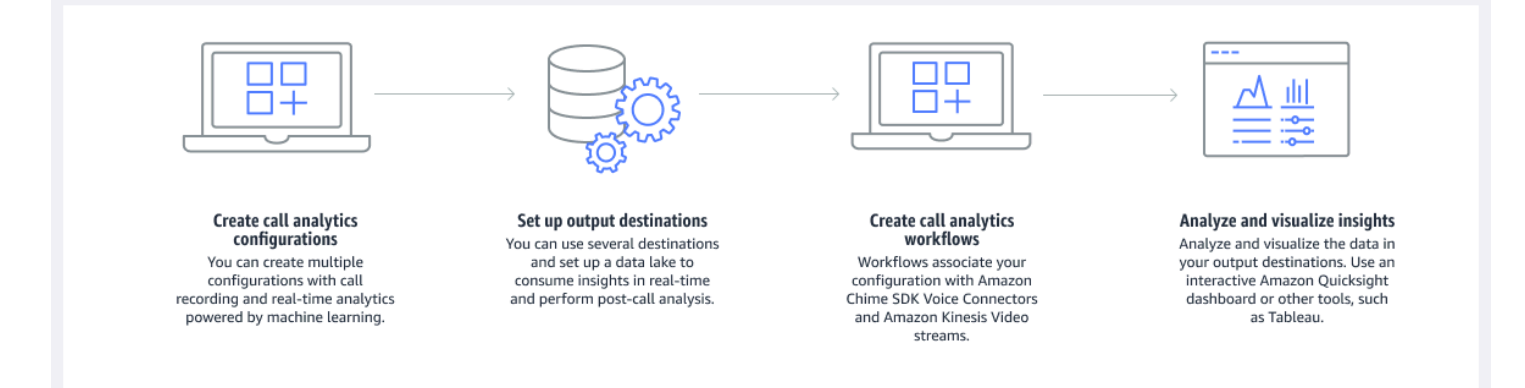

Nel diagramma:

- 1. Si inizia creando una configurazione di analisi delle chiamate.
- 2. Puoi impostare le destinazioni di output e un data lake opzionale.
- 3. Crei flussi di lavoro che associano la tua configurazione a un Voice Connector e Amazon Kinesis Video Streams.

#### 4. Analizzi e, facoltativamente, visualizzi le tue informazioni.

Puoi utilizzare la console Amazon Chime SDK per creare una configurazione di analisi delle chiamate e abilitare l'avvio automatico dell'analisi delle chiamate. Se devi controllare le configurazioni che si applicano a un determinato tipo di chiamata, utilizzi le API per creare una configurazione. In entrambi i casi, la configurazione contiene dettagli sui servizi di AWS machine learning da richiamare per l'audio della chiamata, abilitare la registrazione delle chiamate e le destinazioni per gli approfondimenti, i metadati e le registrazioni. L'analisi delle chiamate fornisce le seguenti destinazioni:

- Un flusso di dati Amazon Kinesis (KDS). Puoi usare KDS per ricevere informazioni sulle chiamate in tempo reale da integrare nella tua applicazione. Ad esempio, puoi integrare gli approfondimenti in tempo reale per aiutare un addetto alle vendite o all'assistenza clienti durante una chiamata con un cliente, oppure utilizzare gli approfondimenti per aumentare le richieste e i riepiloghi generativi dell'intelligenza artificiale.
- Un bucket Amazon S3 configurato come data warehouse. Il bucket memorizza i dati in formato Parquet. Parquet è un formato di file open source progettato per comprimere e archiviare grandi volumi di dati. Puoi quindi utilizzare Amazon Athena per interrogare quei dati utilizzando il linguaggio SQL (Simple Query Language) o spostare i dati nel tuo data warehouse esistente per associarli ai tuoi dati aziendali. Ad esempio, puoi eseguire analisi aggregate post-chiamata per comprendere l'efficacia delle chiamate dei clienti, le aree problematiche di un prodotto o le opportunità per formare i dipendenti a ottenere risultati migliori per i clienti.

Oltre a queste destinazioni, l'analisi delle chiamate supporta anche avvisi in tempo reale che è possibile preconfigurare in base alle informazioni acquisite. Gli avvisi vengono inviati ad Amazon EventBridge.

#### **a** Note

Quando crei una configurazione di analisi delle chiamate, non selezioni una sorgente audio specifica. Ciò consente di riutilizzare le configurazioni su più sorgenti audio. Ad esempio, una configurazione può abilitare la registrazione delle chiamate e fornire la trascrizione delle chiamate. È quindi possibile utilizzare la configurazione con un connettore vocale Chime SDK e un flusso audio tramite Kinesis Video Stream. Puoi anche condividere la configurazione tra più connettori vocali. Ogni configurazione di analisi delle chiamate è unica e identificata da un ARN.

# <span id="page-476-0"></span>Terminologia relativa all'analisi delle chiamate

La terminologia e i concetti seguenti sono fondamentali per comprendere come utilizzare l'analisi delle chiamate di Amazon Chime SDK.

#### Amazon Athena

Un servizio di interrogazione interattivo che consente di analizzare i dati in Amazon S3 utilizzando SQL standard. Athena è serverless, quindi non hai alcuna infrastruttura da gestire e paghi solo per le query che esegui. Per usare Athena, punta ai tuoi dati in Amazon S3, definisci lo schema e usa query SQL standard. Puoi anche utilizzare i gruppi di lavoro per raggruppare gli utenti e controllare le risorse a cui hanno accesso durante l'esecuzione delle query. I gruppi di lavoro consentono di gestire la concomitanza delle query e di assegnare priorità all'esecuzione delle query tra diversi gruppi di utenti e carichi di lavoro. Per ulteriori informazioni, consulta [Cos'è](https://docs.aws.amazon.com/athena/latest/ug/what-is.html)  [Amazon Athena](https://docs.aws.amazon.com/athena/latest/ug/what-is.html).

#### Amazon Kinesis Data Firehose

Un servizio di estrazione, trasformazione e caricamento (ETL) che acquisisce, trasforma e fornisce dati in streaming in modo affidabile a data lake, data store e servizi di analisi. Per ulteriori informazioni, consulta [What Is Amazon Kinesis Data Firehose.](https://aws.amazon.com/kinesis/data-firehose/)

Chiama il data warehouse di analisi

Archiviazione opzionale per i dati di analisi delle chiamate. Il magazzino archivia i dati in un formato di file di dati basato su parquet in un bucket Amazon S3. È possibile utilizzare SQL standard per interrogare i dati. Si abilita il warehouse in una configurazione di analisi delle chiamate.

#### Catalogo dati Glue

Un repository di metadati centralizzato per le risorse di dati provenienti da varie fonti di dati. Il catalogo è composto da database e tabelle. Per l'analisi delle chiamate, i metadati nella tabella indicano ad Athena la posizione del tuo bucket Amazon S3. Inoltre, specifica la struttura dei dati, come i nomi delle colonne, i tipi di dati e il nome della tabella. I database contengono solo i metadati e le informazioni sullo schema di un set di dati. Per ulteriori informazioni, fare riferimento a[Struttura della tabella del catalogo dati Glue](#page-575-1), più avanti in questa sezione.

#### Pipeline di approfondimenti sui media

Una risorsa temporanea identificata da un unicoMediaPipelineId. Creato utilizzando la configurazione della pipeline di analisi delle chiamate e i parametri di runtime. I parametri di runtime specificano l'origine dati per la pipeline.

Configurazione della pipeline di Media Insights

Una configurazione statica utilizzata per creare pipeline di informazioni multimediali. È possibile utilizzare una configurazione per creare un'istanza di una o più pipeline.

Elemento di configurazione della pipeline di Media Insights

L'elemento di configurazione della pipeline di media insights include istruzioni per l'elaborazione dei contenuti multimediali utilizzando un elemento processore o per la fornitura di informazioni generate utilizzando un elemento sink.

Attività della pipeline Media Insights

Una sottorisorsa temporanea di una pipeline di informazioni sui media. Le attività contengono metadati sullo stato di un processo per l'ARN di uno stream specifico e l'ID del canale. Identificato da un ID univoco. Creato avviando l'analisi vocale su una pipeline di analisi dei media.

#### Ricerca di altoparlanti

Una funzionalità di analisi vocale che consente di riconoscere i partecipanti alla chiamata.

#### Analisi vocale

Una funzionalità dell'SDK Amazon Chime che include la ricerca degli altoparlanti e l'analisi del tono vocale.

#### Incorporamento vocale

Una rappresentazione vettoriale della voce di un chiamante, più un ID univoco.

#### Miglioramento della voce

Un sistema che migliora la qualità audio delle telefonate.

#### Profilo vocale

La combinazione di un incorporamento vocale, il relativo ID e la data di scadenza.

#### Dominio del profilo vocale

Una raccolta di profili vocali.

#### Analisi del tono vocale

Una funzionalità di analisi vocale che consente di analizzare le voci dei chiamanti alla ricerca di un positivenegative, o neutral sentiment.

Per ulteriori informazioni sulle API utilizzate per creare configurazioni di call insights, avviare pipeline ed eseguire analisi vocali, consulta Amazon Chime SDK Media [Pipelines, nell'Amazon Chime SDK](https://docs.aws.amazon.com/chime-sdk/latest/APIReference/API_Operations_Amazon_Chime_SDK_Media_Pipelines.html) API Reference.

#### **a** Note

Consigliamo vivamente di utilizzare le API della pipeline di Media Insights per eseguire l'analisi delle chiamate, poiché solo queste API offrono nuove funzionalità. Per ulteriori informazioni sulle differenze tra la pipeline multimediale e i namespace vocali, consulta, più avanti in questa sezione. [Utilizzo delle API vocali per eseguire l'analisi vocale](#page-639-0)

# <span id="page-478-0"></span>Creazione di configurazioni di analisi delle chiamate

Per utilizzare l'analisi delle chiamate, devi iniziare creando una configurazione, una struttura statica che contiene le informazioni necessarie per creare una pipeline di analisi delle chiamate. Puoi utilizzare la console Amazon Chime SDK per creare una configurazione o chiamare l'API. [CreateMediaInsightsPipelineConfiguration](https://docs.aws.amazon.com/chime-sdk/latest/APIReference/API_media-pipelines-chime_CreateMediaInsightsPipelineConfiguration.html)

Una configurazione di analisi delle chiamate include dettagli sui processori audio, come la registrazione, l'analisi vocale o Amazon Transcribe. Include anche destinazioni di analisi e configurazioni di eventi di avviso. Facoltativamente, puoi salvare i dati delle chiamate in un bucket Amazon S3 per ulteriori analisi.

Tuttavia, le configurazioni non includono sorgenti audio specifiche. Ciò consente di riutilizzare la configurazione in più flussi di lavoro di analisi delle chiamate. Ad esempio, puoi utilizzare la stessa configurazione di analisi delle chiamate con diversi connettori vocali o su diverse sorgenti Amazon Kinesis Video Stream (KVS).

Utilizzi le configurazioni per creare pipeline quando le chiamate SIP avvengono tramite un Voice Connector o quando nuovi contenuti multimediali vengono inviati a un Amazon Kinesis Video Stream (KVS). Le pipeline, a loro volta, elaborano i file multimediali in base alle specifiche della configurazione.

È possibile interrompere una pipeline a livello di codice in qualsiasi momento. Le pipeline interrompono inoltre l'elaborazione dei file multimediali al termine di una chiamata Voice Connector. Inoltre, puoi mettere in pausa una pipeline. In questo modo le chiamate ai servizi di machine learning Amazon sottostanti vengono disattivate e le riprende quando necessario. Tuttavia, la registrazione delle chiamate viene eseguita mentre metti in pausa una pipeline.

Le sezioni seguenti spiegano i prerequisiti per creare una configurazione di analisi delle chiamate e come crearne una.

#### Argomenti

- [Prerequisiti](#page-479-0)
- [Utilizzo della console Amazon Chime SDK per creare configurazioni di analisi delle chiamate](#page-480-0)
- [Utilizzo delle API per creare configurazioni di analisi delle chiamate.](#page-488-0)
- [Associazione di una configurazione a un Voice Connector](#page-488-1)

# <span id="page-479-0"></span>**Prerequisiti**

Prima di creare una configurazione di analisi delle chiamate, devi disporre dei seguenti elementi. Puoi usare la AWS console per crearli:

- Un connettore vocale Amazon Chime SDK. In caso contrario, consulta [Creazione di connettori](https://docs.aws.amazon.com/chime-sdk/latest/ag/ca-prerequisites.html)  [vocali SDK per Amazon Chime.](https://docs.aws.amazon.com/chime-sdk/latest/ag/ca-prerequisites.html) È inoltre necessario:
	- Attivare lo streaming per Voice Connector. Per ulteriori informazioni, consulta [Automating the](https://docs.aws.amazon.com/chime-sdk/latest/ag/automating-chime-with-cloudwatch-events.html) [Amazon Chime SDK EventBridge con, nella Amazon Chime SDK Administrator](https://docs.aws.amazon.com/chime-sdk/latest/ag/automating-chime-with-cloudwatch-events.html) Guide
	- Configura il Voice Connector per utilizzare l'analisi delle chiamate. Per ulteriori informazioni, consulta [Configurazione dei connettori vocali per utilizzare l'analisi delle chiamate](https://docs.aws.amazon.com/chime-sdk/latest/ag/configure-voicecon.html), nella Guida per l'amministratore di Amazon Chime SDK.
- EventBridge Obiettivi di Amazon. In caso contrario, consulta [Monitoring the Amazon Chime SDK](https://docs.aws.amazon.com/chime-sdk/latest/ag/automating-chime-with-cloudwatch-events.html) [con, Amazon EventBridge Chime SDK Administrator](https://docs.aws.amazon.com/chime-sdk/latest/ag/automating-chime-with-cloudwatch-events.html) Guide.
- Un ruolo collegato al servizio che consente a Voice Connector di accedere alle azioni sulle destinazioni. EventBridge Per ulteriori informazioni, consulta la [politica relativa ai ruoli collegati al](https://docs.aws.amazon.com/chime-sdk/latest/ag/using-service-linked-roles-stream.html) [servizio Using the Amazon Chime SDK Voice Connector,](https://docs.aws.amazon.com/chime-sdk/latest/ag/using-service-linked-roles-stream.html) nella Amazon Chime SDK Administrator Guide.
- Un flusso di dati Amazon Kinesis. In caso contrario, consulta [Creating and Managing Streams](https://docs.aws.amazon.com/streams/latest/dev/working-with-streams.html), nella Amazon Kinesis Streams Developer Guide. L'analisi e la trascrizione vocali richiedono un Kinesis Data Stream.

• Per analizzare le chiamate offline, devi creare un data lake SDK Amazon Chime. A tale scopo, consulta[Creazione di un data lake SDK Amazon Chime,](#page-561-0) più avanti in questa guida.

# <span id="page-480-0"></span>Utilizzo della console Amazon Chime SDK per creare configurazioni di analisi delle chiamate

Dopo aver creato i prerequisiti elencati nella sezione precedente, puoi utilizzare la console Amazon Chime SDK per creare una o più configurazioni di analisi delle chiamate. Puoi anche utilizzare la console per associare uno o più connettori vocali alle tue configurazioni. Una volta completato il processo, l'analisi delle chiamate inizia a funzionare con le funzionalità abilitate al momento della creazione della configurazione.

Segui questi passaggi per creare una configurazione di analisi delle chiamate:

- 1. Specificate i dettagli della configurazione, tra cui un nome e tag opzionali.
- 2. Configura le impostazioni di registrazione. Crea una configurazione di analisi delle chiamate che includa informazioni basate sulla registrazione e sull'apprendimento automatico.
- 3. Configura i tuoi servizi di analisi.
- 4. Seleziona le destinazioni di output per usufruire di informazioni in tempo reale. Crea un data lake opzionale per eseguire analisi post-chiamata.
- 5. Crea un nuovo ruolo di servizio o utilizza un ruolo esistente.
- 6. Imposta avvisi in tempo reale che inviano notifiche tramite Amazon EventBridge quando vengono soddisfatte determinate condizioni.
- 7. Controlla le impostazioni e crea la configurazione

Dopo aver creato la configurazione, abiliti l'analisi delle chiamate associando un Voice Connector alla configurazione. Una volta effettuata questa operazione, l'analisi delle chiamate si avvia automaticamente quando arriva una chiamata a quel Voice Connector. Per ulteriori informazioni, fare riferimento a[Associazione di una configurazione a un Voice Connector](#page-488-1), più avanti in questa sezione.

Le sezioni seguenti spiegano come completare ogni fase del processo. Espandili nell'ordine elencato.

Specificare i dettagli di configurazione

Per specificare i dettagli di configurazione

1. [Apri la console Amazon Chime all'indirizzo https://console.aws.amazon.com/chime-sdk/home.](https://console.aws.amazon.com/chime-sdk/home)

- 2. Nel pannello di navigazione, in Call Analytics, scegli Configurazioni, quindi scegli Crea configurazione.
- 3. In Basic information (Informazioni di base) eseguire queste operazioni:
	- a. Inserisci un nome per la configurazione. Il nome deve riflettere il tuo caso d'uso e gli eventuali tag.
	- b. (Facoltativo) In Tag, scegli Aggiungi nuovo tag, quindi inserisci le chiavi dei tag e i valori opzionali. Tu definisci le chiavi e i valori. I tag possono aiutarti a interrogare la configurazione.
	- c. Seleziona Successivo.

Configurazione della registrazione

Per configurare la registrazione

- Nella pagina Configura registrazione, procedi come segue:
	- a. Scegli la casella di controllo Attiva la registrazione delle chiamate. Ciò consente la registrazione per le chiamate Voice Connector o gli stream KVS e l'invio dei dati al bucket Amazon S3.
	- b. In Formato file, scegli WAV con PCM per la migliore qualità audio.

oppure

Scegli OGG con OPUS per comprimere l'audio e ottimizzare l'archiviazione.

- c. (Facoltativo) Se necessario, scegli il link Crea un bucket Amazon S3 e segui questi passaggi per creare un bucket Amazon S3.
- d. Inserisci l'URI del tuo bucket Amazon S3 o scegli Sfoglia per individuare un bucket.
- e. (Facoltativo) Scegli Activate voice enhancement per migliorare la qualità audio delle tue registrazioni.
- f. Seleziona Successivo.

Comprendere il miglioramento della voce

Quando crei una configurazione di analisi delle chiamate, puoi abilitare la registrazione delle chiamate e archiviarle in un bucket Amazon S3. Come parte di ciò, puoi anche abilitare il miglioramento della voce e migliorare la qualità audio delle chiamate memorizzate. Il miglioramento della voce si applica solo alle registrazioni generate dopo l'attivazione della funzione. Quando la funzionalità di miglioramento della voce è attiva, viene creata una registrazione avanzata in aggiunta alla registrazione originale e viene archiviata nello stesso bucket e formato Amazon S3. Il miglioramento della voce genererà registrazioni avanzate per chiamate della durata massima di 30 minuti. Le registrazioni avanzate non verranno generate per chiamate che durano più di 30 minuti.

Le telefonate vengono filtrate a banda stretta e campionate a 8 kHz. Il miglioramento della voce aumenta la frequenza di campionamento da 8 kHz a 16 kHz e utilizza un modello di apprendimento automatico per espandere il contenuto di frequenza dalla banda stretta alla banda larga per rendere il parlato più naturale. Il miglioramento della voce utilizza anche un modello di riduzione del rumore chiamato Amazon Voice Focus per aiutare a ridurre il rumore di fondo nell'audio migliorato.

Il miglioramento della voce utilizza anche un modello di riduzione del rumore chiamato Voice Focus. Il modello aiuta a ridurre il rumore di fondo nell'audio avanzato. Il miglioramento della voce applica il modello all'audio aggiornato a 16 kHz.

#### **a** Note

La funzione di miglioramento della voce è supportata solo nella regione Stati Uniti orientali (Virginia settentrionale) e nella regione Stati Uniti occidentali (Oregon).

I metadati delle registrazioni di miglioramento vocale vengono pubblicati tramite il KDS configurato nella tabella del catalogo dati AWS Glue esistente call\_analytics\_recording\_metadata. Per identificare il record di registrazione delle chiamate originale dalla registrazione vocale avanzata delle chiamate, viene aggiunto un nuovo campo chiamato detail-subtype con valore alla notifica KDS e alla tabella glue call\_analytics\_recording\_metadata. VoiceEnhancement Per ulteriori [Modello di dati di analisi](#page-575-0)  [delle chiamate](#page-575-0) informazioni sullo schema del data warehouse, vedere.

Formato di file per il miglioramento della voce

Nota quanto segue sui file di registrazione avanzati.

- Le registrazioni avanzate vengono scritte nello stesso bucket Amazon S3 delle registrazioni normali. Puoi configurare la destinazione chiamando le [S3RecordingSinkRuntimeConfiguration](https://docs.aws.amazon.com/chime-sdk/latest/APIReference/API_media-pipelines-chime_S3RecordingSinkRuntimeConfiguration.html)API [S3RecordingSinkConfiguration](https://docs.aws.amazon.com/chime-sdk/latest/APIReference/API_media-pipelines-chime_S3RecordingSinkConfiguration.html)o utilizzando la console Amazon Chime SDK.
- Le registrazioni avanzate hanno \_enhanced aggiunto al nome del file di base. name.

• Le registrazioni avanzate mantengono lo stesso formato di file della registrazione originale. Puoi configurare il formato del file chiamando le [S3RecordingSinkRuntimeConfigurationA](https://docs.aws.amazon.com/chime-sdk/latest/APIReference/API_media-pipelines-chime_S3RecordingSinkRuntimeConfiguration.html)PI [S3RecordingSinkConfiguration](https://docs.aws.amazon.com/chime-sdk/latest/APIReference/API_media-pipelines-chime_S3RecordingSinkConfiguration.html)o utilizzando la console Amazon Chime SDK.

L'esempio seguente mostra un formato di nome di file tipico.

s3://*original\_file\_name*\_enhanced.*wav*

#### oppure

s3://*original\_file\_name*\_enhanced.*ogg*

#### Configura i servizi di analisi

Amazon Transcribe fornisce trascrizioni testuali delle chiamate. Puoi quindi utilizzare le trascrizioni per potenziare altri servizi di machine learning come Amazon Comprehend o i tuoi modelli di machine learning.

#### **a** Note

Amazon Transcribe fornisce anche il riconoscimento automatico della lingua. Tuttavia, non puoi utilizzare questa funzionalità con modelli linguistici personalizzati o per la redazione di contenuti. Inoltre, se utilizzi l'identificazione della lingua con altre funzionalità, puoi utilizzare solo le lingue supportate da tali funzionalità. Per ulteriori informazioni, consulta la sezione [Identificazione della lingua con trascrizioni in streaming, nella Amazon Transcribe](https://docs.aws.amazon.com/transcribe/latest/dg/lang-id-stream.html) Developer Guide.

Amazon Transcribe Call Analytics è un'API basata sull'apprendimento automatico che fornisce trascrizioni delle chiamate, opinioni e approfondimenti sulle conversazioni in tempo reale. Il servizio elimina la necessità di prendere appunti e può consentire un'azione immediata sui problemi rilevati. Il servizio fornisce anche analisi post-chiamata, ad esempio sul sentimento del chiamante, i driver di chiamata, il tempo di assenza di conversazione, le interruzioni, la velocità di conversazione e le caratteristiche della conversazione.

#### **a** Note

Per impostazione predefinita, l'analisi post-chiamata trasmette le registrazioni delle chiamate al tuo bucket Amazon S3. Per evitare di creare registrazioni duplicate, non abilitare contemporaneamente la registrazione delle chiamate e l'analisi post-chiamata.

Infine, Transcribe Call Analytics può taggare automaticamente le conversazioni in base a frasi specifiche e contribuire a eliminare le informazioni sensibili da audio e testo. Per ulteriori informazioni sui processori multimediali di analisi delle chiamate, sugli approfondimenti generati da questi processori e sulle destinazioni di outpu[tProcessore di analisi delle chiamate e destinazioni di output,](#page-518-0) vedi più avanti in questa sezione.

Per configurare i servizi di analisi

1. Nella pagina Configura i servizi di analisi, seleziona le caselle di controllo accanto a Servizi di analisi vocale o Servizi di trascrizione. Puoi selezionare entrambi gli elementi.

Seleziona la casella di controllo Analisi vocale, per abilitare qualsiasi combinazione di ricerca degli altoparlanti e analisi del tono vocale.

Seleziona la casella di controllo Servizi di trascrizione per abilitare Amazon Transcribe o Transcribe Call Analytics.

- a. Per abilitare la ricerca degli altoparlanti
	- Seleziona la casella di controllo Sì, accetto la conferma del consenso per l'analisi vocale di Amazon Chime SDK, quindi scegli Accetta.
- b. Per abilitare l'analisi del tono vocale
	- Seleziona la casella di controllo Analisi del tono vocale.
- c. Per abilitare Amazon Transcribe
	- i. Scegli il pulsante Amazon Transcribe.
	- ii. In Impostazioni della lingua, esegui una delle seguenti operazioni:
		- A. Se i chiamanti parlano una sola lingua, scegli Lingua specifica, quindi apri l'elenco Lingua e seleziona la lingua.
- B. Se i chiamanti parlano più lingue, puoi identificarli automaticamente. Scegli Rilevamento automatico della lingua.
- C. Apri l'elenco delle opzioni della lingua per l'identificazione automatica della lingua e seleziona almeno due lingue.
- D. (Facoltativo) Aprire l'elenco delle lingue preferite e specificare una lingua preferita. Quando le lingue selezionate nel passaggio precedente hanno punteggi di confidenza corrispondenti, il servizio trascrive la lingua preferita.
- E. (Facoltativo) Espandi le impostazioni di rimozione dei contenuti, seleziona una o più opzioni, quindi scegli una o più delle opzioni aggiuntive visualizzate. Il testo di supporto spiega ogni opzione.
- F. (Facoltativo) Espandi Impostazioni aggiuntive, seleziona una o più opzioni, quindi scegli una o più opzioni aggiuntive visualizzate. Il testo di supporto spiega ogni opzione.
- d. Per abilitare Amazon Transcribe Call Analytics
	- i. Scegli il pulsante Amazon Transcribe Call Analytics.
	- ii. Apri l'elenco delle lingue e seleziona una lingua.
	- iii. (Facoltativo) Espandi le impostazioni di rimozione dei contenuti, seleziona una o più opzioni, quindi scegli una o più opzioni aggiuntive visualizzate. Il testo di supporto spiega ogni opzione.
	- iv. (Facoltativo) Espandi Impostazioni aggiuntive, seleziona una o più opzioni, quindi scegli una o più opzioni aggiuntive visualizzate. Il testo di supporto spiega ogni opzione.
	- v. (Facoltativo) Espandi le impostazioni di analisi post-chiamata ed esegui le seguenti operazioni:
		- A. Seleziona la casella di controllo Analisi post-chiamata.
		- B. Inserisci l'URI del tuo bucket Amazon S3.
		- C. Seleziona un tipo di redazione del contenuto.
- 2. Al termine delle selezioni, scegli Avanti.

### Configura i dettagli di output

Dopo aver completato le fasi di elaborazione dei file multimediali, selezionate una destinazione per l'output dell'analisi. L'analisi delle chiamate fornisce informazioni in tempo reale tramite Amazon Kinesis Data Streams e, facoltativamente, tramite un data warehouse in un bucket Amazon S3 di

tua scelta. Per creare il data warehouse, usi un modello. CloudFormation Il modello ti aiuta a creare l'infrastruttura che fornisce i metadati e le informazioni sulle chiamate al tuo bucket Amazon S3. Per ulteriori informazioni sulla creazione del data warehouse, consulta[Creazione di un data lake](#page-561-0)  [SDK Amazon Chime,](#page-561-0) più avanti in questa sezione. Per ulteriori informazioni sullo schema del data warehouse, fare riferimento a[Modello di dati di analisi delle chiamate,](#page-575-0) anche più avanti in questa sezione.

Se hai abilitato l'analisi vocale nella sezione precedente, puoi anche aggiungere destinazioni di notifica per l'analisi vocale come AWS Lambda, Amazon Simple Queue Service o Amazon Simple Notification Service. I passaggi seguenti spiegano come.

Per configurare i dettagli dell'output

1. Apri l'elenco dei flussi di dati di Kinesis e seleziona il tuo flusso di dati.

#### **a** Note

Se desideri visualizzare i tuoi dati, devi selezionare il flusso di dati Kinesis utilizzato dal bucket Amazon S3 e Amazon Kinesis Data Firehose.

- 2. (Facoltativo) Espandi le destinazioni di notifica di analisi vocale aggiuntive e seleziona qualsiasi combinazione di destinazioni AWS Lambda, Amazon SNS e Amazon SQS.
- 3. (Facoltativo) In Analizza e visualizza gli approfondimenti, seleziona la casella di controllo Esegui analisi storica con data lake. Per ulteriori informazioni sui data lake, consult[aCreazione di un data](#page-561-0)  [lake SDK Amazon Chime](#page-561-0), più avanti in questa sezione.
- 4. Al termine, scegli Apply (Applica).

Configurazione delle autorizzazioni di accesso

Per abilitare l'analisi delle chiamate, il servizio di machine learning e altre risorse devono disporre delle autorizzazioni per accedere ai supporti di dati e fornire informazioni dettagliate. È possibile utilizzare un ruolo di servizio esistente o utilizzare la console per creare un nuovo ruolo. Per ulteriori informazioni sui ruoli, fare riferimento a[Utilizzo del ruolo di accesso alle risorse di analisi delle](#page-506-0)  [chiamate,](#page-506-0) più avanti in questa sezione.

Per configurare le autorizzazioni di accesso

1. Nella pagina Configura le autorizzazioni di accesso, esegui una delle seguenti operazioni:

- 1. Seleziona Crea e usa un nuovo ruolo di servizio.
- 2. Nella casella Service role name suffisso, inserisci un suffisso descrittivo per il ruolo.

#### oppure

- 1. Seleziona Usa un ruolo di servizio esistente.
- 2. Apri l'elenco dei ruoli di servizio e seleziona un ruolo.
- 2. Seleziona Successivo.

(Facoltativo) Configura avvisi in tempo reale

#### A Important

Per utilizzare gli avvisi in tempo reale, devi prima abilitare Amazon Transcribe o Amazon Transcribe Analytics.

Puoi creare una serie di regole che inviano avvisi in tempo reale ad Amazon EventBridge. Quando un'analisi generata da Amazon Transcribe o Amazon Transcribe Call Analytics corrisponde alla regola specificata durante una sessione di analisi, viene inviato un avviso. Gli avvisi hanno il tipo di dettaglio. Media Insights Rules Matched EventBridge supporta l'integrazione con servizi downstream come Amazon Lambda, Amazon SQS e Amazon SNS per attivare notifiche per l'utente finale o avviare altre logiche aziendali personalizzate. Per ulteriori informazioni, consulta, più avanti in [Utilizzo delle EventBridge notifiche di Amazon](#page-542-0) questa sezione.

#### Per configurare gli avvisi

- 1. In Avvisi in tempo reale, scegli Avvisi attivi in tempo reale.
- 2. In Regole, seleziona Crea regola.
- 3. Nella casella Nome regola, inserisci un nome per la regola.
- 4. Apri l'elenco dei tipi di regola e seleziona il tipo di regola che desideri utilizzare.
- 5. Utilizza i controlli visualizzati per aggiungere parole chiave alla regola e applicare la logica, ad esempio menzionata o non menzionata.
- 6. Seleziona Successivo.

#### Rivedi e crea

#### Per creare la configurazione

- 1. Rivedi le impostazioni in ogni sezione. Se necessario, scegliete Modifica per modificare un'impostazione.
- 2. Scegli Crea configurazione.

La configurazione viene visualizzata nella pagina Configurazioni della console Amazon Chime SDK.

# <span id="page-488-0"></span>Utilizzo delle API per creare configurazioni di analisi delle chiamate.

Puoi creare connettori vocali e configurazioni di analisi delle chiamate in modo programmatico, quindi associarli per avviare un flusso di lavoro di analisi delle chiamate. Questa guida presuppone che tu sappia scrivere il codice.

Le API utilizzate variano a seconda del tipo di flusso di lavoro. Ad esempio, per registrare l'audio, devi prima chiamare l'[CreateMediaInsightsPipelineConfiguration](https://docs.aws.amazon.com/chime-sdk/latest/APIReference/API_media-pipelines-chime_CreateMediaInsightsPipelineConfiguration.html)API per creare una configurazione di analisi delle chiamate. Quindi chiami il [CreateVoiceConnector](https://docs.aws.amazon.com/chime-sdk/latest/APIReference/API_voice-chime_CreateVoiceConnector.html) per creare un Voice Connector. Infine, associ la configurazione a un Voice Connector utilizzando l'[PutVoiceConnectorStreamingConfiguration](https://docs.aws.amazon.com/chime-sdk/latest/APIReference/API_voice-chime_PutVoiceConnectorStreamingConfiguration.html)API.

Al contrario, per registrare audio con un produttore di streaming video Kinesis, devi chiamare [CreateMediaInsightsPipelineConfiguration](https://docs.aws.amazon.com/chime-sdk/latest/APIReference/API_media-pipelines-chime_CreateMediaInsightsPipelineConfiguration.html)e poi chiamare l'[CreateMediaInsightsPipelineA](https://docs.aws.amazon.com/chime-sdk/latest/APIReference/API_media-pipelines-chime_CreateMediaInsightsPipeline.html)PI.

Per ulteriori informazioni sull'utilizzo delle configurazioni di analisi delle chiamate per abilitare diversi flussi di lavoro, consulta i flussi di lavoro i[nUtilizzo delle configurazioni di analisi delle chiamate,](#page-489-0) più avanti in questa sezione.

# <span id="page-488-1"></span>Associazione di una configurazione a un Voice Connector

Dopo aver utilizzato la console per creare una configurazione di analisi delle chiamate, utilizzi la configurazione associandovi un Voice Connector. Il Voice Connector richiama quindi automaticamente la chiamata ai servizi di analisi specificati nella configurazione. Il Voice Connector richiama l'analisi delle chiamate per ogni chiamata.

Per associare un Voice Connector

- 1. [Apri la console Amazon Chime all'indirizzo https://console.aws.amazon.com/chime-sdk/home.](https://console.aws.amazon.com/chime-sdk/home)
- 2. Nel pannello di navigazione, sotto SIP Trunking, scegli Voice Connectors.
- 3. Scegli il nome del Voice Connector che desideri associare a una configurazione, quindi scegli la scheda Streaming.
- 4. Se non è già selezionato, scegli Avvia per iniziare lo streaming su Kinesis Video Streams.
- 5. In Analisi delle chiamate, seleziona Attiva e, nel menu visualizzato, scegli l'ARN della configurazione dell'analisi delle chiamate.
- 6. Selezionare Salva.

#### **a** Note

Dopo aver abilitato, disabilitato o modificato una configurazione associata a un Voice Connector, attendi 5 minuti affinché le nuove impostazioni si propaghino attraverso il servizio e abbiano effetto.

Per ulteriori informazioni sulle configurazioni di analisi delle chiamate, consulta la sezione [Managing](https://docs.aws.amazon.com/chime-sdk/latest/ag/ag-call-analytics.html)  [Call Analytics](https://docs.aws.amazon.com/chime-sdk/latest/ag/ag-call-analytics.html) nella Amazon Chime SDK Administrator Guide.

Per ulteriori informazioni sull'utilizzo delle configurazioni di analisi delle chiamate per abilitare diversi flussi di lavoro, consulta, più avanti in [Utilizzo delle configurazioni di analisi delle chiamate](#page-489-0) questa sezione.

# <span id="page-489-0"></span>Utilizzo delle configurazioni di analisi delle chiamate

Per elaborare l'audio utilizzando una configurazione di analisi delle chiamate, devi creare una pipeline di analisi delle chiamate, nota anche come pipeline di analisi delle chiamate. La pipeline viene creata durante una chiamata per gestire l'audio e viene terminata al termine della chiamata. Le pipeline di analisi delle chiamate richiedono l'ARN di una configurazione di analisi delle chiamate e informazioni sulla sorgente audio. La configurazione dell'analisi delle chiamate include dettagli sui processori audio, sulle destinazioni di analisi e sulle configurazioni degli eventi di avviso, ma non sulla sorgente audio. Ciò consente di riutilizzare la configurazione in diversi flussi di lavoro di analisi delle chiamate, ad esempio con diversi Voice Connectors o sorgenti KVS. La pipeline di analisi delle chiamate richiama i servizi di machine learning specificati nella configurazione e registra l'audio. È possibile interrompere manualmente o automaticamente la pipeline al termine della chiamata.

Puoi utilizzare le pipeline di analisi delle chiamate in un'ampia varietà di casi d'uso. I seguenti flussi di lavoro mostrano i modi potenziali per utilizzare una configurazione e una pipeline di analisi delle chiamate.

#### Argomenti

- [Flussi di lavoro per la registrazione delle chiamate](#page-490-0)
- [Flussi di lavoro per analisi basate sull'apprendimento automatico](#page-497-0)

# <span id="page-490-0"></span>Flussi di lavoro per la registrazione delle chiamate

Gli argomenti di questa sezione elencano e descrivono i flussi di lavoro per la registrazione delle chiamate e di Kinesis Video Streams.

Registrazione delle chiamate Voice Connector

Utilizza questo flusso di lavoro quando:

• Utilizzi già, o intendi utilizzare, un Voice Connector per integrare i contenuti multimediali SIP nell'analisi delle chiamate.

#### **a** Note

I connettori vocali supportano SIP e SIPREC. Per ulteriori informazioni, consulta [Managing](https://docs.aws.amazon.com/chime-sdk/latest/ag/voice-connectors.html)  [Amazon Chime SDK Voice Connectors, nella Amazon Chime SDK](https://docs.aws.amazon.com/chime-sdk/latest/ag/voice-connectors.html) Administrator Guide.

- Desideri registrare automaticamente le chiamate SIP o SIPREC a bassa latenza verso destinazioni Amazon Simple Storage Service di tua scelta.
- Vuoi utilizzare la console Amazon Chime SDK per creare la configurazione e associarla a un Voice Connector.
- Vuoi applicare la stessa configurazione di registrazione a ogni chiamata Voice Connector. Se desideri applicare più configurazioni a uno o più Voice Connectors, consulta la sezione successiva.

Per abilitare le chiamate a livello di codice, utilizza le seguenti API SDK Amazon Chime.

- Usa l'[CreateMediaInsightsPipelineConfigurationA](https://docs.aws.amazon.com/chime-sdk/latest/APIReference/API_media-pipelines-chime_CreateMediaInsightsPipelineConfiguration.html)PI per creare una configurazione di analisi delle chiamate
- Usa [CreateVoiceConnector](https://docs.aws.amazon.com/chime-sdk/latest/APIReference/API_voice-chime_CreateVoiceConnector.html)per creare un Voice Connector.
- Utilizza l'[PutVoiceConnectorStreamingConfiguration](https://docs.aws.amazon.com/chime-sdk/latest/APIReference/API_media-pipelines-chime_PutVoiceConnectorStreamingConfiguration.html)API per associare la configurazione a un Voice Connector.

Per ulteriori informazioni, consulta [Configurazione dei connettori vocali per utilizzare l'analisi delle](https://docs.aws.amazon.com/chime-sdk/latest/ag/configure-voicecon.html) [chiamate](https://docs.aws.amazon.com/chime-sdk/latest/ag/configure-voicecon.html) nella Guida per l'amministratore di Amazon Chime SDK.

Il diagramma seguente mostra il flusso di dati quando un Voice Connector avvia una sessione di registrazione delle chiamate. I numeri nel diagramma corrispondono al testo numerato riportato di seguito.

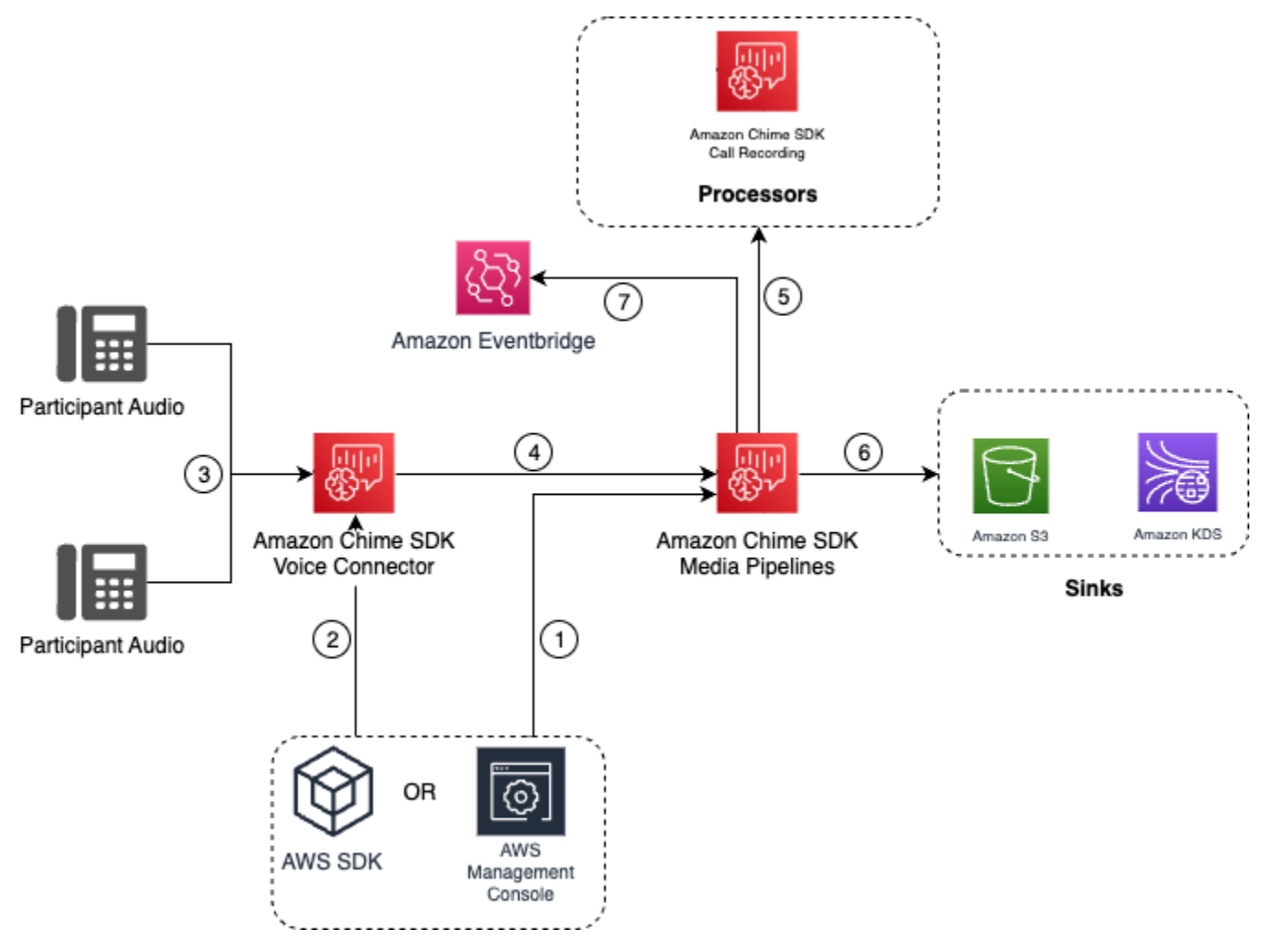

Nel diagramma:

1. Utilizza la console Amazon Chime SDK o l'[CreateMediaInsightsPipelineConfigurationA](https://docs.aws.amazon.com/chime-sdk/latest/APIReference/API_media-pipelines-chime_CreateMediaInsightsPipelineConfiguration.html)PI per creare una configurazione di analisi delle chiamate. Durante il processo di creazione della configurazione, è sufficiente attivare la registrazione delle chiamate, scegliere il formato di file di registrazione desiderato e specificare la destinazione Amazon S3 per l'archiviazione dei file di registrazione. Per ulteriori informazioni, consulta [Creazione di configurazioni di analisi delle](https://docs.aws.amazon.com/chime-sdk/latest/ag/create-ca-config.html)  [chiamate](https://docs.aws.amazon.com/chime-sdk/latest/ag/create-ca-config.html), nella Amazon Chime SDK Administrator Guide.

- 2. Utilizza la console Amazon Chime SDK o l'[PutVoiceConnectorStreamingConfiguration](https://docs.aws.amazon.com/chime-sdk/latest/APIReference/API_media-pipelines-chime_PutVoiceConnectorStreamingConfiguration.html)API per associare la configurazione a un Voice Connector. Per utilizzare la console, consulta [Configurazione dei connettori vocali per utilizzare l'a](https://docs.aws.amazon.com/chime-sdk/latest/ag/configure-voicecon.html)nalisi delle chiamate.
- 3. Durante una chiamata in uscita, il Voice Connector riceve l'audio di ogni partecipante alla chiamata.
- 4. Se una configurazione di registrazione analitica delle chiamate è collegata a Voice Connector, il servizio Voice Connector utilizza il servizio di pipeline multimediale per avviare una sessione di registrazione di analisi delle chiamate.
- 5. Il servizio di pipeline multimediale avvia il processore di registrazione delle chiamate che monitora la chiamata in corso.
- 6. Al termine della chiamata, il servizio di pipeline multimediale invia il file di registrazione della chiamata al bucket Amazon S3 designato e fornisce i metadati di registrazione tramite Amazon Kinesis Data Stream. Se è abilitato un data warehouse, i metadati della chiamata vanno anche al data warehouse di Amazon Simple Storage Service. Nei casi in cui SIPREC viene utilizzato per incorporare l'audio SIP nell'analisi delle chiamate, i metadati delle chiamate includono i metadati SIPREC in formato tabellare. Per ulteriori informazioni sulle tabelle di registrazione, fare riferimento a, più avanti in questa sezione. [Tabelle del catalogo dati Glue](#page-577-0)
- 7. Il servizio di pipeline multimediale invia gli eventi di stato della pipeline all'Amazon predefinito. EventBridge Per ulteriori informazioni, consulta la sezione [Utilizzo EventBridge delle notifiche](https://docs.aws.amazon.com/chime-sdk/latest/dg/ca-eventbridge-notifications.html) in questa guida.

#### **a** Note

Tieni presente che devi abilitare lo streaming di Voice Connector per abilitare la registrazione con un Voice Connector. Questa funzionalità consente lo streaming dei dati delle chiamate verso i Kinesis Video Streams gestiti da Voice Connector nel tuo account. Per ulteriori informazioni, consulta la sezione [Streaming dei contenuti multimediali di Amazon Chime](https://docs.aws.amazon.com/chime-sdk/latest/ag/start-kinesis-vc.html) [SDK Voice Connector su Kinesis Video Streams nella Guida per](https://docs.aws.amazon.com/chime-sdk/latest/ag/start-kinesis-vc.html) l'amministratore di Amazon Chime SDK.

Puoi anche archiviare i dati delle chiamate creati da Voice Connector in Kinesis Video Streams per durate diverse, che vanno da ore a giorni o addirittura anni. La scelta di non conservare i dati limita l'usabilità dei dati della chiamata per il consumo immediato. Il costo di Kinesis Video Streams è determinato in base alla larghezza di banda e allo spazio di archiviazione totale utilizzati. Puoi

modificare il periodo di conservazione dei dati in qualsiasi momento all'interno della configurazione di streaming di Voice Connector. Per abilitare la registrazione analitica delle chiamate, devi assicurarti che Kinesis Video Stream conservi i dati abbastanza a lungo da eseguire l'analisi delle chiamate. Lo fai specificando un periodo di conservazione dei dati adeguato.

Puoi associare una configurazione della pipeline di Call Insights a tutti i connettori vocali che desideri. Puoi anche creare una configurazione diversa per ogni Voice Connector. Voice Connectors utilizza il AWSServiceRoleForAmazonChimeVoiceConnector per chiamare l'[CreateMediaInsightsPipeline](https://docs.aws.amazon.com/chime-sdk/latest/APIReference/API_media-pipelines-chime_CreateMediaInsightsPipeline.html)API per tuo conto una volta per ID di transazione. Per informazioni sul ruolo, consulta [Using the Amazon](https://docs.aws.amazon.com/chime-sdk/latest/ag/using-service-linked-roles-stream.html#service-linked-role-permissions-stream)  [Chime SDK Service-Linked role for Amazon Chime SDK Voice Connectors nella Amazon Chime](https://docs.aws.amazon.com/chime-sdk/latest/ag/using-service-linked-roles-stream.html#service-linked-role-permissions-stream) SDK Administrator Guide.

Registrazione con produttori di streaming video Amazon Kinesis

Registri gli stream di Amazon Kinesis Video quando:

- È necessario applicare configurazioni diverse a una chiamata anziché utilizzare la stessa configurazione per ogni chiamata Voice Connector.
- Vuoi registrare audio SIP o non SIP che non venga elaborato da un Voice Connector.

Per utilizzare questa opzione di registrazione delle chiamate, è necessario pubblicare l'audio su Kinesis Video Streams (KVS) e quindi [CreateMediaInsightsPipeline](https://docs.aws.amazon.com/chime-sdk/latest/APIReference/API_media-pipelines-chime_CreateMediaInsightsPipeline.html)chiamare l'API con le informazioni sul canale di streaming KVS e un ARN di configurazione per l'analisi delle chiamate.

#### **a** Note

Le API di analisi delle chiamate supportano un massimo di due canali audio. Puoi anche abilitare lo streaming di Voice Connector, quindi utilizzare le informazioni KVS pubblicate nelle EventBridge notifiche di Voice Connector per avviare la registrazione di una chiamata.

Quando chiamate l'[CreateMediaInsightsPipelineA](https://docs.aws.amazon.com/chime-sdk/latest/APIReference/API_media-pipelines-chime_CreateMediaInsightsPipeline.html)PI, potete scegliere se specificare o meno i numeri di frammento per ogni definizione di canale di streaming KVS. Se fornisci un numero di frammento, Call Analytics inizierà a elaborare lo stream in corrispondenza di quel frammento. Se non specifichi un ID di frammento, Call Analytics inizia a elaborare il flusso a partire dall'ultimo frammento disponibile.

Il diagramma seguente mostra il flusso di dati quando un Voice Connector avvia una sessione di registrazione delle chiamate. I numeri nel diagramma corrispondono al testo numerato riportato di seguito.

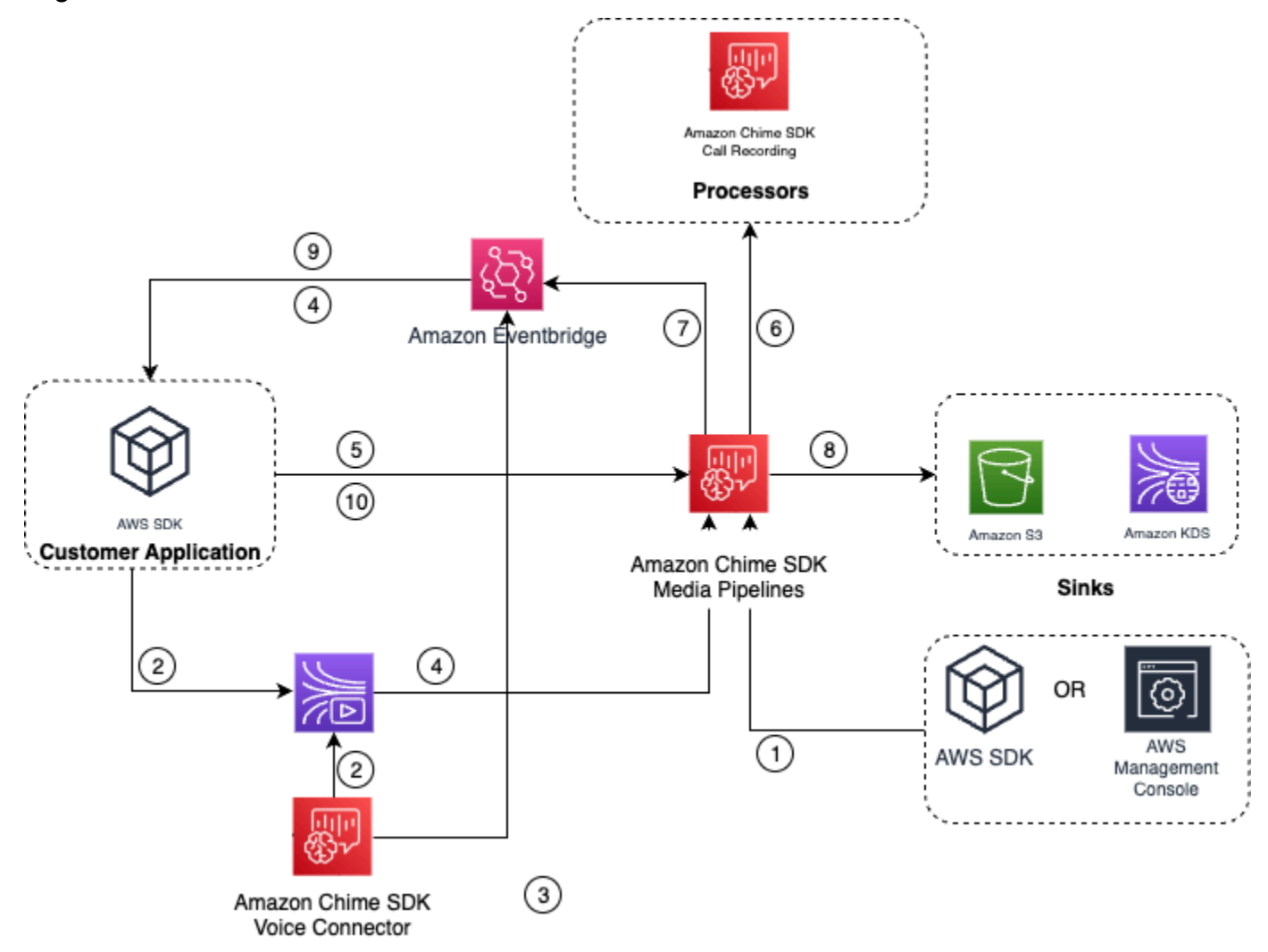

Nel diagramma:

- 1. Puoi utilizzare la console Amazon Chime SDK o l'[CreateMediaInsightsPipelineConfigurationA](https://docs.aws.amazon.com/chime-sdk/latest/APIReference/API_media-pipelines-chime_CreateMediaInsightsPipelineConfiguration.html)PI per creare una configurazione di registrazione delle chiamate.
- 2. Usa l' AWS SDK per creare un'applicazione che invii audio esterno in KVS o abilita lo streaming Voice Connector per pubblicare automaticamente l'audio delle chiamate su un KVS. Per ulteriori informazioni, consulta [Streaming dei contenuti multimediali di Amazon Chime SDK Voice](https://docs.aws.amazon.com/chime-sdk/latest/ag/start-kinesis-vc.html)  [Connector su Kinesis Video Streams nella Guida per](https://docs.aws.amazon.com/chime-sdk/latest/ag/start-kinesis-vc.html) l'amministratore di Amazon Chime SDK.
- 3. Se lo streaming Voice Connector è abilitato, il servizio Voice Connector invia le notifiche ai valori predefiniti. EventBridge
- 4. Nel caso dello streaming di Voice Connector, l'applicazione può utilizzare gli STARTED eventi di streaming di Amazon Chime Voice Connector EventBridge per raccogliere informazioni sullo stream KVS sulle fasi di una chiamata.
- 5. Una volta che l'applicazione dispone delle informazioni audio provenienti dagli eventi di streaming di Voice Connector o da una fonte esterna, l'applicazione richiama l'API Amazon [CreateMediaInsightsPipeline](https://docs.aws.amazon.com/chime-sdk/latest/APIReference/API_media-pipelines-chime_CreateMediaInsightsPipeline.html)Chime SDK.
- 6. Il servizio di pipeline multimediale avvia il processore di registrazione delle chiamate che monitora la chiamata in corso.
- 7. Il servizio di pipeline multimediale invia gli eventi di stato della pipeline all'Amazon predefinito. EventBridge Per ulteriori informazioni, consulta [Utilizzo EventBridge](https://docs.aws.amazon.com/chime-sdk/latest/dg/ca-eventbridge-notifications.html) delle notifiche.
- 8. Una volta completata una chiamata, il servizio di pipeline multimediale consegnerà il file di registrazione della chiamata al bucket Amazon S3 designato e fornirà i metadati di registrazione tramite Amazon Kinesis Data Stream. Se è abilitato un data warehouse, i metadati delle chiamate verranno inviati anche al data warehouse Amazon S3. Nei casi in cui SIPREC viene utilizzato per incorporare l'audio SIP nell'analisi delle chiamate, i metadati delle chiamate includeranno i metadati SIPREC in un comodo formato di tabella. Per ulteriori informazioni sulle tabelle di registrazione, fare riferimento a, più avanti in questa sezione. [Tabelle del catalogo dati Glue](#page-577-0)
- 9. La tua applicazione può monitorare la pipeline e, nel caso di un Voice Connector, lo stato della chiamata utilizzando gli eventi pubblicati su Amazon EventBridge. Per ulteriori informazioni, consulta la sezione [Uso EventBridge delle notifiche](https://docs.aws.amazon.com/chime-sdk/latest/dg/ca-eventbridge-notifications.html) in questa guida.
- 10.Per terminare la registrazione, chiama l'[DeleteMediaPipeline](https://docs.aws.amazon.com/chime-sdk/latest/APIReference/API_media-pipelines-chime_DeleteMediaPipeline.html)API per terminare la registrazione della chiamata.

Per esempi e registrazioni basate su API, consulta il [sink di registrazione Amazon S3](https://docs.aws.amazon.com/chime-sdk/latest/dg/ca-processors-sinks.html#ca-s3-recording-sink) in questa guida.

Utilizzo della CLI per avviare la registrazione

Gli esempi in questa sezione spiegano come eseguire le seguenti operazioni:

- Utilizza la CLI per eseguire una configurazione di analisi delle chiamate e richiamare il. [CreateMediaInsightsPipeline](https://docs.aws.amazon.com/chime-sdk/latest/APIReference/API_media-pipelines-chime_CreateMediaInsightsPipeline.html)
- Utilizzate la CLI per specificare le destinazioni di registrazione, i formati dei file audio e i nomi dei file audio.

#### Argomenti

- [Esecuzione di una configurazione e avvio di una pipeline](#page-496-0)
- [Impostazione di destinazioni, nomi e formati](#page-497-1)

<span id="page-496-0"></span>Esecuzione di una configurazione e avvio di una pipeline

Usa il comando seguente per eseguire una configurazione e avviare una pipeline di media insights. Il file pipeline.json contiene le impostazioni di configurazione.

```
aws chime-sdk-media-pipeline create-media-insights-pipeline --cli-input-json file://
pipeline.json
```
L'esempio seguente mostra un file tipico. pipeline.json

```
{ 
     "MediaInsightsPipelineConfigurationArn": arn:aws:chime:region;account_id:media-
insights-pipeline-configuration/MyConfiguration, 
     "KinesisVideoStreamRecordingSourceRuntimeConfiguration": { 
         "Streams": [ 
\{\hspace{.1cm} \} "StreamArn": kinesis_video_stream_arn_1
             }, 
\{\hspace{.1cm} \} "StreamArn": kinesis_video_stream_arn_2
 } 
         ], 
         "FragmentSelector": { 
             "FragmentSelectorType": "selector_type", // Specify "server_timestamp" or 
  "producer_timestamp" as the fragment selector type 
             "TimestampRange": { 
                 "StartTimestamp": epoch_time_seconds, 
                 "EndTimestamp": epoch_time_seconds
 } 
 } 
     }, 
     "S3RecordingSinkRuntimeConfiguration": { 
         "Destination": arn:aws:s3:::bucket_name/prefix/optional_file_name, 
         "RecordingFileFormat": file_format // Specify "Opus" or "WAV" as the recording 
  file format, if you want to override the configuration 
     }
}
```
MediaInsightsPipelineConfigurationArnÈ l'ARN di configurazione che ricevi dopo aver creato una configurazione di analisi delle chiamate.

<span id="page-497-1"></span>Impostazione di destinazioni, nomi e formati

L'esempio seguente utilizza una cartella denominata MyRecordingBucket come S3SinkConfiguration.Destination valore e Opus come RecordingFileFormat valore.

```
arn:aws:s3:::MyRecordingBucket/voice-connector-id/transaction-id_year-month-date-hour-
minute-second-millisecond.ogg
```
L'esempio seguente utilizza MyRecordingBucket come S3SinkConfiguration.Destination valore e Wav come RecordingFileFormat valore.

```
arn:aws:s3:::MyRecordingBucket/voice-connector-id/transaction-id_year-month-date-hour-
minute-second-millisecond.wav
```
# <span id="page-497-0"></span>Flussi di lavoro per analisi basate sull'apprendimento automatico

Le seguenti sezioni descrivono come utilizzare le funzionalità di analisi dell'apprendimento automatico fornite dall'analisi delle chiamate di Amazon Chime SDK.

#### **a** Note

Se prevedi di eseguire più analisi di apprendimento automatico sullo stesso Kinesis Video Stream, potrebbe essere necessario aumentare il limite del livello di connessione per e per GetMedia il flusso video. GetMediaForFragmentList Per ulteriori informazioni, consulta i limiti di [Kinesis Video Streams nella Kinesis Video](https://docs.aws.amazon.com/kinesisvideostreams/latest/dg/limits.html) Streams Developer Guide.

Utilizzo di Voice Connectors per avviare automaticamente l'analisi delle chiamate

Utilizza questo flusso di lavoro quando:

- Desideri una configurazione basata sulla console.
- Utilizzi già o intendi utilizzare un Voice Connector per integrare i contenuti multimediali SIP nell'analisi delle chiamate. I connettori vocali supportano sia SIP che SIPREC. Per ulteriori informazioni sulla configurazione dei connettori vocali, consulta [Managing Amazon Chime SDK](https://docs.aws.amazon.com/chime-sdk/latest/ag/voice-connectors.html) Voice Connector.
- Vuoi applicare la stessa configurazione di Media Insights a ogni chiamata Voice Connector.
- È necessario utilizzare l'analisi vocale di Amazon Chime SDK, che richiede un Voice Connector o una pipeline di informazioni multimediali.

Per abilitare questo flusso di lavoro nella console Amazon Chime SDK, segui i passaggi per creare una configurazione di registrazione in [Configurazione dei connettori vocali per](https://docs.aws.amazon.com/chime-sdk/latest/ag/configure-voicecon.html) utilizzare l'analisi delle chiamate.

Per abilitare questo flusso di lavoro a livello di codice, utilizza le seguenti [CreateMediaInsightsPipelineConfiguration](https://docs.aws.amazon.com/chime-sdk/latest/APIReference/API_media-pipelines-chime_CreateMediaInsightsPipelineConfiguration.html)API: API per creare una configurazione di analisi delle chiamate e quindi associa la configurazione a un Voice Connector utilizzando l'API. [PutVoiceConnectorStreamingConfiguration](https://docs.aws.amazon.com/chime-sdk/latest/APIReference/API_media-pipelines-chime_PutVoiceConnectorStreamingConfiguration.html) Per ulteriori informazioni, consulta [Configurazione dei](https://docs.aws.amazon.com/chime-sdk/latest/ag/configure-voicecon.html)  [connettori vocali per utilizzare l'analisi vocale nella Guida](https://docs.aws.amazon.com/chime-sdk/latest/ag/configure-voicecon.html) per l'amministratore di Amazon Chime SDK.

Il diagramma seguente mostra il flusso di dati quando un Voice Connector avvia una sessione di analisi delle chiamate. I numeri nel diagramma corrispondono al testo numerato riportato di seguito.

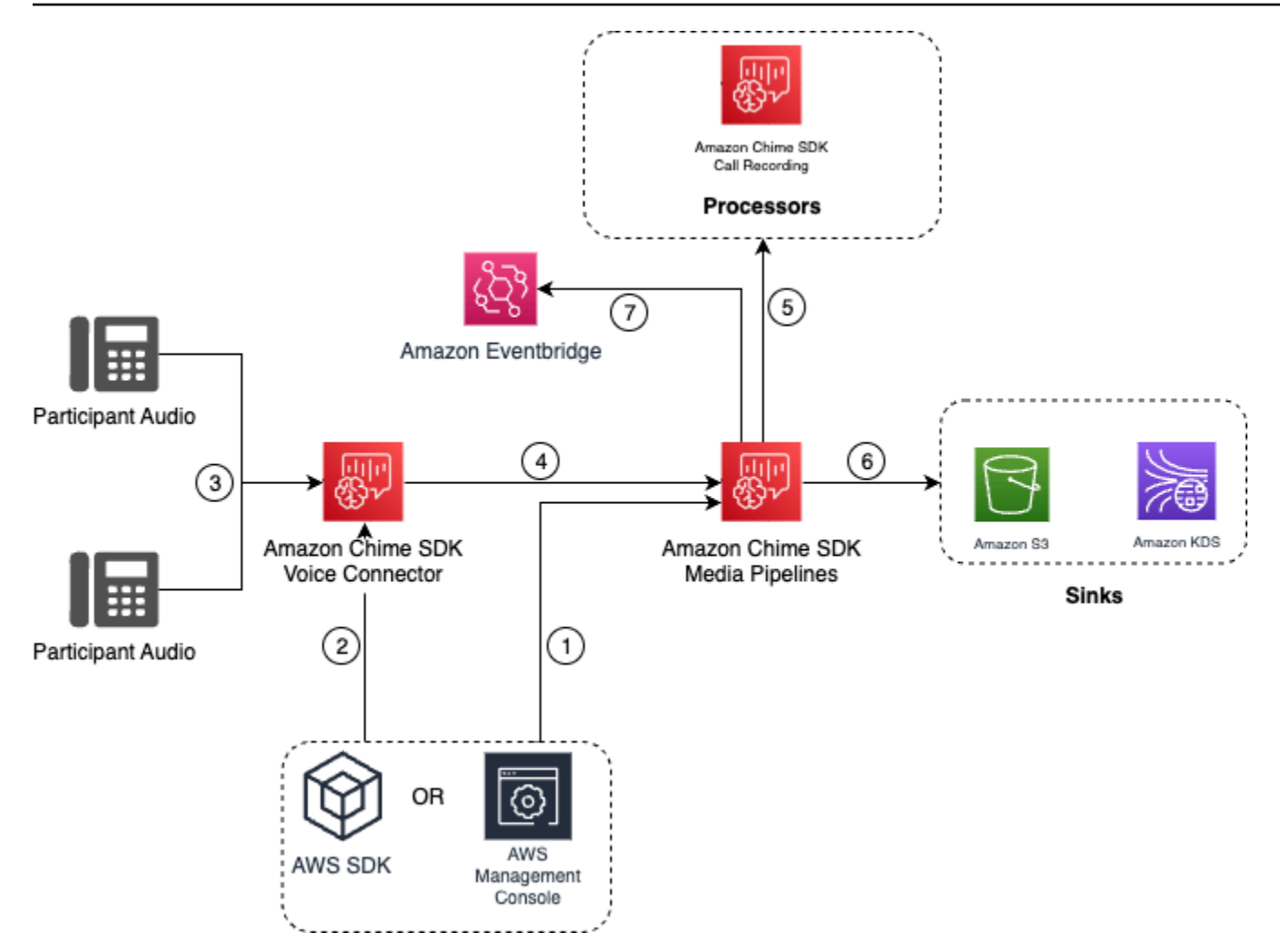

Nel diagramma:

- 1. Utilizza la console Amazon Chime SDK o l'[CreateMediaInsightsPipelineConfigurationA](https://docs.aws.amazon.com/chime-sdk/latest/APIReference/API_media-pipelines-chime_CreateMediaInsightsPipelineConfiguration.html)PI per creare una configurazione della pipeline di Media Insights.
- 2. Utilizza la console Amazon Chime SDK o l'[PutVoiceConnectorStreamingConfiguration](https://docs.aws.amazon.com/chime-sdk/latest/APIReference/API_media-pipelines-chime_PutVoiceConnectorStreamingConfiguration.html)API per associare la configurazione a un Voice Connector. Per associare una configurazione esistente a un connettore vocale, consulta la sezione [Configurazione dei connettori vocali per utilizzare](https://docs.aws.amazon.com/chime-sdk/latest/ag/configure-voicecon.html) [l'analisi delle chiamate](https://docs.aws.amazon.com/chime-sdk/latest/ag/configure-voicecon.html), nella Guida per l'amministratore di Amazon Chime SDK.
- 3. Durante una chiamata in uscita, il Voice Connector riceve l'audio di ogni partecipante alla chiamata.
- 4. Grazie all'integrazione integrata con l'analisi delle chiamate, se una configurazione di analisi delle chiamate è collegata a un Voice Connector, il servizio Voice Connector avvia una sessione di analisi delle chiamate utilizzando il servizio di pipeline multimediale.
- 5. Il servizio di pipeline multimediale richiama uno o più processori multimediali come specificato nella configurazione.
- 6. Il servizio media pipeline invia i dati di output a una o più destinazioni in base alla configurazione. Ad esempio, puoi inviare analisi in tempo reale tramite un Amazon Kinesis Data Stream e, se configurato, puoi inviare i metadati e l'analisi delle chiamate a un data warehouse Amazon S3.
- 7. Il servizio di pipeline multimediale invia gli eventi di stato della pipeline all'Amazon predefinito. EventBridge Se hai configurato delle regole, le relative notifiche verranno inviate anche EventBridge ad Amazon. Per ulteriori informazioni, consulta [Utilizzo EventBridge delle notifiche](https://docs.aws.amazon.com/chime-sdk/latest/dg/ca-eventbridge-notifications.html).

#### **a** Note

- Un processore di analisi vocale si avvia automaticamente solo quando chiami le [StartVoiceToneAnalyisTask](https://docs.aws.amazon.com/chime-sdk/latest/APIReference/API_voice-chime_StartVoiceToneAnalysisTask.html)API [StartSpeakerSearchTasko](https://docs.aws.amazon.com/chime-sdk/latest/APIReference/API_media-pipelines-chime_StartSpeakerSearchTask.html).
- È necessario abilitare lo streaming di Voice Connector per utilizzare l'analisi delle chiamate con Voice Connector. Questa funzionalità consente lo streaming dei dati delle chiamate su Kinesis Video Streams gestiti da Voice Connector nel tuo account. Per ulteriori informazioni, consulta la sezione [Streaming dei contenuti multimediali di Amazon Chime](https://docs.aws.amazon.com/chime-sdk/latest/ag/start-kinesis-vc.html) [SDK Voice Connector su Kinesis Video Streams nella Guida per](https://docs.aws.amazon.com/chime-sdk/latest/ag/start-kinesis-vc.html) l'amministratore di Amazon Chime SDK.

È possibile archiviare i dati delle chiamate Voice Connector in Kinesis Video Streams per periodi di tempo diversi, che vanno da ore a anni. La scelta di non conservare i dati limita l'usabilità dei dati della chiamata per il consumo immediato. Il costo di Kinesis Video Streams è determinato in base alla larghezza di banda e allo spazio di archiviazione totale utilizzati. È possibile modificare il periodo di conservazione dei dati in qualsiasi momento modificando la configurazione di streaming del Voice Connector. Per abilitare la registrazione analitica delle chiamate, devi assicurarti che Kinesis Video Stream conservi i dati fino al termine dell'analisi delle chiamate. Lo fai specificando un periodo di conservazione dei dati adeguato.

Puoi associare una configurazione della pipeline di Media Insights a tutti i connettori vocali che desideri. Puoi anche creare una configurazione diversa per ogni Voice Connector. Voice Connectors utilizza il AWSServiceRoleForAmazonChimeVoiceConnector per chiamare l'[CreateMediaInsightsPipelineA](https://docs.aws.amazon.com/chime-sdk/latest/APIReference/API_media-pipelines-chime_CreateMediaInsightsPipeline.html)PI per tuo conto una volta per ID di transazione. Per informazioni sul ruolo, consulta [Using the Amazon Chime SDK Service-Linked role for Amazon Chime SDK Voice](https://docs.aws.amazon.com/chime-sdk/latest/ag/using-service-linked-roles-stream.html#service-linked-role-permissions-stream) [Connectors nella Amazon Chime](https://docs.aws.amazon.com/chime-sdk/latest/ag/using-service-linked-roles-stream.html#service-linked-role-permissions-stream) SDK Administrator Guide.

#### Utilizzo di API di analisi delle chiamate con connettori vocali

Utilizza questo flusso di lavoro se utilizzi un Voice Connector ma devi controllare quando applicare una configurazione di analisi delle chiamate e a quale chiamata applicare la configurazione.

Per utilizzare questo metodo, devi creare un EventBridge target per gli eventi pubblicati da Voice Connector e quindi utilizzare gli eventi per attivare le API della pipeline di analisi delle chiamate. Per ulteriori informazioni, consulta [Automating the Amazon Chime SDK EventBridge con la Amazon](https://docs.aws.amazon.com/chime-sdk/latest/ag/automating-chime-with-cloudwatch-events.html) [Chime SDK Administrator](https://docs.aws.amazon.com/chime-sdk/latest/ag/automating-chime-with-cloudwatch-events.html) Guide.

Il diagramma seguente mostra come implementare un controllo più granulare quando si utilizza l'analisi delle chiamate con Voice Connector. I numeri nel diagramma corrispondono ai numeri nel testo seguente.

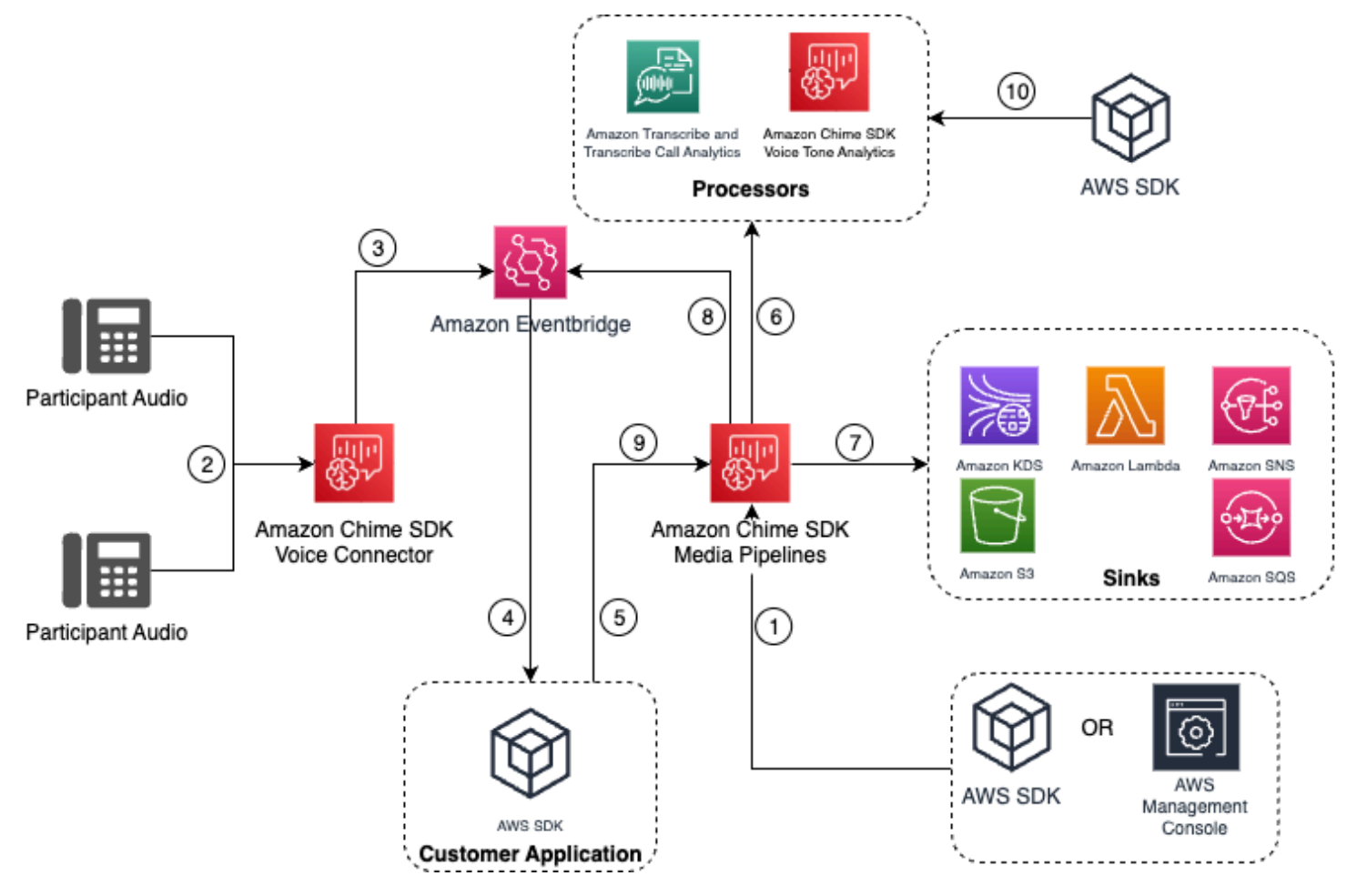

Nel diagramma:

1. Utilizza la console Amazon Chime SDK o l'[CreateMediaInsightsPipelineConfigurationA](https://docs.aws.amazon.com/chime-sdk/latest/APIReference/API_media-pipelines-chime_CreateMediaInsightsPipelineConfiguration.html)PI per creare una configurazione della pipeline di Media Insights.

- 2. Durante una chiamata in uscita, Voice Connector riceverà l'audio dei partecipanti.
- 3. Il Voice Connector invia l'audio della chiamata a Kinesis Video Stream e gli eventi corrispondenti a. EventBridge Questi eventi hanno metadati di streaming e di chiamata.
- 4. La tua applicazione è sottoscritta EventBridge tramite un EventBridge Target.
- 5. L'applicazione richiama l'API Amazon [CreateMediaInsightsPipelineC](https://docs.aws.amazon.com/chime-sdk/latest/APIReference/API_media-pipelines-chime_CreateMediaInsightsPipeline.html)hime SDK.
- 6. Il servizio Media Pipeline richiama uno o più processori multimediali in base agli elementi del processore presenti nella configurazione della pipeline Media Insights.
- 7. Il servizio media pipeline invia i dati di output a una o più destinazioni in base alla configurazione. L'analisi delle chiamate di Amazon Chime SDK fornirà analisi in tempo reale tramite Amazon Kinesis Data Stream e, se configurata, analisi dei metadati delle chiamate su un data warehouse Amazon S3.
- 8. Il servizio di pipeline multimediale invia gli eventi ad Amazon EventBridge. Se hai configurato delle regole, le relative notifiche verranno inviate anche EventBridge ad Amazon.
- 9. Puoi mettere in pausa o riprendere la sessione di analisi delle chiamate richiamando l'API. [UpdateMediaInsightsPipelineStatus](https://docs.aws.amazon.com/chime-sdk/latest/APIReference/API_media-pipelines-chime_UpdateMediaInsightsPipelineStatus.html)

#### **a** Note

La registrazione delle chiamate non supporta la sospensione e la ripresa delle chiamate. Inoltre, le attività di analisi vocale avviate per la chiamata si interrompono anche quando si sospende una sessione. Per riavviarle, è necessario chiamare le [StartVoiceToneAnalyisTaskA](https://docs.aws.amazon.com/chime-sdk/latest/APIReference/API_media-pipelines-chime_StartVoiceToneAnalysisTask.html)PI [StartSpeakerSearchTask](https://docs.aws.amazon.com/chime-sdk/latest/APIReference/API_media-pipelines-chime_StartSpeakerSearchTask.html)o.

10.Se si seleziona l'analisi del tono vocale durante la configurazione, si avvia l'analisi vocale chiamando le [StartVoiceToneAnalyisTask](https://docs.aws.amazon.com/chime-sdk/latest/APIReference/API_media-pipelines-chime_StartVoiceToneAnalysisTask.html)API [StartSpeakerSearchTasko](https://docs.aws.amazon.com/chime-sdk/latest/APIReference/API_media-pipelines-chime_StartSpeakerSearchTask.html).

Utilizzo dell'analisi delle chiamate con i produttori di Kinesis Video Streams

Per utilizzare questa opzione, è necessario pubblicare dati audio su Kinesis Video Streams (KVS) e quindi [CreateMediaInsightsPipeline](https://docs.aws.amazon.com/chime-sdk/latest/APIReference/API_media-pipelines-chime_CreateMediaInsightsPipeline.html)chiamare l'API con le informazioni sul canale di streaming KVS.

**a** Note

Le API di analisi delle chiamate supportano un massimo di due canali audio.

Quando si chiama l'[CreateMediaInsightsPipelineA](https://docs.aws.amazon.com/chime-sdk/latest/APIReference/API_media-pipelines-chime_CreateMediaInsightsPipeline.html)PI, è possibile specificare i numeri di frammento per ogni definizione di canale di streaming KVS. Se fornite un numero di frammento, Call Analytics inizia a elaborare lo stream in corrispondenza di quel frammento. In caso contrario, l'analisi delle chiamate inizia a elaborare il flusso dall'ultimo frammento disponibile.

L'analisi delle chiamate supporta l'audio PCM (solo formati audio Little-endian firmati a 16 bit, che non include WAV) con una frequenza di campionamento audio compresa tra 8 kHz e 48 kHz. L'audio di bassa qualità, come quello della telefonia, è in genere di circa 8.000 Hz. L'audio di alta qualità varia in genere da 16.000 Hz a 48.000 Hz. La frequenza di campionamento specificata deve corrispondere a quella dell'audio. Per ulteriori informazioni, consulta [KinesisVideoStreamSourceRuntimeConfigurationA](https://docs.aws.amazon.com/chime-sdk/latest/APIReference/API_media-pipelines-chime_KinesisVideoStreamSourceRuntimeConfiguration.html)mazon Chime SDK API Reference.

L'SDK Kinesis Video Streams Producer fornisce un set di librerie che è possibile utilizzare per lo streaming di dati audio su un Kinesis Video Stream. Per ulteriori informazioni, consulta [Kinesis Video](https://docs.aws.amazon.com/kinesisvideostreams/latest/dg/producer-sdk.html)  [Streams Producer Libraries, nella Amazon Kinesis Video Streams](https://docs.aws.amazon.com/kinesisvideostreams/latest/dg/producer-sdk.html) Developer Guide.

Il diagramma seguente mostra il flusso di dati quando si utilizza l'analisi delle chiamate con un produttore Kinesis Video Stream personalizzato. I numeri nel diagramma corrispondono al testo numerato riportato di seguito.

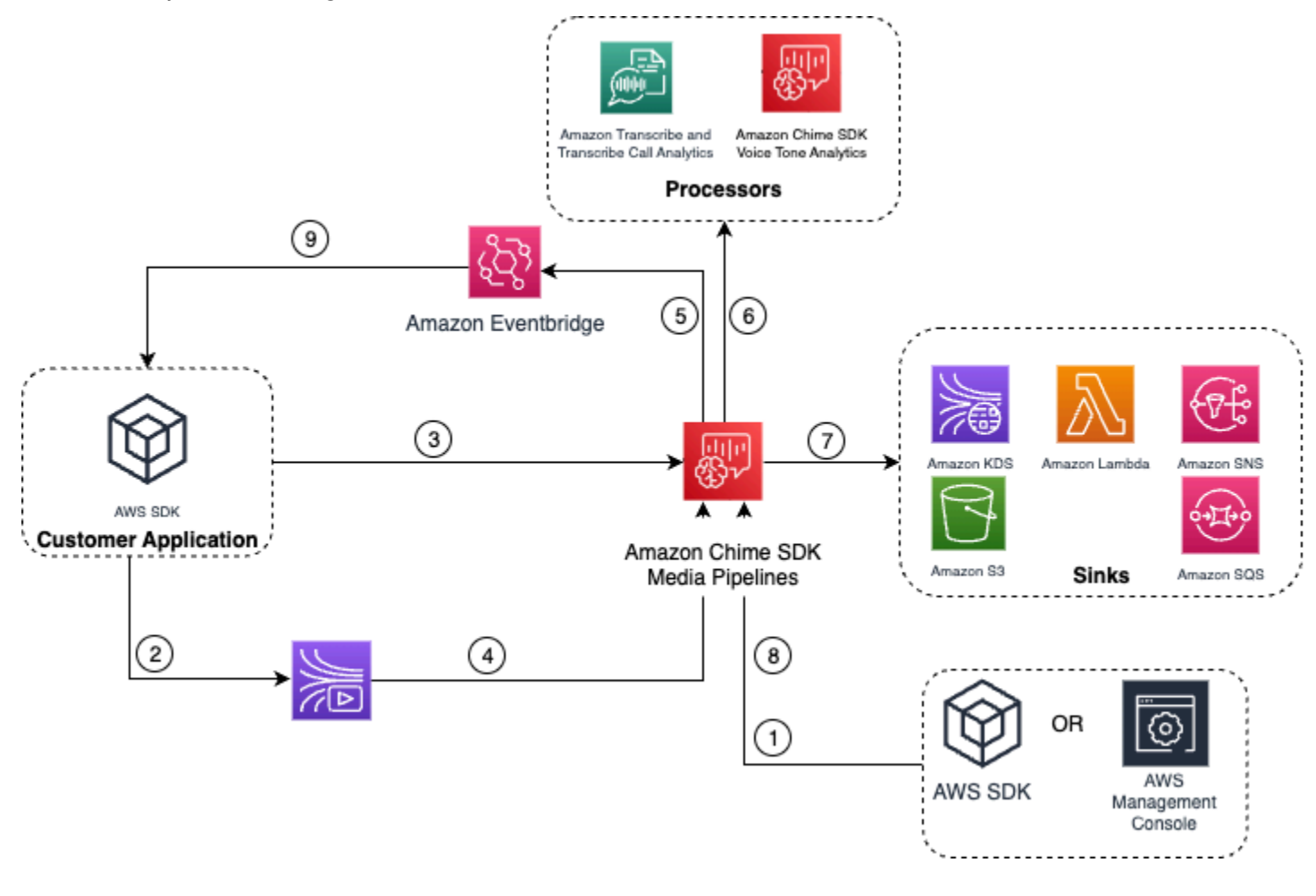
- 1. Utilizzi la AWS console o l'[CreateMediaInsightsPipelineConfiguration](https://docs.aws.amazon.com/chime-sdk/latest/APIReference/API_media-pipelines-chime_CreateMediaInsightsPipelineConfiguration.html)API per creare una configurazione della pipeline di Media Insights.
- 2. Si utilizza un Kinesis Video Stream Producer per scrivere audio su Kinesis Video Streams.
- 3. L'applicazione richiama l'API. [CreateMediaInsightsPipeline](https://docs.aws.amazon.com/chime-sdk/latest/APIReference/API_media-pipelines-chime_CreateMediaInsightsPipeline.html)
- 4. Il servizio di pipeline multimediale legge l'audio dai Kinesis Video Streams del cliente.
- 5. Il servizio di pipeline multimediale invia gli eventi ad Amazon EventBridge. Se hai configurato delle regole, le relative notifiche verranno inviate anche EventBridge ad Amazon.
- 6. Il servizio di pipeline multimediale richiama uno o più elementi del processore.
- 7. Il servizio di pipeline multimediale invia i dati di output a uno o più elementi sink.
- 8. Puoi mettere in pausa o riprendere la sessione di analisi delle chiamate richiamando l'API. [UpdateMediaInsightsPipelineStatus](https://docs.aws.amazon.com/chime-sdk/latest/APIReference/API_media-pipelines-chime_UpdateMediaInsightsPipelineStatus.html)

#### **a** Note

La registrazione delle chiamate non supporta la pausa e la ripresa.

- 9. La tua applicazione può elaborare gli EventBridge eventi Amazon per attivare flussi di lavoro aziendali personalizzati.
- 10.Se selezioni l'analisi vocale quando crei una configurazione, l'applicazione può avviare l'analisi vocale chiamando le [StartVoiceToneAnalyisTask](https://docs.aws.amazon.com/chime-sdk/latest/APIReference/API_media-pipelines-chime_StartVoiceToneAnalysisTask.html)API [StartSpeakerSearchTasko](https://docs.aws.amazon.com/chime-sdk/latest/APIReference/API_media-pipelines-chime_StartSpeakerSearchTask.html).

## <span id="page-504-0"></span>Gestione delle pipeline di analisi delle chiamate

Puoi leggere, elencare ed eliminare le pipeline di Media Insights chiamando le API [GetMediaPipeline,](https://docs.aws.amazon.com/chime-sdk/latest/APIReference/API_media-pipelines-chime_GetMediaPipeline.html) [ListMediaPipelines](https://docs.aws.amazon.com/chime-sdk/latest/APIReference/API_media-pipelines-chime_ListMediaPipelines.html)e. [DeleteMediaPipeline](https://docs.aws.amazon.com/chime-sdk/latest/APIReference/API_media-pipelines-chime_DeleteMediaPipeline.html)

Le pipeline di Media Insights si interrompono se viene soddisfatta una delle seguenti condizioni:

- Nessuno degli stream Kinesis Video invia nuovi frammenti a una InProgress pipeline per 15 secondi.
- Viene [DeleteMediaPipeline](https://docs.aws.amazon.com/chime-sdk/latest/APIReference/API_media-pipelines-chime_DeleteMediaPipeline.html)chiamata l'API.
- La pipeline di analisi dei media è stata creata più di 8 ore fa. Il sistema arresta automaticamente la pipeline.
- La pipeline di analisi dei media viene messa in pausa per più di 2 ore. Il sistema arresta automaticamente la pipeline.

## Sospensione e ripresa delle pipeline di analisi delle chiamate

Per mettere in pausa e riprendere una pipeline di Media Insights, richiama l'API con un'azione or. [UpdateMediaInsightsPipelineStatus](https://docs.aws.amazon.com/chime-sdk/latest/APIReference/API_media-pipelines-chime_UpdateMediaInsightsPipelineStatus.html)PauseResume A tale scopo, inserite l'ID della pipeline o l'ARN nel Identifier campo.

### **A** Warning

Avviso: l'UpdateMediaInsightsPipelineStatusAPI interrompe tutte le attività di analisi vocale avviate su una pipeline di Media Insights quando viene fornito uno Pause stato. Quando viene fornito lo Resume stato, le attività non vengono riprese e devono essere riavviate. È necessario fornire tutti gli avvisi necessari e ottenere tutti i consensi necessari dai relatori prima di riprendere le attività. Per ulteriori informazioni, consulta [StartSpeakerSearchTasko](https://docs.aws.amazon.com/chime-sdk/latest/APIReference/API_media-pipelines-chime_StartSpeakerSearchTask.html) [StartVoiceToneAnalysisTask](https://docs.aws.amazon.com/chime-sdk/latest/APIReference/API_media-pipelines-chime_StartVoiceToneAnalysisTask.html), nell'Amazon Chime SDK API Reference.

Mentre è in pausa, la pipeline interrompe l'invio di contenuti multimediali ai processori e la scrittura dei dati su Kinesis Data Streams e nei data warehouse. Quando si accede Resume alla pipeline, il servizio invia l'ultima porzione disponibile nello stream. Le pipeline di Media Insights si interrompono automaticamente se vengono sospese per più di 2 ore. Tieni presente che la registrazione delle chiamate non supporta la pausa e la ripresa.

Per ulteriori informazioni, consulta i seguenti argomenti:

- [Utilizzo EventBridge delle notifiche.](https://docs.aws.amazon.com/chime-sdk/latest/dg/ca-eventbridge-notifications.html)
- [StartSelectorType.NOWn](https://docs.aws.amazon.com/kinesisvideostreams/latest/dg/API_dataplane_StartSelector.html#KinesisVideo-Type-dataplane_StartSelector-StartSelectorType)ella Guida per sviluppatori di Amazon Kinesis Video Streams.
- Processore di analisi delle [chiamate Amazon Transcribe.](https://docs.aws.amazon.com/chime-sdk/latest/dg/ca-processors-sinks.html#ca-transcribe-analytics-processor)
	- **a** Note

Ti viene addebitato l'utilizzo dell'analisi delle chiamate mentre una pipeline è in pausa. Tuttavia, non ti vengono addebitati AWS i servizi a cui si accede tramite il ruolo di accesso alle risorse, come Amazon Transcribe e Amazon Kinesis.

Puoi leggere, aggiornare ed eliminare le configurazioni di analisi delle chiamate esistenti utilizzando [GetMediaInsightsPipelineConfiguration](https://docs.aws.amazon.com/chime-sdk/latest/APIReference/API_media-pipelines-chime_GetMediaInsightsPipelineConfiguration.html)e le [DeleteMediaInsightsPipelineConfigurationA](https://docs.aws.amazon.com/chime-sdk/latest/APIReference/API_media-pipelines-chime_DeleteMediaInsightsPipelineConfiguration.html)PI

[UpdateMediaInsightsPipelineConfigurationi](https://docs.aws.amazon.com/chime-sdk/latest/APIReference/API_media-pipelines-chime_UpdateMediaInsightsPipelineConfiguration.html)nserendo il nome della configurazione o l'ARN nel campo Identifier.

Puoi elencare le configurazioni chiamando l'API. [ListMediaInsightsPipelineConfigurations](https://docs.aws.amazon.com/chime-sdk/latest/APIReference/API_media-pipelines-chime_media-pipelines-chime_ListMediaInsightsPipelineConfiguration.html)

## Utilizzo del ruolo di accesso alle risorse di analisi delle chiamate

L'account chiamante deve creare il ruolo di accesso alle risorse utilizzato da una configurazione della pipeline di Media Insights. Non puoi utilizzare ruoli tra account.

A seconda delle funzionalità che abiliti quando crei una configurazione di analisi delle chiamate, devi utilizzare politiche di risorse aggiuntive. Espandi le seguenti sezioni per saperne di più.

### Politica minima richiesta

Il ruolo richiede almeno la seguente politica:

```
{ 
     "Version": "2012-10-17", 
     "Statement": [{ 
              "Effect": "Allow", 
              "Action": [ 
                   "transcribe:StartCallAnalyticsStreamTranscription", 
                   "transcribe:StartStreamTranscription" 
              ], 
              "Resource": "*" 
          }, 
          { 
              "Effect": "Allow", 
              "Action": [ 
                   "kinesisvideo:GetDataEndpoint", 
                   "kinesisvideo:GetMedia" 
              ], 
              "Resource": "arn:aws:kinesisvideo:us-east-1:111122223333:stream/Chime*" 
          }, 
          { 
               "Effect": "Allow", 
               "Action": [ 
                   "kinesisvideo:GetDataEndpoint", 
                   "kinesisvideo:GetMedia" 
              ],
```

```
 "Resource": "arn:aws:kinesisvideo:us-east-1:111122223333:stream/*", 
            "Condition": { 
                "StringLike": { 
                    "aws:ResourceTag/AWSServiceName": "ChimeSDK" 
 } 
 } 
        }, 
         { 
            "Effect": "Allow", 
            "Action": ["kms:Decrypt"], 
            "Resource": "arn:aws:kms:us-east-1:111122223333:key/*", 
            "Condition": { 
                "StringLike": { 
                    "aws:ResourceTag/AWSServiceName": "ChimeSDK" 
 } 
 } 
        } 
     ]
}
```
È inoltre necessario utilizzare la seguente politica di attendibilità:

```
{ 
   "Version": "2012-10-17", 
   "Statement": [ 
     { 
        "Effect": "Allow", 
       "Principal": { 
          "Service": "mediapipelines.chime.amazonaws.com" 
       }, 
       "Action": "sts:AssumeRole", 
       "Condition": { 
          "StringEquals": { 
              "aws:SourceAccount": "111122223333" 
          }, 
          "ArnLike": { 
              "aws:SourceARN": "arn:aws:chime:*:111122223333:*" 
          } 
          } 
     } 
   ]
}
```
### Policy KinesisDataStreamSink

Se utilizzi laKinesisDataStreamSink, aggiungi la seguente politica:

```
{ 
     "Version": "2012-10-17", 
     "Statement": [{ 
              "Effect": "Allow", 
              "Action": [ 
                   "kinesis:PutRecord" 
              ], 
              "Resource": [ 
                   "arn:aws:kinesis:us-east-1:111122223333:stream/output_stream_name" 
             \mathbf{I} }, 
          { 
              "Effect": "Allow", 
              "Action": [ 
                   "kms:GenerateDataKey" 
              ], 
              "Resource": [ 
                   "arn:aws:kms:us-east-1:111122223333:key/*" 
              ], 
              "Condition": { 
                   "StringLike": { 
                       "aws:ResourceTag/AWSServiceName": "ChimeSDK" 
 } 
 } 
          } 
    \mathbf{I}}
```
### Policy S3RecordingSink

Se utilizzi ilS3RecordingSink, aggiungi il seguente criterio:

```
{ 
     "Version": "2012-10-17", 
     "Statement": [{ 
               "Effect": "Allow", 
               "Action": [ 
                   "s3:PutObject", 
                   "s3:PutObjectAcl",
```

```
 "s3:PutObjectTagging", 
             ], 
              "Resource": [ 
                  "arn:aws:s3:::input_bucket_path/*" 
             ] 
         }, 
         { 
              "Effect": "Allow", 
              "Action": [ 
                  "kinesisvideo:GetDataEndpoint", 
                  "kinesisvideo:ListFragments", 
                  "kinesisvideo:GetMediaForFragmentList" 
             ], 
              "Resource": [ 
                  "arn:aws:kinesisvideo:us-east-1:111122223333:stream/*" 
             ], 
              "Condition": { 
                  "StringLike": { 
                      "aws:ResourceTag/AWSServiceName": "ChimeSDK" 
 } 
 } 
         }, 
         { 
              "Effect": "Allow", 
              "Action": [ 
                  "kinesisvideo:ListFragments", 
                  "kinesisvideo:GetMediaForFragmentList" 
             ], 
              "Resource": [ 
                  "arn:aws:kinesisvideo:us-east-1:111122223333:stream/Chime*" 
            \mathbf{I} }, 
         { 
              "Effect": "Allow", 
              "Action": [ 
                  "kms:GenerateDataKey" 
             ], 
              "Resource": [ 
                  "arn:aws:kms:us-east-1:111122223333:key/*" 
             ], 
              "Condition": { 
                  "StringLike": { 
                      "aws:ResourceTag/AWSServiceName": "ChimeSDK" 
 }
```

```
 } 
      } 
   ]
}
```
### Politica di Post Call Analytics

Se utilizzi la funzionalità Post Call Analytics diAmazonTranscribeCallAnalyticsProcessor, aggiungi la seguente politica:

```
{ 
     "Version": "2012-10-17", 
     "Statement": [ 
         { 
              "Effect": "Allow", 
              "Action": [ 
                  "iam:PassRole" 
             ], 
              "Resource": [ 
                  "arn:aws:iam::111122223333:role/transcribe_role_name" 
             ], 
              "Condition": { 
                  "StringEquals": { 
                      "iam:PassedToService": "transcribe.streaming.amazonaws.com" 
 } 
 } 
         } 
     ]
}
```
### Policy VoiceEnhancementSinkConfiguration

Se utilizzi l'VoiceEnhancementSinkConfigurationelemento, aggiungi la seguente politica:

```
{ 
    "Version":"2012-10-17", 
    "Statement":[ 
        { 
            "Effect":"Allow", 
            "Action":[ 
               "s3:GetObject", 
               "s3:PutObject", 
               "s3:PutObjectAcl",
```

```
 "s3:PutObjectTagging" 
           ], 
           "Resource":[ 
              "arn:aws:s3:::input_bucket_path/*" 
          ] 
       }, 
       { 
           "Effect":"Allow", 
           "Action":[ 
              "kinesisvideo:GetDataEndpoint", 
              "kinesisvideo:ListFragments", 
              "kinesisvideo:GetMediaForFragmentList" 
           ], 
           "Resource":[ 
              "arn:aws:kinesisvideo:us-east-1:111122223333:stream/*" 
           ], 
           "Condition":{ 
              "StringLike":{ 
                 "aws:ResourceTag/AWSServiceName":"ChimeSDK" 
              } 
 } 
       }, 
       { 
           "Effect":"Allow", 
           "Action":[ 
              "kinesisvideo:ListFragments", 
              "kinesisvideo:GetMediaForFragmentList" 
           ], 
           "Resource":[ 
              "arn:aws:kinesisvideo:us-east-1:111122223333:stream/Chime*" 
          ] 
       }, 
       { 
           "Effect":"Allow", 
           "Action":[ 
              "kms:GenerateDataKey" 
           ], 
           "Resource":[ 
              "arn:aws:kms:us-east-1:111122223333:key/*" 
           ], 
           "Condition":{ 
              "StringLike":{ 
                  "aws:ResourceTag/AWSServiceName":"ChimeSDK" 
              }
```

```
 } 
               } 
        ]
}
```
Policy VoiceAnalyticsProcessor

Se utilizzate ilVoiceAnalyticsProcessor, aggiungete le politiche per LambdaFunctionSink e in SnsTopicSink base ai sink che avete definito. SqsQueueSink

Policy LambdaFunctionSink:

```
{ 
   "Version": "2012-10-17", 
   "Statement": [ 
     { 
        "Action": [ 
          "lambda:InvokeFunction", 
          "lambda:GetPolicy" 
         ], 
        "Resource": [ 
             "arn:aws:lambda:us-east-1:111122223333:function:function_name" 
         ], 
        "Effect": "Allow" 
     } 
  \mathbf{I}}
```
Policy SqsQueueSink

```
{ 
   "Version": "2012-10-17", 
   "Statement": [ 
     { 
        "Action": [ 
          "sqs:SendMessage", 
          "sqs:GetQueueAttributes" 
         ], 
        "Resource": [ 
            "arn:aws:sqs:us-east-1:111122223333:queue_name" 
          ], 
        "Effect": "Allow"
```

```
 }, 
     { 
        "Effect": "Allow", 
        "Action": ["kms:GenerateDataKey", "kms:Decrypt"], 
        "Resource": "arn:aws:kms:us-east-1:111122223333:key/*", 
        "Condition": { 
          "StringLike": { 
               "aws:ResourceTag/AWSServiceName": "ChimeSDK" 
          } 
       } 
     } 
  \mathbf{I}}
```
Policy SnsTopicSink:

```
{ 
   "Version": "2012-10-17", 
   "Statement": [ 
     { 
        "Action": [ 
          "sns:Publish", 
          "sns:GetTopicAttributes" 
       ], 
       "Resource": [ 
         "arn:aws:sns:us-east-1:111122223333:topic_name" 
       ], 
       "Effect": "Allow" 
     }, 
     { 
        "Effect": "Allow", 
        "Action": ["kms:GenerateDataKey", "kms:Decrypt"], 
        "Resource": "arn:aws:kms:us-east-1:111122223333:key/*", 
        "Condition": { 
          "StringLike": { 
               "aws:ResourceTag/AWSServiceName": "ChimeSDK" 
          } 
       } 
     } 
   ]
}
```
## Comprensione degli stati di analisi delle chiamate

Le pipeline di Media Insights tengono traccia di una serie di stati quando esegui una o entrambe le seguenti operazioni:

- Utilizza più elementi di elaborazione dell'apprendimento automatico, come Amazon Transcribe e l'analisi vocale.
- Abilita la registrazione delle chiamate con o senza l'elaborazione dell'apprendimento automatico.

[Per ottenere gli stati della pipeline e degli elementi, utilizza l'G](#page-542-0)[etMediaPipeline](https://docs.aws.amazon.com/chime-sdk/latest/APIReference/API_media-pipelines-chime_GetMediaPipeline.html)[API e EventBridge le](#page-542-0) [notifiche.](#page-542-0)

Per ottenere gli stati per le attività di analisi vocale, utilizza le [GetVoiceToneAnalysisTaskA](https://docs.aws.amazon.com/chime-sdk/latest/APIReference/API_media-pipelines-chime_GetVoiceToneAnalysisTask.html)PI [GetSpeakerSearchTaska](https://docs.aws.amazon.com/chime-sdk/latest/APIReference/API_media-pipelines-chime_GetSpeakerSearchTask.html)nd e gli obiettivi di notifica di analisi [vocale](#page-626-0).

Le pipeline di Media Insights tengono traccia dei seguenti stati.

- Stato della pipeline: lo stato generale di una pipeline di analisi delle chiamate, nota anche come pipeline di media insights. Questo è determinato dagli stati degli elementi.
- Stato dell'elemento: lo stato di elaborazione dei singoli elementi di configurazione della pipeline di Media Insights.
- Stato dell'attività: lo stato di elaborazione di un'attività della pipeline di Media Insights è iniziato per l'analisi vocale. Lo stato VoiceAnalyticsProcessor dell'elemento è determinato dagli stati delle attività. Nessun altro elemento in una pipeline di analisi delle chiamate ha uno stato di attività.

Per ulteriori informazioni sulle attività della pipeline di Media Insights, consulta l'articolo [Terminologia relativa all'analisi delle chiamate](#page-476-0) precedente di questa guida.

Non tutti i tipi di elementi di configurazione di Media Insights hanno uno stato di elemento. In generale, solo gli elementi di configurazione di Media Insights del tipo «processore» hanno uno stato di elemento. Inoltre, i sink di registrazione e miglioramento vocale di Amazon S3 hanno lo stato del processore. In particolare, esistono stati degli elementi per i seguenti tipi di elementi di configurazione di Media Insights:

- AmazonTranscribeProcessor
- AmazonTranscribeCallAnalyticsProcessor
- S3RecordingSink
- VoiceAnalyticsProcessor
- VoiceEnhancementSink

Lo stato della pipeline è determinato dagli stati degli elementi nel modo seguente:

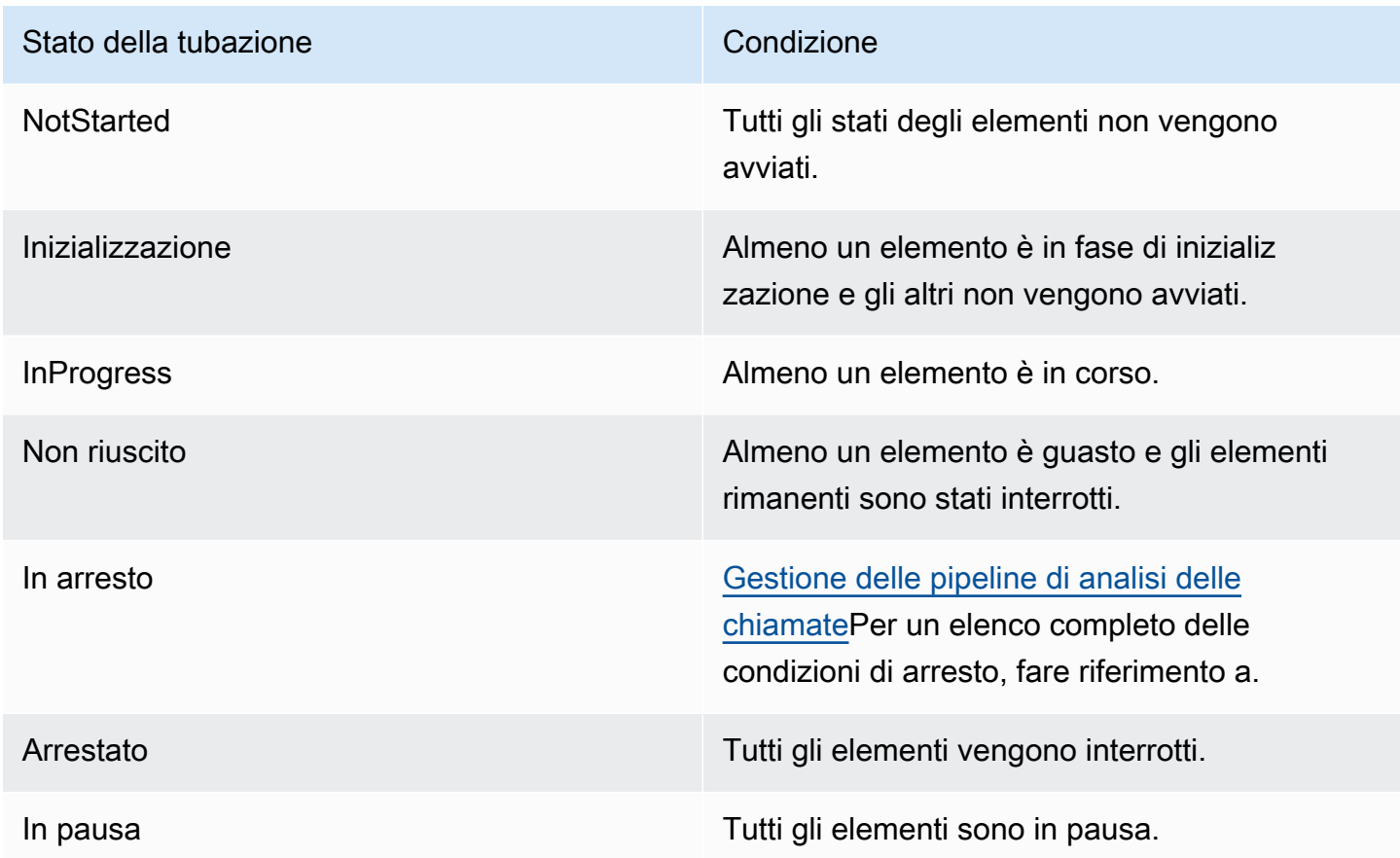

A differenza degli altri stati degli elementi, l'VoiceAnalyticsProcessorelemento presenta alcune sfumature. Come accennato in precedenza, lo stato dell'VoiceAnalyticsProcessorelemento, corrispondente alla funzionalità di analisi vocale di Amazon Chime SDK, è determinato dagli stati delle attività creati da e. [StartSpeakerSearchTask](https://docs.aws.amazon.com/chime-sdk/latest/APIReference/API_media-pipelines-chime_StartSpeakerSearchTask.html)[StartVoiceToneAnalysisTask](https://docs.aws.amazon.com/chime-sdk/latest/APIReference/API_media-pipelines-chime_StartVoiceToneAnalysisTask.html)

- Lo stato VoiceAnalyticsProcessor dell'elemento inizia in uno NotStarted stato, perché StartVoiceToneAnalysisTask deve essere chiamato prima che l'elemento possa cambiare lo stato inInitializing, StartSpeakerSearchTask e poi. InProgress
- VoiceAnalyticsProcessorRimane InProgress finché viene avviata un'attività e non viene soddisfatta una [condizione di interruzione](#page-504-0) durante l'esecuzione dell'attività.
- Anche se VoiceAnalyticsProcessor può esserloInProgress, ti verrà addebitato solo per la durata dell'elaborazione delle attività.
- Per ripulire le pipeline di Media Insights che avevano avviato almeno un'attività di analisi vocale e non ne erano in esecuzione altre, devi chiamare. DeleteMediaPipeline
- Finché un'attività viene eseguita o completata correttamente, lo stato dell'VoiceAnalyticsProcessorelemento rimane invariato. InProgress

# Monitoraggio delle pipeline di analisi delle chiamate con Amazon **CloudWatch**

Puoi utilizzare Amazon CloudWatch per monitorare le pipeline di analisi delle chiamate di Amazon Chime SDK. È anche possibile impostare allarmi che controllano determinate soglie e inviare notifiche o intraprendere azioni quando queste soglie vengono raggiunte. Per ulteriori informazioni CloudWatch, consulta la [Amazon CloudWatch User Guide](https://docs.aws.amazon.com/AmazonCloudWatch/latest/monitoring/).

### Argomenti

- [Prerequisiti](#page-516-0)
- [Metriche di analisi delle chiamate](#page-516-1)
- [CloudWatch dimensioni per le metriche della pipeline](#page-517-0)

## <span id="page-516-0"></span>**Prerequisiti**

Per utilizzare i CloudWatch parametri, devi prima creare un ruolo collegato al servizio Media Pipelines che conceda le autorizzazioni per pubblicare i parametri del servizio su Amazon. CloudWatch Per ulteriori informazioni sul ruolo collegato ai servizi, consulta questa guida. [Creazione di un ruolo](#page-146-0) [collegato ai servizi per le pipeline multimediali](#page-146-0)

## <span id="page-516-1"></span>Metriche di analisi delle chiamate

L'analisi delle chiamate di Amazon Chime SDK pubblica le seguenti metriche nello spazio dei AWS/ ChimeSDK nomi per le pipeline di media insights che crei utilizzando una configurazione Media Insights.

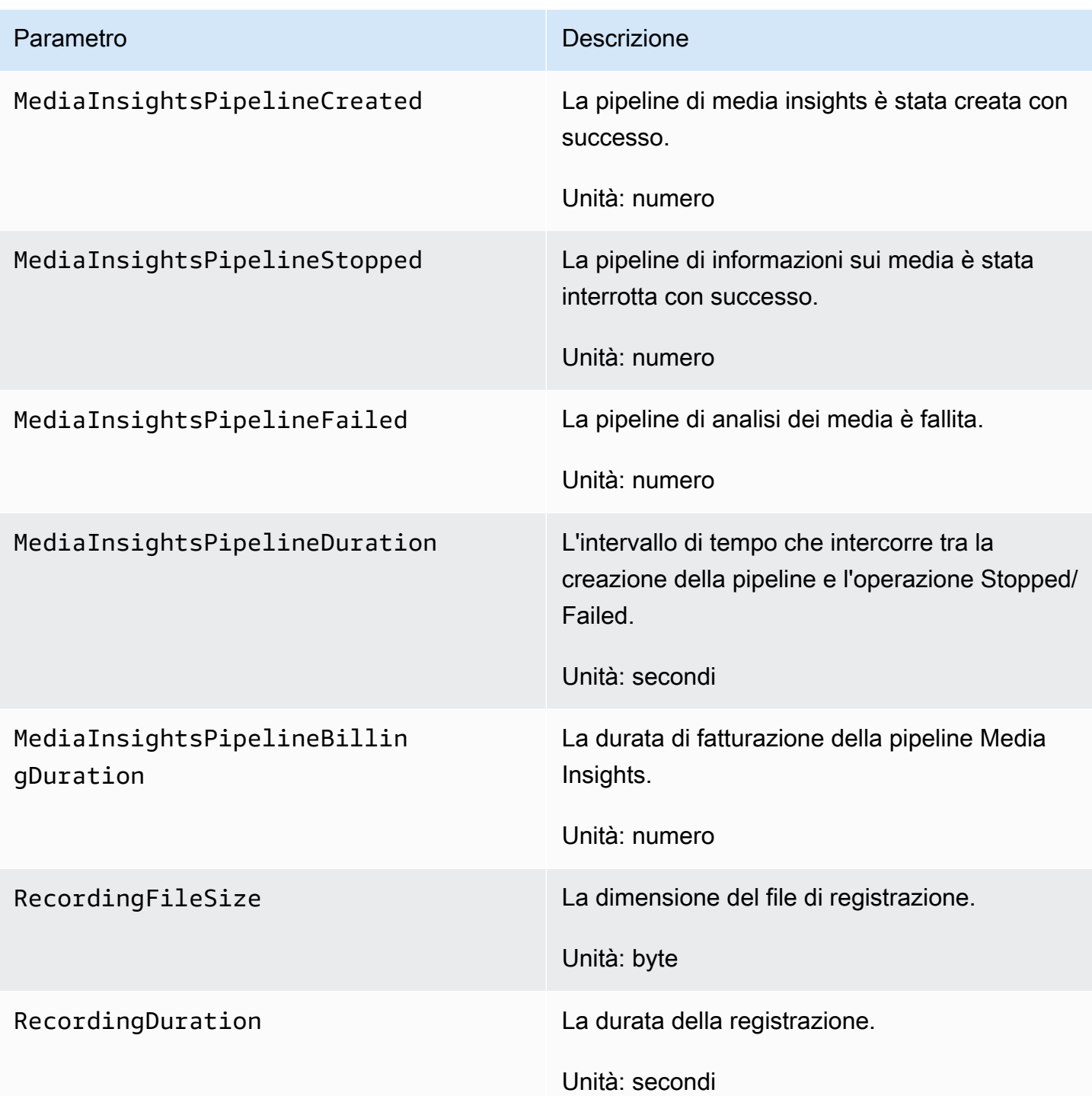

## <span id="page-517-0"></span>CloudWatch dimensioni per le metriche della pipeline

La tabella seguente elenca le CloudWatch dimensioni che è possibile utilizzare per monitorare le pipeline di analisi delle chiamate.

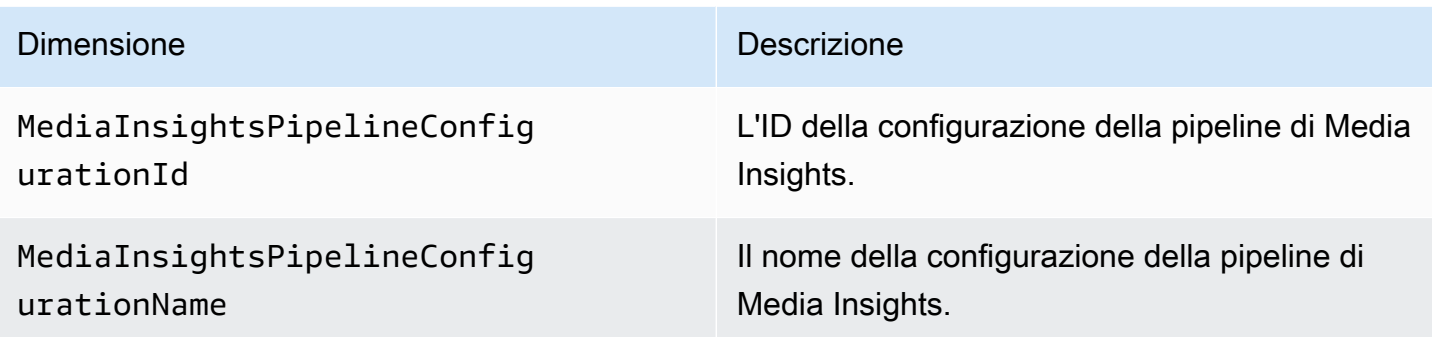

## Processore di analisi delle chiamate e destinazioni di output

Puoi specificare elementi unici una sola volta per configurazione della pipeline di Media Insights. Tutti i processori e i sink devono risiedere nello stesso AWS account ed è necessario crearli nella stessa AWS regione dell'endpoint chiamato. Ad esempio, se utilizzi l'us-east-1endpoint per Amazon Chime SDK Media Pipelines, non puoi trasmettere un Kinesis Data Stream dalla regione. us-west-2

Espandi ogni sezione per informazioni su ciascuna destinazione.

Destinazioni dei processori Amazon Transcribe Call Analytics

Lavelli supportati:. KinesisDataStreamSink

Non puoi combinare questo processore con un processore Amazon Transcribe. Per ulteriori informazioni su Amazon Transcribe Call Analytics, consulta la sezione Analisi delle [chiamate in tempo reale,](https://docs.aws.amazon.com/transcribe/latest/dg/call-analytics-streaming.html) nella Amazon Transcribe Developer Guide. Se abiliti l'[analisi Post call](https://docs.aws.amazon.com/transcribe/latest/dg/tca-post-call.html) includendola PostCallAnalyticsSettings nella chiamata AmazonTranscribeCallAnalyticsProcessorConfiguration API, ricevi artefatti nella posizione Amazon S3 specificata quando la pipeline di Media Insights si interrompe e l'elaborazione termina.

#### **a** Note

Se metti in pausa la pipeline per più di 35 secondi e poi la riprendi, gli artefatti post-chiamata vengono generati in file separati con ID di sessione diversi nel bucket Amazon S3.

Gli artefatti post-chiamata includono un file JSON di analisi e un file WAV o Opus di registrazione audio. L'URL del bucket Amazon S3 per i file di registrazione redatti (se abiliti la redazione dei

contenuti) e non redatti viene inviato a Kinesis Data Stream una volta per ogni sessione postchiamata di analisi delle chiamate di Amazon Transcribe come parte della sezione dei metadati. onetimeMetadata

Analisi delle chiamate con Amazon Transcribe L'analisi delle chiamate prende in input i dati audio da Kinesis Video Stream.

- Codifica multimediale supportata: audio little-endian a 16 bit firmato PCM.
- Frequenze di campionamento multimediali supportate: tra 8.000 Hz e 48.000 Hz.

StreamConfigurationinput per un processo di Amazon Transcribe Analytics:

- È necessario specificare il valore KinesisVideoStreamArn per ogni stream.
- (Facoltativo) Il KVS FragmentNumber avvia un processo di analisi delle chiamate con il blocco dopo un frammento specificato. Se non viene fornito, utilizza la parte più recente del flusso video Kinesis.
- StreamChannelDefinitionDefinisce chi sta parlando. L'analisi delle chiamate di Amazon Transcribe richiede audio a due canali. Quando chiami l'API, devi specificare quale altoparlante si trova su quale canale. [CreateMediaInsightsPipeline](https://docs.aws.amazon.com/chime-sdk/latest/APIReference/API_media-pipelines-chime_CreateMediaInsightsPipeline.html) Ad esempio, se il vostro agente parla per primo, impostate il ChannelId 0 to per indicare il primo canale e ParticipantRole AGENT per indicare che l'agente sta parlando.

```
a Note
```
Quando usi un Voice Connector per creare un processore di analisi delle chiamate MediaInsightsPipeline con Amazon Transcribe, l'audio della gamba dell'account Voice Connector AGENT è e l'audio della gamba PSTN è per il. CUSTOMER ParticipantRole Per Voice Connector SIPREC, ci affidiamo ai metadati SIPREC. Nella maggior parte dei casi, l'etichetta stream con il valore lessicografico più basso è considerata la. AGENT

L'esempio seguente mostra l'ingresso Kinesis Video Stream per un flusso audio a doppio canale.

```
"StreamChannelDefinition" : { 
     "NumberOfChannels" : 2 
     "ChannelDefinitions": [ 
         { 
              "ChannelId": 0,
```

```
 "ParticipantRole": "AGENT" 
          }, 
           { 
                "ChannelId": 1, 
                "ParticipantRole": "CUSTOMER" 
           } 
     ]
}
```
Al contrario, l'esempio seguente mostra due ingressi mono da due diversi flussi Kinesis Video.

```
KVS-1: 
     "StreamChannelDefinition" : { 
         "NumberOfChannels" : 1 
         "ChannelDefinitions": [ 
             { 
                 "ChannelId": 0,
                 "ParticipantRole": "AGENT" 
 } 
         ] 
     }
KVS-2: 
     "StreamChannelDefinition" : { 
         "NumberOfChannels" : 1 
         "ChannelDefinitions": [ 
\{\hspace{.1cm} \} "ChannelId": 1, 
                 "ParticipantRole": "CUSTOMER" 
 } 
         ] 
     }
```
Output di analisi delle chiamate di Amazon Transcribe

Ogni record Amazon Transcribe contiene UtteranceEvent un o CategoryEvent un, ma non entrambi. CategoryEventsne ho unodetail-type. TranscribeCallAnalyticsCategoryEvent

L'esempio seguente mostra il formato di output dei metadati monouso per Amazon Transcribe.

```
 "time": "string", // ISO8601 format
```
{

```
 "service-type": "CallAnalytics", 
     "detail-type": "CallAnalyticsMetadata", 
     "mediaInsightsPipelineId": "string", 
     "metadata": "string" // JSON encoded string of the metadata object
}
// metadata object
{ 
     "voiceConnectorId": "string", 
     "callId": "string", 
     "transactionId": "string", 
     "fromNumber": "string", 
     "toNumber": "string", 
     "direction": "string", 
     "oneTimeMetadata": "string" // JSON encoded string of oneTimeMetadata object
} 
// onetimeMetadata object
{ 
     "inviteHeaders": "string", // JSON encoded string of SIP Invite headers key-value 
  pair 
     "siprecMetadata": "string", // siprec metadata in XML 
     "siprecMetadataJson": "string", // siprec metadata in JSON (converted from above 
  XML) 
     // If PostcallSettings are enabled for Amazon Transcribe Call Analytics 
     "s3RecordingUrl": "string", 
     "s3RecordingUrlRedacted": "string"
} 
// inviteHeaders object
{ 
     "string": "string"
}
```
L'esempio seguente mostra il formato di output di Amazon Transcribe Call Analytics.

```
{ 
     "time": "string", // ISO8601 format 
     "service-type": "CallAnalytics", 
     "detail-type": "TranscribeCallAnalytics", 
     "mediaInsightsPipelineId": "string", 
     "metadata": {
```

```
 "voiceConnectorId": "string", 
         "callId": "string", 
         "transactionId": "string", 
         "fromNumber": "string", 
         "toNumber": "string", 
         "direction": "string" 
     }, 
     "UtteranceEvent": { 
         "UtteranceId": "string", 
         "ParticipantRole": "string", 
         "IsPartial": boolean, 
         "BeginOffsetMillis": number, 
         "EndOffsetMillis": number, 
         "Transcript": "string", 
         "Sentiment": "string", 
         "Items": [{ 
              "Content": "string", 
              "Confidence": number, 
              "VocabularyFilterMatch": boolean, 
              "Stable": boolean, 
              "ItemType": "string", 
              "BeginOffsetMillis": number, 
              "EndOffsetMillis": number, 
         }, ] 
         "Entities": [{ 
              "Content": "string", 
              "Confidence": number, 
              "Category": "string", // Only PII is supported currently 
              "Type": "string", 
              "BeginOffset": number, 
              "EndOffset": number, 
         }, ], 
         "IssuesDetected": [{ 
              "CharacterOffsets": { 
                  "Begin": number, 
                  "End": number
 } 
         }] 
     }, 
     "CategoryEvent": { 
         "MatchedCategories": ["string"], 
         "MatchedDetails": { 
              "string": { 
                  "TimestampRanges": [{
```

```
 "BeginOffsetMillis": number, 
                     "EndOffsetMillis": number
                 }] 
 } 
         } 
     }
}
```
Lo streaming di Amazon Chime SDK Voice Connector aggiorna i metadati

Se la configurazione di analisi delle chiamate è associata a un connettore vocale Amazon Chime SDK, il seguente payload di aggiornamento del connettore vocale verrà inviato quando è disponibile un aggiornamento in streaming di [Voice](https://docs.aws.amazon.com/chime-sdk/latest/ag/automating-chime-with-cloudwatch-events.html) Connector.

L'esempio seguente mostra un formato di metadati di aggiornamento per il processore Amazon Transcribe e il processore Transcribe Call Analytics.

```
{ 
     "time": "string", // ISO8601 format 
     "service-type": "CallAnalytics", 
     "detail-type": "CallAnalyticsMetadata", 
     "callevent-type": "Update", 
     "metadata": "string" // JSON encoded string of the metadata object
}
// metadata object
{ 
     "voiceConnectorId": "string", 
     "callId": "string", 
     "transactionId": "string", 
     "fromNumber": "string", 
     "toNumber": "string", 
     "direction": "string", 
     "oneTimeMetadata": "string" // JSON encoded string of oneTimeMetadata object
} 
// onetimeMetadata object
{ 
     "sipHeaders": "string", // JSON encoded string of SIP Invite headers key-value pair 
     "siprecMetadata": "string", // siprec metadata in XML 
     "siprecMetadataJson": "string" // siprec metadata in JSON (converted from above 
  XML) 
}
```

```
// sipHeaders object
{ 
     "string": "string"
}
```
L'esempio seguente mostra un formato di metadati di aggiornamento per Call Analytics Amazon S3 Recording.

```
{ 
     "time": "string", // ISO8601 format 
     "service-type": "CallAnalytics", 
     "detail-type": "Recording", 
     "callevent-type": "Update", 
     "metadata": "string" // JSON encoded string of the metadata object
}
// metadata object
{ 
     "voiceConnectorId": "string", 
     "callId": "string", 
     "transactionId": "string", 
     "fromNumber": "string", 
     "toNumber": "string", 
     "direction": "string", 
     "oneTimeMetadata": "string" // JSON encoded in string of oneTimeMetadata object
}
// onetimeMetadata object
{ 
     "sipHeaders": "string", // JSON encoded string of SIP Invite headers key-value pair 
     "siprecMetadata": "string", // siprec metadata in XML 
     "siprecMetadataJson": "string" // siprec metadata in JSON (converted from above 
  XML) 
}
// sipHeaders object
{ 
     "string": "string"
}
```
### Metadati di registrazione delle chiamate SIP

Gli esempi seguenti mostrano i metadati per la registrazione di una chiamata SIP tra due persone, Alice e Bob. Entrambi i partecipanti inviano e ricevono audio e video. Per semplicità, l'esempio contiene solo frammenti di SIP e SDP e SRC registra i flussi di ogni partecipante su SRS senza mixarli.

```
INVITE sip:recorder@example.com SIP/2.0 
    Via: SIP/2.0/TCP src.example.com;branch=z9hG4bKdf6b622b648d9 
    From: <sip:2000@example.com>;tag=35e195d2-947d-4585-946f-09839247 
    To: <sip:recorder@example.com> 
    Call-ID: d253c800-b0d1ea39-4a7dd-3f0e20a 
    Session-ID: ab30317f1a784dc48ff824d0d3715d86 
     ;remote=00000000000000000000000000000000 
    CSeq: 101 INVITE 
    Max-Forwards: 70 
    Require: siprec 
    Accept: application/sdp, application/rs-metadata, 
    application/rs-metadata-request 
    Contact: <sip:2000@src.example.com>;+sip.src 
    Content-Type: multipart/mixed;boundary=boundary
    Content-Length: [length] 
    Content-Type: application/SDP 
    ... 
    m=audio 49170 RTP/AVP 0 
    a=rtpmap:0 PCMU/8000 
    a=label:96 
    a=sendonly 
    ... 
    m=video 49174 RTP/AVPF 96 
    a=rtpmap:96 H.264/90000 
    a=label:97 
    a=sendonly 
    ... 
    m=audio 51372 RTP/AVP 0 
    a=rtpmap:0 PCMU/8000 
    a=label:98 
    a=sendonly 
    ... 
    m=video 49176 RTP/AVPF 96 
    a=rtpmap:96 H.264/90000 
    a=label:99
```

```
 a=sendonly 
    ....
Content-Type: application/rs-metadata
Content-Disposition: recording-session
<?xml version="1.0" encoding="UTF-8"?>
<recording xmlns='urn:ietf:params:xml:ns:recording:1'> 
   <datamode>complete</datamode> 
         <group group_id="7+OTCyoxTmqmqyA/1weDAg=="> 
                  <associate-time>2010-12-16T23:41:07Z</associate-time> 
                  <!-- Standardized extension --> 
                  <call-center xmlns='urn:ietf:params:xml:ns:callcenter'> 
                           <supervisor>sip:alice@atlanta.com</supervisor> 
                  </call-center> 
                  <mydata xmlns='http://example.com/my'> 
                           <structure>structure!</structure> 
                           <whatever>structure</whatever> 
                  </mydata> 
         </group> 
         <session session_id="hVpd7YQgRW2nD22h7q60JQ=="> 
                  <sipSessionID>ab30317f1a784dc48ff824d0d3715d86; 
                                          remote=47755a9de7794ba387653f2099600ef2</
sipSessionID> 
                  <group-ref>7+OTCyoxTmqmqyA/1weDAg== 
                  </group-ref> 
                  <!-- Standardized extension --> 
                  <mydata xmlns='http://example.com/my'> 
                         <structure>F00!</structure>
                           <whatever>bar</whatever> 
                  </mydata> 
         </session> 
         <participant 
                participant_id="srfBElmCRp2QB23b7Mpk0w=="> 
                  <nameID aor="sip:alice@atlanta.com"> 
                           <naSRCme xml:lang="it">Alice</name> 
                  </nameID> 
                  <!-- Standardized extension --> 
                  <mydata xmlns='http://example.com/my'> 
                           <structure>FOO!</structure> 
                          <whatever>bar</whatever> 
                  </mydata> 
         </participant> 
         <participant
```

```
 participant_id="zSfPoSvdSDCmU3A3TRDxAw=="> 
         <nameID aor="sip:bob@biloxy.com"> 
                  <name xml:lang="it">Bob</name> 
         </nameID> 
         <!-- Standardized extension --> 
         <mydata xmlns='http://example.com/my'> 
                  <structure>FOO!</structure> 
                  <whatever>bar</whatever> 
         </mydata> 
 </participant> 
 <stream stream_id="UAAMm5GRQKSCMVvLyl4rFw==" 
        session_id="hVpd7YQgRW2nD22h7q60JQ=="> 
         <label>96</label> 
 </stream> 
 <stream stream_id="i1Pz3to5hGk8fuXl+PbwCw==" 
        session_id="hVpd7YQgRW2nD22h7q60JQ=="> 
         <label>97</label> 
 </stream> 
 <stream stream_id="8zc6e0lYTlWIINA6GR+3ag==" 
        session_id="hVpd7YQgRW2nD22h7q60JQ=="> 
         <label>98</label> 
 </stream> 
 <stream stream_id="EiXGlc+4TruqqoDaNE76ag==" 
        session_id="hVpd7YQgRW2nD22h7q60JQ=="> 
         <label>99</label> 
 </stream> 
 <sessionrecordingassoc session_id="hVpd7YQgRW2nD22h7q60JQ=="> 
     <associate-time>2010-12-16T23:41:07Z</associate-time> 
 </sessionrecordingassoc> 
 <participantsessionassoc 
       participant_id="srfBElmCRp2QB23b7Mpk0w==" 
      session_id="hVpd7YQqRW2nD22h7q60JQ==">
         <associate-time>2010-12-16T23:41:07Z</associate-time> 
 </participantsessionassoc> 
 <participantsessionassoc 
        participant_id="zSfPoSvdSDCmU3A3TRDxAw==" 
        session_id="hVpd7YQgRW2nD22h7q60JQ=="> 
         <associate-time>2010-12-16T23:41:07Z</associate-time> 
 </participantsessionassoc> 
 <participantstreamassoc 
       participant_id="srfBElmCRp2QB23b7Mpk0w=="> 
         <send>i1Pz3to5hGk8fuXl+PbwCw==</send> 
         <send>UAAMm5GRQKSCMVvLyl4rFw==</send> 
         <recv>8zc6e0lYTlWIINA6GR+3ag==</recv>
```
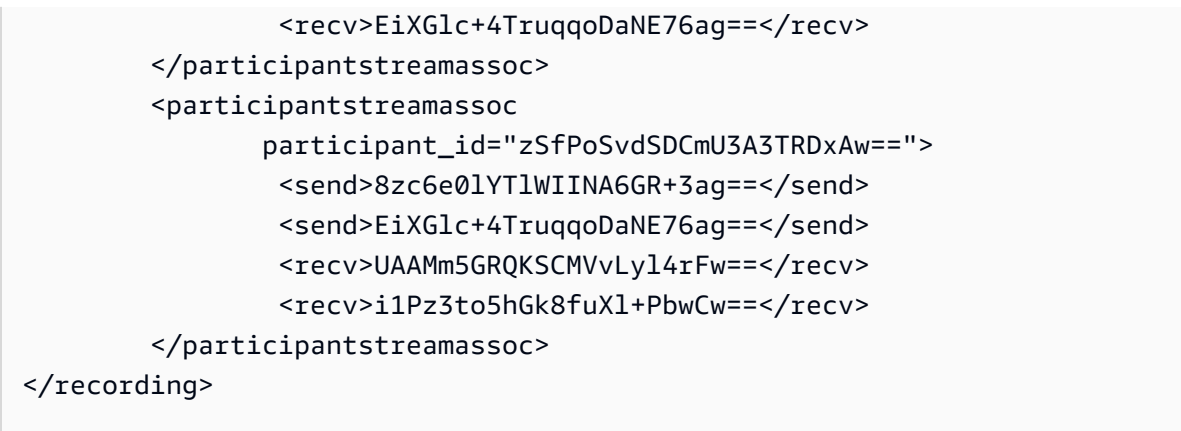

L'esempio seguente mostra i metadati aggiornati quando un partecipante alla chiamata mette in attesa l'altro. In questo caso, riceve participant\_id srfBElmCRp2QB23b7Mpk0w== solo flussi multimediali e non invia alcun file multimediale, quindi l'elemento send XML viene omesso. Al contrario, participant\_id zSfPoSvdSDCmU3A3TRDxAw== invia file multimediali all'altro partecipante ma non riceve file multimediali dall'altro partecipante, pertanto l'elemento recv XML viene omesso.

```
INVITE sip:recorder@example.com SIP/2.0 
             Via: SIP/2.0/TCP src.example.com;branch=z9hG4bKdf6b622b648d9 
       From: <sip:2000@example.com>;tag=35e195d2-947d-4585-946f-09839247 
       To: <sip:recorder@example.com> 
       Call-ID: d253c800-b0d1ea39-4a7dd-3f0e20a 
       Session-ID: ab30317f1a784dc48ff824d0d3715d86 
        ;remote=f81d4fae7dec11d0a76500a0c91e6bf6 
       CSeq: 101 INVITE 
       Max-Forwards: 70 
       Require: siprec 
       Accept: application/sdp, application/rs-metadata, 
       application/rs-metadata-request 
       Contact: <sip:2000@src.example.com>;+sip.src 
       Content-Type: multipart/mixed;boundary=foobar 
       Content-Length: [length] 
       Content-Type: application/SDP 
       ... 
       m=audio 49170 RTP/AVP 0 
       a=rtpmap:0 PCMU/8000 
       a=label:96 
       a=sendonly 
 ...
```

```
 m=video 49174 RTP/AVPF 96 
    a=rtpmap:96 H.264/90000 
    a=label:97 
    a=sendonly 
    ... 
    m=audio 51372 RTP/AVP 0 
    a=rtpmap:0 PCMU/8000 
    a=label:98 
    a=sendonly 
    ... 
    m=video 49176 RTP/AVPF 96 
    a=rtpmap:96 H.264/90000 
    a=label:99 
    a=sendonly 
    .... 
 Content-Type: application/rs-metadata 
 Content-Disposition: recording-session 
    <?xml version="1.0" encoding="UTF-8"?> 
      <recording xmlns='urn:ietf:params:xml:ns:recording:1'> 
        <datamode>partial</datamode> 
           <participantstreamassoc 
            participant_id="srfBElmCRp2QB23b7Mpk0w=="> 
            <recv>8zc6e0lYTlWIINA6GR+3ag==</recv> 
           <recv>EiXGlc+4TruqqoDaNE76ag==</recv>
           </participantstreamassoc> 
           <participantstreamassoc 
            participant_id="zSfPoSvdSDCmU3A3TRDxAw=="> 
            <send>8zc6e0lYTlWIINA6GR+3ag==</send>
            <send>EiXGlc+4TruqqoDaNE76ag==</send>
            </participantstreamassoc> 
         </recording>
```
L'esempio seguente mostra l'aggiornamento dei metadati alla ripresa della chiamata. Il payload ora contiene gli elementi e XML. send recv

```
INVITE sip:recorder@example.com SIP/2.0 
       Via: SIP/2.0/TCP src.example.com;branch=z9hG4bKdf6b622b648d9 
       From: <sip:2000@example.com>;tag=35e195d2-947d-4585-946f-09839247 
       To: <sip:recorder@example.com> 
       Call-ID: d253c800-b0d1ea39-4a7dd-3f0e20a 
       Session-ID: ab30317f1a784dc48ff824d0d3715d86
```

```
 ;remote=f81d4fae7dec11d0a76500a0c91e6bf6 
    CSeq: 101 INVITE 
    Max-Forwards: 70 
    Require: siprec 
    Accept: application/sdp, application/rs-metadata, 
    application/rs-metadata-request 
    Contact: <sip:2000@src.example.com>;+sip.src 
    Content-Type: multipart/mixed;boundary=foobar 
    Content-Length: [length] 
    Content-Type: application/SDP 
    ... 
    m=audio 49170 RTP/AVP 0 
    a=rtpmap:0 PCMU/8000 
    a=label:96 
    a=sendonly 
    ... 
    m=video 49174 RTP/AVPF 96 
    a=rtpmap:96 H.264/90000 
    a=label:97 
    a=sendonly 
    ... 
    m=audio 51372 RTP/AVP 0 
    a=rtpmap:0 PCMU/8000 
    a=label:98 
    a=sendonly 
    ... 
    m=video 49176 RTP/AVPF 96 
    a=rtpmap:96 H.264/90000 
    a=label:99 
    a=sendonly 
    .... 
 Content-Type: application/rs-metadata 
 Content-Disposition: recording-session 
    <?xml version="1.0" encoding="UTF-8"?> 
      <recording xmlns='urn:ietf:params:xml:ns:recording:1'> 
         <datamode>partial</datamode> 
           <participantstreamassoc 
            participant_id="srfBElmCRp2QB23b7Mpk0w=="> 
            <send>i1Pz3to5hGk8fuXl+PbwCw==</send> 
            <send>UAAMm5GRQKSCMVvLyl4rFw==</send> 
            <recv>8zc6e0lYTlWIINA6GR+3ag==</recv>
```
 <recv>EiXGlc+4TruqqoDaNE76ag==</recv> </participantstreamassoc> <participantstreamassoc participant\_id="zSfPoSvdSDCmU3A3TRDxAw=="> <send>8zc6e0lYTlWIINA6GR+3ag==</send> <send>EiXGlc+4TruqqoDaNE76ag==</send> <recv>i1Pz3to5hGk8fuXl+PbwCw==</recv> <recv>UAAMm5GRQKSCMVvLyl4rFw==</recv> </participantstreamassoc> </recording>

## Destinazioni dei processori Amazon Transcribe

Lavelli supportati:. KinesisDataStreamSink

Non puoi combinare questo processore con l'analisi delle chiamate di Amazon Transcribe. Per ulteriori informazioni sull'input e sull'output di Amazon Transcribe, consulta Transcribe [streaming](https://docs.aws.amazon.com/transcribe/latest/dg/streaming.html) [audio nella Amazon Transcribe Developer Guide.](https://docs.aws.amazon.com/transcribe/latest/dg/streaming.html)

La sessione di analisi delle chiamate con Amazon Transcribe utilizza l'input di dati audio da Kinesis Video Stream.

- Supportato MediaEncoding: audio little-endian a 16 bit con firma PCM.
- Frequenze di MediaSampleRate campionamento supportate: tra 8.000 Hz e 48.000 Hz.

StreamConfigurationinput per i processori Amazon Transcribe:

- È necessario specificare il valore KinesisVideoStreamArn per ogni stream.
- (Facoltativo) KVSFragmentNumber: avvia un processo di analisi delle chiamate con il blocco dopo un frammento specifico. Se non viene fornito, utilizzerà il blocco più recente disponibile su Kinesis Video Stream.
- StreamChannelDefinitionAmazon Transcribe attualmente supporta l'audio con due canali. È necessario specificare il valore NumberOfChannels in fase di esecuzione. StreamChannelDefinition Inoltre, è necessario passare il ChannelId se si invia audio mono su due canali separati. Nella trascrizione, ai canali vengono assegnate le etichette ch $\theta$  e ch $1.$ L'esempio seguente mostra l'ingresso KVS per lo streaming di un canale audio mono.

```
"StreamChannelDefinition" : {" 
     NumberOfChannels" : 1
```
#### }

L'esempio seguente mostra l'ingresso KVS per due ingressi audio mono in due flussi diversi.

```
KVS-1: 
     "StreamChannelDefinition" : { 
          "NumberOfChannels" : 1 
          "ChannelDefinitions": [ 
\{\hspace{.1cm} \} "ChannelId": 0 
 } 
         \mathbf 1 }
KVS-2: 
     "StreamChannelDefinition" : { 
          "NumberOfChannels" : 1 
          "ChannelDefinitions": [ 
              { 
                   "ChannelId": 1 
              } 
          ] 
     }
```
#### **a** Note

Per il Voice Connector creato MediaInsightsPipeline con un processore Amazon Transcribe, viene assegnato l'audio leg dell'account Voice Connector e l'audio leg PSTN channel-0 a. channel-1

Per Voice Connector SIPREC, ci affidiamo ai metadati SIPREC. Nella maggior parte dei casi, viene assegnata l'etichetta stream con il valore lessicografico più basso. channel-0 Per i processori di analisi delle chiamate Amazon Transcribe e Amazon Transcribe, se trasmetti due flussi Kinesis Video e ogni flusso contiene un canale audio mono, associamo entrambi i canali a un unico flusso audio prima di elaborare i dati di analisi delle chiamate Transcribe o Transcribe.

### Output di Amazon Transcribe

L'esempio seguente mostra un formato di output di metadati monouso per Amazon Transcribe.

{

```
 "time": "string", // ISO8601 format 
     "service-type": "CallAnalytics", 
     "detail-type": "CallAnalyticsMetadata", 
     "mediaInsightsPipelineId": "string", 
     "metadata": "string" // JSON encoded string of the metadata object
}
// metadata object
{ 
     "voiceConnectorId": "string", 
     "callId": "string", 
     "transactionId": "string", 
     "fromNumber": "string", 
     "toNumber": "string", 
     "direction": "string", 
     "oneTimeMetadata": "string" // JSON encoded string of oneTimeMetadata object
} 
// onetimeMetadata object
{ 
     "inviteHeaders": "string", // JSON encoded string of SIP Invite headers key-value 
  pair 
     "siprecMetadata": "string", // siprec metadata in XML 
     "siprecMetadataJson": "string" // siprec metadata in JSON (converted from above 
  XML) 
} 
// inviteHeaders object
{ 
     "string": "string"
}
```
L'esempio seguente mostra il formato di output di Amazon Transcribe.

```
{ 
     "time": "string", // ISO8601 format 
     "service-type": "CallAnalytics", 
     "detail-type": "Transcribe", 
     "mediaInsightsPipelineId": "string", 
     "metadata": { 
          "voiceconnectorId": "string", 
          "callId": "string",
```

```
 "transactionId": "string", 
          "fromNumber": "string", 
          "toNumber": "string", 
          "direction": "string" 
     } 
     "TranscriptEvent": { 
          "Transcript": { 
               "Results": [{ 
                   "Alternatives": [{ 
                        "Entities": [{ 
                            "Category": "string", 
                            "Confidence": number, 
                            "Content": "string", 
                            "EndTime": number, 
                            "StartTime": number, 
                            "Type": "string" 
                       }], 
                        "Items": [{ 
                            "Confidence": number, 
                            "Content": "string", 
                            "EndTime": number, 
                            "Speaker": "string", 
                            "Stable": boolean, 
                            "StartTime": number, 
                            "Type": "string", 
                            "VocabularyFilterMatch": boolean
                        }], 
                        "Transcript": "string" 
                   }], 
                   "ChannelId": "string", 
                   "EndTime": number, 
                   "IsPartial": boolean, 
                   "LanguageCode": "string", 
                   "LanguageIdentification": [{ 
                        "LanguageCode": "string", 
                        "Score": number
                   }], 
                   "ResultId": "string", 
                   "StartTime": number
              }] 
          } 
     }
}
```
### Destinazioni dei processori di analisi vocale

Lavandini supportati:KinesisDataStreamSink, SqsQueueSinkSnsTopicSink, eLambdaFunctionSink.

Puoi combinare questo processore con il processore di analisi delle chiamate Amazon Transcribe, il processore Amazon Transcribe o la registrazione delle chiamate. È necessario utilizzare le [StartVoiceToneAnalysisTask](https://docs.aws.amazon.com/chime-sdk/latest/APIReference/API_media-pipelines-chime_StartVoiceToneAnalysisTask.html)API [StartSpeakerSearchTasko](https://docs.aws.amazon.com/chime-sdk/latest/APIReference/API_media-pipelines-chime_StartSpeakerSearchTask.html) per richiamare un processore di analisi vocale. Per ulteriori informazioni sull'uso dell'analisi vocale, consulta [Uso dell'analisi vocale di](https://docs.aws.amazon.com/chime-sdk/latest/dg/voice-analytics.html)  [Amazon Chime SDK.](https://docs.aws.amazon.com/chime-sdk/latest/dg/voice-analytics.html)

### Utilizzo di Kinesis Data Stream come sink

I record Kinesis Data Stream (KDS) generati dall'analisi delle chiamate includono l'ID della pipeline multimediale, il tipo di dettaglio, i metadati e le sezioni specifiche del processore. Per informazioni sul consumo di dati da un Kinesis Data Stream, consulta la sezione [Lettura dei dati da Amazon](https://docs.aws.amazon.com/streams/latest/dev/building-consumers.html)  [Kinesis Data Streams, nella guida per sviluppatori](https://docs.aws.amazon.com/streams/latest/dev/building-consumers.html) di Amazon Kinesis Streams. Per creare una configurazione con questo sink, devi disporre dell'kinesis:DescribeStreamautorizzazione per lo stream specificato.

#### Metadati

La metadata sezione dei record KDS generati contiene tutte le coppie chiave-valore specificate CallAnalyticsRuntimeMetadata durante la [CreateMediaInsightsPipeline](https://docs.aws.amazon.com/chime-sdk/latest/APIReference/API_media-pipelines-chime_CreateMediaInsightsPipeline.html)chiamata API. Se una sessione di analisi delle chiamate è stata avviata da un Voice Connector, la sezione dei metadati viene compilata automaticamente con i seguenti parametri:

- transactionId
- fromNumber
- toNumber
- callId
- voiceConnectorId
- direction

Oltre ai parametri mostrati sopra, la sezione dei metadati per le sessioni di analisi delle chiamate avviate da Voice Connector verrà compilata con un campo che contiene: oneTimeMetadata

- inviteHeaders
- siprecMetadata

Viene pubblicato su Kinesis Data Streams una sola volta all'inizio della sessione e detail-type ha un valore di. CallAnalyticsMetadata

Puoi inserire identificatori univoci MediaInsightsRuntimeMetadata per ogni chiamata [CreateMediaInsightsPipelineA](https://docs.aws.amazon.com/chime-sdk/latest/APIReference/API_media-pipelines-chime_CreateMediaInsightsPipeline.html)PI in modo da identificare in modo univoco l'origine di ogni record inviato a Kinesis Data Stream.

### Registrazione delle chiamate Amazon S3

La registrazione di analisi delle chiamate legge l'audio da un flusso KVS, lo registra come file audio e carica il file nel bucket Amazon S3 specificato. Dopo la registrazione, l'analisi delle chiamate invia anche i metadati della chiamata insieme alla posizione del file a KDS. Se abiliti un data warehouse, i metadati delle chiamate (inclusi i metadati SIPREC se è stato utilizzato SIPREC) vengono inviati al data warehouse in un set di tabelle Parquet su cui puoi interrogare.

Come qualsiasi altro processore di analisi delle chiamate, devi prima creare una configurazione per la pipeline. Puoi utilizzare la console Amazon Chime SDK o la CLI per creare la configurazione. Si utilizza quindi la CLI per creare la pipeline. Per ulteriori informazioni sull'utilizzo della console per creare configurazioni di registrazione, fare riferimento [aCreazione di configurazioni di analisi delle](#page-478-0)  [chiamate,](#page-478-0) all'inizio di questa sezione. Per ulteriori informazioni sull'utilizzo dei flussi di lavoro di registrazione, fare riferimento a[Flussi di lavoro per la registrazione delle chiamate,](#page-490-0) all'inizio di questa sezione.

Per utilizzare la CLI per creare una configurazione

Esegui il comando seguente:

```
aws chime-sdk-media-pipeline create-media-insights-pipeline-configuration --cli-input-
json file://configuration.json
```
L'esempio seguente mostra un file JSON di configurazione con la sola registrazione abilitata:

```
{ 
     "MediaInsightsPipelineConfigurationName": configuration_name, 
     "ResourceAccessRoleArn": role_arn, 
     "Elements": [ 
         { 
              "KinesisDataStreamSinkConfiguration": {
```

```
 "InsightsTarget": KDS_arn //Where recording live metadata will be 
  delivered. 
              }, 
               "Type": "KinesisDataStreamSink" 
          }, 
          { 
              "S3RecordingSinkConfiguration": { 
                   "Destination": "arn:aws:s3:::kvs-recording-testing", 
                   "RecordingFileFormat": file_format // Specify "Opus" or "WAV" as the 
  recording file format. 
              }, 
              "Type": "S3RecordingSink" 
          } 
    \mathbf{I}}
```
Ricorda quanto segue:

- Per abilitare la registrazione delle chiamate tramite Kinesis Video Streams, l'audio deve essere little-endian a 16 bit firmato PCM. La frequenza di campionamento deve essere di 8 kHz.
- I costruttori devono impostare un periodo di conservazione dei dati sufficientemente lungo per Kinesis Video Stream per garantire che i frammenti vengano conservati e utilizzabili dall'analisi delle chiamate.
- Se abiliti la registrazione delle chiamate, da sola o in combinazione con altri processori, devi fornire due ARN Kinesis Video Stream per la registrazione. La registrazione delle chiamate non supporta un singolo ingresso audio stereo.

Uscita dei metadati per la registrazione delle chiamate Amazon S3

L'esempio seguente mostra il formato di output dei metadati per la registrazione di Amazon S3 per l'analisi delle chiamate.

```
{ 
     "time": "string", // ISO8601 format 
     "service-type": "CallAnalytics", 
     "detail-type": "Recording", 
     "mediaInsightsPipelineId": "string", 
     "s3MediaObjectConsoleUrl": "string", 
     "recordingDurationSeconds": "number", 
     "metadata": "string" // JSON encoded string of the metadata object
```
}

```
// metadata object
{ 
     "voiceConnectorId": "string", 
     "callId": "string", 
     "transactionId": "string", 
     "fromNumber": "string", 
     "toNumber": "string", 
     "direction": "string", 
     "startTime": "string", // ISO8601 format 
     "endTime": "string", // ISO8601 format 
     "oneTimeMetadata": "string" // JSON encoded in string of oneTimeMetadata object
}
// onetimeMetadata object
{ 
     "sipHeaders": "string", // JSON encoded string of SIP Invite headers key-value pair 
     "siprecMetadata": "string", // siprec metadata in XML 
     "siprecMetadataJson": "string" // siprec metadata in JSON (converted from above 
  XML) 
}
// sipHeaders object
{ 
     "string": "string"
}
```
Abilita il miglioramento della voce

Per abilitare il miglioramento della voce, includi un VoiceEnhancementSinkConfiguration elemento in una chiamata API. [CreateMediaInsightsPipelineConfiguration](https://docs.aws.amazon.com/chime-sdk/latest/APIReference/API_media-pipelines-chime_CreateMediaInsightsPipelineConfiguration.html)

Questo esempio mostra un elemento tipico.

```
{ 
   "Type":"VoiceEnhancementSink", 
   "VoiceEnhancementSinkConfiguration": { 
        "Disabled": Boolean (string) // FALSE ==> Voice Enhancement will be performed
}
```
Per aggiornare una configurazione, aggiungi l'VoiceEnhancementSinkConfigurationelemento a una chiamata [UpdateMediaInsightsPipelineConfiguration](https://docs.aws.amazon.com/chime-sdk/latest/APIReference/API_media-pipelines-chime_UpdateMediaInsightsPipelineConfiguration.html)API. Quando lo fai,

#### l'[GetMediaInsightsPipelineConfiguration](https://docs.aws.amazon.com/chime-sdk/latest/APIReference/API_media-pipelines-chime_GetMediaInsightsPipelineConfiguration.html)API include

l'VoiceEnhancementSinkConfigurationelemento nei risultati.

Questa richiesta di esempio mostra come abilitare Voice Enhancement e la registrazione su Amazon S3.

```
POST /media-insights-pipeline-configurations HTTP/1.1
Content-type: application/json
{ 
    "MediaInsightsPipelineConfigurationName":"media_insights_configuration_name", 
    "ResourceAccessRoleArn":"arn:aws:iam::account_id:role/resource_access_role", 
    "Elements":[ 
      \{ "Type":"S3RecordingSink", 
          "S3RecordingSinkConfiguration":{ 
              "Destination":"arn:aws:s3:::input_bucket_path", 
              "RecordingFileFormat":"Wav" 
          } 
       }, 
       { 
          "Type":"VoiceEnhancementSink", 
          "VoiceEnhancementSinkConfiguration": { 
              "disabled":"false" 
          } 
       } 
    ], 
    "ClientRequestToken":"client_request_token"
}
```
### **a** Note

L'VoiceEnhancementSinkelemento richiede sempre un S3RecordingSink elemento in una configurazione di analisi delle chiamate.

## Combinazione della trascrizione con i sink di registrazione

Puoi combinare i processori Amazon Transcribe e Amazon Transcribe Call Analytics con un sink di registrazione Amazon S3. I costruttori possono passare un S3 RecordingSinkConfiguration oltre
ai processori Amazon Transcribe in [CreateMediaInsightsPipelineConfiguration](https://docs.aws.amazon.com/chime-sdk/latest/APIReference/API_media-pipelines-chime_CreateMediaInsightsPipelineConfiguration.html)una chiamata API o utilizzando la console.

Oltre al sink di registrazione Amazon S3, puoi utilizzare un processore Amazon Transcribe o un processore Amazon Transcribe Call Analytics, ma mai entrambi. Puoi anche aggiungere l'analisi vocale alla stessa configurazione oltre a un sink di registrazione, con o senza un processore di trascrizione.

#### **a** Note

È possibile abilitare la registrazione con uno qualsiasi dei processori sopra elencati. Tuttavia, se abiliti Amazon Transcribe Call Analytics insieme alla registrazione delle chiamate Amazon S3, riceverai file di registrazione duplicati, uno da Amazon Transcribe Call Analytics e uno dalla registrazione delle chiamate Amazon S3.

#### Ricorda quanto segue:

- MediaInsightsPipelineConfigurationNameÈ necessario utilizzare un file univoco.
- Per informazioni suResourceAccessRoleArn, fare riferimento [Utilizzo del ruolo di accesso alle](#page-506-0) [risorse di analisi delle chiamate](#page-506-0) a questa guida.
- Il Destination valore deve essere un ARN del percorso S3. Il bucket Amazon S3 deve appartenere allo stesso account.
- Se utilizzi una configurazione con Transcribe and recording per creare una pipeline, le pause e le riprese appaiono solo negli approfondimenti generati da un flusso di Kinesis Data. Tutti i dati negli stream KVS vengono registrati e caricati su Amazon S3.
- Se una configurazione utilizza Amazon transcribe o transcribe call analytics (TCA) oltre alla registrazione, la pipeline Media Insights fornisce informazioni sulla trascrizione o Transcribe Call Analytics in tempo reale, seguite dalla registrazione di Amazon S3 al termine della chiamata. Se i servizi di trascrizione falliscono durante l'analisi della chiamata, il processo di registrazione S3 tenta comunque di funzionare. Al contrario, un errore di registrazione su Amazon S3 non influisce sulle informazioni di trascrizione, poiché viene eseguito dopo il completamento della trascrizione.

Questo esempio mostra una configurazione con un processore Amazon Transcribe e un sink di registrazione Amazon S3. L'esempio consente anche la stabilizzazione parziale dei risultati, che può ridurre la latenza in uscita, ma può influire sulla precisione. Per ulteriori informazioni, consulta la sezione [Stabilizzazione dei risultati parziali,](https://docs.aws.amazon.com/transcribe/latest/dg/streaming-partial-results.html#streaming-partial-result-stabilization) nella Amazon Transcribe Developer Guide.

{

```
 "MediaInsightsPipelineConfigurationName": unique_configuration_name, 
     "ResourceAccessRoleArn": role_arn, 
     "Elements": [{ 
              "AmazonTranscribeProcessorConfiguration": { 
                  "ContentIdentificationType": "string", 
                  "ContentRedactionType": "string", 
                  "EnablePartialResultsStabilization": boolean, //Enables partial result 
  stabilization. Can reduce latency. May impact accuracy. 
                  "FilterPartialResults": boolean, //To control partial utterance events 
                  "LanguageCode": "string", 
                  "LanguageModelName": "string", 
                  "PartialResultsStability": "string", 
                  "PiiEntityTypes": "string", 
                  "ShowSpeakerLabel": boolean, 
                  "VocabularyFilterMethod": "string", 
                  "VocabularyFilterName": "string", 
                  "VocabularyName": "string" 
              }, 
              "Type": "AmazonTranscribeProcessor" 
         }, 
         { 
              "KinesisDataStreamSinkConfiguration": { 
                  "InsightsTarget": KDS_arn //Where recording and insights live metadata 
  will be delivered. 
              }, 
              "Type": "KinesisDataStreamSink" 
         }, 
         { 
              "S3RecordingSinkConfiguration": { 
                  "Destination": S3_Arn, 
                  "RecordingFileFormat": file_format // Specify "Opus" or "WAV" as the 
  recording file format. 
              }, 
              "Type": "S3RecordingSink" 
         } 
    \mathbf{I}}
```
# Utilizzo delle EventBridge notifiche di Amazon

Amazon Chime SDK Call Analytics supporta l'invio di eventi al EventBridge bus predefinito quando lo stato della pipeline di Media Insights cambia o quando vengono soddisfatte le condizioni di avviso in tempo reale di analisi delle chiamate. Per gli aggiornamenti sullo stato degli errori della pipeline di Media Insights, ti consigliamo di configurare un EventBridge obiettivo per avvisarti se le tue risorse si guastano in modo asincrono. Le notifiche di analisi delle chiamate hanno una fonte aws.chime e vari tipi di dettagli, che sono condivisi nelle sezioni seguenti. Per ulteriori informazioni, consulta la [Amazon](https://docs.aws.amazon.com/eventbridge/latest/userguide/eb-what-is.html)  [EventBridge User Guide](https://docs.aws.amazon.com/eventbridge/latest/userguide/eb-what-is.html).

#### Argomenti

- [Aggiornamenti di stato](#page-542-0)
- [Avvisi in tempo reale](#page-558-0)

## <span id="page-542-0"></span>Aggiornamenti di stato

Le pipeline di Media Insights inviano EventBridge notifiche man mano che una sessione di analisi delle chiamate procede e termina correttamente o rileva errori. Riceverai una EventBridge notifica con il tipo di dettaglio «Media Insights State Change» quando:

- Lo stato di una pipeline di Media Insights cambia.
- Lo stato di un elemento della pipeline di Media Insights cambia.
- Qualsiasi elemento della pipeline viene interrotto.
- Qualsiasi elemento della pipeline non funziona.

La sezione dei dettagli include sempre i seguenti campi:

- version
- mediaInsightsPipelineArn
- eventType

La sezione dei dettagli include anche un mediaInsightsPipelineElementStatuses campo se la pipeline di Media Insights contiene più elementi, come processori di analisi e data sink. Questo campo indica lo stato di ogni elemento nella pipeline. Lo stato possibile per ogni elemento della pipeline potrebbe essere:

• NotStarted

- InProgress
- Stopped
- Failed

La sezione dei dettagli include anche tutte le coppie chiave-valore specificate MediaInsightsRuntimeMetadata durante la [CreateMediaInsightsPipeline](https://docs.aws.amazon.com/chime-sdk/latest/APIReference/API_media-pipelines-chime_CreateMediaInsightsPipeline.html)chiamata API. Se una sessione di analisi delle chiamate è stata avviata da un Voice Connector, la sezione dei metadati viene compilata automaticamente con i seguenti parametri:

- transactionId
- fromNumber
- toNumber
- callId
- voiceConnectorId
- direction

I seguenti tipi di eventi possono apparire ogni volta che una pipeline di Media Insights contiene un singolo elemento. Espandi ogni sezione per saperne di più.

Approfondimenti multimediali su Amazon Chime SDK in corso

```
{ 
     "version": "0", 
     "id": "string", 
     "detail-type": "Media Insights State Change", 
     "source": "aws.chime", 
     "account": number, 
     "region": "string", 
     "time": "yyyy-mm-ddThh:mm:ssZ", 
     "resources": [] 
     "detail": { 
          "version": "0", 
          "mediaInsightsPipelineArn": "string", 
          "eventType": "chime:MediaInsightsInProgress", 
          "version": "0", 
          "callId": "string",
```

```
 "transactionId": "string", 
          "fromNumber": "string", 
          "toNumber": "string", 
          "voiceConnectorId": "string", 
          "direction": "string" 
     }
}
```
Gli approfondimenti multimediali dell'SDK Amazon Chime sono stati sospesi

Questo esempio mostra una tipica struttura di eventi.

```
{ 
     "version": "0", 
     "id": "string", 
     "detail-type": "Media Insights State Change", 
     "source": "aws.chime", 
     "account": number, 
     "region": "string", 
     "time": "yyyy-mm-ddThh:mm:ssZ", 
     "resources": [] 
     "detail": { 
          "version": "0", 
          "mediaInsightsPipelineArn": "string", 
          "eventType": "chime:MediaInsightsPaused", 
          "callId": "string", 
          "transactionId": "string", 
          "fromNumber": "string", 
          "toNumber": "string", 
          "voiceConnectorId": "string", 
          "direction": "string" 
     }
}
```
Gli approfondimenti multimediali dell'SDK Amazon Chime sono stati interrotti

```
{ 
     "version": "0", 
     "id": "string", 
     "detail-type": "Media Insights State Change",
```

```
 "source": "aws.chime", 
     "account": number, 
     "region": "string", 
     "time": "yyyy-mm-ddThh:mm:ssZ", 
     "resources": [] 
     "detail": { 
          "version": "0", 
          "mediaInsightsPipelineArn": "string", 
          "eventType": "chime:MediaInsightsStopped", 
          "callId": "string", 
          "transactionId": "string", 
          "fromNumber": "string", 
          "toNumber": "string", 
          "voiceConnectorId": "string", 
          "direction": "string" 
     }
}
```
Errore temporaneo di Amazon Chime SDK Media Insights

Indica che il servizio ha riscontrato un errore temporaneo e tenterà di riprovare. Non è richiesta alcuna azione da parte tua.

```
{ 
     "version": "0", 
     "id": "string", 
     "detail-type": "Media Insights State Change", 
     "source": "aws.chime", 
     "account": number, 
     "region": "string", 
     "time": "yyyy-mm-ddThh:mm:ssZ", 
     "resources": [] 
     "detail": { 
          "version": "0", 
          "mediaInsightsPipelineArn": "string", 
          "eventType": "chime:MediaInsightsTemporaryFailure", 
          "callId": "string", 
          "transactionId": "string", 
          "fromNumber": "string", 
          "toNumber": "string", 
          "voiceConnectorId": "string",
```
}

```
SDK Amazon Chime Guida per gli sviluppatori chime Guida per gli sviluppatori chime Guida per gli sviluppatori
```

```
 "direction": "string" 
 }
```
Errore permanente di Amazon Chime SDK Media Insights

Indica un errore che richiede un intervento da parte tua. Utilizzare il failureReason per risolvere il problema. I guasti tipici potrebbero includere quanto segue:

- Autorizzazioni insufficienti per il ruolo di accesso alle risorse
- Risorse mancanti o eliminate
- Limitazione da parte di un AWS servizio che richiama le chiamate di analisi per tuo conto, come Amazon Transcribe o Amazon Kinesis.
- Formati multimediali incompatibili negli stream KVS

```
{ 
     "version": "0", 
     "id": "string", 
     "detail-type": "Media Insights State Change", 
     "source": "aws.chime", 
     "account": number, 
     "region": "string", 
     "time": "yyyy-mm-ddThh:mm:ssZ", 
     "resources": [] 
     "detail": { 
          "version": "0", 
          "mediaInsightsPipelineArn": "string", 
          "eventType": "chime:MediaInsightsPermanentFailure", 
          "callId": "string", 
          "transactionId": "string", 
          "fromNumber": "string", 
          "toNumber": "string", 
          "voiceConnectorId": "string", 
          "direction": "string", 
          "failureReason": "string" 
     }
}
```
#### **a** Note

Il campo failureReason è facoltativo. Ad esempio, un motivo tipico potrebbe essereAccess denied when assuming resource access role.

I seguenti tipi di eventi possono apparire ogni volta che viene creata una pipeline di Media Insights, o il tentativo di creazione fallisce, per una sessione di analisi delle chiamate avviata da un Amazon Chime SDK Voice Connector. Espandi ogni sezione per saperne di più.

Creazione di approfondimenti multimediali sull'SDK Amazon Chime

Questo esempio mostra un tipico evento di successo.

```
{ 
     "version": "0", 
     "id": "string", 
     "detail-type": "Media Insights State Change", 
     "source": "aws.chime", 
     "account": number, 
     "region": "string", 
     "time": "yyyy-mm-ddThh:mm:ssZ", 
     "resources": [] 
     "detail": 
    \mathcal{L} "version": "0", 
          "mediaInsightsPipelineConfigurationArn": "string", 
          "mediaInsightsPipelineArn": "string", 
          "eventType": "chime:MediaInsightsCreated", 
          "callId": "string", 
          "transactionId": "string", 
          "fromNumber": "string", 
          "toNumber": "string", 
          "voiceConnectorId": "string", 
          "direction": "string", 
     }
}
```
Creazione non riuscita degli approfondimenti multimediali dell'SDK Amazon Chime

Questo esempio mostra un tipico evento di errore.

{

```
 "version": "0", 
     "id": "string", 
     "detail-type": "Media Insights State Change", 
     "source": "aws.chime", 
     "account": number, 
     "region": "string", 
     "time": "yyyy-mm-ddThh:mm:ssZ", 
     "resources": [] 
     "detail": 
    \mathcal{L} "version": "0", 
          "mediaInsightsPipelineConfigurationArn": "string", 
          "eventType": "chime:MediaInsightsCreateFailed", 
          "callId": "string", 
          "transactionId": "string", 
          "fromNumber": "string", 
          "toNumber": "string", 
          "voiceConnectorId": "string", 
          "direction": "string", 
          "failureOrigin": "Voice Connector", 
          "httpStatusCode": "string", 
          "failureReason": "string" 
     }
}
```
I seguenti tipi di eventi possono apparire quando una pipeline di Media Insights contiene più elementi. Le notifiche di esempio sono da AmazonTranscribeProcessor S3RecordingSink abbinare a. Espandi ogni sezione per saperne di più.

AmazonTranscribeProcessor è in corso e S3 non RecordingSink è stato avviato

```
{ 
     "version": "0", 
     "id": "string", 
     "detail-type": "Media Insights State Change", 
     "source": "aws.chime", 
     "account": number, 
     "region": "string", 
     "time": "yyyy-mm-ddThh:mm:ssZ", 
     "resources": [],
```

```
 "detail": { 
         "version": "0", 
         "mediaInsightsPipelineArn": "string", 
         "eventType": "chime:MediaInsightsInProgress", 
         "mediaInsightsPipelineElementStatuses": [ 
\{\hspace{.1cm} \} "type": "AmazonTranscribeProcessor", 
                  "status": "InProgress", 
                  "updatedOn": 1686184070655 
              }, 
\{\hspace{.1cm} \} "type": "S3RecordingSink", 
                  "status": "NotStarted", 
                  "updatedOn": 1686184070655 
 } 
         ] 
         "callId": "string", 
         "transactionId": "string", 
         "fromNumber": "string", 
         "toNumber": "string", 
         "voiceConnectorId": "string", 
         "direction": "string" 
     } 
}
```
AmazonTranscribeProcessor è riuscito e S3 RecordingSink è in corso

```
{ 
     "version": "0", 
     "id": "string", 
     "detail-type": "Media Insights State Change", 
     "source": "aws.chime", 
     "account": number, 
     "region": "string", 
     "time": "yyyy-mm-ddThh:mm:ssZ", 
     "resources": [], 
     "detail": { 
          "version": "0", 
          "mediaInsightsPipelineArn": "string", 
          "eventType": "chime:MediaInsightsInProgress", 
          "mediaInsightsPipelineElementStatuses": [ 
\{\hspace{.1cm} \}
```

```
 "type": "AmazonTranscribeProcessor", 
                  "status": "Stopped", 
                  "updatedOn": 1686184070655 
              }, 
\{\hspace{.1cm} \} "type": "S3RecordingSink", 
                  "status": "InProgress", 
                  "updatedOn": 1686184070655 
 } 
          ] 
          "callId": "string", 
          "transactionId": "string", 
          "fromNumber": "string", 
          "toNumber": "string", 
          "voiceConnectorId": "string", 
          "direction": "string" 
     } 
}
```
AmazonTranscribeProcessor ha avuto esito negativo e S3 RecordingSink è in corso

```
{ 
     "version": "0", 
     "id": "string", 
     "detail-type": "Media Insights State Change", 
     "source": "aws.chime", 
     "account": number, 
     "region": "string", 
     "time": "yyyy-mm-ddThh:mm:ssZ", 
     "resources": [], 
     "detail": { 
          "version": "0", 
          "mediaInsightsPipelineArn": "string", 
          "eventType": "chime:MediaInsightsInProgress", 
          "mediaInsightsPipelineElementStatuses": [ 
\{\hspace{.1cm} \} "type": "AmazonTranscribeProcessor", 
                   "status": "Failed", 
                   "updatedOn": 1686184070655 
              }, 
\{\hspace{.1cm} \} "type": "S3RecordingSink",
```

```
 "status": "InProgress", 
                  "updatedOn": 1686184070655 
 } 
         \mathbf{I} "callId": "string", 
          "transactionId": "string", 
          "fromNumber": "string", 
         "toNumber": "string", 
          "voiceConnectorId": "string", 
          "direction": "string" 
     } 
}
```
AmazonTranscribeProcessor ha fallito e S3 RecordingSink ha avuto successo

```
{ 
     "version": "0", 
     "id": "string", 
     "detail-type": "Media Insights State Change", 
     "source": "aws.chime", 
     "account": number, 
     "region": "string", 
     "time": "yyyy-mm-ddThh:mm:ssZ", 
     "resources": [], 
     "detail": { 
          "version": "0", 
          "mediaInsightsPipelineArn": "string", 
          "eventType": "chime:MediaInsightsPermanentFailure", 
          "mediaInsightsPipelineElementStatuses": [ 
              { 
                   "type": "AmazonTranscribeProcessor", 
                   "status": "Failed", 
                   "updatedOn": 1686184070655 
              }, 
\{\hspace{.1cm} \} "type": "S3RecordingSink", 
                   "status": "Stopped", 
                   "updatedOn": 1686184070655 
              } 
         \mathbf 1 "callId": "string", 
          "transactionId": "string",
```

```
 "fromNumber": "string", 
          "toNumber": "string", 
          "voiceConnectorId": "string", 
          "direction": "string", 
          "failureReason": "string" 
     } 
}
```
AmazonTranscribeProcessor ha avuto successo e S3 RecordingSink ha fallito

```
{ 
     "version": "0", 
     "id": "string", 
     "detail-type": "Media Insights State Change", 
     "source": "aws.chime", 
     "account": number, 
     "region": "string", 
     "time": "yyyy-mm-ddThh:mm:ssZ", 
     "resources": [], 
     "detail": { 
          "version": "0", 
          "mediaInsightsPipelineArn": "string", 
          "eventType": "chime:MediaInsightsPermanentFailure", 
          "mediaInsightsPipelineElementStatuses": [ 
              { 
                   "type": "AmazonTranscribeProcessor", 
                   "status": "Stopped", 
                   "updatedOn": 1686184070655 
              }, 
              { 
                   "type": "S3RecordingSink", 
                   "status": "Failed", 
                   "updatedOn": 1686184070655 
              } 
          ] 
          "callId": "string", 
          "transactionId": "string", 
          "fromNumber": "string", 
          "toNumber": "string", 
          "voiceConnectorId": "string", 
          "direction": "string", 
          "failureReason": "string"
```
}

}

AmazonTranscribeProcessor è in pausa e S3 non RecordingSink è stato avviato

```
{ 
     "version": "0", 
     "id": "string", 
     "detail-type": "Media Insights State Change", 
     "source": "aws.chime", 
     "account": number, 
     "region": "string", 
     "time": "yyyy-mm-ddThh:mm:ssZ", 
     "resources": [], 
     "detail": { 
          "version": "0", 
          "mediaInsightsPipelineArn": "string", 
          "eventType": "chime:MediaInsightsPaused", 
          "mediaInsightsPipelineElementStatuses": [ 
              { 
                   "type": "AmazonTranscribeProcessor", 
                   "status": "Paused", 
                   "updatedOn": 1686184070655 
              }, 
              { 
                   "type": "S3RecordingSink", 
                   "status": "NotStarted", 
                   "updatedOn": 1686184070655 
              } 
          ] 
          "callId": "string", 
          "transactionId": "string", 
          "fromNumber": "string", 
          "toNumber": "string", 
          "voiceConnectorId": "string", 
          "direction": "string" 
     } 
}
```
AmazonTranscribeProcessor è temporaneamente fallito e S3 non RecordingSink è stato avviato

Questo esempio mostra una tipica struttura di eventi.

```
{ 
     "version": "0", 
     "id": "string", 
     "detail-type": "Media Insights State Change", 
     "source": "aws.chime", 
     "account": number, 
     "region": "string", 
     "time": "yyyy-mm-ddThh:mm:ssZ", 
     "resources": [], 
     "detail": { 
          "version": "0", 
          "mediaInsightsPipelineArn": "string", 
          "eventType": "chime:MediaInsightsTemporaryFailure", 
          "mediaInsightsPipelineElementStatuses": [ 
\{\hspace{.1cm} \} "type": "AmazonTranscribeProcessor", 
                  "status": "TemporarilyFailed", 
                  "updatedOn": 1686184070655 
              }, 
\{\hspace{.1cm} \} "type": "S3RecordingSink", 
                  "status": "NotStarted", 
                  "updatedOn": 1686184070655 
 } 
          ] 
          "callId": "string", 
          "transactionId": "string", 
          "fromNumber": "string", 
          "toNumber": "string", 
          "voiceConnectorId": "string", 
          "direction": "string" 
     } 
}
```
AmazonTranscribeProcessor e S3 ha avuto successo RecordingSink

```
 "version": "0", 
     "id": "string", 
     "detail-type": "Media Insights State Change", 
     "source": "aws.chime", 
     "account": number, 
     "region": "string", 
     "time": "yyyy-mm-ddThh:mm:ssZ", 
     "resources": [], 
     "detail": { 
         "version": "0", 
         "mediaInsightsPipelineArn": "string", 
         "eventType": "chime:MediaInsightsStopped", 
         "mediaInsightsPipelineElementStatuses": [ 
\{\hspace{.1cm} \} "type": "AmazonTranscribeProcessor", 
                  "status": "Stopped", 
                  "updatedOn": 1686184070655 
             }, 
\{\hspace{.1cm} \} "type": "S3RecordingSink", 
                  "status": "Stopped", 
                  "updatedOn": 1686184070655 
 } 
         ] 
         "callId": "string", 
         "transactionId": "string", 
         "fromNumber": "string", 
         "toNumber": "string", 
         "voiceConnectorId": "string", 
         "direction": "string" 
     }
```
#### S3 RecordingSink è riuscito ed VoiceEnhancement è in corso

Questo esempio mostra una tipica struttura di eventi.

```
{ 
   "version": "0", 
   "id": "string", 
   "detail-type": "Media Insights State Change", 
   "source": "aws.chime", 
   "account": number, 
   "time": "yyyy-mm-ddThh:mm:ssZ",
```
}

```
 "region": "string", 
   "detail": { 
     "mediaInsightsPipelineArn": "string", 
     "eventType": "chime:MediaInsightsInProgress", 
     "version": "0", 
     "mediaInsightsPipelineElementStatuses": [ 
       { 
          "type": "VoiceEnhancementSink", 
          "status": "InProgress", 
          "updatedOn": 1686184070655 
       }, 
       { 
          "type": "S3RecordingSink", 
          "status": "Stopped", 
          "updatedOn": 1686184070655 
       } 
     ] 
   }
}
```
S3 RecordingSink ha avuto successo e VoiceEnhancement non è riuscito a causa di chiamate di durata superiore a 30 minuti

```
{ 
   "version": "0", 
   "id": "string", 
   "detail-type": "Media Insights State Change", 
   "source": "aws.chime", 
   "account": number, 
   "time": "yyyy-mm-ddThh:mm:ssZ", 
   "region": "string", 
   "detail": { 
     "mediaInsightsPipelineArn": "string", 
     "eventType": "chime:MediaInsightsStopped", 
     "version": "0", 
     "mediaInsightsPipelineElementStatuses": [ 
       { 
          "type": "VoiceEnhancement", 
          "status": "NotSupported", 
          "updatedOn": 1686184070655, 
          "statusDetail": "Unsupported recording length"
```

```
 }, 
         { 
           "type": "S3RecordingSink", 
           "status": "Stopped", 
           "updatedOn": 1686184070655 
         } 
     \mathbf{I} }
}
```
S3 RecordingSink ha avuto successo e VoiceEnhancement non è riuscito a causa di chiamate inferiori a 30 minuti

```
{ 
   "version": "0", 
   "id": "string", 
   "detail-type": "Media Insights State Change", 
   "source": "aws.chime", 
   "account": number, 
   "time": "yyyy-mm-ddThh:mm:ssZ", 
   "region": "string", 
   "detail": { 
     "mediaInsightsPipelineArn": "string", 
     "eventType": "chime:MediaInsightsPermanentFailure", 
     "version": "0", 
     "mediaInsightsPipelineElementStatuses": [ 
       { 
          "type": "VoiceEnhancement", 
          "status": "Failed", 
          "updatedOn": 1686184070655 
       }, 
       { 
          "type": "S3RecordingSink", 
          "status": "Stopped", 
          "updatedOn": 1686184070655 
       } 
     ] 
   }
}
```
### <span id="page-558-0"></span>Avvisi in tempo reale

#### **a** Note

Solo i processori Amazon Transcribe e Amazon Transcribe Call Analytics supportano avvisi in tempo reale.

L'analisi delle chiamate di Amazon Chime SDK consente agli sviluppatori di configurare regole per l'invio di avvisi in tempo reale tramite un processore durante una sessione di analisi. Gli avvisi vengono inviati ad Amazon EventBridge con il tipo di Media Insights Rules Matched dettaglio. EventBridge supporta l'integrazione con servizi downstream come Lambda, Amazon SQS e Amazon SNS per attivare notifiche per l'utente finale o avviare altre logiche aziendali personalizzate.

Gli avvisi in tempo reale vengono configurati come parte del campo per. RealTimeAlertConfiguration MediaInsightsPipelineConfiguration Puoi utilizzare la console Amazon Chime SDK per configurare il campo oppure puoi chiamare le [CreateMediaInsightsPipelineConfiguration](https://docs.aws.amazon.com/chime-sdk/latest/APIReference/API_media-pipelines-chime_CreateMediaInsightsPipelineConfiguration.html)API o. [UpdateMediaInsightsPipelineConfiguration](https://docs.aws.amazon.com/chime-sdk/latest/APIReference/API_media-pipelines-chime_UpdateMediaInsightsPipelineConfiguration.html)

Questo esempio mostra come creare o aggiornare una configurazione di avvisi in tempo reale tramite l'API.

```
{ 
     "MediaInsightsPipelineConfigurationName": "config_name", 
     "ResourceAccessRoleArn": "arn:aws:iam::account_id:role/role_name", 
     "RealTimeAlertConfiguration": { 
         "Disabled": false, 
         "Rules": [{ 
                 "Type": "KeywordMatch", 
                 "KeywordMatchConfiguration": { 
                     "RuleName": "rule_name_1", 
                     "Keywords": [ 
                          "hello", 
                          "thank you" 
 ], 
                     "Negate": false 
 } 
             }, 
\{\hspace{.1cm} \} "Type": "Sentiment", 
                 "RuleName": "rule_name_2",
```

```
 "SentimentType": "NEGATIVE", 
                  "TimePeriod": 60 
             }, 
\{\hspace{.1cm} \} "Type": "IssueDetection", 
                  "RuleName": "rule_name_3" 
 } 
         ] 
     }, 
     "Elements": [{ 
             "Type": "AmazonTranscribeCallAnalyticsProcessor", 
             "AmazonTranscribeCallAnalyticsProcessorConfiguration": { 
                  "LanguageCode": "en-US" 
 } 
         }, 
         { 
              "Type": "KinesisDataStreamSink", 
             "KinesisDataStreamSinkConfiguration": { 
                  "InsightsTarget": "arn:aws:kinesis:us-
east-1:account_id:stream/stream_name" 
 } 
         } 
    \mathbf{I}}
```
Ogni regola in una configurazione di avviso in tempo reale viene attivata indipendentemente. È possibile ricevere più EventBridge notifiche se vengono soddisfatte più condizioni della regola contemporaneamente. Per creare un elenco di regole per i tuoi avvisi, puoi selezionare tra i seguenti tipi di regole:

#### Keyword Match

Avvisa quando una determinata serie di parole chiave o frasi trova corrispondenza in un evento di enunciazione o trascrizione. È possibile configurare l'avviso in modo che emetta un evento se:

- Tutte le parole chiave specificate vengono pronunciate e Negate sono impostate su. false
- Tutte le parole chiave specificate non vengono pronunciate per l'intera chiamata, se Negate è impostata su. true

Amazon Transcribe e Amazon Transcribe Analytics supportano questo tipo di regola.

#### Analisi delle emozioni

Avvisa quando un particolare tipo di sentimento persiste per un periodo di tempo variabile. Solo Transcribe Call Analytics supporta questa regola.

Rilevamento dei problemi

Avvisa quando viene rilevato un problema in un evento di enunciazione. Solo Transcribe Call Analytics supporta questo tipo di regola.

L'esempio seguente mostra un evento di avviso in tempo reale per una KeywordMatch regola.

```
{ 
     "version": "0", 
     "id": "string", 
     "detail-type": "Media Insights Rules Matched", 
     "source": "aws.chime", 
     "account": number, 
     "region": "us-east-1", 
     "time": "yyyy-mm-ddThh:mm:ssZ", 
     "resources": [], 
     "detail": { 
          "version": "0", 
          "sourceMetadata": {} 
          "ruleName": "string" 
          "utteranceId": "string", 
          "beginTimestamp": "yyyy-mm-ddThh:mm:ssZ", 
     }
}
```
Alcuni EventBridge campi sono specifici del tipo di regola corrispondente:

Campi di corrispondenza tra parole chiave

utteranceId: ID della trascrizione che contiene una parola chiave corrispondente se utilizzi Amazon Transcribe Call Analytics. Solo per la corrispondenza di parole chiave vocali.

resultId: ID della trascrizione che contiene una parola chiave corrispondente se utilizzi Amazon Transcribe. Solo per la corrispondenza di parole chiave vocali.

beginTimestamp: ora di inizio della trascrizione che contiene una parola chiave corrispondente. Solo per la corrispondenza di parole chiave vocali.

#### Campi di analisi del sentiment

beginTimestamp: Ora di inizio della finestra scorrevole per il sentimento corrispondente.

endTimestamp: Ora di fine della finestra scorrevole per il sentimento corrispondente.

# Creazione di un data lake SDK Amazon Chime

Il data lake di analisi delle chiamate SDK di Amazon Chime ti consente di trasmettere in streaming le informazioni basate sull'apprendimento automatico e tutti i metadati da Amazon Kinesis Data Stream al tuo bucket Amazon S3. Ad esempio, utilizzando il data lake per accedere agli URL delle registrazioni. Per creare il data lake, distribuisci un set di AWS CloudFormation modelli dalla console Amazon Chime SDK o utilizzando programmaticamente il. AWS CLI Il data lake ti consente di interrogare i metadati delle chiamate e i dati di analisi vocale facendo riferimento alle tabelle di dati AWS Glue in Amazon Athena.

#### Argomenti

- [Prerequisiti](#page-561-0)
- [Terminologia e concetti relativi al data lake](#page-561-1)
- [Creazione di più data lake](#page-562-0)
- [Disponibilità regionale del data lake](#page-562-1)
- [Architettura del data lake](#page-563-0)
- [Configurazione del data lake](#page-565-0)

#### <span id="page-561-0"></span>**Prerequisiti**

È necessario disporre dei seguenti elementi per creare un lake Amazon Chime SDK:

- Un flusso di dati Amazon Kinesis. Per ulteriori informazioni, consulta [Creating a Stream tramite la](https://docs.aws.amazon.com/streams/latest/dev/how-do-i-create-a-stream.html) [Console di gestione AWS](https://docs.aws.amazon.com/streams/latest/dev/how-do-i-create-a-stream.html) nella Amazon Kinesis Streams Developer Guide.
- Un bucket S3. Per ulteriori informazioni, consulta la sezione [Crea il tuo primo bucket Amazon S3](https://docs.aws.amazon.com/AmazonS3/latest/userguide/creating-bucket.html) nella Amazon S3 User Guide.

### <span id="page-561-1"></span>Terminologia e concetti relativi al data lake

Utilizza i seguenti termini e concetti per comprendere come funziona il data lake.

#### Amazon Kinesis Data Firehose

Un servizio di estrazione, trasformazione e caricamento (ETL) che acquisisce, trasforma e fornisce dati in streaming in modo affidabile a data lake, data store e servizi di analisi. Per ulteriori informazioni, consulta What Is Amazon Kinesis Data Firehose?

#### Amazon Athena

Amazon Athena è un servizio di query interattivo che consente di analizzare i dati in Amazon S3 utilizzando SQL standard. Athena è serverless, quindi non hai alcuna infrastruttura da gestire e paghi solo per le query che esegui. Per usare Athena, punta ai tuoi dati in Amazon S3, definisci lo schema e usa query SQL standard. Puoi anche utilizzare i gruppi di lavoro per raggruppare gli utenti e controllare le risorse a cui hanno accesso durante l'esecuzione delle query. I gruppi di lavoro consentono di gestire la concomitanza delle query e di assegnare priorità all'esecuzione delle query tra diversi gruppi di utenti e carichi di lavoro.

#### Catalogo dati Glue

In Amazon Athena, le tabelle e i database contengono i metadati che descrivono in dettaglio uno schema per i dati di origine sottostanti. Per ogni set di dati, deve esistere una tabella in Athena. I metadati nella tabella indicano ad Athena la posizione del tuo bucket Amazon S3. Inoltre, specifica la struttura dei dati, come i nomi delle colonne, i tipi di dati e il nome della tabella. I database contengono solo i metadati e le informazioni sullo schema di un set di dati.

### <span id="page-562-0"></span>Creazione di più data lake

È possibile creare più data lake fornendo un nome di database Glue univoco per specificare dove archiviare le informazioni sulle chiamate. Per un determinato AWS account, possono esserci diverse configurazioni di analisi delle chiamate, ognuna con un data lake corrispondente. Ciò significa che la separazione dei dati può essere applicata per determinati casi d'uso, come la personalizzazione della politica di conservazione e della politica di accesso sulla modalità di archiviazione dei dati. Possono essere applicate diverse politiche di sicurezza per l'accesso a informazioni dettagliate, registrazioni e metadati.

#### <span id="page-562-1"></span>Disponibilità regionale del data lake

Il data lake Amazon Chime SDK è disponibile nelle seguenti regioni.

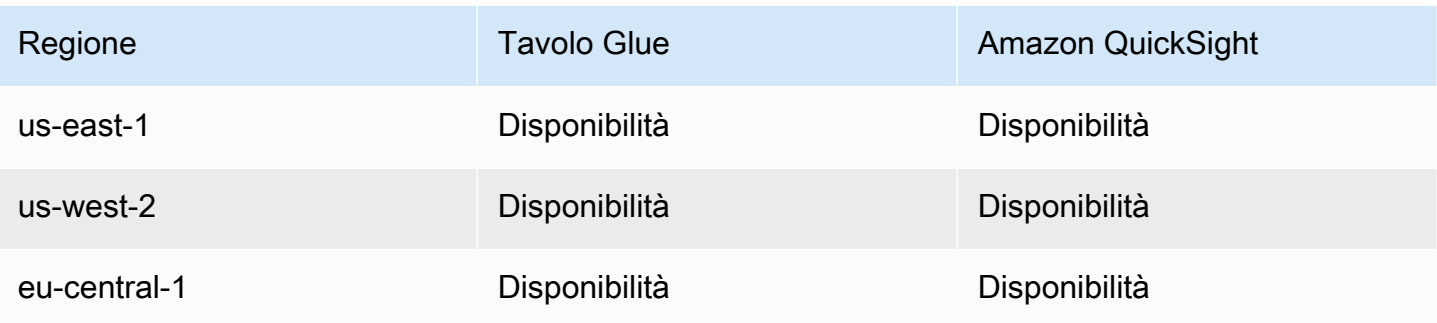

## <span id="page-563-0"></span>Architettura del data lake

Il diagramma seguente mostra l'architettura del data lake. I numeri nel disegno corrispondono al testo numerato riportato di seguito.

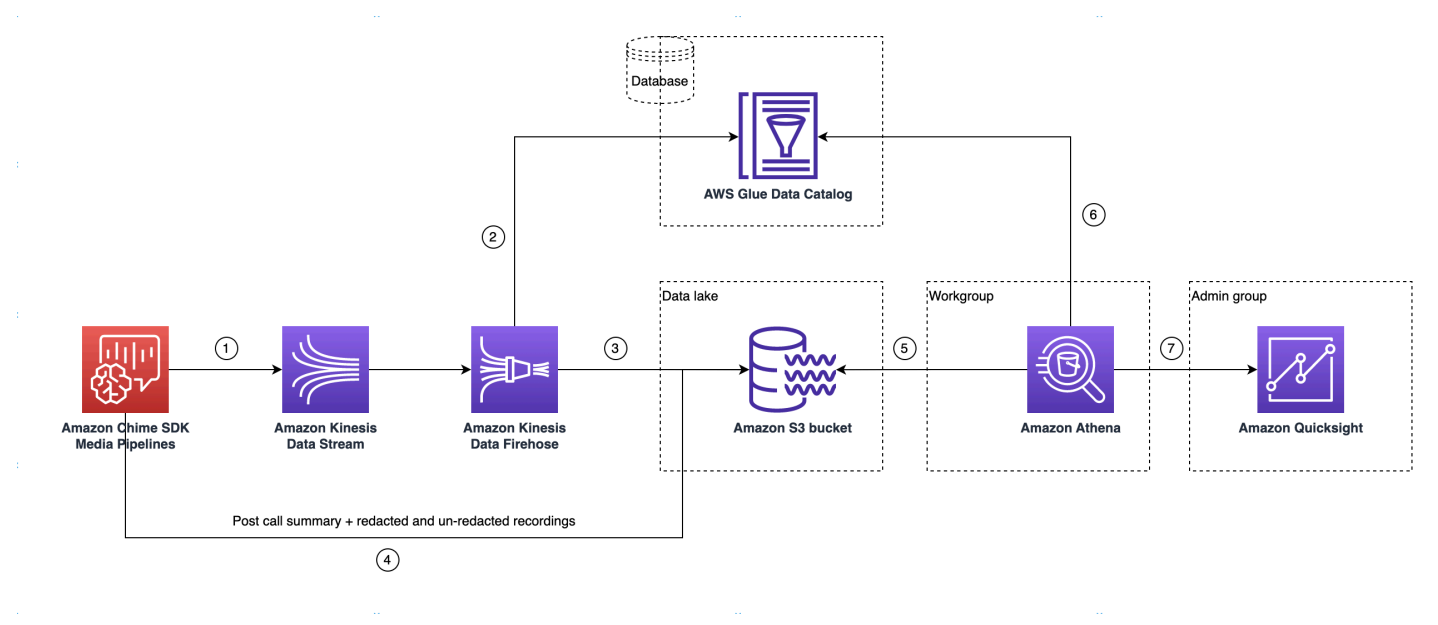

Nel diagramma, dopo aver utilizzato la AWS console per distribuire il CloudFormation modello dal flusso di lavoro di configurazione della pipeline di Media Insights, i seguenti dati fluiscono verso il bucket Amazon S3:

- 1. L'analisi delle chiamate dell'SDK Amazon Chime inizierà a trasmettere dati in tempo reale al Kinesis Data Stream del cliente.
- 2. Amazon Kinesis Firehose memorizza nel buffer questi dati in tempo reale fino a quando non accumulano 128 MB o trascorsi 60 secondi, a seconda dell'evento che si verifica per primo. Firehose utilizza quindi il file contenuto amazon\_chime\_sdk\_call\_analytics\_firehose\_schema nel Glue Data Catalog per comprimere i dati e trasforma i record JSON in un file parquet.
- 3. Il file parquet si trova nel tuo bucket Amazon S3, in un formato partizionato.
- 4. Oltre ai dati in tempo reale, al tuo Amazon S3 Bucket vengono inviati anche i file.wav di riepilogo di Amazon Transcribe Call Analytics post-chiamata (redatti e non redatti, se specificato nella configurazione) e i file.wav di registrazione delle chiamate.
- 5. Puoi utilizzare Amazon Athena e SQL standard per interrogare i dati nel bucket Amazon S3.
- 6. Il CloudFormation modello crea anche un Glue Data Catalog per interrogare questi dati di riepilogo post-chiamata tramite Athena.
- 7. Tutti i dati sul bucket Amazon S3 possono essere visualizzati anche utilizzando Amazon. QuickSight QuickSight crea una connessione con un bucket Amazon S3 utilizzando Amazon Athena.

La tabella Amazon Athena utilizza le seguenti funzionalità per ottimizzare le prestazioni delle query:

#### Partizionamento dei dati

Il partizionamento divide la tabella in parti e mantiene insieme i dati correlati in base ai valori delle colonne come data, paese e regione. Le partizioni agiscono come colonne virtuali. In questo caso, il CloudFormation modello definisce le partizioni al momento della creazione della tabella, il che aiuta a ridurre la quantità di dati scansionati per query e migliora le prestazioni. È inoltre possibile filtrare per partizione per limitare la quantità di dati analizzati da una query. Per ulteriori informazioni, consulta la sezione [Partizionamento dei dati in Athena nella Amazon Athena](https://docs.aws.amazon.com/athena/latest/ug/partitions.html) User Guide.

Questo esempio mostra la struttura di partizionamento con una data del 1° gennaio 2023:

```
i. \Big( s3://example-bucket/amazon_chime_sdk_data_lake
                                  /serviceType=CallAnalytics/detailType={DETAIL_TYPE}/
   year=2023
                                  /month=01/day=01/example-file.parquet
```
- ii. dove DETAIL\_TYPE è uno dei seguenti:
	- a. CallAnalyticsMetadata
	- b. TranscribeCallAnalytics
	- c. TranscribeCallAnalyticsCategoryEvents
	- d. Transcribe
	- e. Recording
	- f. VoiceAnalyticsStatus
- g. SpeakerSearchStatus
- h. VoiceToneAnalysisStatus

Ottimizza la generazione di archivi dati colonnari

Apache Parquet utilizza la compressione a colonne, la compressione in base al tipo di dati e il pushdown dei predicati per archiviare i dati. Rapporti di compressione migliori o saltare blocchi di dati significa leggere meno byte dal tuo bucket Amazon S3. Ciò si traduce in migliori prestazioni di query e costi ridotti. Per questa ottimizzazione, la conversione dei dati da JSON a parquet è abilitata in Amazon Kinesis Data Firehose.

Proiezione delle partizioni

Questa funzionalità di Athena crea automaticamente partizioni per ogni giorno per migliorare le prestazioni delle query basate sulla data.

### <span id="page-565-0"></span>Configurazione del data lake

Utilizza la console Amazon Chime SDK per completare i seguenti passaggi.

- 1. Avvia la console Amazon Chime SDK ([https://console.aws.amazon.com/chime-sdk/home\)](https://console.aws.amazon.com/chime-sdk/home) e nel pannello di navigazione, in Call Analytics, scegli Configurazioni.
- 2. Completa il passaggio 1, scegli Avanti e nella pagina Passaggio 2, seleziona la casella di controllo Voice Analytics.
- 3. In Dettagli di output, seleziona la casella di controllo Data warehouse per eseguire l'analisi storica, quindi scegli il link Deploy CloudFormation stack.

Il sistema ti rimanda alla pagina Quick create stack nella console. CloudFormation

- 4. Immettete un nome per lo stack, quindi inserite i seguenti parametri:
	- a. DataLakeType— Scegli Crea analisi DataLake delle chiamate.
	- b. KinesisDataStreamName— Scegli il tuo stream. Dovrebbe essere lo stream utilizzato per lo streaming di analisi delle chiamate.
	- c. S3BucketURI— Scegli il tuo bucket Amazon S3. L'URI deve avere il prefisso s3://*bucketname*
	- d. GlueDatabaseName— Scegli un nome univoco per AWS Glue Database. Non è possibile riutilizzare un database esistente nell' AWS account.
- 5. Scegli la casella di controllo di conferma, quindi scegli Crea data lake. Attendi 10 minuti affinché il sistema crei il lago.

Configurazione del data lake utilizzando AWS CLI

Si usa AWS CLI per creare un ruolo con i permessi per chiamare lo CloudFormation stack di creazione. Segui la procedura seguente per creare e configurare i ruoli IAM. Per ulteriori informazioni, consulta [Creating a stack](https://docs.aws.amazon.com/AWSCloudFormation/latest/UserGuide/using-cfn-cli-creating-stack.html) nella Guida per l'AWS CloudFormation utente.

- 1. Crea un ruolo chiamato AmazonChimeSdkCallAnalytics-Datalake-Provisioning-Role e allega al ruolo una politica di fiducia che consenta di assumere il ruolo. CloudFormation
	- 1. Crea una policy di fiducia IAM utilizzando il seguente modello e salva il file in formato.json.

```
{ 
     "Version": "2012-10-17", 
     "Statement": [ 
          { 
               "Effect": "Allow", 
               "Principal": { 
                    "Service": "cloudformation.amazonaws.com" 
               }, 
               "Action": "sts:AssumeRole", 
               "Condition": {} 
          } 
     ]
}
```
2. Esegui il aws iam create-role comando e passa la policy di fiducia come parametro.

```
 aws iam create-role \ 
 --role-name AmazonChimeSdkCallAnalytics-Datalake-Provisioning-Role 
 --assume-role-policy-document file://role-trust-policy.json
```
- 3. Annota il ruolo arn restituito dalla risposta. role arn è richiesto nel passaggio successivo.
- 2. Crea una policy con il permesso di creare uno CloudFormation stack.
	- 1. Crea una policy IAM utilizzando il seguente modello e salva il file in formato.json. Questo file è necessario quando si chiama create-policy.

```
{ 
     "Version": "2012-10-17",
```

```
 "Statement": [ 
          \mathcal{L} "Sid": "DeployCloudFormationStack", 
                "Effect": "Allow", 
                "Action": [ 
                     "cloudformation:CreateStack" 
                ], 
                "Resource": "*" 
           } 
      ]
}
```
2. Esegui aws iam create-policy e passa la policy create stack come parametro.

```
 aws iam create-policy --policy-name 
 testCreateStackPolicy 
--policy-document file://create-cloudformation-stack-policy.json
```
- 3. Annota il ruolo arn restituito dalla risposta. role arn è richiesto nel passaggio successivo.
- 3. Collegare la policy aws iam attach-role-policy al ruolo.

```
 aws iam attach-role-policy --role-name {Role name 
 created above}
--policy-arn {Policy ARN created above}
```
4. Crea uno CloudFormation stack e inserisci i parametri richiesti:. aws cloudformation create-stack

Fornisci i valori dei parametri per ogni ParameterKey utilizzo ParameterValue.

```
 aws cloudformation create-stack --capabilities 
 CAPABILITY_NAMED_IAM 
--stack-name testDeploymentStack 
--template-url https://chime-sdk-assets.s3.amazonaws.com/public_templates/
AmazonChimeSDKDataLake.yaml 
--parameters ParameterKey=S3BucketURI,ParameterValue={S3 URI}
ParameterKey=DataLakeType,ParameterValue="Create call analytics datalake" 
ParameterKey=KinesisDataStreamName,ParameterValue={Name of Kinesis Data Stream}
--role-arn {Role ARN created above}
```
## Risorse create dalla configurazione del data lake

La tabella seguente elenca le risorse create durante la creazione di un data lake.

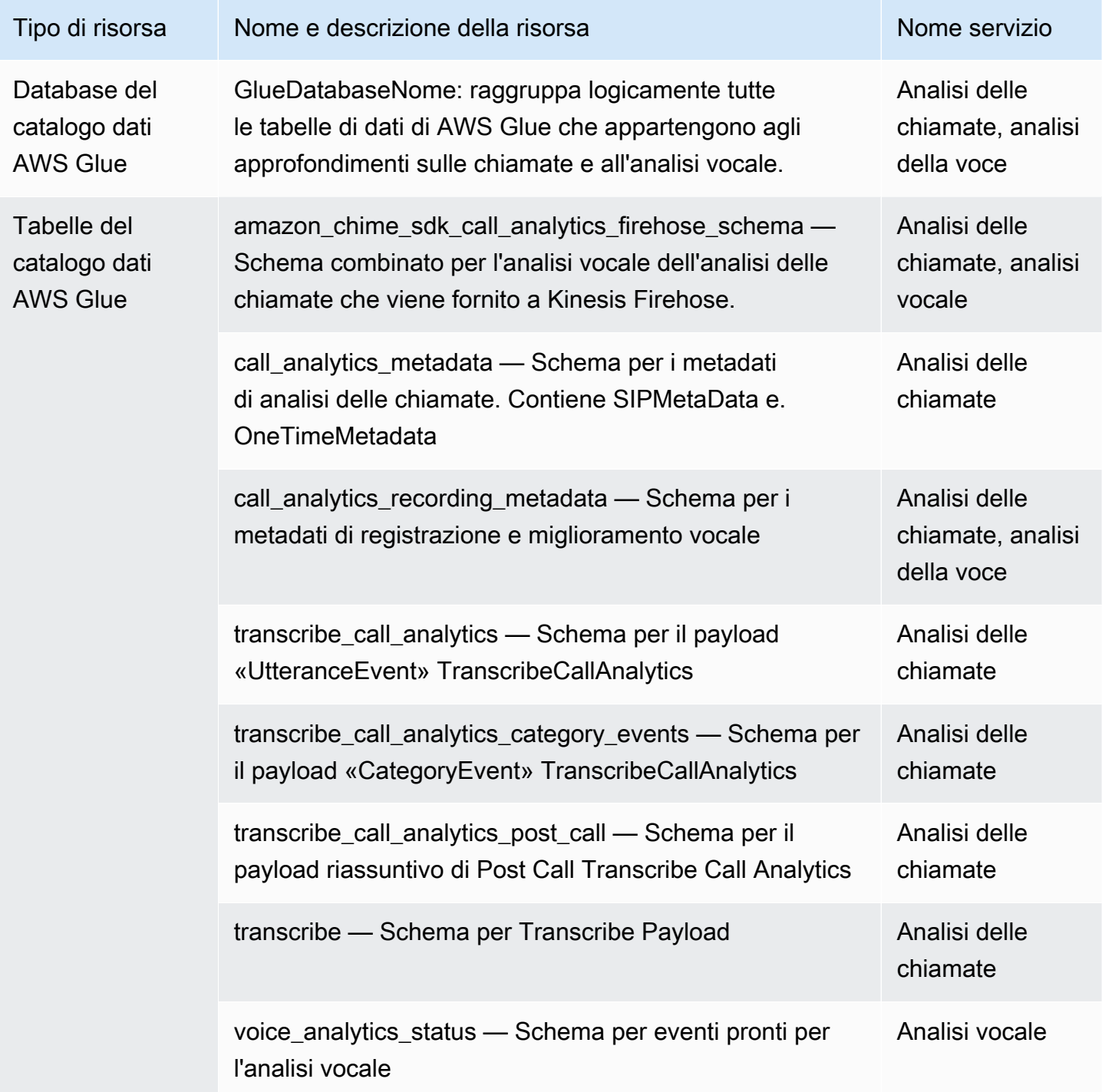

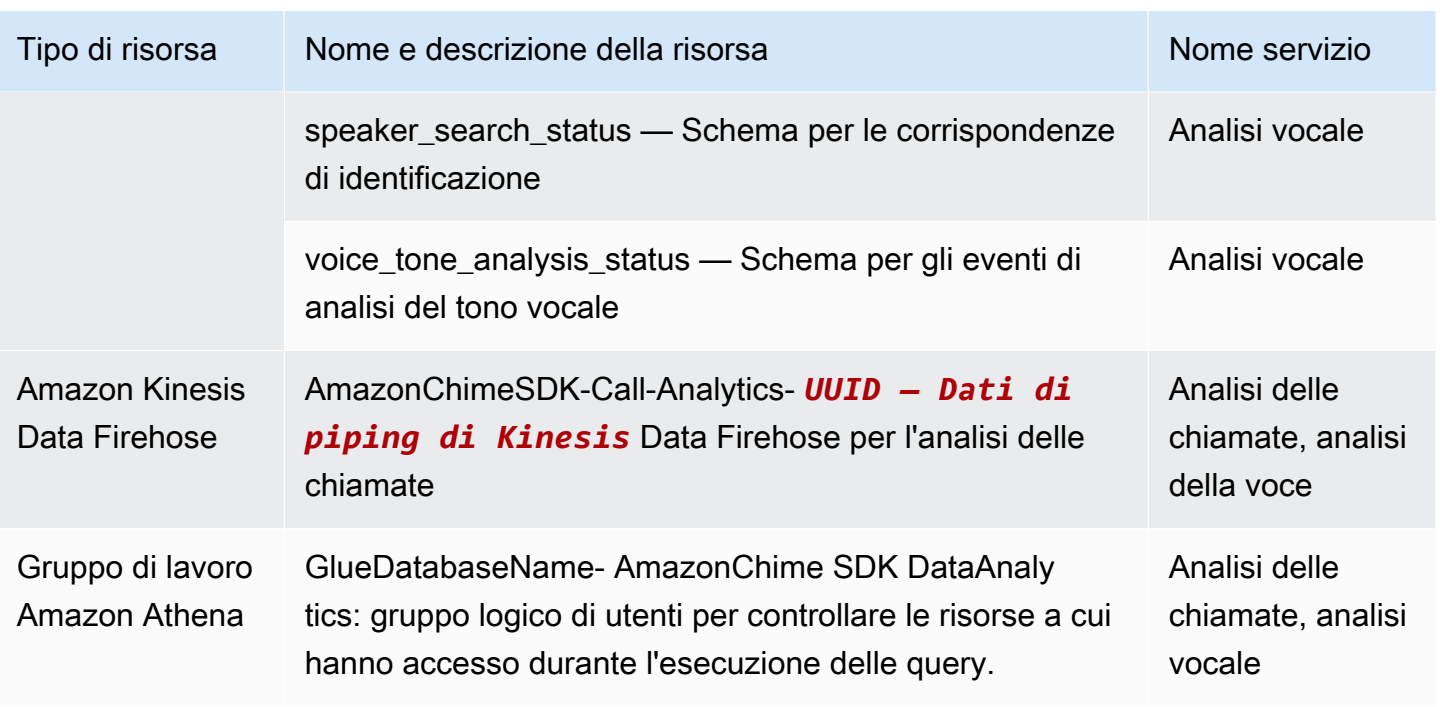

# Configurazione di un pannello di controllo Amazon QuickSight

Una volta configurato il data lake, puoi configurare una QuickSight dashboard Amazon con metriche predefinite che visualizzano i tuoi dati. Puoi utilizzare le seguenti dashboard:

- Trascrivi Call Analytics + Voice Analytics. Le metriche includono immagini riepilogative e dettagliate per turn-by-turn trascrizioni, problemi rilevati, risultati, rilevamento delle entità e corrispondenza degli ID dei profili vocali.
- Trascrivi + Analisi vocale. Le metriche includono riepiloghi e immagini dettagliate per le turn-by-turn trascrizioni, le corrispondenze del vocabolario, il tono della voce e le corrispondenze degli ID dei profili vocali.

I seguenti argomenti spiegano come configurare un QuickSight account Amazon se non ne hai già uno e come configurare una dashboard.

#### Argomenti

- [Creare un QuickSight account](#page-570-0)
- [Configurazione del tuo account QuickSight](#page-572-0)
- [Creazione di un pannello di controllo QuickSight](#page-573-0)

## <span id="page-570-0"></span>Creare un QuickSight account

I passaggi di questa sezione spiegano come creare un QuickSight account Amazon. Se hai già un account, puoi passare [aCreazione di un pannello di controllo QuickSight .](#page-573-0)

Puoi creare un QuickSight account tramite:

- Utilizzo dei CloudFormation modelli Amazon.
- Utilizzando la console Amazon Chime SDK.

#### **Prerequisiti**

Raccogli le seguenti informazioni prima di iniziare:

- Il nome del tuo bucket Amazon S3 per l'analisi delle chiamate.
- Un indirizzo e-mail di notifica. Il sistema invia QuickSight notifiche a questo indirizzo.

Utilizzo CloudFormation di modelli per creare un account

I passaggi seguenti spiegano come creare un QuickSight account Amazon distribuendo un CloudFormation modello Amazon. Il processo ti iscrive solo a un account Enterprise. Per informazioni sui prezzi, consulta la pagina [QuickSight dei prezzi di Amazon](https://aws.amazon.com/quicksight/pricing/).

#### Per distribuire il modello

- 1. Avvia la AWS console e accedi al tuo account AWS.
- 2. Incolla il seguente URL nella barra degli indirizzi del browser. Assicurati di inserire la tua regione come indicato.

https://*region*.console.aws.amazon.com/cloudformation/home? region=*region*#/stacks/quickcreate?templateURL=https:// chime-sdk-assets.s3.amazonaws.com/public\_templates/ AmazonChimeSDKQuickSightSubscription.yaml.

- 3. Nella pagina Quick create stack, inserisci quanto segue:
	- a. In Stack name inserisci un nome per il tuo account.
	- b. Sotto QuickSightNotificationEmaill'indirizzo email che hai raccolto in precedenza.
	- c. In QuickSightSubscriptionForDataVisualization, scegli Crea nuovo AWS QuickSight account.
- d. In S3 BucketName, inserisci il nome del tuo bucket Amazon S3.
- e. Seleziona l'opzione Riconosco che AWS CloudFormation potrebbe creare risorse IAM. casella di controllo.
- 4. Seleziona Crea stack.

Il sistema impiega circa 10 minuti per creare lo stack.

5. Al termine della creazione, scegli Vai su Amazon QuickSight e inserisci il tuo indirizzo e-mail per accedere al tuo account.

Utilizzo della console per creare un account

I passaggi seguenti spiegano come utilizzare la console Amazon Chime SDK per creare un account Amazon. QuickSight È necessario utilizzare un account Enterprise o Enterprise + Q.

Per utilizzare la console

1. Avvia la console Amazon Chime SDK all'[indirizzo https://console.aws.amazon.com/chime-sdk/](https://console.aws.amazon.com/chime-sdk/home) [home](https://console.aws.amazon.com/chime-sdk/home)**QuickSight**, cerca e nei risultati della ricerca scegli. QuickSight

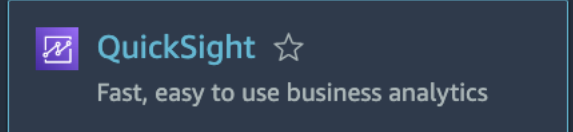

- 2. Scegli Iscriviti per QuickSight.
- 3. Scegli Enterprise o Enterprise + Q, quindi scegli Continua.
- 4. Inserisci nome, cognome, numero di telefono e l'indirizzo email che hai raccolto in precedenza, quindi scegli Continua.
- 5. Esegui questa operazione:
	- i. In Metodo di autenticazione, scegli un'opzione.

#### **a** Note

Se scegli l'opzione con utenti federati, hai bisogno delle autorizzazioni IAM corrette. Per ulteriori informazioni, consulta la sezione [Registrazione di un QuickSight](https://docs.aws.amazon.com/quicksight/latest/user/signing-up.html)  [abbonamento Amazon](https://docs.aws.amazon.com/quicksight/latest/user/signing-up.html) nella Amazon QuickSight User Guide.

ii. In QuickSight Regione, seleziona una regione.

- iii. In Informazioni sull'account, inserisci un nome per l'account e l'indirizzo email che hai raccolto in precedenza.
- iv. Nella sezione QuickSight Accesso ai servizi AWS, utilizza il ruolo predefinito oppure scegli Usa un ruolo esistente e seleziona un ruolo dall'elenco.
- v. (Facoltativo) Se necessario, in Consenti l'accesso e l'individuazione automatica per queste risorse, scegli risorse aggiuntive.
- vi. Al termine, scegli Fine.
- vii.Al termine della creazione, scegli Vai su Amazon QuickSight e inserisci il tuo indirizzo e-mail per accedere al tuo account.

## <span id="page-572-0"></span>Configurazione del tuo account QuickSight

Dopo aver effettuato l'accesso al tuo QuickSight account, devi configurare la sicurezza e aggiungerti a un gruppo creato dal processo di configurazione.

Per configurare la sicurezza

1. Scegli l'icona del profilo nell'angolo in alto a destra, quindi scegli Gestisci QuickSight dal menu risultante.

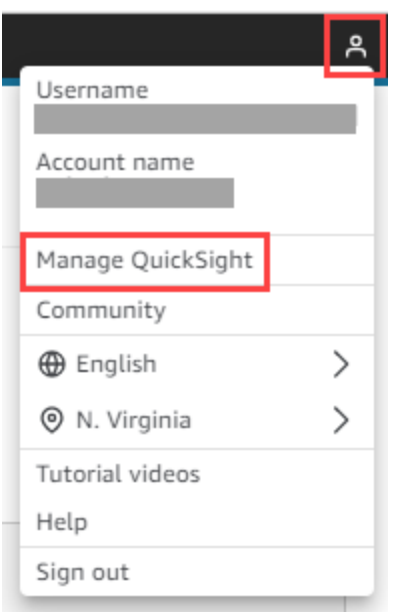

- 2. Nel riquadro di navigazione, scegli Sicurezza e autorizzazioni.
- 3. In QuickSight Accesso ai AWS servizi, scegli Gestisci e assicurati che siano selezionati i seguenti servizi.
- Amazon Redshift
- Amazon RDS
- Amazon S3
- Amazon Athena
- IAM
- 4. Scegli il link Select Amazon S3 bucket.
- 5. Seleziona la casella di controllo accanto al tuo bucket Amazon S3, quindi seleziona la casella di controllo a destra, nella colonna Autorizzazione di scrittura per Athena Workgroup.
- 6. Scegli Fine.
- 7. Selezionare Salva.

#### Per aggiungerti al gruppo

- 1. Nel riquadro di navigazione, scegli Gestisci gruppi, quindi scegli il gruppo con amministratori nel nome. Ad esempio, S3 BucketName — Amministratori.
- 2. Scegli Aggiungi utente, quindi inserisci il tuo alias email nella casella che appare.

Il tuo nome appare come Amministratore (your-alias).

3. Scegli Aggiungi.

## <span id="page-573-0"></span>Creazione di un pannello di controllo QuickSight

Dopo aver creato un data lake, puoi creare una QuickSight dashboard che visualizza i tuoi dati. Puoi utilizzare un CloudFormation modello Amazon o la console Amazon Chime SDK per creare la dashboard. I passaggi seguenti spiegano entrambi i metodi.

#### Per utilizzare un modello

- 1. Avvia la CloudFormation console Amazon.
- 2. Incolla il seguente link nella barra degli indirizzi del browser: https://*region*.console.aws.amazon.com/cloudformation/home? region=*region*#/stacks/quickcreate?templateURL=https:// chime-sdk-assets.s3.amazonaws.com/public\_templates/ AmazonChimeSDKQuickSightDashboards.yaml
- 3. Nella pagina Quick create stack, sotto Stack name, inserisci un nome per l'account.
- 4. In ActiveQuickSightAccount, scegli True.
- 5. In QuicksightDashboardSelezione, scegli Call Analytics Transcribe Call Analytics and Voice Analytics dashboard o Call Analytics — Trascrivi e Voice Analytics.
- 6. In Amazon S3 BucketName, inserisci l'URI del tuo bucket Amazon S3.
- 7. In GlueDatabaseNome, inserisci il database Glue su cui desideri distribuire il QuickSight dashboard.
- 8. Seleziona la casella di controllo Riconosco che AWS CloudFormation potrebbe creare risorse IAM, quindi scegli Create stack.

Per configurare manualmente una QuickSight dashboard

- 1. Accedi al tuo QuickSight account.
- 2. Nell'angolo in alto a destra scegli l'icona del profilo, quindi scegli Gestisci QuickSight.

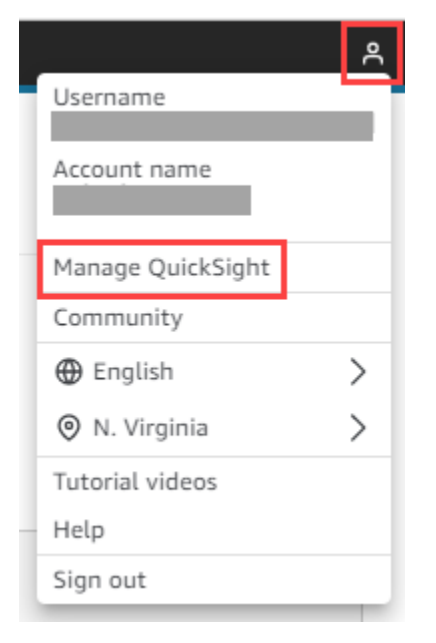

- 3. Nel riquadro di navigazione, scegli Gestisci gruppi, quindi scegli il gruppo creato dal processo di configurazione.
- 4. Scegli Aggiungi utente, inserisci il tuo indirizzo email, quindi scegli Aggiungi.

Il sistema impiega 10 minuti per implementare la pagina.

5. Usa la console Amazon Chime SDK per accedere al tuo QuickSight account e utilizzare la dashboard.

# Modello di dati di analisi delle chiamate

Le informazioni in questa sezione elencano e descrivono il modello di dati di analisi delle chiamate di Amazon Chime SDK, un insieme di tabelle in un catalogo di dati AWS Glue.

#### Argomenti

- [Struttura della tabella del catalogo dati Glue](#page-575-0)
- [Tabelle del catalogo dati Glue](#page-577-0)
- [Query di esempio](#page-613-0)

# <span id="page-575-0"></span>Struttura della tabella del catalogo dati Glue

Il diagramma seguente mostra la struttura delle tabelle del catalogo di dati AWS Glue creato per le sessioni di analisi delle chiamate e di analisi vocale di Amazon Chime SDK.
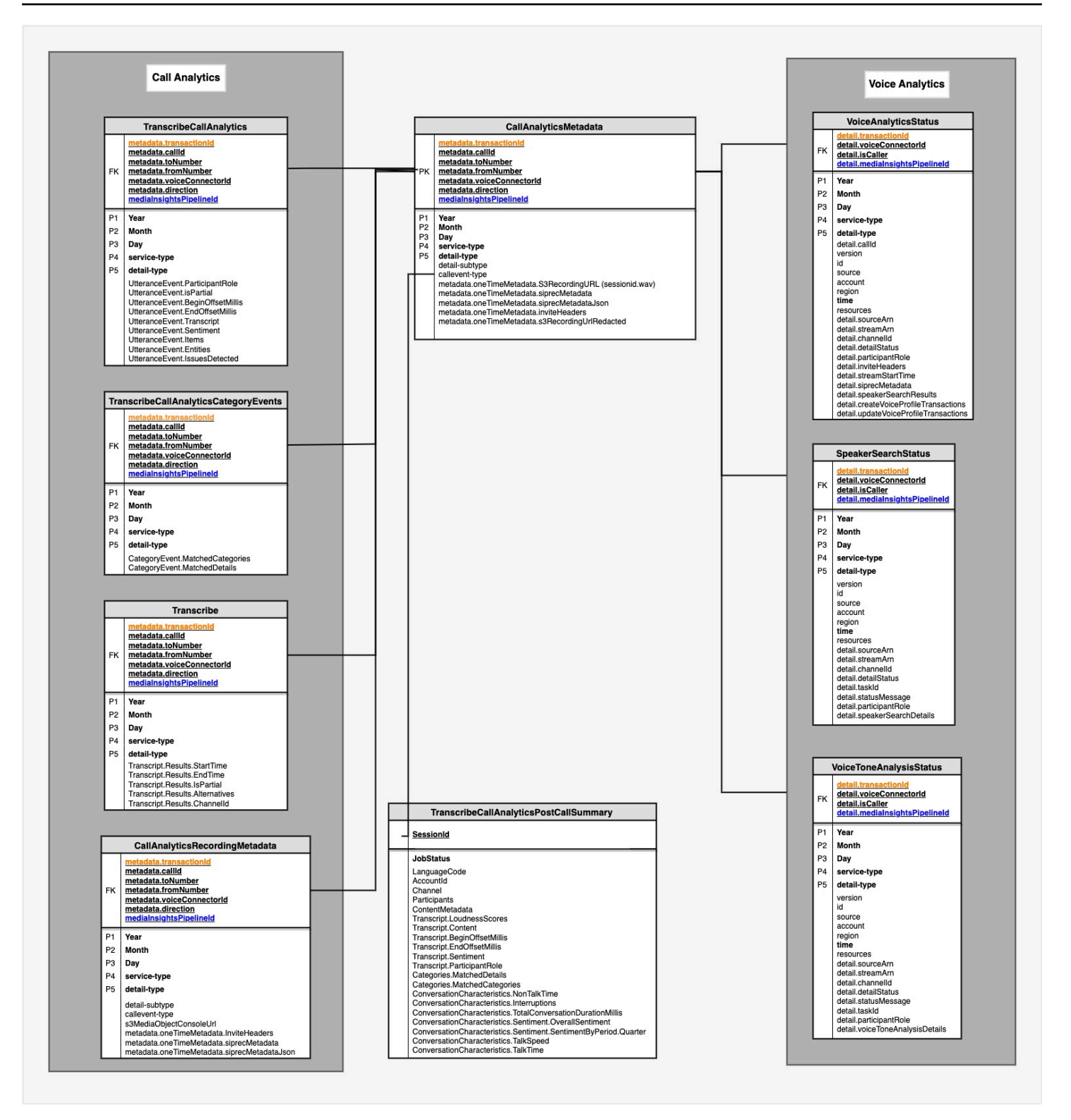

La sezione successiva elenca e descrive le tabelle e i campi del catalogo.

# Tabelle del catalogo dati Glue

Le tabelle seguenti elencano e descrivono le colonne, i tipi di dati e gli elementi in un catalogo di dati Glue di analisi delle chiamate di Amazon Chime SDK.

#### Argomenti

- [call\\_analytics\\_metadata](#page-577-0)
- [call\\_analytics\\_recording\\_metadata](#page-579-0)
- [transcribe\\_call\\_analytics](#page-581-0)
- [transcribe\\_call\\_analytics\\_category\\_events](#page-587-0)
- [transcribe\\_call\\_analytics\\_post\\_call](#page-588-0)
- [transcribe](#page-588-0)
- [voice\\_analytics\\_status](#page-599-0)
- [speaker\\_search\\_status](#page-602-0)
- [voice\\_tone\\_analysis\\_status](#page-606-0)

#### <span id="page-577-0"></span>call analytics metadata

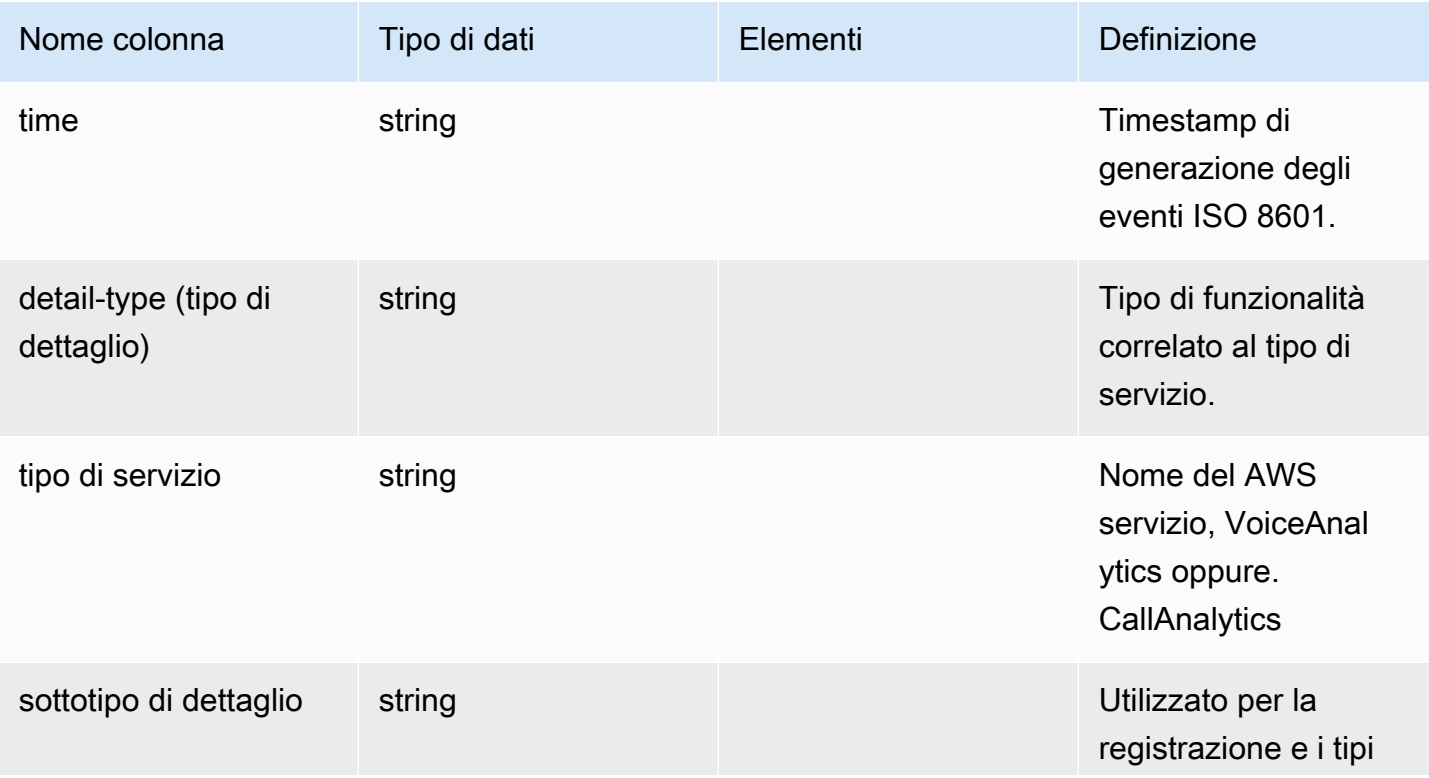

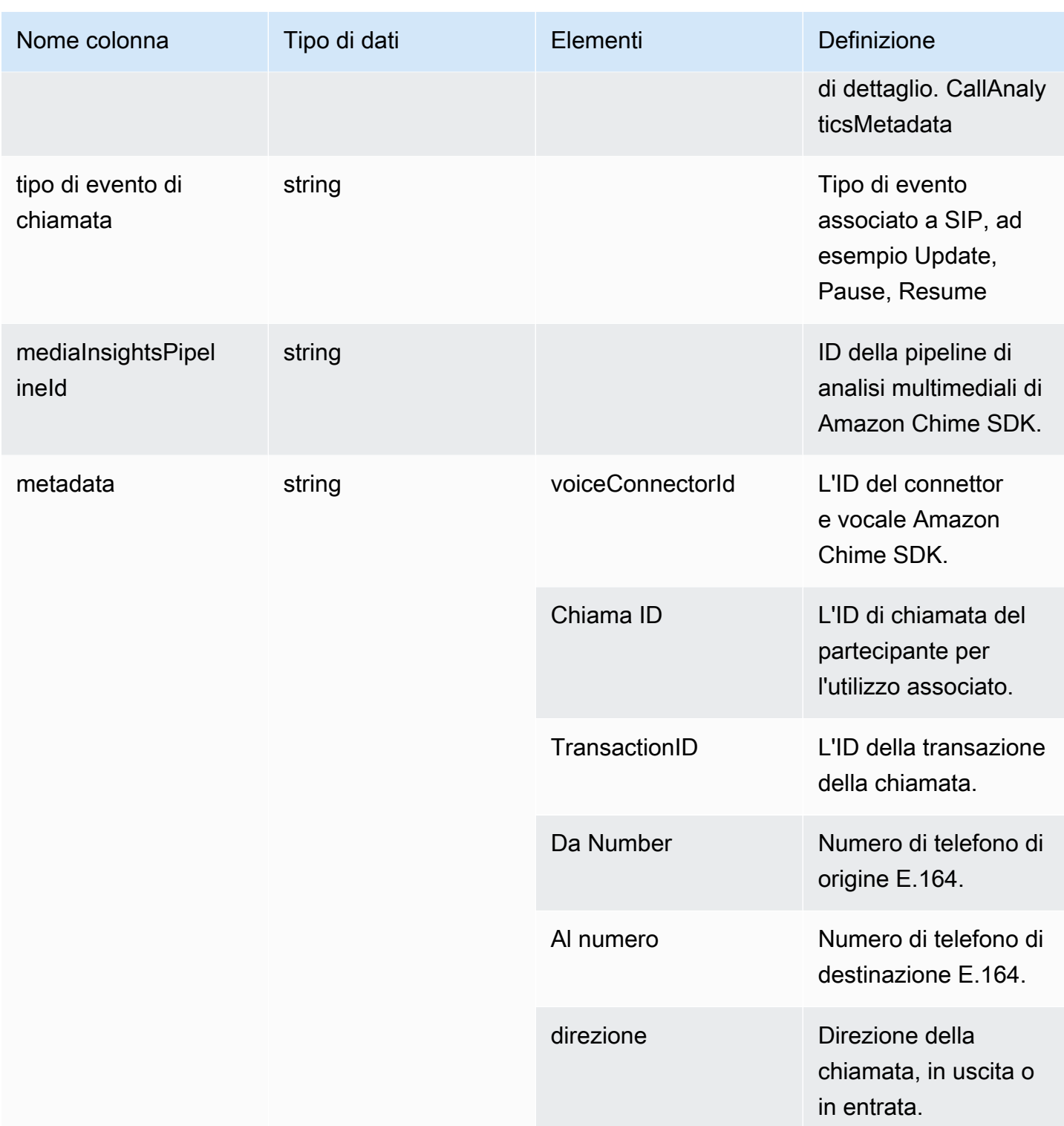

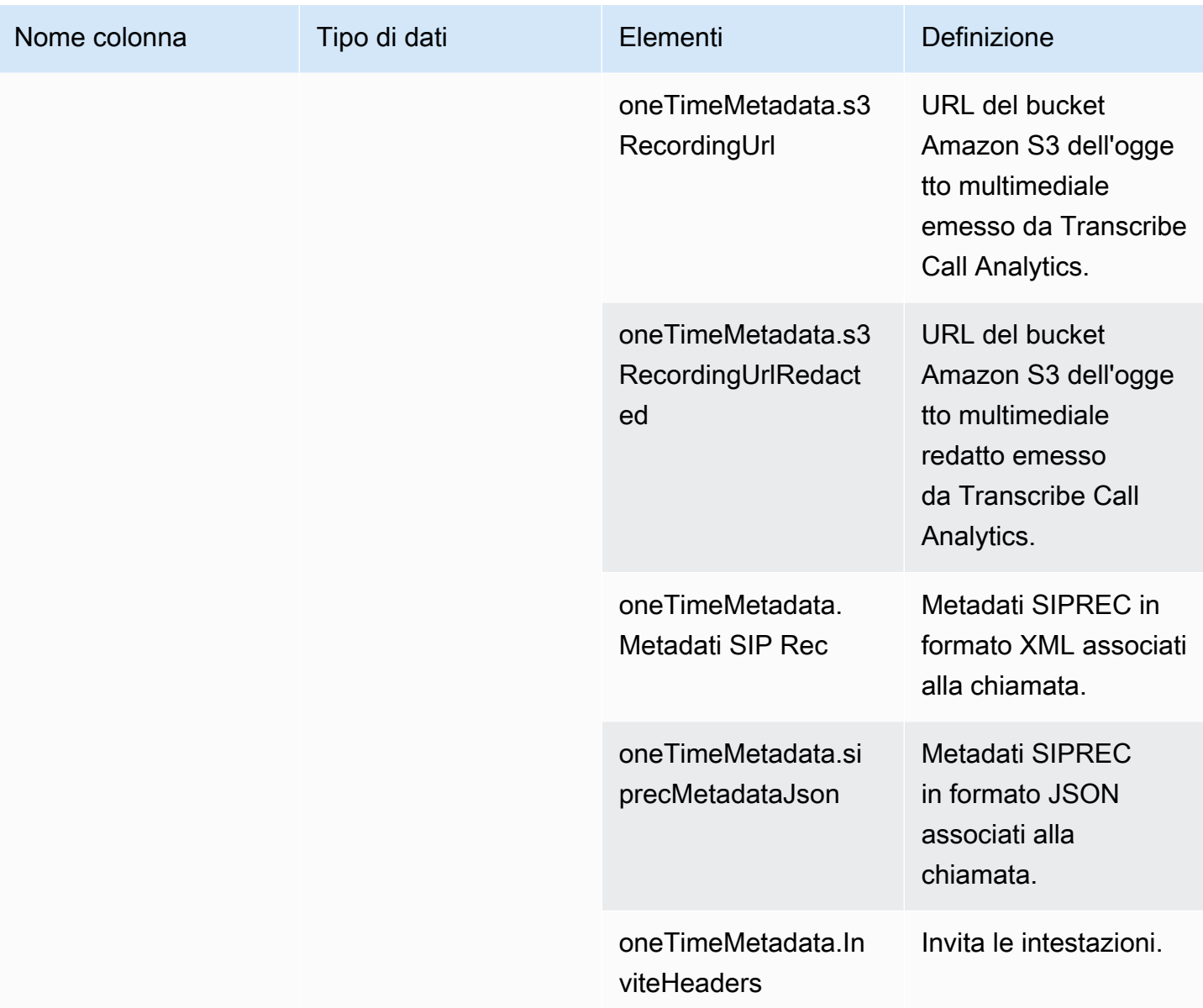

# <span id="page-579-0"></span>call\_analytics\_recording\_metadata

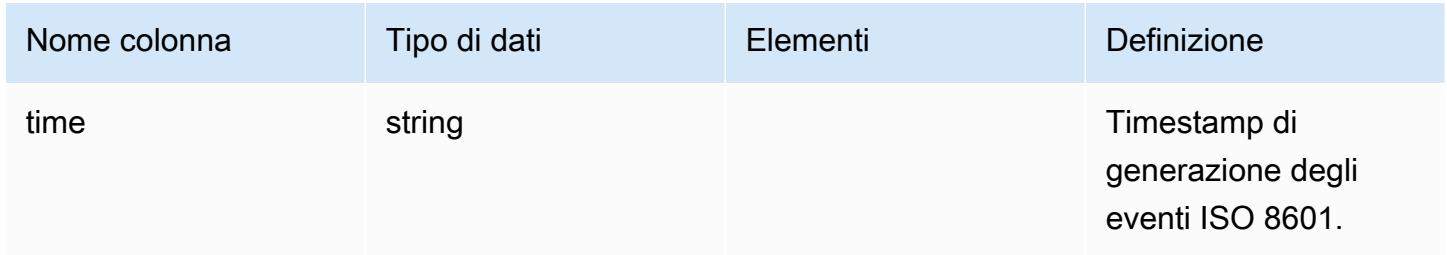

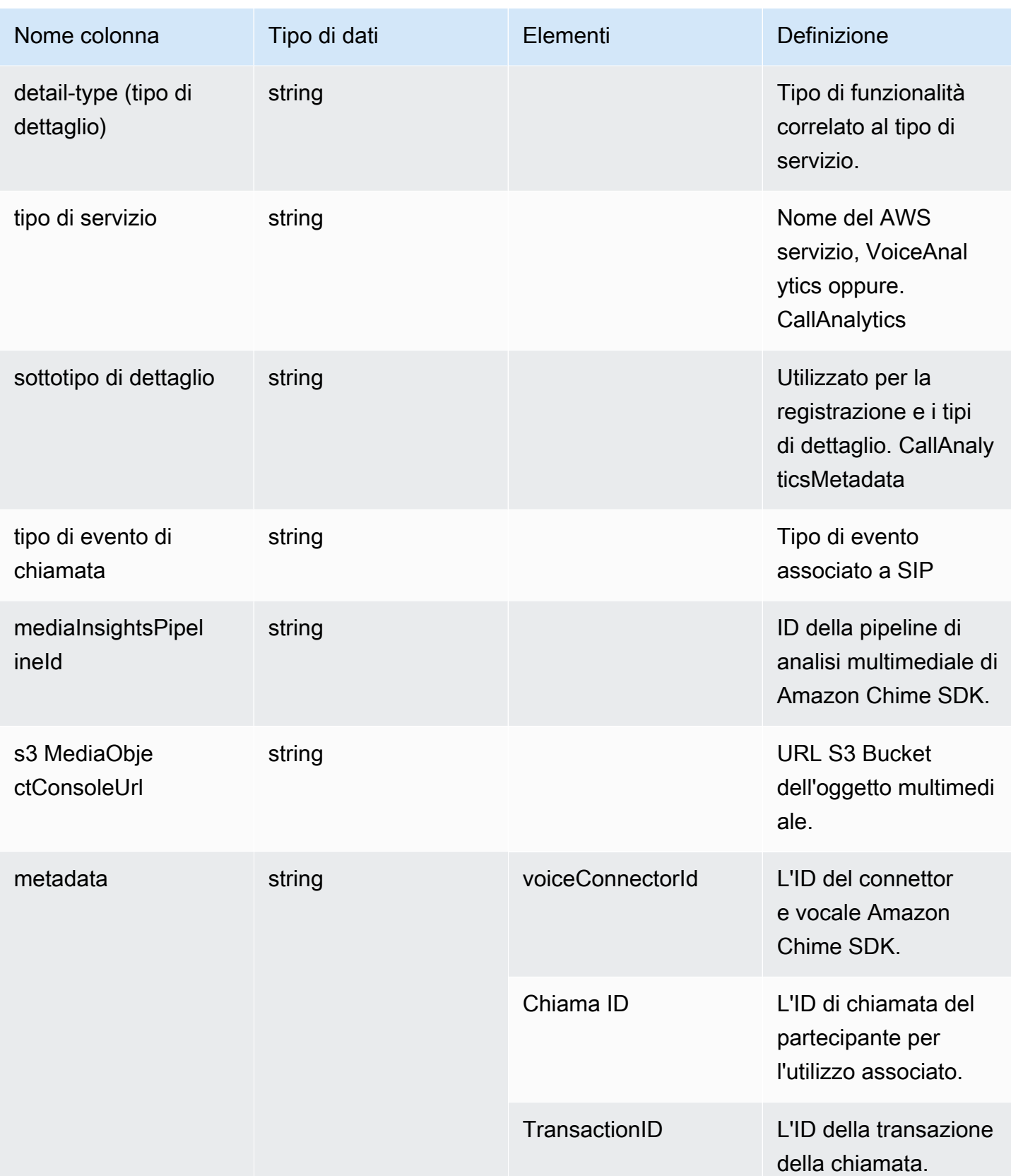

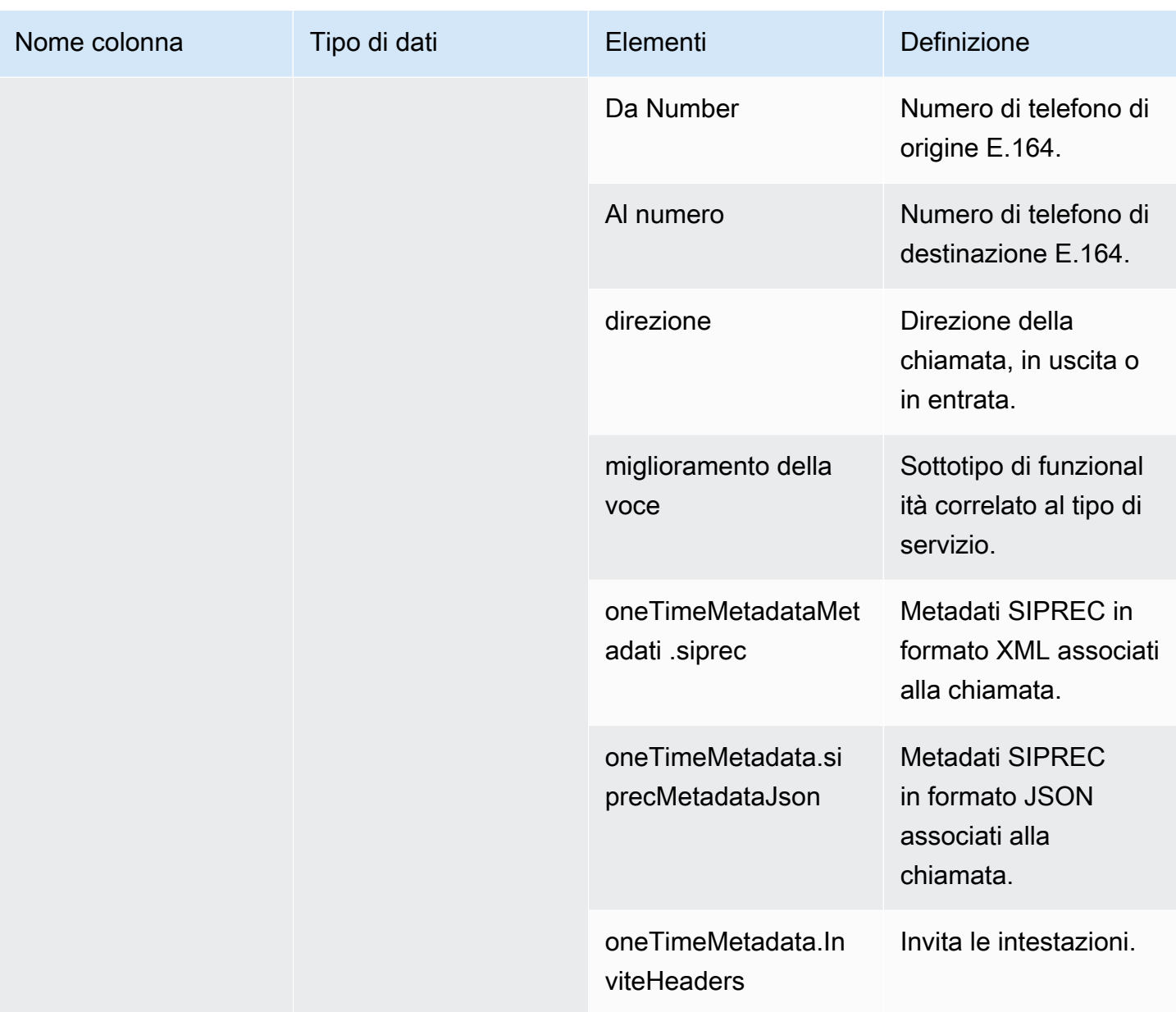

# <span id="page-581-0"></span>transcribe\_call\_analytics

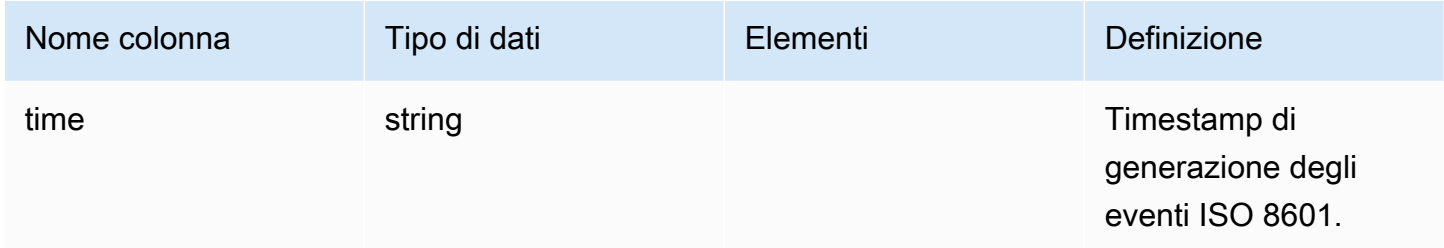

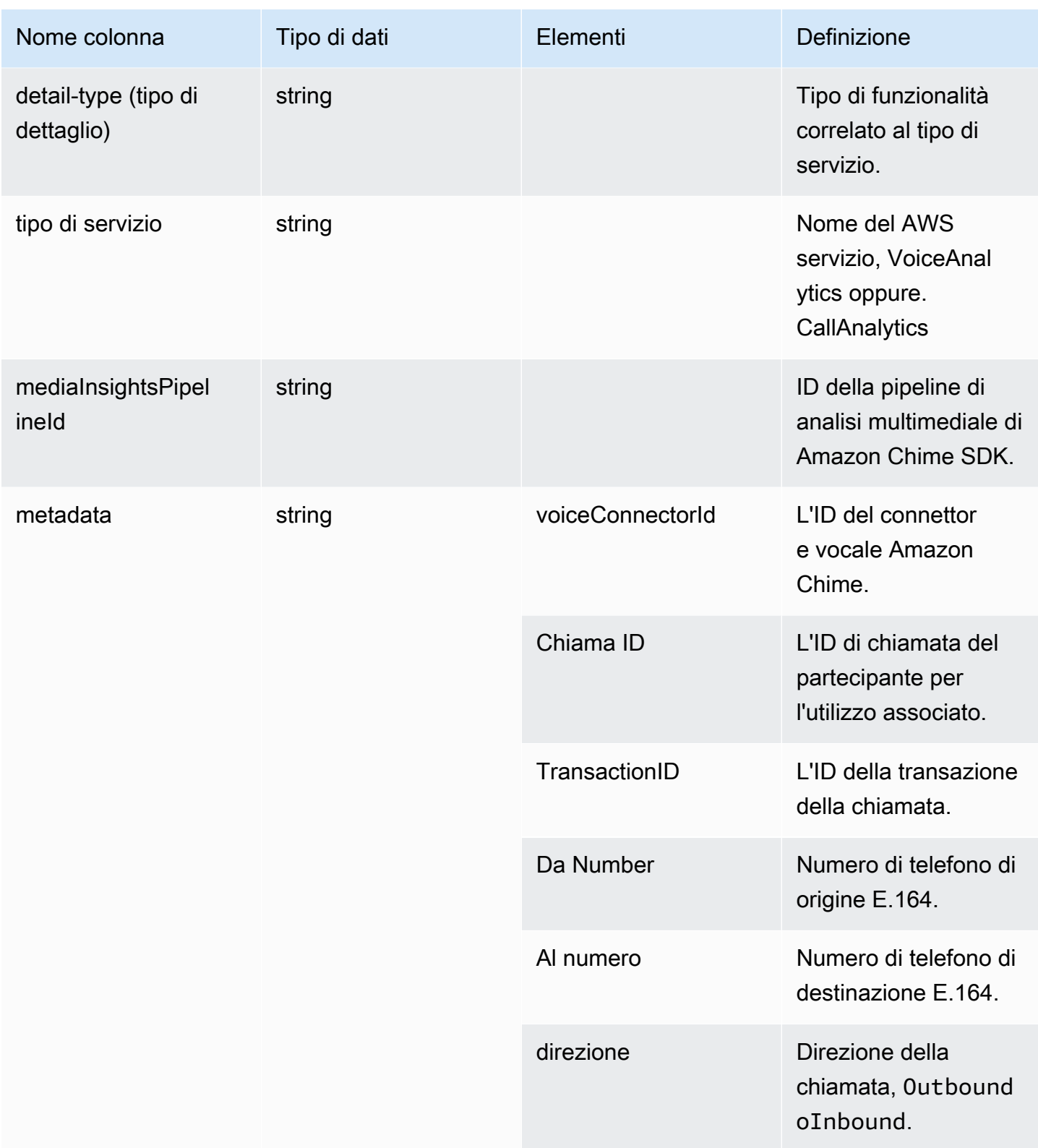

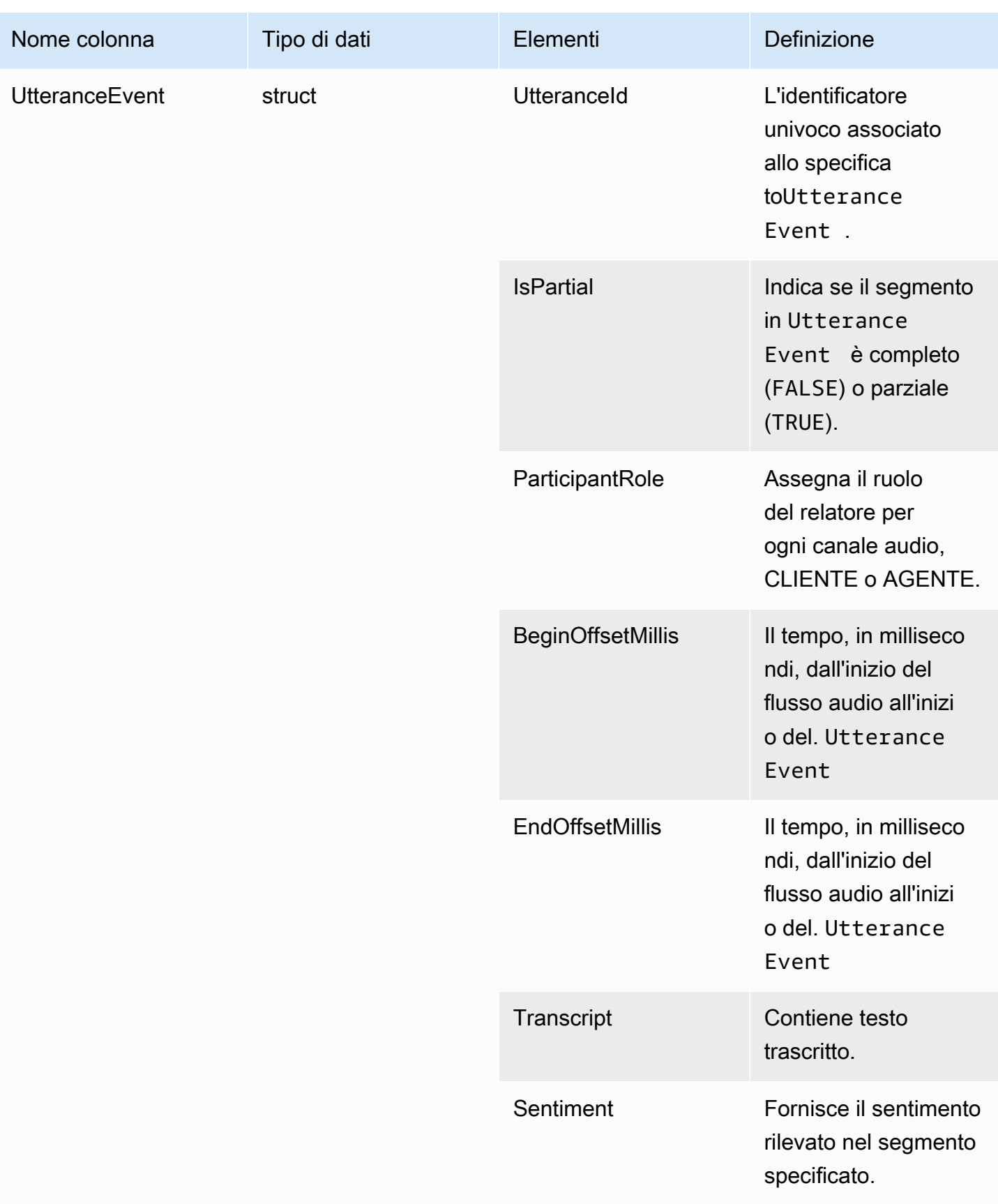

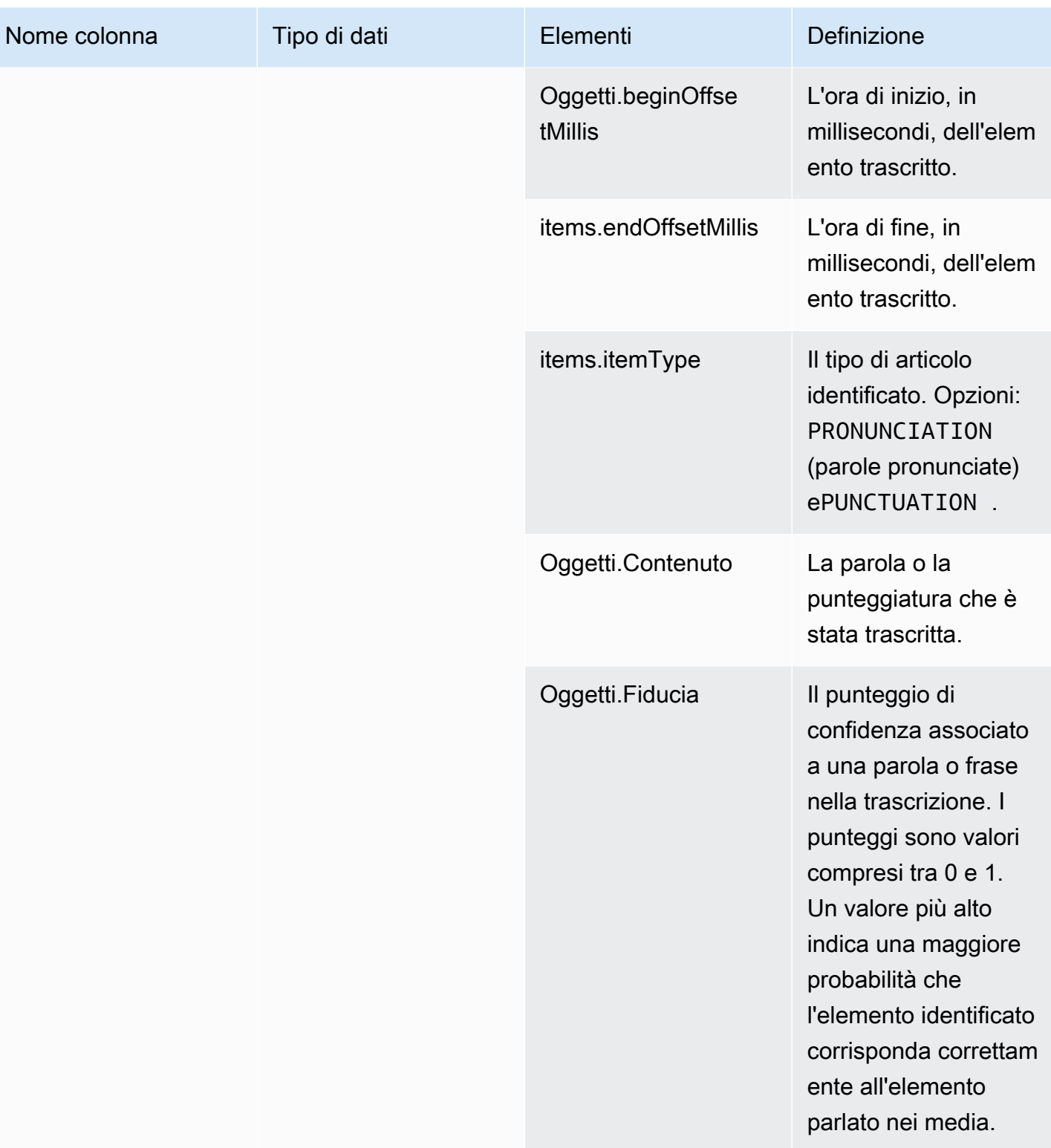

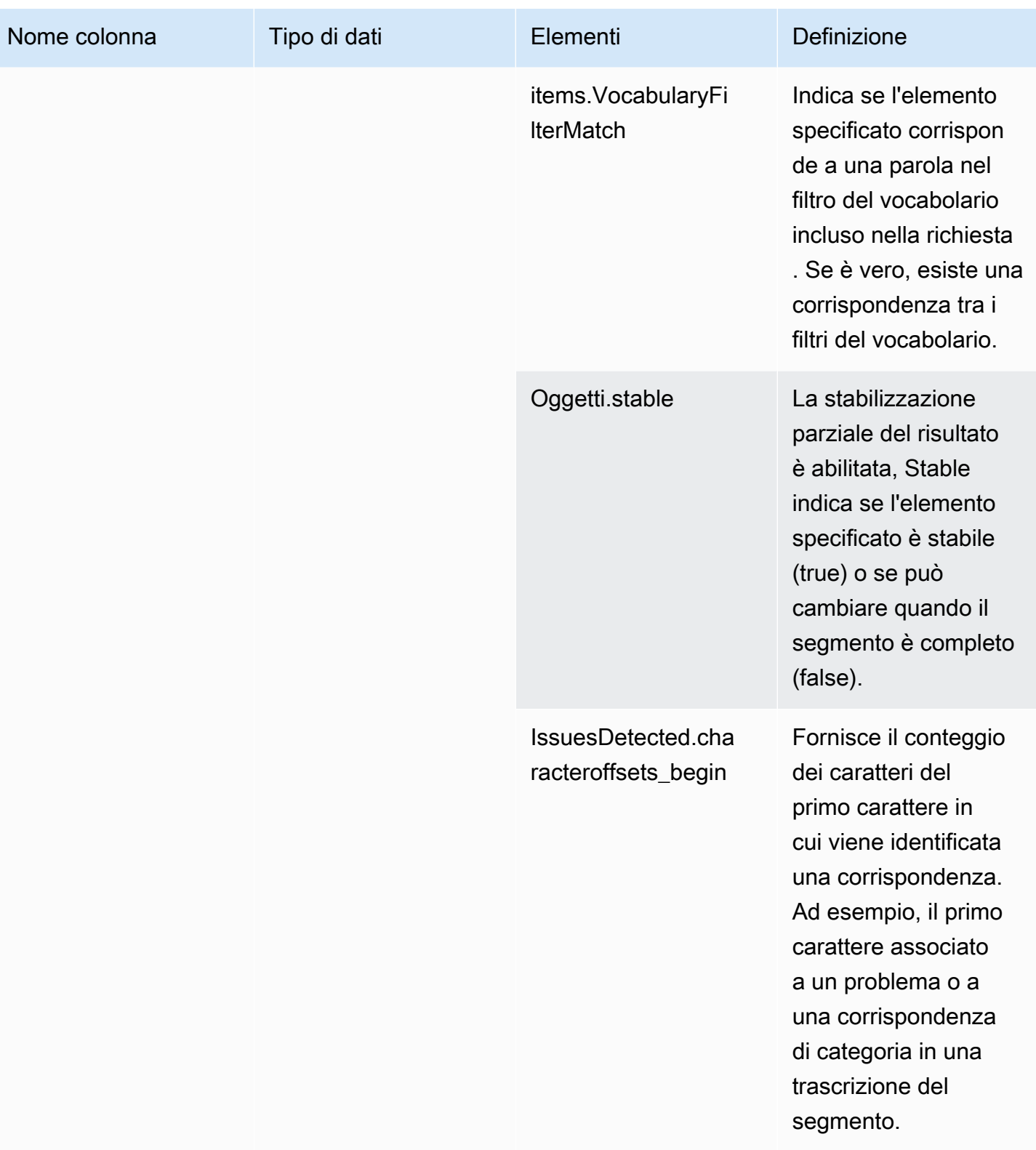

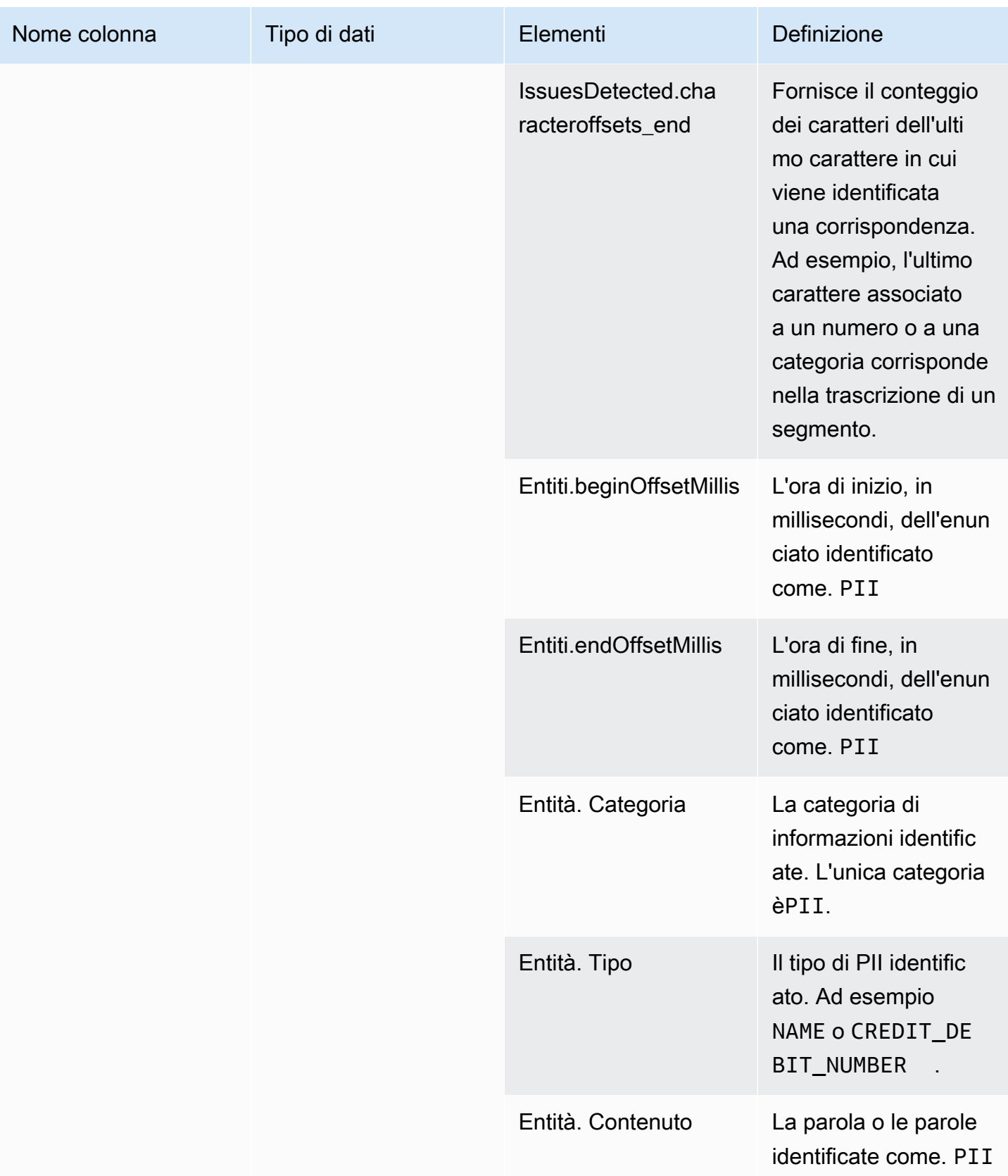

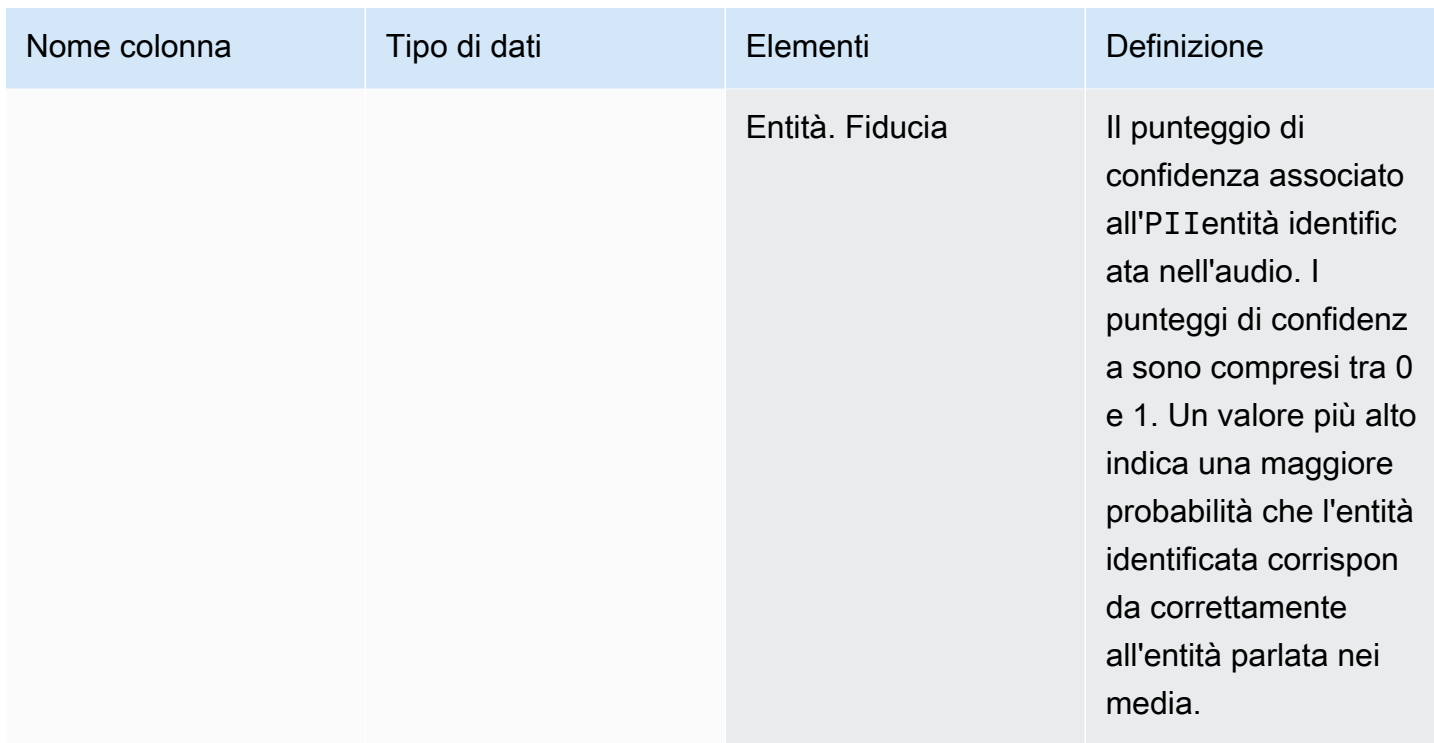

# <span id="page-587-0"></span>transcribe\_call\_analytics\_category\_events

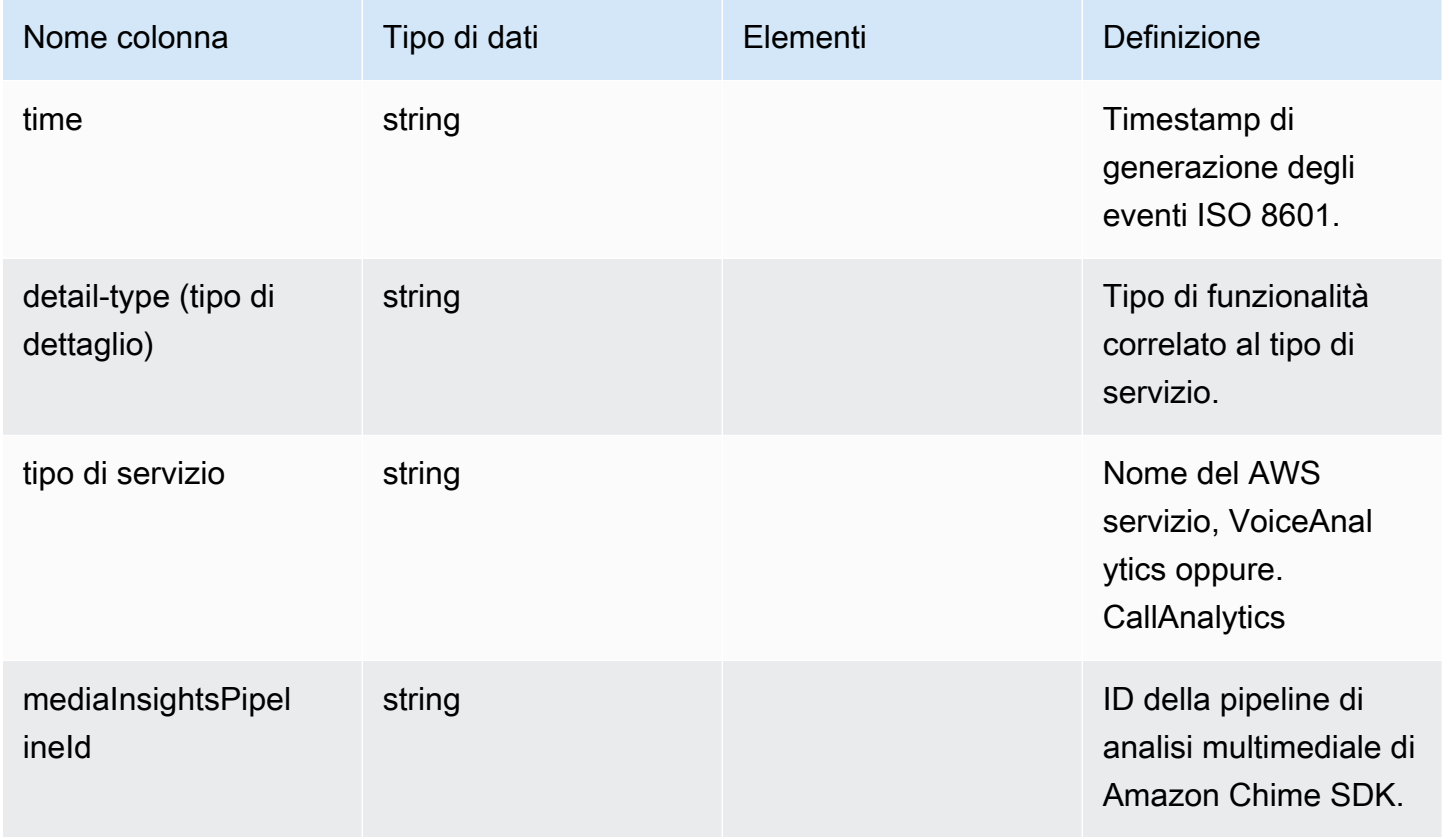

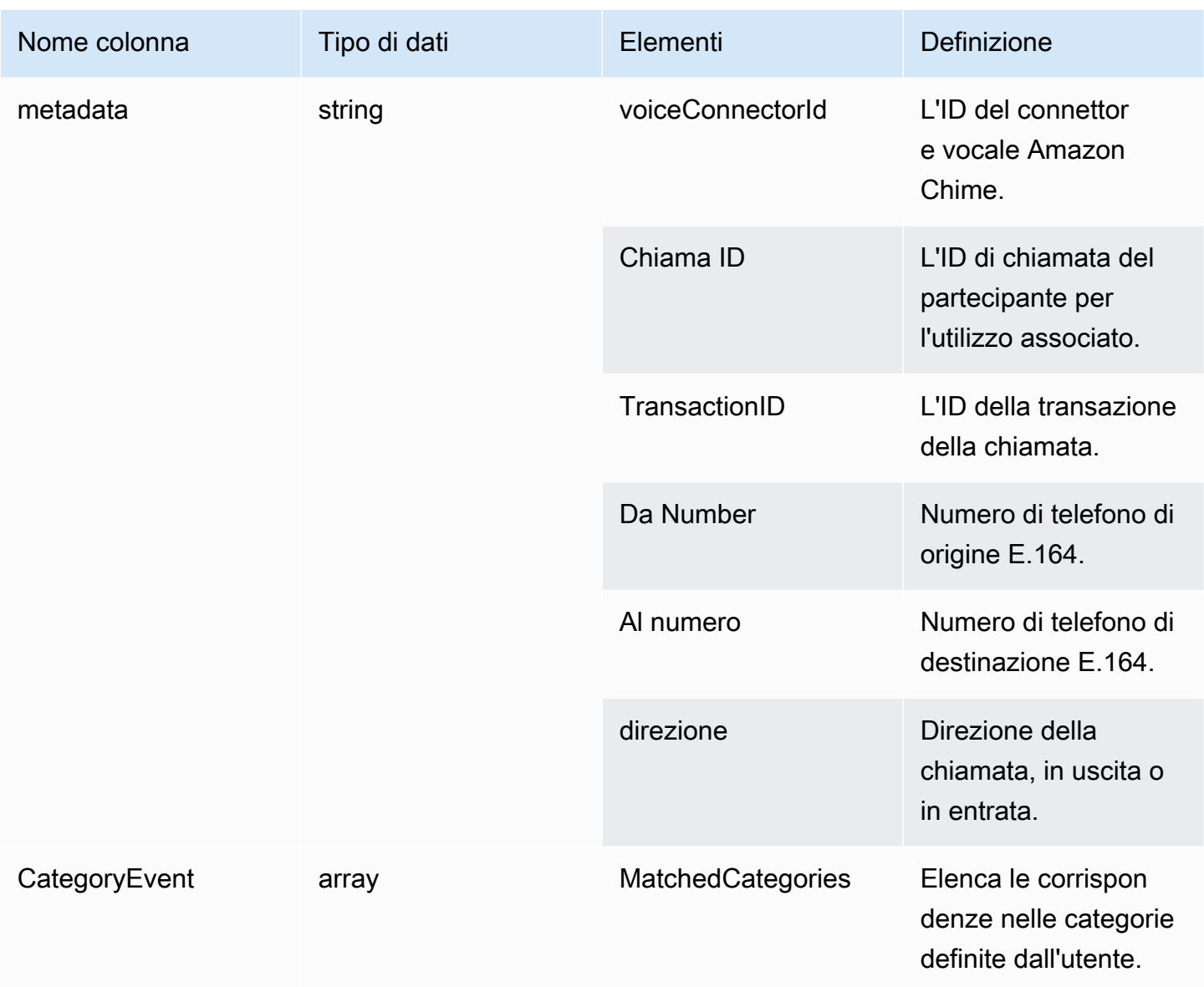

# <span id="page-588-0"></span>transcribe\_call\_analytics\_post\_call

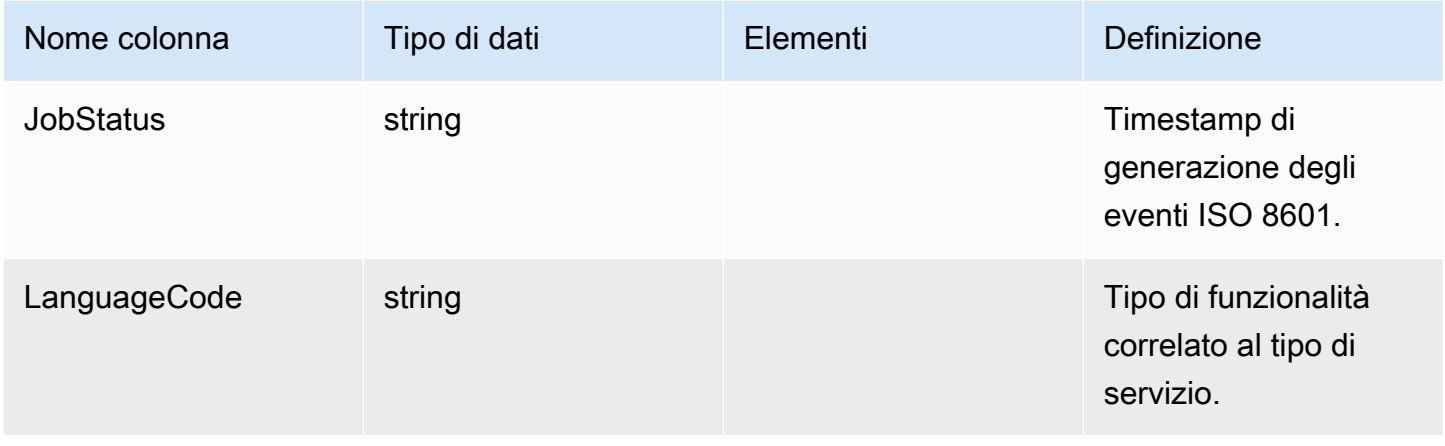

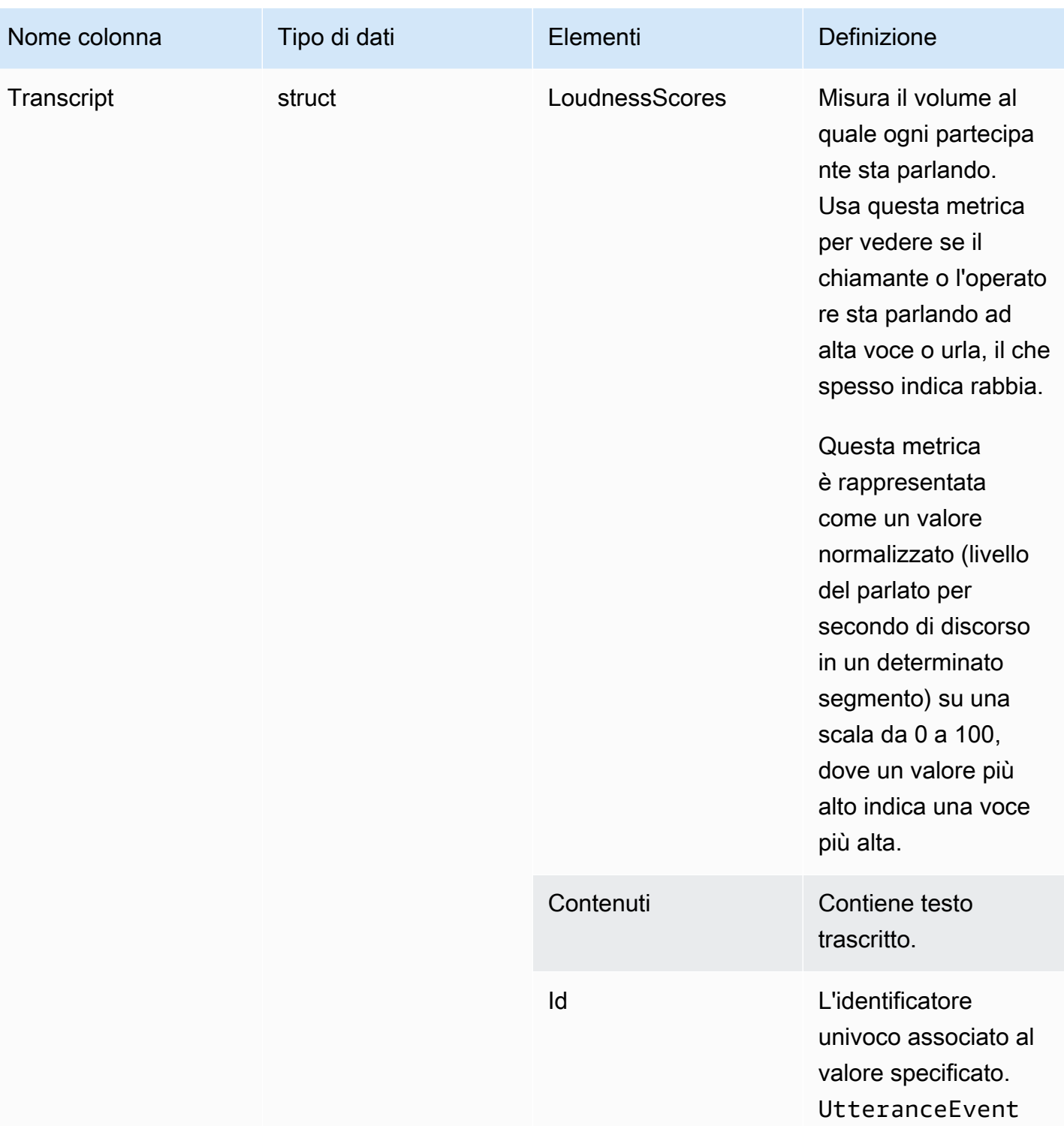

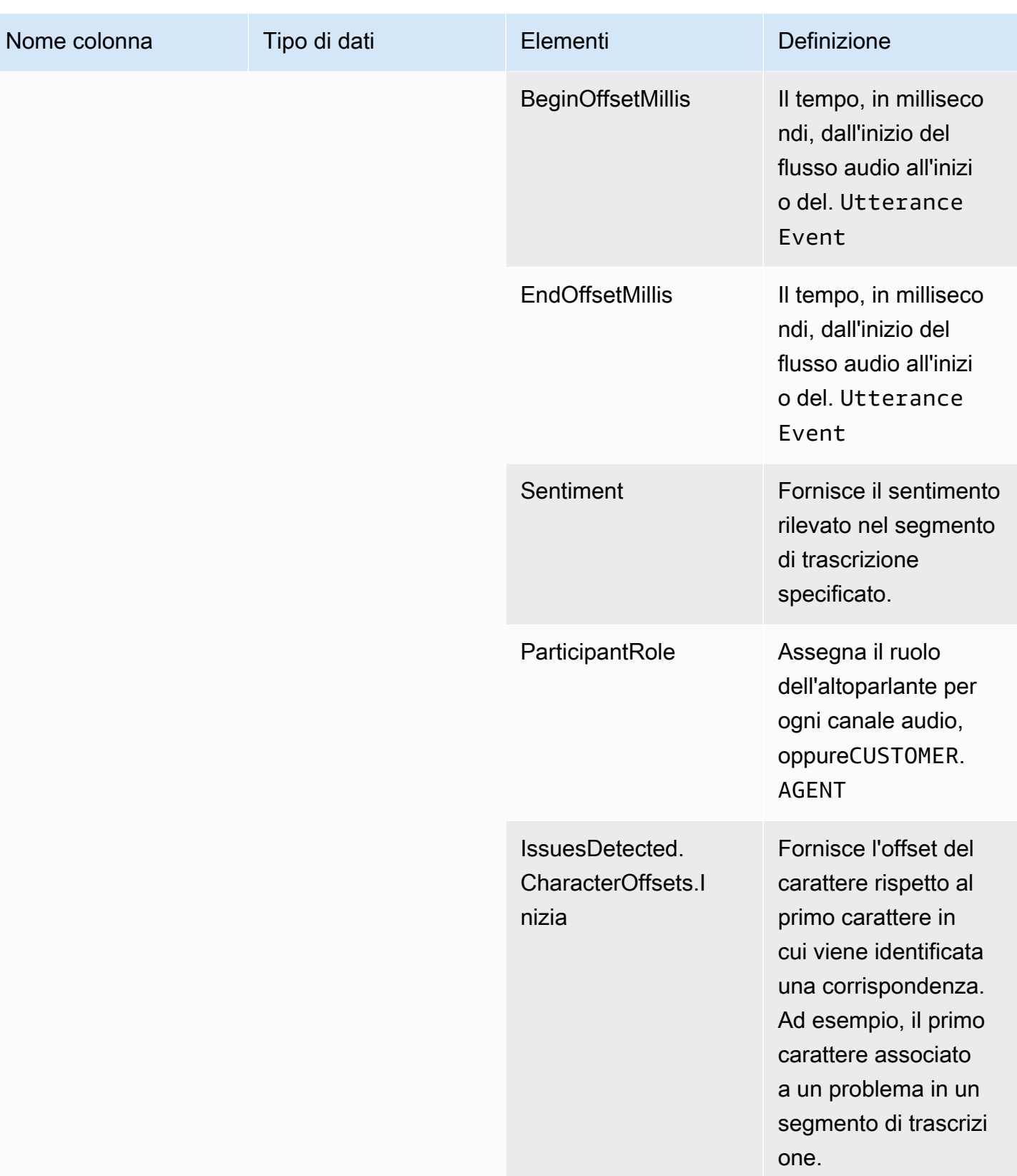

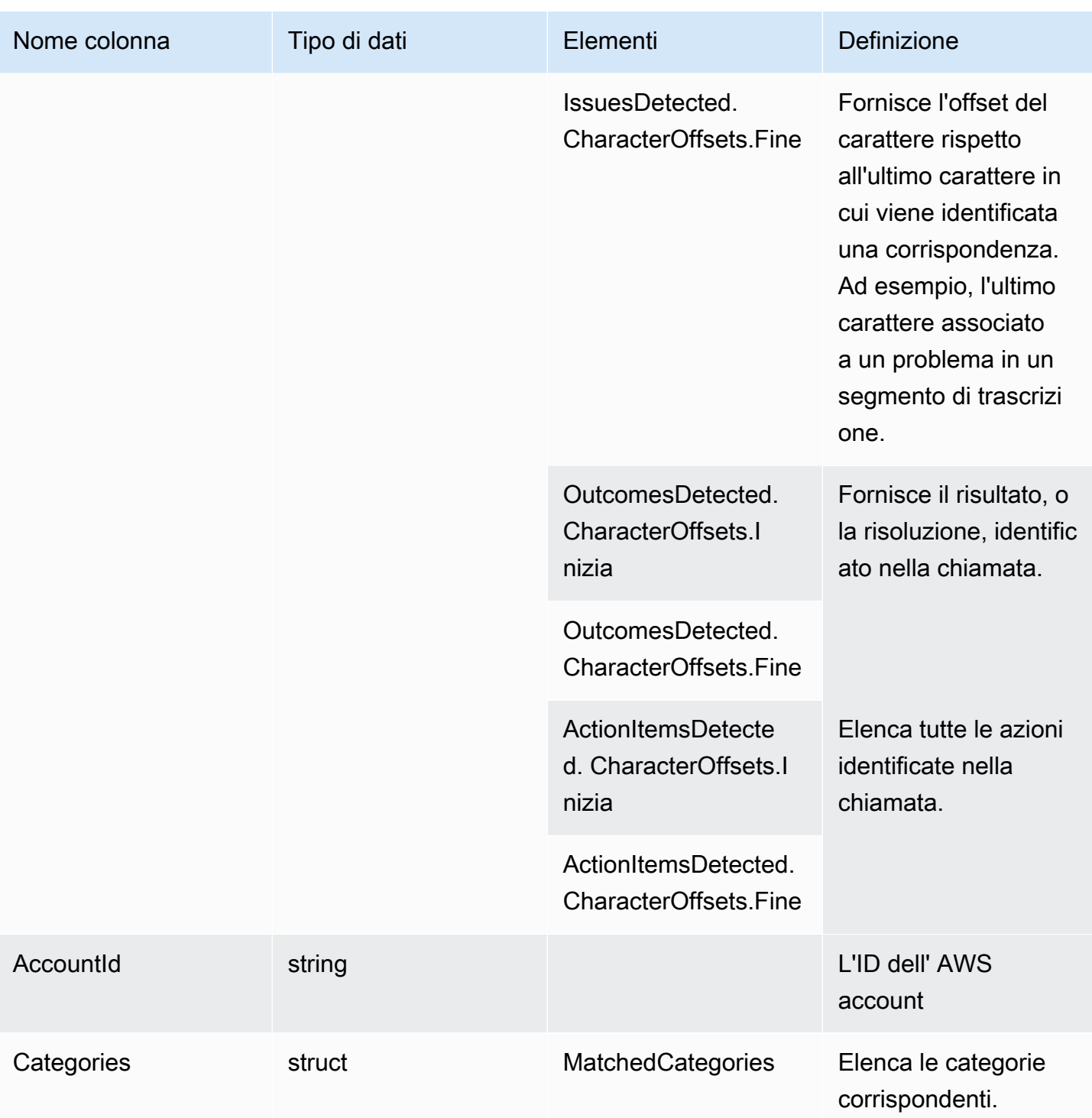

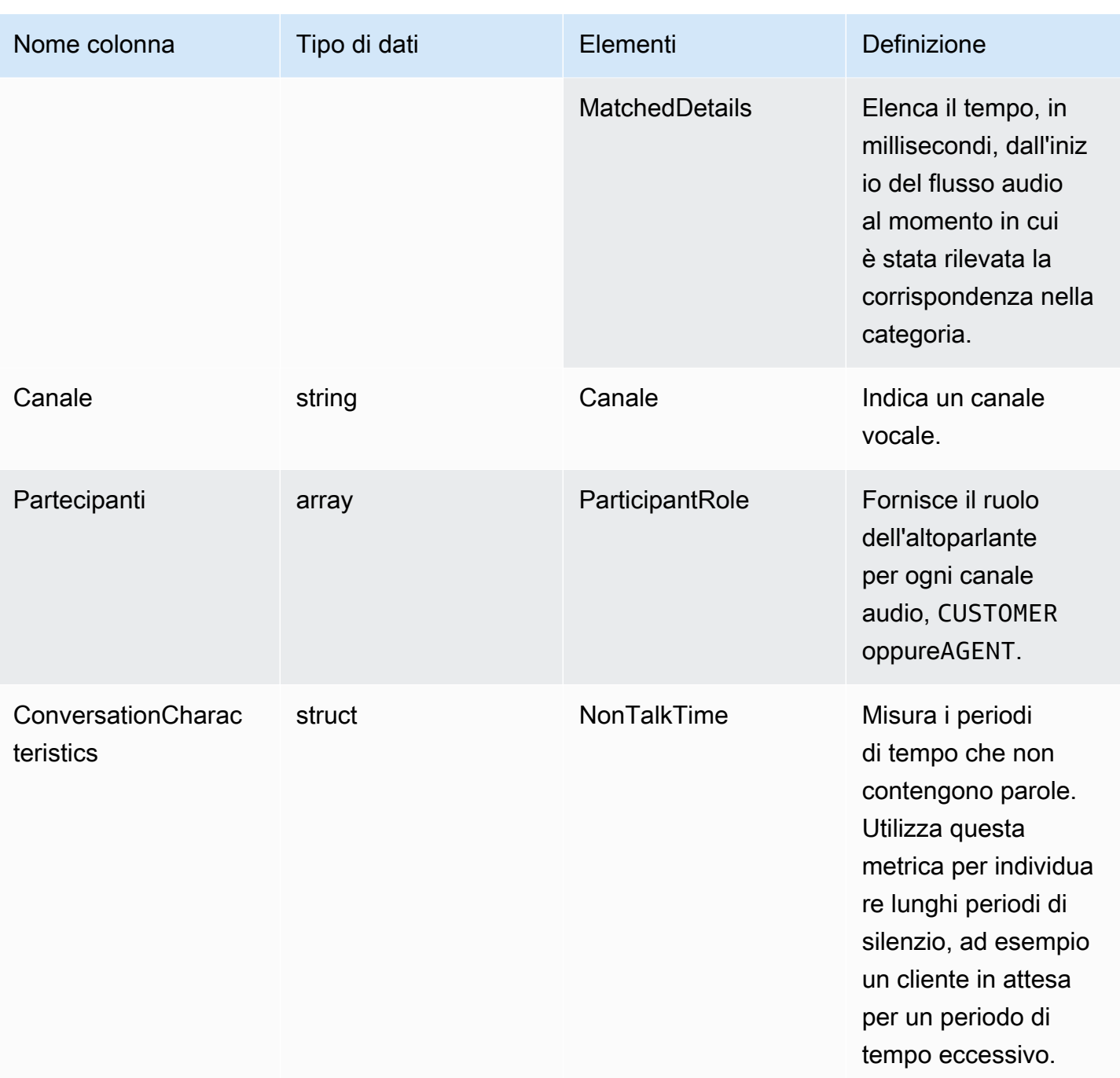

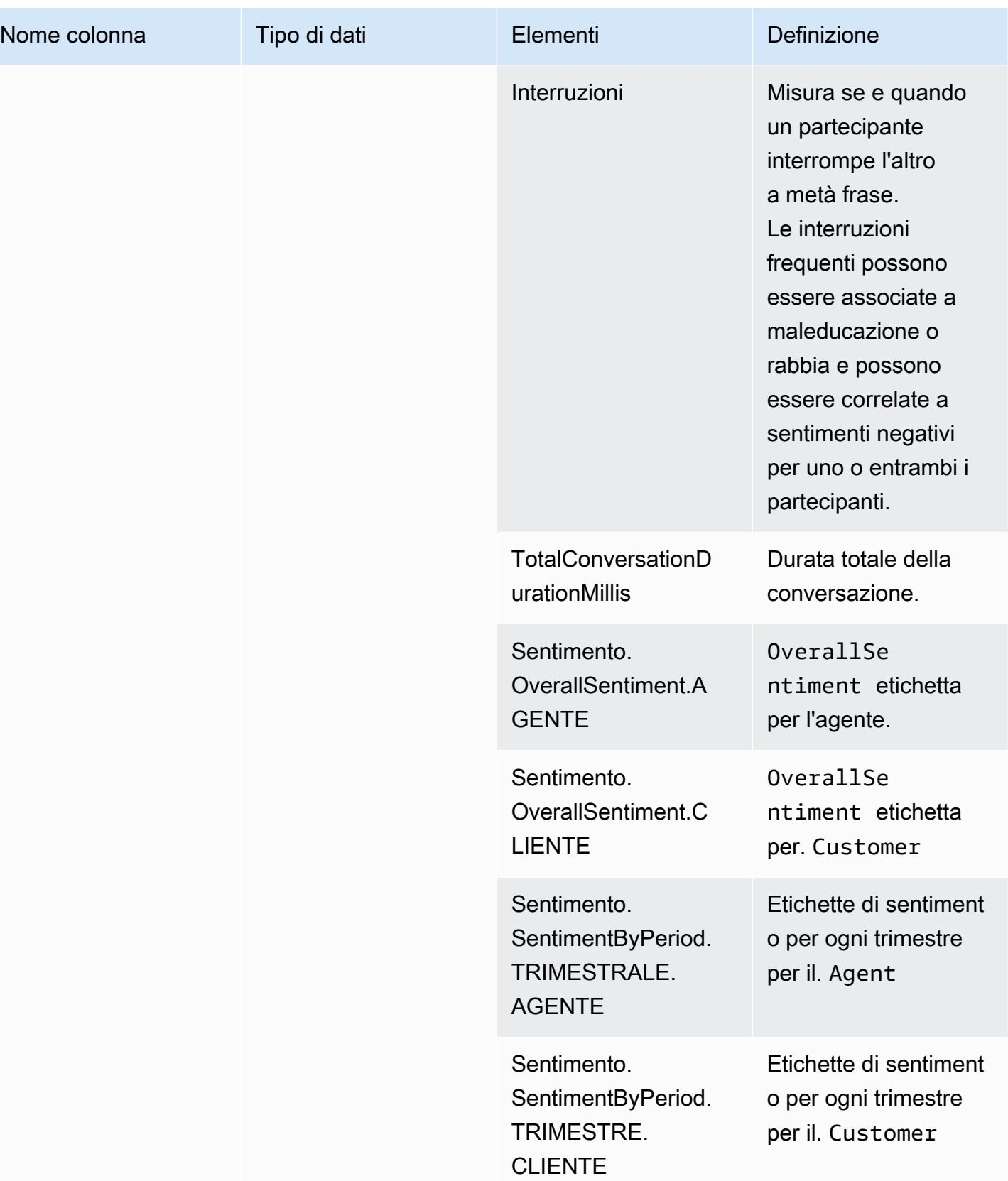

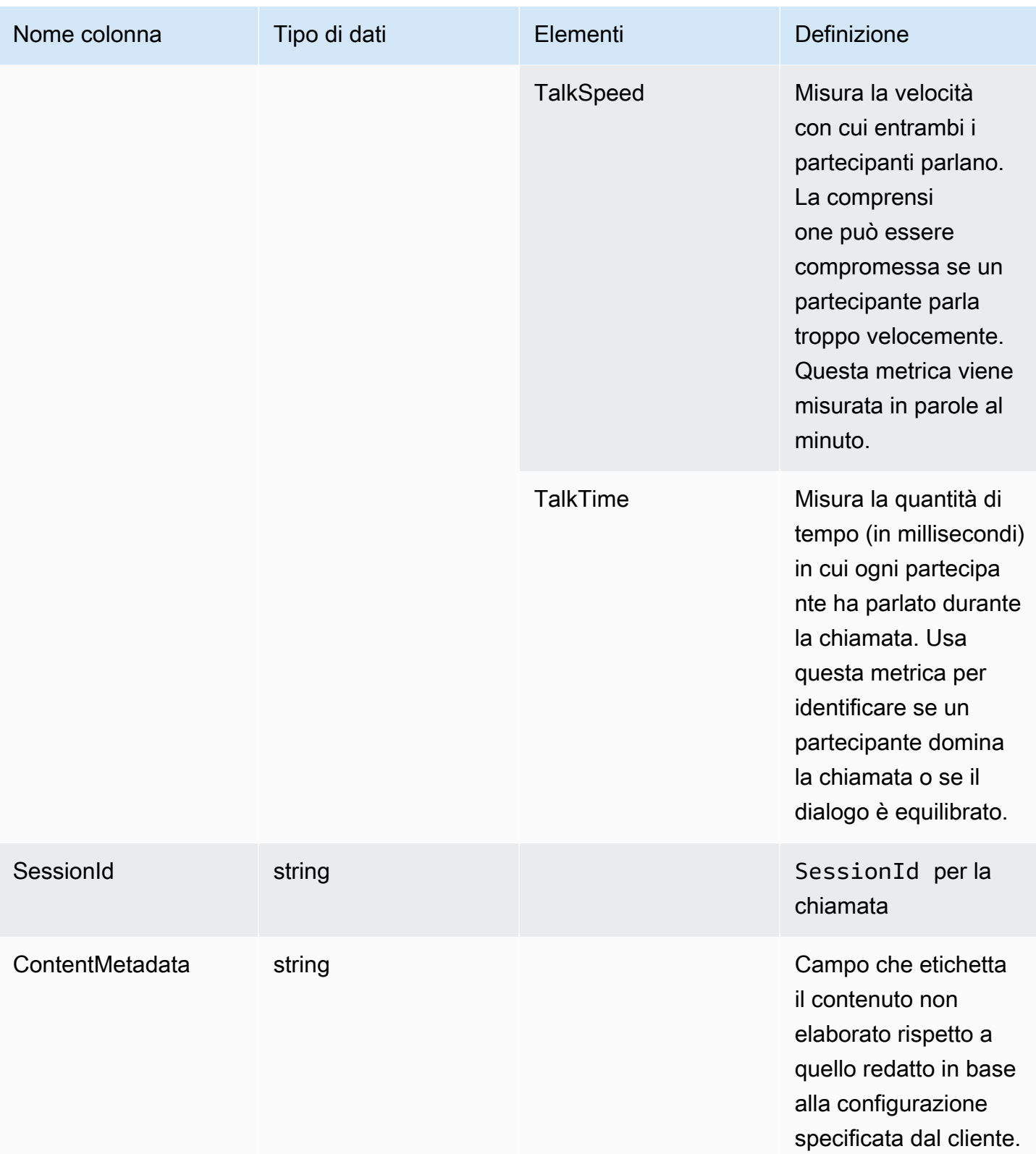

### transcribe

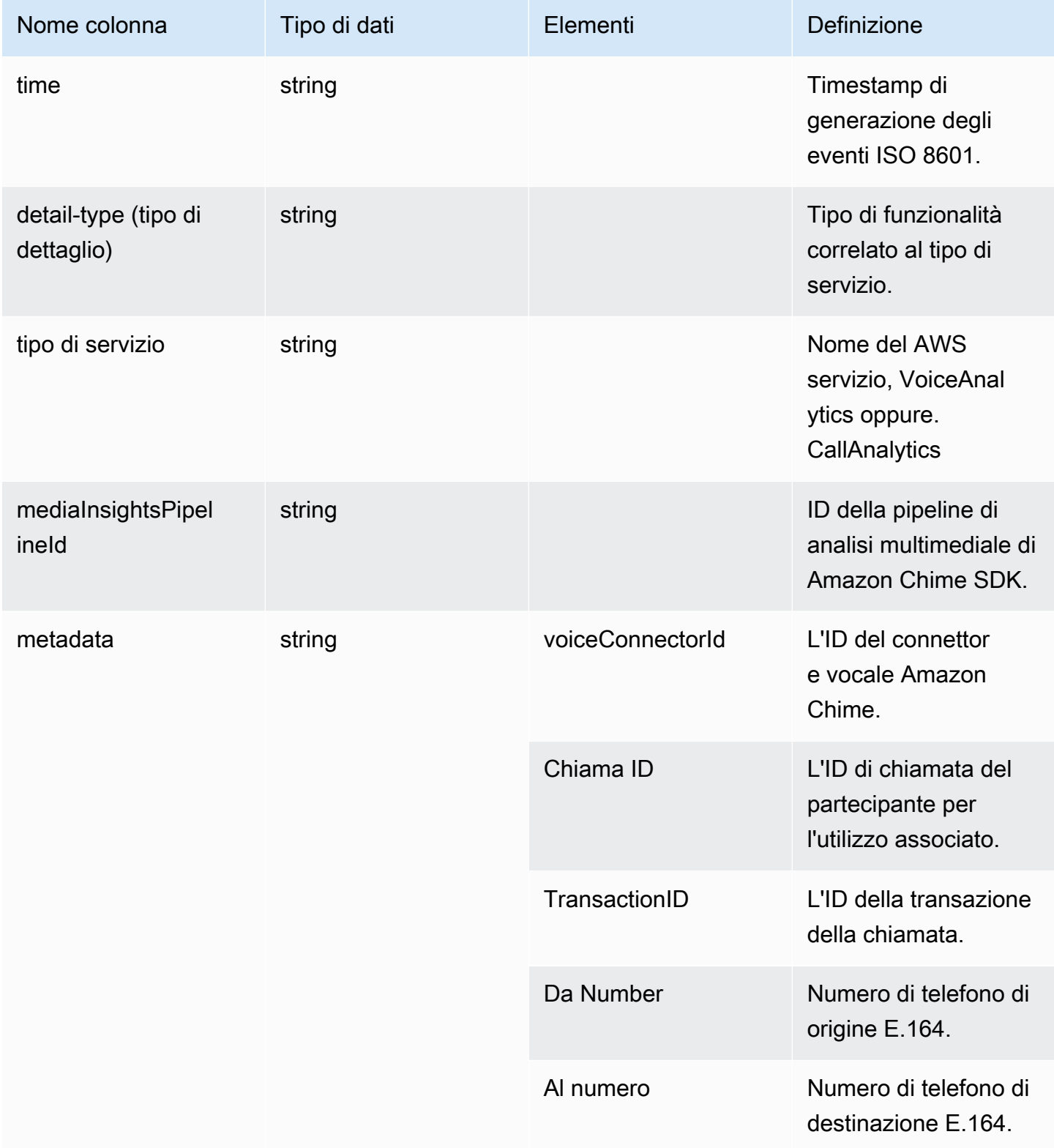

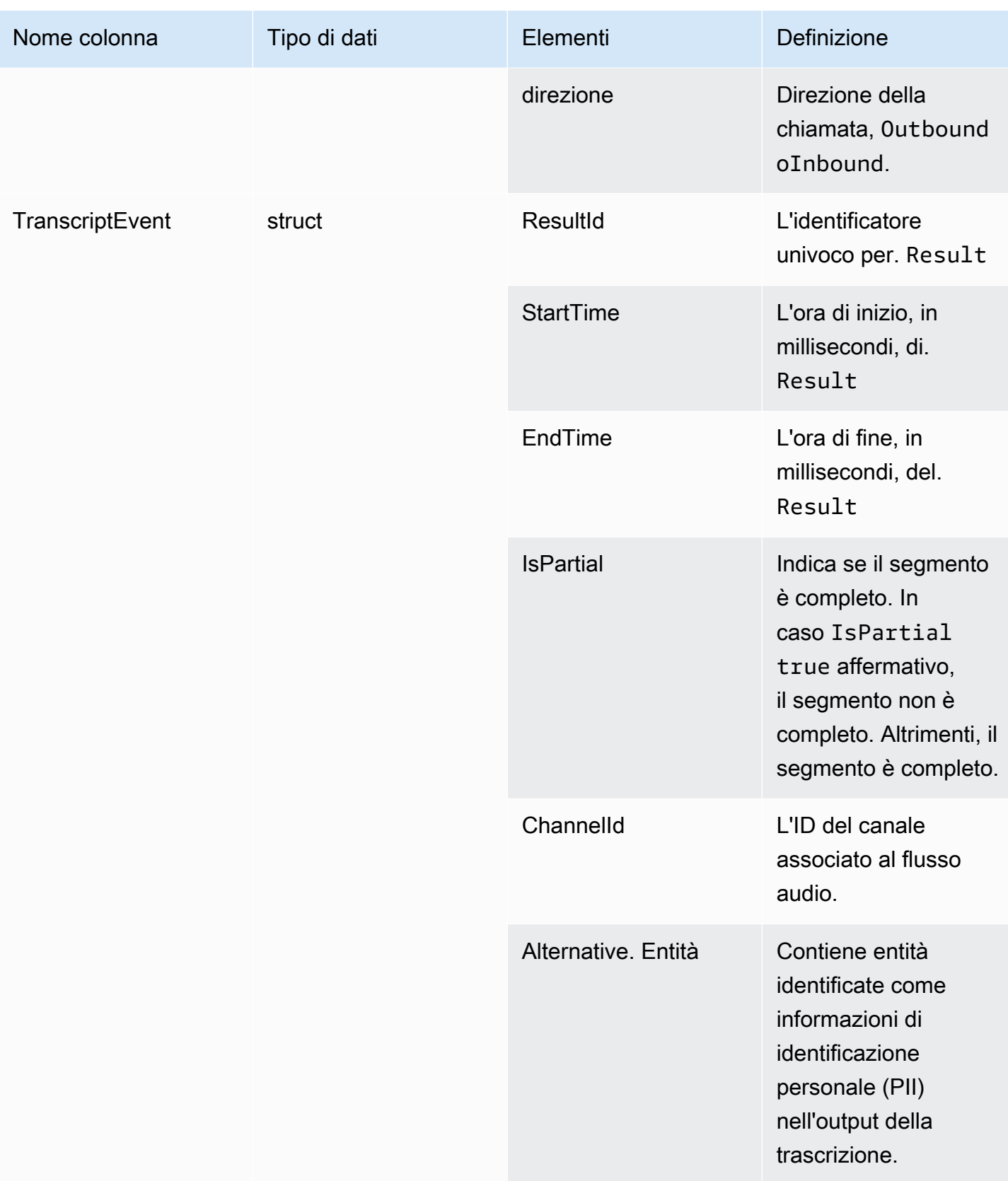

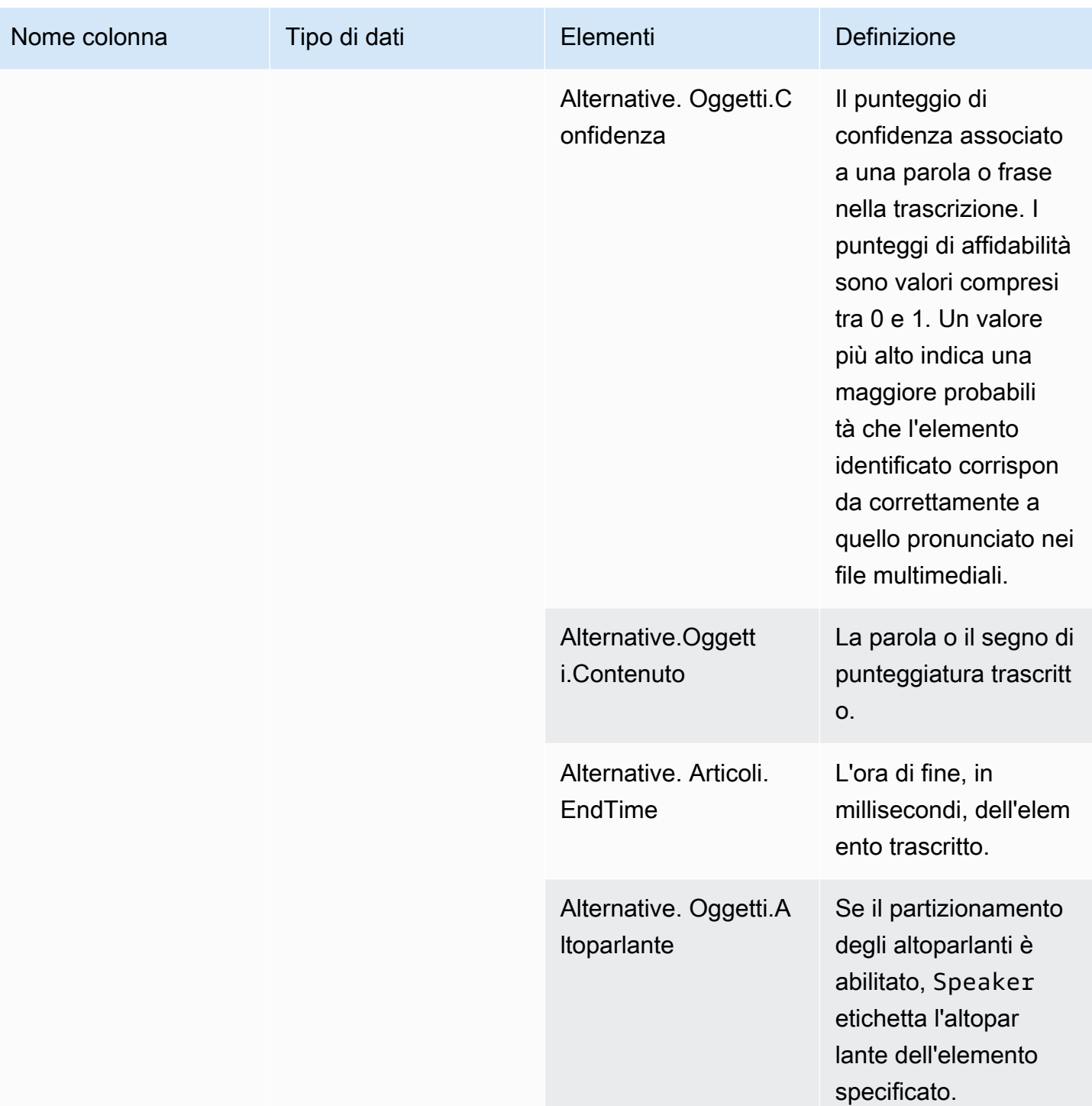

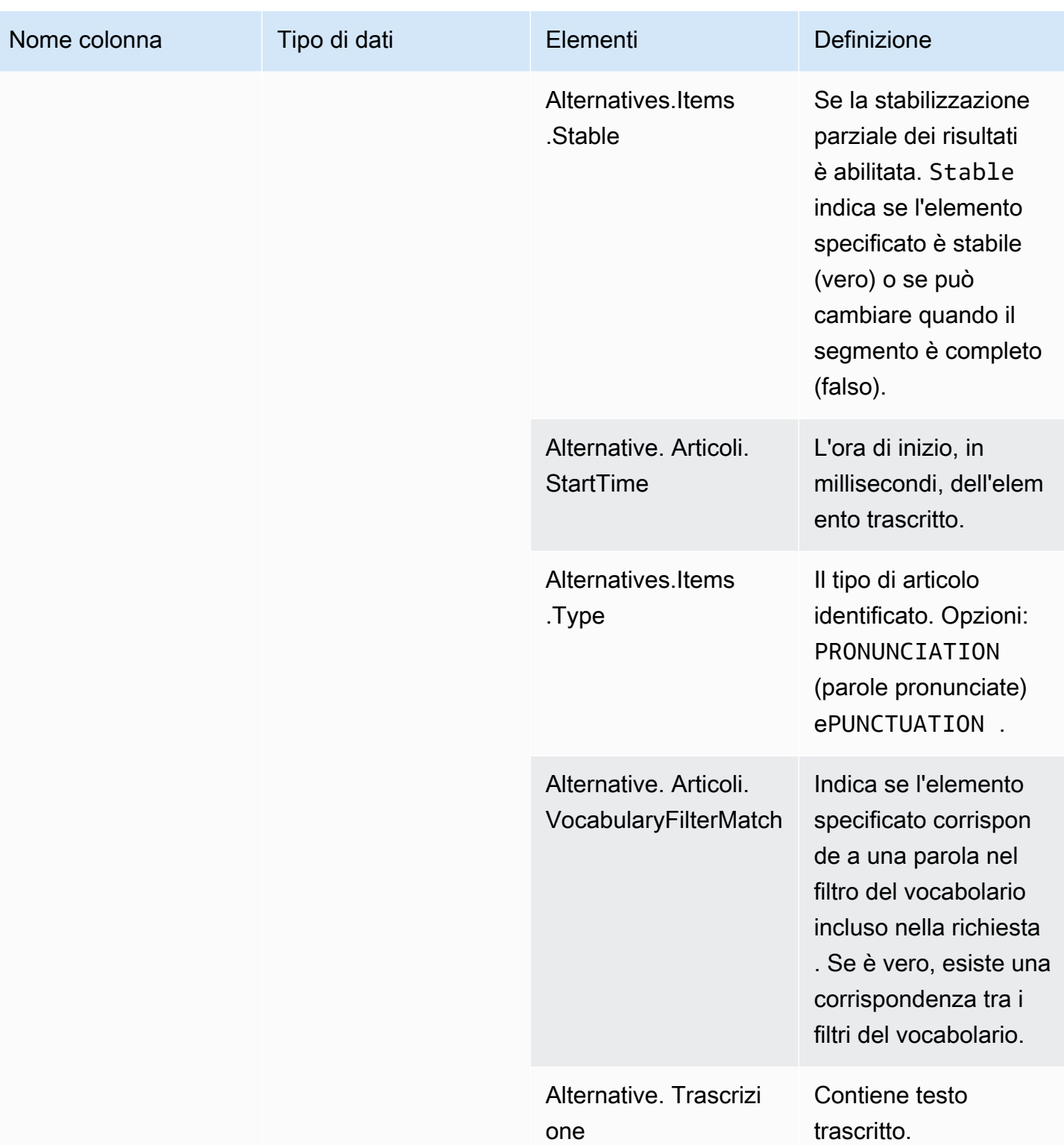

### <span id="page-599-0"></span>voice\_analytics\_status

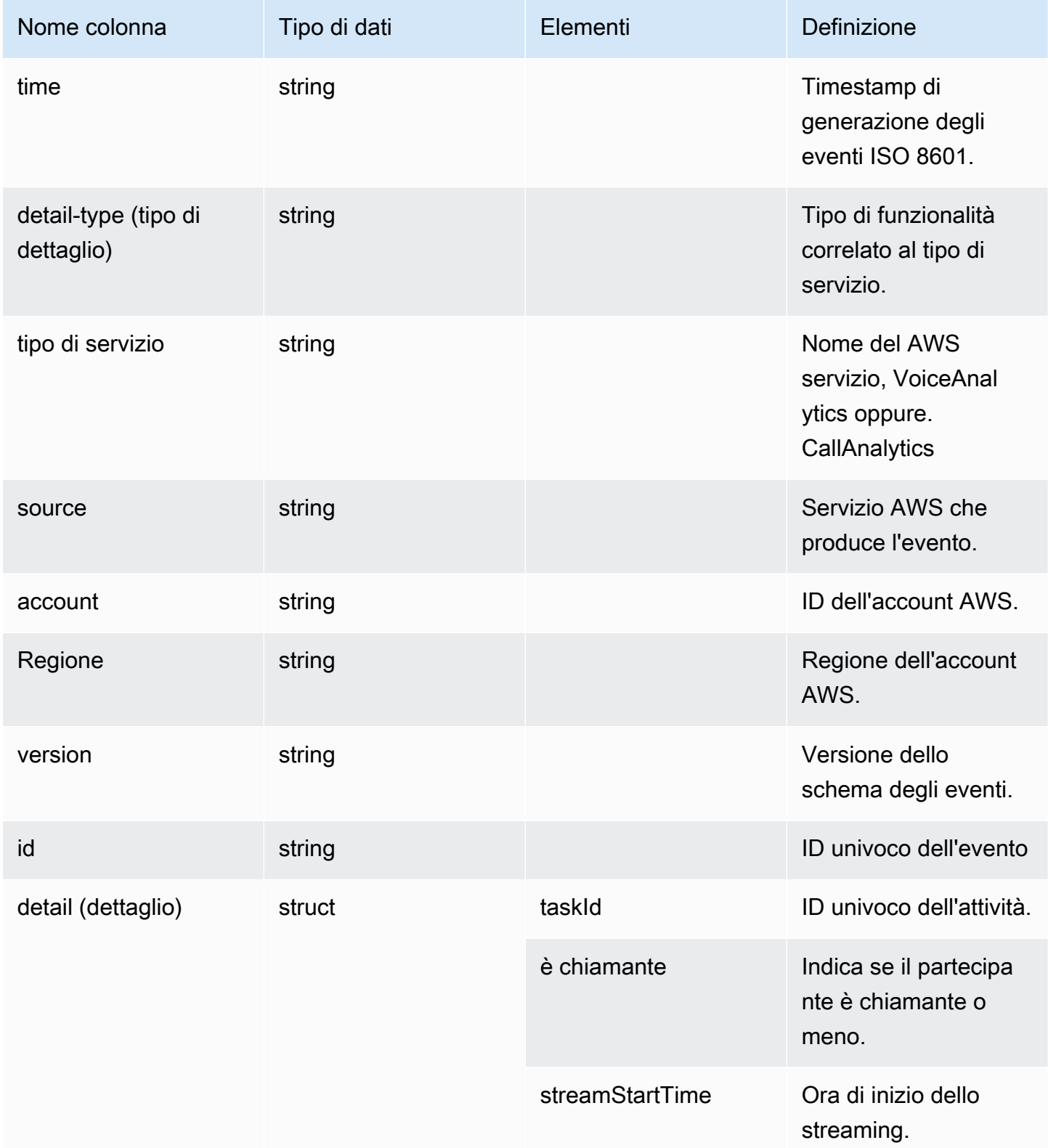

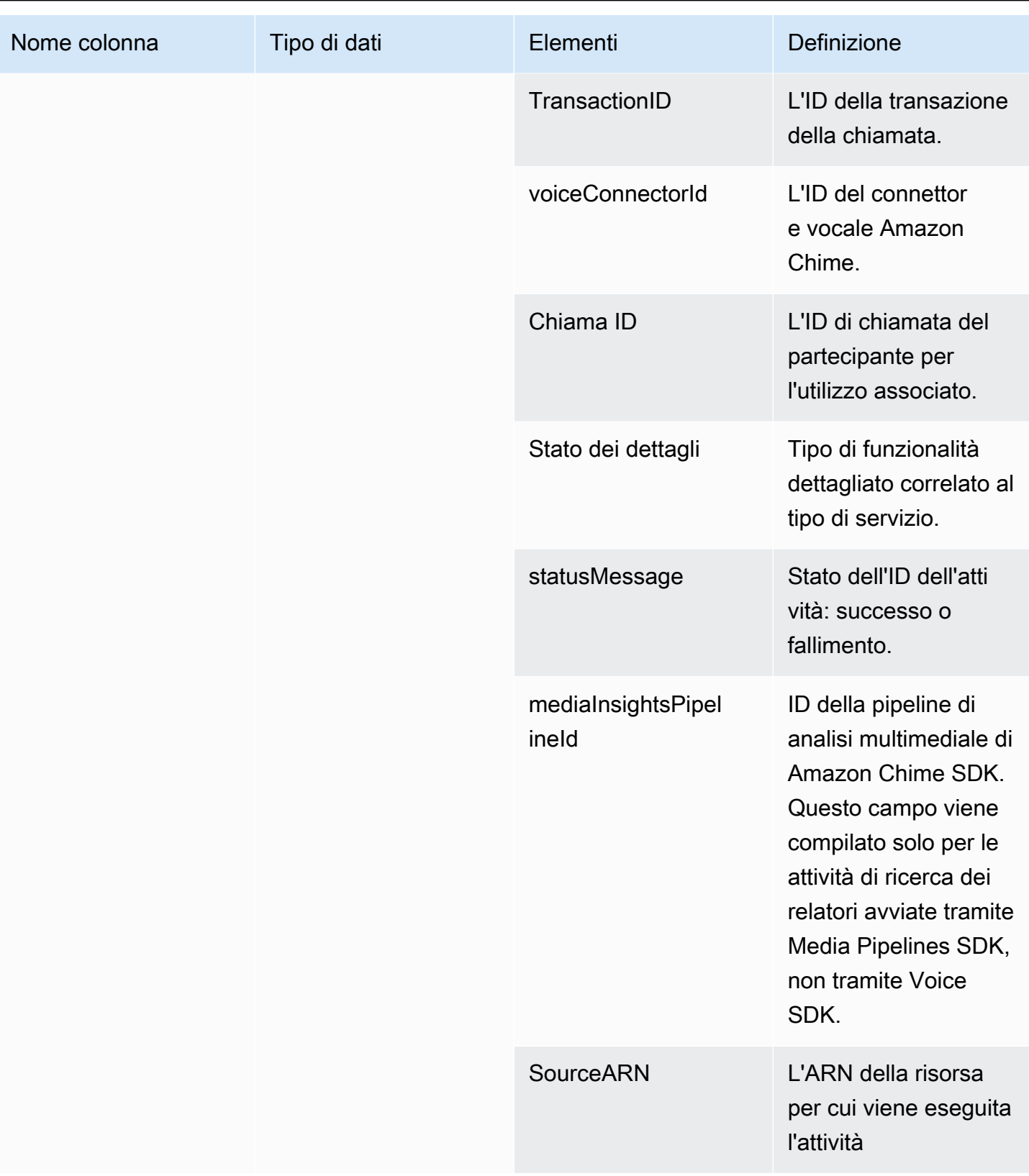

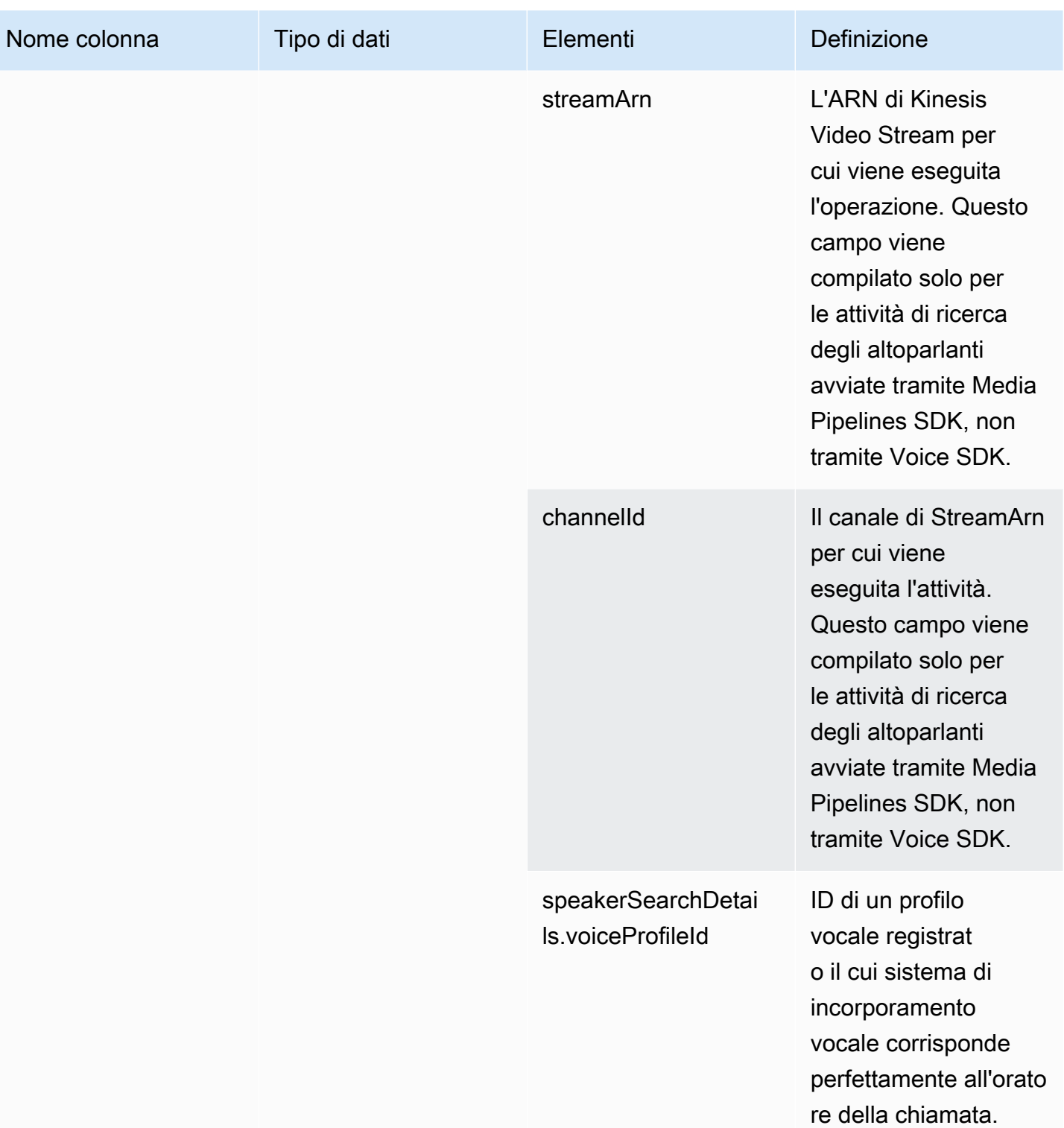

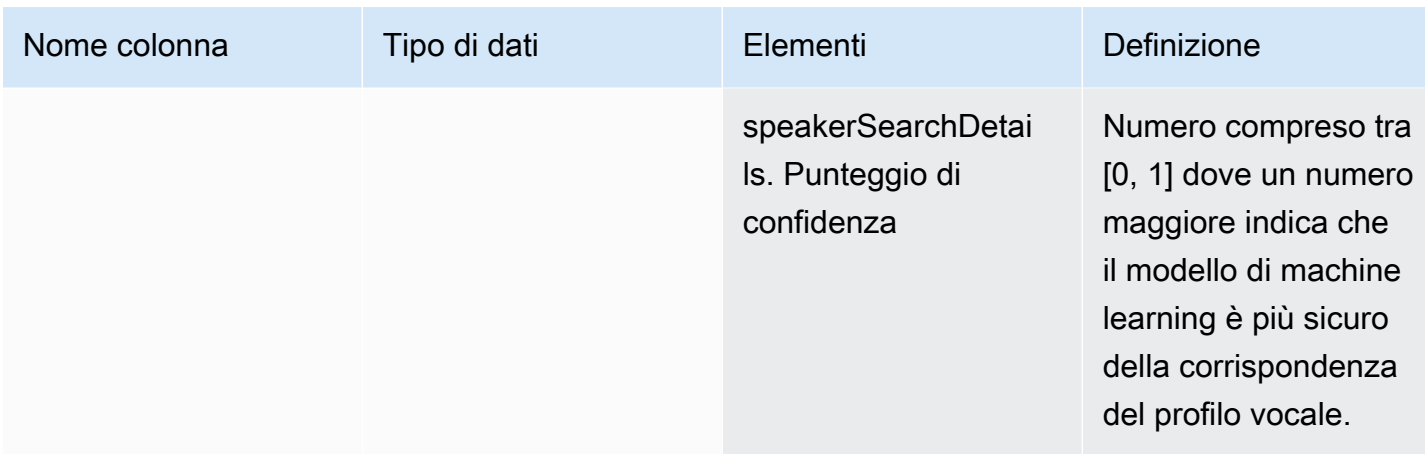

# <span id="page-602-0"></span>speaker\_search\_status

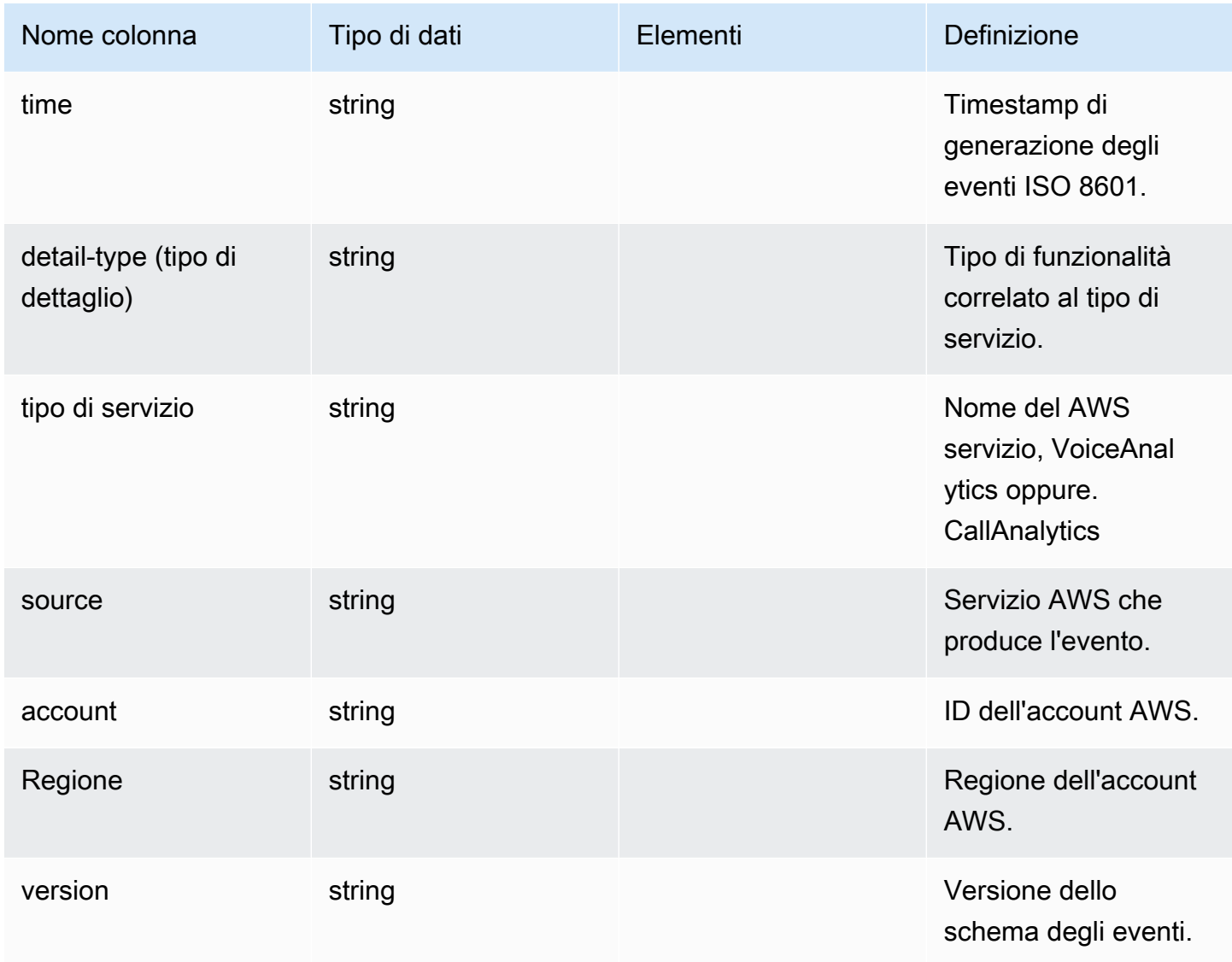

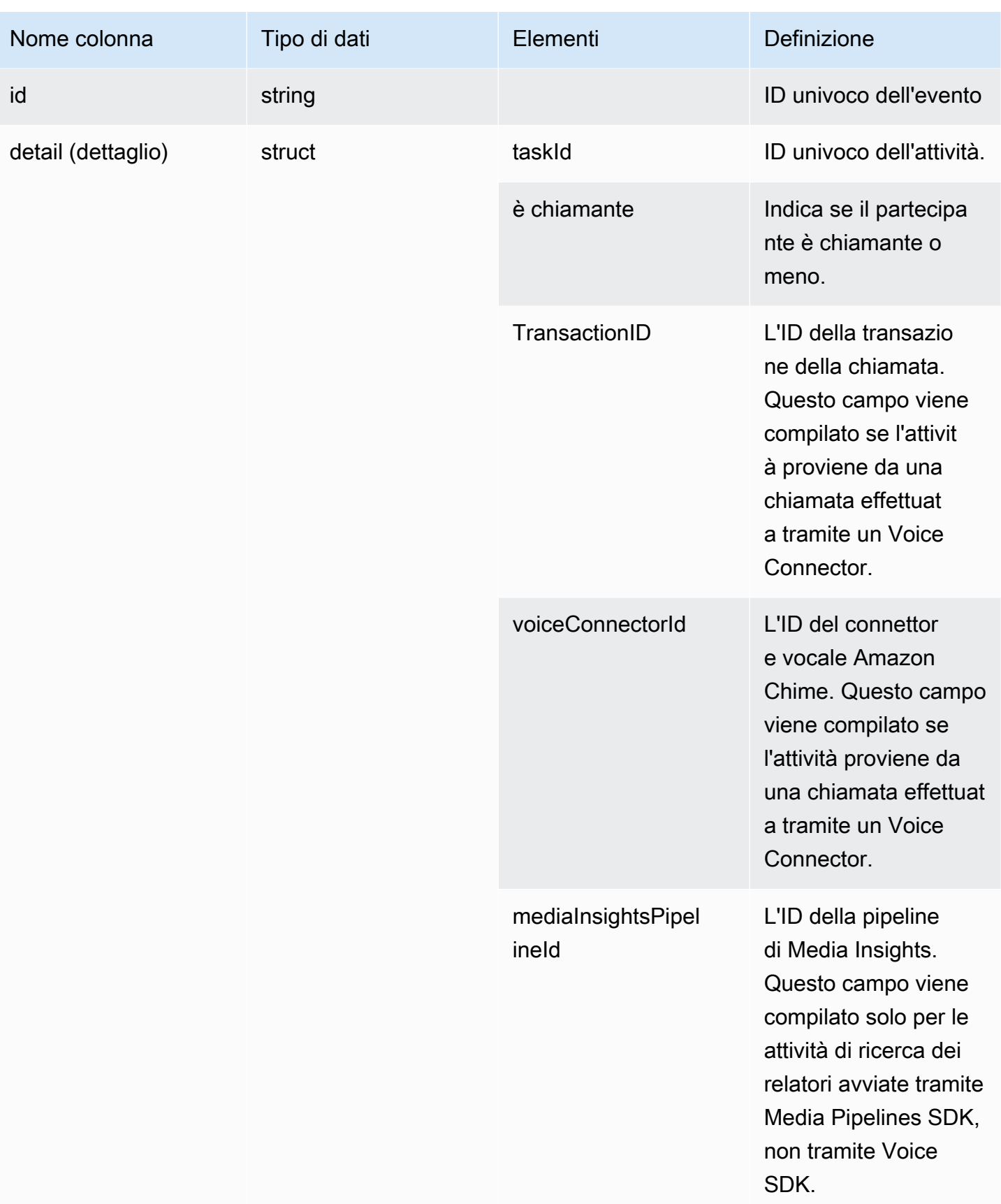

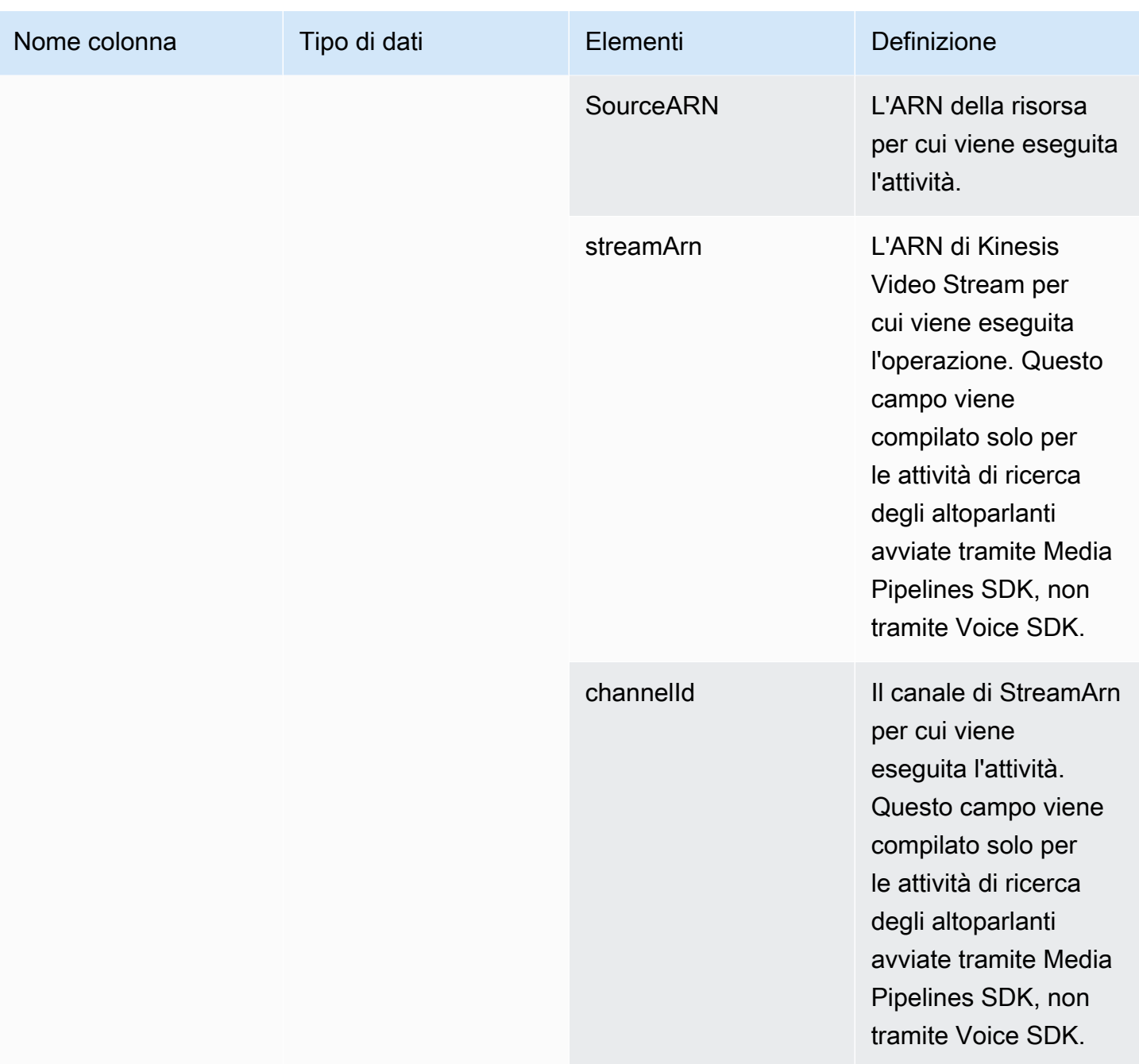

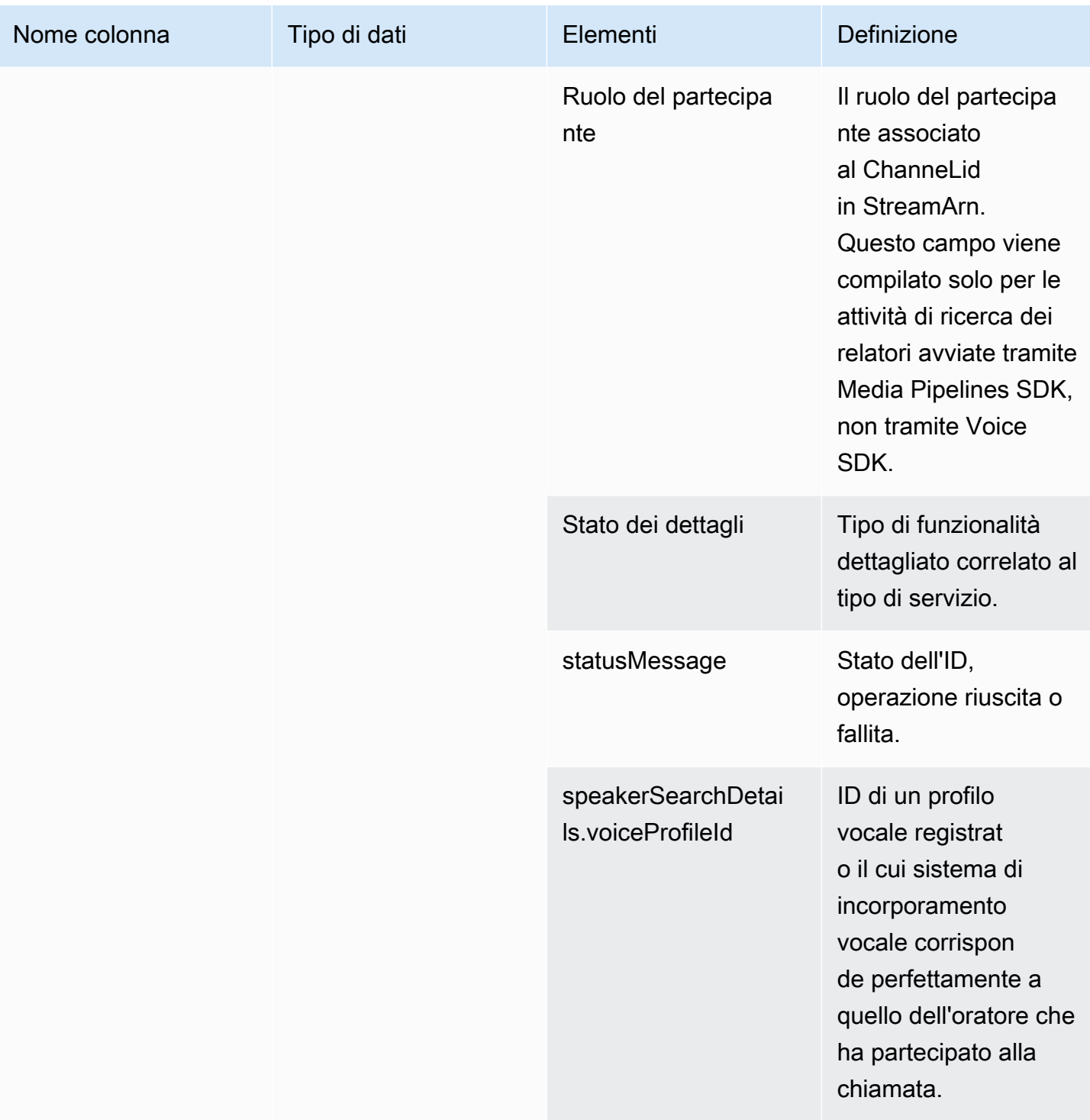

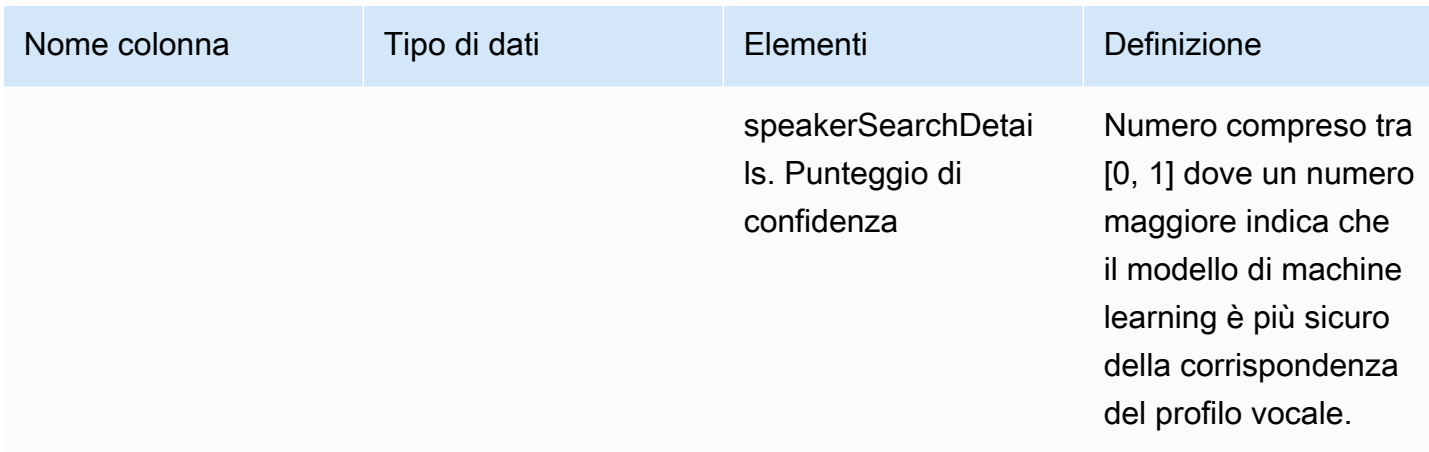

# <span id="page-606-0"></span>voice\_tone\_analysis\_status

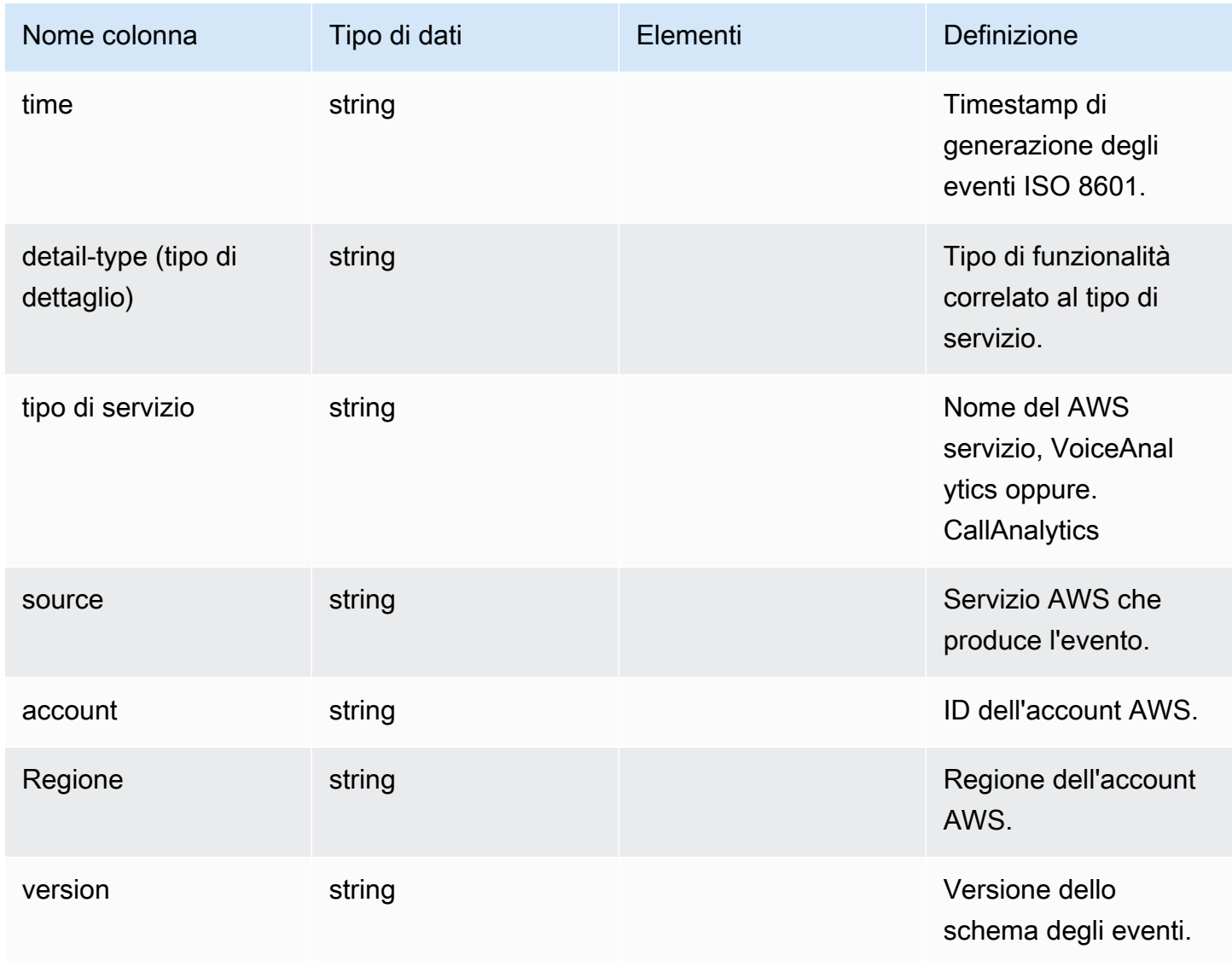

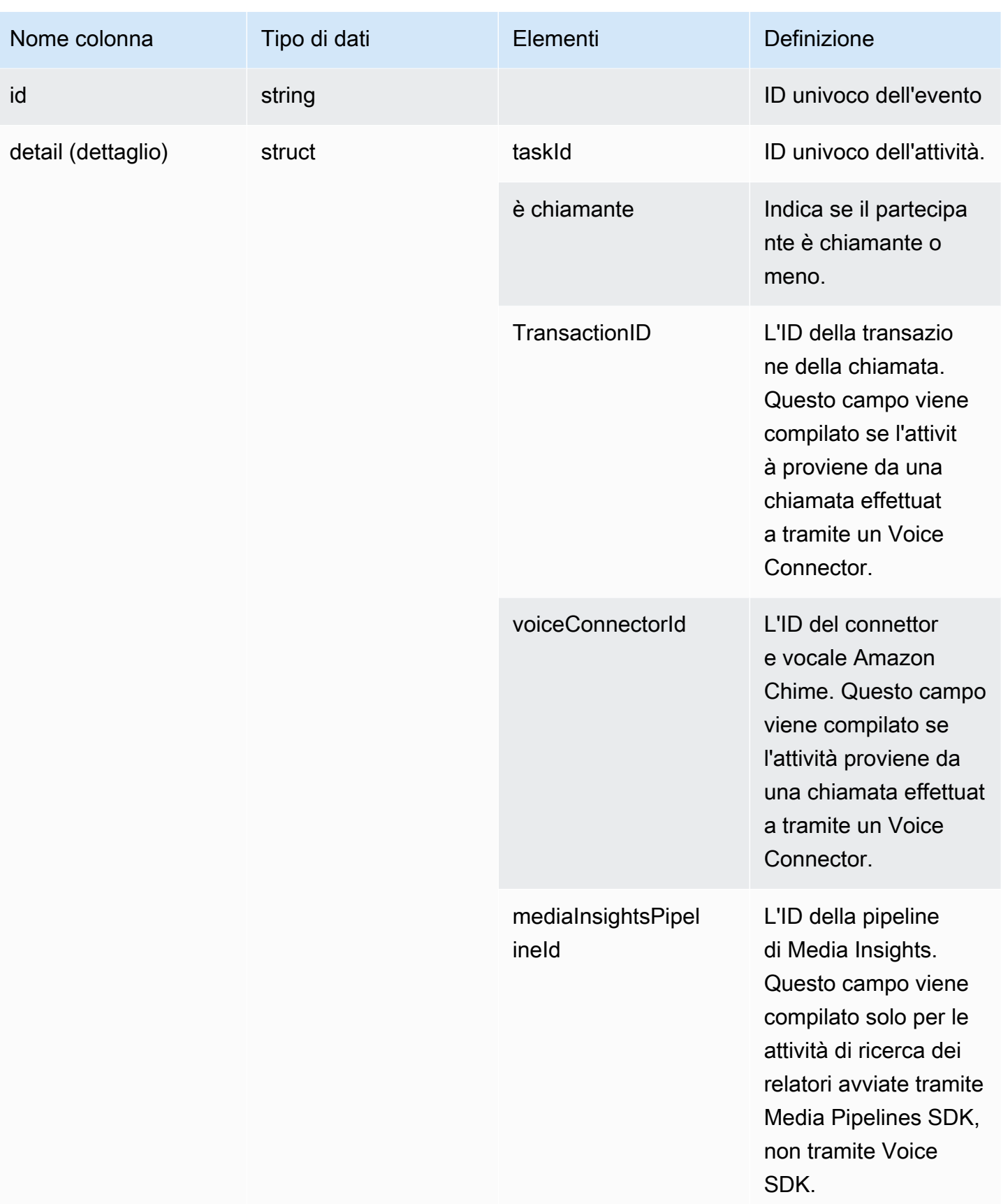

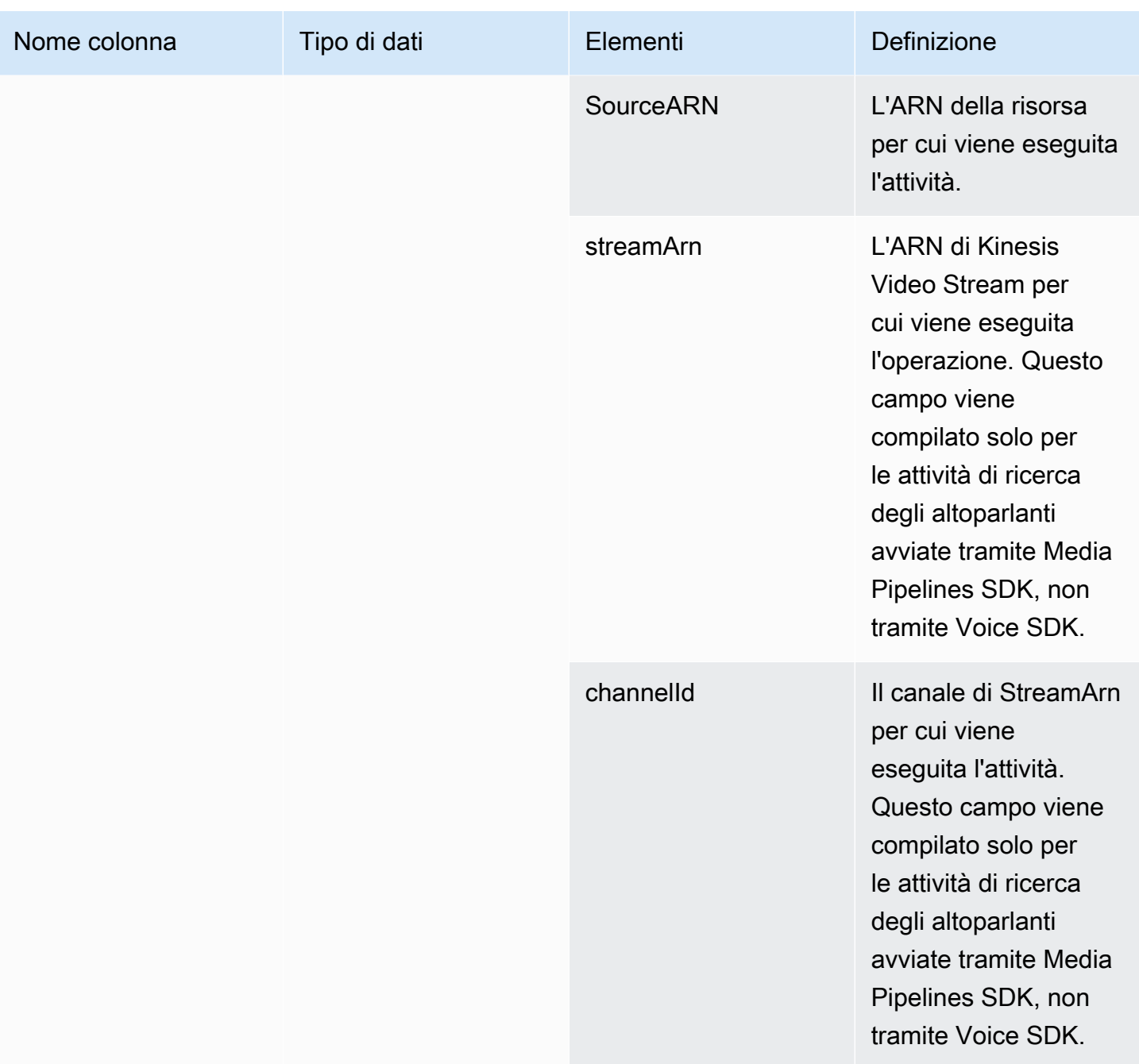

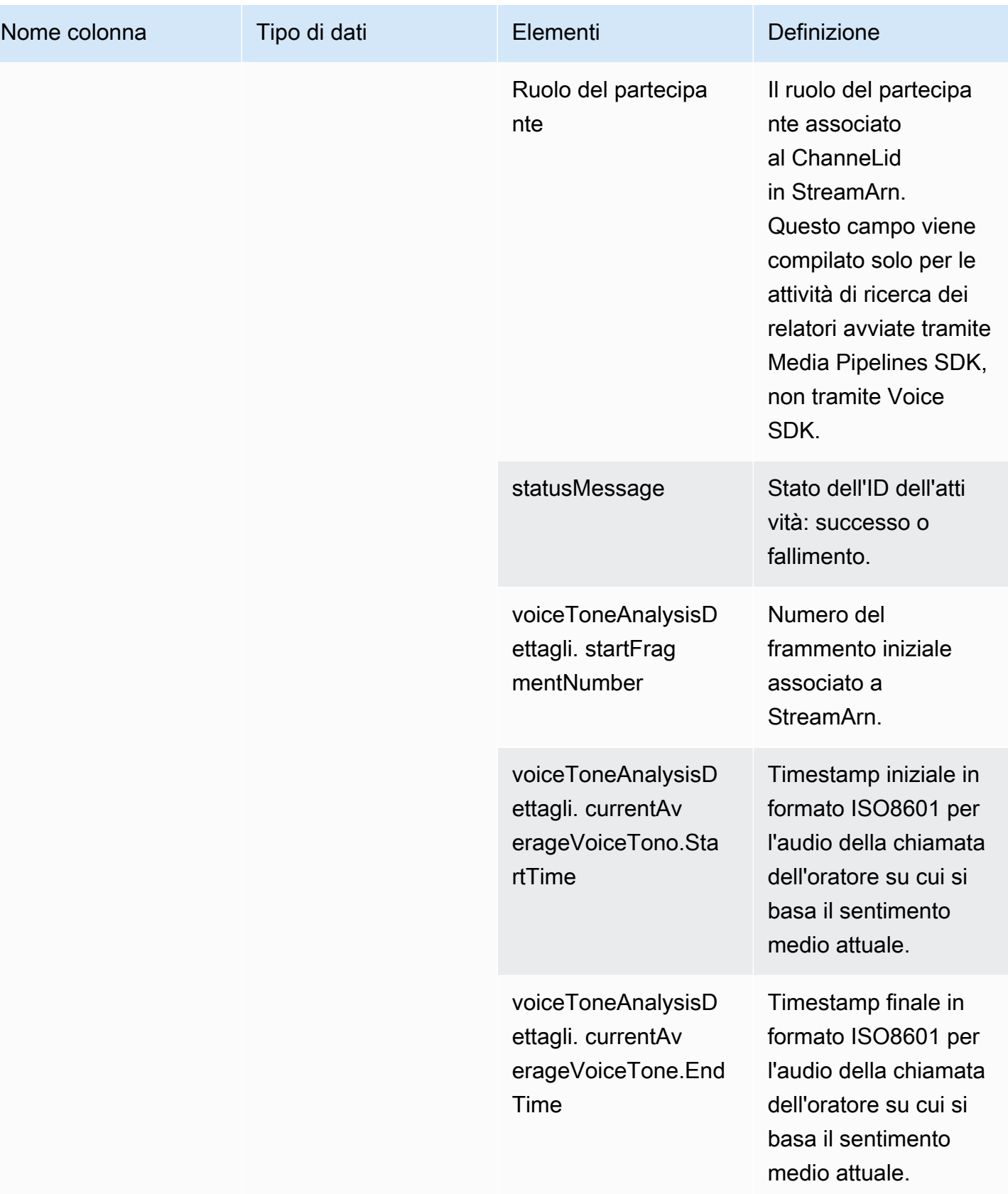

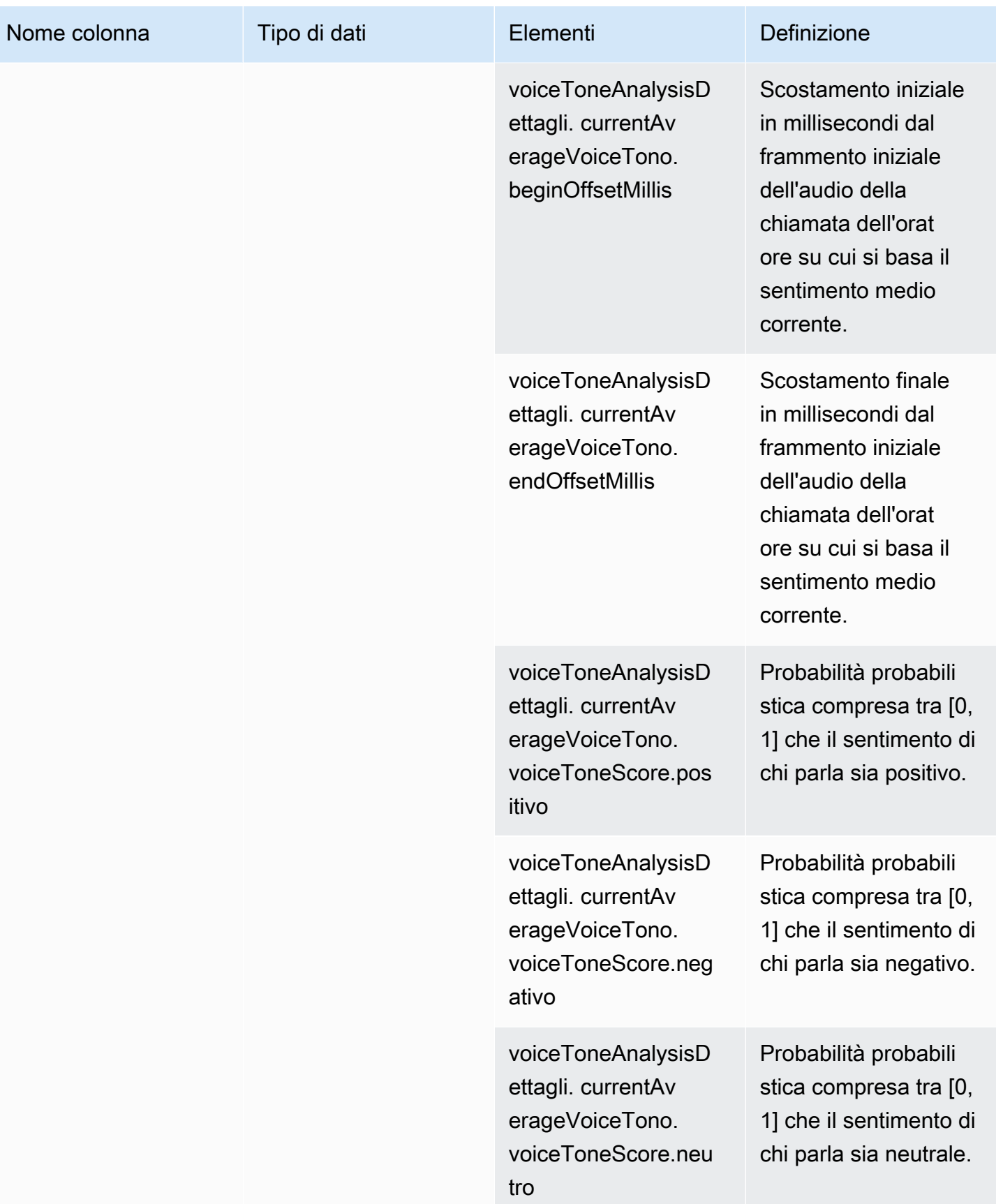

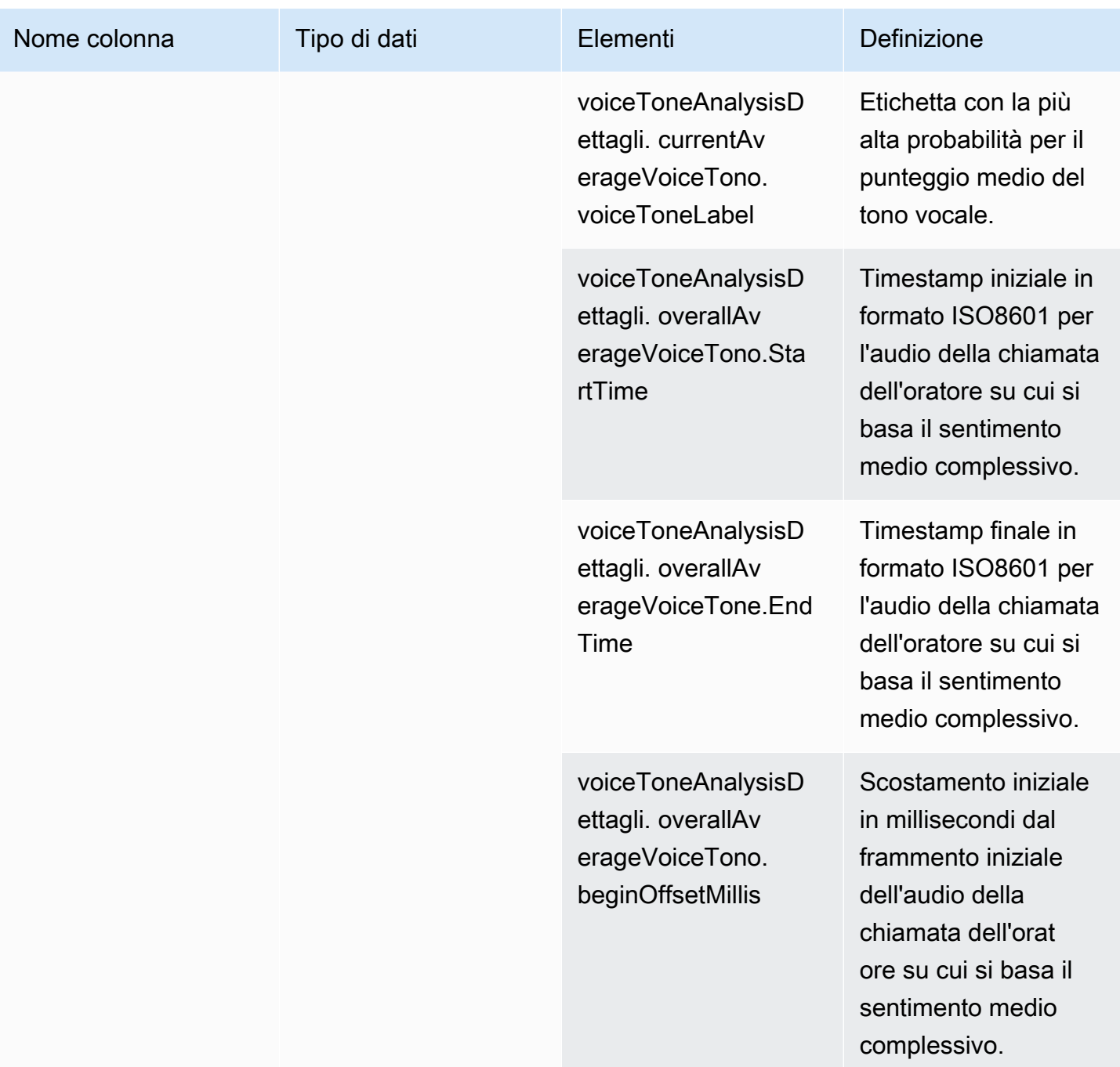
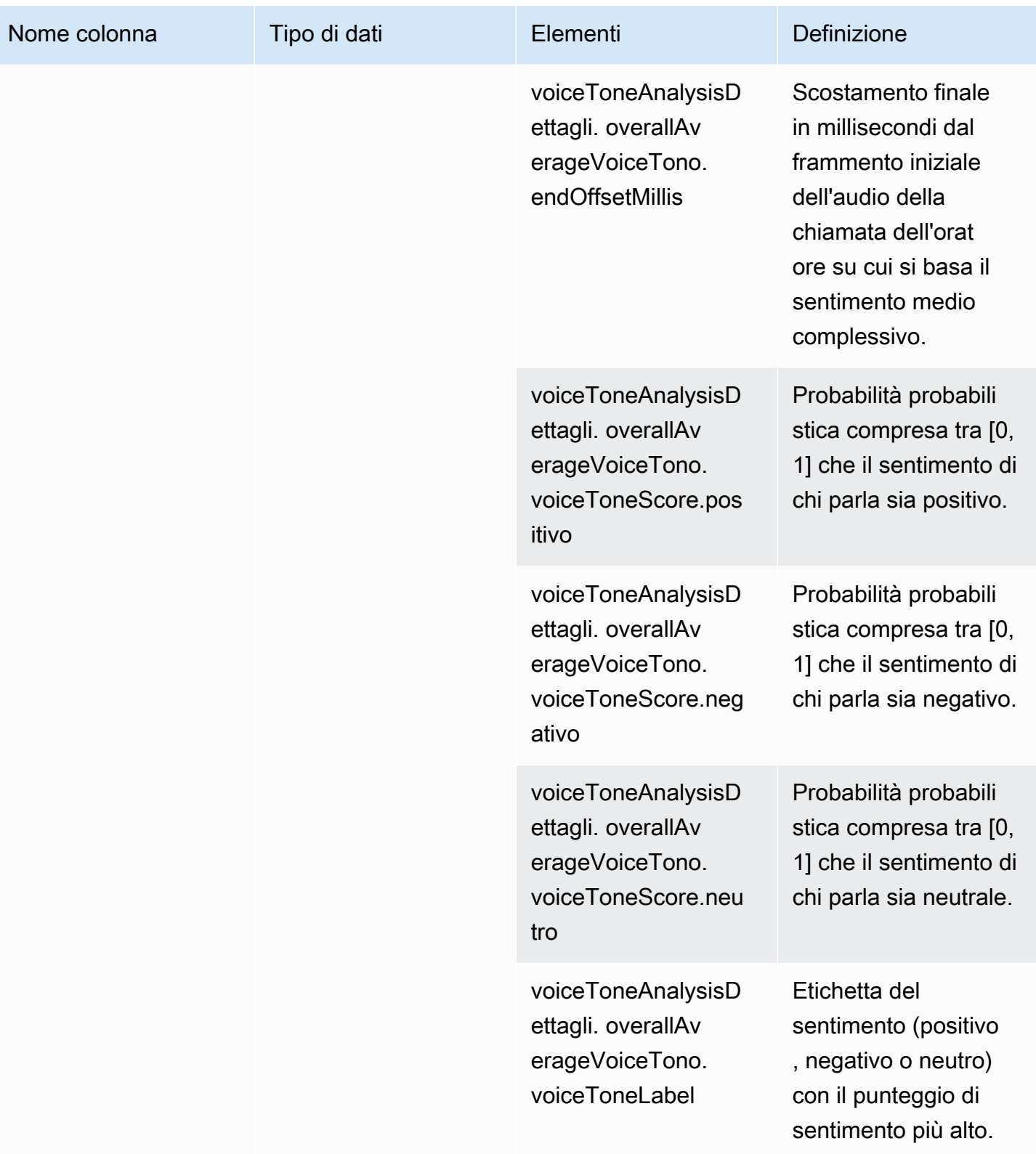

## Query di esempio

Usa queste query di esempio per estrarre e organizzare i dati nel catalogo di dati Glue per l'analisi delle chiamate dell'SDK Amazon Chime.

**a** Note

Per informazioni sulla connessione ad Amazon Athena e sull'interrogazione del catalogo dati Glue, consulta [Connessione ad Amazon Athena](https://docs.aws.amazon.com/athena/latest/ug/connect-with-odbc.html) con ODBC.

Espandi ogni sezione secondo necessità.

Estrazione di valori dai metadati (tipo di dati STRING) nella tabella call\_analytics\_metadata

call\_analytics\_metadataha il campo in formato stringa JSON. metadata Usa la [funzione](https://docs.aws.amazon.com/athena/latest/ug/extracting-data-from-JSON.html) [json\\_extract\\_scalar](https://docs.aws.amazon.com/athena/latest/ug/extracting-data-from-JSON.html) in Athena per interrogare gli elementi di questa stringa.

```
SELECT
     json_extract_scalar(metadata,'$.voiceConnectorId') AS "VoiceConnector ID", 
     json_extract_scalar(metadata,'$.fromNumber') AS "From Number", 
     json_extract_scalar(metadata,'$.toNumber') AS "To Number", 
     json_extract_scalar(metadata,'$.callId') AS "Call ID", 
     json_extract_scalar(metadata,'$.direction') AS Direction, 
     json_extract_scalar(metadata,'$.transactionId') AS "Transaction ID"
FROM 
     "GlueDatabaseName"."call_analytics_metadata"
```
Interrogazione degli aggiornamenti SIPRecMetadata nella tabella call\_analytics\_metadata

Il campo contiene il campo dei metadati in formato stringa JSON. call\_analytics\_metadata metadataha un altro oggetto annidato chiamatooneTimeMetadata, questo oggetto contiene metadati SIPrec in formato XML originale e JSON trasformato. Usa la json\_extract\_scalar funzione in Athena per interrogare gli elementi di questa stringa.

SELECT

```
 json_extract_scalar(metadata,'$.voiceConnectorId') AS "VoiceConnector ID", 
 json_extract_scalar(metadata,'$.fromNumber') AS "From Number", 
 json_extract_scalar(metadata,'$.toNumber') AS "To Number", 
 json_extract_scalar(metadata,'$.callId') AS "Call ID",
```

```
 json_extract_scalar(metadata,'$.direction') AS Direction, 
     json_extract_scalar(metadata,'$.transactionId') AS "Transaction ID", 
  json_extract_scalar(json_extract_scalar(metadata,'$.oneTimeMetadata'),'$.siprecMetadata') 
  AS "siprec Metadata XML", 
  json_extract_scalar(json_extract_scalar(metadata,'$.oneTimeMetadata'),'$.siprecMetadataJson') 
  AS "Siprec Metadata JSON", 
  json_extract_scalar(json_extract_scalar(metadata,'$.oneTimeMetadata'),'$.inviteHeaders') 
 AS "Invite Headers"
FROM 
     "GlueDatabaseName"."call_analytics_metadata"
WHERE 
     callevent-type = "update";
```
Estrazione di valori dai metadati (tipo di dati STRING) nella tabella call\_analytics\_recording\_metadata

call\_analytics\_recording\_metadataha il campo dei metadati in formato stringa JSON. Usa la [funzione json\\_extract\\_scalar](https://docs.aws.amazon.com/athena/latest/ug/extracting-data-from-JSON.html) in Athena per interrogare gli elementi di questa stringa.

```
SELECT
     json_extract_scalar(metadata,'$.voiceConnectorId') AS "VoiceConnector ID", 
     json_extract_scalar(metadata,'$.fromNumber') AS "From Number", 
     json_extract_scalar(metadata,'$.toNumber') AS "To Number", 
     json_extract_scalar(metadata,'$.callId') AS "Call ID", 
     json_extract_scalar(metadata,'$.direction') AS Direction, 
     json_extract_scalar(metadata,'$.transactionId') AS "Transaction ID"
FROM 
     "GlueDatabaseName"."call_analytics_recording_metadata"
WHERE 
     detail-subtype = "Recording"
```
Estrazione di valori dal dettaglio (tipo di dati STRUCT) nella tabella voice\_analytics\_status

voice\_analytics\_statusha un campo di dettagli nel struct tipo di dati. L'esempio seguente mostra come interrogare un campo di tipo di struct dati:

```
SELECT 
     detail.transactionId AS "Transaction ID", 
     detail.voiceConnectorId AS "VoiceConnector ID", 
     detail.siprecmetadata AS "Siprec Metadata",
```

```
 detail.inviteheaders AS "Invite Headers", 
     detail.streamStartTime AS "Stream Start Time"
FROM 
     "GlueDatabaseName"."voice_analytics_status"
```
Unire le tabelle voice\_analytics\_status e call\_analytics\_metadata

La seguente query di esempio unisce e: call\_analytics\_metadata voice\_analytics\_status

```
SELECT 
     a.detail.transactionId AS "Transaction ID", 
     a.detail.voiceConnectorId AS "VoiceConnector ID", 
     a.detail.siprecmetadata AS "Siprec Metadata", 
     a.detail.inviteheaders AS "Invite Headers", 
     a.detail.streamStartTime AS "Stream Start Time" 
     json_extract_scalar(b.metadata,'$.fromNumber') AS "From Number", 
     json_extract_scalar(b.metadata,'$.toNumber') AS "To Number", 
     json_extract_scalar(b.metadata,'$.callId') AS "Call ID", 
     json_extract_scalar(b.metadata,'$.direction') AS Direction
FROM 
     "GlueDatabaseName"."voice_analytics_status" a
INNER JOIN 
     "GlueDatabaseName"."call_analytics_metadata" b
ON a.detail.transactionId = json_extract_scalar(b.metadata,'$.transactionId')
```
Estrazione delle trascrizioni dalla tabella transcribe\_call\_analytics\_post\_call

transcribe\_call\_analytics\_post\_call ha un campo di trascrizione in formato struct con array annidati. Utilizzate la seguente query per rimuovere l'annidamento degli array:

```
SELECT 
     jobstatus, 
     languagecode, 
     IF(CARDINALITY(m.transcript)=0 OR CARDINALITY(m.transcript) IS NULL, NULL, 
  e.transcript.id) AS utteranceId, 
     IF(CARDINALITY(m.transcript)=0 OR CARDINALITY(m.transcript) IS NULL, NULL, 
  e.transcript.content) AS transcript, 
     accountid, 
     channel, 
     sessionid, 
     contentmetadata.output AS "Redaction"
```
#### FROM

```
 "GlueDatabaseName"."transcribe_call_analytics_post_call" m
CROSS JOIN UNNEST 
     (IF(CARDINALITY(m.transcript)=0, ARRAY[NULL], transcript)) AS e(transcript)
```
Unire le tabelle transcribe call analytics post call e call analytics metadata

La seguente query unisce transcribe\_call\_analytics\_post\_call e call\_analytics\_metadata:

```
WITH metadata AS( 
  SELECT
     from_iso8601_timestamp(time) AS "Timestamp", 
     date_parse(date_format(from_iso8601_timestamp(time), '%m/%d/%Y %H:%i:%s') , '%m/%d/
%Y %H:%i:%s') AS "DateTime", 
     date_parse(date_format(from_iso8601_timestamp(time) , '%m/%d/%Y') , '%m/%d/%Y') AS 
  "Date", 
     date_format(from_iso8601_timestamp(time) , '%H:%i:%s') AS "Time", 
     mediainsightspipelineid, 
     json_extract_scalar(metadata,'$.toNumber') AS "To Number", 
     json_extract_scalar(metadata,'$.voiceConnectorId') AS "VoiceConnector ID", 
     json_extract_scalar(metadata,'$.fromNumber') AS "From Number", 
     json_extract_scalar(metadata,'$.callId') AS "Call ID", 
     json_extract_scalar(metadata,'$.direction') AS Direction, 
     json_extract_scalar(metadata,'$.transactionId') AS "Transaction ID", 
  REGEXP_REPLACE(REGEXP_EXTRACT(json_extract_scalar(metadata,'$.oneTimeMetadata.s3RecordingUrl'), 
  '[^/]+(?=\.[^.]+$)'), '\.wav$', '') AS "SessionID" 
   FROM 
     "GlueDatabaseName"."call_analytics_metadata"
),
transcript_events AS( 
  SELECT
     jobstatus, 
     languagecode, 
     IF(CARDINALITY(m.transcript)=0 OR CARDINALITY(m.transcript) IS NULL, NULL, 
  e.transcript.id) AS utteranceId, 
     IF(CARDINALITY(m.transcript)=0 OR CARDINALITY(m.transcript) IS NULL, NULL, 
  e.transcript.content) AS transcript, 
     accountid, 
     channel, 
     sessionid, 
     contentmetadata.output AS "Redaction" 
   FROM 
     "GlueDatabaseName"."transcribe_call_analytics_post_call" m
```

```
 CROSS JOIN UNNEST 
     (IF(CARDINALITY(m.transcript)=0, ARRAY[NULL], transcript)) AS e(transcript)
)
SELECT 
     jobstatus, 
     languagecode, 
     a.utteranceId, 
     transcript, 
     accountid, 
     channel, 
     a.sessionid, 
     "Redaction" 
     "Timestamp", 
     "DateTime", 
     "Date", 
     "Time", 
     mediainsightspipelineid, 
     "To Number", 
     "VoiceConnector ID", 
     "From Number", 
     "Call ID", 
     Direction, 
     "Transaction ID"
FROM 
     "GlueDatabaseName"."transcribe_call_analytics_post_call" a
LEFT JOIN 
     metadata b
ON 
     a.sessionid = b.SessionID
```
Interrogazione degli URL degli oggetti multimediali per la registrazione delle chiamate di miglioramento vocale

La seguente query di esempio unisce l'URL: Voice enhancement call recording

```
SELECT 
     json_extract_scalar(metadata,'$.voiceConnectorId') AS "VoiceConnector ID", 
     json_extract_scalar(metadata,'$.fromNumber') AS "From Number", 
     json_extract_scalar(metadata,'$.toNumber') AS "To Number", 
     json_extract_scalar(metadata,'$.callId') AS "Call ID", 
     json_extract_scalar(metadata,'$.direction') AS Direction, 
     json_extract_scalar(metadata,'$.transactionId') AS "Transaction ID", 
     s3MediaObjectConsoleUrl
```

```
FROM 
     {GlueDatabaseName}."call_analytics_recording_metadata"
WHERE 
     detail-subtype = "VoiceEnhancement"
```
# Utilizzo dell'analisi vocale di Amazon Chime SDK

La funzionalità di analisi vocale di Amazon Chime SDK consente di implementare la ricerca degli altoparlanti e l'analisi del tono vocale. La ricerca tra relatori viene utilizzata per identificare e registrare nuovi chiamanti e per identificare quelli che chiamano ripetutamente e assegnare un punteggio di affidabilità a tali identificazioni. Utilizzi l'analisi del tono vocale per prevedere il sentimento di un chiamante come, o. negative neutral positive

Esegui l'analisi vocale come componente opzionale di una sessione di analisi delle chiamate di Amazon Chime SDK.

L'analisi vocale funziona con le pipeline di analisi dei media o le chiamate Amazon Chime SDK Voice Connectors. Ti consigliamo di utilizzare [Media Pipelines SDK](#page-91-0) e di richiamare le attività su una pipeline di Media Insights per un controllo più dettagliato e informazioni sulle attività.

Puoi utilizzare Voice Connectors per garantire la compatibilità con le versioni precedenti, ma aggiorniamo le API della pipeline di Media Insights solo con nuove funzionalità.

Per ulteriori informazioni sulla creazione e l'utilizzo di connettori vocali, consulta [Managing Amazon](https://docs.aws.amazon.com/chime-sdk/latest/ag/voice-connectors.html)  [Chime SDK Voice Connectors nella Amazon Chime SDK](https://docs.aws.amazon.com/chime-sdk/latest/ag/voice-connectors.html) Administrator Guide.

L'analisi vocale fornisce anche:

- Elaborazione asincrona delle attività. Le attività vengono eseguite indipendentemente l'una dall'altra.
- Controlla quando elabori le informazioni.

Puoi avviare l'analisi vocale chiamando le [StartVoiceToneAnalysisTaskA](https://docs.aws.amazon.com/chime-sdk/latest/APIReference/API_media-pipelines-chime_StartVoiceToneAnalysisTask.html)PI [StartSpeakerSearchTaska](https://docs.aws.amazon.com/chime-sdk/latest/APIReference/API_media-pipelines-chime_StartSpeakerSearchTask.html)nd.

I seguenti argomenti spiegano come utilizzare l'analisi vocale.

#### Argomenti

Utilizzo dell'analisi vocale di Amazon Chime SDK 609

- [Architettura di analisi vocale](#page-619-0)
- [Esempio di workflow di ricerca degli altoparlanti](#page-620-0)
- [Esempio di workflow per l'analisi del tono vocale](#page-623-0)
- [Sondaggio dei risultati delle attività](#page-626-0)
- [Comprensione delle notifiche](#page-626-1)
- [Comprensione delle politiche di archiviazione, opt-out e conservazione dei dati](#page-637-0)
- [Utilizzo delle API vocali per eseguire l'analisi vocale](#page-639-0)

## <span id="page-619-0"></span>Architettura di analisi vocale

Gli argomenti di questa sezione forniscono una panoramica dell'architettura di analisi vocale Amazon Chime SDK, inclusi i flussi di dati per ciascuna funzionalità.

Questo diagramma fornisce una visione di alto livello del flusso di dati attraverso l'analisi vocale.

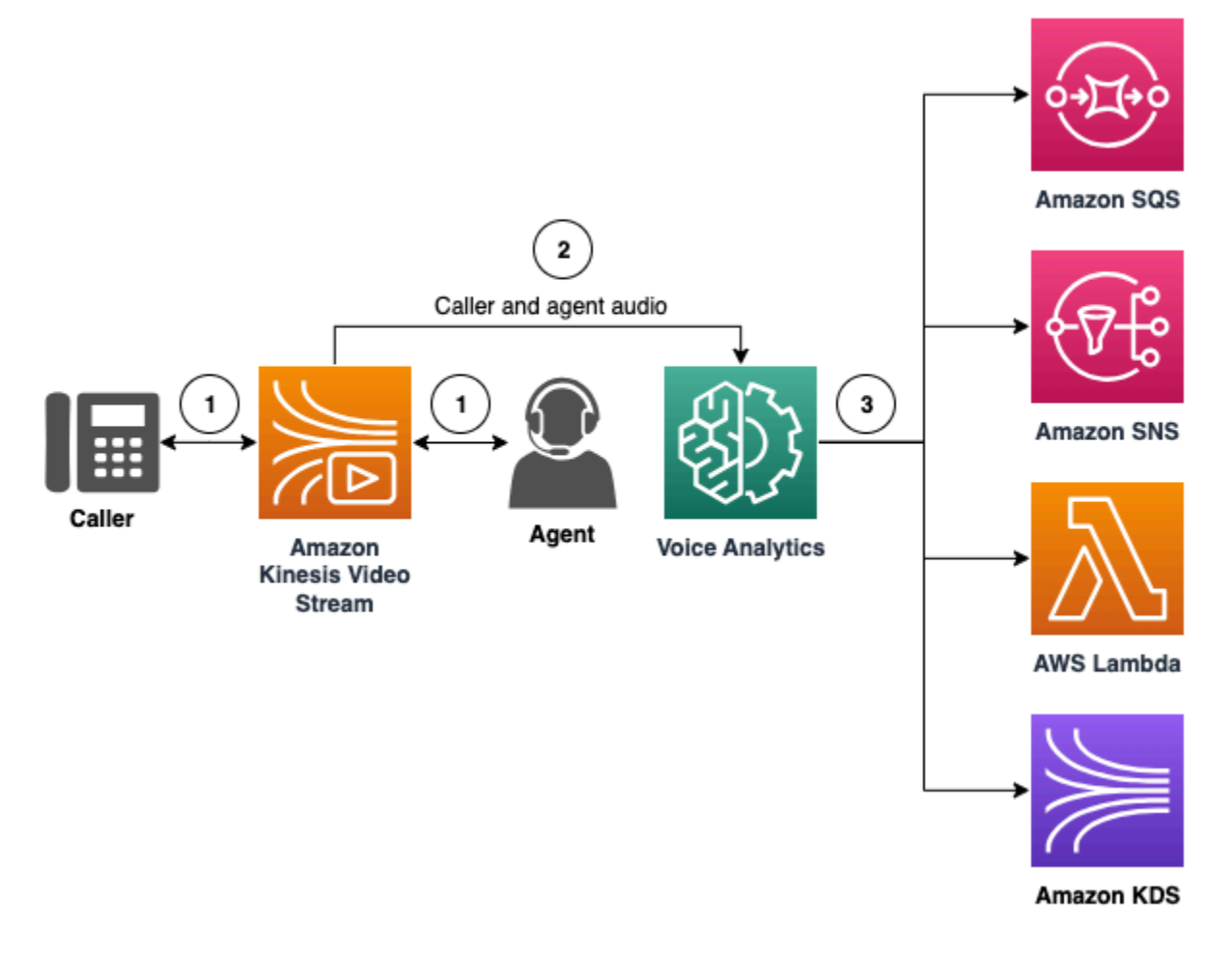

Nel diagramma:

- 1. L'audio viene trasmesso in streaming a un Kinesis Video Stream per un chiamante e un agente. A tale scopo, puoi utilizzare un produttore di Kinesis Video Streams o lo streaming di Amazon Chime SDK Voice Connector. Per ulteriori informazioni, consulta [Flussi di lavoro per analisi basate](#page-497-0)  [sull'apprendimento automatico](#page-497-0) questa guida e [Streaming dei contenuti multimediali di Amazon](https://docs.aws.amazon.com/chime-sdk/latest/ag/start-kinesis-vc.html)  [Chime SDK Voice Connector su Kinesis nella](https://docs.aws.amazon.com/chime-sdk/latest/ag/start-kinesis-vc.html) Amazon Chime SDK Administrator Guide.
- 2. Un'applicazione o un generatore attiva la ricerca degli altoparlanti, l'analisi del tono vocale o entrambe per lo streaming audio dopo il consenso del chiamante.
- 3. Durante la chiamata, l'analisi vocale invia notifiche a una destinazione, Amazon Simple Queue Service (SQS), Amazon Simple Notification Service (SNS), Lambda o Amazon Kinesis Data Streams AWS .

Inoltre, l'analisi vocale fornisce questi strumenti per la gestione dei dati generati.

#### Profili vocali

La combinazione di un incorporamento vocale, l'ID univoco dell'incorporamento e la sua data di scadenza. I profili vocali scadono dopo tre anni per motivi di sicurezza e perché le voci cambiano nel tempo. Per evitare di ricreare i profili vocali, chiama l'[UpdateVoiceProfile](https://docs.aws.amazon.com/chime-sdk/latest/APIReference/API_voice-chime_UpdateVoiceProfile.html)API. Per ulteriori informazioni sulle date di scadenza, consulta[Conservazione dei dati](#page-639-1).

Per registrare un sistema di incorporamento vocale o aggiornare un sistema di incorporamento vocale registrato, [UpdateVoiceProfile](https://docs.aws.amazon.com/chime-sdk/latest/APIReference/API_voice-chime_UpdateVoiceProfile.html)è necessario chiamare le API [CreateVoiceProfileo](https://docs.aws.amazon.com/chime-sdk/latest/APIReference/API_voice-chime_CreateVoiceProfile.html) le API entro 24 ore dal termine della chiamata.

Domini con profili vocali

Una raccolta di profili vocali.

## <span id="page-620-0"></span>Esempio di workflow di ricerca degli altoparlanti

#### **A** Important

La funzione di ricerca degli altoparlanti prevede la creazione di un sistema di incorporamento vocale, che può essere utilizzato per confrontare la voce di un chiamante con i dati vocali precedentemente memorizzati. La raccolta, l'uso, l'archiviazione e la conservazione di identificatori biometrici e informazioni biometriche sotto forma di impronta vocale digitale possono richiedere il consenso informato del chiamante tramite un comunicato scritto. Tale consenso è richiesto in base a varie leggi statali, comprese le leggi sulla biometria in Illinois,

Texas, Washington e altre leggi statali sulla privacy. Prima di utilizzare la funzione di ricerca dei relatori, devi fornire tutte le notifiche e ottenere tutti i consensi come richiesto dalla legge applicabile e secondo i [termini del servizio AWS](https://aws.amazon.com/service-terms/) che regolano l'uso della funzionalità.

Il diagramma seguente mostra un esempio di flusso di dati attraverso un'attività di analisi della ricerca degli oratori. Il testo numerato sotto l'immagine descrive ogni fase del processo.

#### **a** Note

Il diagramma presuppone che tu abbia già configurato un Amazon Chime SDK Voice Connector con una configurazione di analisi delle chiamate con un. VoiceAnalyticsProcessor Per ulteriori informazioni, consulta [Registrazione delle](#page-490-0)  [chiamate Voice Connector.](#page-490-0)

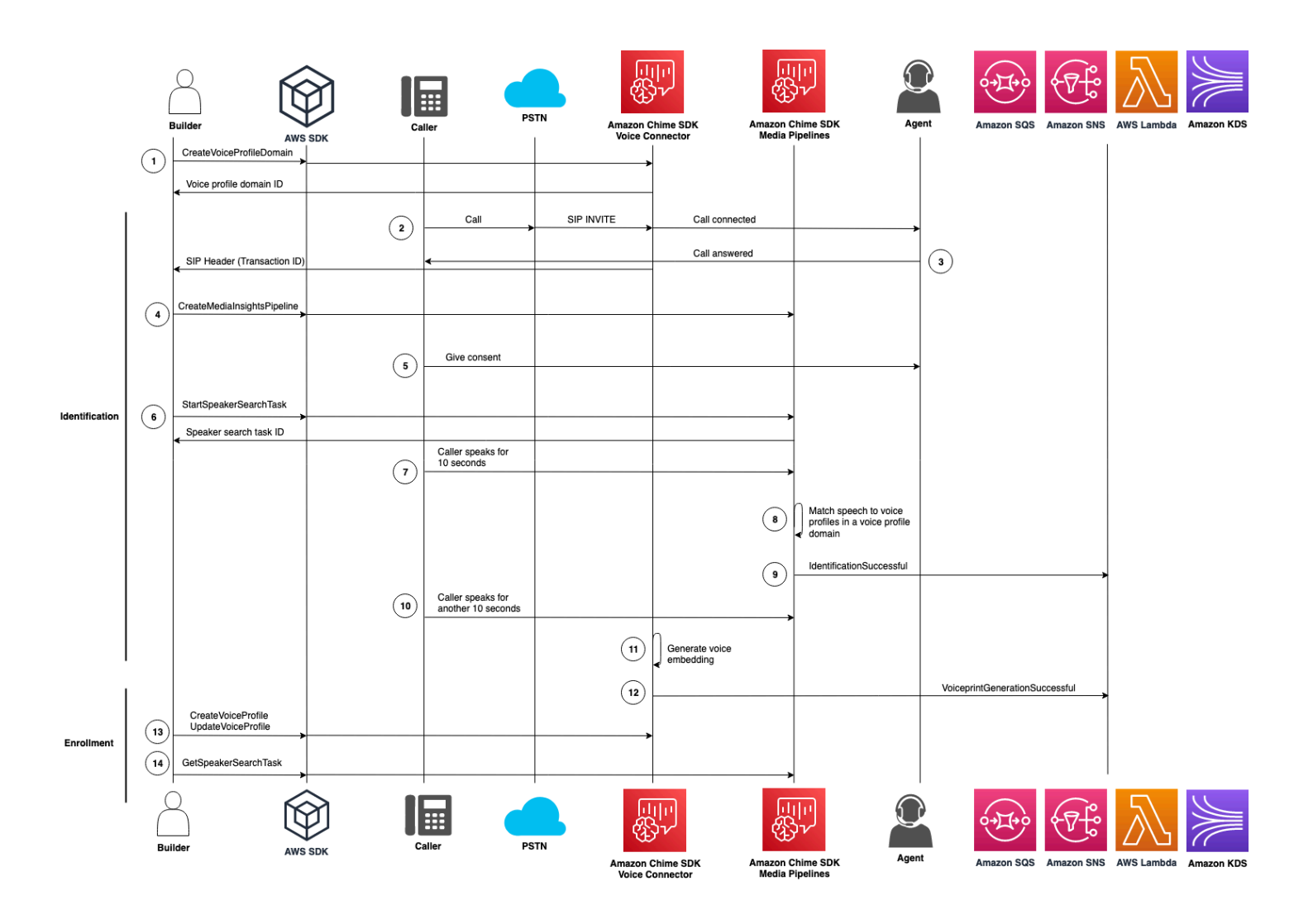

Nel diagramma:

- 1. L'utente o un amministratore di sistema creano un dominio di profili vocali per archiviare gli incorporamenti e i profili vocali. Per ulteriori informazioni sulla creazione di domini con profili vocali, consulta [Creazione di domini di profili vocali, nella Guida](https://docs.aws.amazon.com/chime-sdk/latest/ag/create-vp-domain.html) per l'amministratore di Amazon Chime SDK. Puoi anche usare l'API. [CreateVoiceProfileDomain](https://docs.aws.amazon.com/chime-sdk/latest/APIReference/API_voice-chime_CreateVoiceProfileDomain.html)
- 2. Un chiamante effettua il login utilizzando un numero di telefono assegnato a un Amazon Chime SDK Voice Connector. Oppure, un agente utilizza un numero di Voice Connector per effettuare una chiamata in uscita.
- 3. Il servizio Amazon Chime SDK Voice Connector crea un ID di transazione e lo associa alla chiamata.
- 4. Supponendo che l'applicazione sia abbonata agli EventBridge eventi, richiama l'[CreateMediaInsightsPipeline](https://docs.aws.amazon.com/chime-sdk/latest/APIReference/API_media-pipelines-chime_CreateMediaInsightsPipeline.html)API con la configurazione della pipeline with the media insights e gli ARN Kinesis Video Stream per la chiamata Voice Connector.

Per ulteriori informazioni sull'utilizzo, fare riferimento a. EventBridge [Flussi di lavoro per analisi](#page-497-0)  [basate sull'apprendimento automatico](#page-497-0)

- 5. L'applicazione, ad esempio un sistema di risposta vocale interattiva, o l'agente informano il chiamante in merito alla registrazione delle chiamate e all'uso degli incorporamenti vocali per l'analisi vocale e richiede il suo consenso a partecipare.
- 6. Una volta che il chiamante ha fornito il consenso, l'applicazione o l'agente può chiamare l'[StartSpeakerSearchTask](https://docs.aws.amazon.com/chime-sdk/latest/APIReference/API_voice-chime_StartSpeakerSearchTask.html)API tramite [Voice SDK se disponi di un Voice Connector](https://docs.aws.amazon.com/chime-sdk/latest/APIReference/API_Operations_Amazon_Chime_SDK_Voice.html) e di un ID di transazione. Oppure, se disponi di un ID pipeline di Media Insights anziché di un ID di transazione, chiami l'[StartSpeakerSearchTask](https://docs.aws.amazon.com/chime-sdk/latest/APIReference/API_media-pipelines-chime_StartSpeakerSearchTask.html)API nell'SDK [Media](https://docs.aws.amazon.com/chime-sdk/latest/APIReference/API_Operations_Amazon_Chime_SDK_Media_Pipelines.html) pipelines.

Una volta che il chiamante fornisce il consenso, l'applicazione o l'agente chiama l'API. StartSpeakerSearchTask È necessario trasmettere l'ID del connettore vocale, l'ID della transazione e l'ID di dominio del profilo vocale all'API. Viene restituito un ID dell'attività di ricerca degli altoparlanti per identificare l'attività asincrona.

### **a** Note

Prima di richiamare l'StartSpeakerSearchTask[API in uno degli SDK, devi fornire tutte](https://aws.amazon.com/service-terms/)  [le notifiche necessarie e ottenere i consensi necessari, come richiesto dalla legge e dai](https://aws.amazon.com/service-terms/) [termini del servizio AWS.](https://aws.amazon.com/service-terms/)

- 7. Il sistema accumula 10 secondi di voce del chiamante. Il chiamante deve parlare almeno per quel periodo di tempo. Il sistema non cattura o analizza il silenzio.
- 8. La pipeline Media Insights confronta il discorso con i profili vocali del dominio ed elenca i 10 risultati più attendibili. Se non trova una corrispondenza, Voice Connector crea un profilo vocale.
- 9. Il servizio Media Insights Pipeline invia un evento di notifica agli obiettivi di notifica configurati.
- 10.Il chiamante continua a parlare e fornisce altri 10 secondi di conversazione senza silenzio.
- 11.La pipeline Media Insights genera un sistema di incorporamento vocale di registrazione che puoi utilizzare per creare un profilo vocale o aggiornare un profilo vocale esistente.
- 12La pipeline di media insights invia una VoiceprintGenerationSuccessful notifica agli obiettivi di notifica configurati.
- 13L'applicazione chiama le [CreateVoiceProfile](https://docs.aws.amazon.com/chime-sdk/latest/APIReference/API_voice-chime_CreateVoiceProfile.html)o [UpdateVoiceProfileA](https://docs.aws.amazon.com/chime-sdk/latest/APIReference/API_voice-chime_UpdateVoiceProfile.html)PI per creare o aggiornare il profilo.
- 14L'applicazione richiama l'[GetSpeakerSearchTaskA](https://docs.aws.amazon.com/chime-sdk/latest/APIReference/API_voice-chime_GetSpeakerSearchTask.html)PI secondo necessità per ottenere lo stato più recente dell'attività di ricerca dei relatori.

## <span id="page-623-0"></span>Esempio di workflow per l'analisi del tono vocale

#### **A** Important

L'analisi del tono vocale prevede la formulazione di previsioni sul sentimento di chi parla sulla base di informazioni linguistiche e tonali. Non devi utilizzare l'analisi del sentiment in alcun modo proibito dalla legge, anche per prendere decisioni su un individuo che potrebbero avere impatti legali o altrettanto significativi su tali individui (ad esempio, in relazione all'occupazione, all'alloggio, all'affidabilità creditizia o alle offerte finanziarie, ecc.).

L'analisi del tono vocale analizza le voci delle persone che partecipano a una chiamata e prevede il loro sentimento, oppure. positive negative neutral

Il diagramma seguente mostra un esempio di flusso di lavoro per l'analisi del tono vocale. Gli elementi numerati sotto l'immagine descrivono ogni fase del processo.

#### **a** Note

Il diagramma presuppone che tu abbia già configurato un Amazon Chime SDK Voice Connector con una configurazione di analisi delle chiamate con un.

### VoiceAnalyticsProcessor Per ulteriori informazioni, consulta [Registrazione delle](#page-490-0)  [chiamate Voice Connector.](#page-490-0)

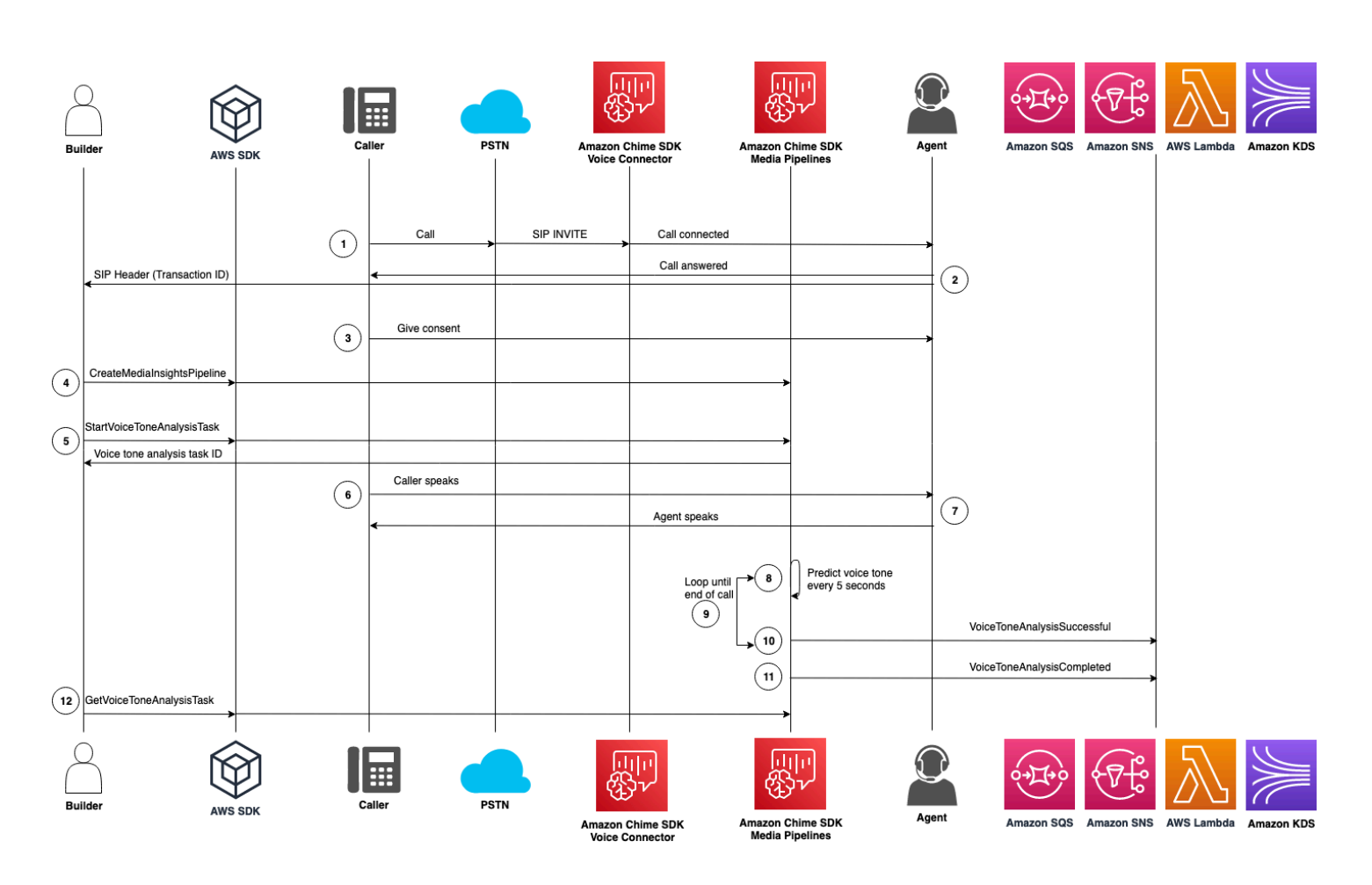

Nel diagramma:

- 1. Un chiamante effettua il login utilizzando un numero di telefono assegnato a un Amazon Chime SDK Voice Connector. Oppure, un agente utilizza un numero di Voice Connector per effettuare una chiamata in uscita.
- 2. Il servizio Voice Connector crea un ID di transazione e lo associa alla chiamata.
- 3. L'applicazione, ad esempio un sistema di risposta vocale interattiva, o l'agente informano il chiamante in merito alla registrazione delle chiamate e all'uso degli incorporamenti vocali per l'analisi vocale e richiede il suo consenso a partecipare.
- 4. Supponendo che l'applicazione sia abbonata agli EventBridge eventi, richiama l'[CreateMediaInsightsPipeline](https://docs.aws.amazon.com/chime-sdk/latest/APIReference/API_media-pipelines-chime_CreateMediaInsightsPipeline.html)API con la configurazione della pipeline with the media insights e gli ARN Kinesis Video Stream per la chiamata Voice Connector.

Per ulteriori informazioni sull'utilizzo, fare riferimento a. EventBridge [Flussi di lavoro per analisi](#page-497-0)  [basate sull'apprendimento automatico](#page-497-0)

5. Una volta che il chiamante ha fornito il consenso, l'applicazione o l'agente può chiamare l'[StartSpeakerSearchTask](https://docs.aws.amazon.com/chime-sdk/latest/APIReference/API_voice-chime_StartSpeakerSearchTask.html)API tramite [Voice SDK](https://docs.aws.amazon.com/chime-sdk/latest/APIReference/API_Operations_Amazon_Chime_SDK_Voice.html) se disponi di un Voice Connector e di un ID di transazione. Oppure, se disponi di un ID pipeline di Media Insights anziché di un ID di transazione, chiami l'[StartSpeakerSearchTask](https://docs.aws.amazon.com/chime-sdk/latest/APIReference/API_media-pipelines-chime_StartSpeakerSearchTask.html)API nell'SDK [Media](https://docs.aws.amazon.com/chime-sdk/latest/APIReference/API_Operations_Amazon_Chime_SDK_Media_Pipelines.html) pipelines.

Una volta che il chiamante fornisce il consenso, l'applicazione o l'agente chiama l'API. StartSpeakerSearchTask È necessario trasmettere l'ID del connettore vocale, l'ID della transazione e l'ID di dominio del profilo vocale all'API. Viene restituito un ID dell'attività di ricerca degli altoparlanti per identificare l'attività asincrona.

- 6. L'utente parla per tutta la durata della chiamata.
- 7. L'agente parla per tutta la durata della chiamata.
- 8. Ogni 5 secondi, la pipeline di analisi dei media utilizza un modello di apprendimento automatico per analizzare gli ultimi 30 secondi di discorso e prevedere il tono del chiamante per quell'intervallo e per l'intera chiamata dalla prima chiamata. StartVoiceToneAnalysisTask
- 9. La pipeline di Media Insights invia una notifica con tali informazioni agli obiettivi di notifica configurati. Puoi identificare la notifica in base all'ARN dello stream e all'ID del canale. Per ulteriori informazioni, fare riferimento [aComprensione delle notifiche](#page-626-1), più avanti in questa sezione.
- 10.Ripetere i passaggi 9 e 10 fino al termine della chiamata.
- 11.Al termine della chiamata, la pipeline Media Insights invia un'ultima notifica con la previsione attuale del tono medio degli ultimi 30 secondi, più il tono medio dell'intera chiamata.
- 12.L'applicazione richiama l'[GetVoiceToneAnalysisTask](https://docs.aws.amazon.com/chime-sdk/latest/APIReference/API_voice-chime_GetVoiceToneAnalysisTask.html)API in base alle esigenze per ottenere lo stato più recente dell'attività di analisi del tono vocale.

#### **a** Note

L'GetVoiceToneAnalysisTaskAPI non trasmette in streaming i dati del tono.

#### **a** Note

L'[GetVoiceToneAnalysisTask](https://docs.aws.amazon.com/chime-sdk/latest/APIReference/API_voice-chime_GetVoiceToneAnalysisTask.html)API non restituisce dati sui toni vocali.

## <span id="page-626-0"></span>Sondaggio dei risultati delle attività

### **A** Important

Per impostazione predefinita, l'analisi vocale rende disponibili i risultati per 7 giorni, quindi elimina i dati automaticamente. È necessario archiviare i dati delle attività se si desidera utilizzarli per un periodo più lungo o per rispettare le leggi sulla conservazione dei dati. Per ulteriori informazion[iConservazione dei dati](#page-639-1), vedere più avanti in questa guida.

L'analisi vocale cerca di garantire almeno una consegna dei risultati di ogni attività. Tuttavia, i problemi di rete possono aumentare la latenza. [Per risolvere potenziali problemi o se preferisci i](https://docs.aws.amazon.com/chime-sdk/latest/APIReference/API_Operations_Amazon_Chime_SDK_Voice.html)  [processi sincroni, puoi utilizzare le seguenti API in](https://docs.aws.amazon.com/chime-sdk/latest/APIReference/API_Operations_Amazon_Chime_SDK_Voice.html) [Media pipelines SDK o Voice SDK](https://docs.aws.amazon.com/chime-sdk/latest/APIReference/API_Operations_Amazon_Chime_SDK_Media_Pipelines.html)[:](https://docs.aws.amazon.com/chime-sdk/latest/APIReference/API_Operations_Amazon_Chime_SDK_Voice.html)

- [GetSpeakerSearchTask](https://docs.aws.amazon.com/chime-sdk/latest/APIReference/API_media-pipelines-chime_GetSpeakerSearchTask.html)
- [GetVoiceToneAnalysisTask](https://docs.aws.amazon.com/chime-sdk/latest/APIReference/API_media-pipelines-chime_GetVoiceToneAnalysisTask.html)

## **A** Important

L'GetVoiceToneAnalysisTaskAPI restituisce solo lo stato di un'attività. Non restituisce i risultati dell'attività. Per visualizzare i risultati, utilizza un target di notifica Amazon SQS, Amazon SNS o AWS Lambda.

L'GetSpeakerSearchTaskAPI ottiene gli ultimi risultati in modo sincrono per un ID di attività, per i messaggi ritardati o per i messaggi che arrivano fuori ordine. Tuttavia, consigliamo di utilizzare obiettivi di notifica e l'elaborazione asincrona. In questo modo si consumano meno risorse di elaborazione.

## <span id="page-626-1"></span>Comprensione delle notifiche

L'analisi vocale invia automaticamente gli eventi a un bersaglio all'inizio delle attività di ricerca degli altoparlanti o di analisi del tono vocale, mentre sono in esecuzione e al termine. Gli obiettivi di notifica vengono utilizzati per ricevere tali eventi. Ti consigliamo di utilizzare più obiettivi di notifica se il flusso di lavoro o l'applicazione richiedono un'elevata disponibilità.

Inoltre, devi utilizzare un ruolo IAM con le policy necessarie per accedere ai tuoi obiettivi di notifica. Per ulteriori informazioni, consulta [Utilizzo del ruolo di accesso alle risorse di analisi delle chiamate.](#page-506-0)

#### **G** Note

Per Amazon SQS e Amazon SNS, non supportiamo le code. first-in-first-out Di conseguenza, i messaggi potrebbero arrivare fuori servizio. Ti consigliamo di controllare i timestamp per ordinare i messaggi in base alle esigenze e di rendere persistenti i messaggi in un data store come Amazon DynamoDB. Puoi anche utilizzare le API Get descritte in [Sondaggio dei](#page-626-0)  [risultati delle attività](#page-626-0) per ricevere i risultati più recenti.

La tabella seguente elenca gli eventi e i tipi di dettaglio corrispondenti.

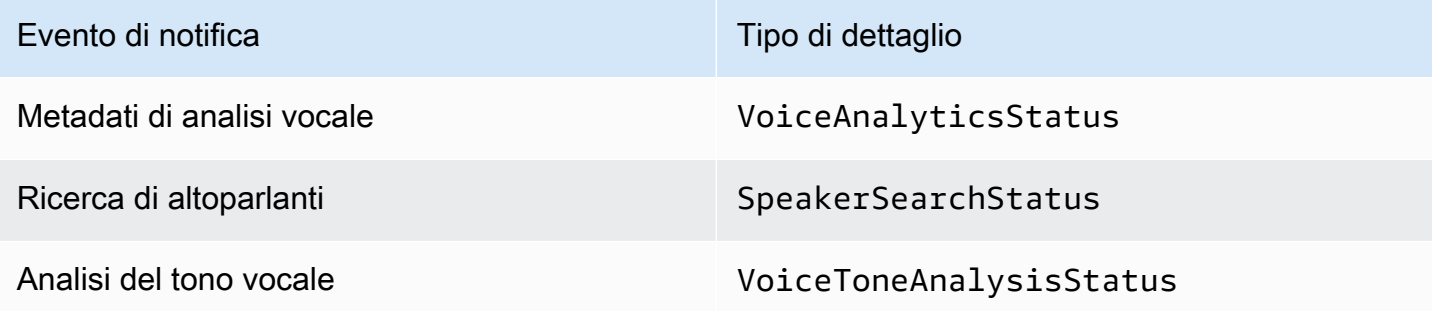

## Politiche IAM per gli obiettivi di notifica

È necessario utilizzare le policy nel ruolo IAM in una configurazione di Call Analytics che consenta l'accesso ai target di notifica di Amazon SQS, Amazon SNS, AWS Lambda o Amazon KDS. Per ulteriori informazioni sul tagging, consulta [Utilizzo del ruolo di accesso alle risorse di analisi delle](#page-506-0) [chiamatei](#page-506-0)n questa guida.

### <span id="page-627-0"></span>Eventi di ricerca dei relatori

Gli eventi di ricerca degli altoparlanti hanno il tipo di SpeakerSearchStatus dettaglio.

I connettori vocali di Amazon Chime SDK inviano i seguenti eventi di ricerca degli altoparlanti:

- L'identificazione corrisponde
- Generazione di incorporamento vocale

Gli eventi possono avere i seguenti stati:

- IdentificationSuccessful— Identificato con successo almeno un ID del profilo vocale corrispondente con un punteggio di affidabilità elevato nel dominio del profilo vocale specificato.
- IdentificationFailure— Impossibile eseguire l'identificazione. Cause: il chiamante non parla per almeno 10 secondi, qualità audio scadente.
- IdentificationNoMatchesFound— Impossibile trovare una corrispondenza ad alta confidenza nel dominio del profilo vocale specificato. Il chiamante potrebbe essere nuovo o la sua voce potrebbe essere cambiata.
- VoiceprintGenerationSuccessful— Il sistema ha generato un incorporamento vocale utilizzando 20 secondi di audio non silenzioso.
- VoiceprintGenerationFailure— Il sistema non è riuscito a generare un incorporamento vocale. Cause: il chiamante non parla per almeno 20 secondi, qualità audio scadente.

#### L'identificazione corrisponde

Dopo una determinata chiamata all'[StartSpeakerSearchTask](https://docs.aws.amazon.com/chime-sdk/latest/APIReference/API_voice-chime_StartSpeakerSearchTask)APItransactionId, il servizio Voice Connector restituisce una notifica di corrispondenza dell'identificazione dopo 10 secondi di conversazione non silenziosa. Il servizio restituisce le prime 10 corrispondenze, insieme a un ID del profilo vocale e a un punteggio di affidabilità compreso tra [0, 1]. Più alto è il punteggio di confidenza, più è probabile che l'oratore della chiamata corrisponda all'ID del profilo vocale. Se il modello di machine learning non trova alcuna corrispondenza, il detailStatus campo della notifica contieneIdentificationNoMatchesFound.

L'esempio seguente mostra la notifica di un abbinamento riuscito.

```
{ 
     "version": "0", 
     "id": "12345678-1234-1234-1234-111122223333", 
     "detail-type": "SpeakerSearchStatus", 
     "service-type": "VoiceAnalytics", 
     "source": "aws.chime", 
     "account": "111122223333", 
     "time": "yyyy-mm-ddThh:mm:ssZ", 
     "region": "us-east-1", 
     "resources": [], 
     "detail": { 
          "taskId": "uuid", 
          "detailStatus": "IdentificationSuccessful", 
          "speakerSearchDetails" : { 
              "results": [
```

```
\overline{a} "voiceProfileId": "vp-505e0992-82da-49eb-9d4a-4b34772b96b6", 
                    "confidenceScore": "0.94567856", 
                }, 
\overline{a} "voiceProfileId": "vp-fba9cbfa-4b8d-4f10-9e41-9dfdd66545ab", 
                     "confidenceScore": "0.82783350", 
                }, 
\overline{a} "voiceProfileId": "vp-746995fd-16dc-45b9-8965-89569d1cf787", 
                     "confidenceScore": "0.77136436", 
 } 
 ] 
         }, 
         "mediaInsightsPipelineId": "87654321-33ca-4dc6-9cdf-abcde6612345", 
         "sourceArn": "arn:aws:chime:us-east-1:111122223333:media-
pipeline/87654321-33ca-4dc6-9cdf-abcde6612345", 
         "streamArn": "arn:aws:kinesisvideo:us-east-1:111122223333:stream/my-
stream/0123456789012", 
         "channelId": 0 
    }
}
```
Generazione di incorporamento vocale

Dopo altri 10 secondi di conversazione non silenziosa, Voice Connector invia una notifica di generazione di incorporamento vocale ai destinatari della notifica. È possibile registrare nuovi incorporamenti vocali in un profilo vocale o aggiornare una stampa già presente in un profilo vocale.

L'esempio seguente mostra la notifica di un abbinamento riuscito, il che significa che puoi aggiornare il profilo vocale associato.

```
{ 
     "version": "0", 
     "id": "12345678-1234-1234-1234-111122223333", 
     "detail-type": "SpeakerSearchStatus", 
     "service-type": "VoiceAnalytics", 
     "source": "aws.chime", 
     "account": "111122223333", 
     "time": "yyyy-mm-ddThh:mm:ssZ", 
     "region": "us-east-1", 
     "resources": [], 
     "detail": {
```

```
 "taskId": "guid", 
         "detailStatus": "VoiceprintGenerationSuccess", 
         "mediaInsightsPipelineId": "87654321-33ca-4dc6-9cdf-abcde6612345", 
         "sourceArn": "arn:aws:chime:us-east-1:111122223333:media-
pipeline/87654321-33ca-4dc6-9cdf-abcde6612345", 
         "streamArn": "arn:aws:kinesisvideo:us-east-1:111122223333:stream/my-
stream/0123456789012", 
         "channelId": 0 
     }
}
```
### <span id="page-630-0"></span>Eventi di analisi del tono vocale

Gli eventi di analisi del tono vocale hanno il tipo di VoiceToneAnalysisStatus dettaglio. Le analisi possono restituire questi stati:

- VoiceToneAnalysisSuccessful— Ha analizzato con successo le voci del chiamante e dell'agente in base alle probabilità di sentimento: positivo, negativo o neutro.
- VoiceToneAnalysisFailure— Impossibile eseguire l'analisi del tono. Ciò può accadere se il chiamante si blocca senza parlare per 10 secondi o se la qualità dell'audio diventa troppo scarsa.
- VoiceToneAnalysisCompleted— Ha analizzato con successo le voci degli utenti e degli agenti in base alle probabilità di sentimento per l'intera chiamata. Questo è l'evento finale, inviato al termine dell'analisi del tono vocale.

L'esempio seguente mostra un tipico evento di analisi del tono vocale.

```
{ 
   "detail-type": "VoiceToneAnalysisStatus", 
   "service-type": "VoiceAnalytics", 
   "source": "aws.chime", 
   "account": "216539279014", 
   "time": "2022-08-26T17:55:15.563441Z", 
   "region": "us-east-1", 
   "detail": { 
     "taskId": "uuid", 
     "detailStatus": "VoiceToneAnalysisSuccessful", 
     "voiceToneAnalysisDetails": { 
       "currentAverageVoiceTone": { 
            "startTime": "2022-08-26T17:55:15.563Z", 
            "endTime": "2022-08-26T17:55:45.720Z", 
            "voiceToneLabel": "neutral",
```

```
 "voiceToneScore": { 
              "neutral": "0.83", 
              "positive": "0.13", 
              "negative": "0.04" 
 } 
       }, 
       "overallAverageVoiceTone": { 
            "startTime": "2022-08-26T16:23:13.344Z", 
            "endTime": "2022-08-26T17:55:45.720Z", 
            "voiceToneLabel": "positive", 
           "voiceToneScore": { 
              "neutral": "0.25", 
              "positive": "0.65", 
              "negative": "0.1" 
 } 
       } 
     }, 
         "startFragmentNumber": "01234567890123456789", 
         "mediaInsightsPipelineId": "87654321-33ca-4dc6-9cdf-abcde6612345", 
         "sourceArn": "arn:aws:chime:us-east-1:111122223333:media-
pipeline/87654321-33ca-4dc6-9cdf-abcde6612345", 
         "streamArn": "arn:aws:kinesisvideo:us-east-1:111122223333:stream/my-
stream/0123456789012", 
         "channelId": 0 
   }, 
   "version": "0", 
   "id": "Id-f928dfe3-f44b-4965-8a17-612f9fb92d59"
}
```
### Eventi di riepilogo post-chiamata

Gli eventi di riepilogo successivi alla chiamata vengono inviati 5 minuti dopo la fine della chiamata. Questi riepiloghi forniscono una panoramica delle attività di ricerca degli interlocutori che si sono svolte durante la chiamata.

L'esempio seguente mostra un riepilogo dopo la chiamata con la migliore corrispondenza del profilo vocale, l'identità confermata del relatore e un elenco dei profili vocali creati o aggiornati tramite le chiamate UpdateVoiceProfile API CreateVoiceProfile e effettuate durante la chiamata.

```
{ 
     "version": "0", 
     "id": "12345678-1234-1234-1234-111122223333", 
     "detail-type": "VoiceAnalyticsStatus",
```

```
 "service-type": "VoiceAnalytics", 
     "source": "aws.chime", 
     "account": "111122223333", 
     "time": "yyyy-mm-ddThh:mm:ssZ", 
     "region": "us-east-1", 
     "resources": [], 
     "detail": { 
         "detailStatus": "PostCallVoiceAnalytics", 
         "callId": "22e8dee8-bbd7-4f94-927b-2d0ebaeddc1c", 
         "transactionId": "daaeb6bf-2fe2-4e51-984e-d0fbf2f09436", 
         "voiceConnectorId": "abcdef1ghij2klmno3pqr4", 
         "isCaller": true | false, 
         "speakerSearchResults": { 
             "bestMatchedVoiceProfileId": "vp-04c25ba1-a059-4fd3-8495-4ac91b55e2bf", 
             "customerValidatedCallerIdentity": "vp-04c25ba1-
a059-4fd3-8495-4ac91b55e2bf", 
             "createVoiceProfileTransactions": [ 
\overline{a} "voiceProfileId": "vp-04c25ba1-a059-4fd3-8495-4ac91b55e2bf", 
                     "requestTimestamp": "2022-12-14T18:38:38.796Z" 
                 }, 
\overline{a} "voiceProfileId": "vp-04c25ba1-a059-4fd3-8495-4ac91b55e2bf", 
                     "requestTimestamp": "2022-12-14T18:38:38.796Z", 
 } 
             ], 
             "updateVoiceProfileTransactions": [ 
\overline{a} "voiceProfileId": "vp-04c25ba1-a059-4fd3-8495-4ac91b55e2bf", 
                     "requestTimestamp": "2022-12-14T18:38:38.796Z", 
\qquad \qquad \text{ }\overline{a} "voiceProfileId": "vp-04c25ba1-a059-4fd3-8495-4ac91b55e2bf", 
                     "requestTimestamp": "2022-12-14T18:38:38.796Z", 
 } 
 ] 
         } 
    }
}
```
### Esempio di analisi vocale Funzione Lambda

Il codice Python nell'esempio seguente elabora le notifiche ricevute da un Voice Connector. È possibile aggiungere il codice a una funzione AWS Lambda. Puoi anche usarlo per attivare la coda Amazon SQS, l'argomento Amazon SNS o Amazon Kinesis Data Stream. È quindi possibile archiviare le notifiche in un file EventTable per elaborazioni future. Per i formati di notifica esatti, ved[iComprensione delle notifiche.](#page-626-1)

```
import base64
import boto3
import json
import logging
import time
from datetime import datetime
from enum import Enum
log = logging.getLogger()
log.setLevel(logging.INFO)
dynamo = boto3.client("dynamodb")
EVENT_TABLE_NAME = "EventTable"
class EventType(Enum): 
     """ 
     This example code uses a single Lambda processor to handle either 
     triggers from SQS, SNS, Lambda, or Kinesis. You can adapt it to fit your 
     desired infrastructure depending on what you prefer. To distinguish 
     where we get events from, we use an EventType enum as an 
     example to show the different ways of parsing the notifications. 
     """ 
    SQS = "SQS"SNS = "SNS" LAMBDA = "LAMBDA" 
     KINESIS = "KINESIS"
class AnalyticsType(Enum): 
     """ 
     Define the various analytics event types that this Lambda will 
     handle. 
     """
```

```
 SPEAKER_SEARCH = "SpeakerSearch" 
     VOICE_TONE_ANALYSIS = "VoiceToneAnalysis" 
     ANALYTICS_READY = "AnalyticsReady" 
     UNKNOWN = "UNKNOWN" 
class DetailType(Enum): 
    "" "
     Define the various detail types that Voice Connector's voice 
     analytics feature can return. 
     """ 
     SPEAKER_SEARCH_TYPE = "SpeakerSearchStatus" 
     VOICE_TONE_ANALYSIS_TYPE = "VoiceToneAnalysisStatus" 
     ANALYTICS_READY = "VoiceAnalyticsStatus" 
def handle(event, context): 
    "" "
     Example of how to handle incoming Voice Analytics notification messages 
     from Voice Connector. 
    "" ""
     logging.info(f"Received event of type {type(event)} with payload {event}") 
    is lambda = True
     # Handle triggers from SQS, SNS, and KDS. Use the below code if you would like 
     # to use this Lambda as a trigger for an existing SQS queue, SNS topic or Kinesis 
     # stream. 
     if "Records" in event: 
         logging.info("Handling event from SQS or SNS since Records exists") 
         is_lambda = False 
         for record in event.get("Records", []): 
             _process_record(record) 
     # If you would prefer to have your Lambda invoked directly, use the 
     # below code to have the Voice Connector directly invoke your Lambda. 
     # In this scenario, there are no "Records" passed. 
     if is_lambda: 
         logging.info(f"Handling event from Lambda") 
         event_type = EventType.LAMBDA 
         _process_notification_event(event_type, event)
def _process_record(record):
```

```
 # SQS and Kinesis use eventSource.
```

```
 event_source = record.get("eventSource") 
     # SNS uses EventSource. 
     if not event_source: 
         event_source = record.get("EventSource") 
     # Assign the event type explicitly based on the event source value. 
     event_type = None 
     if event_source == "aws:sqs": 
         event = record["body"] 
         event_type = EventType.SQS 
    elif event source == "aws:sns":
         event = record["Sns"]["Message"] 
         event_type = EventType.SNS 
     elif event_source == "aws:kinesis": 
         raw_data = record["kinesis"]["data"] 
         raw_message = base64.b64decode(raw_data).decode('utf-8') 
         event = json.loads(raw_message) 
         event_type = EventType.KINESIS 
     else: 
         raise Exception(f"Event source {event_source} is not supported") 
     _process_notification_event(event_type, event)
def _process_notification_event( 
     event_type: EventType, 
     event: dict
): 
    "''" Extract the attributes from the Voice Analytics notification message 
     and store it as a DynamoDB item to process later. 
    "''"message_id = event.get("id") analytics_type = _get_analytics_type(event.get("detail-type")) 
     pk = None 
     if analytics_type == AnalyticsType.ANALYTICS_READY.value or analytics_type == 
  AnalyticsType.UNKNOWN.value: 
         transaction_id = event.get("detail").get("transactionId") 
        pk =f"transactionId#{transaction_id}#notificationType#{event_type.value}#analyticsType#{analytics_
     else: 
         task_id = event.get("detail").get("taskId")
```

```
pk = f"taskId#{task_id}#notificationType#{event_type.value}#analyticsType#{analytics_type}" 
     logging.info(f"Generated PK {pk}") 
     _create_request_record(pk, message_id, json.dumps(event))
def _create_request_record(pk: str, sk: str, body: str): 
    "''" Record this notification message into the Dynamo db table 
     """ 
     try: 
         # Use consistent ISO8601 date format. 
         # 2019-08-01T23:09:35.369156 -> 2019-08-01T23:09:35.369Z 
        time now = (
             datetime.utcnow().isoformat()[:-3] + "Z" 
        \lambda response = dynamo.put_item( 
              Item={ 
                  "PK": {"S": pk}, 
                  "SK": {"S": sk}, 
                  "body": {"S": body}, 
                  "createdOn": {"S": time_now}, 
             }, 
             TableName=EVENT_TABLE_NAME, 
         ) 
         logging.info(f"Added record in table {EVENT_TABLE_NAME}, response : 
  {response}") 
     except Exception as e: 
         logging.error(f"Error in adding record: {e}")
def _get_analytics_type(detail_type: str): 
    "''" Get analytics type based on message detail type value. 
    "" "
     if detail_type == DetailType.SPEAKER_SEARCH_TYPE.value: 
         return AnalyticsType.SPEAKER_SEARCH.value 
     elif detail_type == DetailType.VOICE_TONE_ANALYSIS_TYPE.value: 
         return AnalyticsType.VOICE_TONE_ANALYSIS.value 
     elif detail_type == DetailType.ANALYTICS_READY.value: 
         return AnalyticsType.ANALYTICS_READY.value 
     else: 
         return AnalyticsType.UNKNOWN.value
```
#### **A** Important

È necessario ricevere il consenso prima di chiamare le [StartVoiceToneAnalysisA](https://docs.aws.amazon.com/chime-sdk/latest/APIReference/API_voice-chime_StartVoiceToneAnalysis.html)PI [StartSpeakerSearchTasko](https://docs.aws.amazon.com/chime-sdk/latest/APIReference/API_voice-chime_StartSpeakerSearchTask). Ti consigliamo di mantenere gli eventi in un'area di attesa, come Amazon DynamoDB, fino a quando non ricevi il consenso.

## <span id="page-637-0"></span>Comprensione delle politiche di archiviazione, opt-out e conservazione dei dati

L'SDK Amazon Chime utilizza i dati vocali per fornire e migliorare il servizio di ricerca degli altoparlanti. A tale scopo, utilizziamo l'audio di registrazione, gli snippet registrati utilizzati per creare incorporamenti vocali, per addestrare i nostri modelli di apprendimento automatico e intelligenza artificiale. Puoi scegliere di non utilizzare i tuoi dati per addestrare i modelli e gli argomenti di questa sezione spiegano come.

#### Argomenti

- [Archiviazione dei dati per la ricerca degli altoparlanti](#page-637-1)
- [Gestione delle opzioni di esclusione per la ricerca degli oratori](#page-638-0)
- [Conservazione dei dati](#page-639-1)

### <span id="page-637-1"></span>Archiviazione dei dati per la ricerca degli altoparlanti

L'SDK Amazon Chime memorizza i seguenti dati per la ricerca degli altoparlanti:

- Gli incorporamenti vocali allegati ai profili vocali che utilizziamo per fornire la funzionalità di ricerca degli altoparlanti.
- Audio di registrazione, i frammenti di testo registrati utilizzati per creare gli incorporamenti vocali per ogni profilo vocale. Utilizziamo le registrazioni audio di registrazione per:
	- Mantieni aggiornati i modelli di ricerca degli altoparlanti, una parte fondamentale dell'offerta della funzionalità di ricerca degli altoparlanti.
	- Addestra il modello di machine learning per sviluppare e migliorare il servizio. L'uso dell'audio di registrazione per la formazione è facoltativo e puoi disattivarlo selezionando una politica di optout come descritto nella sezione seguente.

### <span id="page-638-0"></span>Gestione delle opzioni di esclusione per la ricerca degli oratori

Puoi gestire gli opt-out per gli utenti finali e per intere organizzazioni. Il rifiuto esplicito ha gli effetti seguenti:

- Dopo la disattivazione, l'analisi vocale non utilizzerà alcun nuovo audio di registrazione per la formazione dei modelli e non utilizzerà l'audio di registrazione raccolto e archiviato prima della disattivazione.
- Dopo l'annullamento, l'analisi vocale memorizzerà e utilizzerà l'audio di registrazione per fornire il servizio di ricerca degli oratori.

#### **A** Warning

Le seguenti azioni di opt-out sono irreversibili. Non puoi recuperare i dati eliminati.

Gestione delle rinunce degli utenti finali

Quando gli utenti finali desiderano disattivare la ricerca degli oratori, chiama l'API. [DeleteVoiceProfile](https://docs.aws.amazon.com/chime-sdk/latest/APIReference/API_voice-chime_DeleteVoiceProfile.html) Questa azione rimuove il profilo vocale, oltre agli incorporamenti vocali e all'audio di registrazione.

Per eliminare un gruppo di incorporamenti vocali, chiama l'[DeleteVoiceProfileDomainA](https://docs.aws.amazon.com/chime-sdk/latest/APIReference/API_voice-chime_DeleteVoiceProfileDomain.html)PI per rimuovere il dominio. Questa azione elimina tutti i profili vocali in un dominio.

Gestione dell'opt-out a livello organizzativo

Per gestire l'opt-out per un'intera organizzazione, utilizza una politica di opt-out di AWS Organizations. Usa il nome del chimesdkvoiceanalytics servizio. Per informazioni sulle politiche, consulta le politiche di [opt-out dei servizi AI](https://docs.aws.amazon.com/organizations/latest/userguide/orgs_manage_policies_ai-opt-out.html) nella AWS Organizations User Guide.

#### **a** Note

Per utilizzare una politica di opt-out, i tuoi AWS account devono essere gestiti centralmente da AWS Organizations. Se non hai ancora creato un'organizzazione per i tuoi AWS account, consulta [Creare e gestire un'organizzazione](https://docs.aws.amazon.com/organizations/latest/userguide/orgs_manage_org.html) nella AWS Organizations User Guide.

## <span id="page-639-1"></span>Conservazione dei dati

Per impostazione predefinita, l'analisi vocale di Amazon Chime SDK elimina gli incorporamenti vocali dopo 3 anni. Lo facciamo perché la voce delle persone cambia nel tempo e anche per motivi di sicurezza. Puoi utilizzare l'[UpdateVoiceProfileA](https://docs.aws.amazon.com/chime-sdk/latest/APIReference/API_voice-chime_UpdateVoiceProfile.html)PI per aggiornare gli incorporamenti vocali scaduti.

I risultati di [StartSpeakerSearchTaske](https://docs.aws.amazon.com/chime-sdk/latest/APIReference/API_voice-chime_StartSpeakerSearchTask.html) [StartVoiceToneAnalysisTasks](https://docs.aws.amazon.com/chime-sdk/latest/APIReference/API_voice-chime_StartVoiceToneAnalysisTask.html)aranno disponibili anche nelle rispettive [GetVoiceToneAnalytisTaskA](https://docs.aws.amazon.com/chime-sdk/latest/APIReference/API_voice-chime_GetVoiceToneAnalysisTask.html)PI [GetSpeakerSearchTask](https://docs.aws.amazon.com/chime-sdk/latest/APIReference/API_voice-chime_GetSpeakerSearchTask.html)e nelle rispettive API per un massimo di 7 giorni.

Gli incorporamenti vocali generati da a [StartSpeakerSearchTasks](https://docs.aws.amazon.com/chime-sdk/latest/APIReference/API_voice-chime_StartSpeakerSearchTask.html)ono disponibili per la persistenza tramite le [UpdateVoiceProfile](https://docs.aws.amazon.com/chime-sdk/latest/APIReference/API_voice-chime_UpdateVoiceProfile.html)API [CreateVoiceProfilee](https://docs.aws.amazon.com/chime-sdk/latest/APIReference/API_voice-chime_CreateVoiceProfile.html) per 24 ore, dopodiché vengono eliminati e non sono disponibili.

Per rimuovere i risultati e gestire la revoca del consenso dei tuoi clienti, consulta la sezione precedente.

## <span id="page-639-0"></span>Utilizzo delle API vocali per eseguire l'analisi vocale

Per motivi di compatibilità con le versioni precedenti, puoi utilizzare le API vocali di Amazon Chime SDK per avviare e gestire l'analisi vocale. Tuttavia, solo le API della pipeline Media Insights per l'analisi vocale offrono nuove funzionalità, quindi consigliamo vivamente di utilizzarle al loro posto.

Le sezioni seguenti spiegano le differenze tra le API della pipeline di informazioni vocali e multimediali.

## Interruzione delle attività

Se utilizzi un Voice Connector per avviare le attività di analisi vocale e quindi utilizzi l'[UpdateMediaInsightsPipelineStatus](https://docs.aws.amazon.com/chime-sdk/latest/APIReference/API_media-pipelines-chime_UpdateMediaInsightsPipelineStatus.html)API per sospendere la pipeline, le attività continuano a essere eseguite. Per interrompere le attività, devi chiamare le API [StopSpeakerSearchTask](https://docs.aws.amazon.com/chime-sdk/latest/APIReference/API_voice-chime_StopSpeakerSearchTask.html)and [StopVoiceToneAnalysisTask.](https://docs.aws.amazon.com/chime-sdk/latest/APIReference/API_voice-chime_StopVoiceToneAnalysisTask.html)

## Comprendere le differenze tra le notifiche

Quando utilizzi le API vocali per eseguire l'analisi vocale, le notifiche sono diverse da quelle generate dalle pipeline di Media Insights.

• Gli eventi predisposti per l'analisi vocale sono disponibili solo per le attività avviate utilizzando le API vocali.

• È necessario utilizzare i callId campi voiceConnectorIdtransactionId, o nelle notifiche per associare un'attività di analisi vocale a una chiamata. Se utilizzi le pipeline di Media Insights per eseguire l'analisi vocale, utilizzi i channelId campi mediaInsightsPipelineId and streamArn o per associare un'attività a una chiamata.

I seguenti argomenti spiegano come utilizzare le notifiche con le API vocali.

Argomenti

- [Eventi pronti per l'analisi vocale](#page-640-0)
- [Eventi di ricerca degli altoparlanti](#page-627-0)
- [Eventi di analisi del tono vocale](#page-630-0)

<span id="page-640-0"></span>Eventi pronti per l'analisi vocale

Gli eventi predisposti per l'analisi vocale hanno il tipo di VoiceAnalyticsStatus dettaglio.

Utilizzi i connettori vocali Amazon Chime SDK per avviare attività di analisi. Quando ricevi un evento pronto per l'analisi vocale, puoi attivare un'attività di ricerca degli altoparlanti o di analisi del tono vocale per la chiamata, identificata dalle seguenti proprietà:

- voiceConnectorId
- transactionId

### **a** Note

Questa notifica viene fornita solo quando disponi di una configurazione della pipeline di Media Insights con l'analisi vocale abilitata e associata a un Voice Connector. Questa notifica NON viene fornita quando i clienti chiamano l'CreateMediaInsightsPipelineAPI e avviano un'attività di ricerca degli altoparlanti o un'attività di analisi del tono vocale tramite Media Pipelines SDK.

Le intestazioni SIP restituite da un Voice Connector contengono il. transactionId Se non hai accesso alle intestazioni SIP, l'evento di AnalyticsReady notifica contiene anche il comando and. voiceConnectorId transactionId Ciò consente di ricevere le informazioni in modo programmatico e di chiamare le [StartSpeakerSearchTask](https://docs.aws.amazon.com/chime-sdk/latest/APIReference/API_voice-chime_StartSpeakerSearchTask)API, or. [StartVoiceToneAnalysisTask](https://docs.aws.amazon.com/chime-sdk/latest/APIReference/API_voice-chime_StartVoiceToneAnalysis.html)

Quando l'analisi vocale è pronta per l'elaborazione, Voice Connector invia un evento "detailStatus": "AnalyticsReady" alla destinazione della notifica come corpo JSON. Se utilizzi Amazon SNS o Amazon SQS, quel corpo viene visualizzato nel campo «Record» del payload Amazon SNS o Amazon SQS.

L'esempio seguente mostra un tipico body JSON.

```
{ 
     "detail-type": "VoiceAnalyticsStatus", 
     "version": "0", 
     "id": "Id-f928dfe3-f44b-4965-8a17-612f9fb92d59", 
     "source": "aws.chime", 
     "account": "123456789012", 
     "time": "2022-08-26T17:55:15.563441Z", 
     "region": "us-east-1", 
     "resources": [], 
     "detail": { 
          "detailStatus": "AnalyticsReady", 
          "callDetails": { 
              "isCaller": false, 
              "transactionId": "daaeb6bf-2fe2-4e51-984e-d0fbf2f09436", 
              "voiceConnectorId": "fuiopl1fsv9caobmqf2vy7" 
          } 
     }
}
```
Questa notifica consente di attivare richiami aggiuntivi all'applicazione e di gestire eventuali requisiti legali, come l'avviso e il consenso, prima di chiamare le API delle attività di analisi vocale.

Eventi di ricerca degli altoparlanti

Gli eventi di ricerca degli altoparlanti hanno il tipo di SpeakerSearchStatus dettaglio.

I connettori vocali di Amazon Chime SDK inviano i seguenti eventi di ricerca degli altoparlanti:

- L'identificazione corrisponde
- Generazione di incorporamento vocale

Gli eventi possono avere i seguenti stati:

• IdentificationSuccessful— Identificato con successo almeno un ID del profilo vocale corrispondente con un punteggio di affidabilità elevato nel dominio del profilo vocale specificato.

- IdentificationFailure— Impossibile eseguire l'identificazione. Cause: il chiamante non parla per almeno 10 secondi, qualità audio scadente.
- IdentificationNoMatchesFound— Impossibile trovare una corrispondenza ad alta confidenza nel dominio del profilo vocale specificato. Il chiamante potrebbe essere nuovo o la sua voce potrebbe essere cambiata.
- VoiceprintGenerationSuccessful— Il sistema ha generato un incorporamento vocale utilizzando 20 secondi di audio non silenzioso.
- VoiceprintGenerationFailure— Il sistema non è riuscito a generare un incorporamento vocale. Cause: il chiamante non parla per almeno 20 secondi, qualità audio scadente.

#### L'identificazione corrisponde

Dopo una determinata chiamata all'[StartSpeakerSearchTask](https://docs.aws.amazon.com/chime-sdk/latest/APIReference/API_voice-chime_StartSpeakerSearchTask)APItransactionId, il servizio Voice Connector restituisce una notifica di corrispondenza dell'identificazione dopo 10 secondi di conversazione non silenziosa. Il servizio restituisce le prime 10 corrispondenze, insieme a un ID del profilo vocale e a un punteggio di affidabilità compreso tra [0, 1]. Più alto è il punteggio di confidenza, più è probabile che l'oratore della chiamata corrisponda all'ID del profilo vocale. Se il modello di machine learning non trova alcuna corrispondenza, il detailStatus campo della notifica contieneIdentificationNoMatchesFound.

L'esempio seguente mostra la notifica di un abbinamento riuscito.

```
{ 
     "version": "0", 
     "id": "12345678-1234-1234-1234-111122223333", 
     "detail-type": "SpeakerSearchStatus", 
     "service-type": "VoiceAnalytics", 
     "source": "aws.chime", 
     "account": "111122223333", 
     "time": "yyyy-mm-ddThh:mm:ssZ", 
     "region": "us-east-1", 
     "resources": [], 
     "detail": { 
         "taskId": "uuid", 
         "detailStatus": "IdentificationSuccessful", 
         "speakerSearchDetails" : { 
              "results": [ 
\overline{a} "voiceProfileId": "vp-505e0992-82da-49eb-9d4a-4b34772b96b6",
```

```
 "confidenceScore": "0.94567856", 
                }, 
\overline{a} "voiceProfileId": "vp-fba9cbfa-4b8d-4f10-9e41-9dfdd66545ab", 
                     "confidenceScore": "0.82783350", 
\qquad \qquad \text{ }\overline{a} "voiceProfileId": "vp-746995fd-16dc-45b9-8965-89569d1cf787", 
                     "confidenceScore": "0.77136436", 
 } 
 ] 
         }, 
         "isCaller": false, 
         "voiceConnectorId": "abcdef1ghij2klmno3pqr4", 
         "transactionId": "daaeb6bf-2fe2-4e51-984e-d0fbf2f09436" 
    }
}
```
Generazione di incorporamento vocale

Dopo altri 10 secondi di conversazione non silenziosa, Voice Connector invia una notifica di generazione di incorporamento vocale ai destinatari della notifica. È possibile registrare nuovi incorporamenti vocali in un profilo vocale o aggiornare una stampa già presente in un profilo vocale.

L'esempio seguente mostra la notifica di un abbinamento riuscito, il che significa che puoi aggiornare il profilo vocale associato.

```
{ 
     "version": "0", 
     "id": "12345678-1234-1234-1234-111122223333", 
     "detail-type": "SpeakerSearchStatus", 
     "service-type": "VoiceAnalytics", 
     "source": "aws.chime", 
     "account": "111122223333", 
     "time": "yyyy-mm-ddThh:mm:ssZ", 
     "region": "us-east-1", 
     "resources": [], 
     "detail": { 
         "taskId": "guid", 
         "detailStatus": "VoiceprintGenerationSuccess", 
         "isCaller": false, 
         "transactionId": "12345678-1234-1234", 
         "voiceConnectorId": "abcdef1ghij2klmno3pqr"
```
}

}

Eventi di analisi del tono vocale

Gli eventi di analisi del tono vocale hanno il tipo di VoiceToneAnalysisStatus dettaglio. Le analisi possono restituire questi stati:

- VoiceToneAnalysisSuccessful— Ha analizzato con successo le voci del chiamante e dell'agente in base alle probabilità di sentimento: positivo, negativo o neutro.
- VoiceToneAnalysisFailure— Impossibile eseguire l'analisi del tono. Ciò può accadere se il chiamante si blocca senza parlare per 10 secondi o se la qualità dell'audio diventa troppo scarsa.
- VoiceToneAnalysisCompleted— Ha analizzato con successo le voci degli utenti e degli agenti in base alle probabilità di sentimento per l'intera chiamata. Questo è l'evento finale, inviato al termine dell'analisi del tono vocale.

L'esempio seguente mostra un tipico evento di analisi del tono vocale.

```
{ 
   "detail-type": "VoiceToneAnalysisStatus", 
   "service-type": "VoiceAnalytics", 
   "source": "aws.chime", 
   "account": "216539279014", 
   "time": "2022-08-26T17:55:15.563441Z", 
   "region": "us-east-1", 
   "detail": { 
     "taskId": "uuid", 
     "detailStatus": "VoiceToneAnalysisSuccessful", 
     "voiceToneAnalysisDetails": { 
       "currentAverageVoiceTone": { 
            "startTime": "2022-08-26T17:55:15.563Z", 
            "endTime": "2022-08-26T17:55:45.720Z", 
            "voiceToneLabel": "neutral", 
            "voiceToneScore": { 
              "neutral": "0.83", 
              "positive": "0.13", 
              "negative": "0.04" 
           } 
       }, 
       "overallAverageVoiceTone": { 
            "startTime": "2022-08-26T16:23:13.344Z",
```

```
 "endTime": "2022-08-26T17:55:45.720Z", 
            "voiceToneLabel": "positive", 
            "voiceToneScore": { 
              "neutral": "0.25", 
              "positive": "0.65", 
              "negative": "0.1" 
            } 
       } 
     }, 
     "isCaller": true, 
     "transactionId": "daaeb6bf-2fe2-4e51-984e-d0fbf2f09436", 
     "voiceConnectorId": "fuiopl1fsv9caobmqf2vy7" 
   }, 
   "version": "0", 
   "id": "Id-f928dfe3-f44b-4965-8a17-612f9fb92d59"
}
```
# Quote dei servizi di analisi delle chiamate

Le tabelle in questa sezione elencano le quote di servizio per l'analisi delle chiamate dell'SDK Amazon Chime.

Per ulteriori informazioni sulle regioni di analisi delle chiamate, consulta la sezione precedente di [Regioni disponibili](#page-18-0) questa guida.

L'analisi delle chiamate e l'analisi vocale di Amazon Chime SDK hanno le seguenti quote di servizio.

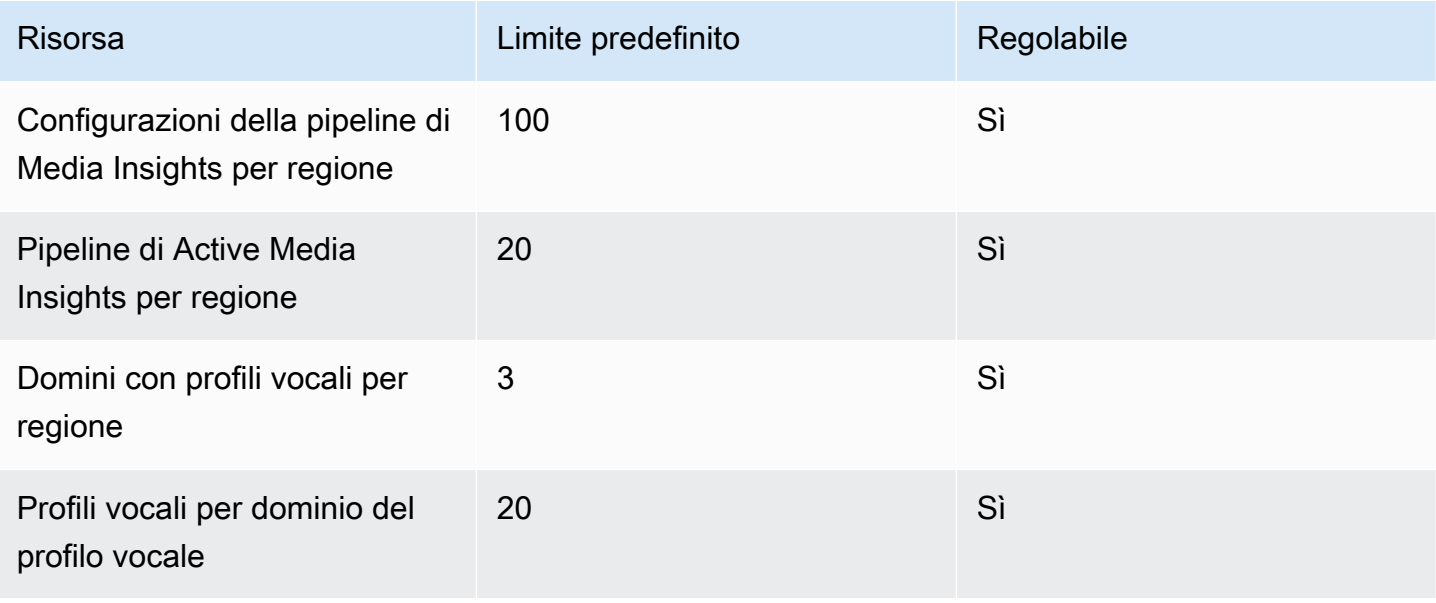

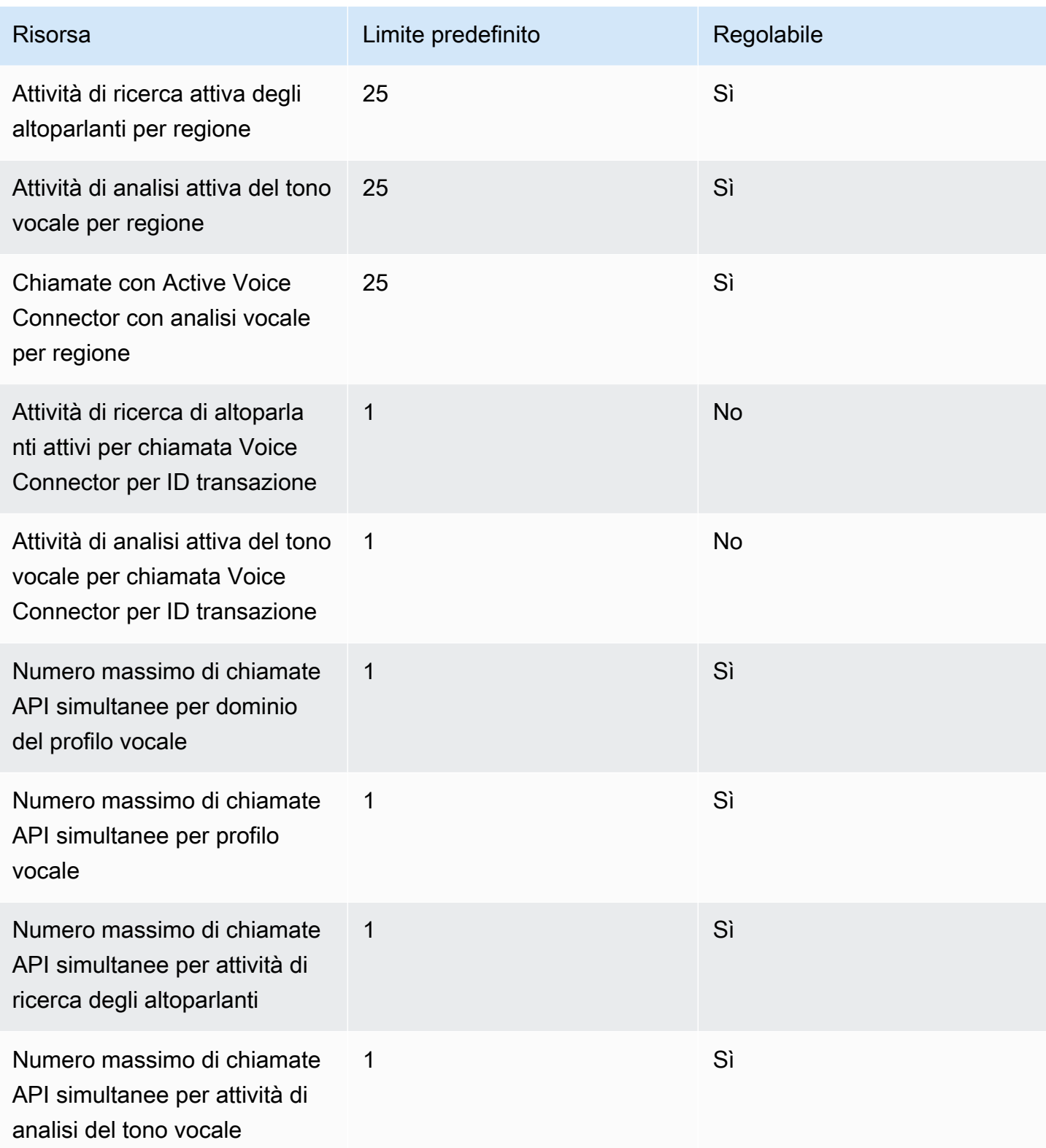

Per ulteriori informazioni sulle tariffe e le quote delle API, consulta gli endpoint e le quote dell'SDK [Amazon Chime](https://docs.aws.amazon.com/general/latest/gr/chime-sdk.html) nella Guida generale.AWS

#### **a** Note

Se superi la quota per qualsiasi regione, ricevi l'eccezione Resource Limit Exceeded. Puoi utilizzare la pagina Service Quotas nella AWS console per richiedere un aumento oppure puoi contattare il tuo rappresentante dell'[assistenza clienti.](https://docs.aws.amazon.com/awssupport/latest/user/getting-started.html)

Diverse API di analisi delle chiamate creano risorse e richieste API per altri AWS servizi. Quelle aggiuntive vengono conteggiate nelle quote del tuo account. Se richiedi una quota o un transactions-per-second aumento all'analisi delle chiamate, devi richiedere aumenti anche per questi altri AWS servizi. In caso contrario, le tue richieste potrebbero essere limitate e avere esito negativo.
# <span id="page-648-0"></span>Utilizzo della libreria client Amazon Chime SDK per Android

Al momento, troverai la libreria client Amazon Chime SDK per Android su GitHub. Vai a [https://](https://github.com/aws/amazon-chime-sdk-android) [github.com/aws/amazon-chime-sdk-android](https://github.com/aws/amazon-chime-sdk-android).

# <span id="page-649-0"></span>Utilizzo della libreria client Amazon Chime SDK per iOS

Al momento, troverai la libreria client Amazon Chime SDK per iOS su GitHub. Vai a [https://](https://github.com/aws/amazon-chime-sdk-ios) [github.com/aws/amazon-chime-sdk-ios](https://github.com/aws/amazon-chime-sdk-ios).

# <span id="page-650-1"></span>Utilizzo della libreria client Amazon Chime SDK per **JavaScript**

Questa guida fornisce una panoramica concettuale della libreria client Amazon Chime SDK e un esempio di codice JavaScript per componenti server e client critici.

Argomenti

- [Componenti di un'applicazione Amazon Chime SDK](#page-650-0)
- [Concetti chiave](#page-651-0)
- [Architettura del servizio](#page-652-0)
- [Architettura dell'applicazione Web](#page-653-0)
- [Architettura dell'applicazione server](#page-653-1)
- [Il piano di controllo multimediale dell'SDK Amazon Chime](#page-654-0)
- [Il piano dati multimediale Amazon Chime SDK](#page-654-1)
- [Architettura dei componenti dell'applicazione Web](#page-654-2)
- [Creazione di un'applicazione server](#page-656-0)
- [Creazione di un'applicazione client](#page-659-0)
- [Integrazione di filtri in background in un'applicazione client](#page-659-1)

## <span id="page-650-0"></span>Componenti di un'applicazione Amazon Chime SDK

Per incorporare funzionalità audio, video e di condivisione dello schermo in tempo reale nelle tue applicazioni Amazon Chime SDK, usi questi componenti:

- La libreria client Amazon Chime SDK per JavaScript, l'SDK lato client da integrare nel browser o nell'applicazione Web Electron. A tale scopo, aggiungi il [pacchetto Amazon Chime SDK per](https://www.npmjs.com/package/amazon-chime-sdk-js)  [JavaScript NPM](https://www.npmjs.com/package/amazon-chime-sdk-js) come dipendenza. Questo pacchetto sfrutta le [WebRTCA](https://developer.mozilla.org/en-US/docs/Web/API/WebRTC_API)PI [MediaDevicesa](https://developer.mozilla.org/en-US/docs/Web/API/MediaDevices)nd per partecipare alle riunioni e scambiare audio e video e condividere contenuti con altri partecipanti. Offre una superficie di controllo per la gestione dei diversi tipi di contenuti multimediali e la possibilità di associare tali risorse alle interfacce utente dell'applicazione.
- L' AWS SDK, l'API SDK di Amazon Chime utilizzata dall'applicazione server per autenticare e autorizzare le richieste di riunione dall'applicazione Web. L' AWS SDK offre azioni API come

[chime:CreateMeeting](https://docs.aws.amazon.com/chime-sdk/latest/APIReference/API_meeting-chime_CreateMeeting.html)e [chime:CreateAttendee](https://docs.aws.amazon.com/chime-sdk/latest/APIReference/API_meeting-chime_CreateAttendee.html)per creare e gestire le risorse per riunioni e partecipanti.

Come qualsiasi altra AWS risorsa, il servizio AWS Identity and Access Management (IAM) configura l'accesso a queste azioni. L' AWS SDK è disponibile in [diversi linguaggi di](https://aws.amazon.com/tools/) [programmazione](https://aws.amazon.com/tools/) e semplifica la chiamata all'API AWS SDK Chime dall'applicazione server. [Se la tua applicazione attualmente non utilizza un'applicazione server, puoi iniziare con il AWS](https://github.com/aws/amazon-chime-sdk-js/tree/master/demos/serverless)  [CloudFormation modello incluso nella cartella demos/serverless.](https://github.com/aws/amazon-chime-sdk-js/tree/master/demos/serverless) Questa demo mostra come creare un'applicazione serverless AWS Lambda basata su server che utilizza l'API SDK Chime. AWS

• I servizi multimediali Amazon Chime SDK forniscono l'audio, il video e la segnalazione utilizzati dalla libreria client Amazon Chime SDK per connettersi alle riunioni. JavaScript I servizi multimediali sono disponibili a livello globale per supportare il mixaggio audio, l'inoltro video e l'attraversamento NAT utilizzando i relè TURN. Il team di assistenza di Amazon Chime distribuisce, monitora e gestisce questi servizi. I servizi multimediali sono ospitati in un unico intervallo di indirizzi IP, 99.77.128.0/18, e utilizzano le porte TCP/443 e UDP/3478 per semplificare le configurazioni del firewall per gli amministratori IT. Infine[, questi servizi](https://aws.amazon.com/about-aws/global-infrastructure/) sfruttano l'infrastruttura cloud globale.AWS

## <span id="page-651-0"></span>Concetti chiave

Per comprendere appieno come creare e gestire riunioni e utenti, devi comprendere questi concetti:

[Meeting](https://docs.aws.amazon.com/chime-sdk/latest/APIReference/API_meeting-chime_Meeting.html)— Una sessione multimediale multipartitica. Ogni riunione ha un identificatore di riunione univoco. Puoi creare riunioni in una delle AWS regioni supportate. Quando crei una riunione, viene restituito un elenco di URL multimediali. Si tratta di una parte fondamentale dei dati necessari per partecipare alla riunione ed è necessario diffonderli a tutti gli utenti che cercano di partecipare alla riunione.

[Attendee](https://docs.aws.amazon.com/chime-sdk/latest/APIReference/API_meeting-chime_Attendee.html)— Un utente che tenta di partecipare a una sessione multimediale con più partecipanti. Ogni partecipante dispone di un identificatore univoco, un identificatore utente esterno che può essere passato per mappare il partecipante a un utente nel sistema dello sviluppatore, oltre a un token di iscrizione firmato che consente l'accesso alla riunione.

[MeetingSession](https://aws.github.io/amazon-chime-sdk-js/interfaces/meetingsession.html)e [\(DefaultMeetingSession\)—](https://aws.github.io/amazon-chime-sdk-js/classes/defaultmeetingsession.html) L'oggetto principale della libreria client Amazon Chime SDK rappresenta la JavaScript sessione di ogni utente in una riunione. Le applicazioni Web iniziano creando un'istanza MeetingSession e configurandola con le informazioni corrette sulla riunione e sui partecipanti.

[MeetingSessionConfiguration](https://aws.github.io/amazon-chime-sdk-js/classes/meetingsessionconfiguration.html)— Memorizza i dati della riunione e dei partecipanti necessari per partecipare a una sessione di riunione. Questi dati sono la risposta delle chiamate CreateMeeting e delle CreateAttendee API effettuate dall'applicazione server. L'applicazione server trasmette questi dati all'applicazione Web, che li utilizza per creare un'istanza di. MeetingSession

[DeviceController](https://aws.github.io/amazon-chime-sdk-js/interfaces/devicecontroller.html)(DefaultDeviceController)— Utilizzato per enumerare l'elenco dei dispositivi audio e video disponibili sul sistema di un utente. È inoltre possibile utilizzare il controller del dispositivo durante una riunione per cambiare dispositivo attivo.

[AudioVideoFacade](https://aws.github.io/amazon-chime-sdk-js/interfaces/audiovideofacade.html)(DefaultAudioVideoFacade)— L'interfaccia chiave che alimenta una riunione. Fornisce le API che avviano, controllano e terminano una riunione. Fornisce inoltre API che rilevano gli eventi chiave che determinano i cambiamenti nell'esperienza degli utenti, come la creazione di un elenco di partecipanti, il monitoraggio degli utenti che entrano o escono, la modalità di disattivazione o riattivazione dell'audio, la conversazione attiva o la connettività è scadente. Puoi anche utilizzare queste API per associare l'elemento HTML di controllo audio all'uscita audio della riunione e riprodurlo tramite il dispositivo di uscita audio selezionato.

[ActiveSpeakerDetectorFacade](https://aws.github.io/amazon-chime-sdk-js/interfaces/activespeakerdetectorfacade.html)(DefaultActiveSpeakerDetector)— L'API che sottoscrive gli eventi dei relatori attivi. Restituisce periodicamente un elenco di partecipanti ordinato in base al volume del microfono nel tempo. È possibile ignorare e modificare la politica relativa ai relatori attivi in base alle esigenze.

[ContentShareController](https://aws.github.io/amazon-chime-sdk-js/interfaces/contentsharecontroller.html)(DefaultContentShareController)— API che avviano, interrompono e riattivano la condivisione dei contenuti. Fornisce inoltre API per ascoltare gli eventi del ciclo di vita per tenere traccia dello stato di condivisione dei contenuti.

[Logger\(ConsoleLogger\)](https://aws.github.io/amazon-chime-sdk-js/interfaces/logger.html)— L'interfaccia utilizzata per sfruttare i log della console o passare un oggetto logger per sovrascrivere l'attuale implementazione di registrazione e ottenere diversi livelli di log dall'SDK Amazon Chime.

## <span id="page-652-0"></span>Architettura del servizio

Questo diagramma di architettura di alto livello mostra come i componenti elencati in [Concetti chiave](#page-651-0) interagiscono e funzionano con altri servizi: AWS

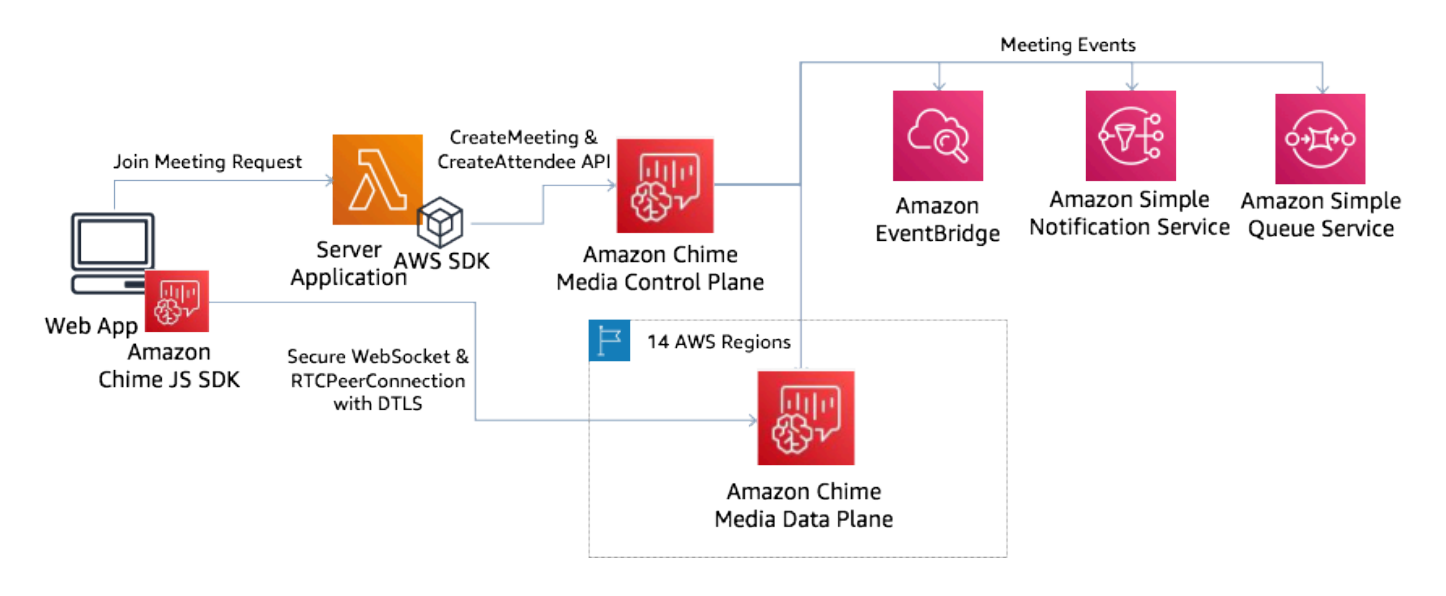

## <span id="page-653-0"></span>Architettura dell'applicazione Web

Puoi servire la tua applicazione web da una rete di distribuzione di contenuti e caricarla quando l'utente accede a un URL in un browser. Puoi anche inserirla in un'applicazione Electron nativa della piattaforma che l'utente installa sul proprio computer.

Per partecipare a una riunione nuova o esistente, l'applicazione Web invia richieste REST all'applicazione server. In genere, le richieste contengono un token di autorizzazione o un cookie che l'applicazione utilizza per altre richieste API. Puoi anche progettare il tuo client web per inviare un suggerimento sulla regione al server, che quest'ultimo può utilizzare per fornire il MediaRegion parametro a [chime:CreateMeeting.](https://docs.aws.amazon.com/chime-sdk/latest/APIReference/API_meeting-chime_CreateMeeting.html) L'applicazione Web può determinare la regione dei servizi multimediali più vicina effettuando una richiesta HTTP GET all'endpoint [https://nearest-media](https://nearest-media-region.l.chime.aws/)[region.l.chime.aws](https://nearest-media-region.l.chime.aws/).

## <span id="page-653-1"></span>Architettura dell'applicazione server

Quando un server riceve una richiesta da un client, verifica innanzitutto che l'utente sia autorizzato ad avviare o partecipare a una riunione. Il server utilizza l' AWS SDK integrato nella lingua prescelta per effettuare [chime:CreateMeetingc](https://docs.aws.amazon.com/chime-sdk/latest/APIReference/API_meeting-chime_CreateMeeting.html)hiamate [chime:CreateAttendee](https://docs.aws.amazon.com/chime-sdk/latest/APIReference/API_meeting-chime_CreateAttendee.html)API al piano di controllo multimediale globale. Lo fa per creare la riunione e i partecipanti in una delle regioni supportate. AWS Per effettuare queste richieste, il servizio necessita dell'utente o del ruolo IAM appropriato. A loro volta, gli utenti e i ruoli IAM necessitano della policy [AmazonChimeSDK.](https://docs.aws.amazon.com/chime-sdk/latest/ag/security_iam_id-based-policy-examples.html)

## <span id="page-654-0"></span>Il piano di controllo multimediale dell'SDK Amazon Chime

Il piano di controllo multimediale di Amazon Chime SDK è globale, ospitato su us-east-1, e serve le [chime:CreateAttendee](https://docs.aws.amazon.com/chime-sdk/latest/APIReference/API_meeting-chime_CreateAttendee.html)API e utilizzate per creare [chime:CreateMeetinge](https://docs.aws.amazon.com/chime-sdk/latest/APIReference/API_meeting-chime_CreateMeeting.html) gestire le risorse per riunioni e partecipanti sul piano dati. Convalida le credenziali e assicura che la sessione venga avviata nel piano dati nella regione richiesta.

Il piano di controllo attiva inoltre [Amazon Chime SDK](https://docs.aws.amazon.com/chime-sdk/latest/ag/automating-chime-with-cloudwatch-events.html) Events sui meccanismi di notifica come Amazon EventBridge, Amazon Simple Queueing Service (SQS) o Amazon Simple Notification Service (SNS). AWS monitora costantemente i servizi e si ridimensionano automaticamente all'aumentare del carico. Le API sono progettate per accettare solo identificatori utente opachi e non dati utente, quindi rispettano i requisiti di sovranità dei dati.

## <span id="page-654-1"></span>Il piano dati multimediale Amazon Chime SDK

Puoi utilizzare qualsiasi regione del piano di controllo per creare riunioni in tutte le AWS regioni. Il piano dati multimediale è disponibile in tutte le AWS regioni. Include un servizio di mixaggio audio, un servizio di inoltro video, un servizio TURN e servizi di interoperabilità SIP (Session Initiation Protocol). I servizi sono costantemente monitorati e sono progettati per scalare automaticamente all'aumentare del carico. Per ulteriori informazioni, consulta [Amazon Chime SDK](https://docs.aws.amazon.com/chime-sdk/latest/dg/chime-sdk-meetings-regions.html) Media Regions.

<span id="page-654-2"></span>Per un elenco aggiornato di regioni e zone di disponibilità, consulta [Regioni e zone di disponibilità](https://aws.amazon.com/about-aws/global-infrastructure/regions_az/).

## Architettura dei componenti dell'applicazione Web

Questo diagramma mostra l'architettura di un'applicazione client Web Amazon Chime SDK:

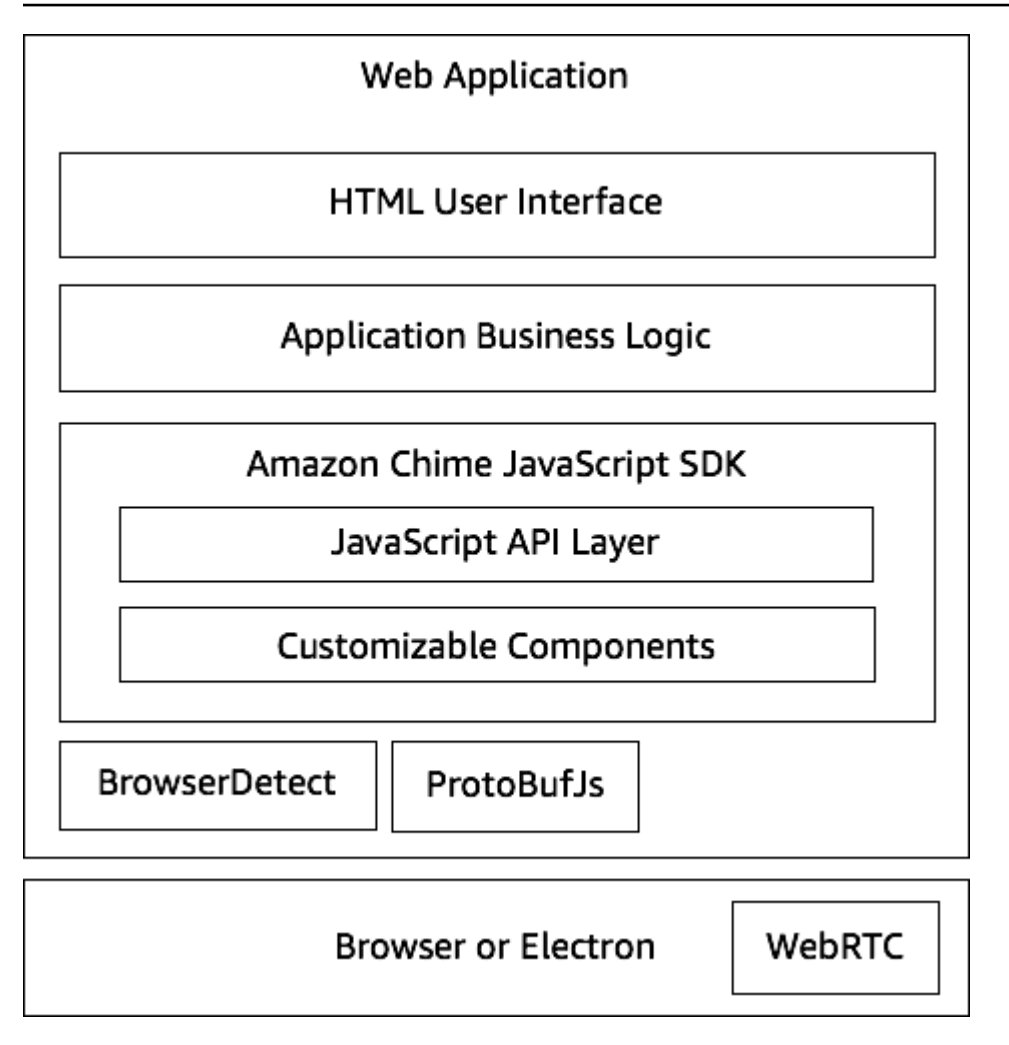

Un'applicazione Web è in genere costituita da un livello di interfaccia utente HTML e CSS basato sul livello di logica aziendale dell'applicazione. È possibile creare l'applicazione Web in HTML semplice oppure utilizzare framework di interfaccia utente come React e Angular. JavaScript

Il livello di logica aziendale dell'applicazione Web interagisce con la libreria client Amazon Chime SDK tramite una serie JavaScript di API. JavaScript [DefaultMeetingSession](https://aws.github.io/amazon-chime-sdk-js/classes/defaultmeetingsession.html)è l'oggetto principale dell'SDK. Quando si crea un'applicazione server, la si utilizza [MeetingSessionConfigurationp](https://aws.github.io/amazon-chime-sdk-js/classes/meetingsessionconfiguration.html)er inizializzarla con le informazioni sulla riunione e sui partecipanti e partecipare alla riunione. DefaultMeetingSession Inoltre, espone il [AudioVideoFacade](https://aws.github.io/amazon-chime-sdk-js/interfaces/audiovideofacade.html), che consente al livello di logica aziendale di intraprendere azioni e di registrare callback che aggiornano l'interfaccia utente quando cambia lo stato sottostante della sessione.

La libreria client Amazon Chime SDK per JavaScript è open source e dispone di un set di componenti personalizzabili che puoi sostituire secondo necessità. Le implementazioni predefinite consentono di creare un'applicazione di comunicazione unificata completa, come la nostra applicazione demo MeetingV2. La libreria client Amazon Chime SDK per JavaScript dipende da altre due librerie:

- [Browser-Detect per identificare il tipo](https://www.npmjs.com/package/browser-detect) e le funzionalità del browser.
- [ProtoBufJs p](https://www.npmjs.com/package/protobufjs)er codificare e decodificare i comandi e le risposte di segnalazione necessari per partecipare a una sessione multimediale.

L'SDK Amazon Chime dipende anche dal browser o dall'applicazione Electron per fornire le API di gestione dei dispositivi e l'implementazione WebRTC per una sessione audio-video.

La libreria client Amazon Chime SDK di origine JavaScript è disponibile TypeScript, ma puoi usare il TypeScript compilatore per compilarla. JavaScript Puoi quindi raggrupparlo utilizzando un bundler di moduli come Webpack. Come best practice, installa la libreria client Amazon Chime SDK per JavaScript dal registro NPM, quindi usala in un ambiente CommonJS. AWS [fornisce anche uno script](https://amazonaws.com/https://github.com/aws/amazon-chime-sdk-js/tree/master/demos/singlejs)  [di rollup per raggruppare l'SDK Amazon Chime in un file JS minimizzato nel caso in cui desideri](https://amazonaws.com/https://github.com/aws/amazon-chime-sdk-js/tree/master/demos/singlejs) [includerlo direttamente come tag di script nel tuo codice HTML.](https://amazonaws.com/https://github.com/aws/amazon-chime-sdk-js/tree/master/demos/singlejs)

## <span id="page-656-0"></span>Creazione di un'applicazione server

Le informazioni contenute nella sezione seguente spiegano come creare un'applicazione server Amazon Chime SDK. Ogni sezione fornisce codice di esempio, se necessario, che puoi adattare in base alle tue esigenze.

#### Argomenti

- [Creazione di utenti o ruoli IAM](#page-656-1)
- [Configurazione dell' AWS SDK per richiamare le API](#page-657-0)
- [Creare una riunione](#page-657-1)
- [Creare un partecipante](#page-658-0)
- [Invio di una risposta al client](#page-659-2)

### <span id="page-656-1"></span>Creazione di utenti o ruoli IAM

Puoi creare utenti come utenti IAM o in ruoli appropriati al tuo caso d'uso. Quindi assegnate loro la seguente politica. Ciò garantisce di disporre delle autorizzazioni necessarie per l' AWS SDK incorporato nell'applicazione server. A sua volta, ciò consente di eseguire operazioni relative al ciclo di vita sulle risorse della riunione e dei partecipanti.

// Policy ARN: arn:aws:iam::aws:policy/AmazonChimeSDK

```
 // Description: Provides access to Amazon Chime SDK operations 
    { 
    "Version": "2012-10-17", 
    "Statement": [ 
         { 
             "Action": [ 
                  "chime:CreateMeeting", 
                  "chime:DeleteMeeting", 
                  "chime:GetMeeting", 
                  "chime:ListMeetings", 
                  "chime:CreateAttendee", 
                  "chime:BatchCreateAttendee", 
                  "chime:DeleteAttendee", 
                  "chime:GetAttendee", 
                  "chime:ListAttendees" 
             ], 
             "Effect": "Allow", 
             "Resource": "*" 
     } 
 ]}
```
### <span id="page-657-0"></span>Configurazione dell' AWS SDK per richiamare le API

Questo esempio di codice mostra come passare le credenziali all' AWS SDK e impostare una regione e un endpoint.

```
 AWS.config.credentials = new AWS.Credentials(accessKeyId, secretAccessKey, null); 
 const chime = new AWS.Chime({ region: 'us-east-1' }); 
 chime.endpoint = new AWS.Endpoint('https://service.chime.aws.amazon.com/console');
```
### <span id="page-657-1"></span>Creare una riunione

Una chiamata [CreateMeeting](https://docs.aws.amazon.com/chime-sdk/latest/APIReference/API_meeting-chime_CreateMeeting.html)API accetta un parametro obbligatorio, theClientRequestToken, che consente agli sviluppatori di passare in un contesto di unicità. Accetta anche parametri opzionali comeMediaRegion, ad esempio, che rappresenta la regione del piano dati dei servizi multimediali da scegliere per la riunione, quello MeetingHostId utilizzato per passare un identificatore opaco per rappresentare l'organizzatore della riunione, se applicabile, e quello NotificationsConfiguration per la ricezione degli eventi del ciclo di vita della

riunione. Per impostazione predefinita, Amazon EventBridge offre gli eventi. Facoltativamente, puoi anche ricevere eventi inserendo un ARN della coda SQS o un ARN per argomenti SNS. NotificationsConfiguration L'API restituisce un oggetto Meeting che contiene un oggetto unicoMeetingId, più l'MediaPlacementoggetto MediaRegion e un set di URL multimediali.

```
 meeting = await chime.createMeeting({ 
                 ClientRequestToken: clientRequestToken, 
                 MediaRegion: mediaRegion, 
                 MeetingHostId: meetingHostId, 
                 NotificationsConfiguration: { 
                    SqsQueueArn: sqsQueueArn, 
                    SnsTopicArn: snsTopicArn 
 } 
             }).promise();
```
## <span id="page-658-0"></span>Creare un partecipante

Dopo aver creato una riunione, crei una risorsa per i partecipanti che rappresenta ogni utente che cerca di partecipare alla sessione multimediale. L'[CreateAttendee](https://docs.aws.amazon.com/chime-sdk/latest/APIReference/API_meeting-chime_CreateAttendee.html)API utilizza quanto segue:

- La MeetingId riunione a cui stai aggiungendo l'utente.
- UnExternalUserId, che può essere qualsiasi identificatore utente opaco del tuo sistema di identità.

Ad esempio, se si utilizza Active Directory (AD), questo può essere l'ID dell'oggetto dell'utente nell'AD. ExternalUserIdÈ utile perché viene restituito alle applicazioni client quando ricevono gli eventi dei partecipanti dagli SDK del client. Ciò consente all'applicazione client di sapere chi ha partecipato o abbandonato la riunione e di recuperare dall'applicazione server informazioni aggiuntive su quell'utente, ad esempio un nome visualizzato, un indirizzo e-mail o un'immagine.

Le chiamate all'CreateAttendeeAPI generano un Attendee oggetto. L'oggetto contiene un elemento univoco generato dal servizio, ExternalUserId quello AttendeeId che è stato trasmesso e un elemento firmato JoinToken che consente al partecipante di accedere alla riunione per tutta la sua durata o fino a quando l'[DeleteAttendeeA](https://docs.aws.amazon.com/chime-sdk/latest/APIReference/API_meeting-chime_DeleteAttendee.html)PI non elimina il partecipante.

```
 attendee = await chime.createAttendee({
```

```
 MeetingId: meeting.MeetingId, 
   ExternalUserId: externalUserId, 
 }).promise();
```
## <span id="page-659-2"></span>Invio di una risposta al client

Dopo aver creato la riunione e le risorse per i partecipanti, l'applicazione server deve codificare e inviare gli oggetti della riunione e dei partecipanti all'applicazione client. Il client ha bisogno di queste informazioni per avviare la libreria JavaScript client Amazon Chime SDK e consentire a un partecipante di partecipare correttamente alla riunione da un'applicazione Web o basata su Electron.

## <span id="page-659-0"></span>Creazione di un'applicazione client

Per creare un'applicazione client, segui i passaggi elencati nella panoramica dell'[API JavaScript SDK](https://aws.github.io/amazon-chime-sdk-js/modules/apioverview.html)  [di Amazon Chime](https://aws.github.io/amazon-chime-sdk-js/modules/apioverview.html) su. GitHub La panoramica fornisce codice di esempio, se necessario.

## <span id="page-659-1"></span>Integrazione di filtri in background in un'applicazione client

Questa sezione spiega come filtrare a livello di codice gli sfondi video utilizzando background blur 2.0 e Background Replacement 2.0. Per aggiungere un filtro di sfondo a un flusso video, creane uno VideoFxProcessor che contenga un oggetto. VideoFxConfig Quindi inserisci quel processore in unVideoTransformDevice.

Il processore di filtri in background utilizza un modello di machine learning TensorFlow Lite, JavaScript Web Workers, e WebAssembly per applicare un filtro allo sfondo di ogni fotogramma del flusso video. Queste risorse vengono scaricate in fase di esecuzione quando si crea un fileVideoFxProcessor.

L'[applicazione demo del browser GitHub](https://github.com/aws/amazon-chime-sdk-js/tree/main/demos/browser) utilizza la nuova sfocatura dello sfondo e i filtri sostitutivi. Per provarli, avvia la demo connpm run start, partecipa alla riunione, quindi fai clic sulla videocamera per abilitare il video. Apri il menu Applica filtro

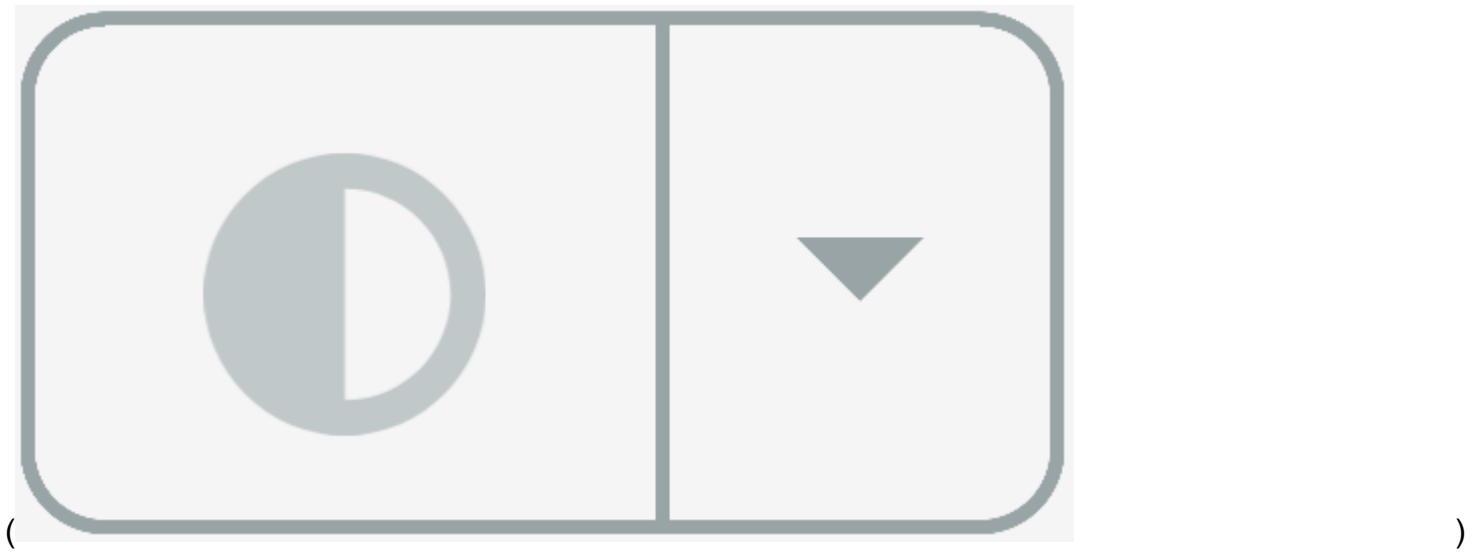

e scegli una delle opzioni Background Blur 2.0 o Background Replacement 2.0.

Argomenti

- [Informazioni sull'utilizzo dei filtri di sfondo](#page-660-0)
- [Utilizzo di una politica di sicurezza dei contenuti](#page-662-0)
- [Aggiungere filtri in background all'applicazione](#page-665-0)
- [Esempio di filtro di sfondo](#page-672-0)

### <span id="page-660-0"></span>Informazioni sull'utilizzo dei filtri di sfondo

I filtri in background possono richiedere un uso intensivo della CPU e della GPU. Alcuni dispositivi mobili e computer portatili o desktop con specifiche inferiori potrebbero non essere in grado di eseguire i filtri insieme a più flussi video.

#### Supporto SIMD

I filtri in background sono più efficienti negli ambienti che supportano Single Instruction, Multiple Data (SIMD). I filtri utilizzano meno CPU per un determinato livello di complessità quando si abilita SIMD. I dispositivi a bassa potenza che eseguono browser senza supporto SIMD potrebbero non eseguire filtri in background.

#### Supporto WebGL2

L'VideoFxProcessoroggetto richiede browser che supportano WebGL2 per accedere alla GPU sul dispositivo client.

#### Distribuzione dei contenuti e larghezza di banda

Una rete di distribuzione di contenuti Amazon carica i machine-learning-model file per i filtri in background in fase di esecuzione. Ciò fornisce una distribuzione globale a bassa latenza senza la necessità di fornire una suite completa di file come parte dell'applicazione. Tuttavia, il caricamento dei file del modello può aggiungere latenza a parti dell'applicazione. Per contribuire a mitigare tale impatto, i browser memorizzano nella cache i file del modello a tempo indeterminato. Questa cache velocizza notevolmente i caricamenti successivi. Come procedura consigliata, verifica i browser supportati, quindi crea le risorse del filtro in background quando gli utenti potrebbero non notare alcuna latenza. Ad esempio, puoi scaricare i file del modello mentre gli utenti attendono in una lobby o mentre utilizzano un dispositivo di selezione dei dispositivi.

L'applicazione deve connettersi a quanto segue:

- Servizi multimediali Amazon Chime SDK.
- Amazon CloudFront tramite HTTPS (porta 443).

Tutte le richieste riguardano sottodomini di. sdkassets.chime.aws Le applicazioni che non possono accedere alla rete di distribuzione dei contenuti o che non includono il dominio corretto nella propria [politica di sicurezza dei contenuti](#page-662-0) non supereranno i controlli di supporto e non saranno in grado di utilizzare i filtri.

Per ulteriori informazioni sugli intervalli CloudFront di indirizzi IP, consulta [Posizioni e intervalli di](https://docs.aws.amazon.com/AmazonCloudFront/latest/DeveloperGuide/LocationsOfEdgeServers.html)  [indirizzi IP dei server CloudFront edge](https://docs.aws.amazon.com/AmazonCloudFront/latest/DeveloperGuide/LocationsOfEdgeServers.html) nella Amazon CloudFront Developer Guide.

#### Compatibilità browser

La tabella seguente elenca i browser e le versioni che supportano i filtri in background.

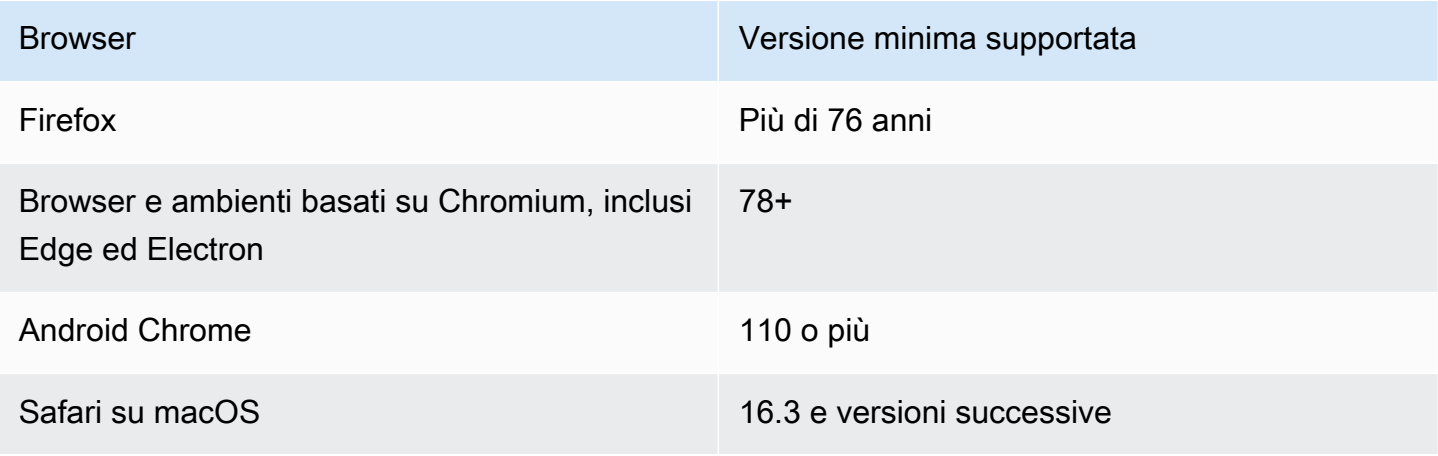

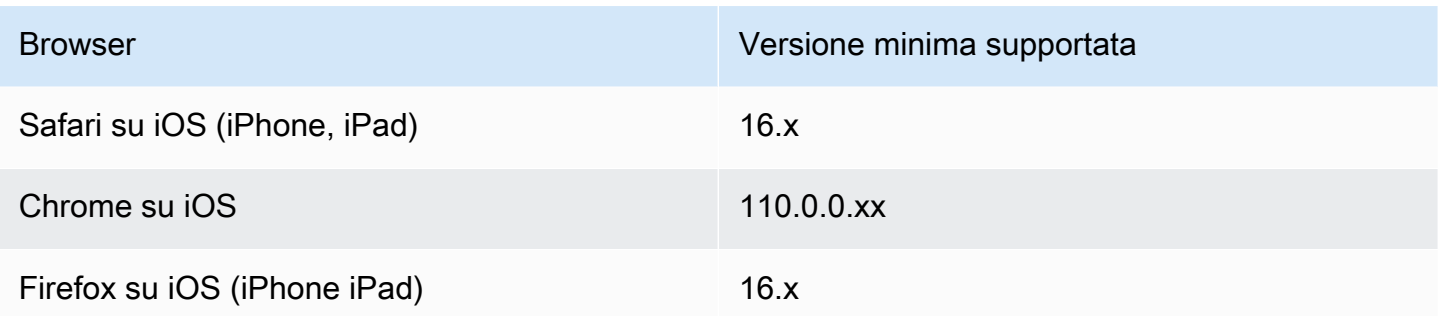

La versione 3.14 dell'VideoFxProcessoroggetto supporta Android. Per il supporto dei dispositivi Android nelle versioni precedenti alla 3.14, utilizzate gli oggetti BackgroundBlurVideoFrameProcessor andBackgroundReplacementVideoFrameProcessor. Per ulteriori informazioni sul loro utilizzo, consulta la [backgroundfilter\\_video\\_processor](https://aws.github.io/amazon-chime-sdk-js/modules/backgroundfilter_video_processor.html)pagina su GitHub.

# <span id="page-662-0"></span>Utilizzo di una politica di sicurezza dei contenuti

Le moderne applicazioni Web utilizzano una politica di sicurezza dei contenuti per proteggere gli utenti da determinate classi di attacchi. Le applicazioni che utilizzano il VideoFxProcessor devono includere le seguenti direttive politiche. Le direttive consentono all'SDK Amazon Chime di accedere alle risorse di cui ha bisogno in fase di esecuzione.

#### Argomenti

- [Direttive obbligatorie sulla politica di sicurezza dei contenuti](#page-662-1)
- [Utilizzo della policy cross-origin opener](#page-664-0)

<span id="page-662-1"></span>Direttive obbligatorie sulla politica di sicurezza dei contenuti

È necessario utilizzare le seguenti direttive relative alla politica di sicurezza dei contenuti.

- script-src:aggiungi blob: https://\*.sdkassets.chime.aws per caricare il codice di elaborazione video e wasm-unsafe-eval consentirne l'esecuzione.
- script-src-elem:aggiungi blob: https://\*.sdkassets.chime.aws per caricare il codice di elaborazione video dal sorgente.
- worker-src:aggiungi blob: https://\*.sdkassets.chime.aws a load worker JavaScript tra le origini.

Se ometti una di queste voci o se usi intestazioni e http-equiv meta tag HTTP per specificare una policy e le escludi inavvertitamente per intersezione, non sarà possibile inizializzare un filtro in background. Il filtro sembra non essere supportato oppure crea un processore di frame video no-op. Nella console del browser verranno visualizzati errori come:

```
Refused to connect to
'https://static.sdkassets.chime.aws/bgblur/workers/worker.js…'
because it violates the document's content security policy.
```
Direttive necessarie per la politica degli script

Per funzionare, la VideoFxProcessor classe deve caricare JavaScript le classi in fase di esecuzione da una rete di distribuzione di contenuti Amazon. Queste classi utilizzano WebGL2 per implementare la post-elaborazione per i video. Per consentire a un'applicazione di recuperare ed eseguire queste classi, è necessario includere le seguenti direttive:

- script-src 'self' blob: https://\*.sdkassets.chime.aws
- script-src-elem 'self' blob: https://\*.sdkassets.chime.aws

**a** Note

Per il supporto completo su Safari e Firefox, è necessario utilizzare le direttive script-src andscript-src-elem.

#### Direttiva sulla politica dei lavoratori

VideoFxProcessorCarica le JavaScript classi come blob per eseguire un thread di lavoro Web. Il thread utilizza modelli di apprendimento automatico per elaborare i video. Per concedere a un'applicazione l'accesso per il recupero e l'utilizzo di questo worker, includi la seguente direttiva:

```
worker-src 'self' blob: https://*.sdkassets.chime.aws
```

```
WebAssembly politica
```
VideoFxProcessorCarica un modulo WebAssembly (WASM) dalla stessa rete di distribuzione dei contenuti di proprietà di Amazon. In Chrome 95 e versioni successive, i moduli WASM compilati non possono essere trasferiti attraverso i limiti di più moduli. Per consentire il recupero e l'istanziazione di questi moduli, 'wasm-unsafe-eval' includeteli nella direttiva. script-src

Per ulteriori informazioni sulla documentazione della Content Security Policy per WebAssembly, consulta [WebAssembly Content Security](https://github.com/WebAssembly/content-security-policy/blob/main/proposals/CSP.md) Policy su. GitHub

(Facoltativo) Politica sulle immagini di sfondo

Per utilizzare un'immagine di sfondo caricata dinamicamente con un filtro sostitutivo dello sfondo, è VideoFxProcessor necessario avere accesso all'immagine. Per fare ciò, includi una connectsrc direttiva con il dominio che ospita l'immagine.

Esempio di politica di sicurezza dei contenuti

La seguente politica di esempio consente di utilizzare ilVideoFxProcessor. Le connect-src definizioni non sono specifiche di aVideoFxProcessor. Sono invece correlati all'audio e al video di una riunione Amazon Chime SDK.

```
<head> 
    <meta http-equiv="Content-Security-Policy" 
        content="base-uri 'self'; 
        connect-src 'self' https://*.chime.aws wss://*.chime.aws https://
*.amazonaws.com wss://*.chime.aws https://*.ingest.chime.aws; 
        script-src 'self' blob: 'wasm-unsafe-eval' https://
*.sdkassets.chime.aws; 
        script-src-elem 'self' blob: https://*.sdkassets.chime.aws; 
        worker-src 'self' blob: https://*.sdkassets.chime.aws;">
</head>
```
Errori delle politiche di sicurezza dei contenuti

Se ometti una delle direttive richieste, questa non verrà istanziata e non VideoFxProcessor sarà supportata. In tal caso, nella console del browser viene visualizzato il seguente errore (o simile):

```
Refused to connect to
'https://static.sdkassets.chime.aws/ml_media_fx/otherassets/worker.js'
because it violates the document's content security policy.
```
#### <span id="page-664-0"></span>Utilizzo della policy cross-origin opener

Per limitare l'utilizzo della memoria, il modulo preferisce utilizzare un per l'elaborazione. SharedArrayBuffer Tuttavia, ciò richiede una configurazione attenta della sicurezza web. È necessario impostare le seguenti intestazioni quando si pubblica l'HTML dell'applicazione:

```
Cross-Origin-Opener-Policy: same-origin
Cross-Origin-Embedder-Policy: require-corp
```
Il server deve impostarli perché non hanno meta-tag equivalenti. Se non imposti queste intestazioni, i filtri di sfondo potrebbero utilizzare un po' più di RAM.

I filtri in background possono richiedere un uso intensivo della CPU e della GPU. Alcuni dispositivi mobili e computer portatili o desktop con specifiche inferiori potrebbero non essere in grado di eseguire i filtri insieme a più flussi video.

### <span id="page-665-0"></span>Aggiungere filtri in background all'applicazione

Il processo di aggiunta dei filtri di sfondo segue questi passaggi generali:

- Verifica i browser supportati.
- Crea un VideoFxConfig oggetto con la configurazione che desideri utilizzare.
- Utilizzate l'oggetto di configurazione per creare un VideoFxProcessor oggetto.
- Includi l'VideoFxProcessoroggetto in unVideoTransformDevice.
- Utilizzate il VideoTransformDevice per avviare l'ingresso video.

#### **a** Note

Per completare questi passaggi, devi prima:

- Creare un Logger.
- Scegli un dispositivo video di classeMediaDeviceInfo.
- Partecipa con successo aMeetingSession.

I passaggi nelle sezioni seguenti spiegano come completare il processo.

#### Argomenti

- [Verifica dell'assistenza prima di offrire un filtro](#page-666-0)
- [Creare un oggetto VideoFxConfig](#page-666-1)
- [Creare un oggetto VideoFxProcessor](#page-668-0)
- [Configurazione dell'oggetto VideoFxProcessor](#page-668-1)
- [Creazione dell'VideoTransformDeviceoggetto](#page-671-0)
- [Avvio dell'input video](#page-671-1)
- [Ottimizzazione dell'utilizzo delle risorse](#page-671-2)

<span id="page-666-0"></span>Verifica dell'assistenza prima di offrire un filtro

L'SDK Amazon Chime fornisce un metodo statico asincrono che verifica i browser supportati e tenta di scaricare le risorse richieste. Tuttavia, non verifica le prestazioni del dispositivo. Come procedura ottimale, assicurati sempre che i browser e i dispositivi degli utenti siano in grado di supportare i filtri prima di offrire i filtri.

```
import { 
     VideoFxProcessor
} from 'amazon-chime-sdk-js';
if (!await VideoFxProcessor.isSupported(logger)) { 
     // logger is optional for isSupported
}
```
<span id="page-666-1"></span>Creare un oggetto VideoFxConfig

È possibile definire configurazioni per backgroundBlur e backgroundReplacement nello stesso oggetto. Tuttavia, non è possibile isEnabled impostare l'trueopzione per entrambi i filtri contemporaneamente. Questa è una configurazione non valida.

La VideoFxConfig classe non esegue alcuna convalida propria. La convalida avviene nella fase successiva.

L'esempio seguente mostra un valore validoVideoFxConfig.

```
const videoFxConfig: VideoFxConfig = { 
     backgroundBlur: { 
          isEnabled: false, 
          strength: 'medium' 
     }, 
     backgroundReplacement: { 
          isEnabled: false,
```

```
 backgroundImageURL: 'space.jpg', 
          defaultColor: undefined, 
     }
}
```
Nelle tabelle seguenti sono elencate le VideoFxProcessor proprietà che è possibile specificare nell'VideoFxConfigoggetto.

Proprietà del filtro per la sfocatura dello sfondo

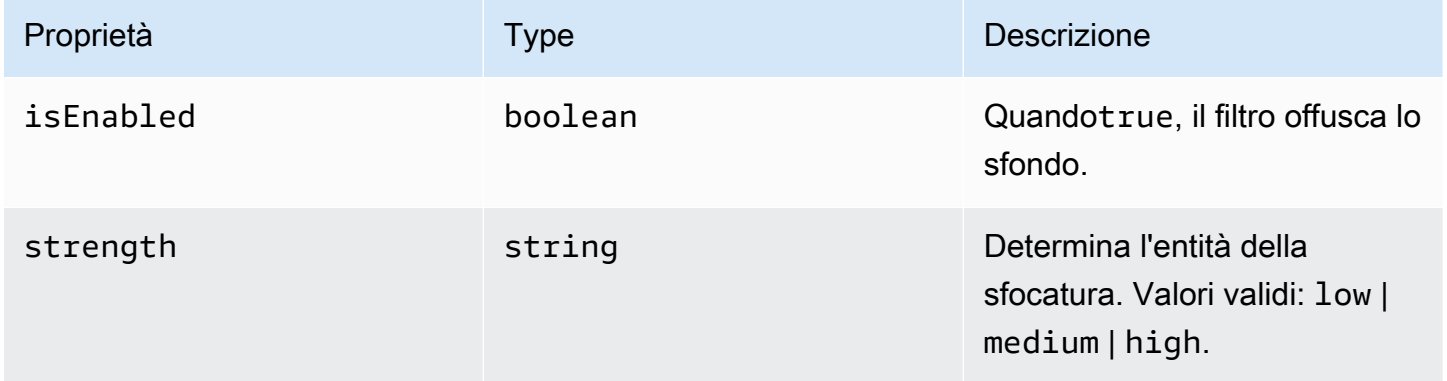

Proprietà del filtro di sostituzione dello sfondo

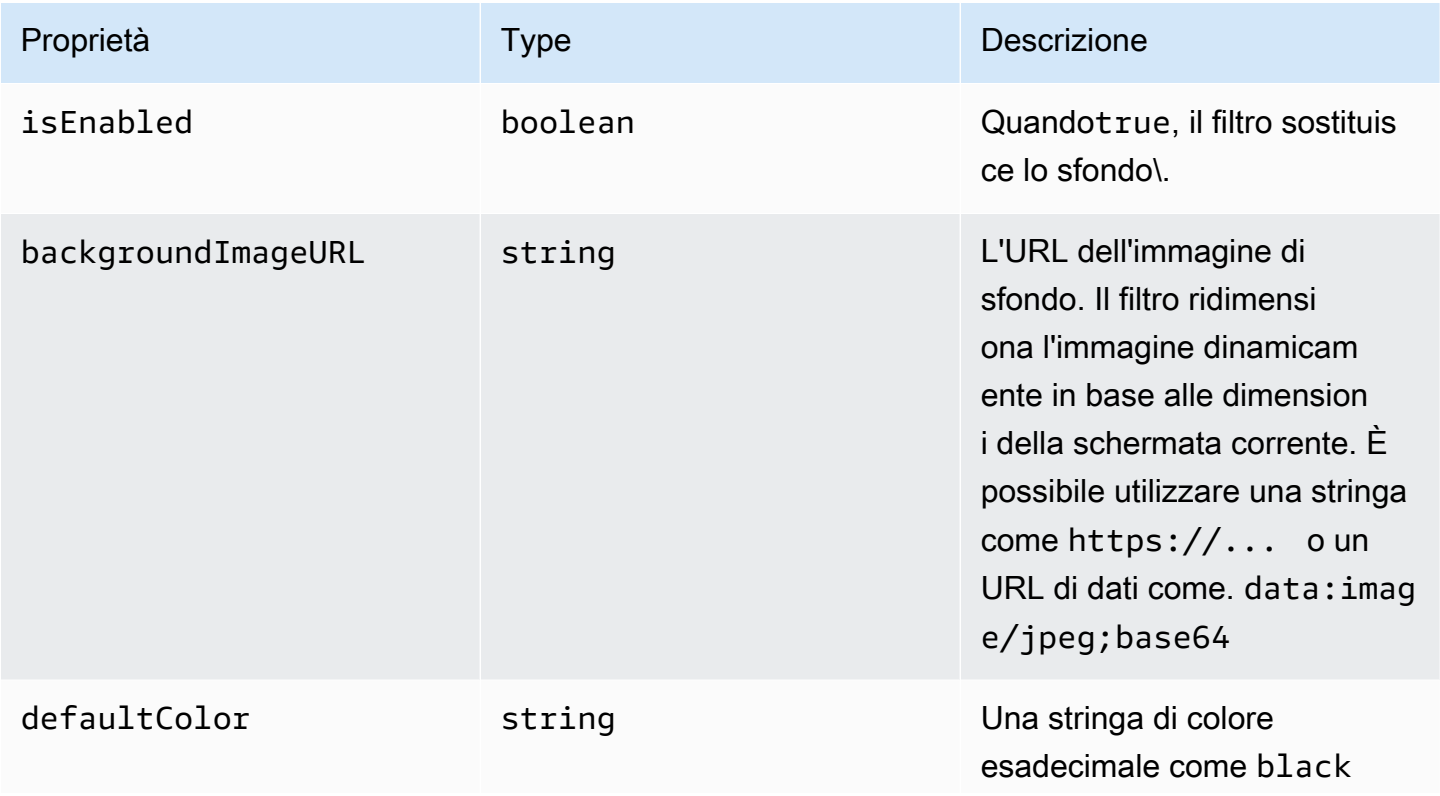

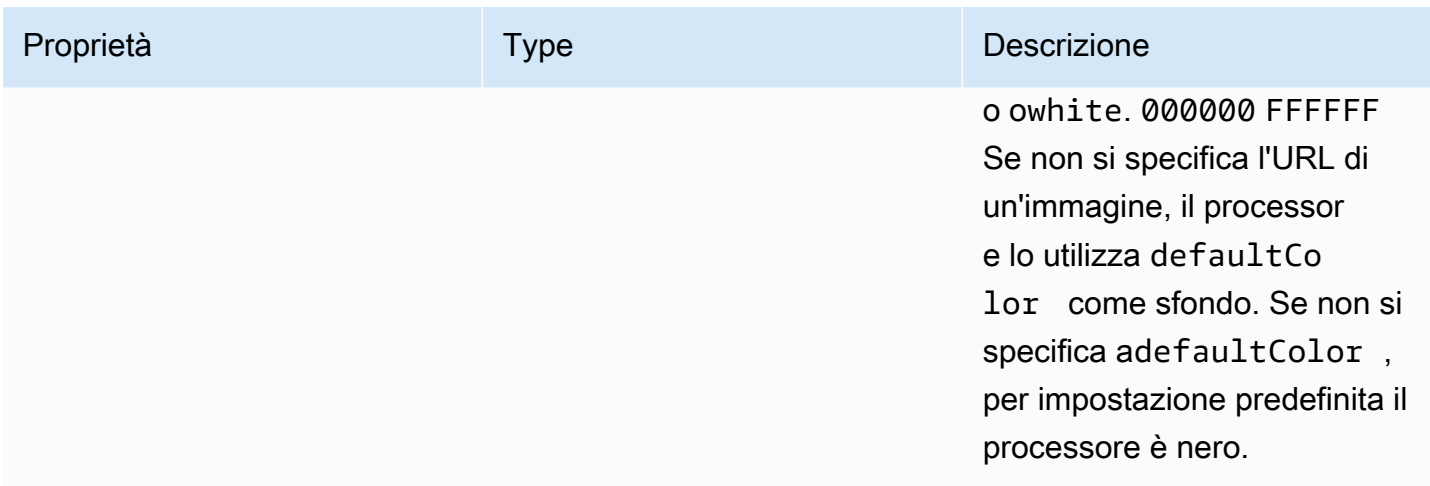

#### <span id="page-668-0"></span>Creare un oggetto VideoFxProcessor

Durante la creazione dell'VideoFxProcessoroggetto, AWS i server scaricano le risorse di runtime oppure una cache del browser carica le risorse. Se le configurazioni di rete o CSP impediscono l'accesso alle risorse, l'VideoFx.createoperazione genera un'eccezione. Il risultato VideoFxProcessor è configurato come un processore no-op, che non influirà sul flusso video.

```
let videoFxProcessor: VideoFxProcessor | undefined = undefined;
try { 
   videoFxProcessor = await VideoFxProcessor.create(logger, videoFxConfig);
} catch (error) { 
   logger.warn(error.toString());
}
```
VideoFxProcessor.createtenta anche di caricare l'immagine

dabackgroundReplacement.backgroundImageURL. Se l'immagine non viene caricata, il processore genera un'eccezione. Il processore genera eccezioni anche per altri motivi, ad esempio configurazioni non valide, browser non supportati o hardware sottodimensionato.

#### <span id="page-668-1"></span>Configurazione dell'oggetto VideoFxProcessor

Nelle tabelle seguenti sono elencate le VideoFxProcessor proprietà che è possibile configurare. L'esempio sotto le tabelle mostra una tipica configurazione di runtime.

#### Sfocatura dello sfondo

La sfocatura dello sfondo assume le seguenti proprietà:

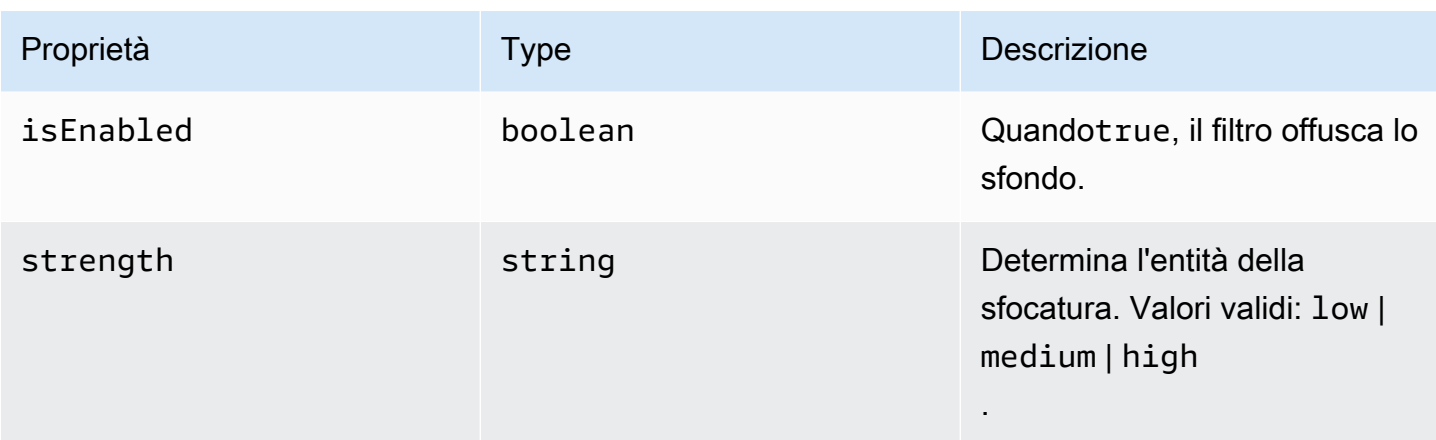

#### Sostituzione dello sfondo

La sostituzione dello sfondo richiede i seguenti parametri:

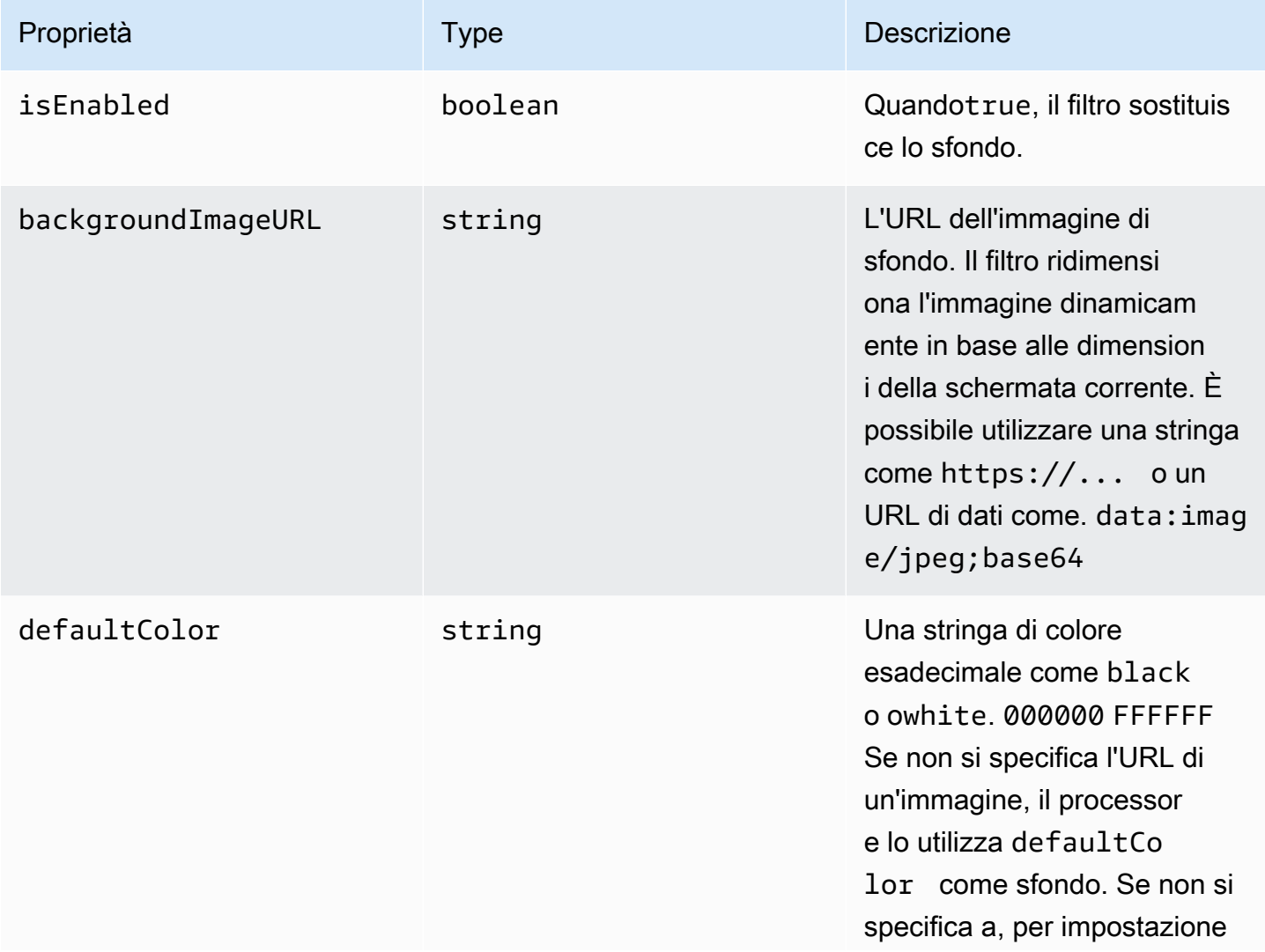

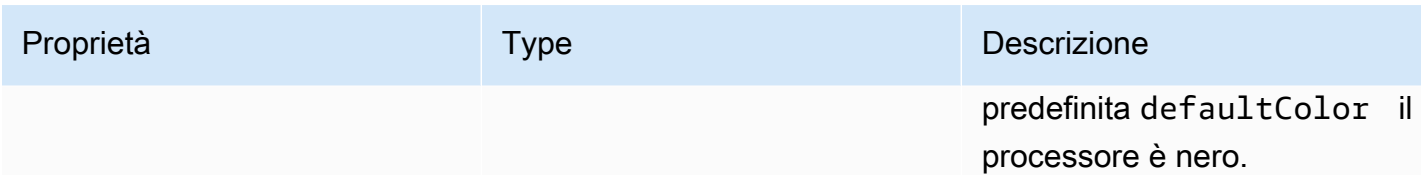

Modifica di una configurazione in fase di esecuzione

È possibile modificare una VideoFxProcessor configurazione in fase di esecuzione utilizzando il videoFxProcessor.setEffectConfig parametro. L'esempio seguente mostra come abilitare la sostituzione dello sfondo e disabilitare la sfocatura dello sfondo.

#### **a** Note

È possibile specificare un solo tipo di sostituzione dello sfondo alla volta. Specificate un valore per backgroundImageURL odefaultColor, ma non per entrambi.

```
videoFxConfig.backgroundBlur.isEnabled = false;
videoFxConfig.backgroundReplacement.isEnabled = true;
try { 
   await videoFxProcessor.setEffectConfig(videoFxConfig);
} catch(error) { 
   logger.error(error.toString())
}
```
Se setEffectConfig genera un'eccezione, la configurazione precedente rimane valida. setEffectConfiggenera eccezioni in condizioni simili a quelle che causano VideoFxProcessor.create la generazione di eccezioni.

L'esempio seguente mostra come modificare un'immagine di sfondo durante l'esecuzione del video.

```
videoFxConfig.backgroundReplacement.backgroundImageURL = "https://my-domain.com/my-
other-image.jpg";
try { 
   await videoFxProcessor.setEffectConfig(videoFxConfig);
} catch(error) { 
   logger.error(error.toString())
}
```
### <span id="page-671-0"></span>Creazione dell'VideoTransformDeviceoggetto

L'esempio seguente mostra come creare un VideoTransformDevice oggetto che contiene ilVideoFxProcessor.

```
// assuming that logger and videoInputDevice have already been set 
const videoTransformDevice = new DefaultVideoTransformDevice( 
   logger, 
   videoInputDevice, 
   [videoFxProcessor]
);
```
#### <span id="page-671-1"></span>Avvio dell'input video

L'esempio seguente mostra come utilizzare l'VideoTransformDeviceoggetto per avviare l'input video.

```
// assuming that meetingSession has already been created
await meetingSession.audioVideo.startVideoInput(videoTransformDevice);
meetingSession.audioVideo.start();
meetingSession.audioVideo.startLocalVideoTile();
```
#### <span id="page-671-2"></span>Ottimizzazione dell'utilizzo delle risorse

Durante la creazione diVideoFxProcessor, puoi fornire il processingBudgetPerFrame parametro opzionale e controllare la quantità di CPU e GPU utilizzata dai filtri.

```
let videoFxProcessor: VideoFxProcessor | undefined = undefined;
const processingBudgetPerFrame = 50;
try { 
   videoFxProcessor = await VideoFxProcessor.create(logger, videoFxConfig, 
  processingBudgetPerFrame);
} catch (error) { 
   logger.warn(error.toString());
}
```
L'elaborazione di un frame VideoFxProcessor richiede tempo. La quantità di tempo dipende dal dispositivo, dal browser e da cos'altro è in esecuzione nel browser o sul dispositivo. Il processore utilizza il concetto di budget per determinare la quantità di tempo impiegata per elaborare e renderizzare ciascun fotogramma.

Aggiungere filtri in background all'applicazione 662

Il tempo di elaborazione è in millisecondi. Come esempio di utilizzo di un budget, 1 secondo equivale a 1000 ms. L'acquisizione video a 15 fotogrammi al secondo comporta un budget totale di 1000 ms/15 fps = 66 ms. È possibile impostare un budget pari al 50% di tale importo, ovvero 33 ms, fornendo il valore del parametro, come illustrato 50 nell'processingBudgetPerFrameesempio precedente.

VideoFxProcessorQuindi tenta di elaborare i frame entro il budget specificato. Se l'elaborazione supera il budget, il processore riduce la qualità visiva per rispettare il budget. Il processore continua a ridurre al minimo la qualità visiva, dopodiché smette di ridurla. Questa durata di elaborazione viene misurata continuamente, quindi se diventano disponibili più risorse, ad esempio se un'altra app chiude e libera la CPU, il processore aumenta nuovamente la qualità visiva fino a raggiungere il budget o viene raggiunta la massima qualità visiva.

Se non fornisci un valore aprocessingBudgetPerFrame, il valore predefinito èVideoFxProcessor. 50

### <span id="page-672-0"></span>Esempio di filtro di sfondo

L'esempio seguente mostra come implementare i filtri.

```
import { 
     VideoFxConfig, 
     VideoFxTypeConversion, 
     VideoTransformDevice, 
     DefaultVideoTransformDevice, 
     Logger, 
     VideoFxProcessor, 
     MeetingSession
} from 'amazon-chime-sdk-js';
let videoTransformDevice: VideoTransformDevice | undefined = undefined;
let videoFxProcessor: VideoFxProcessor | undefined = undefined;
const videoFxConfig: VideoFxConfig = { 
     backgroundBlur: { 
         isEnabled: false, 
         strength: "medium" 
     }, 
     backgroundReplacement: { 
         isEnabled: false, 
         backgroundImageURL: 'space.jpg', 
         defaultColor: undefined,
```

```
 }
}
export const addEffectsToMeeting = async (videoInputDevice: MediaDeviceInfo, 
  meetingSession: MeetingSession, logger: Logger): Promise<void> => { 
     try { 
         videoFxProcessor = await VideoFxProcessor.create(logger, videoFxConfig); 
     } catch (error) { 
         logger.error(error.toString()); 
         return; 
     } 
     videoTransformDevice = new DefaultVideoTransformDevice( 
         logger, 
         videoInputDevice, 
         [videoFxProcessor] 
     ); 
     await meetingSession.audioVideo.startVideoInput(videoTransformDevice);
}
export const enableReplacement = async (logger: Logger) => { 
     videoFxConfig.backgroundBlur.isEnabled = false; 
     videoFxConfig.backgroundReplacement.isEnabled = true; 
     await updateVideoFxConfig(videoFxConfig, logger);
}
export const enableBlur = async (logger: Logger) => { 
     videoFxConfig.backgroundReplacement.isEnabled = false; 
     videoFxConfig.backgroundBlur.isEnabled = true; 
     await updateVideoFxConfig(videoFxConfig, logger);
}
export const pauseEffects = async (logger: Logger) => { 
     videoFxConfig.backgroundReplacement.isEnabled = false; 
     videoFxConfig.backgroundBlur.isEnabled = false; 
     await updateVideoFxConfig(videoFxConfig, logger);
}
export const setReplacementImage = async (newImageUrl: string, logger: Logger) => { 
     videoFxConfig.backgroundReplacement.backgroundImageURL = newImageUrl; 
     videoFxConfig.backgroundReplacement.defaultColor = undefined; 
     await updateVideoFxConfig(videoFxConfig, logger);
```
}

```
export const setReplacementDefaultColor = async (newHexColor: string, logger: Logger) 
 \Rightarrow {
     videoFxConfig.backgroundReplacement.defaultColor = newHexColor; 
     videoFxConfig.backgroundReplacement.backgroundImageURL = undefined; 
     await updateVideoFxConfig(videoFxConfig, logger);
}
export const setBlurStrength = async (newStrength: number, logger: Logger) => { 
     videoFxConfig.backgroundBlur.strength = 
 VideoFxTypeConversion.useBackgroundBlurStrengthType(newStrength);
     await updateVideoFxConfig(videoFxConfig, logger);
}
export const updateVideoFxConfig = async (config: VideoFxConfig, logger: Logger) => { 
     try { 
         await videoFxProcessor.setEffectConfig(videoFxConfig); 
     } catch (error) { 
         logger.error(error.toString()) 
     }
}
export const turnOffEffects = () => {
     const innerDevice = await videoTransformDevice?.intrinsicDevice(); 
     await videoTransformDevice?.stop(); 
     videoTransformDevice = undefined; 
     videoFxProcessor = undefined; 
     await meetingSession.audioVideo.startVideoInput(innerDevice);
}
```
# Utilizzo della libreria client Amazon Chime SDK per Windows

Al momento, troverai la libreria client Amazon Chime SDK per Windows, scritta in C++, su GitHub. Vai a [https://github.com/aws/amazon-chime-sdk-cpp.](https://github.com/aws/amazon-chime-sdk-cpp)

## Domande frequenti

Gli argomenti nelle seguenti sezioni forniscono risposte alle domande frequenti sull'SDK Amazon Chime. Espandi gli argomenti per saperne di più.

Argomenti

- [Domande frequenti sulle riunioni](#page-676-0)
- [Domande frequenti sulla pipeline multimediale](#page-687-0)
- [Domande frequenti sull'audio PSTN](#page-688-0)

## <span id="page-676-0"></span>Domande frequenti sulle riunioni

#### Argomenti

- **[Partecipanti](#page-676-1)**
- [Sicurezza e crittografia](#page-678-0)
- [Audio/video](#page-678-1)
- [Trascrizione dal vivo](#page-681-0)
- [Quote del servizio](#page-683-0)
- [Migrazione del namespace](#page-683-1)
- **[Monitoraggio](#page-684-0)**
- **[Registrazione](#page-685-0)**
- [Messaggi di errore](#page-685-1)

### <span id="page-676-1"></span>**Partecipanti**

Chi può partecipare a una riunione Amazon Chime SDK?

Solo i partecipanti con un token di iscrizione richiesto. Quando utilizzi le [CreateMeetingWithAttendeesA](https://docs.aws.amazon.com/chime-sdk/latest/APIReference/API_meeting-chime_CreateMeetingWithAttendees.html)PI [CreateAttendee](https://docs.aws.amazon.com/chime-sdk/latest/APIReference/API_meeting-chime_CreateAttendee.html), o [BatchCreateAttendee,](https://docs.aws.amazon.com/chime-sdk/latest/APIReference/API_meeting-chime_BatchCreateAttendee.html) crei token di iscrizione che trasmetti ai clienti e consenti loro di partecipare alle riunioni. I token generati da tali API sono autenticati dal servizio e ciò concede l'autorizzazione a partecipare alla riunione.

#### **a** Note

L'SDK Amazon Chime non crea ID di riunione o URL di accesso per i partecipanti alla riunione.

Quali sono le quote di partecipanti alla riunione?

Le quote dei partecipanti si intendono per riunione. L'SDK Amazon Chime supporta 250 partecipanti in una sessione standard e 100 partecipanti in una sessione ad alta definizione. Se hai bisogno di più partecipanti, prendi in considerazione l'utilizzo della replica multimediale. Ciò consente fino a 10.000 partecipanti dopo aver richiesto un aumento del limite tramite la console del [AWS Support](https://console.aws.amazon.com/support/home#/AWS) Center. Per ulteriori informazioni sulla replica dei supporti, fare riferimento a[Utilizzo della replica dei supporti,](#page-179-0) all'inizio di questa guida.

Mi viene addebitato un costo se non ci sono partecipanti a una riunione?

No. L'SDK Amazon Chime ti addebita solo quando i partecipanti partecipano a una riunione. Inoltre, le riunioni terminano automaticamente 5 minuti dopo che l'ultimo partecipante attivo abbandona o abbandona la riunione.

Qual è la differenza tra gli AttendeeDeleted eventi delle AttendeeDropped riunioni e gli eventi? **AttendeeLeft** 

AttendeeLeftviene attivato quando un partecipante decide di abbandonare una riunione. AttendeeDroppedviene attivato quando un partecipante viene disconnesso da una riunione, in genere a causa di problemi di rete. AttendeeDeletedviene attivato quando viene chiamata l'API. [DeleteAttendee](https://docs.aws.amazon.com/chime-sdk/latest/APIReference/API_meeting-chime_DeleteAttendee.html)

AttendeeLeftviene attivato anche quando:

- Quando l'DeleteAttendeeAPI viene chiamata dal gestore delle riunioni lato server, insieme a. AttendeeDeleted
- Il cliente richiama l'meetingSession.audioVideo.StopAPI dalla [libreria client per JavaScript](#page-650-1) le API corrispondenti negli SDK [iOS](#page-649-0) e [Android](#page-648-0) o al termine di una riunione.

Per ulteriori informazioni sugli eventi delle riunioni, consulta la [Eventi congressuali](#page-74-0) sezione precedente di questa guida.

Per quanto tempo durano le riunioni se i partecipanti si iscrivono ma si ritirano a causa di cattive connessioni e nessuno interrompe la riunione?

Le riunioni terminano automaticamente quando:

- La durata della riunione supera le 24 ore.
- La riunione è una replica e la riunione principale termina.
- In una riunione non replica, nessun partecipante si connette per 5 minuti consecutivi.

Per quanto tempo l'SDK Amazon Chime tenterà di riconnettersi con un partecipante?

Per impostazione predefinita, la [libreria client Amazon Chime SDK JavaScript tenta di riconnettersi](https://aws.github.io/amazon-chime-sdk-js/index.html)  [per](https://aws.github.io/amazon-chime-sdk-js/index.html) due minuti, come specificato nell'evento di riunione. MeetingSessionConfiguration Inoltre, l'SDK Amazon Chime invia un AttendeeDropped evento se il partecipante viene escluso dalla riunione e non si riconnette mai alla sessione.

Per ulteriori informazioni sugli eventi delle riunioni, consulta più avanti in queste [Monitoraggio](#page-684-0) domande frequenti.

### <span id="page-678-0"></span>Sicurezza e crittografia

L'SDK Amazon Chime supporta end-to-end AWS la crittografia a 256 bit?

Sì. Tutti i file multimediali sono crittografati in transito e fluiscono attraverso il servizio. I file multimediali vengono crittografati tra i client e l'istanza multimediale specifica che ospita la riunione. L'istanza multimediale decrittografa l'audio per il mixaggio, quindi crittografa l'audio misto per la trasmissione al client. Se i file multimediali vengono registrati tramite acquisizione multimediale, i file multimediali vengono crittografati tra l'istanza multimediale e l'istanza di acquisizione.

### <span id="page-678-1"></span>Audio/video

#### Argomenti

- **[Generali](#page-679-0)**
- [Codec e simulcast](#page-679-1)
- [Riduzione dell'eco](#page-679-2)
- [Soppressione del rumore](#page-680-0)
- [Sfocatura dello sfondo](#page-680-1)
- [Condivisione dello schermo](#page-680-2)

#### <span id="page-679-0"></span>Generali

L'SDK Amazon Chime mette in pausa il video quando è in background?

No. Tuttavia, i flussi video possono essere messi in pausa quando la larghezza di banda è limitata.

Come si fa a dare priorità ai flussi video e ai riquadri durante le riunioni? È possibile interrompere uno streaming video specifico durante una riunione?

Puoi controllare a livello di codice i flussi video a cui ogni cliente si abbona. Ciò consente di implementare logiche come «relatore sempre visibile» o «organizzatore della riunione sempre visibile» in un display impaginato. Se un client ha risorse limitate, puoi disattivare gli stream con priorità più bassa. Per ulteriori informazioni, consulta la [Guida per l'utente alla politica di downlink](https://aws.github.io/amazon-chime-sdk-js/modules/prioritybased_downlink_policy.html) [basata sulle priorità](https://aws.github.io/amazon-chime-sdk-js/modules/prioritybased_downlink_policy.html) su. GitHub

#### <span id="page-679-1"></span>Codec e simulcast

Quali codec video e audio sono supportati?

Codec video

H.264, VP8, VP9 e AV1.

Codec audio

Stereo Opus, 16 kHz, 48 kHz e 48 kHz.

In che modo l'SDK Amazon Chime supporta risoluzioni multiple?

Supportiamo video simulcast con VP8 e H.264 e codifica video scalabile con VP9. La [libreria client](https://aws.github.io/amazon-chime-sdk-js/index.html)  [Amazon Chime SDK per JavaScript consente di specificare le preferenze dei codec per](https://aws.github.io/amazon-chime-sdk-js/index.html) l'invio di video. Le librerie client iOS e Android selezionano automaticamente un codec per te, in base alle funzionalità del dispositivo. Per ulteriori informazioni sui codec video, consultate la sezione precedente di [Configurazione dei codec video](#page-65-0) questa guida. [Per ulteriori informazioni sul simulcast](https://aws.github.io/amazon-chime-sdk-js/modules/simulcast.html) [adattivo e sulle diverse politiche, consulta Video Simulcast on.](https://aws.github.io/amazon-chime-sdk-js/modules/simulcast.html) GitHub

#### <span id="page-679-2"></span>Riduzione dell'eco

Posso applicare in modo selettivo la riduzione dell'eco a partecipanti specifici di una riunione?

No. La riduzione dell'eco è abilitata a livello di riunione per tutti i partecipanti quando si chiamano le [CreateMeeting](https://docs.aws.amazon.com/chime-sdk/latest/APIReference/API_meeting-chime_CreateMeeting.html)API o. [CreateMeetingWithAttendees](https://docs.aws.amazon.com/chime-sdk/latest/APIReference/API_meeting-chime_CreateMeetingWithAttendees.html) Per ulteriori informazioni sull'utilizzo della

riduzione dell'eco, consulta le sezioni [Aggiungere Echo Reduction all'applicazione e Abilitare la](https://aws.github.io/amazon-chime-sdk-js/modules/amazonvoice_focus.html#adding-echo-reduction-to-your-application) [messa a](https://aws.github.io/amazon-chime-sdk-js/modules/amazonvoice_focus.html#adding-echo-reduction-to-your-application) [fuoco vocale con](https://aws.github.io/amazon-chime-sdk-js/modules/amazonvoice_focus.html#enabling-voice-focus-with-echo-reduction) Echo Reduction, entrambe attive. GitHub

#### <span id="page-680-0"></span>Soppressione del rumore

Quale provider di soppressione del rumore utilizza l'SDK Amazon Chime?

Utilizziamo Amazon Voice Focus, una tecnologia di soppressione del rumore creata da AWS. Per ulteriori informazioni su Amazon Voice Focus, consulta e [VoiceFocus](#page-461-0)[Configurazione per Amazon](#page-68-0)  [Voice Focus,](#page-68-0) in precedenza, in questa guida.

Chi può attivare e disattivare la soppressione del rumore?

A seconda del modo in cui viene codificata la soluzione, i partecipanti alla riunione di solito attivano o disattivano la soppressione del rumore. Le librerie client Amazon Chime SDK espongono controlli programmatici per la soppressione del rumore e sei tu a scegliere come implementarli. Ad esempio, puoi fornire un pulsante di attivazione/disattivazione o un'impostazione a livello di app per controllare la soppressione del rumore. Per ulteriori informazioni, consulta [Amazon Voice Focus](https://github.com/aws/amazon-chime-sdk-js/blob/main/guides/09_Amazon_Voice_Focus.md) on GitHub.

#### <span id="page-680-1"></span>Sfocatura dello sfondo

Quanta CPU utilizza la sfocatura dello sfondo?

Abbiamo algoritmi v1 e v2. L'algoritmo v1 ha quattro opzioni basate sull'utilizzo della CPU (dal 10% al 40%). L'algoritmo v2 considera effettivamente una quantità di sfocatura alta, media o bassa. La [demo](https://github.com/aws/amazon-chime-sdk-js/blob/59fe66553c09c1ef28747edf773f6cc52d3805a7/demos/browser/app/meetingV2/meetingV2.ts#L185) [basata sul JavaScript browser](https://github.com/aws/amazon-chime-sdk-js/blob/59fe66553c09c1ef28747edf773f6cc52d3805a7/demos/browser/app/meetingV2/meetingV2.ts#L185) GitHub fornisce un esempio funzionante.

#### <span id="page-680-2"></span>Condivisione dello schermo

Qual è la risoluzione di condivisione dello schermo nei client web?

Per un JavaScript client, il browser fornisce le cornici dello schermo per la libreria client. La risoluzione è la risoluzione nativa dello schermo condiviso, limitata dalla risoluzione massima supportata dalla riunione. Puoi impostare frame rate, ma ricorda che un frame rate più elevato aumenta il carico della CPU.

Puoi anche scegliere un codec per la condivisione. Nelle riunioni a definizione standard, la risoluzione è 1080p e codificata a 1,5 Mbps. Nelle riunioni ad alta definizione, la risoluzione è codificata in 4K a 2,5 Mbps.

#### Perché non posso condividere lo schermo sul browser di un dispositivo mobile?

I browser dei dispositivi mobili non supportano l'acquisizione o la condivisione dello schermo. È necessario utilizzare gli SDK [iOS](https://github.com/aws/amazon-chime-sdk-ios) o [Android](https://github.com/aws/amazon-chime-sdk-android) GitHub per sviluppare un'app che supporti la condivisione dello schermo. Per ulteriori informazioni, consulta i seguenti argomenti su GitHub:

- [Condivisione di contenuti \(JavaScript\).](https://github.com/aws/amazon-chime-sdk-js/blob/main/guides/02_Content_Share.md)
- [Condivisione di contenuti \(iOS\).](https://github.com/aws/amazon-chime-sdk-ios/blob/master/guides/content_share.md)
- [Condivisione di contenuti \(Android\)](https://github.com/aws/amazon-chime-sdk-android/blob/master/guides/content_share.md)

### <span id="page-681-0"></span>Trascrizione dal vivo

Come posso eliminare le informazioni personali dalle trascrizioni?

Utilizzi Amazon Transcribe per redigere le informazioni personali. Quando utilizzi l'[StartMeetingTranscription](https://docs.aws.amazon.com/chime-sdk/latest/APIReference/API_meeting-chime_StartMeetingTranscription.html)API per trascrivere una riunione, puoi specificare il tipo di redazione del contenuto e le diverse entità PII da oscurare.

#### **a** Note

A causa della natura predittiva dell'apprendimento automatico, Amazon Transcribe potrebbe non identificare e rimuovere tutte le istanze di dati sensibili e potrebbe non essere conforme alle leggi sulla privacy medica, come l'U.S. Health Insurance Portability and Accountability Act del 1996 (HIPAA). Per ulteriori informazioni, consulta la sezione [Oscuramento o](https://docs.aws.amazon.com/transcribe/latest/dg/pii-redaction.html)  [identificazione di informazioni di identificazione personale,](https://docs.aws.amazon.com/transcribe/latest/dg/pii-redaction.html) nella Amazon Transcribe Developer Guide.

Posso tenere traccia dell'inizio o della fine della trascrizione durante una riunione?

Sì. Se ti iscrivitranscribeEvent, ogni cliente riceve quell'evento e puoi mostrarlo nel tuo client agli utenti finali. Per ulteriori informazioni, fare riferimento alla [Eventi di trascrizione](#page-167-0) sezione precedente di questa guida.

L'esempio seguente mostra un modo per abbonarsitranscribeEvent.

```
useEffect( ) => \{ if (audioVideo) {
```

```
 audioVideo.transcriptionController?.subscribeToTranscriptEvent((transcriptEvent) => { 
                 setTranscripts(transcriptEvent); 
             }); 
 } 
    }, [audioVideo]);
```
Per ulteriori informazioni sull'utilizzotranscribeEvent, fare riferimento alla [Eventi di trascrizione](#page-167-0) sezione precedente di questa guida.

Come faccio a filtrare le parolacce?

Utilizzi Amazon Transcribe per creare vocabolari e filtri di vocabolario personalizzati e, quando chiami l'API, fornisci dei valori per mascherare [StartMeetingTranscription](https://docs.aws.amazon.com/chime-sdk/latest/APIReference/API_meeting-chime_StartMeetingTranscription.html)le parole indesiderate. VocabularyFilterName VocabularyFilterMethod Per ulteriori informazioni, consulta [Vocabolari personalizzati](https://docs.aws.amazon.com/transcribe/latest/dg/custom-vocabulary.html) e [Creazione di un filtro di vocabolario nella Amazon Transcribe Developer](https://docs.aws.amazon.com/transcribe/latest/dg/vocabulary-filter-create.html)  [Guide](https://docs.aws.amazon.com/transcribe/latest/dg/vocabulary-filter-create.html).

Quali lingue supporta la trascrizione in tempo reale per le riunioni?

Per la trascrizione live in tempo reale, Amazon Transcribe supporta:

- Cinese semplificato (zh-CN)
- Inglese (australiano (en-AU)
- Britannico (en-GB)
- Stati Uniti (en-US)
- Francese (Francia (fr-FR) e canadese (fr-CA))
- Tedesco (de-DE)
- Hindi (hi-IN)
- Italiano (it-IT)
- Giapponese (JP-JP)
- Coreano (ko-KR)
- Portoghese (brasiliano) (pt-BR)
- Spagnolo (Stati Uniti (es-US))
- Tailandese (TH-Th)

Per ulteriori informazioni sulle lingue disponibili per la trascrizione in tempo reale o in batch, consulta la sezione [Lingue supportate e funzionalità specifiche della lingua nella](https://docs.aws.amazon.com/transcribe/latest/dg/supported-languages.html) Amazon Transcribe Developer Guide.

### <span id="page-683-0"></span>Quote del servizio

Ho aggiornato una quota in US-EAST-1 (Virginia settentrionale). L'aggiornamento si applica solo all'endpoint US-EAST?

Sì. Le quote di servizio vengono applicate per endpoint API. Il passaggio a un altro endpoint API applica i limiti predefiniti.

### <span id="page-683-1"></span>Migrazione del namespace

Dove posso trovare informazioni sulla migrazione dallo spazio dei nomi chime allo spazio dei nomi chimesdk?

Fai riferimento ai seguenti argomenti di questa guida:

- [Migrazione dallo spazio dei nomi Amazon Chime](#page-34-0).
- [Migrazione allo spazio dei nomi Amazon Chime SDK Meetings.](#page-45-0)
- [Migrazione allo spazio dei nomi Amazon Chime SDK Identity.](#page-191-0)
- [Migrazione allo spazio dei nomi Amazon Chime SDK Voice.](#page-292-0)

Gli CloudWatch eventi per Amazon Chime SDK sono disponibili solo su endpoint e namespace dedicati?

Sì. Per utilizzare gli eventi, devi migrare dal namespace allo spazio dei nomi. chime chimesdk Per ulteriori informazioni, consulta i seguenti argomenti di questa guida:

- [Migrazione dallo spazio dei nomi Amazon Chime](#page-34-0).
- [Migrazione allo spazio dei nomi Amazon Chime SDK Meetings.](#page-45-0)
- [Migrazione allo spazio dei nomi Amazon Chime SDK Identity.](#page-191-0)
- [Migrazione allo spazio dei nomi Amazon Chime SDK Voice.](#page-292-0)
## Monitoraggio

Come si tiene traccia dei dati delle riunioni come date, orari, durate delle chiamate e partecipanti?

Inviamo eventi per riunioni e partecipanti tramite Amazon EventBridge, Amazon SNS o Amazon SQS. Gli eventi contengono informazioni come gli orari di inizio e fine delle riunioni e le azioni di partecipazione, abbandono e abbandono dei partecipanti. Per ulteriori informazioni sugli eventi delle riunioni e su come utilizzarli, consulta i seguenti argomenti:

- [Notifiche degli eventi dell'SDK Amazon Chime,](#page-30-0) all'inizio di questa guida.
- Il post sul [blog sulla registrazione e il monitoraggio lato server degli eventi di Amazon Chime SDK](https://aws.amazon.com/blogs/business-productivity/server-side-logging-and-monitoring-of-amazon-chime-sdk-events/).
- Il post sul [blog sugli eventi delle riunioni di monitoraggio e risoluzione dei problemi con Amazon](https://aws.amazon.com/blogs/business-productivity/monitoring-and-troubleshooting-with-amazon-chime-sdk-meeting-events/) [Chime SDK.](https://aws.amazon.com/blogs/business-productivity/monitoring-and-troubleshooting-with-amazon-chime-sdk-meeting-events/)
- [Riunioni ed eventi](https://aws.github.io/amazon-chime-sdk-js/modules/meetingevents.html) il. GitHub

Quali CloudWatch metriche sono disponibili?

Le metriche includono AttendeeAuthorizationSuccessAttendeeAuthorizationErrors, e. AttendeeAudioDrops Per ulteriori informazioni sulle metriche, consulta la sezione precedente di [CloudWatch Metriche Amazon](#page-88-0) questa guida.

Come posso creare una dashboard per la registrazione e il monitoraggio?

L'SDK Amazon Chime genera eventi di riunione in base ai diversi stati dei componenti dell'applicazione client, come audio, video, condivisione dello schermo o attività dei partecipanti. Puoi scrivere questi eventi nei CloudWatch log, quindi creare una dashboard su tali log. Puoi includere diversi eventi, messaggi di errore e codici di stato per ottenere informazioni dettagliate dai dati.

L'SDK Amazon Chime si integra anche con Amazon, EventBridge Amazon SQS e Amazon SNS per tracciare eventi lato server come richieste di creazione o eliminazione di riunioni, partecipanti o pipeline multimediali. Puoi configurare regole per filtrare gli eventi che ti interessano e scrivere gli eventi nei log. CloudWatch

Per ulteriori informazioni sugli eventi delle riunioni e sul loro utilizzo per creare dashboard, consulta:

- [Eventi di riunione](https://aws.github.io/amazon-chime-sdk-js/modules/meetingevents.html) il. GitHub
- [Eventi congressuali](#page-74-0), all'inizio di questa guida.
- [CloudWatch Metriche Amazon,](#page-88-0) all'inizio di questa guida.

• [Notifiche degli eventi dell'SDK Amazon Chime,](#page-30-0) all'inizio di questa guida.

Per provarlo, segui le istruzioni riportate in questi post del blog:

- [Registrazione e monitoraggio lato server degli eventi dell'SDK Amazon Chime.](https://aws.amazon.com/blogs/business-productivity/server-side-logging-and-monitoring-of-amazon-chime-sdk-events/)
- [Monitoraggio e risoluzione dei problemi con gli eventi delle riunioni di Amazon Chime SDK.](https://aws.amazon.com/blogs/business-productivity/monitoring-and-troubleshooting-with-amazon-chime-sdk-meeting-events/)

Come posso controllare se le riunioni terminano automaticamente o quando viene chiamata l' DeleteMeeting API?

Entrambi i modi di terminare una riunione attivano l'MeetingFailedevento. Se non disponi di un Cloud Trail o di un EventBridge accesso per l'[DeleteMeetingA](https://docs.aws.amazon.com/chime-sdk/latest/APIReference/API_meeting-chime_DeleteMeeting.html)PI, puoi presumere che la riunione si sia conclusa automaticamente.

### **Registrazione**

Come posso abilitare la registrazione di debug WebRTC su Google Chrome?

Esegui il comando e i flag seguenti:. chrome —enable-logging —vmodule=\*/webrtc/ \*=1 Si attiva IFO e VERBOSE registra per WebRTC. Il registro risultante viene denominato chrome\_debug.log e salvato nella directory dei dati utente di Chrome.

Come abilitare la registrazione di debug WebRTC per Safari su macOS?

Completare la procedura riportata di seguito.

- 1. In Safari, seleziona Impostazioni.
- 2. Scegli Opzioni avanzate, quindi scegli Mostra funzionalità per sviluppatori web.

Il menu Sviluppo viene visualizzato nel browser.

- 3. Nel menu Sviluppo, scegliete Mostra JavaScript console.
- 4. Nella JavaScript console, scegli Impostazioni, quindi abilita la registrazione WebRTC. Puoi scegliere la registrazione di base o dettagliata in base alle esigenze.

### Messaggi di errore

Come posso risolvere l'errore «Sessione interrotta - motivo - ICE GatheringTimeout Workground»?

Esegui questa operazione:

- Assicuratevi che l'uscita per la porta UDP 3478 nell'intervallo IP 99.77.128.0/18 sia abilitata. Per ulteriori informazioni, fare riferimento alla sezione precedente di questa guida. [Configurazione di](#page-67-0) [rete](#page-67-0)
- Assicurati che un'estensione antivirus del browser non impedisca il caricamento delle risorse. UDP 3478 è destinato a TURN e deve essere sbloccato sul lato utente finale, sui firewall dei computer locali o sul firewall della rete aziendale.
- Il nuovo tentativo di connessione torna a TLS sulla porta 443, quindi assicurati che il dominio o la sottorete non siano bloccati.

Cosa significa il messaggio «Errore: ARN della pipeline di acquisizione non valido»?

Questo errore si verifica in genere quando il servizio non è in grado di risolvere un ARN di una pipeline multimediale. Assicurati che l'ARN appartenga a una pipeline multimediale e non a una riunione. MediaPipelineArnfa parte della risposta dell'[CreateMediaCapturePipeline](https://docs.aws.amazon.com/chime-sdk/latest/APIReference/API_media-pipelines-chime_CreateMediaCapturePipeline.html)API.

Cosa significa l'errore AudioJoinedFromAnotherDevice "" e come posso evitarlo?

Questo errore viene generato quando lo stesso partecipante si unisce da due dispositivi. L'errore viene restituito nell'meetingErrorMessageattributo di un meetingFailed evento. Per evitare ciò, assicurati che ogni partecipante abbia una risposta univoca ExternalUserId e assicurati di non utilizzare la stessa risposta del partecipante proveniente da [CreateAttendeeB](https://docs.aws.amazon.com/chime-sdk/latest/APIReference/API_meeting-chime_CreateAttendee.html)[atchCreateAttendee,](https://docs.aws.amazon.com/chime-sdk/latest/APIReference/API_meeting-chime_BatchCreateAttendee.html) o le [CreateMeetingWithAttendees](https://docs.aws.amazon.com/chime-sdk/latest/APIReference/API_meeting-chime_CreateMeetingWithAttendees.html)API in due o più riunioni contemporaneamente.

Come posso risolvere il problema «Proibito: non autorizzato a chiamare Chime SDK con ID account 111122223333»?

Stai chiamando un'API Amazon Chime obsoleta. Per risolvere il problema, esegui la migrazione allo spazio dei nomi SDK Amazon Chime. Per ulteriori informazioni, consulta i seguenti argomenti all'inizio di questa guida:

- [Migrazione dallo spazio dei nomi Amazon Chime](#page-34-0).
- [Migrazione allo spazio dei nomi Amazon Chime SDK Meetings.](#page-45-0)
- [Migrazione allo spazio dei nomi Amazon Chime SDK Identity.](#page-191-0)
- [Migrazione allo spazio dei nomi Amazon Chime SDK Voice.](#page-292-0)

Come posso risolvere il problema «Forbidden: Account ID 111122223333 non è autorizzato a chiamare l'API obsoleta di Amazon Chime SDK sull'endpoint chime»?

Stai chiamando un'API Amazon Chime obsoleta. Per risolvere il problema, esegui la migrazione allo spazio dei nomi SDK Amazon Chime. Per ulteriori informazioni, consulta i seguenti argomenti all'inizio di questa guida:

- [Migrazione dallo spazio dei nomi Amazon Chime](#page-34-0).
- [Migrazione allo spazio dei nomi Amazon Chime SDK Meetings.](#page-45-0)
- [Migrazione allo spazio dei nomi Amazon Chime SDK Identity.](#page-191-0)
- [Migrazione allo spazio dei nomi Amazon Chime SDK Voice.](#page-292-0)

Per quanto riguarda le pipeline multimediali, come posso risolvere il problema «Errore di runtime: problema di contatto con Chime: il token di richiesta del cliente esiste senza risorse attive, si prega di rigenerare il token di richiesta del client»?

Il token di richiesta del cliente è un identificatore univoco che rende le richieste API idempotenti. Questo errore si verifica quando il token è associato a una pipeline multimediale inattiva. Per risolvere il problema, genera un nuovo token univoco e invialo con la richiesta API.

## Domande frequenti sulla pipeline multimediale

Quale formato utilizza l'acquisizione multimediale per i segmenti di 5 secondi?

L'acquisizione di file multimediali utilizza il formato MP4. Ciò include segmenti di 5 secondi e file di registrazione e compositi combinati.

Come faccio a eliminare i partecipanti creati dalle pipeline di acquisizione multimediale?

Per eliminare i partecipanti all'acquisizione di file multimediali, puoi terminare la pipeline o chiamare l'API. [DeleteMediaCapturePipeline](https://docs.aws.amazon.com/chime-sdk/latest/APIReference/API_media-pipelines-chime_DeleteMediaCapturePipeline.html)

La registrazione avviene nel cloud o localmente?

Le pipeline di acquisizione multimediale registrano direttamente nel tuo bucket Amazon S3. L'acquisizione multimediale non impone alcun requisito di larghezza di banda o connettività ai client.

#### Dove possiamo creare immagini multimediali in relazione alle riunioni?

Per scegliere una regione per la creazione di acquisizioni multimediali, scegli innanzitutto un endpoint API tra le regioni disponibili del piano di controllo delle riunioni. Quindi, create la pipeline di acquisizione delle riunioni e dei file multimediali in quella regione. Media Capture può scrivere su un bucket Amazon S3 nel tuo account in qualsiasi regione multimediale SDK di Amazon Chime. Per ulteriori informazioni sulle regioni e gli endpoint disponibili, il piano di controllo della pipeline multimediale e le regioni multimediali, consulta la parte [Regioni disponibili](#page-18-0) precedente di questa guida e gli [endpoint e le quote dell'SDK Amazon Chime](https://docs.aws.amazon.com/general/latest/gr/chime-sdk.html) nella guida di riferimento.AWS

L'acquisizione multimediale registra tutti i video dei 250 partecipanti a una riunione?

No. Una pipeline cattura solo i primi 25 flussi video.

Posso interrompere la registrazione mentre una riunione continua?

È possibile creare un meccanismo per chiamare l'[DeleteMediaCapturePipelineA](https://docs.aws.amazon.com/chime-sdk/latest/APIReference/API_media-pipelines-chime_DeleteMediaCapturePipeline.html)PI dopo un determinato numero di minuti. Ad esempio, è possibile creare una funzione Step che si avvia quando inizia l'acquisizione di file multimediali e ha un tempo di attesa predeterminato.

#### Posso interrompere le riunioni mentre la registrazione è attiva?

Puoi chiamare l'[DeleteMediaCapturePipelineA](https://docs.aws.amazon.com/chime-sdk/latest/APIReference/API_media-pipelines-chime_DeleteMediaCapturePipeline.html)PI per terminare le registrazioni oppure puoi chiamare l'[DeleteMeeting](https://docs.aws.amazon.com/chime-sdk/latest/APIReference/API_meeting-chime_DeleteMeeting.html)API quando è programmata la fine della riunione. Durante una riunione, se il partecipante a Media Capture è l'unico partecipante rimasto, la riunione termina automaticamente dopo 5 minuti.

## Domande frequenti sull'audio PSTN

È possibile utilizzare l'audio PSTN per indirizzare le chiamate in entrata da numeri non statunitensi ai connettori vocali?

No. Non è possibile indirizzare un numero non statunitense a un Voice Connector utilizzando PSTN Audio.

Quando i partecipanti si connettono tramite audio PSTN, è possibile spostarli dalla riunione corrente a una nuova riunione?

Sì. Innanzitutto richiama l'[Hangupa](#page-376-0)zione per la tappa collegata alla riunione. Ciò disconnette il partecipante dalla riunione senza interrompere la chiamata in entrata. Quindi richiama l'[JoinChimeMeeting](#page-378-0)azione per unire i partecipanti alla nuova riunione.

# <span id="page-690-0"></span>Cronologia dei documenti

La tabella seguente descrive le modifiche importanti alla Amazon Chime Developer Guide, a partire da settembre 2019. Per ricevere notifiche sugli aggiornamenti di questa documentazione, puoi abbonarti a un feed RSS.

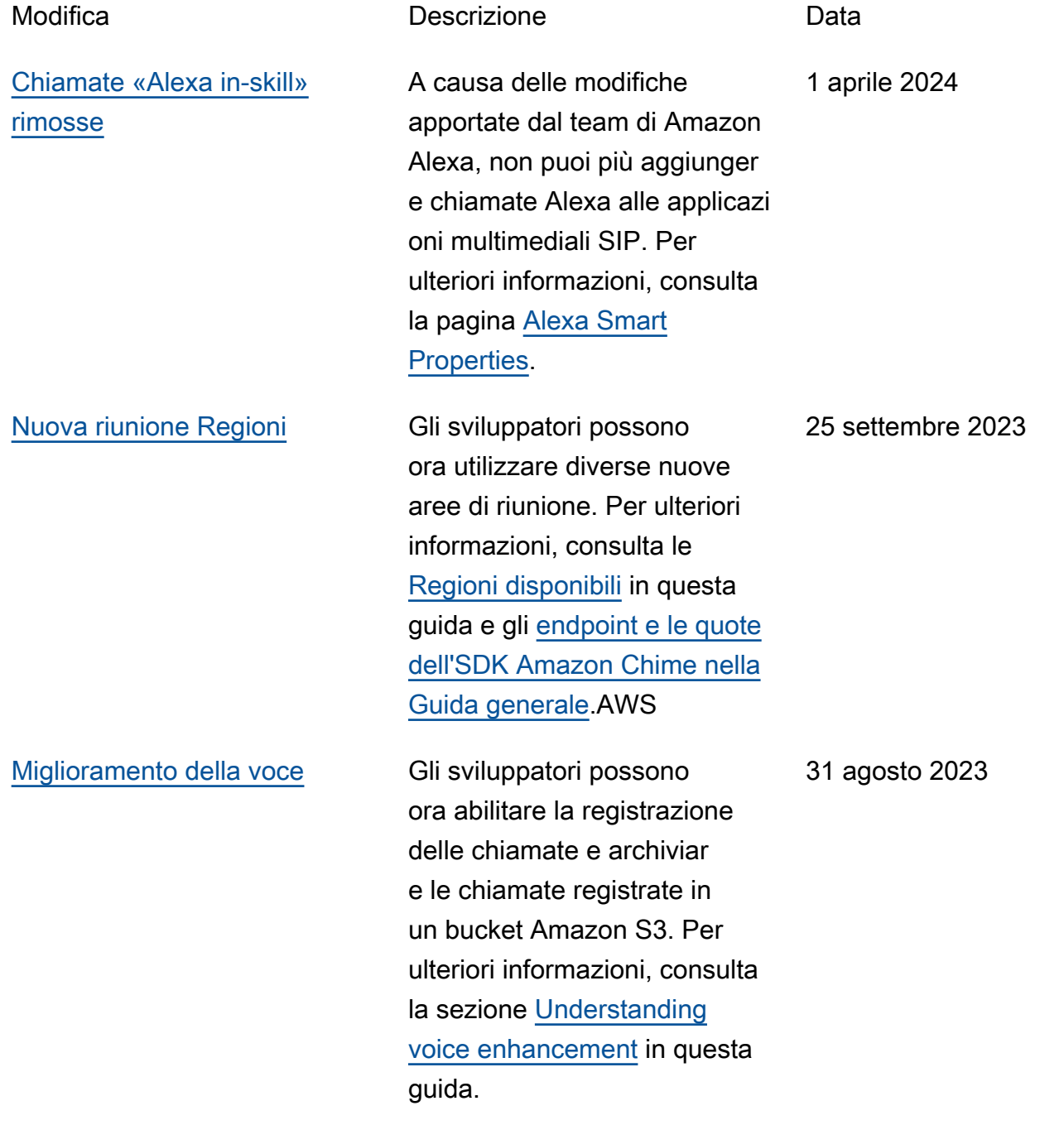

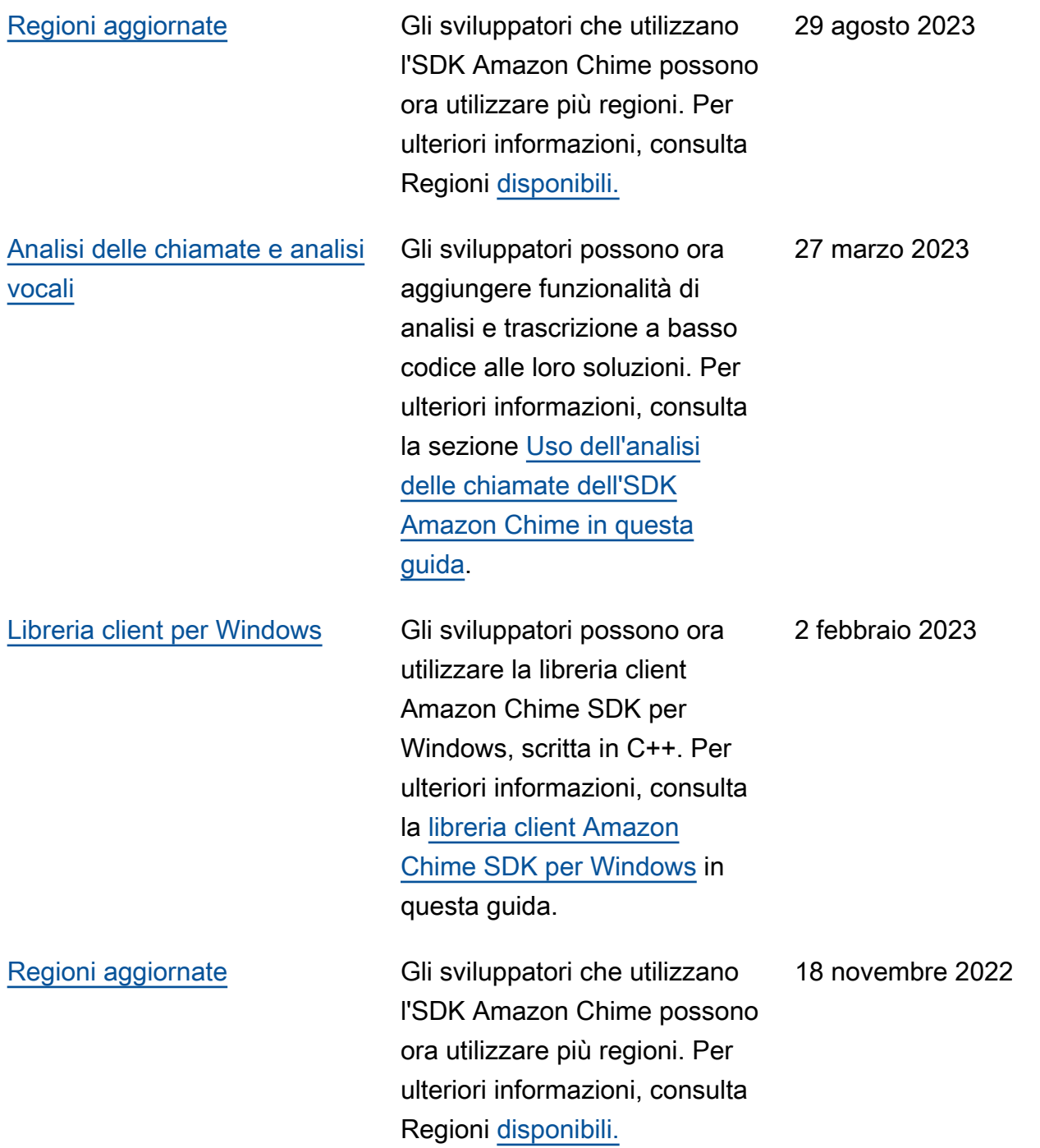

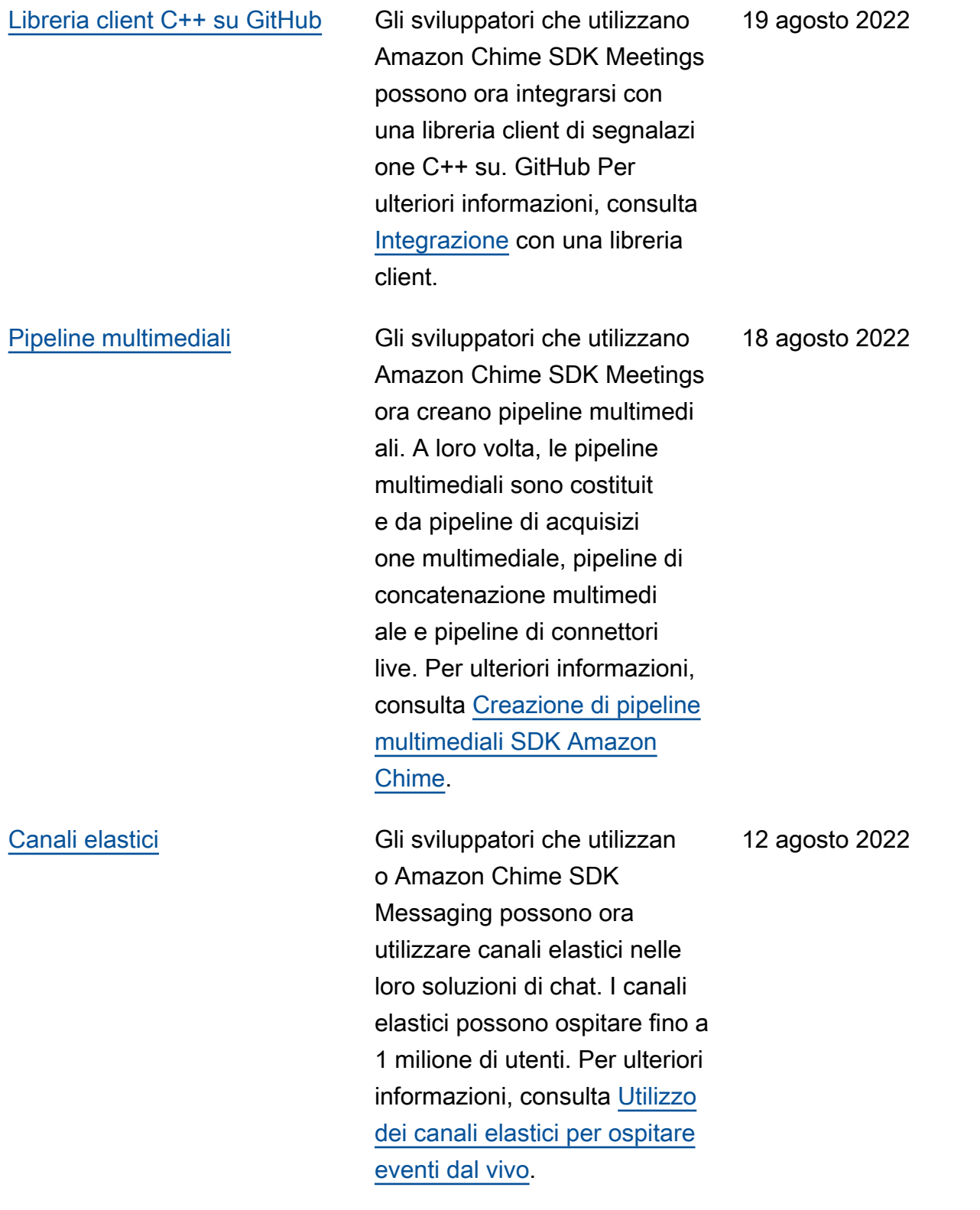

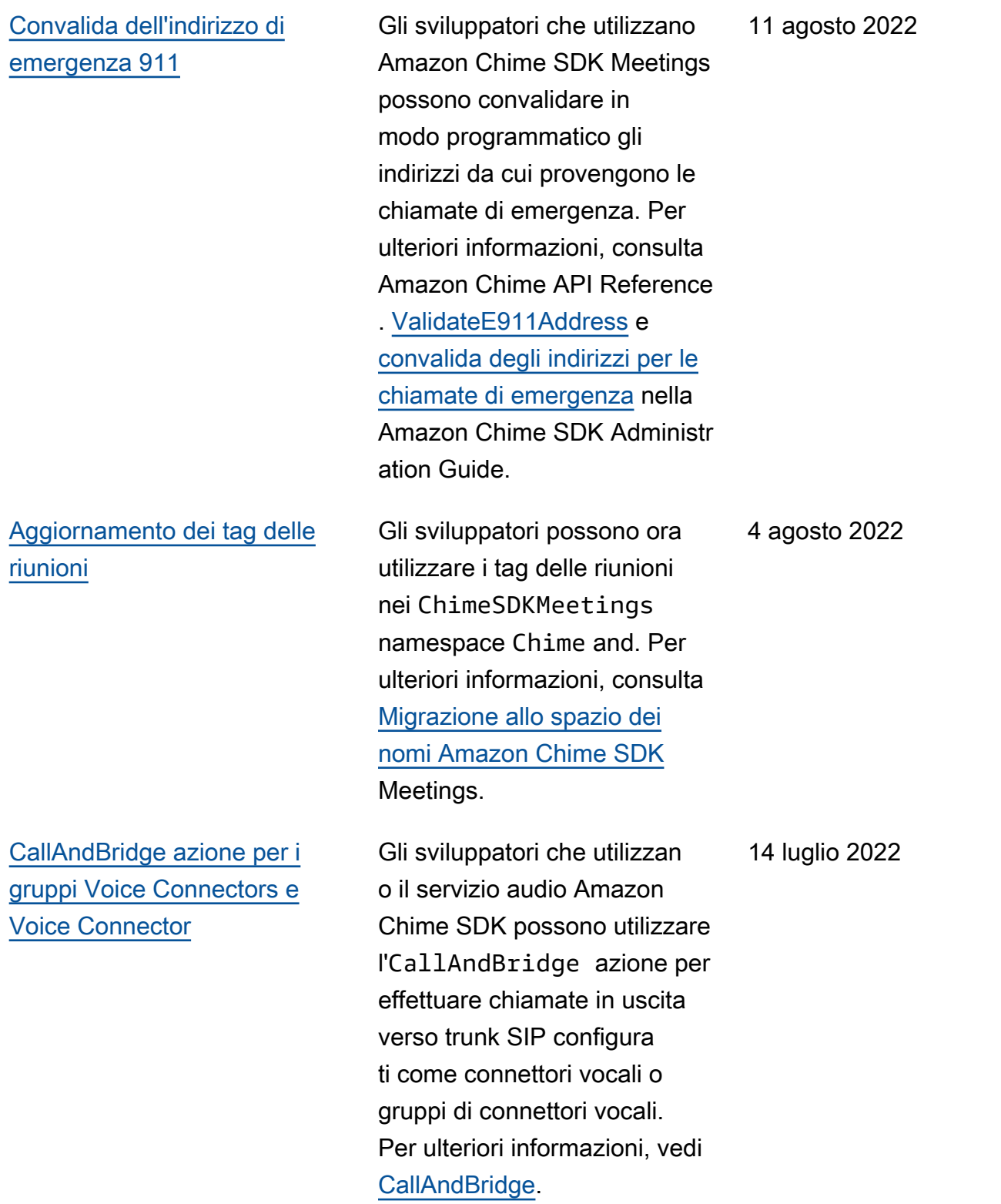

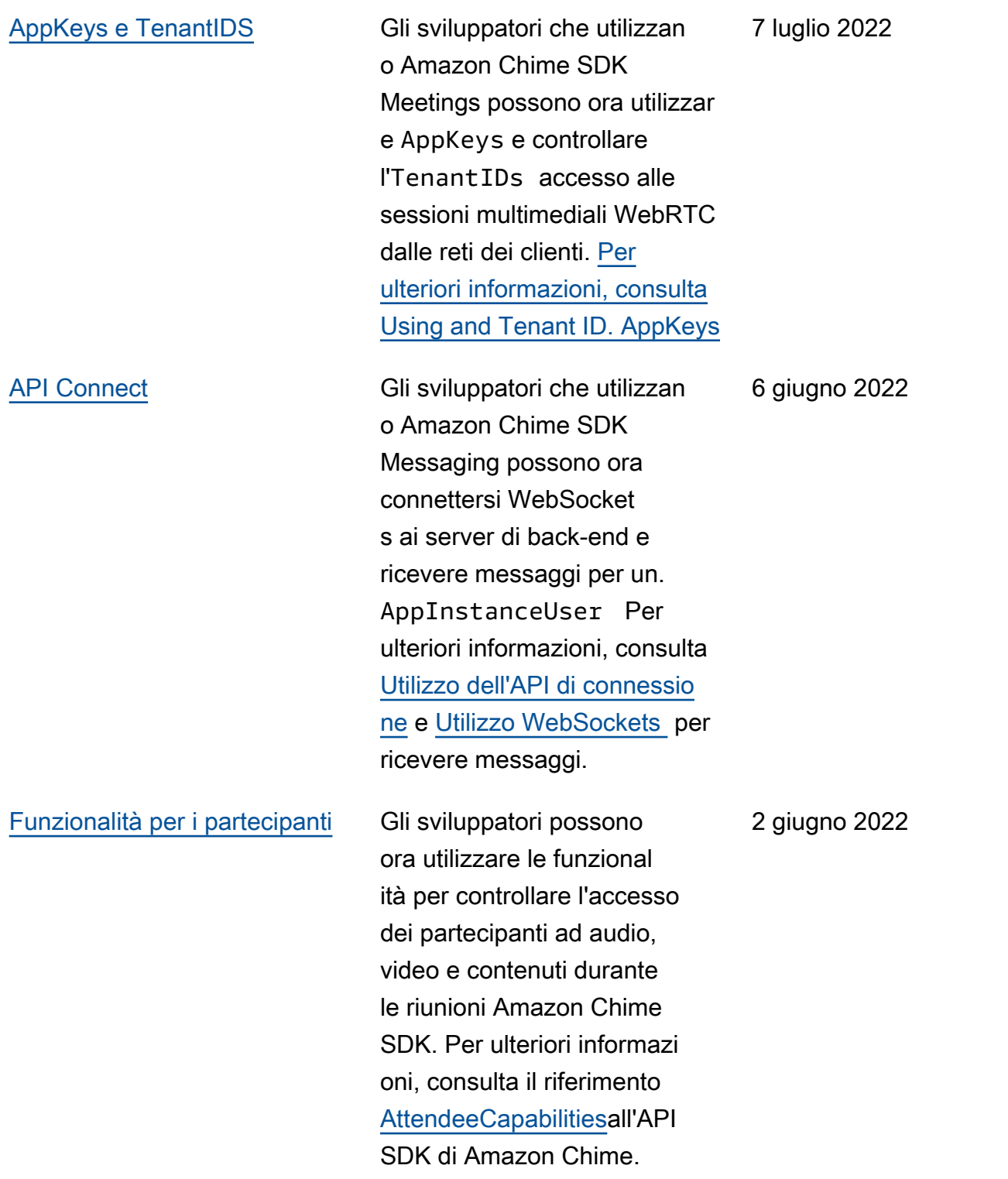

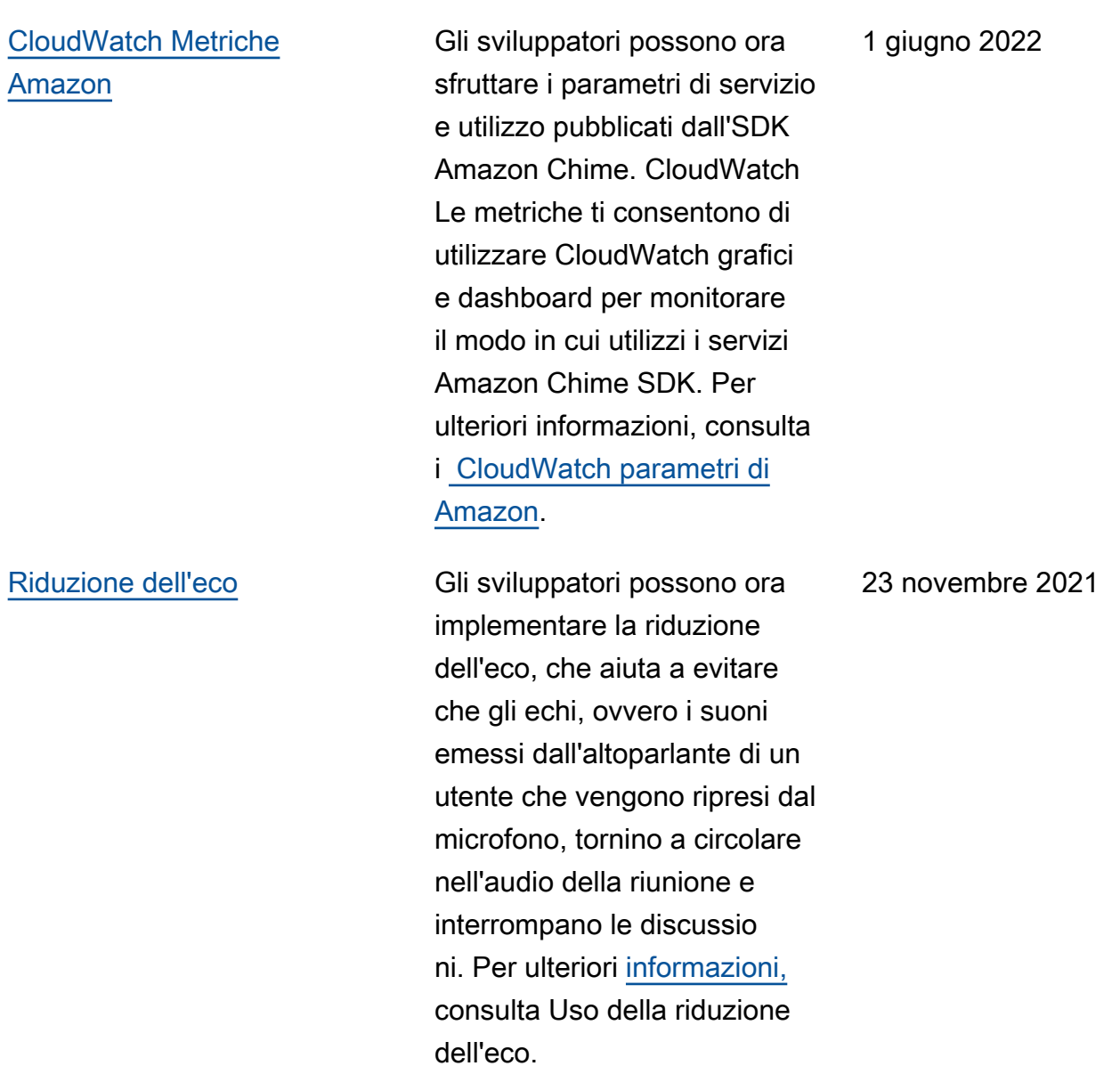

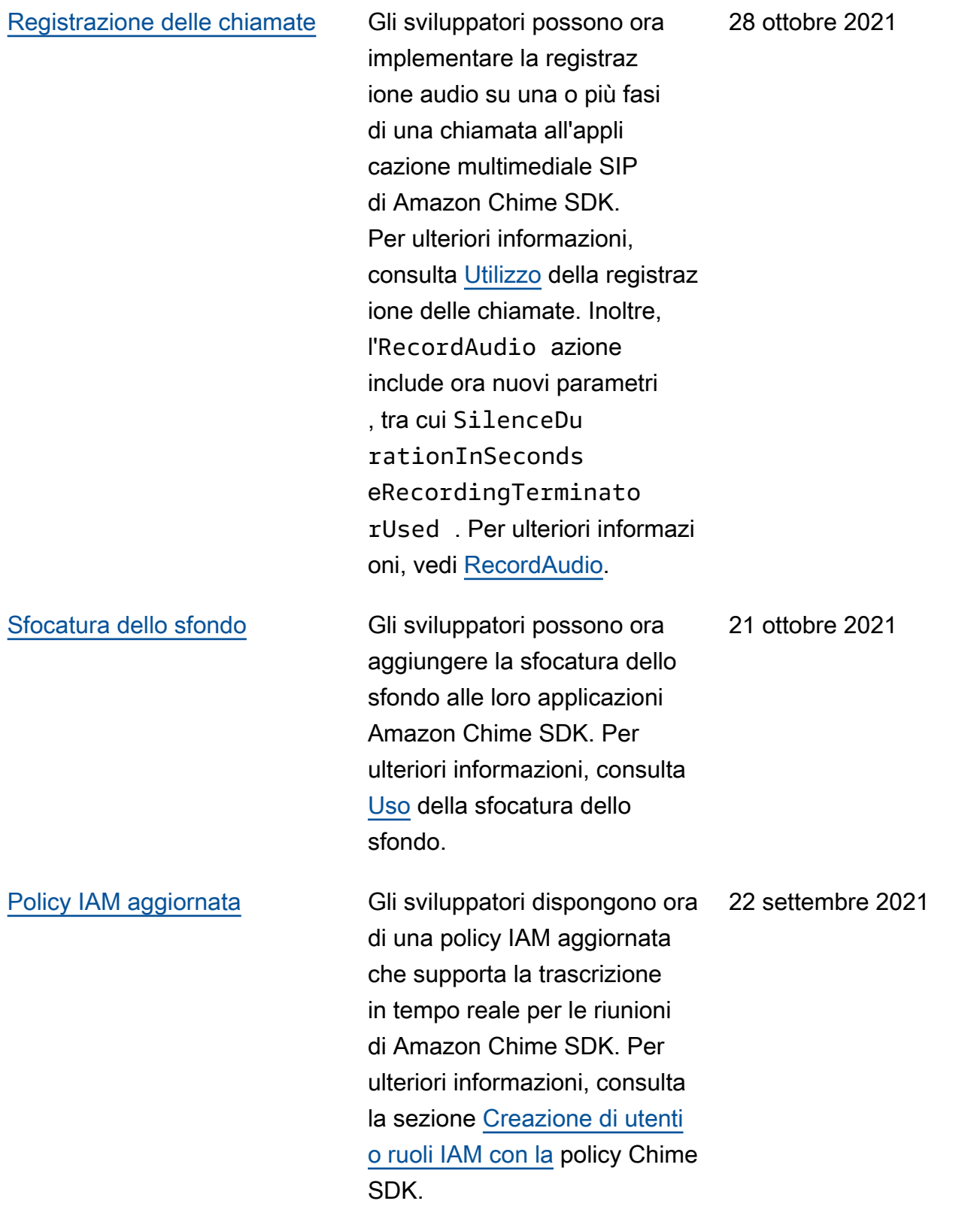

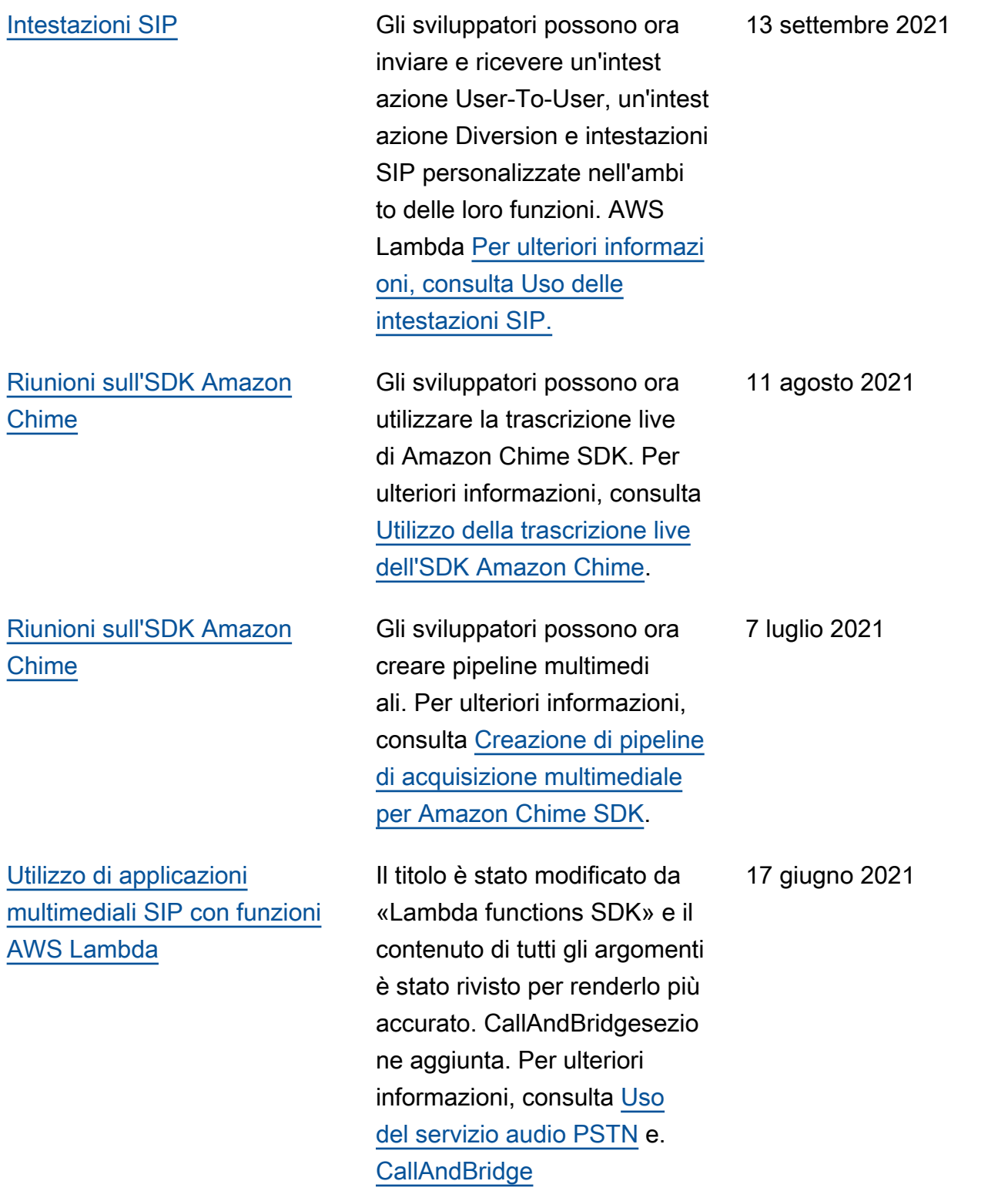

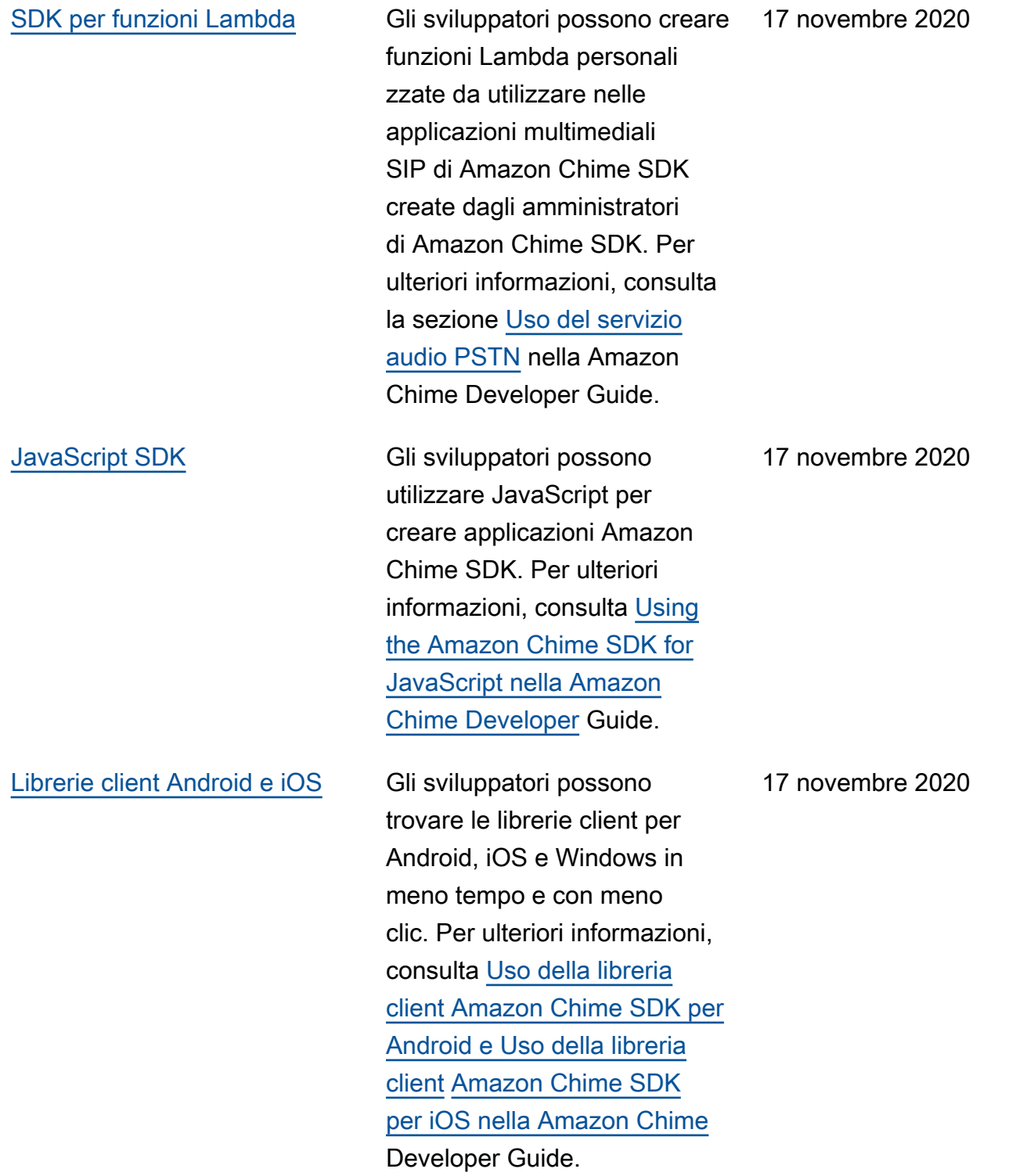

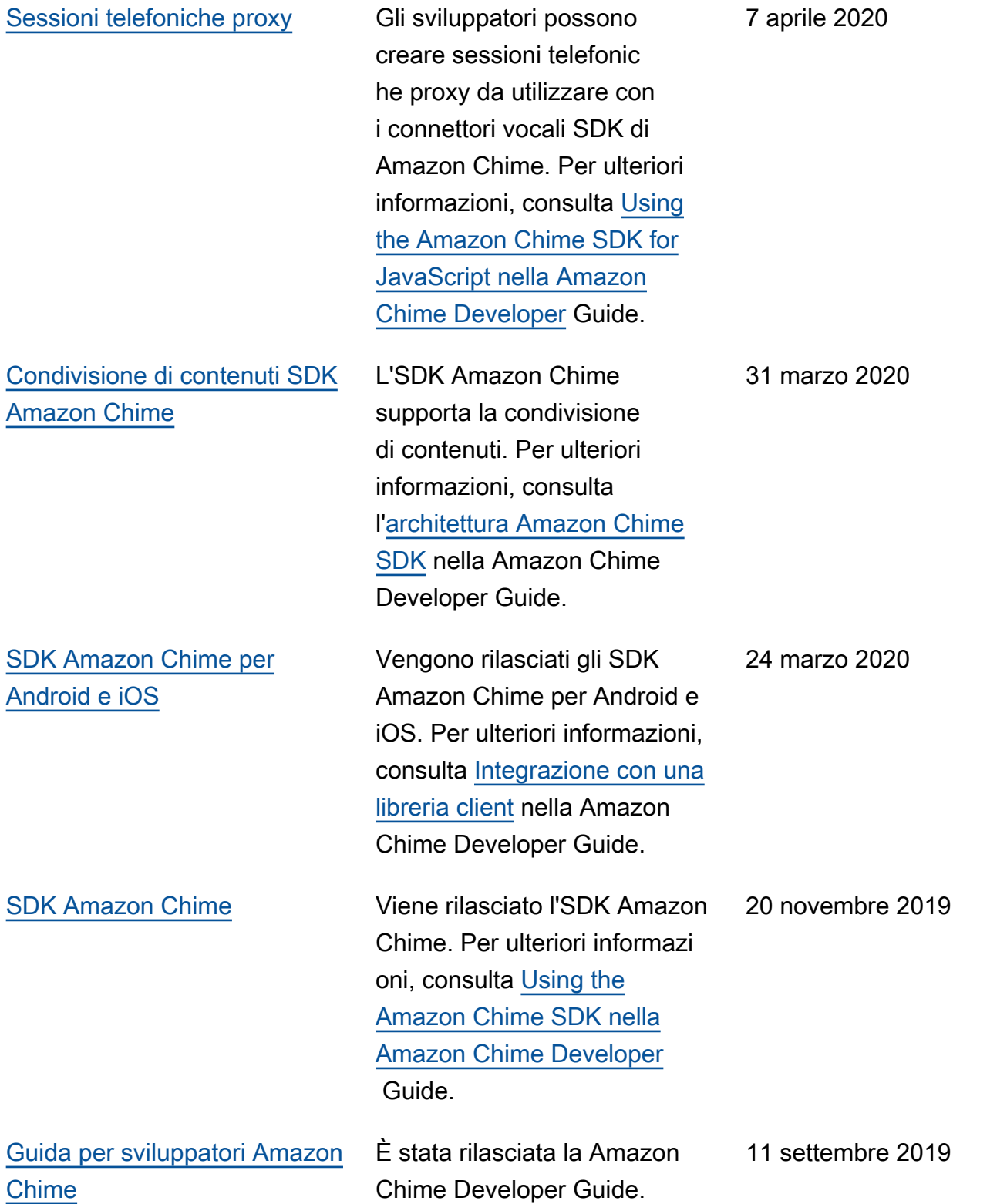

Le traduzioni sono generate tramite traduzione automatica. In caso di conflitto tra il contenuto di una traduzione e la versione originale in Inglese, quest'ultima prevarrà.